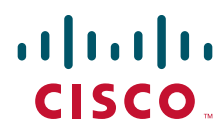

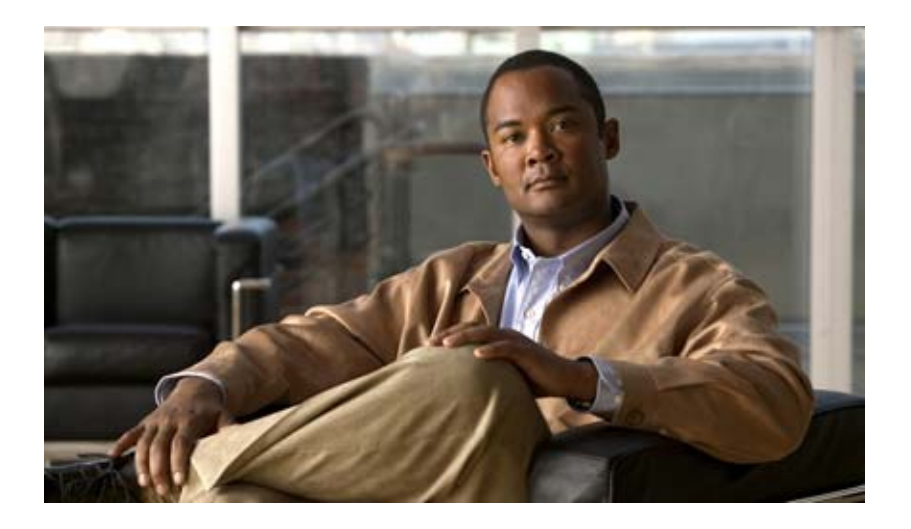

### **Cisco Catalyst Blade Switch 3130 and 3032 for Dell Command Reference**

Cisco IOS Release 12.2(50)SE March 2009

#### **Americas Headquarters**

Cisco Systems, Inc. 170 West Tasman Drive San Jose, CA 95134-1706 USA <http://www.cisco.com> Tel: 408 526-4000 800 553-NETS (6387) Fax: 408 527-0883

Text Part Number: OL-13271-03

THE SPECIFICATIONS AND INFORMATION REGARDING THE PRODUCTS IN THIS MANUAL ARE SUBJECT TO CHANGE WITHOUT NOTICE. ALL STATEMENTS, INFORMATION, AND RECOMMENDATIONS IN THIS MANUAL ARE BELIEVED TO BE ACCURATE BUT ARE PRESENTED WITHOUT WARRANTY OF ANY KIND, EXPRESS OR IMPLIED. USERS MUST TAKE FULL RESPONSIBILITY FOR THEIR APPLICATION OF ANY PRODUCTS.

THE SOFTWARE LICENSE AND LIMITED WARRANTY FOR THE ACCOMPANYING PRODUCT ARE SET FORTH IN THE INFORMATION PACKET THAT SHIPPED WITH THE PRODUCT AND ARE INCORPORATED HEREIN BY THIS REFERENCE. IF YOU ARE UNABLE TO LOCATE THE SOFTWARE LICENSE OR LIMITED WARRANTY, CONTACT YOUR CISCO REPRESENTATIVE FOR A COPY.

The Cisco implementation of TCP header compression is an adaptation of a program developed by the University of California, Berkeley (UCB) as part of UCB's public domain version of the UNIX operating system. All rights reserved. Copyright © 1981, Regents of the University of California.

NOTWITHSTANDING ANY OTHER WARRANTY HEREIN, ALL DOCUMENT FILES AND SOFTWARE OF THESE SUPPLIERS ARE PROVIDED "AS IS" WITH ALL FAULTS. CISCO AND THE ABOVE-NAMED SUPPLIERS DISCLAIM ALL WARRANTIES, EXPRESSED OR IMPLIED, INCLUDING, WITHOUT LIMITATION, THOSE OF MERCHANTABILITY, FITNESS FOR A PARTICULAR PURPOSE AND NONINFRINGEMENT OR ARISING FROM A COURSE OF DEALING, USAGE, OR TRADE PRACTICE.

IN NO EVENT SHALL CISCO OR ITS SUPPLIERS BE LIABLE FOR ANY INDIRECT, SPECIAL, CONSEQUENTIAL, OR INCIDENTAL DAMAGES, INCLUDING, WITHOUT LIMITATION, LOST PROFITS OR LOSS OR DAMAGE TO DATA ARISING OUT OF THE USE OR INABILITY TO USE THIS MANUAL, EVEN IF CISCO OR ITS SUPPLIERS HAVE BEEN ADVISED OF THE POSSIBILITY OF SUCH DAMAGES.

CCDE, CCENT, Cisco Eos, Cisco HealthPresence, the Cisco logo, Cisco Lumin, Cisco Nexus, Cisco StadiumVision, Cisco TelePresence, Cisco WebEx, DCE, and Welcome to the Human Network are trademarks; Changing the Way We Work, Live, Play, and Learn and Cisco Store are service marks; and Access Registrar, Aironet, AsyncOS, Bringing the Meeting To You, Catalyst, CCDA, CCDP, CCIE, CCIP, CCNA, CCNP, CCSP, CCVP, Cisco, the Cisco Certified Internetwork Expert logo, Cisco IOS, Cisco Press, Cisco Systems, Cisco Systems Capital, the Cisco Systems logo, Cisco Unity, Collaboration Without Limitation, EtherFast, EtherSwitch, Event Center, Fast Step, Follow Me Browsing, FormShare, GigaDrive, HomeLink, Internet Quotient, IOS, iPhone, iQuick Study, IronPort, the IronPort logo, LightStream, Linksys, MediaTone, MeetingPlace, MeetingPlace Chime Sound, MGX, Networkers, Networking Academy, Network Registrar, PCNow, PIX, PowerPanels, ProConnect, ScriptShare, SenderBase, SMARTnet, Spectrum Expert, StackWise, The Fastest Way to Increase Your Internet Quotient, TransPath, WebEx, and the WebEx logo are registered trademarks of Cisco Systems, Inc. and/or its affiliates in the United States and certain other countries.

All other trademarks mentioned in this document or website are the property of their respective owners. The use of the word partner does not imply a partnership relationship between Cisco and any other company. (0812R)

Any Internet Protocol (IP) addresses used in this document are not intended to be actual addresses. Any examples, command display output, and figures included in the document are shown for illustrative purposes only. Any use of actual IP addresses in illustrative content is unintentional and coincidental.

*Cisco Catalyst Blade Switch 3130 and 3032 for Dell Command Reference* ©2007–2009 Cisco Systems, Inc. All rights reserved.

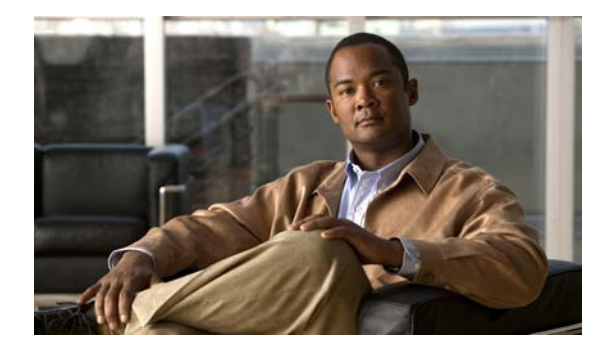

**CONTENTS**

#### **[Preface](#page-20-0) xxi**

[Audience](#page-20-1) **xxi** [Purpose](#page-20-2) **xxi** [Conventions](#page-20-3) **xxi** [Related Publications](#page-21-0) **xxii** Obtaining Documentation and Submitting a Service Request **xxiii**

#### **CHAPTER 1 Using the Command-Line Interface 1-1**

Accessing the Switch **1-1** [CLI Command Modes](#page-25-0) **1-2** [User EXEC Mode](#page-26-0) **1-3** [Privileged EXEC Mode](#page-26-1) **1-3** [Global Configuration Mode](#page-27-0) **1-4** [Interface Configuration Mode](#page-27-1) **1-4** [config-vlan Mode](#page-28-0) **1-5** [VLAN Configuration Mode](#page-28-1) **1-5** [Line Configuration Mode](#page-29-0) **1-6**

**CHAPTER 2 Cisco Catalyst Blade Switch 3130 and 3032 for Dell Cisco IOS Commands 2-1**

[aaa accounting dot1x](#page-30-2) **2-1** [aaa authentication dot1x](#page-32-0) **2-3** [aaa authorization network](#page-34-0) **2-5** [action](#page-35-0) **2-6** [archive copy-sw](#page-37-0) **2-8** [archive download-sw](#page-40-0) **2-11** [archive tar](#page-44-0) **2-15** [archive upload-sw](#page-47-0) **2-18** [arp access-list](#page-49-0) **2-20** authentication control-direction **2-22** authentication event **2-24** authentication fallback **2-26** authentication host-mode **2-28**

authentication open **2-30** authentication order **2-32** authentication periodic **2-34** authentication port-control **2-36** authentication priority **2-38** authentication timer **2-40** authentication violation **2-42** [auto qos voip](#page-74-0) **2-44** [boot auto-copy-sw](#page-78-0) **2-48** [boot auto-download-sw](#page-80-0) **2-50** [boot config-file](#page-82-0) **2-52** [boot enable-break](#page-83-0) **2-53** [boot helper](#page-84-0) **2-54** [boot helper-config-file](#page-85-0) **2-55** [boot manual](#page-86-0) **2-56** [boot private-config-file](#page-87-0) **2-57** [boot system](#page-88-0) **2-58** [channel-group](#page-90-0) **2-60** [channel-protocol](#page-94-0) **2-64** [cisp enable](#page-95-0) **2-65** [class](#page-96-0) **2-66** [class-map](#page-98-0) **2-68** [clear dot1x](#page-100-0) **2-70** [clear eap](#page-101-0) **2-71** [clear energywise neighbors](#page-102-0) **2-72** [clear errdisable interface](#page-103-0) **2-73** [clear ip arp inspection log](#page-104-0) **2-74** [clear ip arp inspection statistics](#page-105-0) **2-75** [clear ip dhcp snooping](#page-106-0) **2-76** [clear ip dhcp snooping](#page-108-0) **2-78** [clear ipc](#page-110-0) **2-80** [clear ipv6 dhcp conflict](#page-111-0) **2-81** [clear l2protocol-tunnel counters](#page-112-0) **2-82** [clear lacp](#page-113-0) **2-83** [clear logging](#page-114-0) **2-84**

[clear mac address-table](#page-115-0) **2-85** [clear mac address-table move update](#page-116-0) **2-86** [clear nmsp statistics](#page-117-0) **2-87** [clear pagp](#page-118-0) **2-88** [clear port-security](#page-119-0) **2-89** [clear spanning-tree counters](#page-121-0) **2-91** [clear spanning-tree detected-protocols](#page-122-0) **2-92** [clear vmps statistics](#page-123-0) **2-93** [clear vtp counters](#page-124-0) **2-94** [copy logging onboard](#page-125-0) **2-95** [define interface-range](#page-127-0) **2-97** [delete](#page-129-0) **2-99** [deny \(ARP access-list configuration\)](#page-130-0) **2-100** [deny \(IPv6 access-list configuration\)](#page-132-0) **2-102** [deny \(MAC access-list configuration\)](#page-137-0) **2-107** [diagnostic monitor](#page-140-0) **2-110** [diagnostic schedule](#page-142-0) **2-112** [diagnostic start](#page-144-0) **2-114** [dot1x](#page-147-0) **2-117** [dot1x auth-fail max-attempts](#page-149-0) **2-119** [dot1x auth-fail vlan](#page-151-0) **2-121** [dot1x control-direction](#page-153-0) **2-123** [dot1x credentials \(global configuration\)](#page-155-0) **2-125** [dot1x critical \(global configuration\)](#page-156-0) **2-126** [dot1x critical \(interface configuration\)](#page-158-0) **2-128** [dot1x default](#page-160-0) **2-130** [dot1x fallback](#page-161-0) **2-131** [dot1x guest-vlan](#page-162-0) **2-132** [dot1x host-mode](#page-164-0) **2-134** [dot1x initialize](#page-165-0) **2-135** [dot1x mac-auth-bypass](#page-166-0) **2-136** [dot1x max-reauth-req](#page-168-0) **2-138** [dot1x max-req](#page-169-0) **2-139** [dot1x pae](#page-170-0) **2-140** [dot1x port-control](#page-171-0) **2-141**

[dot1x re-authenticate](#page-173-0) **2-143** [dot1x reauthentication](#page-174-0) **2-144** [dot1x timeout](#page-175-0) **2-145** [dot1x violation-mode](#page-177-0) **2-147** [duplex](#page-179-0) **2-149** [energywise \(global configuration\)](#page-181-0) **2-151** [energywise \(interface configuration\)](#page-183-0) **2-153** [energywise domain](#page-185-0) **2-155** [energywise query](#page-187-0) **2-157** [errdisable detect cause](#page-191-0) **2-161** [errdisable detect cause small-frame](#page-193-0) **2-163** [errdisable recovery](#page-195-0) **2-165** [errdisable recovery cause small-frame](#page-198-0) **2-168** [exception crashinfo](#page-199-0) **2-169** [fallback profile](#page-200-0) **2-170** [flowcontrol](#page-202-0) **2-172** [hw-module](#page-204-0) **2-174** [interface port-channel](#page-206-0) **2-176** [interface range](#page-208-0) **2-178** [interface vlan](#page-210-0) **2-180** [ip access-group](#page-212-0) **2-182** [ip address](#page-215-0) **2-185** [ip admission](#page-217-0) **2-187** [ip admission name proxy http](#page-218-0) **2-188** [ip arp inspection filter vlan](#page-220-0) **2-190** [ip arp inspection limit](#page-222-0) **2-192** [ip arp inspection log-buffer](#page-224-0) **2-194** [ip arp inspection trust](#page-226-0) **2-196** [ip arp inspection validate](#page-228-0) **2-198** [ip arp inspection vlan](#page-230-0) **2-200** [ip arp inspection vlan logging](#page-231-0) **2-201** [ip dhcp snooping](#page-233-0) **2-203** [ip dhcp snooping binding](#page-234-0) **2-204** [ip dhcp snooping database](#page-236-0) **2-206** [ip dhcp snooping information option](#page-238-0) **2-208**

[ip dhcp snooping information option allow-untrusted](#page-240-0) **2-210** [ip dhcp snooping information option format remote-id](#page-242-0) **2-212** [ip dhcp snooping limit rate](#page-243-0) **2-213** [ip dhcp snooping trust](#page-244-0) **2-214** [ip dhcp snooping verify](#page-245-0) **2-215** [ip dhcp snooping vlan](#page-246-0) **2-216** [ip dhcp snooping vlan information option format-type circuit-id string](#page-247-0) **2-217** [ip igmp filter](#page-249-0) **2-219** [ip igmp max-groups](#page-251-0) **2-221** [ip igmp profile](#page-253-0) **2-223** [ip igmp snooping](#page-255-0) **2-225** [ip igmp snooping last-member-query-interval](#page-257-0) **2-227** [ip igmp snooping querier](#page-259-0) **2-229** [ip igmp snooping report-suppression](#page-261-0) **2-231** [ip igmp snooping tcn](#page-263-0) **2-233** [ip igmp snooping tcn flood](#page-265-0) **2-235** [ip igmp snooping vlan immediate-leave](#page-266-0) **2-236** [ip igmp snooping vlan mrouter](#page-267-0) **2-237** [ip igmp snooping vlan static](#page-269-0) **2-239** [ip snap forwarding](#page-271-0) **2-241** [ip source binding](#page-272-0) **2-242** [ip ssh](#page-274-0) **2-244** [ip sticky-arp \(global configuration\)](#page-276-0) **2-246** [ip sticky-arp \(interface configuration\)](#page-278-0) **2-248** [ip verify source](#page-280-0) **2-250** [ipv6 access-list](#page-281-0) **2-251** [ipv6 address dhcp](#page-283-0) **2-253** [ipv6 dhcp client request vendor](#page-284-0) **2-254** [ipv6 dhcp ping packets](#page-285-0) **2-255** [ipv6 dhcp pool](#page-287-0) **2-257** [ipv6 dhcp server](#page-289-0) **2-259** [ipv6 mld snooping](#page-291-0) **2-261** [ipv6 mld snooping last-listener-query-count](#page-293-0) **2-263** [ipv6 mld snooping last-listener-query-interval](#page-295-0) **2-265** [ipv6 mld snooping listener-message-suppression](#page-297-0) **2-267**

[ipv6 mld snooping robustness-variable](#page-299-0) **2-269** [ipv6 mld snooping tcn](#page-301-0) **2-271** [ipv6 mld snooping vlan](#page-303-0) **2-273** [ipv6 traffic-filter](#page-305-0) **2-275** [l2protocol-tunnel](#page-307-0) **2-277** [l2protocol-tunnel cos](#page-310-0) **2-280** [lacp port-priority](#page-311-0) **2-281** [lacp system-priority](#page-313-0) **2-283** [link state group](#page-315-0) **2-285** [link state track](#page-317-0) **2-287** [location \(global configuration\)](#page-318-0) **2-288** [location \(interface configuration\)](#page-320-0) **2-290** [logging file](#page-322-0) **2-292** [mac access-group](#page-324-0) **2-294** [mac access-list extended](#page-326-0) **2-296** [mac address-table aging-time](#page-328-0) **2-298** [mac address-table learning vlan](#page-329-0) **2-299** [mac address-table move update](#page-331-0) **2-301** [mac address-table notification](#page-333-0) **2-303** [mac address-table static](#page-335-0) **2-305** [mac address-table static drop](#page-336-0) **2-306** [macro apply](#page-338-0) **2-308** [macro description](#page-341-0) **2-311** [macro global](#page-342-0) **2-312** [macro global description](#page-345-0) **2-315** [macro name](#page-346-0) **2-316** [match \(access-map configuration\)](#page-348-0) **2-318** [match \(class-map configuration\)](#page-350-0) **2-320** [mdix auto](#page-353-0) **2-323** [mls qos](#page-355-0) **2-325** [mls qos aggregate-policer](#page-357-0) **2-327** [mls qos cos](#page-359-0) **2-329** [mls qos dscp-mutation](#page-361-0) **2-331** [mls qos map](#page-363-0) **2-333** [mls qos queue-set output buffers](#page-367-0) **2-337**

[mls qos queue-set output threshold](#page-369-0) **2-339** [mls qos rewrite ip dscp](#page-371-0) **2-341** [mls qos srr-queue input bandwidth](#page-373-0) **2-343** [mls qos srr-queue input buffers](#page-375-0) **2-345** [mls qos srr-queue input cos-map](#page-377-0) **2-347** [mls qos srr-queue input dscp-map](#page-379-0) **2-349** [mls qos srr-queue input priority-queue](#page-381-0) **2-351** [mls qos srr-queue input threshold](#page-383-0) **2-353** [mls qos srr-queue output cos-map](#page-385-0) **2-355** [mls qos srr-queue output dscp-map](#page-387-0) **2-357** [mls qos trust](#page-389-0) **2-359** [mls qos vlan-based](#page-391-0) **2-361** [monitor session](#page-392-0) **2-362** [mvr \(global configuration\)](#page-396-0) **2-366** [mvr \(interface configuration\)](#page-399-0) **2-369** [network-policy](#page-401-0) **2-371** [network-policy profile \(global configuration\)](#page-402-0) **2-372** [network-policy profile \(network-policy configuration\)](#page-403-0) **2-373** [nmsp](#page-405-0) **2-375** [nmsp attachment suppress](#page-406-0) **2-376** [nsf](#page-407-0) **2-377** [pagp learn-method](#page-409-0) **2-379** [pagp port-priority](#page-411-0) **2-381** [permit \(ARP access-list configuration\)](#page-413-0) **2-383** [permit \(IPv6 access-list configuration\)](#page-415-0) **2-385** [permit \(MAC access-list configuration\)](#page-420-0) **2-390** [police](#page-423-0) **2-393** [police aggregate](#page-425-0) **2-395** [policy-map](#page-427-0) **2-397** [port-channel load-balance](#page-430-0) **2-400** [priority-queue](#page-432-0) **2-402** [private-vlan](#page-434-0) **2-404** [private-vlan mapping](#page-437-0) **2-407** [queue-set](#page-439-0) **2-409** [radius-server dead-criteria](#page-440-0) **2-410**

[radius-server host](#page-442-0) **2-412** [reload](#page-444-0) **2-414** [remote command](#page-446-0) **2-416** [remote-span](#page-448-0) **2-418** [renew ip dhcp snooping database](#page-450-0) **2-420** [reserved-only](#page-452-0) **2-422** [rmon collection stats](#page-454-0) **2-423** [sdm prefer](#page-455-0) **2-424** [service password-recovery](#page-458-0) **2-427** [service-policy](#page-460-0) **2-429** [session](#page-463-0) **2-432** [set](#page-464-0) **2-433** [setup](#page-466-0) **2-435** [setup express](#page-469-0) **2-438** [show access-lists](#page-471-0) **2-440** [show archive status](#page-474-0) **2-443** [show arp access-list](#page-475-0) **2-444** show authentication **2-445** [show auto qos](#page-480-0) **2-446** [show boot](#page-484-0) **2-450** [show cable-diagnostics tdr](#page-487-0) **2-453** [show cisp](#page-489-0) **2-455** [show class-map](#page-490-0) **2-456** [show controllers cpu-interface](#page-491-0) **2-457** [show controllers ethernet-controller](#page-493-0) **2-459** [show controllers ethernet-controller fastethernet](#page-500-0) **2-466** [show controllers tcam](#page-503-0) **2-469** [show controllers utilization](#page-505-0) **2-471** [show diagnostic](#page-507-0) **2-473** [show dot1q-tunnel](#page-512-0) **2-478** [show dot1x](#page-513-0) **2-479** [show dtp](#page-517-0) **2-483** [show eap](#page-519-0) **2-485** [show energywise](#page-522-0) **2-488** [show env](#page-526-0) **2-492**

[show errdisable detect](#page-528-0) **2-494** [show errdisable flap-values](#page-530-0) **2-496** [show errdisable recovery](#page-531-0) **2-497** [show etherchannel](#page-533-0) **2-499** [show fallback profile](#page-536-0) **2-502** [show flowcontrol](#page-538-0) **2-504** [show idprom](#page-540-0) **2-506** [show interfaces](#page-542-0) **2-508** [show interfaces counters](#page-554-0) **2-520** [show inventory](#page-557-0) **2-523** [show ip arp inspection](#page-559-0) **2-525** [show ip dhcp snooping](#page-563-0) **2-529** [show ip dhcp snooping binding](#page-564-0) **2-530** [show ip dhcp snooping database](#page-566-0) **2-532** [show ip dhcp snooping statistics](#page-568-0) **2-534** [show ip igmp profile](#page-571-0) **2-537** [show ip igmp snooping](#page-572-0) **2-538** [show ip igmp snooping groups](#page-575-0) **2-541** [show ip igmp snooping mrouter](#page-577-0) **2-543** [show ip igmp snooping querier](#page-579-0) **2-545** [show ip source binding](#page-581-0) **2-547** [show ip verify source](#page-583-0) **2-549** [show ipc](#page-585-0) **2-551** [show ipv6 access-list](#page-589-0) **2-555** [show ipv6 dhcp conflict](#page-591-0) **2-557** [show ipv6 mld snooping](#page-592-0) **2-558** [show ipv6 mld snooping address](#page-594-0) **2-560** [show ipv6 mld snooping mrouter](#page-596-0) **2-562** [show ipv6 mld snooping querier](#page-598-0) **2-564** [show ipv6 route updated](#page-600-0) **2-566** [show l2protocol-tunnel](#page-602-0) **2-568** [show lacp](#page-605-0) **2-571** [show link state group](#page-609-0) **2-575** [show location](#page-611-0) **2-577** [show logging](#page-614-0) **2-580**

[show mac access-group](#page-619-0) **2-585** [show mac address-table](#page-621-0) **2-587** [show mac address-table address](#page-623-0) **2-589** [show mac address-table aging-time](#page-625-0) **2-591** [show mac address-table count](#page-627-0) **2-593** [show mac address-table dynamic](#page-629-0) **2-595** [show mac address-table interface](#page-631-0) **2-597** [show mac address-table learning](#page-633-0) **2-599** [show mac address-table move update](#page-634-0) **2-600** [show mac address-table notification](#page-636-0) **2-602** [show mac address-table static](#page-638-0) **2-604** [show mac address-table vlan](#page-640-0) **2-606** [show mls qos](#page-642-0) **2-608** [show mls qos aggregate-policer](#page-643-0) **2-609** [show mls qos input-queue](#page-644-0) **2-610** [show mls qos interface](#page-646-0) **2-612** [show mls qos maps](#page-650-0) **2-616** [show mls qos queue-set](#page-653-0) **2-619** [show mls qos vlan](#page-655-0) **2-621** [show monitor](#page-656-0) **2-622** [show mvr](#page-659-0) **2-625** [show mvr interface](#page-661-0) **2-627** [show mvr members](#page-663-0) **2-629** [show network-policy profile](#page-665-0) **2-631** [show nmsp](#page-667-0) **2-633** [show pagp](#page-670-0) **2-636** [show parser macro](#page-672-0) **2-638** [show policy-map](#page-675-0) **2-641** [show port-security](#page-677-0) **2-643** [show sdm prefer](#page-680-0) **2-646** [show setup express](#page-684-0) **2-650** [show spanning-tree](#page-685-0) **2-651** [show storm-control](#page-691-0) **2-659** [show switch](#page-693-0) **2-661** [show system mtu](#page-698-0) **2-666**

[show udld](#page-699-0) **2-667** [show version](#page-702-0) **2-670** [show vlan](#page-704-0) **2-672** [show vlan access-map](#page-709-0) **2-677** [show vlan filter](#page-710-0) **2-678** [show vmps](#page-711-0) **2-679** [show vtp](#page-713-0) **2-681** [shutdown](#page-718-0) **2-685** [shutdown vlan](#page-719-0) **2-686** [small-frame violation rate](#page-720-0) **2-687** [snmp-server enable traps](#page-722-0) **2-689** [snmp-server host](#page-726-0) **2-693** [snmp trap mac-notification](#page-730-0) **2-697** [spanning-tree backbonefast](#page-732-0) **2-699** [spanning-tree bpdufilter](#page-733-0) **2-700** [spanning-tree bpduguard](#page-735-0) **2-702** [spanning-tree cost](#page-737-0) **2-704** [spanning-tree etherchannel guard misconfig](#page-739-0) **2-706** [spanning-tree extend system-id](#page-741-0) **2-708** [spanning-tree guard](#page-743-0) **2-710** [spanning-tree link-type](#page-745-0) **2-712** [spanning-tree loopguard default](#page-747-0) **2-714** [spanning-tree mode](#page-749-0) **2-716** [spanning-tree mst configuration](#page-751-0) **2-718** [spanning-tree mst cost](#page-753-0) **2-720** [spanning-tree mst forward-time](#page-755-0) **2-722** [spanning-tree mst hello-time](#page-756-0) **2-723** [spanning-tree mst max-age](#page-757-0) **2-724** [spanning-tree mst max-hops](#page-758-0) **2-725** [spanning-tree mst port-priority](#page-759-0) **2-726** [spanning-tree mst pre-standard](#page-761-0) **2-728** [spanning-tree mst priority](#page-762-0) **2-729** [spanning-tree mst root](#page-763-0) **2-730** [spanning-tree port-priority](#page-765-0) **2-732** [spanning-tree portfast \(global configuration\)](#page-767-0) **2-734** [spanning-tree portfast \(interface configuration\)](#page-770-0) **2-737** [spanning-tree transmit hold-count](#page-772-0) **2-739** [spanning-tree uplinkfast](#page-773-0) **2-740** [spanning-tree vlan](#page-775-0) **2-742** [speed](#page-778-0) **2-745** [srr-queue bandwidth limit](#page-780-0) **2-747** [srr-queue bandwidth shape](#page-782-0) **2-749** [srr-queue bandwidth share](#page-784-0) **2-751** [stack-mac persistent timer](#page-786-0) **2-753** [storm-control](#page-788-0) **2-755** [switch](#page-791-0) **2-758** [switch priority](#page-793-0) **2-760** [switch provision](#page-794-0) **2-761** [switch renumber](#page-796-0) **2-763** [switchport](#page-798-0) **2-765** [switchport access](#page-800-0) **2-767** [switchport autostate exclude](#page-802-0) **2-769** [switchport backup interface](#page-804-0) **2-771** [switchport block](#page-807-0) **2-774** [switchport host](#page-808-0) **2-775** [switchport mode](#page-809-0) **2-776** [switchport mode private-vlan](#page-812-0) **2-779** [switchport nonegotiate](#page-814-0) **2-781** [switchport port-security](#page-816-0) **2-783** [switchport port-security aging](#page-821-0) **2-788** [switchport priority extend](#page-823-0) **2-790** [switchport private-vlan](#page-825-0) **2-792** [switchport protected](#page-827-0) **2-794** [switchport trunk](#page-829-0) **2-796** [switchport voice detect](#page-832-0) **2-799** [switchport voice vlan](#page-833-0) **2-800** [system env temperature threshold yellow](#page-835-0) **2-802** [system mtu](#page-837-0) **2-804** [test cable-diagnostics tdr](#page-839-0) **2-806** [traceroute mac](#page-840-0) **2-807**

[traceroute mac ip](#page-843-0) **2-810** [trust](#page-845-0) **2-812** [udld](#page-847-0) **2-814** [udld port](#page-849-0) **2-816** [udld reset](#page-851-0) **2-818** [vlan \(global configuration\)](#page-852-0) **2-819** [vlan \(VLAN configuration\)](#page-858-0) **2-825** [vlan access-map](#page-864-0) **2-831** [vlan database](#page-866-0) **2-833** [vlan dot1q tag native](#page-869-0) **2-836** [vlan filter](#page-871-0) **2-838** [vmps reconfirm \(privileged EXEC\)](#page-873-0) **2-840** [vmps reconfirm \(global configuration\)](#page-874-0) **2-841** [vmps retry](#page-875-0) **2-842** [vmps server](#page-876-0) **2-843** [vtp \(global configuration\)](#page-878-0) **2-845** [vtp \(VLAN configuration\)](#page-882-0) **2-849**

#### **[APPENDIX](#page-886-0) A [Cisco Catalyst Blade Switch 3130 and 3032 for Dell Boot](#page-886-1) Loader Commands A-1**

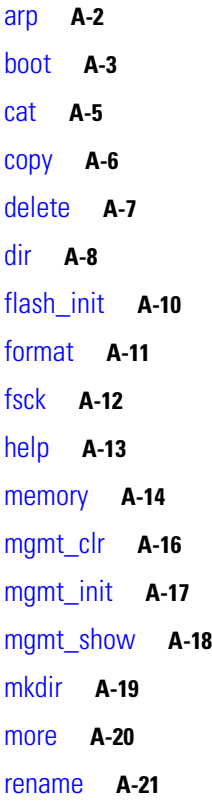

[reset](#page-907-0) **A-22** [rmdir](#page-908-0) **A-23** [set](#page-909-0) **A-24** [type](#page-912-0) **A-27** [unset](#page-913-0) **A-28** [version](#page-915-0) **A-30**

#### **[APPENDIX](#page-916-0) B [Cisco Catalyst Blade Switch 3130 and 3032 for Dell Debug Commands](#page-916-1) B-1**

[debug auto qos](#page-917-0) **B-2** [debug backup](#page-919-0) **B-4** [debug cisp](#page-920-0) **B-5** [debug dot1x](#page-921-0) **B-6** [debug dtp](#page-922-0) **B-7** [debug eap](#page-923-0) **B-8** [debug etherchannel](#page-924-0) **B-9** [debug fastethernet](#page-925-0) **B-10** [debug ip dhcp snooping](#page-926-0) **B-11** [debug ip verify source packet](#page-927-0) **B-12** [debug interface](#page-928-0) **B-13** [debug ip igmp filter](#page-929-0) **B-14** [debug ip igmp max-groups](#page-930-0) **B-15** [debug ip igmp snooping](#page-931-0) **B-16** [debug lacp](#page-932-0) **B-17** [debug lldp packets](#page-933-0) **B-18** [debug mac-notification](#page-934-0) **B-19** [debug matm](#page-935-0) **B-20** [debug matm move update](#page-936-0) **B-21** [debug monitor](#page-937-0) **B-22** [debug mvrdbg](#page-938-0) **B-23** [debug nmsp](#page-939-0) **B-24** [debug nvram](#page-940-0) **B-25** [debug pagp](#page-941-0) **B-26** [debug platform acl](#page-942-0) **B-27** [debug platform backup interface](#page-944-0) **B-29** [debug platform cisp](#page-945-0) **B-30** [debug platform cli-redirection main](#page-946-0) **B-31**

**Cisco Catalyst Blade Switch 3130 and 3032 for Dell Command Reference**

[debug platform configuration](#page-947-0) **B-32** [debug platform cpu-queues](#page-948-0) **B-33** [debug platform device-manager](#page-950-0) **B-35** [debug platform dot1x](#page-951-0) **B-36** [debug platform etherchannel](#page-952-0) **B-37** [debug platform fallback-bridging](#page-953-0) **B-38** [debug platform ip arp inspection](#page-954-0) **B-39** [debug platform ip dhcp](#page-955-0) **B-40** [debug platform ip igmp snooping](#page-956-0) **B-41** [debug platform ip multicast](#page-958-0) **B-43** [debug platform ip unicast](#page-960-0) **B-45** [debug platform ip wccp](#page-962-0) **B-47** [debug platform ipc](#page-963-0) **B-48** [debug platform led](#page-964-0) **B-49** [debug platform matm](#page-965-0) **B-50** [debug platform messaging application](#page-966-0) **B-51** [debug platform phy](#page-967-0) **B-52** [debug platform pm](#page-969-0) **B-54** [debug platform port-asic](#page-971-0) **B-56** [debug platform port-security](#page-972-0) **B-57** [debug platform qos-acl-tcam](#page-973-0) **B-58** [debug platform remote-commands](#page-974-0) **B-59** [debug platform resource-manager](#page-975-0) **B-60** [debug platform snmp](#page-976-0) **B-61** [debug platform span](#page-977-0) **B-62** [debug platform stack-manager](#page-978-0) **B-63** [debug platform supervisor-asic](#page-979-0) **B-64** [debug platform sw-bridge](#page-980-0) **B-65** [debug platform tcam](#page-981-0) **B-66** [debug platform udld](#page-984-0) **B-69** [debug platform vlan](#page-985-0) **B-70** [debug pm](#page-986-0) **B-71** [debug port-security](#page-988-0) **B-73** [debug qos-manager](#page-989-0) **B-74** [debug spanning-tree](#page-990-0) **B-75**

[debug spanning-tree backbonefast](#page-992-0) **B-77** [debug spanning-tree bpdu](#page-993-0) **B-78** [debug spanning-tree bpdu-opt](#page-994-0) **B-79** [debug spanning-tree mstp](#page-995-0) **B-80** [debug spanning-tree switch](#page-997-0) **B-82** [debug spanning-tree uplinkfast](#page-999-0) **B-84** [debug sw-vlan](#page-1000-0) **B-85** [debug sw-vlan ifs](#page-1002-0) **B-87** [debug sw-vlan notification](#page-1003-0) **B-88** [debug sw-vlan vtp](#page-1005-0) **B-90** [debug udld](#page-1007-0) **B-92** [debug vqpc](#page-1009-0) **B-94**

#### **[APPENDIX](#page-1010-0) C [Cisco Catalyst Blade Switch 3130 and 3032 for Dell Show Platform Commands](#page-1010-1) C-1**

[show platform acl](#page-1011-0) **C-2** [show platform backup interface](#page-1012-0) **C-3** [show platform configuration](#page-1013-0) **C-4** [show platform dl](#page-1014-0) **C-5** [show platform etherchannel](#page-1015-0) **C-6** [show platform forward](#page-1016-0) **C-7** [show platform frontend-controller](#page-1018-0) **C-9** [show platform ip igmp snooping](#page-1019-0) **C-10** [show platform ip multicast](#page-1021-0) **C-12** [show platform ip unicast](#page-1022-0) **C-13** [show platform ip unicast vrf compaction](#page-1024-0) **C-15** [show platform ip unicast vrf tcam-label](#page-1025-0) **C-16** [show platform ip wccp](#page-1026-0) **C-17** [show platform ipc trace](#page-1027-0) **C-18** [show platform ipv6 unicast](#page-1028-0) **C-19** [show platform layer4op](#page-1030-0) **C-21** [show platform mac-address-table](#page-1031-0) **C-22** [show platform messaging](#page-1032-0) **C-23** [show platform monitor](#page-1033-0) **C-24** [show platform mvr table](#page-1034-0) **C-25** [show platform pm](#page-1035-0) **C-26** [show platform port-asic](#page-1036-0) **C-27**

**Cisco Catalyst Blade Switch 3130 and 3032 for Dell Command Reference**

[show platform port-security](#page-1041-0) **C-32** [show platform qos](#page-1042-0) **C-33** [show platform resource-manager](#page-1043-0) **C-34** [show platform snmp counters](#page-1045-0) **C-36** [show platform spanning-tree](#page-1046-0) **C-37** [show platform stp-instance](#page-1047-0) **C-38** [show platform stack manager](#page-1048-0) **C-39** [show platform stack ports](#page-1050-0) **C-41** [show platform tb](#page-1052-0) **C-43** [show platform tcam](#page-1054-0) **C-45** [show platform vlan](#page-1057-0) **C-48**

**[APPENDIX](#page-1058-0) D [Acknowledgments for Open-Source Software](#page-1058-1) D-1**

**I [NDEX](#page-1060-0)**

**Contents**

**xx**

 $\overline{\phantom{a}}$ 

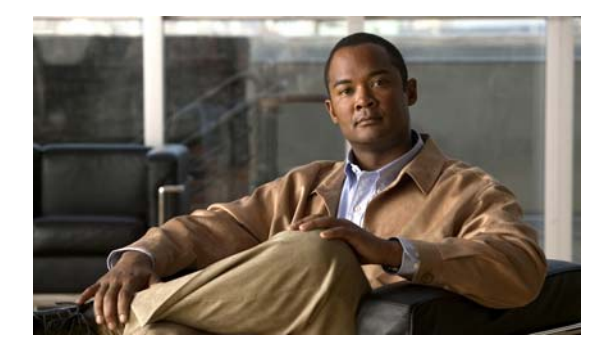

# <span id="page-20-0"></span>**Preface**

# <span id="page-20-1"></span>**Audience**

This guide is for the networking professional using the Cisco IOS command-line interface (CLI) to manage the standalone Cisco Catalyst Blade Switch 3130 for Dell or blade switch stack, referred to as *the switch*. Before using this guide, you should have experience working with the Cisco IOS commands and the switch software features. Before using this guide, you should have experience working with the concepts and terminology of Ethernet and local area networking.

You install the switch in the Dell M1000e blade server chassis, referred to as the *enclosure*.

## <span id="page-20-2"></span>**Purpose**

This guide provides the information that you need about the Layer 2 and Layer 3 commands that have been created or changed for use with the switches. For information about the standard Cisco IOS Release 12.2 commands, see the Cisco IOS documentation set available from the Cisco.com home page by selecting **Technical Support & Documentation > Cisco IOS Software**.

This guide does not provide procedures for configuring your switch. For detailed configuration procedures, see the software configuration guide for this release.

This guide does not describe system messages you might encounter. For more information, see the system message guide for this release.

For documentation updates, see the release notes for this release.

## <span id="page-20-3"></span>**Conventions**

This publication uses these conventions to convey instructions and information:

Command descriptions use these conventions:

- **•** Commands and keywords are in **boldface** text.
- **•** Arguments for which you supply values are in *italic*.
- **•** Square brackets ([ ]) means optional elements.
- Braces ({}) group required choices, and vertical bars (1) separate the alternative elements.
- Braces and vertical bars within square brackets ( $\lceil \{\mid \cdot \rceil \} \rceil$ ) mean a required choice within an optional element.

Interactive examples use these conventions:

- **•** Terminal sessions and system displays are in screen font.
- **•** Information you enter is in **boldface screen** font.
- Nonprinting characters, such as passwords or tabs, are in angle brackets  $(<)$ .

Notes, cautions, and warnings use these conventions and symbols:

**Note** Means *reader take note*. Notes contain helpful suggestions or references to materials not contained in this manual.

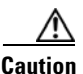

**Caution** Means *reader be careful*. In this situation, you might do something that could result in equipment damage or loss of data.

### <span id="page-21-0"></span>**Related Publications**

These documents provide complete information about the switch and are available from this Cisco.com site:

[http://www.cisco.com/en/US/products/ps8742/tsd\\_products\\_support\\_series\\_home.html](http://www.cisco.com/en/US/products/ps8742/tsd_products_support_series_home.html)

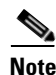

**Note** Before installing, configuring, or upgrading the switch, see these documents:

- **•** For initial configuration information, see the "Configuring the Switch Module" section in the getting started guide or the "Configuring the Switch with the CLI-Based Setup Program" appendix in the hardware installation guide.
- For device manager requirements, see the "System Requirements" section in the release notes.
- **•** For Network Assistant requirements, see the *Getting Started with Cisco Network Assistant*)
- **•** For upgrade information, see the "Downloading Software" section in the release notes.
- **•** *Release Notes for the Cisco Catalyst Blade Switch 3130 for Dell*
- **•** *Cisco Catalyst Blade Switch 3130 and 3032 for Dell Software Configuration Guide*
- **•** *Cisco Catalyst Blade Switch 3130 and 3032 for Dell Command Reference*
- **•** *Cisco Catalyst Blade Switch 3130 for Dell System Message Guide*
- **•** *Cisco Software Activation Document for Dell*
- **•** Device manager online help (available on the switch)
- **•** *Cisco Catalyst Blade Switch 3130 for Dell and Cisco Catalyst Blade Switch 3032 for Dell Hardware Installation Guide*
- **•** *Cisco Catalyst Blade Switch 3130 for Dell and Cisco Catalyst Blade Switch 3032 for Dell Getting Started Guide*
- **•** *Regulatory Compliance and Safety Information for the Cisco Catalyst Blade Switch 3000 Series for Dell*
- **•** Device manager online help (available on the switch)
- **•** *Getting Started with Cisco Network Assistant*
- **•** *Release Notes for Cisco Network Assistant*
- **•** *Installation Note for the Cisco TwinGig Converter Module*
- **•** *Cisco Small Form-Factor Pluggable Modules Installation Notes*
- **•** These compatibility matrix documents are available from this Cisco.com site: [http://www.cisco.com/en/US/products/hw/modules/ps5455/products\\_device\\_support\\_tables\\_list.](http://www.cisco.com/en/US/products/hw/modules/ps5455/products_device_support_tables_list.html) html
	- **–** *Cisco Gigabit Ethernet Transceiver Modules Compatibility Matrix*
	- **–** *Cisco 100-Megabit Ethernet SFP Modules Compatibility Matrix*
	- **–** *Cisco Small Form-Factor Pluggable Modules Compatibility Matrix*
	- **–** *Compatibility Matrix for 1000BASE-T Small Form-Factor Pluggable Modules*
- **•** For information about the Network Admission Control (NAC) features, see the *Network Admission Control Software Configuration Guide*

### <span id="page-22-0"></span>**Obtaining Documentation and Submitting a Service Request**

For information on obtaining documentation, submitting a service request, and gathering additional information, see the monthly *What's New in Cisco Product Documentation*, which also lists all new and revised Cisco technical documentation, at:

<http://www.cisco.com/en/US/docs/general/whatsnew/whatsnew.html>

Subscribe to the *What's New in Cisco Product Documentation* as a Really Simple Syndication (RSS) feed and set content to be delivered directly to your desktop using a reader application. The RSS feeds are a free service and Cisco currently supports RSS version 2.0.

 $\blacksquare$ 

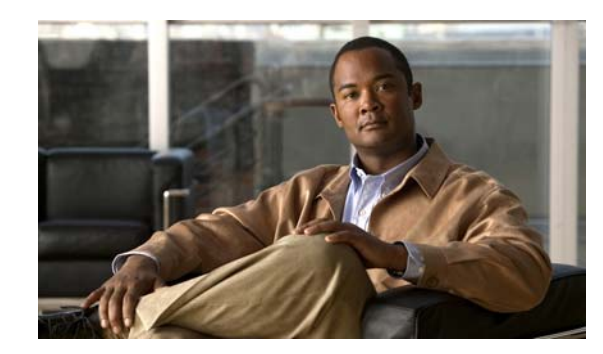

# <span id="page-24-0"></span>**CHAPTER 1**

# <span id="page-24-1"></span>**Using the Command-Line Interface**

The switches are supported by Cisco IOS software. This chapter describes how to use the switch command-line interface (CLI) to configure software features.

For a complete description of the commands that support these features, see Chapter [2, "Cisco Catalyst](#page-30-3)  [Blade Switch 3130 and 3032 for Dell Cisco IOS Commands."](#page-30-3) For information on the boot loader commands, see Appendix [A, "Cisco Catalyst Blade Switch 3130 and 3032 for Dell Boot](#page-886-2) Loader [Commands."](#page-886-2) For information on the **debug** commands, see Appendix [B, "Cisco Catalyst Blade Switch](#page-916-2)  [3130 and 3032 for Dell Debug Commands."](#page-916-2) For information on the **show platform** commands, see Appendix [C, "Cisco Catalyst Blade Switch 3130 and 3032 for Dell Show Platform Commands."](#page-1010-2) For more information on Cisco IOS Release 12.2, see the *Cisco IOS Release 12.2 Command Summary*.

For task-oriented configuration steps, see the software configuration guide for this release.

In this document, IP refers to IP version 4 (IPv4) unless there is a specific reference to IP version 6 (IPv6).

## <span id="page-24-2"></span>**Accessing the Switch**

You manage the switch stack and the stack member interfaces through the stack master . You cannot manage stack members on an individual switch basis. You can connect to the stack master through the console port of one or more stack members. You can also connect to the stack master through the Onboard Administator to the internal Ethernet management port. Be careful with using multiple CLI sessions to the stack master. Commands you enter in one session are not displayed in the other sessions. Therefore, it is possible to lose track of the session from which you entered commands.

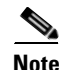

**Note** We recommend using one CLI session when managing the switch stack.

If you want to configure a specific stack member port, you must include the stack member number in the CLI command interface notation. For more information about interface notations, see the "Configuring Interfaces" chapter in the software configuration guide for this release.

To debug a specific stack member, you can access it from the stack master by using the **session** *stack-member-number* privileged EXEC command. The stack member number is appended to the system prompt. For example, Switch-2# is the prompt in privileged EXEC mode for stack member 2, and the system prompt for the stack master is Switch. Only the **show** and **debug** commands are available in a CLI session to a specific stack member.

## <span id="page-25-0"></span>**CLI Command Modes**

This section describes the CLI command mode structure. Command modes support specific Cisco IOS commands. For example, the **interface** *interface-id* command only works when entered in global configuration mode.

These are the main command modes for the switch:

- **•** User EXEC
- **•** Privileged EXEC
- **•** Global configuration
- **•** Interface configuration
- **•** Config-vlan
- **•** VLAN configuration
- **•** Line configuration

[Table](#page-25-1) 1-1 lists the main command modes, how to access each mode, the prompt you see in that mode, and how to exit that mode. The prompts listed use the default name *Switch*.

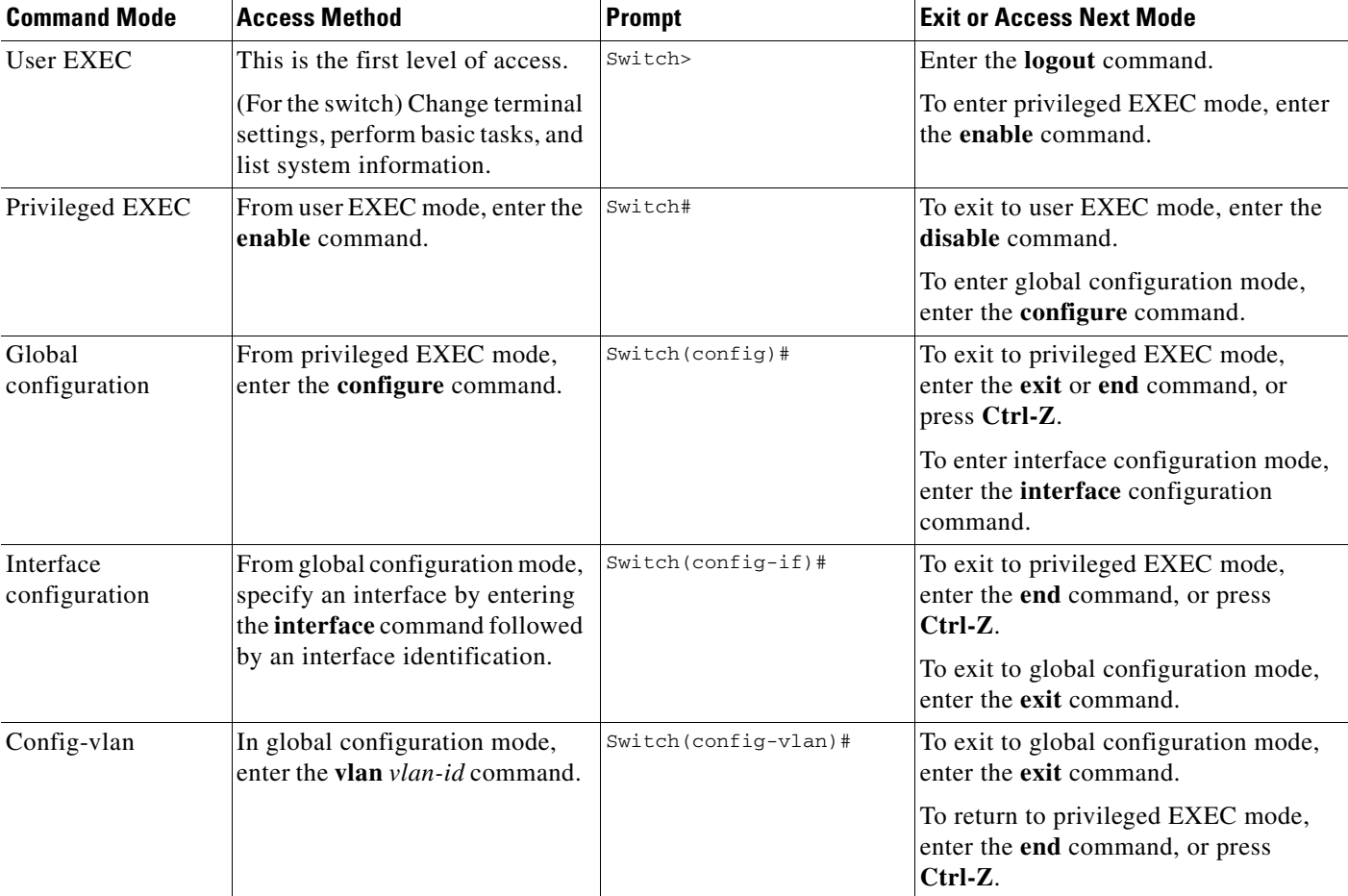

#### <span id="page-25-1"></span>*Table 1-1 Command Modes Summary*

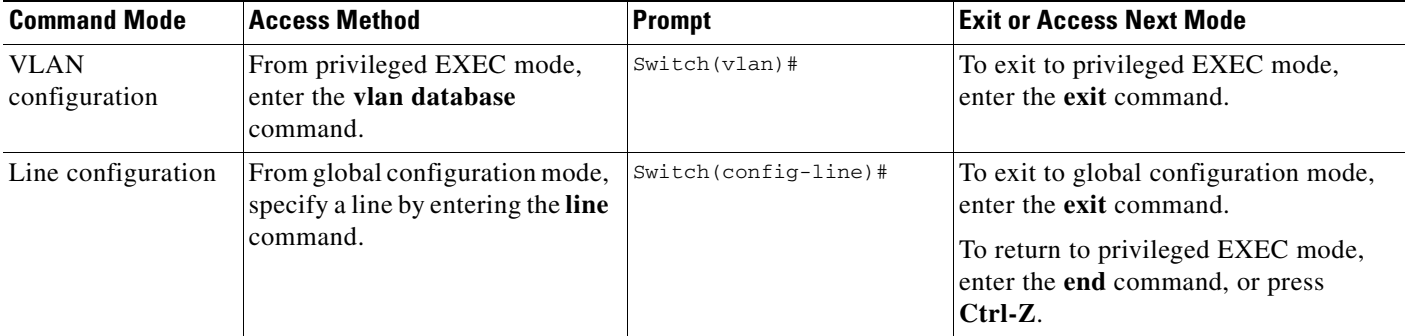

#### *Table 1-1 Command Modes Summary (continued)*

### <span id="page-26-0"></span>**User EXEC Mode**

After you access the device, you are automatically in user EXEC command mode. The EXEC commands available at the user level are a subset of those available at the privileged level. In general, use the user EXEC commands to temporarily change terminal settings, perform basic tests, and list system information.

The supported commands can vary depending on the version of software in use. To display a comprehensive list of commands, enter a question mark (**?**) at the prompt.

Switch> **?** 

#### <span id="page-26-1"></span>**Privileged EXEC Mode**

Because many of the privileged commands configure operating parameters, privileged access should be password-protected to prevent unauthorized use. The privileged command set includes those commands contained in user EXEC mode, as well as the **configure** privileged EXEC command through which you access the remaining command modes.

If your system administrator has set a password, you are prompted to enter it before being granted access to privileged EXEC mode. The password does not appear on the screen and is case sensitive.

The privileged EXEC mode prompt is the device name followed by the pound sign  $(*)$ .

Switch#

Enter the **enable** command to access privileged EXEC mode:

Switch> **enable**   $Sw1$ tch#

The supported commands can vary depending on the version of software in use. To display a comprehensive list of commands, enter a question mark (**?**) at the prompt.

Switch# **?** 

To return to user EXEC mode, enter the **disable** privileged EXEC command.

#### <span id="page-27-0"></span>**Global Configuration Mode**

Global configuration commands apply to features that affect the device as a whole. Use the **configure** privileged EXEC command to enter global configuration mode. The default is to enter commands from the management console.

When you enter the **configure** command, a message prompts you for the source of the configuration commands:

```
Switch# configure 
Configuring from terminal, memory, or network [terminal]?
```
You can specify either the terminal or NVRAM as the source of configuration commands.

This example shows you how to access global configuration mode:

Switch# **configure terminal**  Enter configuration commands, one per line. End with CNTL/Z.

The supported commands can vary depending on the version of software in use. To display a comprehensive list of commands, enter a question mark (**?**) at the prompt.

Switch(config)# **?** 

To exit global configuration command mode and to return to privileged EXEC mode, enter the **end** or **exit** command, or press **Ctrl-Z**.

#### <span id="page-27-1"></span>**Interface Configuration Mode**

Interface configuration commands modify the operation of the interface. Interface configuration commands always follow a global configuration command, which defines the interface type.

Use the **interface** *interface-id* command to access interface configuration mode. The new prompt means interface configuration mode.

Switch(config-if)#

The supported commands can vary depending on the version of software in use. To display a comprehensive list of commands, enter a question mark (**?**) at the prompt.

Switch(config-if)# **?**

To exit interface configuration mode and to return to global configuration mode, enter the **exit** command. To exit interface configuration mode and to return to privileged EXEC mode, enter the **end** command, or press **Ctrl-Z**.

#### <span id="page-28-0"></span>**config-vlan Mode**

Use this mode to configure normal-range VLANs (VLAN IDs 1 to 1005) or, when VTP mode is transparent, to configure extended-range VLANs (VLAN IDs 1006 to 4094). When VTP mode is transparent, the VLAN and VTP configuration is saved in the running configuration file, and you can save it to the switch startup configuration file by using the **copy running-config startup-config** privileged EXEC command. The configurations of VLAN IDs 1 to 1005 are saved in the VLAN database if VTP is in transparent or server mode. The extended-range VLAN configurations are not saved in the VLAN database.

Enter the **vlan** *vlan-id* global configuration command to access config-vlan mode:

```
Switch(config)# vlan 2000
Switch(config-vlan)#
```
The supported keywords can vary but are similar to the commands available in VLAN configuration mode. To display a comprehensive list of commands, enter a question mark (**?**) at the prompt.

```
Switch(config-vlan)# ?
```
For extended-range VLANs, all characteristics except the MTU size must remain at the default setting.

To return to global configuration mode, enter **exit**; to return to privileged EXEC mode, enter **end**. All the commands except **shutdown** take effect when you exit config-vlan mode.

#### <span id="page-28-1"></span>**VLAN Configuration Mode**

You can use the VLAN configuration commands to create or modify VLAN parameters for VLAN IDs 1 to 1005.

Enter the **vlan database** privileged EXEC command to access VLAN configuration mode:

```
Switch# vlan database
Switch(vlan)#
```
The supported commands can vary depending on the version of software in use. To display a comprehensive list of commands, enter a question mark (**?**) at the prompt.

```
Switch(vlan)# ?
```
To return to privileged EXEC mode, enter the **abort** VLAN configuration command to abandon the proposed database. Otherwise, enter **exit** to implement the proposed new VLAN database and to return to privileged EXEC mode. When you enter exit or apply, the configuration is saved in the VLAN database; configuration from VLAN configuration mode cannot be saved in the switch configuration file.

### <span id="page-29-0"></span>**Line Configuration Mode**

Line configuration commands modify the operation of a terminal line. Line configuration commands always follow a line command, which defines a line number. Use these commands to change terminal parameter settings line-by-line or for a range of lines.

Use the **line vty** *line\_number* [*ending\_line\_number*] command to enter line configuration mode. The new prompt means line configuration mode. The following example shows how to enter line configuration mode for virtual terminal line 7:

Switch(config)# **line vty 0 7** 

The supported commands can vary depending on the version of software in use. To display a comprehensive list of commands, enter a question mark (**?**) at the prompt.

```
Switch(config-line)# ?
```
To exit line configuration mode and to return to global configuration mode, use the **exit** command. To exit line configuration mode and to return to privileged EXEC mode, enter the **end** command, or press **Ctrl-Z**.

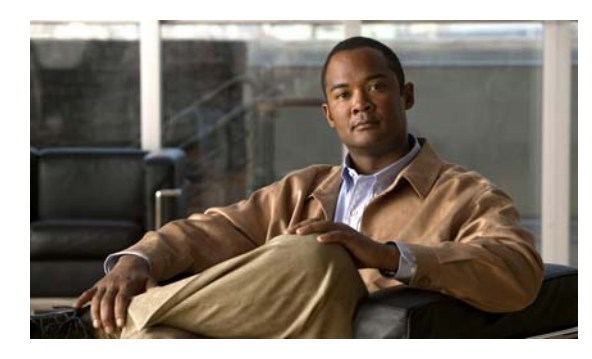

<span id="page-30-0"></span>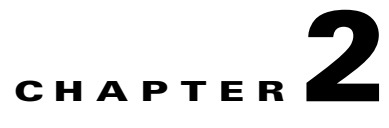

# <span id="page-30-3"></span><span id="page-30-1"></span>**Cisco Catalyst Blade Switch 3130 and 3032 for Dell Cisco IOS Commands**

### <span id="page-30-2"></span>**aaa accounting dot1x**

Use the **aaa accounting dot1x** global configuration command to enable authentication, authorization, and accounting (AAA) accounting and to create method lists defining specific accounting methods on a per-line or per-interface basis for IEEE 802.1x sessions. Use the **no** form of this command to disable IEEE 802.1x accounting.

**no aaa accounting dot1x** {*name* | **default**}

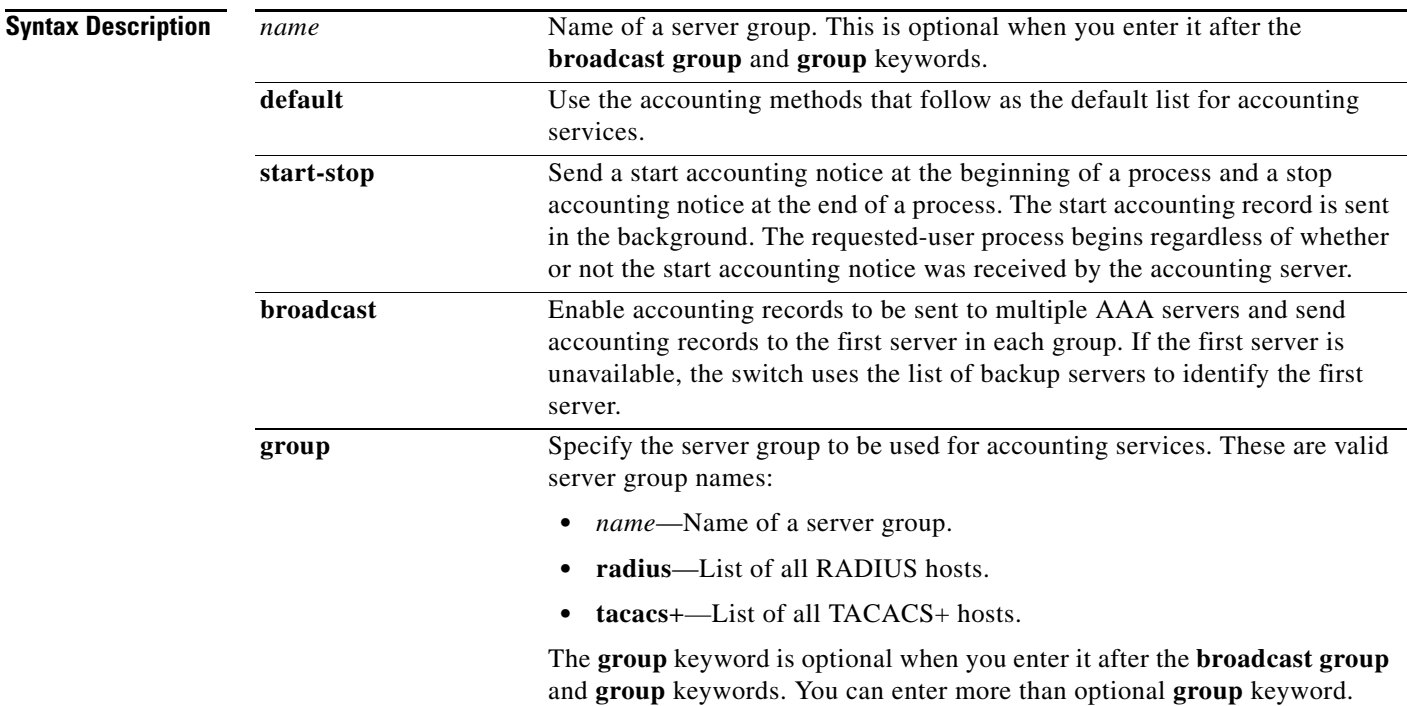

**aaa accounting dot1x** {*name* | **default**} **start-stop** {**broadcast group** {*name* | **radius** | **tacacs+**} [**group** {*name* | **radius** | **tacacs+**} **...** ] | **group** {*name* | **radius** | **tacacs+**} [**group** {*name* | **radius** | **tacacs+**} ... ]}

**The Co** 

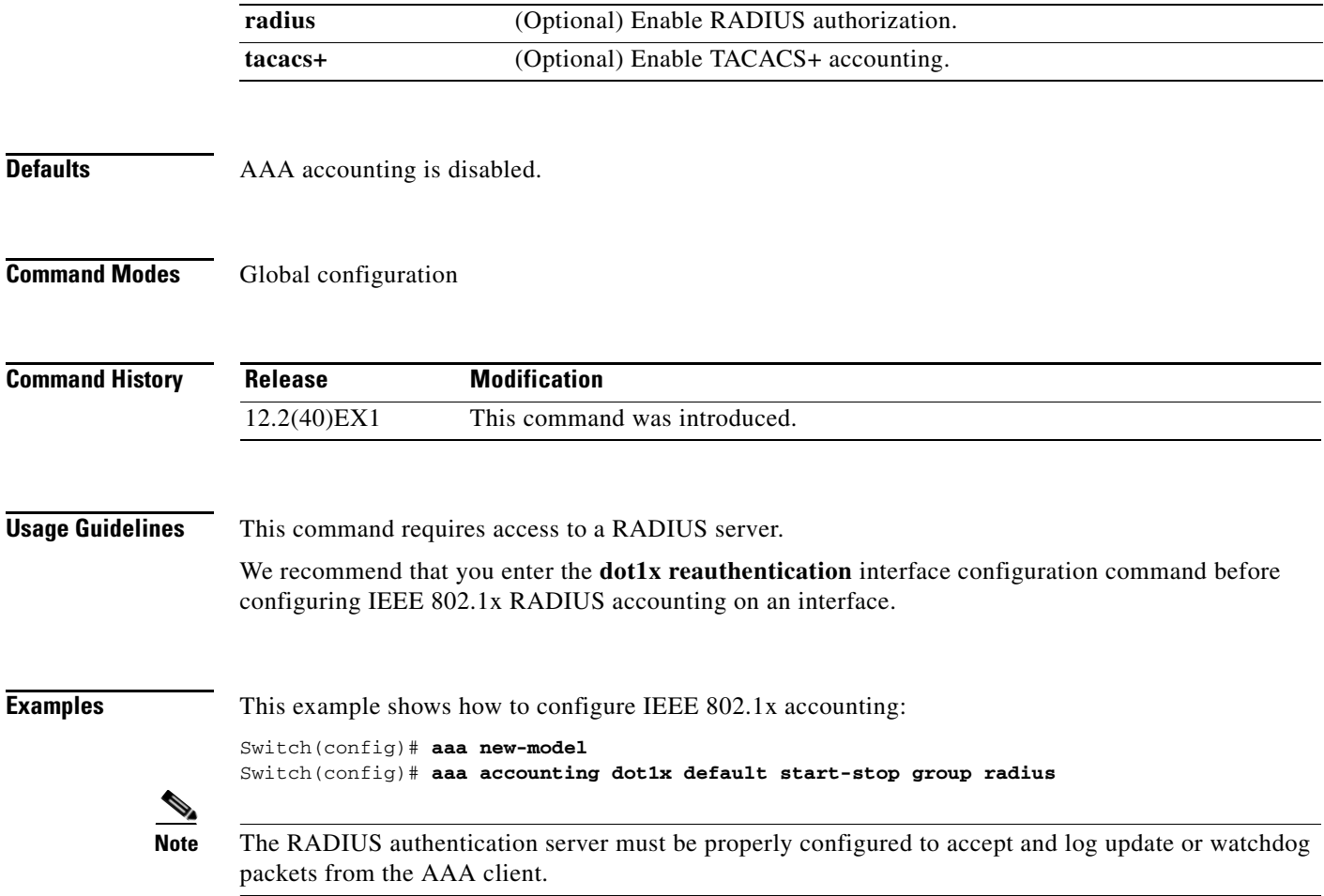

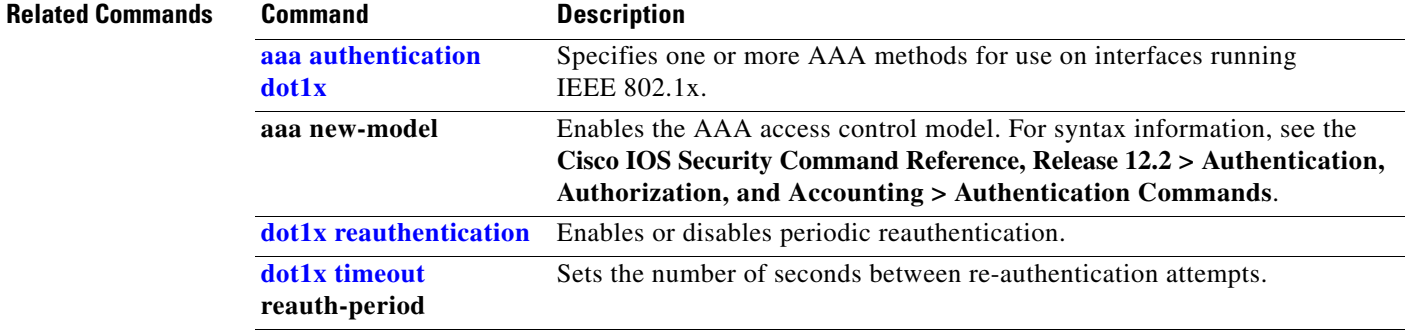

# <span id="page-32-0"></span>**aaa authentication dot1x**

Use the **aaa authentication dot1x** global configuration command on the switch stack or on a standalone switch to specify the authentication, authorization, and accounting (AAA) method to use on ports complying with the IEEE 802.1x authentication. Use the **no** form of this command to disable authentication.

**aaa authentication dot1x** {**default**} *method1*

**no aaa authentication dot1x** {**default**}

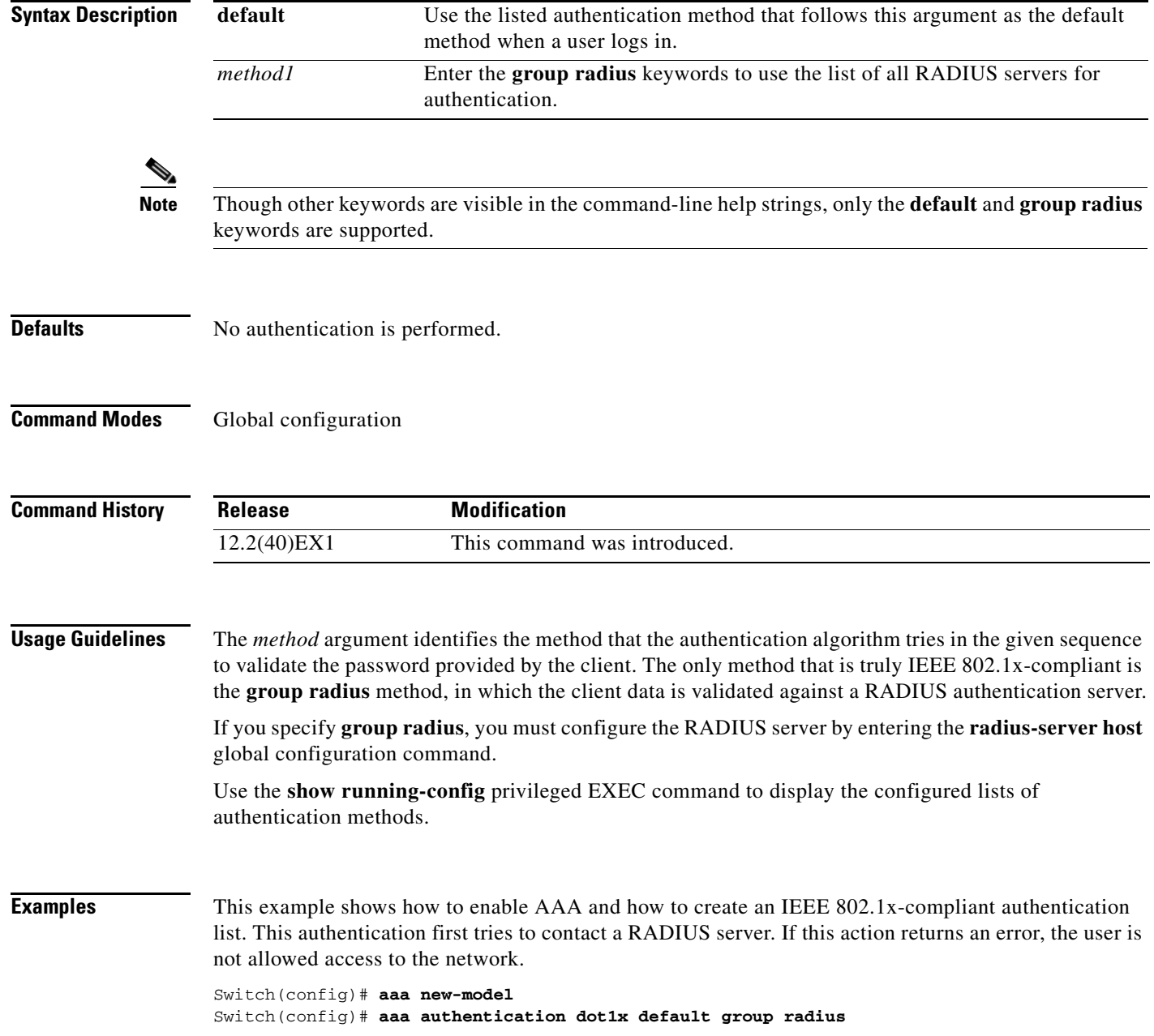

You can verify your settings by entering the **show running-config** privileged EXEC command.

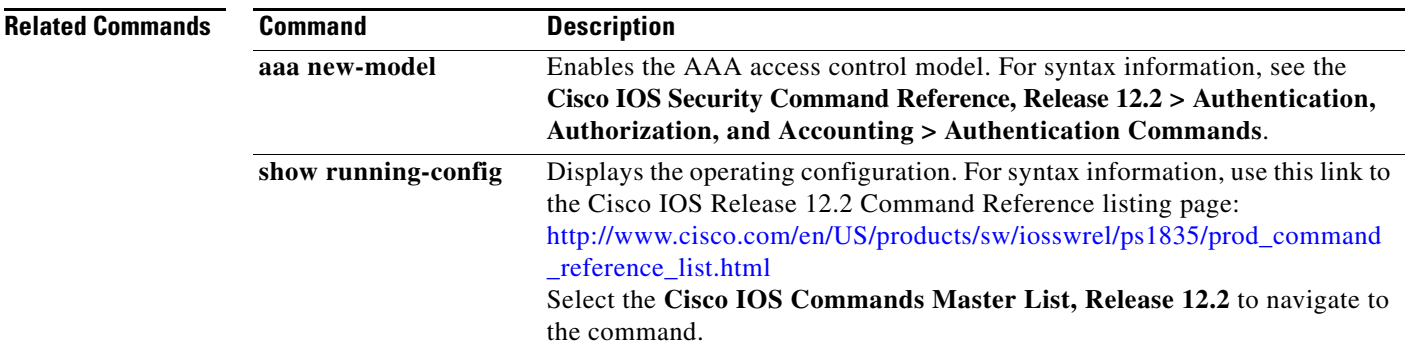

# <span id="page-34-0"></span>**aaa authorization network**

Use the **aaa authorization network** global configuration command on the switch stack or on a standalone switch to the configure the switch to use user-RADIUS authorization for all network-related service requests, such as IEEE 802.1x per-user access control lists (ACLs) or VLAN assignment. Use the **no** form of this command to disable RADIUS user authorization.

**aaa authorization network default group radius** 

**no aaa authorization network default**

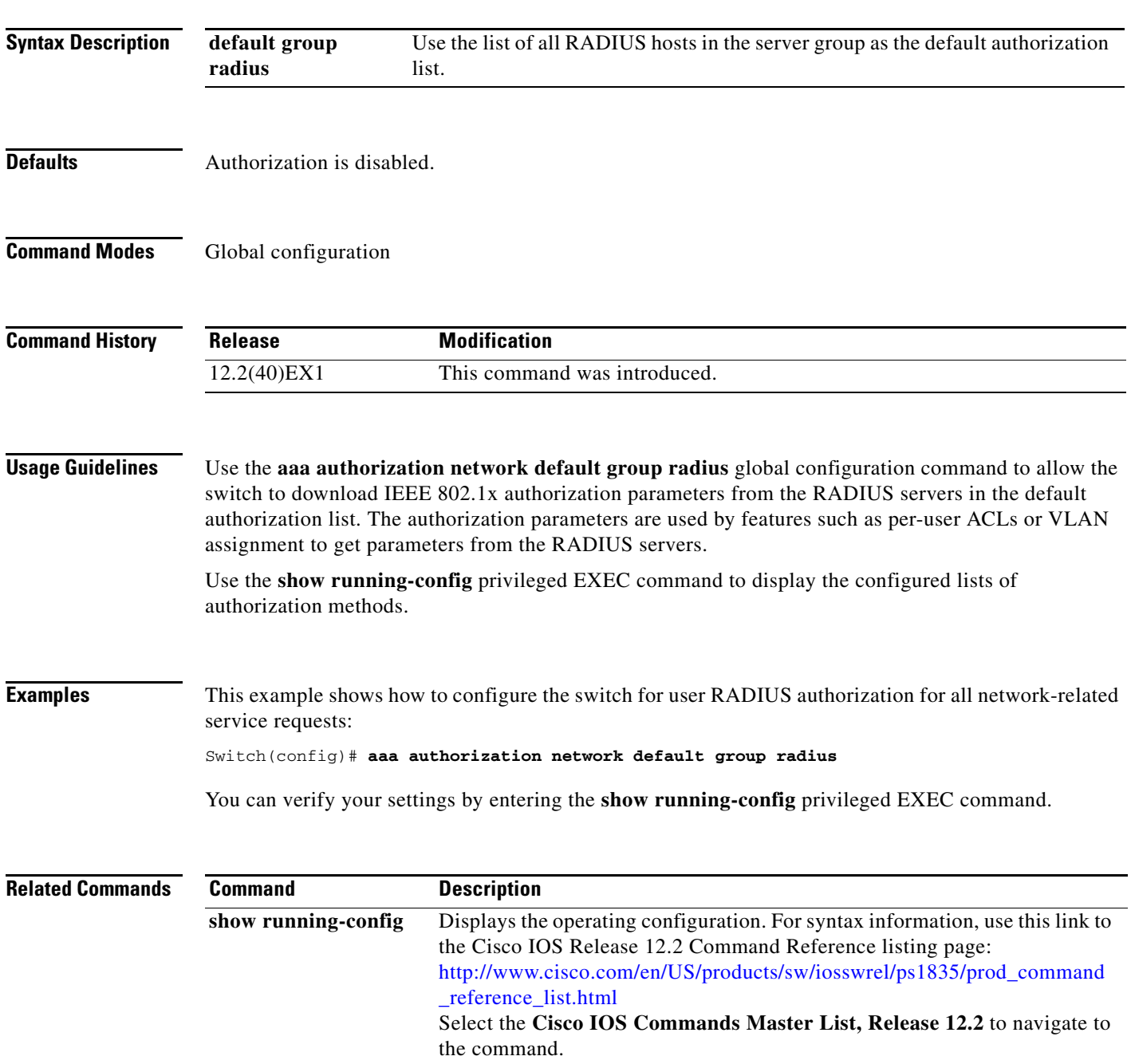

# <span id="page-35-0"></span>**action**

Use the **action** access-map configuration command on the switch stack or on a standalone switch to set the action for the VLAN access map entry. Use the **no** form of this command to return to the default setting.

**action** {**drop** | **forward**}

**no action**

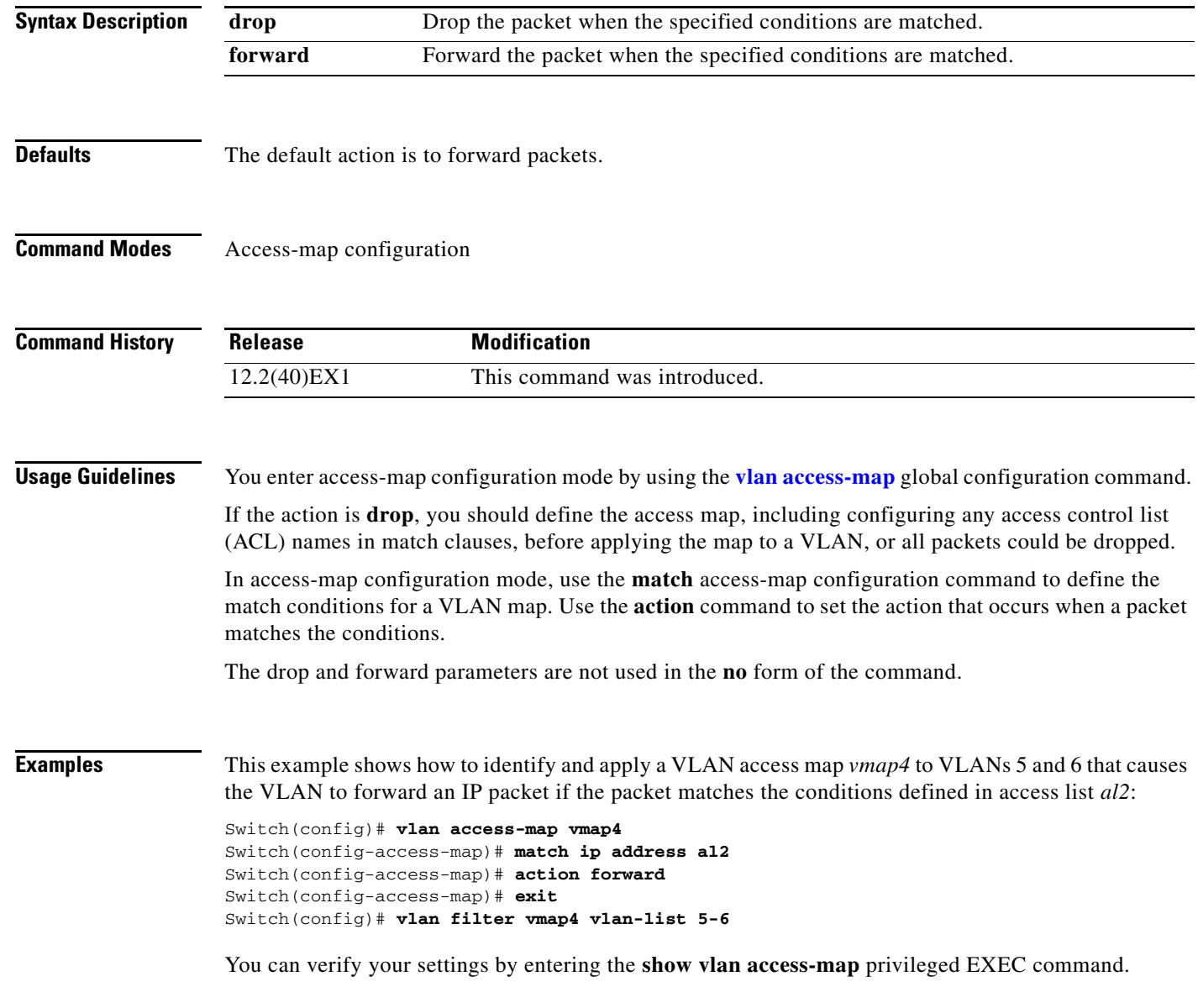
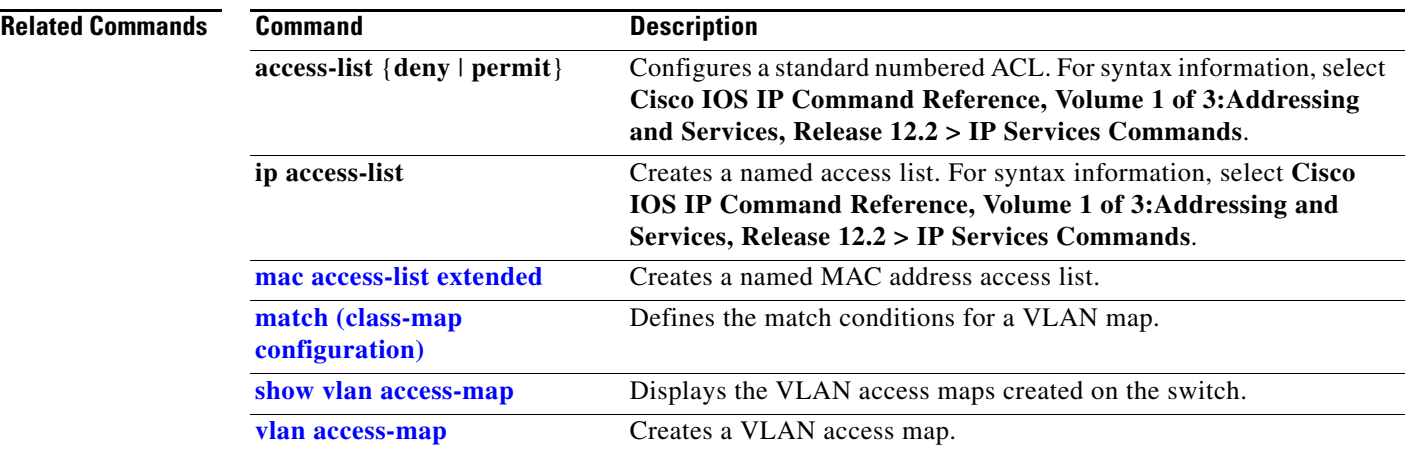

## <span id="page-37-0"></span>**archive copy-sw**

Use the **archive copy-sw** privileged EXEC command on the stack master to copy the running image from the flash memory on one stack member to the flash memory on one or more other stack members.

**archive copy-sw** [**/destination-system** *destination-stack-member-number*] [**/force-reload**] [**leave-old-sw**] [**/no-set-boot**] [**/overwrite**] [**/reload**] [**/safe**] *source-stack-member-number*

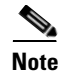

**Note** This command is supported only on stacking-capable switches.

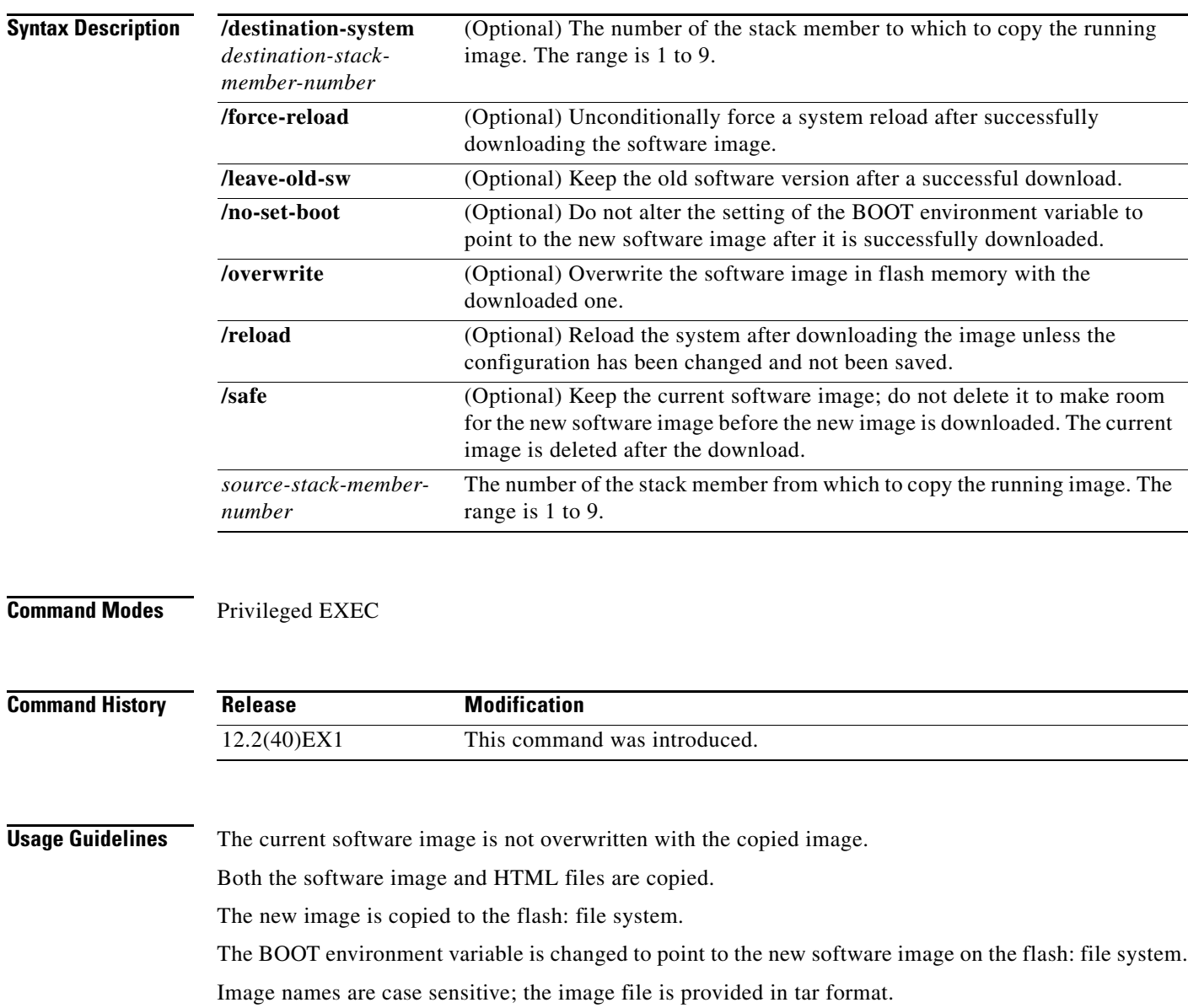

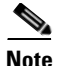

**Note** To successfully use the **archive copy-sw** privileged EXEC command, you must have downloaded from a TFTP server the images for both the stack member switch being added and the stack master. You use the **archive download-sw** privileged EXEC command to perform the download.

At least one stack member must be running the image that is to be copied to the switch that has incompatible software.

You can copy the image to more than one specific stack member by repeating the **/destination-system**  *destination-stack-member-number* option in the command for each stack member to be upgraded. If you do not specify the *destination-stack-member-number*, the default is to copy the running image file to all stack members.

Using the **/safe** or **/leave-old-sw** option can cause the new copied image to fail if there is insufficient flash memory. If leaving the software in place would prevent the new image from fitting in flash memory due to space constraints, an error results.

If you used the **/leave-old-sw** option and did not overwrite the old image when you copied the new one, you can remove the old image by using the **delete** privileged EXEC command. For more information, see the ["delete" section on page](#page-129-0) 2-100.

Use the **/overwrite** option to overwrite the image on the flash device with the copied one.

If you specify the command *without* the **/overwrite** option, the algorithm verifies that the new image is not the same as the one on the switch flash device or is not running on any stack members. If the images are the same, the copy does not occur. If the images are different, the old image is deleted, and the new one is copied.

After copying a new image, enter the **reload** privileged EXEC command to begin using the new image, or specify the **/reload** or **/force-reload** option in the **archive copy-sw** command.

You can enter one or more of these options with the s*ource-stack-member-number* option:

- **• /destination-system** *destination-stack-member-number*
- **•** /**force-reload**
- **•** /**leave-old-sw**
- **•** /**no-set-boot**
- **•** /**overwrite**
- **•** /**reload**
- **• /safe**

If you enter the s*ource-stack-member-number* option before one of the previous options, you can enter only the **archive copy-sw** s*ource-stack-member-number* command.

These are examples of how you can enter the **archive copy-sw** command:

- **•** To copy the running image from a stack member to another stack member and to overwrite the software image in the second stack member's flash memory (if it already exists) with the copied one, enter the **archive copy-sw /destination** *destination-stack-member-number* **/overwrite**  s*ource-stack-member-number* command.
- **•** To copy the running image from a stack member to another stack member, keep the current software image, and reload the system after the image copies, enter the **archive copy-sw /destination** *destination-stack-member-number* **/safe /reload** s*ource-stack-member-number* command.

#### **Examples** This example shows how to copy the running image from stack member 6 to stack member 8: Switch# **archive copy-sw /destination-system 8 6**

This example shows how to copy the running image from stack member 6 to all the other stack members: Switch# **archive copy-sw 6**

This example shows how to copy the running image from stack member 5 to stack member 7. If the image being copied already exists on the second stack member's flash memory, it can be overwritten with the copied one. The system reloads after the image is copied:

Switch# **archive copy-sw /destination-system 7 /overwrite /force-reload 5**

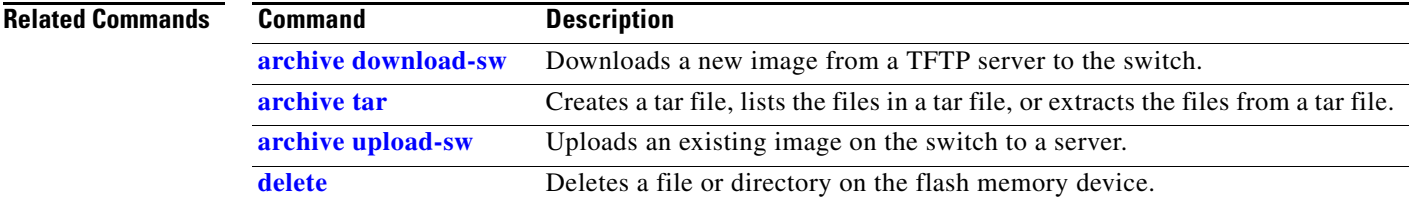

#### **archive download-sw**

### <span id="page-40-0"></span>**archive download-sw**

Use the **archive download-sw** privileged EXEC command on the switch stack or on a standalone switch to download a new image from a TFTP server to the switch or switch stack and to overwrite or keep the existing image.

- **archive download-sw** [**/allow-feature-upgrade** | **/destination-system** *stack-member-number* | /**directory** | **/force-reload** | **/imageonly** | **/leave-old-sw** | **/no-set-boot** | **/no-version-check** | **/only-system-type** *system-type* | **/overwrite** | **/reload** | **/safe**] *source-url1* [*source-url2 source-url3 source-url4*]
- **archive download-sw** [**/allow-feature-upgrade** | **/destination-system** *stack-member-number* | /**directory** | **/force-reload** | **/imageonly** | **/leave-old-sw** | **/no-set-boot** | **/no-version-check** | **/only-system-type** *system-type* | **/overwrite** | **/reload** | **/safe**] /**directory** *source-url1*  [*source-url2 source-url3 source-url4*]

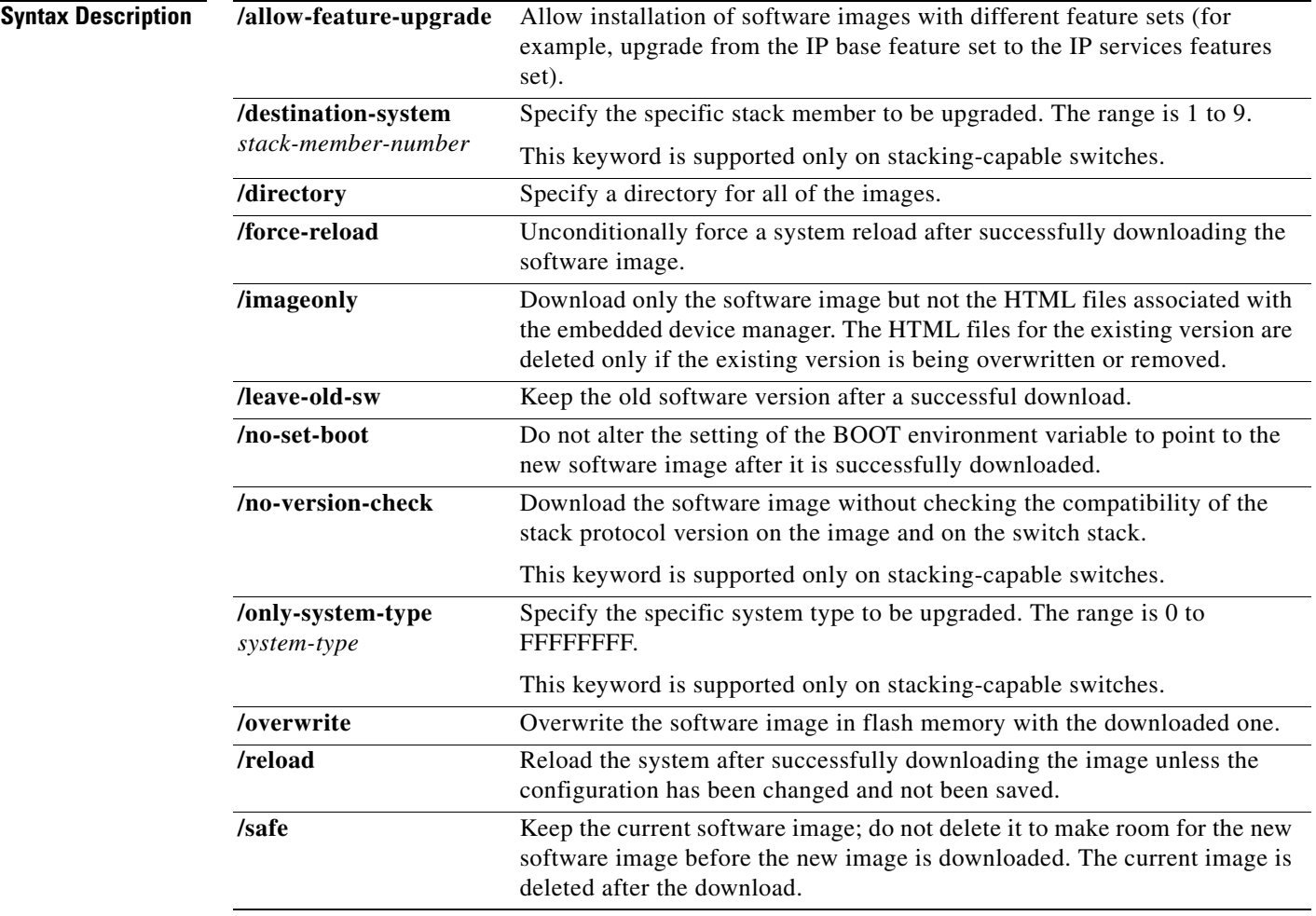

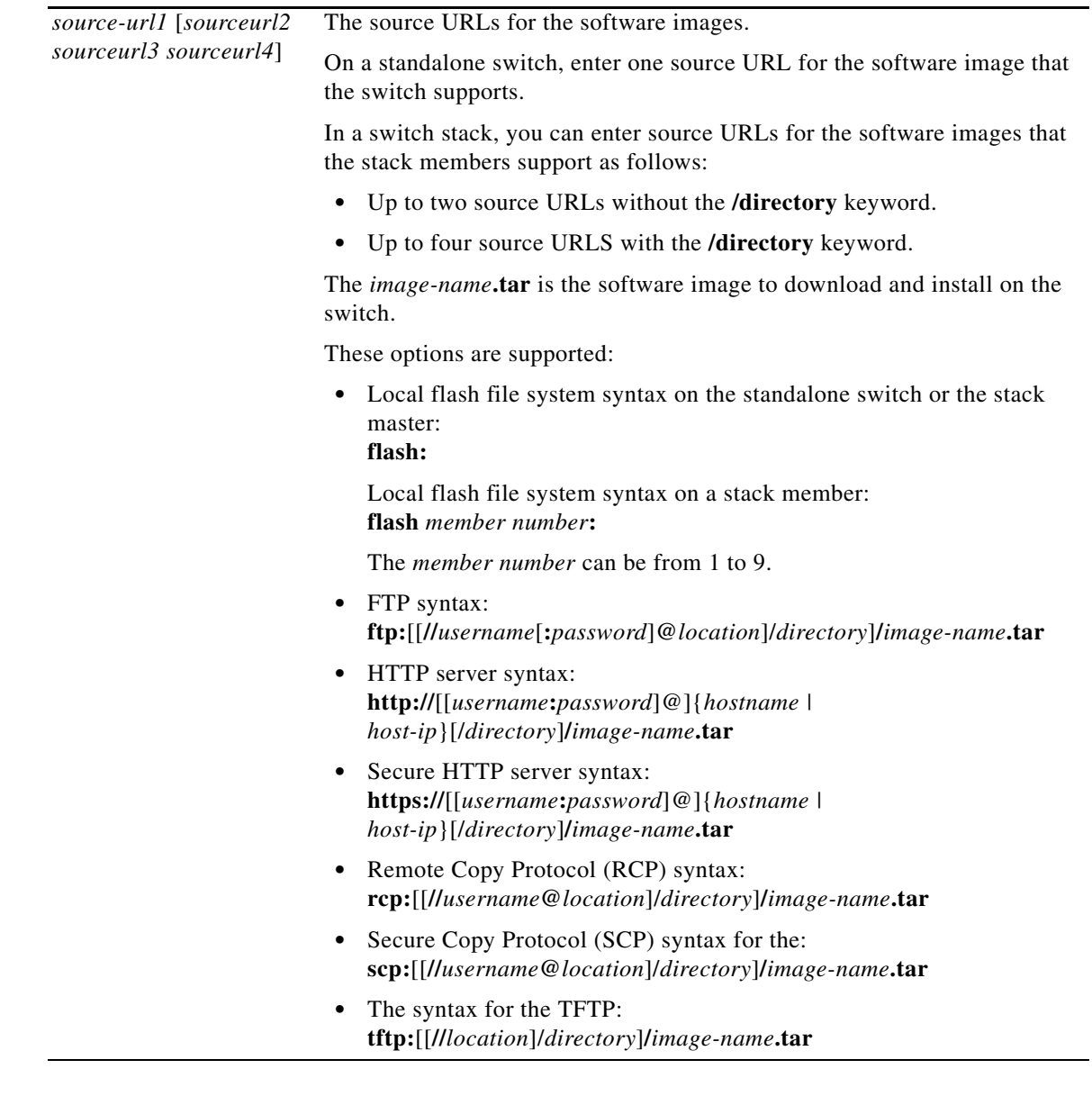

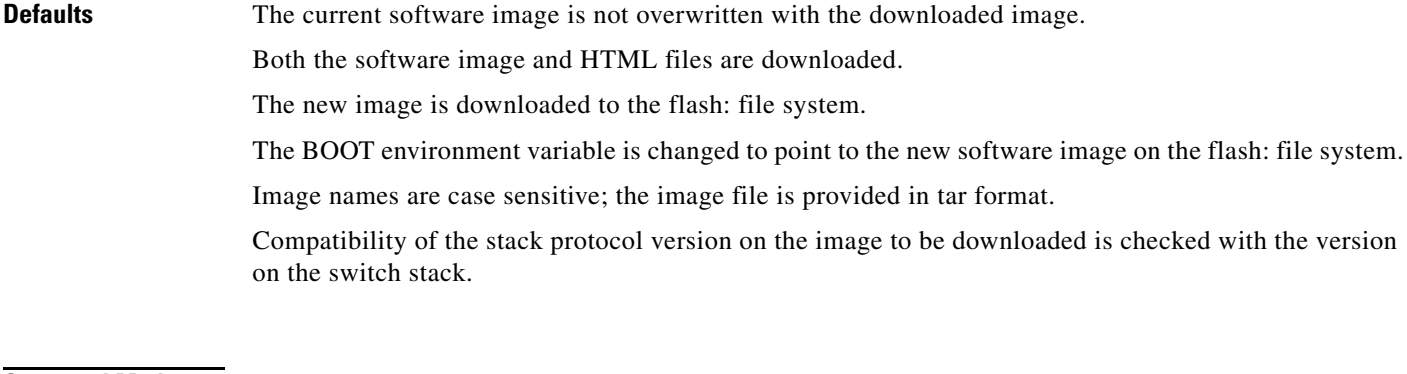

**Command Modes** Privileged EXEC

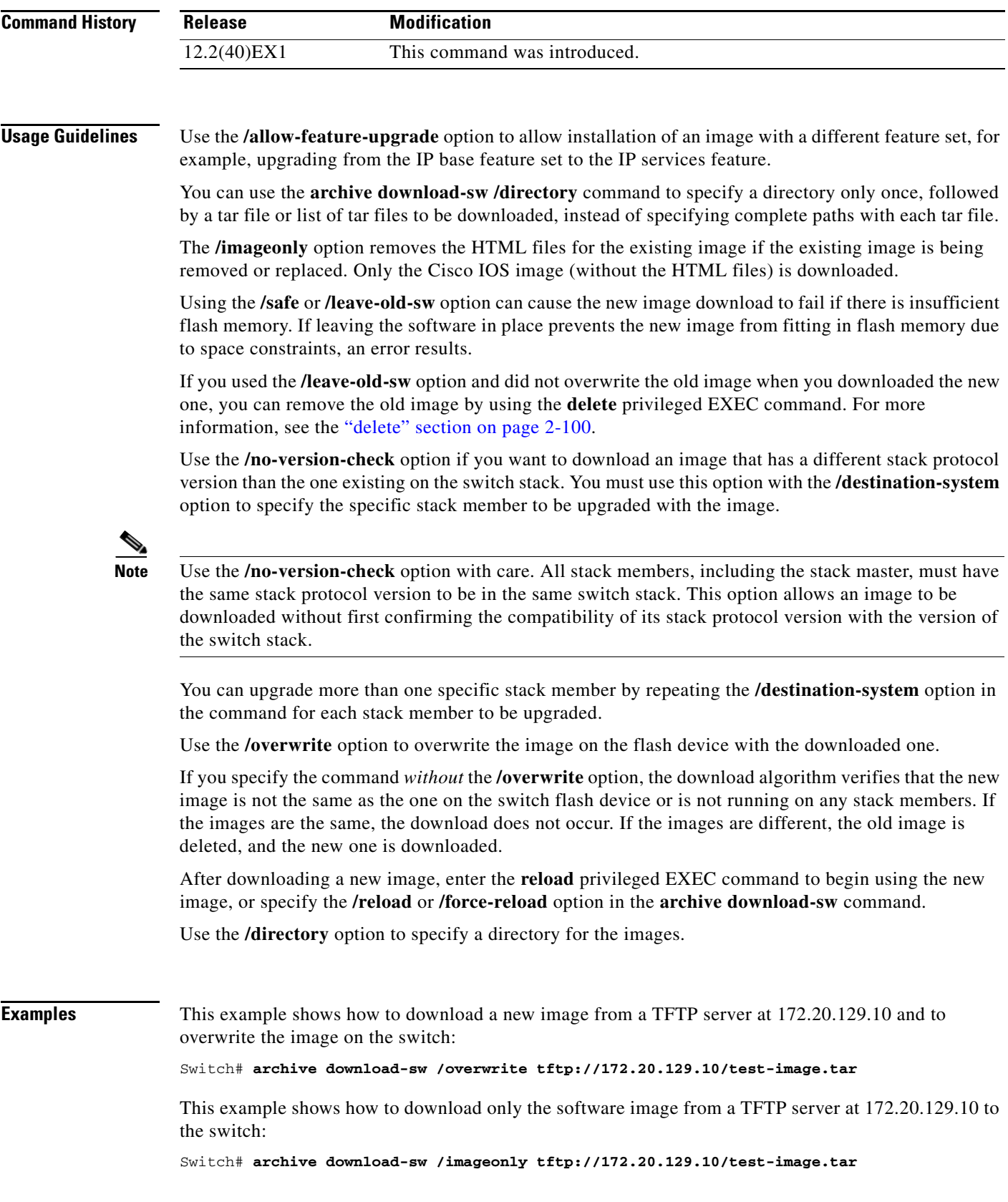

This example shows how to keep the old software version after a successful download:

Switch# **archive download-sw /leave-old-sw tftp://172.20.129.10/test-image.tar**

This example specifies the location of two tar images without having to specify the path each time:

Switch# **archive download-sw tftp://10.1.1.10/ cbs31x0-universal-tar.122-40.EX2.tar cbs31x0-universal-tar.122-40.EX1.tar**

This example shows how to upgrade stack members 6 and 8:

```
Switch# archive download-sw /imageonly /destination-system 6 /destination-system 8 
tftp://172.20.129.10/test-image.tar
```
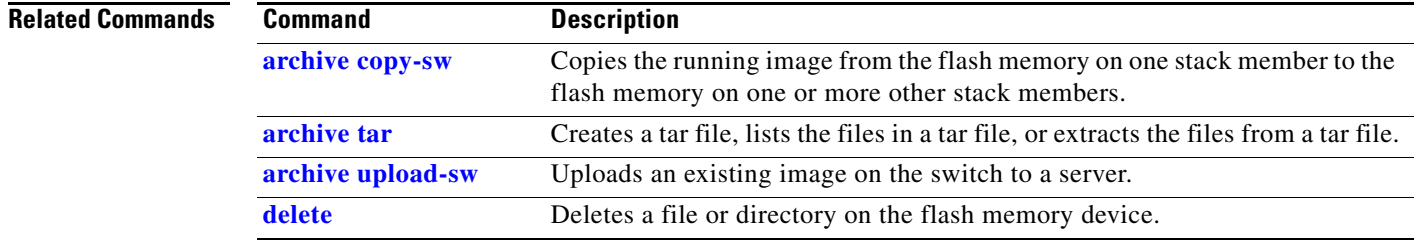

<span id="page-44-0"></span>Use the **archive tar** privileged EXEC command on the switch stack or on a standalone switch to create a tar file, list files in a tar file, or extract the files from a tar file.

**archive tar** {**/create** *destination-url* **flash:/***file-url*} | {**/table** *source-url*} | {**/xtract** *source-url*  **flash:/***file-url* [*dir/file*...]}

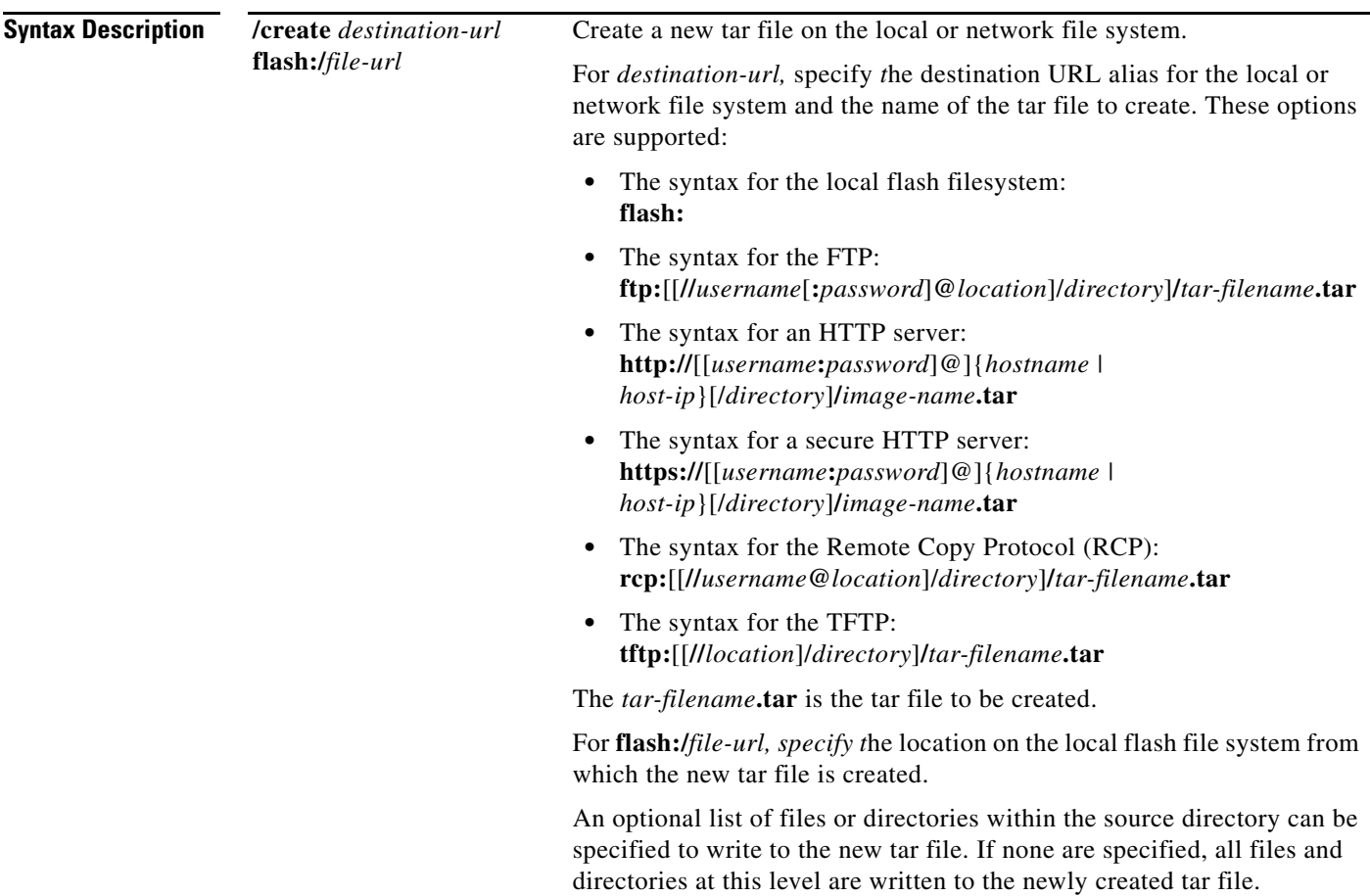

L,

**The Co** 

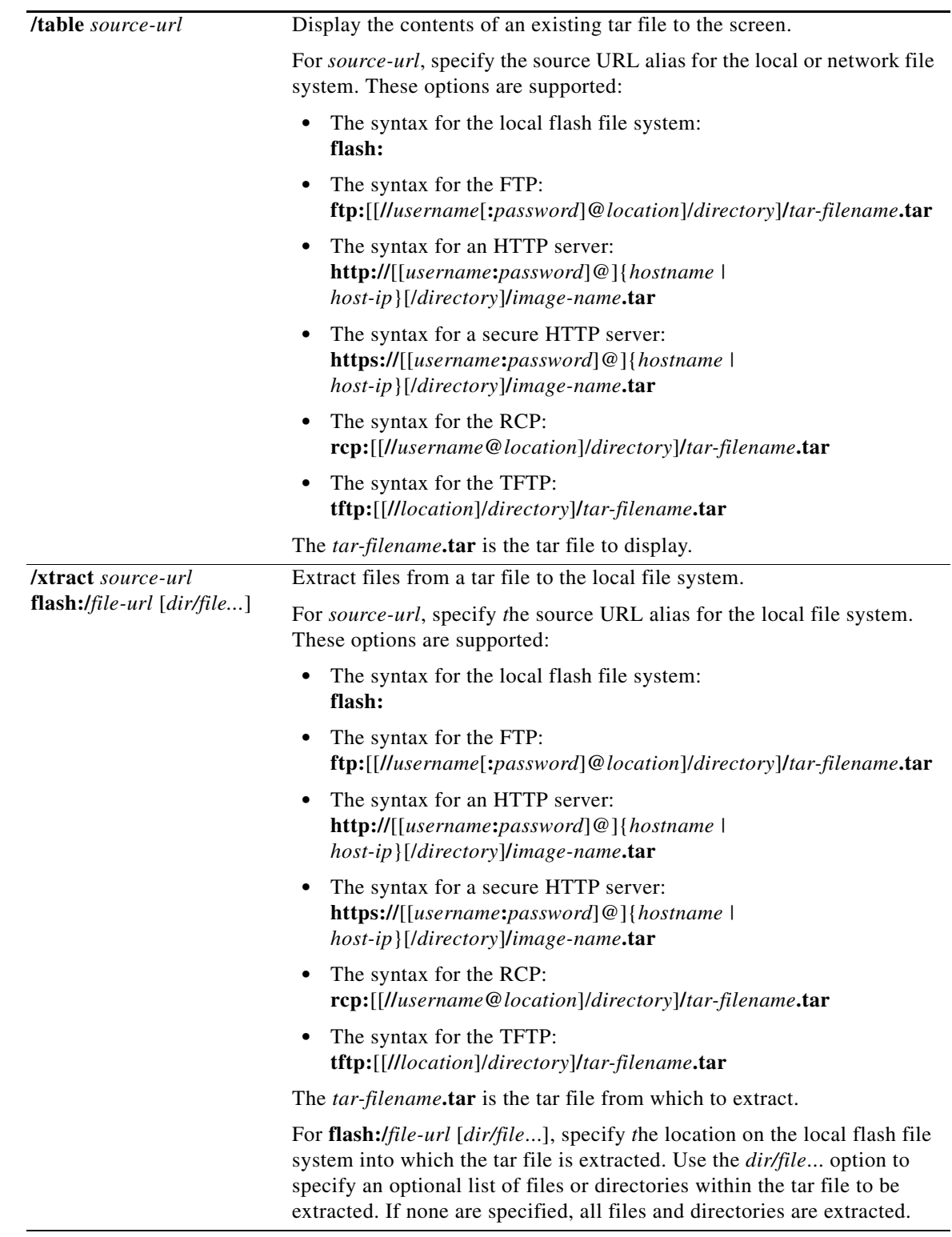

**Defaults** There is no default setting.

×

#### **Command Modes** Privileged EXEC **Command History Usage Guidelines** Filenames and directory names are case sensitive. Image names are case sensitive. **Examples** This example shows how to create a tar file. The command writes the contents of the *new-configs* directory on the local flash device to a file named *saved.tar* on the TFTP server at 172.20.10.30: Switch# **archive tar /create tftp:172.20.10.30/saved.tar flash:/new-configs** This example shows how to display the contents of the *cbs31x0-universal-tar.12-40.EX1* file that is in flash memory. The contents of the tar file appear on the screen: Switch# **archive tar /table flash:cbs31x0-universal-tar.-12-40.EX1.tar** info (219 bytes) cbs31x0-universal-mz.122-40.EX1/ (directory) cbs31x0-universal-mz.122-40.EX1 (610856 bytes) cbs31x0-universal-mz.122-40.EX1/info (219 bytes) info.ver (219 bytes) This example shows how to display only the *cbs31x0-universal-tar.12-40.EX1/html* directory and its contents: Switch# **archive tar /table flash:cbs31x0-universal-12-40.EX1.tar cbs31x0-universal-12-40/html** cbs31x0-universal-mz.122-40.EX1/html/ (directory) cbs31x0-universal-mz.122-40.EX1/html/const.htm (556 bytes) cbs31x0-universal-mz.122-40.EX1/html/xhome.htm (9373 bytes) cbs31x0-universal-mz.122-40.EX1/html/menu.css (1654 bytes) <output truncated> This example shows how to extract the contents of a tar file on the TFTP server at 172.20.10.30. This command extracts just the *new-configs* directory into the root directory on the local flash file system. The remaining files in the *saved.tar* file are ignored. **Release Modification** 12.2(40)EX1 This command was introduced.

Switch# **archive tar /xtract tftp://172.20.10.30/saved.tar flash:/ new-configs**

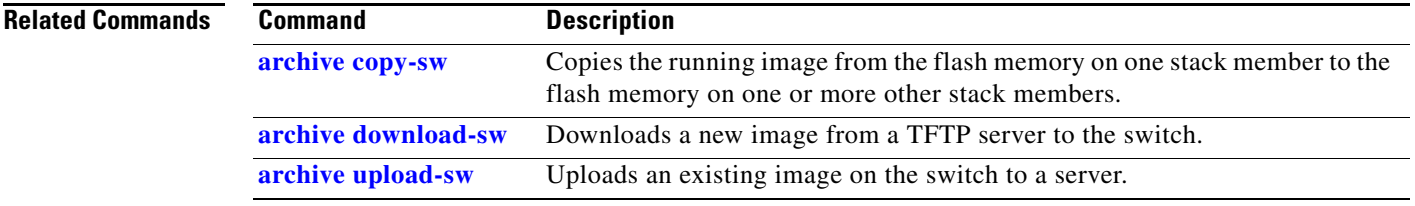

### <span id="page-47-0"></span>**archive upload-sw**

Use the **archive upload-sw** privileged EXEC command on the switch stack or on a standalone switch to upload an existing switch image to a server.

**archive upload-sw** [**/source-system-num** *stack member number* | **/version** *version\_string*] *destination-url*

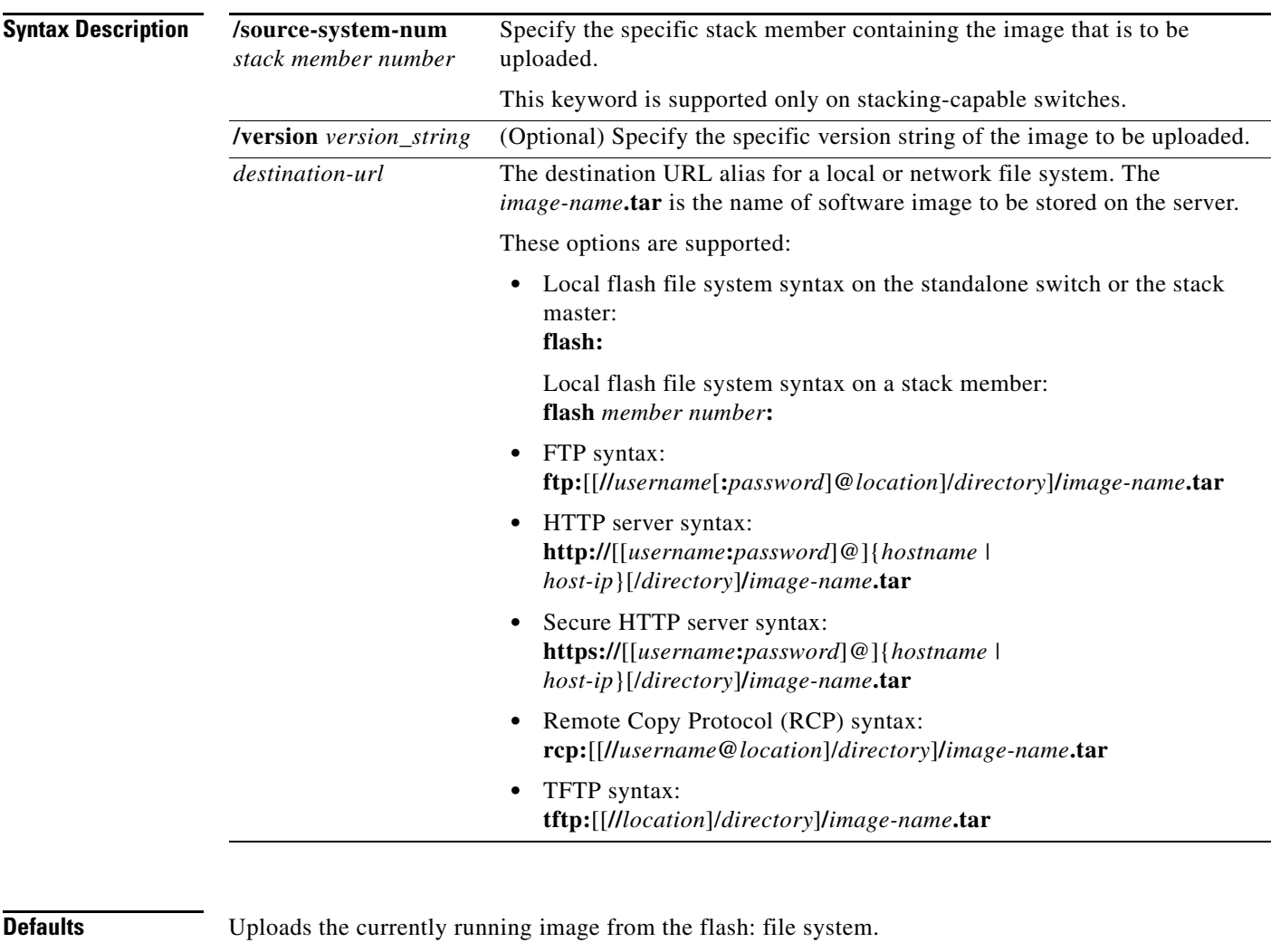

**Command Modes** Privileged EXEC

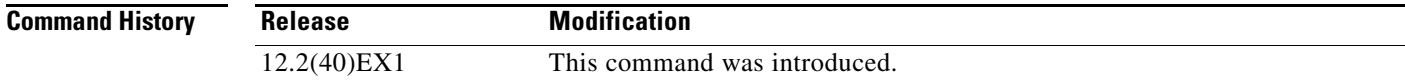

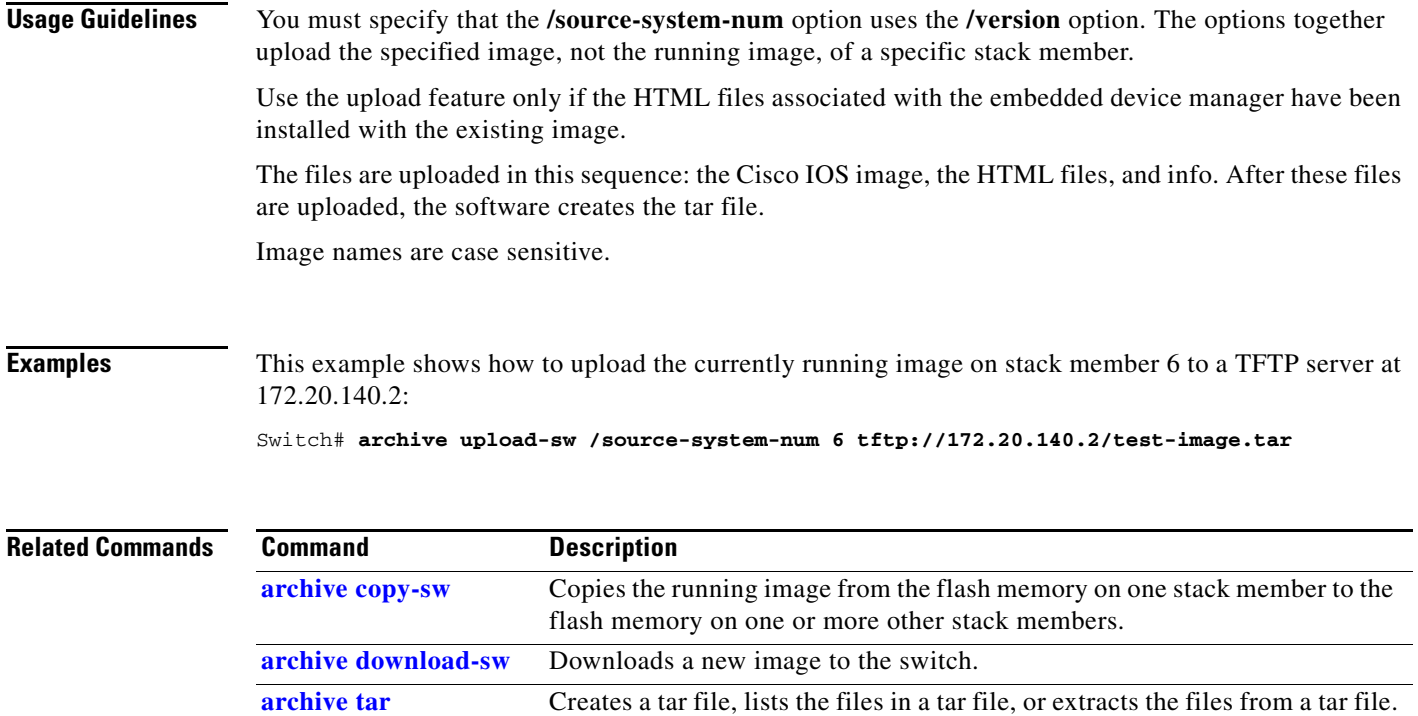

## **arp access-list**

Use the **arp access-list** global configuration command on the switch stack or on a standalone switch to define an Address Resolution Protocol (ARP) access control list (ACL) or to add clauses to the end of a previously defined list. Use the **no** form of this command to delete the specified ARP access list.

**arp access-list** *acl-name*

**no arp access-list** *acl-name*

This command is supported only if your switch is running the IP services feature set.

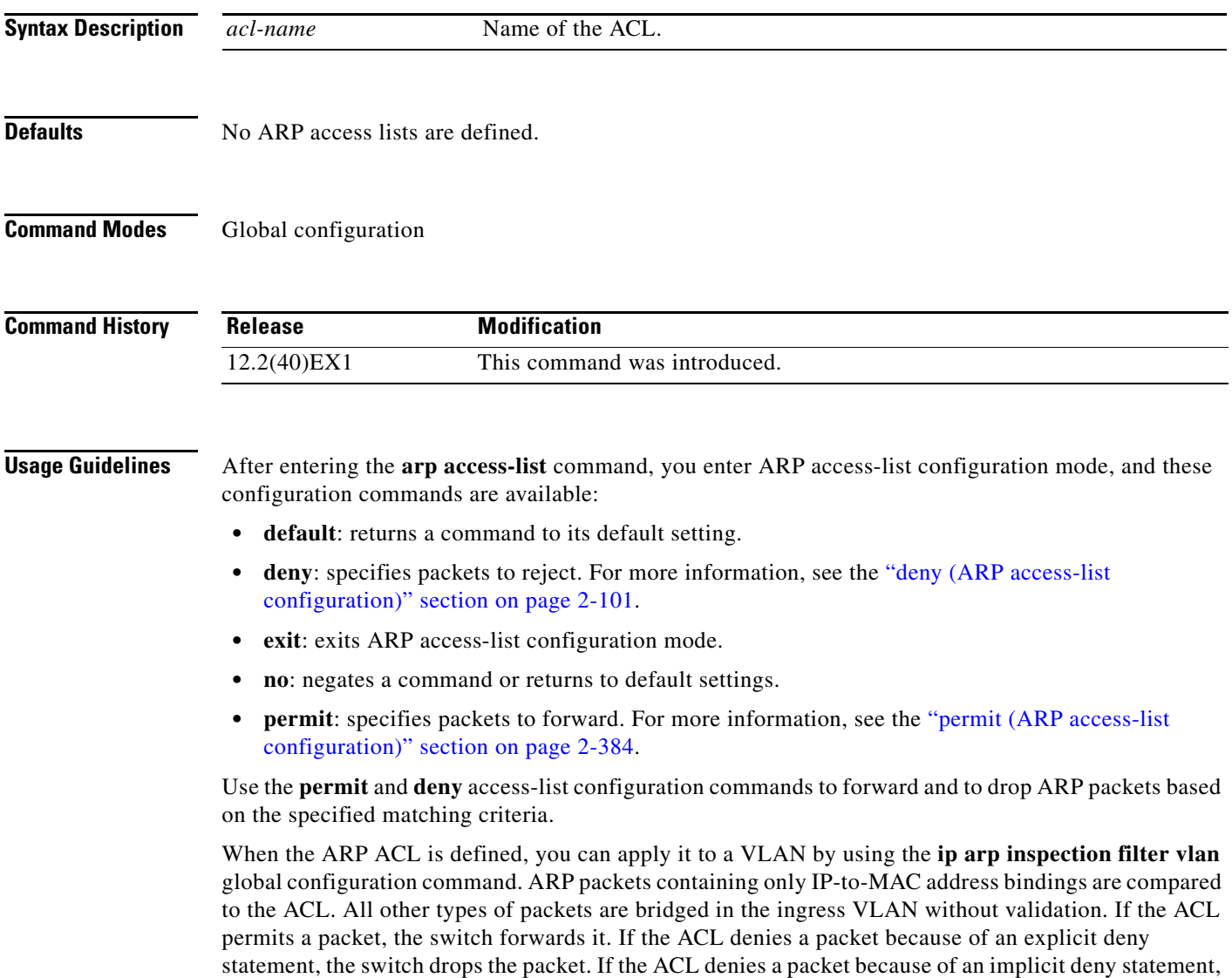

the switch compares the packet to the list of DHCP bindings (unless the ACL is *static*, which means that packets are not compared to the bindings).

**Examples** This example shows how to define an ARP access list and to permit both ARP requests and ARP responses from a host with an IP address of 1.1.1.1 and a MAC address of 0000.0000.abcd:

```
Switch(config)# arp access-list static-hosts
Switch(config-arp-nacl)# permit ip host 1.1.1.1 mac host 00001.0000.abcd
Switch(config-arp-nacl)# end
```
You can verify your settings by entering the **show arp access-list** privileged EXEC command.

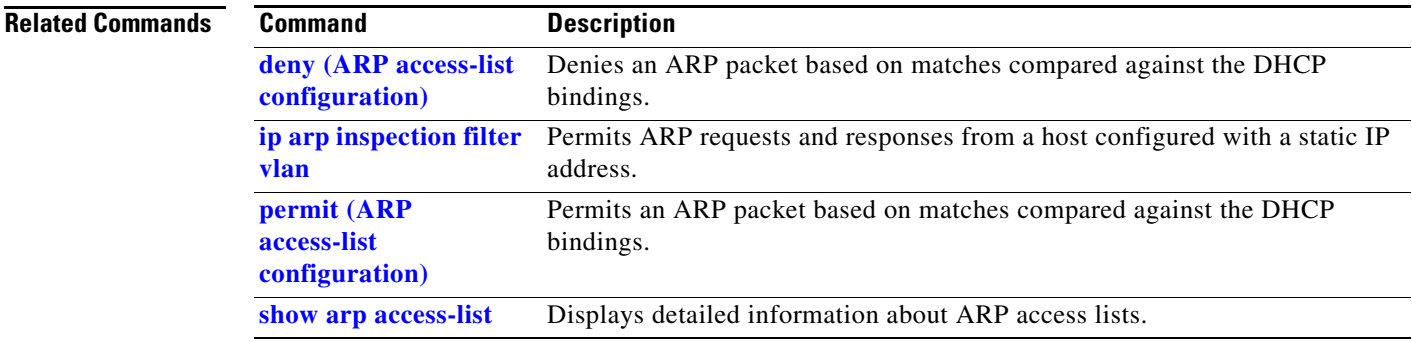

### <span id="page-51-0"></span>**authentication control-direction**

Use the **authentication control-direction** interface configuration command to configure the port mode as unidirectional or bidirectional. Use the **no** form of this command to return to the default setting.

**authentication control-direction {both** | **in**}

**no authentication control-direction**

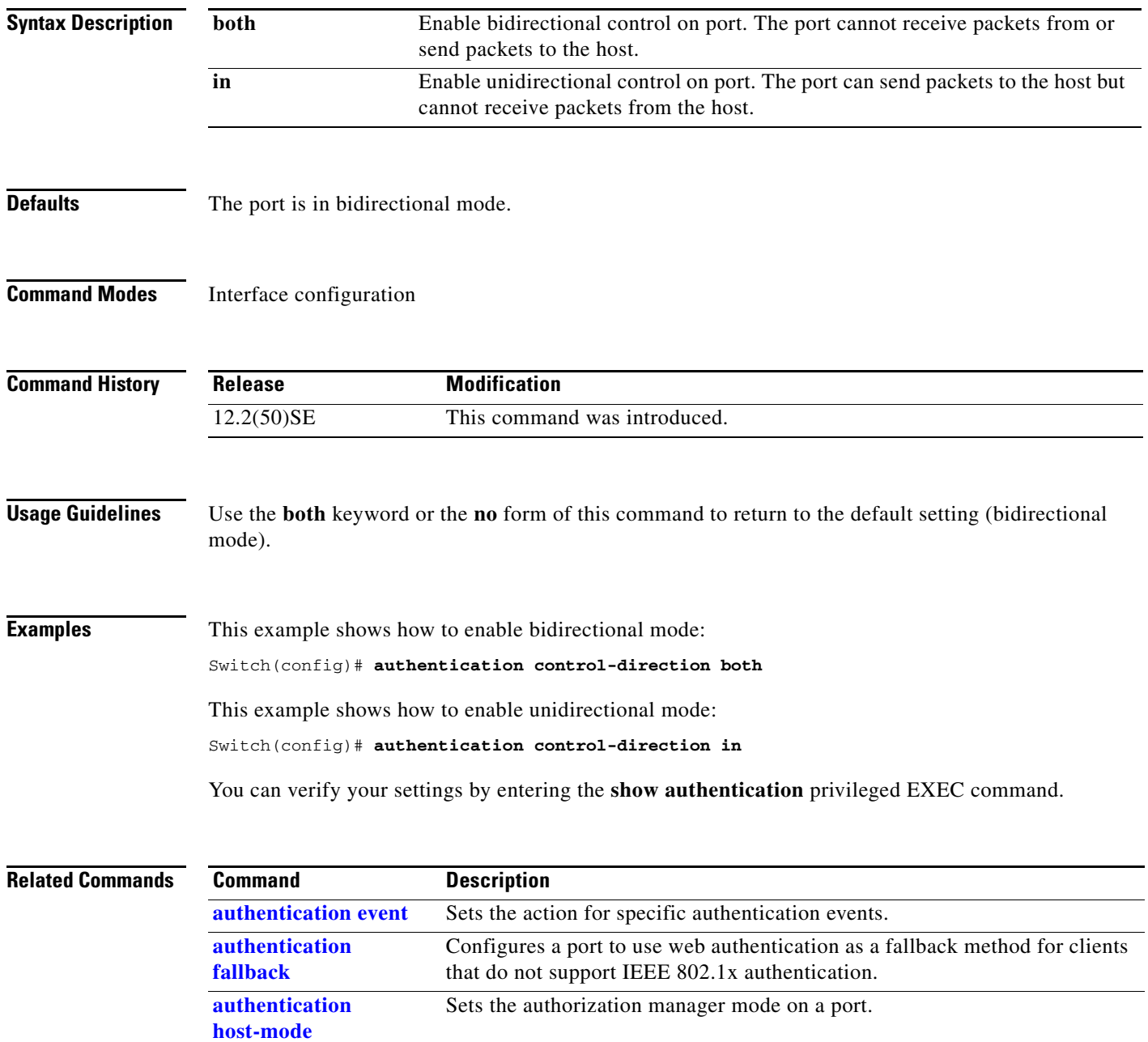

**[authentication open](#page-60-0)** Enables or disables open access on a port.

**[authentication order](#page-62-0)** Sets the order of authentication methods used on a port.

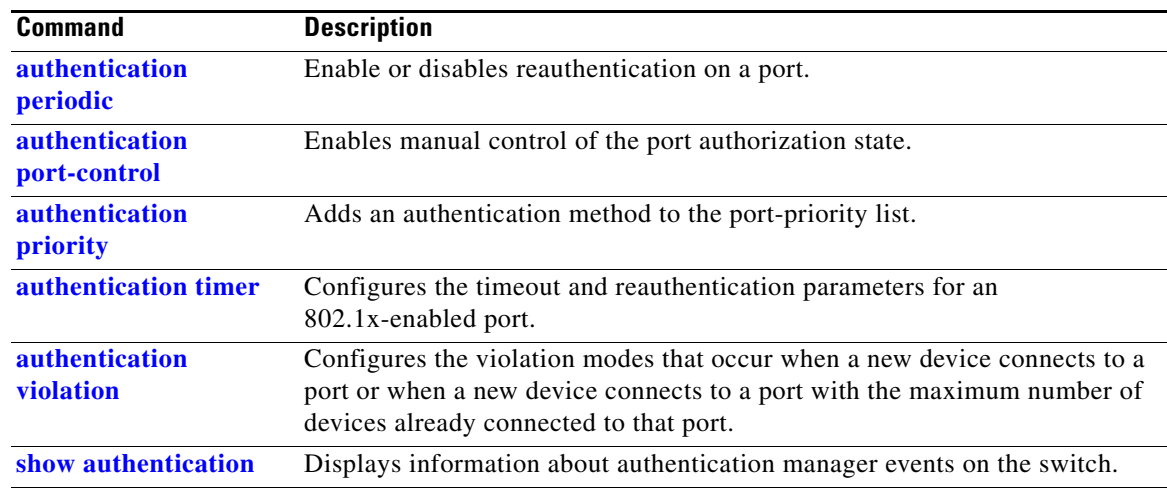

 $\blacksquare$ 

### <span id="page-53-0"></span>**authentication event**

Use the **authentication event** interface configuration command to set the actions for specific authentication events on the port.

- **authentication event fail** {**[action [authorize vlan** *vlan-id* | **next-method**] {| **retry {retry count**}]} { **no-response action authorize vlan** *vlan-id*} {**server {alive action reinitialize**} | {**dead action authorize**}}
- **no authentication event fail** {**[action**[**authorize vlan** *vlan-id* | **next-method**] {| **retry** {**retry count**}]} {**no-response action authorize vlan** *vlan-id*} {**server** {**alive action reinitialize**} **|**  {**dead action authorize**}}

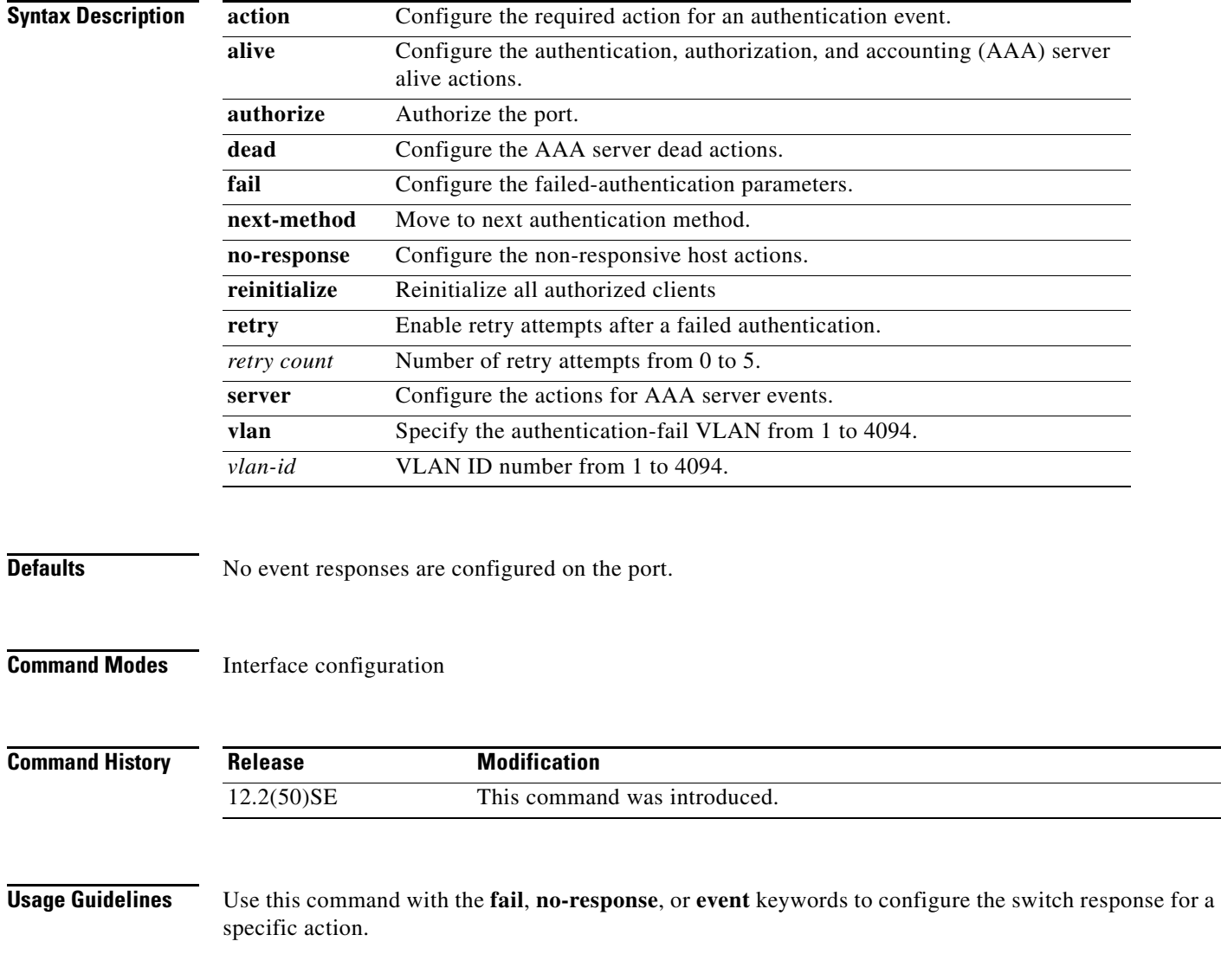

#### For *server-dead* events:

- When the switch moves to the critical-authentication state, only new hosts trying to authenticate are moved to the critical-authentication VLAN. Authenticated hosts remain in the authenticated VLAN, and the reauthentication timers are disabled.
- If a client is running Windows XP and the critical port to which the client is connected is in the critical-authentication state, Windows XP might report that the interface is not authenticated.

If the Windows XP client is configured for DHCP and has an IP address from the DHCP server and a critical port receives an EAP-Success message, the DHCP configuration process might not re-initiate.

For *no-response* events:

- If you enable a guest VLAN on an IEEE 802.1x port, the switch assigns clients to a guest VLAN when it does not receive a response to its Extensible Authentication Protocol over LAN (EAPOL) request/identity frame or when EAPOL packets are not sent by the client.
- The switch maintains the EAPOL packet history. If another EAPOL packet is detected on the port during the lifetime of the link, the guest VLAN feature is disabled. If the port is already in the guest VLAN state, the port returns to the unauthorized state, and authentication restarts. The EAPOL history is cleared.
- If the switch port is moved to the guest VLAN (multi-host mode), multiple non-IEEE 802.1x-capable clients are allowed access . If an IEEE 802.1x-capable client joins the same port on which the guest VLAN is configured, the port is put in the unauthorized state in the RADIUS-configured or user-configured access VLAN, and authentication restarts.

You can configure any active VLAN except a Remote Switched Port Analyzer (RSPAN) VLAN, a primary private VLAN, or a voice VLAN as an IEEE 802.1x guest VLAN. The guest VLAN feature is supported only on access ports. It is not supported on internal VLANs (routed ports) or trunk ports.

- When MAC authentication bypass is enabled on an IEEE 802.1x port, the switch can authorize clients based on the client MAC address if IEEE 802.1x authentication times out while waiting for an EAPOL message exchange. After detecting a client on an IEEE 802.1x port, the switch waits for an Ethernet packet from the client. The switch sends the authentication server a RADIUS-access/request frame with a username and password based on the MAC address.
	- **–** If authorization succeeds, the switch grants the client access to the network.
	- **–** If authorization fails, the switch assigns the port to the guest VLAN if one is specified.

For more information, see the "Using IEEE 802.1x Authentication with MAC Authentication Bypass" section in the "Configuring IEEE 802.1x Port-Based Authentication" chapter of the software configuration guide.

#### For *authentication-fail* events:

- If the supplicant fails authentication, the port is moved to a restricted VLAN, and an EAP success message is sent to the supplicant because it i s not notified of the actual authentication failure.
	- **–** If the EAP success message is not sent, the supplicant tries to authenticate every 60 seconds (the default) by sending an EAP-start message.
	- **–** Some hosts (for example, devices running Windows XP) cannot implement DHCP until they receive an EAP success message.

The restricted VLAN is supported only in single host mode (the default port mode). When a port is placed in a restricted VLAN, the supplicant's MAC address is added to the MAC address table. Any other MAC address on the port is treated as a security violation.

**•** You cannot configure an internal VLANs for Layer 3 ports as a restricted VLAN. You cannot specify the same VLAN as a restricted VLAN and as a voice VLAN.

Enable re-authentication with restricted VLANs. If re-authentication is disabled, the ports in the restricted VLANs do not receive re-authentication requests if it is disabled.

To start the re-authentication process, the restricted VLAN must receive a link-down event or an Extensible Authentication Protocol (EAP) logoff event from the port. If a host is connected through a hub:

- **–** The port might not receive a link-down event when the host is disconnected.
- **–** The port might not detect new hosts until the next re-authentication attempt occurs.

When you reconfigure a restricted VLAN as a different type of VLAN, ports in the restricted VLAN are also moved and stay in their currently authorized state.

#### **Examples** This example shows how to configure the **authentication event fail** command:

Switch(config)# **authentication event fail action authorize vlan 20**

This example shows how to configure a no-response action:

Switch(config)# **authentication event no-response action authorize vlan 10**

This example shows how to configure a server-response action:

Switch(config)# **authentication event server alive action reinitialize**

You can verify your settings by entering the **show authentication** privileged EXEC command.

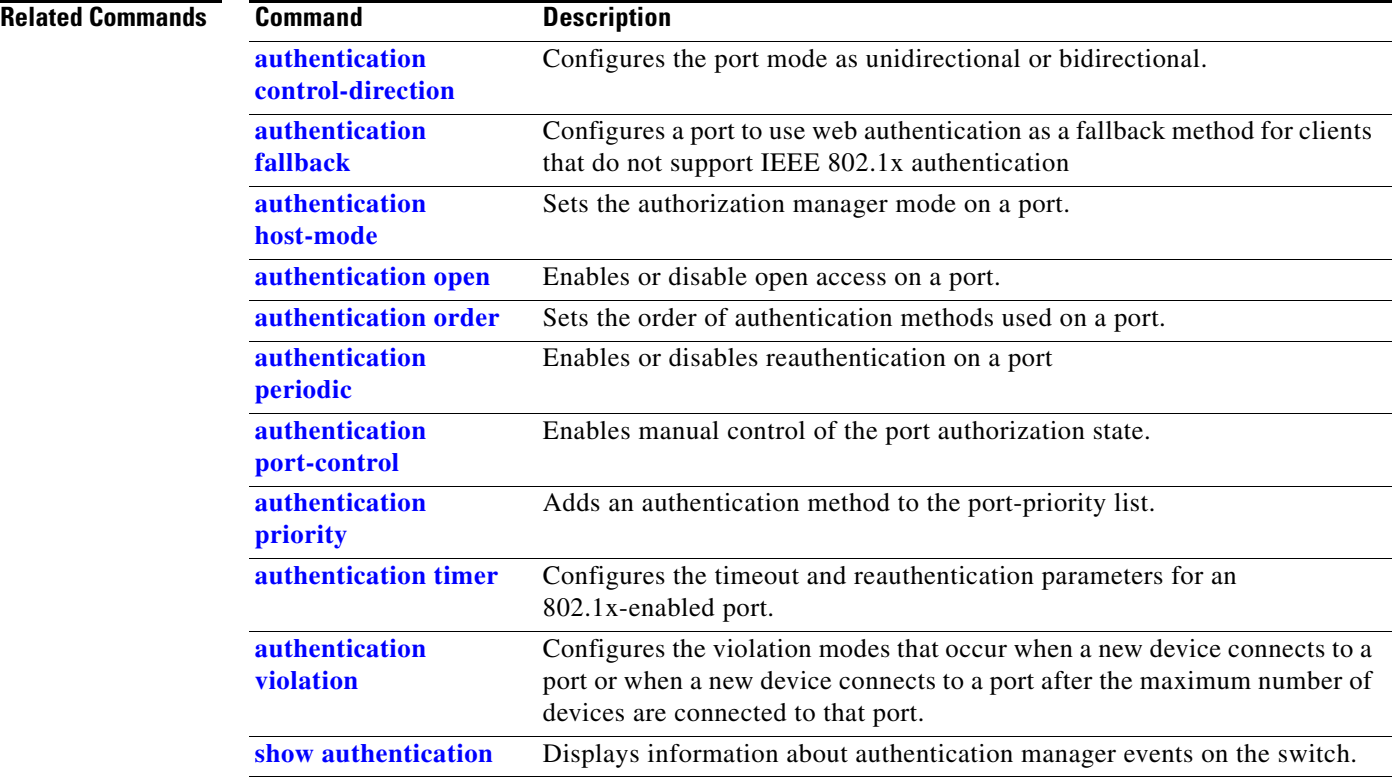

## <span id="page-56-0"></span>**authentication fallback**

Use the **authentication fallback** interface configuration command to configure a port to use web authentication as a fallback method for clients that do not support IEEE 802.1x authentication. To return to the default setting, use the **no** form of this command.

**authentication fallback** *name*

**no authentication fallback** *name*

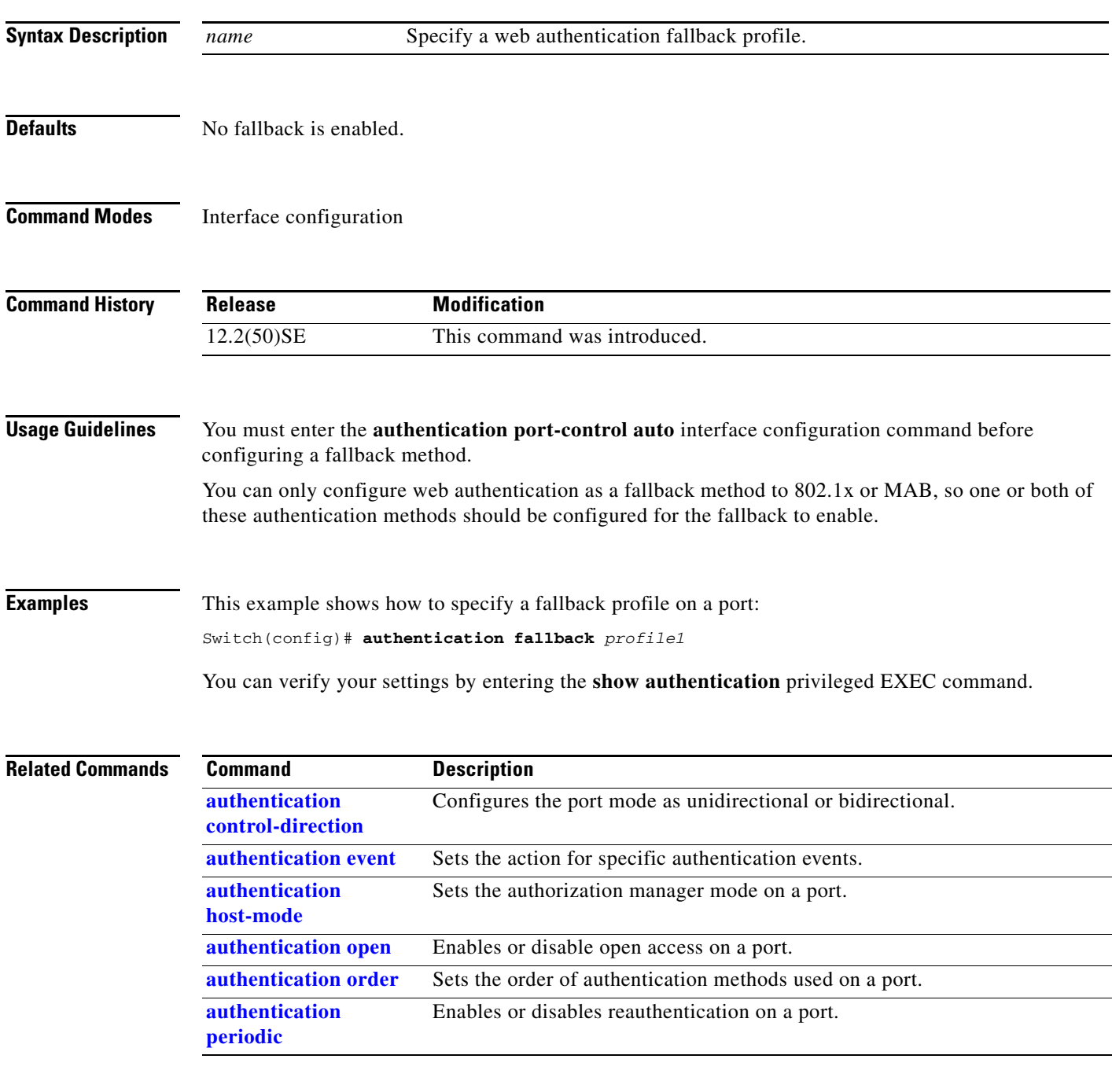

П

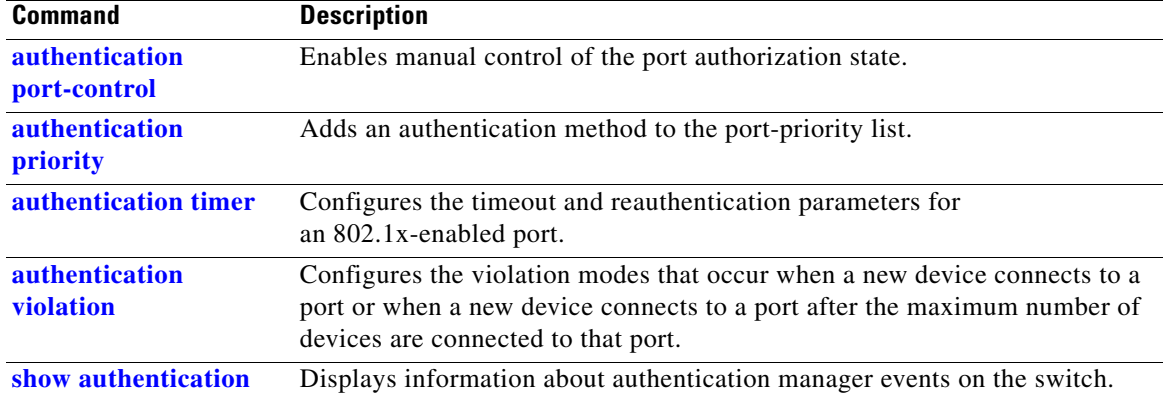

П

### <span id="page-58-0"></span>**authentication host-mode**

Use the **authentication host-mode** interface configuration command to set the authorization manager mode on a port.

**authentication host-mode** [**multi-auth** | **multi-domain** | **multi-host** | **single-host**]

**no authentication host-mode** [**multi-auth** | **multi-domain** | **multi-host** | **single-host**]]

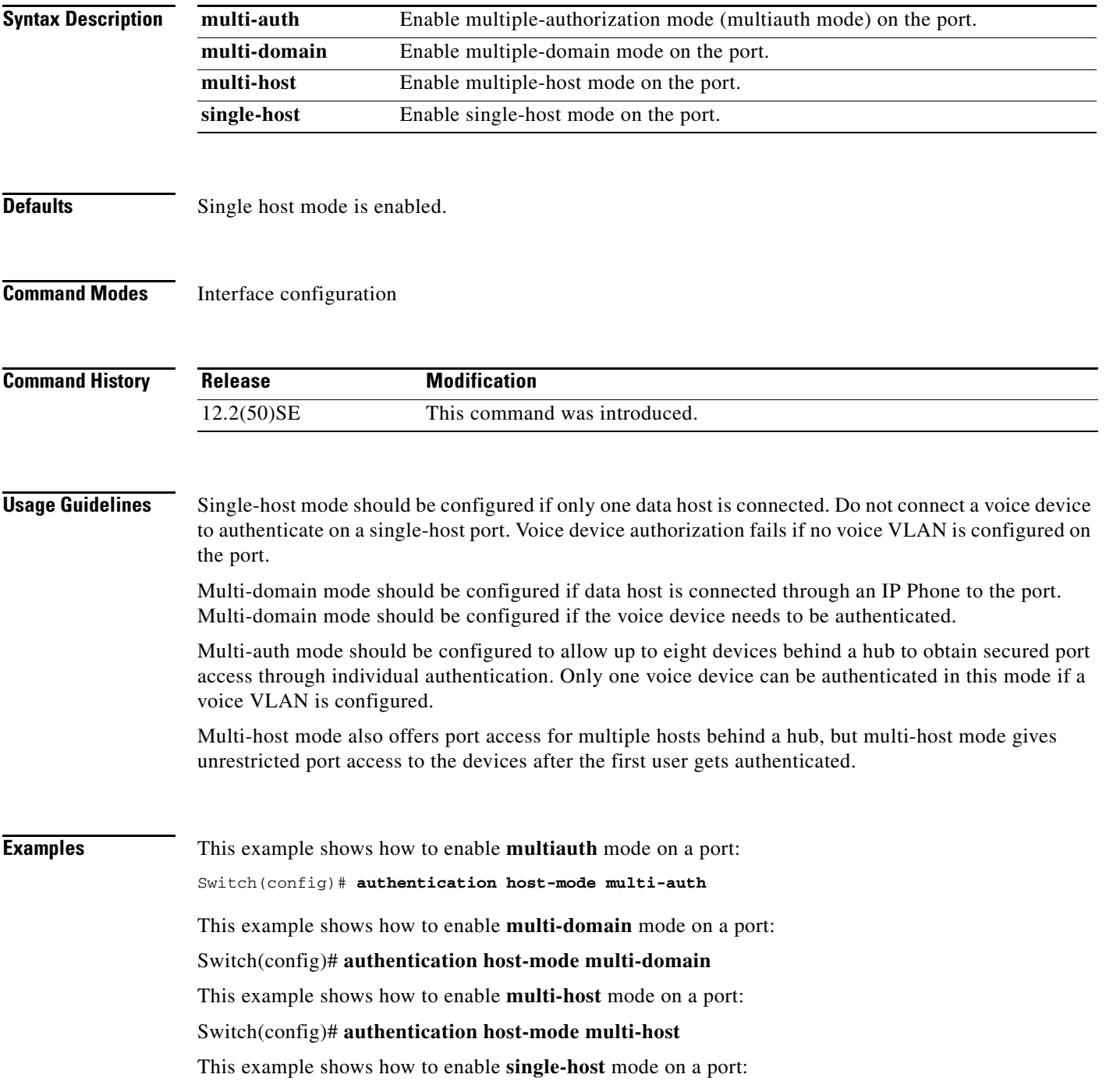

#### Switch(config)# **authentication host-mode single-host**

You can verify your settings by entering the **show authentication** privileged EXEC command.

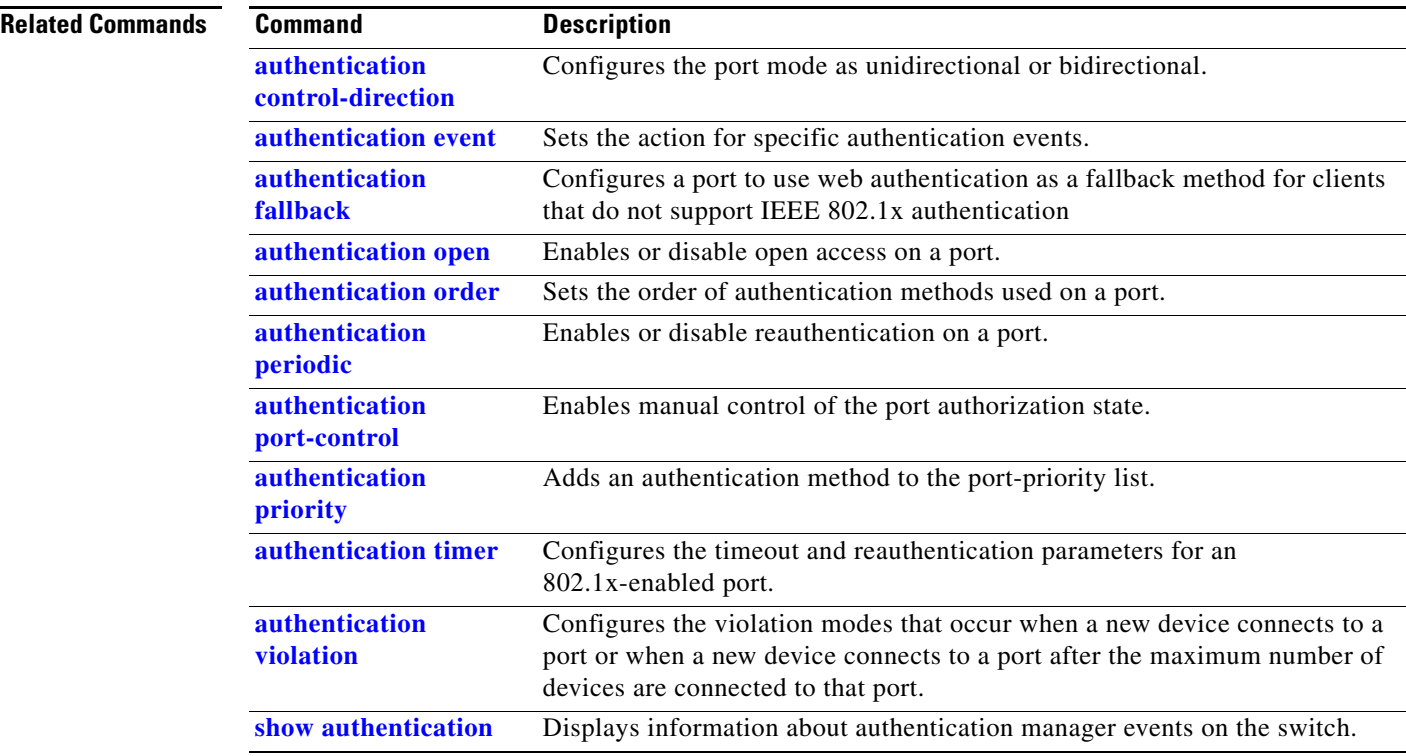

### <span id="page-60-0"></span>**authentication open**

Use the **authentication open** interface configuration command to enable or disable open access on a port. Use the **no** form of this command to disable open access.

**authentication open** 

**no authentication open**

- **Defaults** Open access is disabled.
- **Command Modes** Interface configuration

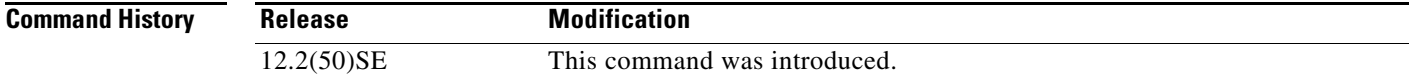

- **Usage Guidelines** Open authentication must be enabled if a device requires network access before it is authenticated. A port ACL should be used to restrict host access when open authentication is enabled.
- **Examples** This example shows how to enable open access on a port: Switch(config)# **authentication open**
	- This example shows how to set the port to disable open access on a port:

Switch(config)# **no authentication open**

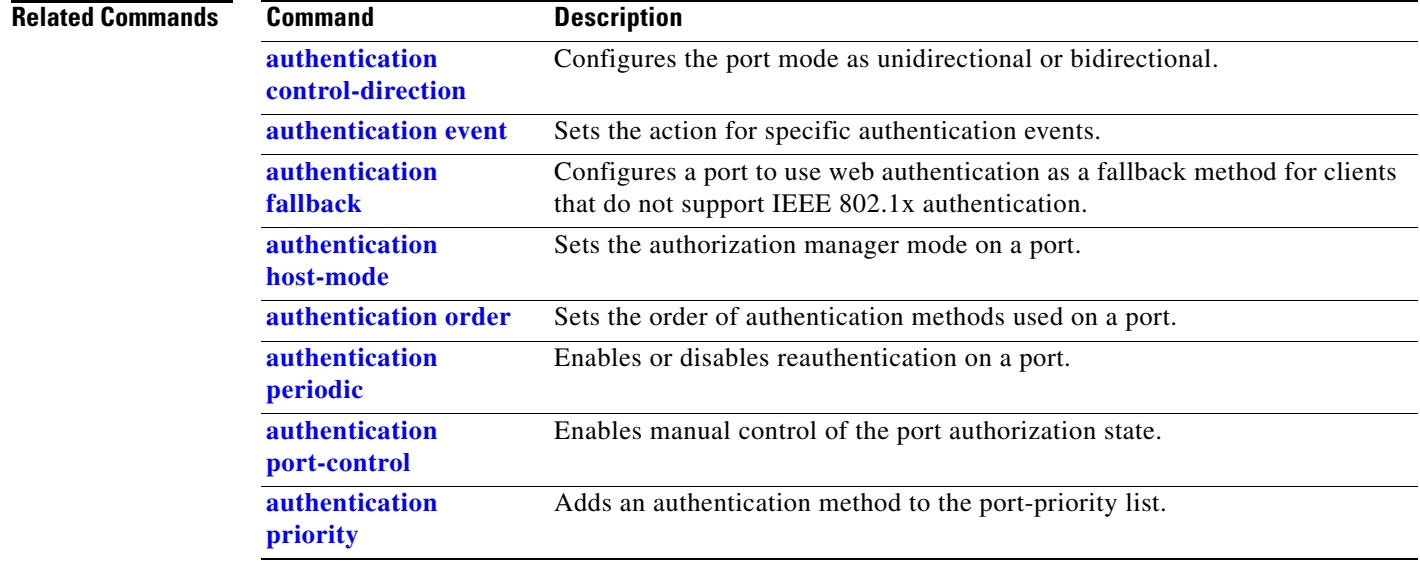

**The Co** 

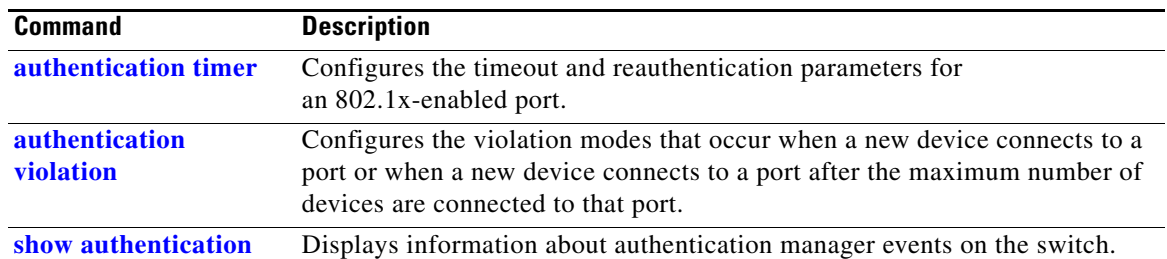

#### **authentication order The Contract of the Contract of the Contract of the Contract of the Contract of the Contract of the Contract of the Contract of the Contract of the Contract of the Contract of the Contract of the Contract of the Contract**

# <span id="page-62-0"></span>**authentication order**

Use the **authentication order** interface configuration command to set the order of authentication methods used on a port.

**authentication order** [**dot1x | mab**] {**webauth**}

**no authentication order** 

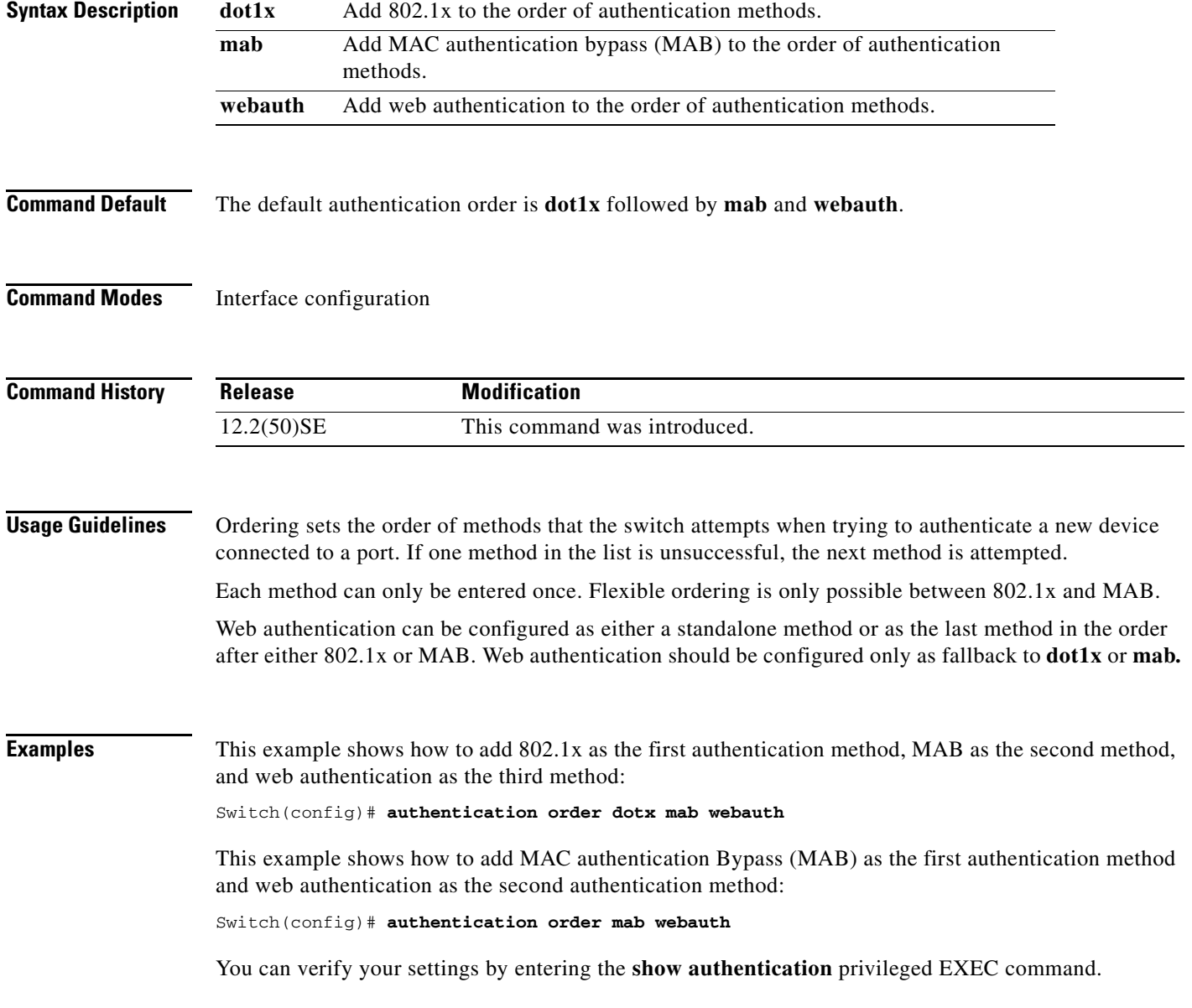

**The Co** 

#### **Related Commands Command Description**

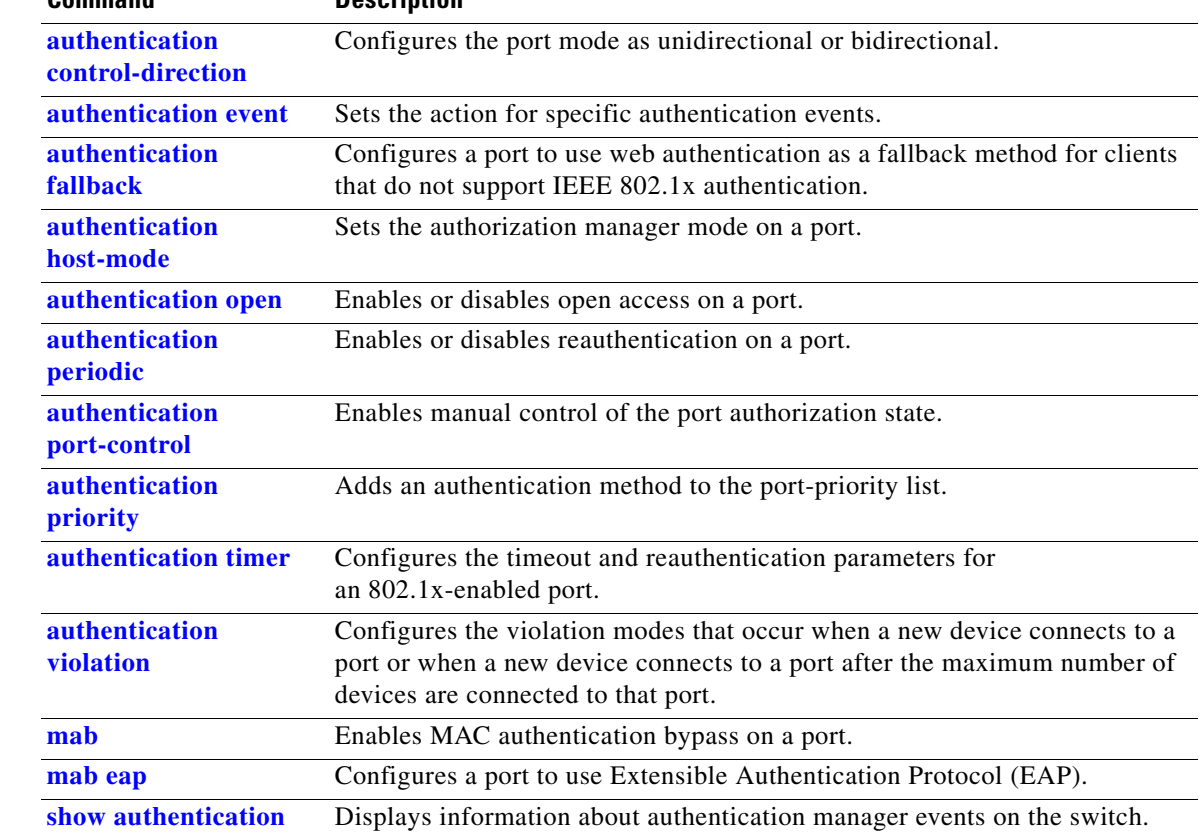

П

#### <span id="page-64-0"></span>**authentication periodic**

Use the **authentication periodic** interface configuration command to enable or disable reauthentication on a port. Enter the **no** form of this command to disable reauthentication.

**authentication periodic**

**no authentication periodic** 

- **Command Default** Reauthentication is disabled.
- **Command Modes** Interface configuration

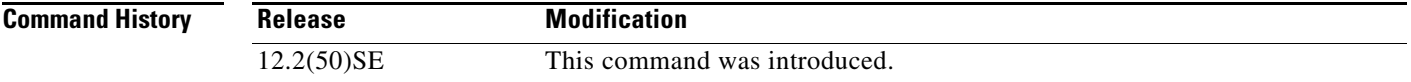

**Usage Guidelines** You configure the amount of time between periodic re-authentication attempts by using the **authentication timer reauthentication** interface configuration command.

**Examples** This example shows how to enable periodic reauthentication on a port:

Switch(config)# **authentication periodic**

This example shows how to disable periodic reauthentication on a port:

Switch(config)# **no authentication periodic**

You can verify your settings by entering the **show authentication** privileged EXEC command.

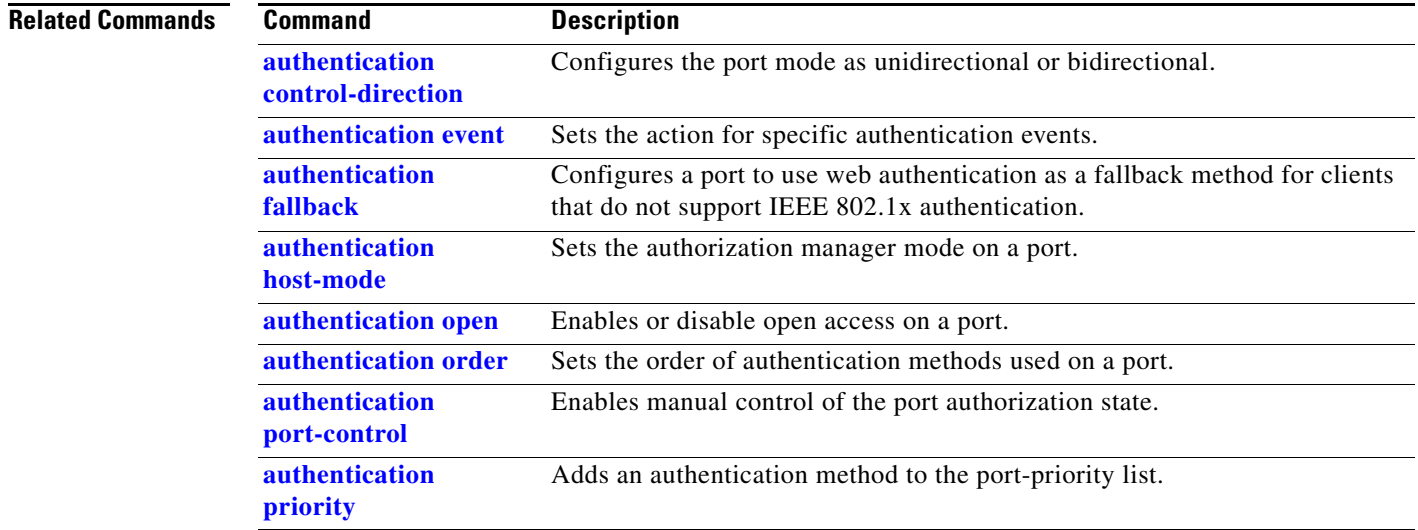

**The Co** 

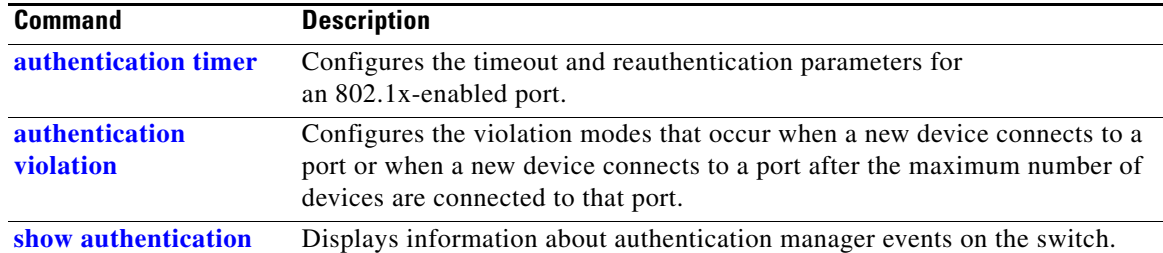

### <span id="page-66-0"></span>**authentication port-control**

Use the **authentication port-control** interface configuration command to enable manual control of the port authorization state. Use the **no** form of this command to return to the default setting.

**authentication port-control** {**auto** | **force-authorized** | **force-un authorized**}

**no authentication port-control** {**auto** | **force-authorized** | **force-un authorized**}

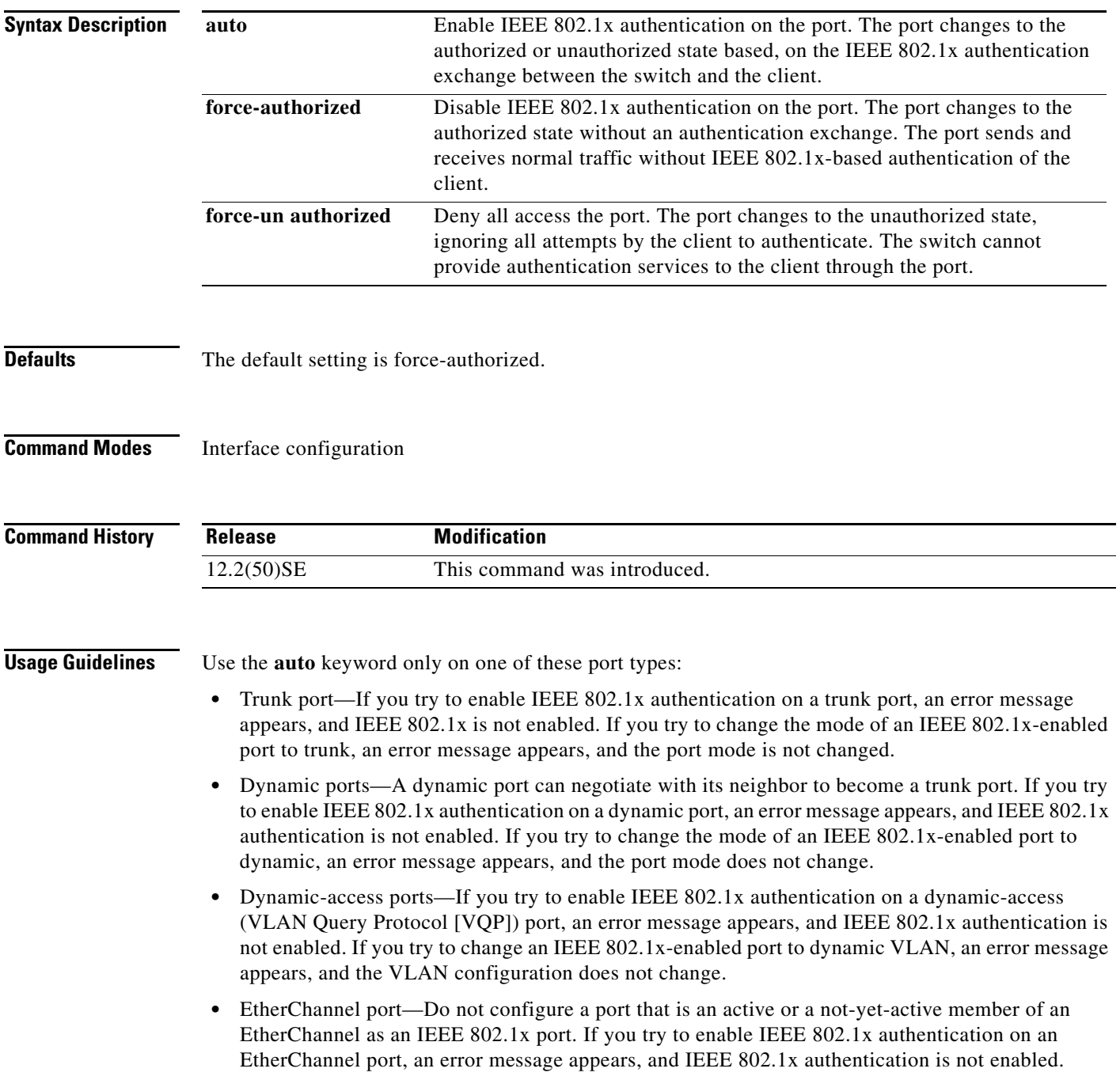

**•** Switched Port Analyzer (SPAN) and Remote SPAN (RSPAN) destination ports—You can enable IEEE 802.1x authentication on a port that is a SPAN or RSPAN destination port. However, IEEE 802.1x authentication is disabled until the port is removed as a SPAN or RSPAN destination. You can enable IEEE 802.1x authentication on a SPAN or RSPAN source port.

To globally disable IEEE 802.1x authentication on the switch, use the **no dot1x system-auth-control** global configuration command. To disable IEEE 802.1x authentication on a specific port or to return to the default setting, use the **no authentication port-control** interface configuration command.

**Examples** This example shows how to set the port state to automatic: Switch(config)# **authentication port-control auto** This example shows how to set the port state to the force- authorized state: Switch(config)# **authentication port-control force-authorized** This example shows how to set the port state to the force-unauthorized state: Switch(config)# **authentication port-control force-unauthorized** You can verify your settings by entering the **show authentication** privileged EXEC command.

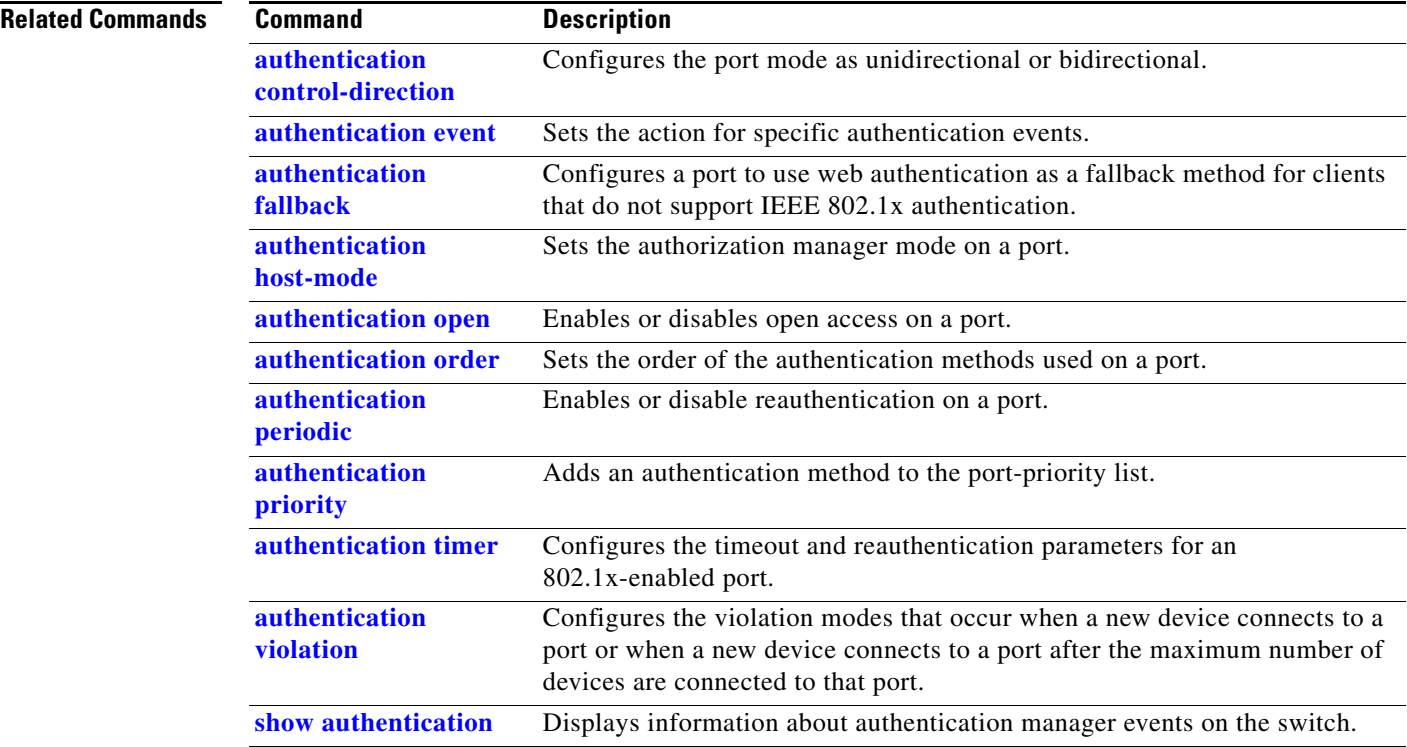

#### **authentication priority**

## <span id="page-68-0"></span>**authentication priority**

Use the **authentication priority** interface configuration command to add an authentication method to the port-priority list.

**auth priority** [**dot1x | mab**] {**webauth**}

**no auth priority** [**dot1x | mab**] {**webauth**}

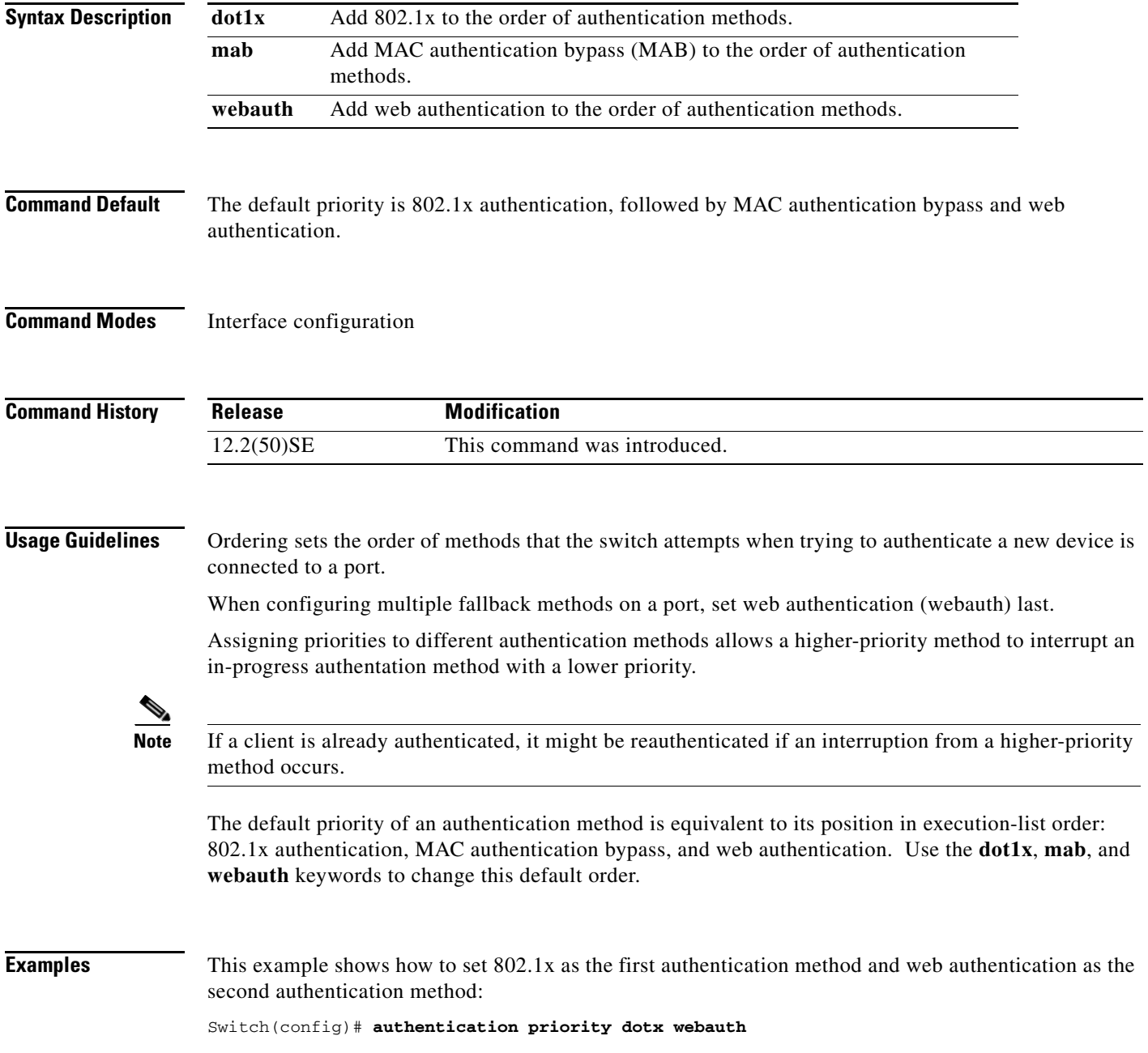

This example shows how to set MAC authentication Bypass (MAB) as the first authentication method and web authentication as the second authentication method:

Switch(config)# **authentication priority mab webauth**

You can verify your settings by entering the **show authentication** privileged EXEC command.

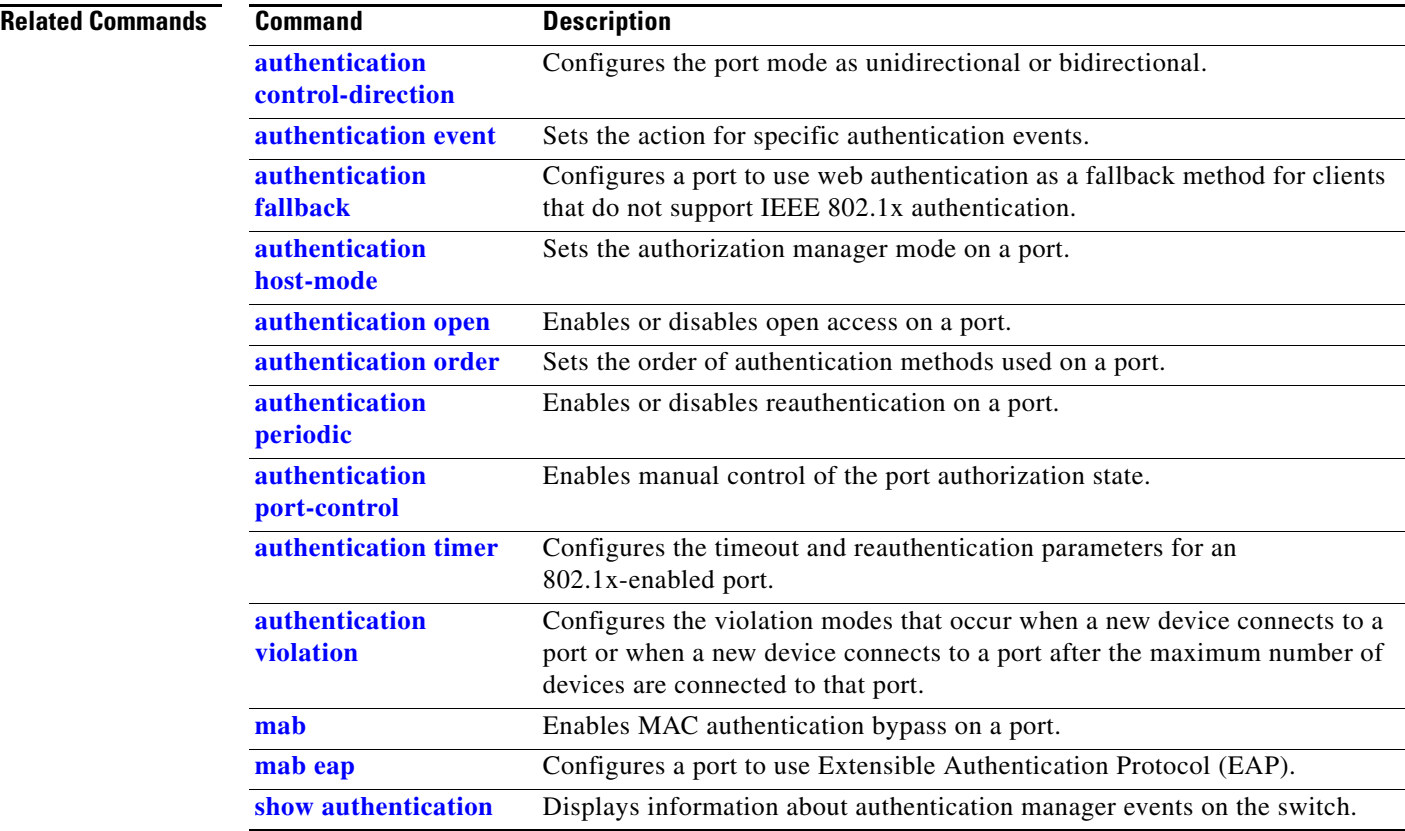

### <span id="page-70-0"></span>**authentication timer**

Use the **authentication timer** interface configuration command to configure the timeout and reauthentication parameters for an 802.1x-enabled port.

**authentication timer** {{[**inactivity** | **reauthenticate**] [**server** | *am*]} {**restart** *value*}}

**no authentication timer** {{[**inactivity** | **reauthenticate**] [**server** | *am*]} {**restart** *value*}}

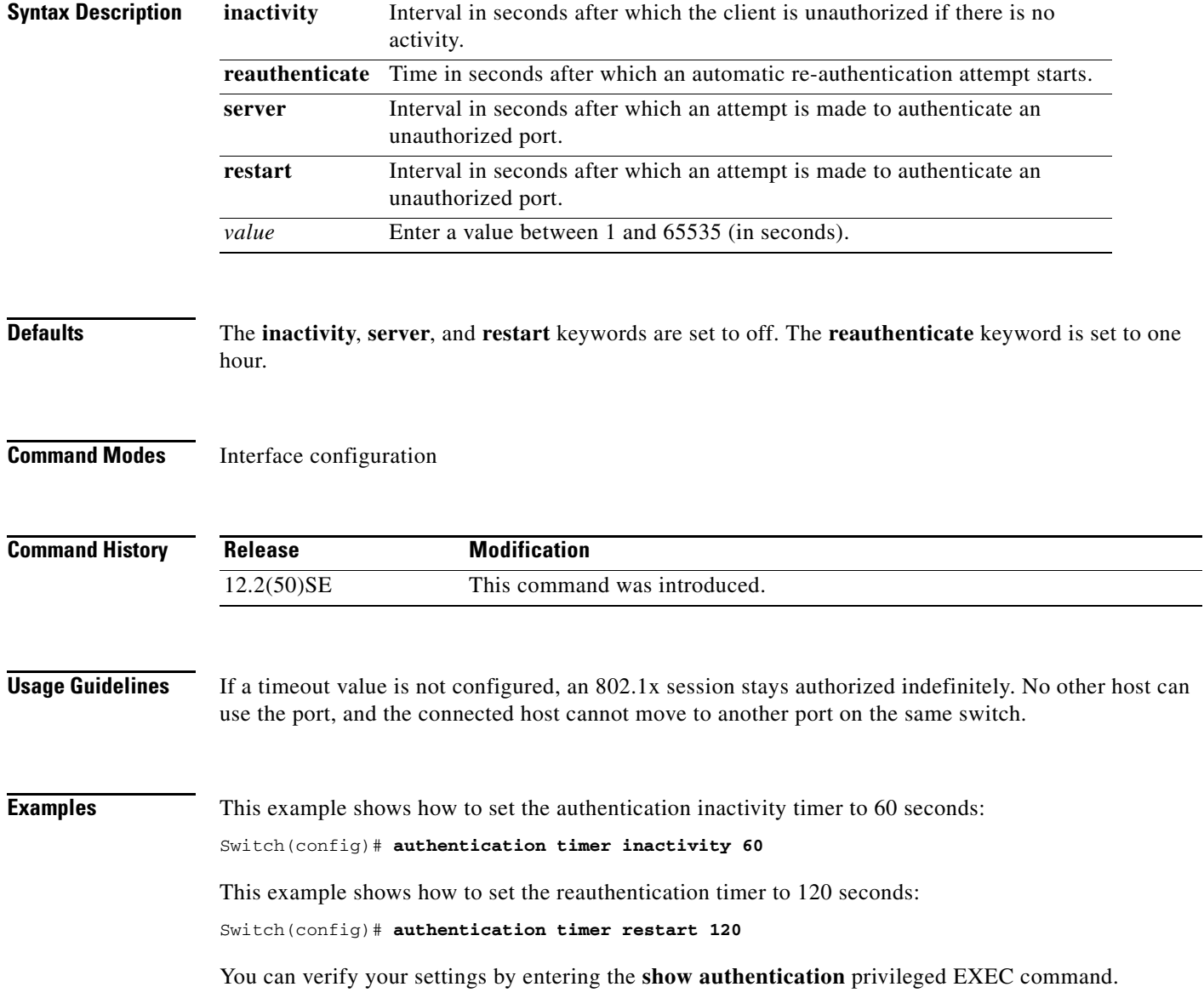

H

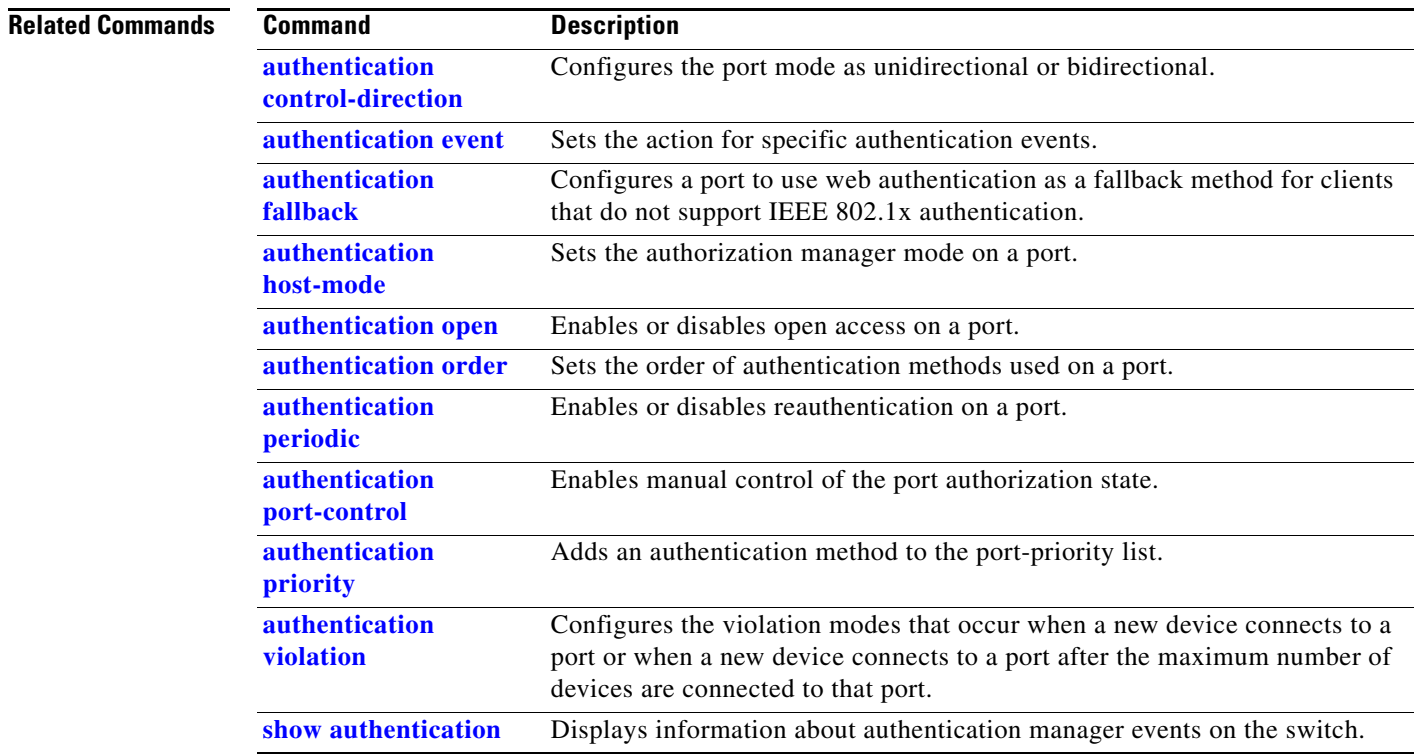

П
**The Contract of the Contract of the Contract of the Contract of the Contract of the Contract of the Contract of the Contract of the Contract of the Contract of the Contract of the Contract of the Contract of the Contract** 

# **authentication violation**

Use the **authentication violation** interface configuration command to configure the violation modes that occur when a new device connects to a port or when a new device connects to a port after the maximum number of devices are connected to that port.

**authentication violation** {**protect** | **restrict** | **shutdown**}

**no authentication violation** {**protect** | **restrict** | **shutdown**}

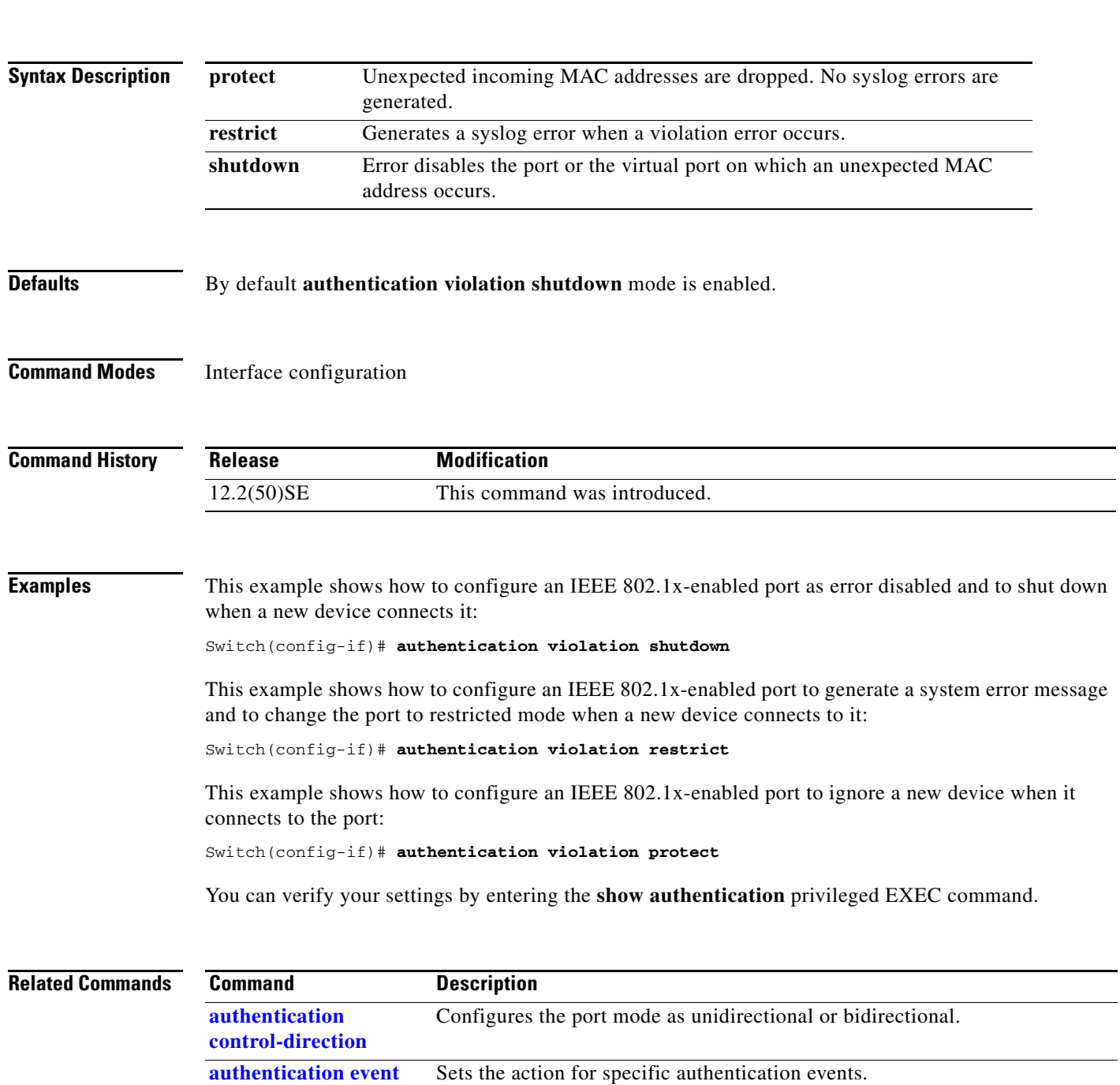

**The Co** 

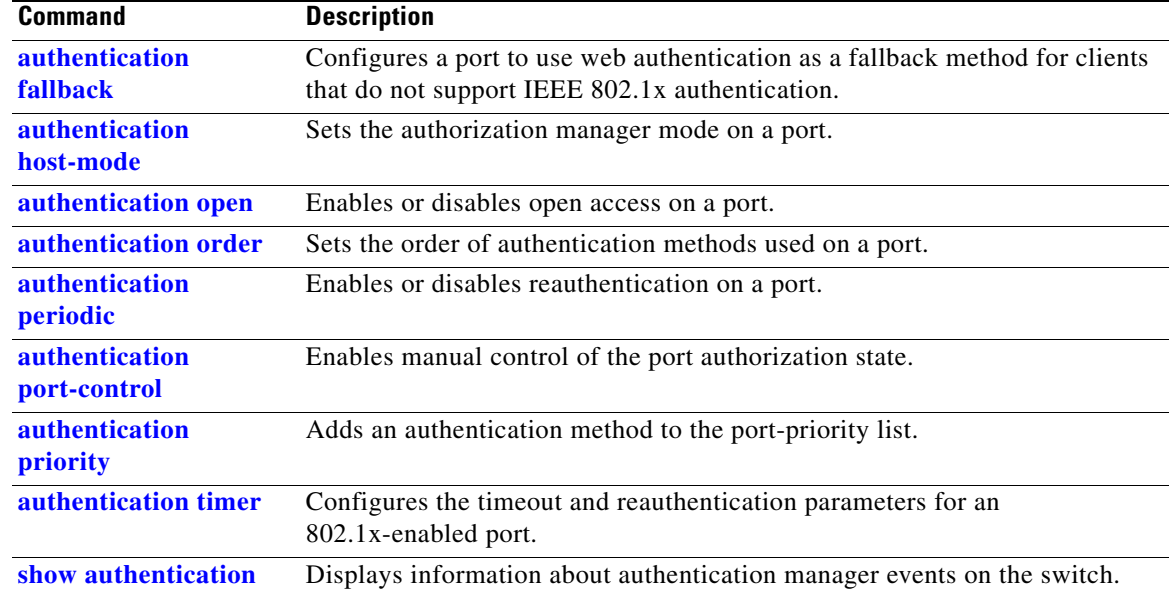

H.

### **auto qos voip**

Use the **auto qos voip** interface configuration command on the switch stack or on a standalone switch to automatically configure quality of service (QoS) for voice over IP (VoIP) within a QoS domain. Use the **no** form of this command to return to the default setting.

**auto qos voip** {**cisco-phone** | **cisco-softphone** | **trust**}

**no auto qos voip** [**cisco-phone** | **cisco-softphone** | **trust**]

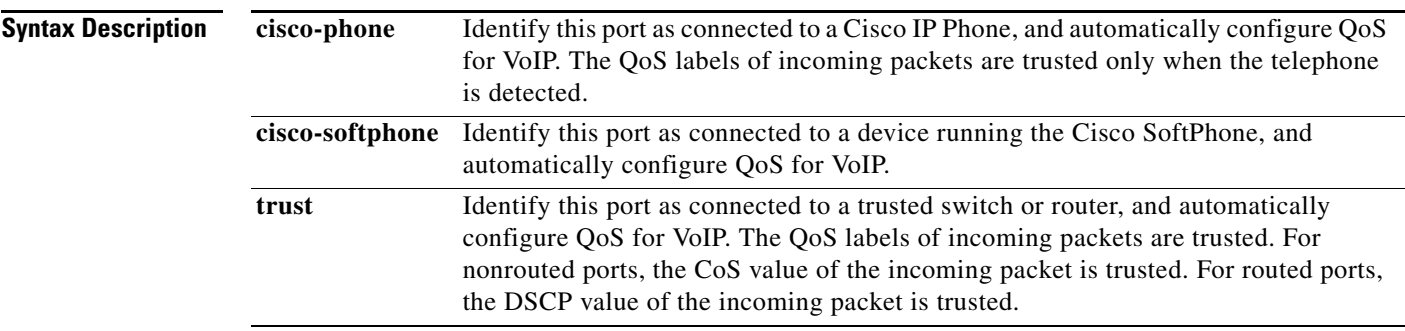

**Defaults** Auto-QoS is disabled on the port.

When auto-QoS is enabled, it uses the ingress packet label to categorize traffic, to assign packet labels, and to configure the ingress and egress queues as shown in [Table](#page-74-0) 2-1.

### <span id="page-74-0"></span>*Table 2-1 Traffic Types, Packet Labels, and Queues*

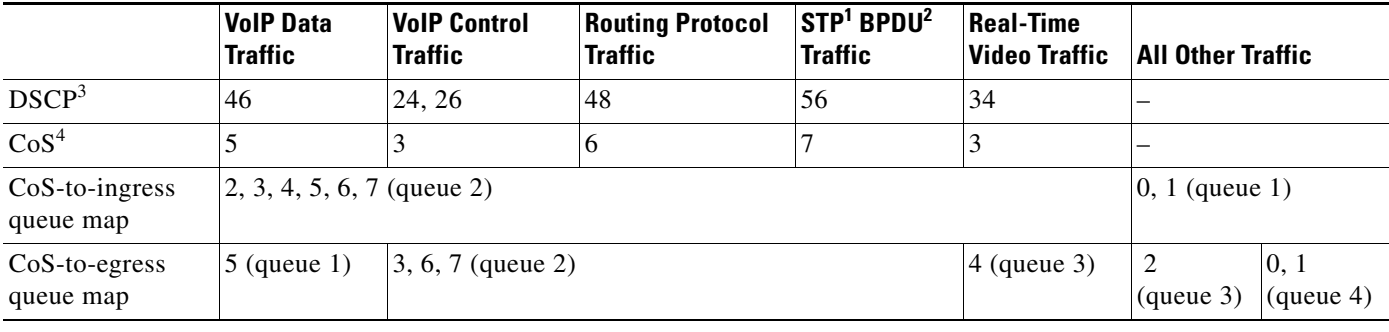

1. STP = Spanning Tree Protocol

2. BPDU = bridge protocol data unit

3. DSCP = Differentiated Services Code Point

4.  $\cos$  = class of service

[Table](#page-75-0) 2-2 shows the generated auto-QoS configuration for the ingress queues.

| <b>Ingress Queue</b> | <b>Queue Number</b> | <b>CoS-to-Queue Map</b> | Queue Weight<br>(Bandwidth) | Queue (Buffer)<br><b>Size</b> |
|----------------------|---------------------|-------------------------|-----------------------------|-------------------------------|
| $SRR1$ shared        |                     | 0, 1                    | 81 percent                  | $67$ percent                  |
| Priority             |                     | 2, 3, 4, 5, 6, 7        | 19 percent                  | 33 percent                    |

<span id="page-75-0"></span>*Table 2-2 Auto-QoS Configuration for the Ingress Queues*

1. SRR = shaped round robin. Ingress queues support shared mode only.

[Table](#page-75-1) 2-3 shows the generated auto-QoS configuration for the egress queues.

#### <span id="page-75-1"></span>*Table 2-3 Auto-QoS Configuration for the Egress Queues*

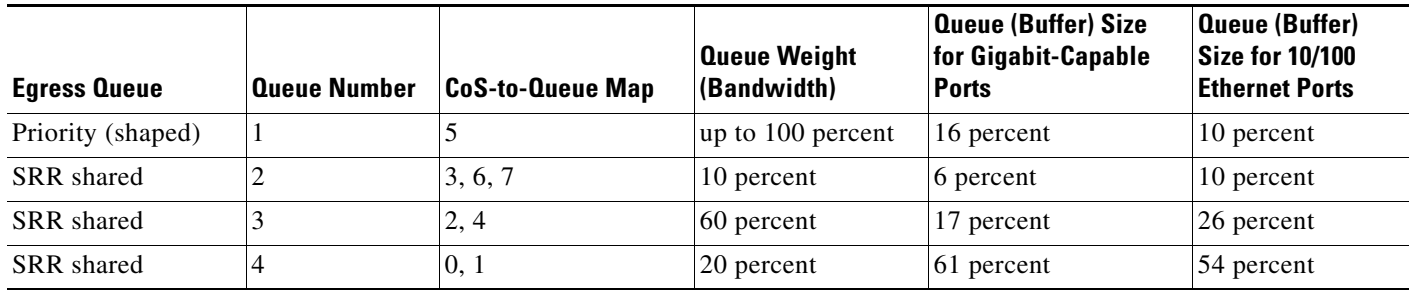

### **Command Modes** Interface configuration

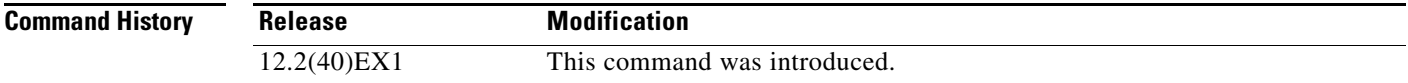

**Usage Guidelines** Use this command to configure the QoS appropriate for VoIP traffic within the QoS domain. The QoS domain includes the switch, the interior of the network, and edge devices that can classify incoming traffic for QoS.

> Auto-QoS configures the switch for VoIP with Cisco IP Phones on switch and routed ports and for VoIP with devices running the Cisco SoftPhone application. These releases support only Cisco IP SoftPhone Version 1.3(3) or later. Connected devices must use Cisco Call Manager Version 4 or later.

> To take advantage of the auto-QoS defaults, you should enable auto-QoS before you configure other QoS commands. You can fine-tune the auto-QoS configuration *after* you enable auto-QoS.

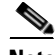

**Note** The switch applies the auto-QoS-generated commands as if the commands were entered from the command-line interface (CLI). An existing user configuration can cause the application of the generated commands to fail or to be overridden by the generated commands. These actions occur without warning. If all the generated commands are successfully applied, any user-entered configuration that was not overridden remains in the running configuration. Any user-entered configuration that was overridden can be retrieved by reloading the switch without saving the current configuration to memory. If the generated commands fail to be applied, the previous running configuration is restored.

If this is the first port on which you have enabled auto-QoS, the auto-QoS-generated global configuration commands are executed followed by the interface configuration commands. If you enable auto-QoS on another port, only the auto-QoS-generated interface configuration commands for that port are executed.

When you enable the auto-QoS feature on the first port, these automatic actions occur:

- **•** QoS is globally enabled (**mls qos** global configuration command), and other global configuration commands are added.
- **•** When you enter the **auto qos voip cisco-phone** interface configuration command on a port at the edge of the network that is connected to a Cisco IP Phone, the switch enables the trusted boundary feature. The switch uses the Cisco Discovery Protocol (CDP) to detect the presence or absence of a Cisco IP Phone. When a Cisco IP Phone is detected, the ingress classification on the port is set to trust the QoS label received in the packet. The switch also uses policing to determine whether a packet is in or out of profile and to specify the action on the packet. If the packet does not have a DSCP value of 24, 26, or 46 or is out of profile, the switch changes the DSCP value to 0. When a Cisco IP Phone is absent, the ingress classification is set to not trust the QoS label in the packet. The switch configures ingress and egress queues on the port according to the settings in [Table](#page-75-0) 2-2 and [Table](#page-75-1) 2-3. The policing is applied to those traffic matching the policy-map classification before the switch enables the trust boundary feature.
- **•** When you enter the **auto qos voip cisco-softphone** interface configuration command on a port at the edge of the network that is connected to a device running the Cisco SoftPhone, the switch uses policing to decide whether a packet is in or out of profile and to specify the action on the packet. If the packet does not have a DSCP value of 24, 26, or 46 or is out of profile, the switch changes the DSCP value to 0. The switch configures ingress and egress queues on the port according to the settings in [Table](#page-75-0) 2-2 and [Table](#page-75-1) 2-3.
- **•** When you enter the **auto qos voip trust** interface configuration command on a port connected to the interior of the network, the switch trusts the CoS value for nonrouted ports or the DSCP value for routed ports in ingress packets (the assumption is that traffic has already been classified by other edge devices). The switch configures the ingress and egress queues on the port according to the settings in [Table](#page-75-0) 2-2 and [Table](#page-75-1) 2-3.

You can enable auto-QoS on static, dynamic-access, and voice VLAN access, and trunk ports. When enabling auto-QoS with a Cisco IP Phone on a routed port, you must assign a static IP address to the IP phone.

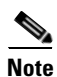

**Note** When a device running Cisco SoftPhone is connected to a switch or routed port, the switch supports only one Cisco SoftPhone application per port.

After auto-QoS is enabled, do not modify a policy map or aggregate policer that includes *AutoQoS* in its name. If you need to modify the policy map or aggregate policer, make a copy of it, and change the copied policy map or policer. To use the new policy map instead of the generated one, remove the generated policy map from the interface, and apply the new policy map.

To display the QoS configuration that is automatically generated when auto-QoS is enabled, enable debugging before you enable auto-QoS. Use the **debug auto qos** privileged EXEC command to enable auto-QoS debugging. For more information, see the **[debug auto qos](#page-917-0)** command.

To disable auto-QoS on a port, use the **no auto qos voip** interface configuration command. Only the auto-QoS-generated interface configuration commands for this port are removed. If this is the last port on which auto-QoS is enabled and you enter the **no auto qos voip** command, auto-QoS is considered disabled even though the auto-QoS-generated global configuration commands remain (to avoid disrupting traffic on other ports affected by the global configuration). You can use the **no mls qos** global configuration command to disable the auto-QoS-generated global configuration commands. With QoS

disabled, there is no concept of trusted or untrusted ports because the packets are not modified (the CoS, DSCP, and IP precedence values in the packet are not changed). Traffic is switched in pass-through mode (packets are switched without any rewrites and classified as best effort without any policing).

### **Examples** This example shows how to enable auto-QoS and to trust the QoS labels received in incoming packets

when the switch or router connected to the port is a trusted device:

Switch(config)# **interface gigabitethernet2/0/1** Switch(config-if)# **auto qos voip trust**

You can verify your settings by entering the **show auto qos interface** *interface-id* privileged EXEC command.

#### **Related Commands Command Command Description**

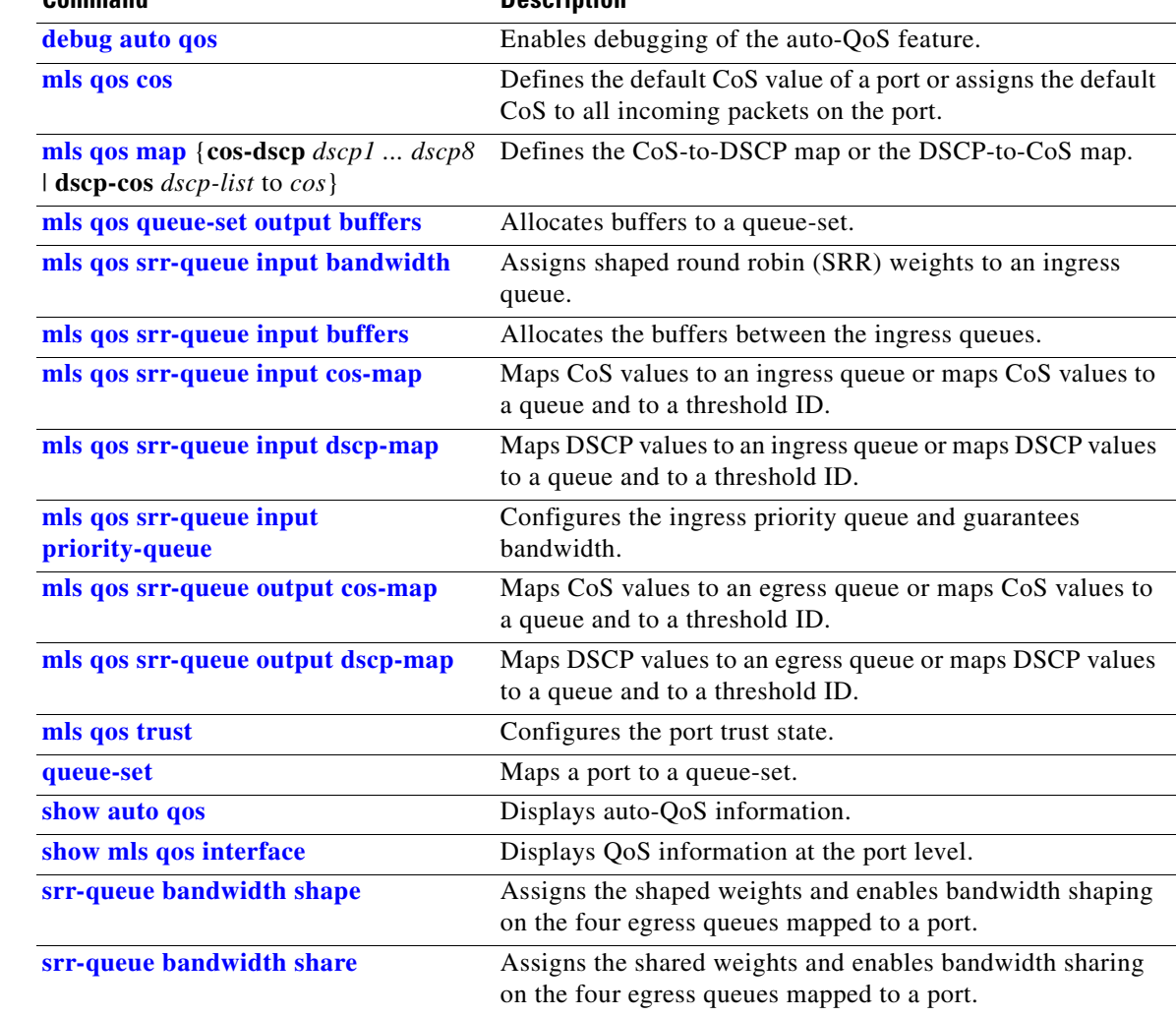

### **boot auto-copy-sw**

Use the **boot auto-copy-sw** global configuration command from the stack master to enable the automatic upgrade (auto-upgrade) process. It automatically upgrades a switch in version-mismatch (VM) mode by copying the running software image on any stack member or by copying a tar file image in switch stack flash memory. Use the **no** form of this command to disable the auto-upgrade process.

**boot auto-copy-sw**

**no boot auto-copy-sw**

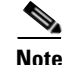

This command is supported only on stacking-capable switches.

**Syntax Description** This command has no arguments or keywords.

**Defaults** Enabled.

### **Command Modes** Global configuration

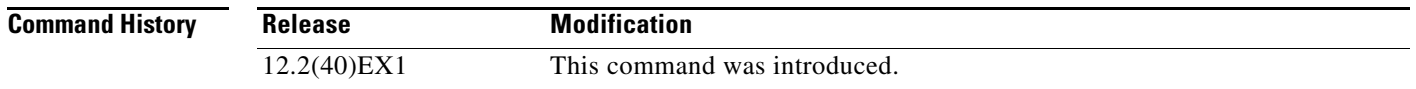

**Usage Guidelines** A switch in VM mode is a switch that has a different minor version number than the version on the switch stack. A switch in VM mode cannot join the switch stack as a fully functioning member. If the switch stack has an image that can be copied to a switch in VM mode, the auto-upgrade process automatically copies the image from a stack member to the switch in VM mode. The switch then exits VM mode, reboots, and joins the switch stack as a fully functioning member.

The auto-upgrade process affects only switches in VM mode. It does not affect existing stack members.

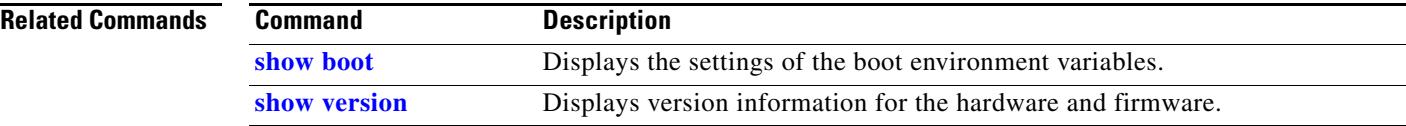

 $\blacksquare$ 

## **boot auto-download-sw**

Use the **boot auto-download-sw** global configuration command on the switch stack to specify a URL pathname to use for the automatic software upgrades. Use the **no** form of this command to remove the software image.

**boot auto-download-sw** *source-url*

**no boot auto-download-sw**

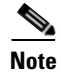

**Note** This command is supported only on stacking-capable switches.

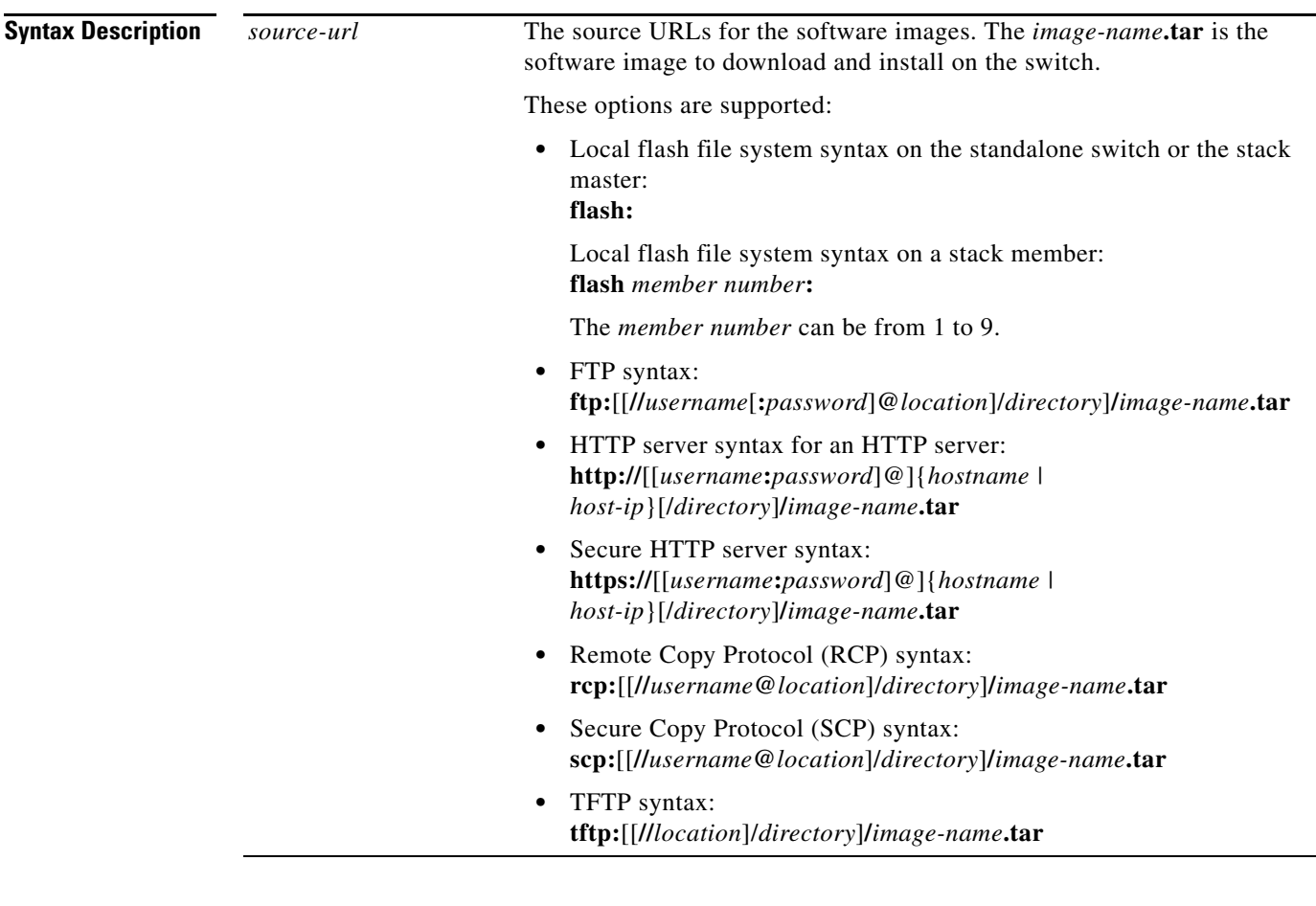

**Defaults** Disabled.

**Command Modes** Global configuration

H.

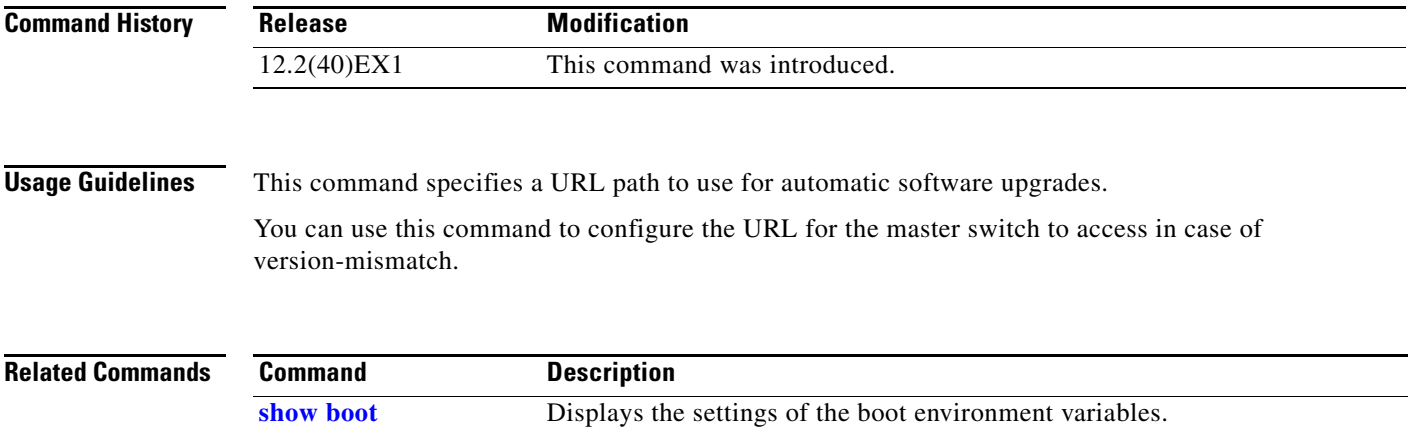

**[show version](#page-702-0)** Displays version information for the hardware and firmware.

### **boot config-file**

Use the **boot config-file** global configuration command on a standalone switch to specify the filename that Cisco IOS uses to read and write a nonvolatile copy of the system configuration. Use the **no** form of this command to return to the default setting.

**boot config-file flash:/***file-url*

**no boot config-file**

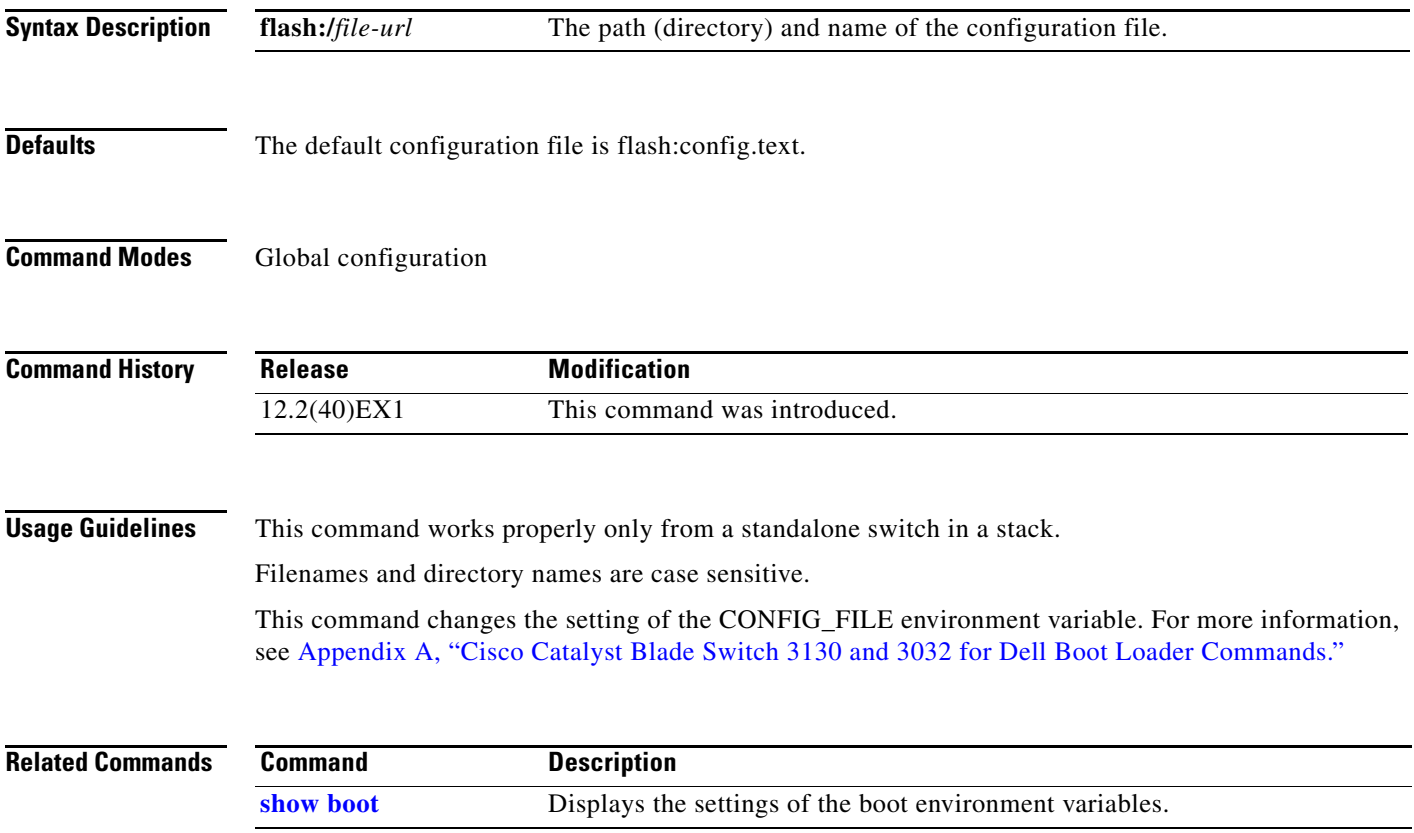

### **boot enable-break**

Use the **boot enable-break** global configuration command on a standalone switch to enable interrupting the automatic boot process. Use the **no** form of this command to return to the default setting.

**boot enable-break**

**no boot enable-break**

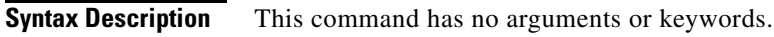

**Defaults** Disabled. The automatic boot process cannot be interrupted by pressing the Break key on the console.

**Command Modes** Global configuration

**Command History Release Modification** 12.2(40)EX1 This command was introduced.

**Usage Guidelines** This command works properly only from a standalone switch in a stack.

When you enter this command, you can interrupt the automatic boot process by pressing the Break key on the console after the flash file system is initialized.

**Note** Despite the setting of this command, you can interrupt the automatic boot process at any time by pressing the MODE button on the switch front panel.

This command changes the setting of the ENABLE\_BREAK environment variable. For more information, see Appendix [A, "Cisco Catalyst Blade Switch 3130 and 3032 for Dell Boot](#page-886-0) Loader [Commands."](#page-886-0)

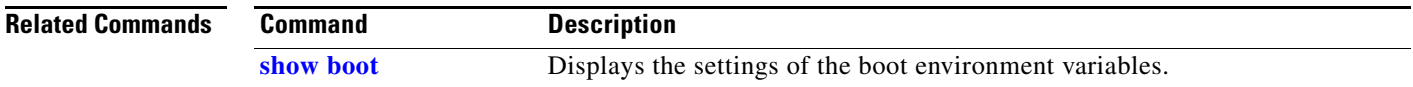

### **boot helper**

Use the **boot helper** global configuration command on the switch stack or on a standalone switch to dynamically load files during boot loader initialization to extend or patch the functionality of the boot loader. Use the **no** form of this command to return to the default.

**boot helper** *filesystem***:/***file-url ...*

**no boot helper** 

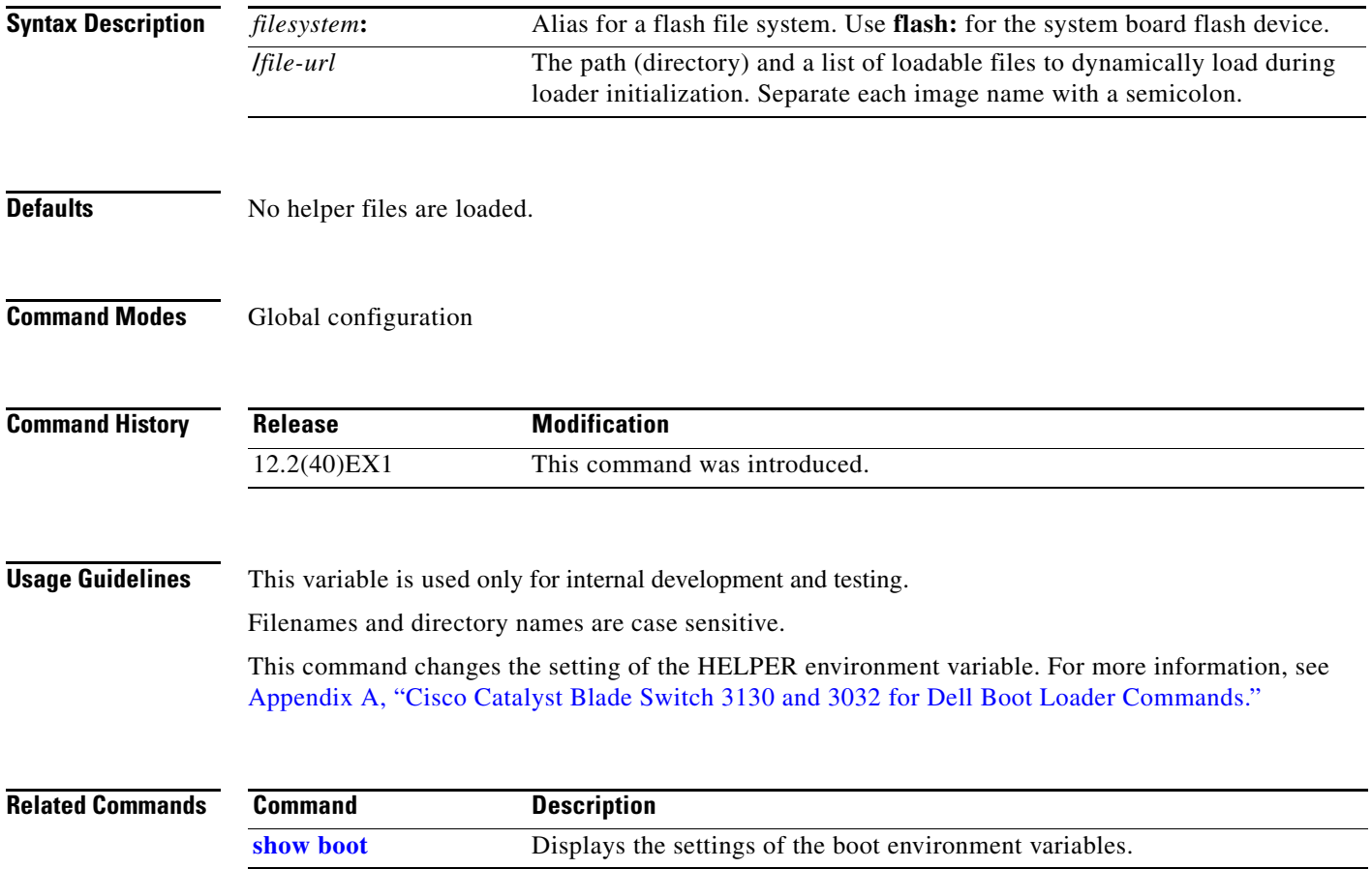

### **boot helper-config-file**

Use the **boot helper-config-file** global configuration command on the switch stack or on a standalone switch to specify the name of the configuration file to be used by the Cisco IOS helper image. If this is not set, the file specified by the CONFIG\_FILE environment variable is used by all versions of Cisco IOS that are loaded. Use the **no** form of this command to return to the default setting.

**boot helper-config-file** *filesystem***:/***file-url*

**no boot helper-config file**

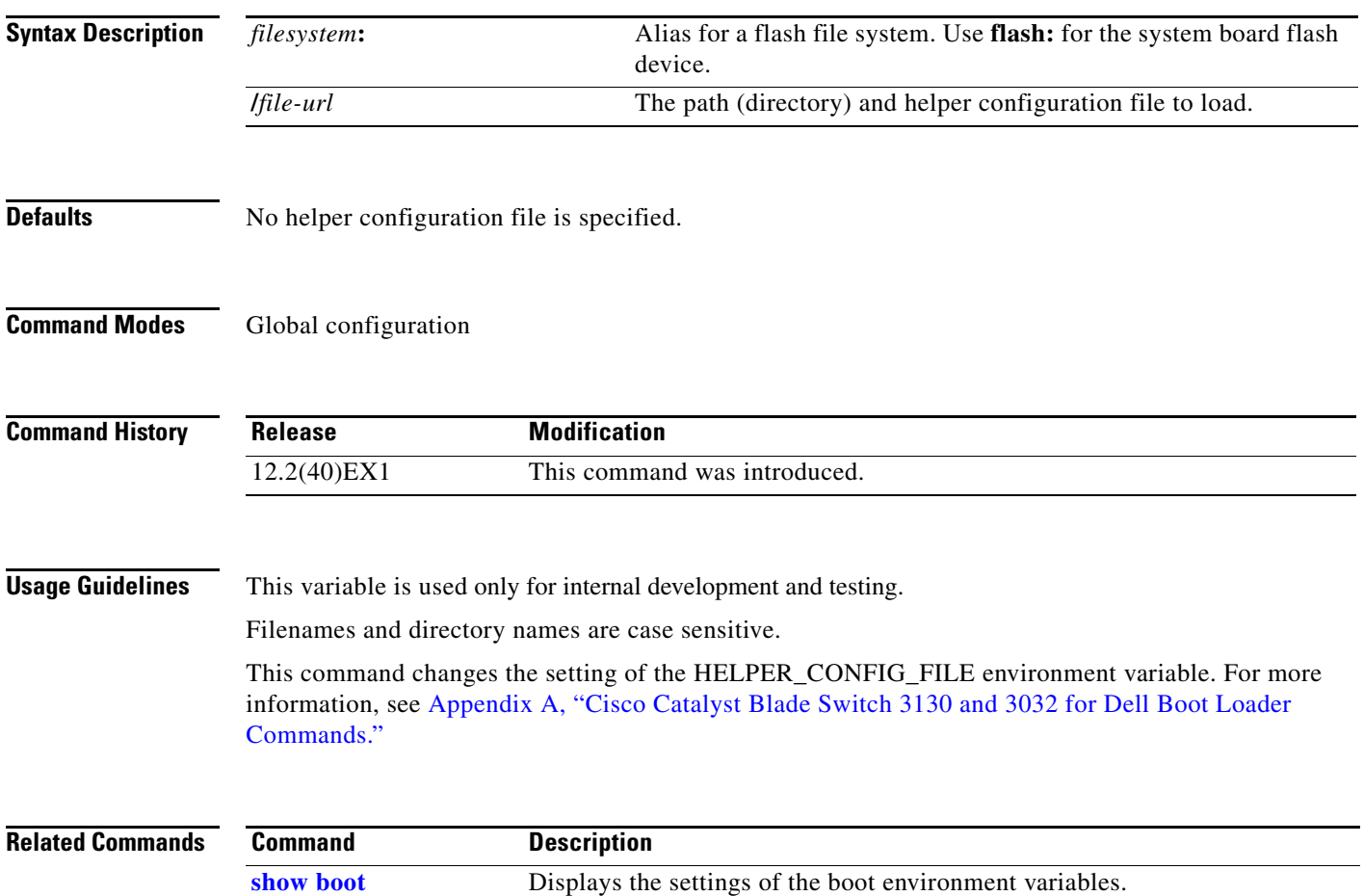

### **boot manual**

Use the **boot manual** global configuration command on a standalone switch to enable manually booting the switch during the next boot cycle. Use the **no** form of this command to return to the default setting.

**boot manual**

**no boot manual**

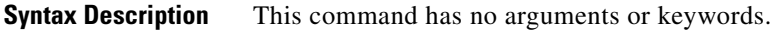

**Defaults** Manual booting is disabled.

**Command Modes** Global configuration

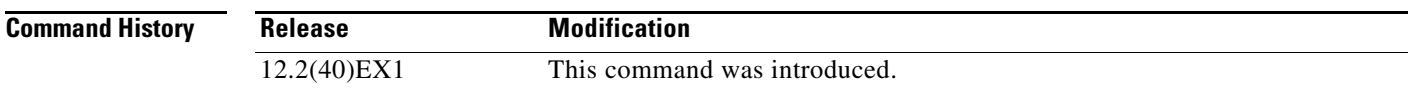

**Usage Guidelines** This command works properly only from a standalone switch in a stack.

The next time you reboot the system, the switch is in boot loader mode, which is shown by the *switch:* prompt. To boot up the system, use the **boot** boot loader command, and specify the name of the bootable image.

This command changes the setting of the MANUAL\_BOOT environment variable. For more information, see Appendix [A, "Cisco Catalyst Blade Switch 3130 and 3032 for Dell Boot](#page-886-0) Loader [Commands."](#page-886-0)

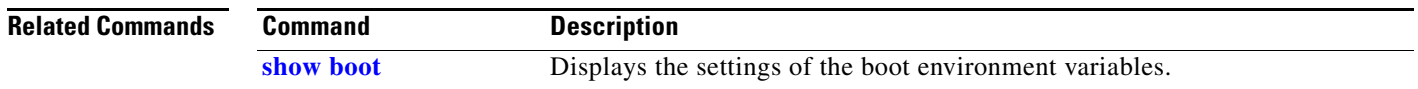

### **boot private-config-file**

Use the **boot private-config-file** global configuration command on a standalone switch to specify the filename that Cisco IOS uses to read and write a nonvolatile copy of the private configuration. Use the **no** form of this command to return to the default setting.

**boot private-config-file** *filename*

**no boot private-config-file**

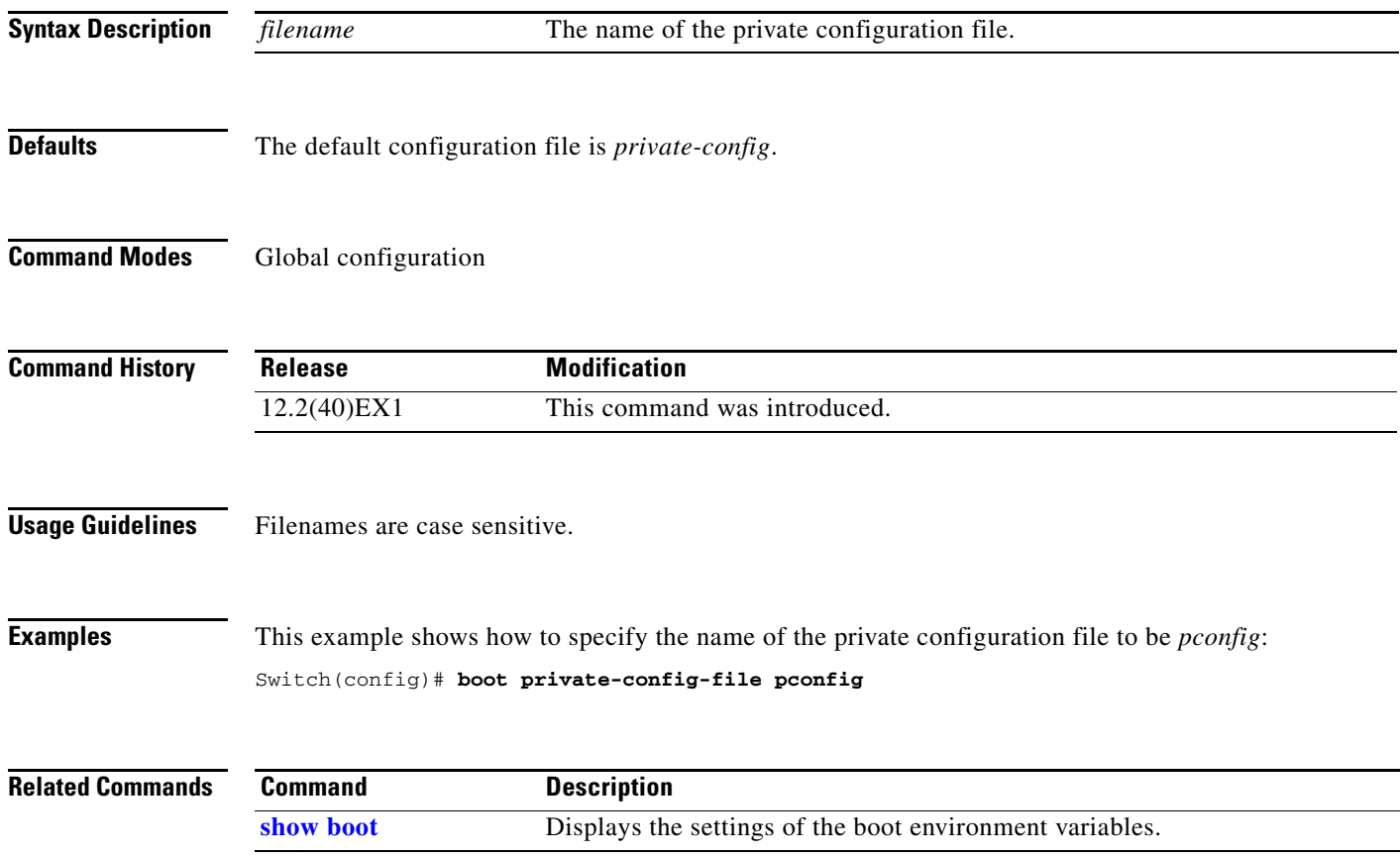

### **boot system**

Use the **boot system** global configuration command on the switch stack or on a standalone switch to specify the Cisco IOS image to load during the next boot cycle. Use the **no** form of this command to return to the default setting.

**boot system** {*filesystem***:/***file-url* ...| **switch** {*number* | **all**}}

**no boot system**

**no boot system switch** {*number* | **all**}

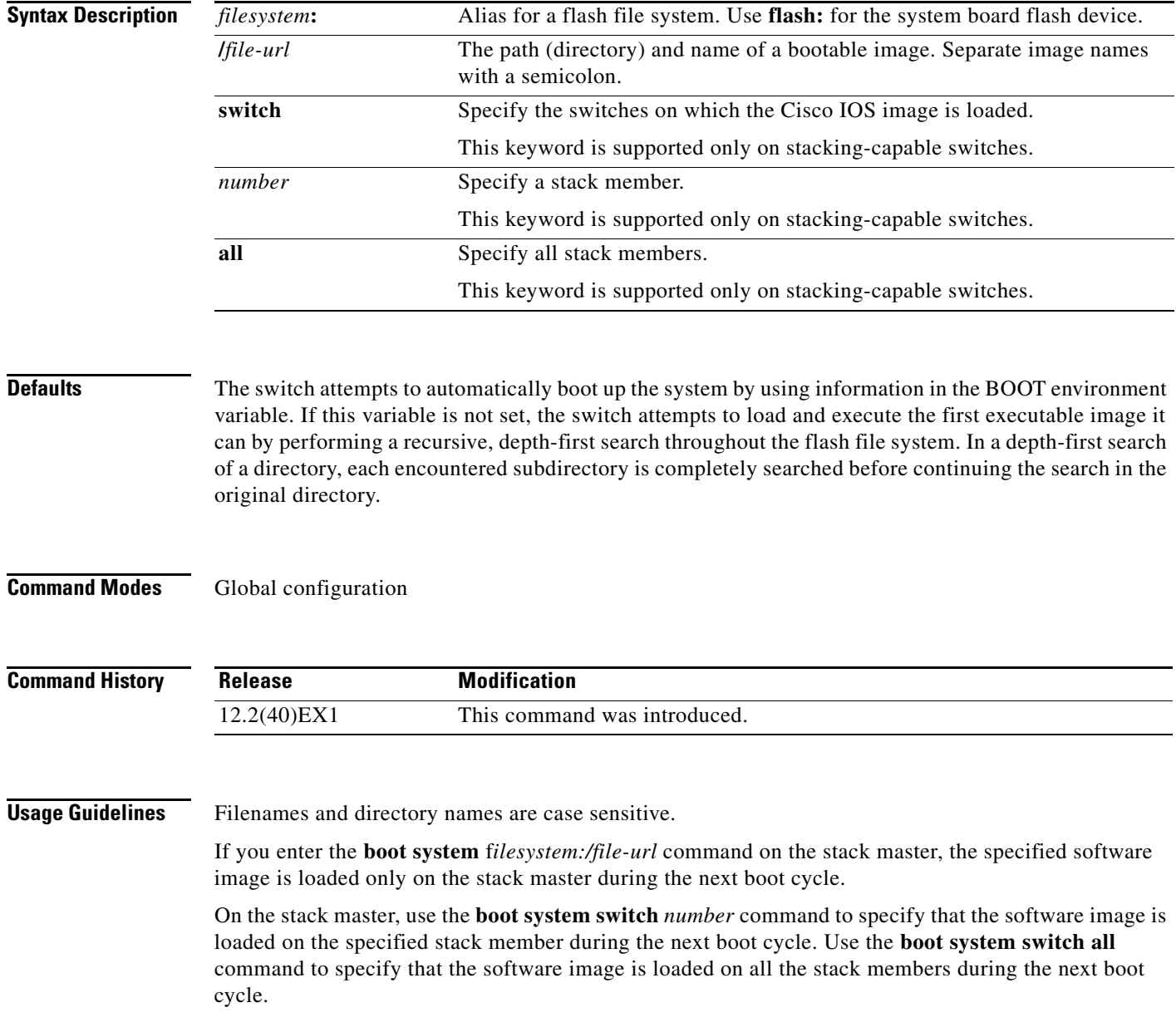

When you enter the **boot system switch** *number* or the **boot system switch all** command on the stack master, the stack master checks if a software image is already on the stack member (except on the stack master). If the software image does not exist on the stack member (for example, stack member 1), an error message like this appears:

%Command to set boot system switch all xxx on switch=1 failed

If you are using the **archive download-sw** privileged EXEC command to maintain system images, you never need to use the **boot system** command. The **boot system** command is automatically manipulated to load the downloaded image.

This command changes the setting of the BOOT environment variable. For more information, see Appendix [A, "Cisco Catalyst Blade Switch 3130 and 3032 for Dell Boot](#page-886-0) Loader Commands."

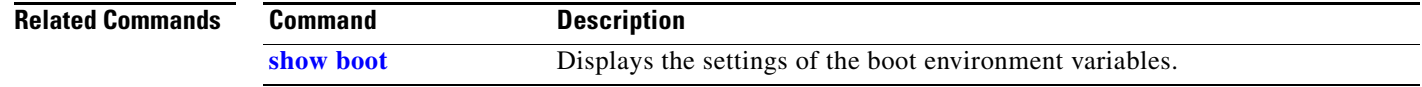

**The Second** 

### <span id="page-90-0"></span>**channel-group**

П

Use the **channel-group** interface configuration command on the switch stack or on a standalone switch to assign an Ethernet port to an EtherChannel group, to enable an EtherChannel mode, or both. Use the **no** form of this command to remove an Ethernet port from an EtherChannel group.

**channel-group** *channel-group-number* **mode** {**active** | {**auto** [**non-silent**]} | {**desirable** [**non-silent**]} | **on** | **passive**}

### **no channel-group**

PAgP modes:

**channel-group** *channel-group-number* **mode** {{**auto** [**non-silent**]} | {**desirable** [**non-silent**}}

### LACP modes:

**channel-group** *channel-group-number* **mode** {**active** | **passive**}

#### On mode:

**channel-group** *channel-group-number* **mode on**

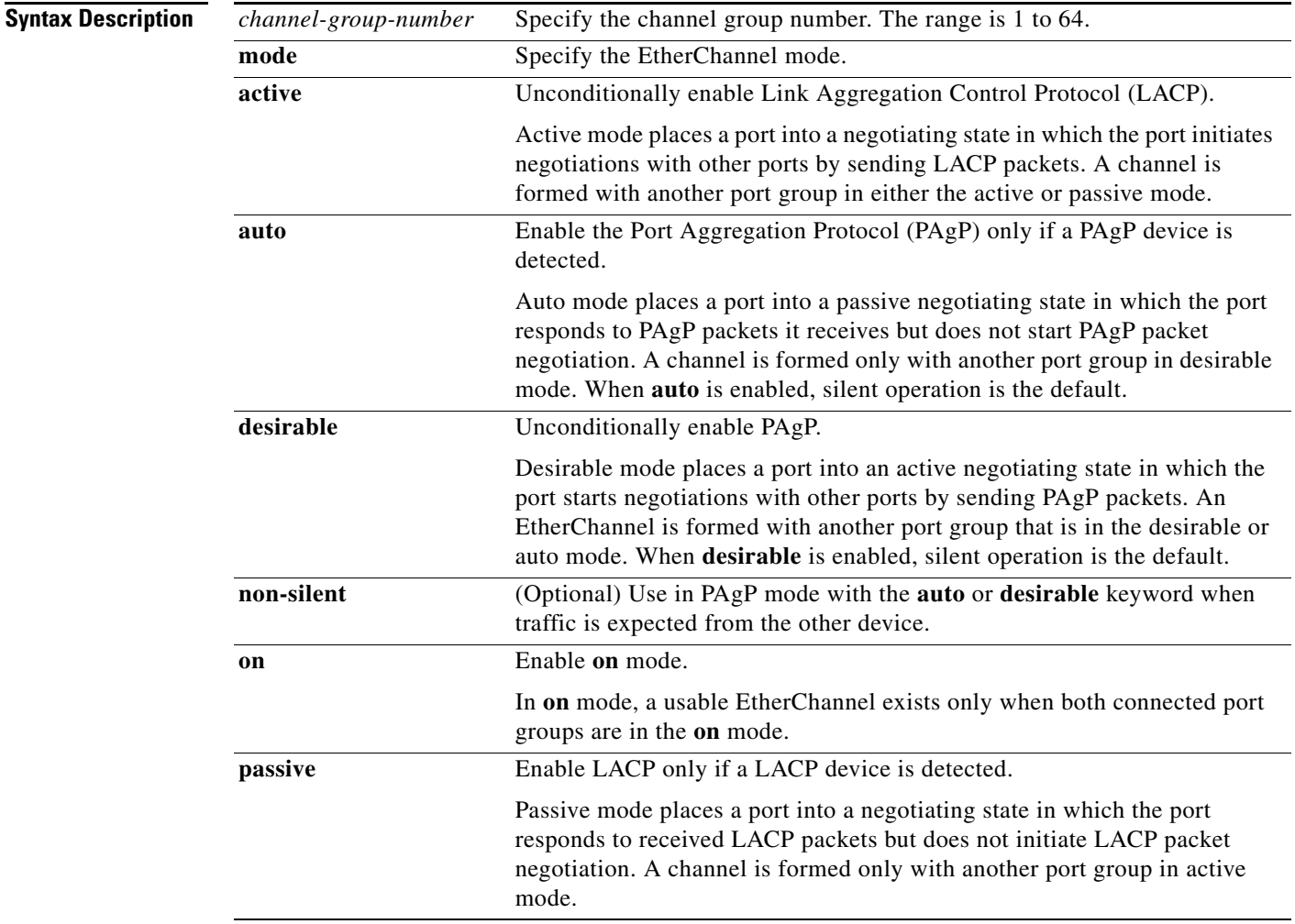

### **Defaults** No channel groups are assigned. No mode is configured. **Command Modes** Interface configuration **Command History Usage Guidelines** For Layer 2 EtherChannels, you do not have to create a port-channel interface first by using the **interface port-channel** global configuration command before assigning a physical port to a channel group. Instead, you can use the **channel-group** interface configuration command. It automatically creates the port-channel interface when the channel group gets its first physical port if the logical interface is not already created. If you create the port-channel interface first, the *channel-group-number* can be the same as the *port*-*channel-number,* or you can use a new number. If you use a new number, the **channel-group** command dynamically creates a new port channel. You do not have to disable the IP address that is assigned to a physical port that is part of a channel group, but we strongly recommend that you do so. You create Layer 3 port channels by using the **interface port-channel** command followed by the **no switchport** interface configuration command. You should manually configure the port-channel logical interface before putting the interface into the channel group. After you configure an EtherChannel, configuration changes that you make on the port-channel interface apply to all the physical ports assigned to the port-channel interface. Configuration changes applied to the physical port affect only the port where you apply the configuration. To change the parameters of all ports in an EtherChannel, apply configuration commands to the port-channel interface, for example, spanning-tree commands or commands to configure a Layer 2 EtherChannel as a trunk. If you do not specify **non-silent** with the **auto** or **desirable** mode, silent is assumed. The silent mode is used when the switch is connected to a device that is not PAgP-capable and seldom, if ever, sends packets. A example of a silent partner is a file server or a packet analyzer that is not generating traffic. In this case, running PAgP on a physical port prevents that port from ever becoming operational. However, it allows PAgP to operate, to attach the port to a channel group, and to use the port for transmission. Both ends of the link cannot be set to silent. In the **on** mode, an EtherChannel exists only when a port group in the **on** mode is connected to another port group in the **on** mode. **Caution** You should use care when using the **on** mode. This is a manual configuration, and ports on both ends of the EtherChannel must have the same configuration. If the group is misconfigured, packet loss or spanning-tree loops can occur. Do not configure an EtherChannel in both the PAgP and LACP modes. EtherChannel groups running PAgP and LACP can coexist on the same switch or on different switches in the stack (but not in a cross-stack configuration). Individual EtherChannel groups can run either PAgP or LACP, but they cannot interoperate. **Release Modification** 12.2(40)EX1 This command was introduced.

If you set the protocol by using the **channel-protocol** interface configuration command, the setting is not overridden by the **channel-group** interface configuration command.

Do not configure a port that is an active or a not-yet-active member of an EtherChannel as an IEEE 802.1x port. If you try to enable IEEE 802.1x authentication on an EtherChannel port, an error message appears, and IEEE 802.1x authentication is not enabled.

Do not configure a secure port as part of an EtherChannel or an EtherChannel port as a secure port.

For a complete list of configuration guidelines, see the "Configuring EtherChannels" chapter in the software configuration guide for this release.

**Caution** Do not enable Layer 3 addresses on the physical EtherChannel ports. Do not assign bridge groups on the physical EtherChannel ports because it creates loops.

**Examples** This example shows how to configure an EtherChannel on a single switch in the stack. It assigns two static-access ports in VLAN 10 to channel 5 with the PAgP mode **desirable**:

```
Switch# configure terminal 
Switch(config)# interface range gigabitethernet2/0/1 -2 
Switch(config-if-range)# switchport mode access
Switch(config-if-range)# switchport access vlan 10
Switch(config-if-range)# channel-group 5 mode desirable 
Switch(config-if-range)# end
```
This example shows how to configure an EtherChannel on a single switch in the stack. It assigns two static-access ports in VLAN 10 to channel 5 with the LACP mode **active**:

```
Switch# configure terminal 
Switch(config)# interface range gigabitethernet2/0/1 -2 
Switch(config-if-range)# switchport mode access
Switch(config-if-range)# switchport access vlan 10
Switch(config-if-range)# channel-group 5 mode active 
Switch(config-if-range)# end
```
This example shows how to configure a cross-stack EtherChannel in a switch stack. It uses LACP passive mode and assigns two ports on stack member 2 and one port on stack member 3 as static-access ports in VLAN 10 to channel 5:

```
Switch# configure terminal 
Switch(config)# interface range gigabitethernet2/0/4 -5 
Switch(config-if-range)# switchport mode access
Switch(config-if-range)# switchport access vlan 10
Switch(config-if-range)# channel-group 5 mode passive 
Switch(config-if-range)# exit
Switch(config)# interface gigabitethernet3/0/3 
Switch(config-if)# switchport mode access
Switch(config-if)# switchport access vlan 10
Switch(config-if)# channel-group 5 mode passive 
Switch(config-if)# exit
```
You can verify your settings by entering the **show running-config** privileged EXEC command.

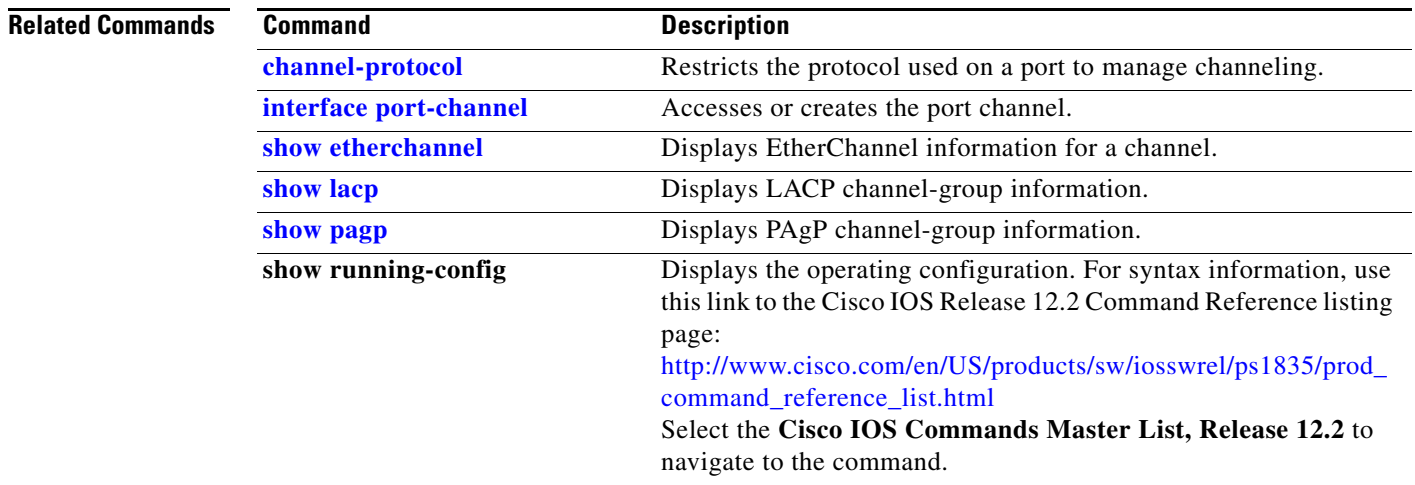

П

### <span id="page-94-0"></span>**channel-protocol**

Use the **channel-protocol** interface configuration command on the switch stack or on a standalone switch to restrict the protocol used on a port to manage channeling. Use the **no** form of this command to return to the default setting.

**channel-protocol** {**lacp** | **pagp**}

**no channel-protocol**

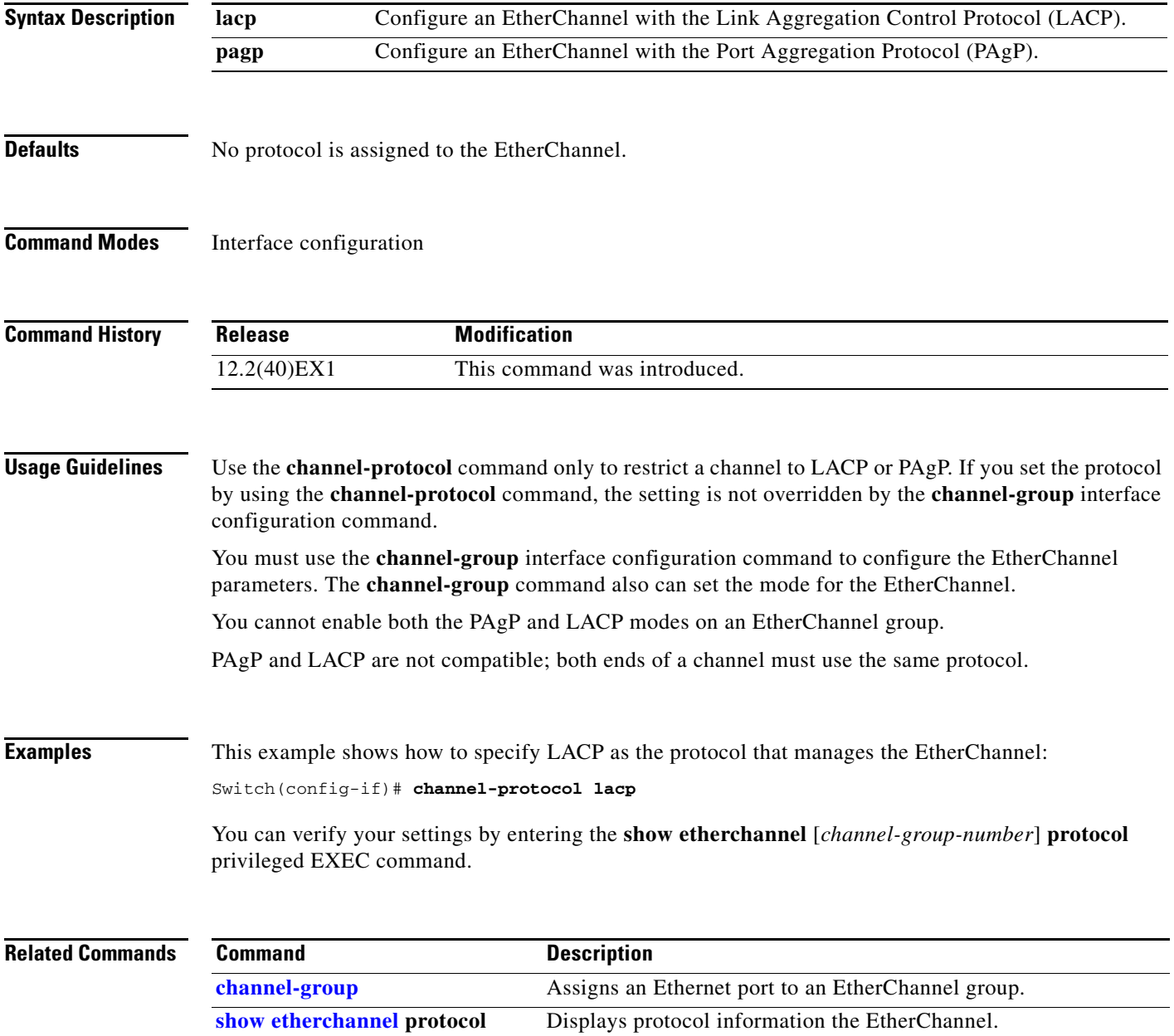

# **cisp enable**

Use the **cisp enable** global configuration command to enable Client Information Signalling Protocol (CISP) on a switch so that it acts as an authenticator to a supplicant switch.

 **cisp enable**

**no cisp enable**

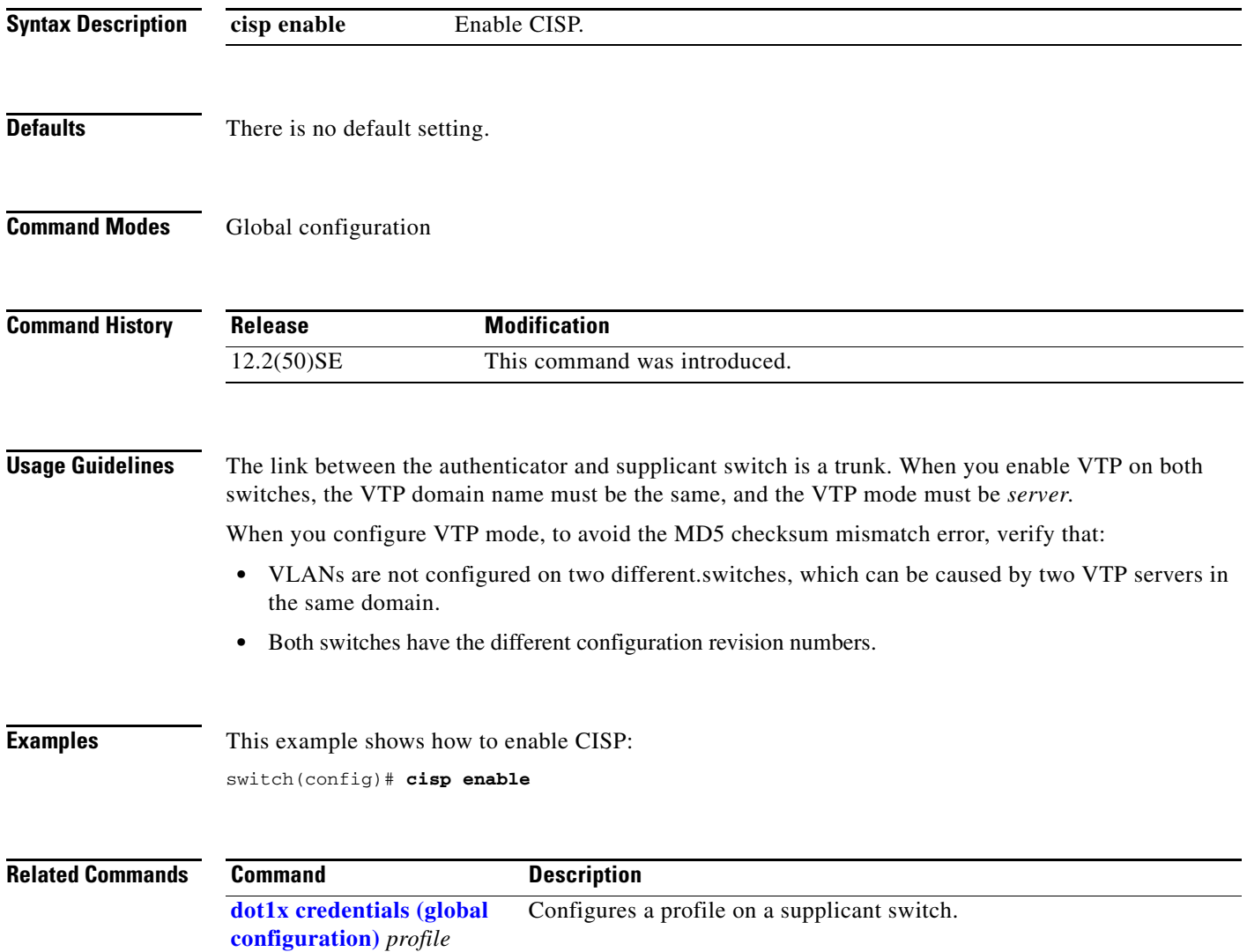

**[show cisp](#page-489-0)** Displays CISP information for a specified interface.

### <span id="page-96-0"></span>**class**

Use the **class** policy-map configuration command on the switch stack or on a standalone switch to define a traffic classification match criteria (through the **police**, **set**, and **trust** policy-map class configuration commands) for the specified class-map name. Use the **no** form of this command to delete an existing class map.

**class** *class-map-name*

**no class** *class-map-name*

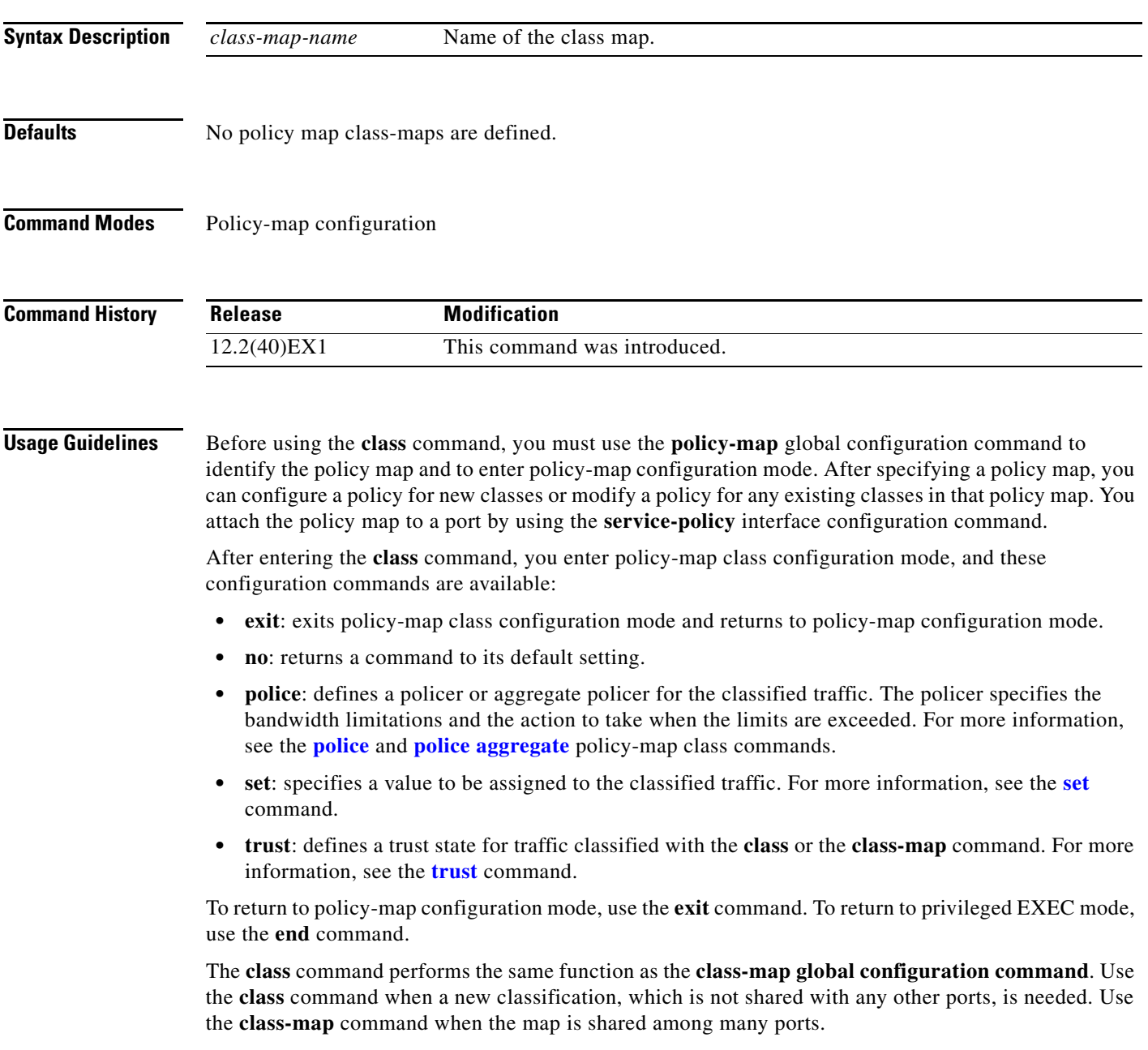

### **Examples** This example shows how to create a policy map called *policy1*. When attached to the ingress direction, it matches all the incoming traffic defined in *class1*, sets the IP Differentiated Services Code Point (DSCP) to 10, and polices the traffic at an average rate of 1 Mb/s and bursts at 20 KB. Traffic exceeding the profile is marked down to a DSCP value gotten from the policed-DSCP map and then sent.

Switch(config)# **policy-map policy1** Switch(config-pmap)# **class class1** Switch(config-pmap-c)# **set dscp 10** Switch(config-pmap-c)# **police 1000000 20000 exceed-action policed-dscp-transmit** Switch(config-pmap-c)# **exit**

You can verify your settings by entering the **show policy-map** privileged EXEC command.

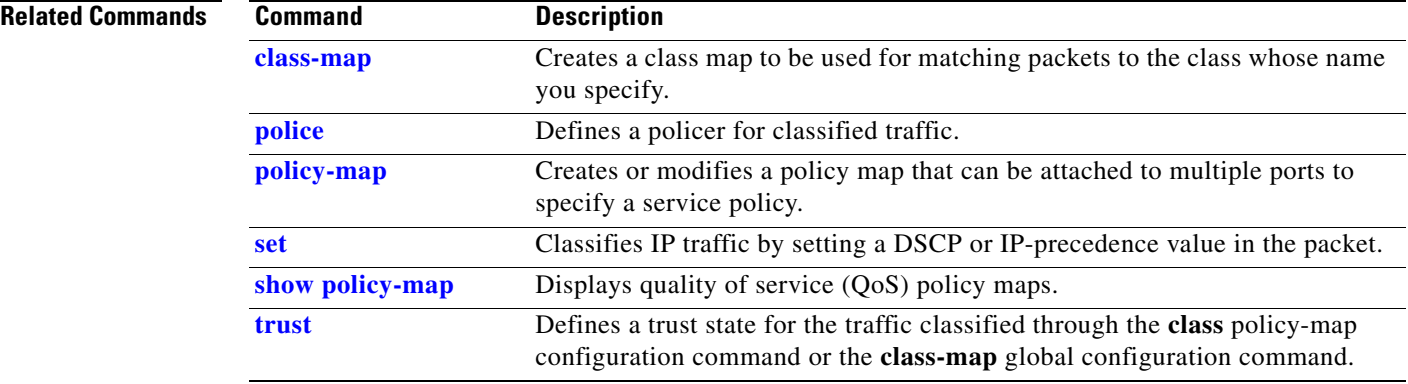

a ka

### <span id="page-98-0"></span>**class-map**

Use the **class-map** global configuration command on the switch stack or on a standalone switch to create a class map to be used for matching packets to the class whose name you specify and to enter class-map configuration mode. Use the **no** form of this command to delete an existing class map and to return to global configuration mode.

**class-map** [**match-all** | **match-any**] *class-map-name*

**no class-map** [**match-all** | **match-any**] *class-map-name*

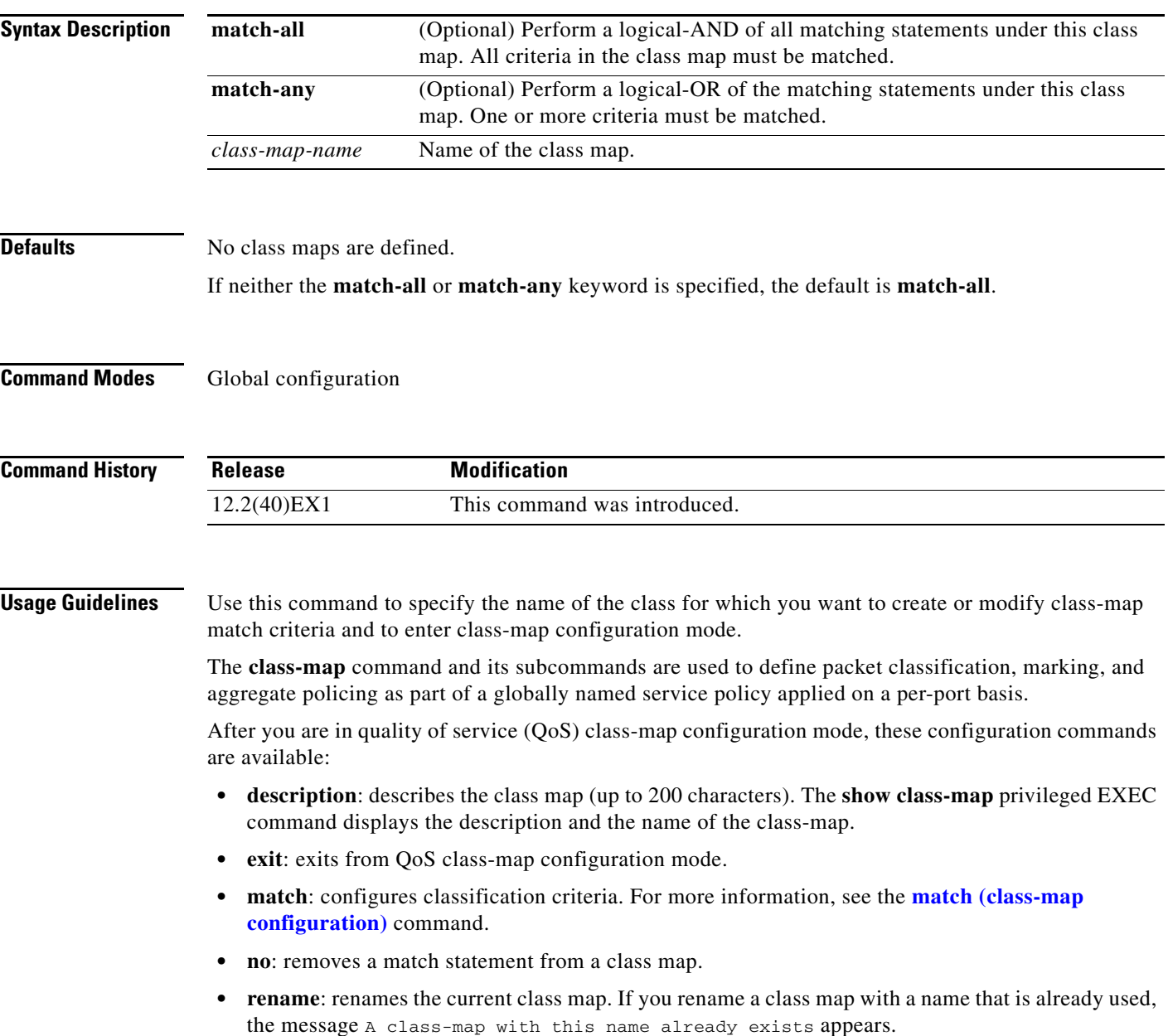

If you enter the **match-all** or **match-any** keyword, you can only use it to specify an extended named access control list (ACL) with the **match access-group** *acl-index-or-name* class-map configuration command.

To define packet classification on a physical-port basis, only one **match** command per class map is supported. In this situation, the **match-all** and **match-any** keywords are equivalent.

Only one ACL can be configured in a class map. The ACL can have multiple access control entries (ACEs).

#### **Examples** This example shows how to configure the class map called *class1* with one match criterion, which is an access list called *103*:

```
Switch(config)# access-list 103 permit ip any any dscp 10
Switch(config)# class-map class1
Switch(config-cmap)# match access-group 103
Switch(config-cmap)# exit
```
This example shows how to delete the class map *class1***:**

```
Switch(config)# no class-map class1
```
You can verify your settings by entering the **show class-map** privileged EXEC command.

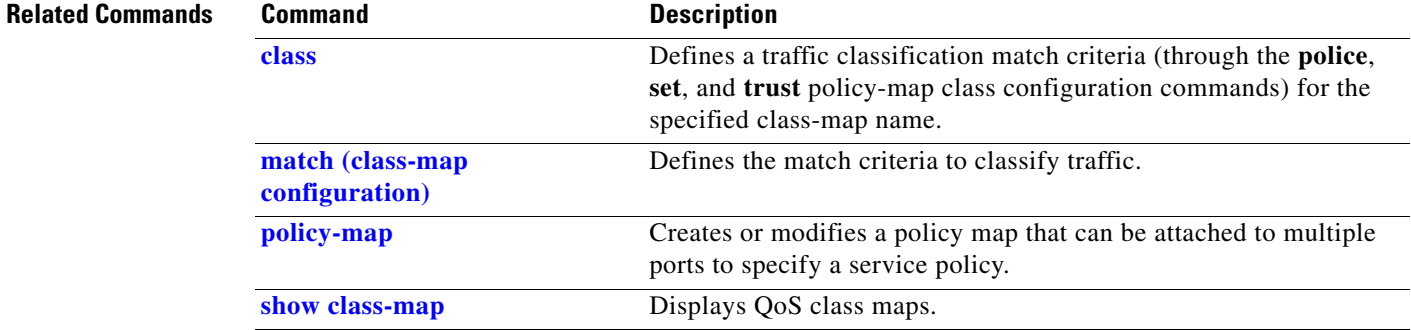

## **clear dot1x**

Use the **clear dot1x** privileged EXEC command on the switch stack or on a standalone switch to clear IEEE 802.1x information for the switch or for the specified port.

**clear dot1x** {**all** | **interface** *interface-id*}

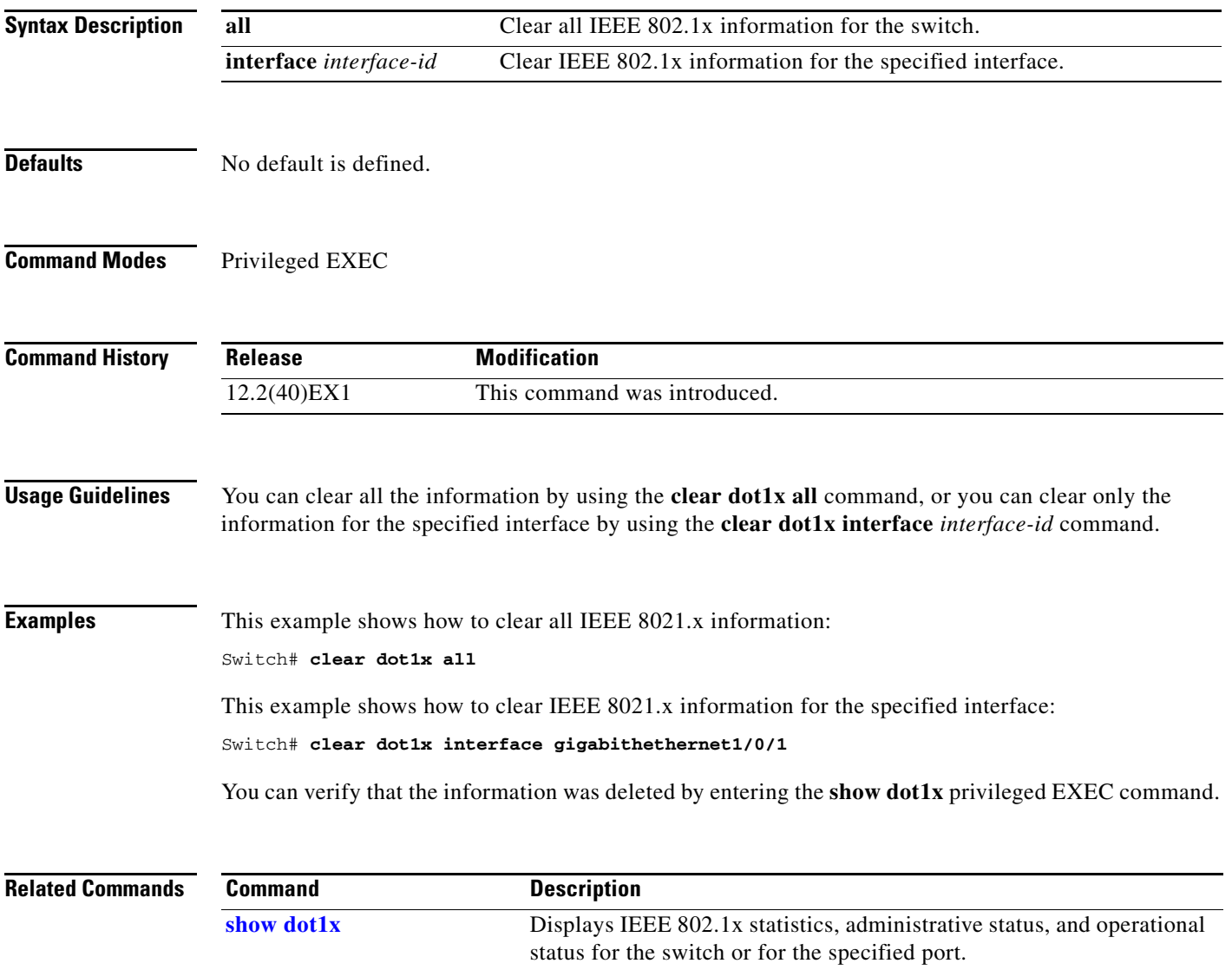

### **clear eap**

Use the **clear eap** privileged EXEC command on the switch stack or on a standalone switch to clear Extensible Authentication Protocol (EAP) session information for the switch or for the specified port.

**clear eap sessions** [**credentials** *name* [**interface** *interface-id*] | **interface** *interface-id* | **method** *name* | **transport** *name*] [**credentials** *name* | **interface** *interface-id* | **transport** *name*] ...

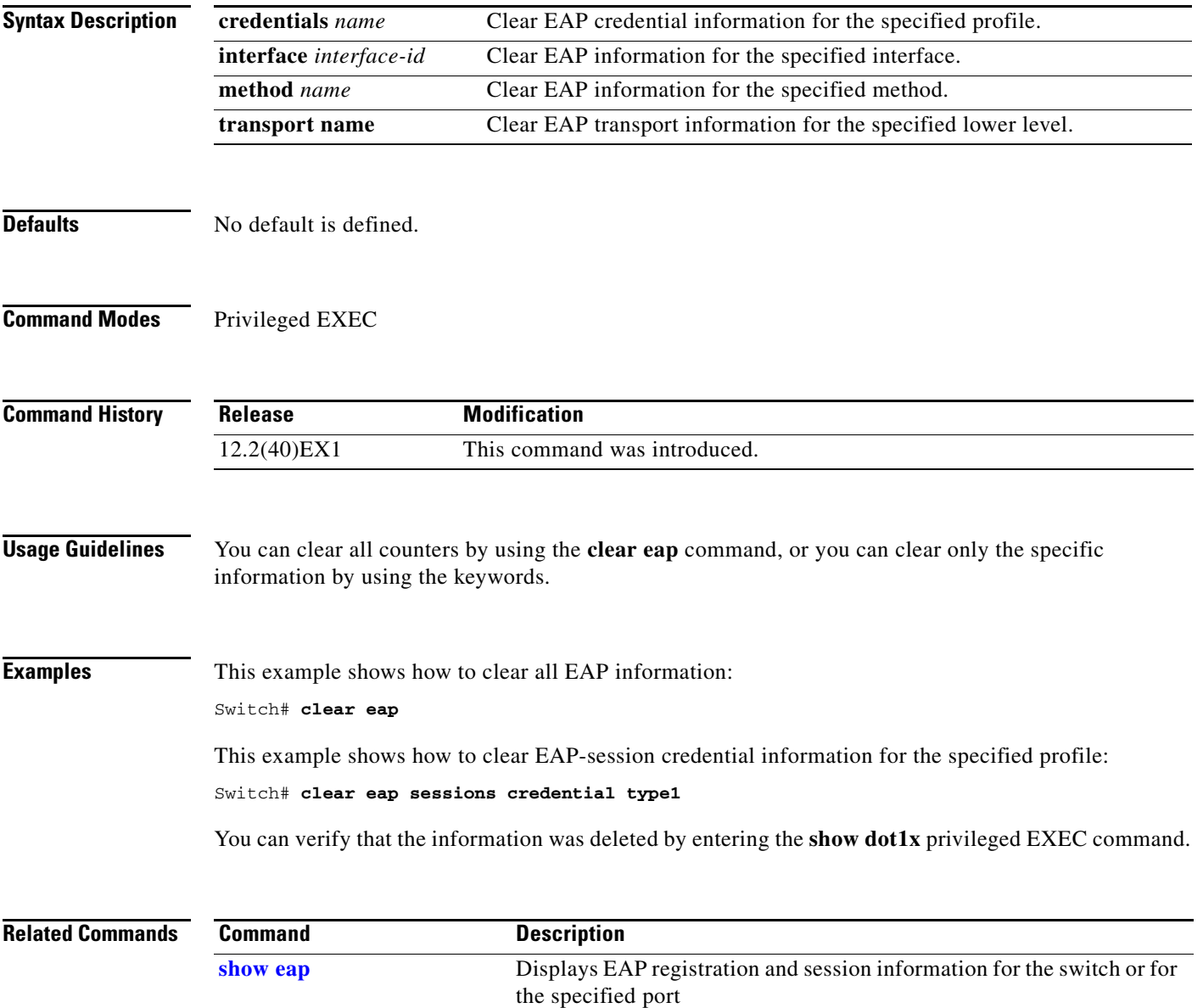

# **clear energywise neighbors**

 $\mathbf{I}$ 

Use the **clear energywise neighbors** privileged EXEC command to delete the EnergyWise neighbor tables.

**clear energywise neighbors**

**Syntax Description** This command has no arguments or keywords.

**Defaults** No default is defined.

**Command Modes** Privileged EXEC

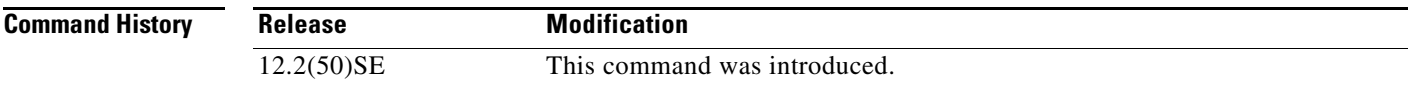

**Examples** This example shows how to delete the neighbor tables:

Switch# **clear energywise neighbors** Cleared all non static energywise neighbors

You can verify that the tables were deleted by entering the **show energywise neighbors** privileged EXEC command.

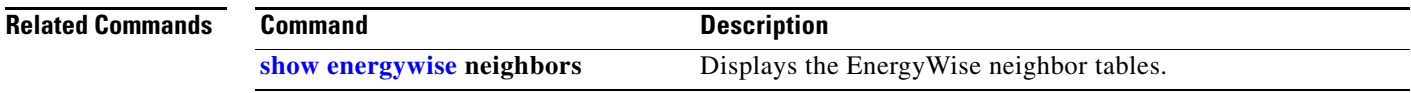

# **clear errdisable interface**

Use the **clear errdisable interface** privileged EXEC command on the switch stack or on a standalone switch to re-enable a VLAN that was error disabled.

**clear errdisable interface** *interface-id* **vlan** [*vlan-list*]

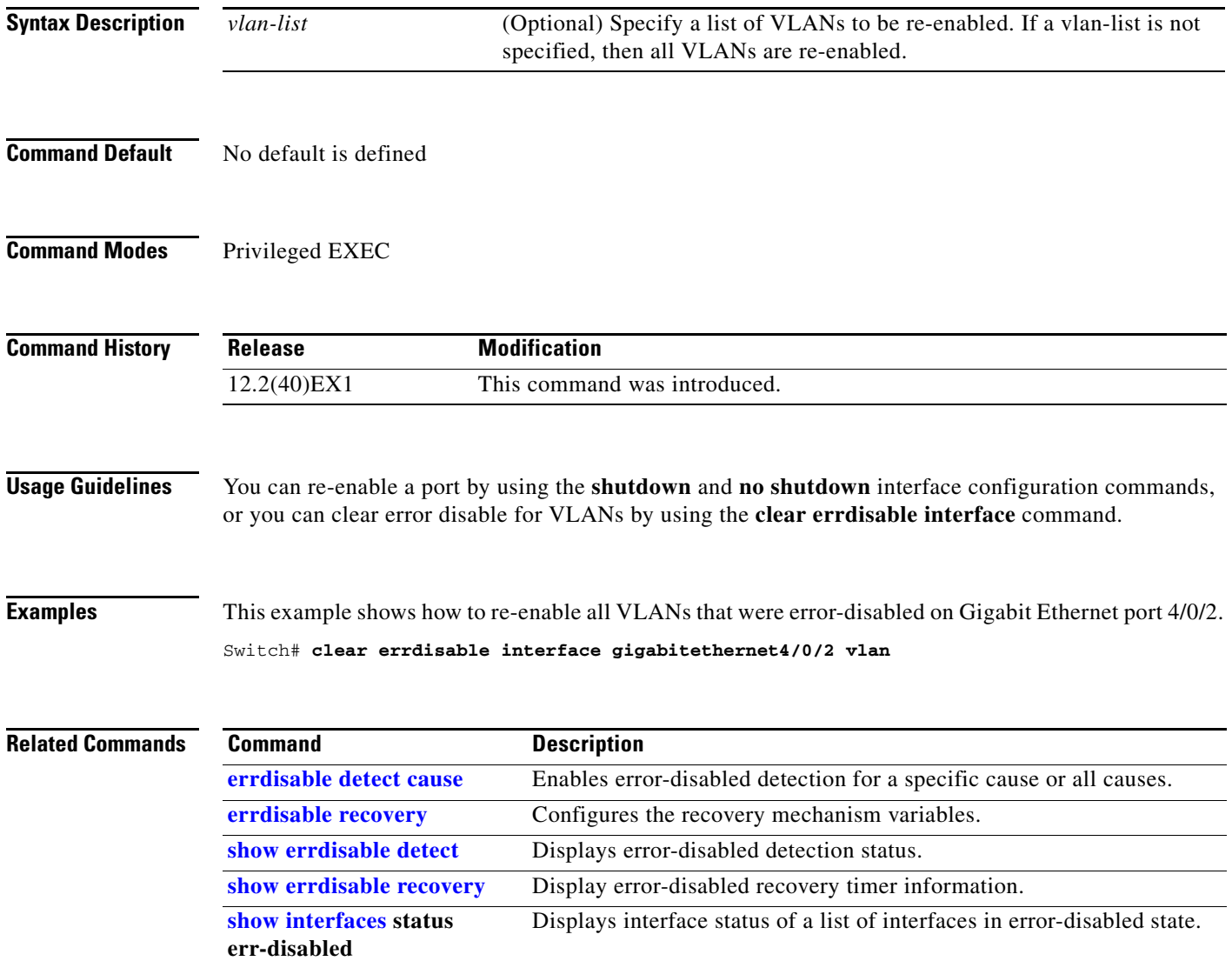

 $\mathcal{L}_{\rm{max}}$ 

### **clear ip arp inspection log**

Use the **clear ip arp inspection log** privileged EXEC command on the switch stack or on a standalone switch to clear the dynamic Address Resolution Protocol (ARP) inspection log buffer.

**clear ip arp inspection log** 

**Syntax Description** This command has no arguments or keywords.

**Defaults** No default is defined.

**Command Modes** Privileged EXEC

**Command History Release Modification** 12.2(40)EX1 This command was introduced.

**Examples** This example shows how to clear the contents of the log buffer:

Switch# **clear ip arp inspection log**

You can verify that the log was cleared by entering the **show ip arp inspection log** privileged command.

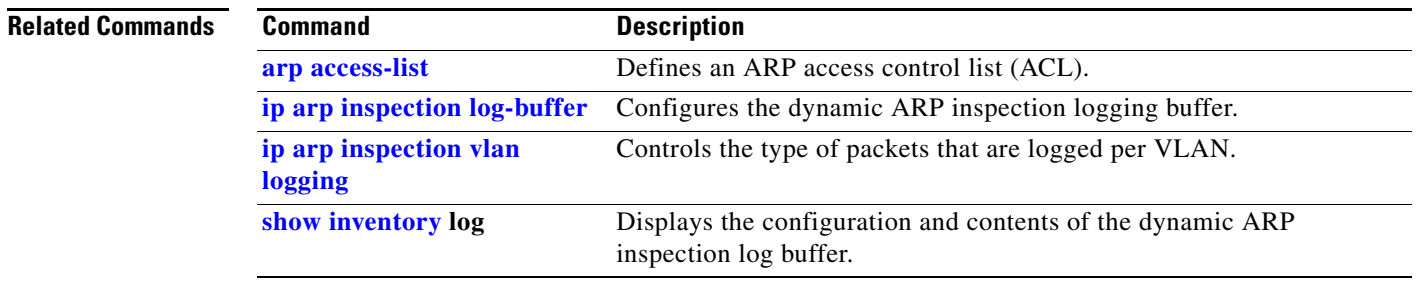

# **clear ip arp inspection statistics**

Use the **clear ip arp inspection statistics** privileged EXEC command on the switch stack or on a standalone switch to clear the dynamic Address Resolution Protocol (ARP) inspection statistics.

**clear ip arp inspection statistics** [**vlan** *vlan-range*]

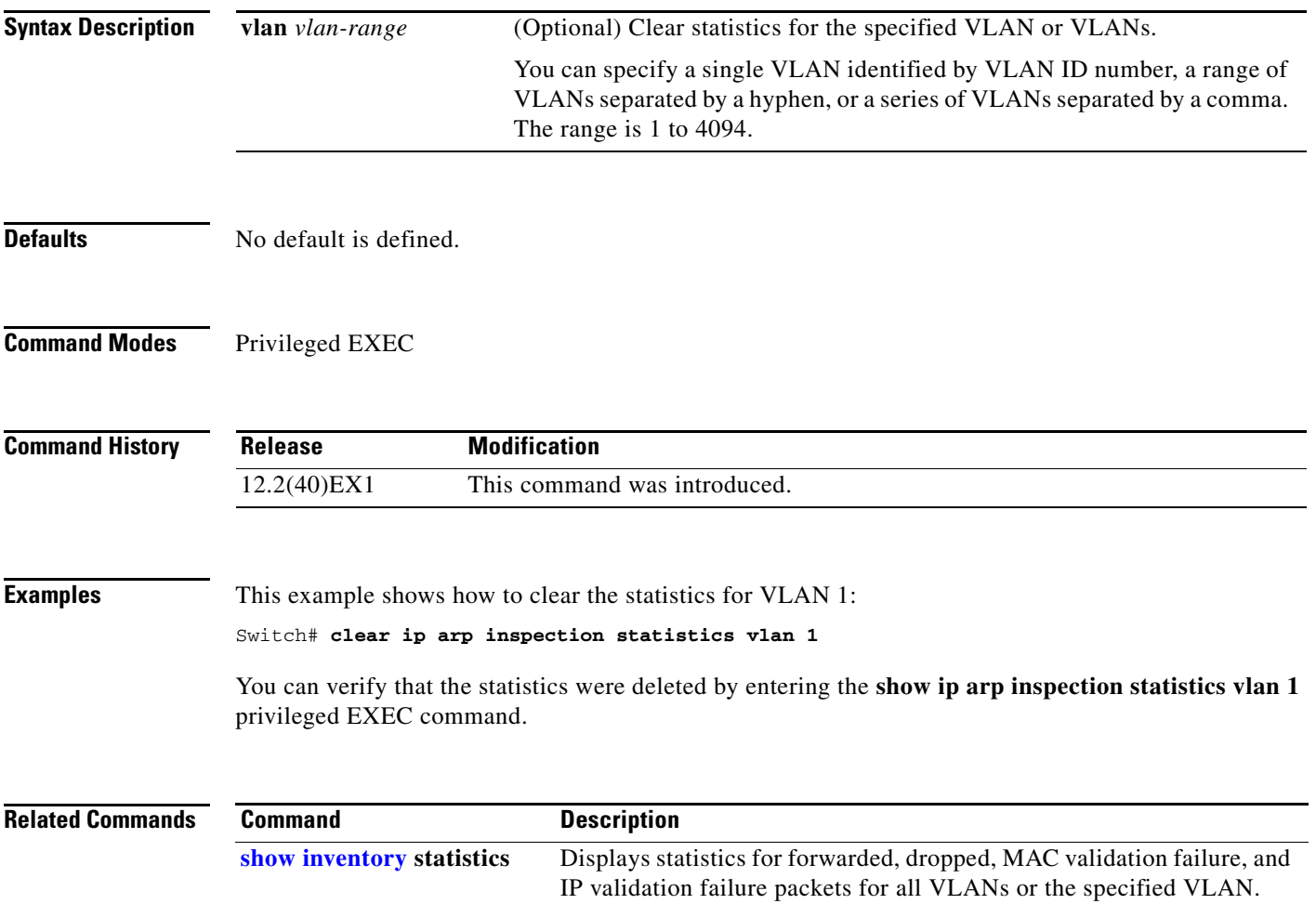

# **clear ip dhcp snooping**

Use the **clear ip dhcp snooping** privileged EXEC command on the switch stack or on a standalone switch to clear the DHCP binding database agent statistics or the DHCP snooping statistics counters.

**clear ip dhcp snooping** {**database statistics** | **statistics**}

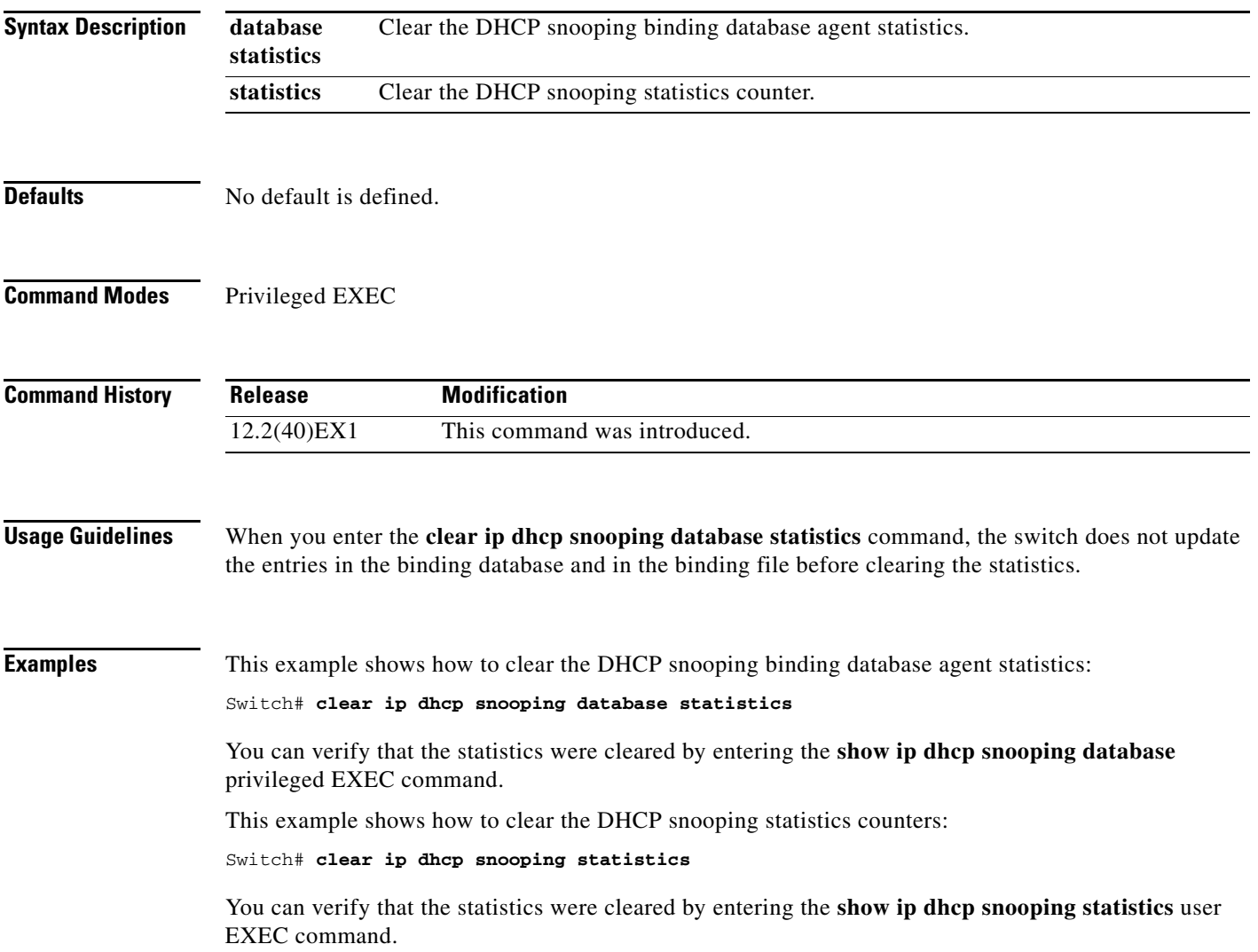

#### **Related Comn**

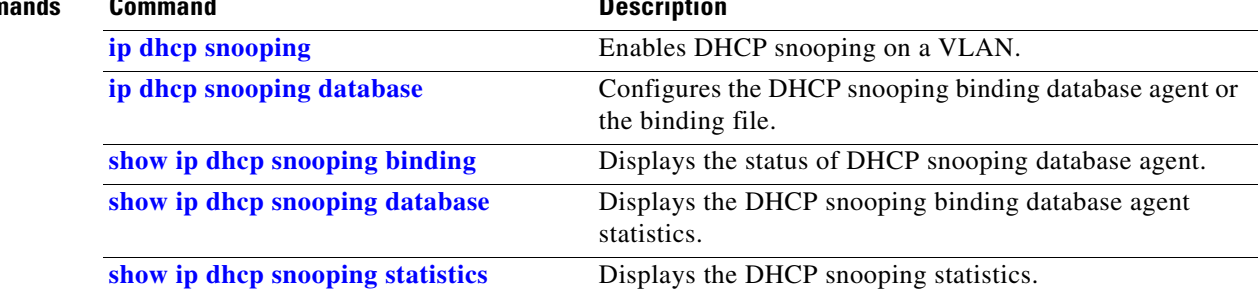
## **clear ip dhcp snooping**

Use the **clear ip dhcp snooping** privileged EXEC command on the switch stack or on a standalone switch to clear the DHCP snooping binding database, the DHCP snooping binding database agent statistics, or the DHCP snooping statistics counters.

**clear ip dhcp snooping** {**binding {\* |** *ip-address* **| interface** *interface-id* **| vlan** *vlan-id***}** | **database statistics** | **statistics**}

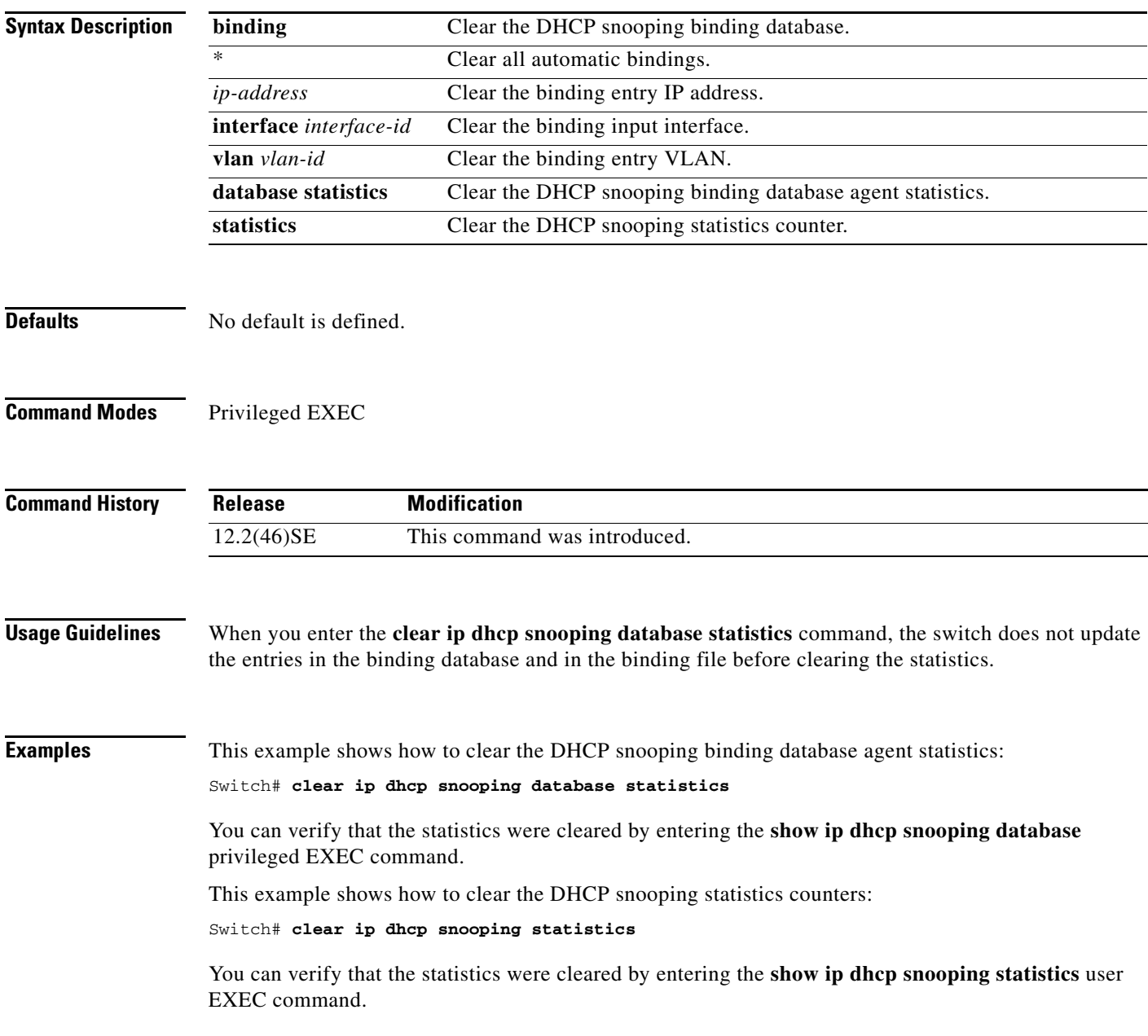

#### **Related Comm**

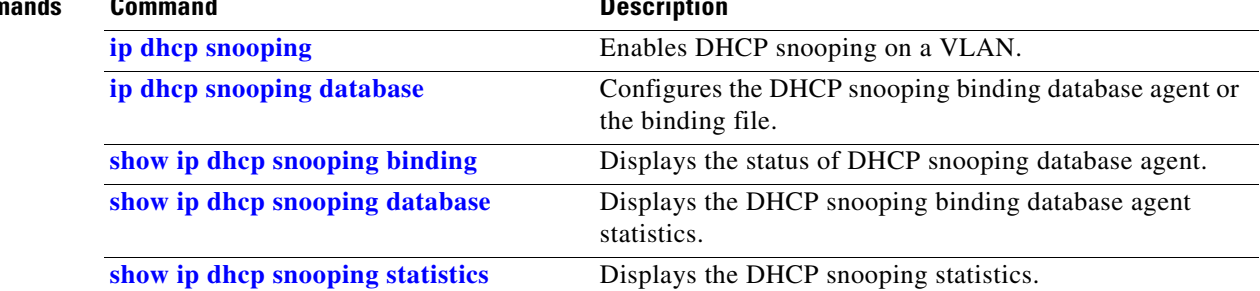

# **clear ipc**

Use the **clear ipc** privileged EXEC command on the switch stack or on a standalone switch to clear Interprocess Communications Protocol (IPC) statistics.

**clear ipc** {**queue-statistics** | **statistics**}

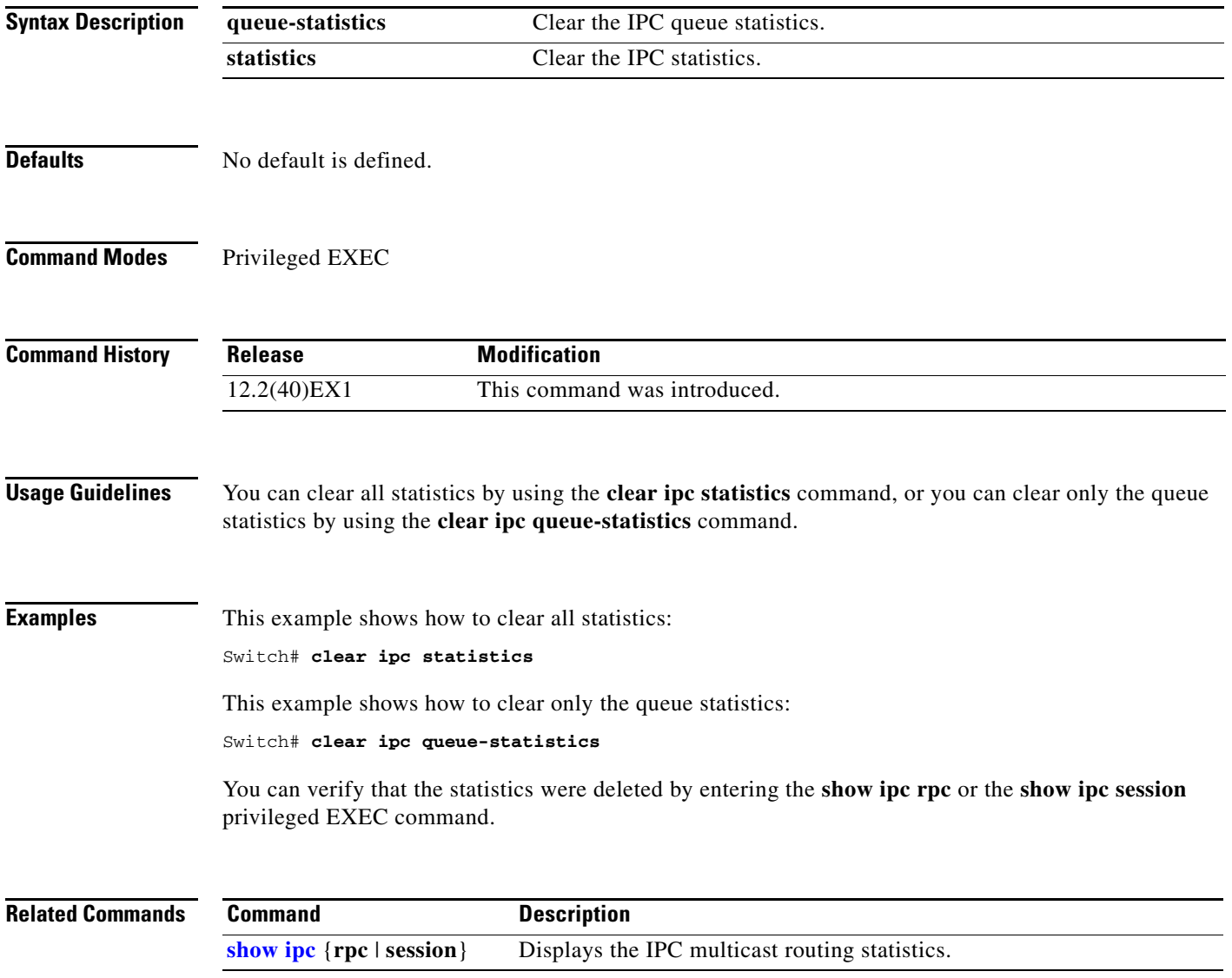

# **clear ipv6 dhcp conflict**

Use the **clear ipv6 dhcp conflict** privileged EXEC command on the switch stack or on a standalone switch to clear an address conflict from the Dynamic Host Configuration Protocol for IPv6 (DHCPv6) server database.

**clear ipv6 dhcp conflict** {**\*** | *IPv6-address*}

s,

**Note** This command is available only if you have configured a dual IPv4 and IPv6 Switch Database Management (SDM) template on the switch.

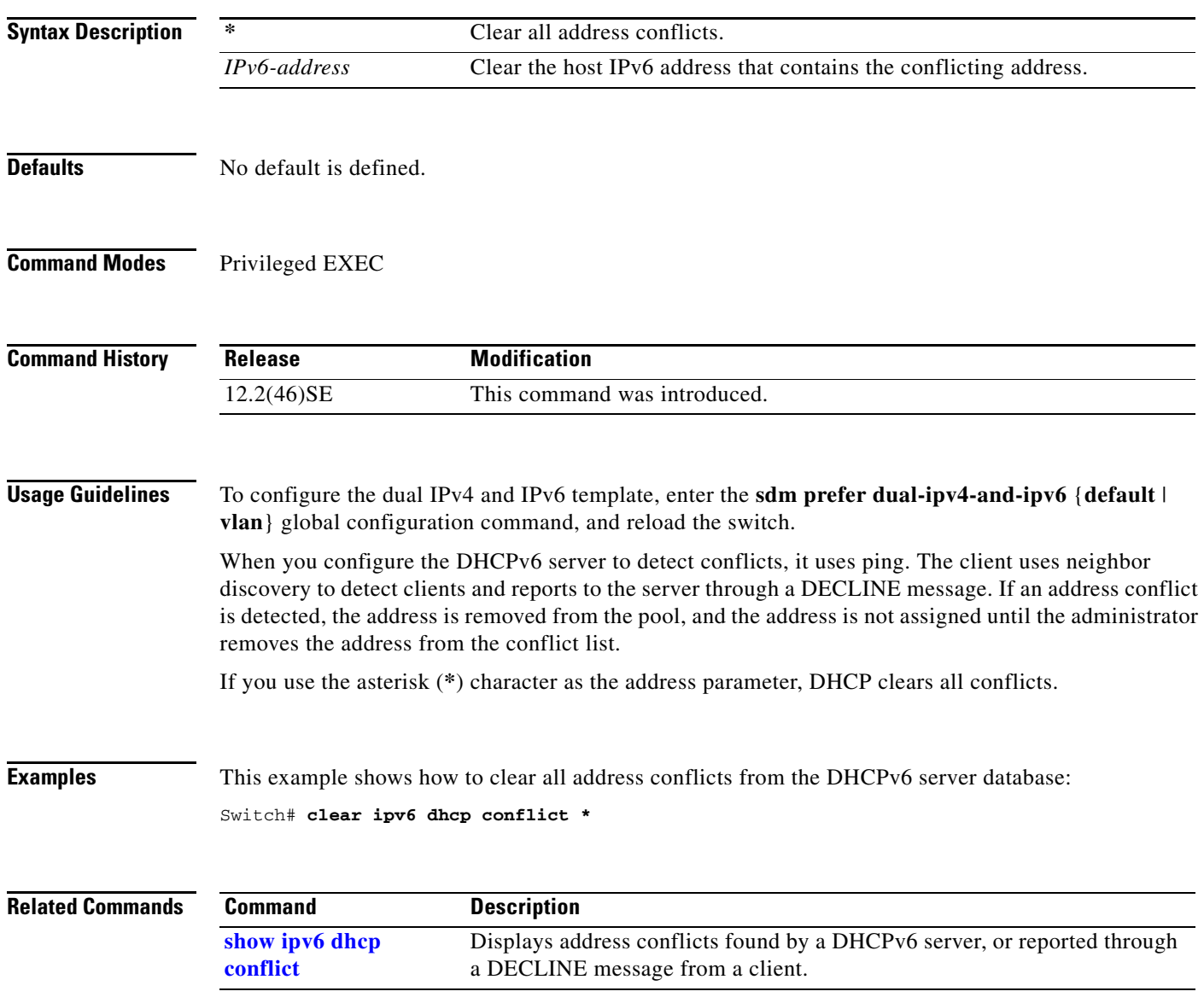

## **clear l2protocol-tunnel counters**

Use the **clear l2protocol-tunnel counters** privileged EXEC command on the switch stack or on a standalone switch to clear the protocol counters in protocol tunnel ports.

**clear l2protocol-tunnel counters** [*interface-id*]

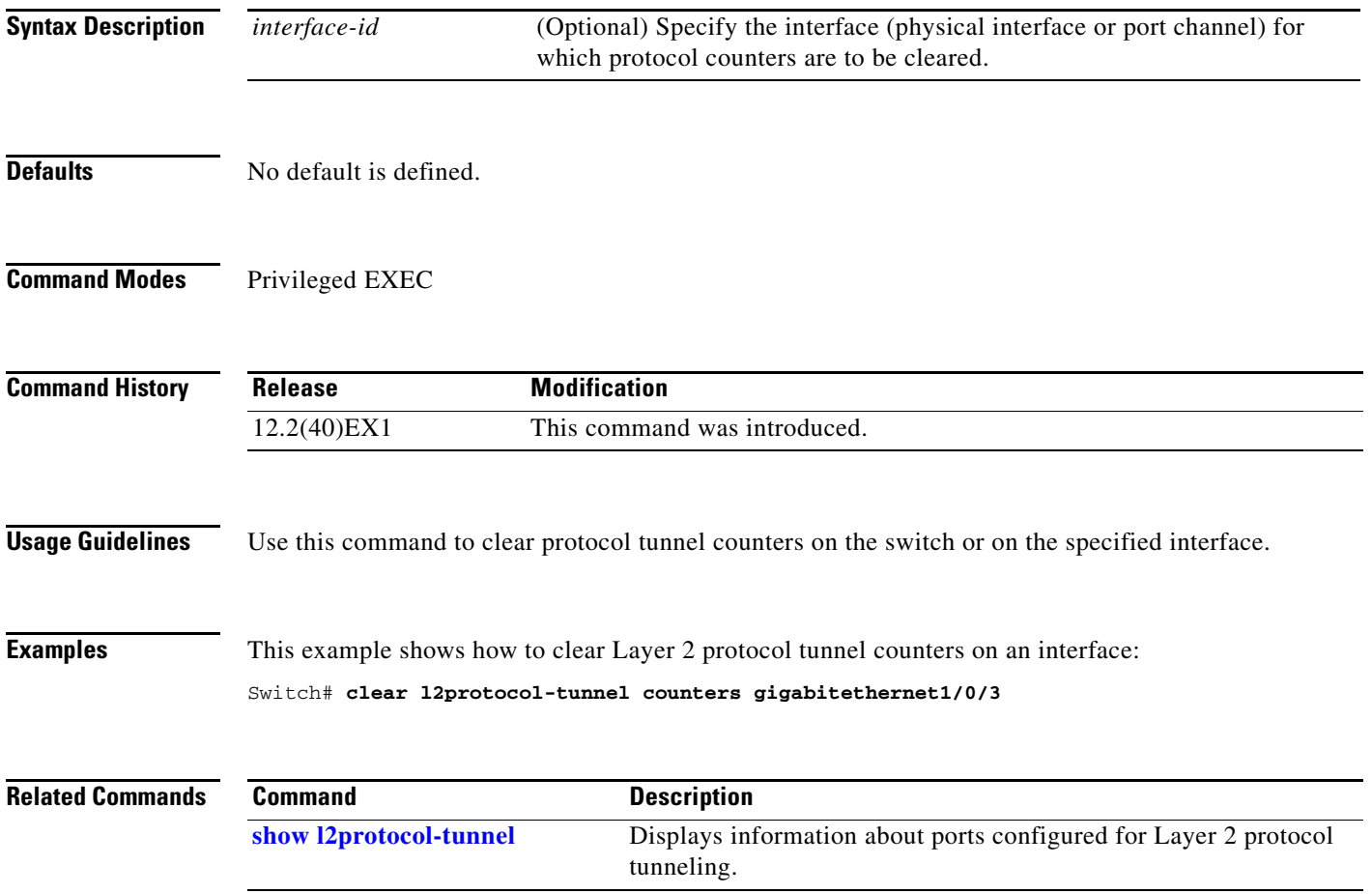

### **clear lacp**

Use the **clear lacp** privileged EXEC command on the switch stack or on a standalone switch to clear Link Aggregation Control Protocol (LACP) channel-group counters.

**clear lacp** {*channel-group-number* **counters** | **counters**}

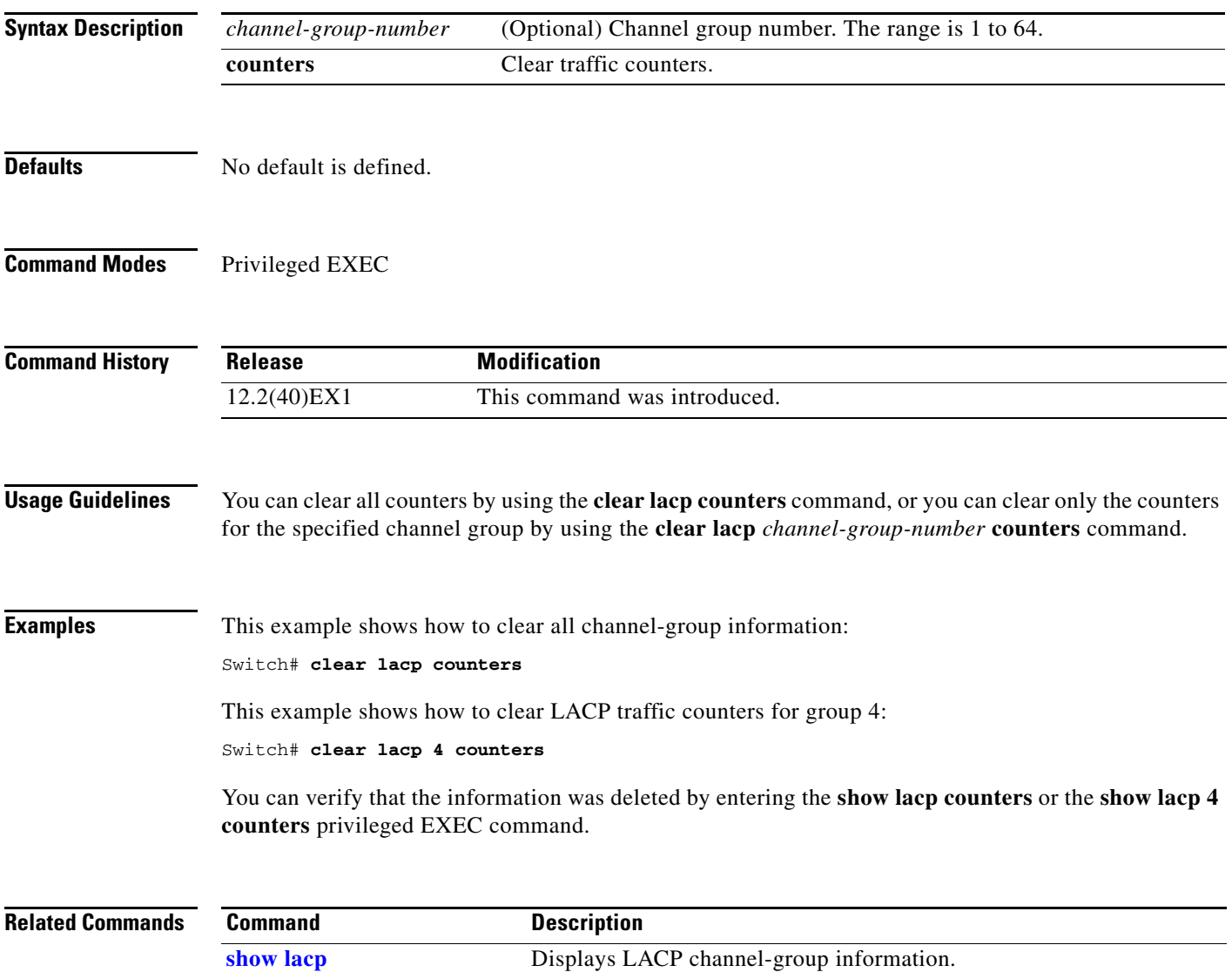

## **clear logging**

Use the **clear logging** privileged EXEC command on the switch stack or on a standalone switch to clear all of the on-board failure logging (OBFL) data except for the uptime and CLI-command information stored in the flash memory.

#### **clear logging onboard**

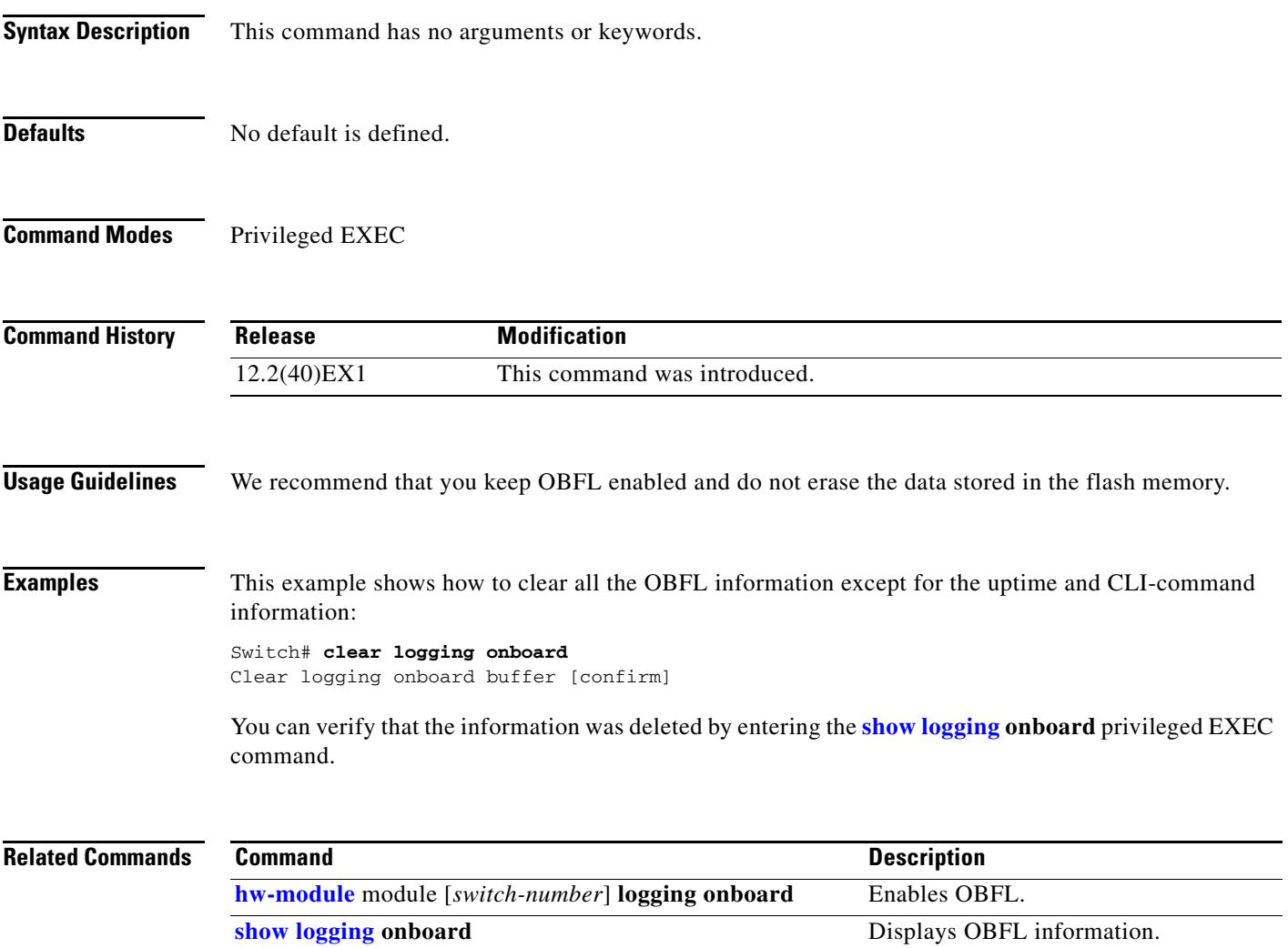

#### **clear mac address-table**

Use the **clear mac address-table** privileged EXEC command on the switch stack or on a standalone switch to delete from the MAC address table a specific dynamic address, all dynamic addresses on a particular interface, all dynamic addresses on stack members, or all dynamic addresses on a particular VLAN. This command also clears the MAC address notification global counters.

**clear mac address-table** {**dynamic** [**address** *mac-addr* | **interface** *interface-id* | **vlan** *vlan-id*] | **notification**}

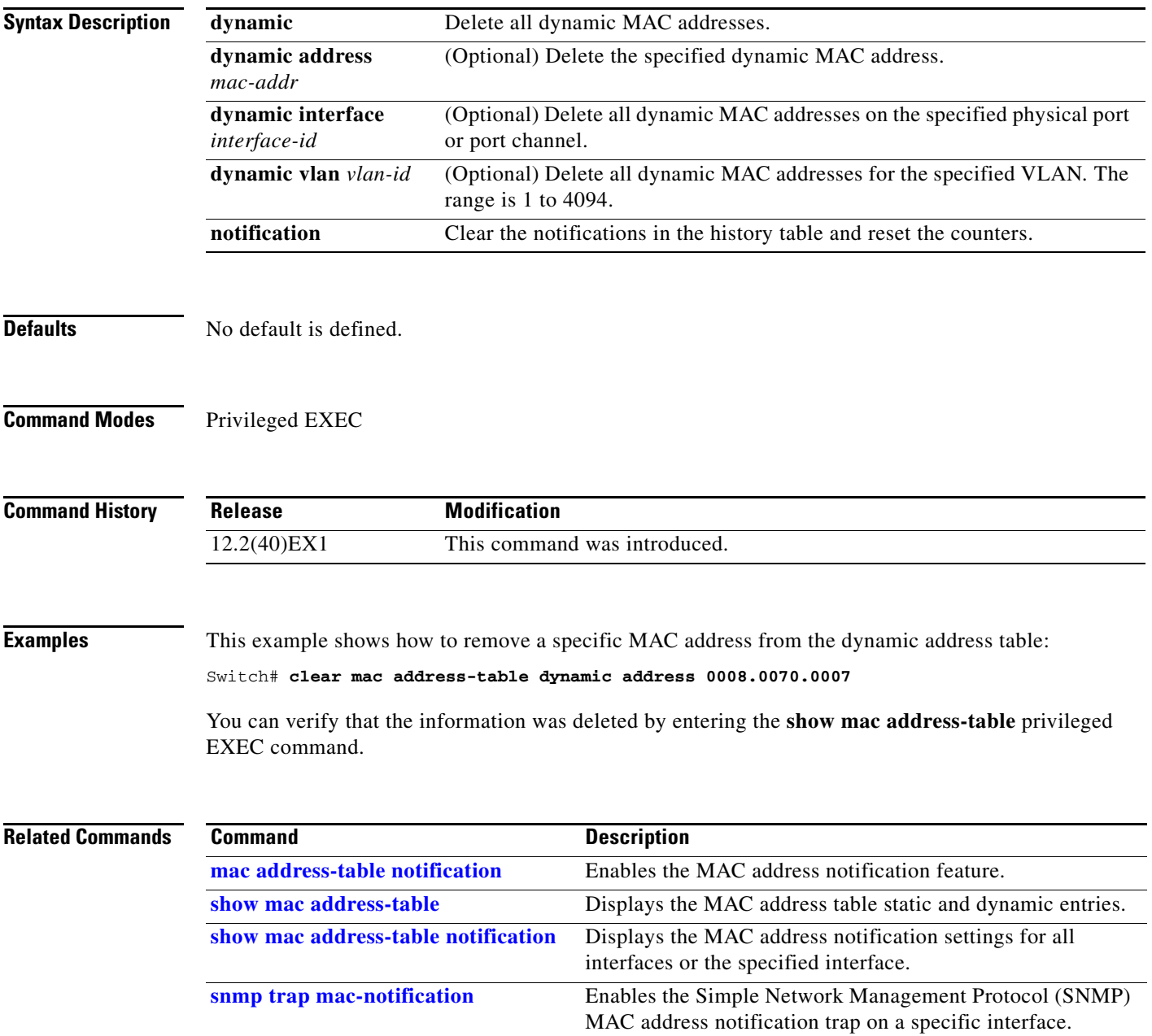

### **clear mac address-table move update**

Use the **clear mac address-table move update** privileged EXEC command on the switch stack or on a standalone switch to clear the MAC address table move-update counters.

**clear mac address-table move update** 

**Syntax Description** This command has no arguments or keywords.

**Defaults** No default is defined.

 $\mathbf{I}$ 

**Command Modes** Privileged EXEC

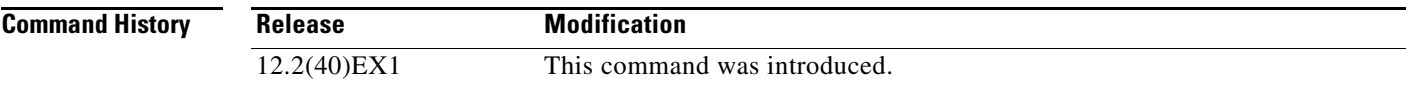

**Examples** This example shows how to clear the MAC address table move-update counters.

Switch# **clear mac address-table move update**

You can verify that the information was cleared by entering the **show mac address-table move update**  privileged EXEC command.

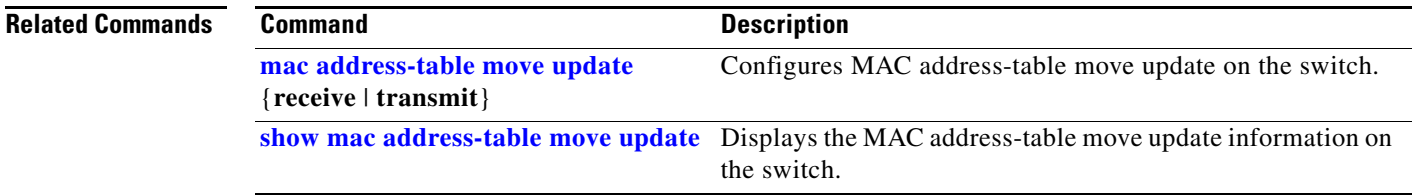

## **clear nmsp statistics**

Use the **clear nmsp statistics** privileged EXEC command to clear the Network Mobility Services Protocol (NMSP) statistics. This command is available only when your switch is running the cryptographic (encrypted) software image.

#### **clear nmsp statistics**

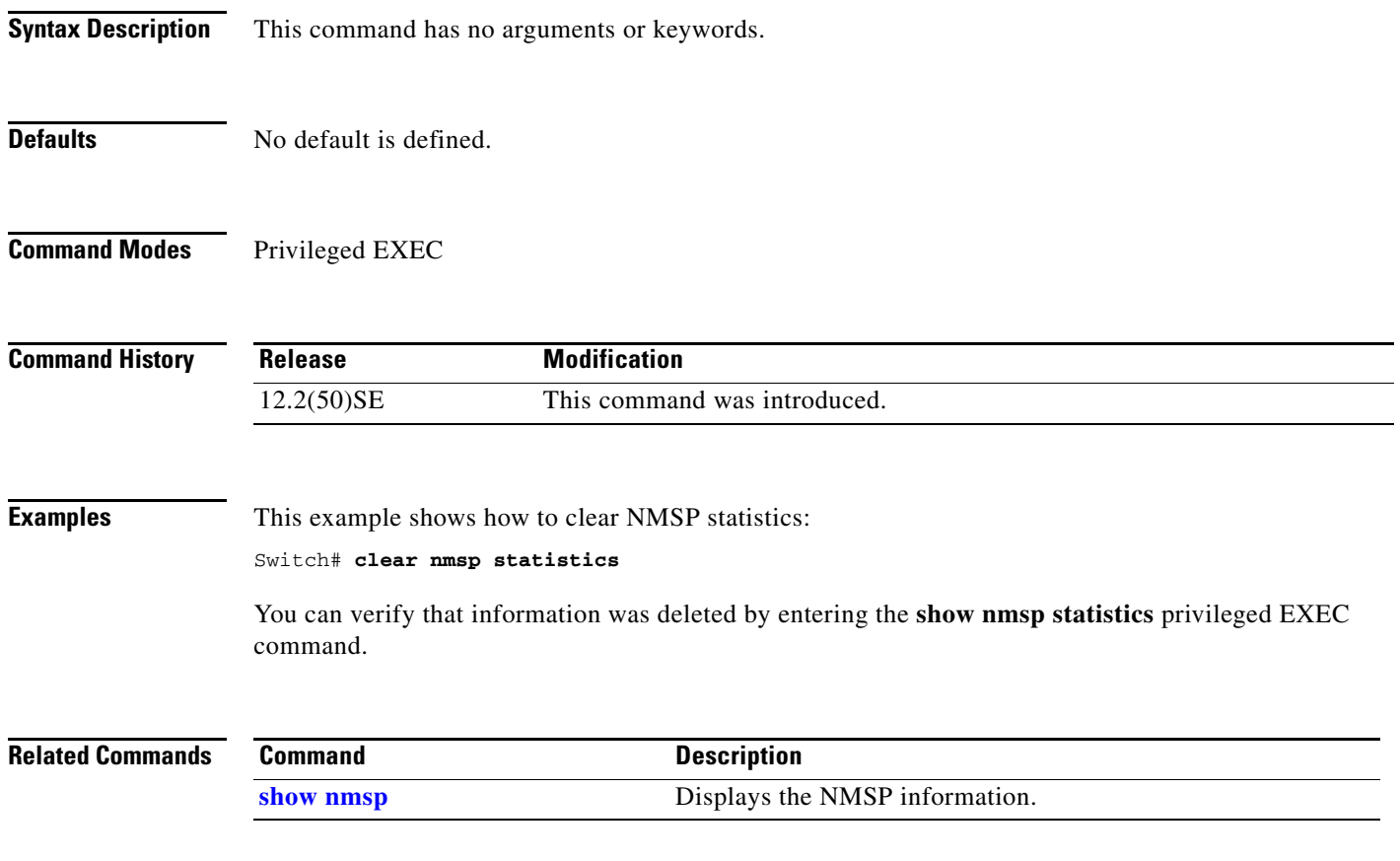

#### **clear pagp**

Use the **clear pagp** privileged EXEC command on the switch stack or on a standalone switch to clear Port Aggregation Protocol (PAgP) channel-group information.

**clear pagp** {*channel-group-number* **counters** | **counters**}

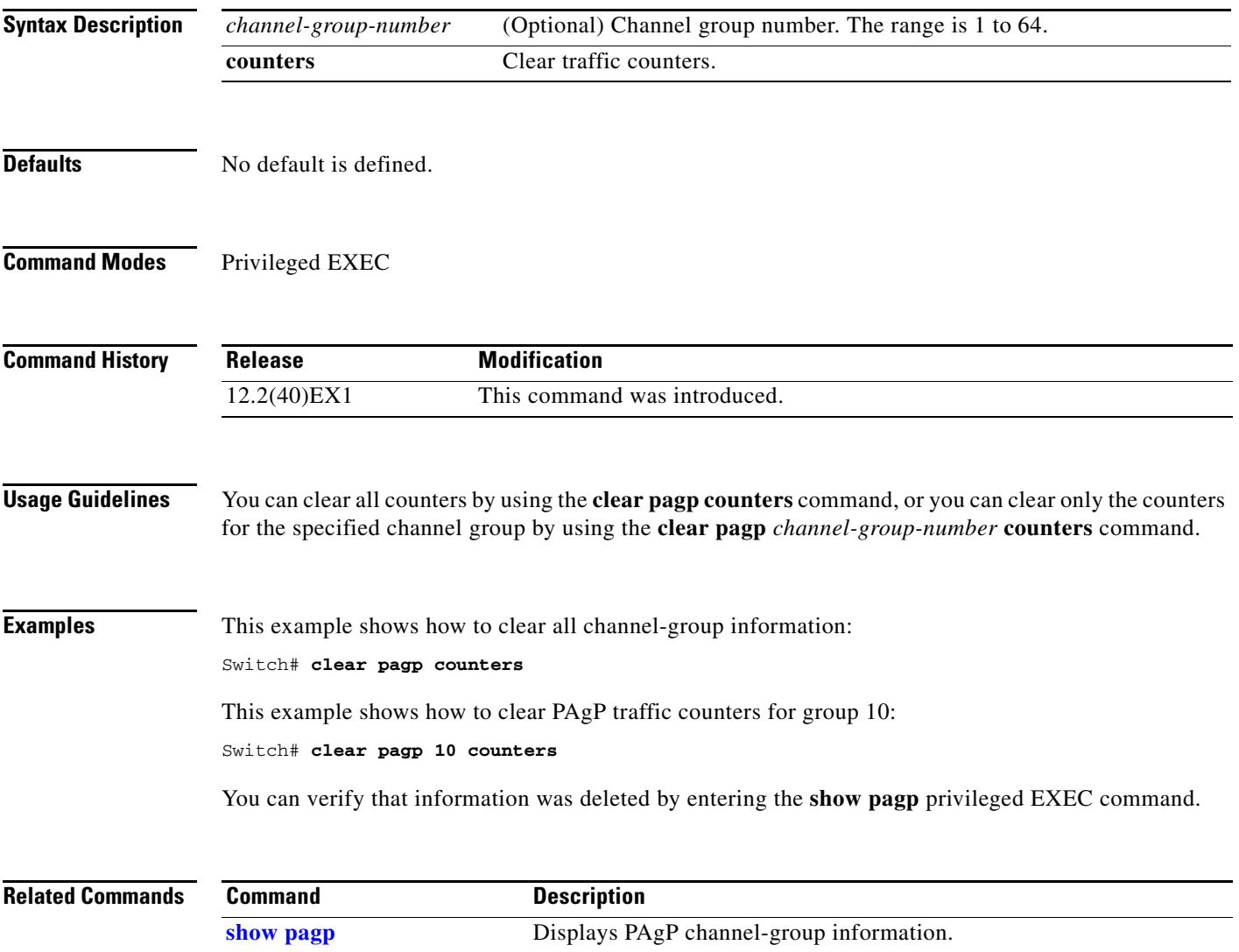

## **clear port-security**

Use the **clear port-security** privileged EXEC command on the switch stack or on a standalone switch to delete from the MAC address table all secure addresses or all secure addresses of a specific type (configured, dynamic, or sticky) on the switch or on an interface.

**clear port-security** {**all** | **configured** | **dynamic** | **sticky**} [[**address** *mac-addr* | **interface**  *interface-id*] [**vlan** {*vlan-id* | {**access** | **voice**}}]]

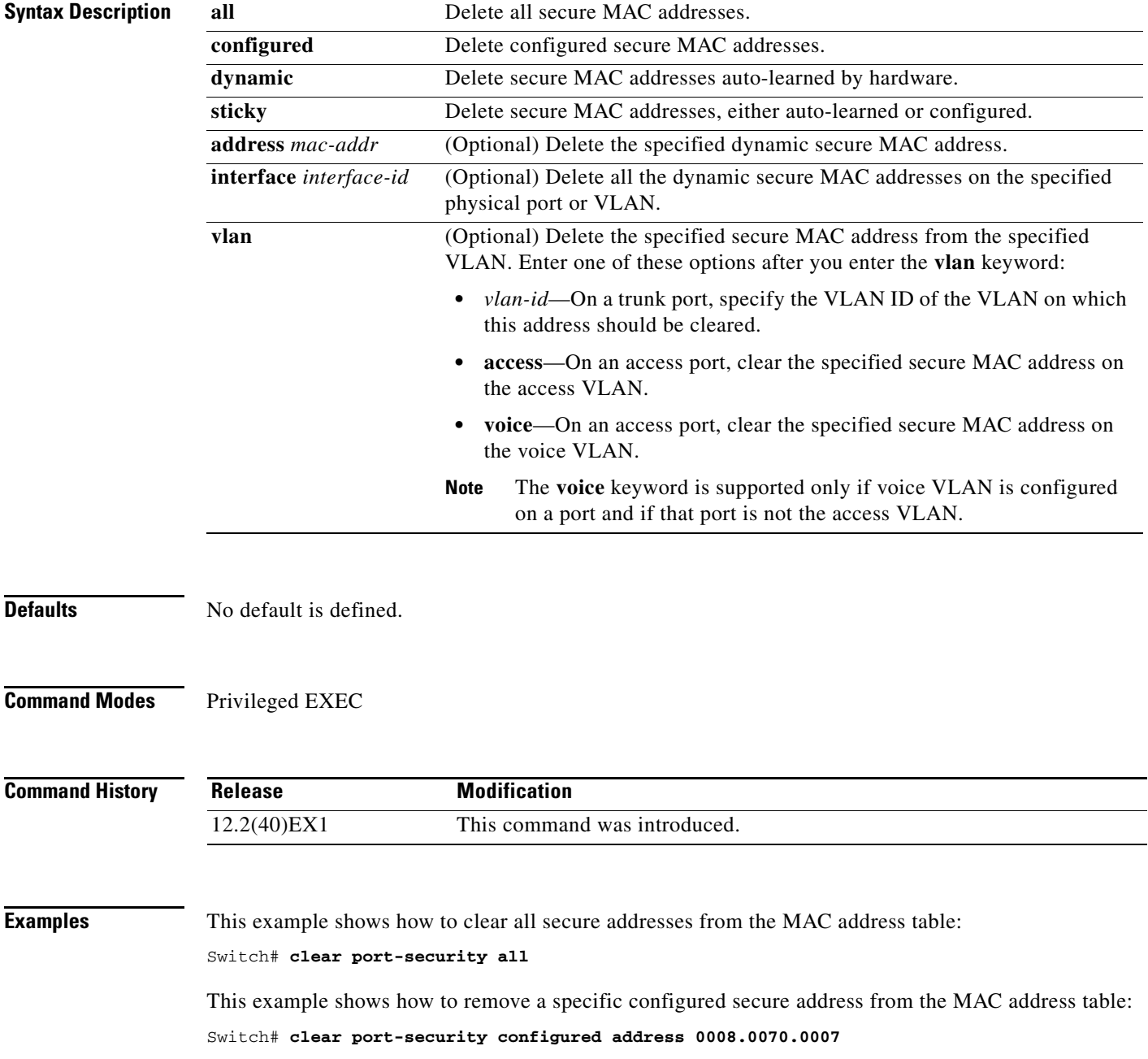

This example shows how to remove all the dynamic secure addresses learned on a specific interface: Switch# **clear port-security dynamic interface gigabitethernet1/0/1**

This example shows how to remove all the dynamic secure addresses from the address table:

Switch# **clear port-security dynamic**

You can verify that the information was deleted by entering the **show port-security** privileged EXEC command.

#### **Related Commands Command Command Description**

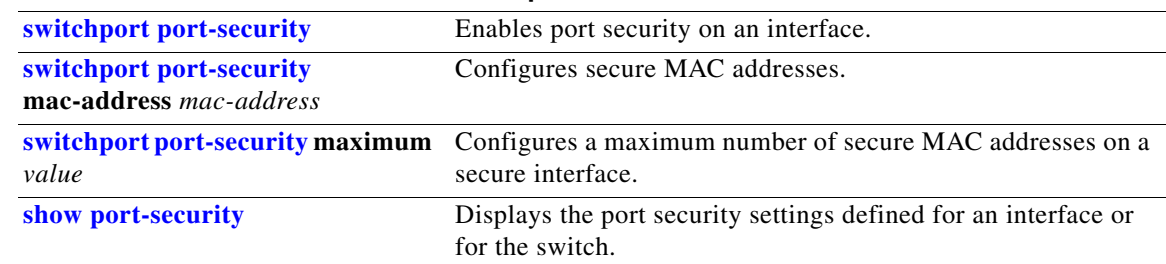

# **clear spanning-tree counters**

Use the **clear spanning-tree counters** privileged EXEC command on the switch stack or on a standalone switch to clear the spanning-tree counters.

**clear spanning-tree counters** [**interface** *interface-id*]

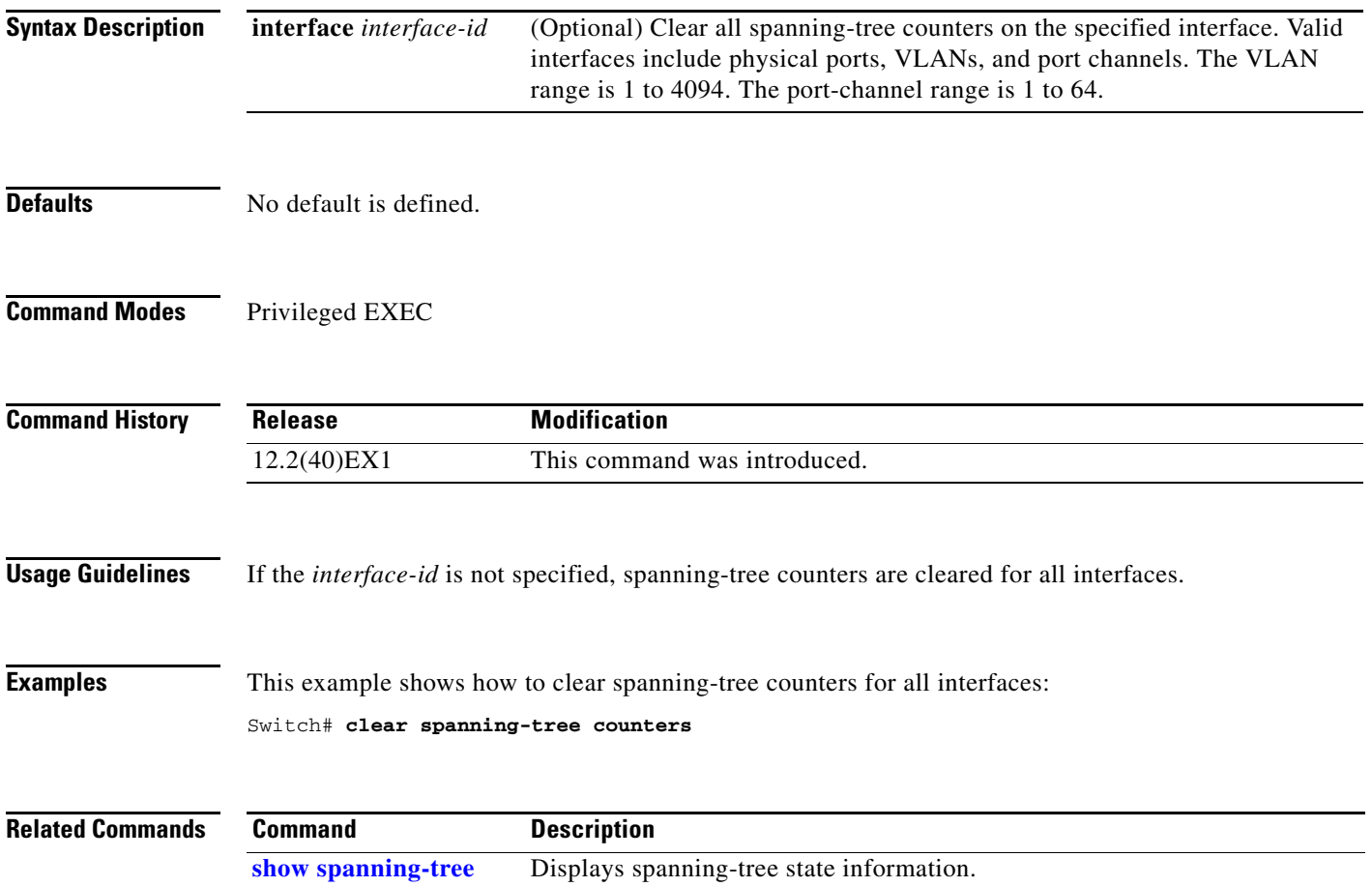

### **clear spanning-tree detected-protocols**

Use the **clear spanning-tree detected-protocols** privileged EXEC command on the switch stack or on a standalone switch to restart the protocol migration process (force the renegotiation with neighboring switches) on all interfaces or on the specified interface.

**clear spanning-tree detected-protocols** [**interface** *interface-id*]

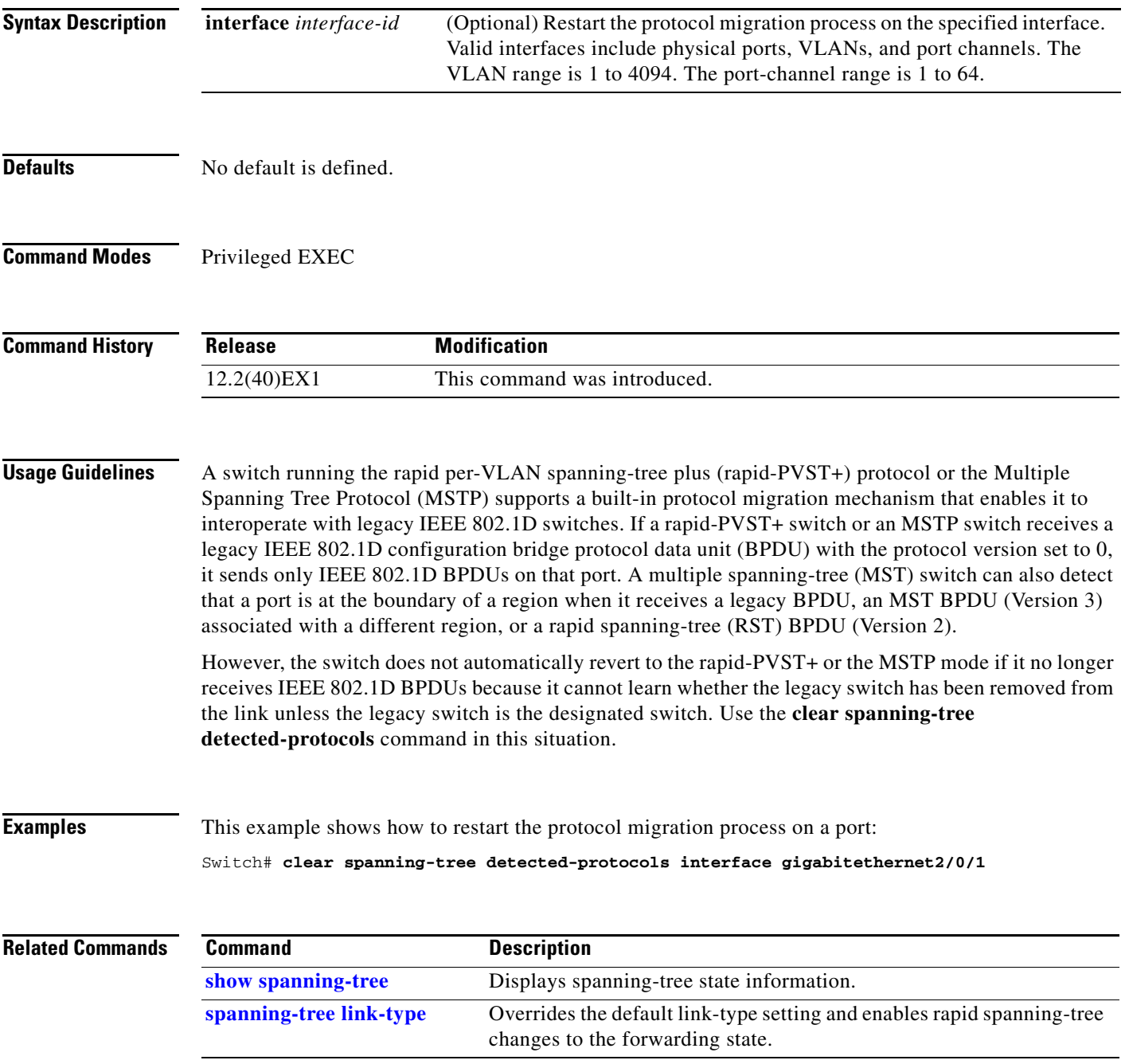

### **clear vmps statistics**

Use the **clear vmps statistics** privileged EXEC command on the switch stack or on a standalone switch to clear the statistics maintained by the VLAN Query Protocol (VQP) client.

**clear vmps statistics**

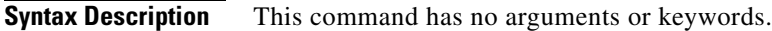

**Defaults** No default is defined.

**Command Modes** Privileged EXEC

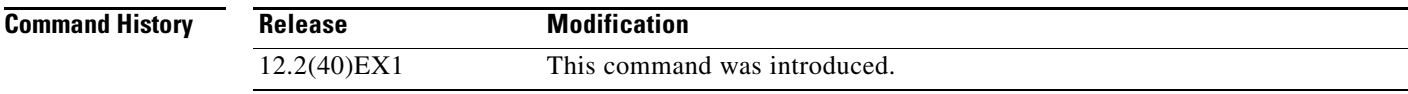

**Examples** This example shows how to clear VLAN Membership Policy Server (VMPS) statistics:

Switch# **clear vmps statistics**

You can verify that information was deleted by entering the **show vmps statistics** privileged EXEC command.

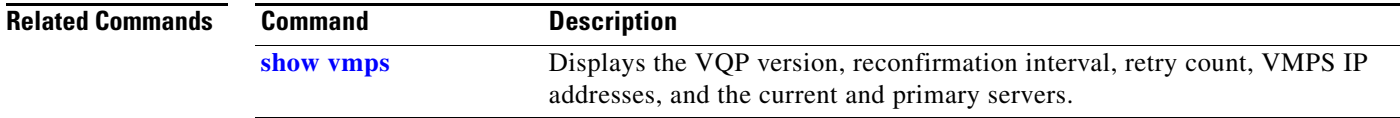

#### **clear vtp counters**

Use the **clear vtp counters** privileged EXEC command on the switch stack or on a standalone switch to clear the VLAN Trunking Protocol (VTP) and pruning counters.

#### **clear vtp counters**

**Syntax Description** This command has no arguments or keywords.

**Defaults** No default is defined.

**Command Modes** Privileged EXEC

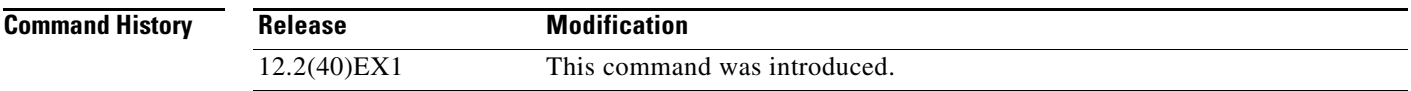

**Examples** This example shows how to clear the VTP counters:

Switch# **clear vtp counters**

You can verify that information was deleted by entering the **show vtp counters** privileged EXEC command.

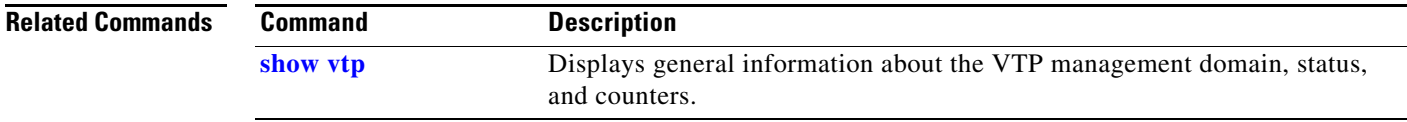

### **copy logging onboard**

Use the **copy logging onboard** privileged EXEC command on the switch stack or on a standalone switch to copy on-board failure logging (OBFL) data to the local network or a specific file system.

**copy logging onboard module** *stack-member destination*

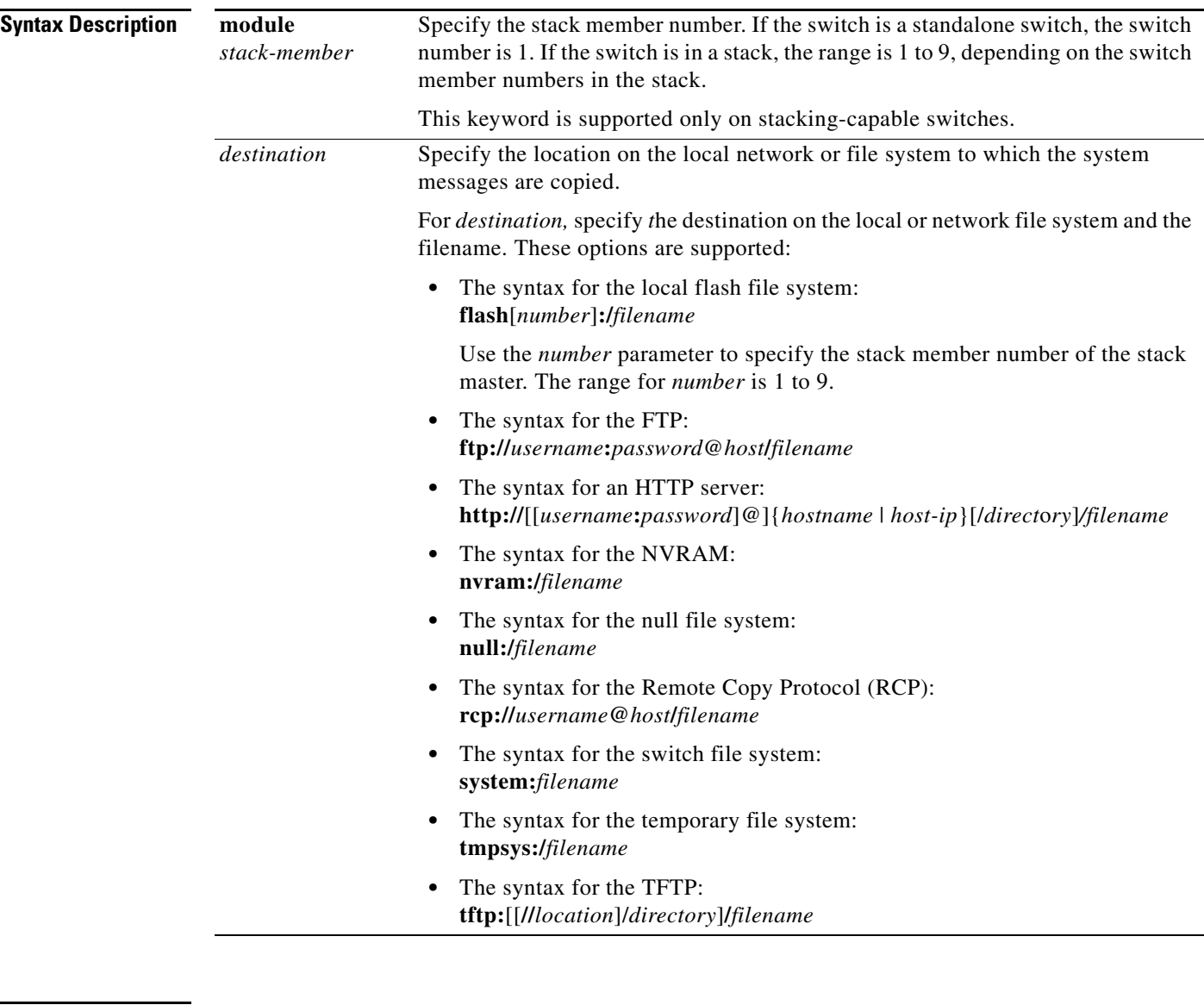

**Defaults** This command has no default setting.

**Command Modes** Privileged EXEC

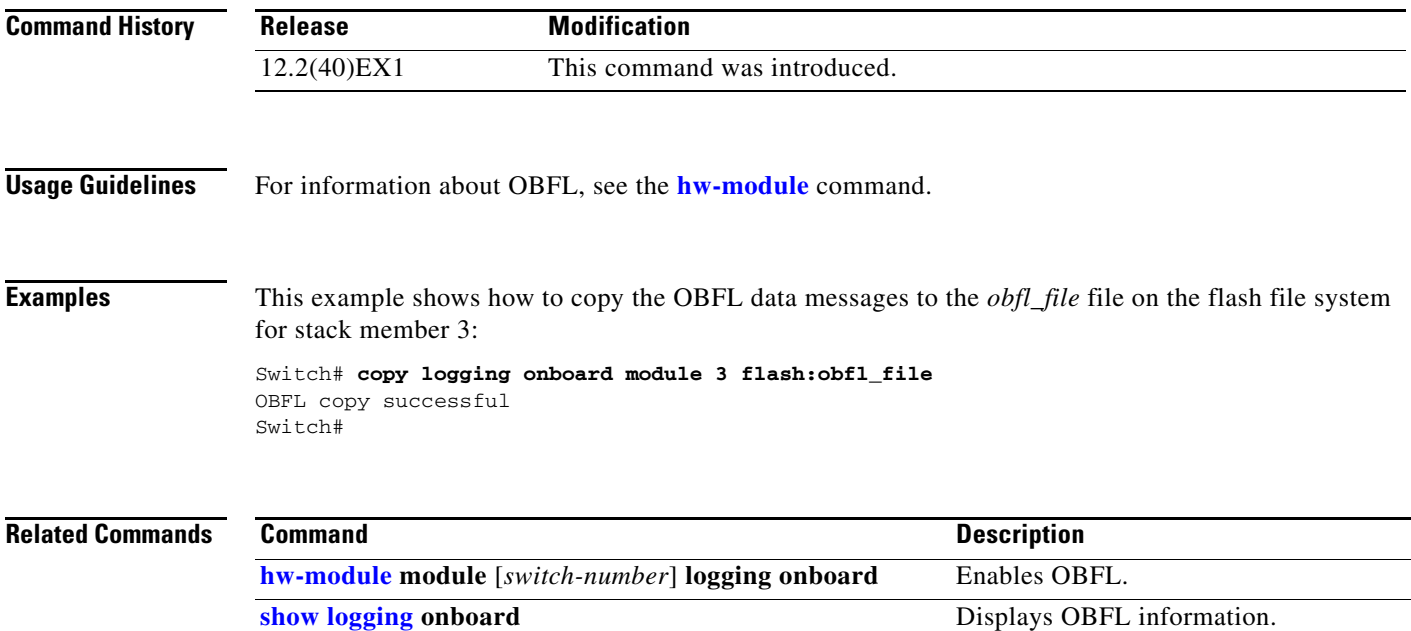

## **define interface-range**

Use the **define interface-range** global configuration command on the switch stack or on a standalone switch to create an interface-range macro. Use the **no** form of this command to delete the defined macro.

**define interface-range** *macro-name interface-range*

**no define interface-range** *macro-name interface-range*

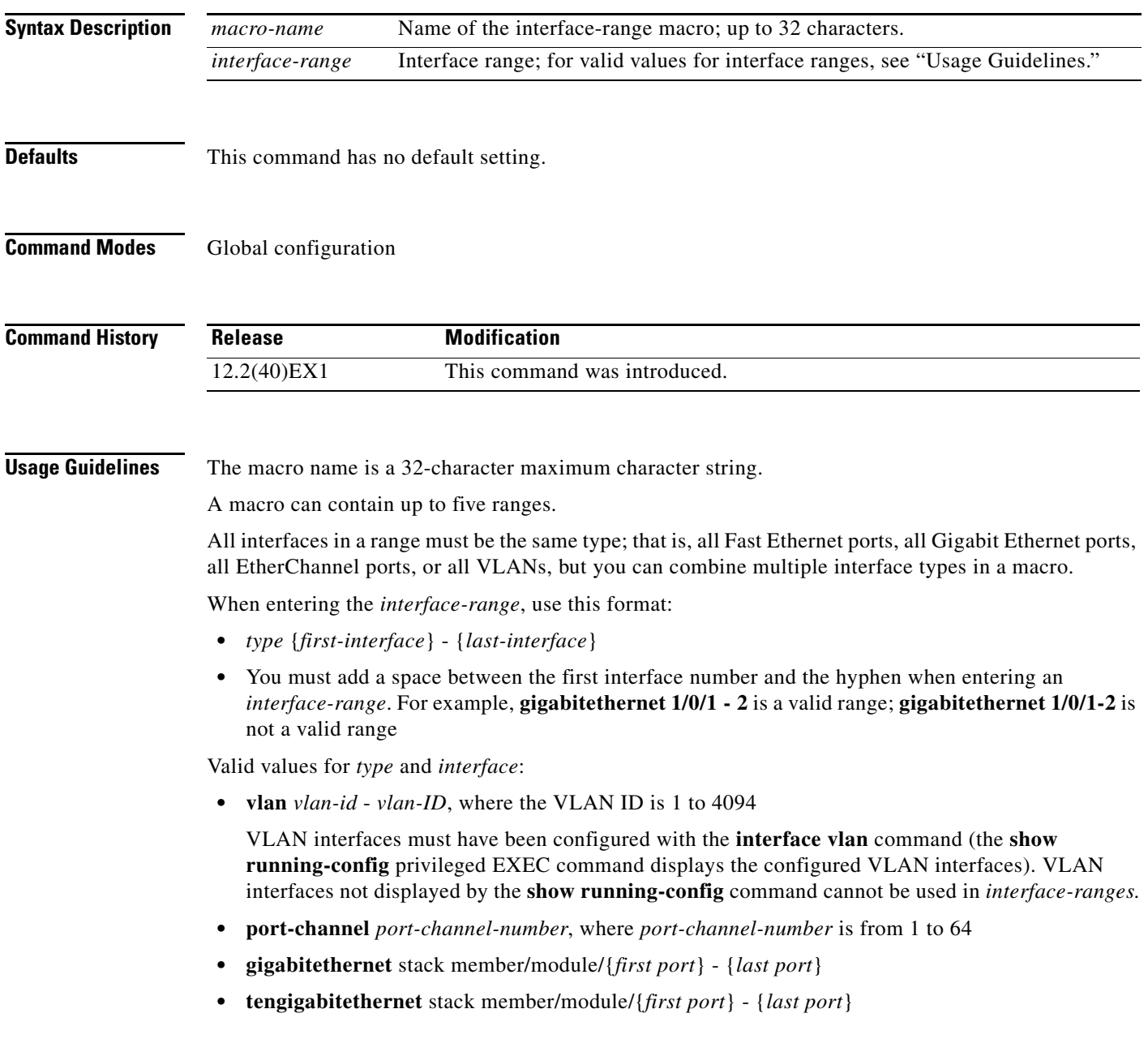

For physical interfaces:

- stack member is the number used to identify the switch within the stack. The number ranges from 1 to 9 and is assigned to the switch the first time the stack member initializes.
- **•** module is always 0.
- **•** the range is *type stack member*/**0**/*number number* (for example, **gigabitethernet 1/0/1 2**).

When you define a range, you must enter a space before the hyphen  $(-)$ , for example:

#### **gigabitethernet1/0/1 - 2**

You can also enter multiple ranges. When you define multiple ranges, you must enter a space after the first entry before the comma (,). The space after the comma is optional, for example:

**gigabitethernet1/0/3, gigabitethernet2/0/1 - 2**

**gigabitethernet1/0/3 -4, tengigabitethernet1/0/1 - 2**

**Examples** This example shows how to create a multiple-interface macro:

Switch(config)# **define interface-range macro1 gigabitethernet1/0/1 - 2, gigabitethernet1/0/5 - 7, gigabitethernet3/0/2 - 4, tengigabitethernet1/0/1 - 2**

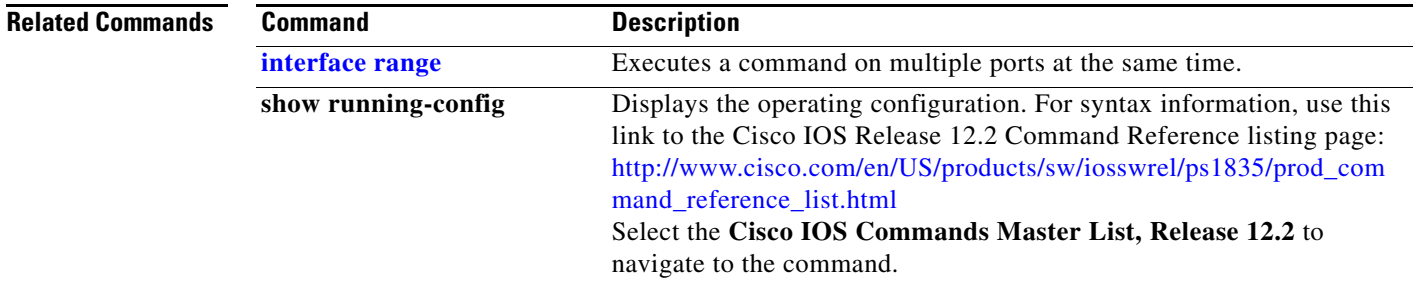

## **delete**

Use the **delete** privileged EXEC command on the switch stack or on a standalone switch to delete a file or directory on the flash memory device.

**delete** [**/force**] [/**recursive**] *filesystem***:/***file-url*

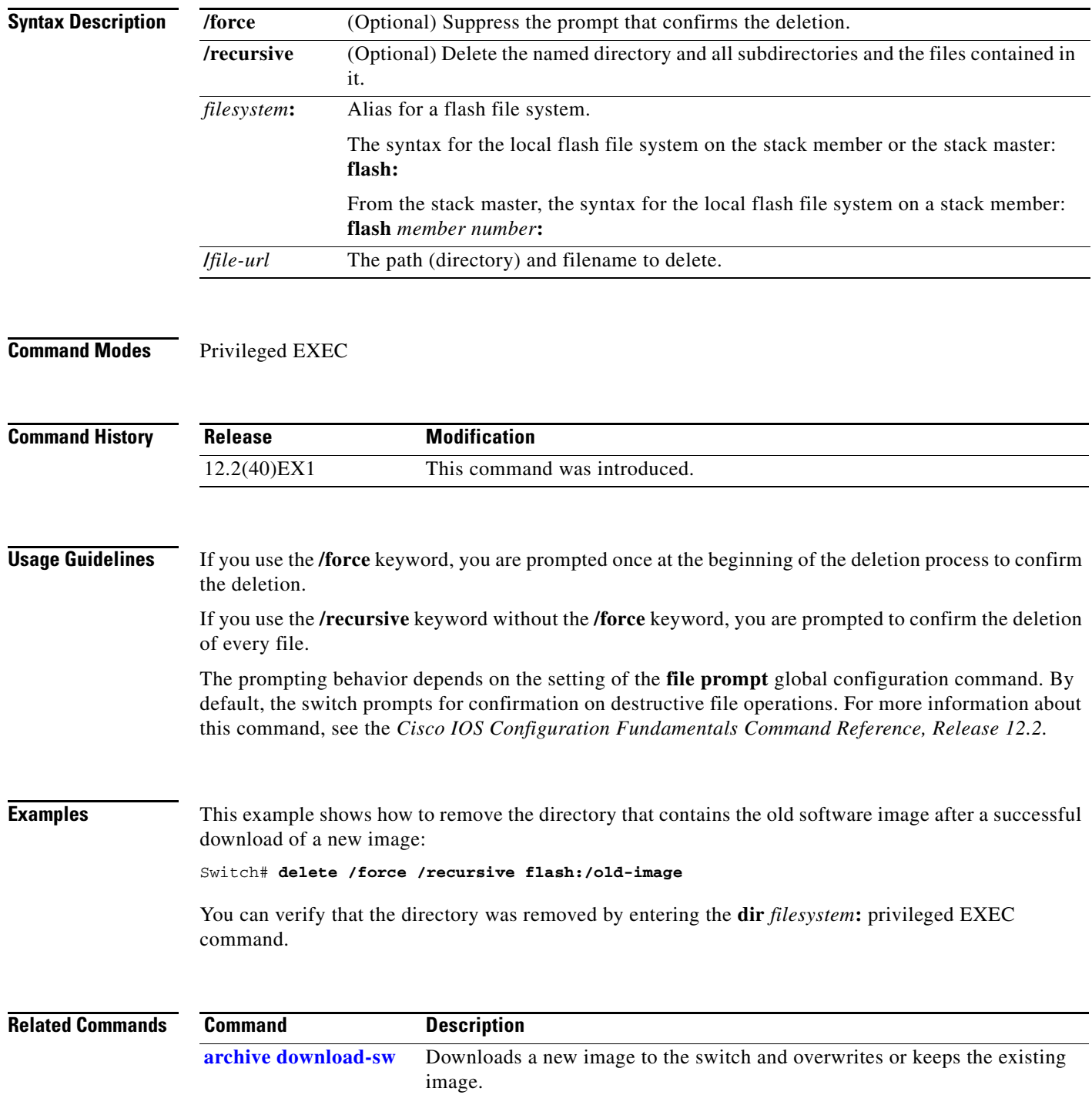

#### **deny (ARP access-list configuration)**

Use the **deny** Address Resolution Protocol (ARP) access-list configuration command on the switch stack or on a standalone switch to deny an ARP packet based on matches against the DHCP bindings. Use the **no** form of this command to remove the specified access control entry (ACE) from the access list.

- **deny** {[**request**] **ip** {**any** | **host** *sender-ip* | *sender-ip sender-ip-mask*} **mac** {**any** | **host** *sender-mac* | *sender-mac sender-mac-mask*} | **response ip** {**any** | **host** *sender-ip* | *sender-ip sender-ip-mask*} [{**any** | **host** *target-ip* | *target-ip target-ip-mask*}] **mac** {**any** | **host** *sender-mac* | *sender-mac sender-mac-mask*} [{**any** | **host** *target-mac* | *target-mac target-mac-mask*}]} [**log**]
- **no deny** {[**request**] **ip** {**any** | **host** *sender-ip* | *sender-ip sender-ip-mask*} **mac** {**any** | **host**  *sender-mac* | *sender-mac sender-mac-mask*} | **response ip** {**any** | **host** *sender-ip* | *sender-ip sender-ip-mask*} [{**any** | **host** *target-ip* | *target-ip target-ip-mask*}] **mac** {**any** | **host** *sender-mac* | *sender-mac sender-mac-mask*} [{**any** | **host** *target-mac* | *target-mac target-mac-mask*}]} [**log**]

This command is supported only if your switch is running the IP services feature set.

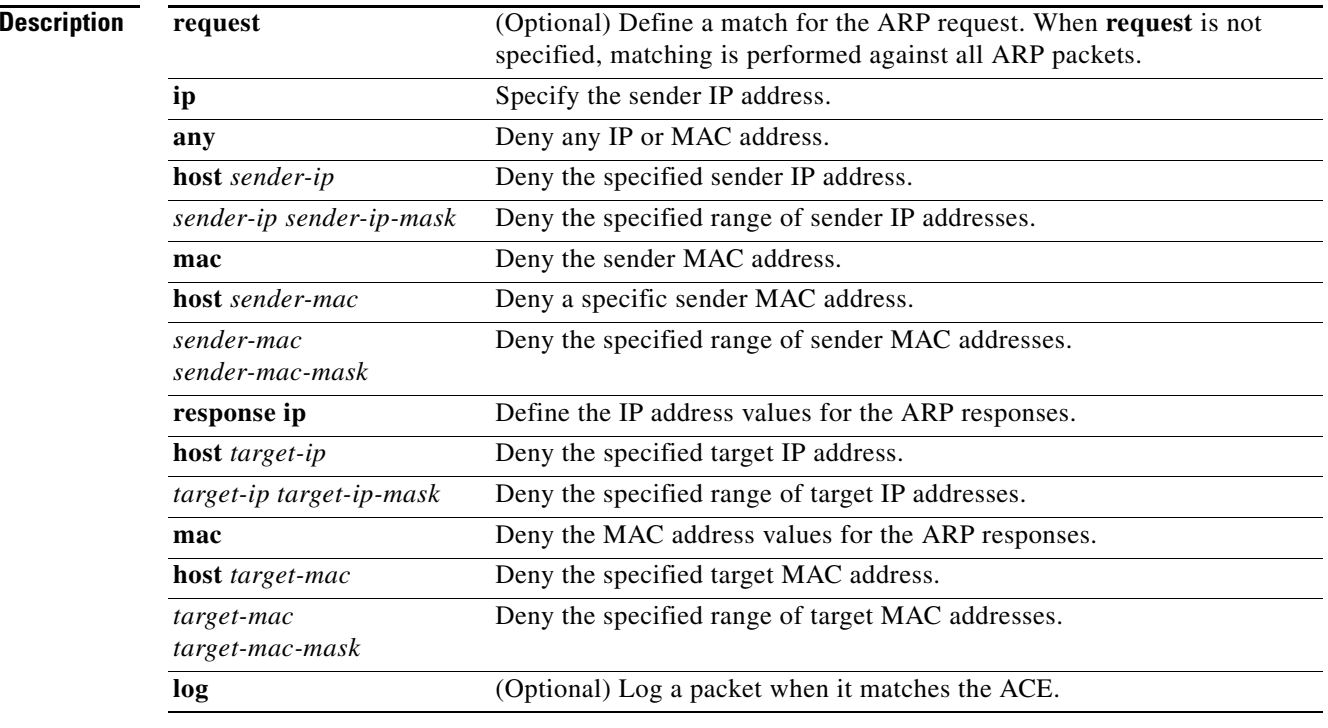

**Syntax** 

**Defaults** There are no default settings. However, at the end of the ARP access list, there is an implicit **deny ip any mac any** command.

#### **Command Modes** ARP access-list configuration

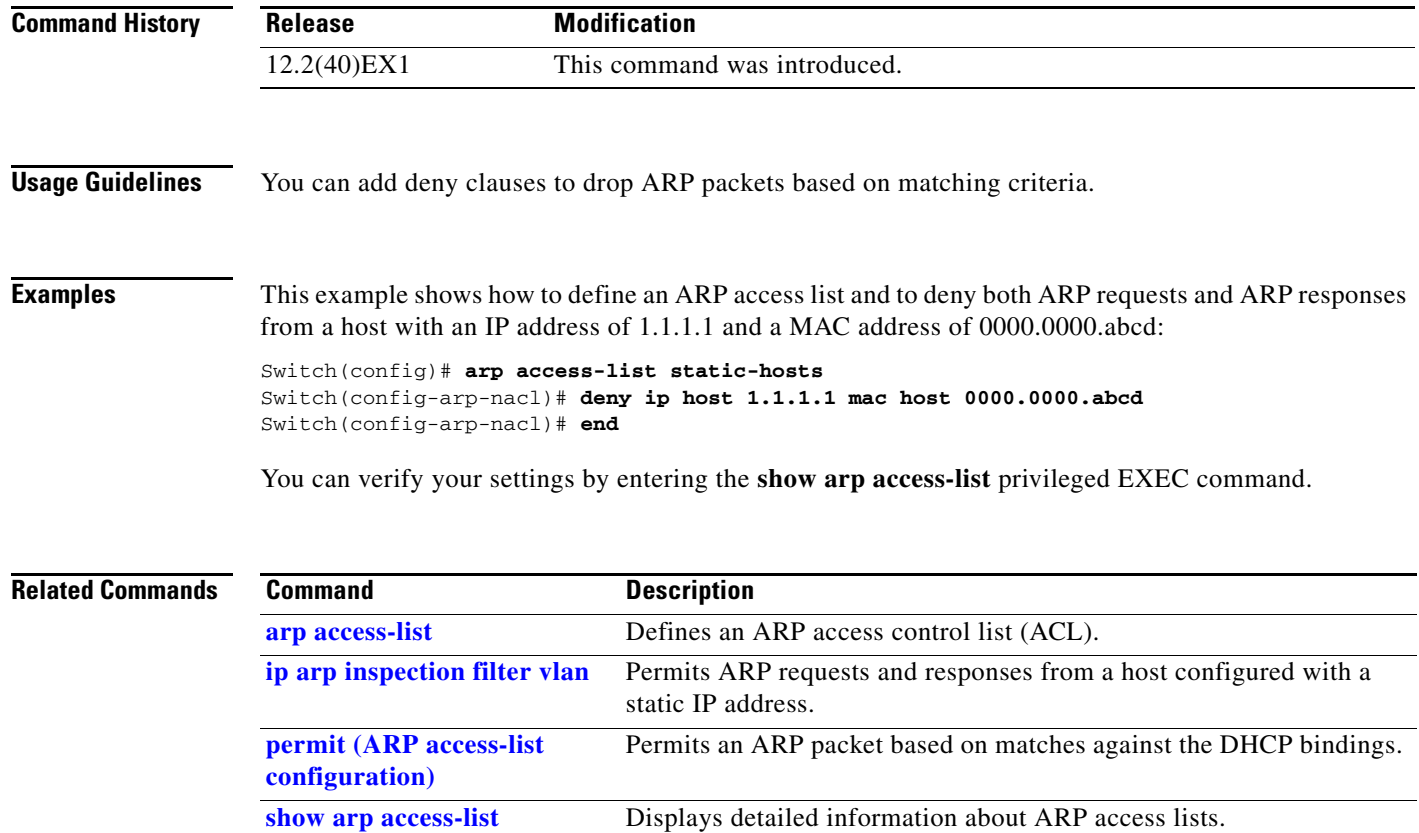

П

## **deny (IPv6 access-list configuration)**

Use the **deny** command in IPv6 access list configuration mode on the switch stack or on a standalone switch to set deny conditions for an IPv6 access list. Use the **no** form of this command to remove the deny conditions.

- **deny** {*protocol*} {*source-ipv6-prefix***/***prefix-length* | **any** | **host** *source-ipv6-address*} [*operator*  [*port-number*]] {*destination-ipv6-prefix/prefix-length* | **any** | **host** *destination-ipv6-address*} [*operator* [*port-number*]] [**dscp** *value*] [**fragments**] [**log**] [**log-input**] [**routing**] [**sequence**  *value*] [**time-range** *name*]
- **no deny** {*protocol*} {*source-ipv6-prefix***/***prefix-length* | **any** | **host** *source-ipv6-address*} [*operator*  [*port-number*]] {*destination-ipv6-prefix/prefix-length* | **any** | **host** *destination-ipv6-address*} [*operator* [*port-number*]] [**dscp** *value*] [**fragments**] [**log**] [**log-input**] [**routing**] [**sequence**  *value*] [**time-range** *name*]

#### **Internet Control Message Protocol**

**deny icmp** {*source-ipv6-prefix***/***prefix-length* | **any** | **host** *source-ipv6-address*} [*operator*  [*port-number*]] {*destination-ipv6-prefix/prefix-length* | **any** | **host** *destination-ipv6-address*} [*operator* [*port-number*]] [*icmp-type* [*icmp-code*] | *icmp-message*] [**dscp** *value*] [**log**] [**log-input**] [**routing**] [**sequence** *value*] [**time-range** *name*]

#### **Transmission Control Protocol**

**deny tcp** {*source-ipv6-prefix***/***prefix-length* | **any** | **host** *source-ipv6-address*} [*operator*  [*port-number*]] {*destination-ipv6-prefix/prefix-length* | **any** | **host** *destination-ipv6-address*} [*operator* [*port-number*]] [**ack**] [**dscp** *value*] [**established**] [**fin**] [**log**] [**log-input**] [**neq** {*port* | *protocol*}] [**psh**] [**range** {*port* | *protocol*}] [**rst**] [**routing**] [**sequence** *value*] [**syn**] [**time-range**  *name*] [**urg**]

#### **User Datagram Protocol**

**deny udp** {*source-ipv6-prefix***/***prefix-length* | **any** | **host** *source-ipv6-address*} [*operator*  [*port-number*]] {*destination-ipv6-prefix/prefix-length* | **any** | **host** *destination-ipv6-address*} [*operator* [*port-number*]] [**dscp** *value*] [**log**] [**log-input**] [**neq** {*port* | *protocol*}] [**range** {*port* | *protocol*}] [**routing**] [**sequence** *value*] [**time-range** *name*]

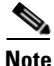

**Note** This command is supported only if you have configured a dual IPv4 and IPv6 Switch Database Management (SDM) template on the switch.

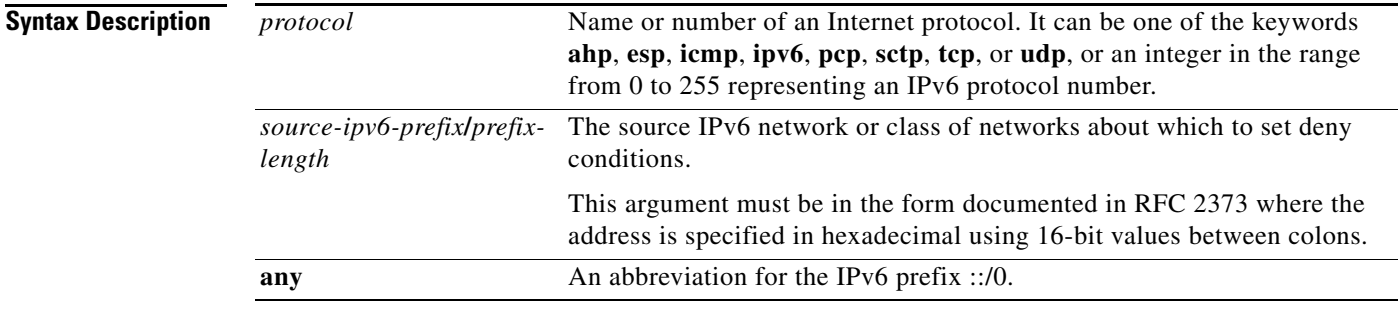

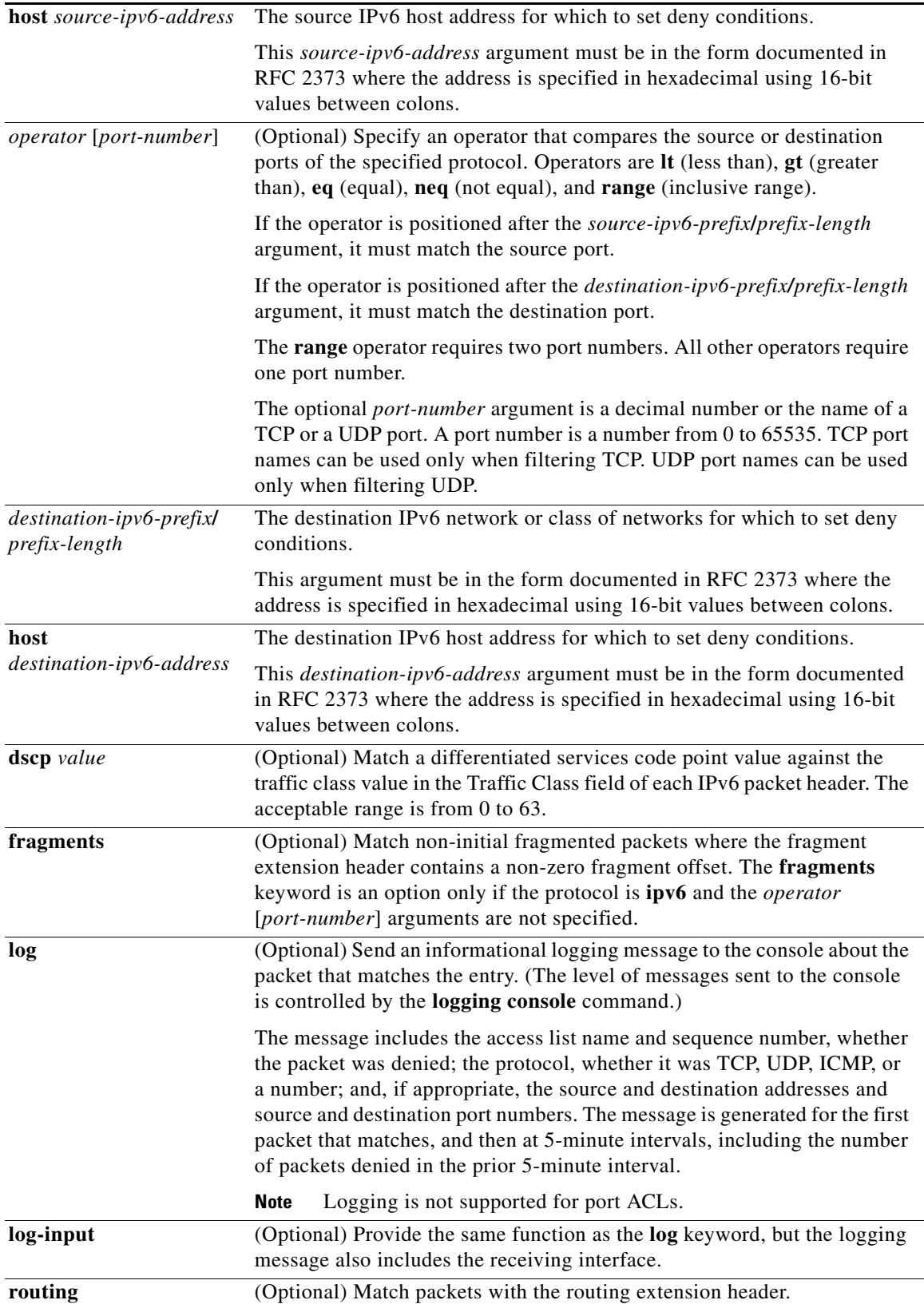

П

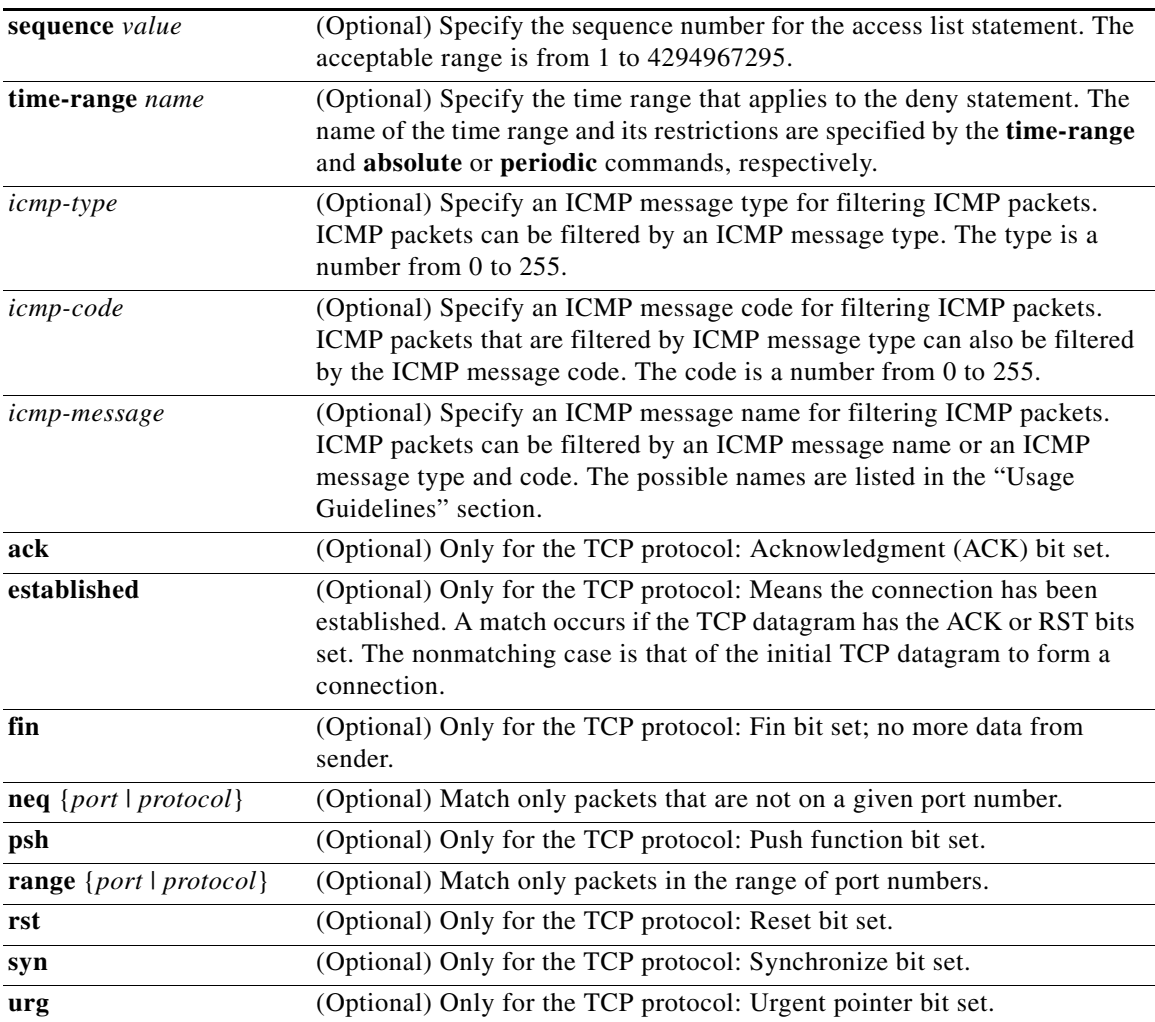

#### $\begin{picture}(180,170)(-20,170)(-20,170)(-20,170)(-20,170)(-20,170)(-20,170)(-20,170)(-20,170)(-20,170)(-20,170)(-20,170)(-20,170)(-20,170)(-20,170)(-20,170)(-20,170)(-20,170)(-20,170)(-20,170)(-20,170)(-20,170)(-20,170)(-20,170)(-20,170)(-20,170)(-20,170$

**Note** Although visible in the command-line help strings, the **flow-label**, **routing**, and **undetermined-transport** keywords are not supported.

**Defaults** No IPv6 access list is defined.

**Command Modes** IPv6 access list configuration

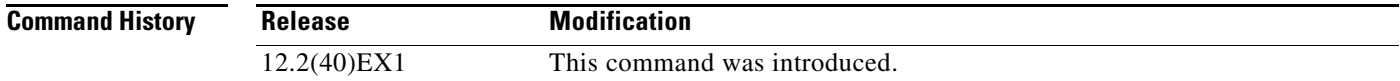

**Usage Guidelines** The **deny** (IPv6 access-list configuration mode) command is similar to the **deny** (IPv4 access-list configuration mode) command, but it is IPv6-specific.

> Use the **deny** (IPv6) command after the **[ipv6 access-list](#page-281-0)** command to enter IPv6 access list configuration mode and to define the conditions under which a packet passes the access list.

Specifying IPv6 for the *protocol* argument matches against the IPv6 header of the packet.

By default, the first statement in an access list is number 10, and the subsequent statements are numbered in increments of 10.

You can add **permit**, **deny**, or **remark** statements to an existing access list without re-entering the entire list. To add a new statement anywhere other than at the end of the list, create a new statement with an appropriate entry number between two existing entry numbers to show where it belongs.

**Note** Every IPv6 ACL has implicit **permit icmp any any nd-na**, **permit icmp any any nd-ns**, and **deny ipv6 any any** statements as its last match conditions. The two **permit** conditions allow ICMPv6 neighbor discovery. To disallow ICMPv6 neighbor discovery and to deny **icmp any any nd-na** or **icmp any any nd-ns**, there must be an explicit **deny** entry in the ACL. For the three implicit statements to take effect, an IPv6 ACL must contain at least one entry.

The IPv6 neighbor discovery process uses the IPv6 network layer service. Therefore, by default, IPv6 ACLs implicitly allow IPv6 neighbor discovery packets to be sent and received on an interface. In IPv4, the Address Resolution Protocol (ARP), which is equivalent to the IPv6 neighbor discovery process, uses a separate data-link layer protocol. Therefore, by default, IPv4 ACLs implicitly allow ARP packets to be sent and received on an interface.

Both the *source-ipv6-prefix***/***prefix-length* and *destination-ipv6-prefix***/***prefix-length* arguments are used for traffic filtering. (The source prefix filters traffic based upon the traffic source; the destination prefix filters traffic based upon the traffic destination.)

The switch supports IPv6 address matching for a full range of prefix-lengths.

The **fragments** keyword is an option only if the protocol is **ipv6** and the *operator* [*port-number*] arguments are not specified.

This is a list of ICMP message names:

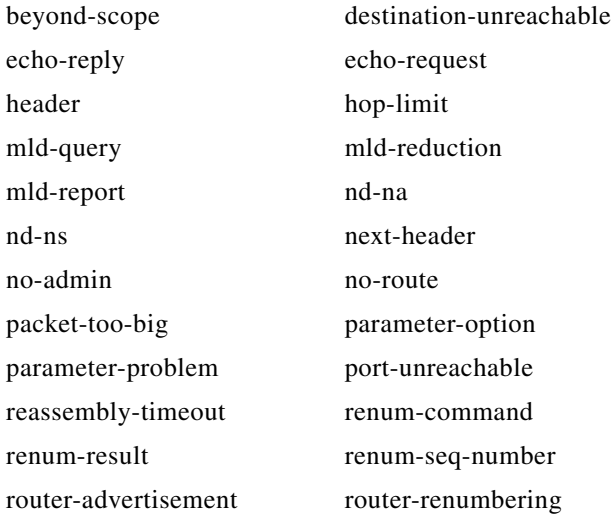

**Cisco Catalyst Blade Switch 3130 and 3032 for Dell Command Reference**

a ka

router-solicitation time-exceeded unreachable

**Examples** This example configures the IPv6 access list named CISCO and applies the access list to outbound traffic on a Layer 3 interface. The first deny entry in the list prevents all packets that have a destination TCP port number greater than 5000 from leaving the interface. The second deny entry in the list prevents all packets that have a source UDP port number less than 5000 from leaving the interface. The second deny also logs all matches to the console. The first permit entry in the list permits all ICMP packets to leave the interface. The second permit entry in the list permits all other traffic to leave the interface. The second permit entry is necessary because an implicit deny-all condition is at the end of each IPv6 access list.

```
Switch(config)# ipv6 access-list CISCO
Switch(config-ipv6-acl)# deny tcp any any gt 5000
Switch config-ipv6-acl)# deny ::/0 lt 5000 ::/0 log
Switch(config-ipv6-acl)# permit icmp any any
Switch(config-ipv6-acl)# permit any any
Switch(config-ipv6-acl)# exit
Switch(config)# interface gigabitethernet1/0/3
Switch(config-if)# no switchport
Switch(config-if)# ipv6 address 2001::/64 eui-64
Switch(config-if)# ipv6 traffic-filter CISCO out
```
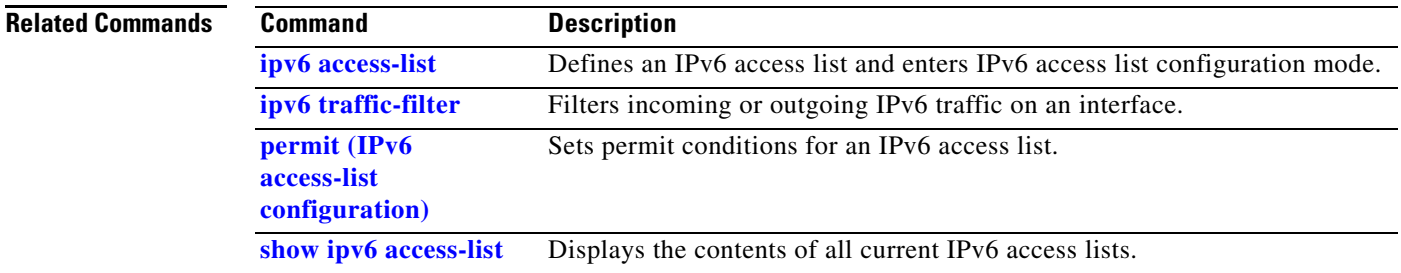

#### **deny (MAC access-list configuration)**

Use the **deny** MAC access-list configuration command on the switch stack or on a standalone switch to prevent non-IP traffic from being forwarded if the conditions are matched. Use the **no** form of this command to remove a deny condition from the named MAC access list.

- {**deny** | **permit**} {**any** | **host** *src-MAC-addr* | *src-MAC-addr mask*} {**any** | **host** *dst-MAC-addr* | *dst-MAC-addr mask*} [*type mask* | **aarp** | **amber** | **cos** *cos* | **dec-spanning** | **decnet-iv** | **diagnostic** | **dsm** | **etype-6000** | **etype-8042** | **lat** | **lavc-sca** | **lsap** *lsap mask* | **mop-console** | **mop-dump** | **msdos** | **mumps** | **netbios** | **vines-echo** | **vines-ip** | **xns-idp**]
- **no** {**deny** | **permit**} {**any** | **host** *src-MAC-addr* | *src-MAC-addr mask*} {**any** | **host** *dst-MAC-addr* | *dst-MAC-addr mask*} [*type mask* | **aarp** | **amber** | **cos** *cos* | **dec-spanning** | **decnet-iv** | **diagnostic** | **dsm** | **etype-6000** | **etype-8042** | **lat** | **lavc-sca** | **lsap** *lsap mask* | **mop-console** | **mop-dump** | **msdos** | **mumps** | **netbios** | **vines-echo** | **vines-ip** | **xns-idp**]

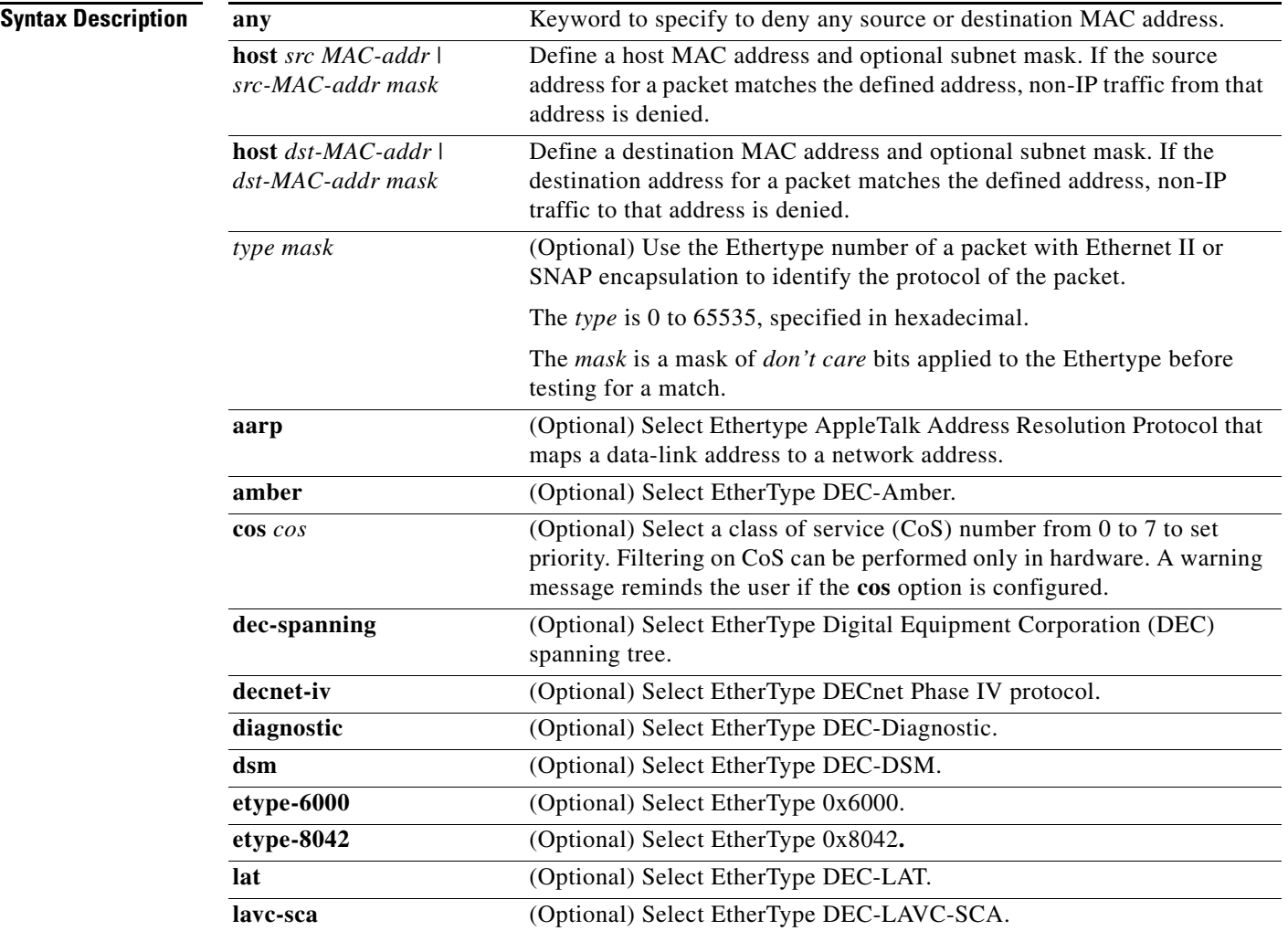

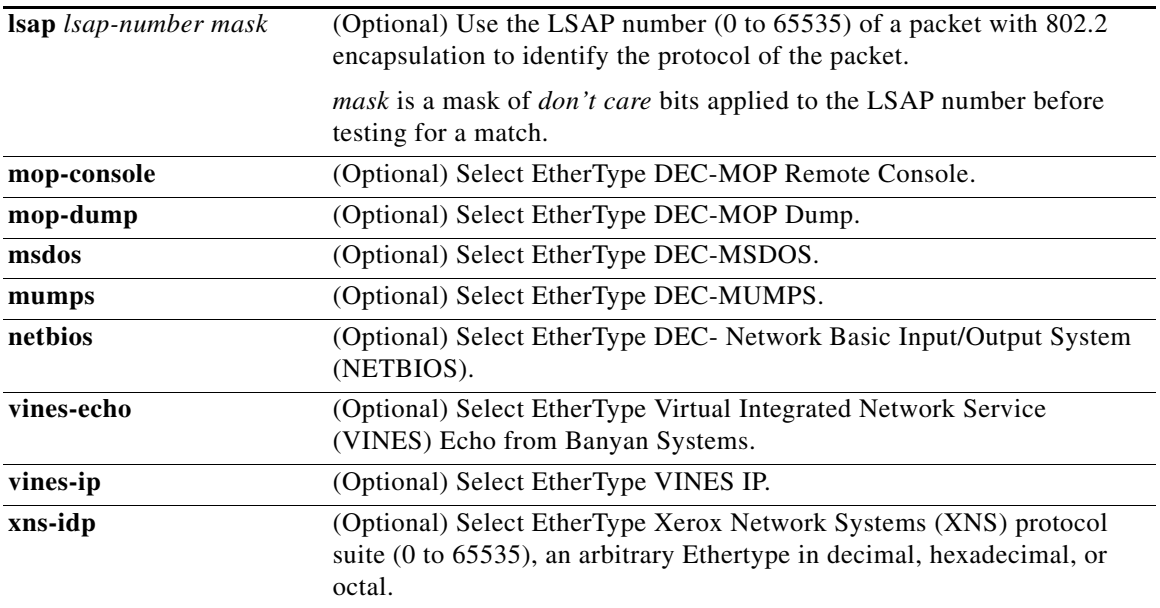

 $\frac{\mathcal{L}}{\mathcal{L}}$ 

**Note** Though visible in the command-line help strings, **appletalk** is not supported as a matching condition.

To filter IPX traffic, you use the *type mask* or **lsap** *lsap mask* keywords, depending on the type of IPX encapsulation being used. Filter criteria for IPX encapsulation types as specified in Novell terminology and Cisco IOS terminology are listed in [Table](#page-138-0) 2-4.

<span id="page-138-0"></span>*Table 2-4 IPX Filtering Criteria*

| <b>IPX Encapsulation Type</b> |                   |                         |
|-------------------------------|-------------------|-------------------------|
| <b>Cisco IOS Name</b>         | <b>Novel Name</b> | <b>Filter Criterion</b> |
| arpa                          | Ethernet II       | Ethertype 0x8137        |
| snap                          | Ethernet-snap     | Ethertype 0x8137        |
| sap                           | Ethernet 802.2    | LSAP 0xE0E0             |
| novell-ether                  | Ethernet 802.3    | LSAP 0xFFFF             |

**Defaults** This command has no defaults. However; the default action for a MAC-named ACL is to deny.

**Command Modes** MAC-access list configuration

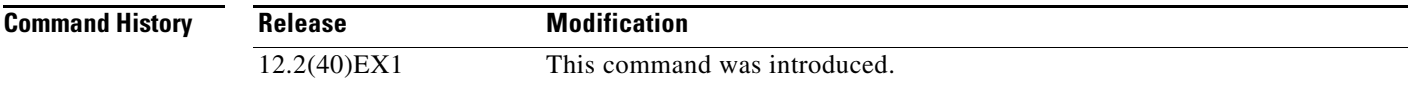

#### **Usage Guidelines** You enter MAC-access list configuration mode by using the **[mac access-list extended](#page-326-0)** global configuration command. If you use the **host** keyword, you cannot enter an address mask; if you do not use the **host** keyword, you must enter an address mask. When an access control entry (ACE) is added to an access control list, an implied **deny**-**any**-**any** condition exists at the end of the list. That is, if there are no matches, the packets are denied. However, before the first ACE is added, the list permits all packets. For more information about named MAC extended access lists, see the software configuration guide for this release. **Examples** This example shows how to define the named MAC extended access list to deny NETBIOS traffic from any source to MAC address 00c0.00a0.03fa. Traffic matching this list is denied. Switch(config-ext-macl)# **deny any host 00c0.00a0.03fa netbios.** This example shows how to remove the deny condition from the named MAC extended access list: Switch(config-ext-macl)# **no deny any 00c0.00a0.03fa 0000.0000.0000 netbios.** This example denies all packets with Ethertype 0x4321: Switch(config-ext-macl)# **deny any any 0x4321 0** You can verify your settings by entering the **show access-lists** privileged EXEC command. **Related Commands Command Command Description [mac access-list extended](#page-326-0)** Creates an access list based on MAC addresses for non-IP traffic.

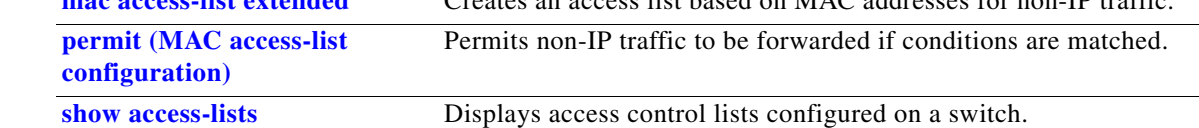

#### **diagnostic monitor**

### **diagnostic monitor**

Use the **diagnostic monitor** global configuration command to configure health-monitoring diagnostic testing. Use the **no** form of this command to disable testing and to return to the default settings.

- **diagnostic monitor interval switch** *number* **test** {*name* | *test-id* | *test-id-range* | **all**} *hh:mm:ss milliseconds day*
- **diagnostic monitor switch** *number* **test** {*name* | *test-id* | *test-id-range* | **all**}
- **diagnostic monitor syslog**
- **diagnostic monitor threshold switch** *number* **test** {*name* | *test-id* | *test-id-range* | **all**} **failure count** *count*
- **no diagnostic monitor interval switch** *number* **test** {*name* | *test-id* | *test-id-range* | **all**}
- **no diagnostic monitor switch** *number* **test** {*name* | *test-id* | *test-id-range* | **all**}
- **no diagnostic monitor syslog**
- **no diagnostic monitor threshold switch** *number* **test** {*name* | *test-id* | *test-id-range* | **all**} **failure count** *count*

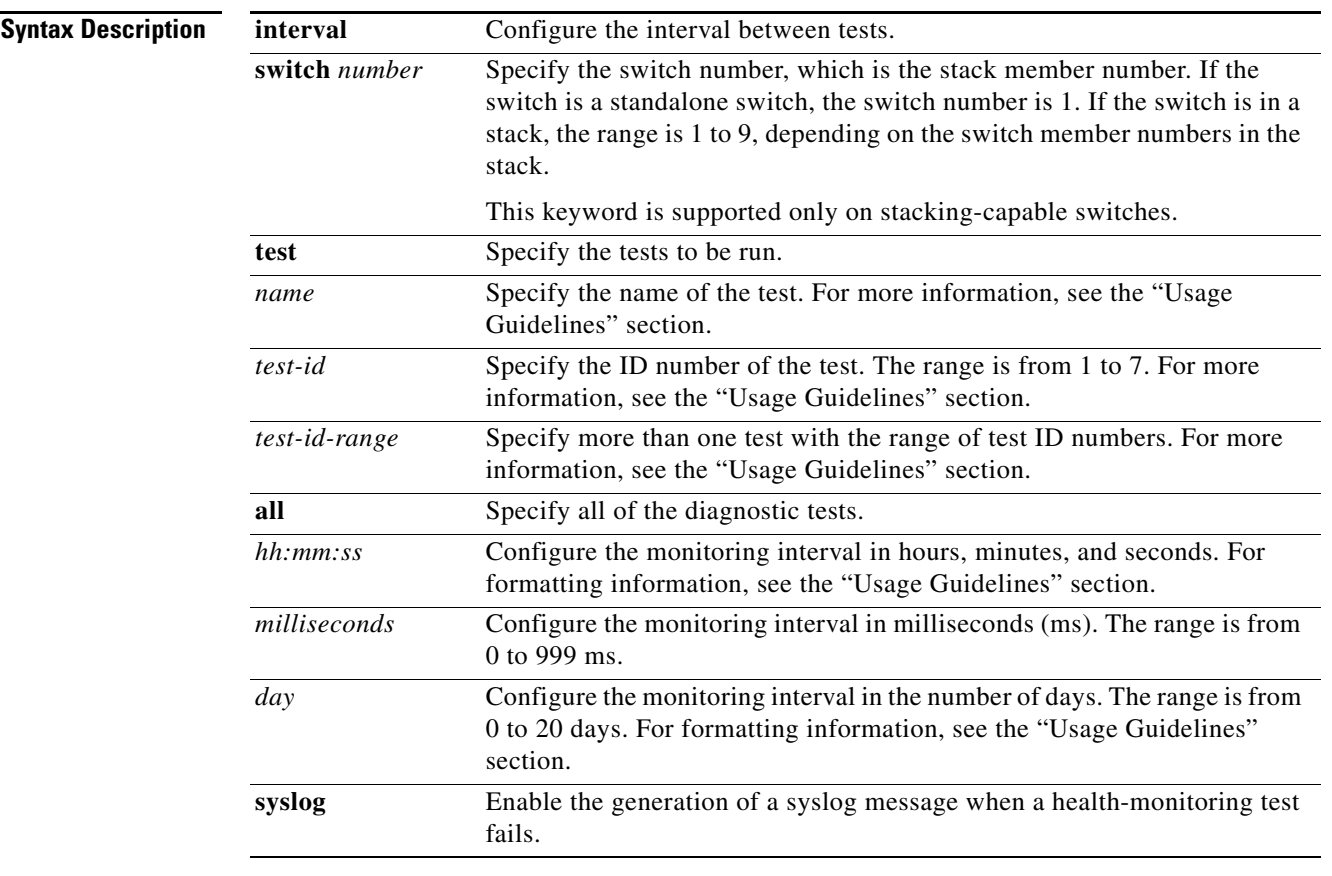

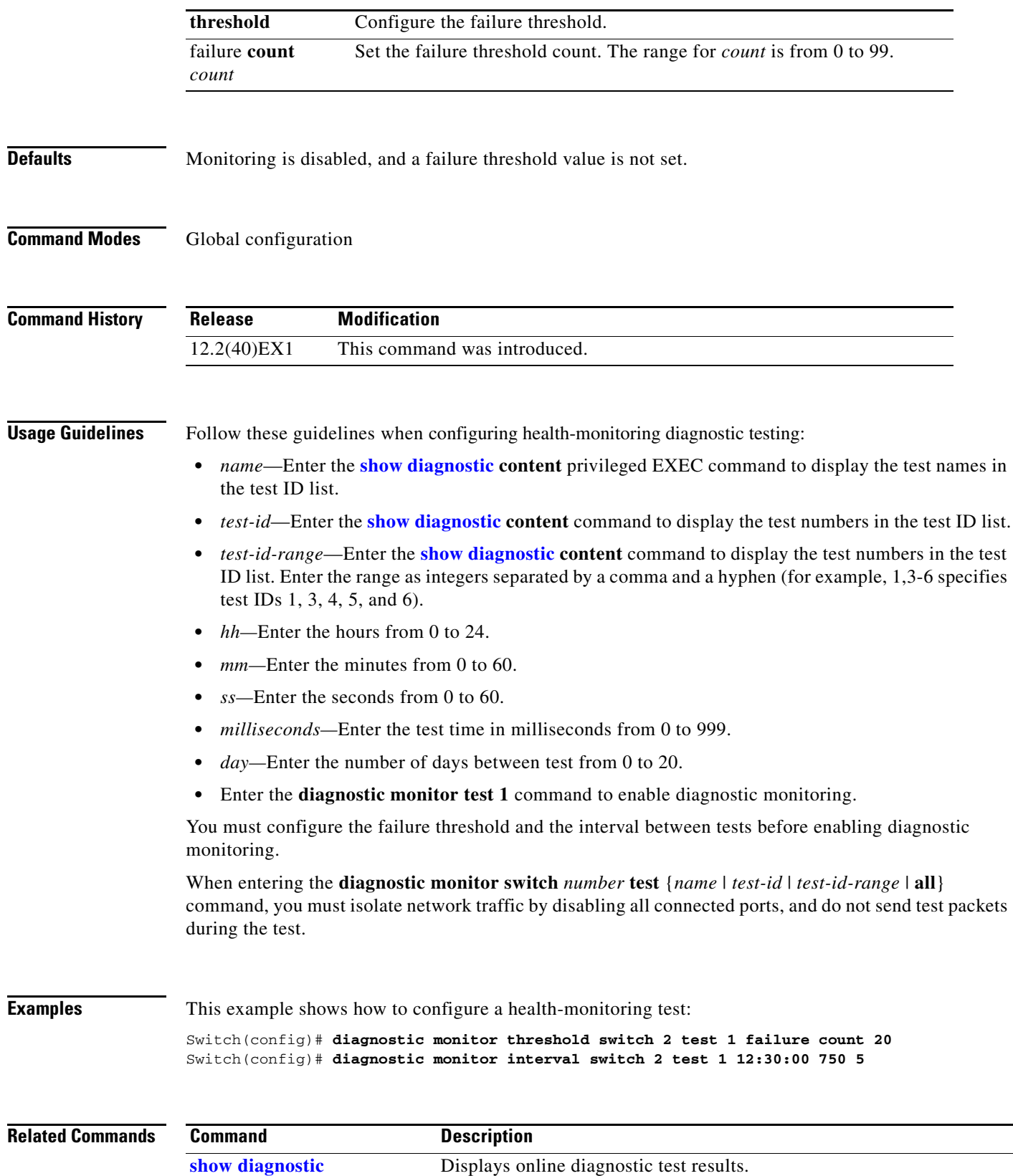

 $\blacksquare$ 

### **diagnostic schedule**

Use the **diagnostic schedule** global configuration command to configure the diagnostic test schedule. Use the **no** form of this command to remove the schedule.

**diagnostic schedule switch** *number* **test** {*name* | *test-id* | *test-id-range* | **all** | **basic** | **non-disruptive**} {**daily** *hh***:***mm* | **on** *mm dd yyyy hh***:***mm* | **weekly** *day-of-week hh***:***mm*}

**no diagnostic schedule switch** *number* **test** {*name* | *test-id* | *test-id-range* | **all** | **basic** | **non-disruptive**} {**daily** *hh***:***mm* | **on** *mm dd yyyy hh***:***mm* | **weekly** *day-of-week hh***:***mm*}

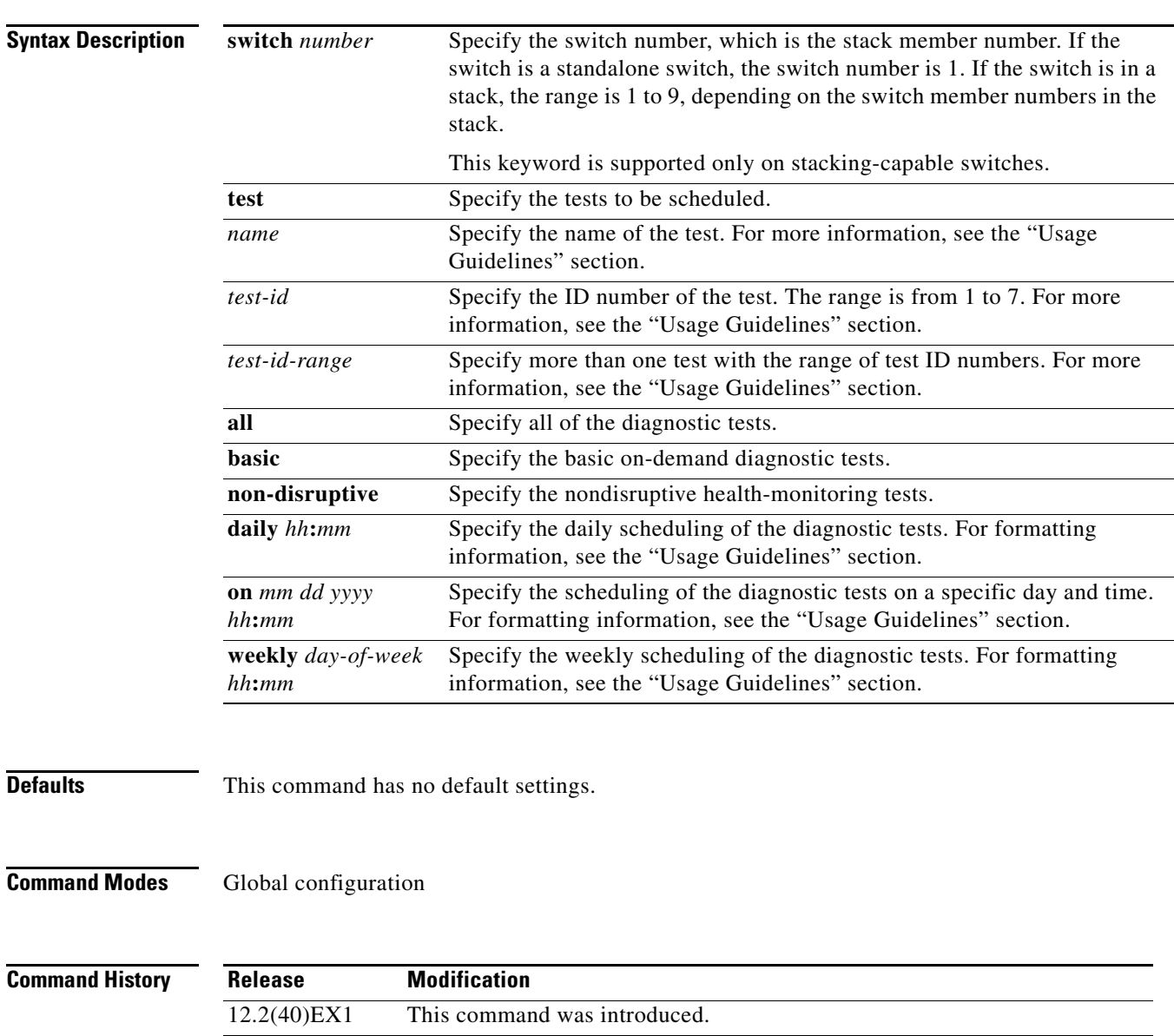

**Usage Guidelines** Use these guidelines when scheduling testing:

- **•** *name*—Enter the **[show diagnostic](#page-507-0) content** privileged EXEC command to display the test names in the test ID list.
- **•** *test-id*—Enter the **[show diagnostic](#page-507-0) content** command to display the test numbers in the test ID list.
- *test-id-range*—Enter the **[show diagnostic](#page-507-0) content** command to display the test numbers in the test ID list. Enter the range as integers separated by a comma and a hyphen (for example, 1,3-6 specifies test IDs 1, 3, 4, 5, and 6).
- *hh:mm—Enter the time as a 2-digit number (for a 24-hour clock) for hours:minutes; the colon (:) is* required, such as 12:30.
- **•** For *mm dd yyyy*:
	- **–** *mm—*Spell out the month, such as January, February, and so on, with upper case or lower case characters.
	- **–** *dd—*Enter the day as a 2-digit number, such as 03 or 16.
	- **–** *yyyy—*Enter the year as a 4-digit number, such as 2006.
- **•** *day-of-week—*Spell out the day of the week, such as Monday, Tuesday, and so on, with upper case or lower case characters.

**Note** If you are running a diagnostic test that has the reload attribute on a switch in a stack, you could potentially partition the stack depending on your cabling configuration. To avoid partitioning your stack, enter the **[show switch](#page-693-0) detail** privileged EXEC command to verify the stack configuration.

**Examples** This example shows how to schedule diagnostic testing for a specific day and time on stack member 3 when this command is entered on a stack master:

Switch(config)# **diagnostic schedule switch 3 test 1,2,4-6 on november 3 2006 23:10**

This example shows how to schedule diagnostic testing to occur weekly at a specific time on a standalone switch:

Switch(config)# **diagnostic schedule test TestPortAsicMem weekly friday 09:23**

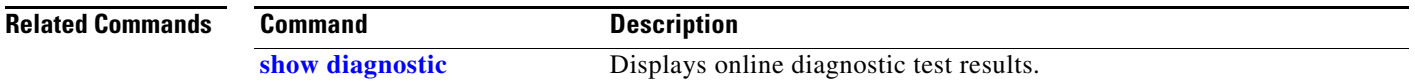
### **diagnostic start**

Use the **diagnostic start** privileged EXEC command to run an online diagnostic test.

**diagnostic start switch** *number* **test** {*name* | *test-id* | *test-id-range* | **all** | **basic** | **non-disruptive**}

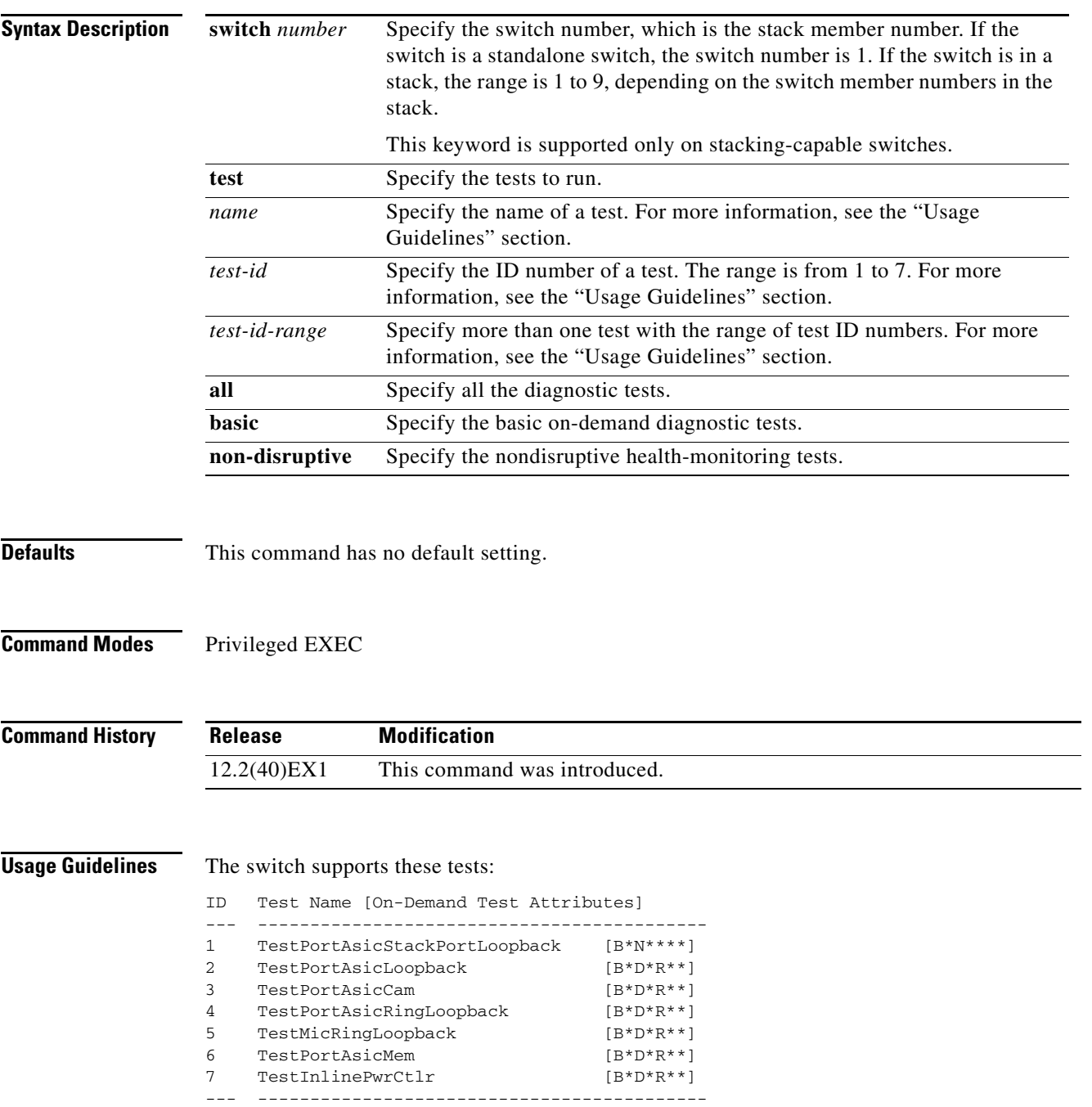

When specifying a test name, use the **show diagnostic content** privileged EXEC command to display the test ID list. To specify test 3 by using the test name, enter the **diagnostic start switch** *number* **test TestPortAsicCam** privileged EXEC command.

If specifying more than one test to run, use the *test-id-range* parameter, and enter integers separated by a comma and a hyphen. For example, to specify tests 2, 3, and 4, enter the **diagnostic start switch** *number* **test 2-4** command. To specify tests 1, 3, 4, 5, and 6, enter the **diagnostic start switch** *number*  **test 1,3-6** command.

After starting the tests by using the **diagnostic start** command, you cannot stop the testing process.

**Examples** This example shows how to start diagnostic test 1 on stack member 2 when this command is entered on a stack master:

```
Switch# diagnostic start switch 2 test 1
Switch#
06:27:50: %DIAG-6-TEST_RUNNING: Switch 2: Running TestPortAsicStackPortLoopback{ID=1} ...
(switch-1)
06:27:51: %DIAG-6-TEST_OK: Switch 2: TestPortAsicStackPortLoopback{ID=1} has completed
successfully (switch-2)
```
This example shows how to start diagnostic test 2 on a stack member in a switch stack. Running this test disrupts the normal system operation, causes the switch to lose stack connectivity, and then causes the switch to reload.

```
Switch# diagnostic start switch 1 test 2
Switch 1: Running test(s) 2 will cause the switch under test to reload after completion of
the test list.
Switch 1: Running test(s) 2 may disrupt normal system operation
Do you want to continue? [no]: y
Switch#
16:43:29: %STACKMGR-4-STACK_LINK_CHANGE: Stack Port 2 Switch 2 has changed to state DOWN
16:43:30: %STACKMGR-4-STACK_LINK_CHANGE: Stack Port 1 Switch 9 has changed to state DOWN
16:43:30: %STACKMGR-4-SWITCH_REMOVED: Switch 1 has been REMOVED from the stack
Switch#
16:44:35: %STACKMGR-4-STACK_LINK_CHANGE: Stack Port 1 Switch 2 has changed to state UP
16:44:37: %STACKMGR-4-STACK_LINK_CHANGE: Stack Port 2 Switch 2 has changed to state UP
16:44:45: %STACKMGR-4-SWITCH_ADDED: Switch 1 has been ADDED to the stack
16:45:00: %STACKMGR-5-SWITCH_READY: Switch 1 is READY
16:45:00: %STACKMGR-4-STACK_LINK_CHANGE: Stack Port 1 Switch 1 has changed to state UP
16:45:00: %STACKMGR-4-STACK_LINK_CHANGE: Stack Port 2 Switch 1 has changed to state UP
00:00:20: %STACKMGR-4-SWITCH_ADDED: Switch 1 has been ADDED to the stack (Switch-1)
00:00:20: %STACKMGR-4-SWITCH_ADDED: Switch 2 has been ADDED to the stack (Switch-1)
00:00:25: %SPANTREE-5-EXTENDED_SYSID: Extended SysId enabled for type vlan (Switch-1)
00:00:29: %SYS-5-CONFIG_I: Configured from memory by console (Switch-1)
00:00:29: %STACKMGR-5-SWITCH_READY: Switch 2 is READY (Switch-1)
00:00:29: %STACKMGR-5-MASTER_READY: Master Switch 2 is READY (Switch-1)
00:00:30: %STACKMGR-5-SWITCH_READY: Switch 1 is READY (Switch-1)
00:00:30: %DIAG-6-TEST_RUNNING: Switch 1: Running TestPortAsicLoopback{ID=2} ...
(Switch-1)
00:00:30: %DIAG-6-TEST_OK: Switch 1: TestPortAsicLoopback{ID=2} has completed successfully
(Switch-1)
```
#### This message appears if the configured test can cause the switch to lose stack connectivity:

Switch 3: Running test(s) 2 will cause the switch under test to reload after completion of the test list. Switch 3: Running test(s) 2 may disrupt normal system operation Do you want to continue? [no]:

#### This message appears if the configured test can cause a stack partition:

Switch 6: Running test(s) 2 will cause the switch under test to reload after completion of the test list. Switch 6: Running test(s) 2 will partition stack Switch 6: Running test(s) 2 may disrupt normal system operation Do you want to continue? [no]:

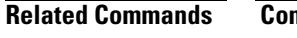

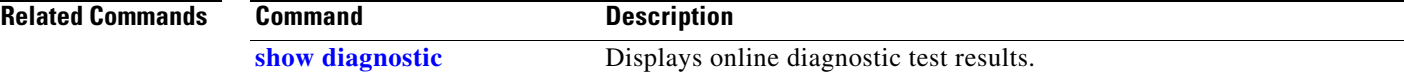

## <span id="page-147-0"></span>**dot1x**

Use the **dot1x** global configuration command on the switch stack or on a standalone switch to globally enable IEEE 802.1x authentication. Use the **no** form of this command to return to the default setting.

**dot1x** {**critical** {**eapol** | **recovery delay** *milliseconds*} | {**guest-vlan supplicant**} | **system-auth-control**}

**no dot1x** {**critical** {**eapol** | **recovery delay**} | {**guest-vlan supplicant**} | **system-auth-control**}

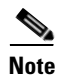

**Note** Though visible in the command-line help strings, the **credentials** *name* keywords are not supported.

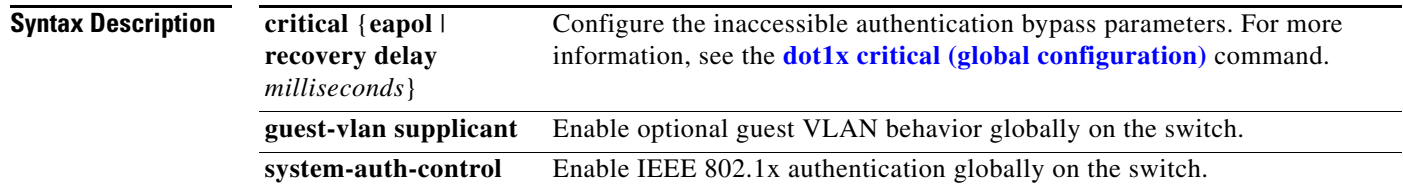

#### **Defaults** IEEE 802.1x authentication is disabled, and the optional guess VLAN behavior is disabled.

```
Command Modes Global configuration
```
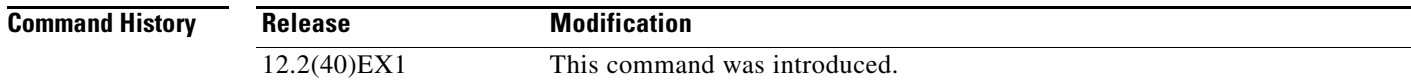

**Usage Guidelines** You must enable authentication, authorization, and accounting (AAA) and specify the authentication method list before globally enabling IEEE 802.1x authentication. A method list describes the sequence and authentication methods to be used to authenticate a user.

> Before globally enabling IEEE 802.1x authentication on a switch, remove the EtherChannel configuration from the interfaces on which IEEE 802.1x authentication and EtherChannel are configured.

If you are using a device running the Cisco Access Control Server (ACS) application for IEEE 802.1x authentication with EAP-Transparent LAN Services (TLS) and with EAP-MD5, make sure that the device is running ACS Version 3.2.1 or later.

You can use the **guest-vlan supplicant** keywords to enable the optional IEEE 802.1x guest VLAN behavior globally on the switch. For more information, see the **[dot1x guest-vlan](#page-162-0)** command.

command.

#### **Examples** This example shows how to globally enable IEEE 802.1x authentication on a switch: Switch(config)# **dot1x system-auth-control** This example shows how to globally enable the optional guess VLAN behavior on the switch: Switch(config)# **dot1x guest-vlan supplicant**  You can verify your settings by entering the **show dot1x** [**interface** *interface-id*] privileged EXEC

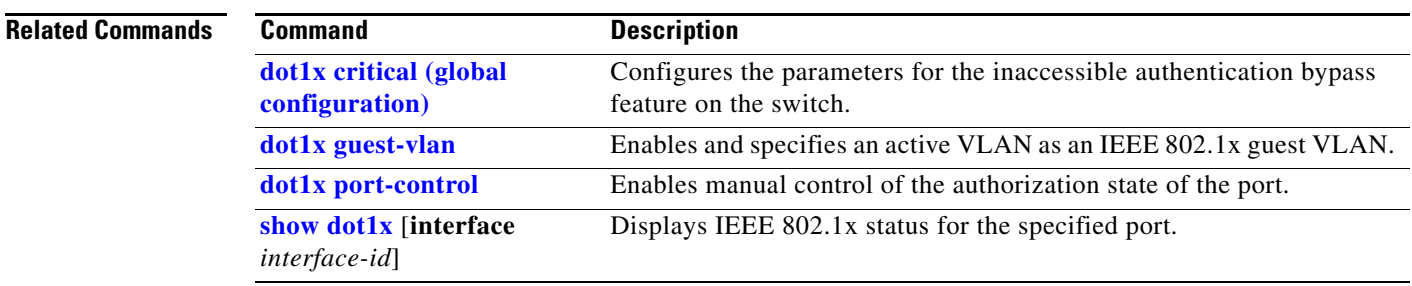

#### <span id="page-149-0"></span>**dot1x auth-fail max-attempts**

Use the **dot1x auth-fail max-attempts** interface configuration command on the switch stack or on a standalone switch to configure the maximum allowable authentication attempts before a port is moved to the restricted VLAN. To return to the default setting, use the **no** form of this command.

**dot1x auth-fail max-attempts** *max-attempts*

**no dot1x auth-fail max-attempts** 

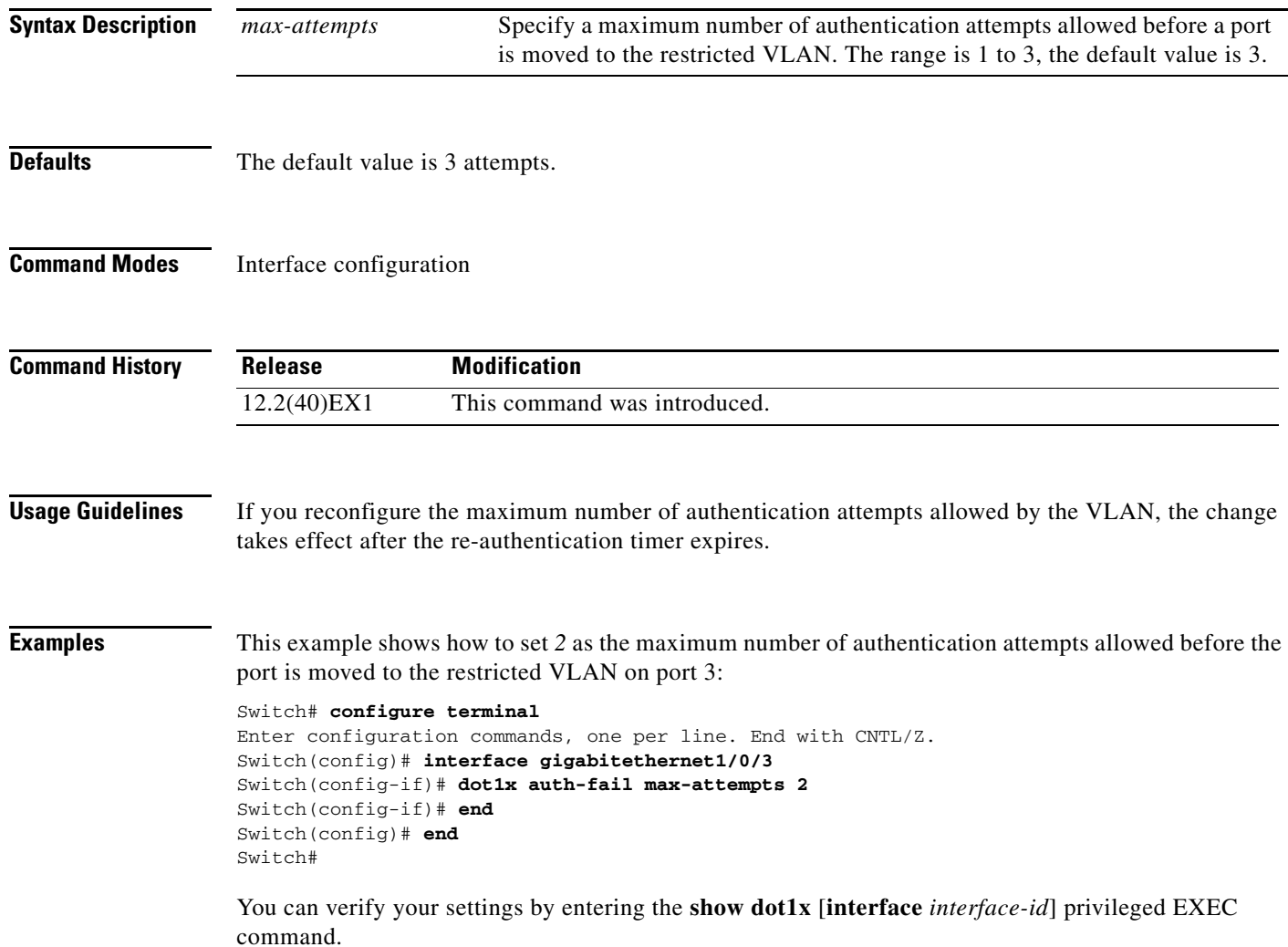

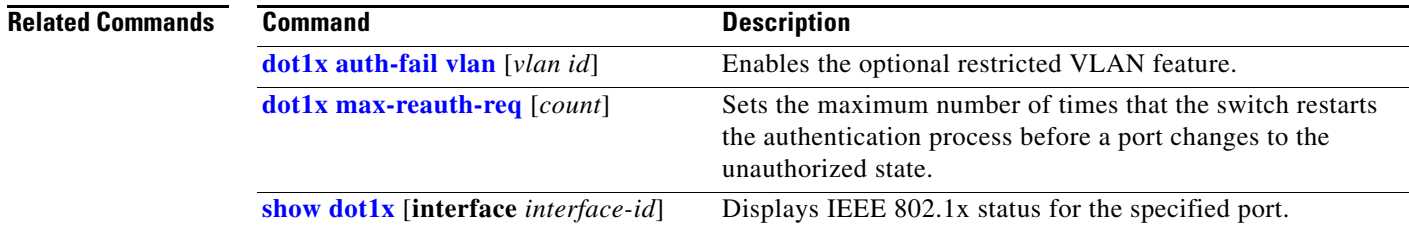

 $\blacksquare$ 

### <span id="page-151-0"></span>**dot1x auth-fail vlan**

 Use the **dot1x auth-fail vlan** interface configuration command on the switch stack or on a standalone switch to enable the restricted VLAN on a port. To return to the default setting, use the **no** form of this command.

**dot1x auth-fail vlan** *vlan-id*

**no dot1x auth-fail vlan** 

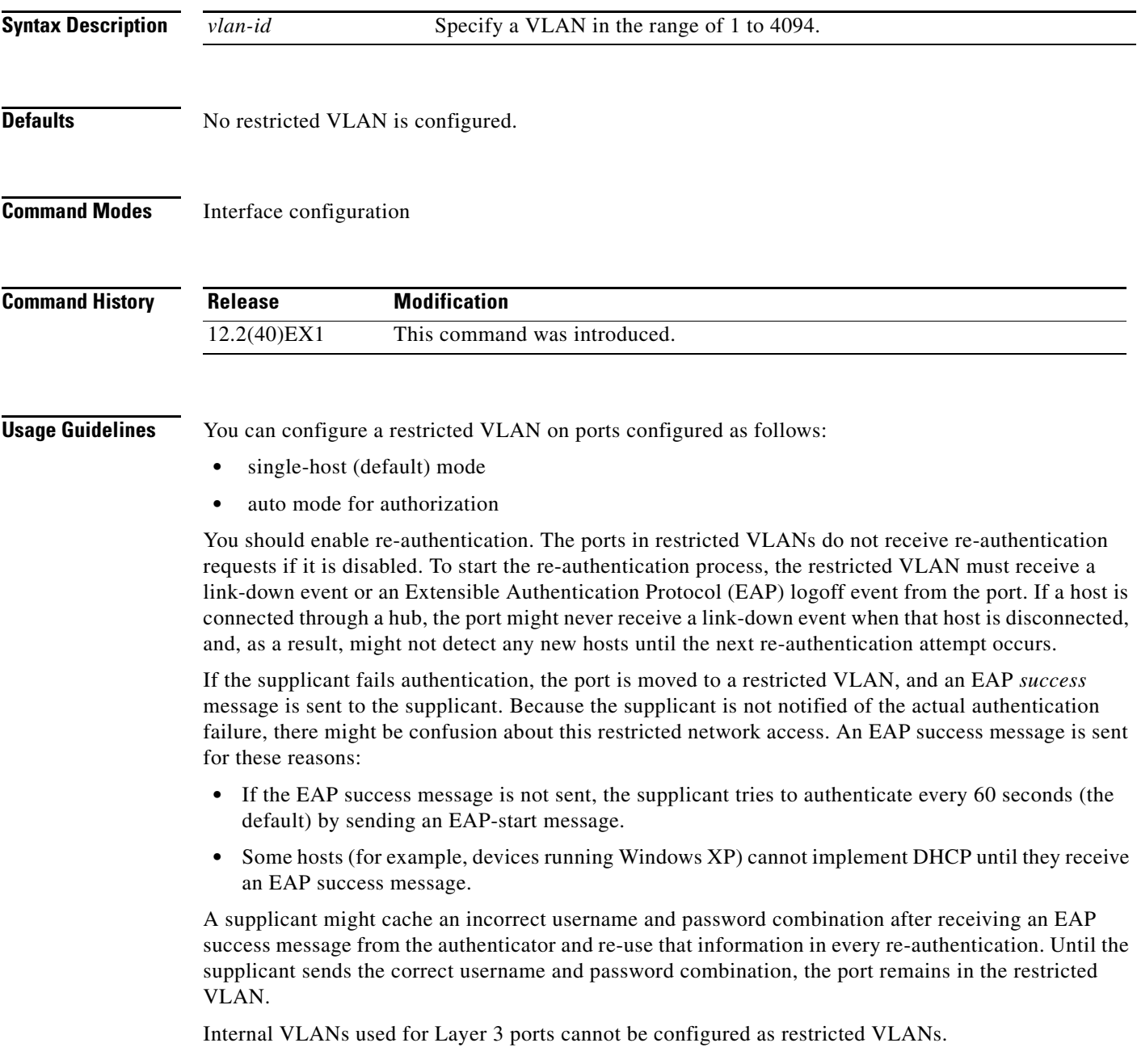

You cannot configure a VLAN to be both a restricted VLAN and a voice VLAN. If you do this, a syslog message is generated.

When a restricted VLAN port is moved to an unauthorized state, the authentication process restarts. If the supplicant fails the authentication process again, the authenticator waits in the held state. After the supplicant has correctly re-authenticated, all IEEE 802.1x ports are reinitialized and treated as normal IEEE 802.1x ports.

When you reconfigure a restricted VLAN as a different VLAN, any ports in the restricted VLAN are also moved, and the ports stay in their currently authorized state.

When you shut down or remove a restricted VLAN from the VLAN database, any ports in the restricted VLAN are immediately moved to an unauthorized state, and the authentication process restarts. The authenticator does not wait in a held state because the restricted VLAN configuration still exists. While the restricted VLAN is inactive, all authentication attempts are counted so that when the restricted VLAN becomes active, the port is immediately placed in the restricted VLAN.

The restricted VLAN is supported only in single host mode (the default port mode). For this reason, when a port is placed in a restricted VLAN, the supplicant's MAC address is added to the MAC address table, and any other MAC address that appears on the port is treated as a security violation.

**Examples** This example shows how to configure a restricted VLAN on port 1:

#### Switch# **configure terminal**

```
Enter configuration commands, one per line. End with CNTL/Z.
Switch(config)# interface gigabitethernet1/0/1
Switch(config-if)# dot1x auth-fail vlan 40
Switch(config-if)# end
Switch(config)# end
Switch#
```
You can verify your configuration by entering the **show dot1x** [**interface** *interface-id*] privileged EXEC command.

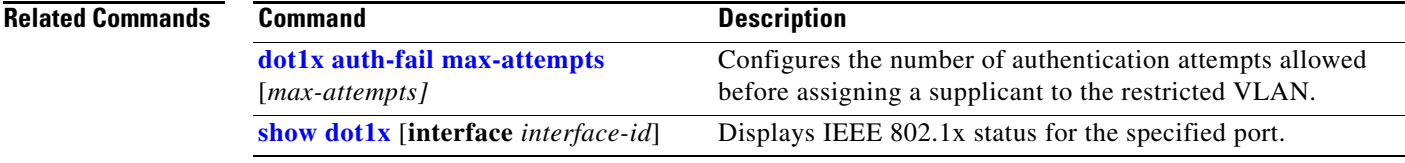

### **dot1x control-direction**

Use the **dot1x control-direction** interface configuration command to enable the IEEE 802.1x authentication with the wake-on-LAN (WoL) feature and to configure the port control as unidirectional or bidirectional. Use the **no** form of this command to return to the default setting.

**dot1x control-direction** {**both | in**}

**no dot1x control-direction** 

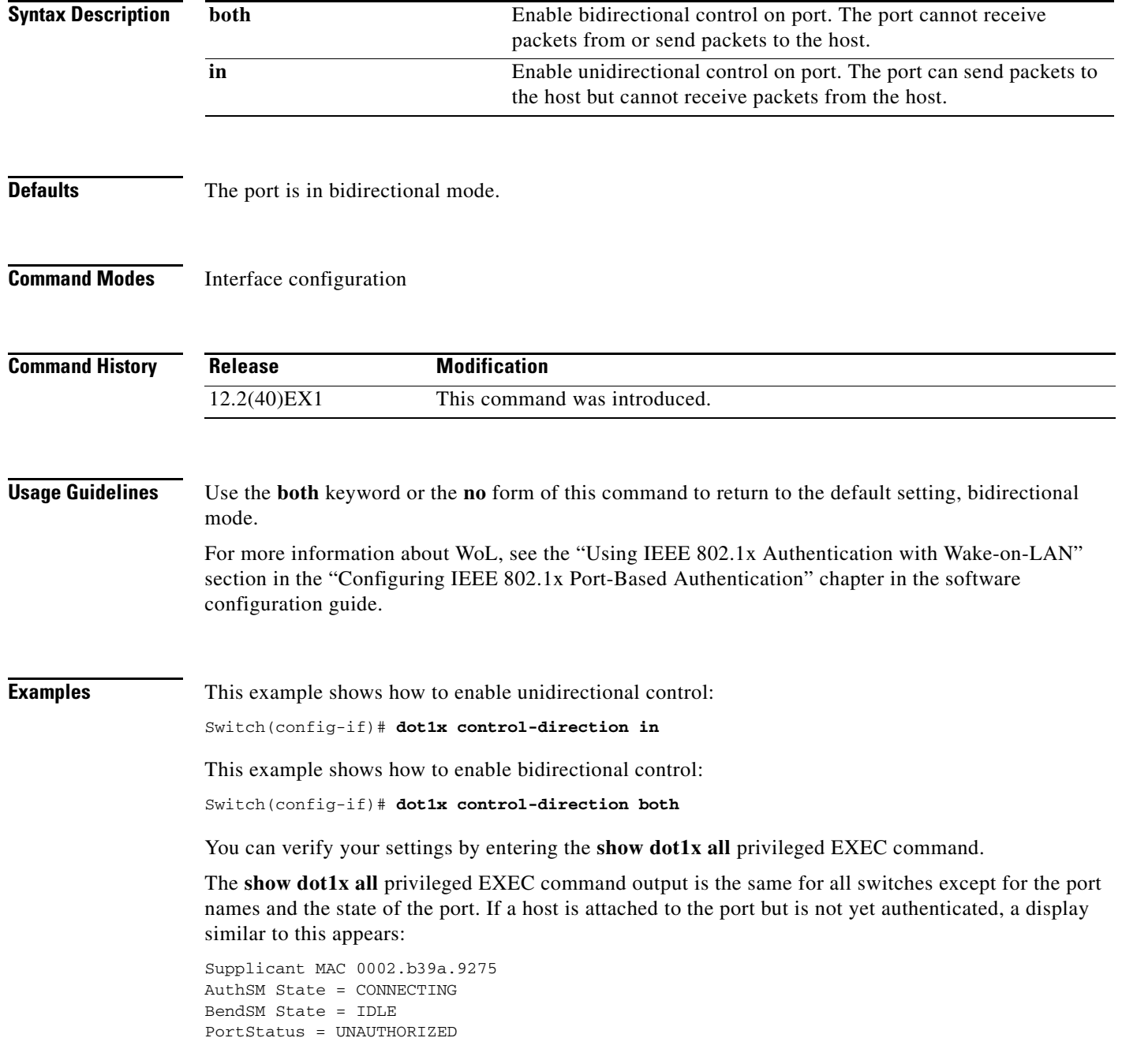

**The Contract of the Contract of the Contract of the Contract of the Contract of the Contract of the Contract of the Contract of the Contract of the Contract of the Contract of the Contract of the Contract of the Contract** 

If you enter the **dot1x control-direction in** interface configuration command to enable unidirectional control, this appears in the **show dot1x all** command output:

```
ControlDirection = In
```
If you enter the **dot1x control-direction in** interface configuration command and the port cannot support this mode due to a configuration conflict, this appears in the **show dot1x all** command output:

ControlDirection = In (Disabled due to port settings)

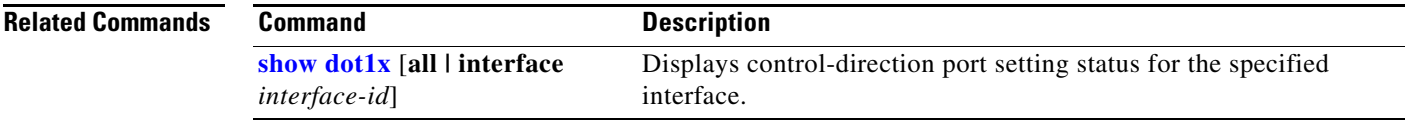

### **dot1x credentials (global configuration)**

Use the **dot1x credentials** global configuration command to configure a profile on a supplicant switch.

 **dot1x credentials** *profile*

**no dot1x credentials** *profile*

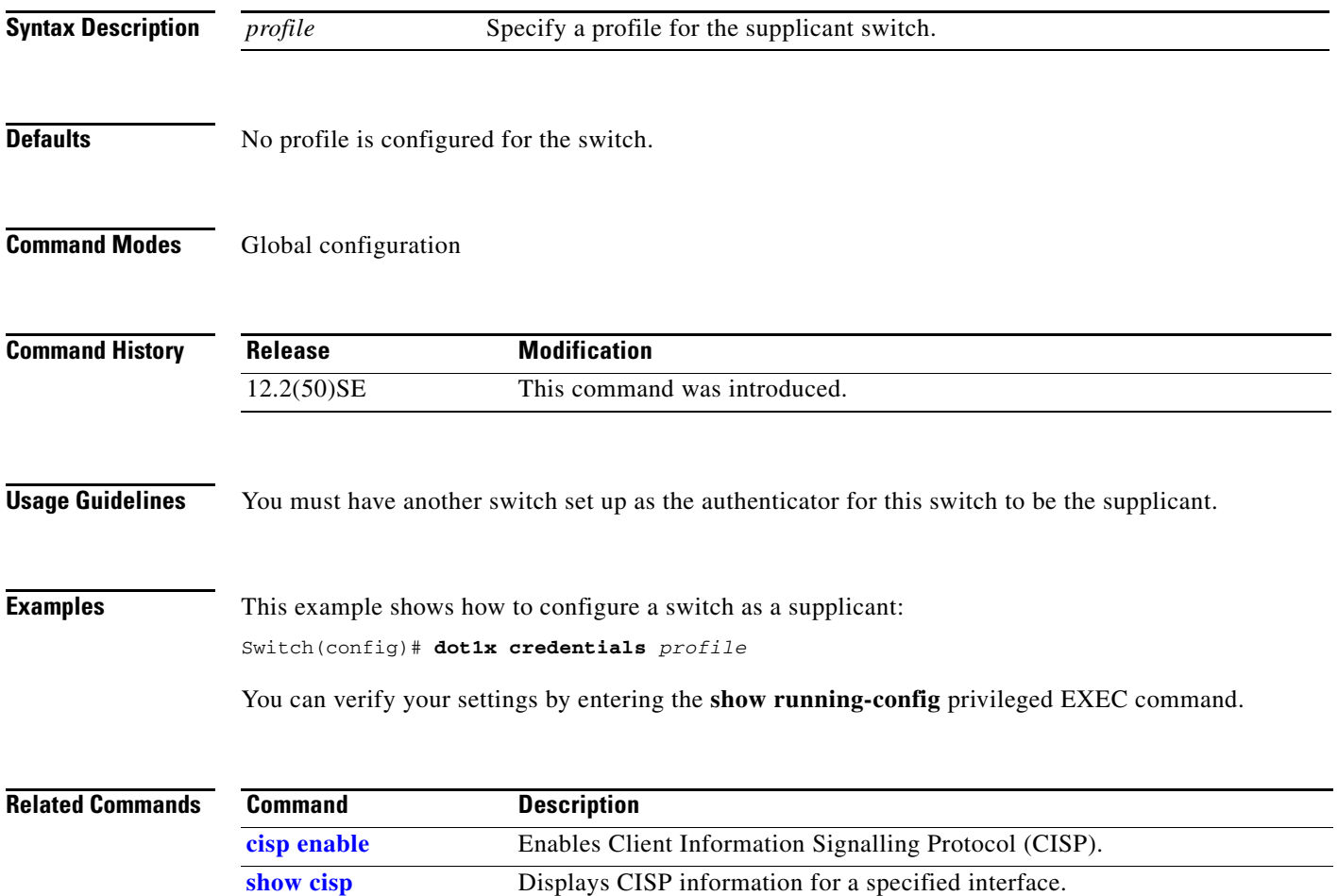

#### <span id="page-156-0"></span>**dot1x critical (global configuration)**

Use the **dot1x critical** global configuration command on the switch stack or on a standalone switch to configure the parameters for the inaccessible authentication bypass feature, also referred to as critical authentication or the authentication, authorization, and accounting (AAA) fail policy. To return to default settings, use the **no** form of this command.

**dot1x critical** {**eapol** | **recovery delay** *milliseconds*}

**no dot1x critical** {**eapol** | **recovery delay**}

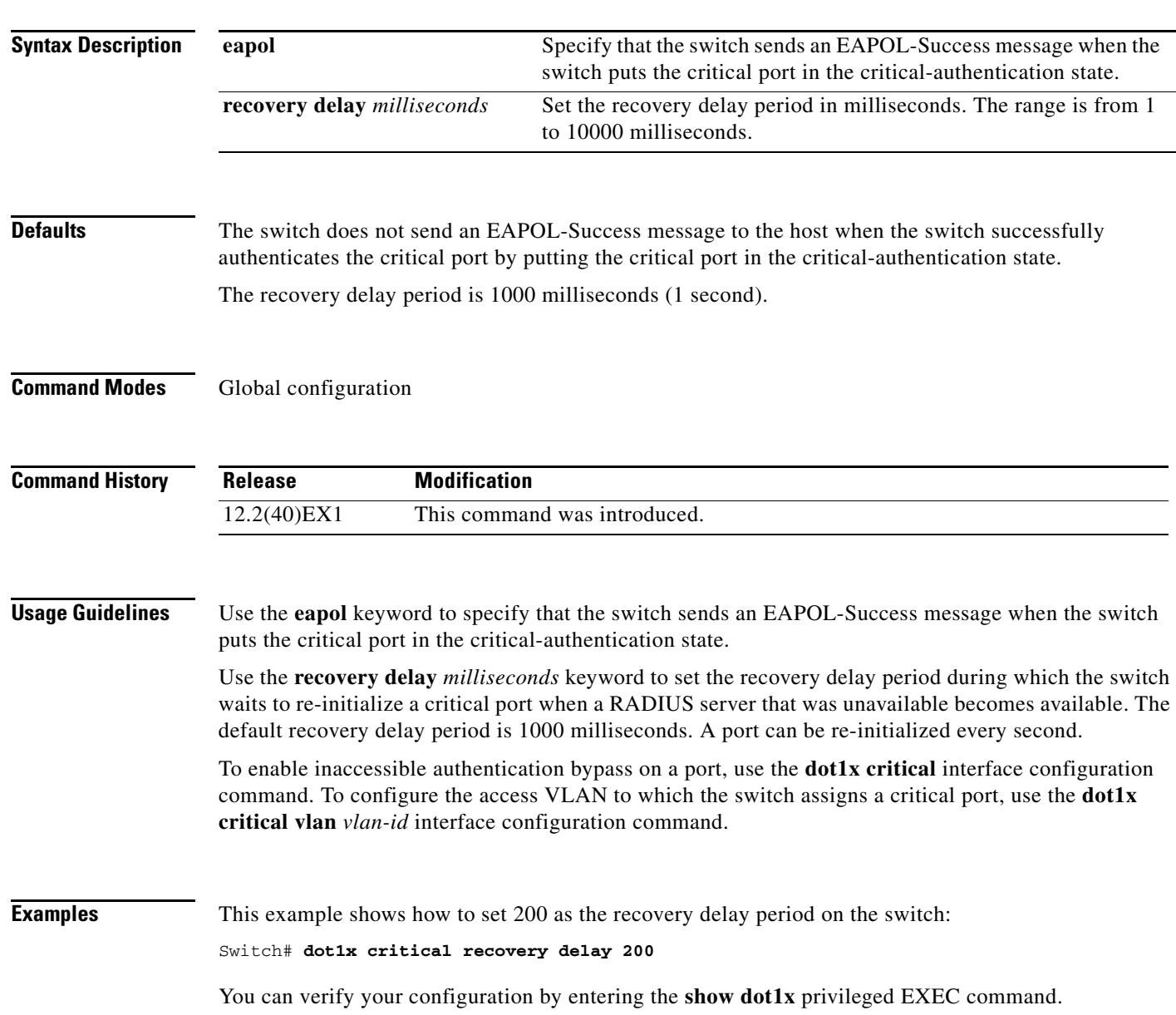

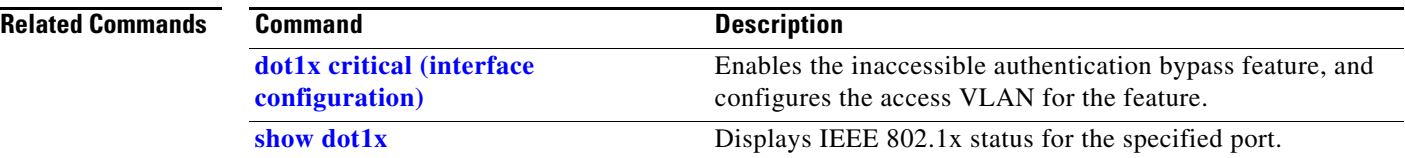

 $\blacksquare$ 

## <span id="page-158-0"></span>**dot1x critical (interface configuration)**

Use the **dot1x critical** interface configuration command on the switch stack or on a standalone switch to enable the inaccessible-authentication-bypass feature, also referred to as critical authentication or the authentication, authorization, and accounting (AAA) fail policy. You can also configure the access VLAN to which the switch assigns the critical port when the port is in the critical-authentication state. To disable the feature or return to default, use the **no** form of this command.

**dot1x critical** [**recovery action reinitialize** | **vlan** *vlan-id*]

**no dot1x critical** [**recovery** | **vlan**]

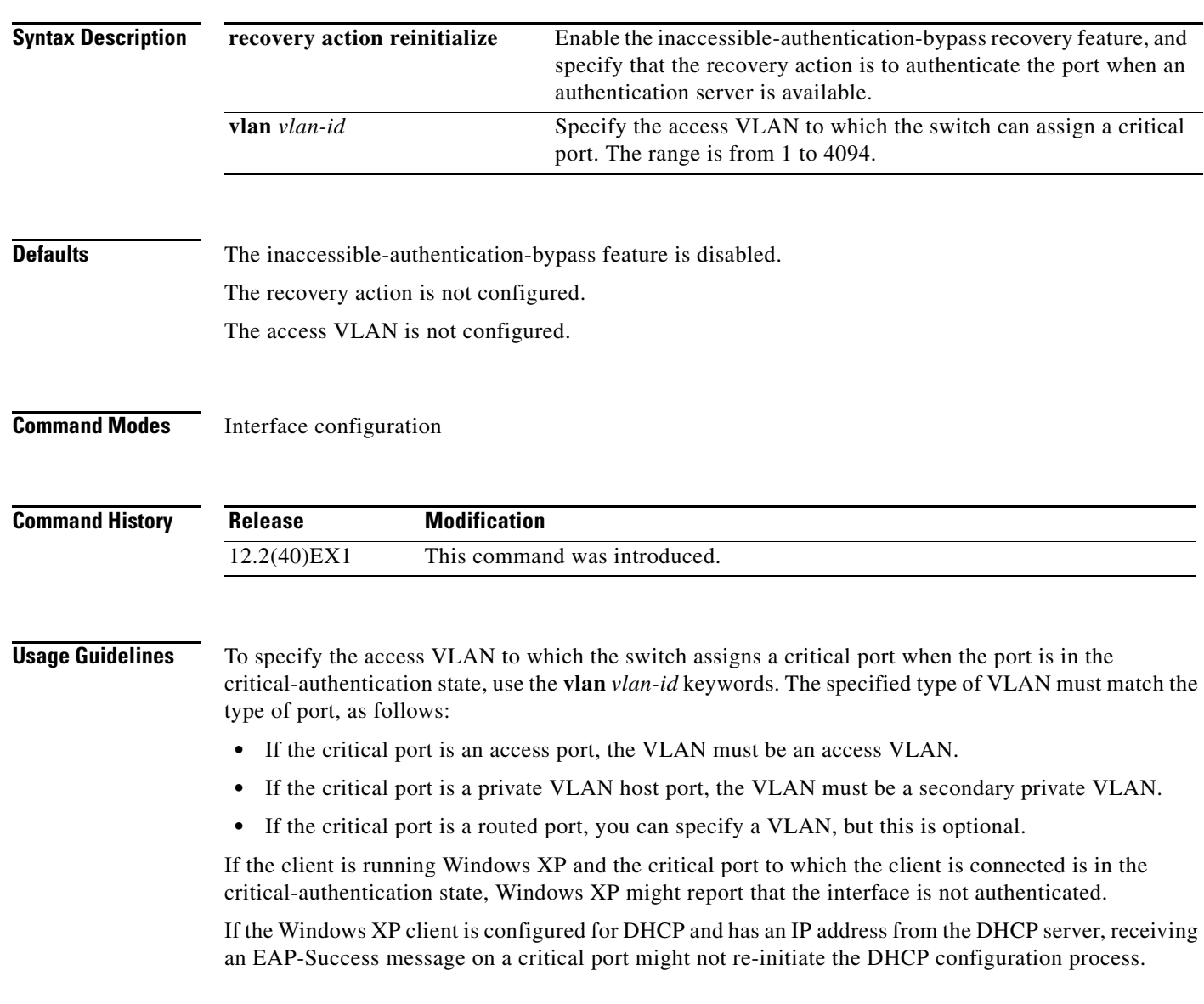

You can configure the inaccessible authentication bypass feature and the restricted VLAN on an IEEE 802.1x port. If the switch tries to re-authenticate a critical port in a restricted VLAN and all the RADIUS servers are unavailable, the switch changes the port state to the critical authentication state, and it remains in the restricted VLAN.

You can configure the inaccessible bypass feature and port security on the same switch port.

**Examples** This example shows how to enable the inaccessible authentication bypass feature on port 1:

```
Switch# configure terminal
Enter configuration commands, one per line. End with CNTL/Z.
Switch(config)# interface gigabitethernet1/0/1
Switch(config-if)# dot1x critical
Switch(config-if)# end
Switch(config)# end
Switch#
```
You can verify your configuration by entering the **show dot1x** [**interface** *interface-id*] privileged EXEC command.

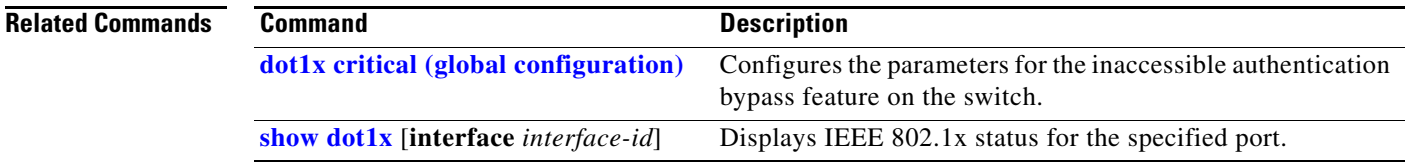

### **dot1x default**

Use the **dot1x default** interface configuration command on the switch stack or on a standalone switch to reset the IEEE 802.1x parameters to their default values.

#### **dot1x default**

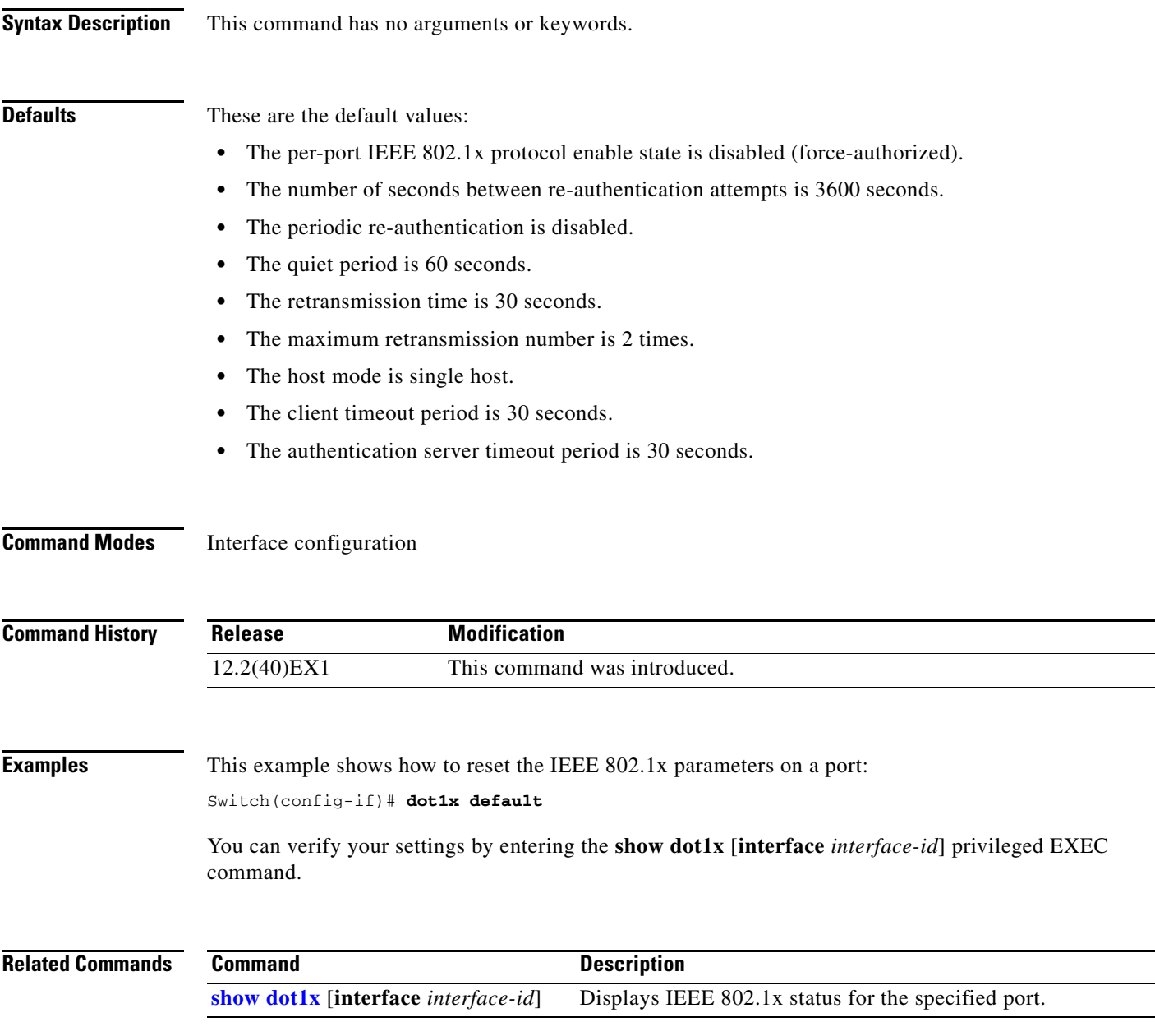

#### **dot1x fallback**

Use the **dot1xfallback** interface configuration command on the switch stack or on a standalone switch to configure a port to use web authentication as a fallback method for clients that do not support IEEE 802.1x authentication. To return to the default setting, use the **no** form of this command.

**dot1x fallback** *fallback-profile*

**no dot1x fallback**

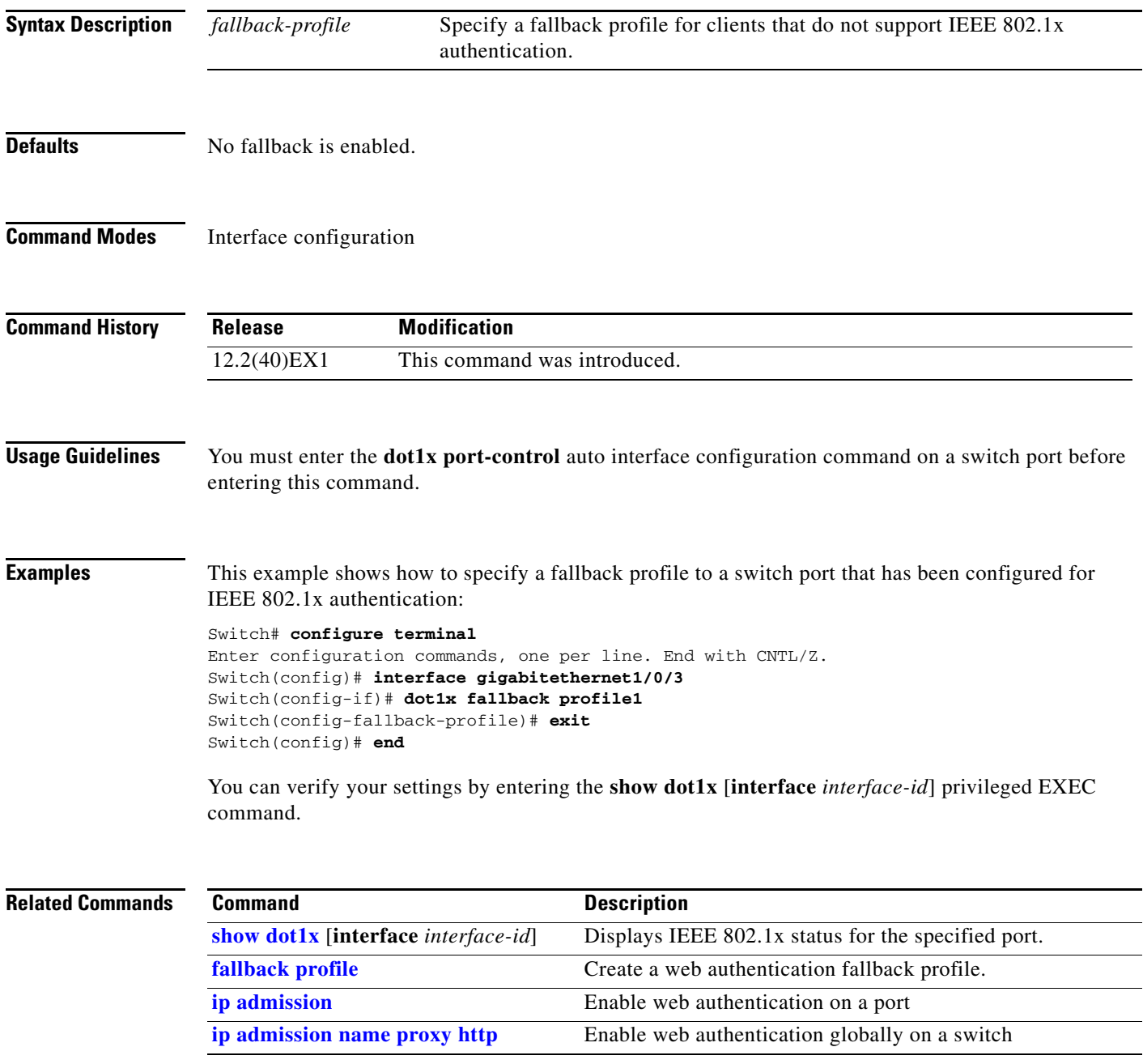

### <span id="page-162-0"></span>**dot1x guest-vlan**

Use the **dot1x guest-vlan** interface configuration command on the switch stack or on a standalone switch to specify an active VLAN as an IEEE 802.1x guest VLAN. Use the **no** form of this command to return to the default setting.

**dot1x guest-vlan** *vlan-id*

**no dot1x guest-vlan**

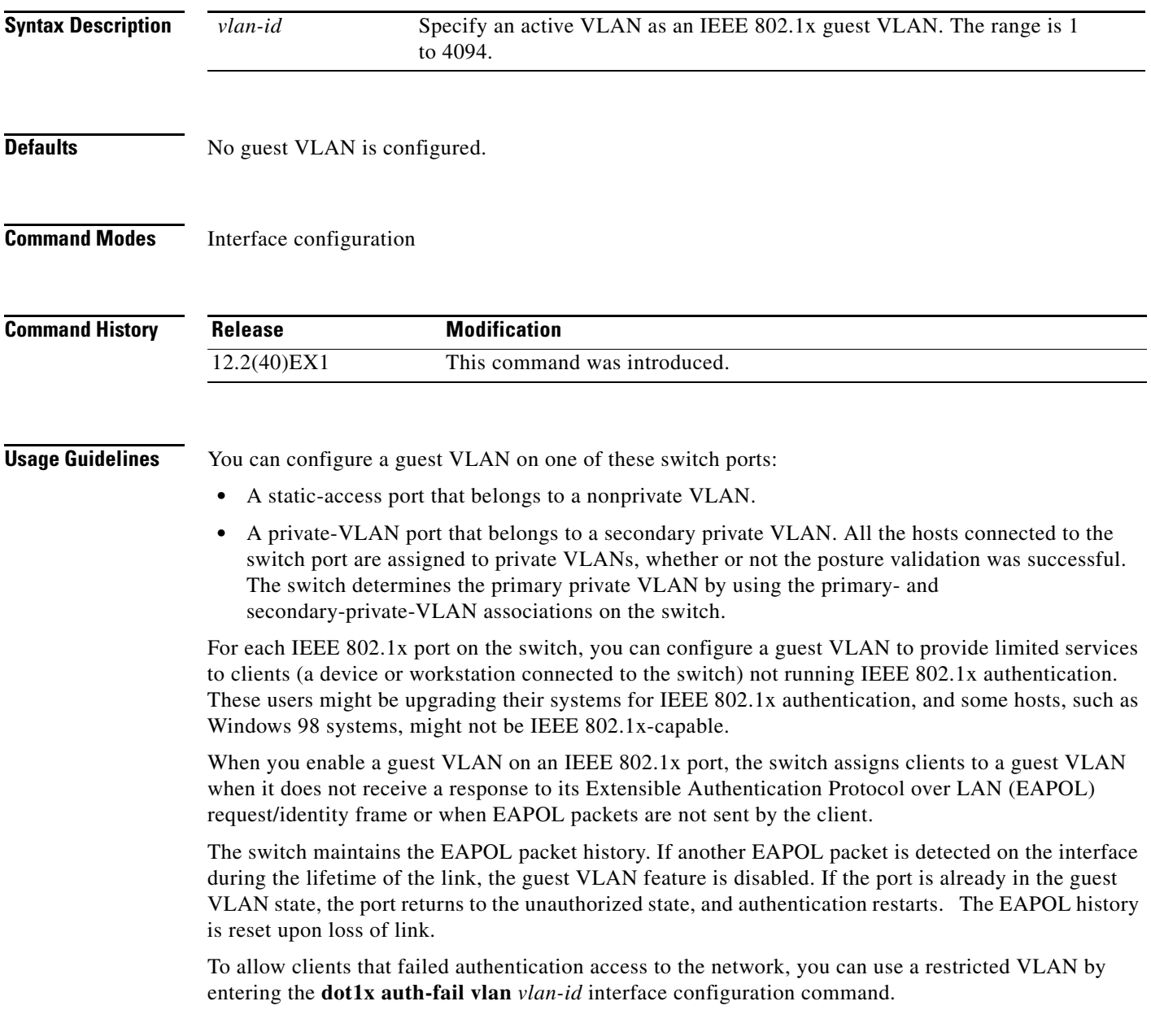

Any number of non-IEEE 802.1x-capable clients are allowed access when the switch port is moved to the guest VLAN. If an IEEE 802.1x-capable client joins the same port on which the guest VLAN is configured, the port is put into the unauthorized state in the RADIUS-configured or user-configured access VLAN, and authentication is restarted.

Guest VLANs are supported on IEEE 802.1x ports in single-host or multiple-hosts mode.

You can configure any active VLAN except an Remote Switched Port Analyzer (RSPAN) VLAN, a primary private VLAN, or a voice VLAN as an IEEE 802.1x guest VLAN. The guest VLAN feature is not supported on internal VLANs (routed ports) or trunk ports; it is supported only on access ports.

After you configure a guest VLAN for an IEEE 802.1x port to which a DHCP client is connected, you might need to get a host IP address from a DHCP server. You can change the settings for restarting the IEEE 802.1x authentication process on the switch before the DHCP process on the client times out and tries to get a host IP address from the DHCP server. Decrease the settings for the IEEE 802.1x authentication process (**dot1x timeout quiet-period** and **dot1x timeout tx-period** interface configuration commands). The amount to decrease the settings depends on the connected IEEE 802.1x client type.

The switch supports *MAC authentication bypass*. When it is enabled on an IEEE 802.1x port, the switch can authorize clients based on the client MAC address when IEEE 802.1x authentication times out while waiting for an EAPOL message exchange. After detecting a client on an IEEE 802.1x port, the switch waits for an Ethernet packet from the client. The switch sends the authentication server a RADIUS-access/request frame with a username and password based on the MAC address. If authorization succeeds, the switch grants the client access to the network. If authorization fails, the switch assigns the port to the guest VLAN if one is specified. For more information, see the "Using IEEE 802.1x Authentication with MAC Authentication Bypass" section in the "Configuring IEEE 802.1x Port-Based Authentication" chapter of the software configuration guide.

**Examples** This example shows how to specify VLAN 5 as an IEEE 802.1x guest VLAN:

Switch(config-if)# **dot1x guest-vlan 5**

This example shows how to set 3 as the quiet time on the switch, to set 15 as the number of seconds that the switch waits for a response to an EAP-request/identity frame from the client before resending the request, and to enable VLAN 2 as an IEEE 802.1x guest VLAN when an IEEE 802.1x port is connected to a DHCP client:

```
Switch(config-if)# dot1x timeout quiet-period 3
Switch(config-if)# dot1x timeout tx-period 15
Switch(config-if)# dot1x guest-vlan 2
```
This example shows how to enable the optional guest VLAN behavior and to specify VLAN 5 as an IEEE 802.1x guest VLAN:

```
Switch(config)# dot1x guest-vlan supplicant
Switch(config)# interface gigabitethernet2/0/1
Switch(config-if)# dot1x guest-vlan 5
```
You can verify your settings by entering the **show dot1x** [**interface** *interface-id*] privileged EXEC command.

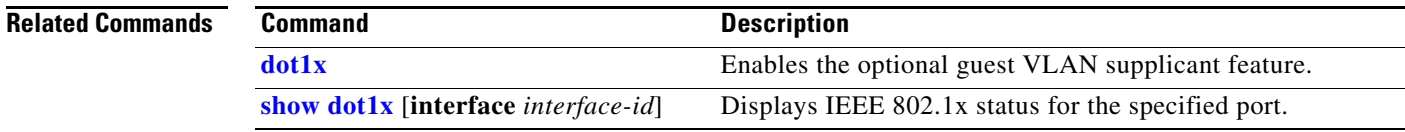

**The Contract of the Contract of the Contract of the Contract of the Contract of the Contract of the Contract of the Contract of the Contract of the Contract of the Contract of the Contract of the Contract of the Contract** 

### **dot1x host-mode**

Use the **dot1x host-mode** interface configuration command on the switch stack or on a standalone switch to allow a single host (client) or multiple hosts on an IEEE 802.1x-authorized port that has the **dot1x port-control** interface configuration command set to **auto**. Use the **no** form of this command to return to the default setting.

**dot1x host-mode** {**multi-host** | **single-host**}

**no dot1x host-mode** [**multi-host** | **single-host**]

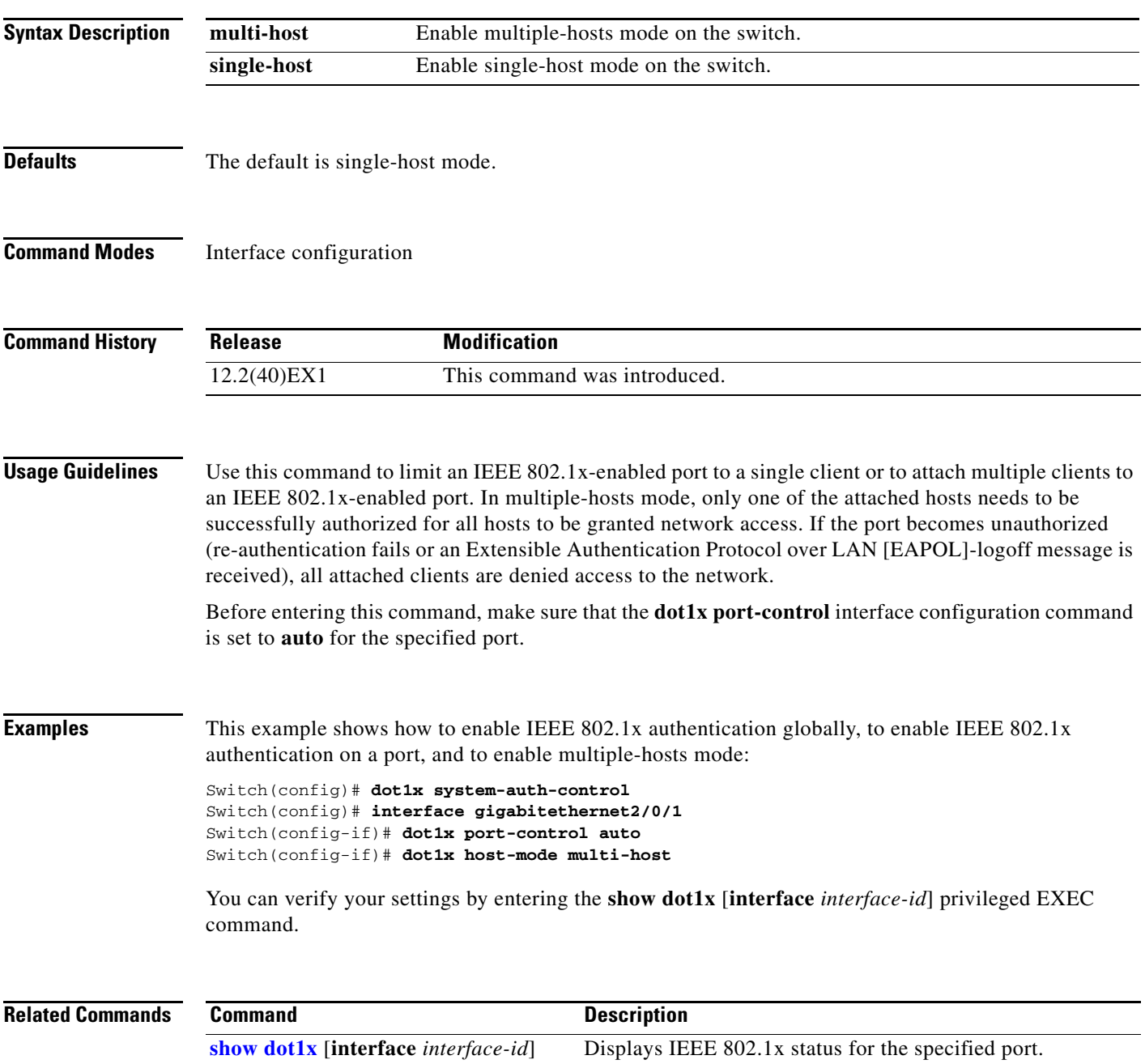

### **dot1x initialize**

Use the **dot1x initialize** privileged EXEC command on the switch stack or on a standalone switch to manually return the specified IEEE 802.1x-enabled port to an unauthorized state before initiating a new authentication session on the port.

**dot1x initialize** [**interface** *interface-id*]

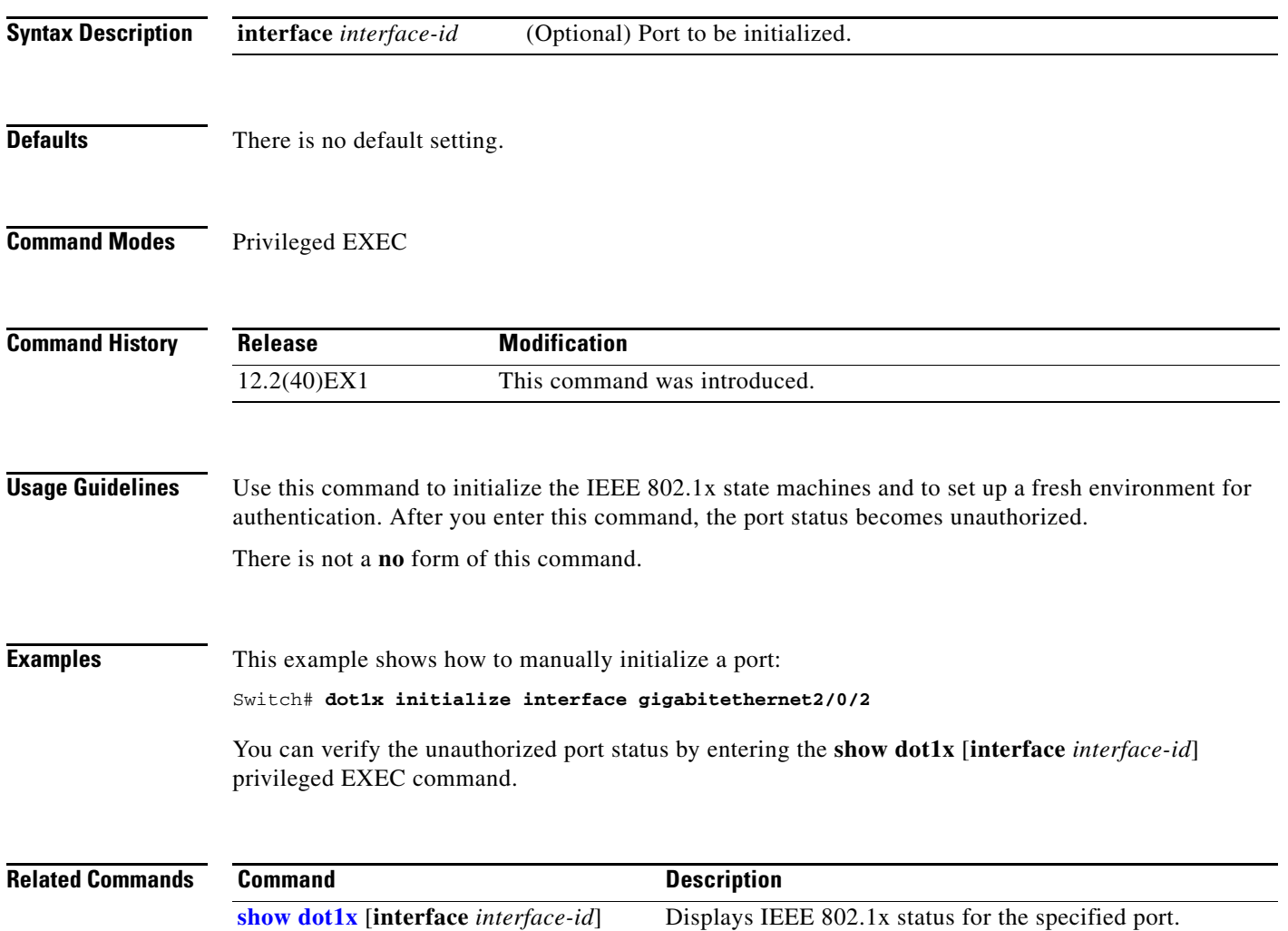

### **dot1x mac-auth-bypass**

Use the **dot1x mac-auth-bypass** interface configuration command on the switch stack or on a standalone switch to enable the MAC authentication bypass feature. Use the **no** form of this command to disable MAC authentication bypass feature.

**dot1x mac-auth-bypass** [**eap**]

**no dot1x mac-auth-bypass**

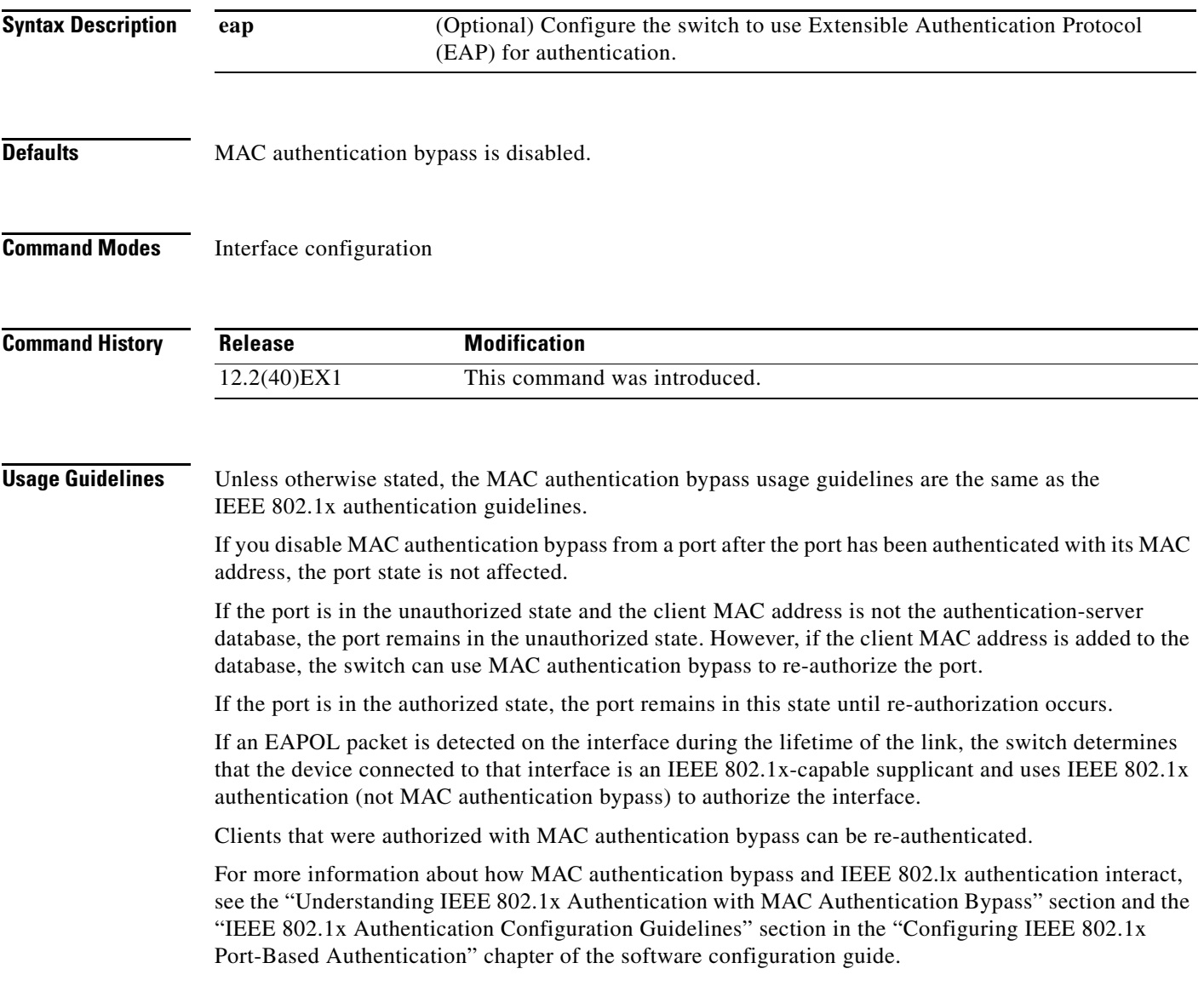

#### **Examples** This example shows how to enable MAC authentication bypass and to configure the switch to use EAP for authentication:

Switch(config-if)# **dot1x mac-auth-bypass eap**

You can verify your settings by entering the **show dot1x** [**interface** *interface-id*] privileged EXEC command.

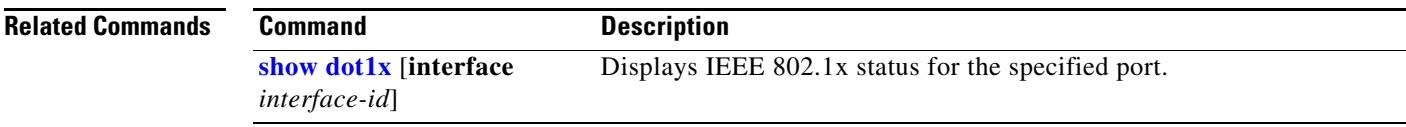

#### **dot1x max-reauth-req**

a ka

### <span id="page-168-0"></span>**dot1x max-reauth-req**

Use the **dot1x max-reauth-req** interface configuration command on the switch stack or on a standalone switch to set the maximum number of times that the switch restarts the authentication process before a port changes to the unauthorized state. Use the **no** form of this command to return to the default setting.

**dot1x max-reauth-req** *count*

**no dot1x max-reauth-req**

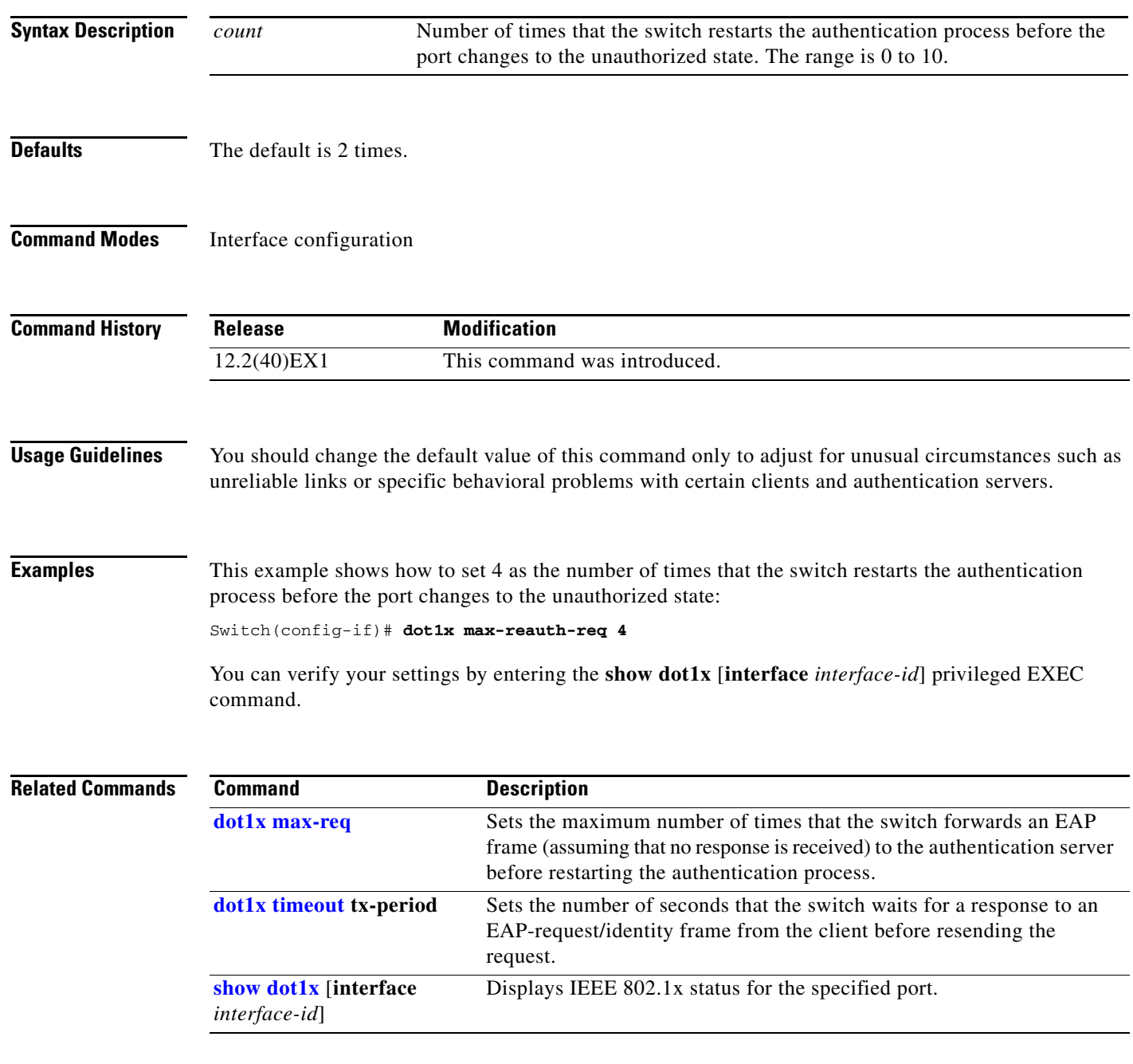

# <span id="page-169-0"></span>**dot1x max-req**

Use the **dot1x max-req** interface configuration command on the switch stack or on a standalone switch to set the maximum number of times that the switch sends an Extensible Authentication Protocol (EAP) frame from the authentication server (assuming that no response is received) to the client before restarting the authentication process. Use the **no** form of this command to return to the default setting.

**dot1x max-req** *count*

**no dot1x max-req**

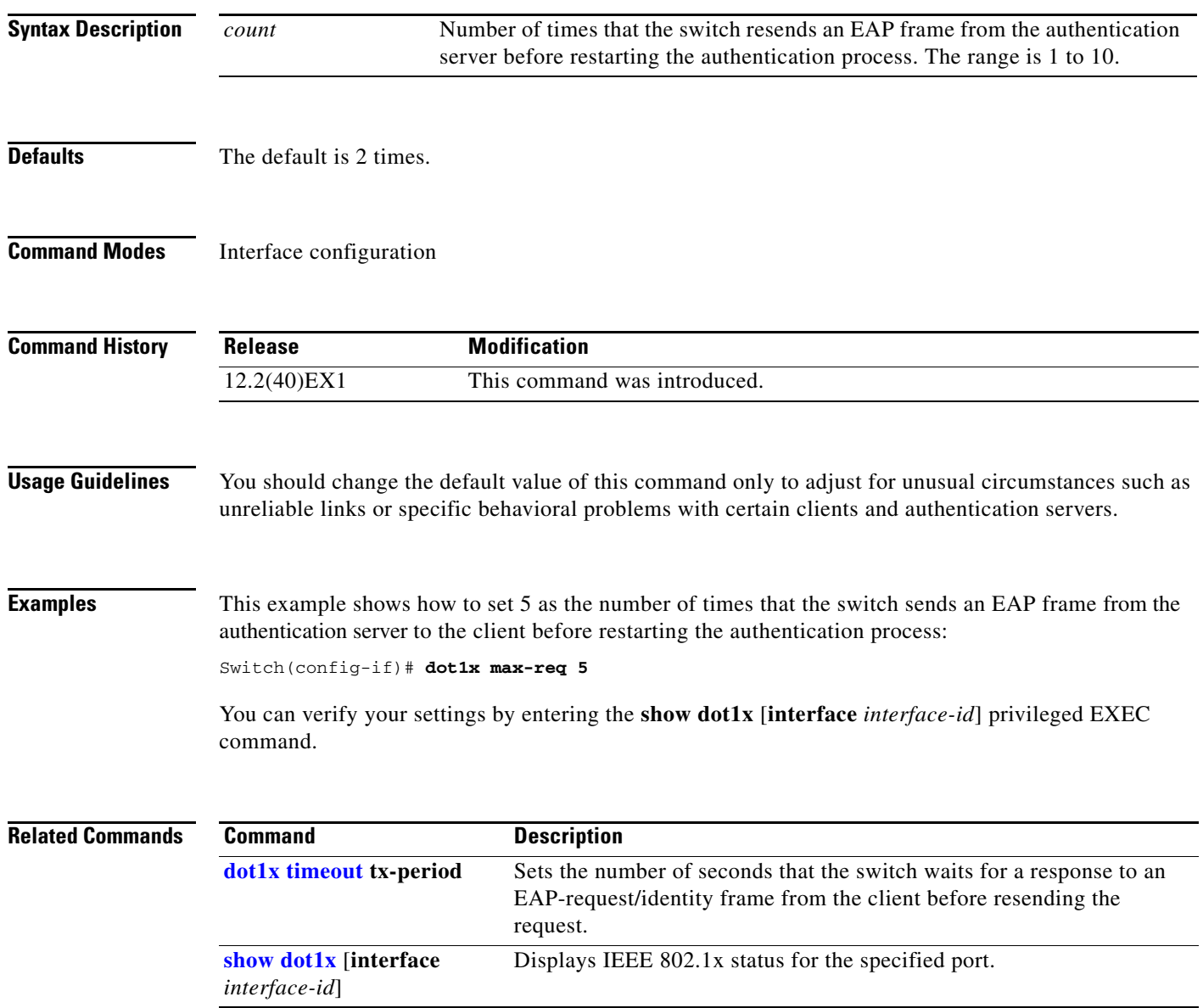

# **dot1x pae**

Use the **dot1x pae** interface configuration command on the switch stack or on a standalone switch to configure the port as an IEEE 802.1x port access entity (PAE) authenticator. Use the **no** form of this command to disable IEEE 802.1x authentication on the port.

#### **dot1x pae authenticator**

**no dot1x pae**

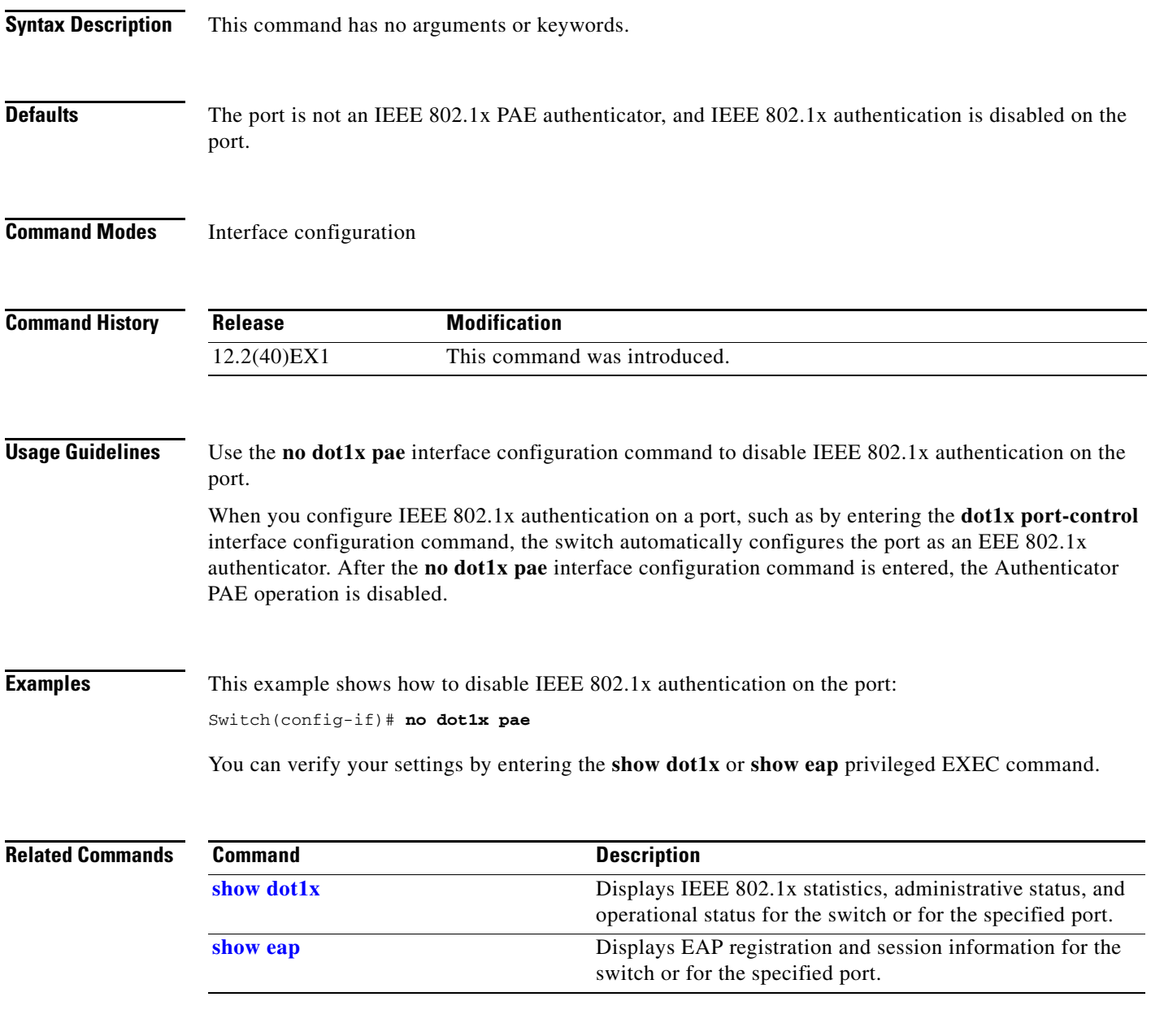

#### <span id="page-171-0"></span>**dot1x port-control**

Use the **dot1x port-control** interface configuration command on the switch stack or on a standalone switch to enable manual control of the authorization state of the port. Use the **no** form of this command to return to the default setting.

**dot1x port-control** {**auto** | **force-authorized** | **force-unauthorized**}

**no dot1x port-control**

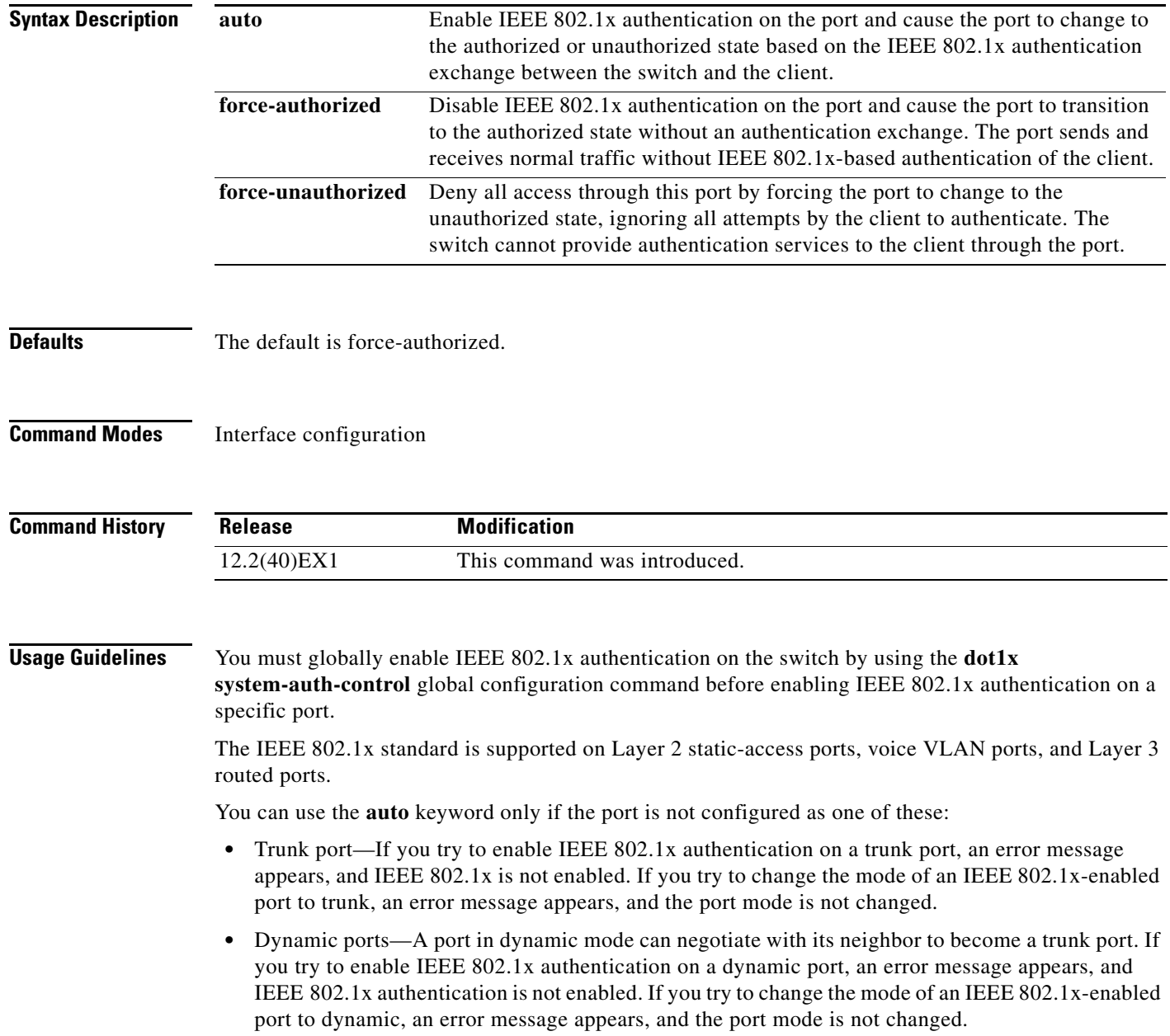

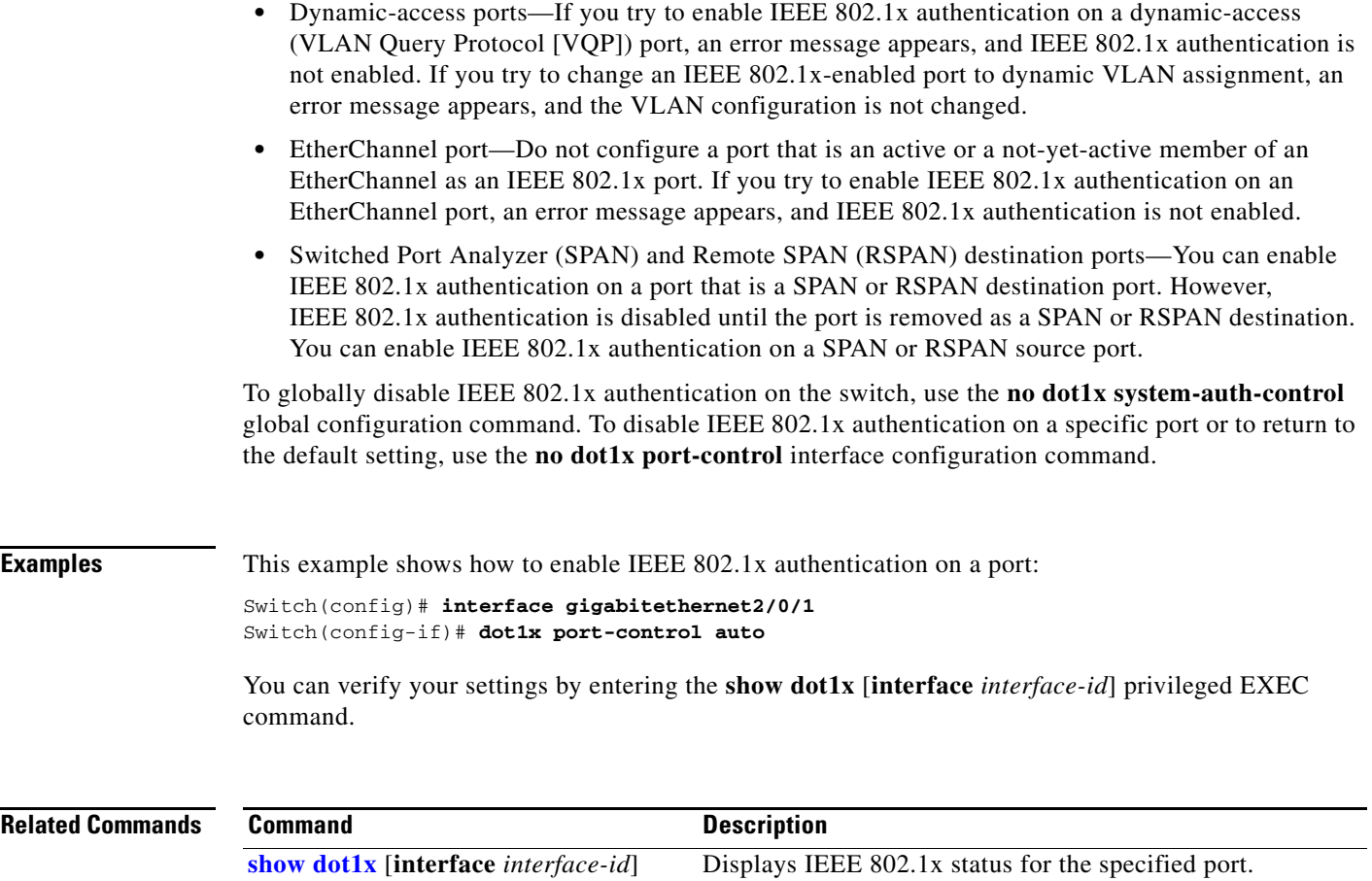

 $\blacksquare$ 

## <span id="page-173-0"></span>**dot1x re-authenticate**

Use the **dot1x re-authenticate** privileged EXEC command on the switch stack or on a standalone switch to manually initiate a re-authentication of the specified IEEE 802.1x-enabled port.

**dot1x re-authenticate** [**interface** *interface-id*]

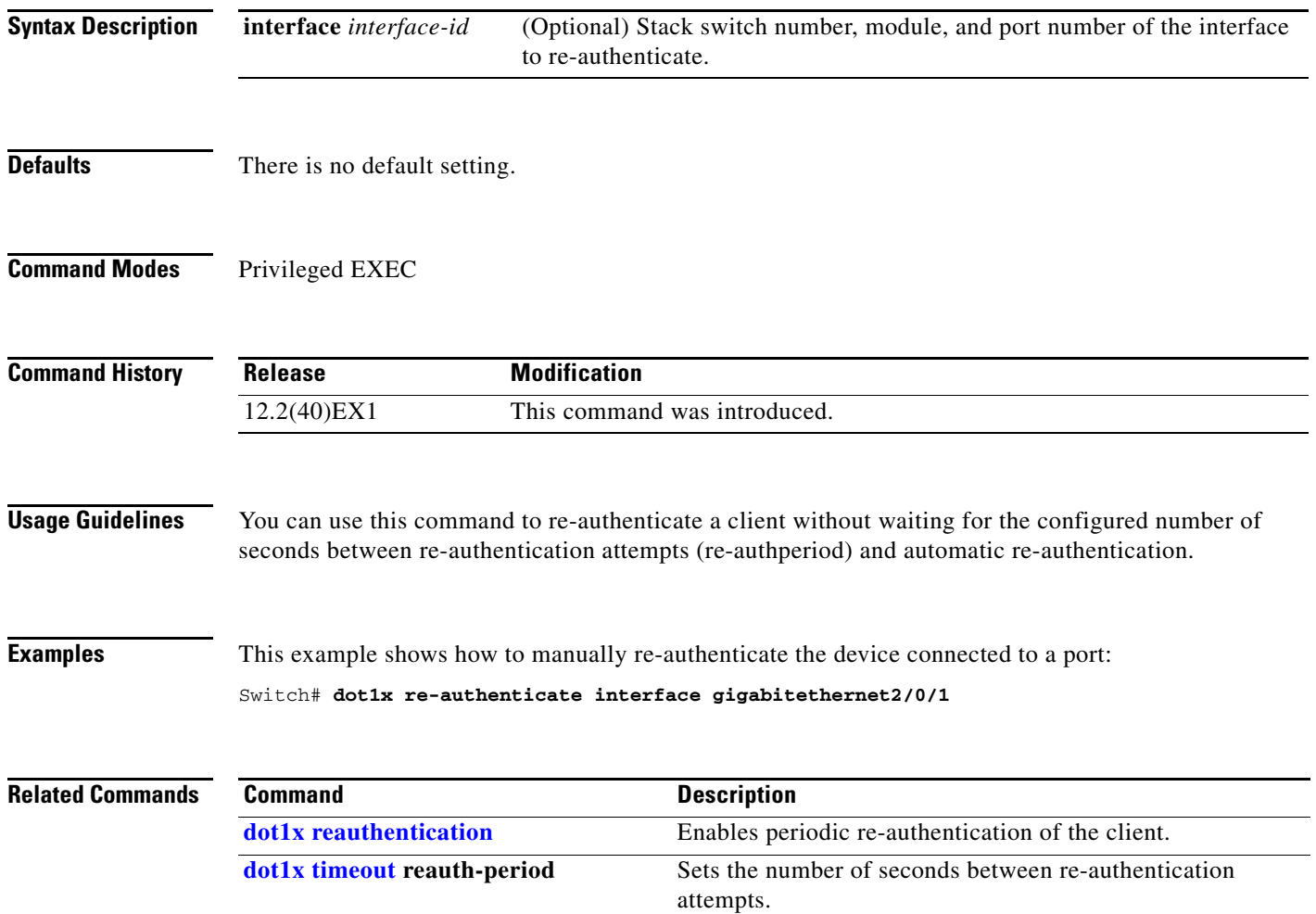

#### <span id="page-174-0"></span>**dot1x reauthentication**

Use the **dot1x reauthentication** interface configuration command on the switch stack or on a standalone switch to enable periodic re-authentication of the client. Use the **no** form of this command to return to the default setting.

#### **dot1x reauthentication**

#### **no dot1x reauthentication**

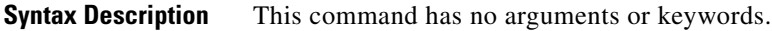

- **Defaults** Periodic re-authentication is disabled.
- **Command Modes** Interface configuration

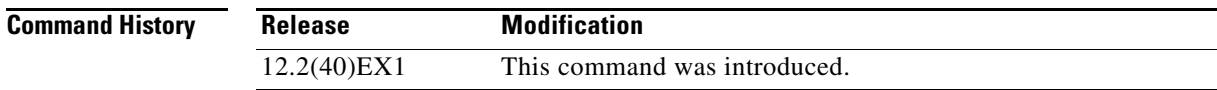

#### **Usage Guidelines** You configure the amount of time between periodic re-authentication attempts by using the **dot1x timeout reauth-period** interface configuration command.

**Examples** This example shows how to disable periodic re-authentication of the client:

Switch(config-if)# **no dot1x reauthentication**

This example shows how to enable periodic re-authentication and to set the number of seconds between re-authentication attempts to 4000 seconds:

Switch(config-if)# **dot1x reauthentication** Switch(config-if)# **dot1x timeout reauth-period 4000**

You can verify your settings by entering the **show dot1x** [**interface** *interface-id*] privileged EXEC command.

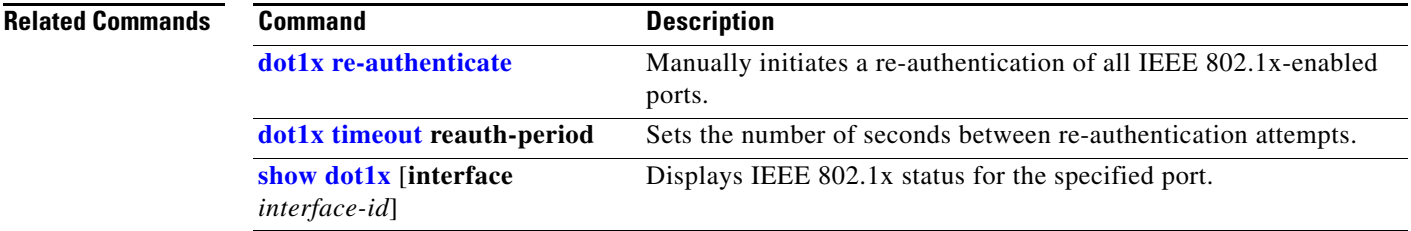

### <span id="page-175-0"></span>**dot1x timeout**

Use the **dot1x timeout** interface configuration command on the switch stack or on a standalone switch to set IEEE 802.1x timers. Use the **no** form of this command to return to the default setting.

**dot1x timeout** {**quiet-period** *seconds* | **ratelimit-period** *seconds* | **reauth-period** {*seconds* | **server**} | **server-timeout** *seconds* | **supp-timeout** *seconds* | **tx-period** *seconds*}

**no dot1x timeout** {**quiet-period** | **reauth-period** | **server-timeout** | **supp-timeout** | **tx-period**}

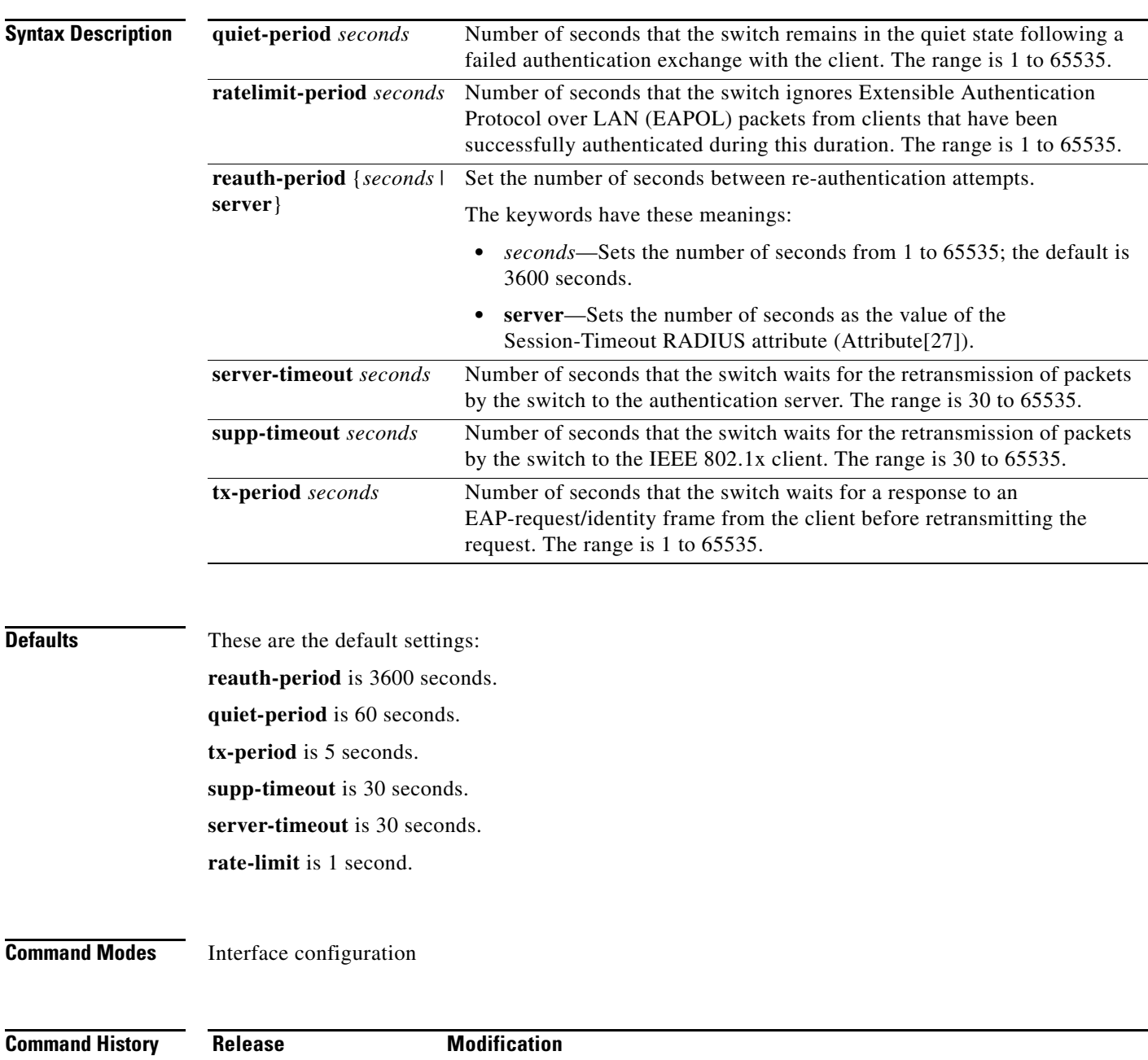

12.2(40)EX1 This command was introduced.

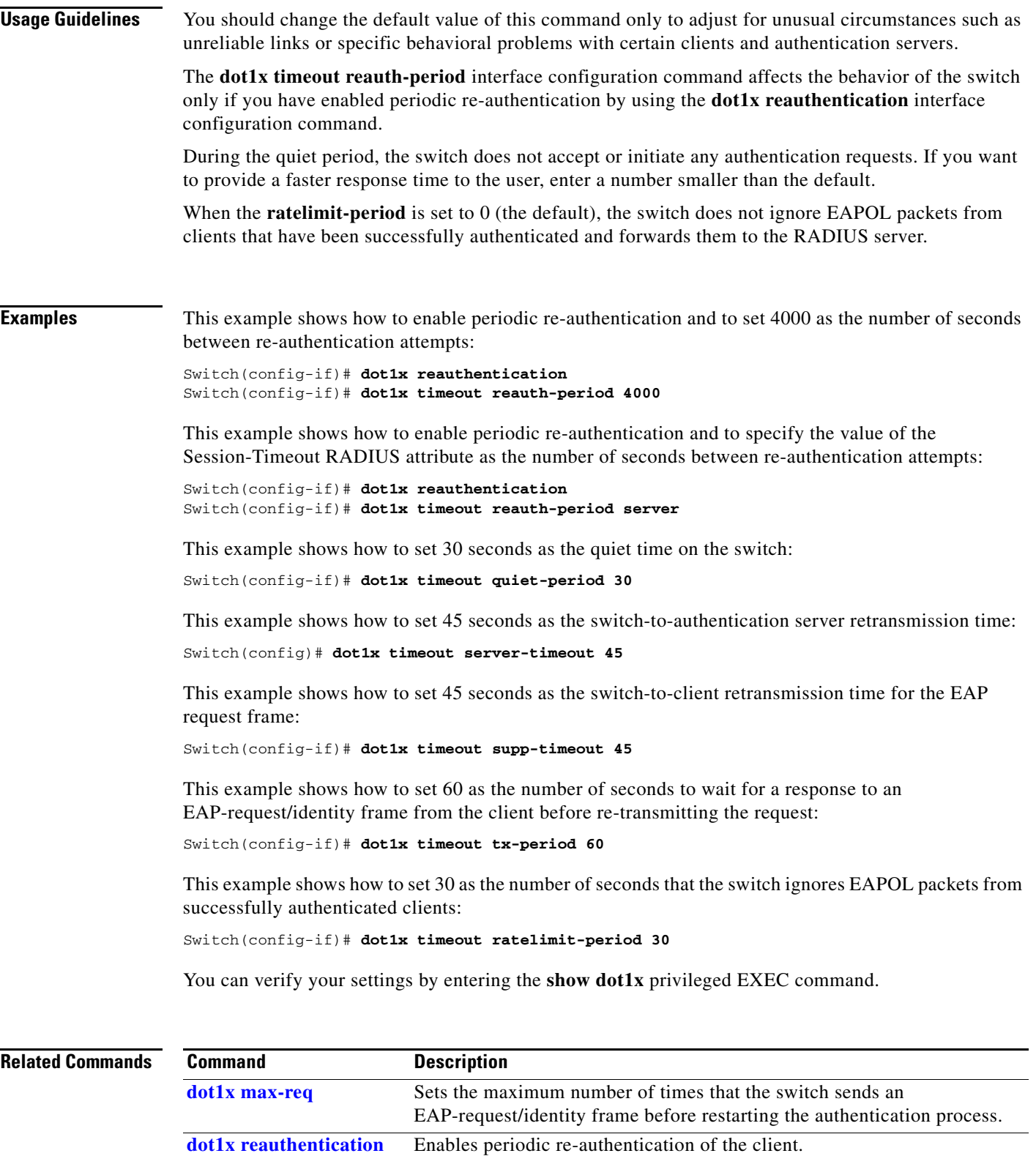

**[show dot1x](#page-513-0)** Displays IEEE 802.1x status for all ports.

П

### **dot1x violation-mode**

Use the **dot1x violation-mode** interface configuration command on the switch stack or on a standalone switch to configure the violation modes that occur when a new device connects to a port or when a new device connects to a port after the maximum number of devices are connected to that port.

**dot1x violation-mode** {**shutdown** | **restrict** | **protect**}

**no dot1x violation-mode**

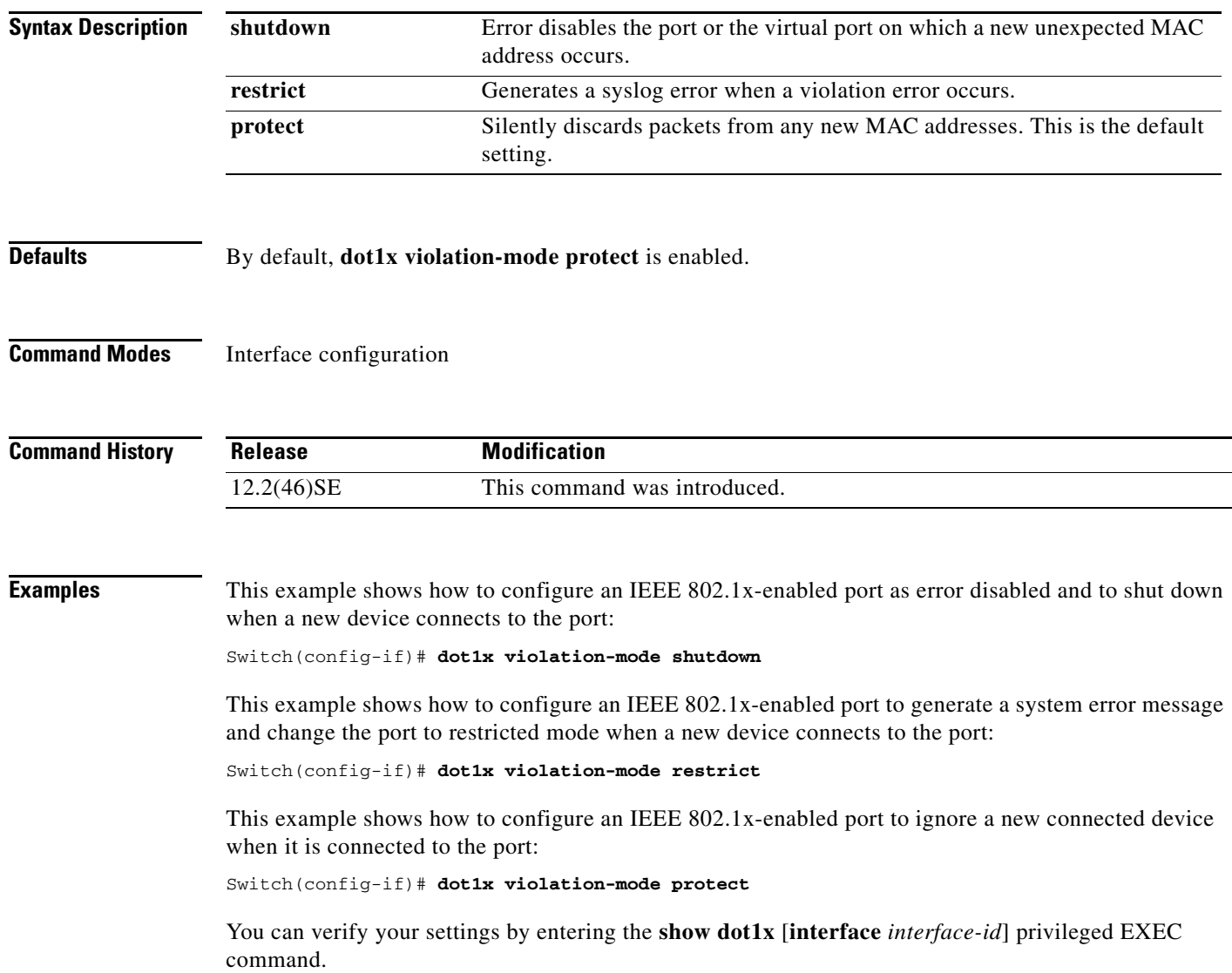

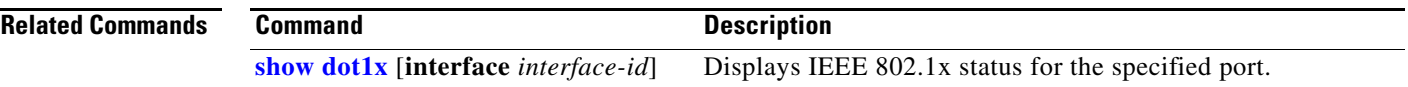

 $\blacksquare$ 

### **duplex**

Use the **duplex** interface configuration command on the switch stack or on a standalone switch to specify the duplex mode of operation for a port. Use the **no** form of this command to return the port to its default value.

**duplex** {**auto** | **full** | **half**}

**no duplex**

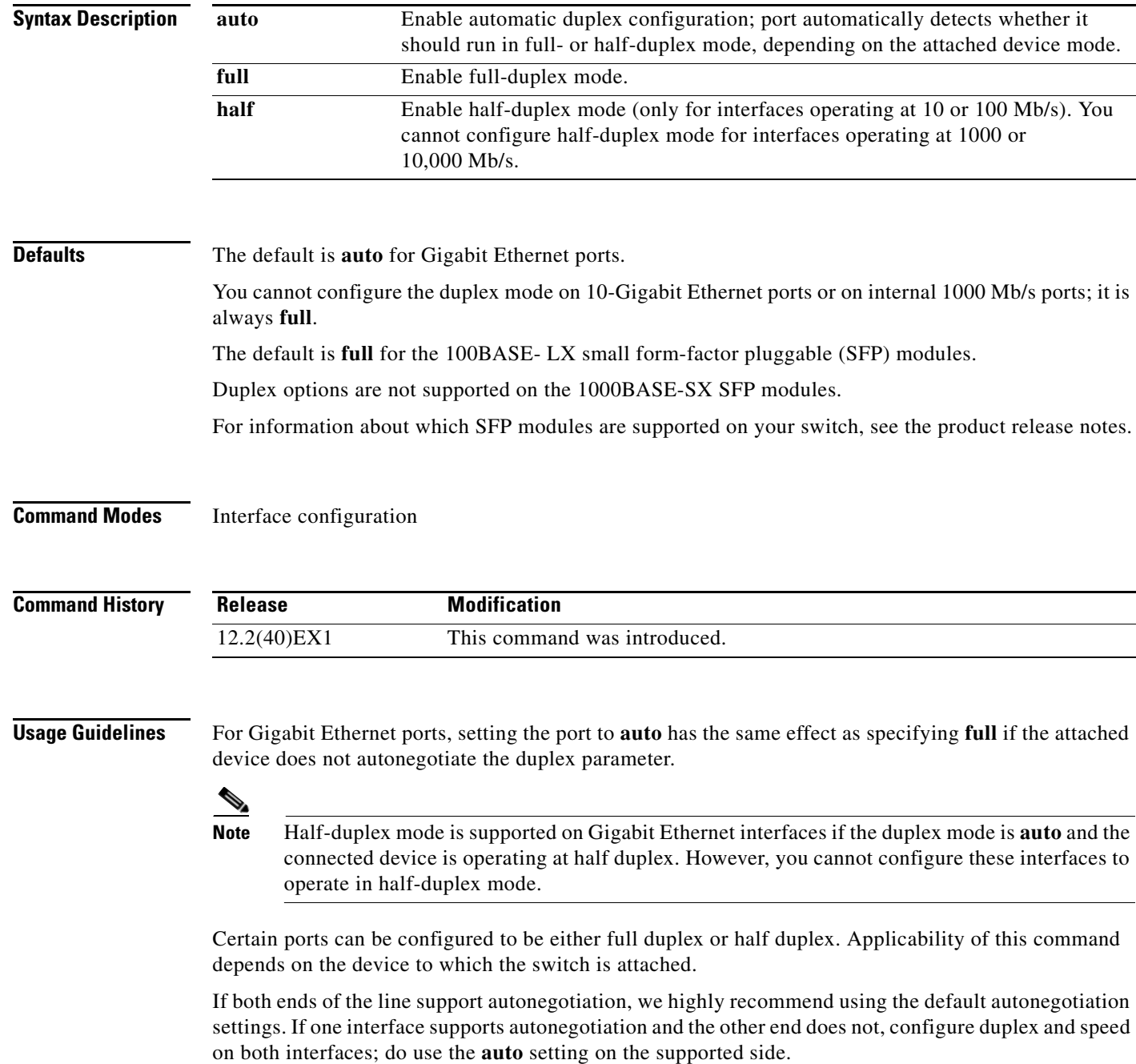
If the speed is set to **auto**, the switch negotiates with the device at the other end of the link for the speed setting and then forces the speed setting to the negotiated value. The duplex setting remains as configured on each end of the link, which could result in a duplex setting mismatch.

You can configure the duplex setting when the speed is set to **auto**.

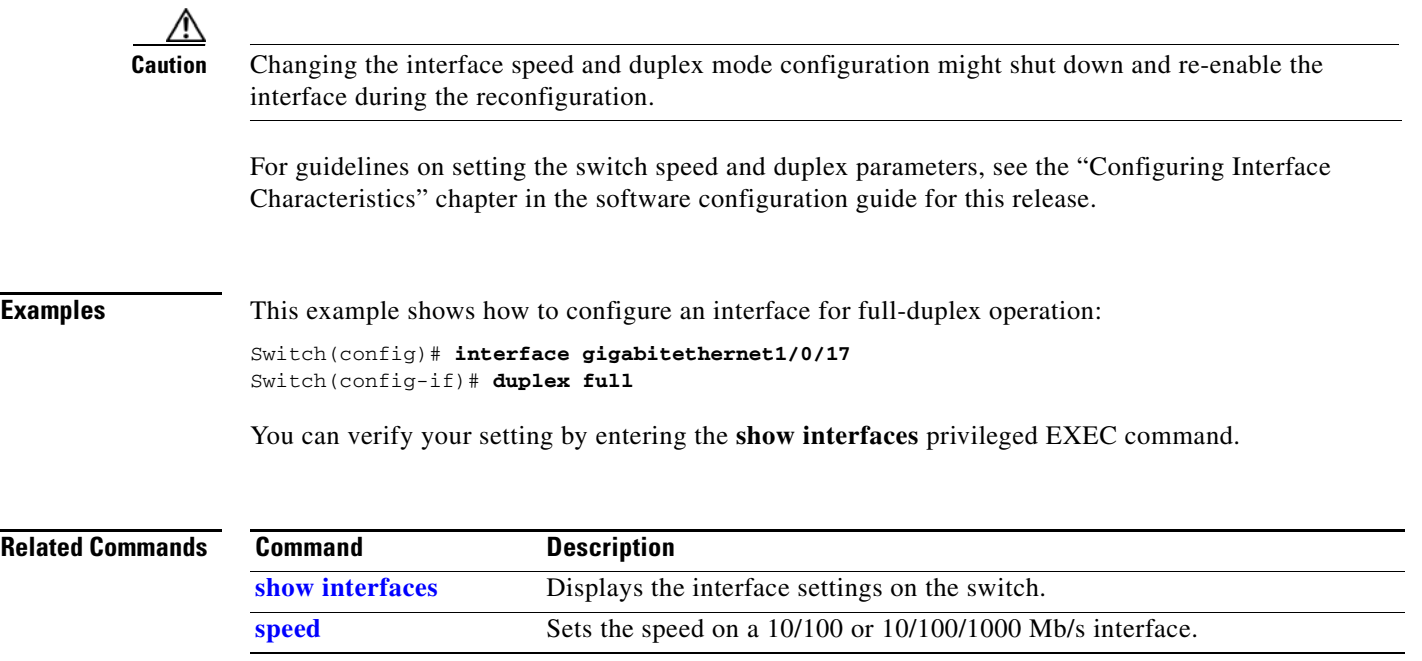

### **energywise (global configuration)**

Use the **energywise** global configuration command to enable and configure EnergyWise on an entity. Use the **no** form of this command to disable EnergyWise and to remove the EnergyWise configuration.

**energywise** {**importance** *importance* | **keywords** *word,word,*... | **level** *level* | **management** *udp-port-number* | **name** *name* | **neighbor** [*hostname*| *ip-address*] *udp-port-number* | **role** *role*}

**no energywise** {**importance** | **keywords** | **management** | **name** | **neighbor** | **role**}

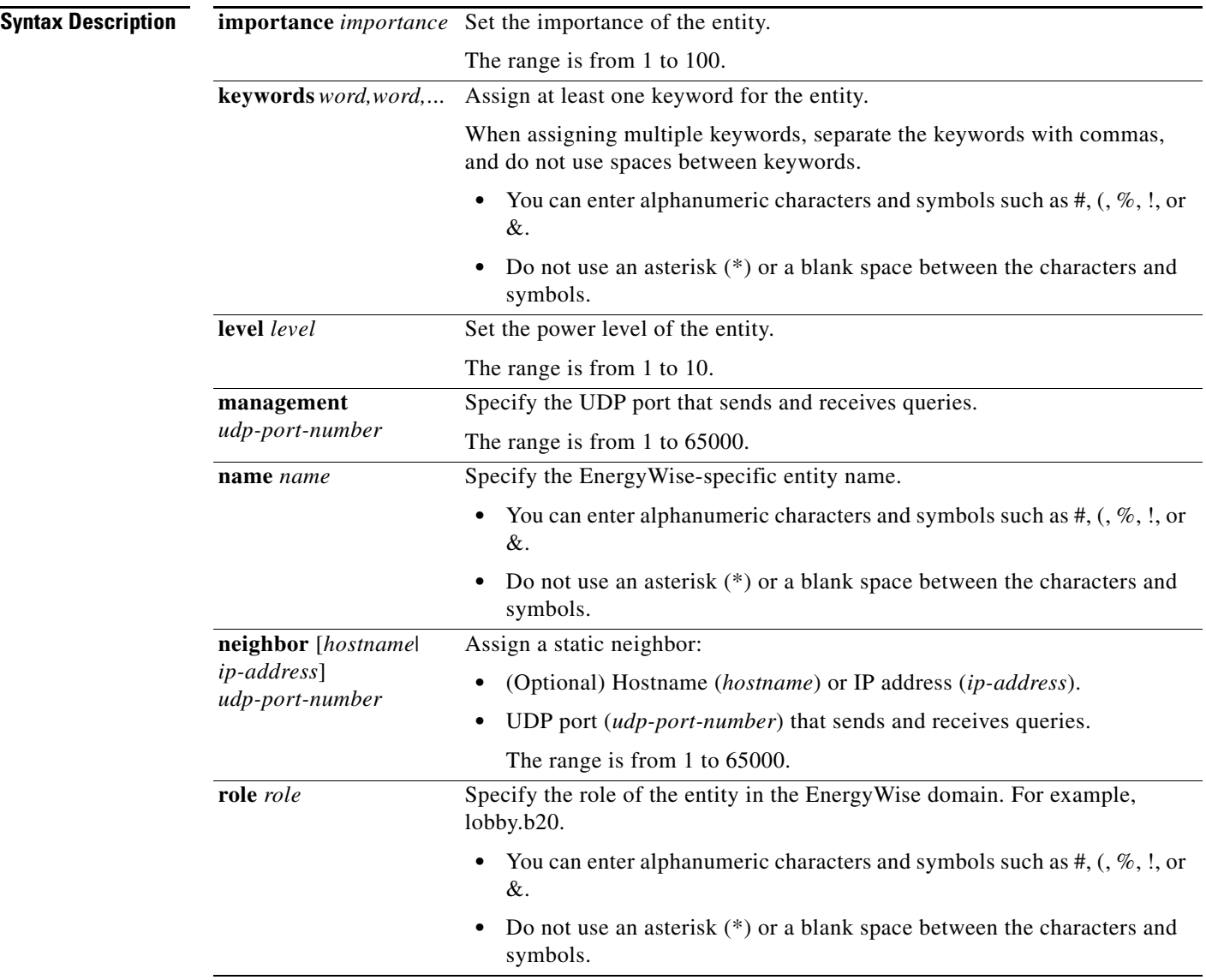

**Defaults** EnergyWise is disabled.

The importance is 1.

No keywords are defined.

The power level is 10. The *udp-port-number* is 43440. The name is the hostname. No neighbors are assigned. The role is the model number. **Command Modes** Privileged EXEC **Command History Usage Guidelines** When you add an entity to a domain, EnergyWise is enabled on the entity and its PoE ports. **Examples** This example shows how to enable EnergyWise, assign the entity to a domain, and set the password. Switch# **configure terminal** Enter configuration commands, one per line. End with CNTL/Z. Switch(config)# **energywise domain cisco secret cisco protocol udp port 43440 ip 2.2.4.30**  Switch(config)# **energywise importance 50** Switch(config)# **energywise keywords lab1,devlab**  Switch(config)# **energywise management 60500** Switch(config)# **energywise name Entity01** Switch(config)# **energywise neighbor TG3560G-21 43440** Switch(config)# **energywise role role.labaccess** Switch(config)# **end Related Commands Release Modification** 12.2(50)SE This command was introduced. **Command Description [show energywise](#page-522-0)** Displays the EnergyWise settings and status. **[show energywise](#page-522-0) domain** Displays the domain to which the entity belongs. **[show energywise](#page-522-0) recurrence** Displays the recurrence settings and status.

## **energywise (interface configuration)**

Use the **energywise** interface configuration command to configure EnergyWise on the power over Ethernet (PoE) port. Use the **no** form of this command to disable EnergyWise and to remove the EnergyWise configuration.

**energywise** [**importance** *importance* | **keywords** *word,word,*... | **level** *level* [**recurrence at** *minute hour day\_of\_month month day\_of\_week*] | **name** *name* | **role** *role*]

**no energywise** [**importance** | **keywords** | **level** | **name** | **role**]

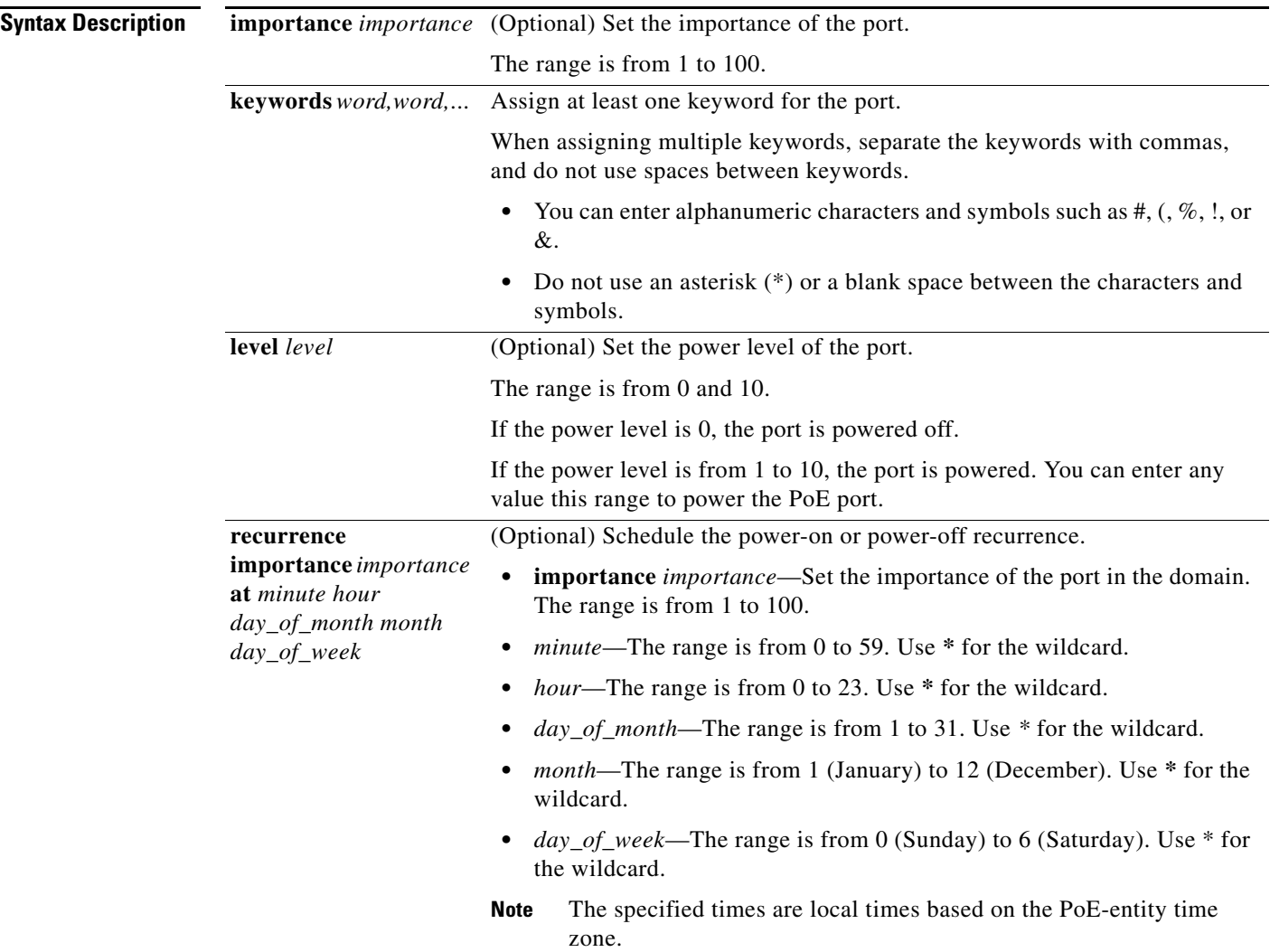

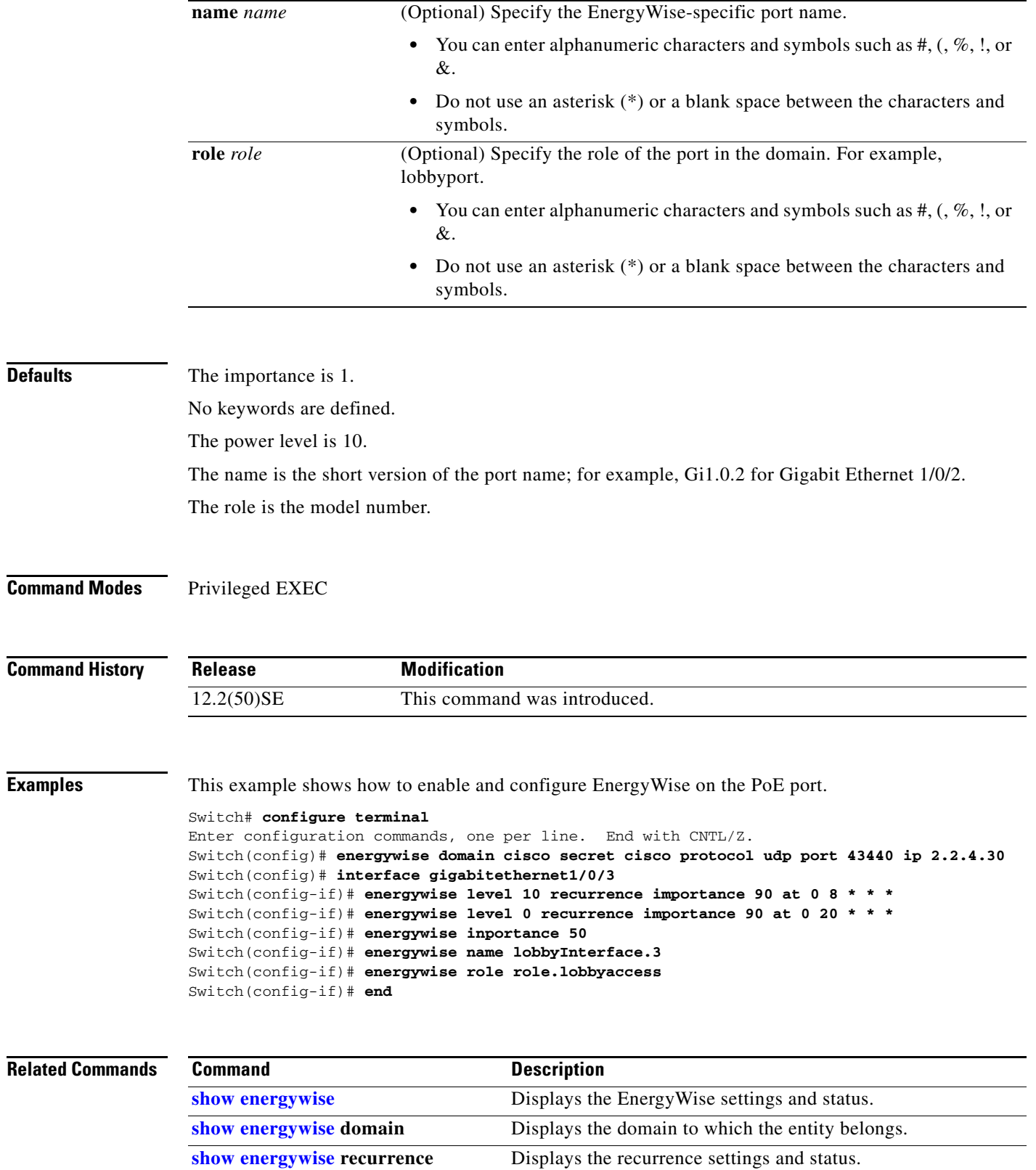

П

# **energywise domain**

Use the **energywise domain** global configuration command to enable EnergyWise on the entity, assign the entity to a domain, and set the password for secure communication among the domain entities. Use the **no** form of this command to disable EnergyWise and to remove the EnergyWise configuration.

**energywise domain** *domain-name* **secret** [**0** | **7**] *password* [**protocol udp port** *udp-port-number*  [**interface** *interface-id* | **ip** *ip-address*]]

**no energywise domain**

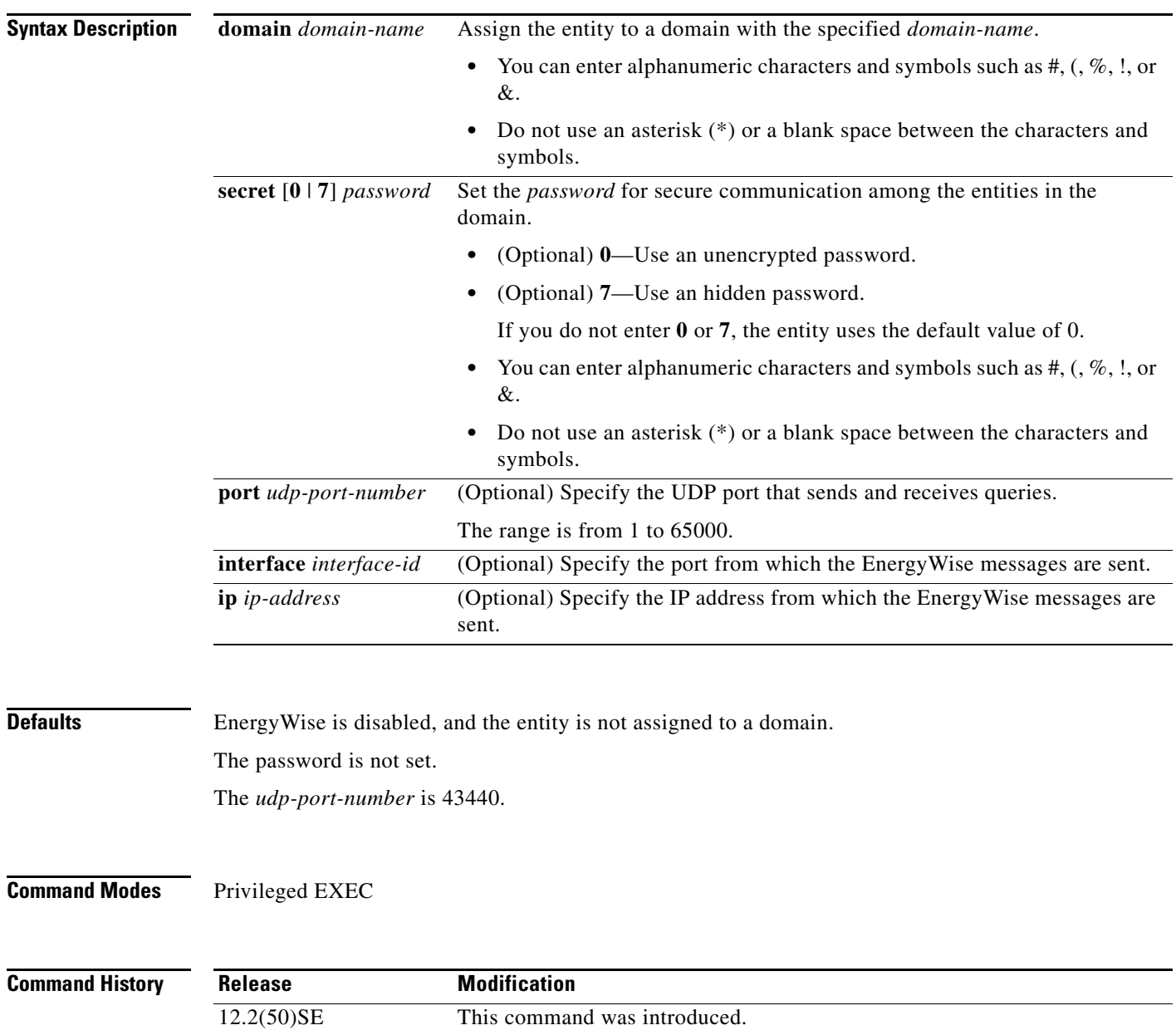

### **Usage Guidelines** If you enter the **energywise domain** *domain-name* **secret** [**0** | **7**] *password* command, the entity selects the first available port to communicate with the network and with management applications. **Examples** This example shows how to enable EnergyWise, set the *domain-name* and *password*, and specify the IP address: Switch(config)# **energywise domain cisco secret cisco protocol udp port 43440 ip 2.2.4.30 Related Commands Command Command Description [show energywise](#page-522-0)** Displays the EnergyWise settings and status.

**[show energywise](#page-522-0) domain** Displays the domain to which the entity belongs.

## **energywise query**

Use the **energywise query** privileged EXEC command to display power information or to power the entities or PoE ports in the domain.

- **energywise query importance** *importance* {**keywords** *word,word,*... | **name** *name*} **collect** {**delta** | **usage**}
- **energywise query importance** *importance* {**keywords** *word,word,*... | **name** *name*} **set level** *level*
- **energywise query importance** *importance* {**keywords** *word,word,*... | **name** *name*} **sum** {**delta** | **usage**}

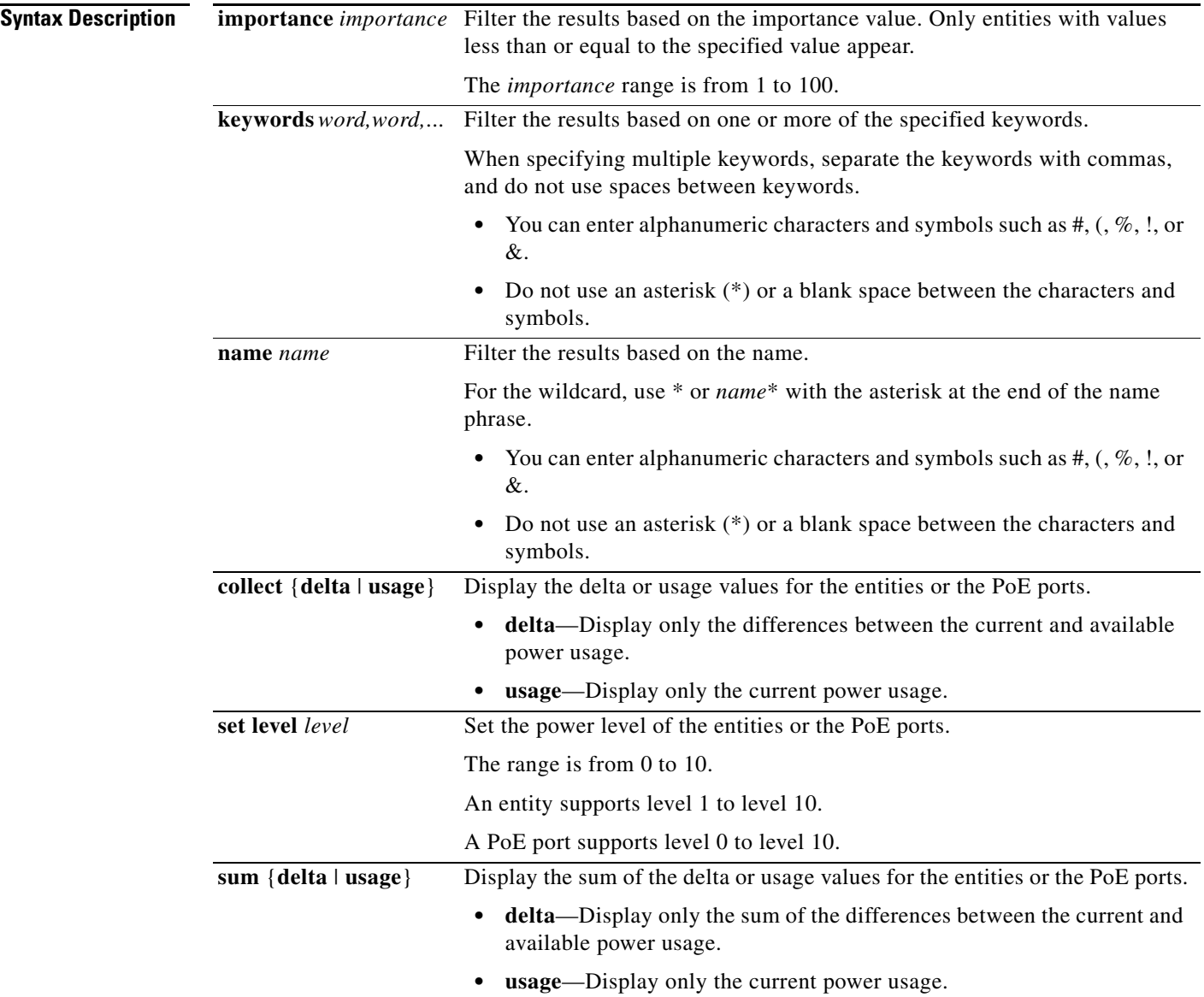

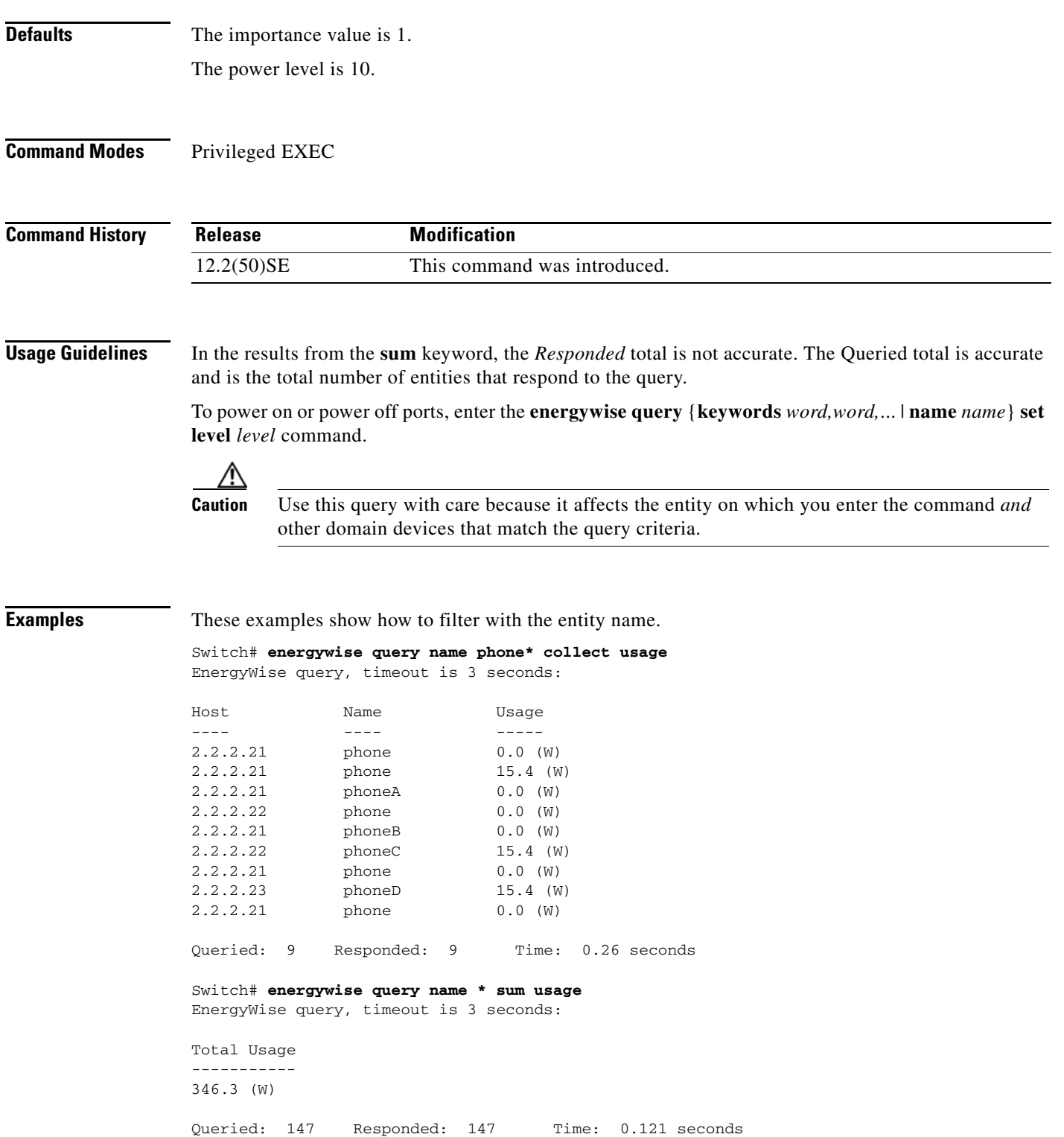

 $\blacksquare$ 

Switch# **energywise query name lobby\* collect usage** EnergyWise query, timeout is 3 seconds: Host Name Usage ---- ---- ----- 2.2.4.30 lobbyInterface.17 10.0 (W) Queried: 1 Responded: 1 Time: 0.7 seconds Switch# **energywise query name Fa1.0.4\* sum usage** EnergyWise query, timeout is 3 seconds: Total Usage ----------- 129.0 (W)

Queried: 10 Responded: 10 Time: 0.6 seconds

This example shows the sum of the delta values and the potential power change in the domain.

Switch# **energywise query name \* sum delta** EnergyWise query, timeout is 3 seconds:

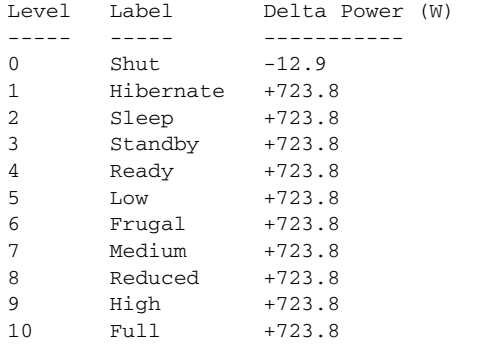

Queried: 48 Responded: 48 Time: 0.15 seconds

This example shows the power usage in the domain.

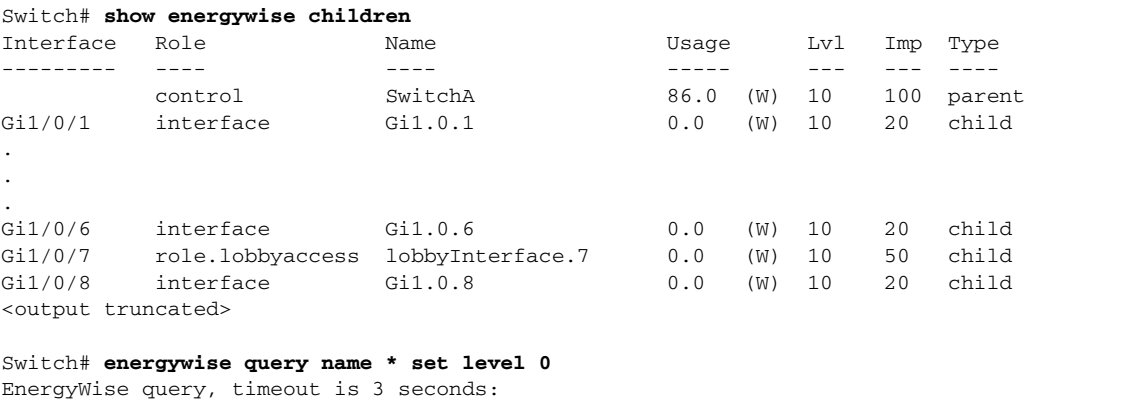

!!!!!!!!!!!!!!!!!!!!!!!!!!!!!!!!!!!!!!!!!!!!!!!!!!!!!!!!!!!!!!!!!!!!!!!!!!!!!!!!!!!!!!!!!! !!!!!! Success rate is (48/48) setting entities Queried: 48 Responded: 48 Time: 0.996 seconds

```
Switch# energywise query name * set level 10
EnergyWise query, timeout is 3 seconds:
!!!!!!!!!!!!!!!!!!!!!!!!!!!!!!!!!!!!!!!!!!!!!!!!!!!!!!!!!!!!!!!!!!!!!!!!!!!!!!!!!!!!!!!!!!
!!!!!!
Success rate is (48/48) setting entities
Queried: 48 Responded: 48 Time: 0.996 seconds
```
This example shows how to filter results with keywords.

```
Switch(config)# interface gigabitethernet1/0/2
Switch(config-if)# energywise keywords lobby,sattelite
Switch(config-if)# energywise keywords public
Switch(config-if)# end
Switch# show running-config interface gigabitethernet1/0/2
!
interface GigabitEthernet1/0/2
energywise level 0 recurrence importance 90 at 0 8 * * *
energywise level 10 recurrence importance 90 at 0 20 * * *
 energywise importance 50
 energywise role role.lobbyaccess
energywise keywords lobby, sattelite, public
  energywise name lobbyInterface.2
end
```
Switch# **energywise query keyword lobby collect usage** EnergyWise query, timeout is 3 seconds:

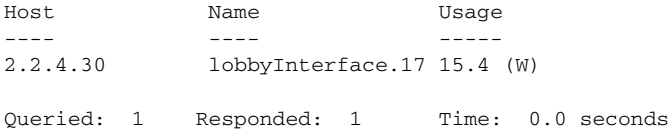

Switch# **energywise query keyword satellite sum usage**  EnergyWise query, timeout is 3 seconds:

Total Usage ----------- 15.4 (W)

Queried: 1 Responded: 1 Time: 0.11 seconds

### **errdisable detect cause**

Use the **errdisable detect cause** global configuration command on the switch stack or on a standalone switch to enable error-disabled detection for a specific cause or all causes. Use the **no** form of this command to disable the error-disabled detection feature.

### **errdisable detect cause** {**all** | **arp-inspection** | **bpduguard** | **dhcp-rate-limit** | **dtp-flap** | **gbic-invalid** | **l2ptguard** | **link-flap** | **loopback** | **pagp-flap** | **sfp-config-mismatch**}

### **no errdisable detect cause** {**all** | **arp-inspection** | **bpduguard** | **dhcp-rate-limit** | **dtp-flap** | **gbic-invalid** | **l2ptguard** | **link-flap** | **loopback** | **pagp-flap** | **sfp-config-mismatch**}

For the BPDU guard and port-security features, you can use this command to globally configure the switch to shut down just the offending VLAN on the port when a violation occurs, instead of shutting down the entire port.

When the per-VLAN error-disable feature is turned off and a BPDU guard violation occurs, the entire port is disabled. Use the **no** form of this command to disable the per-VLAN error-disable feature.

#### **errdisable detect cause bpduguard shutdown vlan**

#### **no errdisable detect cause bpduguard shutdown vlan**

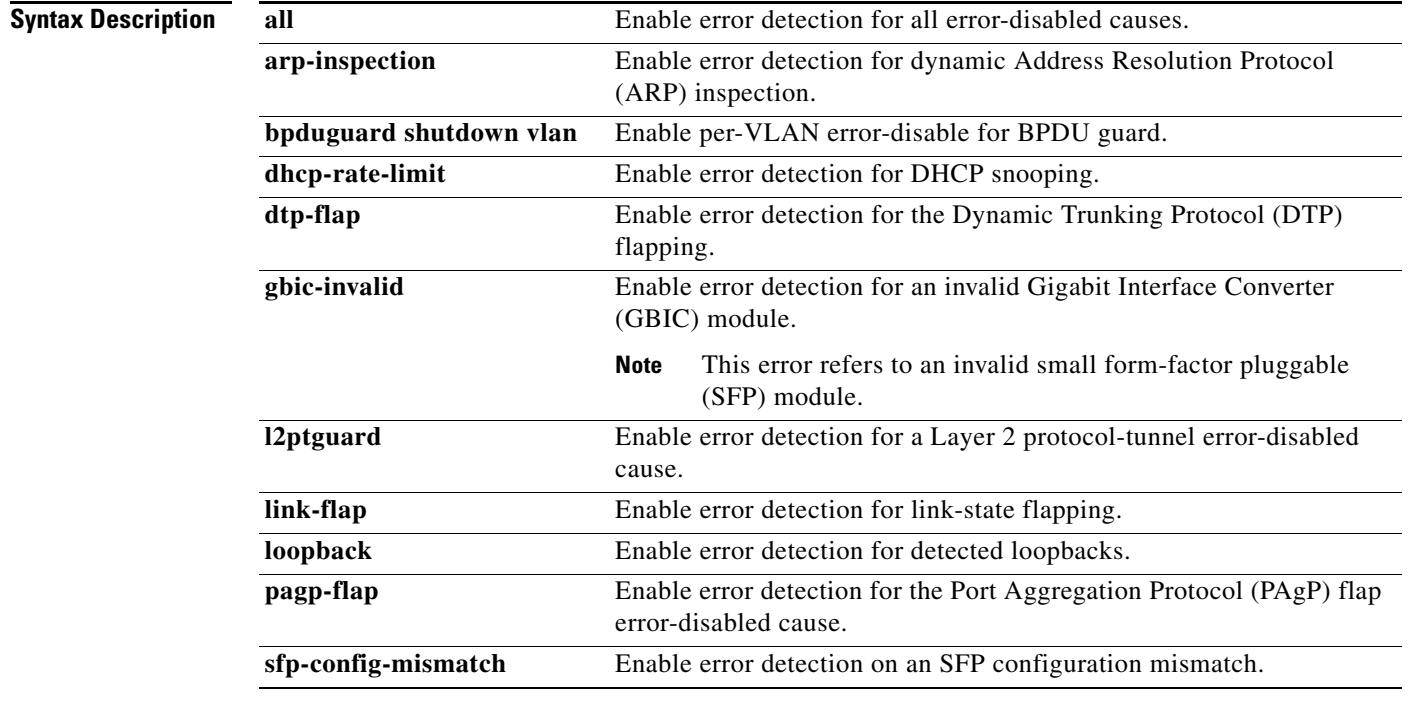

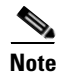

**Note** Though visible in the command-line help strings, the **inline-power** keyword is not supported.

**Defaults** Detection is enabled for all causes.

a ka

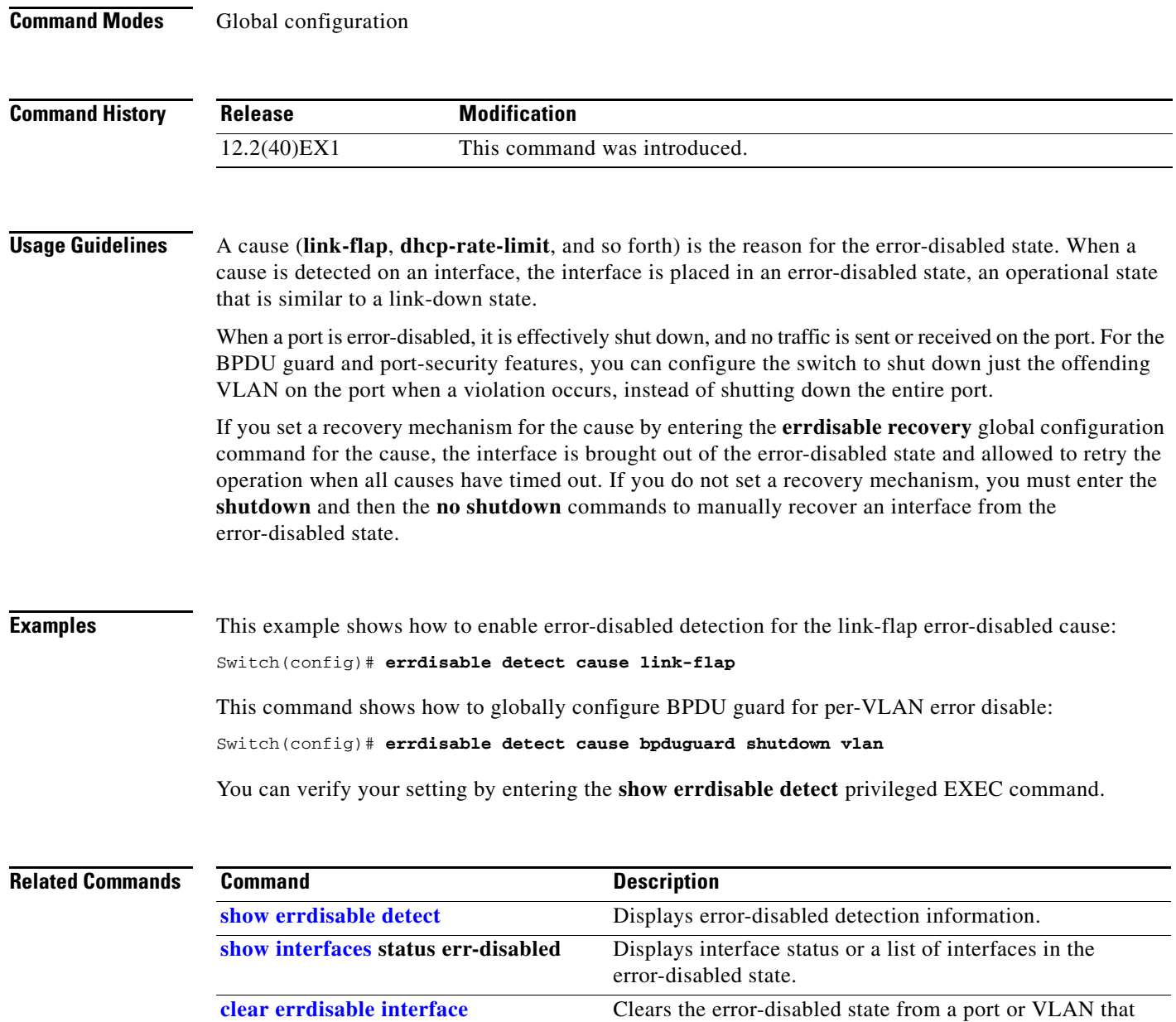

was error disabled by the per-VLAN error disable feature.

### <span id="page-193-0"></span>**errdisable detect cause small-frame**

Use the **errdisable detect cause small-frame** global configuration command on the switch stack or on a standalone switch to allow any switch port to be error disabled if incoming VLAN-tagged packets are small frames (67 bytes or less) and arrive at the minimum configured rate (the threshold). Use the **no** form of this command to return to the default setting.

**errdisable detect cause small-frame**

**no errdisable detect cause small-frame**

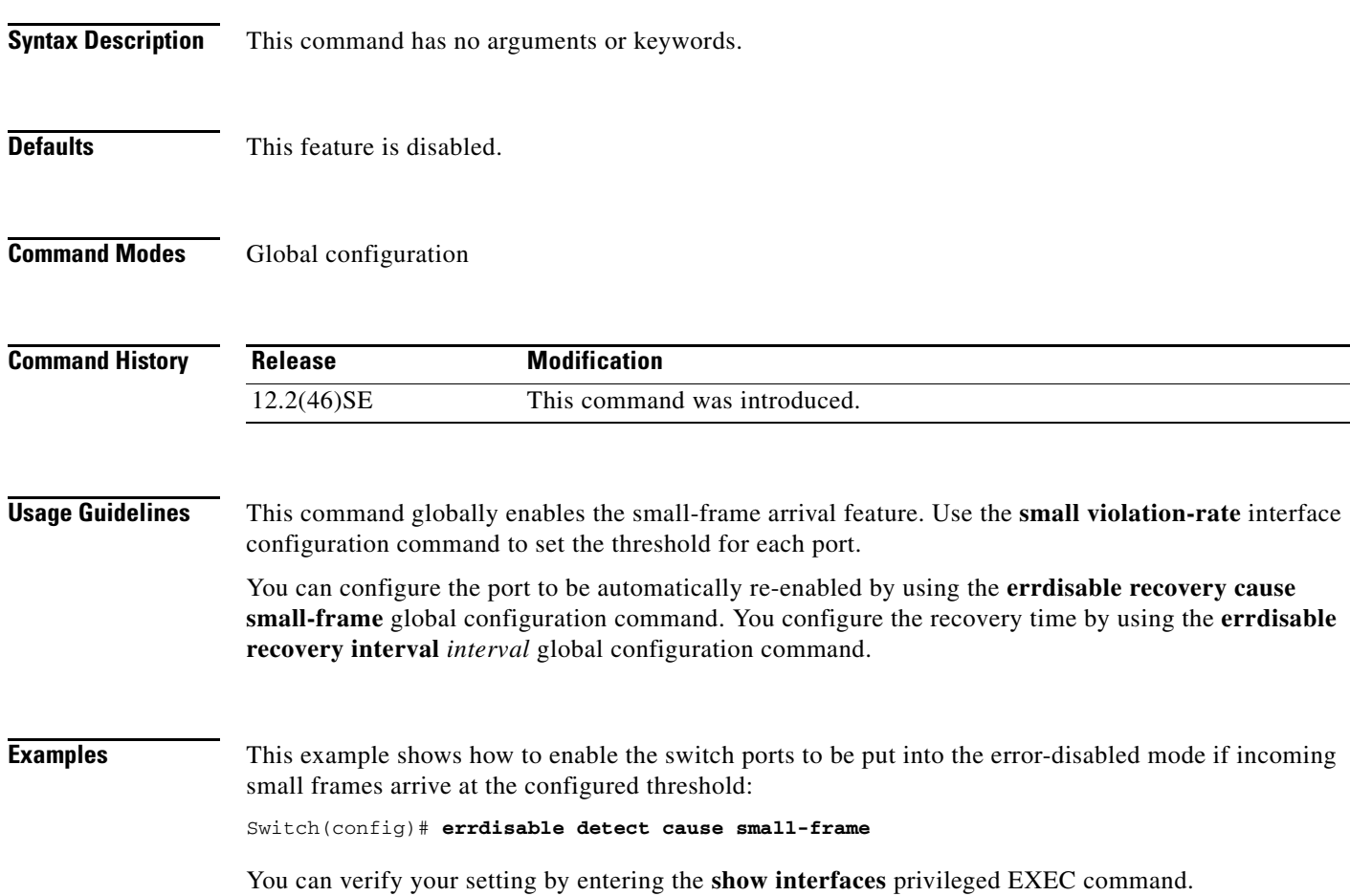

a ka

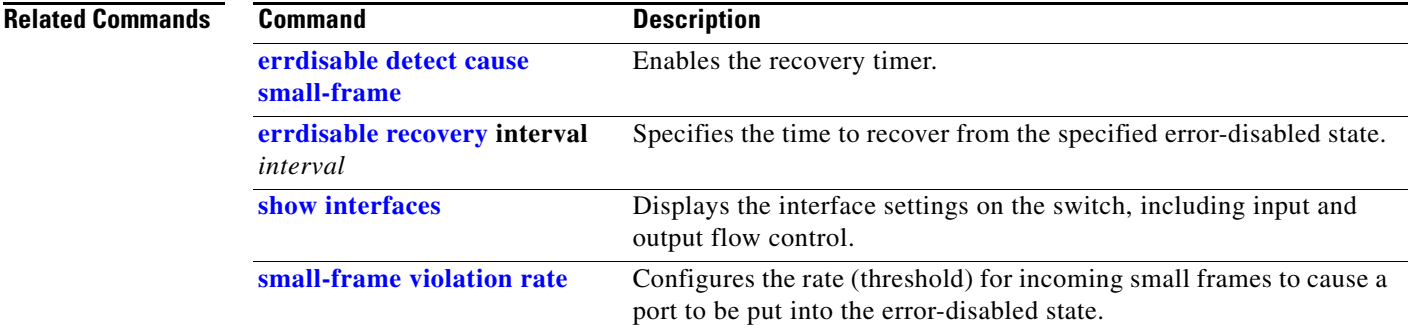

 $\blacksquare$ 

### <span id="page-195-0"></span>**errdisable recovery**

Use the **errdisable recovery** global configuration command on the switch stack or on a standalone switch to configure the recover mechanism variables. Use the **no** form of this command to return to the default setting.

**errdisable recovery** {**cause** {**all** | **arp-inspection** | **bpduguard** | **channel-misconfig** | **dhcp-rate-limit** | **dtp-flap** | **gbic-invalid** | **l2ptguard** | **link-flap** | **loopback** | **pagp-flap** | **psecure-violation** | **security-violation** | **sfp-mismatch** | **udld** | **vmps**}} | {**interval** *interval*}

**no errdisable recovery** {**cause** {**all** | **arp-inspection** | **bpduguard** | **channel-misconfig** | **dhcp-rate-limit** | **dtp-flap** | **gbic-invalid** | **l2ptguard** | **link-flap** | **loopback** | **pagp-flap** | **psecure-violation** | **security-violation** | **sfp-mismatch** | **udld** | **vmps**}}| {**interval** *interval*}

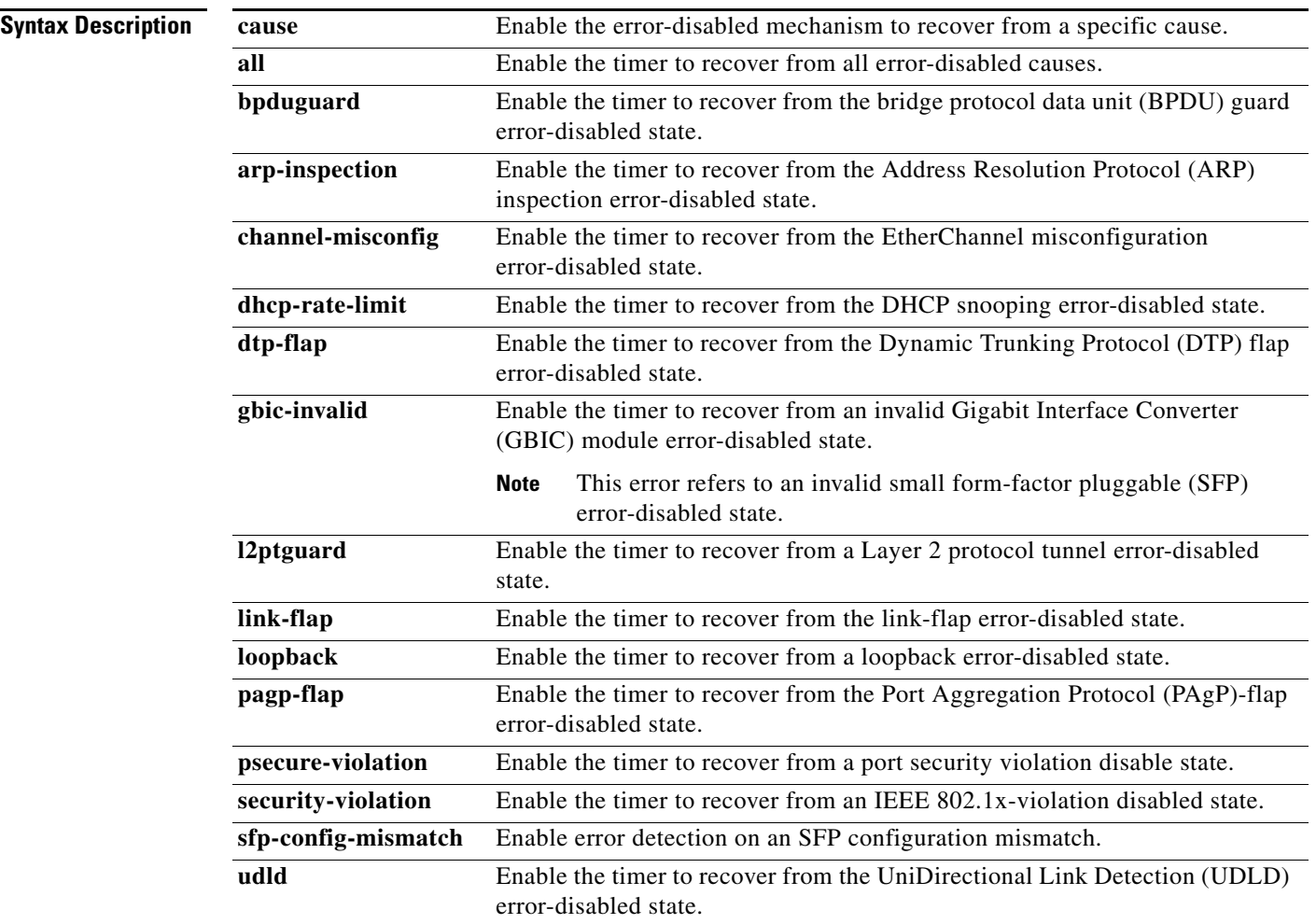

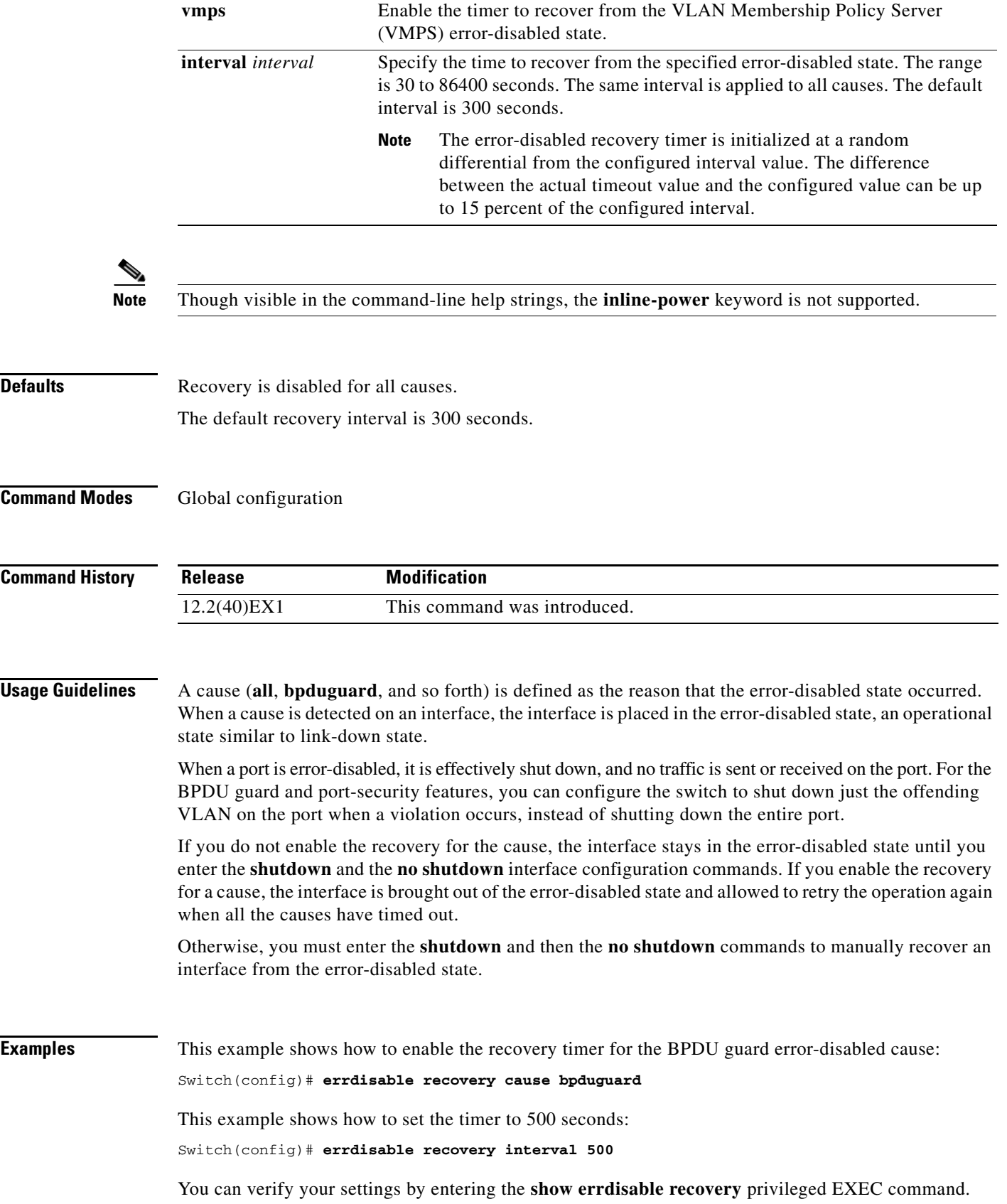

 $\blacksquare$ 

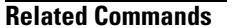

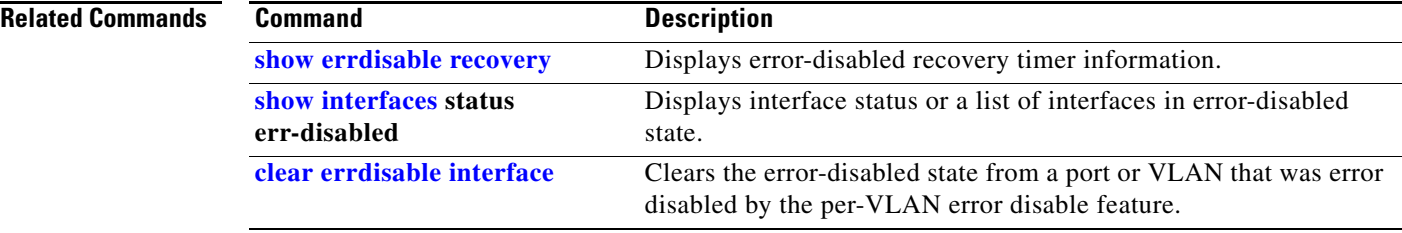

## **errdisable recovery cause small-frame**

Use the **errdisable recovery cause small-frame** global configuration command on the switch stack or on a standalone switch to enable the recovery timer for ports to be automatically re-enabled after they are error disabled by the arrival of small frames. Use the **no** form of this command to return to the default setting.

**errdisable recovery cause small-frame**

**no errdisable recovery cause small-frame**

- **Syntax Description** This command has no arguments or keywords.
- **Defaults** This feature is disabled.
- **Command Modes** Global configuration

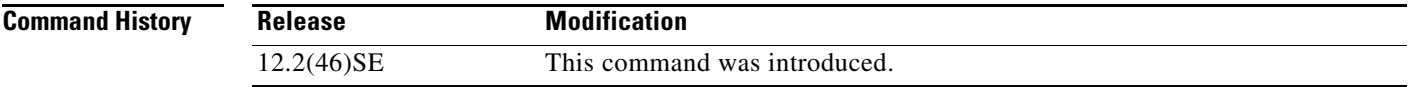

### **Usage Guidelines** This command enables the recovery timer for error-disabled ports. You configure the recovery time by using the errdisable **recovery interval** *interval* interface configuration command.

**Examples** This example shows how to set the recovery timer:

Switch(config)# **errdisable recovery cause small-frame**

You can verify your setting by entering the **show interfaces** user EXEC command.

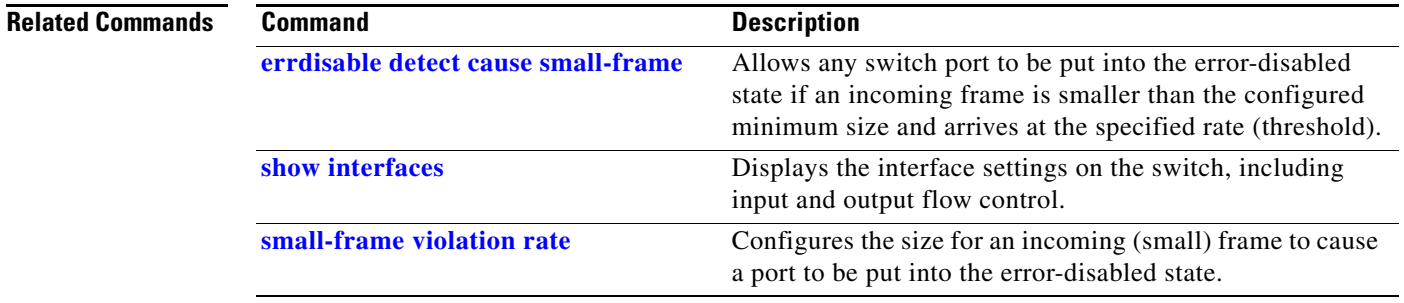

### **exception crashinfo**

Use the **exception crashinfo** global configuration command on the switch stack or on a standalone switch to configure the switch to create the extended crashinfo file when the Cisco IOS image fails. Use the **no** form of this command to disable this feature.

#### **exception crashinfo**

**no exception crashinfo**

- **Syntax Description** This command has no arguments or keywords.
- **Defaults** The switch creates the extended crashinfo file.
- **Command Modes** Global configuration

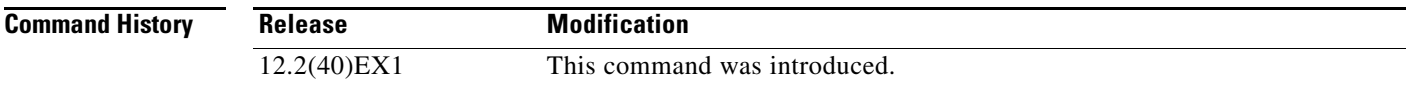

### **Usage Guidelines** The basic crashinfo file includes the Cisco IOS image name and version that failed, and a list of the processor registers, and a stack trace. The extended crashinfo file includes additional information that can help determine the cause of the switch failure.

If you enter the **exception crashinfo** global configuration command on a stack master, it configures all the stack members to create the extended crashinfo file if the Cisco IOS image on the stack members fail.

Use the **no exception crashinfo** global configuration command to configure the switch to not create the extended crashinfo file.

### **Examples** This example shows how to configure the switch to not create the extended crashinfo file: Switch(config)# **no exception crashinfo**

You can verify your settings by entering the **show running-config** privileged EXEC command.

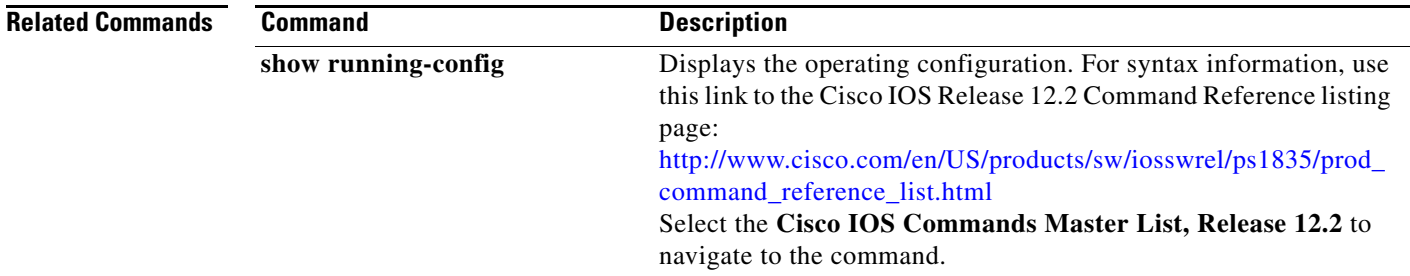

## **fallback profile**

Use the **fallback profile** global configuration command on the switch stack or on a standalone switch to create a fallback profile for web authentication. To return to the default setting, use the **no** form of this command.

**fallback profile** *profile*

**no fallback profile**

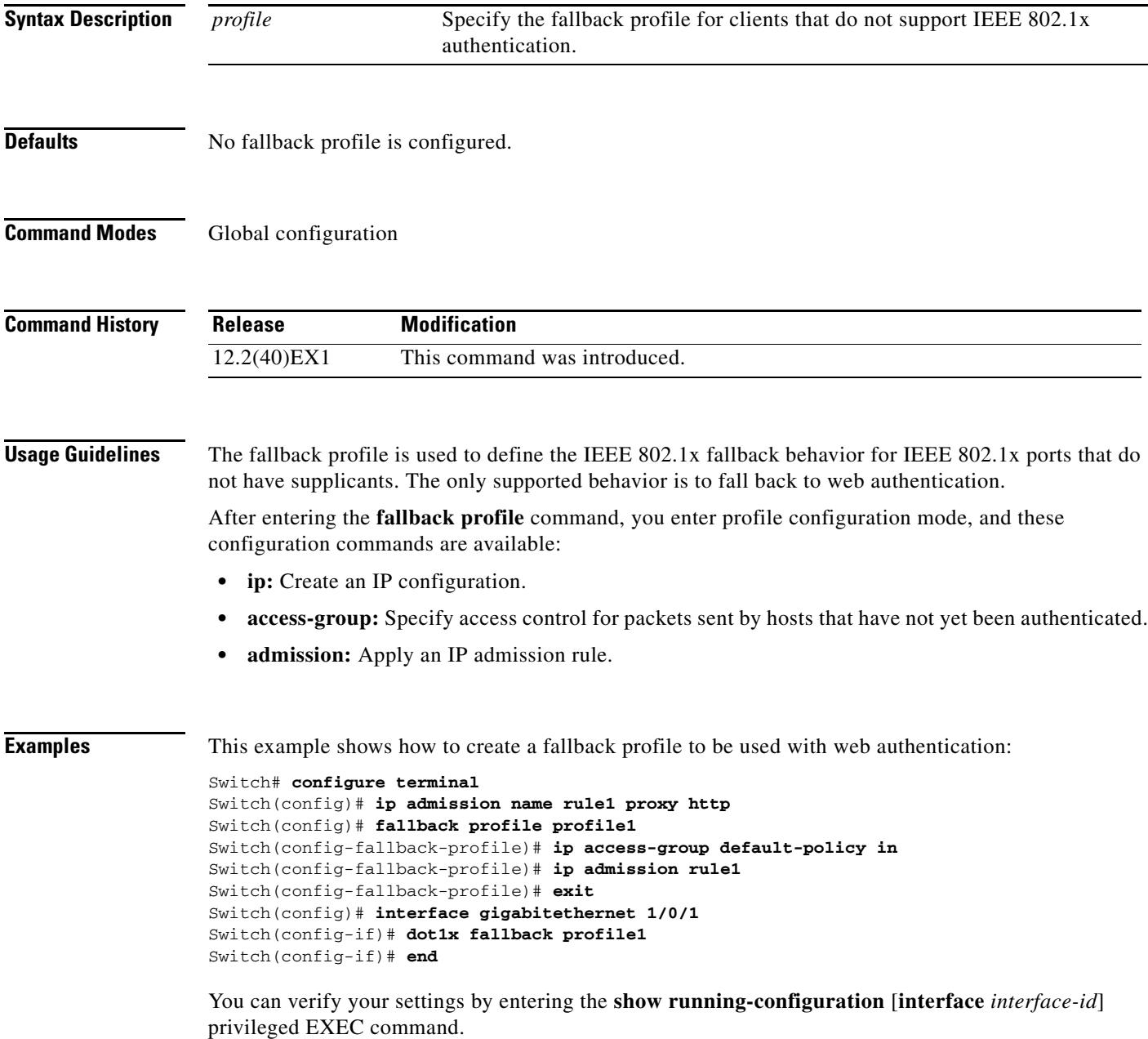

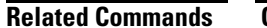

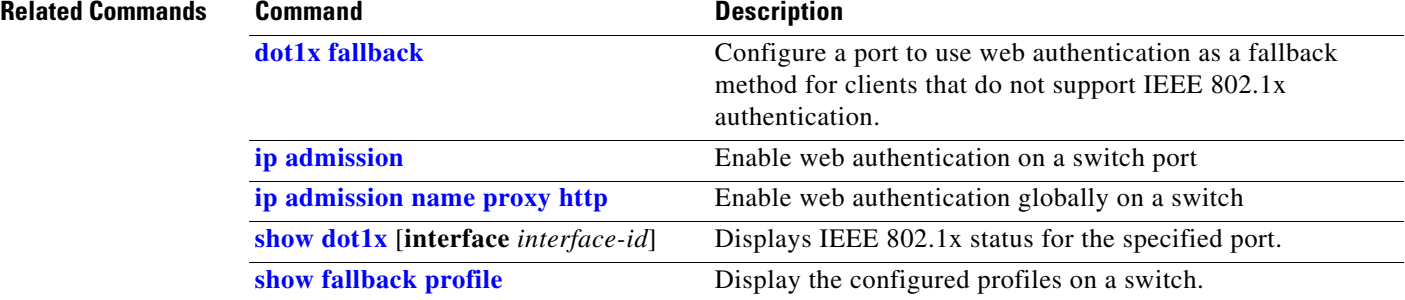

### **flowcontrol**

Use the **flowcontrol** interface configuration command on the switch stack or on a standalone switch to set the receive flow-control state for an interface. When flow control **send** is operable and on for a device and it detects any congestion at its end, it notifies the link partner or the remote device of the congestion by sending a pause frame. When flow control **receive** is on for a device and it receives a pause frame, it stops sending any data packets. This prevents any loss of data packets during the congestion period.

Use the **receive off** keywords to disable flow control.

**flowcontrol receive** {**desired** | **off** | **on**}

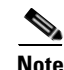

**Note** The switches can receive, but not send, pause frames.

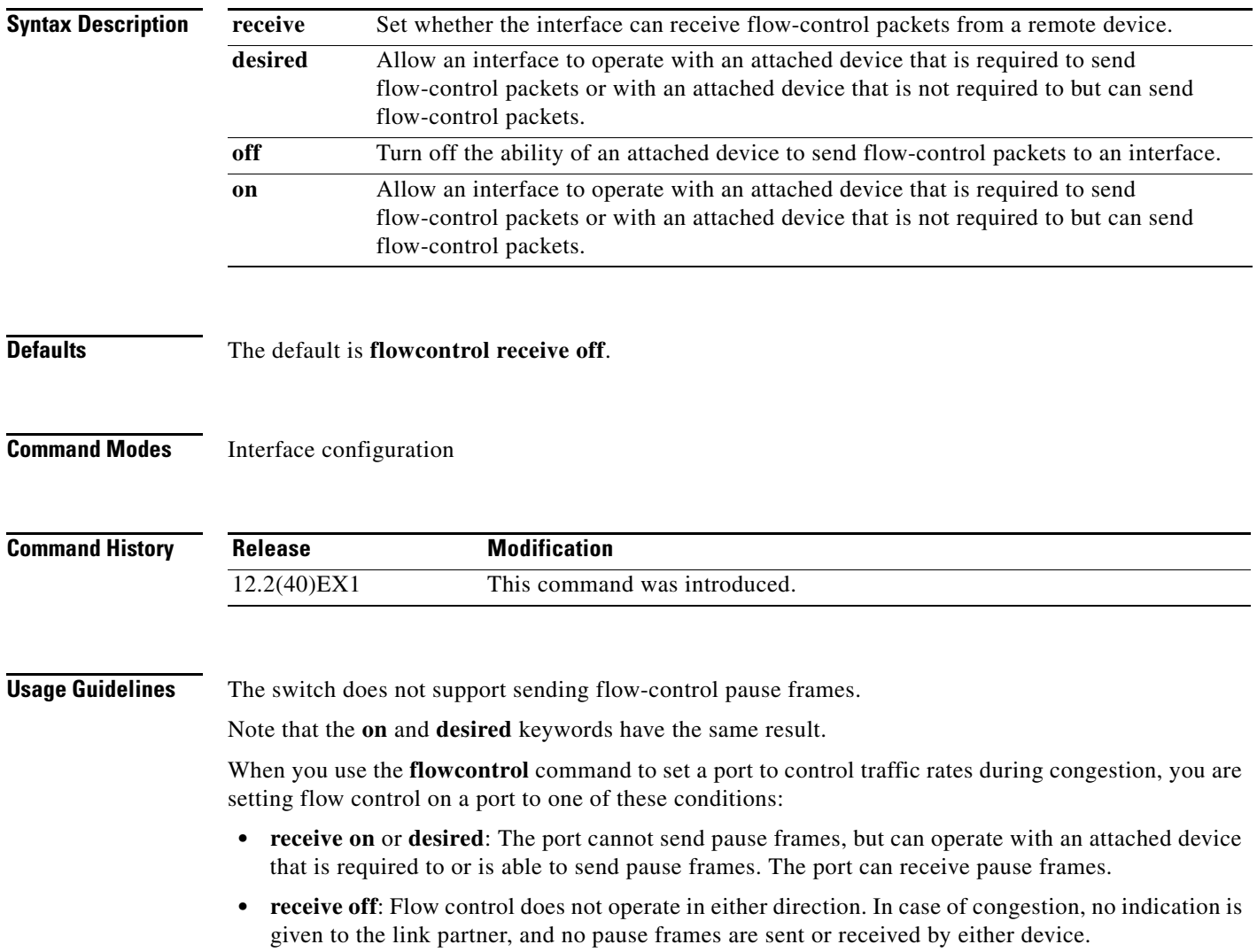

[Table](#page-203-0) 2-5 shows the flow control results on local and remote ports for a combination of settings. The table assumes that **receive desired** has the same results as using the **receive on** keywords.

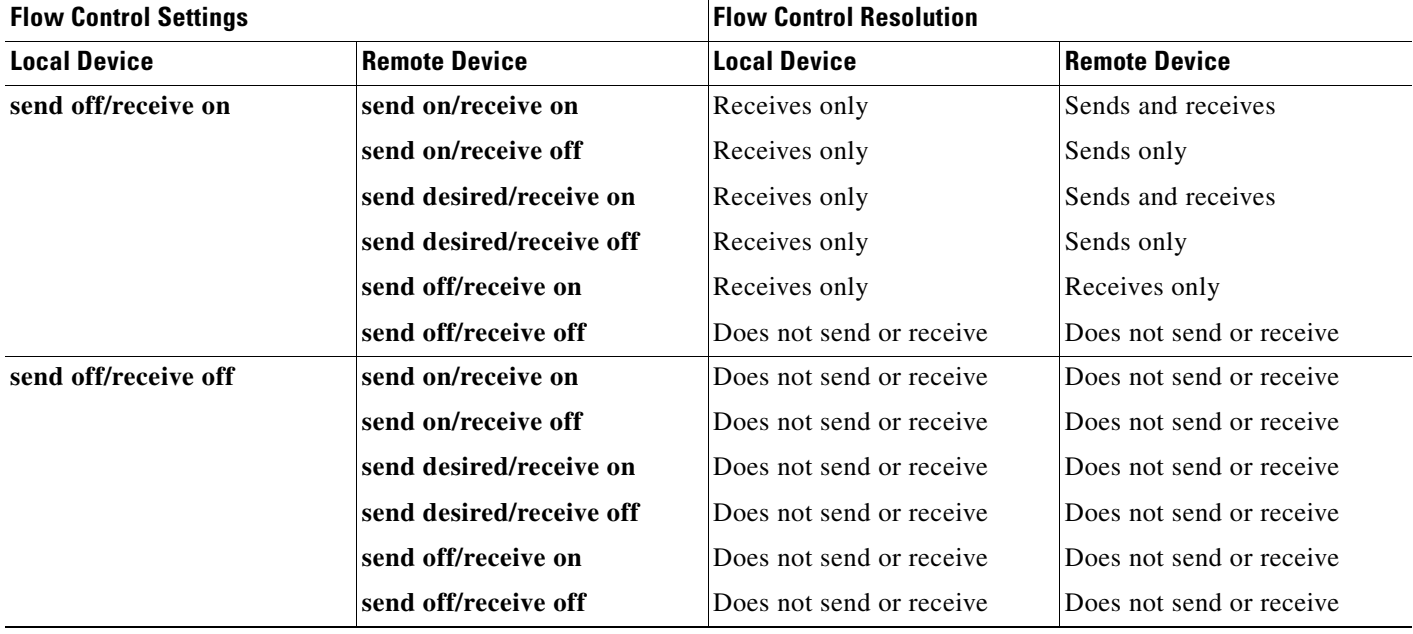

#### <span id="page-203-0"></span>*Table 2-5 Flow Control Settings and Local and Remote Port Flow Control Resolution*

**Examples** This example shows how to configure the local port to not support flow control by the remote port:

Switch(config)# **interface gigabitethernet1/0/1** Switch(config-if)# **flowcontrol receive off**

You can verify your settings by entering the **show interfaces** privileged EXEC command.

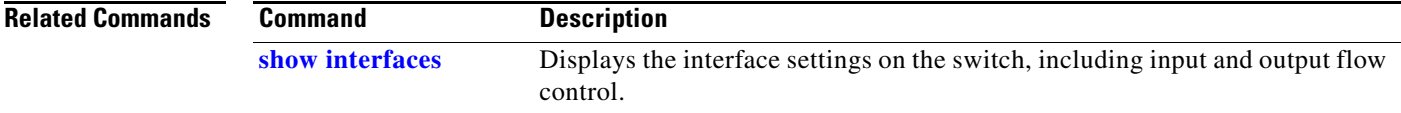

### **hw-module**

Use the **hw-module** global configuration command on the switch stack or on a standalone switch to enable on-board failure logging (OBFL). Use the **no** form of this command to disable this feature.

**hw-module module** [*switch-number*] **logging onboard** [**message level** *level*]

**no hw-module module** [*switch-number*] **logging onboard** [**message level**]

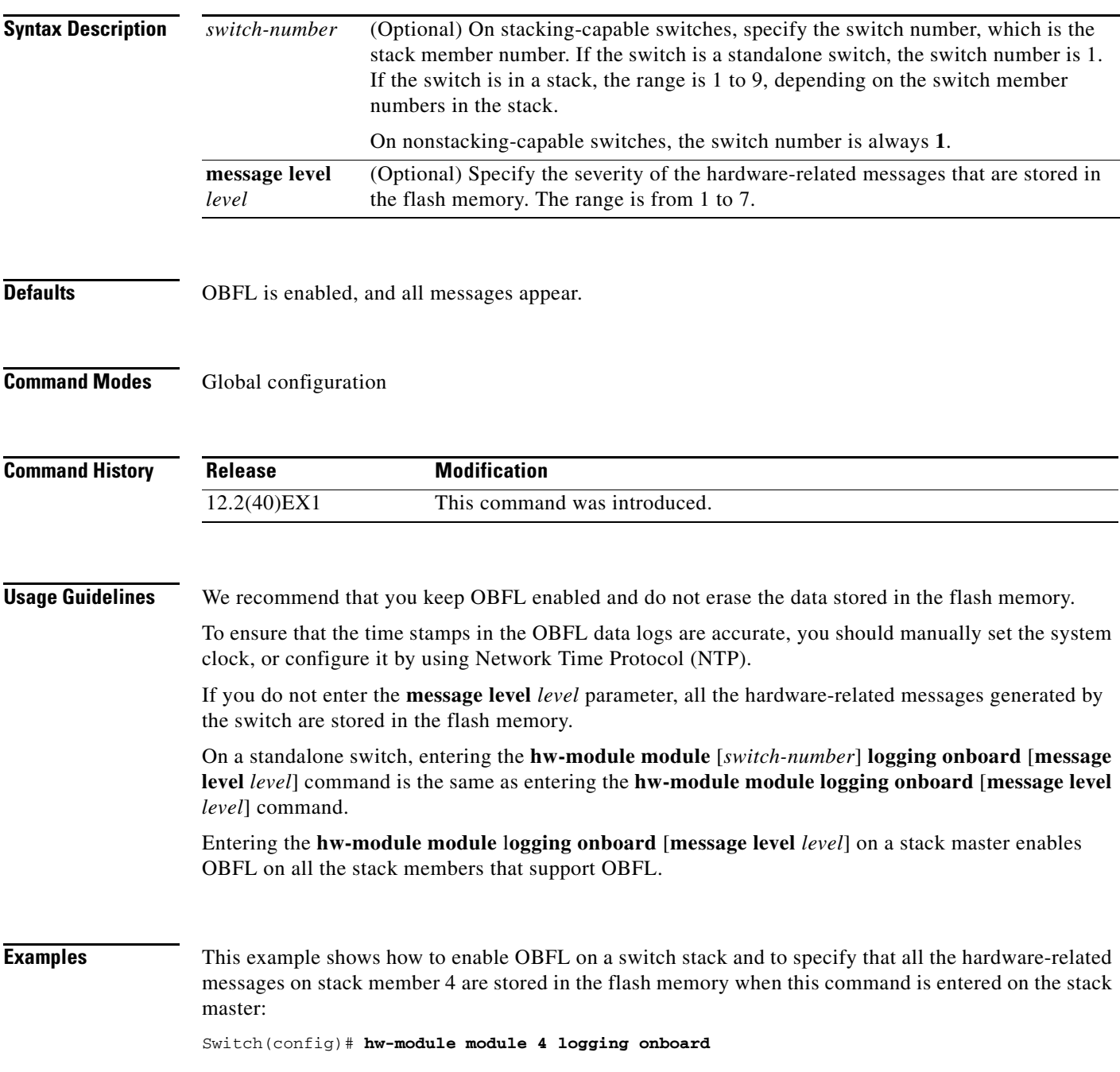

This example shows how to enable OBFL on a standalone switch and to specify that only severity 1 hardware-related messages are stored in the flash memory of the switch:

Switch(config)# **hw-module module 1 logging onboard message level 1**

You can verify your settings by entering the **[show logging](#page-614-0) onboard** privileged EXEC command.

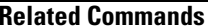

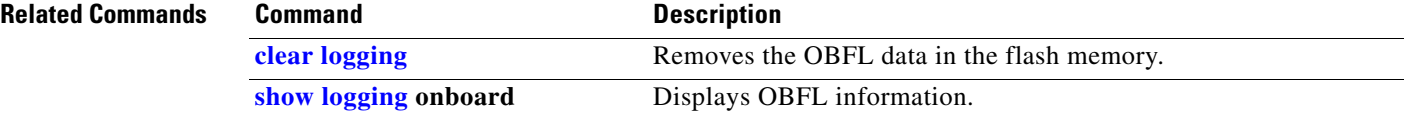

# **interface port-channel**

Use the **interface port-channel** global configuration command on the switch stack or on a standalone switch to access or create the port-channel logical interface. Use the **no** form of this command to remove the port-channel.

**interface port-channel** *port*-*channel-number*

**no interface port-channel** *port*-*channel-number*

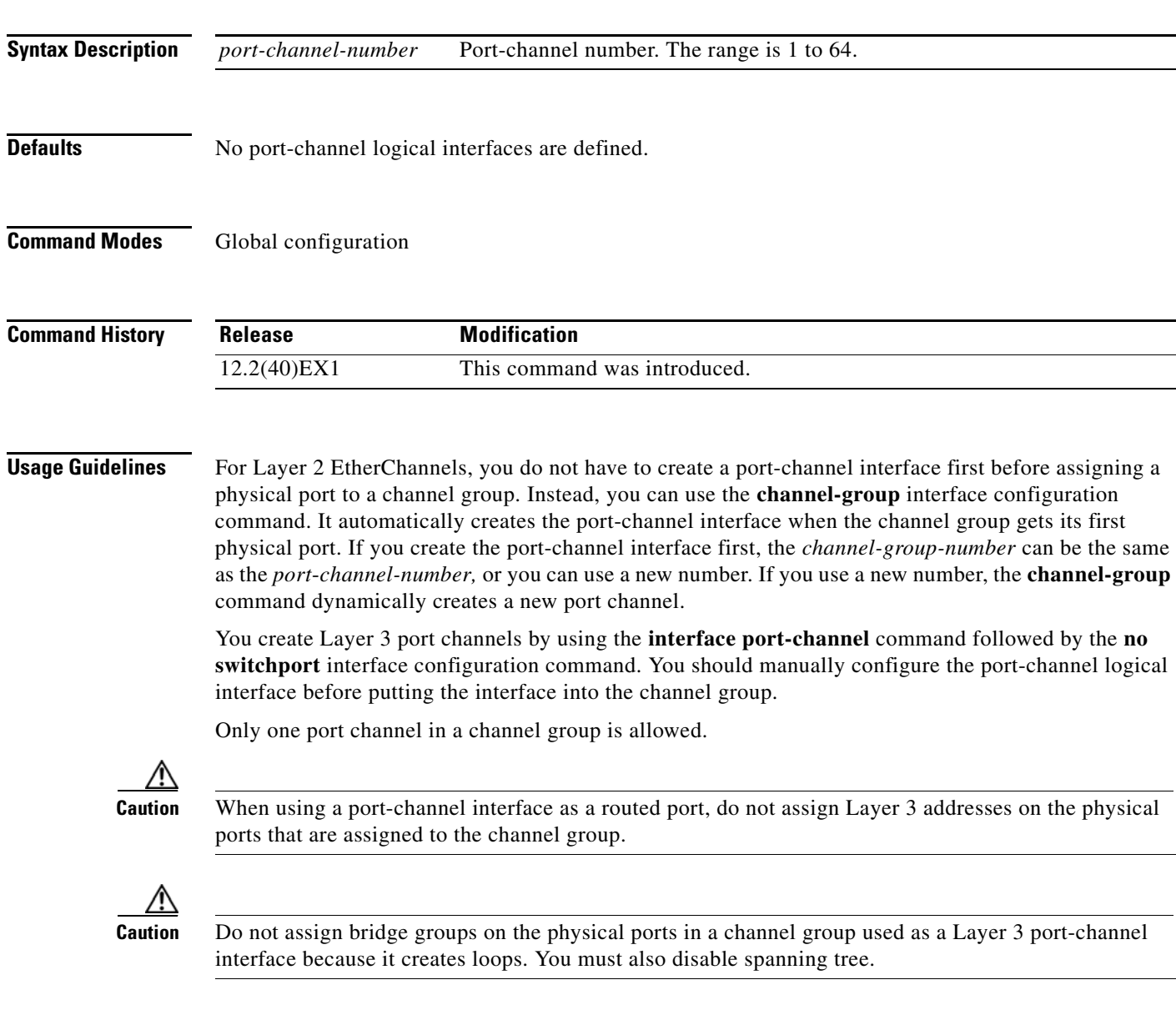

Follow these guidelines when you use the **interface port-channel** command:

- If you want to use the Cisco Discovery Protocol (CDP), you must configure it only on the physical port and not on the port-channel interface.
- Do not configure a port that is an active member of an EtherChannel as an IEEE 802.1x port. If IEEE 802.1x is enabled on a not-yet active port of an EtherChannel, the port does not join the EtherChannel.

For a complete list of configuration guidelines, see the "Configuring EtherChannels" chapter in the software configuration guide for this release.

**Examples** This example shows how to create a port-channel interface with a port channel number of 5:

Switch(config)# **interface port-channel 5**

You can verify your setting by entering the **show running-config** privileged EXEC or **show etherchannel** *channel-group-number* **detail** privileged EXEC command.

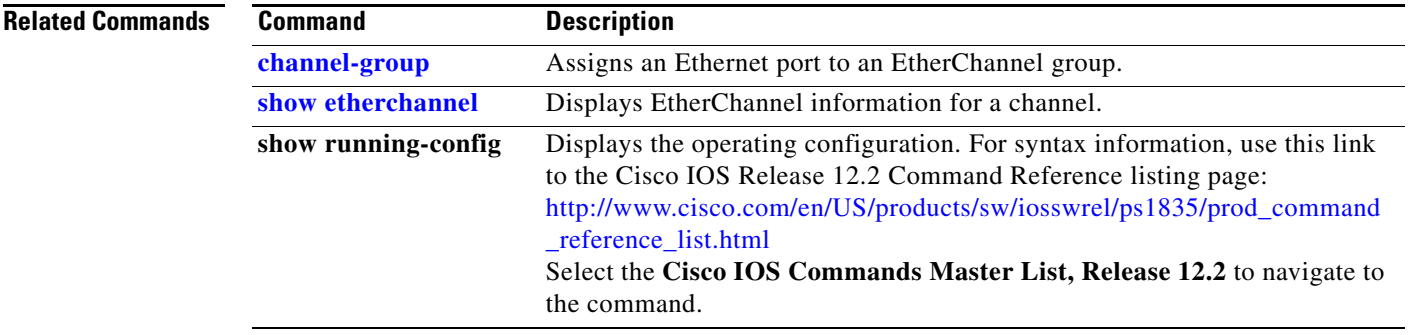

## **interface range**

Use the **interface range** global configuration command on the switch stack or on a standalone switch to enter interface range configuration mode and to execute a command on multiple ports at the same time. Use the **no** form of this command to remove an interface range.

**interface range** {*port-range* | **macro** *name*}

**no interface range** {*port-range* | **macro** *name*}

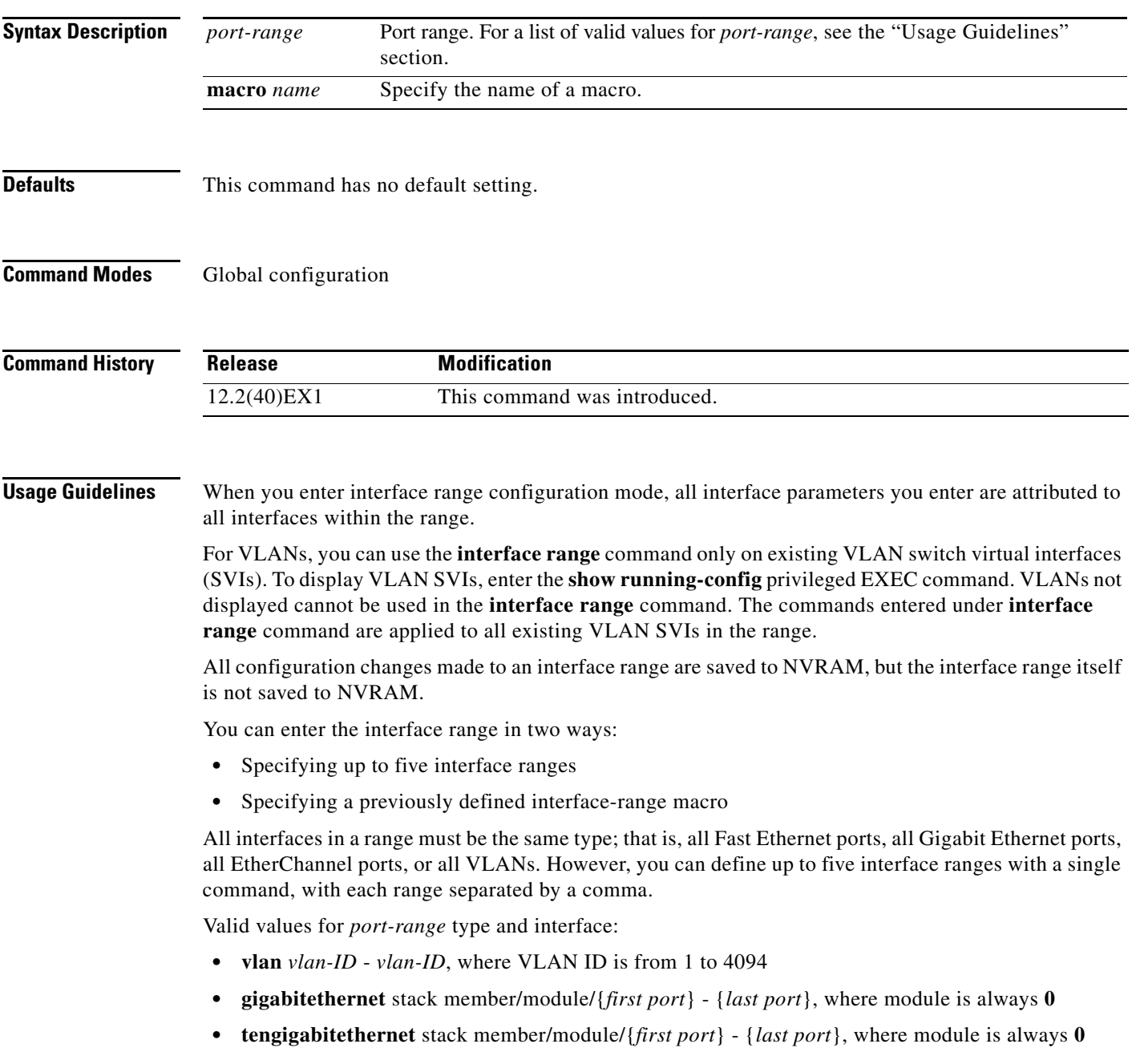

For physical interfaces:

- **–** stack member is the number used to identify the switch within the stack. The number ranges from 1 to 9 and is assigned to the switch the first time the stack member initializes.
- **–** module is always 0
- **–** the range is *type stack member*/**0**/*number number* (for example, **gigabitethernet1/0/1 2**)
- **• port-channel** *port-channel-number port-channel-number*, where *port-channel-number* is from 1 to 64

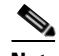

**Note** When you use the **interface range** command with port channels, the first and last port channel number in the range must be active port channels.

When you define a range, you must enter a space between the first entry and the hyphen (-):

```
interface range gigabitethernet1/0/1 -2
```
When you define multiple ranges, you must still enter a space after the first entry and before the comma (,):

```
interface range gigabitethernet1/0/1 - 2, gigabitethernet1/0/1 - 2
```
You cannot specify both a macro and an interface range in the same command.

You can also specify a single interface in *port-range*. The command is then similar to the **interface** *interface-id* global configuration command.

For more information about configuring interface ranges, see the software configuration guide for this release.

**Examples** This example shows how to use the **interface range** command to enter interface-range configuration mode to apply commands to two ports:

```
Switch(config)# interface range gigabitethernet1/0/1 - 2
Switch(config-if-range)#
```
This example shows how to use a port-range macro *macro1* for the same function. The advantage is that you can reuse *macro1* until you delete it.

```
Switch(config)# define interface-range macro1 gigabitethernet1/0/1 - 2
Switch(config)# interface range macro macro1
Switch(config-if-range)#
```
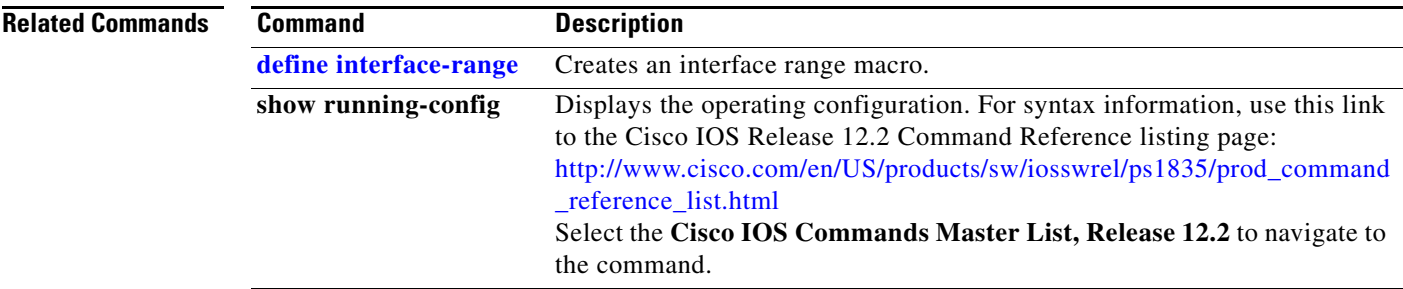

**The Contract of the Contract of the Contract of the Contract of the Contract of the Contract of the Contract of the Contract of the Contract of the Contract of the Contract of the Contract of the Contract of the Contract** 

### **interface vlan**

Use the **interface vlan** global configuration command on the switch stack or on a standalone switch to create or access a dynamic switch virtual interface (SVI) and to enter interface configuration mode. Use the **no** form of this command to delete an SVI.

**interface vlan** *vlan-id*

**no interface vlan** *vlan-id*

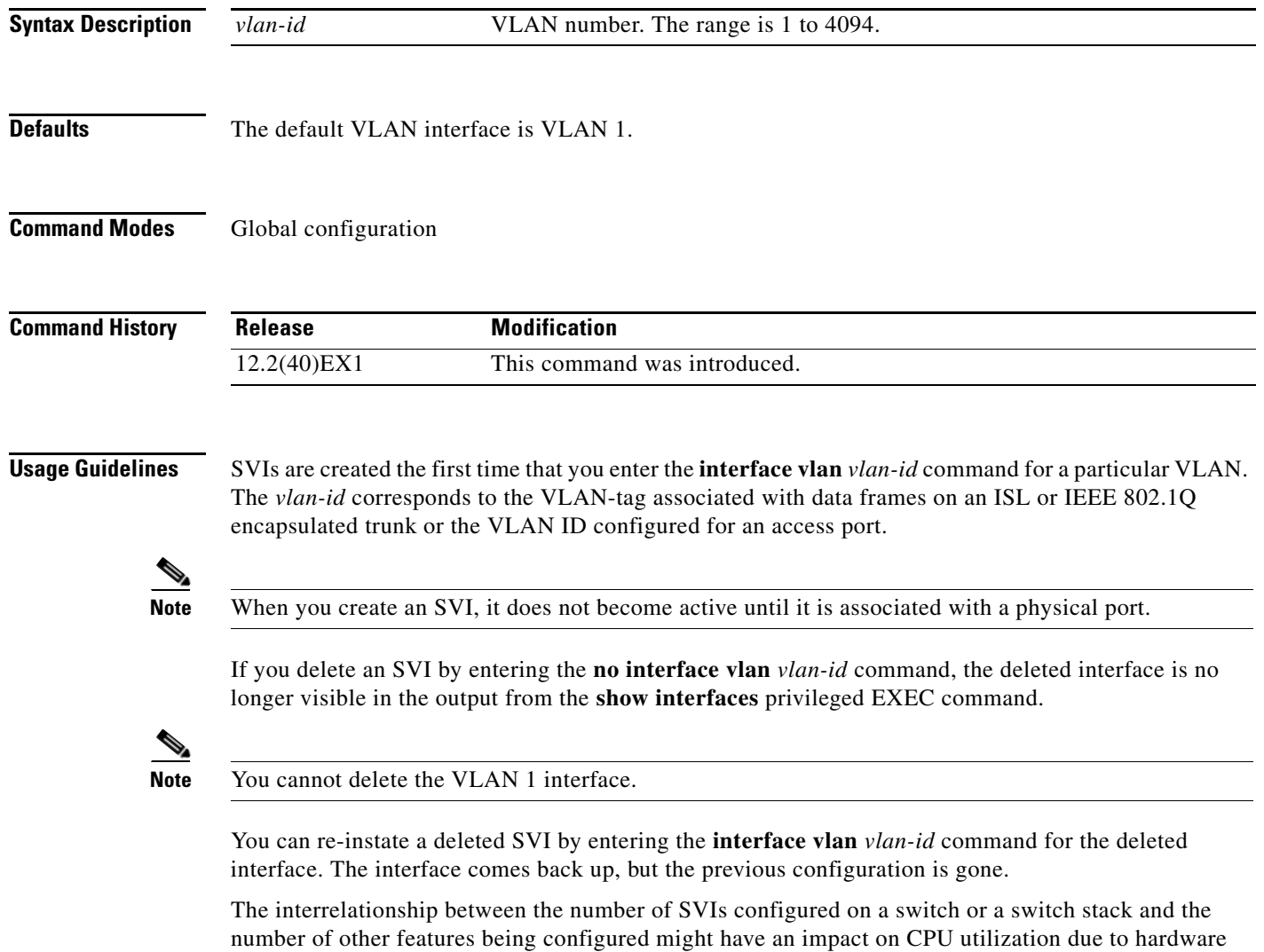

limitations. You can use the **sdm prefer** global configuration command to reallocate system hardware resources based on templates and feature tables. For more information, see the **[sdm prefer](#page-455-0)** command.

### **Examples** This example shows how to create a new SVI with VLAN ID 23 and to enter interface configuration mode:

Switch(config)# **interface vlan 23** Switch(config-if)#

You can verify your setting by entering the **[show interfaces](#page-542-0)** and **show interfaces vlan** *vlan-id* privileged EXEC commands.

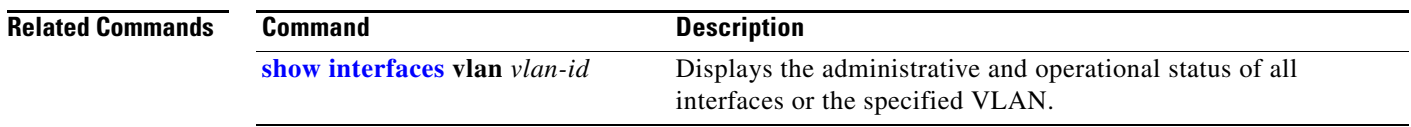

a ka

### **ip access-group**

Use the **ip access-group** interface configuration command on the switch stack or on a standalone switch to control access to a Layer 2 or Layer 3 interface. Use the **no** form of this command to remove all access groups or the specified access group from the interface.

**ip access-group** {*access-list-number* | *name*} {**in** | **out**}

**no ip access-group** [*access-list-number* | *name*] {**in** | **out**}

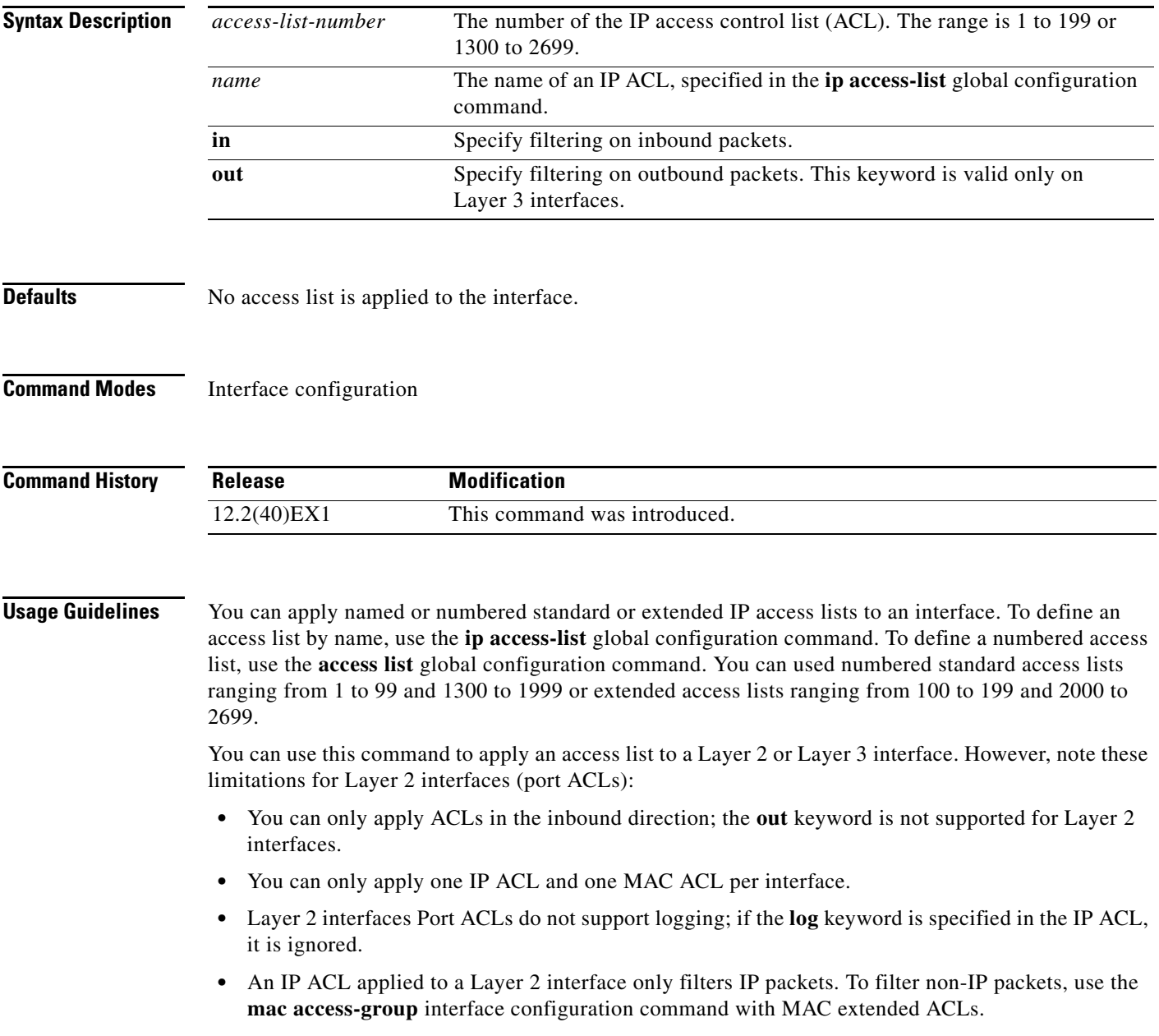

You can use router ACLs, input port ACLs, and VLAN maps on the same switch. However, a port ACL takes precedence over a router ACL or VLAN map:

- **•** When an input port ACL is applied to an interface and a VLAN map is applied to a VLAN that the interface is a member of, incoming packets received on ports with the ACL applied are filtered by the port ACL. Other packets are filtered by the VLAN map.
- When an input router ACL and input port ACLs exist in an switch virtual interface (SVI), incoming packets received on ports to which a port ACL is applied are filtered by the port ACL. Incoming routed IP packets received on other ports are filtered by the router ACL. Other packets are not filtered.
- When an output router ACL and input port ACLs exist in an SVI, incoming packets received on the ports to which a port ACL is applied are filtered by the port ACL. Outgoing routed IP packets are filtered by the router ACL. Other packets are not filtered.
- When a VLAN map, input router ACLs, and input port ACLs exist in an SVI, incoming packets received on the ports to which a port ACL is applied are only filtered by the port ACL. Incoming routed IP packets received on other ports are filtered by both the VLAN map and the router ACL. Other packets are filtered only by the VLAN map.
- When a VLAN map, output router ACLs, and input port ACLs exist in an SVI, incoming packets received on the ports to which a port ACL is applied are only filtered by the port ACL. Outgoing routed IP packets are filtered by both the VLAN map and the router ACL. Other packets are filtered only by the VLAN map.

You can apply IP ACLs to both outbound or inbound Layer 3 interfaces.

A Layer 3 interface can have one IP ACL applied in each direction.

You can configure only one VLAN map and one router ACL in each direction (input/output) on a VLAN interface.

For standard inbound access lists, after the switch receives a packet, it checks the source address of the packet against the access list. IP extended access lists can optionally check other fields in the packet, such as the destination IP address, protocol type, or port numbers. If the access list permits the packet, the switch continues to process the packet. If the access list denies the packet, the switch discards the packet. If the access list has been applied to a Layer 3 interface, discarding a packet (by default) causes the generation of an Internet Control Message Protocol (ICMP) Host Unreachable message. ICMP Host Unreachable messages are not generated for packets discarded on a Layer 2 interface.

For standard outbound access lists, after receiving a packet and sending it to a controlled interface, the switch checks the packet against the access list. If the access list permits the packet, the switch sends the packet. If the access list denies the packet, the switch discards the packet and, by default, generates an ICMP Host Unreachable message.

If the specified access list does not exist, all packets are passed.

**Examples** This example shows how to apply IP access list 101 to inbound packets on a port:

Switch(config)# **interface gigabitethernet1/0/1** Switch(config-if)# **ip access-group 101 in**

You can verify your settings by entering the **show ip interface, show access-lists,** or **show ip access-lists** privileged EXEC command.

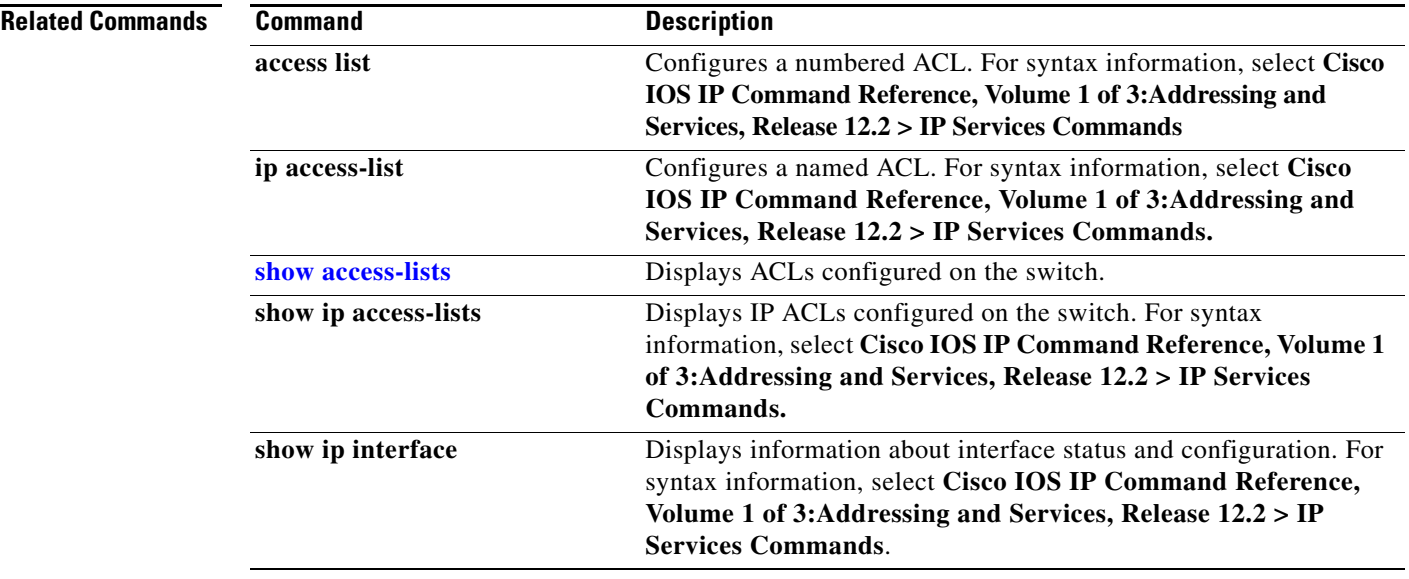

 $\blacksquare$ 

## **ip address**

Use the **ip address** interface configuration command on the switch stack or on a standalone switch to set an IP address for the Layer 2 switch or an IP address for each switch virtual interface (SVI) or routed port on the Layer 3 switch. Use the **no** form of this command to remove an IP address or to disable IP processing.

**ip address** *ip-address subnet-mask* [**secondary**]

**no ip address** [*ip-address subnet-mask*] [**secondary**]

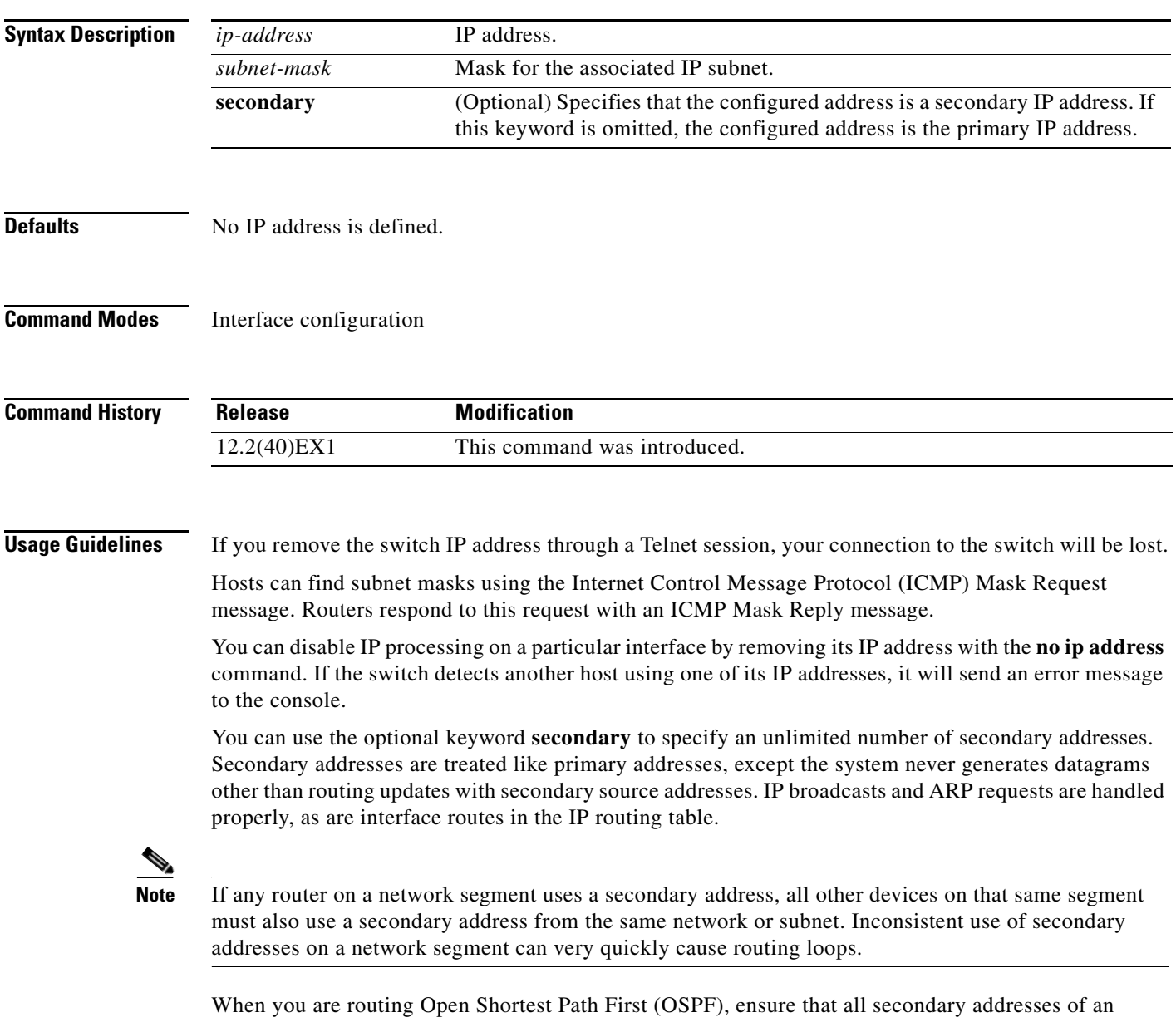

interface fall into the same OSPF area as the primary addresses.
If your switch receives its IP address from a Bootstrap Protocol (BOOTP) or a DHCP server and you remove the switch IP address by using the **no ip address** command, IP processing is disabled, and the BOOTP or the DHCP server cannot reassign the address.

A Layer 3 switch can have an IP address assigned to each routed port and SVI. The number of routed ports and SVIs that you can configure is not limited by software; however, the interrelationship between this number and the number of other features being configured might have an impact on CPU utilization due to hardware limitations. You can use the **sdm prefer** global configuration command to reallocate system hardware resources based on templates and feature tables. For more information, see the **[sdm](#page-455-0)  [prefer](#page-455-0)** command.

### **Examples** This example shows how to configure the IP address for the Layer 2 switch on a subnetted network: Switch(config)# **interface vlan 1** Switch(config-if)# **ip address 172.20.128.2 255.255.255.0** This example shows how to configure the IP address for a port on the Layer 3 switch:

```
Switch(config)# ip multicast-routing
Switch(config)# interface gigabitethernet6/0/1
Switch(config-if)# no switchport
Switch(config-if)# ip address 172.20.128.2 255.255.255.0
```
You can verify your settings by entering the **show running-config** privileged EXEC command.

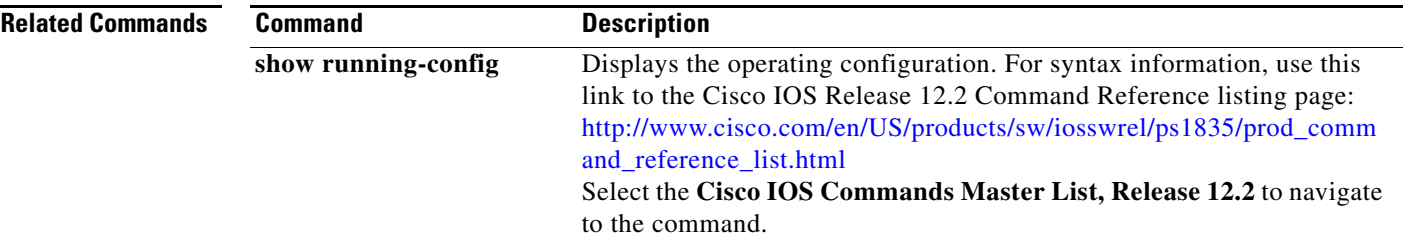

## <span id="page-217-0"></span>**ip admission**

Use the **ip admission** interface configuration command to enable web authentication. You can also use this command in fallback-profile mode. Use the **no** form of this command to disable web authentication.

**ip admission** *rule*

**no ip admission**

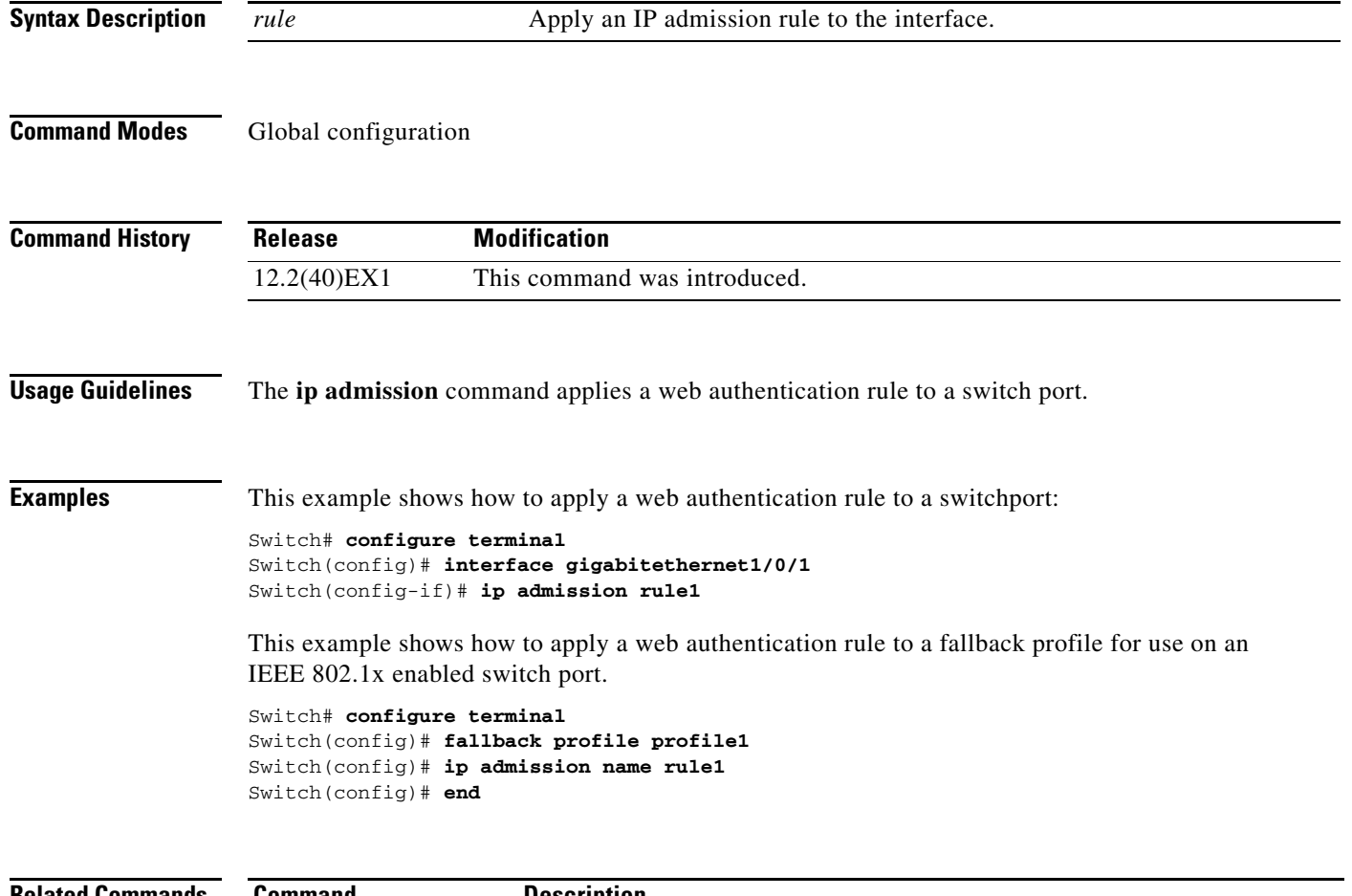

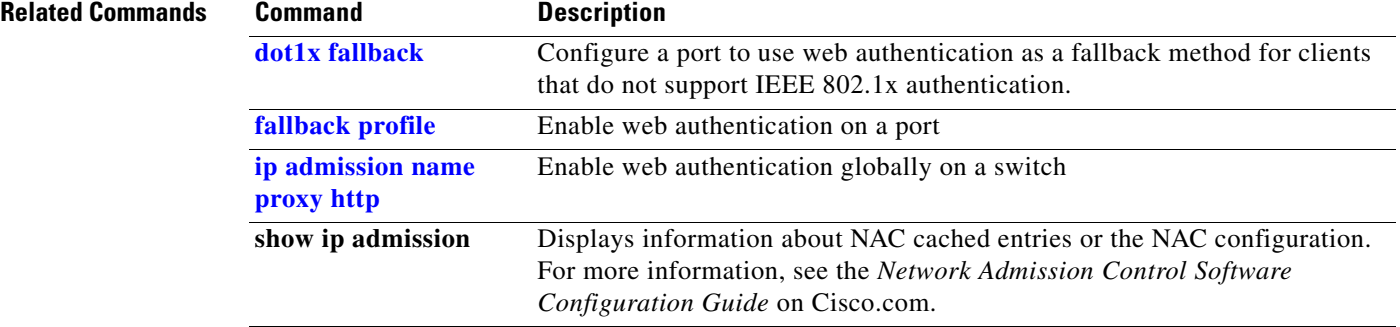

### <span id="page-218-0"></span>**ip admission name proxy http**

Use the **ip admission name proxy http** global configuration command to enable web authentication. Use the **no** form of this command to disable web authentication.

**ip admission name** *proxy http*

**no ip admission name** *proxy http*

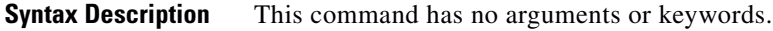

- **Defaults** Web authentication is disabled.
- **Command Modes** Global configuration

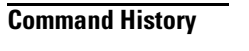

**Release Modification** 12.2(40)EX1 This command was introduced.

**Usage Guidelines** The **ip admission name proxy http** command globally enables web authentication on a switch.

After you enable web authentication on a switch, use the **ip access-group in** and **ip admission** *web-rule* interface configuration commands to enable web authentication on a specific interface.

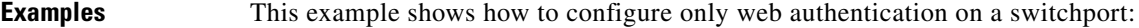

```
Switch# configure terminal
Switch(config) ip admission name http-rule proxy http 
Switch(config)# interface gigabitethernet1/0/1
Switch(config-if)# ip access-group 101 in
Switch(config-if)# ip admission rule
Switch(config-if)# end
```
This example shows how to configure IEEE 802.1x authentication with web authentication as a fallback mechanism on a switchport.

```
Switch# configure terminal
Switch(config)# ip admission name rule2 proxy http
Switch(config)# fallback profile profile1
Switch(config)# ip access group 101 in
Switch(config)# ip admission name rule2
Switch(config)# interface gigabitethernet1/0/1
Switch(config-if)# dot1x port-control auto
Switch(config-if)# dot1x fallback profile1
Switch(config-if)# end
```
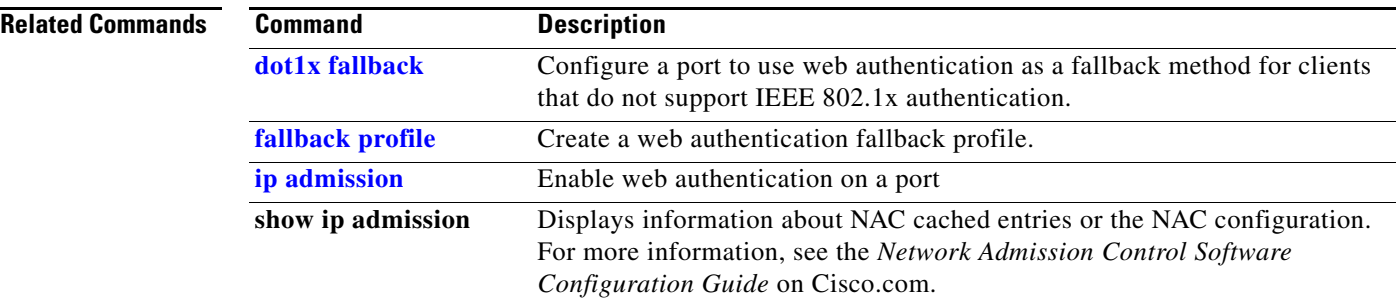

# **ip arp inspection filter vlan**

Use the **ip arp inspection filter vlan** global configuration command on the switch stack or on a standalone switch to permit or deny Address Resolution Protocol (ARP) requests and responses from a host configured with a static IP address when dynamic ARP inspection is enabled. Use the **no** form of this command to return to the default settings.

**ip arp inspection filter** *arp-acl-name* **vlan** *vlan-range* [**static**]

**no ip arp inspection filter** *arp-acl-name* **vlan** *vlan-range* [**static**]

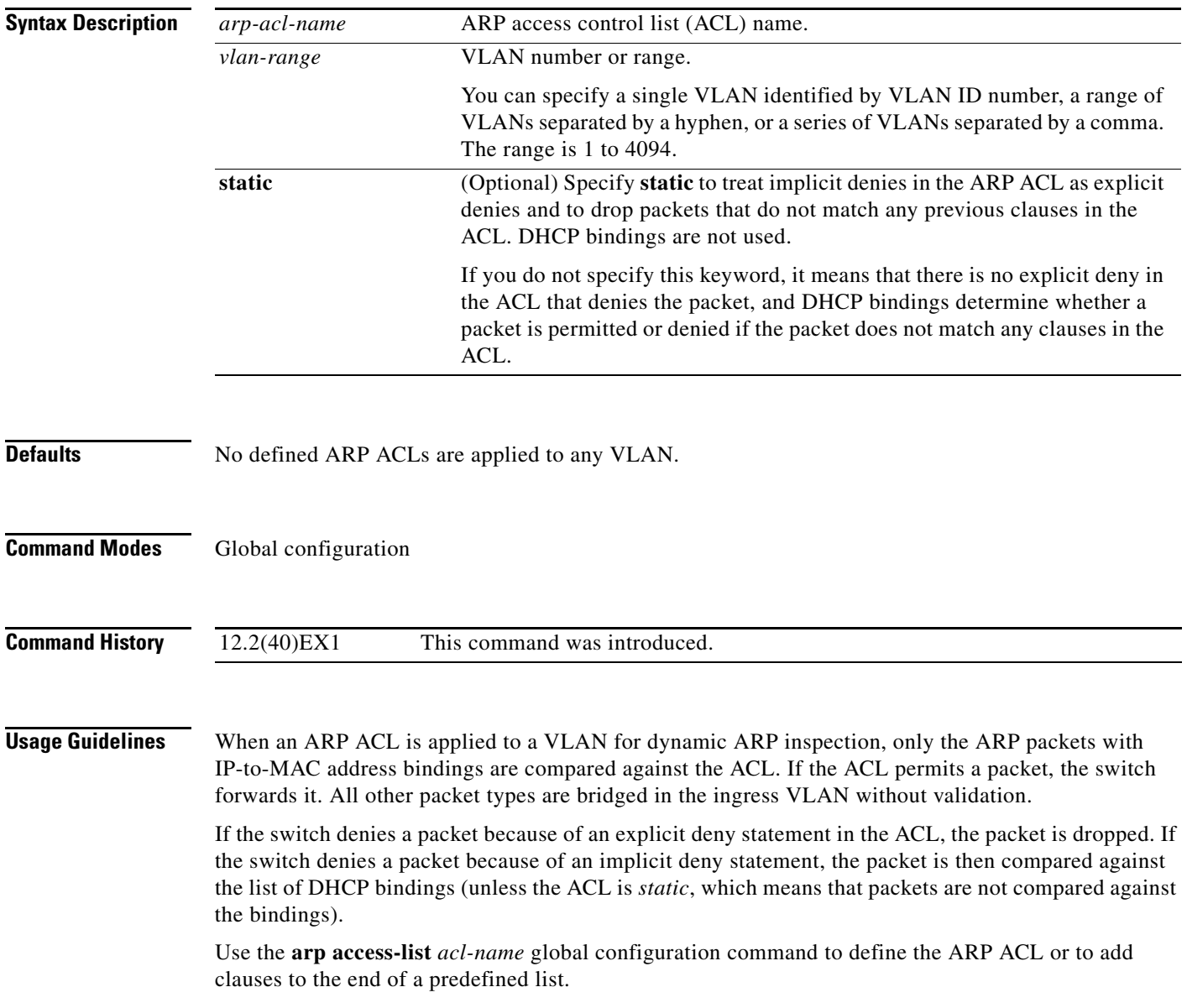

### **Examples** This example shows how to apply the ARP ACL *static-hosts* to VLAN 1 for dynamic ARP inspection: Switch(config)# **ip arp inspection filter static-hosts vlan 1**

You can verify your settings by entering the **show ip arp inspection vlan 1** privileged EXEC command.

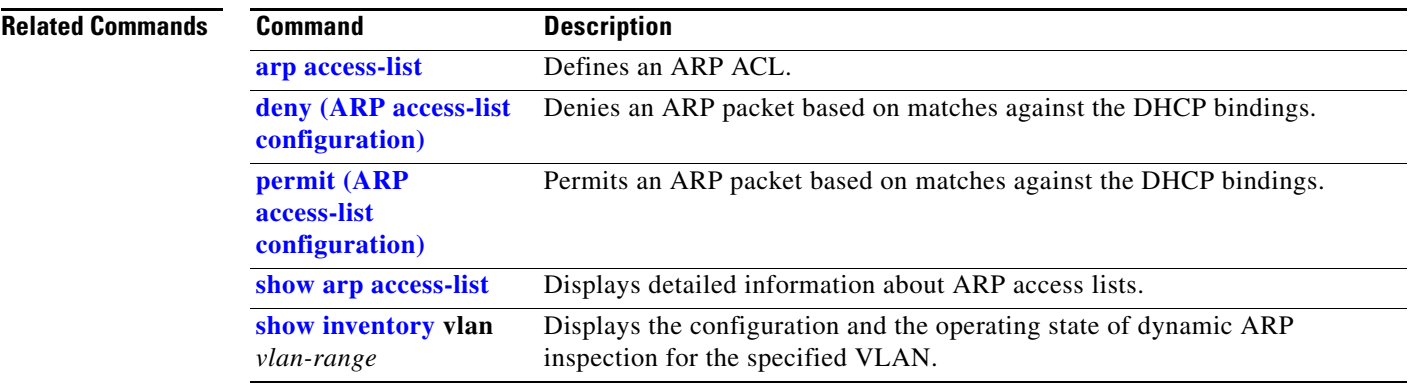

# **ip arp inspection limit**

Use the **ip arp inspection limit** interface configuration command on the switch stack or on a standalone switch to limit the rate of incoming Address Resolution Protocol (ARP) requests and responses on an interface. It prevents dynamic ARP inspection from using all of the switch resources if a denial-of-service attack occurs. Use the **no** form of this command to return to the default settings.

**ip arp inspection limit** {**rate** *pps* [**burst interval** *seconds*] | **none**}

**no ip arp inspection limit** 

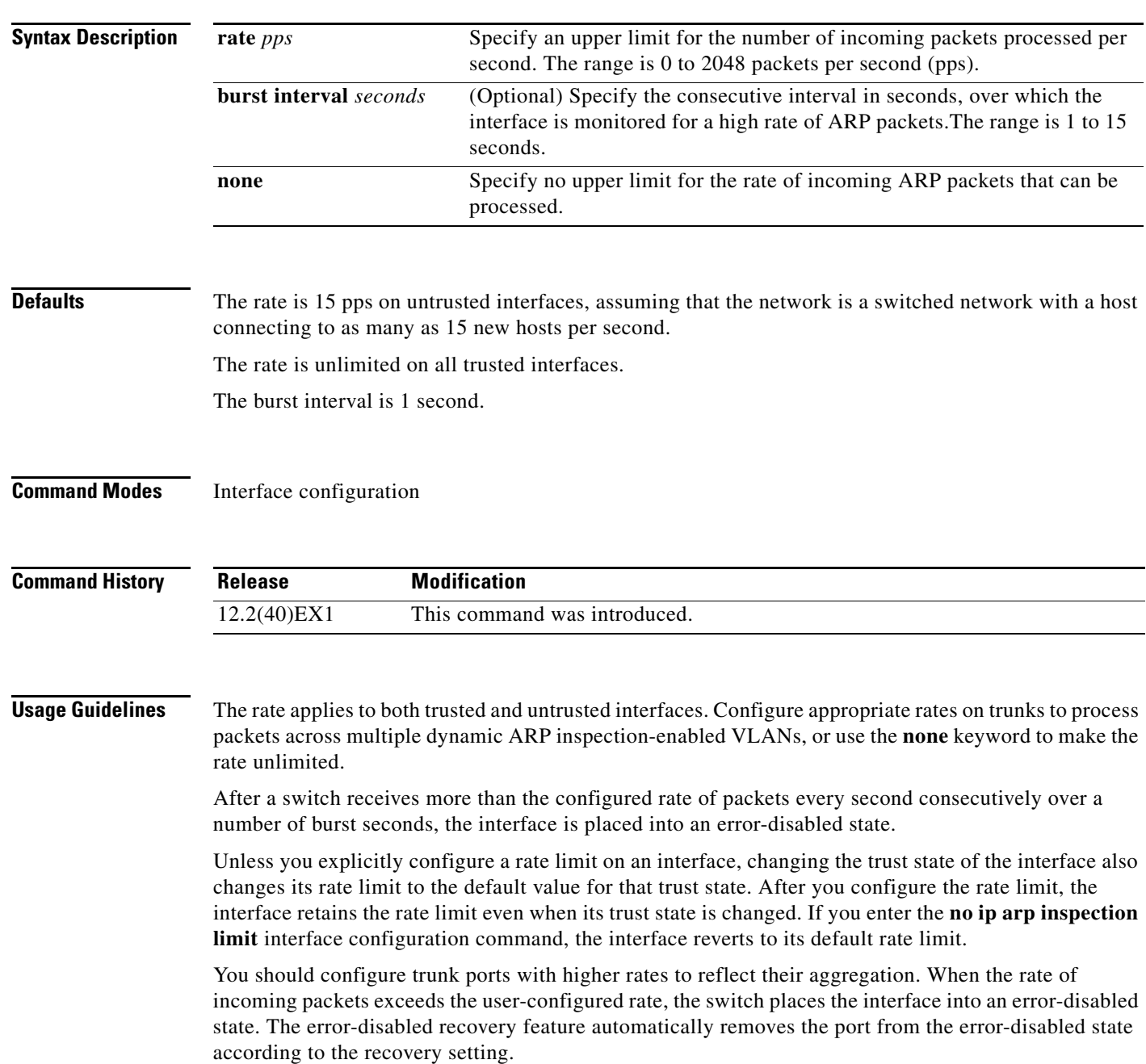

On stacking-capable switches, the rate limit is calculated separately on each switch in a switch stack. For a cross-stack EtherChannel, this means that the actual rate limit might be higher than the configured value. For example, if you set the rate limit to 30 pps on an EtherChannel that has one port on switch 1 and one port on switch 2, each port can receive packets at 29 pps without causing the EtherChannel to become error-disabled.

The rate of incoming ARP packets on EtherChannel ports equals the sum of the incoming rate of ARP packets from all the channel members. Configure the rate limit for EtherChannel ports only after examining the rate of incoming ARP packets on all the channel members.

**Examples** This example shows how to limit the rate of incoming ARP requests on a port to 25 pps and to set the interface monitoring interval to 5 consecutive seconds:

```
Switch(config)# interface gigabitethernet1/0/1
Switch(config-if)# ip arp inspection limit rate 25 burst interval 5
```
You can verify your settings by entering the **show ip arp inspection interfaces** *interface-id* privileged EXEC command.

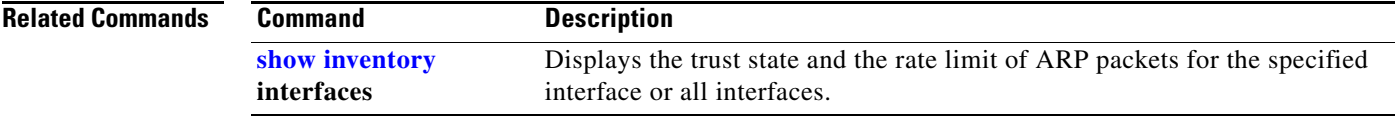

# <span id="page-224-0"></span>**ip arp inspection log-buffer**

 $\mathbf{I}$ 

Use the **ip arp inspection log-buffer** global configuration command on the switch stack or on a standalone switch to configure the dynamic Address Resolution Protocol (ARP) inspection logging buffer. Use the **no** form of this command to return to the default settings.

**ip arp inspection log-buffer** {**entries** *number* | **logs** *number* **interval** *seconds*}

**no ip arp inspection log-buffer** {**entries** | **logs**}

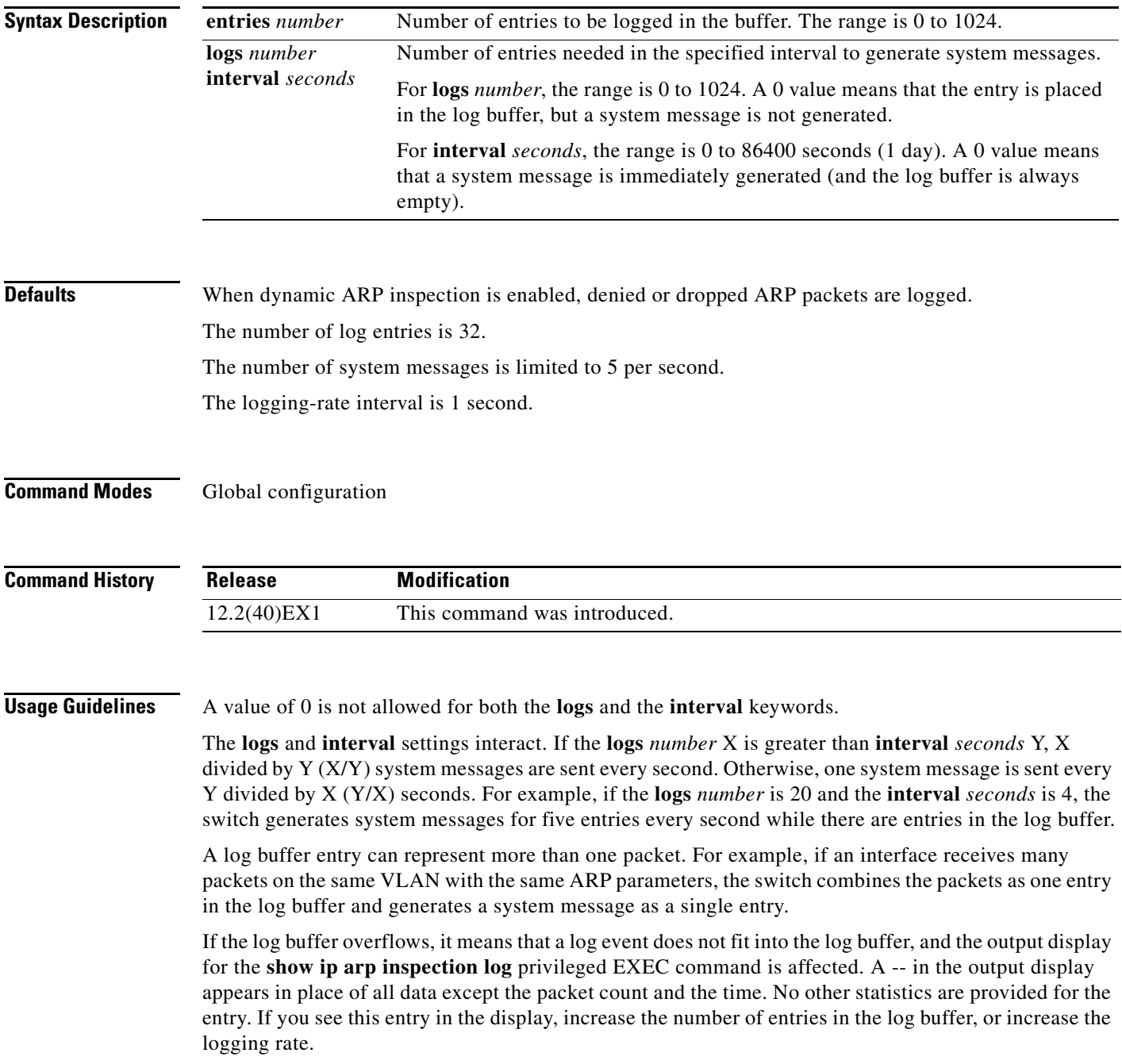

On stacking-capable switches, the log buffer configuration applies to each stack member in a switch stack. Each stack member has the specified **logs** *number* entries and generates system messages at the configured rate. For example, if the interval (rate) is one entry per second, up to five system messages are generated per second in a five-member switch stack.

#### **Examples** This example shows how to configure the logging buffer to hold up to 45 entries:

Switch(config)# **ip arp inspection log-buffer entries 45**

This example shows how to configure the logging rate to 20 log entries per 4 seconds. With this configuration, the switch generates system messages for five entries every second while there are entries in the log buffer.

Switch(config)# **ip arp inspection log-buffer logs 20 interval 4**

You can verify your settings by entering the **show ip arp inspection log** privileged EXEC command.

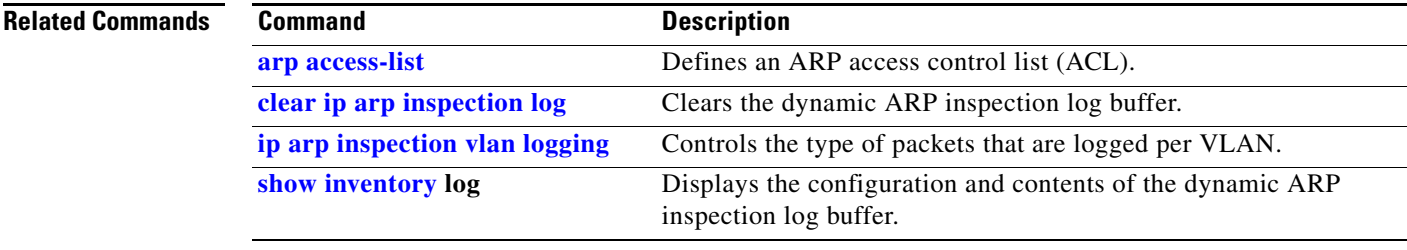

### **ip arp inspection trust**

## **ip arp inspection trust**

Use the **ip arp inspection trust** interface configuration command on the switch stack or on a standalone switch to configure an interface trust state that determines which incoming Address Resolution Protocol (ARP) packets are inspected. Use the **no** form of this command to return to the default setting.

#### **ip arp inspection trust**

**no ip arp inspection trust**

This command is supported only if your switch is running the IP services feature set.

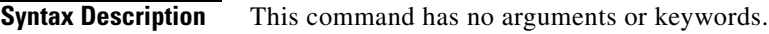

**Defaults** The interface is untrusted.

#### **Command Modes** Interface configuration

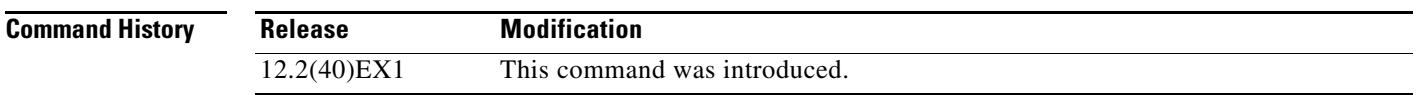

#### **Usage Guidelines** The switch does not check ARP packets that it receives on the trusted interface; it simply forwards the packets.

For untrusted interfaces, the switch intercepts all ARP requests and responses. It verifies that the intercepted packets have valid IP-to-MAC address bindings before updating the local cache and before forwarding the packet to the appropriate destination. The switch drops invalid packets and logs them in the log buffer according to the logging configuration specified with the **ip arp inspection vlan logging** global configuration command.

**Examples** This example shows how to configure a port to be trusted:

Switch(config)# **interface gigabitethernet1/0/1** Switch(config-if)# **ip arp inspection trust**

You can verify your setting by entering the **show ip arp inspection interfaces** *interface-id* privileged EXEC command.

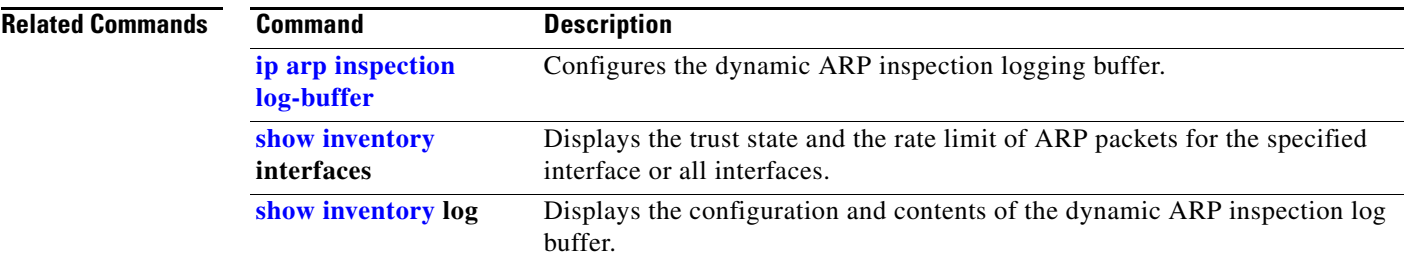

### **ip arp inspection validate**

 $\mathbf{I}$ 

Use the **ip arp inspection validate** global configuration command on the switch stack or on a standalone switch to perform specific checks for dynamic Address Resolution Protocol (ARP) inspection. Use the **no** form of this command to return to the default settings.

**ip arp inspection validate** {[**src-mac**] [**dst-mac**] [**ip** [**allow zeros**] ]}

**no ip arp inspection validate** [**src-mac**] [**dst-mac**] [**ip** [**allow zeros**] ]

This command is supported only if your switch is running the IP services feature set.

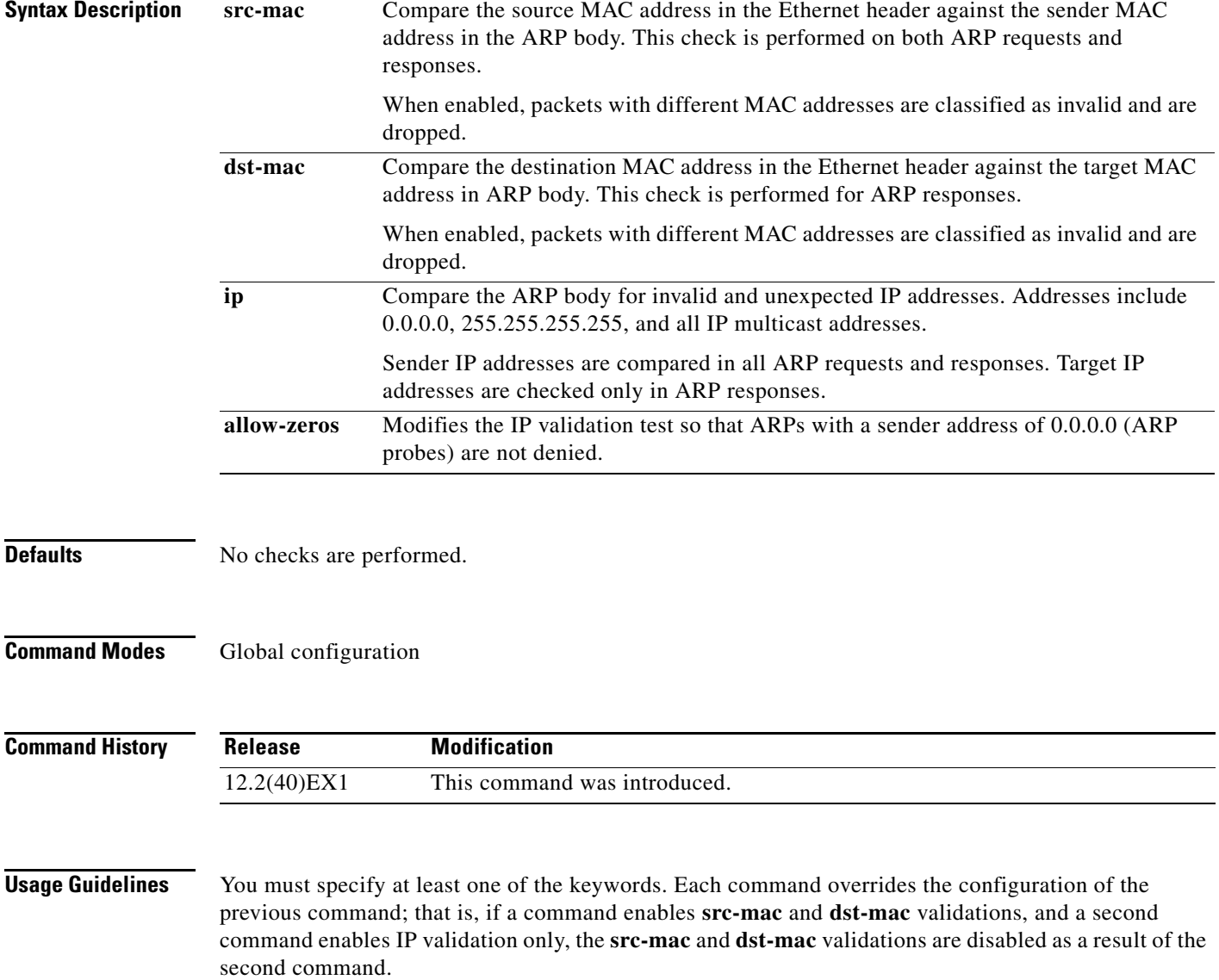

The **allow-zeros** keyword interacts with ARP access control lists (ACLs) in this way:

- **•** If you configure an ARP ACL to deny ARP probes, they are dropped even if the **allow-zero** keyword is specified.
- **•** If you configure an ARP ACL that specifically permits ARP probes and configure the **ip arp inspection validate ip** command, ARP probes are dropped unless you enter the **allow-zeros** keyword.

The **no** form of the command disables only the specified checks. If none of the options are enabled, all checks are disabled.

**Examples** This example show how to enable source MAC validation: Switch(config)# **ip arp inspection validate src-mac**

You can verify your setting by entering the **show ip arp inspection vlan** *vlan-range* privileged EXEC command.

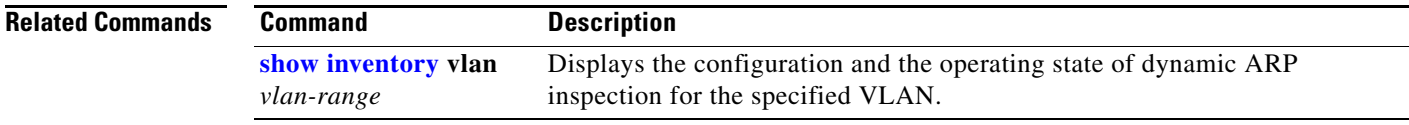

#### **ip arp inspection vlan**

# **ip arp inspection vlan**

Use the **ip arp inspection vlan** global configuration command on the switch stack or on a standalone switch to enable dynamic Address Resolution Protocol (ARP) inspection on a per-VLAN basis. Use the **no** form of this command to return to the default setting.

**ip arp inspection vlan** *vlan-range*

**no ip arp inspection vlan** *vlan-range*

This command is supported only if your switch is running the IP services feature set.

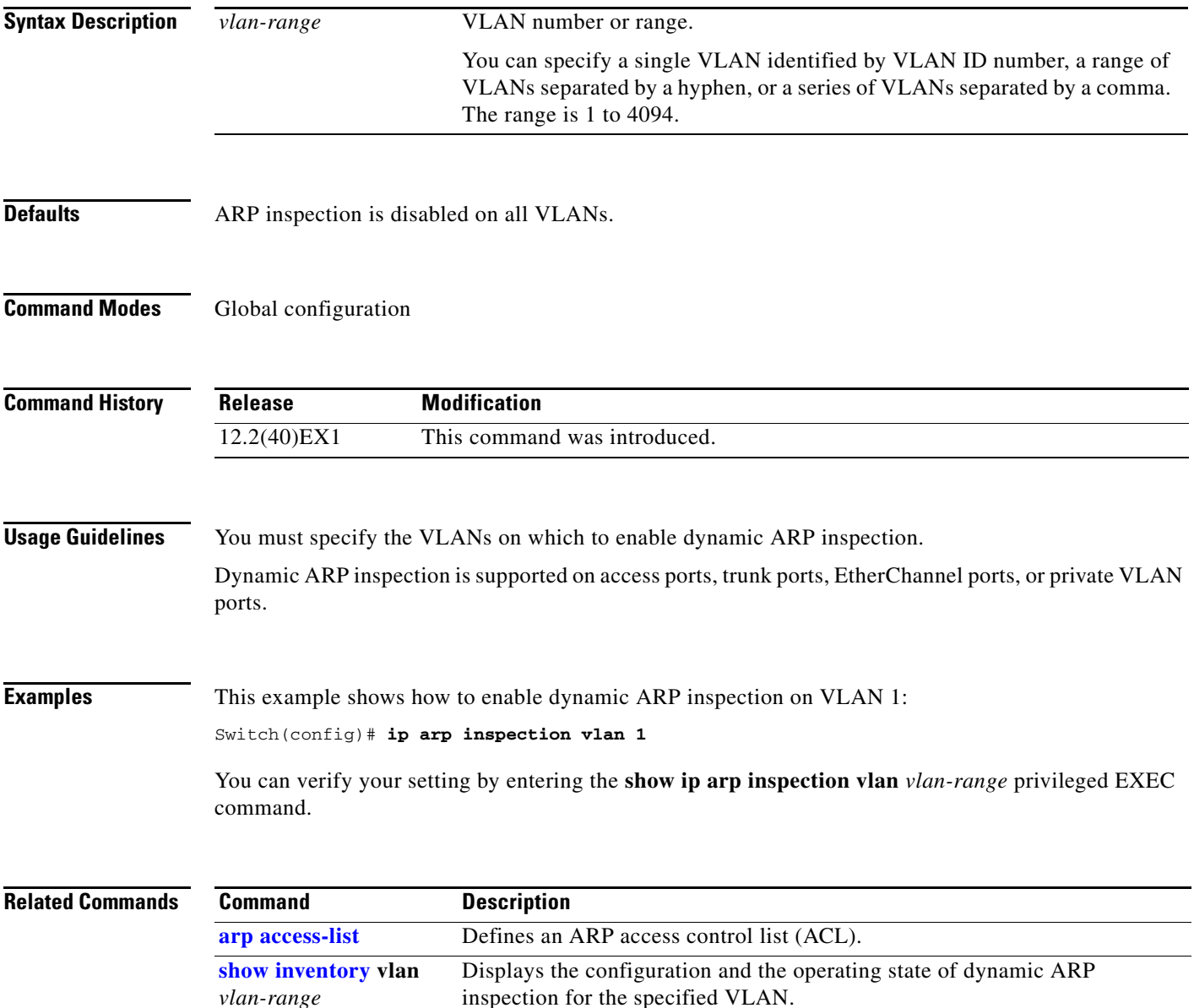

### <span id="page-231-0"></span>**ip arp inspection vlan logging**

Use the **ip arp inspection vlan logging** global configuration command on the switch stack or on a standalone switch to control the type of packets that are logged per VLAN. Use the **no** form of this command to disable this logging control.

**ip arp inspection vlan** *vlan-range* **logging** {**acl-match** {**matchlog** | **none**} | **dhcp-bindings** {**all** | **none** | **permit**} | **arp-probe**}

**no ip arp inspection vlan** *vlan-range* **logging** {**acl-match** | **dhcp-bindings** | **arp-probe**}

This command is supported only if your switch is running the IP services feature set.

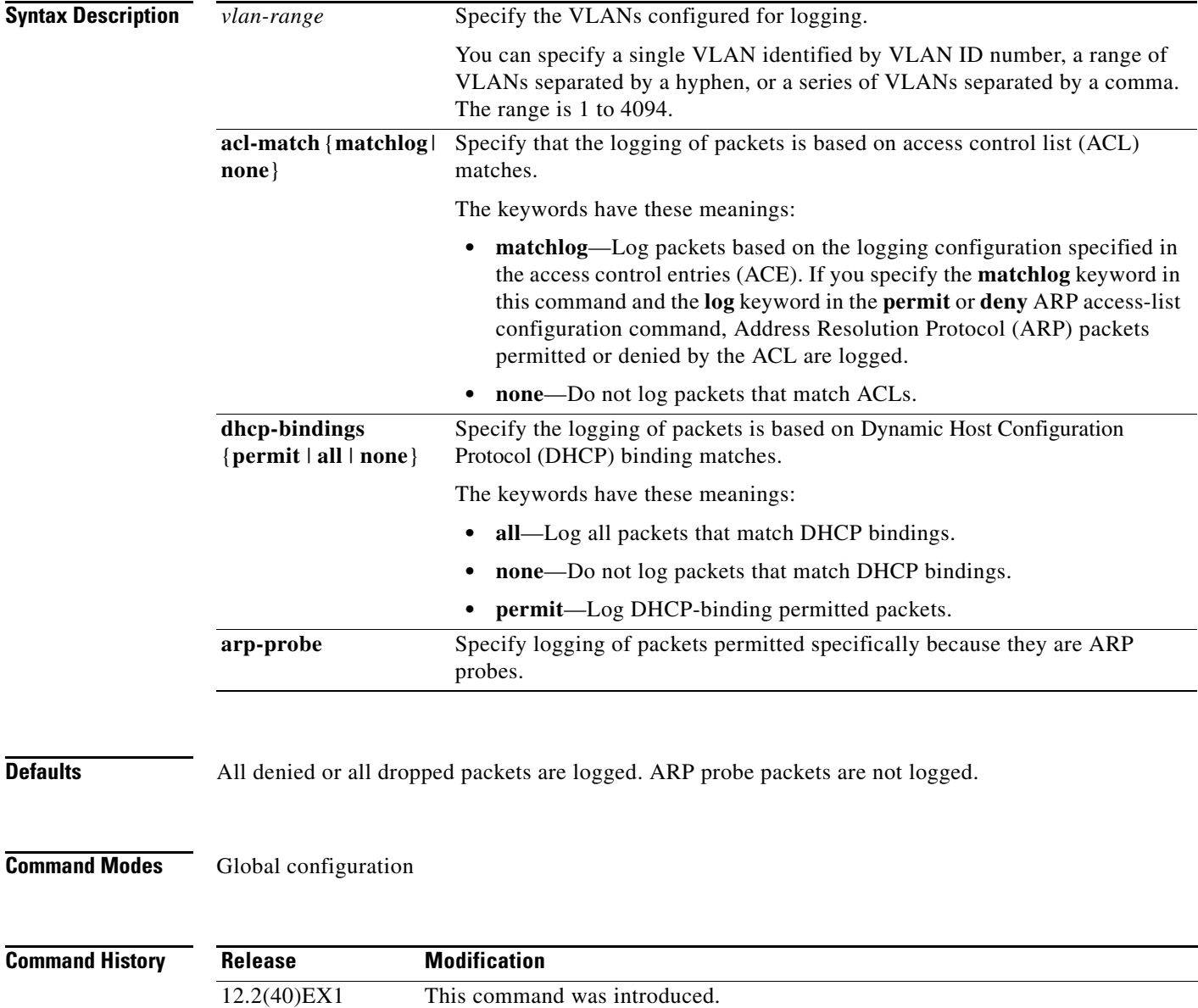

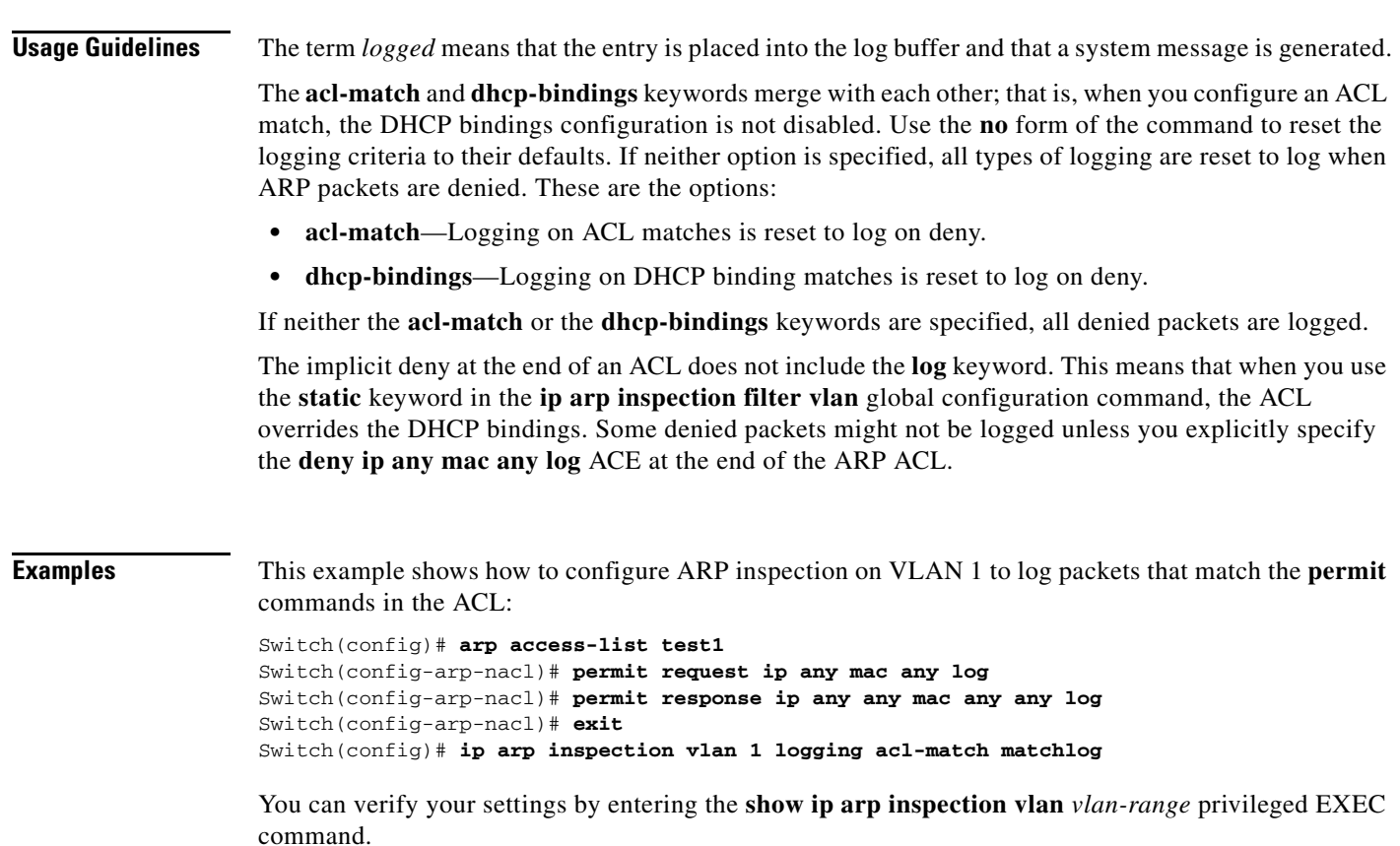

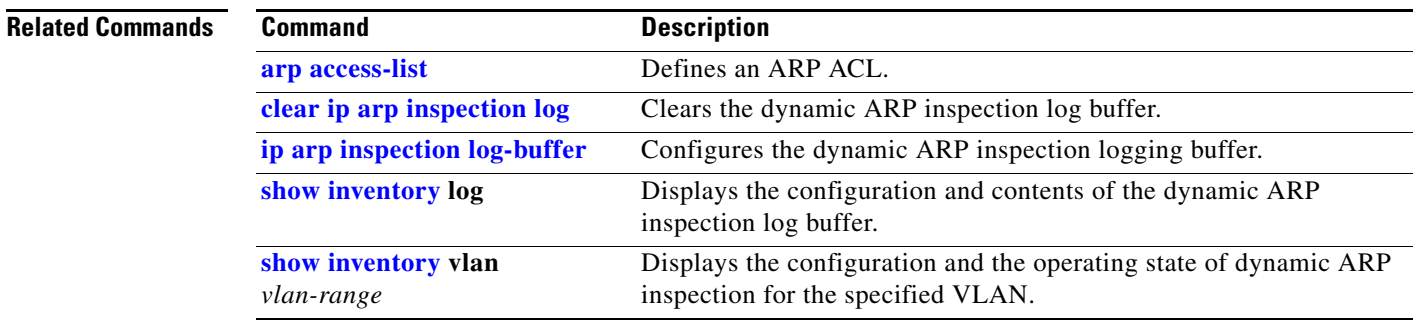

 $\blacksquare$ 

## <span id="page-233-0"></span>**ip dhcp snooping**

Use the **ip dhcp snooping** global configuration command on the switch stack or on a standalone switch to globally enable DHCP snooping. Use the **no** form of this command to return to the default setting.

**ip dhcp snooping**

**no ip dhcp snooping**

- **Syntax Description** This command has no arguments or keywords.
- **Defaults DHCP** snooping is disabled.
- **Command Modes** Global configuration

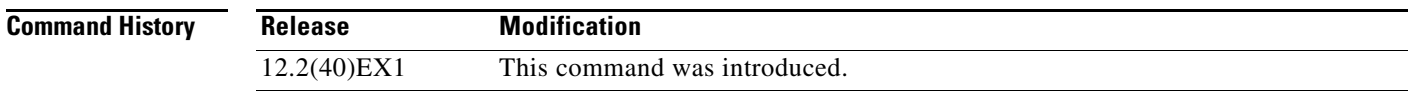

**Usage Guidelines** For any DHCP snooping configuration to take effect, you must globally enable DHCP snooping. DHCP snooping is not active until you enable snooping on a VLAN by using the **ip dhcp snooping vlan** *vlan-id* global configuration command.

**Examples** This example shows how to enable DHCP snooping: Switch(config)# **ip dhcp snooping** You can verify your settings by entering the **show ip dhcp snooping** user EXEC command.

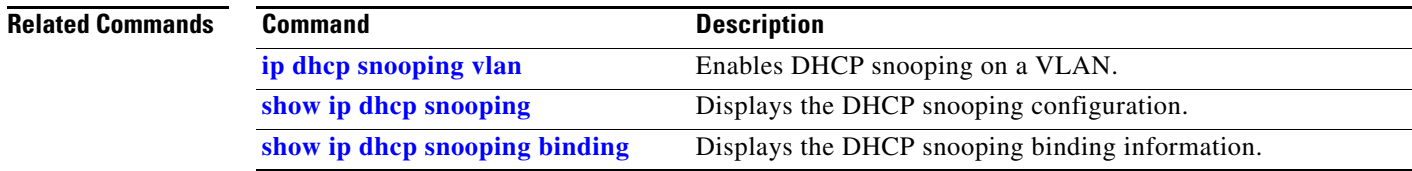

### <span id="page-234-0"></span>**ip dhcp snooping binding**

Use the **ip dhcp snooping binding** privileged EXEC command on the switch stack or on a standalone switch to configure the DHCP snooping binding database and to add binding entries to the database. Use the **no** form of this command to delete entries from the binding database.

**ip dhcp snooping binding** *mac-address* **vlan** *vlan-id ip-address* **interface** *interface-id* **expiry**  *seconds*

**no ip dhcp snooping binding** *mac-address* **vlan** *vlan-id ip-address* **interface** *interface-id*

This command is supported only if your switch is running the IP services feature set.

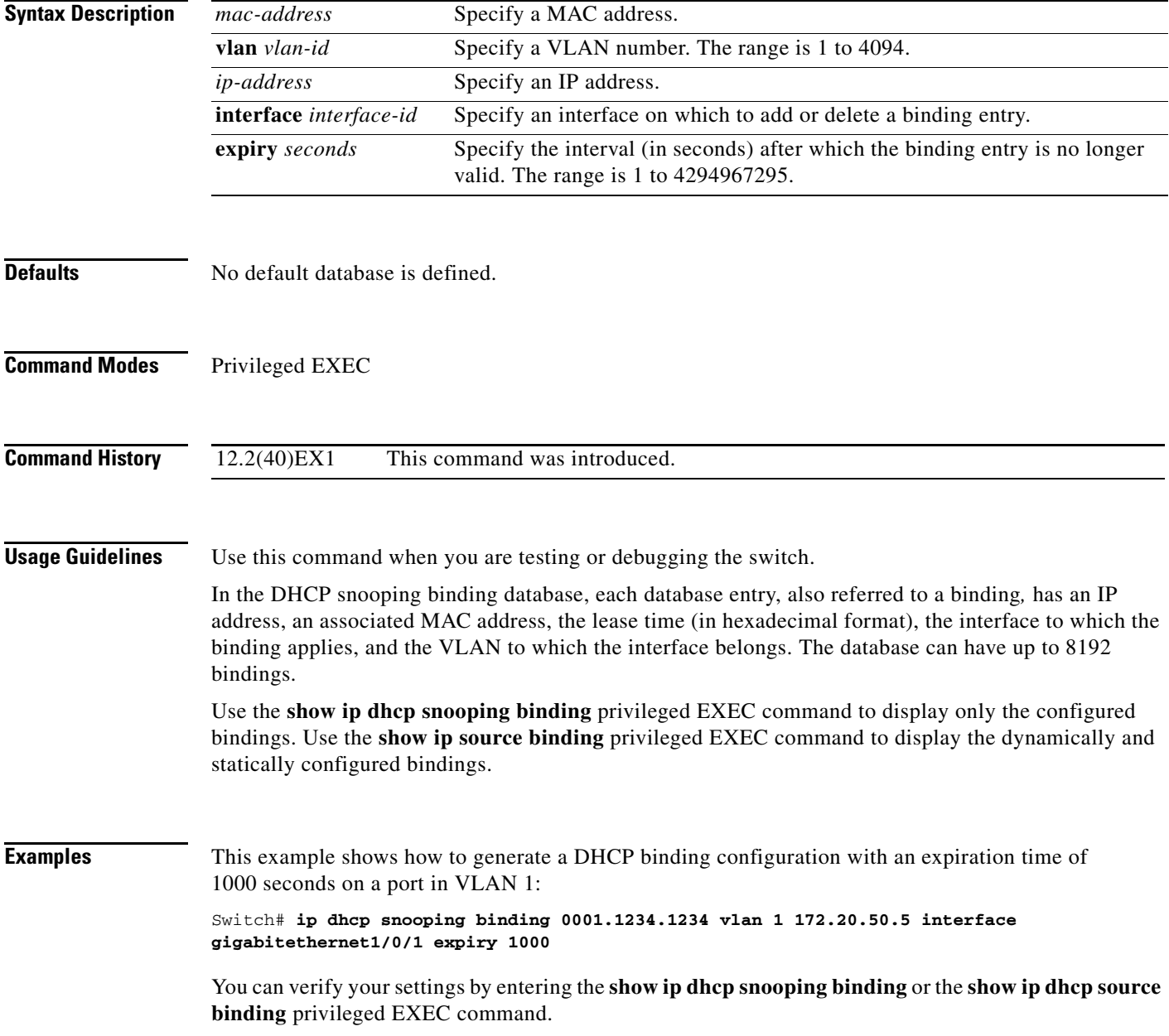

**Cisco Catalyst Blade Switch 3130 and 3032 for Dell Command Reference**

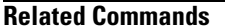

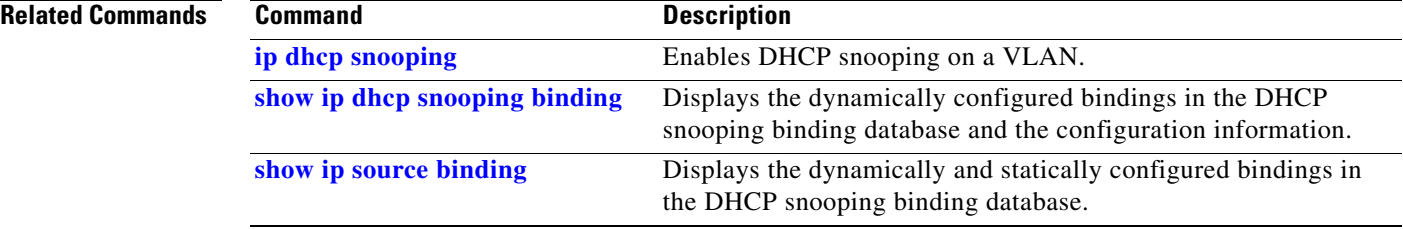

#### **ip dhcp snooping database**

### **ip dhcp snooping database**

Use the **ip dhcp snooping database** global configuration command on the switch stack or on a standalone switch to configure the DHCP snooping binding database agent. Use the **no** form of this command to disable the agent, to reset the timeout value, or to reset the write-delay value.

**ip dhcp snooping database** {{**flash**[*number*]**:/***filename* **| ftp://***user:password@host/filename* | **http:***//[[username:password]@]{hostname* | *host-ip}[/directory]/image-name***.tar | rcp://***user@host/filename* | **tftp://***host/filename*} | **timeout** *seconds* **| write-delay** *seconds*}

#### **no ip dhcp snooping database** [**timeout** | **write-delay**]

This command is supported only if your switch is running the IP services feature set.

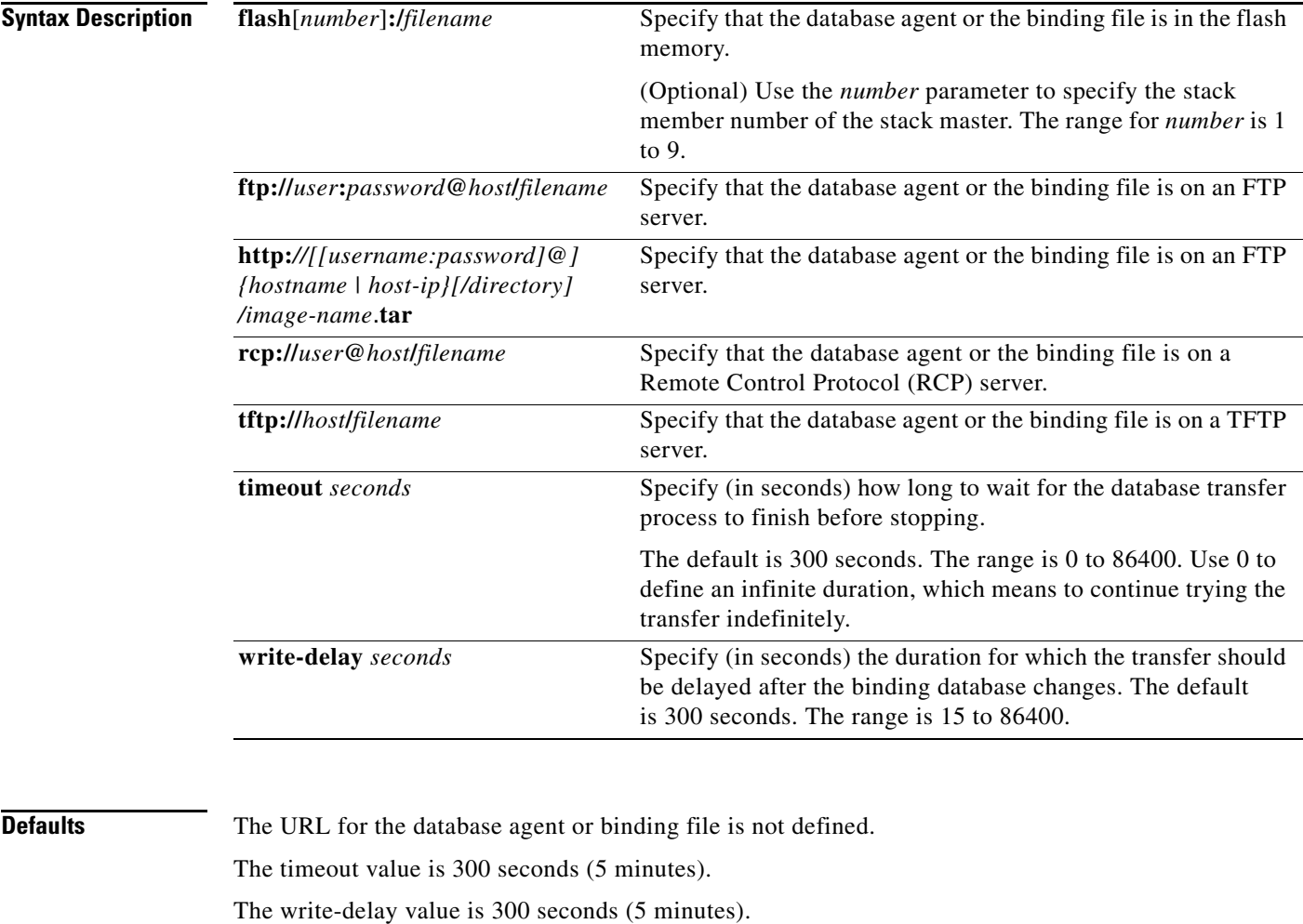

**Command Modes** Global configuration

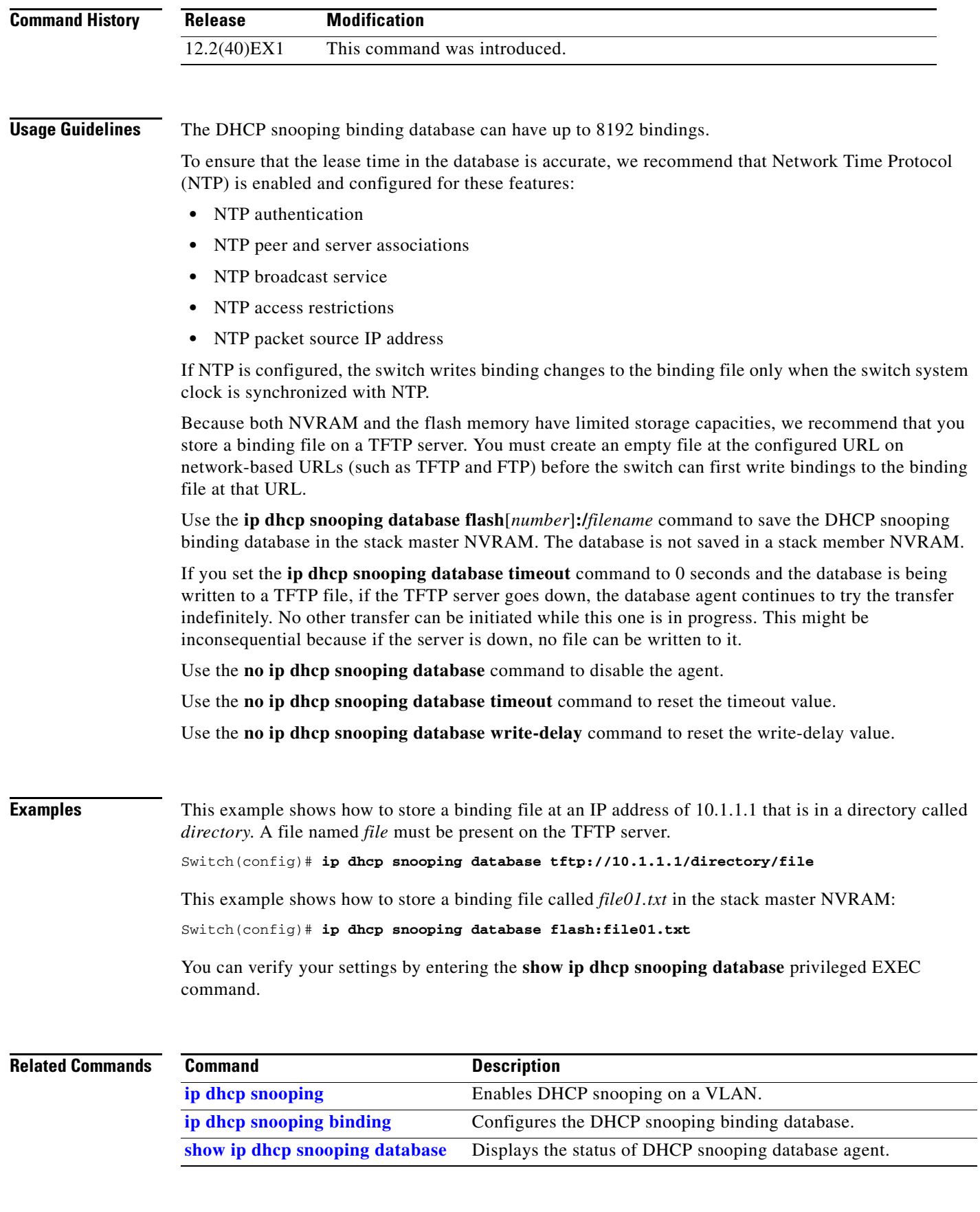

 $\blacksquare$ 

Г

## **ip dhcp snooping information option**

Use the **ip dhcp snooping information option** global configuration command on the switch stack or on a standalone switch to enable DHCP option-82 data insertion. Use the **no** form of this command to disable DHCP option-82 data insertion.

**ip dhcp snooping information option**

**no ip dhcp snooping information option**

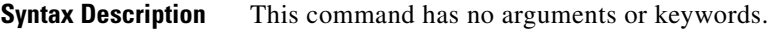

**Defaults DHCP** option-82 data is inserted.

**Command Modes** Global configuration

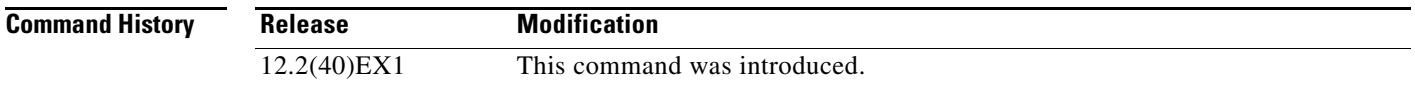

#### **Usage Guidelines** You must globally enable DHCP snooping by using the **ip dhcp snooping** global configuration command for any DHCP snooping configuration to take effect.

When the option-82 feature is enabled and a switch receives a DHCP request from a host, it adds the option-82 information in the packet. The option-82 information contains the switch MAC address (the remote ID suboption) and the port identifier, **vlan-mod-port**, from which the packet is received (circuit ID suboption). The switch forwards the DHCP request that includes the option-82 field to the DHCP server.

When the DHCP server receives the packet, it can use the remote ID, the circuit ID, or both to assign IP addresses and implement policies, such as restricting the number of IP addresses that can be assigned to a single remote ID or a circuit ID. Then the DHCP server echoes the option-82 field in the DHCP reply.

The DHCP server unicasts the reply to the switch if the request was relayed to the server by the switch. When the client and server are on the same subnet, the server broadcasts the reply. The switch inspects the remote ID and possibly the circuit ID fields to verify that it originally inserted the option-82 data. The switch removes the option-82 field and forwards the packet to the switch port that connects to the DHCP host that sent the DHCP request.

#### **Examples** This example shows how to enable DHCP option-82 data insertion:

Switch(config)# **ip dhcp snooping information option**

You can verify your settings by entering the **show ip dhcp snooping** user EXEC command.

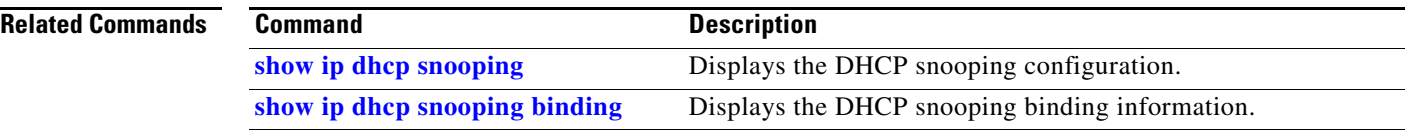

 $\blacksquare$ 

# **ip dhcp snooping information option allow-untrusted**

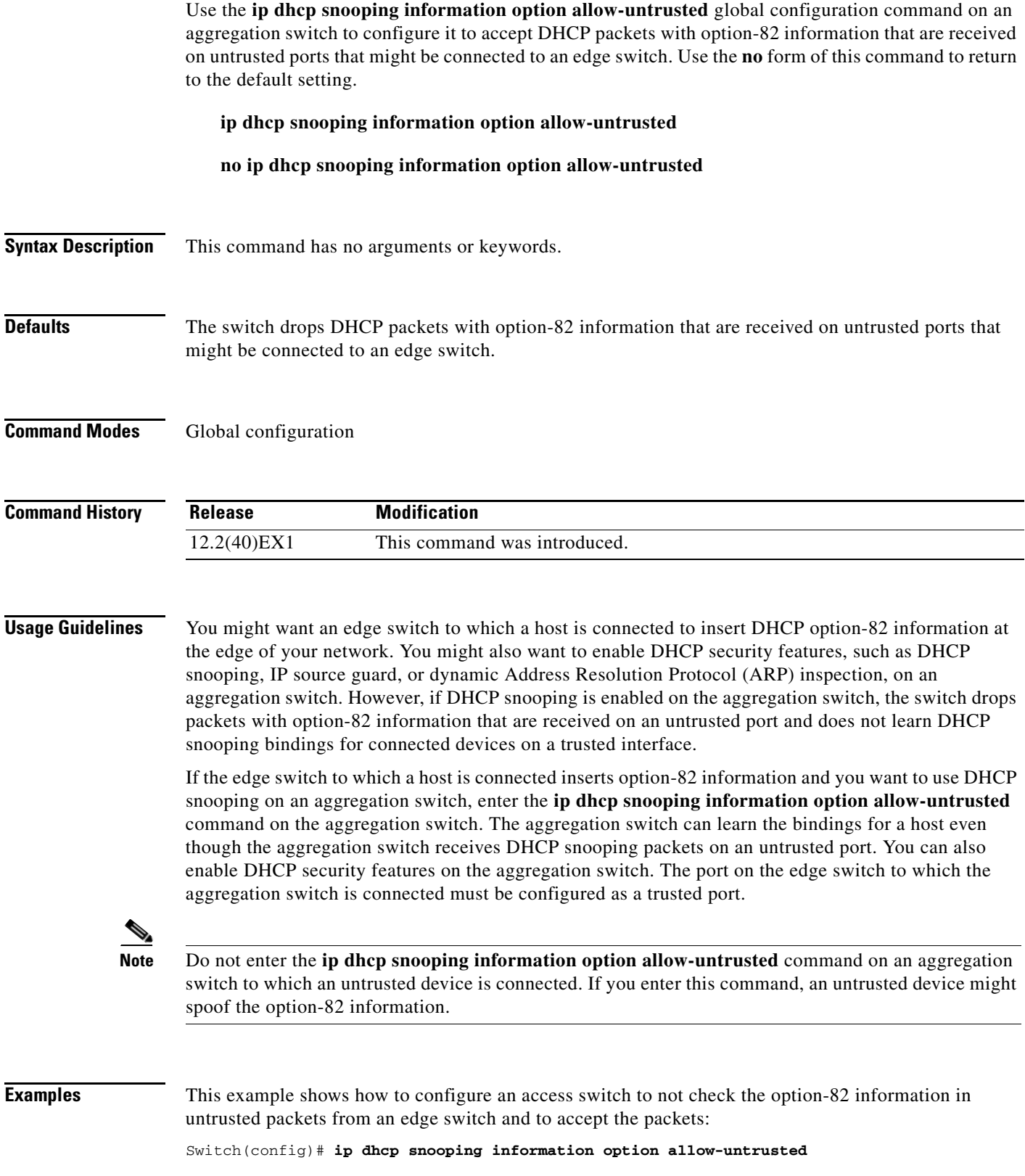

You can verify your settings by entering the **show ip dhcp snooping** user EXEC command.

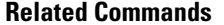

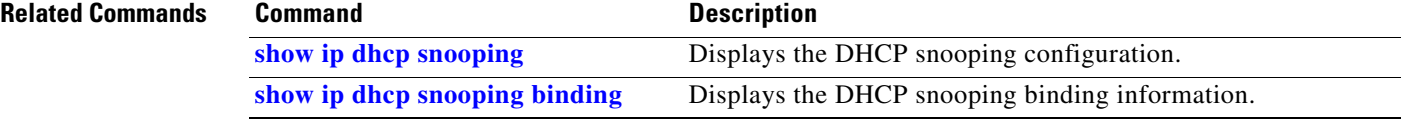

# <span id="page-242-0"></span>**ip dhcp snooping information option format remote-id**

Use the **ip dhcp snooping information option format remote-id** global configuration command on the switch stack or on a standalone switch to configure the option-82 remote-ID suboption. Use the **no** form of this command to configure the default remote-ID suboption.

**ip dhcp snooping information option format remote-id** [**string** *ASCII-string* | **hostname**]

**no ip dhcp snooping information option format remote-id**

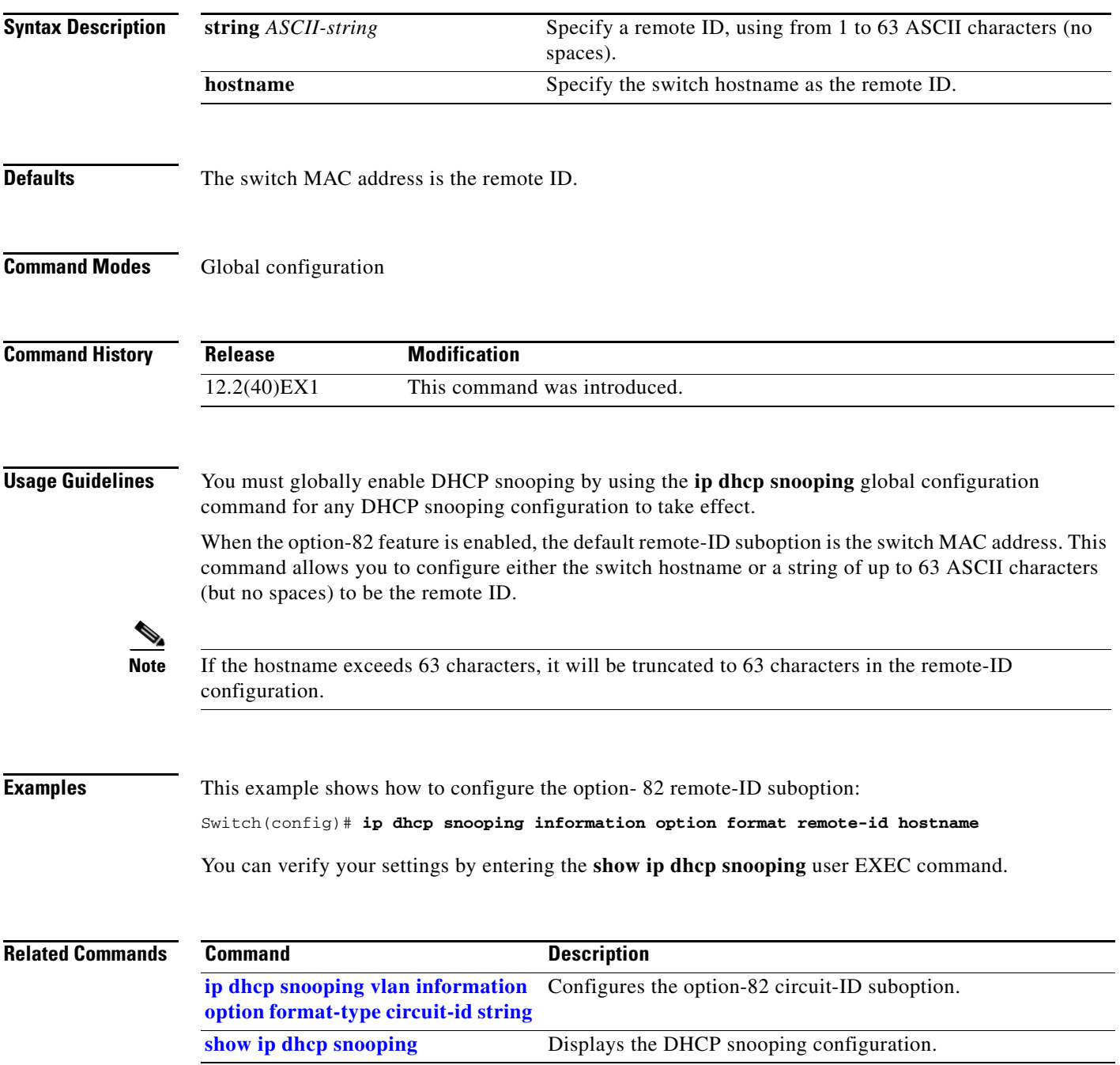

### **ip dhcp snooping limit rate**

Use the **ip dhcp snooping limit rate** interface configuration command on the switch stack or on a standalone switch to configure the number of DHCP messages an interface can receive per second. Use the **no** form of this command to return to the default setting.

**ip dhcp snooping limit rate** *rate*

**no ip dhcp snooping limit rate**

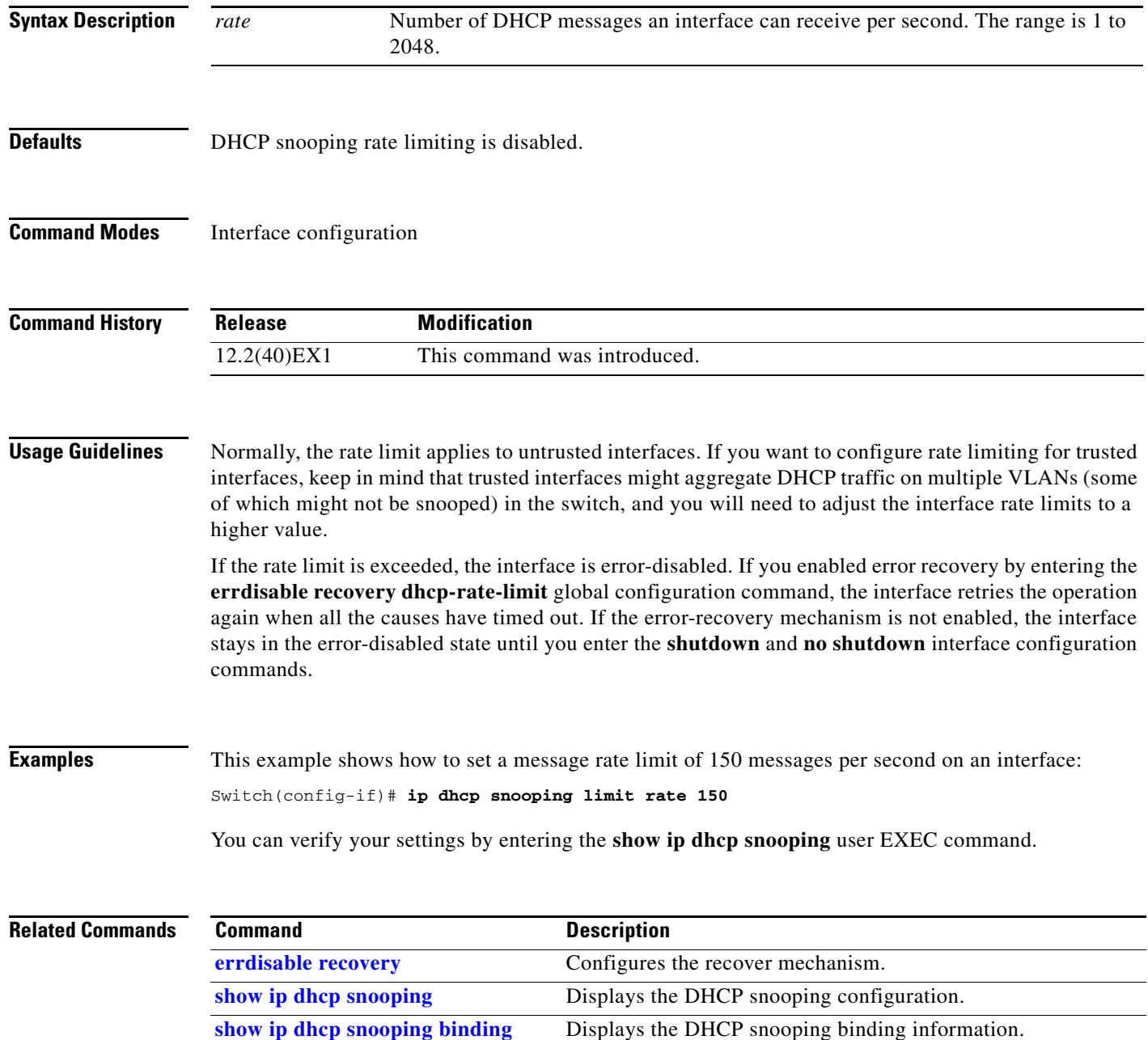

### **ip dhcp snooping trust**

Use the **ip dhcp snooping trust** interface configuration command on the switch stack or on a standalone switch to configure a port as trusted for DHCP snooping purposes. Use the **no** form of this command to return to the default setting.

**ip dhcp snooping trust**

**no ip dhcp snooping trust**

- **Syntax Description** This command has no arguments or keywords.
- **Defaults** DHCP snooping trust is disabled.
- **Command Modes** Interface configuration

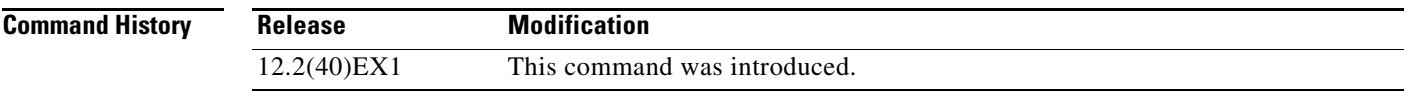

**Usage Guidelines** Configure as trusted ports those that are connected to a DHCP server or to other switches or routers. Configure as untrusted ports those that are connected to DHCP clients.

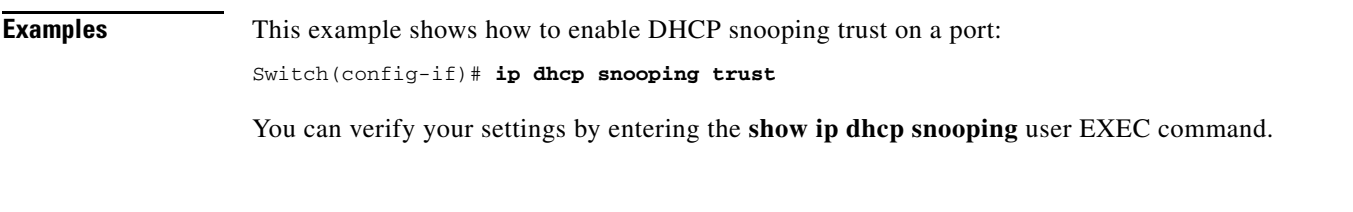

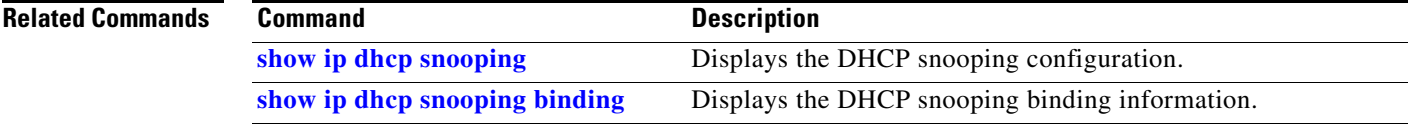

# **ip dhcp snooping verify**

Use the **ip dhcp snooping verify** global configuration command on the switch stack or on a standalone switch to configure the switch to verify on an untrusted port that the source MAC address in a DHCP packet matches the client hardware address. Use the **no** form of this command to configure the switch to not verify the MAC addresses.

**ip dhcp snooping verify mac-address**

**no ip dhcp snooping verify mac-address**

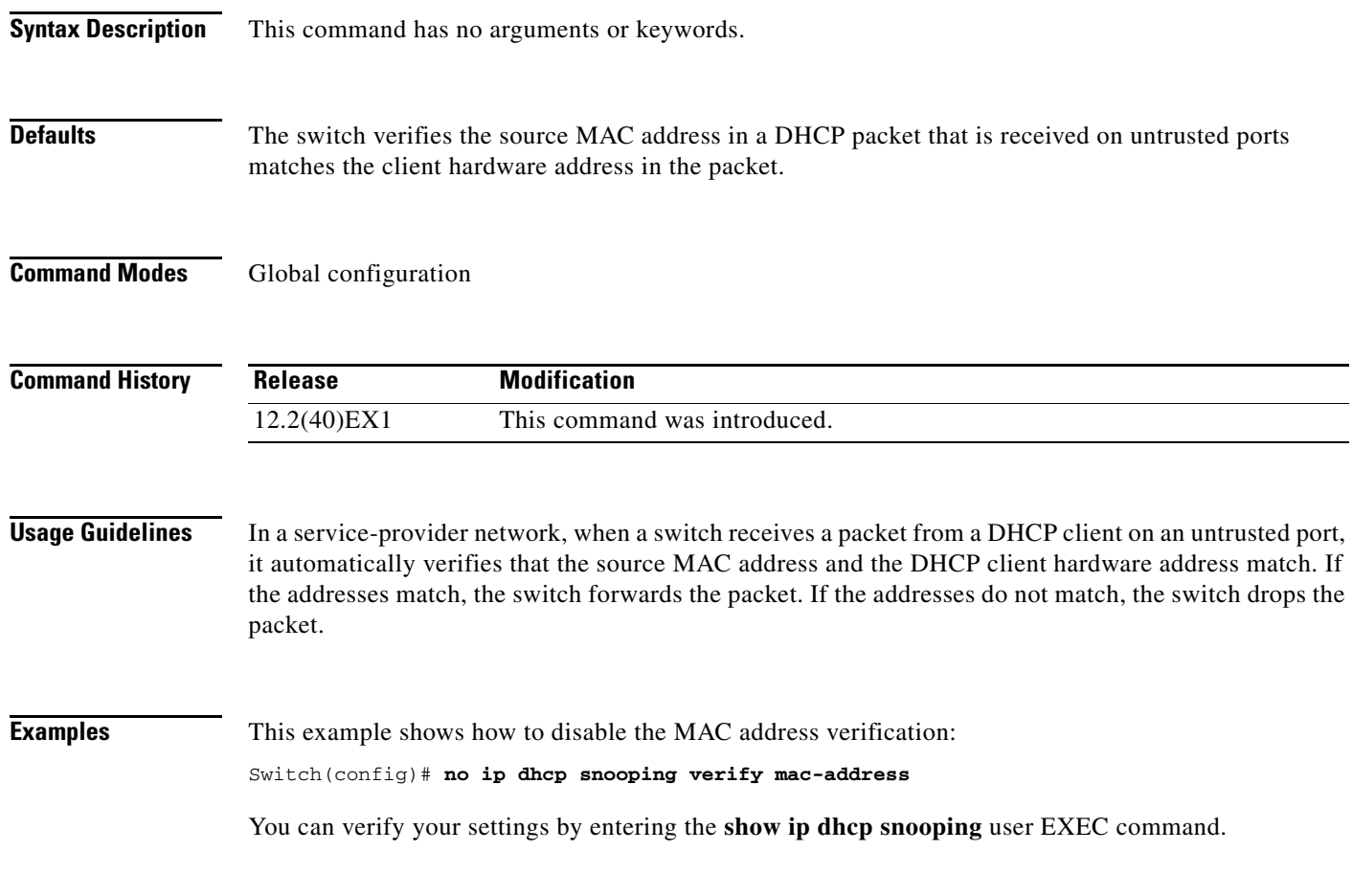

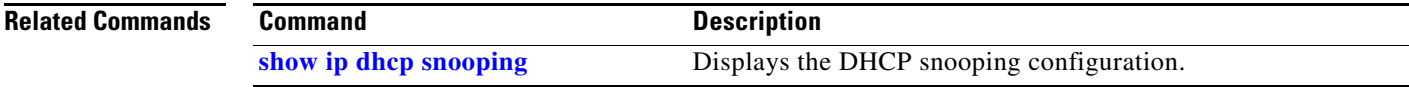

# <span id="page-246-0"></span>**ip dhcp snooping vlan**

Use the **ip dhcp snooping vlan** global configuration command on the switch stack or on a standalone switch to enable DHCP snooping on a VLAN. Use the **no** form of this command to return to the default setting.

**ip dhcp snooping vlan** *vlan-range*

**no ip dhcp snooping vlan** *vlan-range*

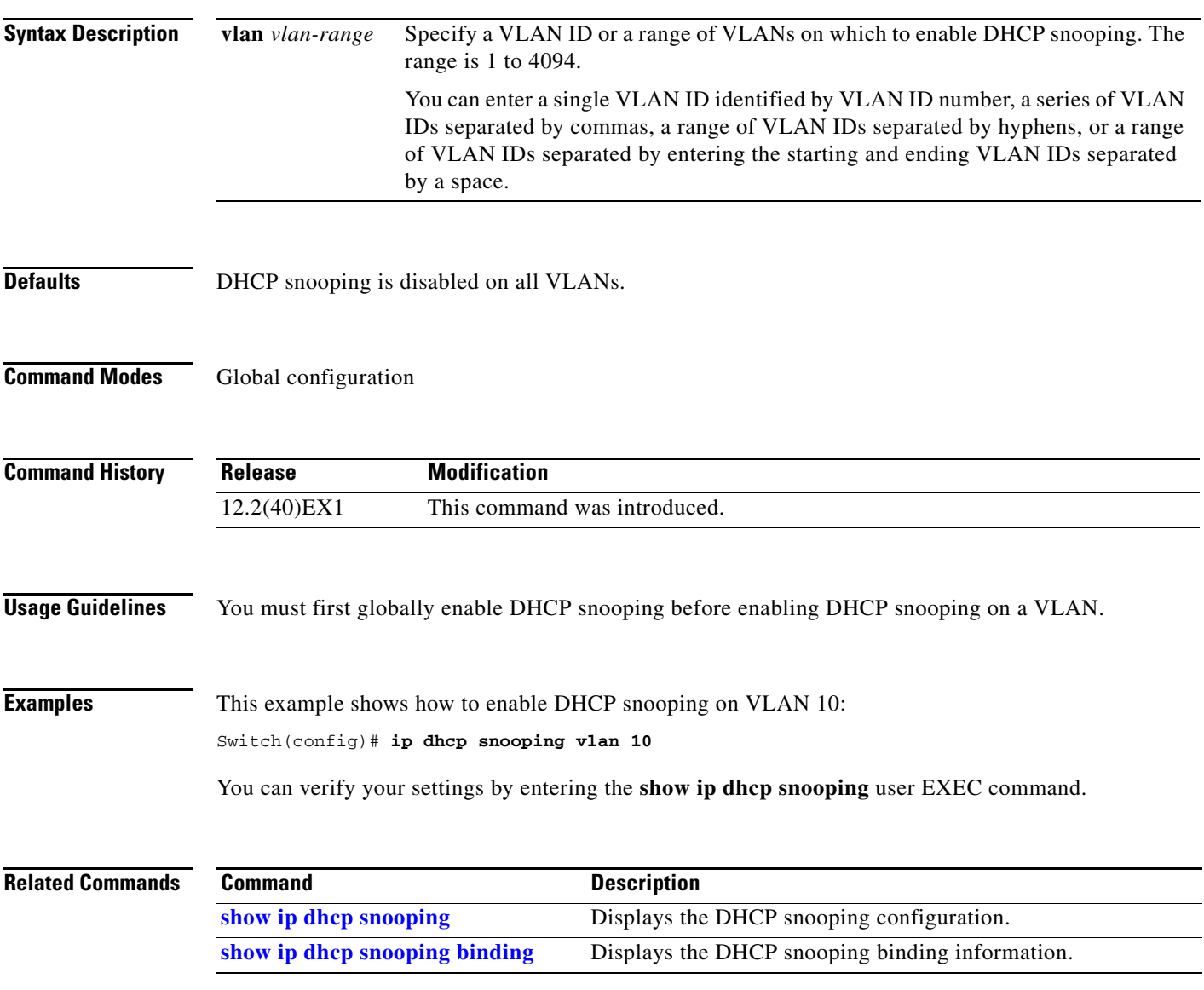

**The Contract of the Contract of the Contract of the Contract of the Contract of the Contract of the Contract o** 

### <span id="page-247-0"></span>**ip dhcp snooping vlan information option format-type circuit-id string**

Use the **ip dhcp snooping vlan information option format-type circuit-id string** interface configuration command on the switch stack or on a standalone switch to configure the option-82 circuit-ID suboption. Use the **no** form of this command to configure the default circuit-ID suboption.

**ip dhcp snooping vlan** *vlan* **information option format-type circuit-id string** *ASCII-string*

**no ip dhcp snooping vlan** *vlan* **information option format-type circuit-id string**

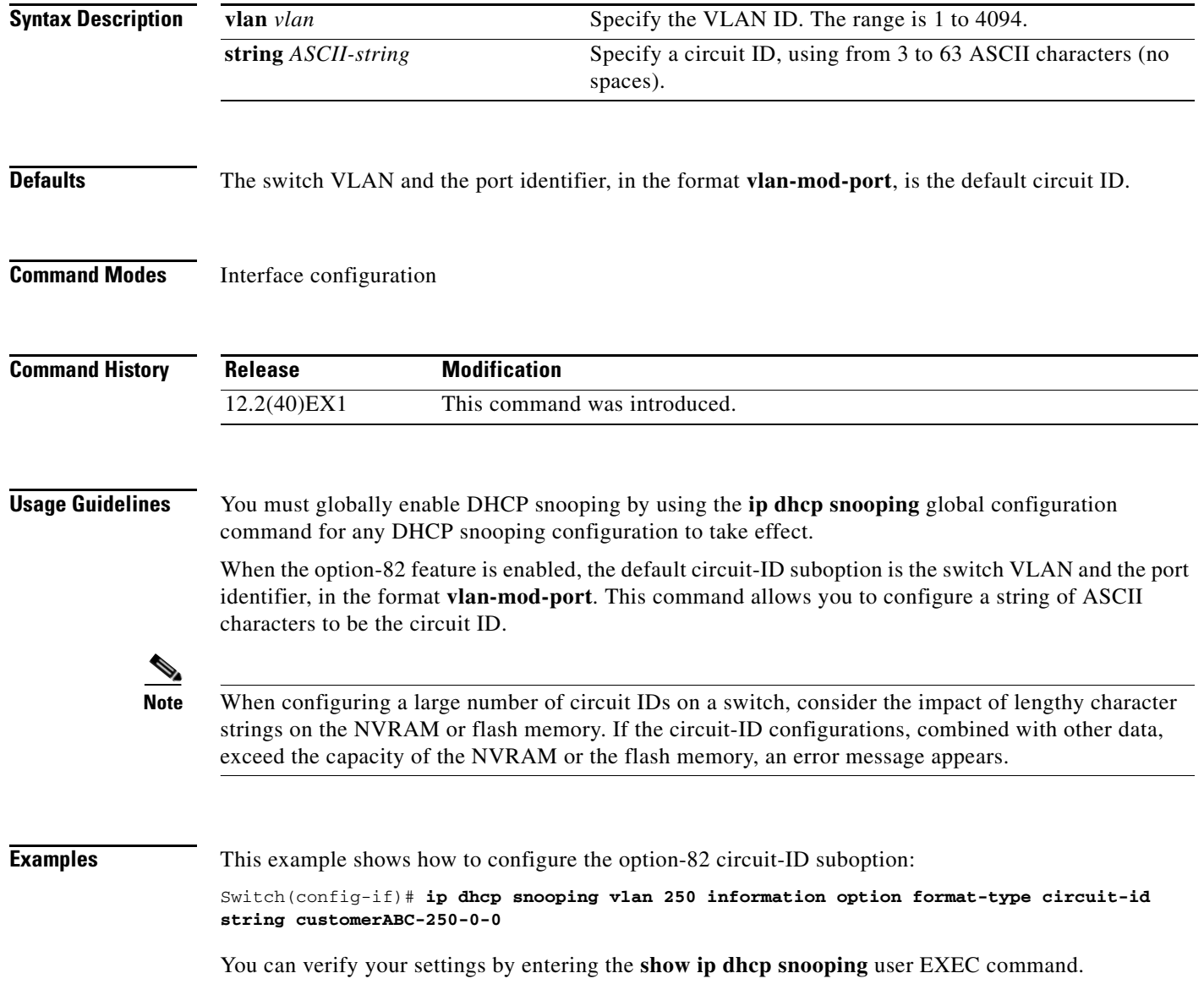

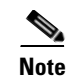

**Note** The **show ip dhcp snooping user EXEC** command only displays the global command output, including a remote-ID configuration. It does not display any per-interface, per-VLAN string that you have configured for the circuit ID.

#### **Related Commands**

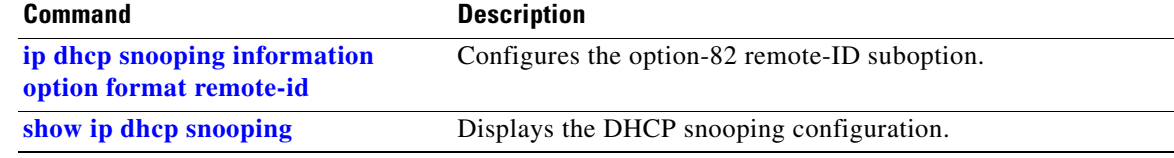

## **ip igmp filter**

Use the **ip igmp filter** interface configuration command on the switch stack or on a standalone switch to control whether or not all hosts on a Layer 2 interface can join one or more IP multicast groups by applying an Internet Group Management Protocol (IGMP) profile to the interface. Use the **no** form of this command to remove the specified profile from the interface.

**ip igmp filter** *profile number*

**no ip igmp filter** 

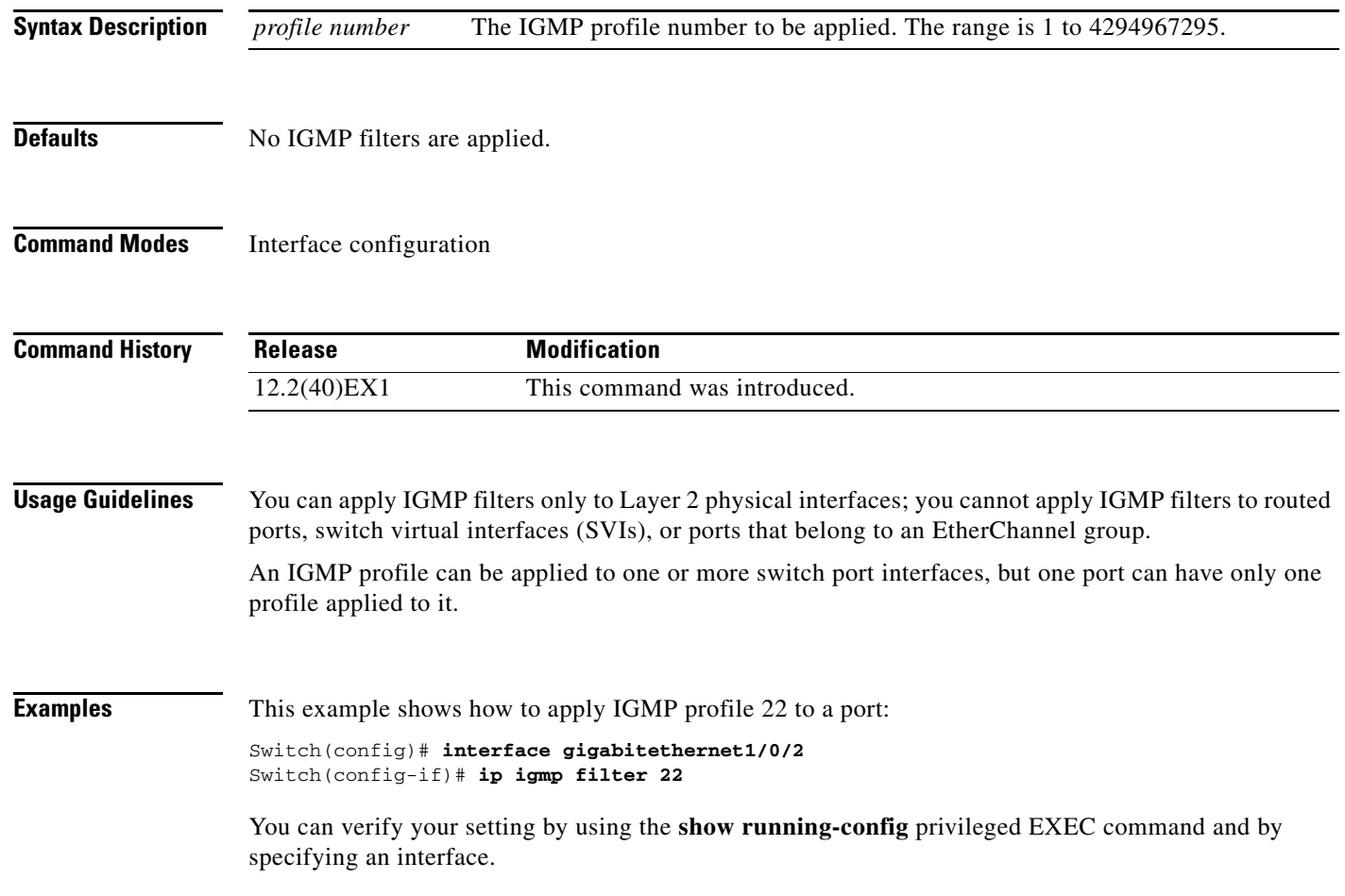

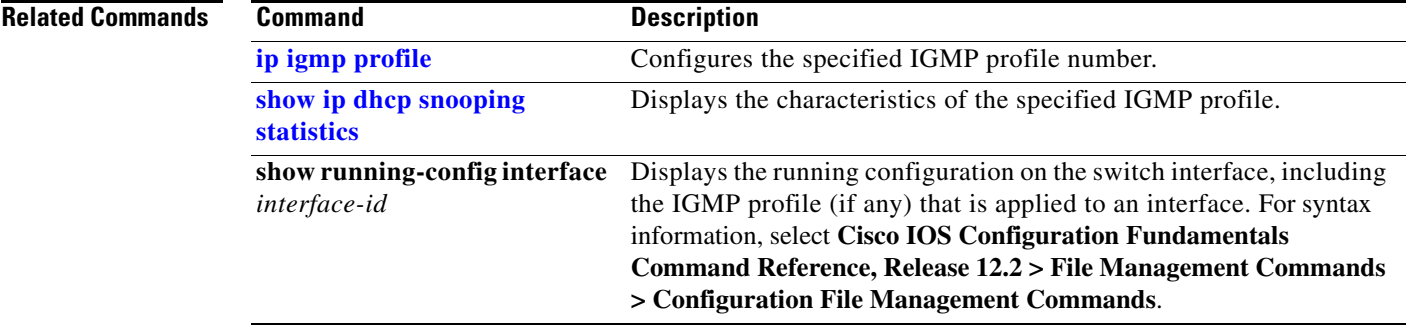

 $\blacksquare$ 

### **ip igmp max-groups**

Use the **ip igmp max-groups** interface configuration command on the switch stack or on a standalone switch to set the maximum number of Internet Group Management Protocol (IGMP) groups that a Layer 2 interface can join or to configure the IGMP throttling action when the maximum number of entries is in the forwarding table. Use the **no** form of this command to set the maximum back to the default, which is to have no maximum limit, or to return to the default throttling action, which is to drop the report.

**ip igmp max-groups** {*number* | **action** {**deny** | **replace**}}

**no ip igmp max-groups** {*number* | **action**}

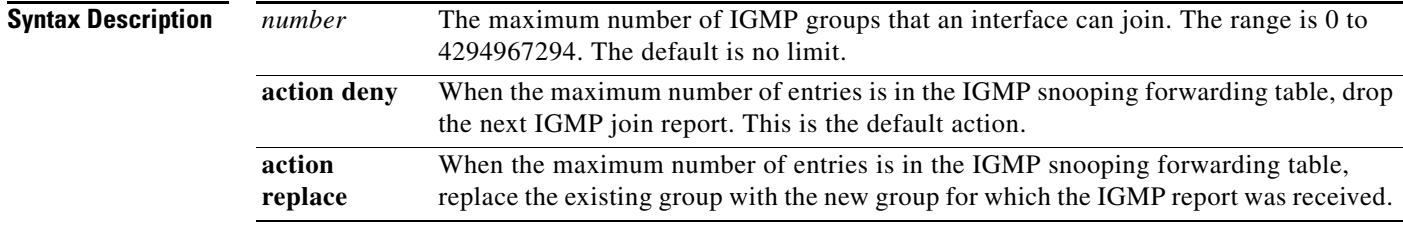

**Defaults** The default maximum number of groups is no limit.

After the switch learns the maximum number of IGMP group entries on an interface, the default throttling action is to drop the next IGMP report that the interface receives and to not add an entry for the IGMP group to the interface.

#### **Command Modes** Interface configuration

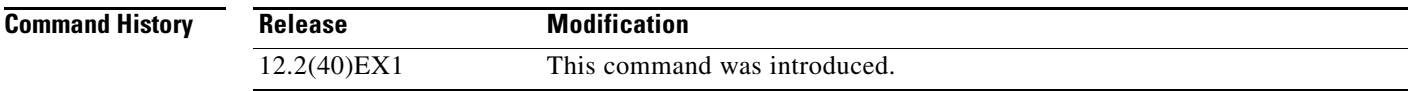

#### **Usage Guidelines** You can use this command only on Layer 2 physical interfaces and on logical EtherChannel interfaces. You cannot set IGMP maximum groups for routed ports, switch virtual interfaces (SVIs), or ports that belong to an EtherChannel group.
Follow these guidelines when configuring the IGMP throttling action:

- **•** If you configure the throttling action as **deny** and set the maximum group limitation, the entries that were previously in the forwarding table are not removed but are aged out. After these entries are aged out, when the maximum number of entries is in the forwarding table, the switch drops the next IGMP report received on the interface.
- **•** If you configure the throttling action as **replace** and set the maximum group limitation, the entries that were previously in the forwarding table are removed. When the maximum number of entries is in the forwarding table, the switch replaces a randomly selected multicast entry with the received IGMP report.
- **•** When the maximum group limitation is set to the default (no maximum), entering the **ip igmp max-groups** {**deny | replace**} command has no effect.

**Examples** This example shows how to limit to 25 the number of IGMP groups that a port can join:

```
Switch(config)# interface gigabitethernet1/0/2
Switch(config-if)# ip igmp max-groups 25
```
This example shows how to configure the switch to replace the existing group with the new group for which the IGMP report was received when the maximum number of entries is in the forwarding table:

Switch(config)# **interface gigabitethernet2/0/1** Switch(config-if)# **ip igmp max-groups action replace**

You can verify your setting by using the **show running-config** privileged EXEC command and by specifying an interface.

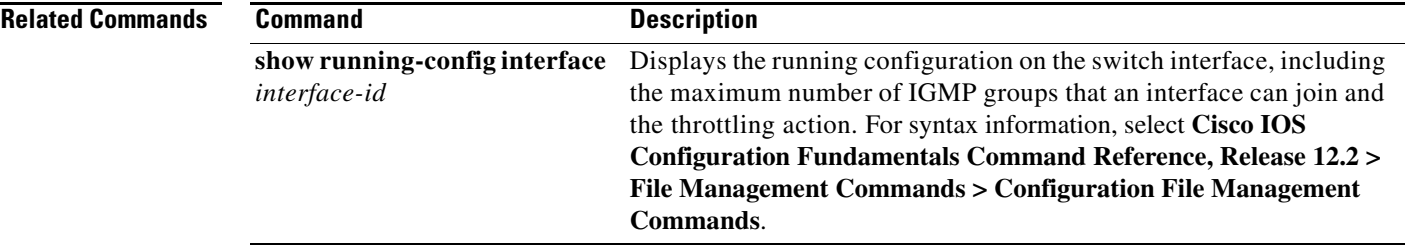

# **ip igmp profile**

Use the **ip igmp profile** global configuration command on the switch stack or on a standalone switch to create an Internet Group Management Protocol (IGMP) profile and enter IGMP profile configuration mode. From this mode, you can specify the configuration of the IGMP profile to be used for filtering IGMP membership reports from a switchport. Use the **no** form of this command to delete the IGMP profile.

**ip igmp profile** *profile number*

**no ip igmp profile** *profile number*

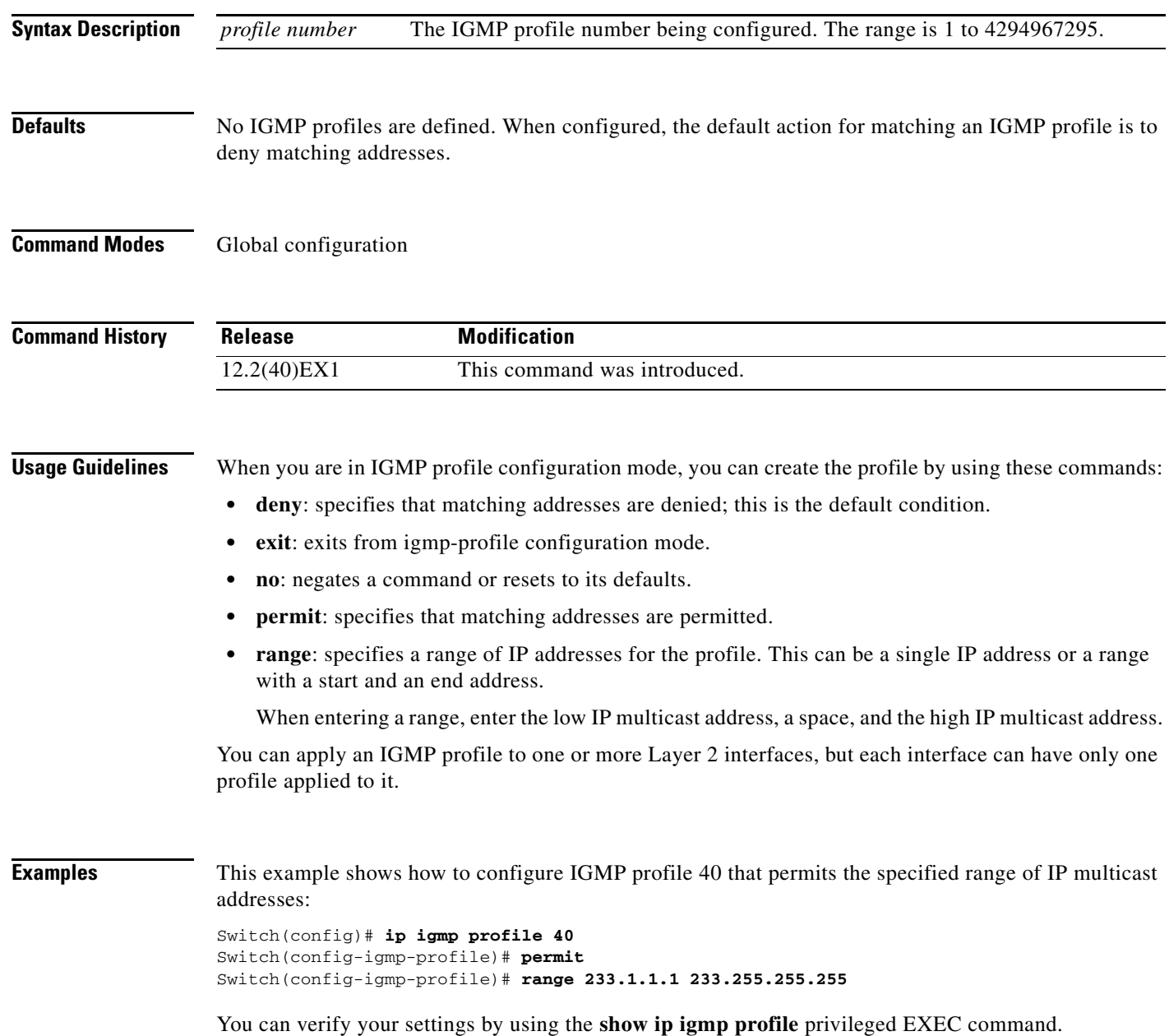

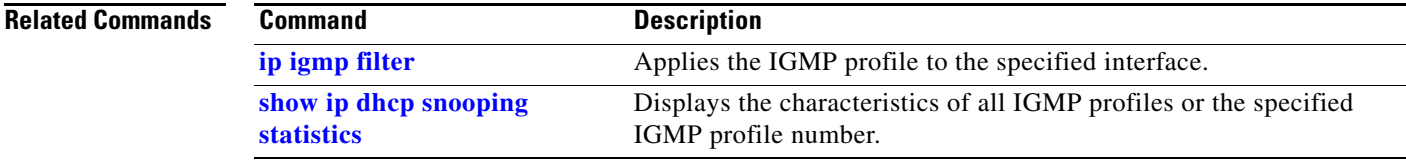

 $\blacksquare$ 

# <span id="page-255-0"></span>**ip igmp snooping**

Use the **ip igmp snooping** global configuration command on the switch stack or on a standalone switch to globally enable Internet Group Management Protocol (IGMP) snooping on the switch or to enable it on a per-VLAN basis. Use the **no** form of this command to return to the default setting.

**ip igmp snooping** [**vlan** *vlan-id*]

**no ip igmp snooping** [**vlan** *vlan-id*]

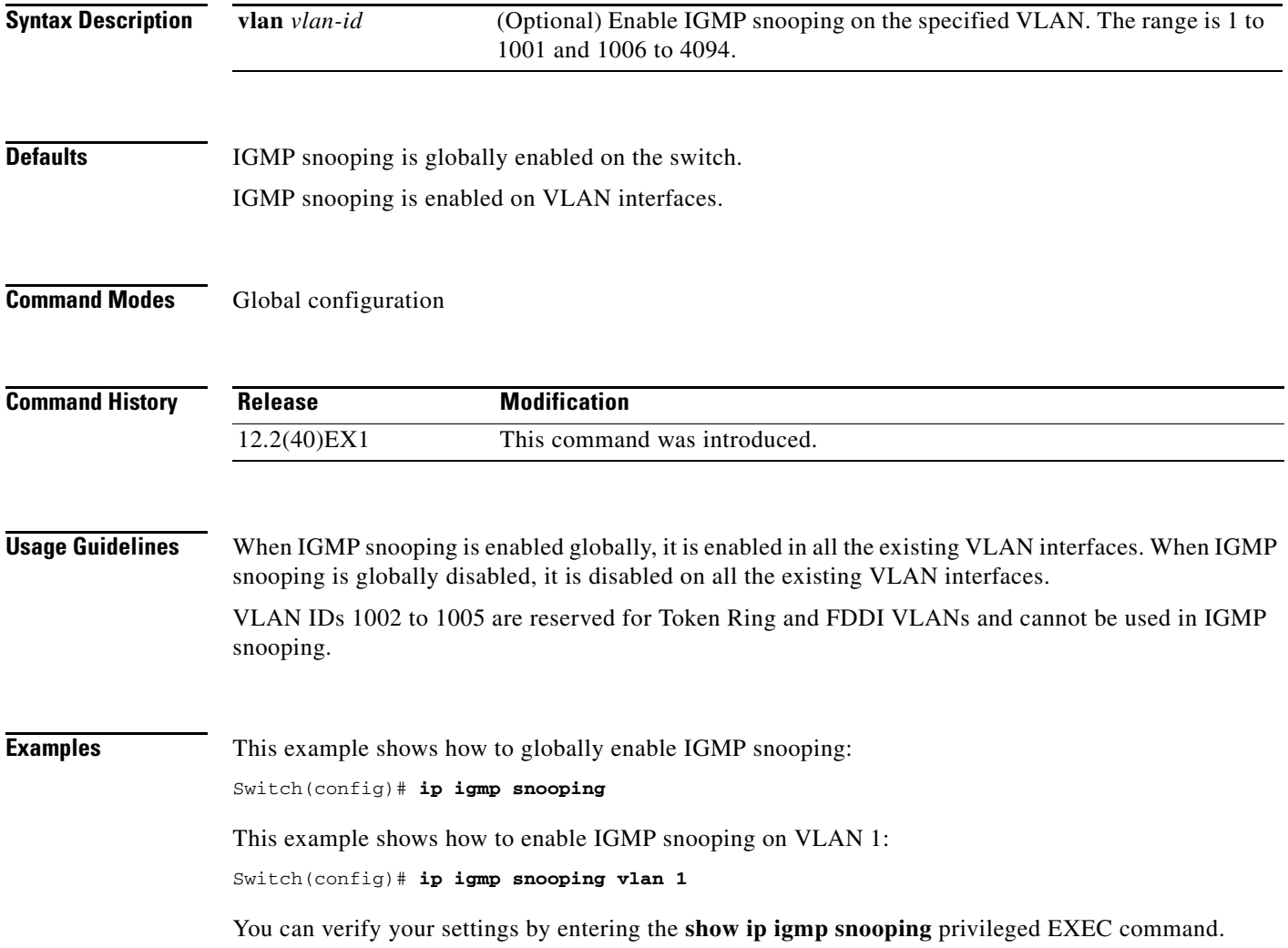

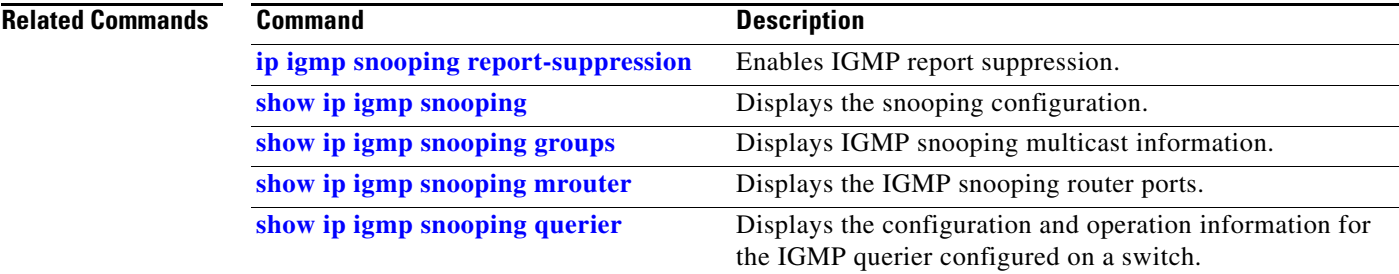

 $\blacksquare$ 

# **ip igmp snooping last-member-query-interval**

Use the **ip igmp snooping last-member-query-interval** global configuration command on the switch stack or on a standalone switch to enable the Internet Group Management Protocol (IGMP) configurable-leave timer globally or on a per-VLAN basis. Use the **no** form of this command to return to the default setting.

**ip igmp snooping** [**vlan** *vlan-id*] **last-member-query-interval** *time*

**no ip igmp snooping** [**vlan** *vlan-id*] **last-member-query-interval** 

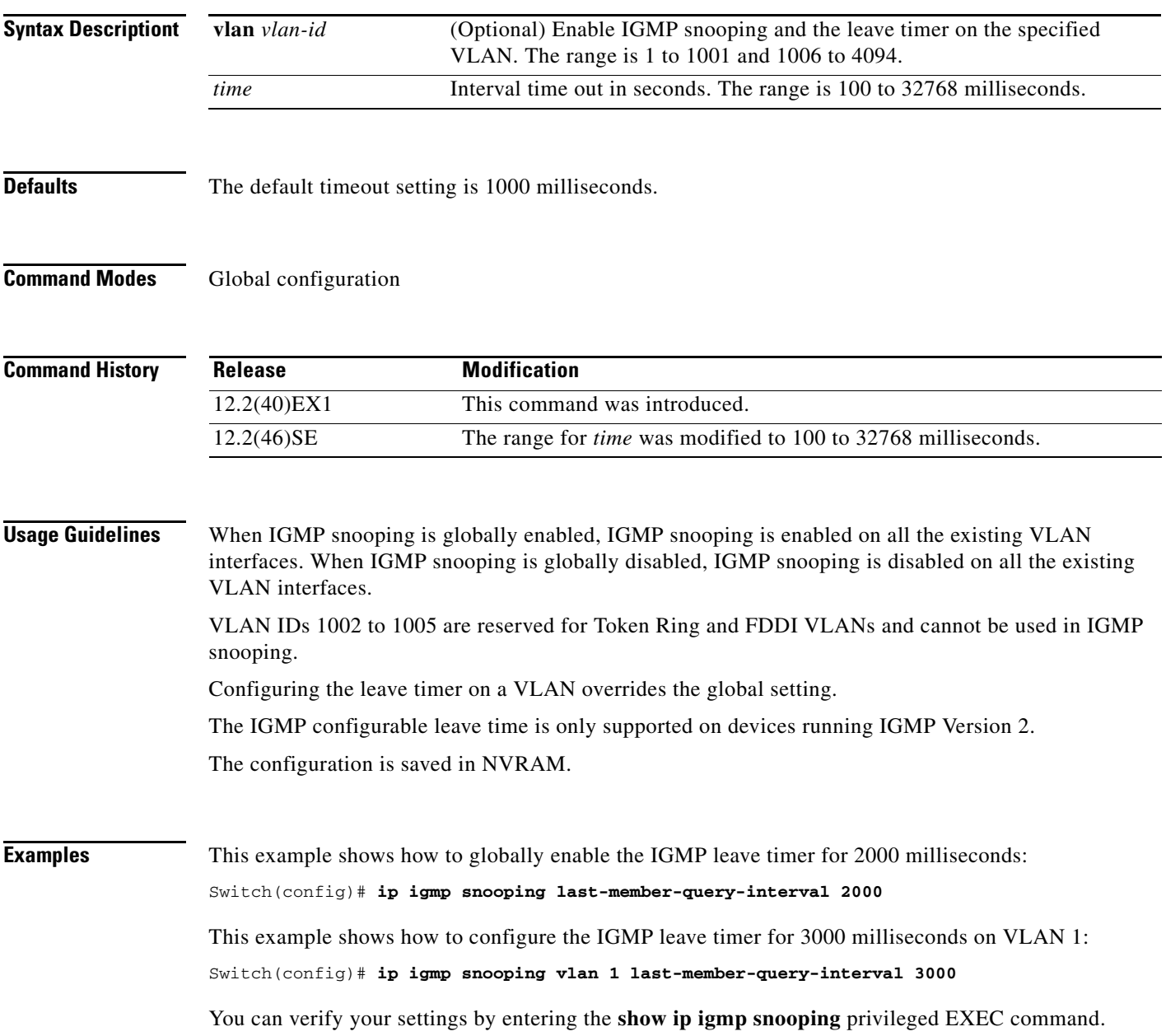

#### **Related Commands**

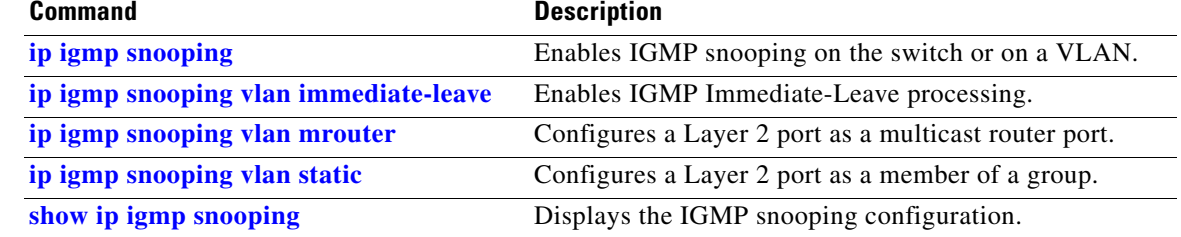

П

# **ip igmp snooping querier**

Use the **ip igmp snooping querier** global configuration command on the switch stack or on a standalone switch to globally enable the Internet Group Management Protocol (IGMP) querier function in Layer 2 networks. Use the command with keywords to enable and configure the IGMP querier feature on a VLAN interface. Use the **no** form of this command to return to the default settings.

- **ip igmp snooping querier** [**vlan** *vlan-id*] [**address** *ip-address* | **max-response-time** *response-time* | **query-interval** *interval-count* | **tcn query** [**count** *count* | **interval** *interval*] | **timer expiry** | **version** *version*]
- **no ip igmp snooping querier** [**vlan** *vlan-id*] [**address** | **max-response-time** | **query-interval** | **tcn query** { **count** *count* | **interval** *interval*} | **timer expiry** | **version**]

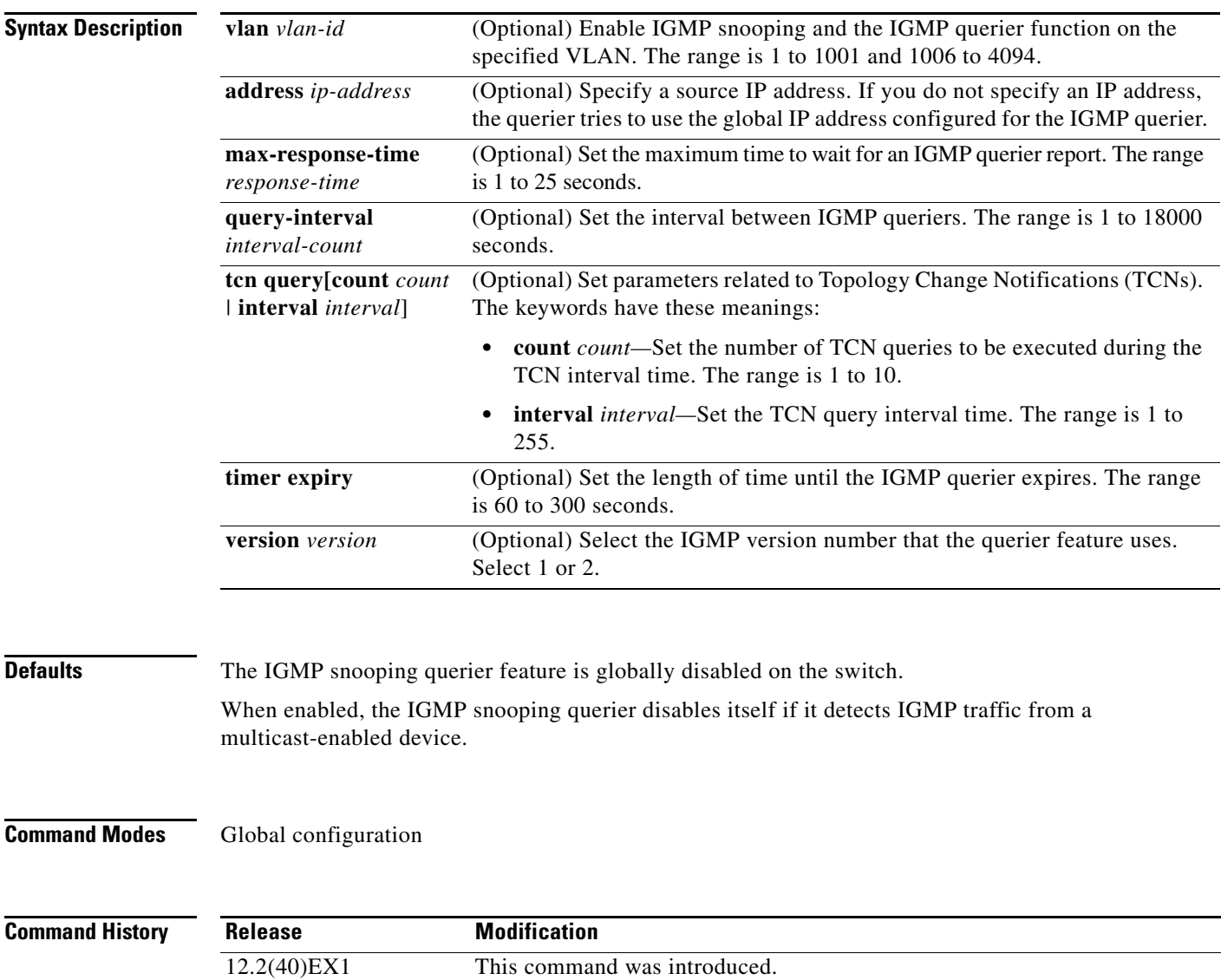

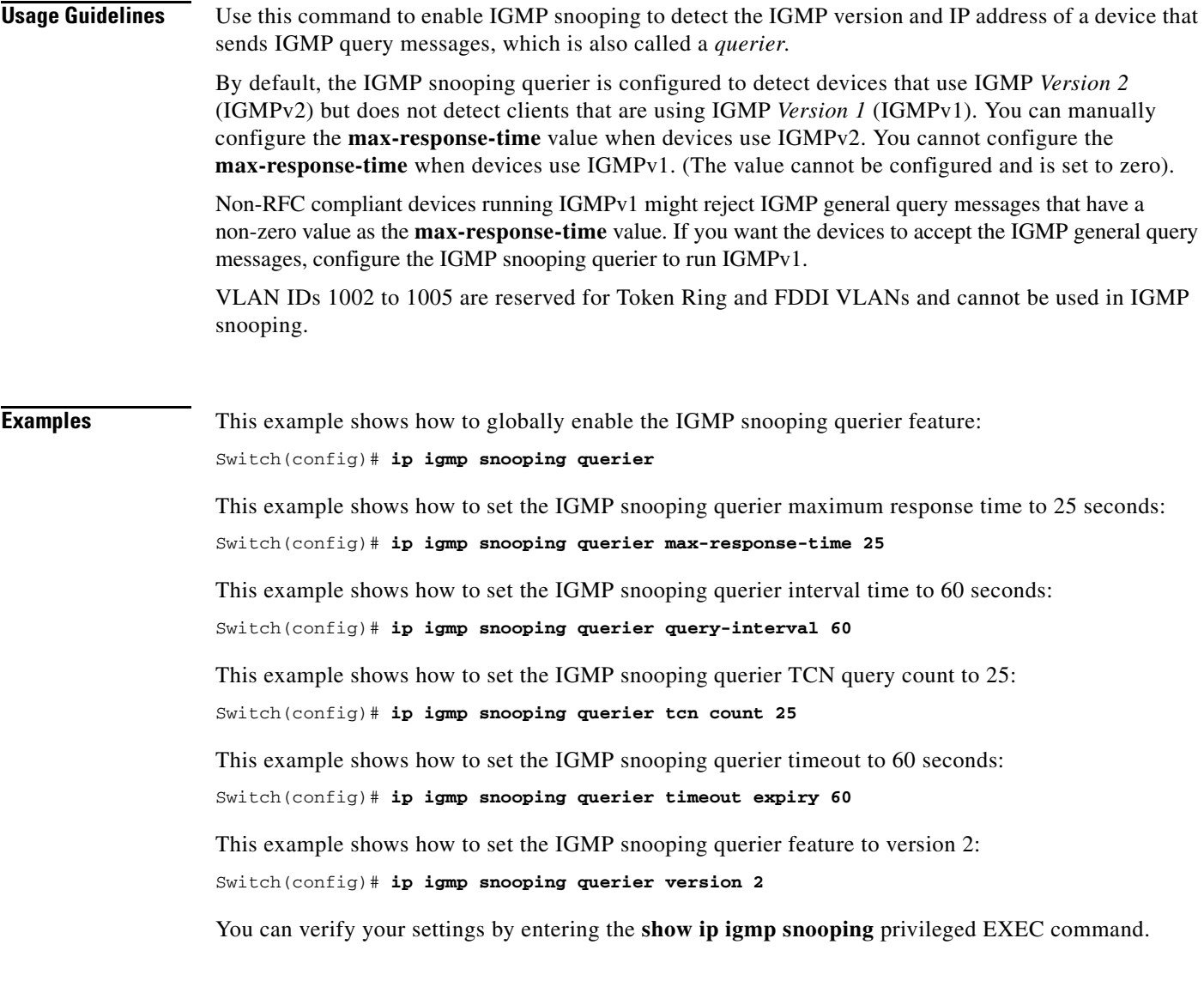

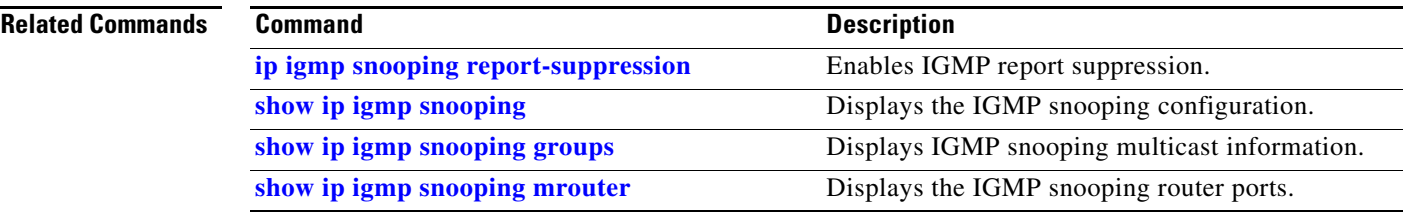

 $\blacksquare$ 

**The Contract of the Contract of the Contract of the Contract of the Contract of the Contract of the Contract o** 

# <span id="page-261-0"></span>**ip igmp snooping report-suppression**

Use the **ip igmp snooping report-suppression** global configuration command on the switch stack or on a standalone switch to enable Internet Group Management Protocol (IGMP) report suppression. Use the **no** form of this command to disable IGMP report suppression and to forward all IGMP reports to multicast routers.

**ip igmp snooping report-suppression**

**no ip igmp snooping report-suppression**

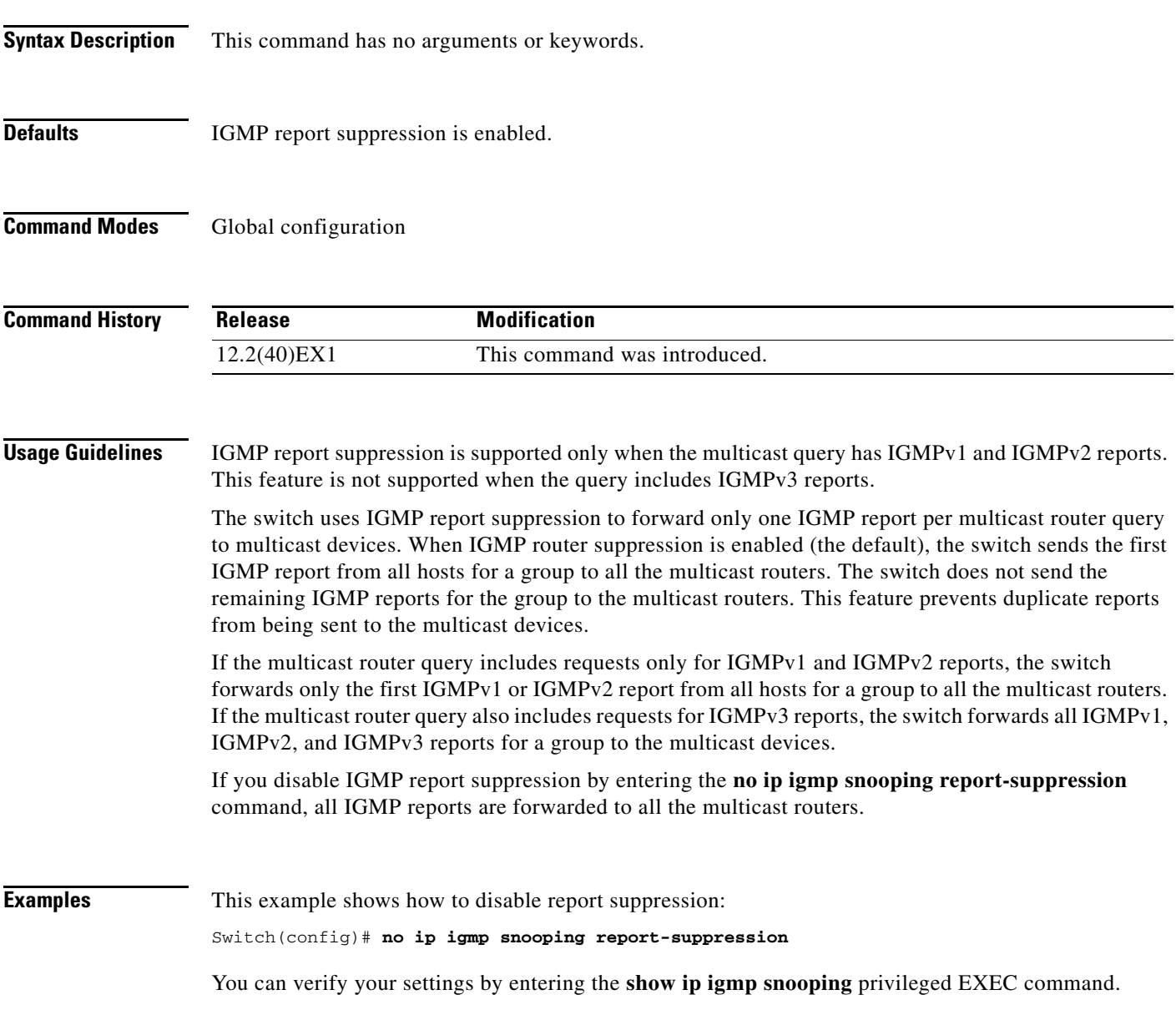

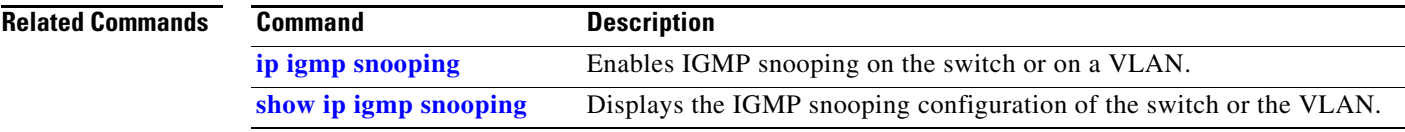

П

# <span id="page-263-0"></span>**ip igmp snooping tcn**

Use the **ip igmp snooping tcn** global configuration command on the switch stack or on a standalone switch to configure the Internet Group Management Protocol (IGMP) Topology Change Notification (TCN) behavior. Use the **no** form of this command to return to the default settings.

**ip igmp snooping tcn** {**flood query count** *count* | **query solicit**}

**no ip igmp snooping tcn** {**flood query count** | **query solicit**}

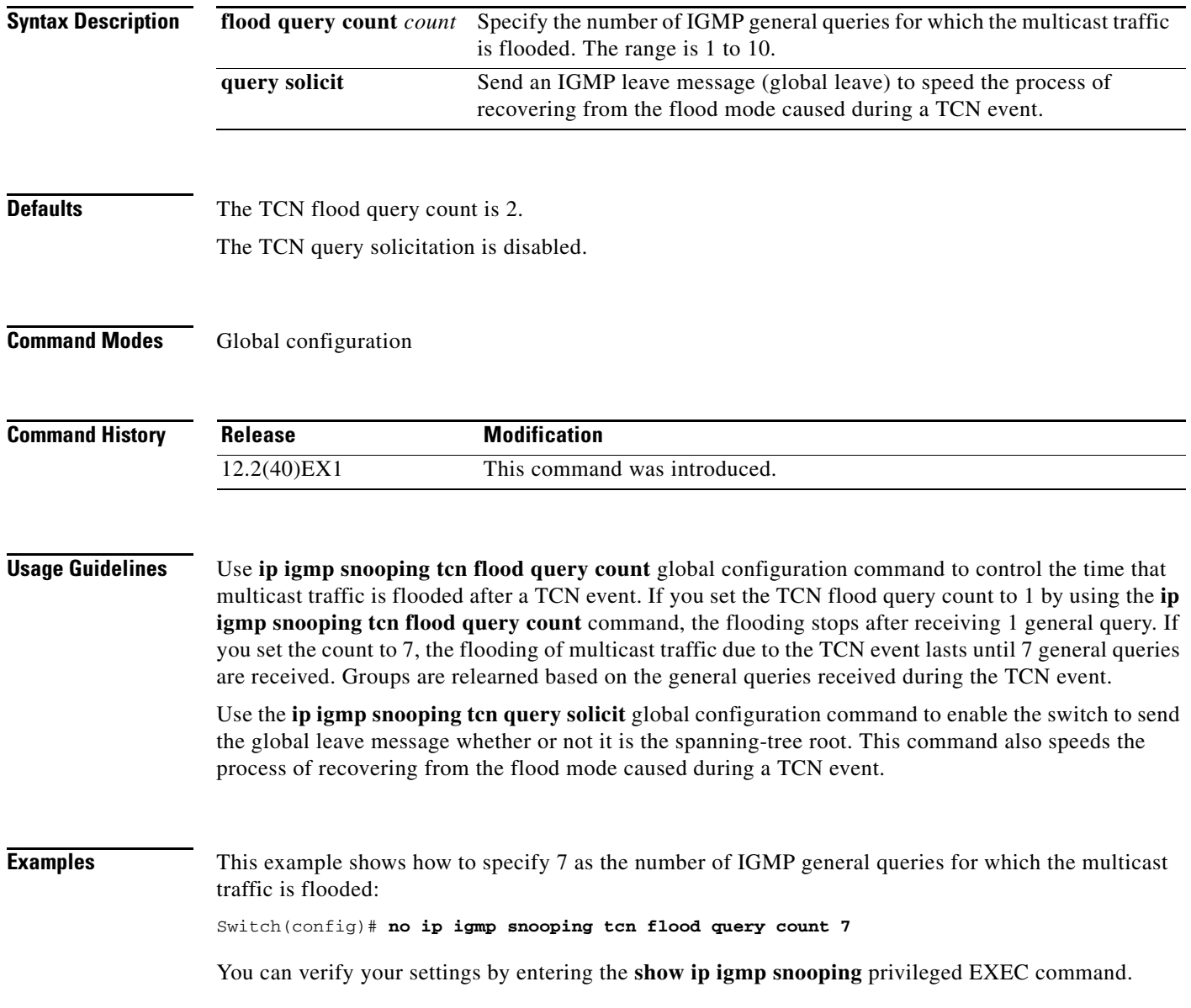

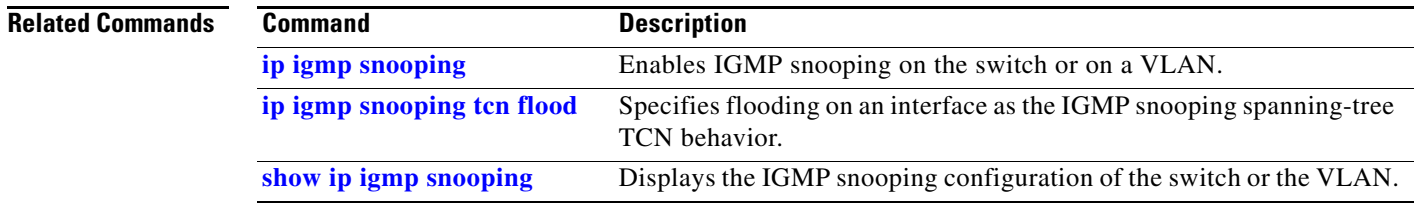

 $\blacksquare$ 

# <span id="page-265-0"></span>**ip igmp snooping tcn flood**

Use the **ip igmp snooping tcn flood** interface configuration command on the switch stack or on a standalone switch to specify multicast flooding as the Internet Group Management Protocol (IGMP) snooping spanning-tree Topology Change Notification (TCN) behavior. Use the **no** form of this command to disable the multicast flooding.

**ip igmp snooping tcn flood**

**no ip igmp snooping tcn flood** 

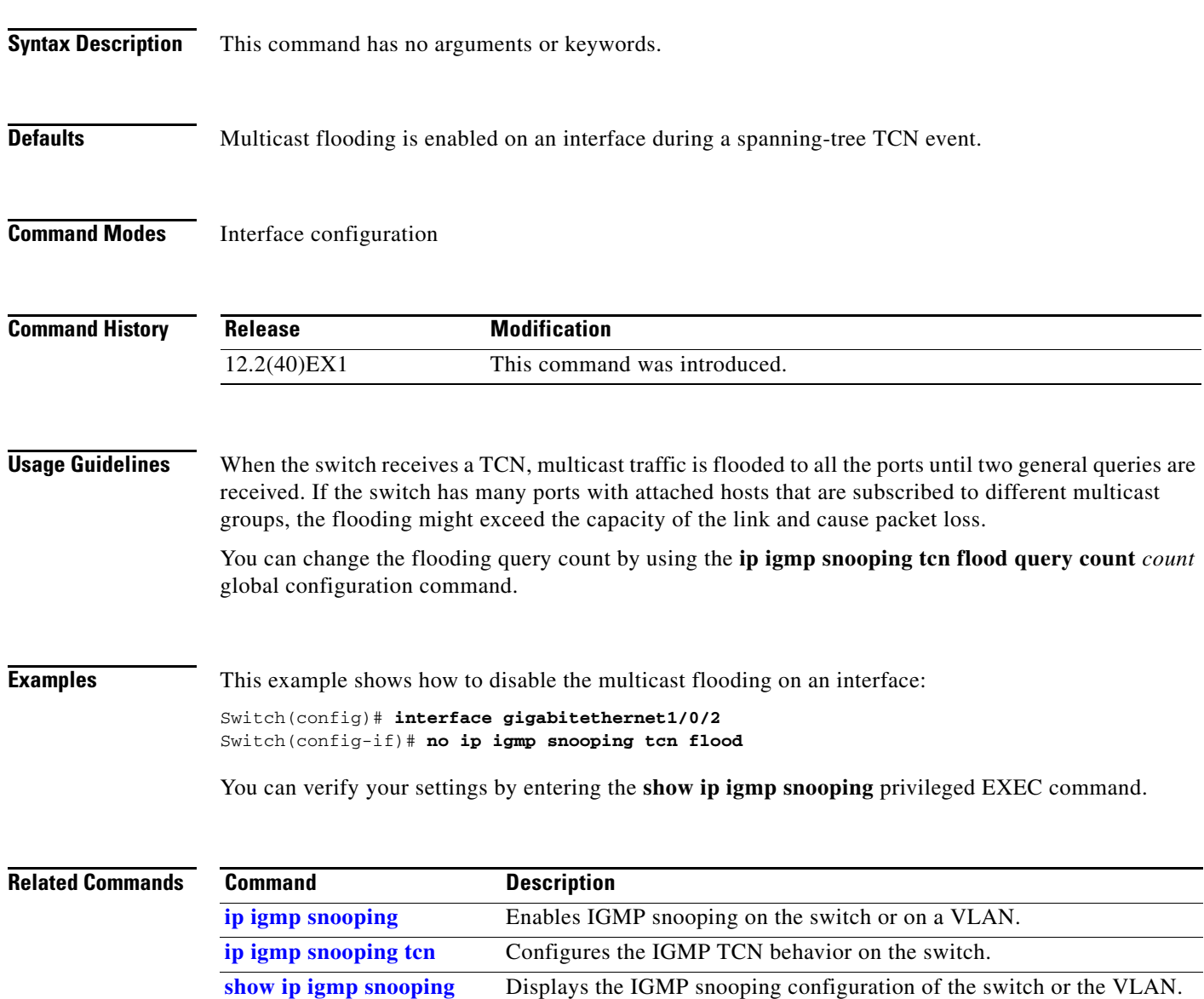

a ka

# <span id="page-266-0"></span>**ip igmp snooping vlan immediate-leave**

Use the **ip igmp snooping immediate-leave** global configuration command on the switch stack or on a standalone switch to enable Internet Group Management Protocol (IGMP) snooping immediate-leave processing on a per-VLAN basis. Use the **no** form of this command to return to the default setting.

**ip igmp snooping vlan** *vlan-id* **immediate-leave** 

**no ip igmp snooping vlan** *vlan-id* **immediate-leave**

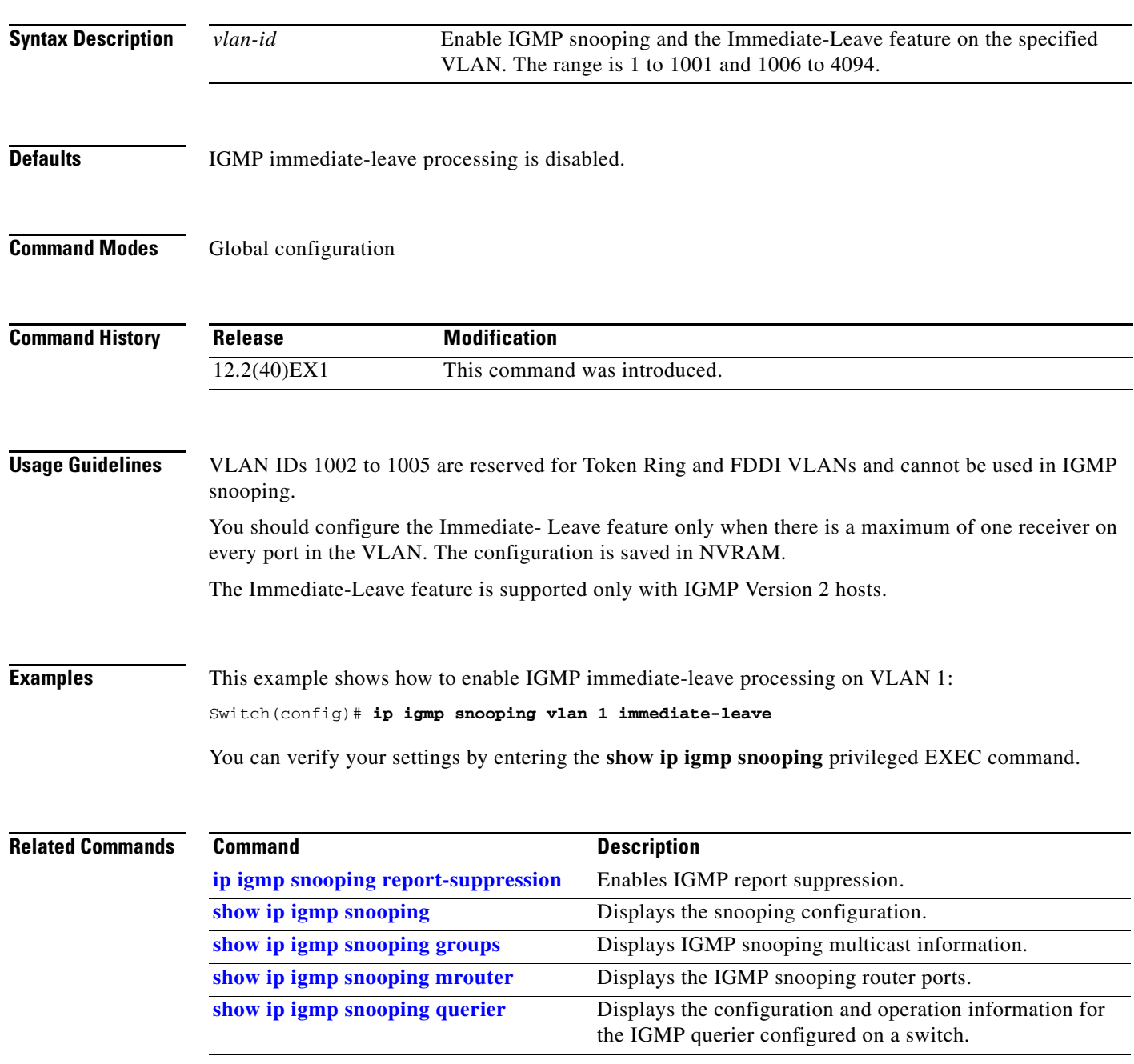

# <span id="page-267-0"></span>**ip igmp snooping vlan mrouter**

Use the **ip igmp snooping mrouter** global configuration command on the switch stack or on a standalone switch to add a multicast router port or to configure the multicast learning method. Use the **no** form of this command to return to the default settings.

**ip igmp snooping vlan** *vlan-id* **mrouter** {**interface** *interface-id* | **learn** {**cgmp** | **pim-dvmrp**}}

**no ip igmp snooping vlan** *vlan-id* **mrouter** {**interface** *interface-id* | **learn** {**cgmp** | **pim-dvmrp**}}

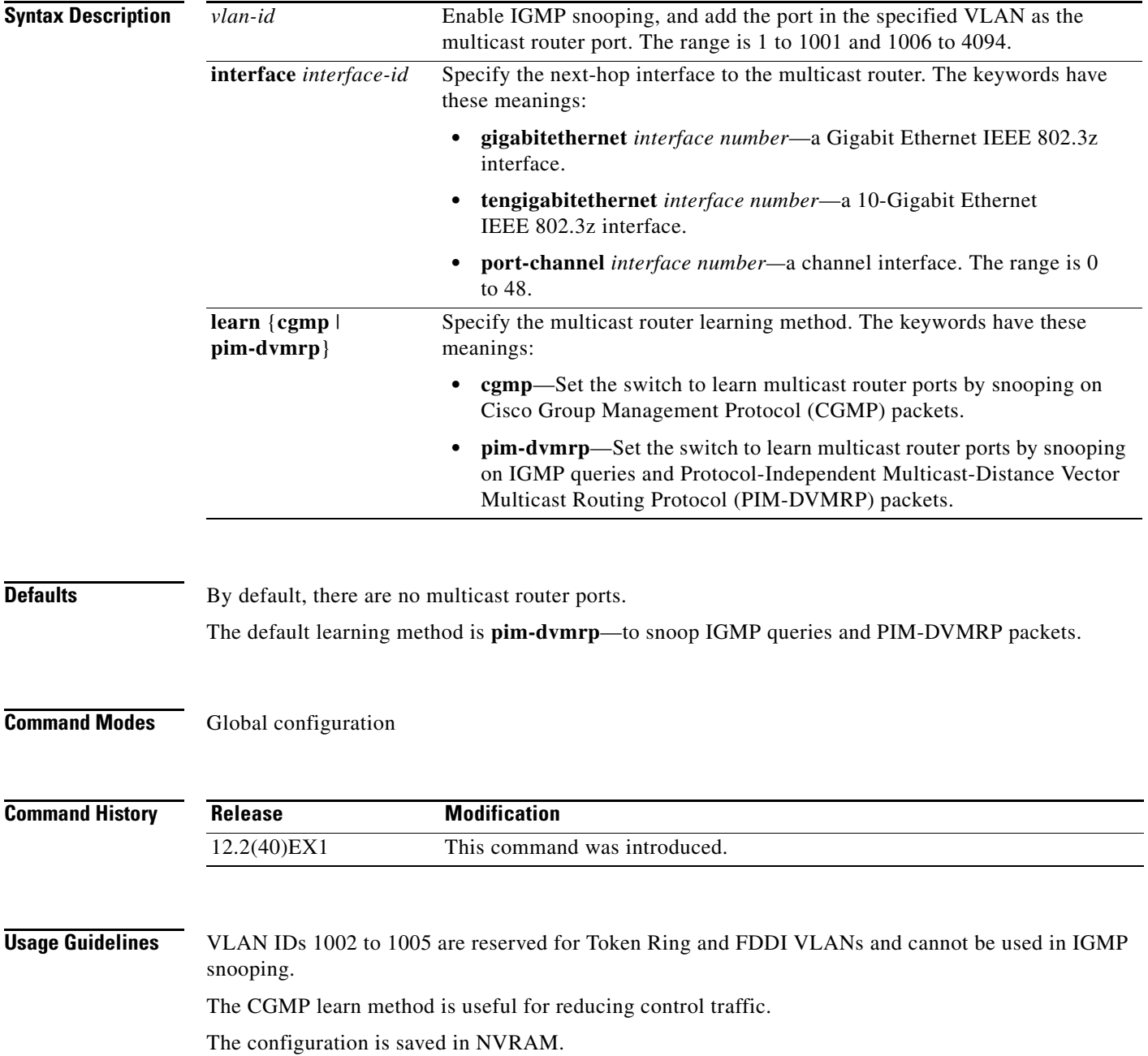

a ka

**Examples** This example shows how to configure a port as a multicast router port: Switch(config)# **ip igmp snooping vlan 1 mrouter interface gigabitethernet1/0/2** This example shows how to specify the multicast router learning method as CGMP: Switch(config)# **ip igmp snooping vlan 1 mrouter learn cgmp**

You can verify your settings by entering the **show ip igmp snooping** privileged EXEC command.

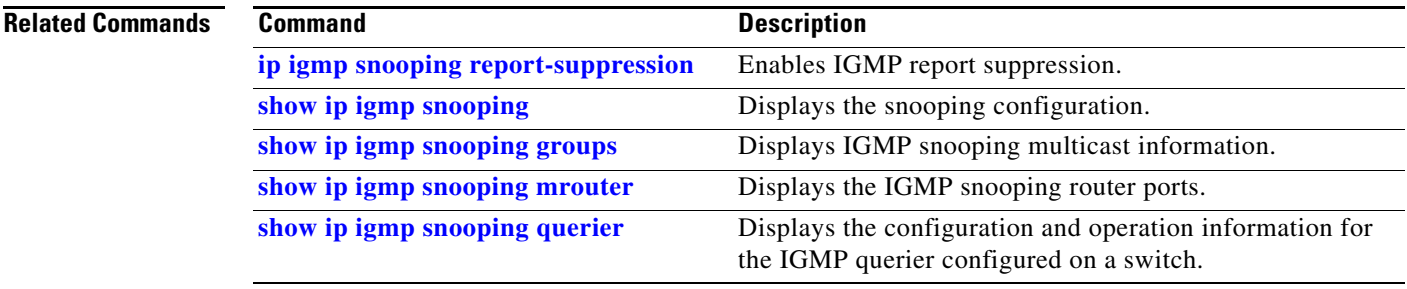

# <span id="page-269-0"></span>**ip igmp snooping vlan static**

Use the **ip igmp snooping static** global configuration command on the switch stack or on a standalone switch to enable Internet Group Management Protocol (IGMP) snooping and to statically add a Layer 2 port as a member of a multicast group. Use the **no** form of this command to remove ports specified as members of a static multicast group.

**ip igmp snooping vlan** *vlan-id* **static** *ip-address* **interface** *interface-id*

**no ip igmp snooping vlan** *vlan-id* **static** *ip-address* **interface** *interface-id*

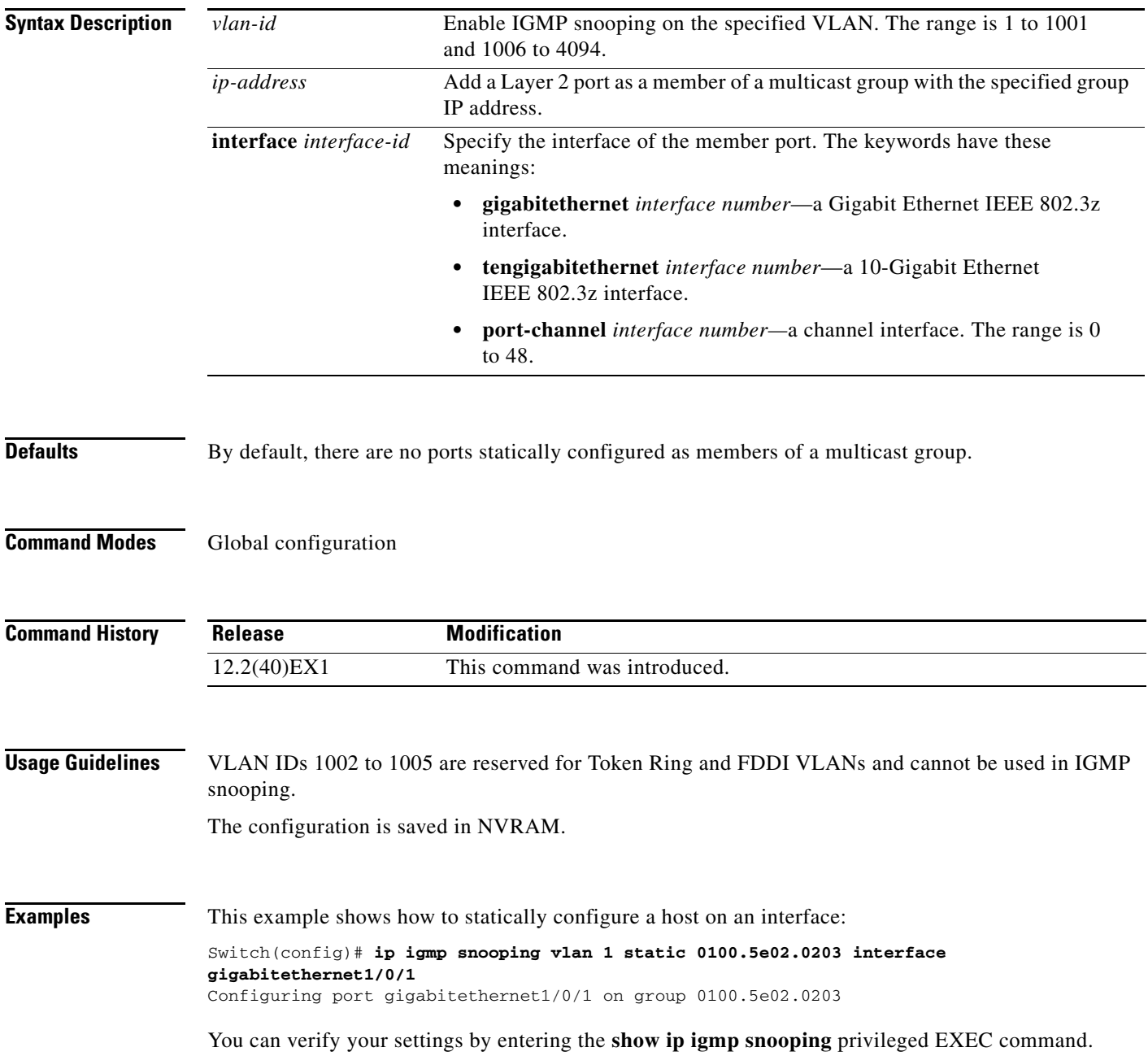

#### **Related Commands Command Command Description [ip igmp snooping report-suppression](#page-261-0)** Enables IGMP report suppression. **[show ip igmp snooping](#page-572-0)** Displays the snooping configuration. **[show ip igmp snooping groups](#page-575-0)** Displays IGMP snooping multicast information. **[show ip igmp snooping mrouter](#page-577-0)** Displays the IGMP snooping router ports. **[show ip igmp snooping querier](#page-579-0)** Displays the configuration and operation information for the IGMP querier configured on a switch.

# **ip snap forwarding**

Use the **ip snap forwarding** global configuration command on the switch stack or on a standalone switch to enable forwarding of IP Version 4 (IPv4) and IP Version 6 (IPv6) frames with Subnetwork Access Protocol (SNAP) encapsulation. Use **no** form of this command to disable forwarding of these frames.

**ip snap forwarding**

**no ip snap forwarding**

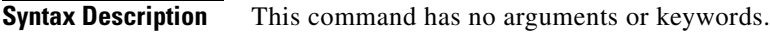

**Defaults** The switch does not forward IPv4 and IPv6 frames with SNAP encapsulation.

**Command Modes** Global configuration

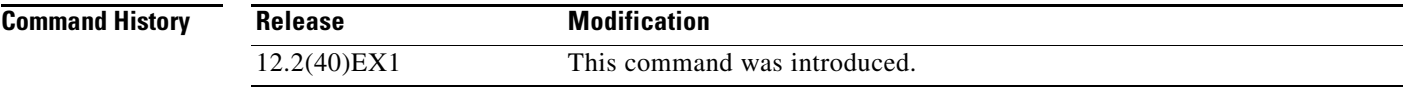

**Usage Guidelines** Use the **ip snap forwarding** global configuration command to enable forwarding of IPv4 and IPv6 frames with SNAP encapsulation.

> If a switch that is joining the stack does not support forwarding of IPv4 and IPv6 frames with SNAP encapsulation, all the switches in the stack do not forward the IPv4 and IPv6 frames, and this forwarding feature is disabled.

**Examples** This example shows how to enable forwarding of IPv4 and IPv6 frames with SNAP encapsulation: Switch(config)# **ip snap forwarding**

You can verify your settings by entering the **show running-config** privileged EXEC command.

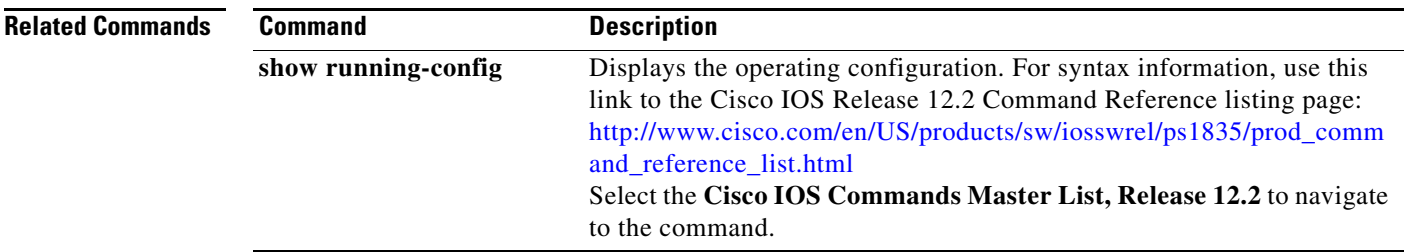

# <span id="page-272-0"></span>**ip source binding**

Use the **ip source binding** global configuration command on the switch stack or on a standalone switch to configure static IP source bindings on the switch. Use the **no** form of this command to delete static bindings.

**ip source binding** *mac-address* **vlan** *vlan-id ip-address* **interface** *interface-id* 

**no source binding** *mac-address* **vlan** *vlan-id ip-address* **interface** *interface-id*

This command is supported only if your switch is running the IP services feature set.

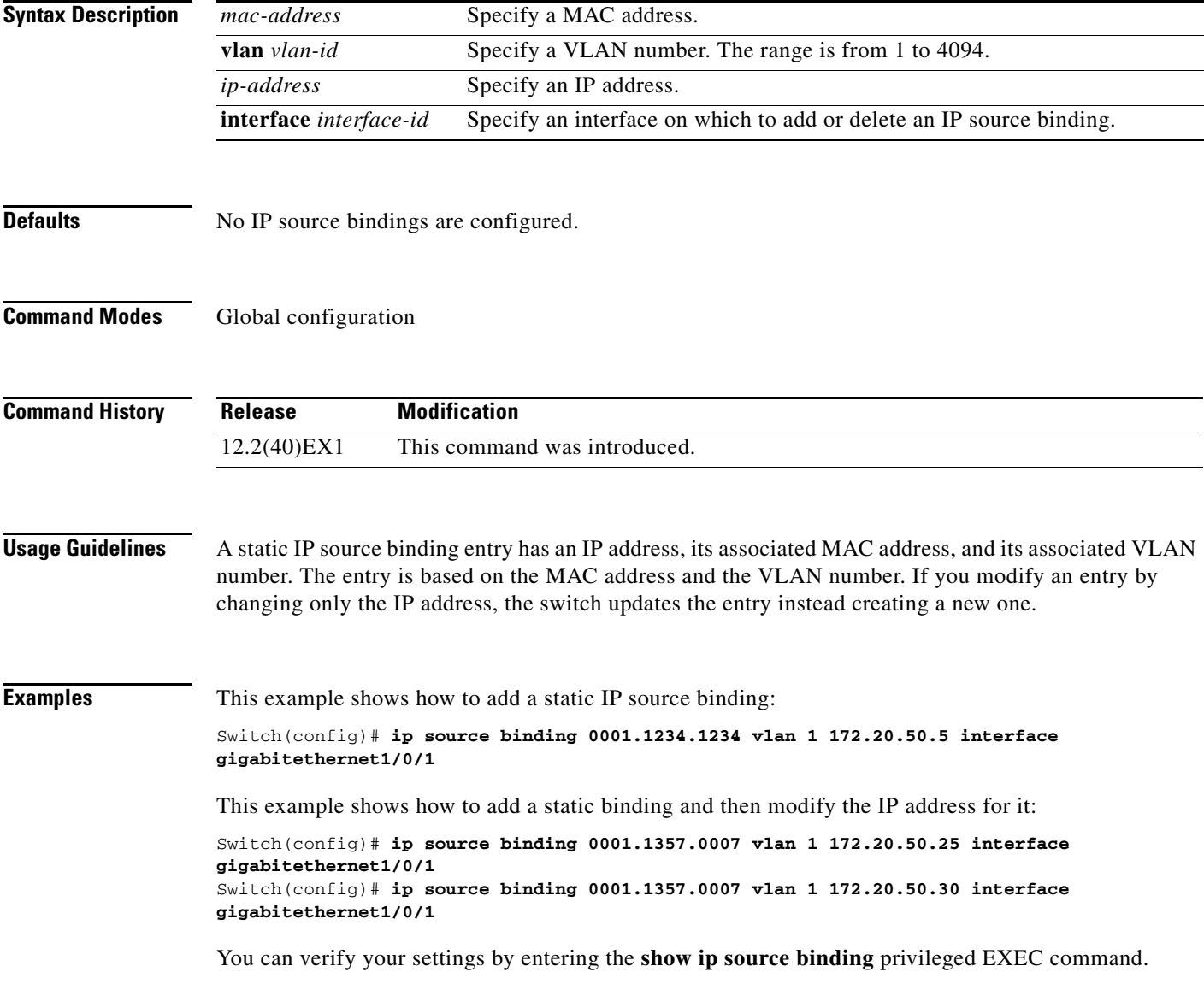

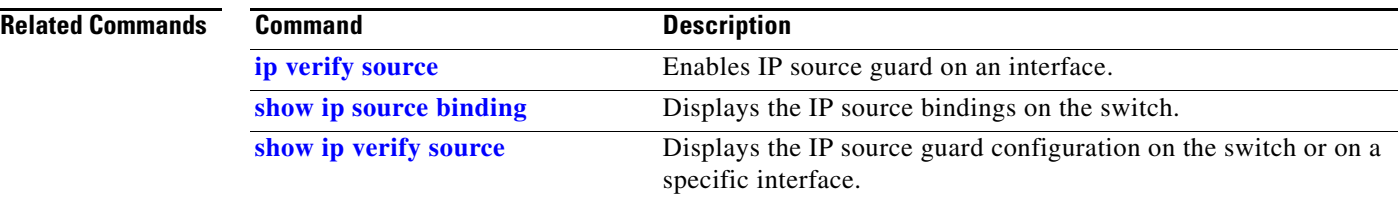

### **ip ssh**

Use the **ip ssh** global configuration command on the switch stack or on a standalone switch to configure the switch to run Secure Shell (SSH) Version 1 or SSH Version 2. This command is available only when your switch is running the cryptographic (encrypted) software image. Use the **no** form of this command to return to the default setting. **ip ssh version** [**1** | **2**] **no ip ssh version** [**1** | **2**] **Syntax Description Defaults** The default version is the latest SSH version supported by the SSH client. **Command Modes** Global configuration **Command History Usage Guidelines** If you do not enter this command or if you do not specify a keyword, the SSH server selects the latest SSH version supported by the SSH client. For example, if the SSH client supports SSHv1 and SSHv2, the SSH server selects SSHv2. The switch supports an SSHv1 or an SSHv2 server. It also supports an SSHv1 client. For more information about the SSH server and the SSH client, see the software configuration guide for this release. A Rivest, Shamir, and Adelman (RSA) key pair generated by an SSHv1 server can be used by an SSHv2 server and the reverse. **Examples** This example shows how to configure the switch to run SSHv2: Switch(config)# **ip ssh version 2** You can verify your settings by entering the **show ip ssh** or **show ssh** privileged EXEC command. **1** (Optional) Configure the switch to run SSH Version 1 (SSHv1). **2** (Optional) Configure the switch to run SSH Version 2 (SSHv2). **Release Modification** 12.2(40)EX1 This command was introduced.

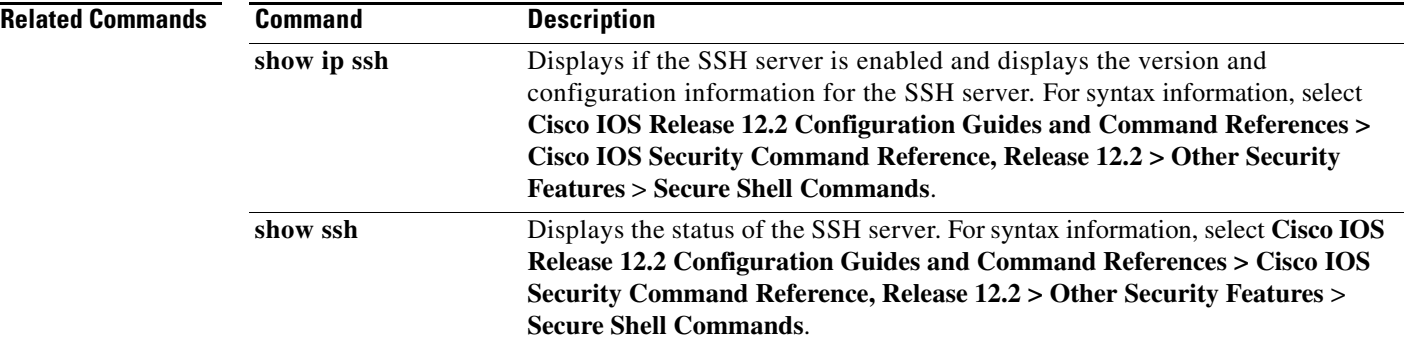

# **ip sticky-arp (global configuration)**

Use the **ip sticky-arp** global configuration command to enable sticky Address Resolution Protocol (ARP) on a switch virtual interface (SVI) that belongs to a private VLAN. Use the **no** form of this command to disable sticky ARP.

#### **ip sticky-arp**

**no ip sticky-arp** 

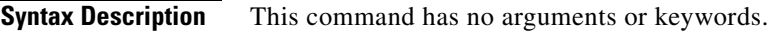

**Defaults** Sticky ARP is enabled.

**Command Modes** Global configuration

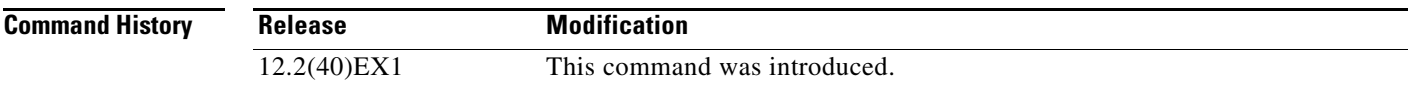

**Usage Guidelines** Sticky ARP entries are those learned on private-VLAN SVIs. These entries do not age out.

The **ip sticky-arp** global configuration command is supported only on SVIs belonging to private VLANs.

**•** When you configure a private VLAN, sticky ARP is enabled on the switch (the default).

If you enter the **ip sticky-arp** *interface* configuration command, it does not take effect.

If you enter the **no ip sticky-arp** *interface* configuration command, you do not disable sticky ARP on an interface.

**Note** We recommend that you use the **show arp** privileged EXEC command to display and verify private-VLAN interface ARP entries.

**•** If you disconnect the switch from a device and then connect it to another device with a different MAC address but with the same IP address, the ARP entry is not created, and this message appears:

```
*Mar 2 00:26:06.967: %IP-3-STCKYARPOVR: Attempt to overwrite Sticky ARP entry: 
20.6.2.1, hw: 0000.0602.0001 by hw: 0000.0503.0001
```
- **•** If a MAC address of a device changes, you must use the **no arp** *ip-address* global configuration command to manually remove the private-VLAN interface ARP entries.
- **•** Use the **arp** *ip-address hardware-address* **type** global configuration command to add a private-VLAN ARP entry.
- **•** Use the **no sticky-arp** global configuration command to disable sticky ARP on the switch.
- **•** Use the **no sticky-arp** interface configuration command to disable sticky ARP on an interface when sticky ARP is disabled on the switch.

**Examples** To disable sticky ARP: Switch(config)# **no ip sticky-arp**

You can verify your settings by using the **show arp** privileged EXEC command.

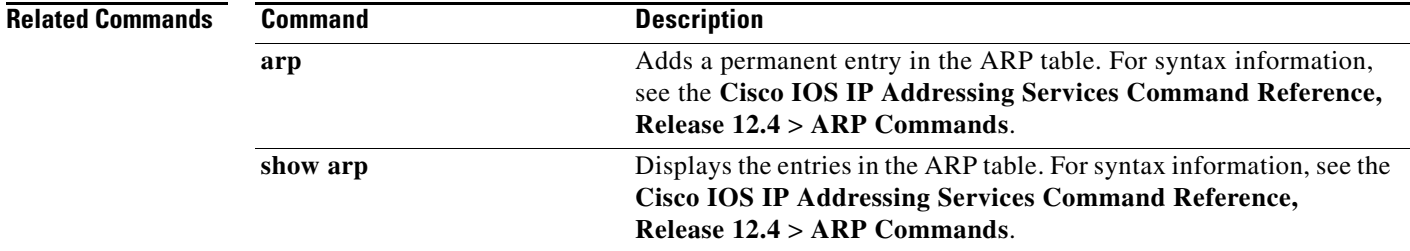

# **ip sticky-arp (interface configuration)**

Use the **ip sticky-arp** interface configuration command to enable sticky Address Resolution Protocol (ARP) on a switch virtual interface (SVI) or a Layer 3 interface. Use the **no** form of this command to disable sticky ARP.

#### **ip sticky-arp**

**no ip sticky-arp** 

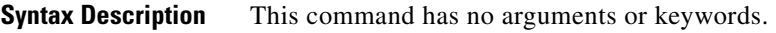

**Defaults** Sticky ARP is enabled on private-VLAN SVIs. Sticky ARP is disabled on Layer 3 interfaces and normal SVIs.

**Command Modes** Interface configuration

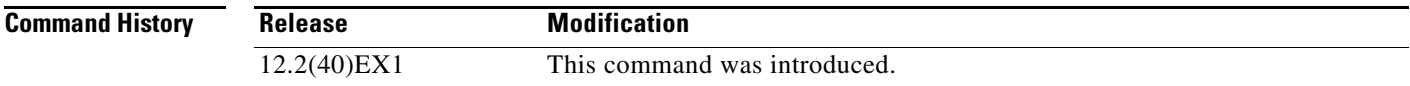

**Usage Guidelines** Sticky ARP entries are those learned on SVIs and Layer 3 interfaces. These entries do not age out. The **ip sticky-arp** interface configuration command is only supported on

- **•** Layer 3 interfaces
- **•** SVIs belonging to normal VLANs
- **•** SVIs belonging to private VLANs

On a Layer 3 interface or on an SVI belonging to a normal VLAN

- **•** Use the **sticky-arp** interface configuration command to enable sticky ARP.
- **•** Use the **no sticky-arp** interface configuration command to disable sticky ARP.

On private-VLAN SVIs

**•** When you configure a private VLAN, sticky ARP is enabled on the switch (the default).

If you enter the **ip sticky-arp** *interface* configuration command, it does not take effect.

If you enter the **no ip sticky-arp** *interface* configuration command, you do not disable sticky ARP on an interface.

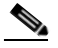

**Note** We recommend that you use the **show arp** privileged EXEC command to display and verify private-VLAN interface ARP entries.

**•** If you disconnect the switch from a device and then connect it to another device with a different MAC address but with the same IP address, the ARP entry is not created, and this message appears:

\*Mar 2 00:26:06.967: %IP-3-STCKYARPOVR: Attempt to overwrite Sticky ARP entry: 20.6.2.1, hw: 0000.0602.0001 by hw: 0000.0503.0001

- **•** If a MAC address of a device changes, you must use the **no arp** *ip-address* global configuration command to manually remove the private-VLAN interface ARP entries.
- **•** Use the **arp** *ip-address hardware-address* **type** global configuration command to add a private-VLAN ARP entry.
- **•** Use the **no sticky-arp** global configuration command to disable sticky ARP on the switch.
- **•** Use the **no sticky-arp** interface configuration command to disable sticky ARP on an interface.

**Examples** To enable sticky ARP on a normal SVI:

Switch(config-if)# **ip sticky-arp**

To disable sticky ARP on a Layer 3 interface or an SVI:

Switch(config-if)# **no ip sticky-arp**

You can verify your settings by using the **show arp** privileged EXEC command.

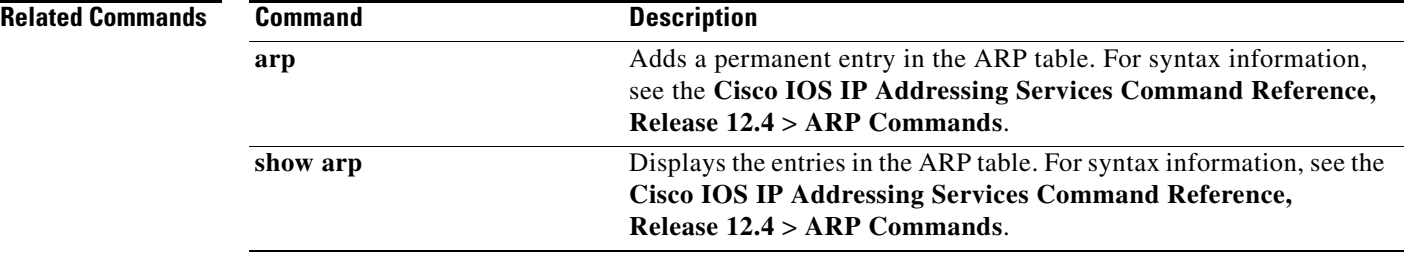

# <span id="page-280-0"></span>**ip verify source**

Use the **ip verify source** interface configuration command on the switch stack or on a standalone switch to enable IP source guard on an interface. Use the **no** form of this command to disable IP source guard.

**ip verify source** [**port-security**]

**no ip verify source**

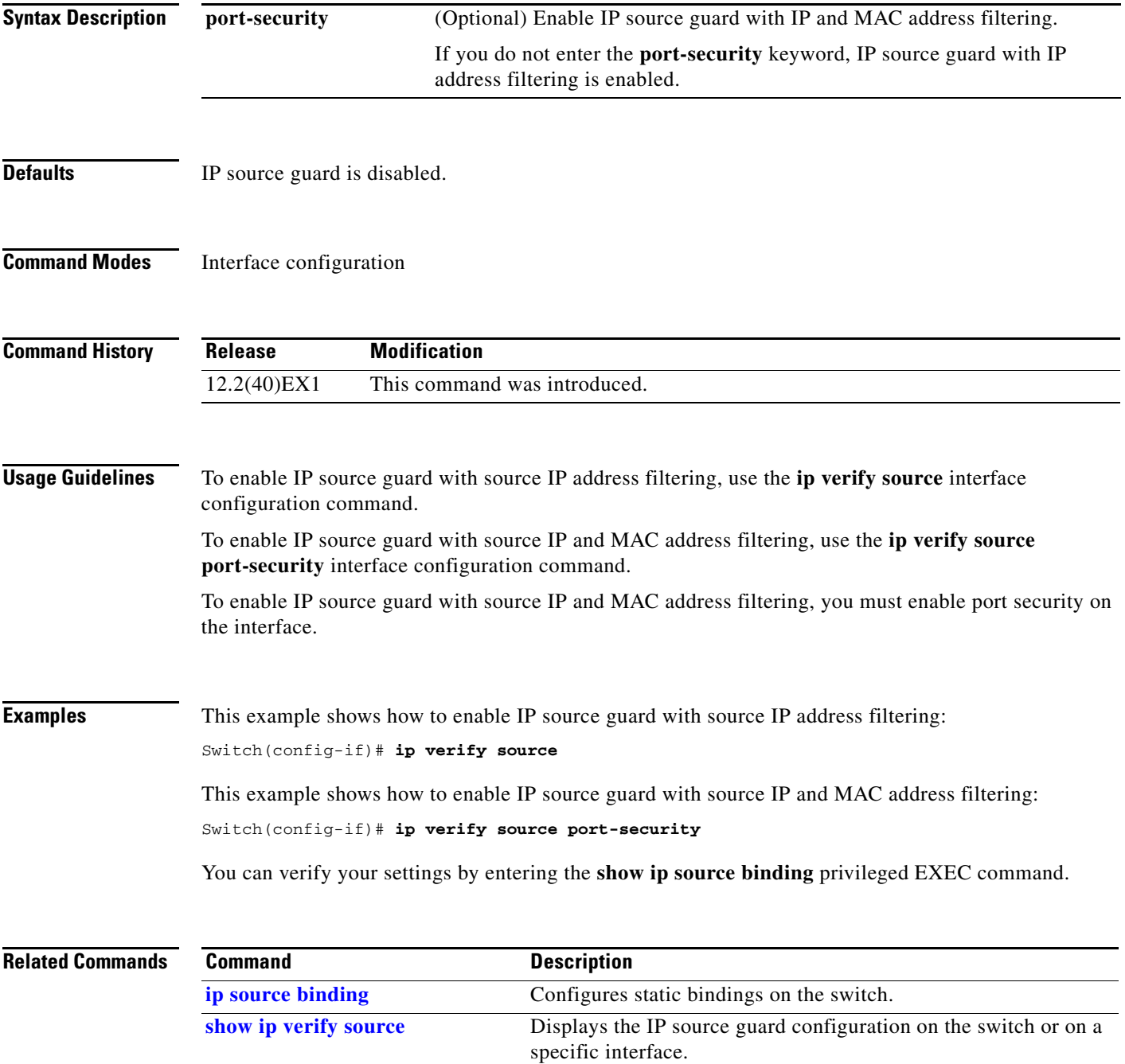

#### **ipv6 access-list**

Use the **ipv6 access-list** global configuration command on the switch stack or on a standalone switch to define an IPv6 access list and to place the switch in IPv6 access list configuration mode. To remove the access list, use the **no** form of this command.

**ipv6 access-list** *access-list-name*

**no ipv6 access-list** *access-list-name* **Note** This command is supported only if you have configured a dual IPv4 and IPv6 Switch Database Management (SDM) template on the switch. **Syntax Description Defaults** No IPv6 access list is defined. **Command Modes** Global configuration **Command History Usage Guidelines** To configure the dual IPv4 and IPv6 template, enter the **sdm prefer dual-ipv4-and-ipv6** {**default** | **vlan**) global configuration command and reload the switch. The **ipv6 access-list** command is similar to the **ip access-list** command, but it is IPv6-specific. **Note** IPv6 ACLs are defined by a unique name (IPv6 does not support numbered ACLs). An IPv4 ACL and an IPv6 ACL cannot share the same name. See the **[deny \(IPv6 access-list configuration\)](#page-132-0)** and **[permit \(IPv6 access-list configuration\)](#page-415-0)** commands for more information on filtering IPv6 traffic based on IPv6 option headers and optional, upper-layer protocol-type information. See the "Examples" section for an example of a translated IPv6 ACL configuration. **Note** Every IPv6 ACL has implicit **permit icmp any any nd-na**, **permit icmp any any nd-ns**, and **deny ipv6 any any** statements as its last match conditions. The two **permit** conditions allow ICMPv6 neighbor *access-list-name* Name of the IPv6 access list. Names cannot contain a space or quotation mark or begin with a numeric. **Release Modification** 12.2(40)EX1 This command was introduced.

to take effect, an IPv6 ACL must contain at least one entry.

discovery. To disallow ICMPv6 neighbor discovery and to deny **icmp any any nd-na** or **icmp any any nd-ns**, there must be an explicit **deny** entry in the ACL. For the implicit **deny ipv6 any any** statement

The IPv6 neighbor discovery process makes use of the IPv6 network layer service; therefore, by default, IPv6 ACLs implicitly allow IPv6 neighbor discovery packets to be sent and received on an interface. In IPv4, the Address Resolution Protocol (ARP), which is equivalent to the IPv6 neighbor discovery process, uses a separate data-link layer protocol; therefore, by default, IPv4 ACLs implicitly allow ARP packets to be sent and received on an interface.

Use the **ipv6 traffic-filter** interface configuration command with the *access-list-name* argument to apply an IPv6 ACL to an IPv6 interface. You can apply inbound and outbound IPv6 ACLs to Layer 3 physical interfaces or switch virtual interfaces for routed ACLs, but only inbound IPv6 ACLs to Layer 2 interfaces for port ACLs.

**Note** An IPv6 ACL applied to an interface with the **ipv6 traffic-filter** command filters traffic that is forwarded by the switch and does not filter traffic generated by the switch.

**Examples** This example puts the switch in IPv6 access list configuration mode and configures the IPv6 ACL named list2 and applies the ACL to outbound traffic on an interface. The first ACL entry prevents all packets from the network FE80:0:0:2::/64 (packets that have the link-local prefix FE80:0:0:2 as the first 64 bits of their source IPv6 address) from leaving the interface. The second entry in the ACL permits all other traffic to leave the interface. The second entry is necessary because an implicit deny-all condition is at the end of each IPv6 ACL.

```
Switch(config)# ipv6 access-list list2
Switch(config-ipv6-acl)# deny FE80:0:0:2::/64 any
Switch(config-ipv6-acl)# permit any any
Switch(config-ipv6-acl)# exit
Switch(config)# interface gigabitethernet1/0/3
Switch(config-if)# no switchport
Switch(config-if)# ipv6 address 2001::/64 eui-64
Switch(config-if)# ipv6 traffic-filter list2 out
```
**Note** IPv6 ACLs that rely on the implicit deny condition or specify a **deny any any** statement to filter traffic should contain **permit** statements for link-local addresses to avoid the filtering of protocol packets. Additionally IPv6 ACLs that use **deny** statements to filter traffic should also use a **permit any any** statement as the last statement in the list.

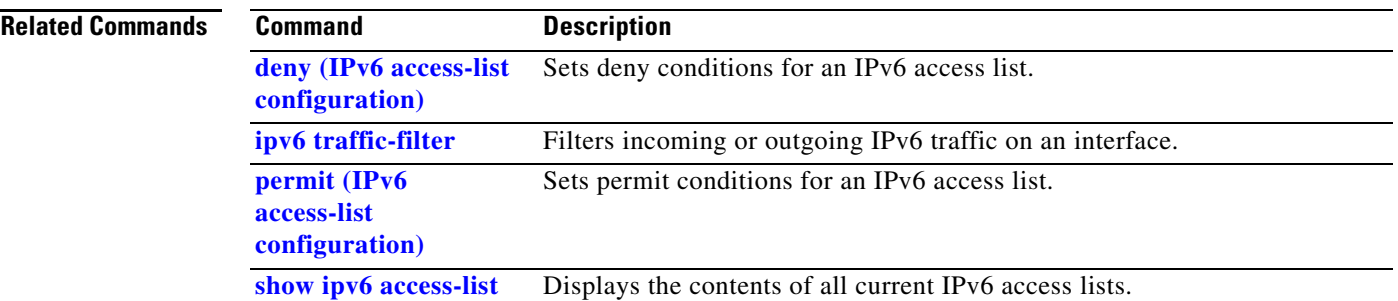

Г

# <span id="page-283-0"></span>**ipv6 address dhcp**

Use the **ipv6 address dhcp** interface configuration command on the switch stack or on a standalone switch to acquire an IPv6 address on an interface from the Dynamic Host Configuration Protocol for IPv6 (DHCPv6) server. To remove the address from the interface, use the **no** form of this command.

**ipv6 address dhcp** [**rapid-commit**]

**no ipv6 address dhcp** [**rapid-commit**]

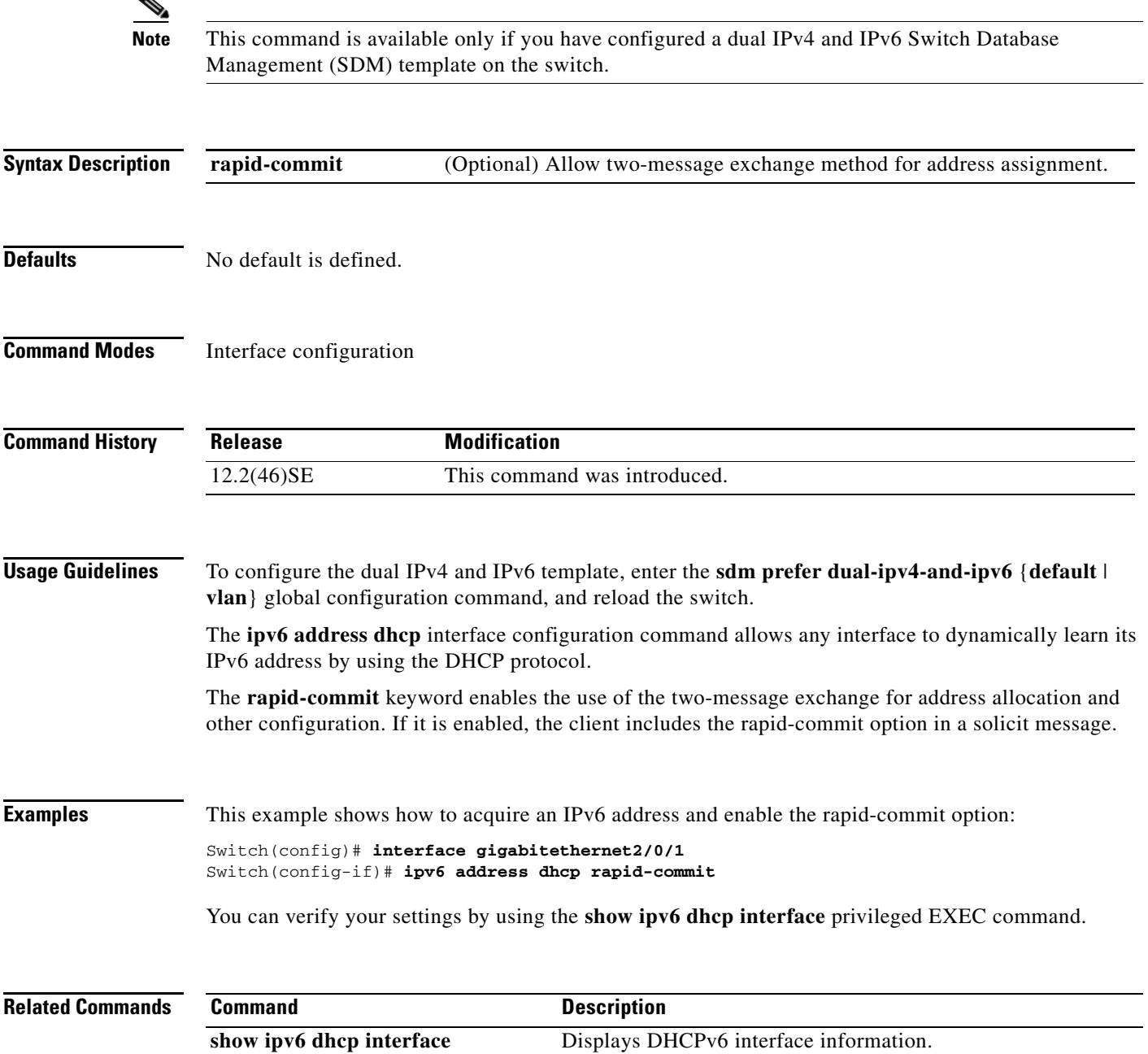

# **ipv6 dhcp client request vendor**

Use the **ipv6 dhcp client request** interface configuration command on the switch stack or on a standalone switch to configure an IPv6 client to request an option from a Dynamic Host Configuration Protocol for IPv6 (DHCPv6) server. To remove the request, use the **no** form of this command.

**ipv6 dhcp client request vendor**

**no ipv6 dhcp client request vendor**

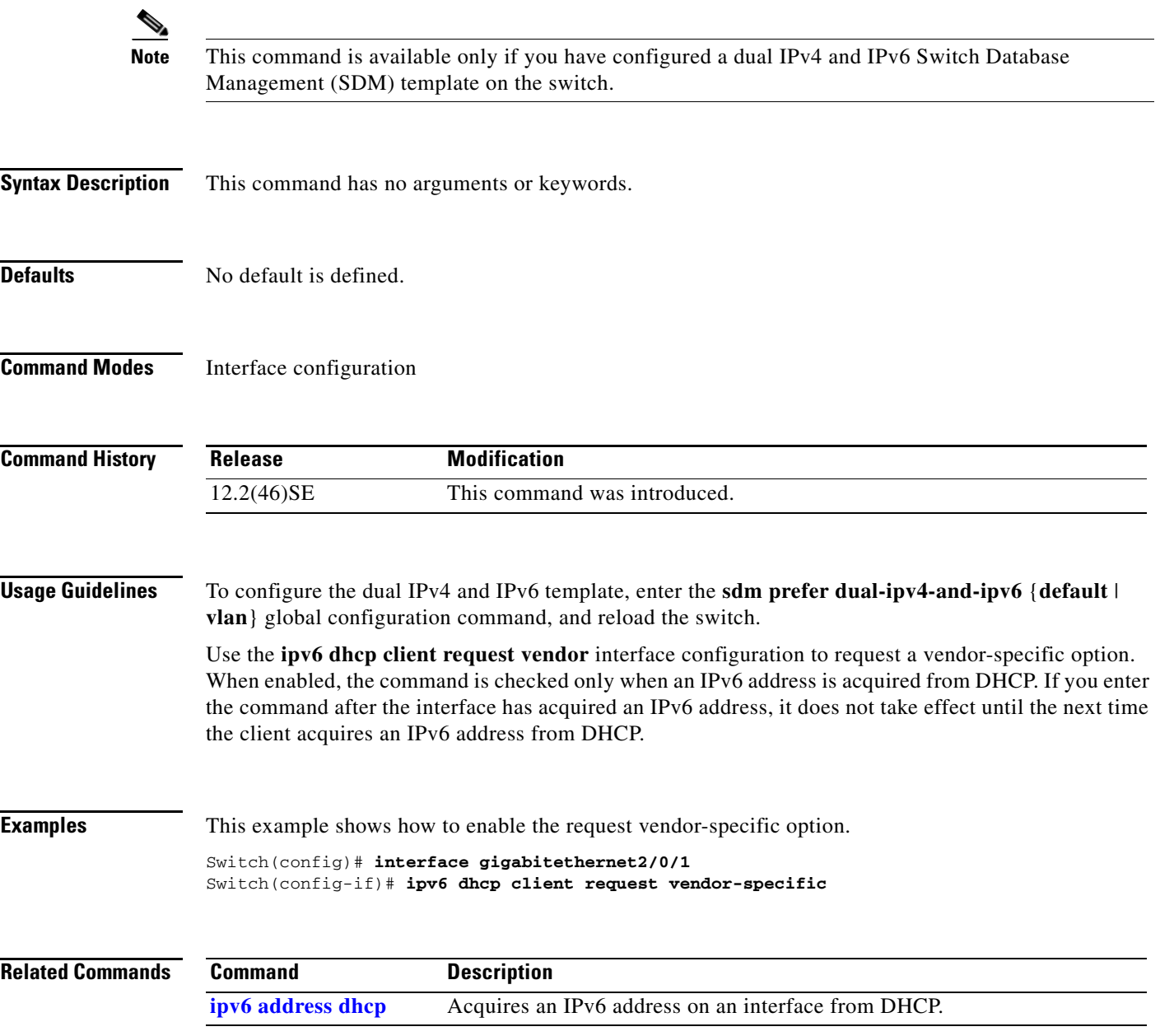

# **ipv6 dhcp ping packets**

Use the **ipv6 dhcp ping packets** global configuration command on the switch stack or on a standalone switch to specify the number of packets a Dynamic Host Configuration Protocol for IPv6 (DHCPv6) server sends to a pool address as part of a ping operation. To prevent the server from pinging pool addresses, use the **no** form of this command.

**ipv6 dhcp ping packets** *number*

**no ipv6 dhcp ping packets**

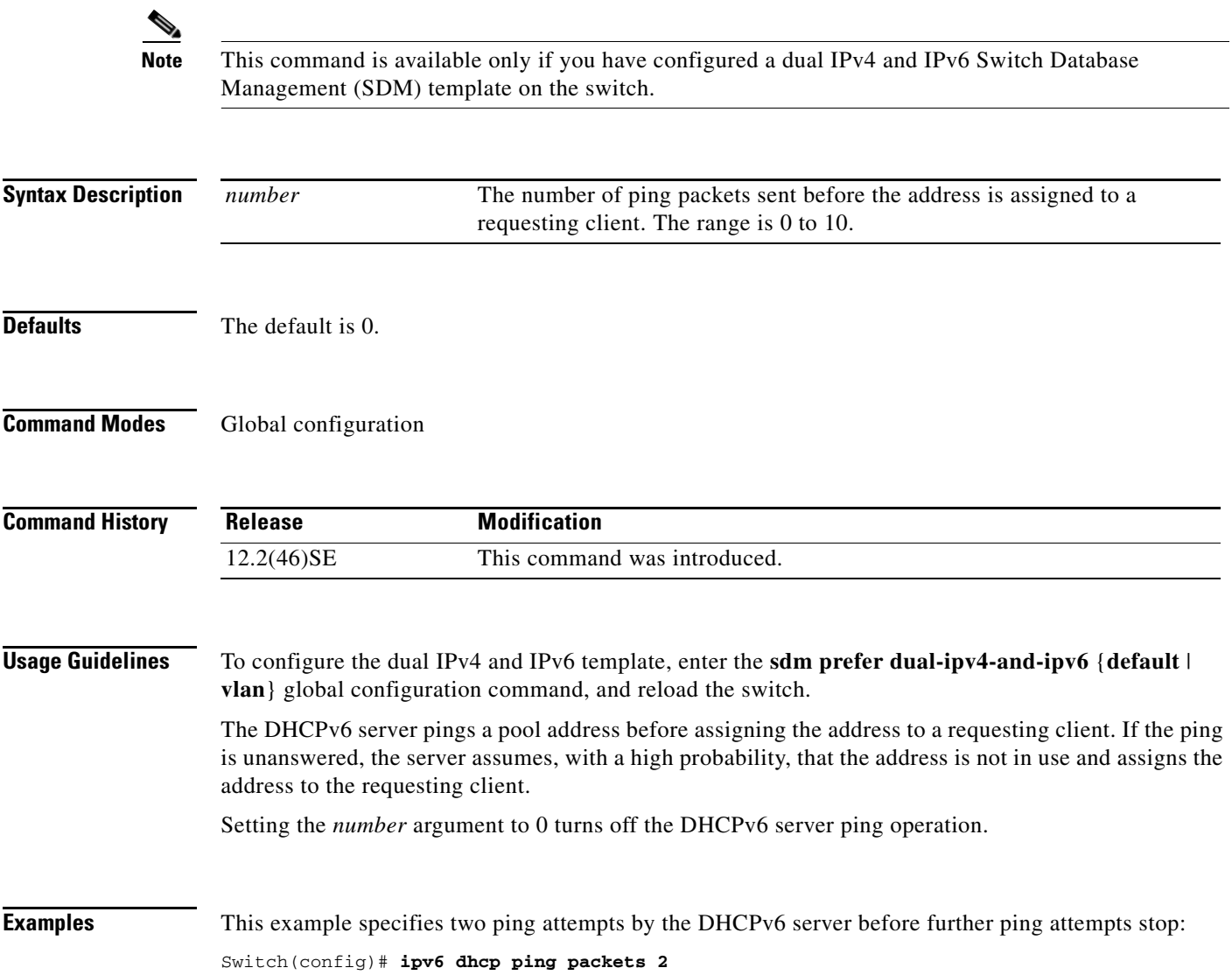

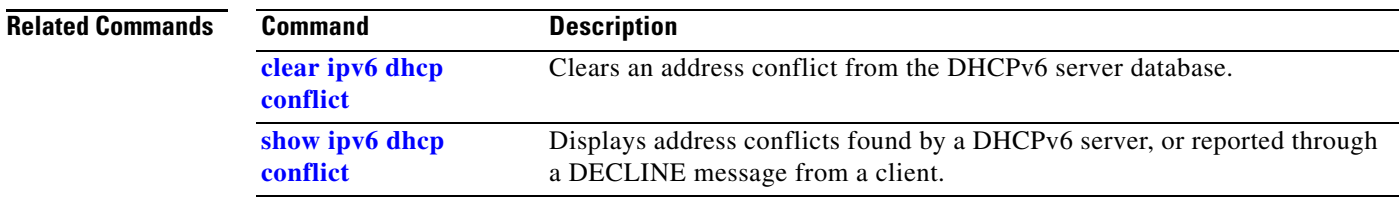

 $\blacksquare$ 

### **ipv6 dhcp pool**

Use the **ipv6 dhcp pool** global configuration command on the switch stack or on a standalone switch to enter Dynamic Host Configuration Protocol for IPv6 (DHCPv6) pool configuration mode. Use the **no** form of this command to return to the default settings.

**ipv6 dhcp pool** *poolname*

**no ipv6 dhcp pool** *poolname*

S,

**Note** This command is available only if you have configured a dual IPv4 and IPv6 Switch Database Management (SDM) template on the switch.

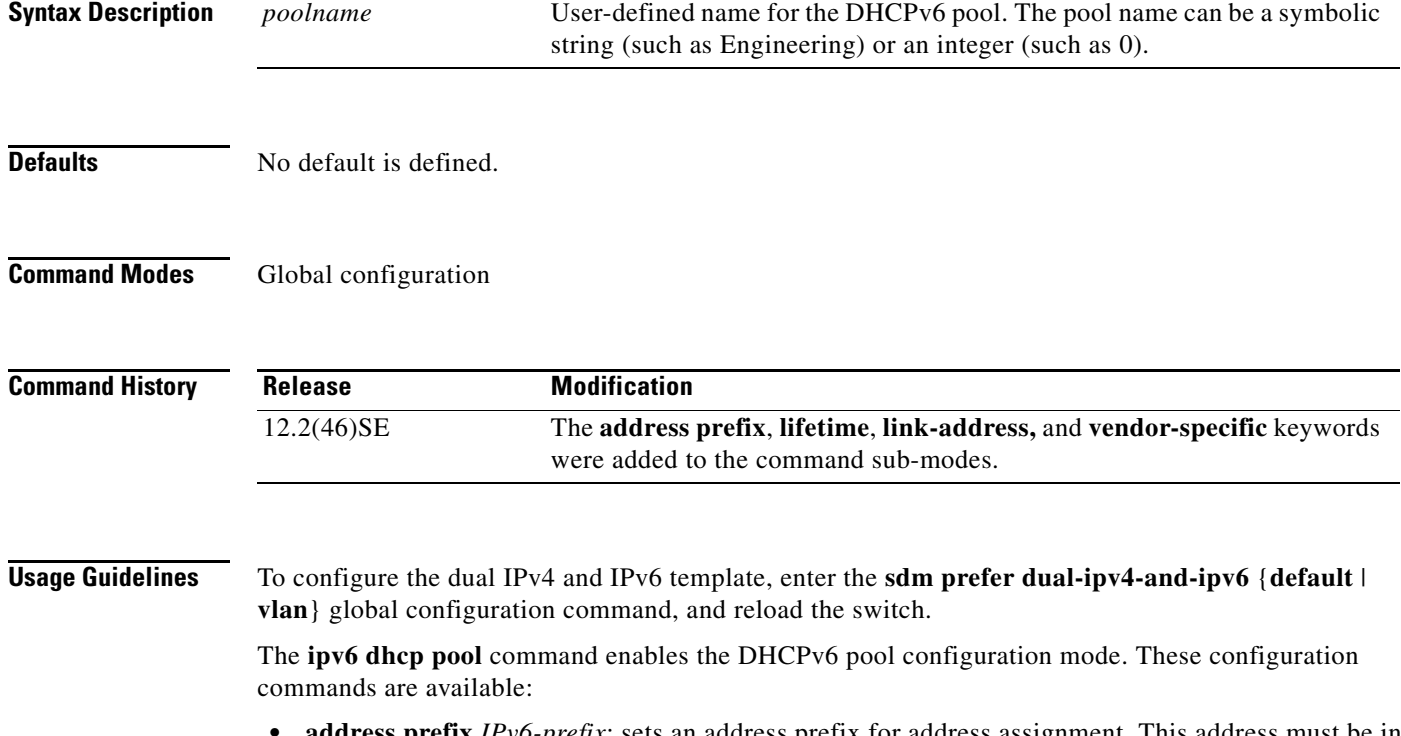

- **• address prefix** *IPv6-prefix*: sets an address prefix for address assignment. This address must be in hexadecimal, using 16-bit values between colons.
- **• lifetime** *t1 t2*: sets a *valid* and a *preferred* time interval (in seconds) for the IPv6 address. The range is 5 to 4294967295 seconds. The valid default is 2 days. The preferred default is 1 day. The valid lifetime must be greater than or equal to the preferred lifetime. Specify **infinite** for no time interval.
- **• link-address** *IPv6-prefix*: sets a link-address IPv6 prefix. When an address on the incoming interface or a link-address in the packet matches the specified IPv6-prefix, the server uses the configuration information pool. This address must be in hexadecimal, using 16-bit values between colons.
- **• vendor-specific**: enables the DHCPv6 vendor-specific configuration mode. These configuration commands are available:
	- **–** *vendor-id*: enter a vendor-specific identification number. This number is the vendor IANA Private Enterprise Number. The range is 1 to 4294967295.
	- **– suboption** *number*: sets vendor-specific suboption number. The range is 1 to 65535. Enter an IPv6 address, ASCII text, or a hex string as defined by the suboption parameters.

After you create the DHCPv6 configuration information pool, use the **ipv6 dhcp server** interface configuration command to associate the pool with a server on an interface. However, if you do not configure an information pool, you still need to use the **ipv6 dhcp server** interface configuration command to enable the DHCPv6 server function on an interface.

When you associate a DHCPv6 pool with an interface, only that pool services requests on the associated interface. The pool also services other interfaces. If you do not associate a DHCPv6 pool with an interface, it can service requests on any interface.

Not using any IPv6 address prefix means that the pool only returns configured options.

The **link-address** keyword allows matching a link-address without necessarily allocating an address. You can match the pool from multiple relays by using multiple link-address configuration commands inside a pool.

Because a longest match is performed on either the address pool information or the link information, you can configure one pool to allocate addresses and another pool on a subprefix that only returns configured options.

**Examples** This example shows how to configure a pool called engineering with an IPv6 address prefix:

```
Switch# configure terminal
Switch(config)# ipv6 dhcp pool engineering
Switch(config-dhcpv6)# address prefix 2001:1000::0/64
Switch(config-dhcpv6)# end
```
This example shows how to configure a pool called testgroup with three link-address prefixes and an IPv6 address prefix:

```
Switch# configure terminal
Switch(config)# ipv6 dhcp pool testgroup
Switch(config-dhcpv6)# link-address 2001:1001::0/64
Switch(config-dhcpv6)# link-address 2001:1002::0/64
Switch(config-dhcpv6)# link-address 2001:2000::0/48
Switch(config-dhcpv6)# address prefix 2001:1003::0/64
Switch(config-dhcpv6)# end
```
This example shows how to configure a pool called 350 with vendor-specific options:

```
Switch# configure terminal
Switch(config)# ipv6 dhcp pool 350
Switch(config-dhcpv6)# vendor-specific 9
Switch(config-dhcpv6-vs)# suboption 1 address 1000:235D::1
Switch(config-dhcpv6-vs)# suboption 2 ascii "IP-Phone"
Switch(config-dhcpv6-vs)# end
```
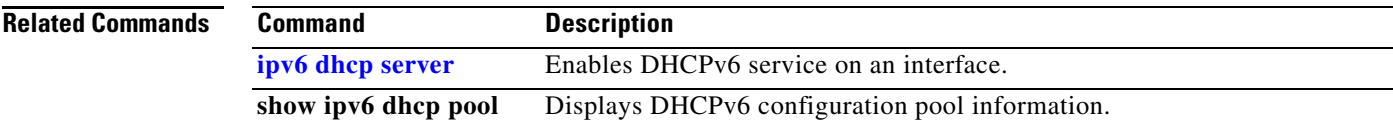

## <span id="page-289-0"></span>**ipv6 dhcp server**

Use the **ipv6 dhcp server** interface configuration command on the switch stack or on a standalone switch to enable Dynamic Host Configuration Protocol for IPv6 (DHCPv6) service on an interface. To disable DHCPv6 service on an interface, use the **no** form of this command.

**ipv6 dhcp server** [*poolname* | **automatic**] [**rapid-commit**] [**preference** *value*] [**allow-hint**]

**no ipv6 dhcp server** [*poolname* | **automatic**] [**rapid-commit**] [**preference** *value*] [**allow-hint**]

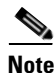

**Note** This command is available only if you have configured a dual IPv4 and IPv6 Switch Database Management (SDM) template on the switch.

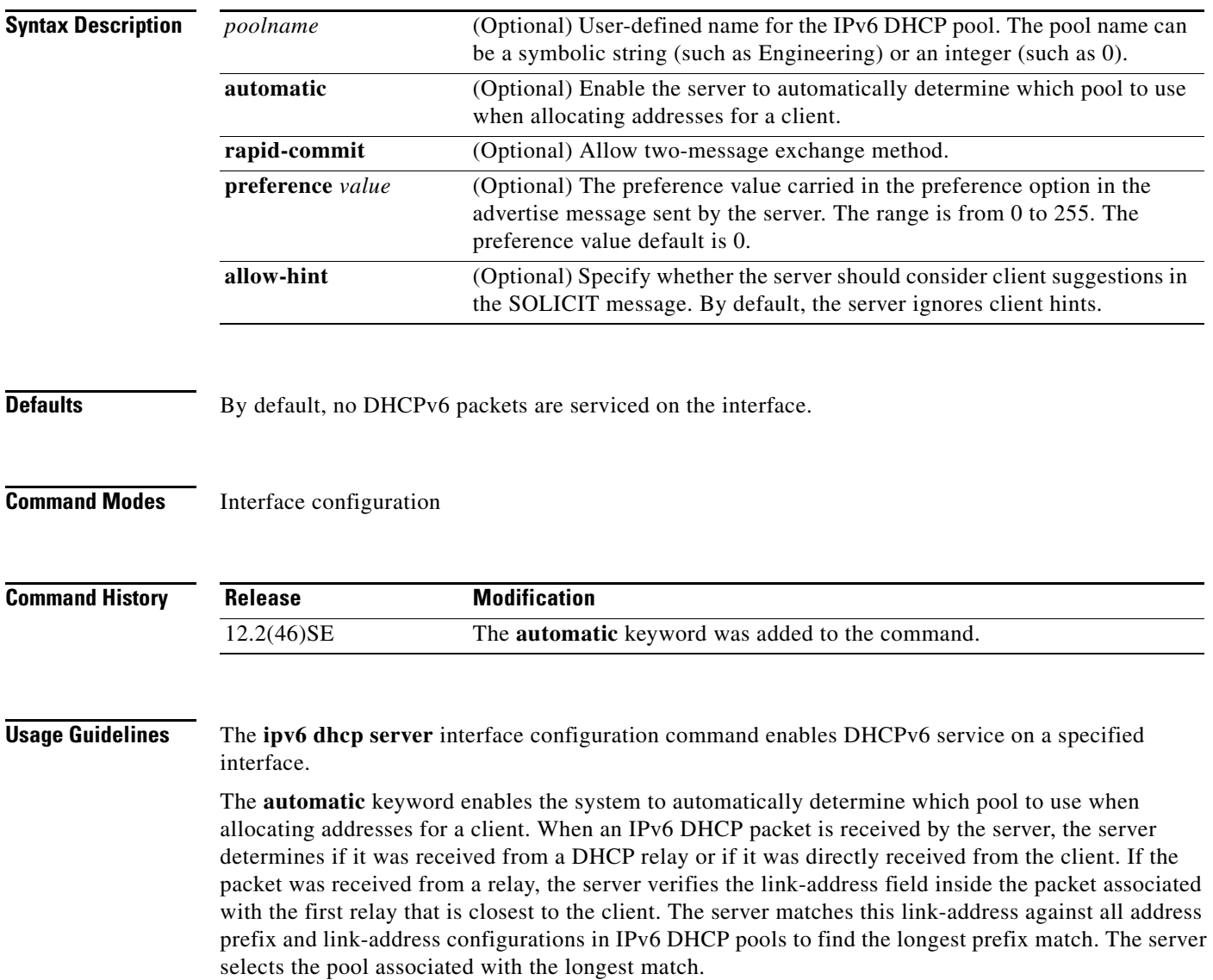

If the packet was directly received from the client, the server performs this same matching, but it uses all the IPv6 addresses configured on the incoming interface when performing the match. Once again, the server selects the longest prefix match.

The **rapid-commit** keyword enables the use of the two-message exchange.

If the **preference** keyword is configured with a value other than 0, the server adds a preference option to carry the preference value for the advertise messages. This action affects the selection of a server by the client. Any advertise message that does not include a preference option is considered to have a preference value of 0. If the client receives an advertise message with a preference value of 255, the client immediately sends a request message to the server from which the message was received.

If the **allow-hint** keyword is specified, the server allocates a valid client-suggested address in the solicit and request messages. The prefix address is valid if it is in the associated local prefix address pool and it is not assigned to a device. If the **allow-hint** keyword is not specified, the server ignores the client hint, and an address is allocated from the free list in the pool.

The DHCPv6 client, server, and relay functions are mutually exclusive on an interface. When one of these functions is already enabled and you try to configure a different function on the same interface, the switch returns one of these messages:

Interface is in DHCP client mode Interface is in DHCP server mode Interface is in DHCP relay mode

**Examples** This example enables DHCPv6 for the pool named testgroup:

Switch(config-if)# **ipv6 dhcp server testgroup**

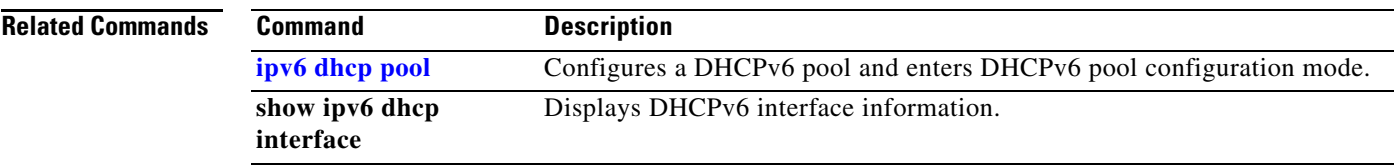

## <span id="page-291-0"></span>**ipv6 mld snooping**

Use the **ipv6 mld snooping** global configuration command on the switch stack or on a standalone switch without keywords to enable IP version 6 (IPv6) Multicast Listener Discovery (MLD) snooping globally or on the specified VLAN. Use the **no** form of this command to disable MLD snooping on the switch or switch stack or the VLAN.

**ipv6 mld snooping** [**vlan** *vlan-id*]

**no ipv6 mld snooping** [**vlan** *vlan-id*]

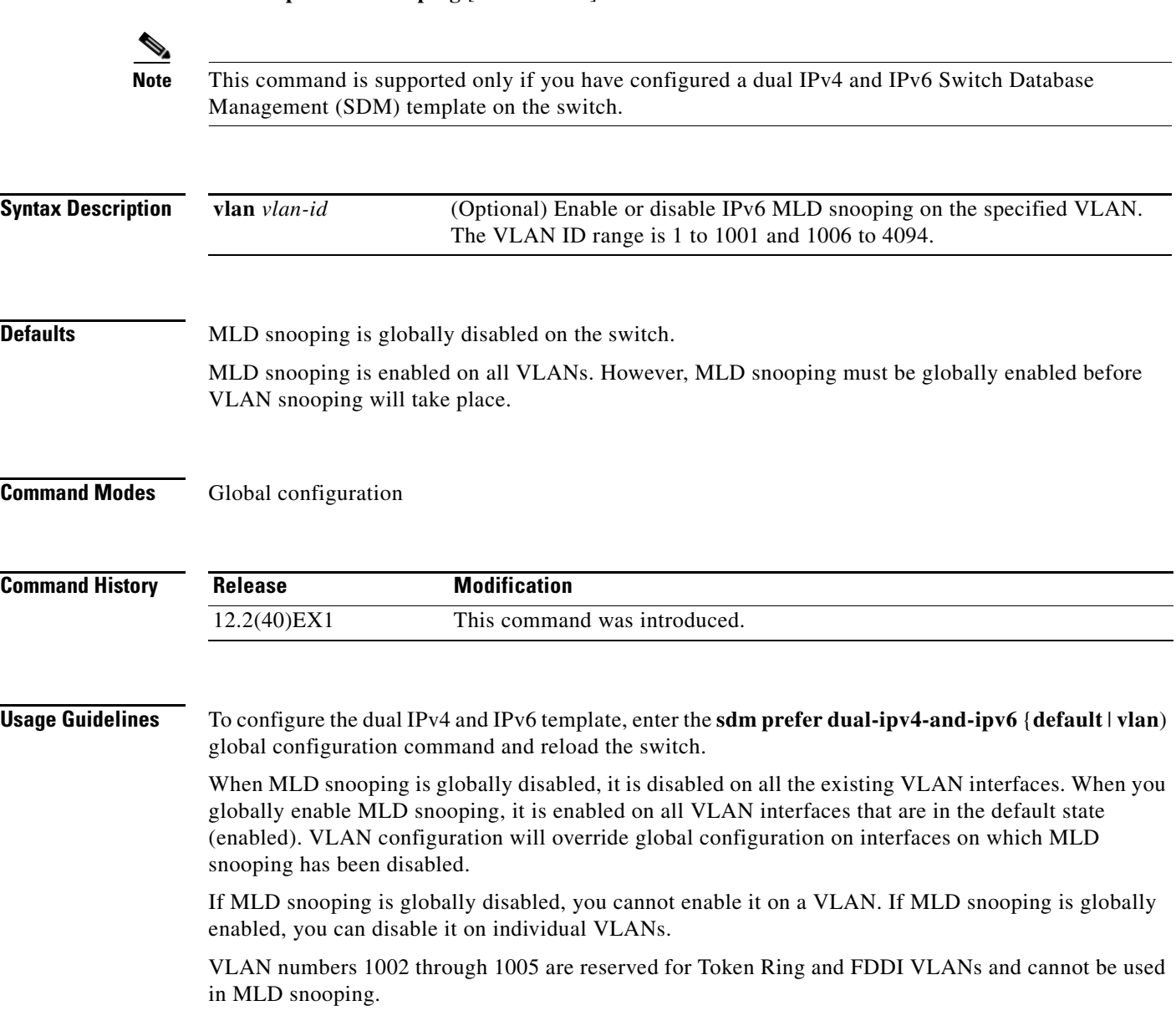

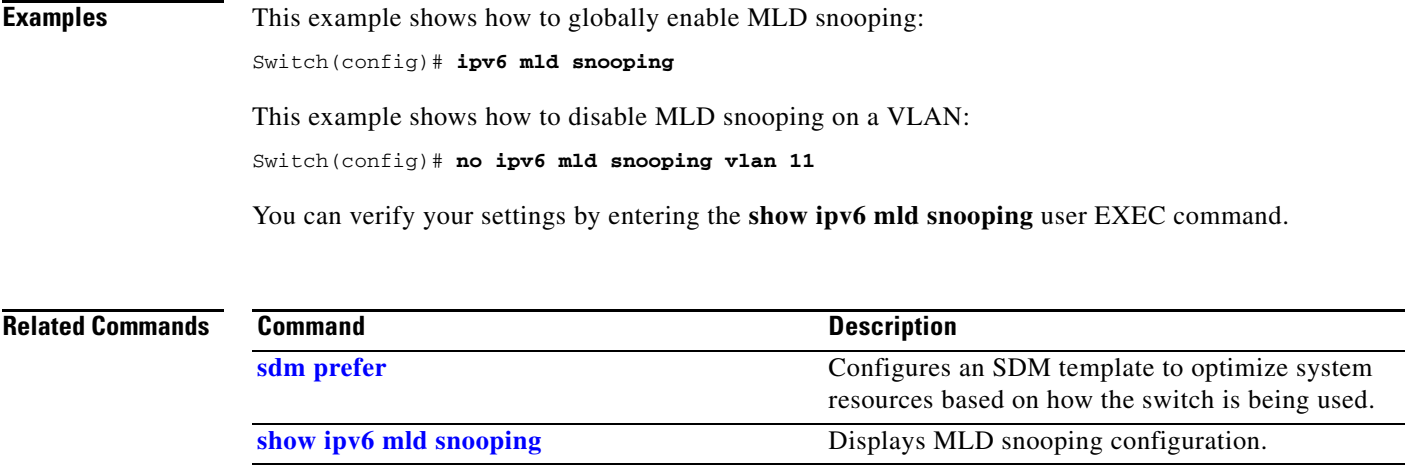

 $\blacksquare$ 

# <span id="page-293-0"></span>**ipv6 mld snooping last-listener-query-count**

Use the **ipv6 mld snooping last-listener-query-count** global configuration command on the switch stack or on a standalone switch to configure IP version 6 (IPv6) Multicast Listener Discovery Mulitcast Address Specific Queries (MASQs) or that will be sent before aging out a client. Use the **no** form of this command to reset the query count to the default settings.

**ipv6 mld snooping** [**vlan** *vlan-id*] **last-listener-query-count** *integer\_value* 

**no ipv6 mld snooping** [**vlan** *vlan-id*] **last-listener-query-count**

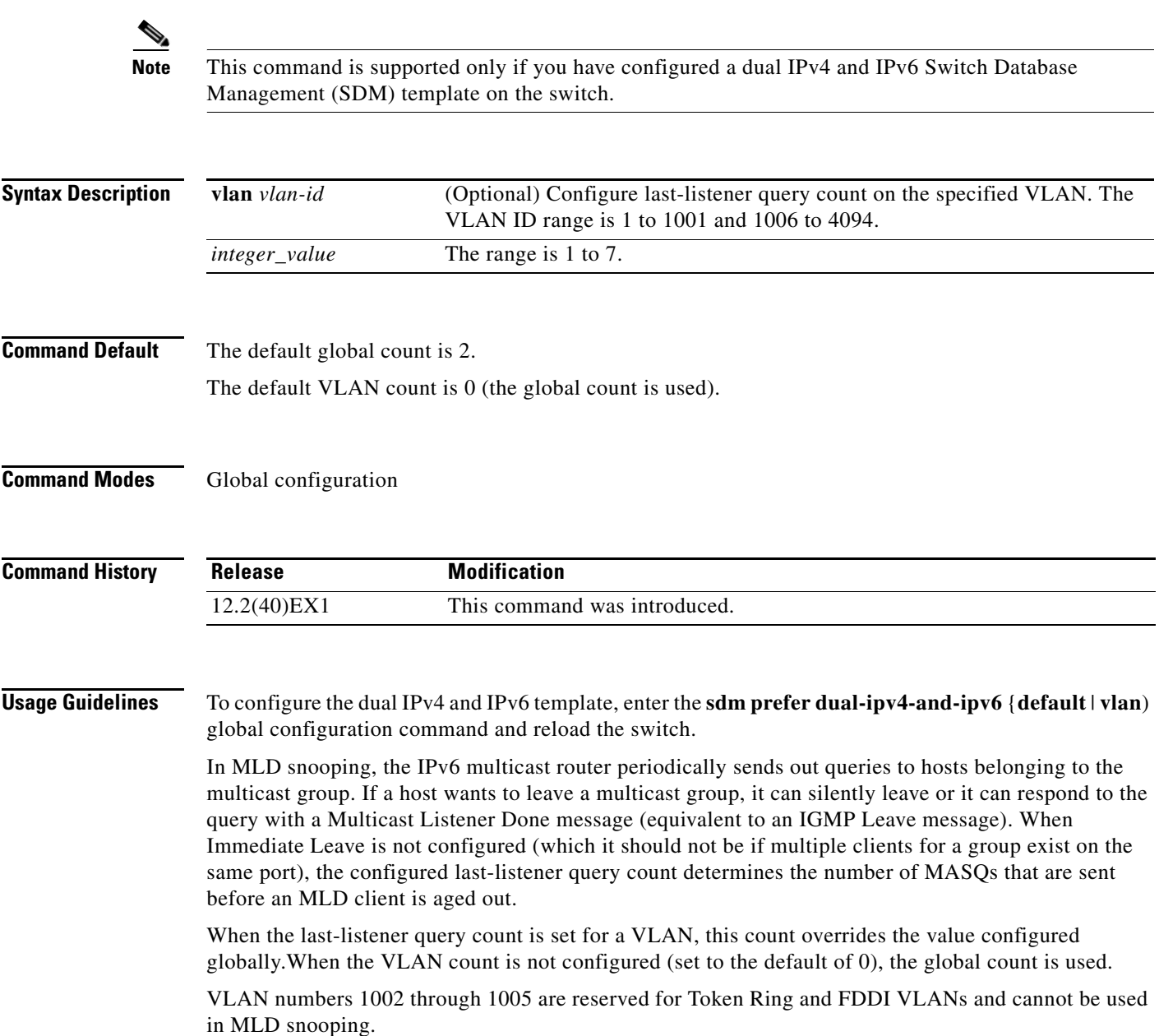

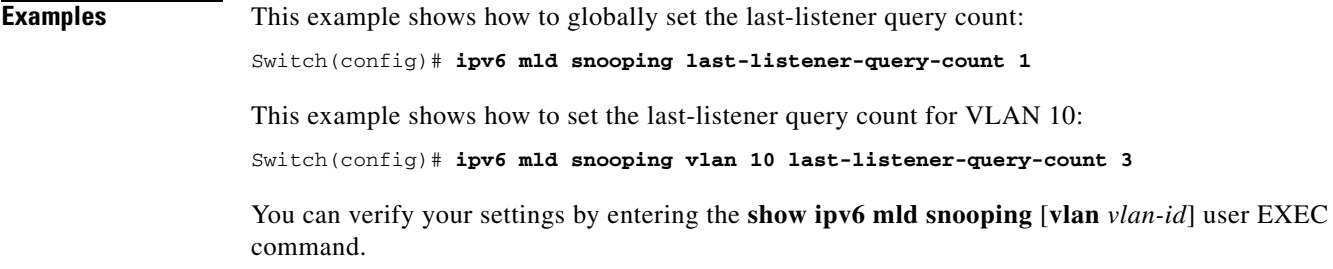

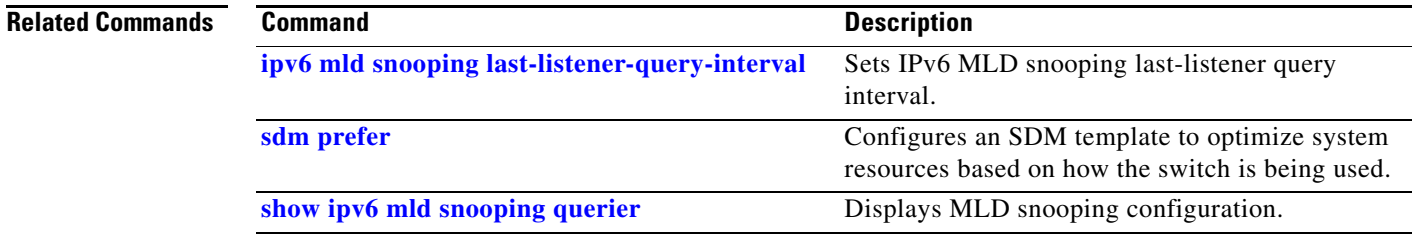

П

# <span id="page-295-0"></span>**ipv6 mld snooping last-listener-query-interval**

Use the **ipv6 mld snooping last-listener-query-interval** global configuration command on the switch stack or on a standalone switch to configure IP version 6 (IPv6) Multicast Listener Discovery (MLD) snooping last-listener query interval on the switch or on a VLAN. This time interval is the maximum time that a multicast router waits after issuing a Mulitcast Address Specific Query (MASQ) before deleting a port from the multicast group. Use the **no** form of this command to reset the query time to the default settings.

**ipv6 mld snooping** [**vlan** *vlan-id*] **last-listener-query-interval** *integer\_value* 

**no ipv6 mld snooping** [**vlan** *vlan-id*] **last-listener-query-interval**

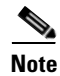

**Note** This command is supported only if you have configured a dual IPv4 and IPv6 Switch Database Management (SDM) template on the switch.

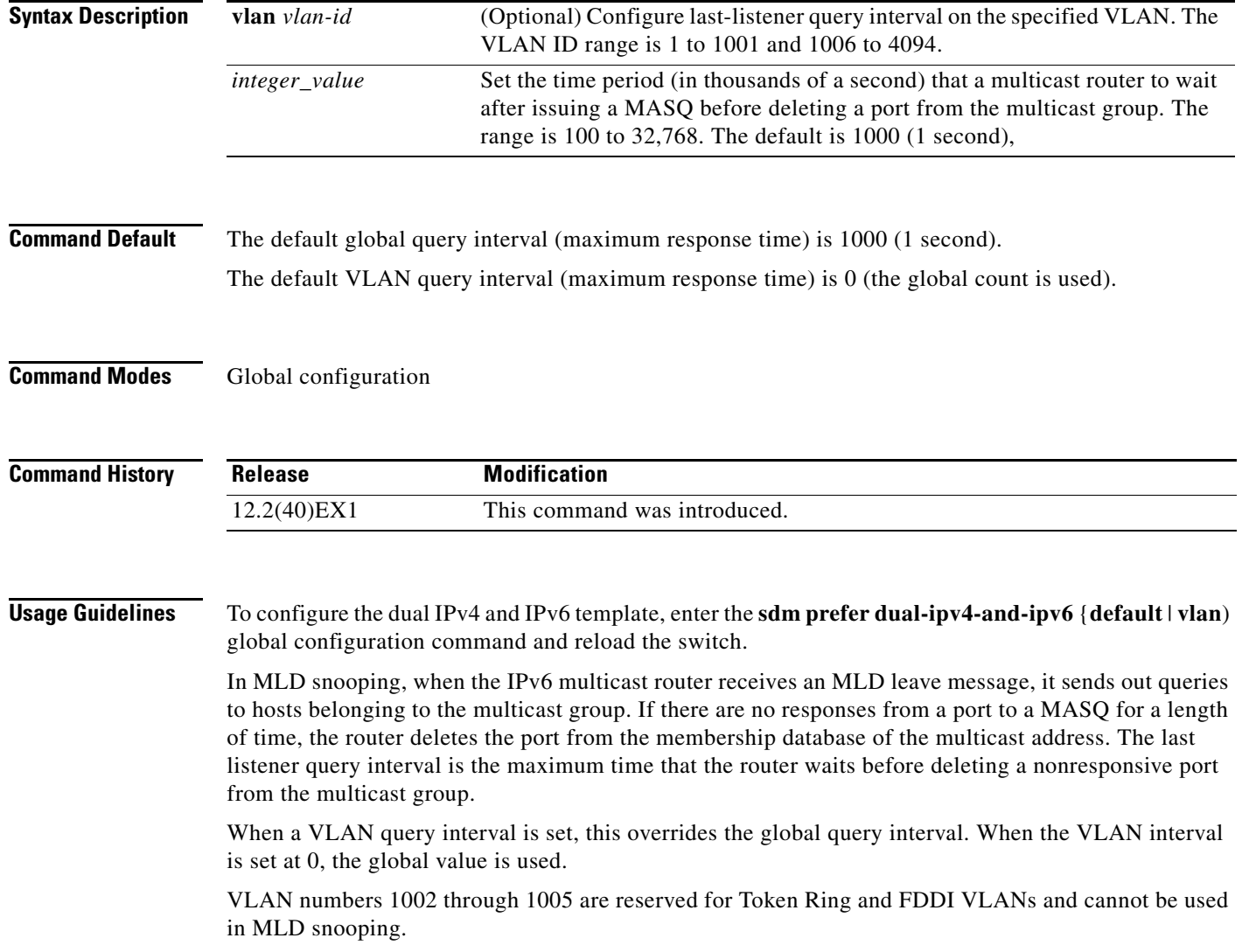

**Examples** This example shows how to globally set the last-listener query interval to 2 seconds: Switch(config)# **ipv6 mld snooping last-listener-query-interval 2000** This example shows how to set the last-listener query interval for VLAN 1 to 5.5 seconds: Switch(config)# **ipv6 mld snooping vlan 1 last-listener-query-interval 5500** You can verify your settings by entering the **show ipv6 MLD snooping** [**vlan** *vlan-id*] user EXEC command.

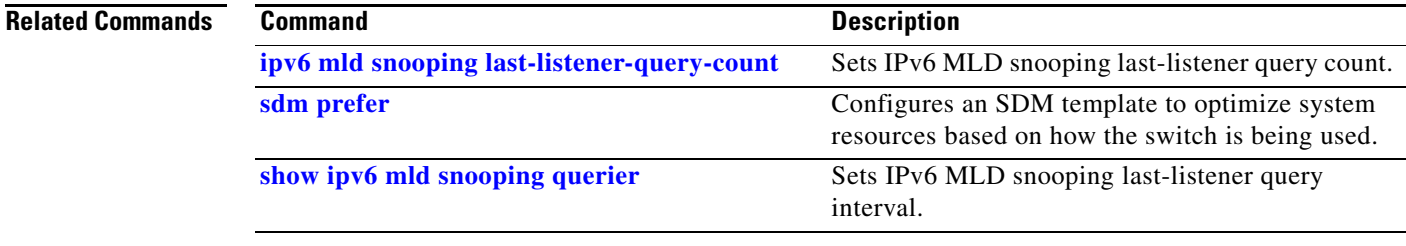

## **ipv6 mld snooping listener-message-suppression**

Use the **ipv6 mld snooping listener-message-suppression** global configuration command on the switch stack or on a standalone switch to enable IP version 6 (IPv6) Multicast Listener Discovery (MLD) snooping listener message suppression. Use the **no** form of this command to disable MLD snooping listener message suppression.

**ipv6 mld snooping listener-message-suppression**

**no ipv6 mld snooping listener-message-suppression**

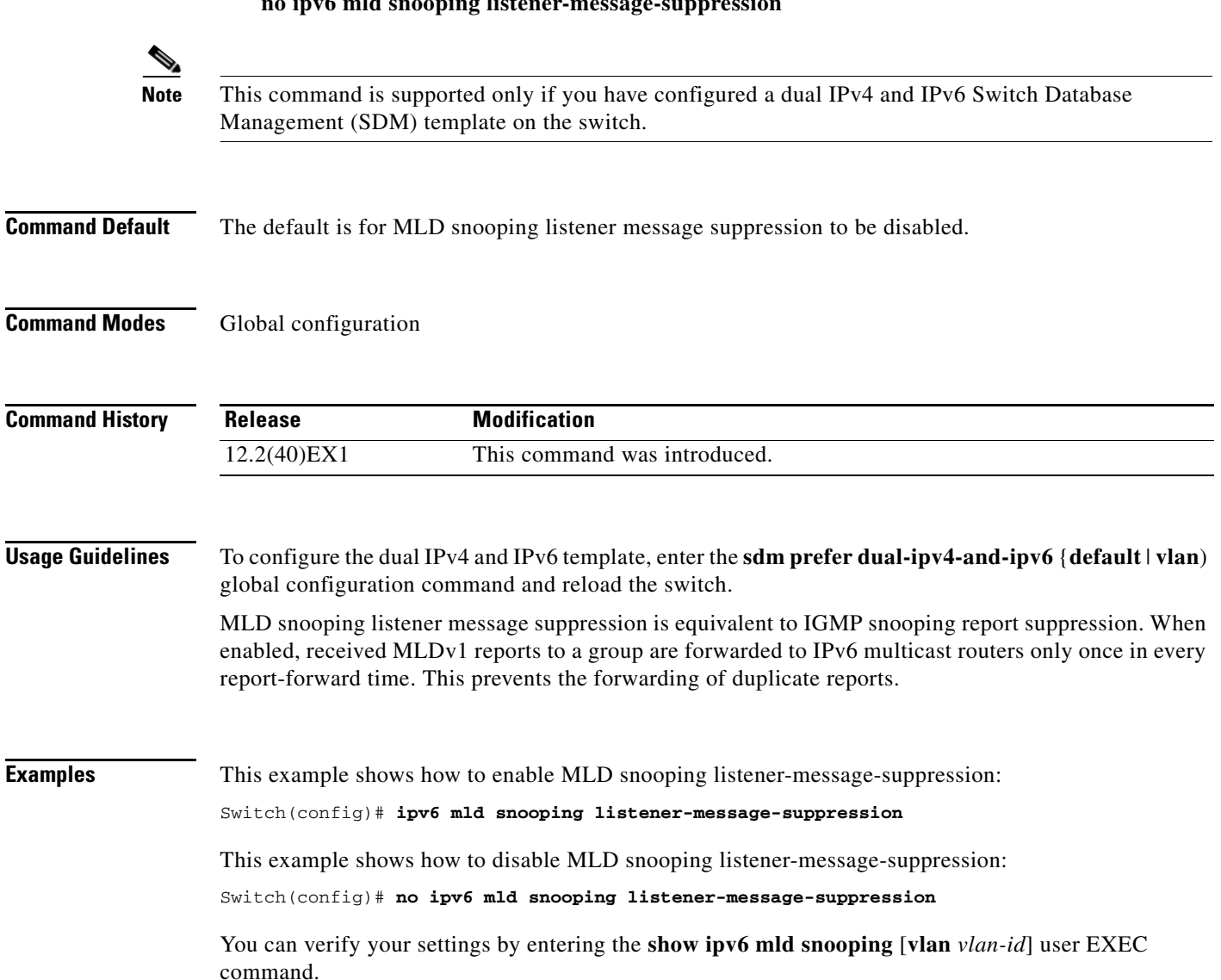

## **Related Commands**

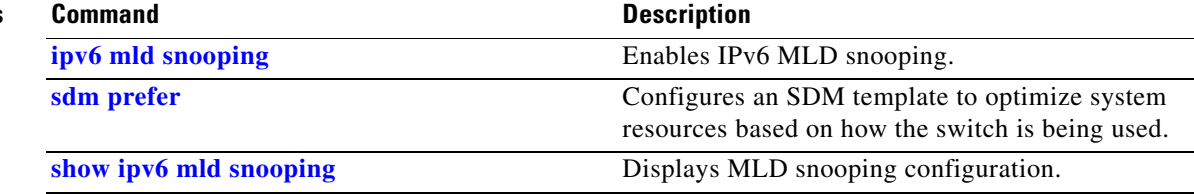

П

## **ipv6 mld snooping robustness-variable**

Use the **ipv6 mld snooping robustness-variable** global configuration command on the switch stack or on a standalone switch to configure the number of IP version 6 (IPv6) Multicast Listener Discovery (MLD) queries that the switch sends before deleting a listener that does not respond, or enter a VLAN ID to configure on a per-VLAN basis. Use the **no** form of this command to reset the variable to the default settings.

**ipv6 mld snooping** [**vlan** *vlan-id*] **robustness-variable** *integer\_value* 

**no ipv6 mld snooping** [**vlan** *vlan-id*] **robustness-variable** 

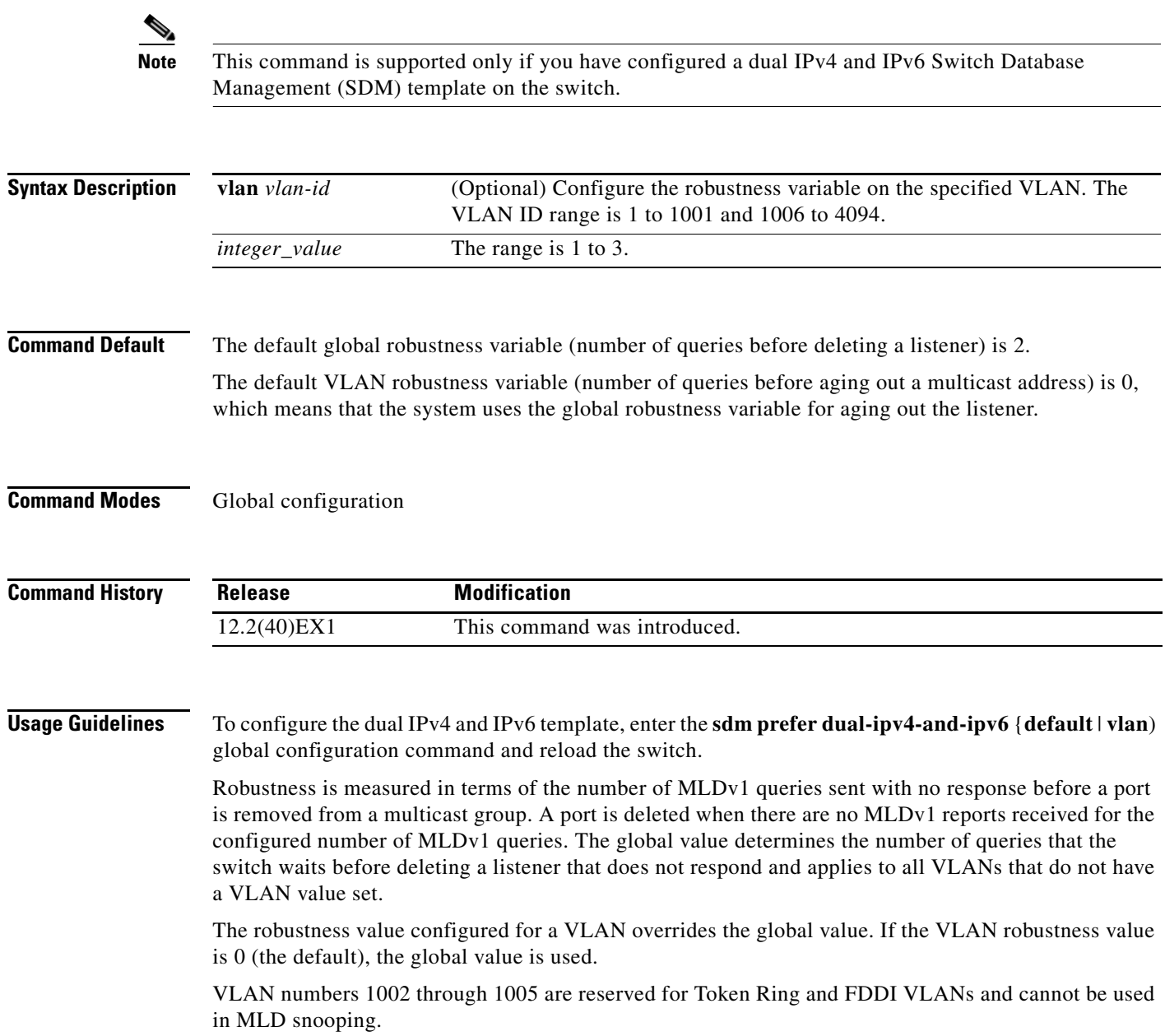

## **Examples** This example shows how to configure the global robustness variable so that the switch sends out three queries before it deletes a listener port that does not respond: Switch(config)# **ipv6 mld snooping robustness-variable 3** This example shows how to configure the robustness variable for VLAN 1. This value overrides the global configuration for the VLAN: Switch(config)# **ipv6 mld snooping vlan 1 robustness-variable 1** You can verify your settings by entering the **show ipv6 mld snooping** [**vlan** *vlan-id*] user EXEC command. **Related Commands •• Command •• Command •• Command •• Description [ipv6 mld snooping last-listener-query-count](#page-293-0)** Sets IPv6 MLD snooping last-listener query count. **[sdm prefer](#page-455-0) state of Configures an SDM template to optimize system Configures an SDM template to optimize system** resources based on how the switch is being used.

**[show ipv6 mld snooping](#page-592-0)** Displays MLD snooping configuration.

## **ipv6 mld snooping tcn**

Use the **ipv6 mld snooping tcn** global configuration commands on the switch stack or on a standalone switch to configure IP version 6 (IPv6) Multicast Listener Discovery (MLD) Topology Change Notifications (TCNs). Use the **no** form of the commands to reset the default settings.

**ipv6 mld snooping tcn** {**flood query count** *integer\_value* | **query solicit**}

**no ipv6 mld snooping tcn** {**flood query count** *integer\_value* | **query solicit**}

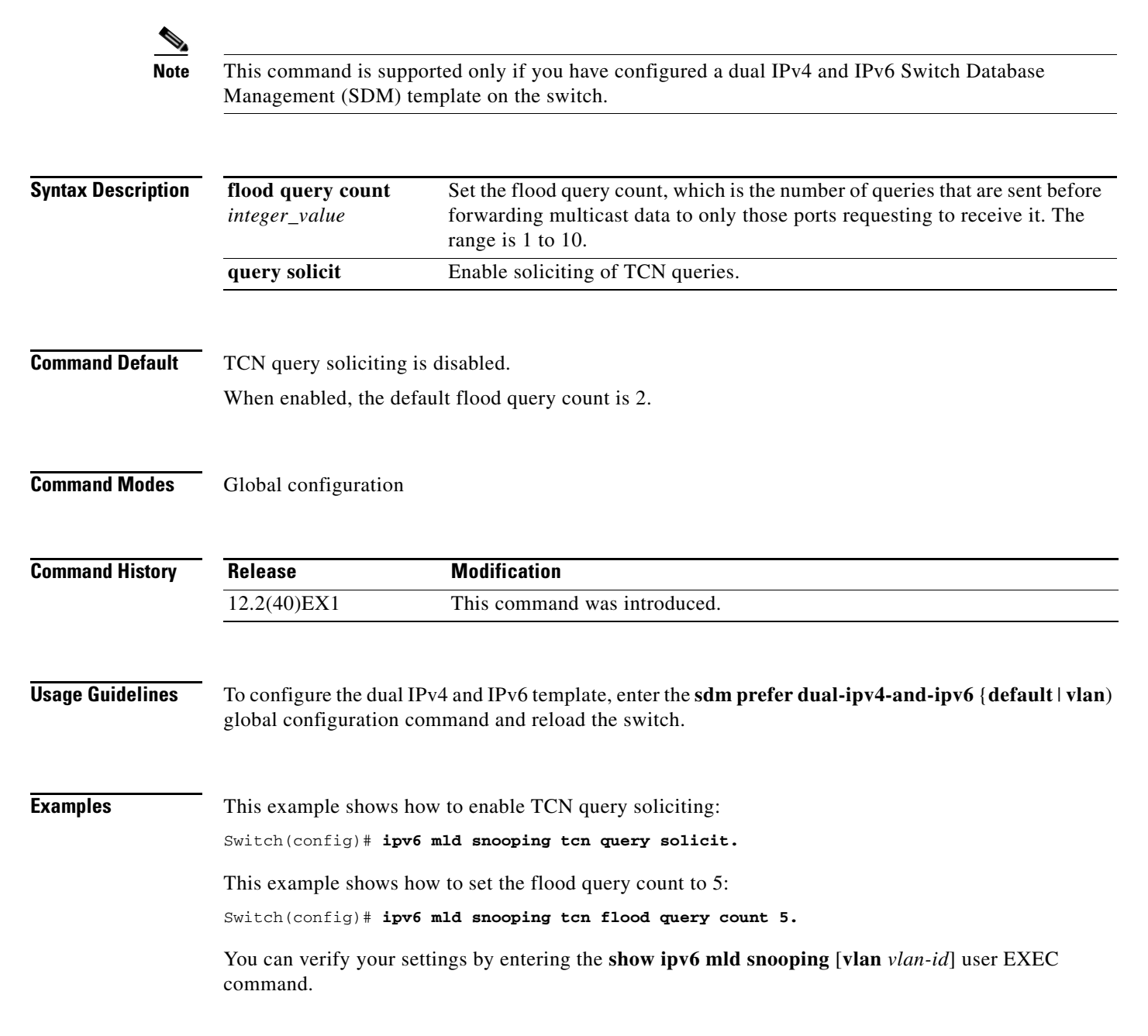

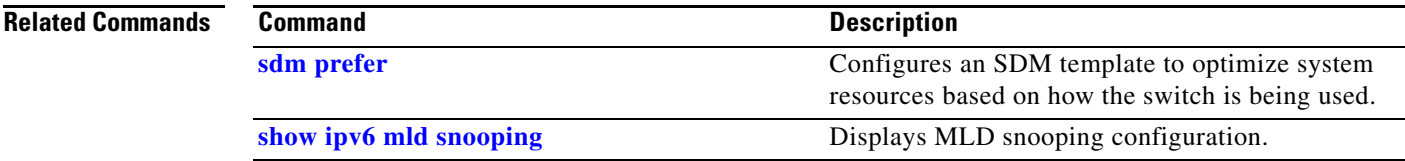

 $\blacksquare$ 

# <span id="page-303-0"></span>**ipv6 mld snooping vlan**

Use the **ipv6 mld snooping vlan** global configuration command on the switch stack or on a standalone switch to configure IP version 6 (IPv6) Multicast Listener Discovery (MLD) snooping parameters on the VLAN interface. Use the **no** form of this command to reset the parameters to the default settings.

**ipv6 mld snooping vlan** *vlan-id* [**immediate-leave** | **mrouter interface** *interface-id* | **static** *ipv6-multicast-address* **interface** *interface-id*]

**no ipv6 mld snooping vlan** *vlan-id* [**immediate-leave** | **mrouter interface** *interface-id* | **static** *ip-address* **interface** *interface-id*]

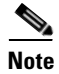

**Note** This command is supported only if you have configured a dual IPv4 and IPv6 Switch Database Management (SDM) template on the switch.

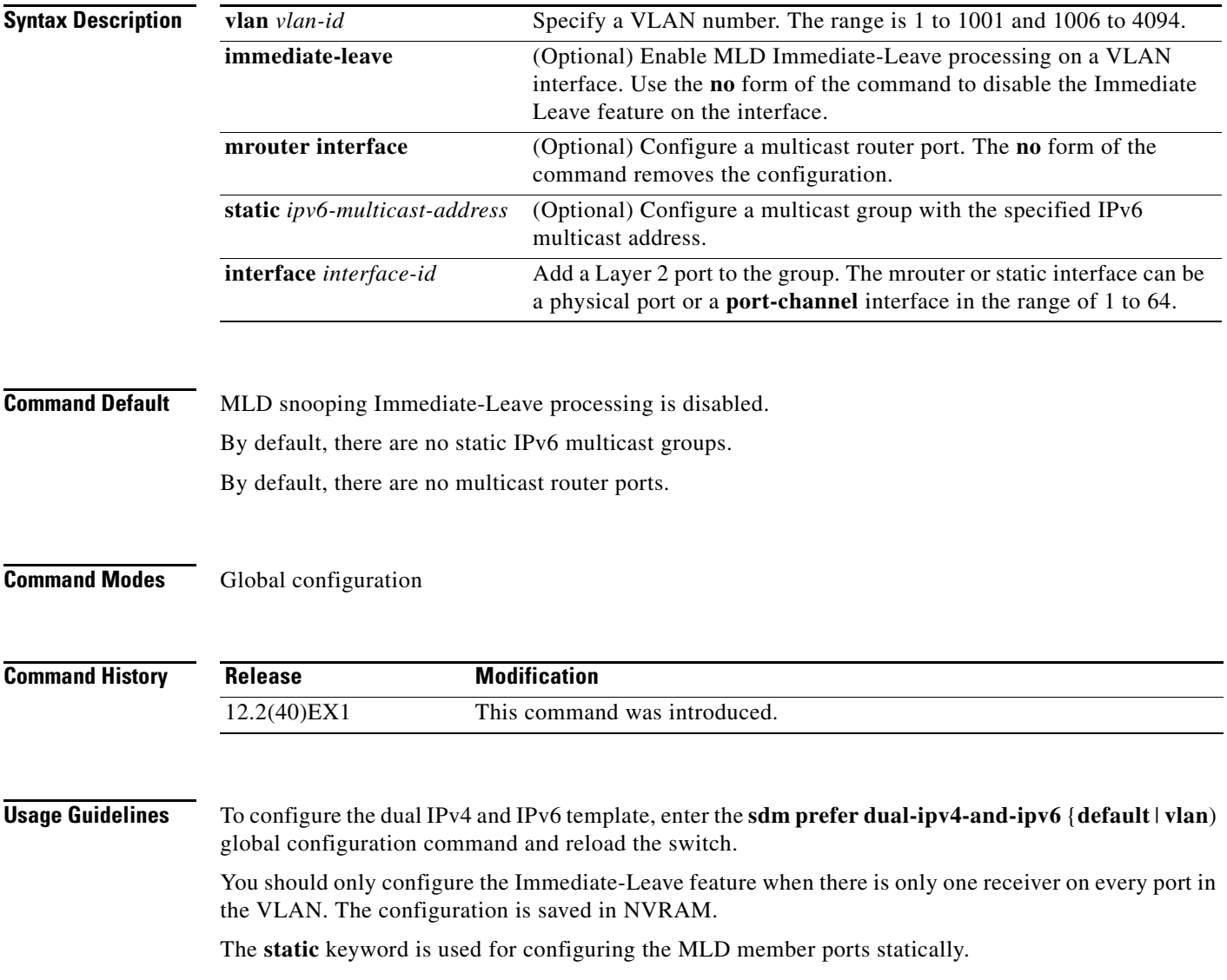

The configuration and the static ports and groups are saved in NVRAM.

When the IPv6 multicast router is a Catalyst 6500 switch and you are using extended VLANs (in the range 1006 to 4094), IPv6 MLD snooping must be enabled on the extended VLAN on the Catalyst 6500 switch in order for the switch to receive queries on the VLAN. For normal-range VLANs (1 to 1005), it is not necessary to enable IPv6 MLD snooping on the VLAN on the Catalyst 6500 switch.

VLAN numbers 1002 through 1005 are reserved for Token Ring and FDDI VLANs and cannot be used in MLD snooping.

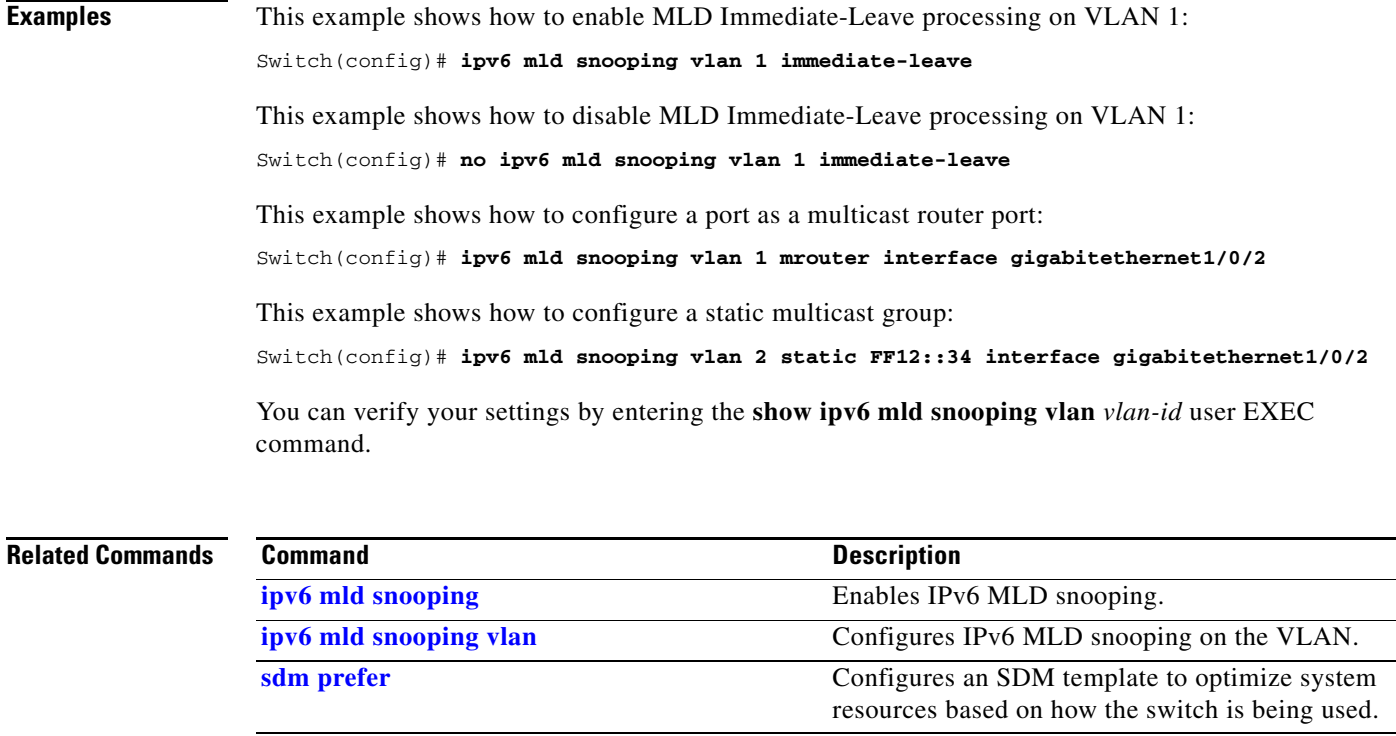

**[show ipv6 mld snooping](#page-592-0)** Displays IPv6 MLD snooping configuration.

## **ipv6 traffic-filter**

Use the **ipv6 traffic-filter** interface configuration command on the switch stack or on a standalone switch to filter IPv6 traffic on an interface. The type and direction of traffic that you can filter depends on the feature set running on the switch stack. Use the **no** form of this command to disable the filtering of IPv6 traffic on an interface.

**ipv6 traffic-filter** *access-list-name* {**in** | **out**}

**no ipv6 traffic-filter** *access-list-name* {**in** | **out**}

⋟

**Note** This command is supported only if you have configured a dual IPv4 and IPv6 Switch Database Management (SDM) template on the switch.

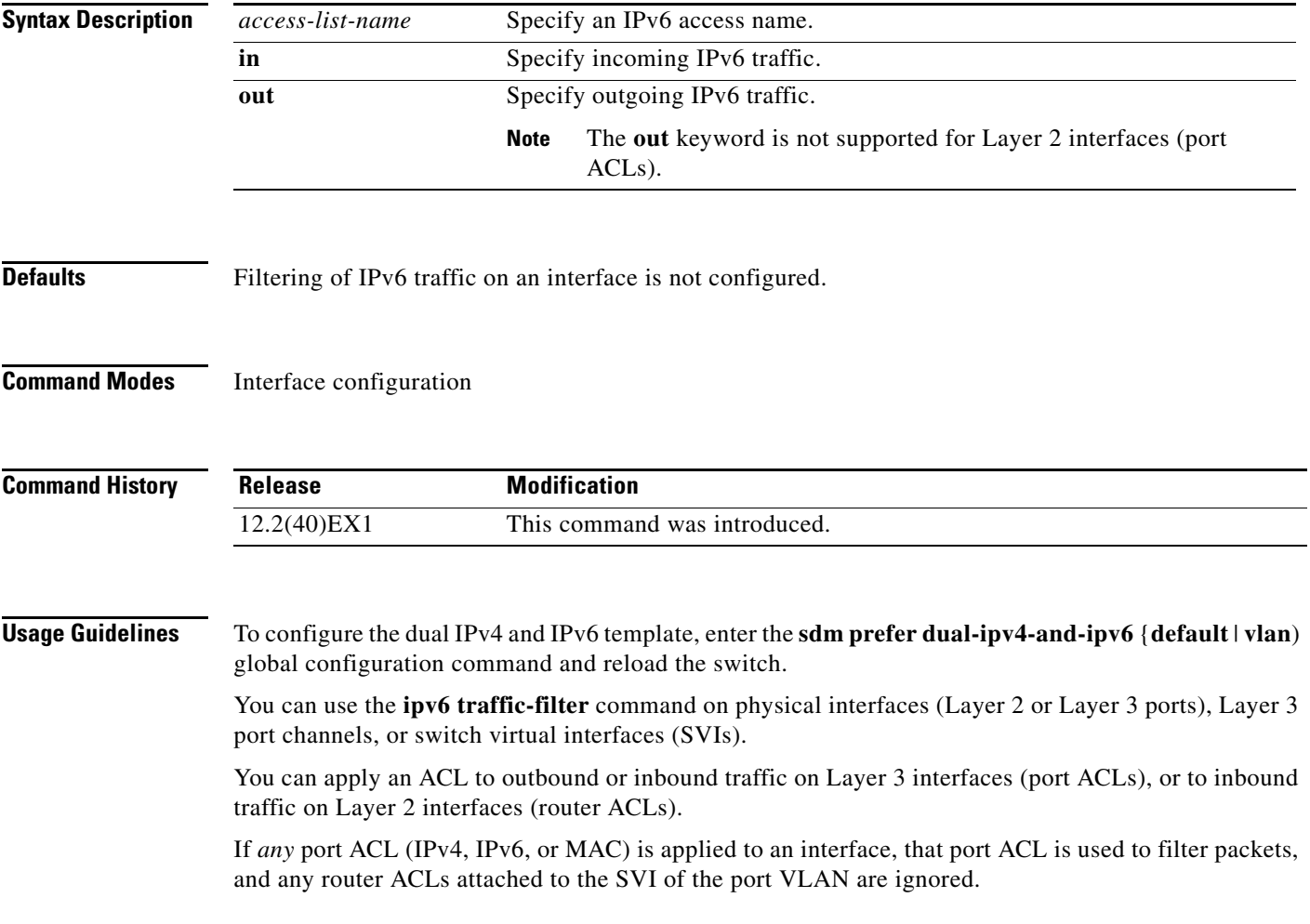

**Examples** This example filters inbound IPv6 traffic on an IPv6-configured interface as defined by the access list named *cisco*:

```
Switch (config)# interface gigabitethernet1/0/1
Switch(config-if)# no switchport
Switch(config-if)# ipv6 address 2001::/64 eui-64
Switch(config-if)# ipv6 traffic-filter cisco in
```
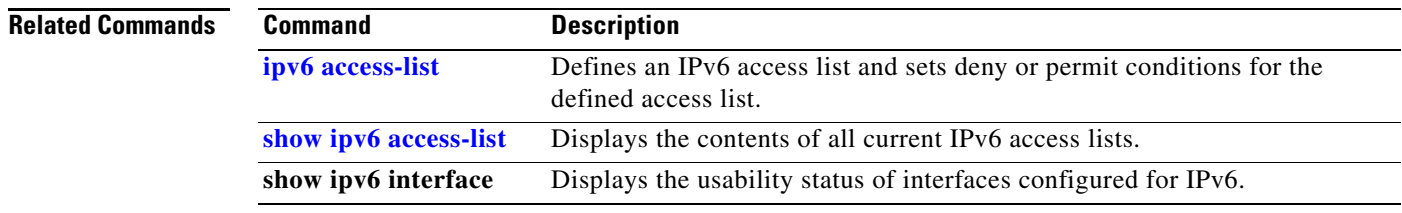

## **l2protocol-tunnel**

Use the **l2protocol-tunnel** interface configuration command on the switch stack or on a standalone switch to enable tunneling of Layer 2 protocols on an access port, IEEE 802.1Q tunnel port, or a port channel. You can enable tunneling for Cisco Discovery Protocol (CDP), Spanning Tree Protocol (STP), or VLAN Trunking Protocol (VTP) packets. You can also enable point-to-point tunneling for Port Aggregation Protocol (PAgP), Link Aggregation Control Protocol (LACP), or UniDirectional Link Detection (UDLD) packets. Use the **no** form of this command to disable tunneling on the interface.

**l2protocol-tunnel** [**cdp** | **stp** | **vtp**] [**point-to-point** [**pagp** | **lacp** | **udld**]] | [**shutdown-threshold** [**cdp** | **stp** | **vtp**] [**point-to-point** [**pagp** | **lacp** | **udld**]]] *value*] | [**drop-threshold** [**cdp** | **stp** | **vtp**] [**point-to-point** [**pagp** | **lacp** | **udld**]] *value*]

**no l2protocol-tunnel** [**cdp** | **stp** | **vtp**] [**point-to-point** [**pagp** | **lacp** | **udld**]] | [**shutdown-threshold** [**cdp** | **stp** | **vtp**] [**point-to-point** [**pagp** | **lacp** | **udld**]]] | [**drop-threshold** [**cdp** | **stp** | **vtp**] [**point-to-point** [**pagp** | **lacp** | **udld**]]]

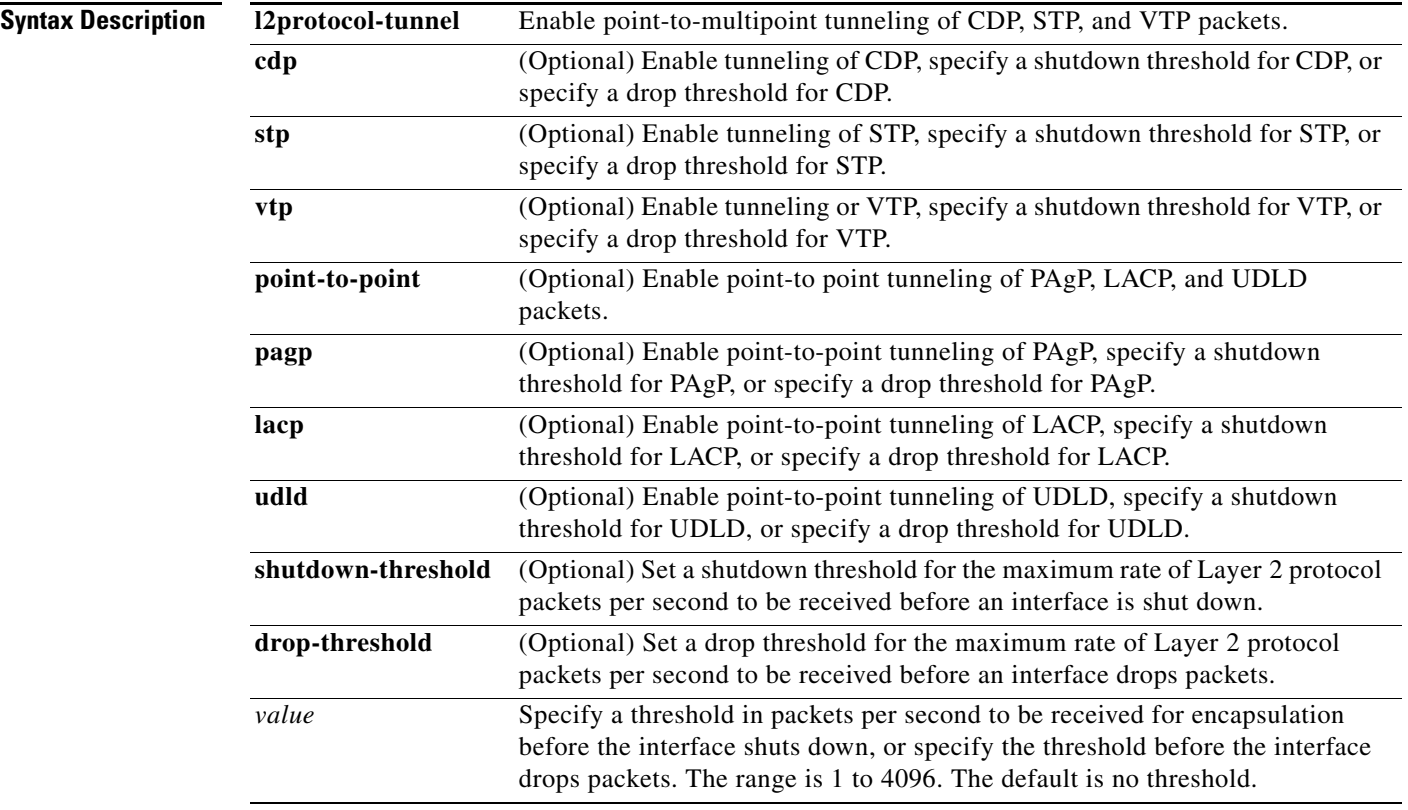

**Defaults** The default is that no Layer 2 protocol packets are tunneled.

The default is no shutdown threshold for the number of Layer 2 protocol packets.

The default is no drop threshold for the number of Layer 2 protocol packets.

a ka

## **Command Modes** Interface configuration

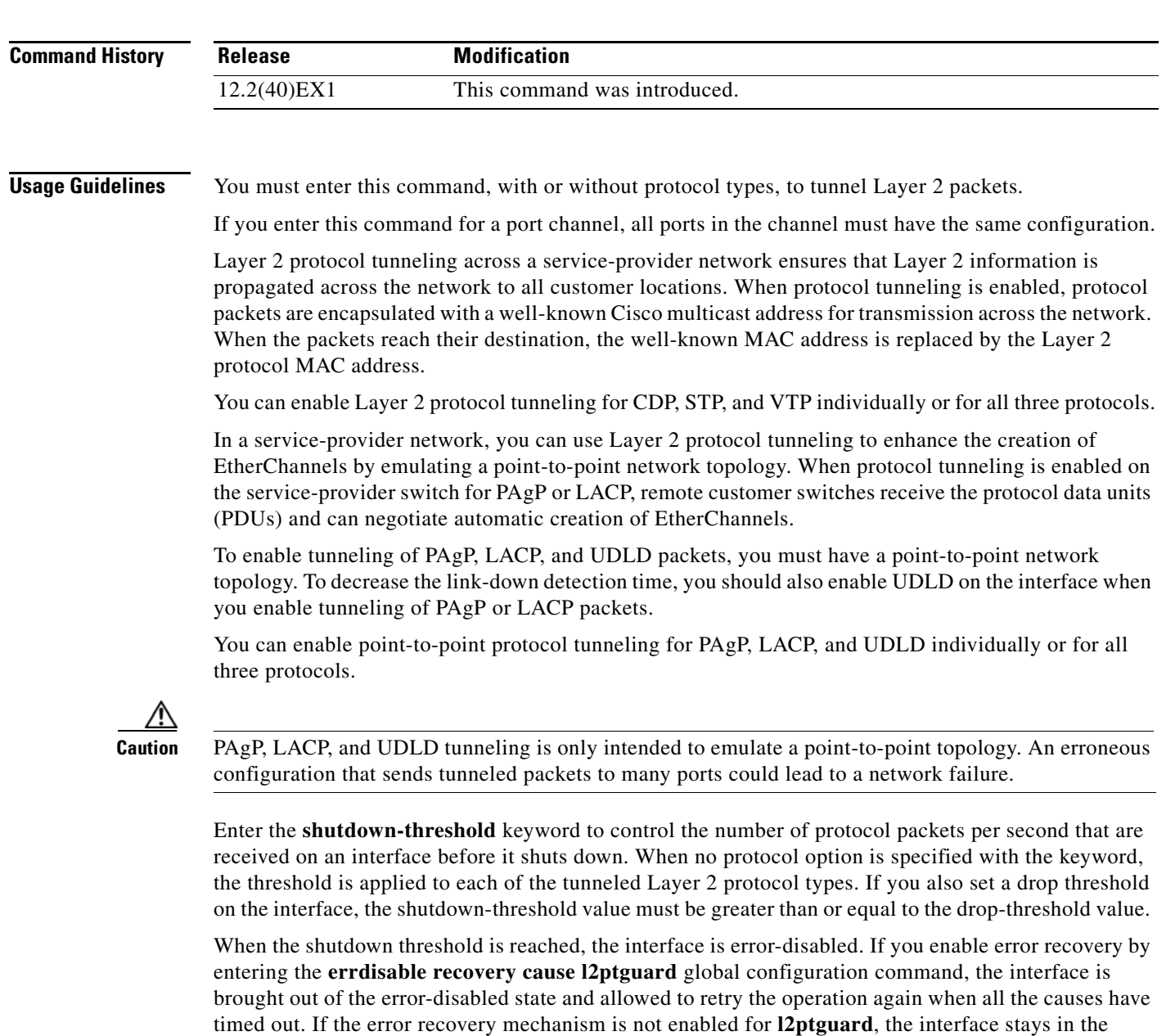

error-disabled state until you enter the **shutdown** and **no shutdown** interface configuration commands.

Enter the **drop-threshold** keyword to control the number of protocol packets per second that are received on an interface before it drops packets. When no protocol option is specified with a keyword, the threshold is applied to each of the tunneled Layer 2 protocol types. If you also set a shutdown threshold on the interface, the drop-threshold value must be less than or equal to the shutdown-threshold value.

When the drop threshold is reached, the interface drops Layer 2 protocol packets until the rate at which they are received is below the drop threshold.

The configuration is saved in NVRAM.

For more information about Layer 2 protocol tunneling, see the software configuration guide for this release.

**Examples** This example shows how to enable protocol tunneling for CDP packets and to configure the shutdown threshold as 50 packets per second:

```
Switch(config-if)# l2protocol-tunnel cdp
Switch(config-if)# l2protocol-tunnel shutdown-threshold cdp 50
```
This example shows how to enable protocol tunneling for STP packets and to configure the drop threshold as 400 packets per second:

```
Switch(config-if)# l2protocol-tunnel stp
Switch(config-if)# l2protocol-tunnel drop-threshold stp 400
```
This example shows how to enable point-to-point protocol tunneling for PAgP and UDLD packets and to configure the PAgP drop threshold as 1000 packets per second:

```
Switch(config-if)# l2protocol-tunnel point-to-point pagp
Switch(config-if)# l2protocol-tunnel point-to-point udld
Switch(config-if)# l2protocol-tunnel drop-threshold point-to-point pagp 1000
```
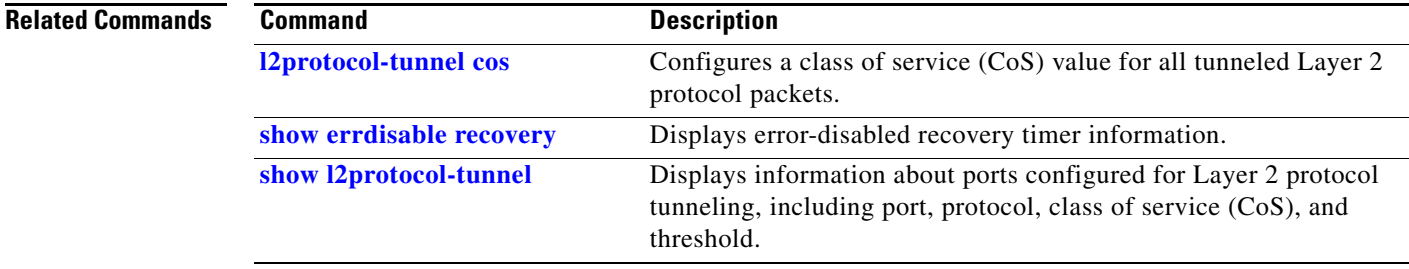

# <span id="page-310-0"></span>**l2protocol-tunnel cos**

Use the **l2protocol-tunnel cos** global configuration command on the switch stack or on a standalone switch to configure class of service (CoS) value for all tunneled Layer 2 protocol packets. Use the **no** form of this command to return to the default setting.

**l2protocol-tunnel cos** *value*

**no l2protocol-tunnel cos**

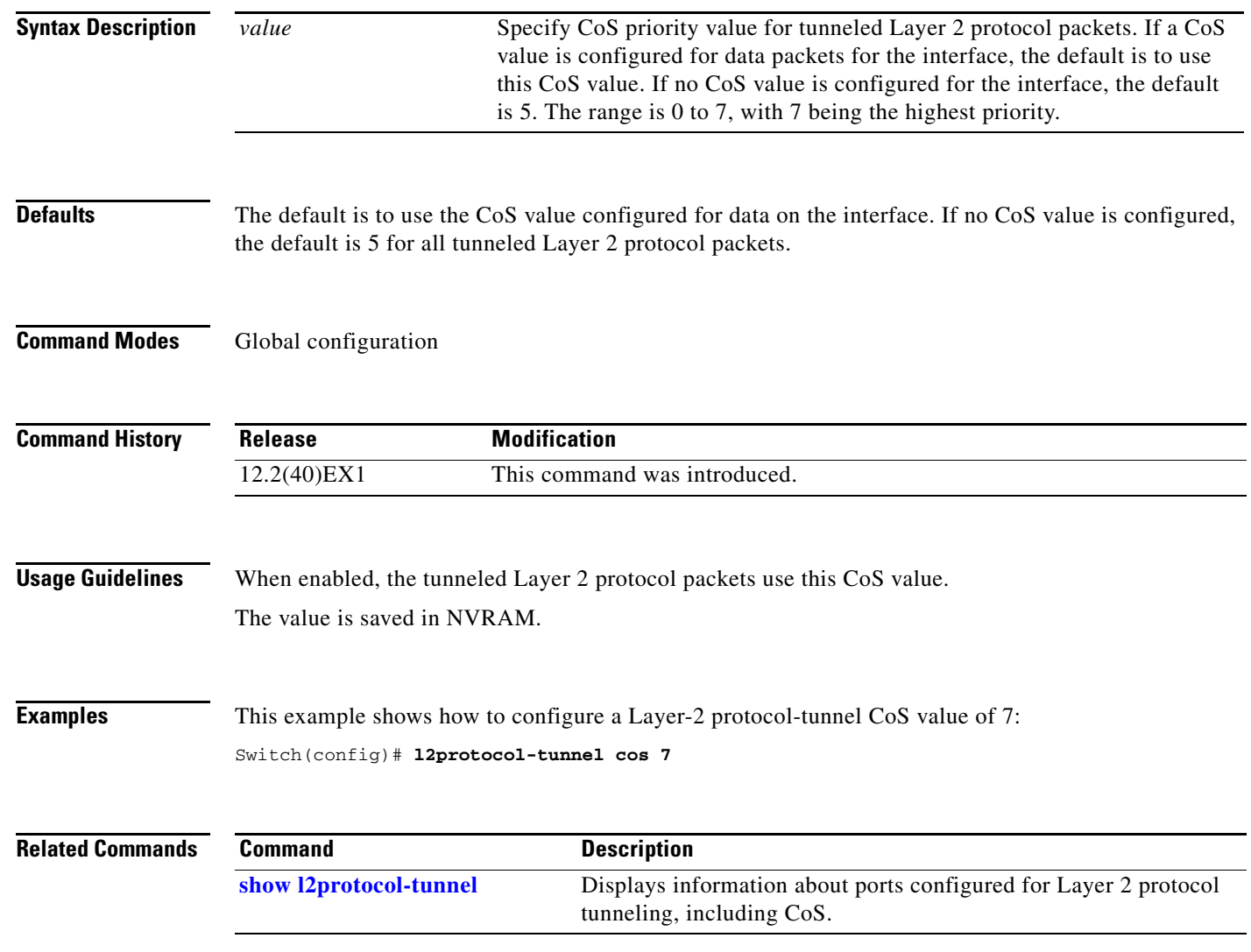

# <span id="page-311-0"></span>**lacp port-priority**

Use the **lacp port-priority** interface configuration command on the switch stack or on a standalone switch to configure the port priority for the Link Aggregation Control Protocol (LACP). Use the **no** form of this command to return to the default setting.

**lacp port-priority** *priority*

**no lacp port-priority** 

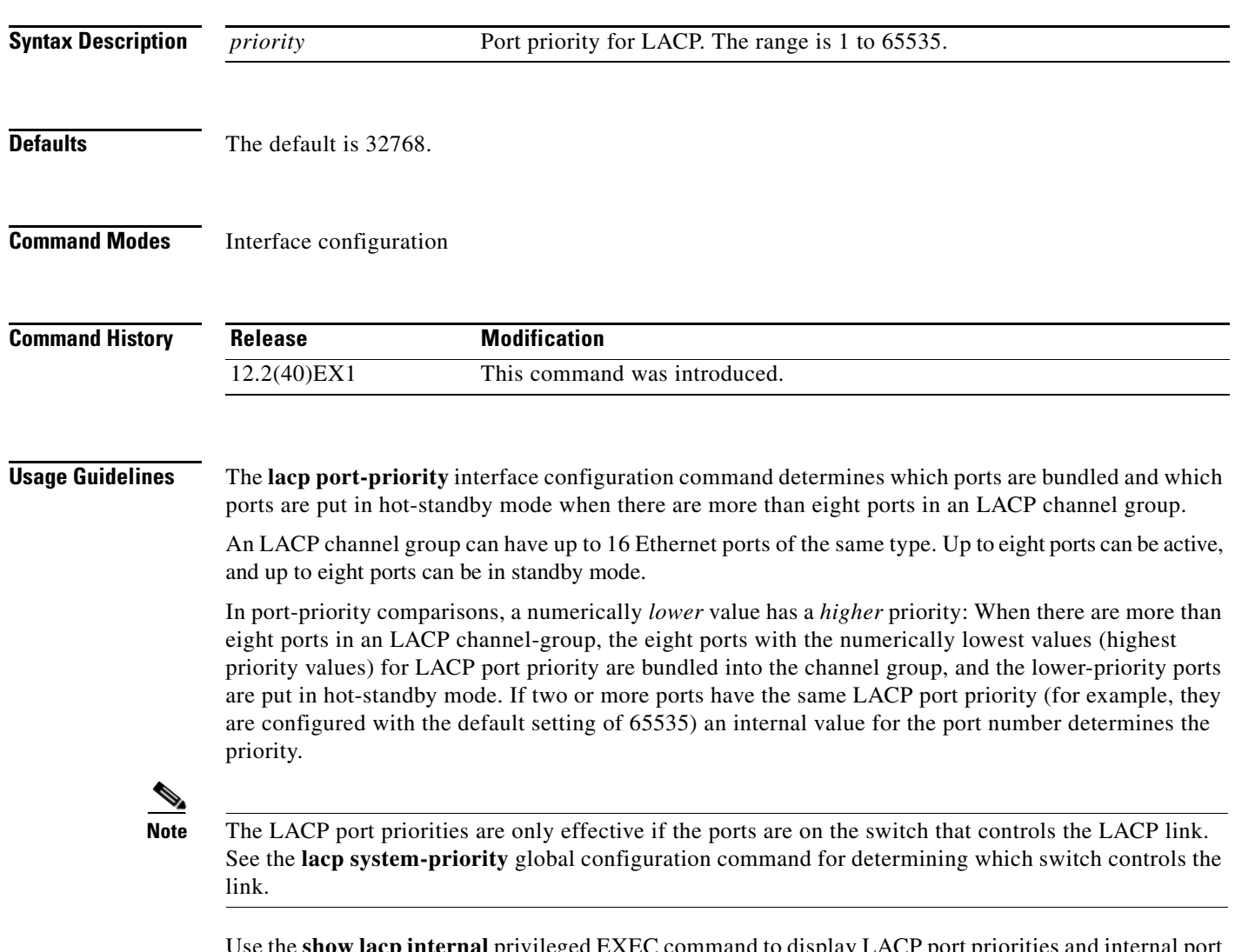

Use the **show lacp internal** privileged EXEC command to display LACP port priorities and internal port number values.

For information about configuring LACP on physical ports, see the "Configuring EtherChannels" chapter in the software configuration guide for this release.

**Examples** This example shows how to configure the LACP port priority on a port:

Switch(config)# **interface gigabitethernet2/0/1** Switch(config-if)# **lacp port-priority 1000**

You can verify your settings by entering the **show lacp** [*channel-group-number*] **internal** privileged EXEC command.

## **Related Commands**

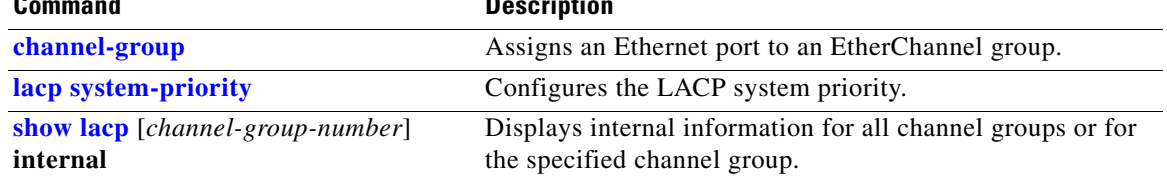

# <span id="page-313-0"></span>**lacp system-priority**

Use the **lacp system-priority** global configuration command on the switch stack or on a standalone switch to configure the system priority for the Link Aggregation Control Protocol (LACP). Use the **no** form of this command to return to the default setting.

**lacp system-priority** *priority*

**no lacp system-priority**

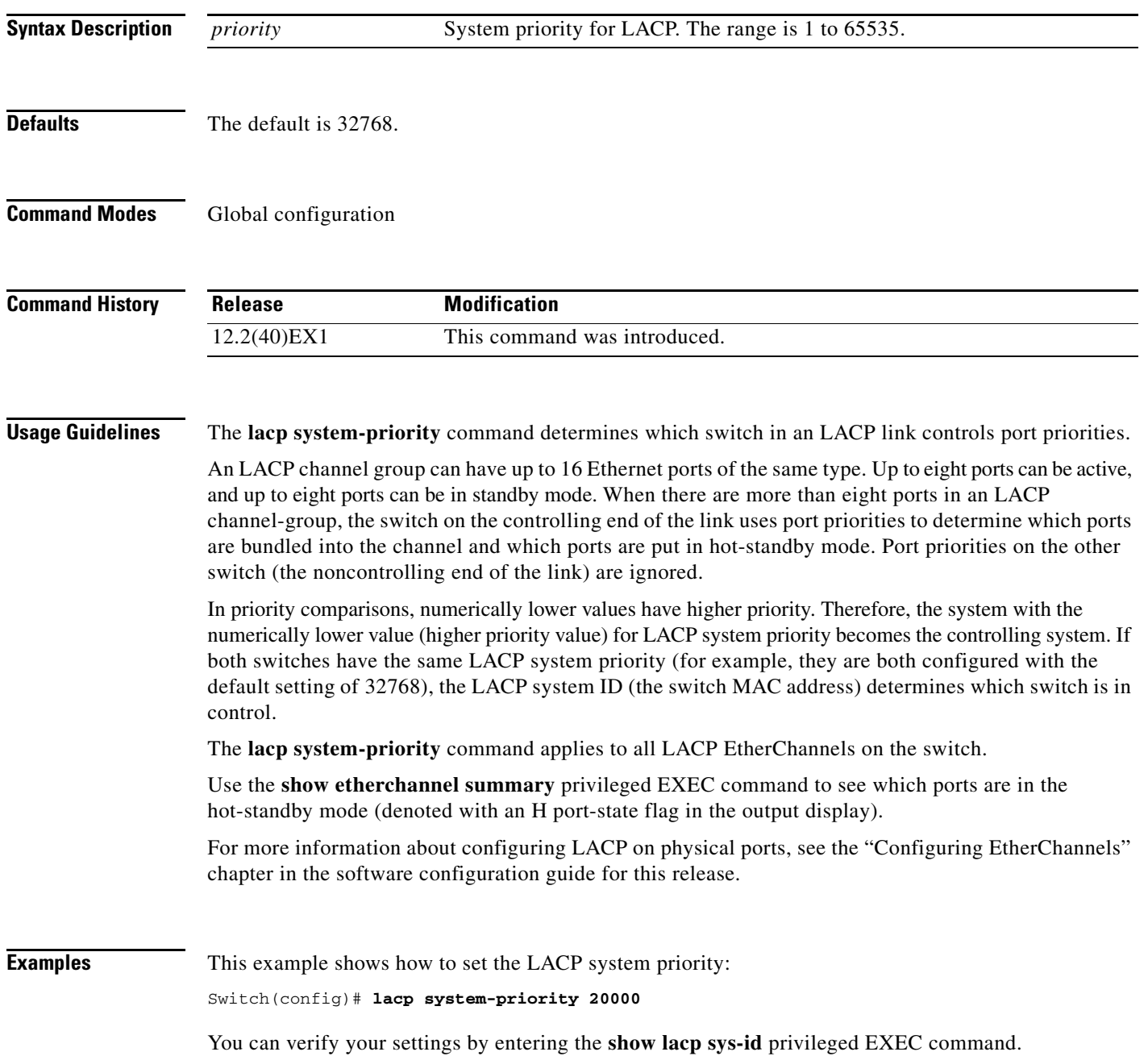

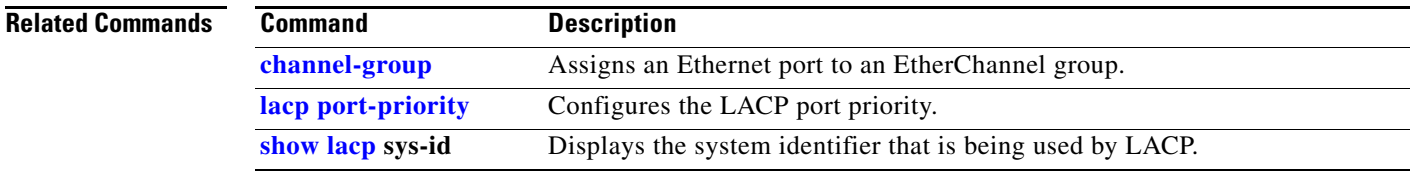

 $\blacksquare$ 

## <span id="page-315-0"></span>**link state group**

Use the **link state group** interface configuration command to configure a port as a member of a link-state group. Use the **no** form of this command to remove the port from the link-state group.

**link state group** [*number*] {**upstream** | **downstream**}

**no link state group** [*number*] {**upstream** | **downstream**}

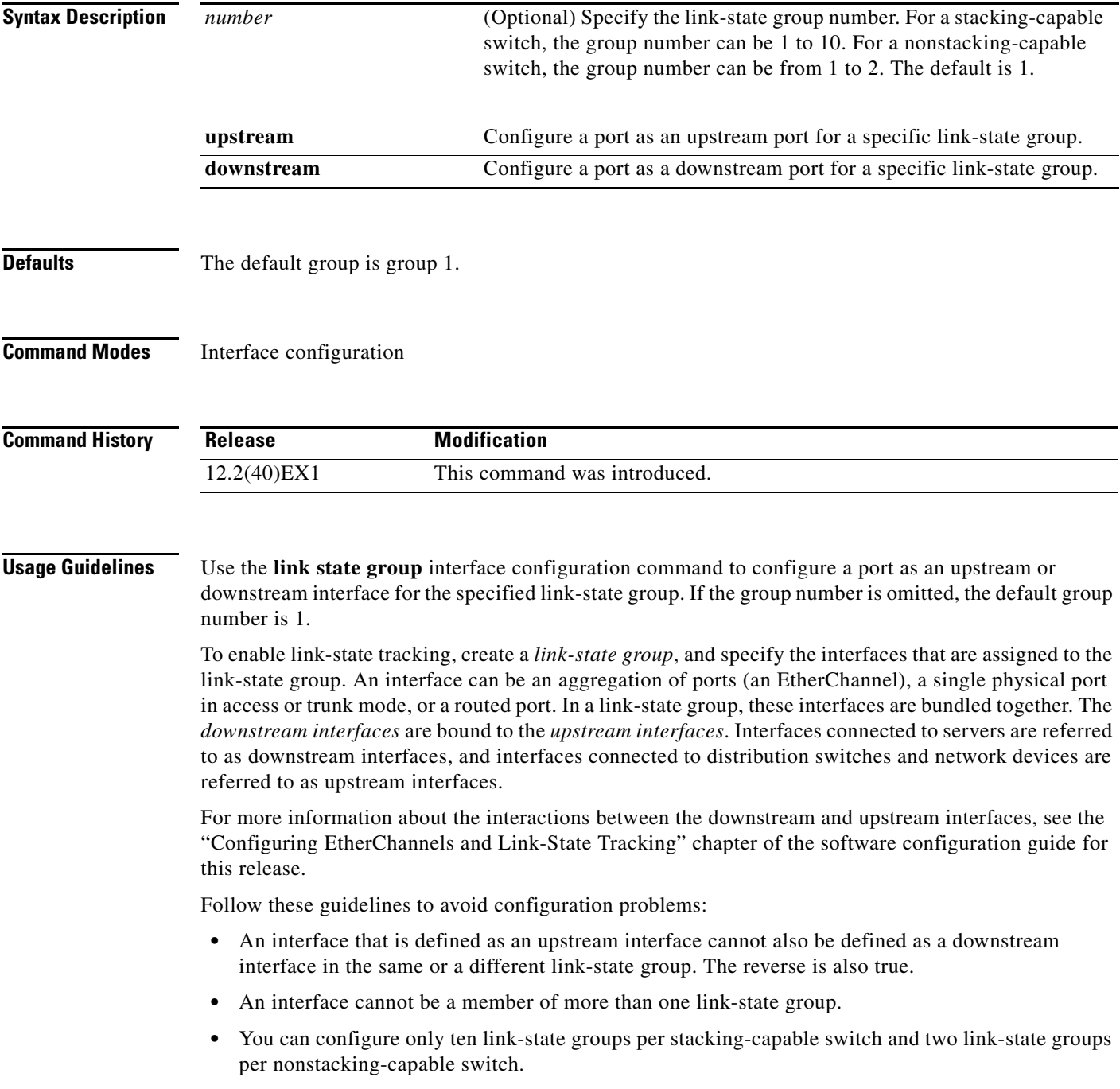

a pro

**Examples** This example shows how to configure the interfaces as **upstream** in group 1:

```
Switch# configure terminal
Switch(config)# interface port-channel 1
Switch(config-if)# link state group 1 upstream
Switch(config-if)# end
```
You can verify your settings by entering the **show running-config** privileged EXEC command.

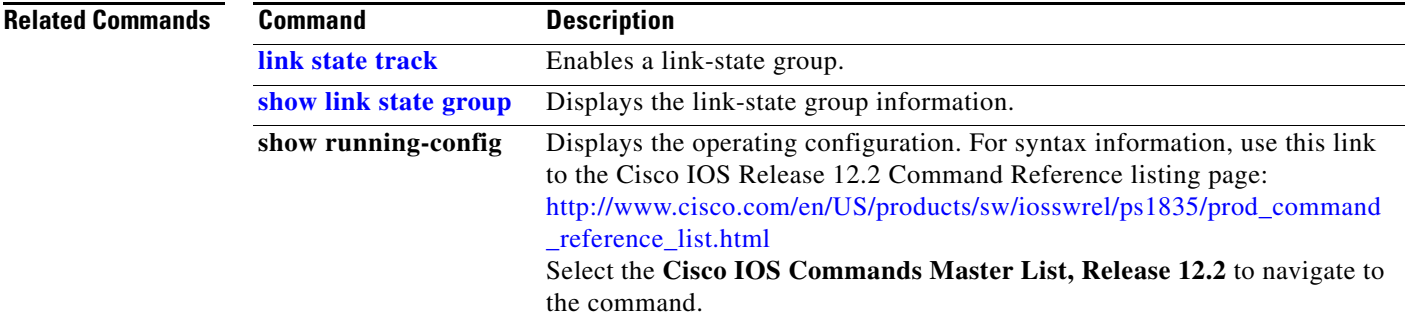

## <span id="page-317-0"></span>**link state track**

Use the **link state track** user EXEC command to enable a link-state group. Use the **no** form of this command to disable a link-state group.

**link state track** [*number*]

**no link state track** [*number*]

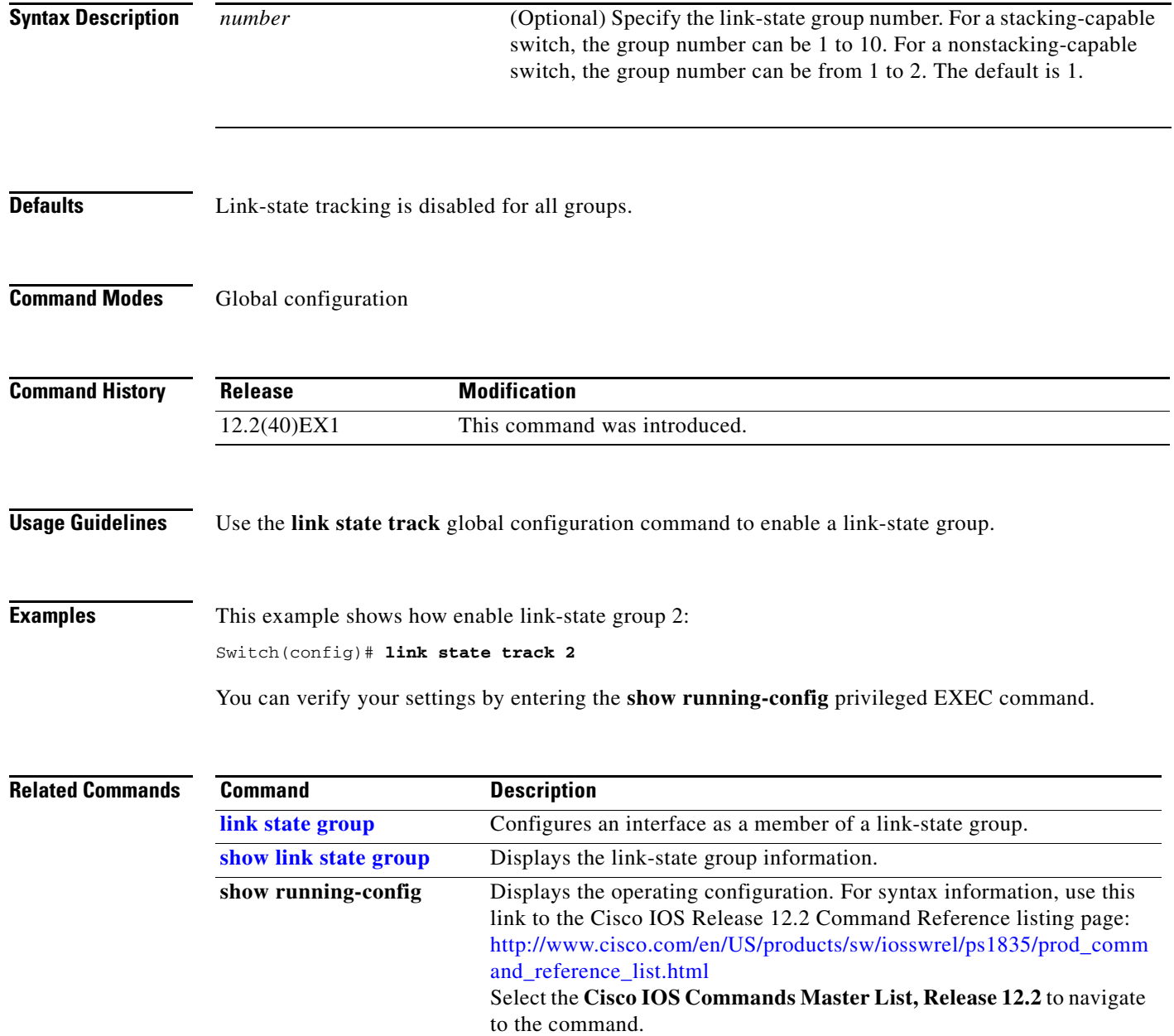

## <span id="page-318-0"></span>**location (global configuration)**

Use the **location global configuration** command to configure location information for an endpoint. Use the **no** form of this command to remove the location information.

**location** {**admin-tag** *string* | **civic-location identifier** *id* | **elin-location** *string* **identifier** *id*}

**no location** {**admin-tag** *string* | **civic-location identifier** *id* | **elin-location** *string* **identifier** *id*}

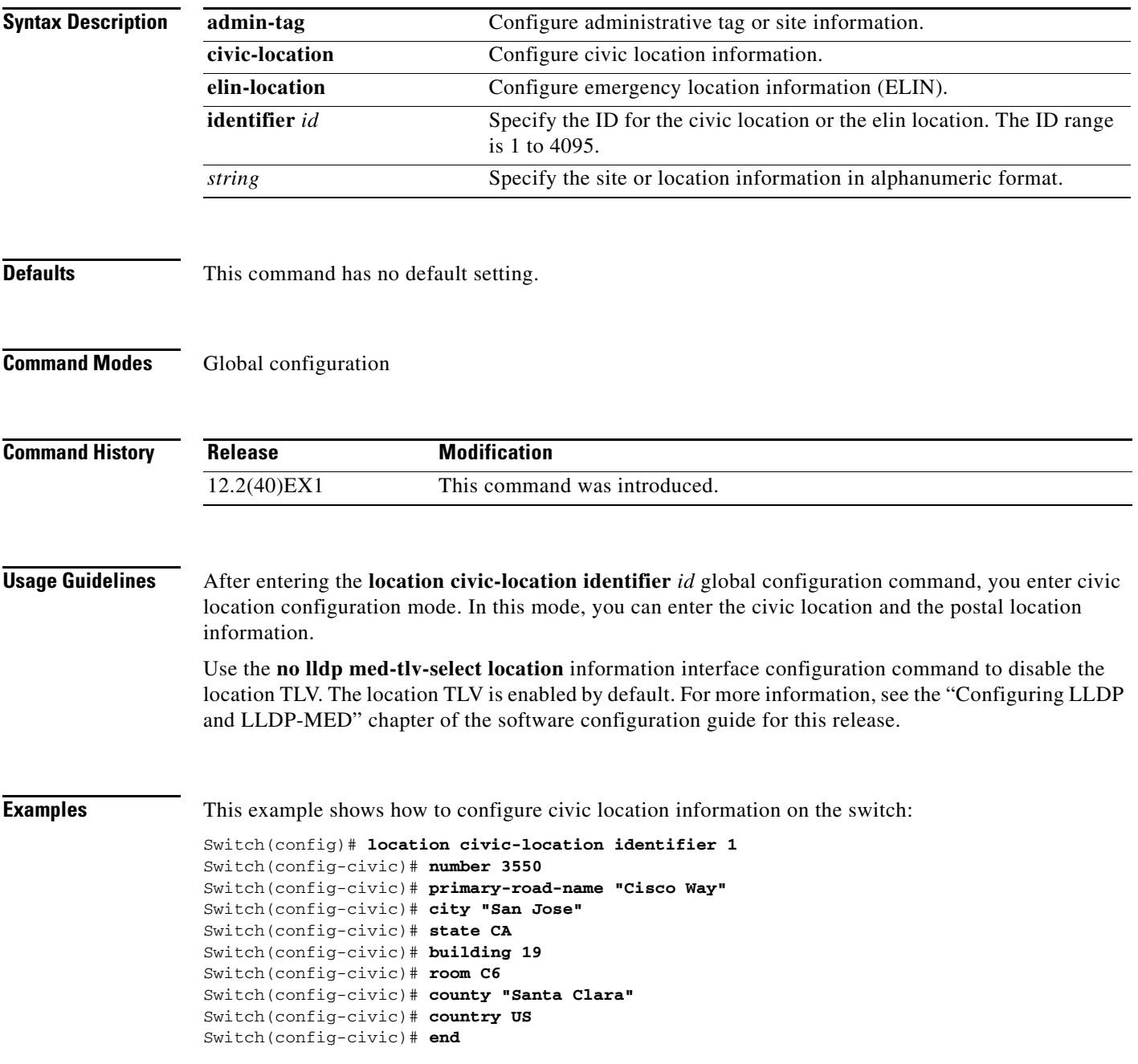

You can verify your settings by entering the **show location civic-location** privileged EXEC command.

This example shows how to configure the emergency location information location on the switch: Switch (config)# **location elin-location 14085553881 identifier 1**

You can verify your settings by entering the **show location elin** privileged EXEC command.

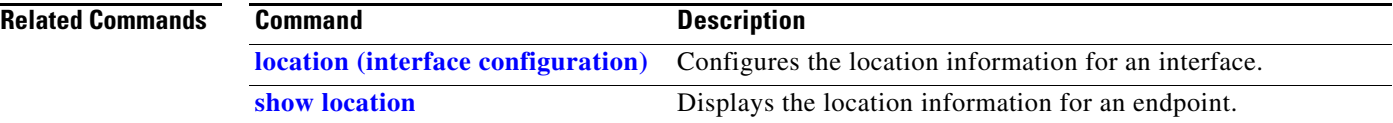

You can verify your settings by entering the **show location elin interface** privileged EXEC command.

 $\mathbf{I}$ 

## <span id="page-320-0"></span>**location (interface configuration)**

Use the **location interface** command to enter location information for an interface. Use the **no** form of this command to remove the interface location information.

**location** {**additional-location-information** *word* | **civic-location-id** *id* | **elin-location-id** *id*}

**no location** {**additional-location-information** *word* | **civic-location-id** *id* | **elin-location-id** *id*}

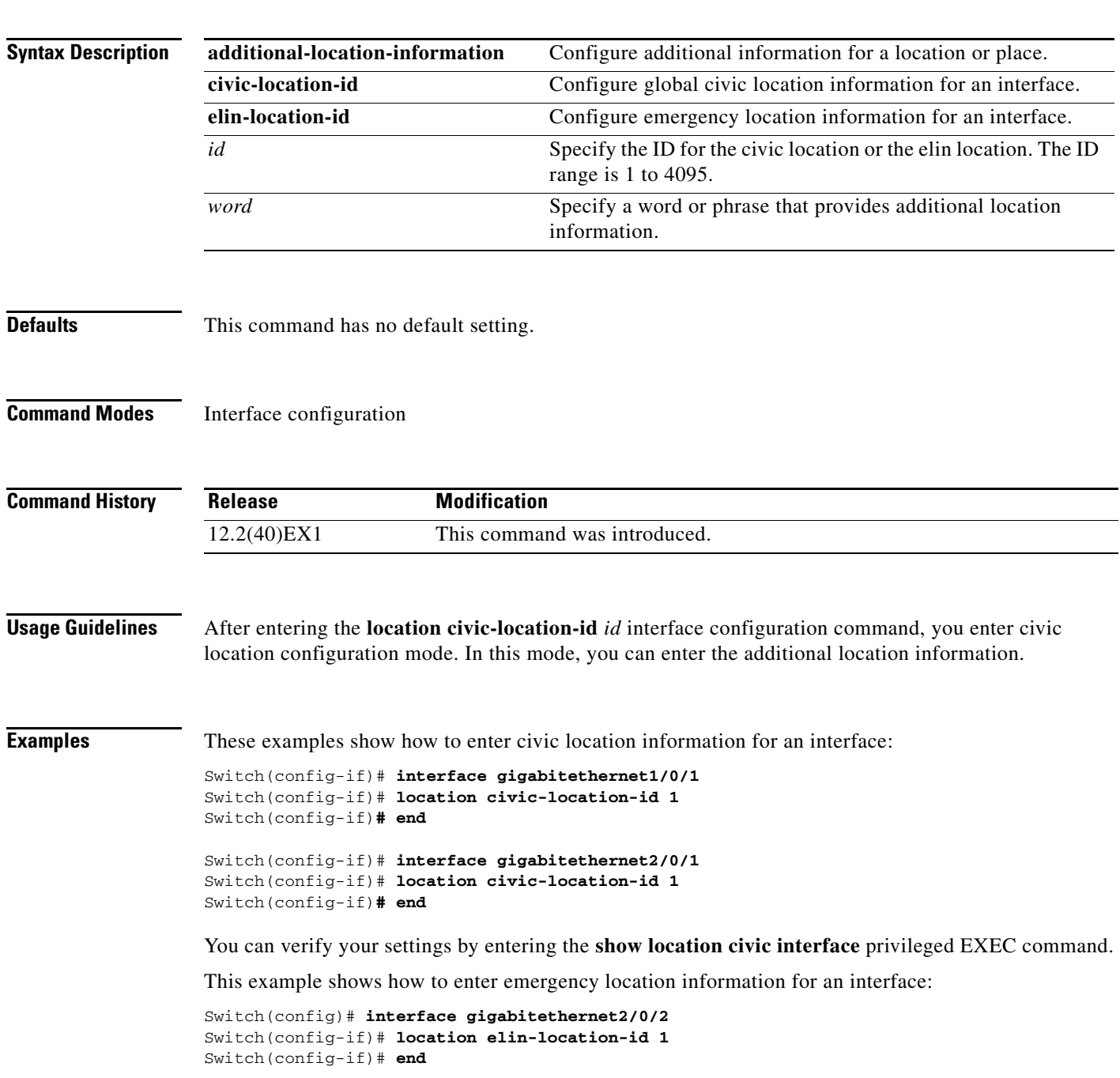

**location (interface configuration)**

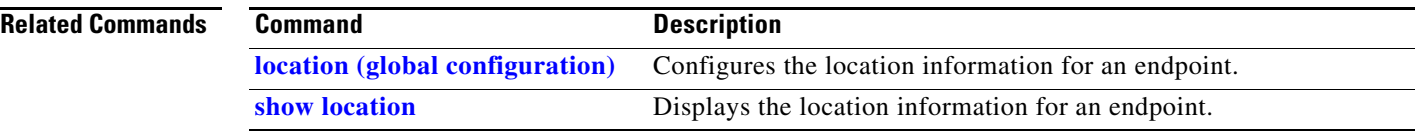

П

## **logging file**

Use the **logging file** global configuration command on the switch stack or on a standalone switch to set logging file parameters. Use the **no** form of this command to return to the default setting.

**logging file** *filesystem***:***filename* [*max-file-size* | **nomax** [*min-file-size*]] [*severity-level-number* | *type*]

**no logging file** *filesystem***:***filename* [*severity-level-number* | *type*]

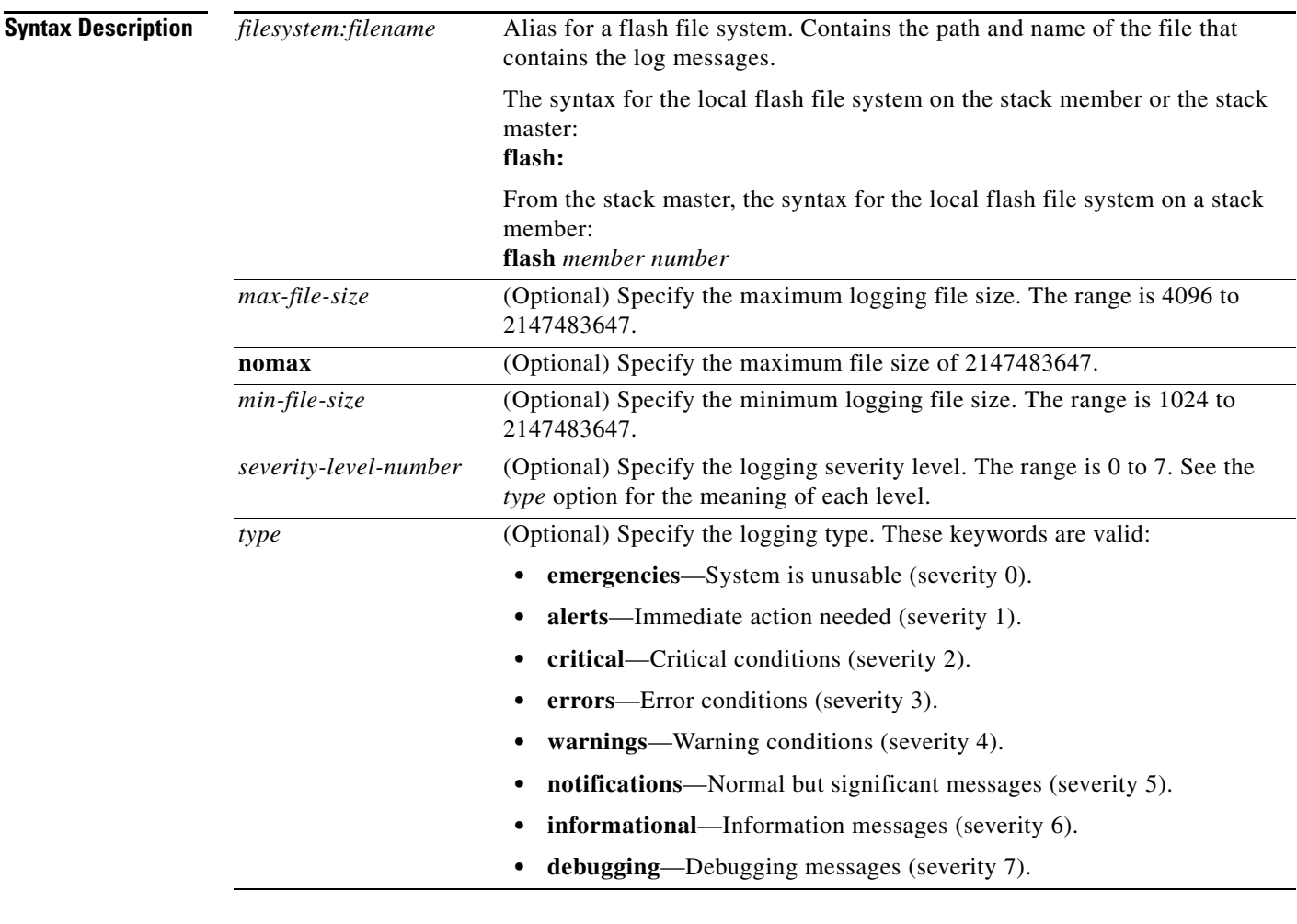

**Defaults** The minimum file size is 2048 bytes; the maximum file size is 4096 bytes. The default severity level is 7 (**debugging** messages and numerically lower levels).

## **Command Modes** Global configuration

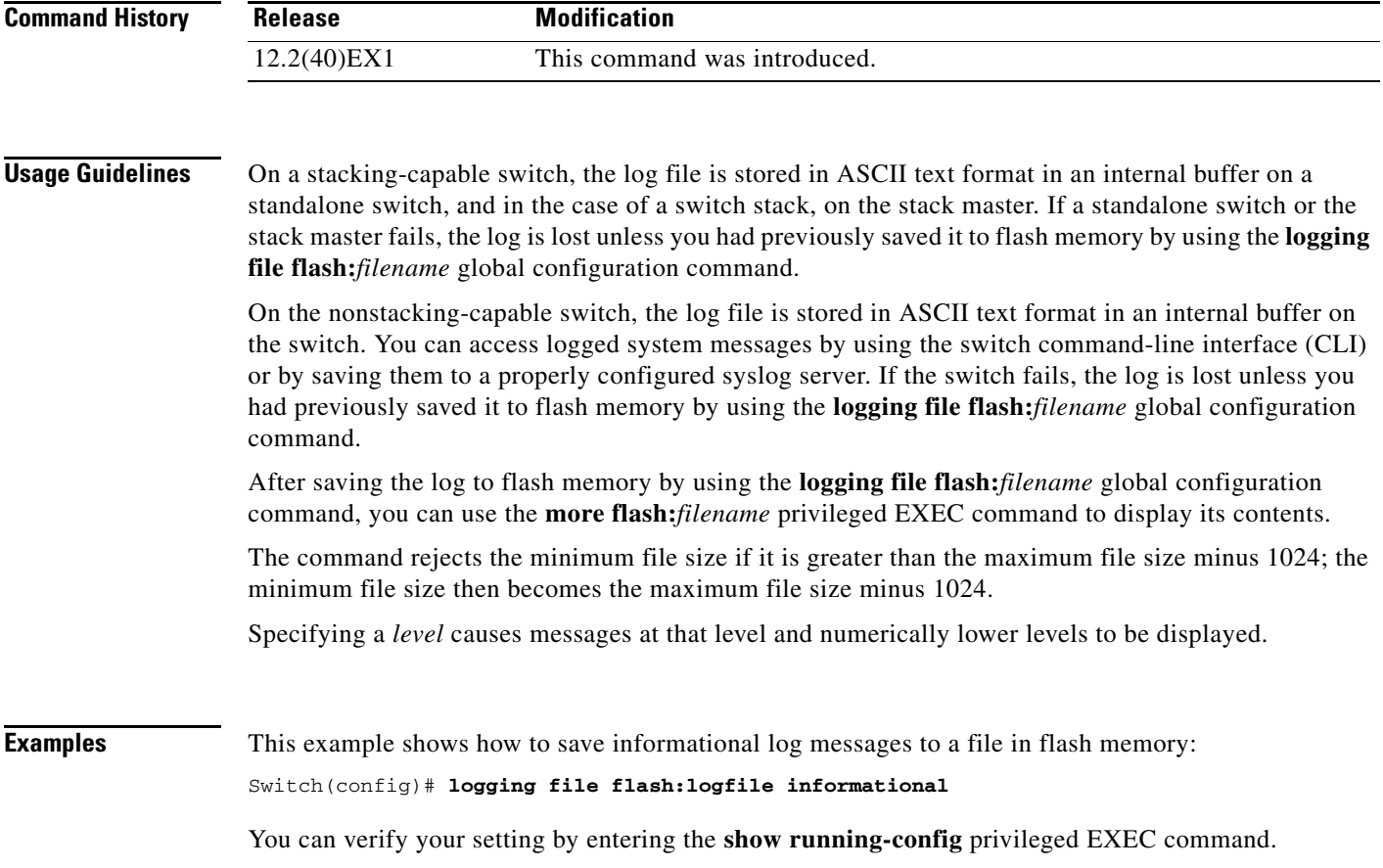

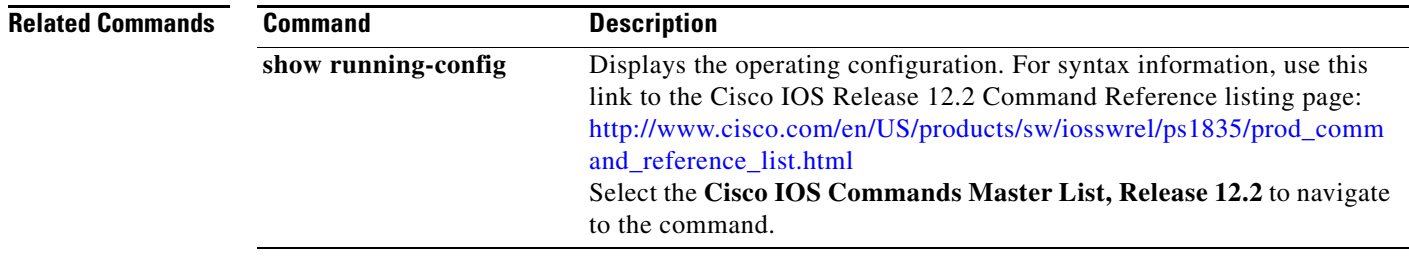

 $\blacksquare$
a ka

### **mac access-group**

Use the **mac access-group** interface configuration command on the switch stack or on a standalone switch to apply a MAC access control list (ACL) to a Layer 2 interface. Use the **no** form of this command to remove all MAC ACLs or the specified MAC ACL from the interface. You create the MAC ACL by using the **mac access-list extended** global configuration command.

**mac access-group** {*name*} **in** 

**no mac access-group** {*name*}

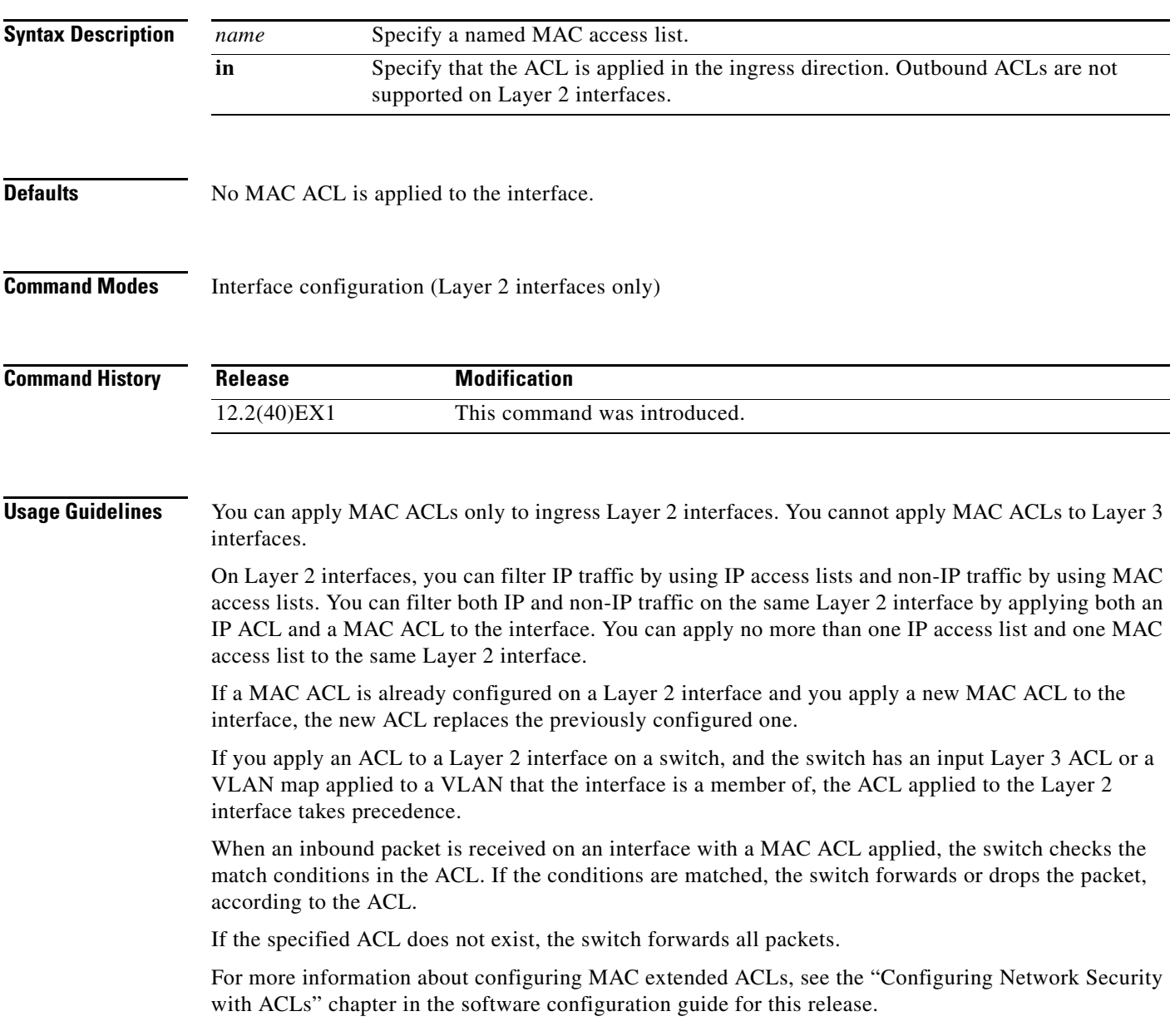

### **Examples** This example shows how to apply a MAC extended ACL named *macacl2* to an interface: Switch(config)# **interface gigabitethernet1/0/1** Switch(config-if)# **mac access-group macacl2 in**

You can verify your settings by entering the **show mac access-group** privileged EXEC command. You can see configured ACLs on the switch by entering the **show access-lists** privileged EXEC command.

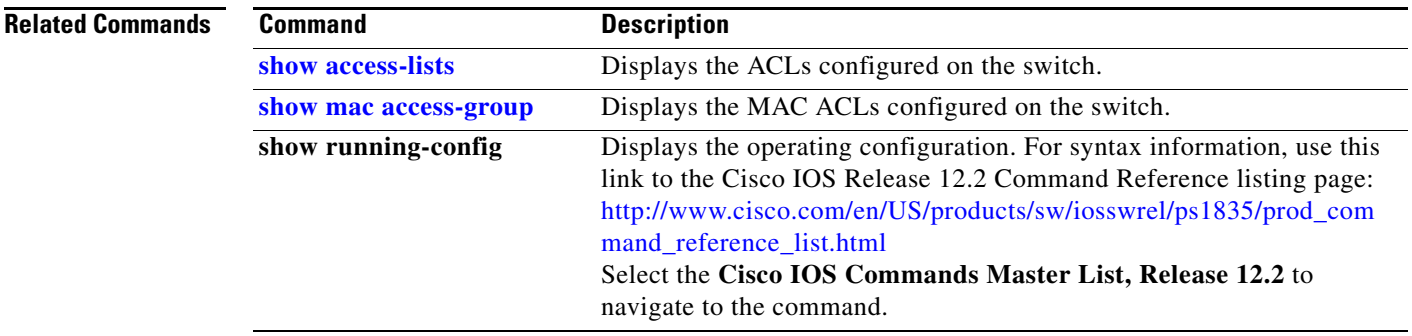

### <span id="page-326-0"></span>**mac access-list extended**

Use the **mac access-list extended** global configuration command on the switch stack or on a standalone switch to create an access list based on MAC addresses for non-IP traffic. Using this command puts you in the extended MAC access-list configuration mode. Use the **no** form of this command to return to the default setting.

**mac access-list extended** *name*

**no mac access-list extended** *name*

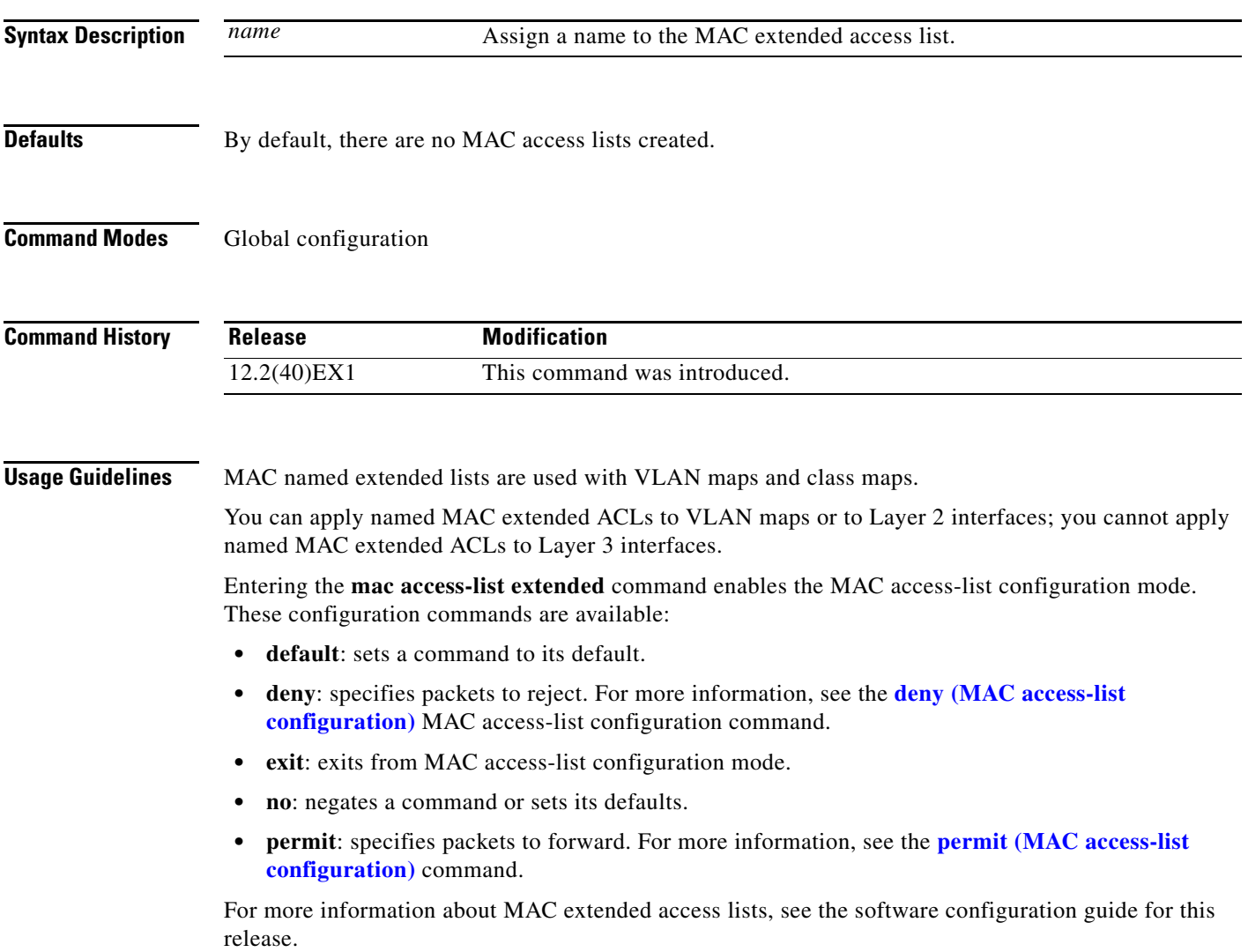

**Examples** This example shows how to create a MAC named extended access list named *mac1* and to enter extended MAC access-list configuration mode:

> Switch(config)# **mac access-list extended mac1** Switch(config-ext-macl)#

This example shows how to delete MAC named extended access list *mac1*:

Switch(config)# **no mac access-list extended mac1**

You can verify your settings by entering the **show access-lists** privileged EXEC command.

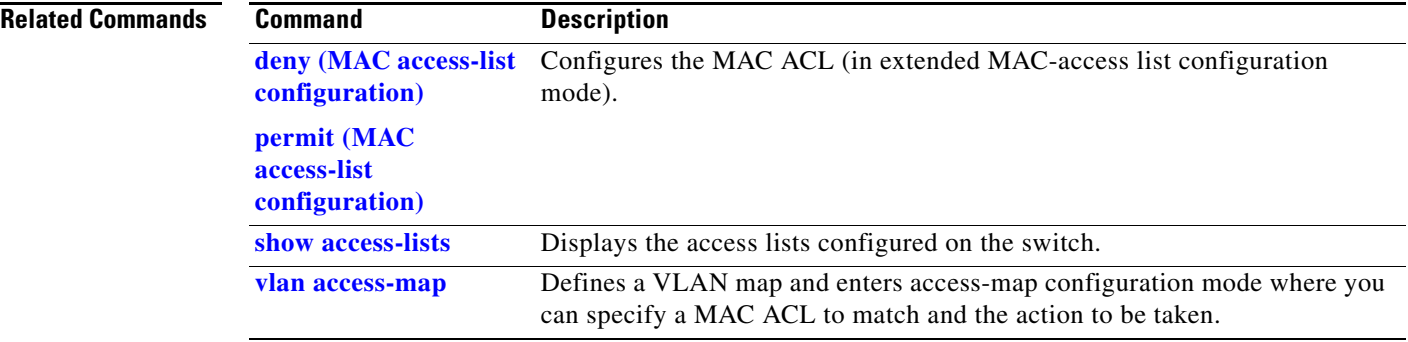

## **mac address-table aging-time**

Use the **mac address-table aging-time** global configuration command on the switch stack or on a standalone switch to set the length of time that a dynamic entry remains in the MAC address table after the entry is used or updated. Use the **no** form of this command to return to the default setting. The aging time applies to all VLANs or a specified VLAN.

**mac address-table aging-time** {**0** | *10-1000000*} [**vlan** *vlan-id*]

**no mac address-table aging-time** {**0** | *10-1000000*} [**vlan** *vlan-id*]

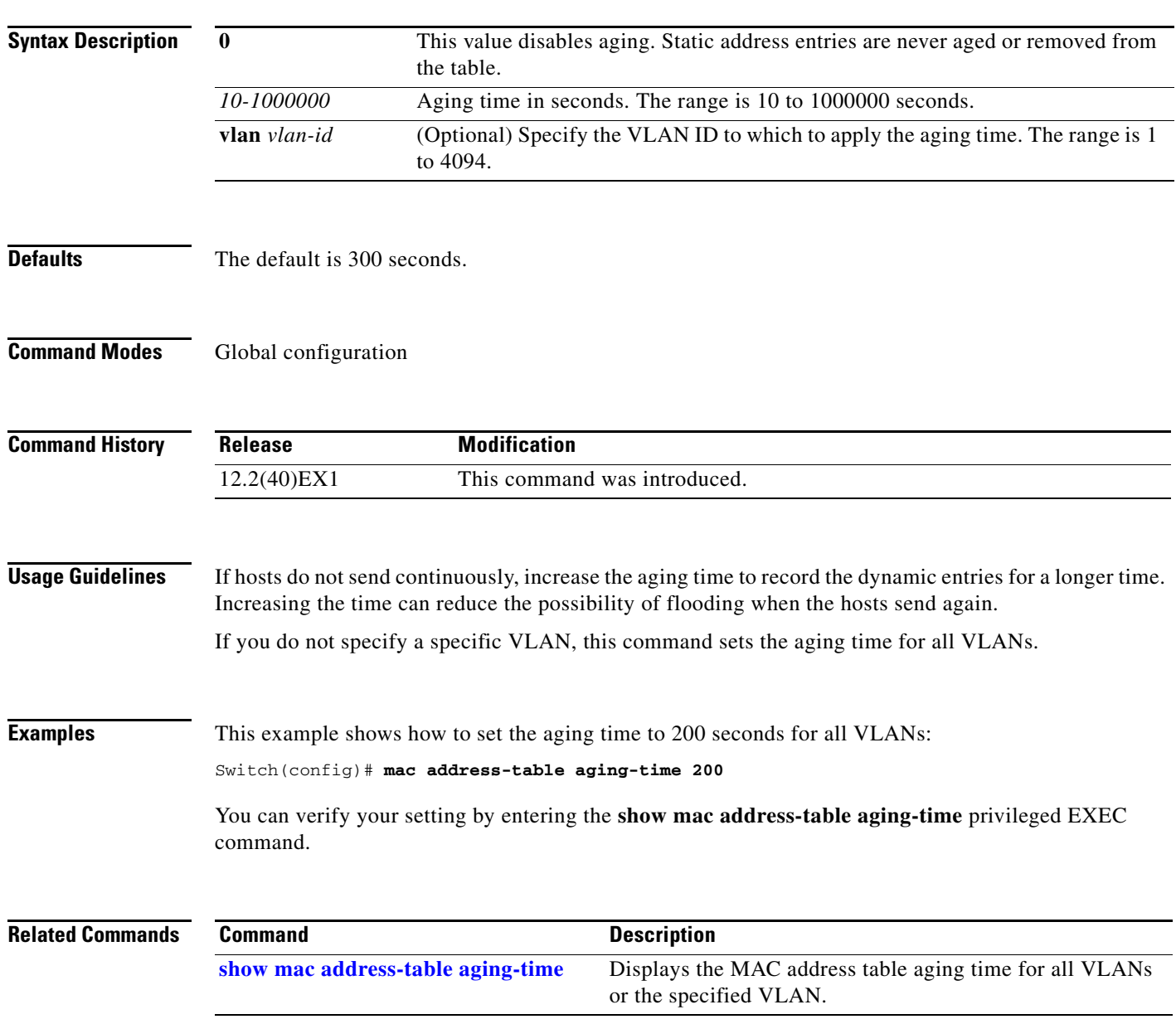

# **mac address-table learning vlan**

Use the **mac address-table learning** global configuration command to enable MAC address learning on a VLAN. This is the default state. Use the **no** form of this command to disable MAC address learning on a VLAN to control which VLANs can learn MAC addresses.

**mac address-table learning vlan** *vlan-id*

**no mac address-table learning vlan** *vlan-id*

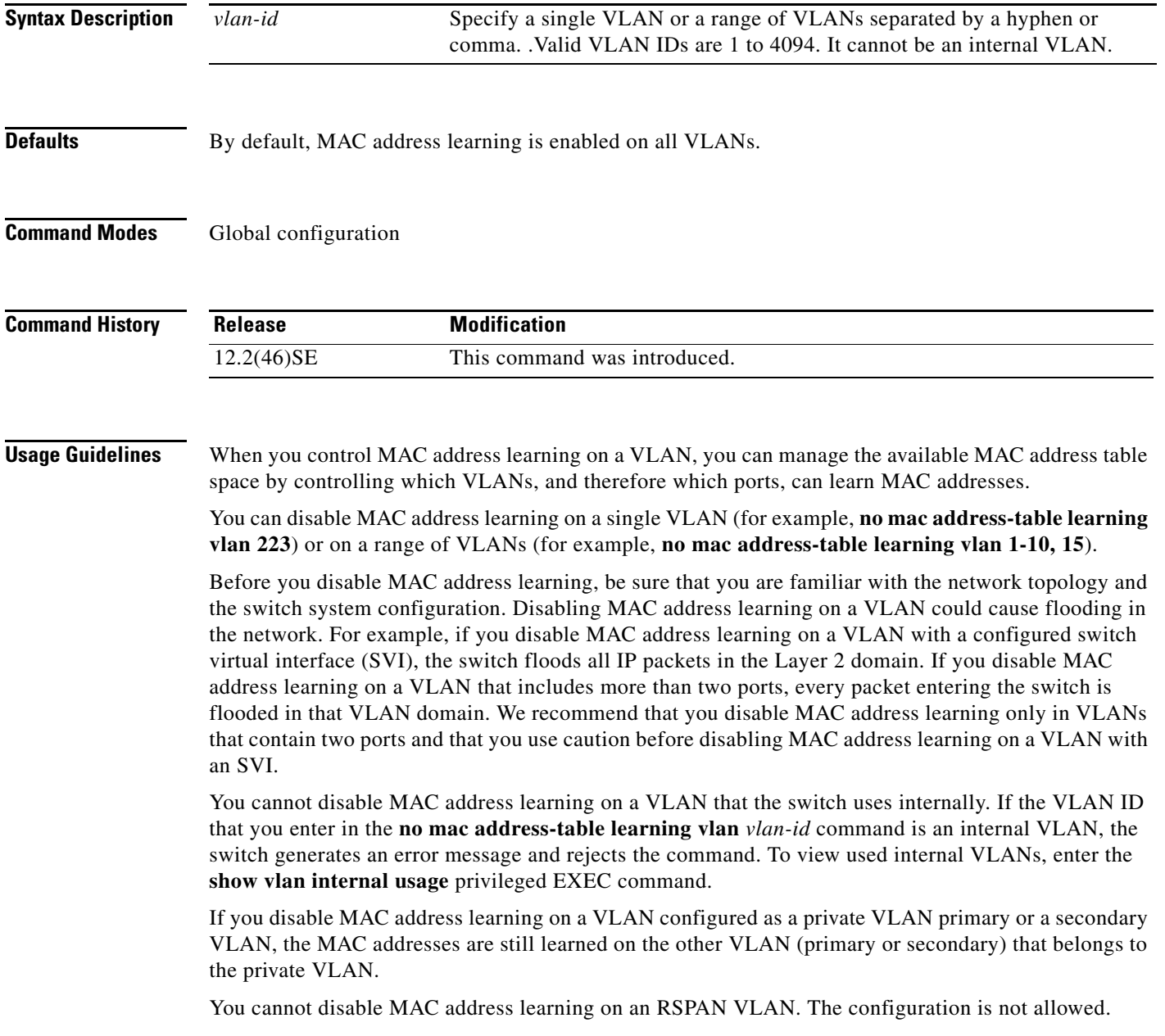

If you disable MAC address learning on a VLAN that includes a secure port, MAC address learning is not disabled on the secure port. If you later disable port security on the interface, the disabled MAC address learning state is enabled.

### **Examples** This example shows how to disable MAC address learning on VLAN 2003:

### Switch(config)# **no mac address-table learning vlan 2003**

To display MAC address learning status of all VLANs or a specified VLAN, enter the **show mac address-table learning** [**vlan** *vlan-id*] command.

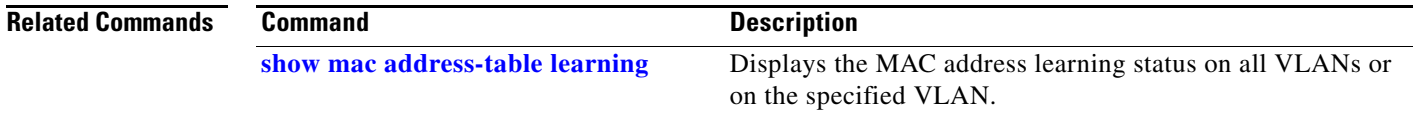

### **mac address-table move update**

Use the **mac address-table move update** global configuration command on the switch stack or on a standalone switch to enable the MAC address-table move update feature. Use the **no** form of this command to return to the default setting.

**mac address-table move update** {**receive** | **transmit**}

**no mac address-table move update** {**receive** | **transmit**}

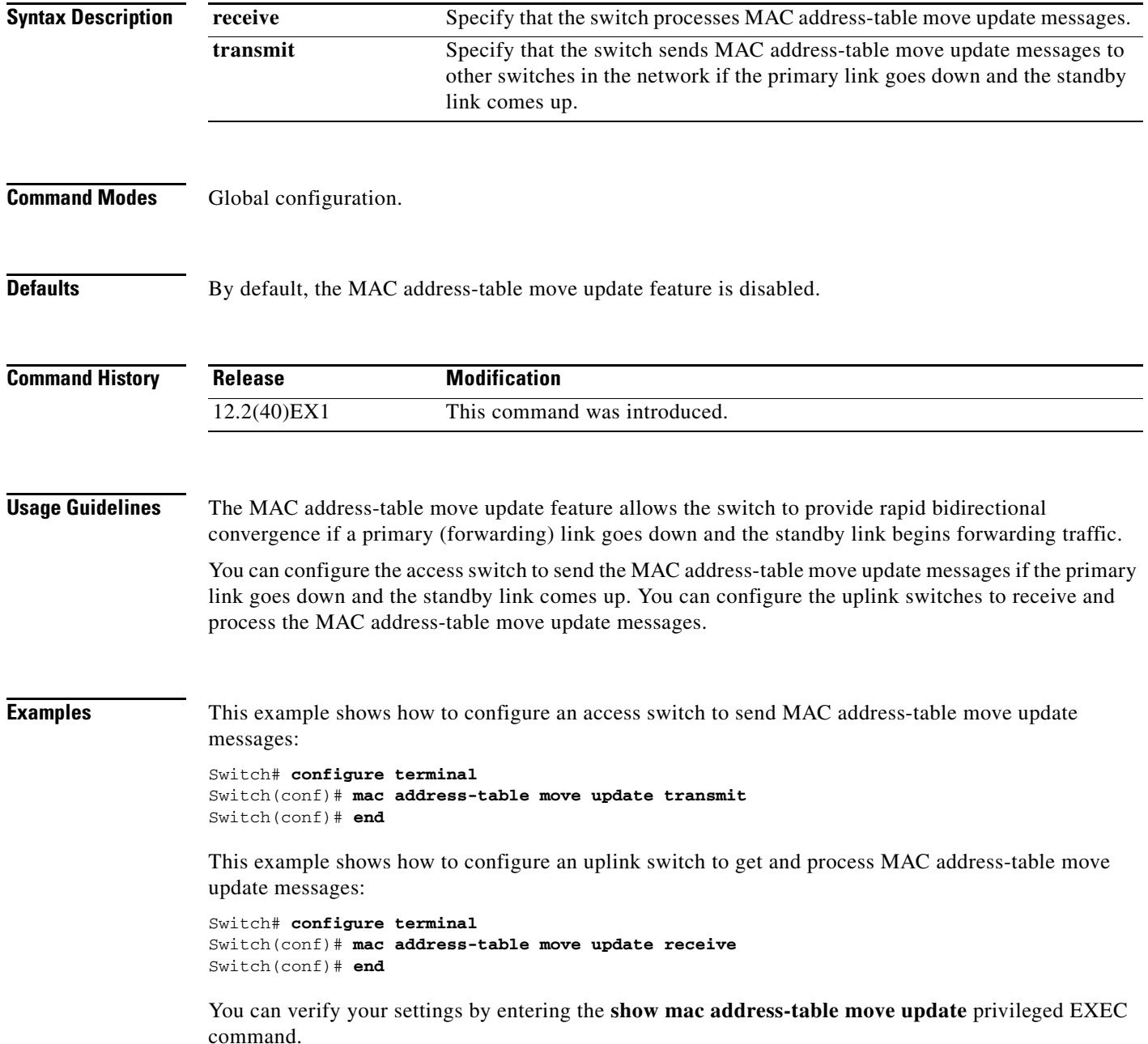

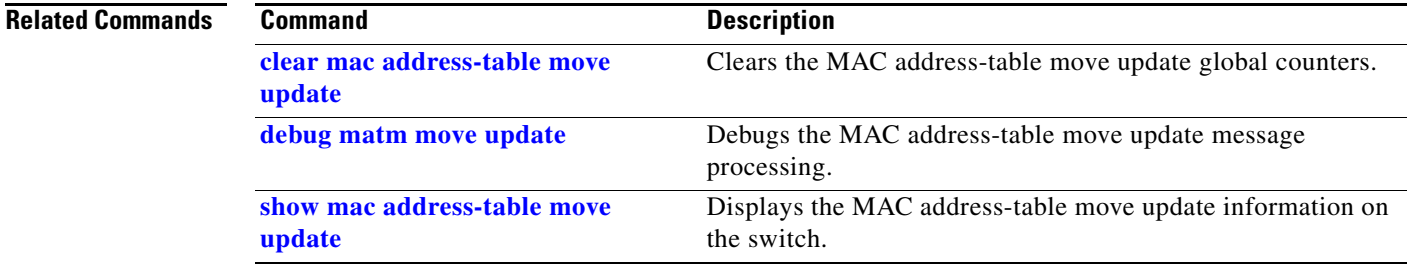

 $\blacksquare$ 

## **mac address-table notification**

Use the **mac address-table notification** global configuration command on the switch stack or on a standalone switch to enable the MAC address notification feature on the switch or the switch stack. Use the **no** form of this command to return to the default setting.

**mac address-table notification** [**history-size** *value*] | [**interval** *value*]

**no mac address-table notification** [**history-size** | **interval**]

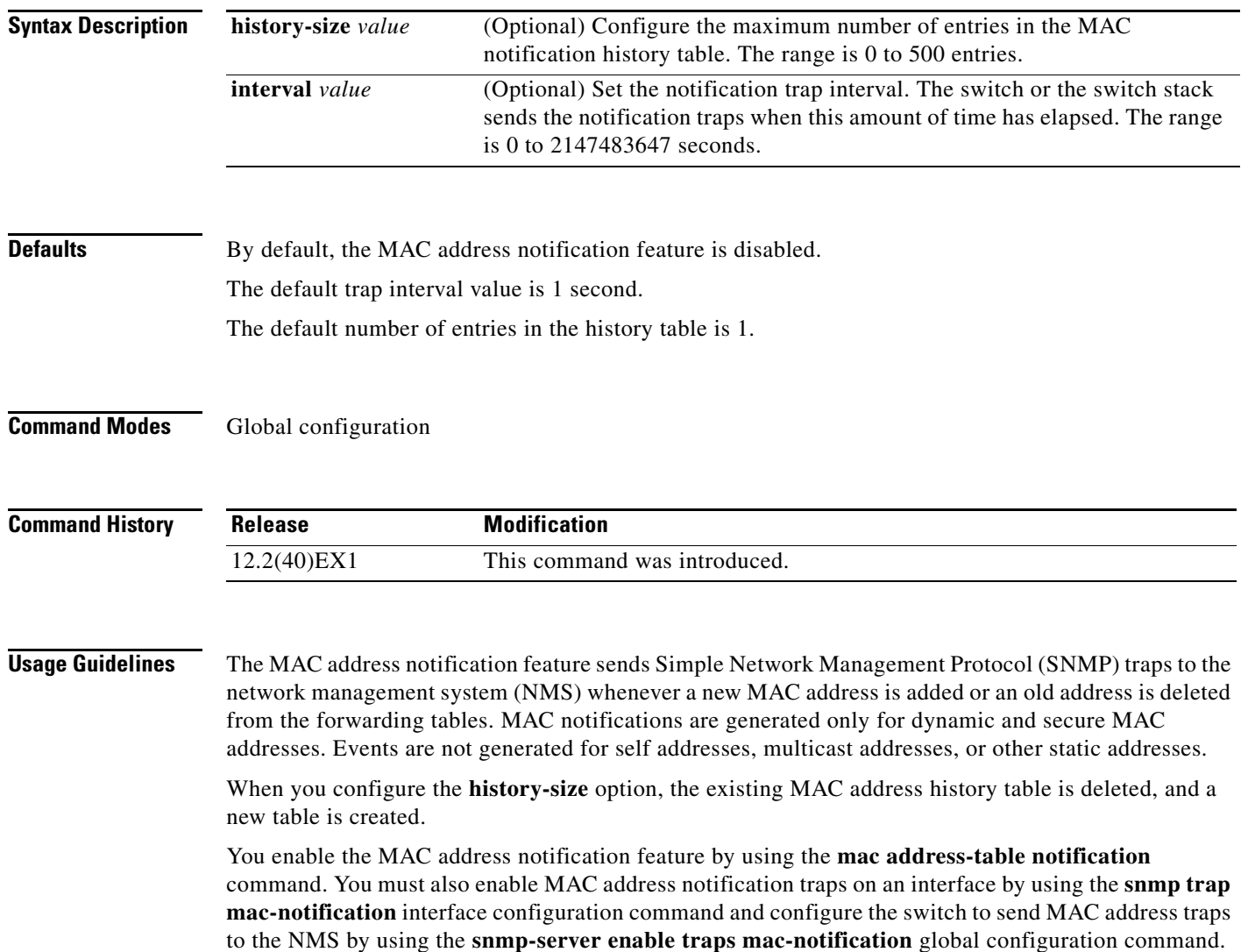

**The Contract of the Contract of the Contract of the Contract of the Contract of the Contract of the Contract of the Contract of the Contract of the Contract of the Contract of the Contract of the Contract of the Contract** 

**Examples** This example shows how to enable the MAC address-table notification feature, set the interval time to 60 seconds, and set the history-size to 100 entries:

```
Switch(config)# mac address-table notification
Switch(config)# mac address-table notification interval 60 
Switch(config)# mac address-table notification history-size 100
```
You can verify your settings by entering the **show mac address-table notification** privileged EXEC command.

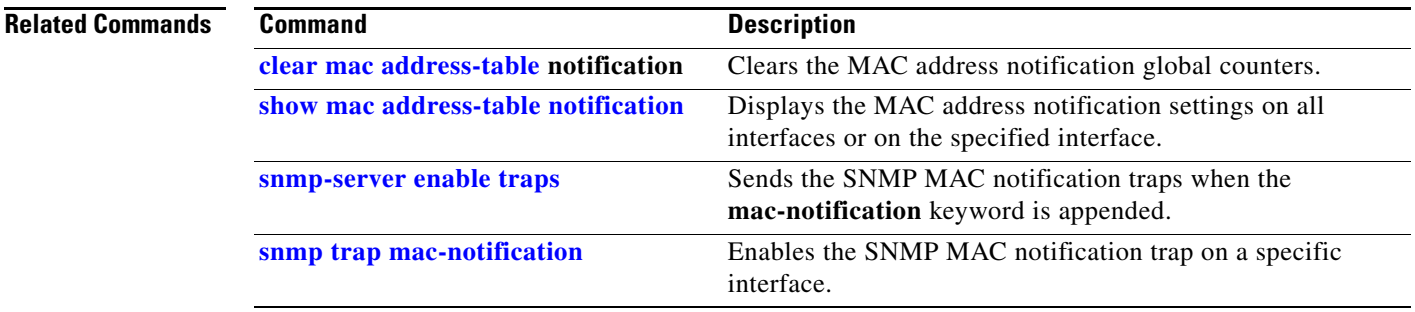

## **mac address-table static**

Use the **mac address-table static** global configuration command on the switch stack or on a standalone switch to add static addresses to the MAC address table. Use the **no** form of this command to remove static entries from the table.

**mac address-table static** *mac-addr* **vlan** *vlan-id* **interface** *interface-id*

**no mac address-table static** *mac-addr* **vlan** *vlan-id* [**interface** *interface-id*]

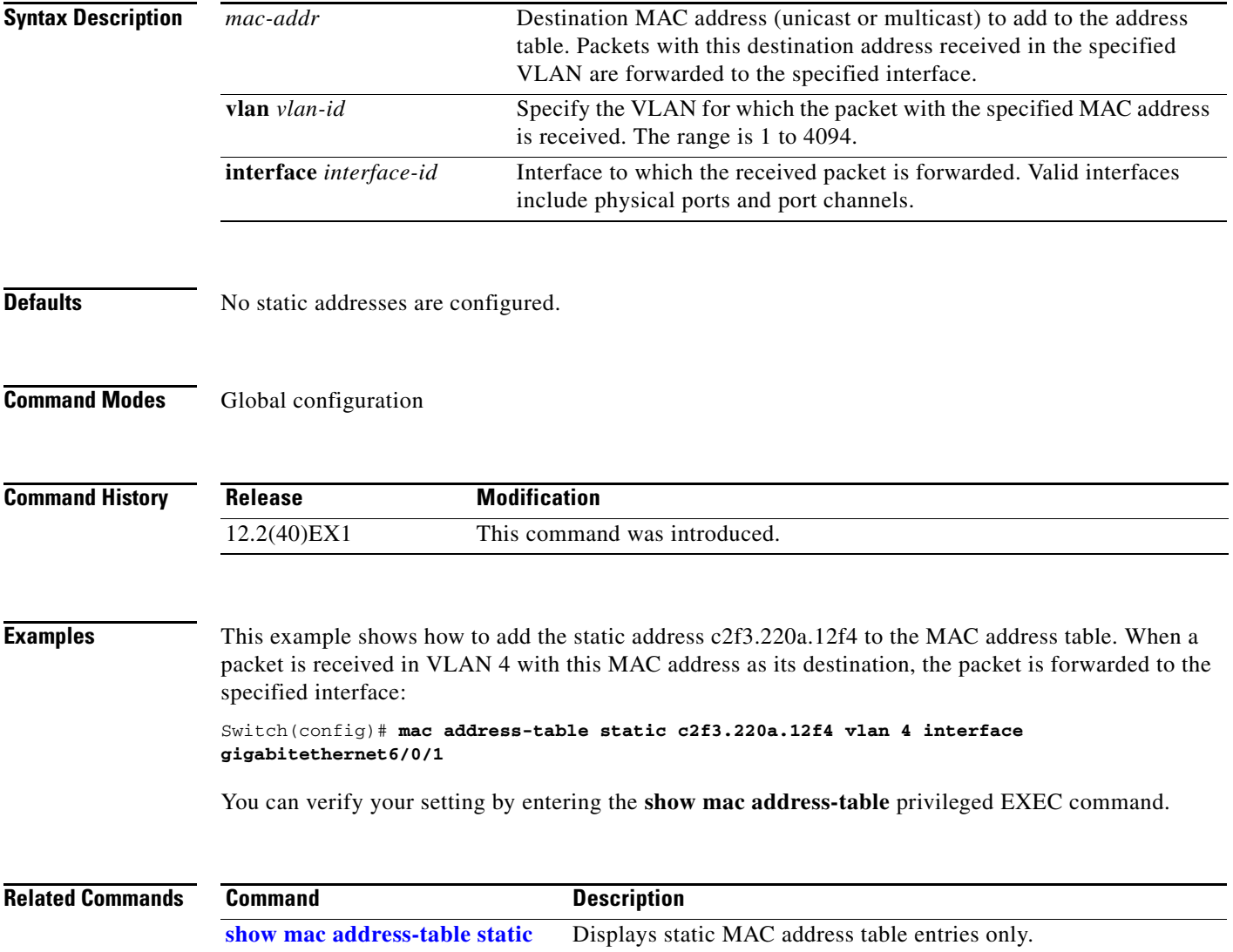

a ka

### **mac address-table static drop**

Use the **mac address-table static drop** global configuration command on the switch stack or on a standalone switch to enable unicast MAC address filtering and to configure the switch to drop traffic with a specific source or destination MAC address. Use the **no** form of this command to return to the default setting.

**mac address-table static** *mac-addr* **vlan** *vlan-id* **drop**

**no mac address-table static** *mac-addr* **vlan** *vlan-id*

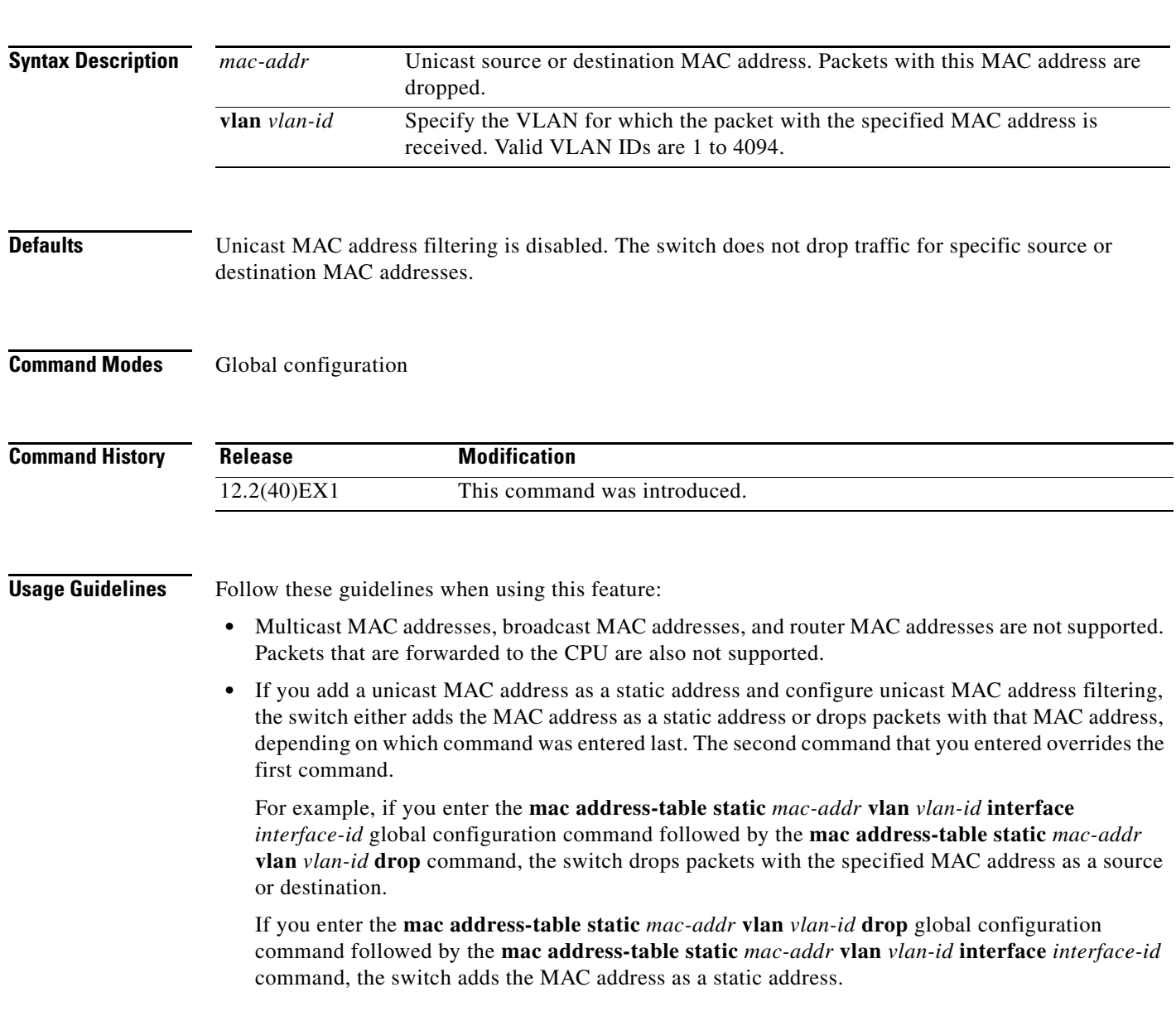

**Examples** This example shows how to enable unicast MAC address filtering and to configure the switch to drop packets that have a source or destination address of c2f3.220a.12f4. When a packet is received in VLAN 4 with this MAC address as its source or destination, the packet is dropped: Switch(config)# **mac address-table static c2f3.220a.12f4 vlan 4 drop** This example shows how to disable unicast MAC address filtering: Switch(config)# **no mac address-table static c2f3.220a.12f4 vlan 4**  You can verify your setting by entering the **show mac address-table static** privileged EXEC command.

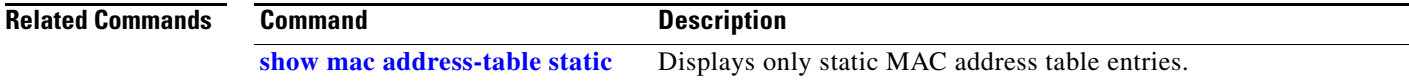

### <span id="page-338-0"></span>**macro apply**

Use the **macro apply** interface configuration command on the switch stack or on a standalone switch to apply a macro to an interface or to apply and trace a macro configuration on an interface.

**macro** {**apply** | **trace**} *macro-name* [**parameter** {*value*}] [**parameter** {*value*}] [**parameter** {*value*}]

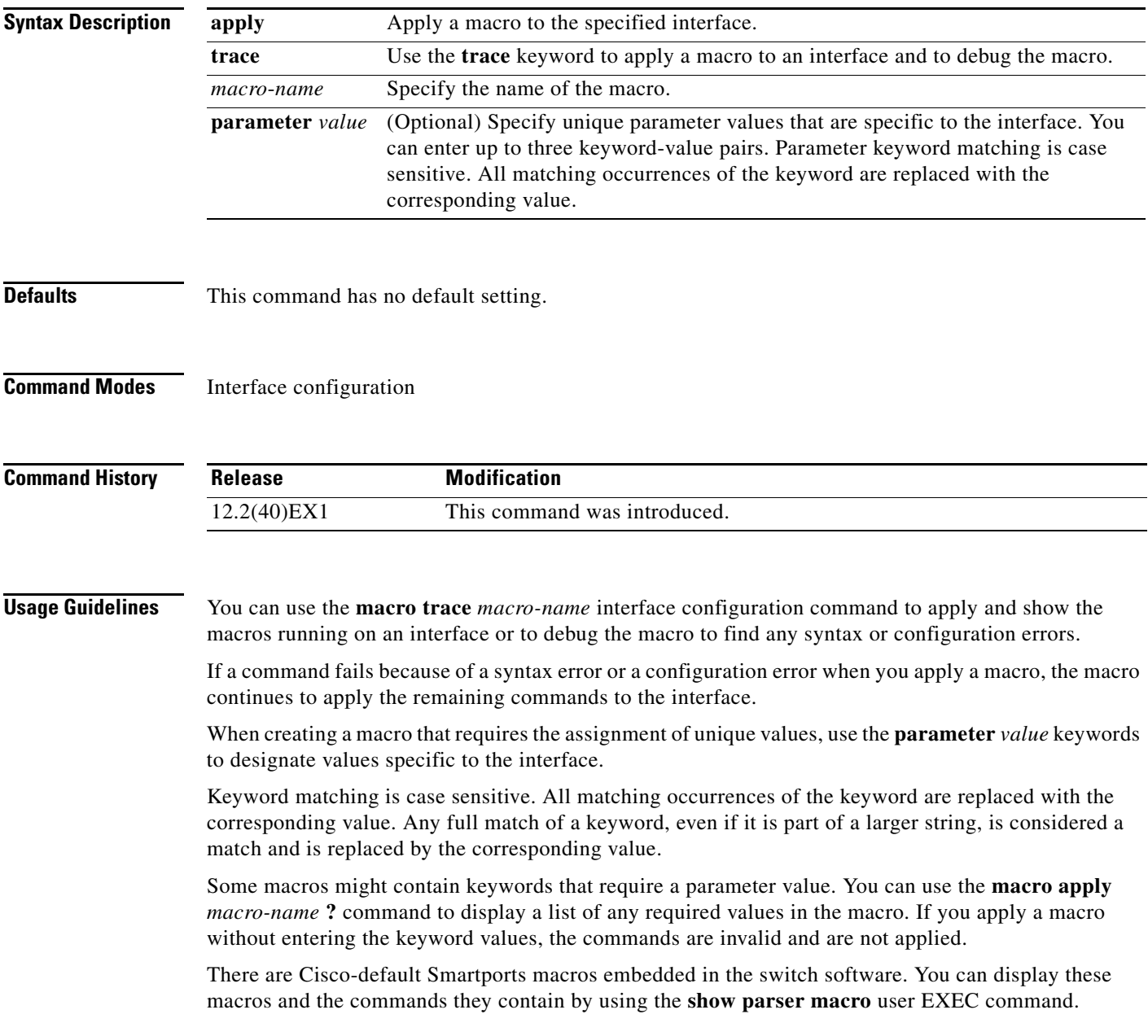

Follow these guidelines when you apply a Cisco-default Smartports macro on an interface: **•** Display all macros on the switch by using the **show parser macro** user EXEC command. Display the contents of a specific macro by using the **show parser macro name** *macro-name* user EXEC command. **•** Keywords that begin with **\$** mean that a unique parameter value is required. Append the Cisco-default macro with the required values by using the **parameter** *value* keywords. The Cisco-default macros use the **\$** character to help identify required keywords. There is no restriction on using the **\$** character to define keywords when you create a macro. When you apply a macro to an interface, the macro name is automatically added to the interface. You can display the applied commands and macro names by using the **show running-configuration interface** *interface-id* user EXEC command. A macro applied to an interface range behaves the same way as a macro applied to a single interface. When you use an interface range, the macro is applied sequentially to each interface within the range. If a macro command fails on one interface, it is still applied to the remaining interfaces. You can delete a macro-applied configuration on an interface by entering the **default interface** *interface-id* interface configuration command. **Examples** After you have created a macro by using the **macro name** global configuration command, you can apply it to an interface. This example shows how to apply a user-created macro called **duplex** to an interface: Switch(config-if)# **macro apply duplex** To debug a macro, use the **macro trace** interface configuration command to find any syntax or configuration errors in the macro as it is applied to an interface. This example shows how troubleshoot the user-created macro called **duplex** on an interface: Switch(config-if)# **macro trace duplex** Applying command...'duplex auto' %Error Unknown error. Applying command...'speed nonegotiate' This example shows how to display the Cisco-default **cisco-desktop** macro and how to apply the macro and set the access VLAN ID to 25 on an interface: Switch# **show parser macro cisco-desktop** -------------------------------------------------------------- Macro name : cisco-desktop Macro type : default # Basic interface - Enable data VLAN only # Recommended value for access vlan (AVID) should not be 1 switchport access vlan \$AVID switchport mode access # Enable port security limiting port to a single # MAC address -- that of desktop switchport port-security switchport port-security maximum 1 # Ensure port-security age is greater than one minute # and use inactivity timer switchport port-security violation restrict switchport port-security aging time 2 switchport port-security aging type inactivity

```
# Configure port as an edge network port
spanning-tree portfast
spanning-tree bpduguard enable
--------------------------------------------------------------
Switch#
Switch# configure terminal
Switch(config)# interface gigabitethernet1/0/4
Switch(config-if)# macro apply cisco-desktop $AVID 25
```
### **Related Commands**

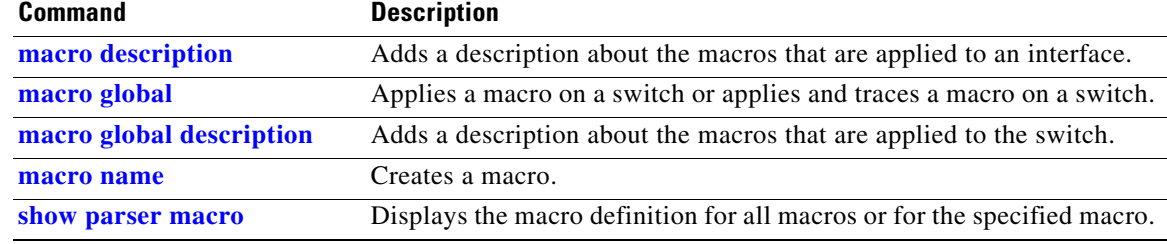

## <span id="page-341-0"></span>**macro description**

Use the **macro description** interface configuration command on the switch stack or on a standalone switch to enter a description about which macros are applied to an interface. Use the **no** form of this command to remove the description.

**macro description** *text*

**no macro description** *text*

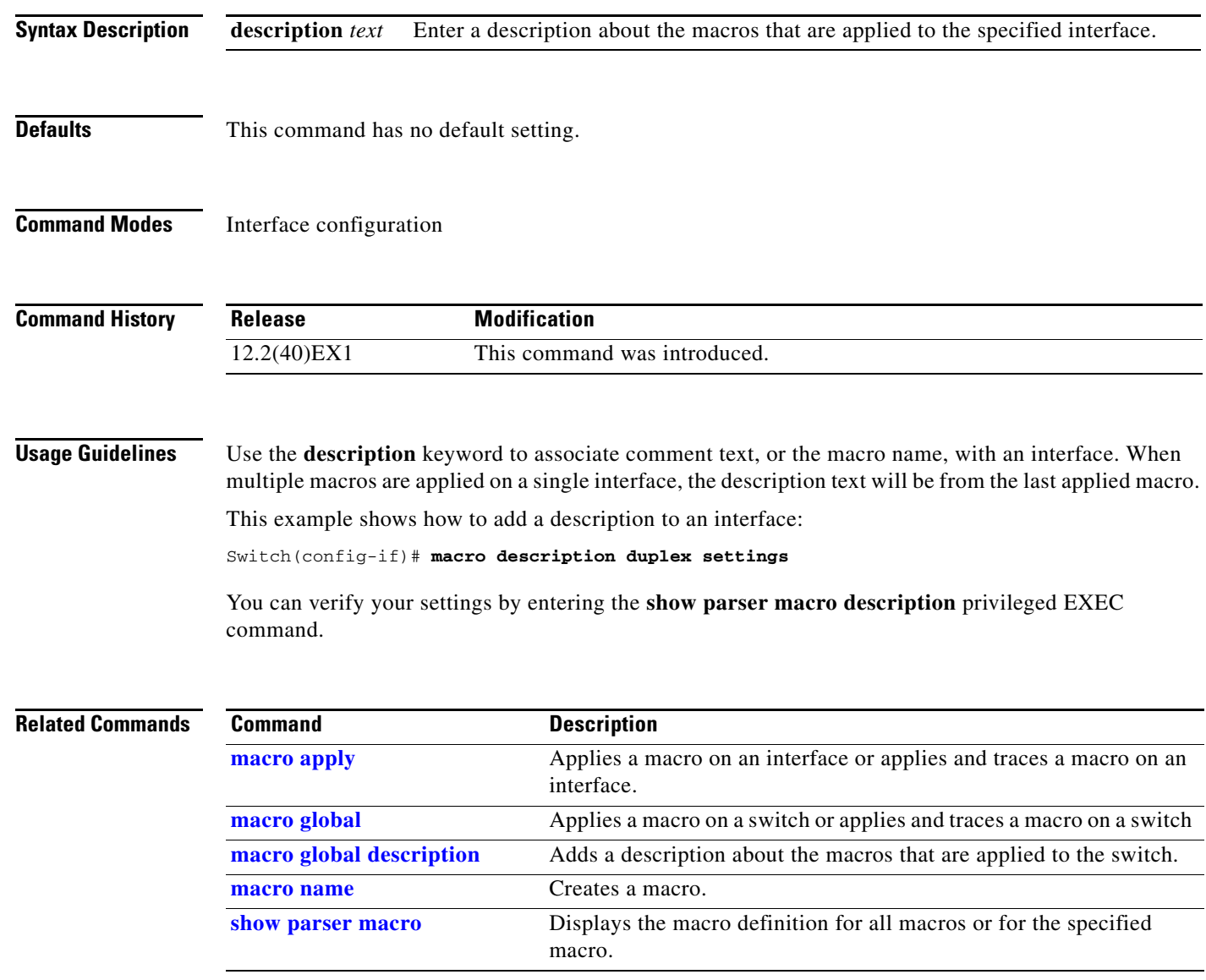

### <span id="page-342-0"></span>**macro global**

Use the **macro global** global configuration command on the switch stack or on a standalone switch to apply a macro to a switch or to apply and trace a macro configuration on a switch.

**macro global** {**apply** | **trace**} *macro-name* [**parameter** {*value*}] [**parameter** {*value*}] [**parameter** {*value*}]

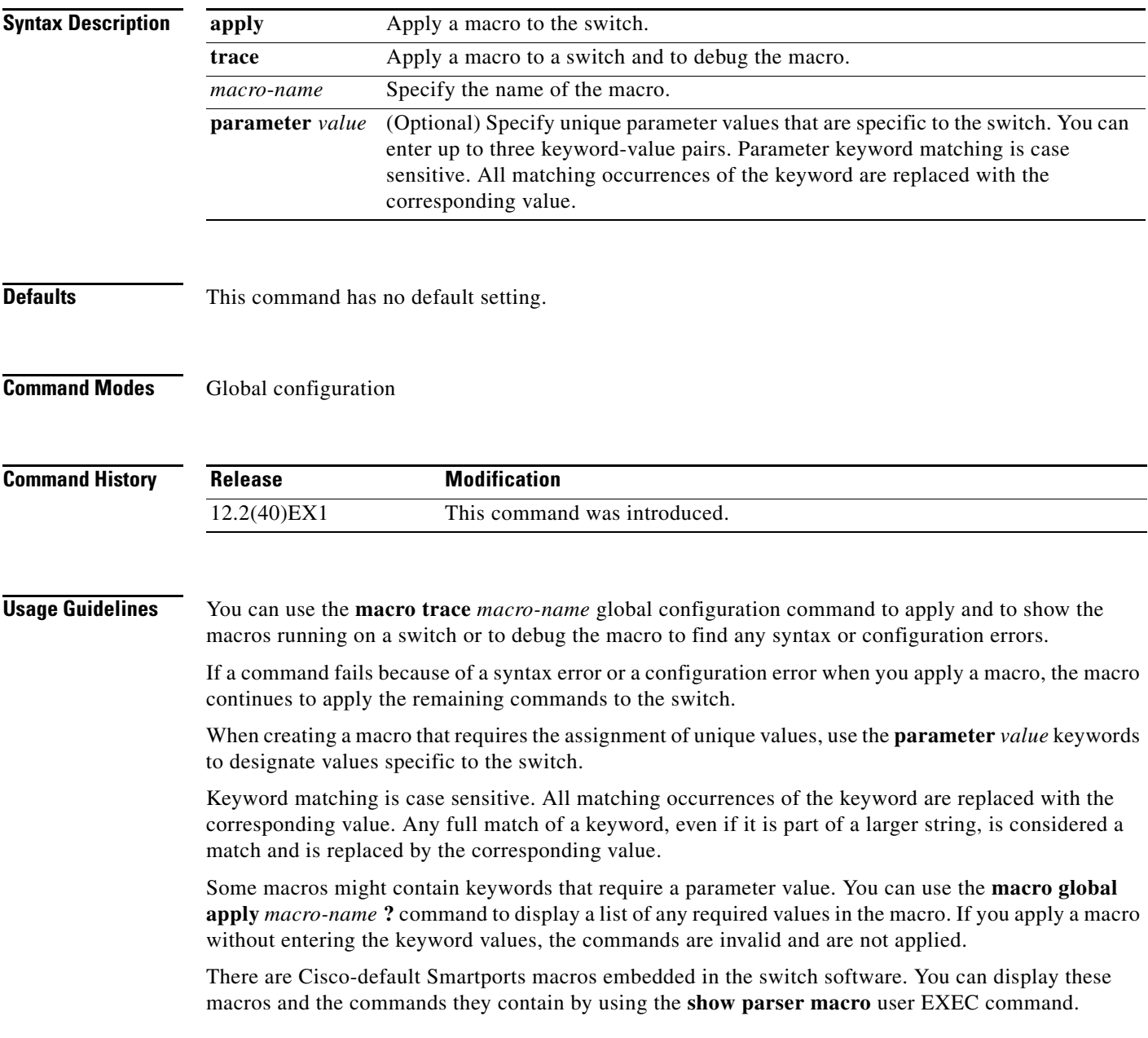

Follow these guidelines when you apply a Cisco-default Smartports macro on a switch:

- **•** Display all macros on the switch by using the **show parser macro** user EXEC command. Display the contents of a specific macro by using the **show parser macro name** *macro-name* user EXEC command.
- **•** Keywords that begin with **\$** mean that a unique parameter value is required. Append the Cisco-default macro with the required values by using the **parameter** *value* keywords.

The Cisco-default macros use the **\$** character to help identify required keywords. There is no restriction on using the **\$** character to define keywords when you create a macro.

When you apply a macro to a switch, the macro name is automatically added to the switch. You can display the applied commands and macro names by using the **show running-configuration** user EXEC command.

You can delete a global macro-applied configuration on a switch only by entering the **no** version of each command contained in the macro.

**Examples** After you have created a new macro by using the **macro name** global configuration command, you can apply it to a switch. This example shows how see the **snmp** macro and how to apply the macro and set the hostname to test-server and set the IP precedence value to 7:

```
Switch# show parser macro name snmp
Macro name : snmp
Macro type : customizable
#enable port security, linkup, and linkdown traps
snmp-server enable traps port-security
snmp-server enable traps linkup
snmp-server enable traps linkdown
#set snmp-server host
snmp-server host ADDRESS
#set SNMP trap notifications precedence
snmp-server ip precedence VALUE
```
--------------------------------------------------

Switch(config)# **macro global apply snmp ADDRESS test-server VALUE 7**

To debug a macro, use the **macro global trace** global configuration command to find any syntax or configuration errors in the macro when it is applied to a switch. In this example, the **ADDRESS** parameter value was not entered, causing the snmp-server host command to fail while the remainder of the macro is applied to the switch:

```
Switch(config)# macro global trace snmp VALUE 7
Applying command...'snmp-server enable traps port-security'
Applying command...'snmp-server enable traps linkup'
Applying command...'snmp-server enable traps linkdown'
Applying command...'snmp-server host'
%Error Unknown error.
Applying command...'snmp-server ip precedence 7'
```
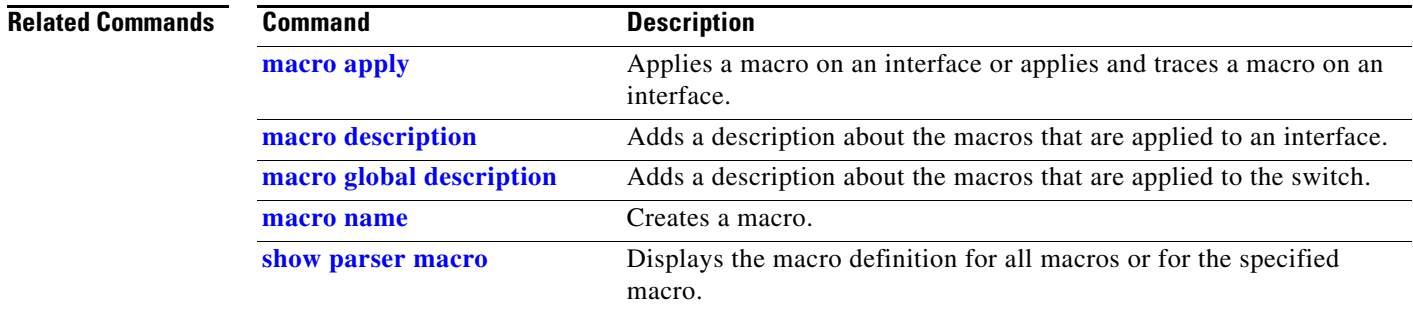

 $\blacksquare$ 

## <span id="page-345-0"></span>**macro global description**

Use the **macro global description** global configuration command on the switch stack or on a standalone switch to enter a description about the macros that are applied to the switch. Use the **no** form of this command to remove the description.

**macro global description** *text*

**no macro global description** *text*

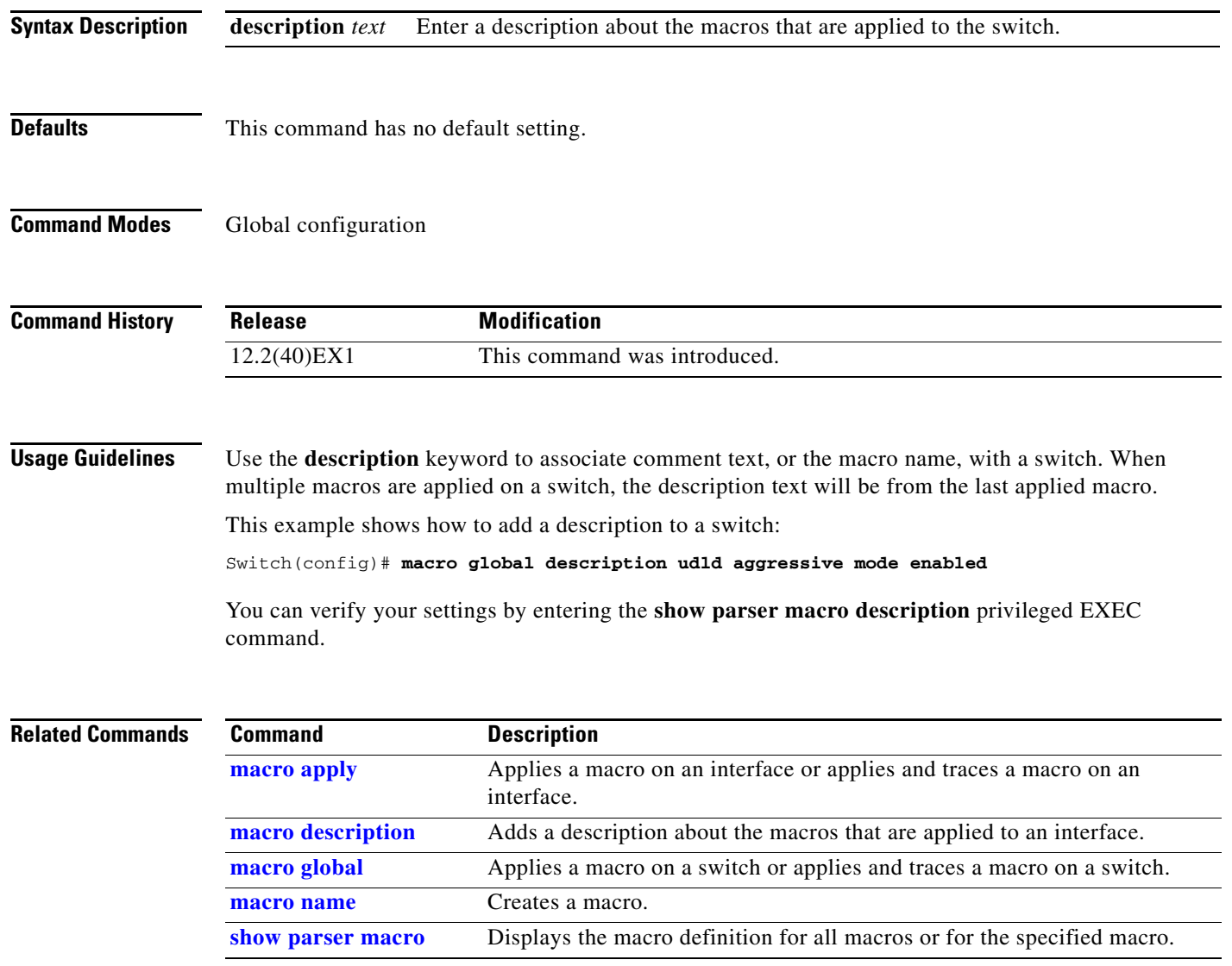

**The Contract of the Contract of the Contract of the Contract of the Contract of the Contract of the Contract of the Contract of the Contract of the Contract of the Contract of the Contract of the Contract of the Contract** 

### <span id="page-346-0"></span>**macro name**

Use the **macro name** global configuration command on the switch stack or on a standalone switch to create a configuration macro. Use the **no** form of this command to delete the macro definition.

**macro name** *macro-name*

**no macro name** *macro-name*

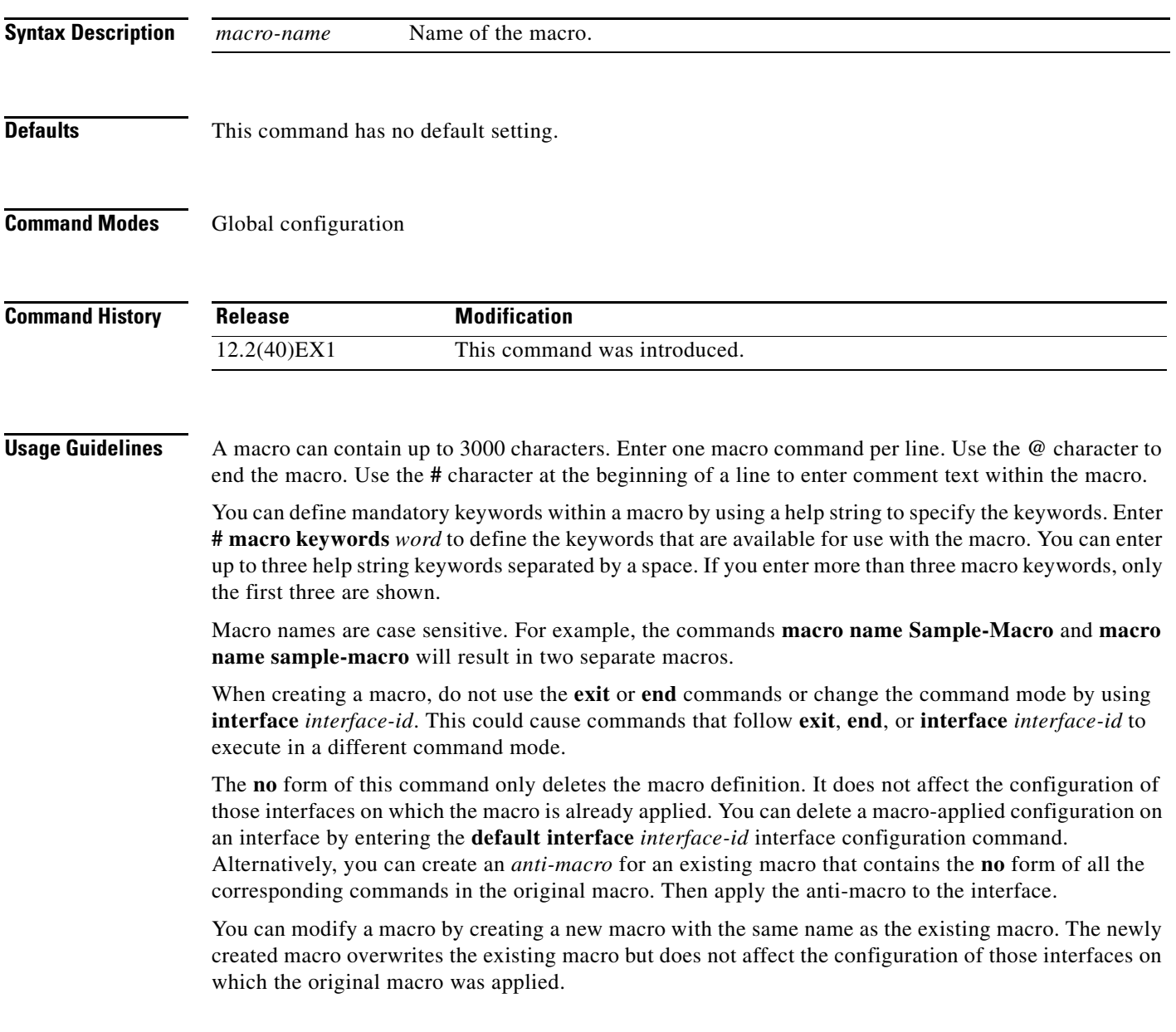

### **Examples** This example shows how to create a macro that defines the duplex mode and speed:

```
Switch(config)# macro name duplex
Enter macro commands one per line. End with the character '@'.
duplex full
speed auto
@
```
This example shows how create a macro with **# macro keywords**:

```
Switch(config)# macro name test
switchport access vlan $VLANID
switchport port-security maximum $MAX
#macro keywords $VLANID $MAX
@
```
This example shows how to display the mandatory keyword values before you apply the macro to an interface:

```
Switch(config)# interface gigabitethernet1/0/1
Switch(config-if)# macro apply test ?
  WORD keyword to replace with a value e.g $VLANID,$MAX
  <cr>
Switch(config-if)# macro apply test $VLANID ?
  WORD Value of first keyword to replace
Switch(config-if)# macro apply test $VLANID 2 
 WORD keyword to replace with a value e.g $VLANID, $MAX
  <cr>
Switch(config-if)# macro apply test $VLANID 2 $MAX ?
```
WORD Value of second keyword to replace

**Related C** 

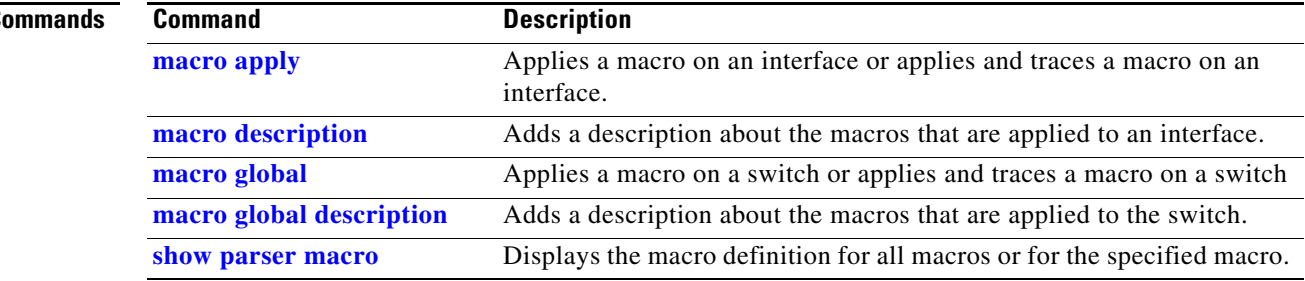

 $\mathbf{I}$ 

## **match (access-map configuration)**

Use the **match** access-map configuration command on the switch stack or on a standalone switch to set the VLAN map to match packets against one or more access lists. Use the **no** form of this command to remove the match parameters.

- **match** {**ip address** {*name* | *number*} [*name* | *number*] [*name* | *number*]...} | {**mac address** {*name*} [*name*] [*name*]...}
- **no match** {**ip address** {*name* | *number*} [*name* | *number*] [*name* | *number*]...} | {**mac address** {*name*} [*name*] [*name*]...}

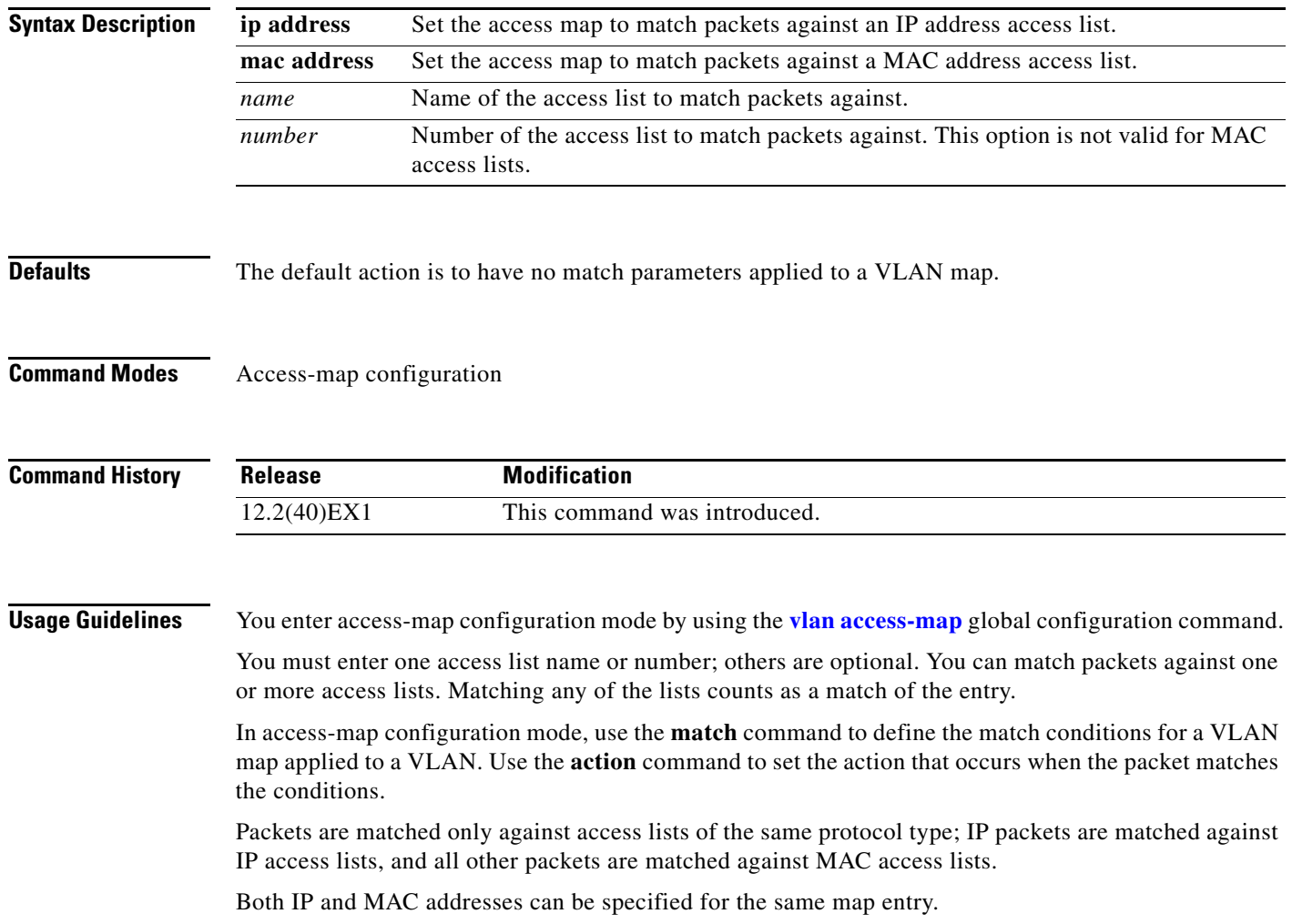

**Examples** This example shows how to define and apply a VLAN access map *vmap4* to VLANs 5 and 6 that will cause the interface to drop an IP packet if the packet matches the conditions defined in access list *al2*.

```
Switch(config)# vlan access-map vmap4
Switch(config-access-map)# match ip address al2
Switch(config-access-map)# action drop
Switch(config-access-map)# exit
Switch(config)# vlan filter vmap4 vlan-list 5-6
```
You can verify your settings by entering the **show vlan access-map** privileged EXEC command.

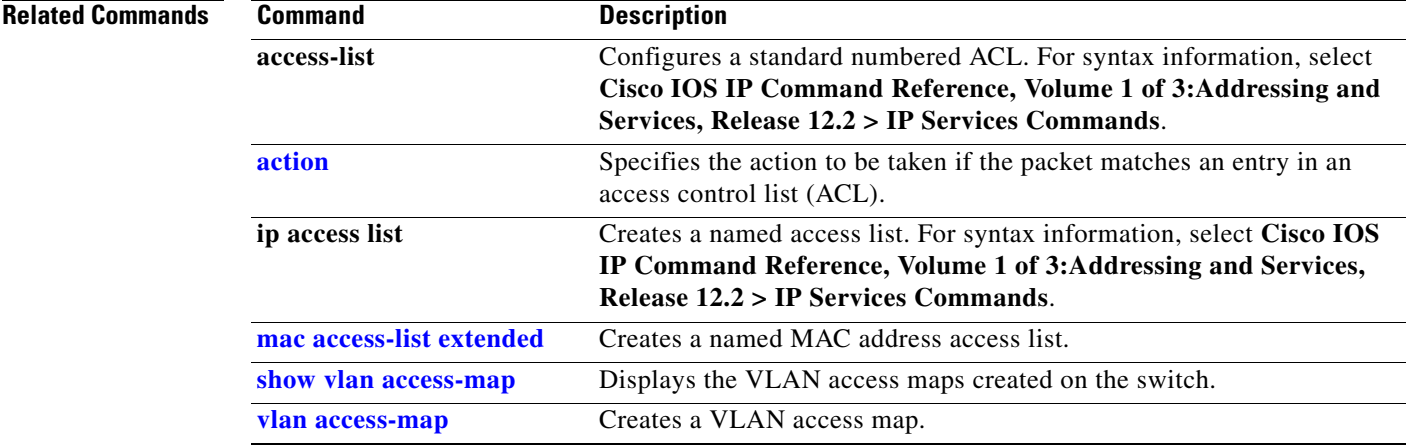

## **match (class-map configuration)**

Use the **match** class-map configuration command on the switch stack or on a standalone switch to define the match criteria to classify traffic. Use the **no** form of this command to remove the match criteria.

**no match** {**access-group** *acl-index-or-name* | **input-interface** *interface-id-list* | **ip dscp** *dscp-list* | **ip precedence** *ip-precedence-list*}

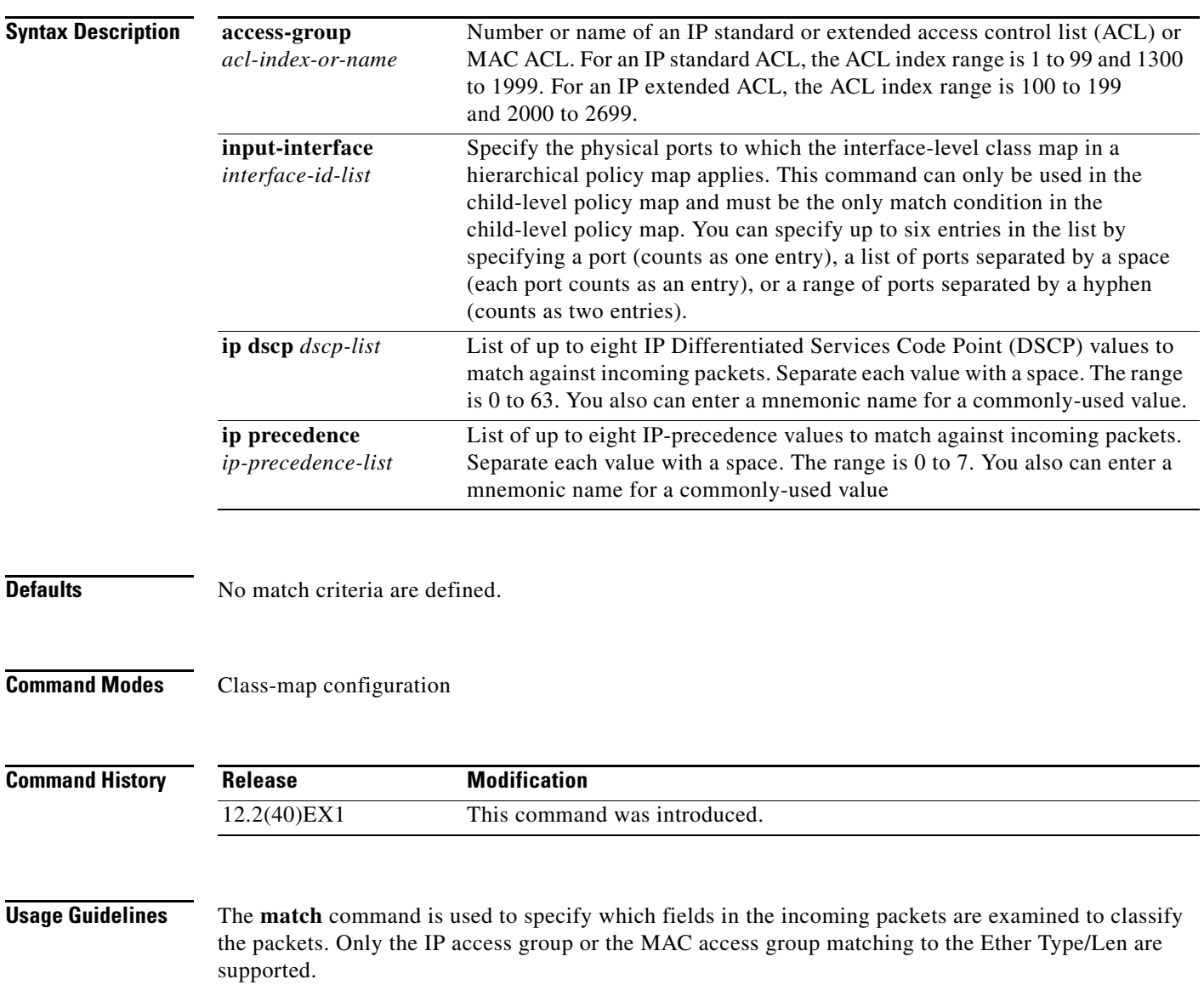

**match** {**access-group** *acl-index-or-name* | **input-interface** *interface-id-list* | **ip dscp** *dscp-list* | **ip precedence** *ip-precedence-list*}

If you enter the **class-map** {**match-all** | **match-any**} *class-map-name* global configuration command, you can enter these **match** commands:

**• match access-group** *acl-name*

**Note** The ACL must be an extended named ACL.

- **• match input-interface** *interface-id-list*
- **• match ip dscp** *dscp-list*
- **• match ip precedence** *ip-precedence-list*

You cannot enter the **match access-group** *acl-index* command.

To define packet classification on a physical-port basis, only one **match** command per class map is supported. In this situation, the **match-all** and **match-any** keywords are equivalent.

For the **match ip dscp** *dscp-list* or the **match ip precedence** *ip-precedence-list* command, you can enter a mnemonic name for a commonly used value. For example, you can enter the **match ip dscp af11** command, which is the same as entering the **match ip dscp 10** command. You can enter the **match ip precedence critical** command, which is the same as entering the **match ip precedence 5** command. For a list of supported mnemonics, enter the **match ip dscp ?** or the **match ip precedence ?** command to see the command-line help strings.

Use the **input-interface** *interface-id-list* keyword when you are configuring an interface-level class map in a hierarchical policy map. For the *interface-id-list*, you can specify up to six entries.

**Examples** This example shows how to create a class map called *class2*, which matches all the incoming traffic with DSCP values of 10, 11, and 12:

```
Switch(config)# class-map class2
Switch(config-cmap)# match ip dscp 10 11 12
Switch(config-cmap)# exit
```
This example shows how to create a class map called *class3*, which matches all the incoming traffic with IP-precedence values of 5, 6, and 7:

```
Switch(config)# class-map class3
Switch(config-cmap)# match ip precedence 5 6 7 
Switch(config-cmap)# exit
```
This example shows how to delete the IP-precedence match criteria and to classify traffic using *acl1*:

```
Switch(config)# class-map class2
Switch(config-cmap)# match ip precedence 5 6 7 
Switch(config-cmap)# no match ip precedence
Switch(config-cmap)# match access-group acl1
Switch(config-cmap)# exit
```
This example shows how to specify a list of physical ports to which an interface-level class map in a hierarchical policy map applies:

```
Switch(config)# class-map match-all class4
Switch(config-cmap)# match input-interface gigabitethernet2/0/1 gigabitethernet2/0/2
Switch(config-cmap)# exit
```
This example shows how to specify a range of physical ports to which an interface-level class map in a hierarchical policy map applies:

Switch(config)# **class-map match-all class4** Switch(config-cmap)# **match input-interface gigabitethernet2/0/1 - gigabitethernet2/0/5** Switch(config-cmap)# **exit** 

You can verify your settings by entering the **show class-map** privileged EXEC command.

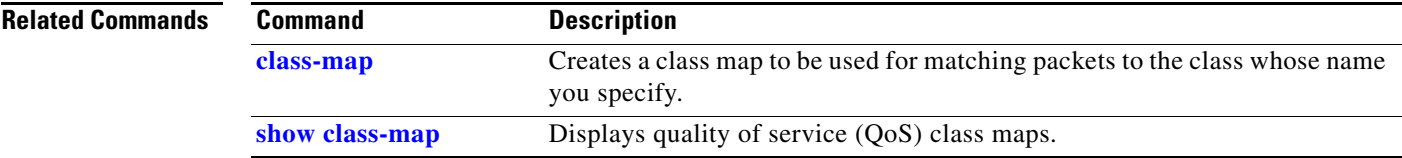

### **mdix auto**

Use the **mdix auto** interface configuration command on the switch stack or on a standalone switch to enable the automatic medium-dependent interface crossover (auto-MDIX) feature on the interface. When auto-MDIX is enabled, the interface automatically detects the required cable connection type (straight-through or crossover) and configures the connection appropriately. Use the **no** form of this command to disable auto-MDIX.

**mdix auto**

**no mdix auto**

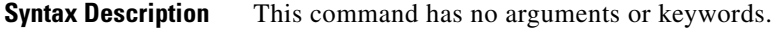

**Defaults** Auto-MDIX is enabled.

**Command Modes** Interface configuration

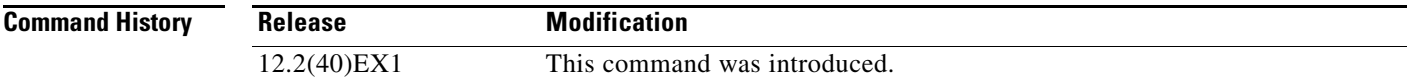

**Usage Guidelines** When you enable auto-MDIX on an interface, you must also set the interface speed and duplex to **auto** so that the feature operates correctly.

> When auto-MDIX (and autonegotiation of speed and duplex) is enabled on one or both of connected interfaces, link up occurs, even if the cable type (straight-through or crossover) is incorrect.

Auto-MDIX is supported on all 10/100 and 10/100/1000 Mb/s interfaces and on 10/100/1000BASE-TX small form-factor pluggable (SFP) module interfaces. It is not supported on 1000BASE-SX or -LX SFP module interfaces.

**Examples** This example shows how to enable auto-MDIX on a port:

```
Switch# configure terminal
Switch(config)# interface gigabitethernet1/0/1
Switch(config-if)# speed auto
Switch(config-if)# duplex auto
Switch(config-if)# mdix auto
Switch(config-if)# end
```
You can verify the operational state of auto-MDIX on the interface by entering the **show controllers ethernet-controller** *interface-id* **phy** privileged EXEC command.

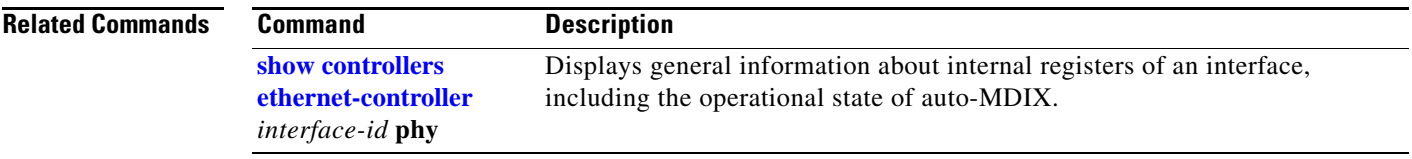

 $\blacksquare$ 

### **mls qos**

Use the **mls qos** global configuration command on the switch stack or on a standalone switch to enable quality of service (QoS) for the entire switch. When the **mls qos** command is entered, QoS is enabled with the default parameters on all ports in the system. Use the **no** form of this command to reset all the QoS-related statistics and to disable the QoS features for the entire switch.

**mls qos** 

**no mls qos**

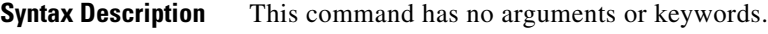

### **Defaults** QoS is disabled. There is no concept of trusted or untrusted ports because the packets are not modified (the CoS, DSCP, and IP precedence values in the packet are not changed). Traffic is switched in pass-through mode (packets are switched without any rewrites and classified as best effort without any policing).

When QoS is enabled with the **mls qos** global configuration command and all other QoS settings are set to their defaults, traffic is classified as best effort (the DSCP and CoS value is set to 0) without any policing. No policy maps are configured. The default port trust state on all ports is untrusted. The default ingress and egress queue settings are in effect.

**Command Modes** Global configuration

**Command History Release Modification** 12.2(40)EX1 This command was introduced.

**Usage Guidelines** QoS must be globally enabled to use QoS classification, policing, mark down or drop, queueing, and traffic shaping features. You can create a policy-map and attach it to a port before entering the **mls qos** command. However, until you enter the **mls qos** command, QoS processing is disabled.

> Policy-maps and class-maps used to configure QoS are not deleted from the configuration by the **no mls qos** command, but entries corresponding to policy maps are removed from the switch hardware to save system resources. To re-enable QoS with the previous configurations, use the **mls qos** command.

> Toggling the QoS status of the switch with this command modifies (reallocates) the sizes of the queues. During the queue size modification, the queue is temporarily shut down during the hardware reconfiguration, and the switch drops newly arrived packets for this queue.

**Examples** This example shows how to enable QoS on the switch:

Switch(config)# **mls qos**

You can verify your settings by entering the **show mls qos** privileged EXEC command.

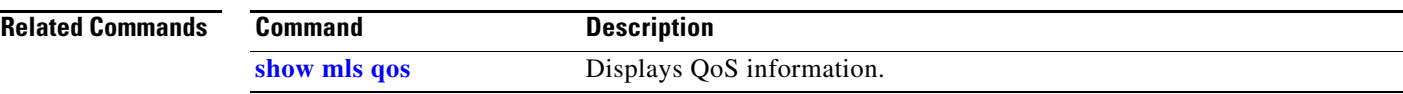

 $\blacksquare$ 

# **mls qos aggregate-policer**

Use the **mls qos aggregate-policer** global configuration command on the switch stack or on a standalone switch to define policer parameters, which can be shared by multiple classes within the same policy map. A policer defines a maximum permissible rate of transmission, a maximum burst size for transmissions, and an action to take if either maximum is exceeded. Use the **no** form of this command to delete an aggregate policer.

**mls qos aggregate-policer** *aggregate-policer-name rate-bps burst-byte* **exceed-action** {**drop** | **policed-dscp-transmit**}

**no mls qos aggregate-policer** *aggregate-policer-name*

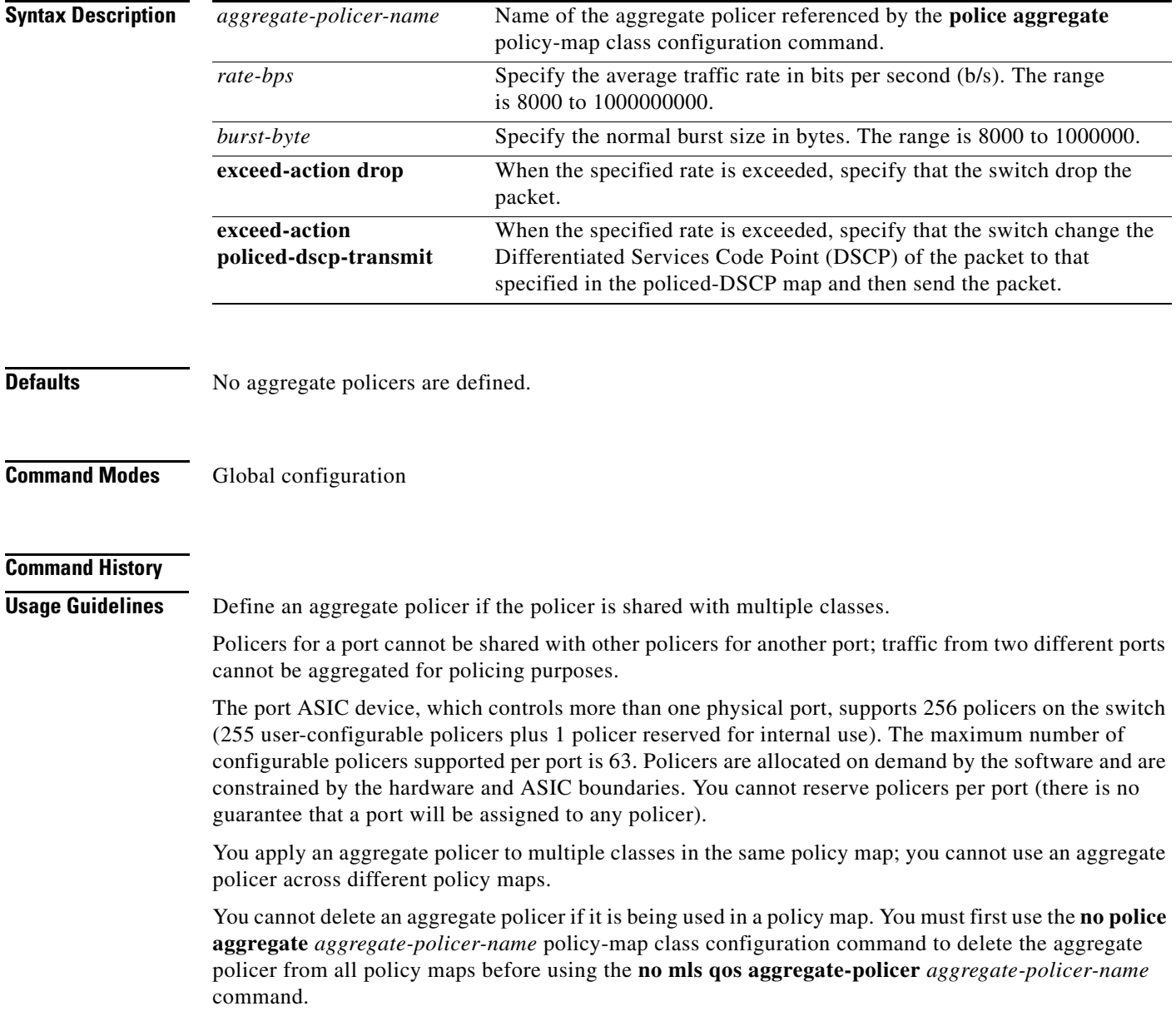

Policing uses a token-bucket algorithm. You configure the bucket depth (the maximum burst that is tolerated before the bucket overflows) by using the *burst-byte* option of the **police** policy-map class configuration command or the **mls qos aggregate-policer** global configuration command. You configure how fast (the average rate) that the tokens are removed from the bucket by using the *rate-bps* option of the **police** policy-map class configuration command or the **mls qos aggregate-policer** global configuration command. For more information, see the software configuration guide for this release.

**Examples** This example shows how to define the aggregate policer parameters and how to apply the policer to multiple classes in a policy map:

```
Switch(config)# mls qos aggregate-policer agg_policer1 1000000 1000000 exceed-action drop
Switch(config)# policy-map policy2
Switch(config-pmap)# class class1
Switch(config-pmap-c)# police aggregate agg_policer1
Switch(config-pmap-c)# exit
Switch(config-pmap)# class class2 
Switch(config-pmap-c)# set dscp 10
Switch(config-pmap-c)# police aggregate agg_policer1
Switch(config-pmap-c)# exit
Switch(config-pmap)# class class3
Switch(config-pmap-c)# trust dscp
Switch(config-pmap-c)# police aggregate agg_policer2
Switch(config-pmap-c)# exit
```
You can verify your settings by entering the **show mls qos aggregate-policer** privileged EXEC command.

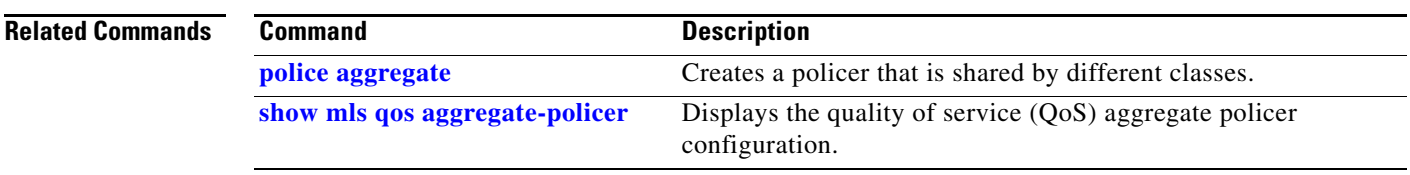

## **mls qos cos**

Use the **mls qos cos** interface configuration command on the switch stack or on a standalone switch to define the default class of service (CoS) value of a port or to assign the default CoS to all incoming packets on the port. Use the **no** form of this command to return to the default setting.

**mls qos cos** {*default-cos* | **override**}

**no mls qos cos** {*default-cos* | **override**}

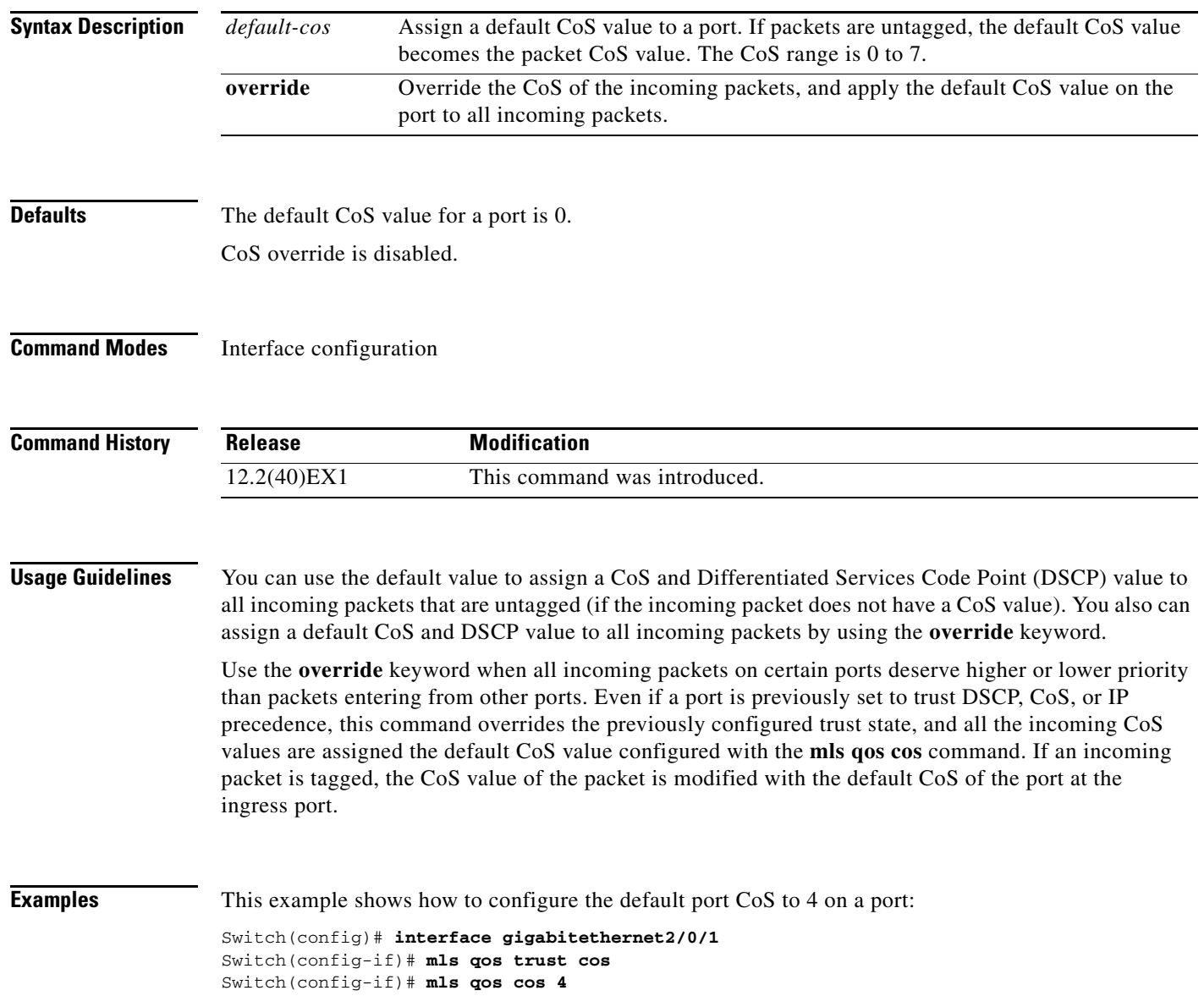
This example shows how to assign all the packets entering a port to the default port CoS value of 4 on a port:

Switch(config)# **interface gigabitethernet2/0/1** Switch(config-if)# **mls qos cos 4** Switch(config-if)# **mls qos cos override**

You can verify your settings by entering the **show mls qos interface** privileged EXEC command.

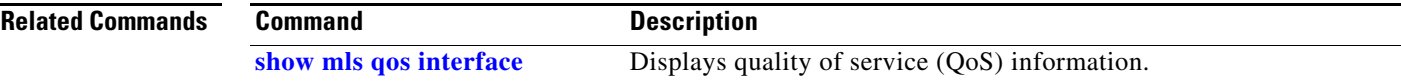

# <span id="page-361-0"></span>**mls qos dscp-mutation**

Use the **mls qos dscp-mutation** interface configuration command on the switch stack or on a standalone switch to apply a Differentiated Services Code Point (DSCP)-to-DSCP-mutation map to a DSCP-trusted port. Use the **no** form of this command to return the map to the default settings (no DSCP mutation).

**mls qos dscp-mutation** *dscp-mutation-name*

**no mls qos dscp-mutation** *dscp-mutation-name*

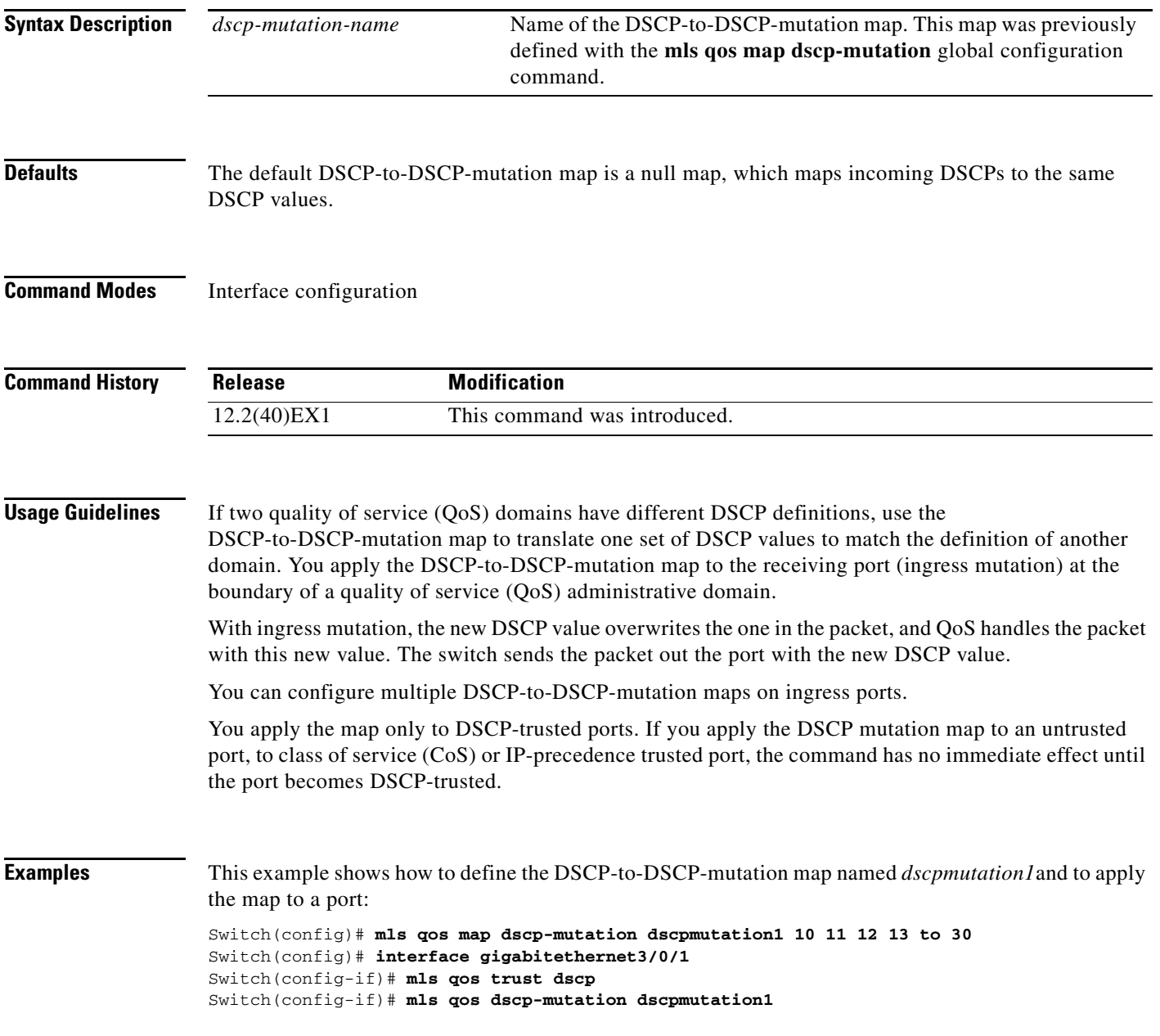

**OL-13271-03**

This example show how to remove the DSCP-to-DSCP-mutation map name *dscpmutation1* from the port and to reset the map to the default:

Switch(config-if)# **no mls qos dscp-mutation dscpmutation1**

You can verify your settings by entering the **show mls qos maps** privileged EXEC command.

#### **Related Commands**

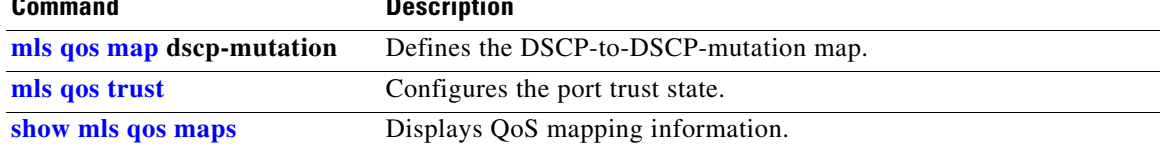

## <span id="page-363-0"></span>**mls qos map**

Use the **mls qos map** global configuration command on the switch stack or on a standalone switch to define the class of service (CoS)-to-Differentiated Services Code Point (DSCP) map, DSCP-to-CoS map, the DSCP-to-DSCP-mutation map, the IP-precedence-to-DSCP map, and the policed-DSCP map. Use the **no** form of this command to return to the default map.

**mls qos map** {**cos-dscp** *dscp1...dscp8 |* **dscp-cos** *dscp-list* **to** *cos |* **dscp-mutation**  *dscp-mutation-name in-dscp* **to** *out-dscp |* **ip-prec-dscp** *dscp1...dscp8 |* **policed-dscp** *dscp-list*  **to** *mark-down-dscp*}

**no mls qos map** {**cos-dscp** | **dscp-cos** | **dscp-mutation** *dscp-mutation-name* | **ip-prec-dscp** | **policed-dscp**}

| <b>Syntax Description</b> | $\cos$ -dscp $dscpldscp8$                                  | Define the CoS-to-DSCP map.                                                                                                    |
|---------------------------|------------------------------------------------------------|----------------------------------------------------------------------------------------------------|
|                           |                                                            | For <i>dscp1dscp8</i> , enter eight DSCP values that correspond to CoS values 0<br>to 7. Separate each DSCP value with a space. The range is 0 to 63.                       |
|                           | dscp-cos dscp-list to                                      | Define the DSCP-to-CoS map.                                                                                                    |
|                           | cos                                                        | For <i>dscp-list</i> , enter up to eight DSCP values, with each value separated by a<br>space. The range is $0$ to 63. Then enter the <b>to</b> keyword.                    |
|                           |                                                            | For cos, enter a single CoS value to which the DSCP values correspond. The<br>range is 0 to 7.                                                                              |
|                           | dscp-mutation<br>dscp-mutation-name<br>in-dscp to out-dscp | Define the DSCP-to-DSCP-mutation map.                                                                                                    |
|                           |                                                            | For <i>dscp-mutation-name</i> , enter the mutation map name.                                                                                                    |
|                           |                                                            | For <i>in-dscp</i> , enter up to eight DSCP values, with each value separated by a<br>space. Then enter the to keyword.                                                     |
|                           |                                                            | For <i>out-dscp</i> , enter a single DSCP value.                                                                                                    |
|                           |                                                            | The range is 0 to 63.                                                                                                    |
|                           | ip-prec-dscp<br>dscp1dscp8                                 | Define the IP-precedence-to-DSCP map.                                                                                                    |
|                           |                                                            | For <i>dscp1dscp8</i> , enter eight DSCP values that correspond to the IP<br>precedence values 0 to 7. Separate each DSCP value with a space. The range<br>is $0$ to $63$ . |
|                           | policed-dscp dscp-list<br>to mark-down-dscp                | Define the policed-DSCP map.                                                                                                    |
|                           |                                                            | For <i>dscp-list</i> , enter up to eight DSCP values, with each value separated by a<br>space. Then enter the to keyword.                                                   |
|                           |                                                            | For mark-down-dscp, enter the corresponding policed (marked down) DSCP<br>value.                                                                                            |
|                           |                                                            | The range is $0$ to 63.                                                                                                    |

a ka

<span id="page-364-0"></span>**Defaults** [Table](#page-364-0) 2-6 shows the default CoS-to-DSCP map:

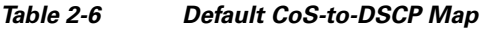

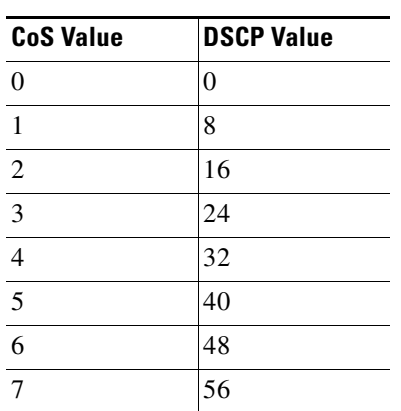

[Table](#page-364-1) 2-7 shows the default DSCP-to-CoS map:

<span id="page-364-1"></span>

| <b>DSCP Value</b> | <b>CoS Value</b> |
|-------------------|------------------|
| $0 - 7$           | 0                |
| $8 - 15$          | 1                |
| $16 - 23$         | 2                |
| $24 - 31$         | 3                |
| $32 - 39$         | 4                |
| $40 - 47$         | 5                |
| $48 - 55$         | 6                |
| $56 - 63$         |                  |

*Table 2-7 Default DSCP-to-CoS Map*

[Table](#page-364-2) 2-8 shows the default IP-precedence-to-DSCP map:

<span id="page-364-2"></span>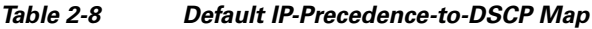

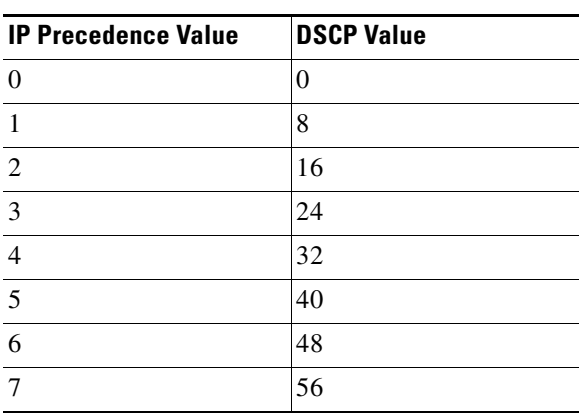

The default DSCP-to-DSCP-mutation map is a null map, which maps an incoming DSCP value to the same DSCP value.

The default policed-DSCP map is a null map, which maps an incoming DSCP value to the same DSCP value.

**Command Modes** Global configuration

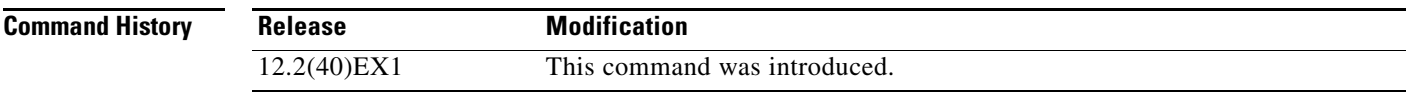

**Usage Guidelines** All the maps are globally defined. All the maps, except the DSCP-to-DSCP-mutation map, are applied to all ports. The DSCP-to-DSCP-mutation map is applied to a specific port.

**Examples** This example shows how to define the IP-precedence-to-DSCP map and to map IP-precedence values 0 to 7 to DSCP values of 0, 10, 20, 30, 40, 50, 55, and 60:

```
Switch# configure terminal
Switch(config)# mls qos map ip-prec-dscp 0 10 20 30 40 50 55 60
```
This example shows how to define the policed-DSCP map. DSCP values 1, 2, 3, 4, 5, and 6 are marked down to DSCP value 0. Marked DSCP values that not explicitly configured are not modified:

```
Switch# configure terminal
Switch(config)# mls qos map policed-dscp 1 2 3 4 5 6 to 0
```
This example shows how to define the DSCP-to-CoS map. DSCP values 20, 21, 22, 23, and 24 are mapped to CoS 1. DSCP values 10, 11, 12, 13, 14, 15, 16, and 17 are mapped to CoS 0:

```
Switch# configure terminal
Switch(config)# mls qos map dscp-cos 20 21 22 23 24 to 1
Switch(config)# mls qos map dscp-cos 10 11 12 13 14 15 16 17 to 0
```
This example shows how to define the CoS-to-DSCP map. CoS values 0 to 7 are mapped to DSCP values 0, 5, 10, 15, 20, 25, 30, and 35:

```
Switch# configure terminal
Switch(config)# mls qos map cos-dscp 0 5 10 15 20 25 30 35
```
This example shows how to define the DSCP-to-DSCP-mutation map. All the entries that are not explicitly configured are not modified (remain as specified in the null map):

```
Switch# configure terminal
Switch(config)# mls qos map dscp-mutation mutation1 1 2 3 4 5 6 7 to 10
Switch(config)# mls qos map dscp-mutation mutation1 8 9 10 11 12 13 to 10
Switch(config)# mls qos map dscp-mutation mutation1 20 21 22 to 20
Switch(config)# mls qos map dscp-mutation mutation1 0 31 32 33 34 to 30
```
You can verify your settings by entering the **show mls qos maps** privileged EXEC command.

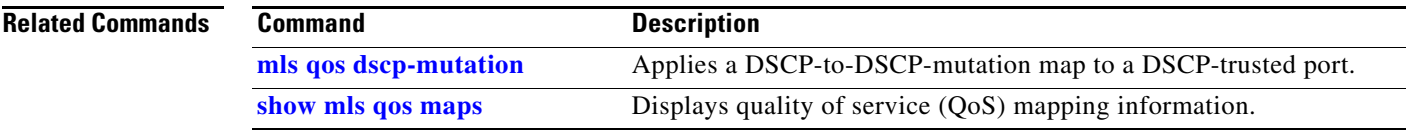

 $\blacksquare$ 

# <span id="page-367-0"></span>**mls qos queue-set output buffers**

Use the **mls qos queue-set output buffers** global configuration command on the switch stack or on a standalone switch to allocate buffers to a queue-set (four egress queues per port). Use the **no** form of this command to return to the default setting.

**mls qos queue-set output** *qset-id* **buffers** *allocation1 ... allocation4*

**no mls qos queue-set output** *qset-id* **buffers**

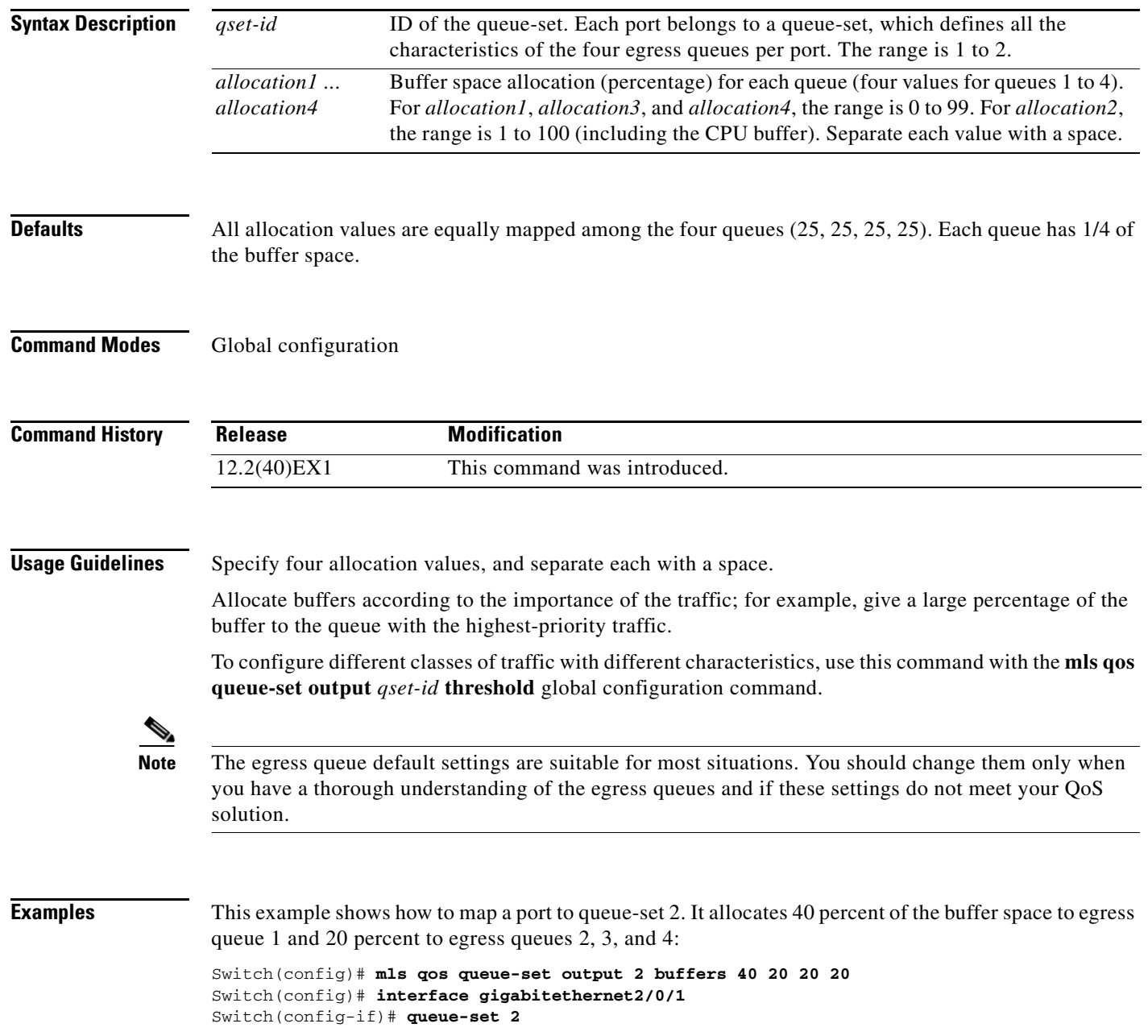

You can verify your settings by entering the **show mls qos interface** [*interface-id*] **buffers** or the **show mls qos queue-set** privileged EXEC command.

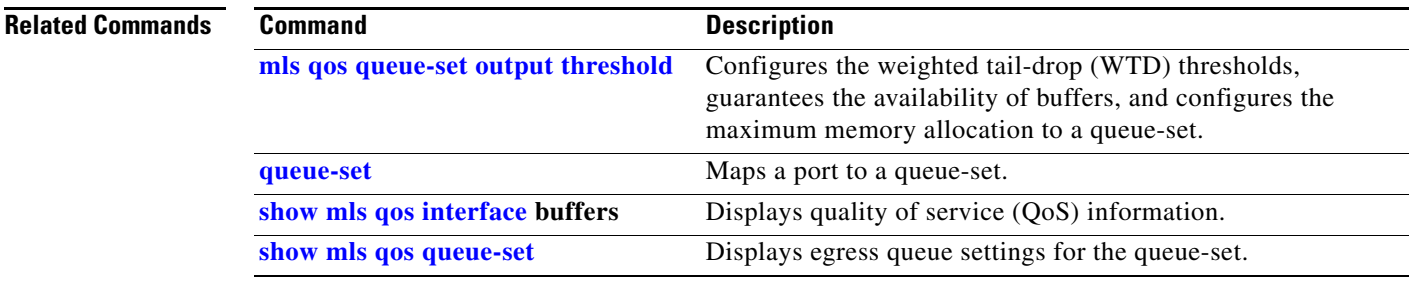

## <span id="page-369-0"></span>**mls qos queue-set output threshold**

Use the **mls qos queue-set output threshold** global configuration command on the switch stack or on a standalone switch to configure the weighted tail-drop (WTD) thresholds, to guarantee the availability of buffers, and to configure the maximum memory allocation to a queue-set (four egress queues per port). Use the **no** form of this command to return to the default setting.

**mls qos queue-set output** *qset-id* **threshold** *queue-id drop-threshold1 drop-threshold2 reserved-threshold maximum-threshold*

**no mls qos queue-set output** *qset-id* **threshold** [*queue-id*]

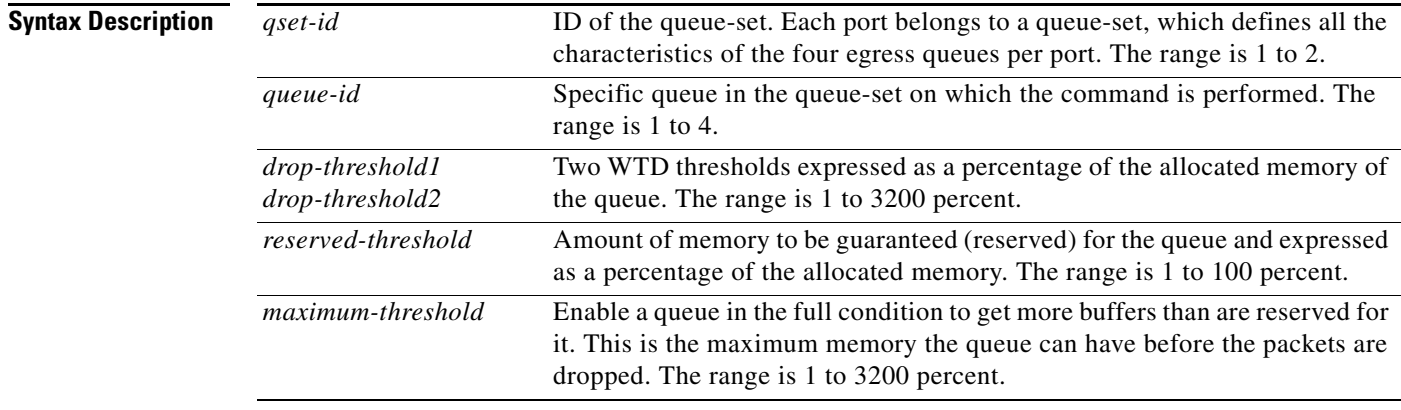

<span id="page-369-1"></span>**Defaults** When quality of service (QoS) is enabled, WTD is enabled.

[Table](#page-369-1) 2-9 shows the default WTD threshold settings.

### *Table 2-9 Default Egress Queue WTD Threshold Settings*

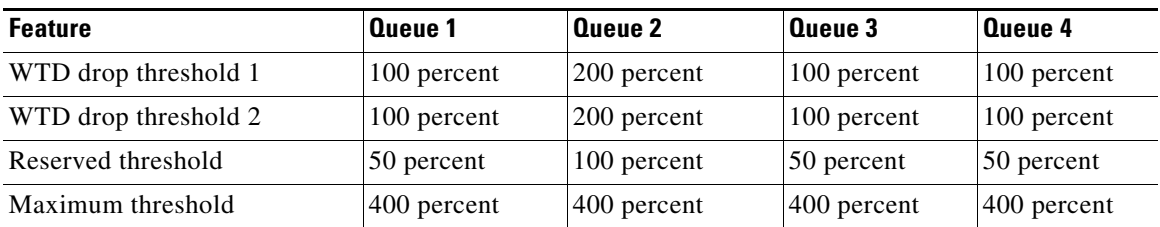

**Command Modes** Global configuration

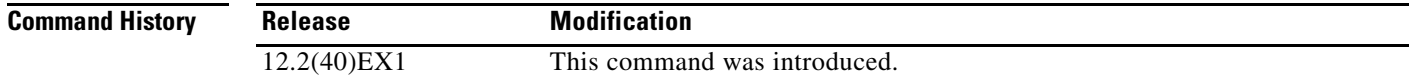

**Usage Guidelines** Use the **mls qos queue-set output** *qset-id* **buffers** global configuration command to allocate a fixed number of buffers to the four queues in a queue-set.

> The drop-threshold percentages can exceed 100 percent and can be up to the maximum (if the maximum threshold exceeds 100 percent).

> While buffer ranges allow individual queues in the queue-set to use more of the common pool when available, the maximum number of packets for each queue is still internally limited to 400 percent, or 4 times the allocated number of buffers. One packet can use one 1 or more buffers.

**Note** The egress queue default settings are suitable for most situations. You should change them only when you have a thorough understanding of the egress queues and if these settings do not meet your QoS solution.

The switch uses a buffer allocation scheme to reserve a minimum amount of buffers for each egress queue, to prevent any queue or port from consuming all the buffers and depriving other queues, and to decide whether to grant buffer space to a requesting queue. The switch decides whether the target queue has not consumed more buffers than its reserved amount (under-limit), whether it has consumed all of its maximum buffers (over-limit), and whether the common pool is empty (no free buffers) or not empty (free buffers). If the queue is not over-limit, the switch can allocate buffer space from the reserved pool or from the common pool (if it is not empty). If there are no free buffers in the common pool or if the queue is over-limit, the switch drops the frame.

**Examples** This example shows how to map a port to queue-set 2. It configures the drop thresholds for queue 2 to 40 and 60 percent of the allocated memory, guarantees (reserves) 100 percent of the allocated memory, and configures 200 percent as the maximum memory this queue can have before packets are dropped:

```
Switch(config)# mls qos queue-set output 2 threshold 2 40 60 100 200
Switch(config)# interface gigabitethernet2/0/1
Switch(config-if)# queue-set 2
```
You can verify your settings by entering the **show mls qos interface** [*interface-id*] **buffers** or the **show mls qos queue-set** privileged EXEC command.

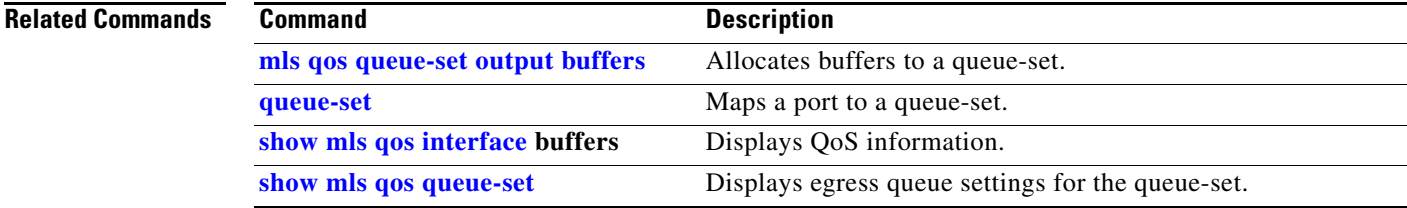

# **mls qos rewrite ip dscp**

Use the **mls qos rewrite ip dscp** global configuration command on the switch stack or on a standalone switch to configure the switch to change (rewrite) the Differentiated Services Code Point (DSCP) field of an incoming IP packet. Use the **no** form of this command to configure the switch to not modify (rewrite) the DSCP field of the packet and to enable DSCP transparency.

**mls qos rewrite ip dscp**

**no mls qos rewrite ip dscp**

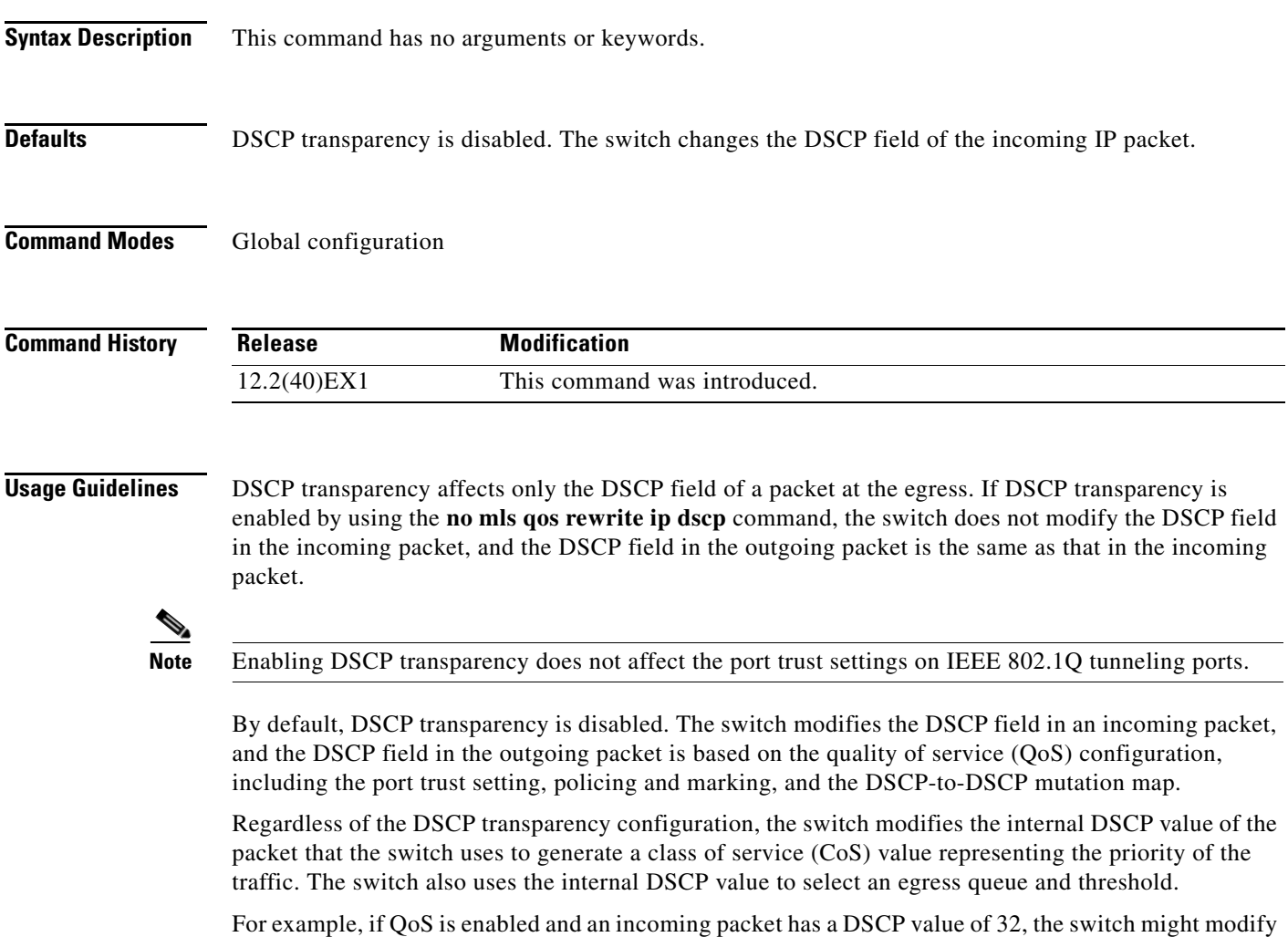

the internal DSCP value based on the policy-map configuration and change the internal DSCP value to 16. If DSCP transparency is enabled, the outgoing DSCP value is 32 (same as the incoming value). If DSCP transparency is disabled, the outgoing DSCP value is 16 because it is based on the internal DSCP value.

**Examples** This example shows how to enable DSCP transparency and configure the switch to not change the DSCP value of the incoming IP packet:

> Switch(config)# **mls qos** Switch(config)# **no mls qos rewrite ip dscp**

This example shows how to disable DSCP transparency and configure the switch to change the DSCP value of the incoming IP packet:

Switch(config)# **mls qos** Switch(config)# **mls qos rewrite ip dscp**

You can verify your settings by entering the **show running config | include rewrite** privileged EXEC command.

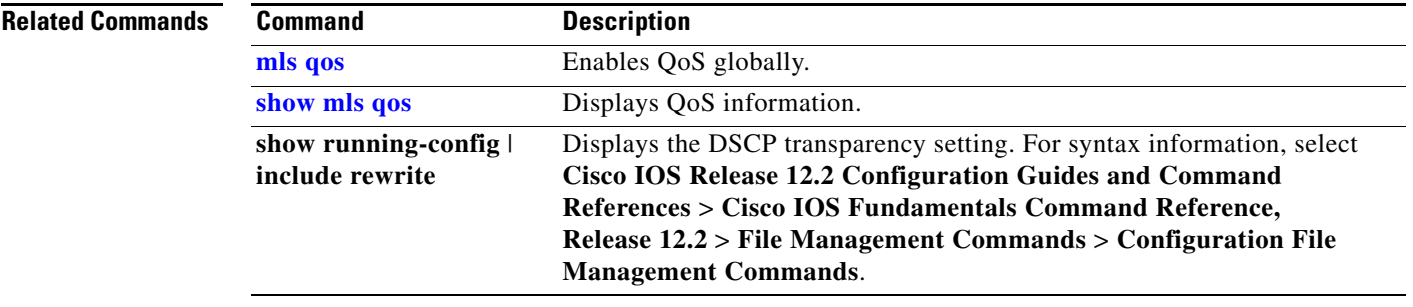

# <span id="page-373-0"></span>**mls qos srr-queue input bandwidth**

Use the **mls qos srr-queue input bandwidth** global configuration command on the switch stack or on a standalone switch to assign shaped round robin (SRR) weights to an ingress queue. The ratio of the weights is the ratio of the frequency in which the SRR scheduler dequeues packets from each queue. Use the **no** form of this command to return to the default setting.

**mls qos srr-queue input bandwidth** *weight1 weight2*

**no mls qos srr-queue input bandwidth**

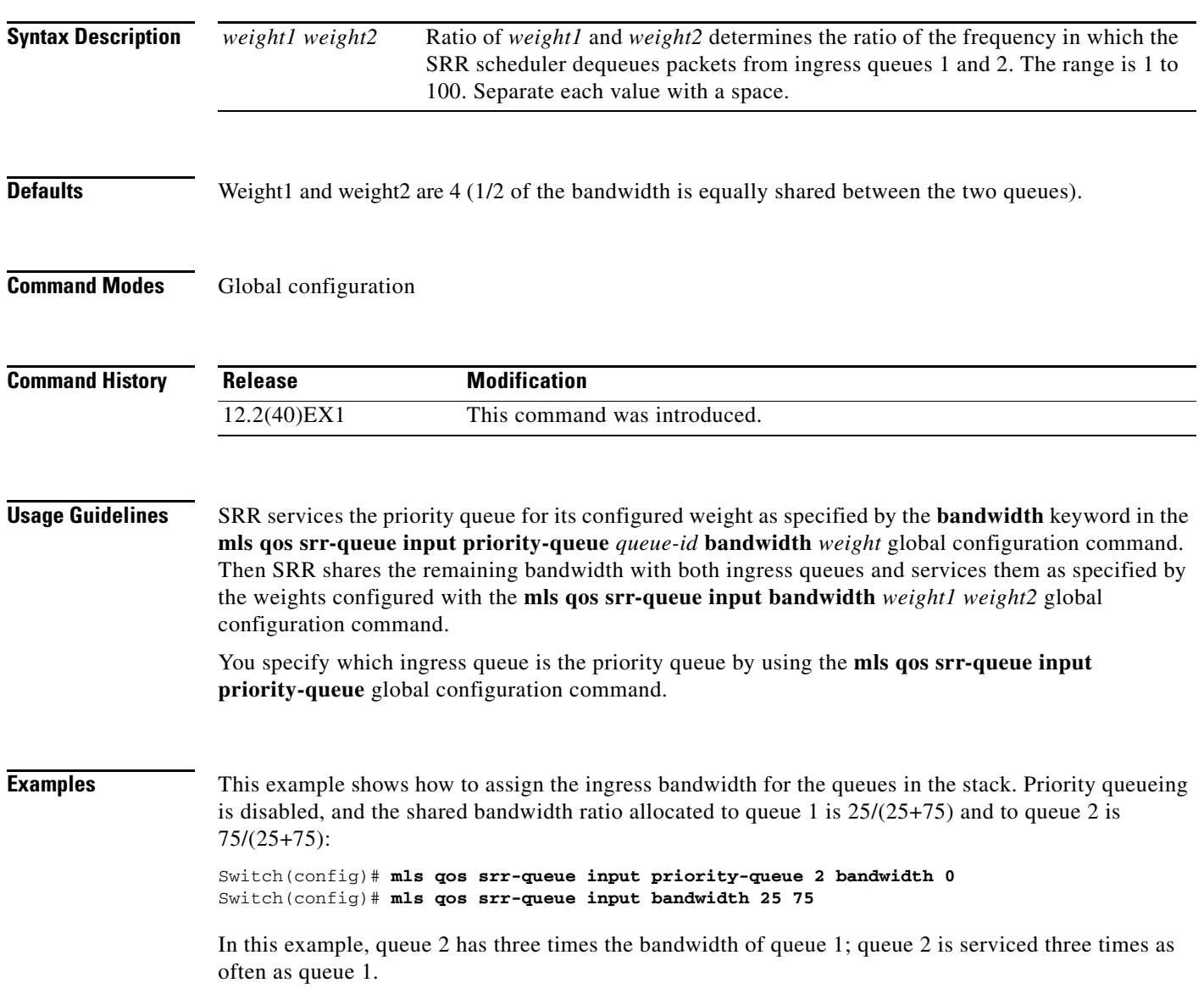

This example shows how to assign the ingress bandwidths for the queues in the stack. Queue 1 is the priority queue with 10 percent of the bandwidth allocated to it. The bandwidth ratio allocated to queues 1 and 2 is 4/(4+4). SRR services queue 1 (the priority queue) first for its configured 10 percent bandwidth. Then SRR equally shares the remaining 90 percent of the bandwidth between queues 1 and 2 by allocating 45 percent to each queue:

Switch(config)# **mls qos srr-queue input priority-queue 1 bandwidth 10** Switch(config)# **mls qos srr-queue input bandwidth 4 4**

You can verify your settings by entering the **show mls qos interface** [*interface-id*] **queueing** or the **show mls qos input-queue** privileged EXEC command.

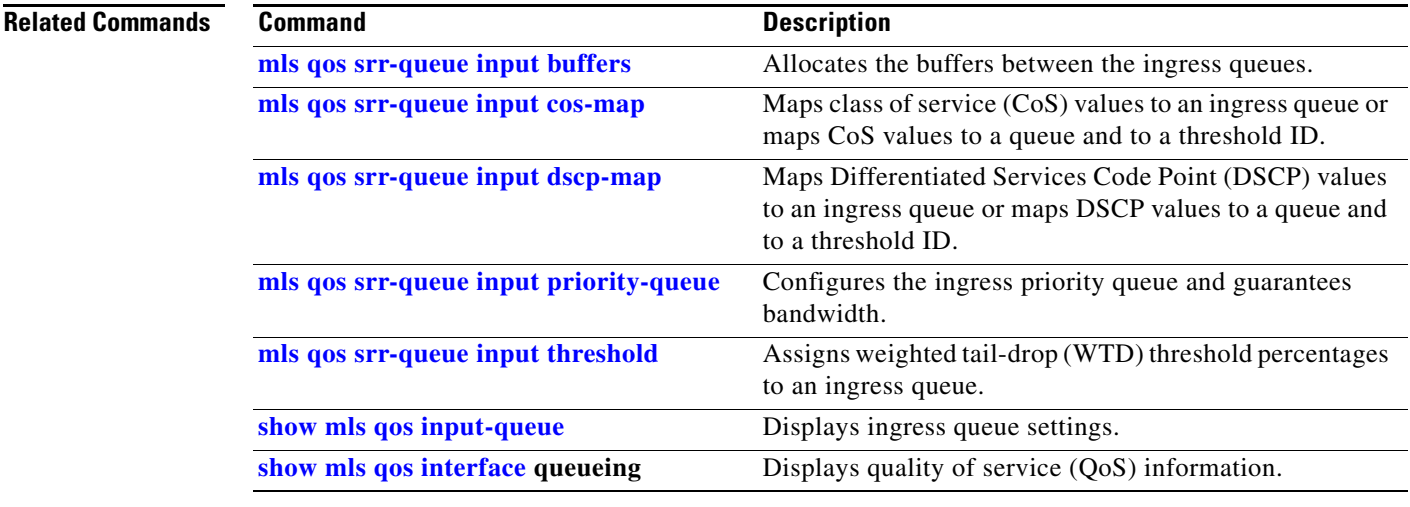

# <span id="page-375-0"></span>**mls qos srr-queue input buffers**

Use the **mls qos srr-queue input buffers** global configuration command on the switch stack or on a standalone switch to allocate the buffers between the ingress queues. Use the **no** form of this command to return to the default setting.

**mls qos srr-queue input buffers** *percentage1 percentage2*

**no mls qos srr-queue input buffers**

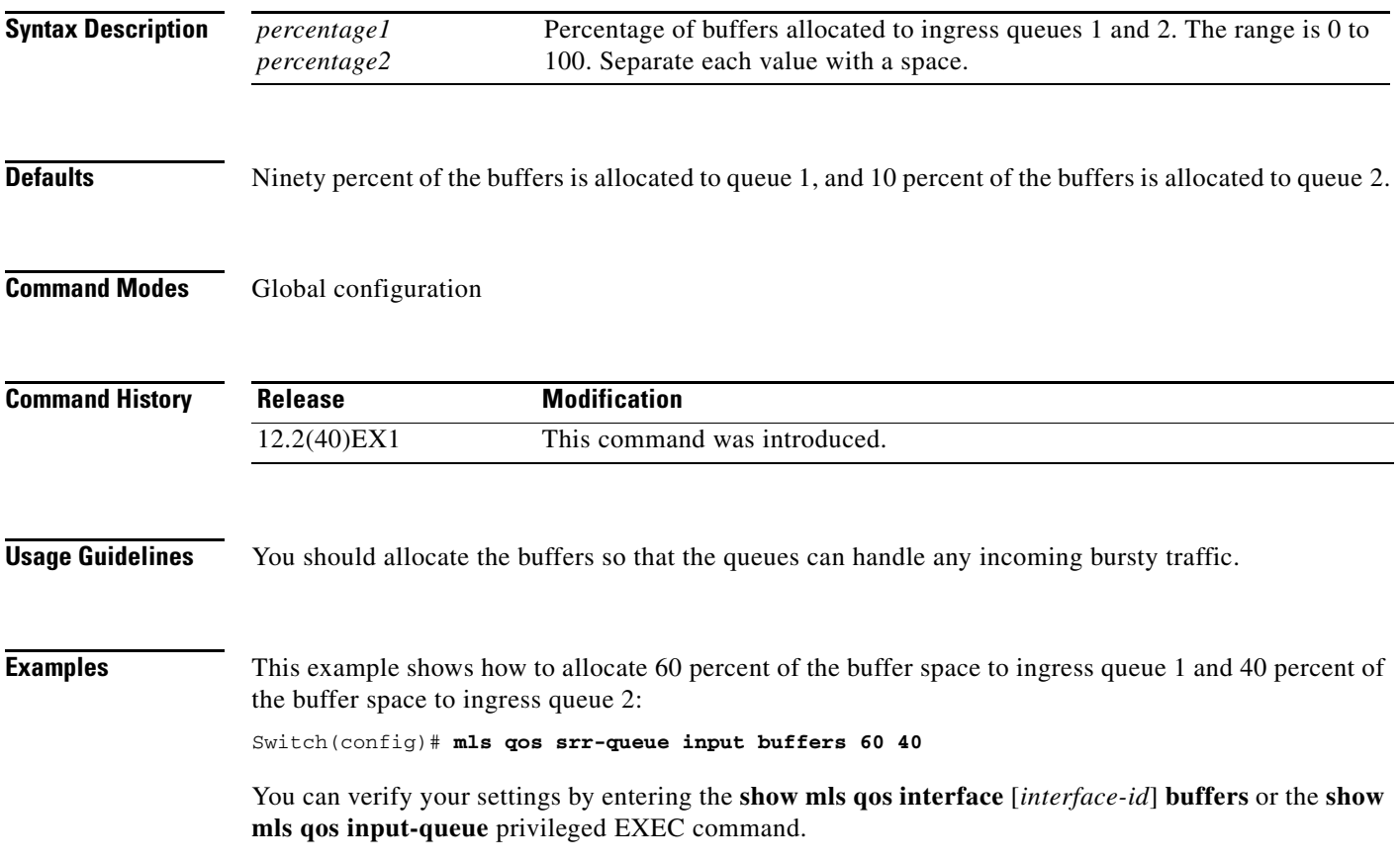

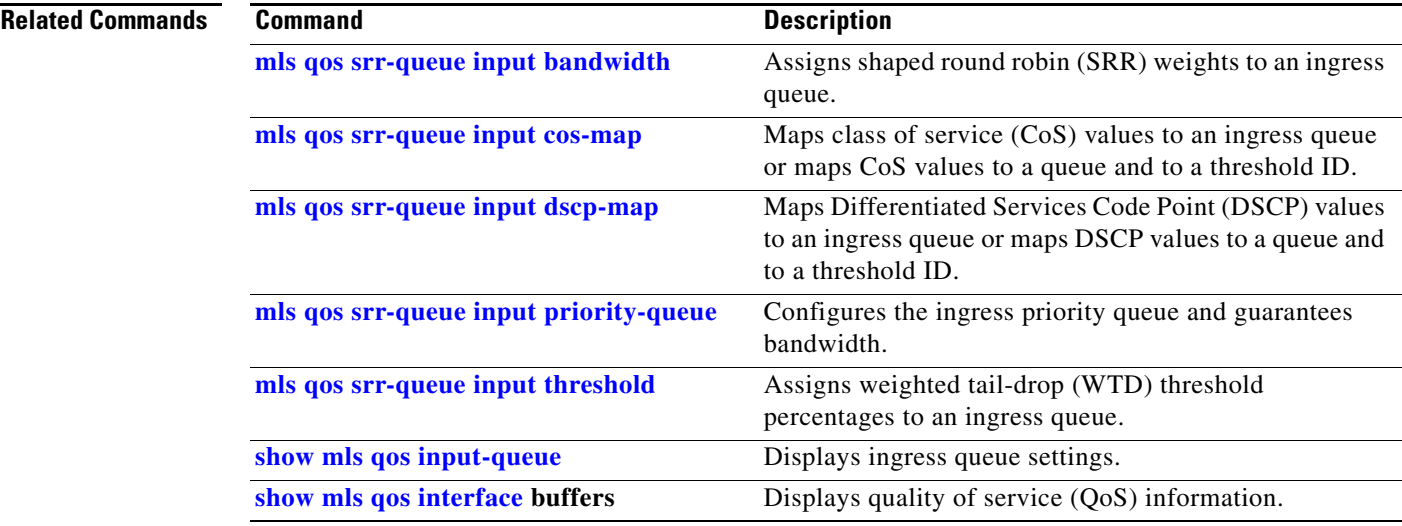

П

# <span id="page-377-0"></span>**mls qos srr-queue input cos-map**

Use the **mls qos srr-queue input cos-map** global configuration command on the switch stack or on a standalone switch to map class of service (CoS) values to an ingress queue or to map CoS values to a queue and to a threshold ID. Use the **no** form of this command to return to the default setting.

**mls qos srr-queue input cos-map queue** *queue-id* {*cos1...cos8* | **threshold** *threshold-id cos1...cos8*}

#### **no mls qos srr-queue input cos-map**

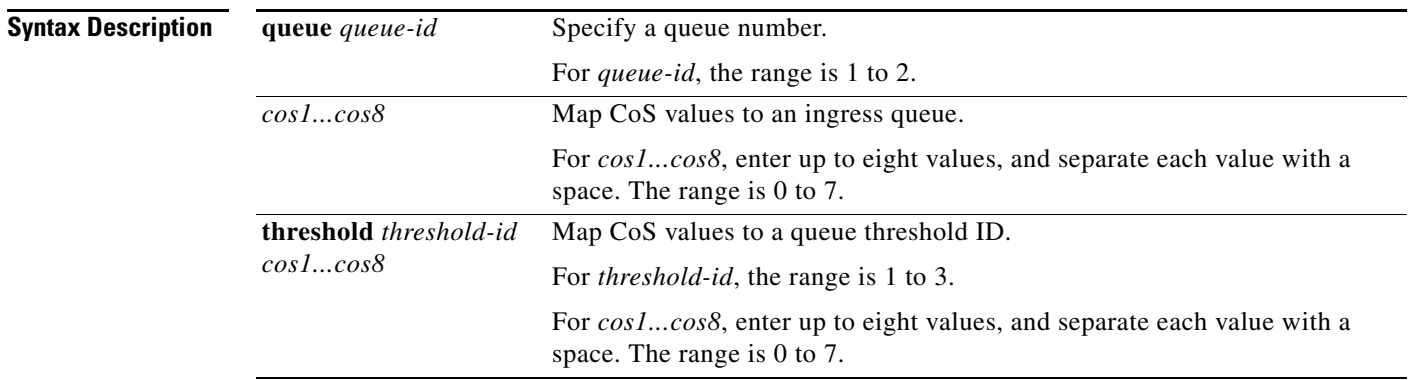

<span id="page-377-1"></span>**Defaults** [Table](#page-377-1) 2-10 shows the default CoS input queue threshold map:

#### *Table 2-10 Default CoS Input Queue Threshold Map*

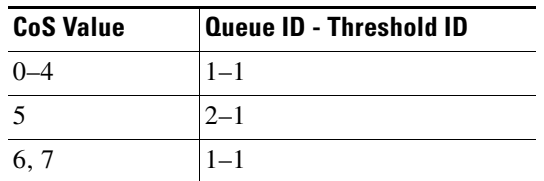

## **Command Modes** Global configuration

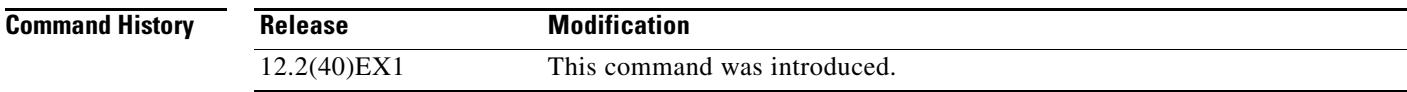

**Usage Guidelines** The CoS assigned at the ingress port selects an ingress or egress queue and threshold.

The drop-threshold percentage for threshold 3 is predefined. It is set to the queue-full state. You can assign two weighted tail-drop (WTD) threshold percentages to an ingress queue by using the **mls qos srr-queue input threshold** global configuration command.

a ka

You can map each CoS value to a different queue and threshold combination, allowing the frame to follow different behavior.

**Examples** This example shows how to map CoS values 0 to 3 to ingress queue 1 and to threshold ID 1 with a drop threshold of 50 percent. It maps CoS values 4 and 5 to ingress queue 1 and to threshold ID 2 with a drop threshold of 70 percent:

> Switch(config)# **mls qos srr-queue input cos-map queue 1 threshold 1 0 1 2 3** Switch(config)# **mls qos srr-queue input cos-map queue 1 threshold 2 4 5** Switch(config)# **mls qos srr-queue input threshold 1 50 70**

You can verify your settings by entering the **show mls qos maps** privileged EXEC command.

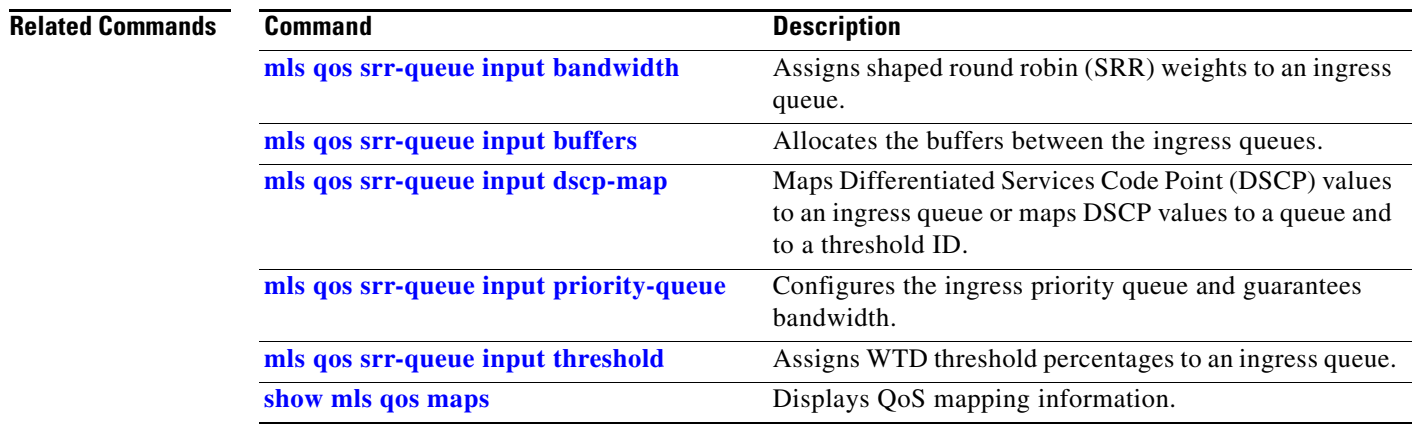

## <span id="page-379-0"></span>**mls qos srr-queue input dscp-map**

Use the **mls qos srr-queue input dscp-map** global configuration command on the switch stack or on a standalone switch to map Differentiated Services Code Point (DSCP) values to an ingress queue or to map DSCP values to a queue and to a threshold ID. Use the **no** form of this command to return to the default setting.

**mls qos srr-queue input dscp-map queue** *queue-id* {*dscp1...dscp8* | **threshold** *threshold-id dscp1...dscp8*}

**no mls qos srr-queue input dscp-map**

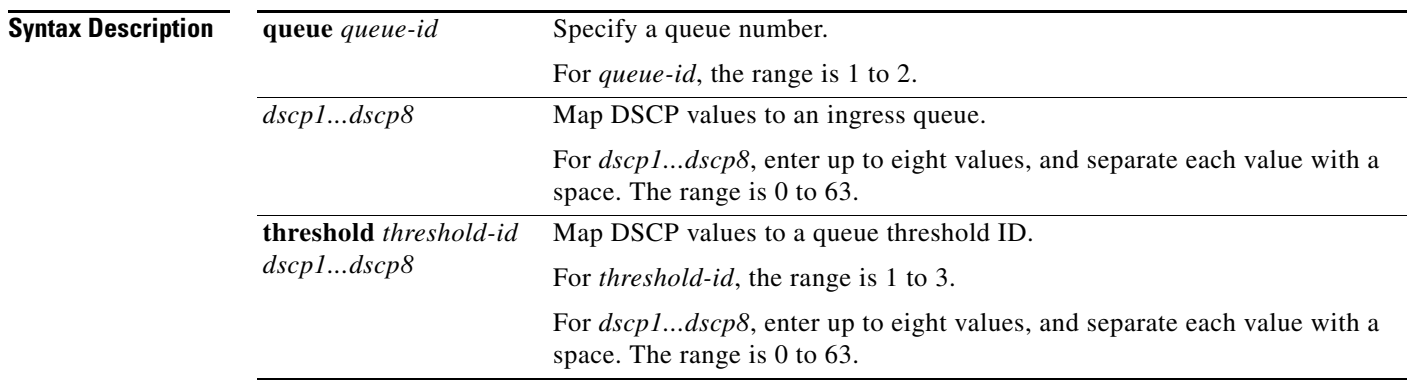

<span id="page-379-1"></span>**Defaults** [Table](#page-379-1) 2-11 shows the default DSCP input queue threshold map:

### *Table 2-11 Default DSCP Input Queue Threshold Map*

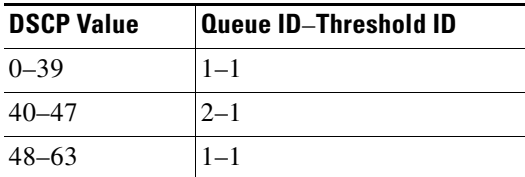

### **Command Modes** Global configuration

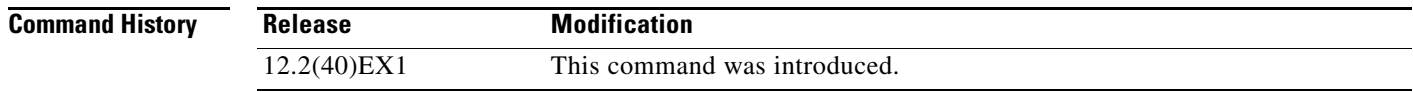

**Usage Guidelines** The DSCP assigned at the ingress port selects an ingress or egress queue and threshold.

The drop-threshold percentage for threshold 3 is predefined. It is set to the queue-full state. You can assign two weighted tail-drop (WTD) threshold percentages to an ingress queue by using the **mls qos srr-queue input threshold** global configuration command.

a ka

You can map each DSCP value to a different queue and threshold combination, allowing the frame to follow different behavior.

You can map up to eight DSCP values per command.

### **Examples** This example shows how to map DSCP values 0 to 6 to ingress queue 1 and to threshold 1 with a drop threshold of 50 percent. It maps DSCP values 20 to 26 to ingress queue 1 and to threshold 2 with a drop threshold of 70 percent:

Switch(config)# **mls qos srr-queue input dscp-map queue 1 threshold 1 0 1 2 3 4 5 6** Switch(config)# **mls qos srr-queue input dscp-map queue 1 threshold 2 20 21 22 23 24 25 26** Switch(config)# **mls qos srr-queue input threshold 1 50 70**

You can verify your settings by entering the **show mls qos maps** privileged EXEC command.

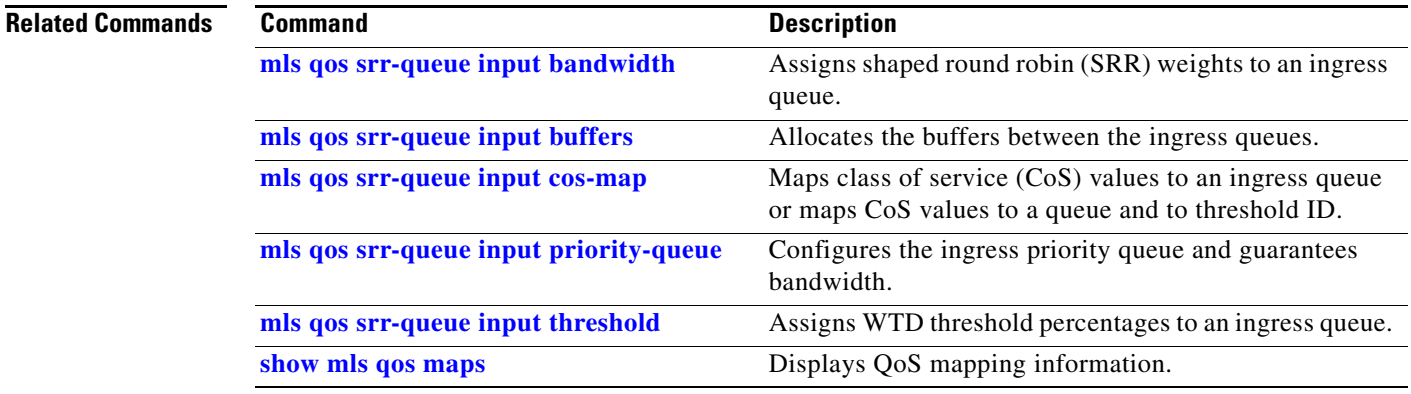

# <span id="page-381-0"></span>**mls qos srr-queue input priority-queue**

Use the **mls qos srr-queue input priority-queue** global configuration command on the switch stack or on a standalone switch to configure the ingress priority queue and to guarantee bandwidth on the stack or internal ring if the ring is congested. Use the **no** form of this command to return to the default setting.

**mls qos srr-queue input priority-queue** *queue-id* **bandwidth** *weight*

**no mls qos srr-queue input priority-queue** *queue-id*

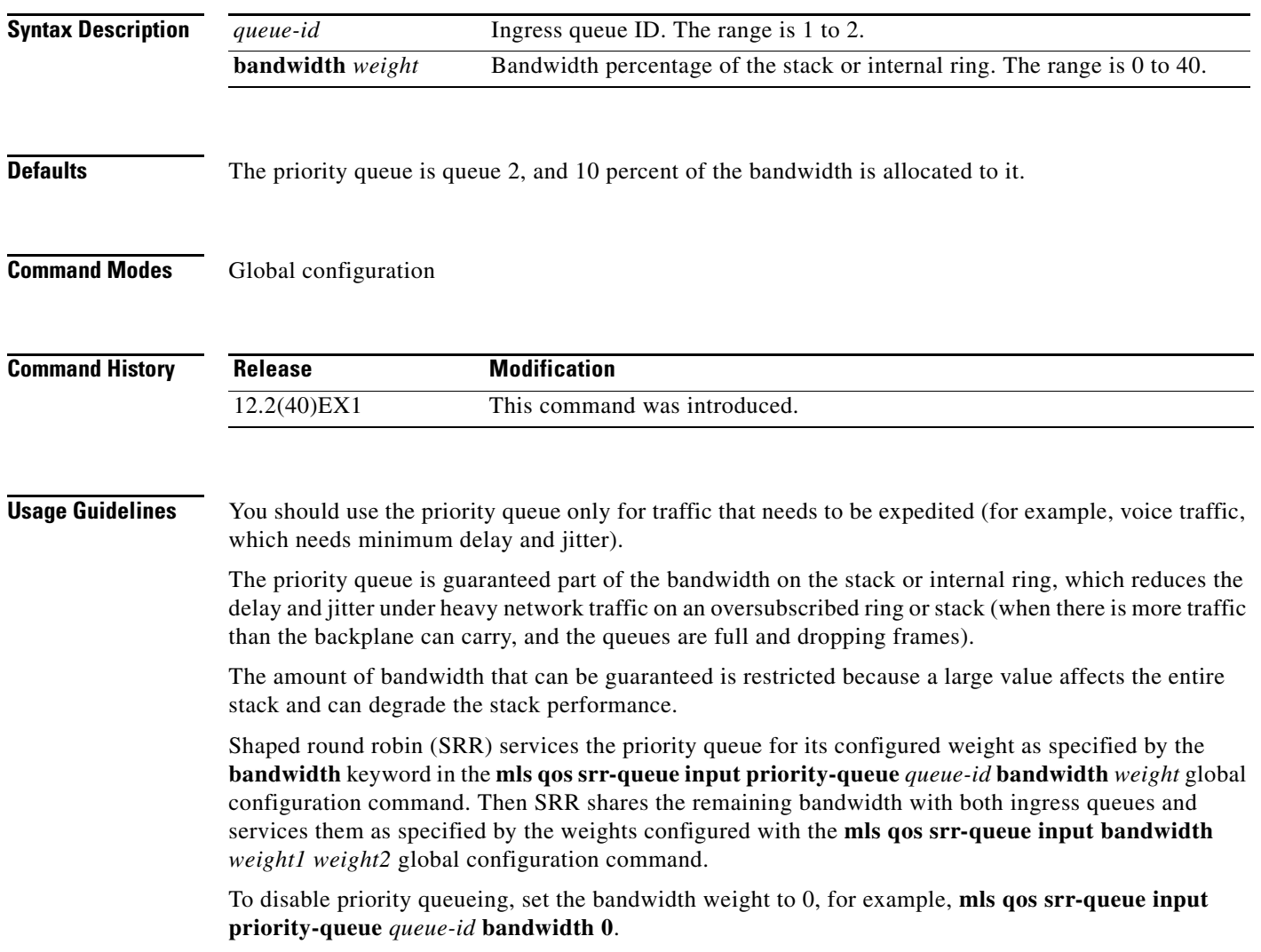

a ka

### **Examples** This example shows how to assign the ingress bandwidths for the queues in the stack. Queue 1 is the priority queue with 10 percent of the bandwidth allocated to it. The bandwidth ratio allocated to queues 1 and 2 is 4/(4+4). SRR services queue 1 (the priority queue) first for its configured 10 percent bandwidth. Then SRR equally shares the remaining 90 percent of the bandwidth between queues 1 and 2 by allocating 45 percent to each queue:

Switch(config)# **mls qos srr-queue input priority-queue 1 bandwidth 10** Switch(config)# **mls qos srr-queue input bandwidth 4 4**

You can verify your settings by entering the **show mls qos interface** [*interface-id*] **queueing** or the **show mls qos input-queue** privileged EXEC command.

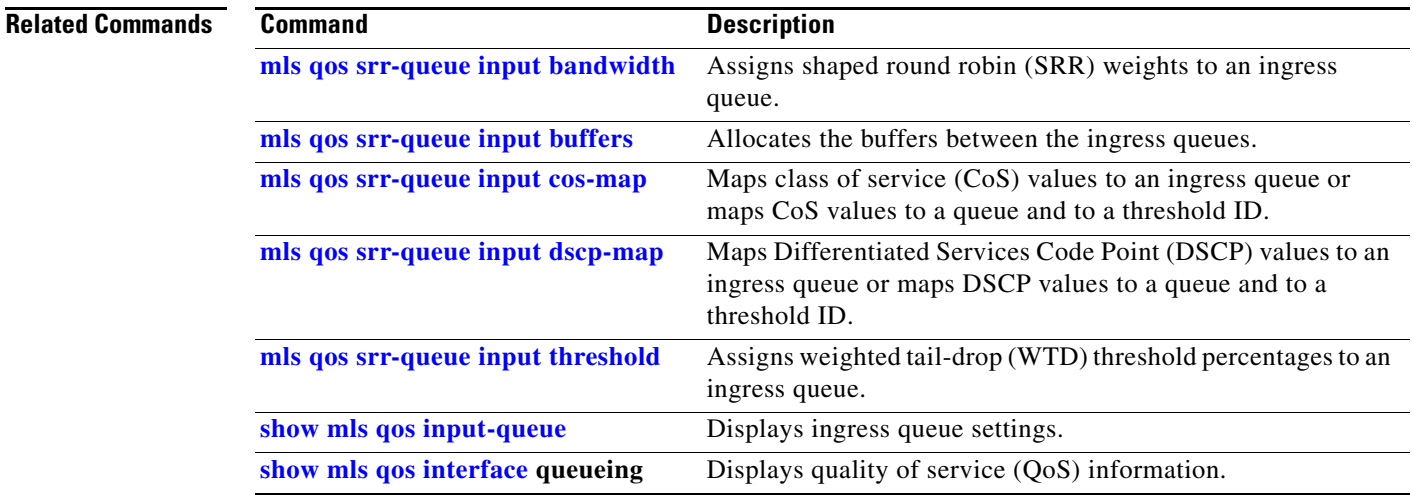

# <span id="page-383-0"></span>**mls qos srr-queue input threshold**

Use the **mls qos srr-queue input threshold** global configuration command on the switch stack or on a standalone switch to assign weighted tail-drop (WTD) threshold percentages to an ingress queue. Use the **no** form of this command to return to the default setting.

**mls qos srr-queue input threshold** *queue-id threshold-percentage1 threshold-percentage2*

**no mls qos srr-queue input threshold** *queue-id*

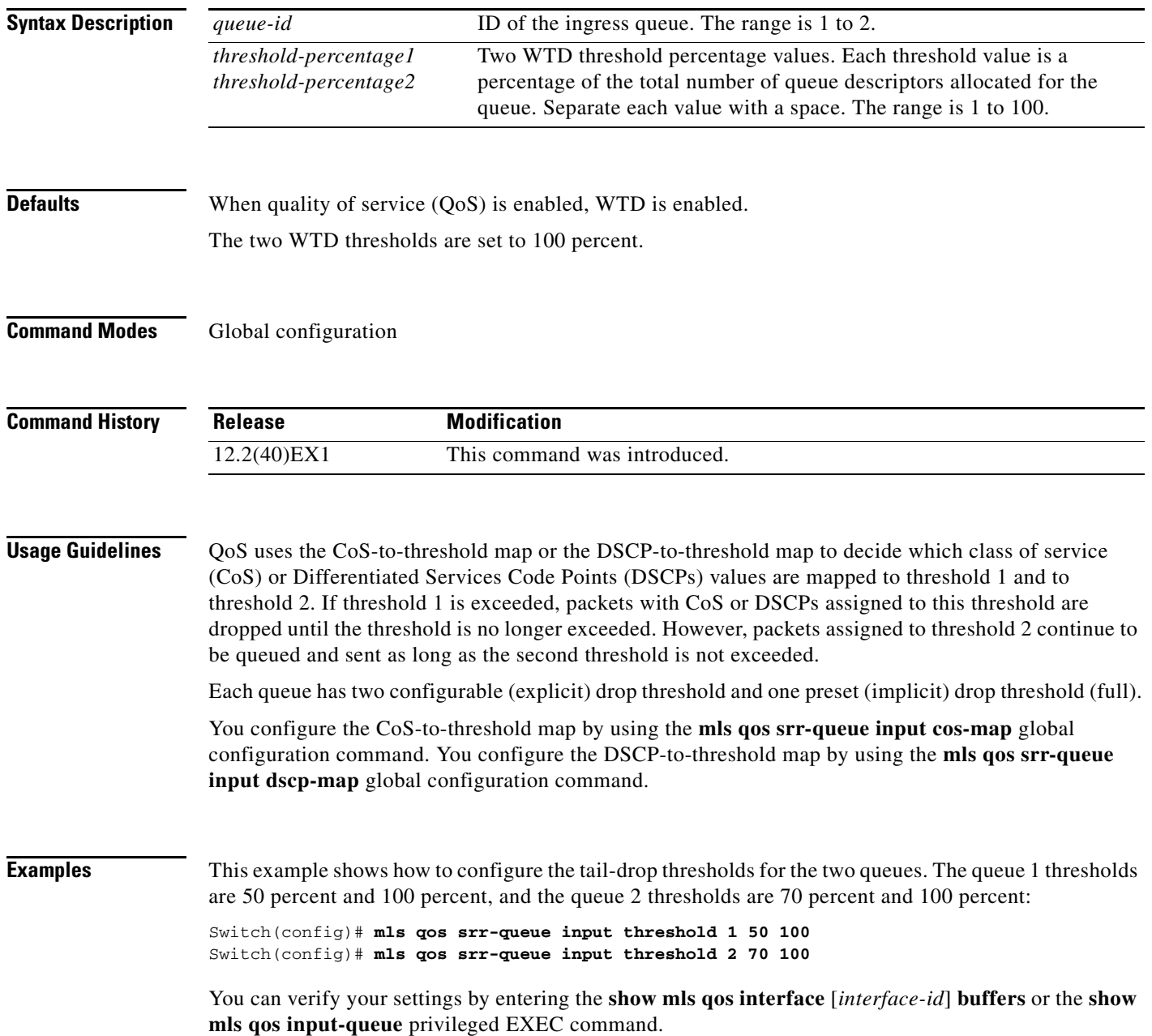

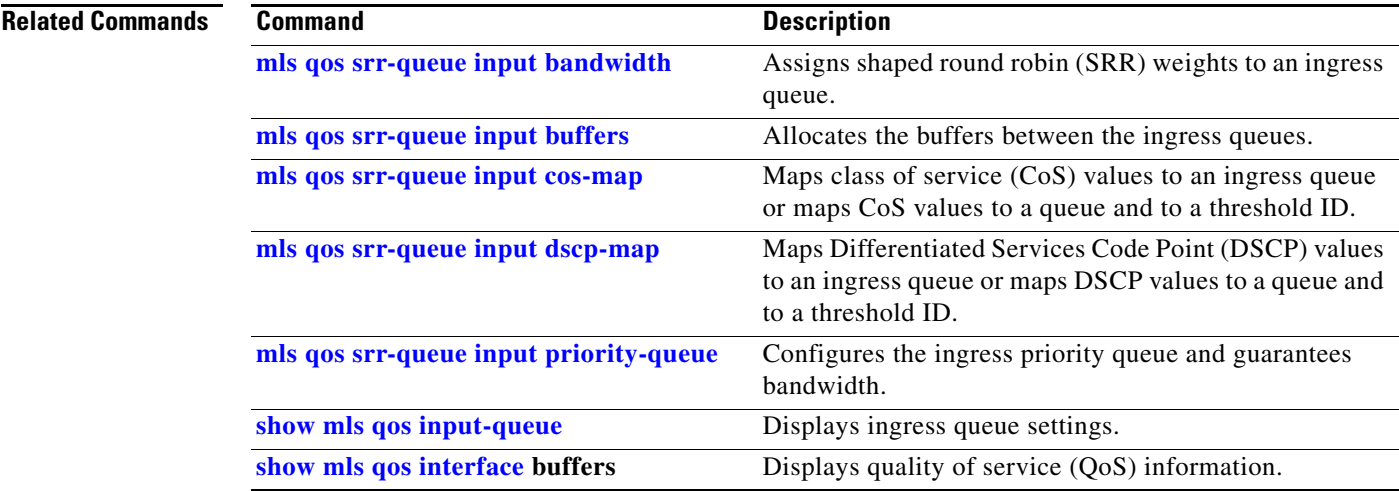

П

## <span id="page-385-1"></span>**mls qos srr-queue output cos-map**

Use the **mls qos srr-queue output cos-map** global configuration command on the switch stack or on a standalone switch to map class of service (CoS) values to an egress queue or to map CoS values to a queue and to a threshold ID. Use the **no** form of this command to return to the default setting.

**mls qos srr-queue output cos-map queue** *queue-id* {*cos1...cos8* | **threshold** *threshold-id cos1...cos8*}

#### **no mls qos srr-queue output cos-map**

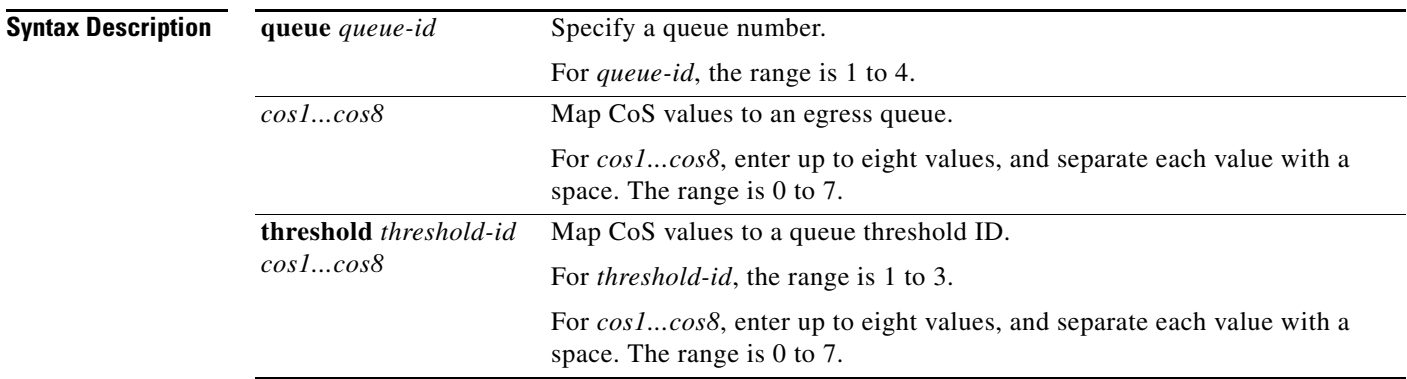

<span id="page-385-0"></span>**Defaults** [Table](#page-385-0) 2-12 shows the default CoS output queue threshold map:

#### *Table 2-12 Default Cos Output Queue Threshold Map*

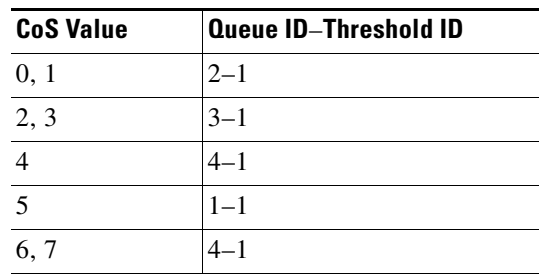

### **Command Modes** Global configuration

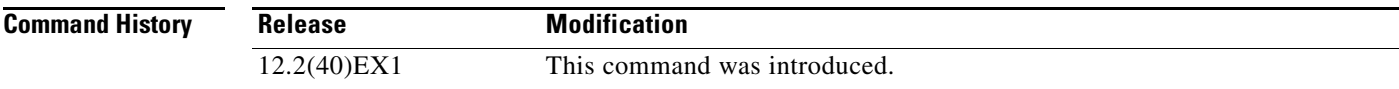

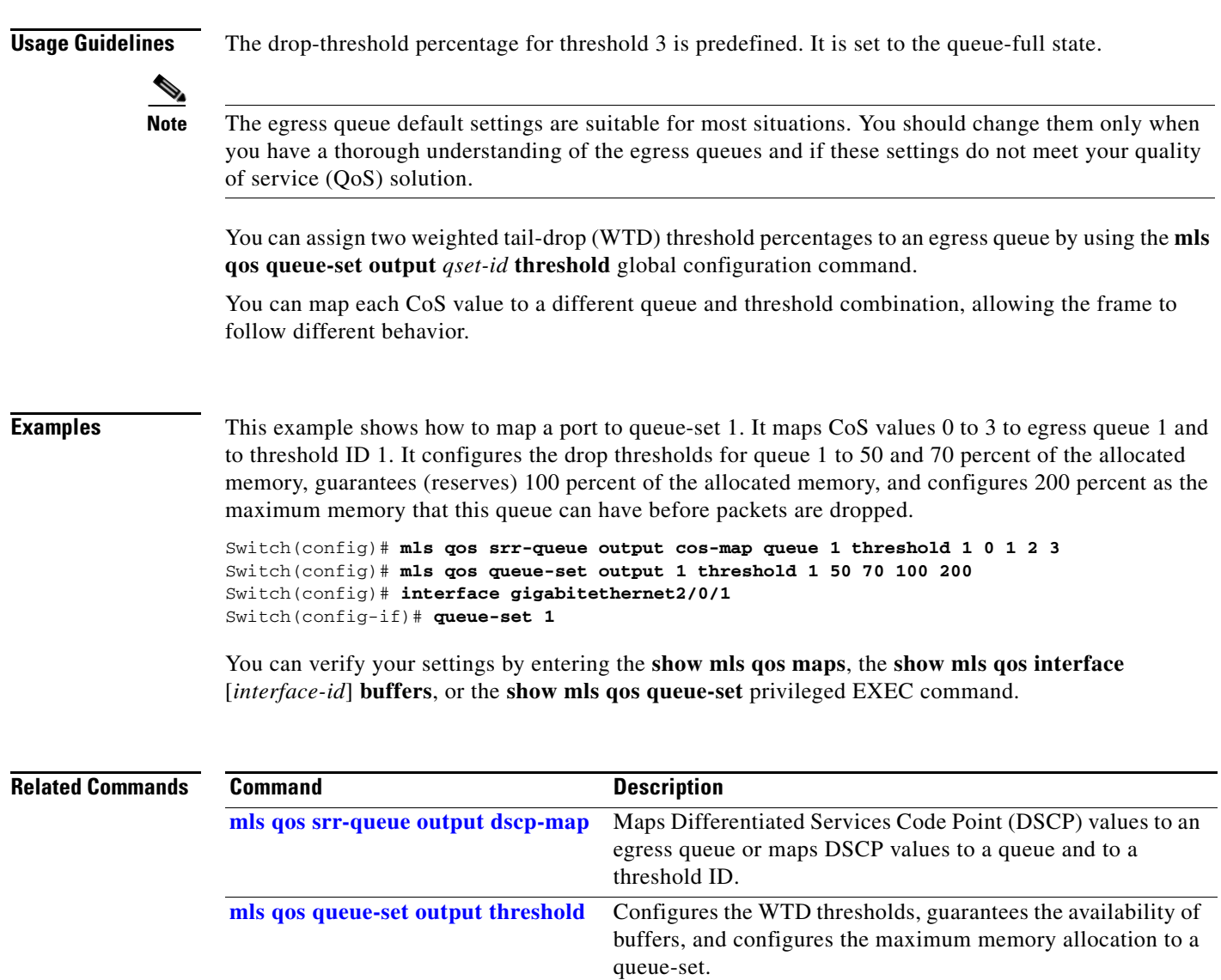

**[queue-set](#page-439-0)** Maps a port to a queue-set. **[show mls qos interface](#page-646-0) buffers** Displays QoS information.

**[show mls qos maps](#page-650-0)** Displays QoS mapping information.

**[show mls qos queue-set](#page-653-0)** Displays egress queue settings for the queue-set.

## <span id="page-387-0"></span>**mls qos srr-queue output dscp-map**

Use the **mls qos srr-queue output dscp-map** global configuration command on the switch stack or on a standalone switch to map Differentiated Services Code Point (DSCP) values to an egress or to map DSCP values to a queue and to a threshold ID. Use the **no** form of this command to return to the default setting.

**mls qos srr-queue output dscp-map queue** *queue-id* {*dscp1...dscp8* | **threshold** *threshold-id dscp1...dscp8*}

**no mls qos srr-queue output dscp-map**

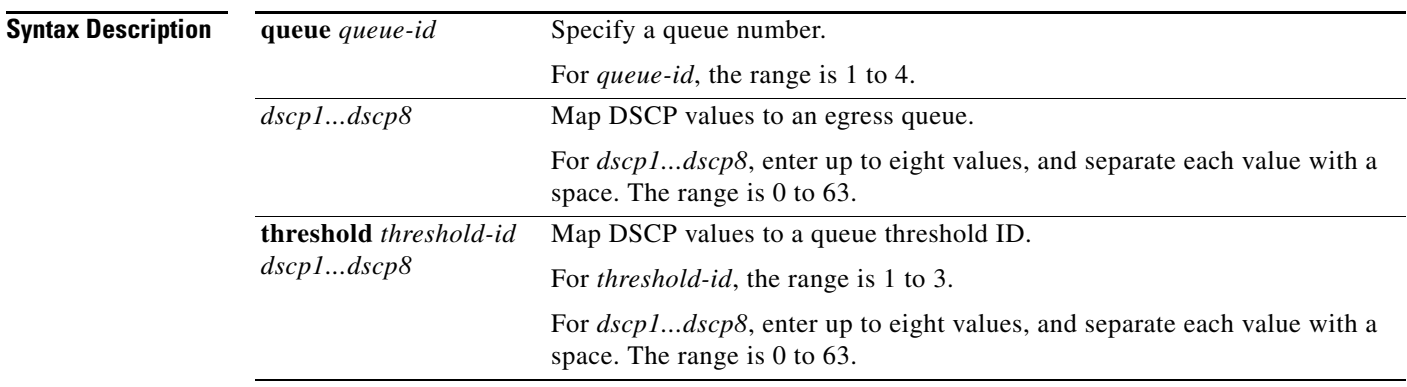

<span id="page-387-1"></span>**Defaults** [Table](#page-387-1) 2-13 shows the default DSCP output queue threshold map:

### *Table 2-13 Default DSCP Output Queue Threshold Map*

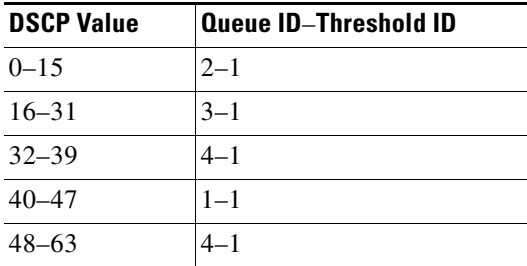

**Command Modes** Global configuration

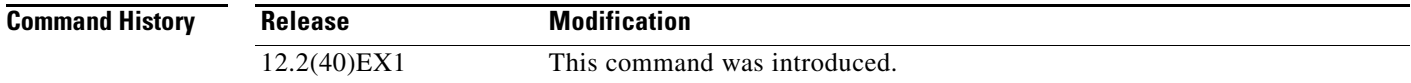

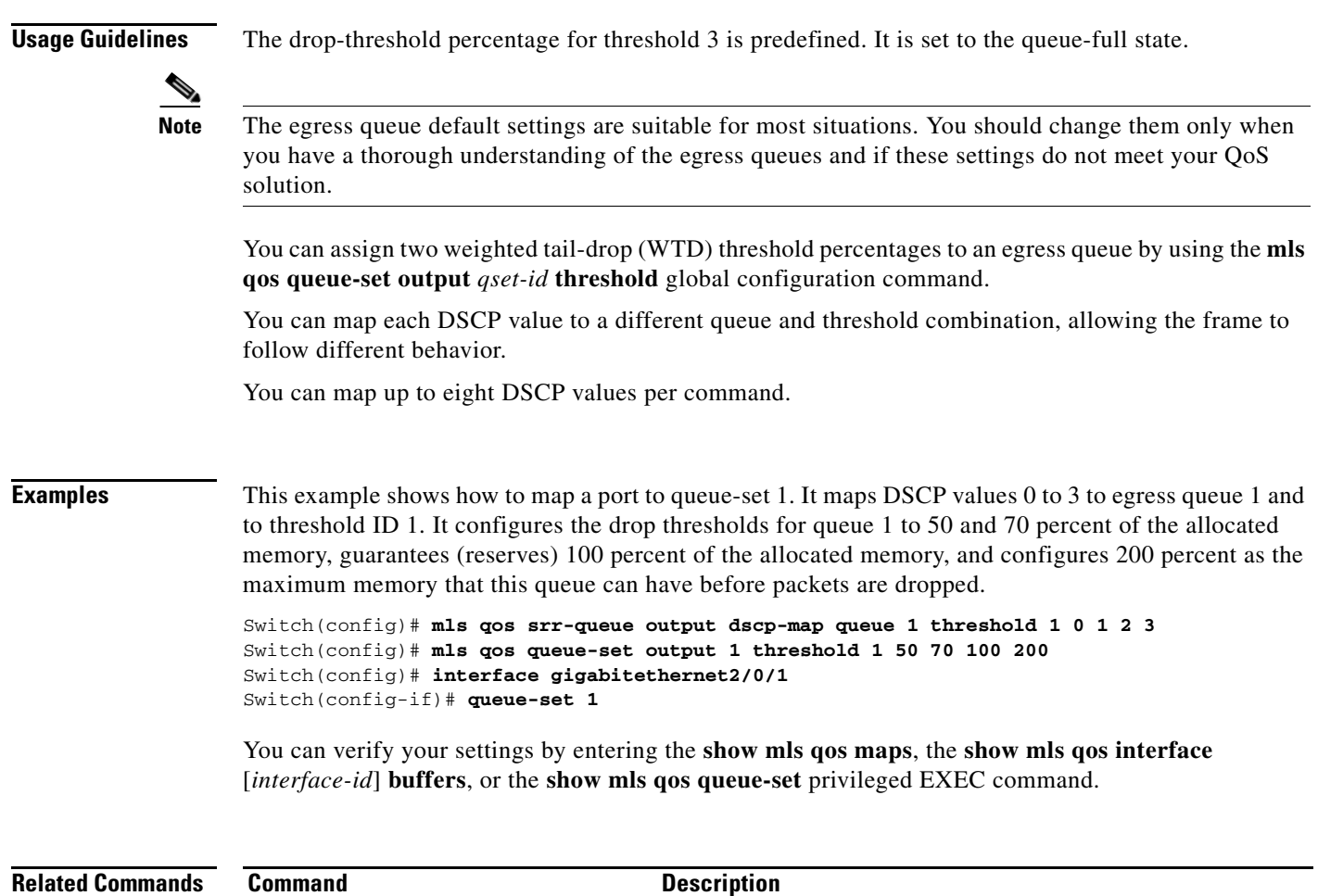

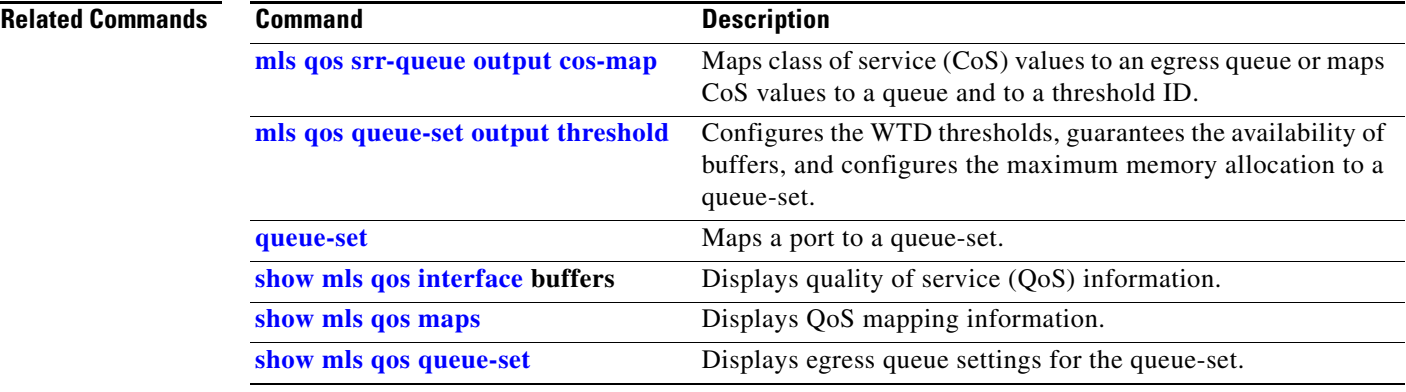

 $\blacksquare$ 

## <span id="page-389-0"></span>**mls qos trust**

Use the **mls qos trust** interface configuration command on the switch stack or on a standalone switch to configure the port trust state. Ingress traffic can be trusted, and classification is performed by examining the packet Differentiated Services Code Point (DSCP), class of service (CoS), or IP-precedence field. Use the **no** form of this command to return a port to its untrusted state.

**mls qos trust** [**cos** | **device cisco-phone** | **dscp** | **ip-precedence**]

**no mls qos trust** [**cos** | **device** | **dscp** | **ip-precedence**]

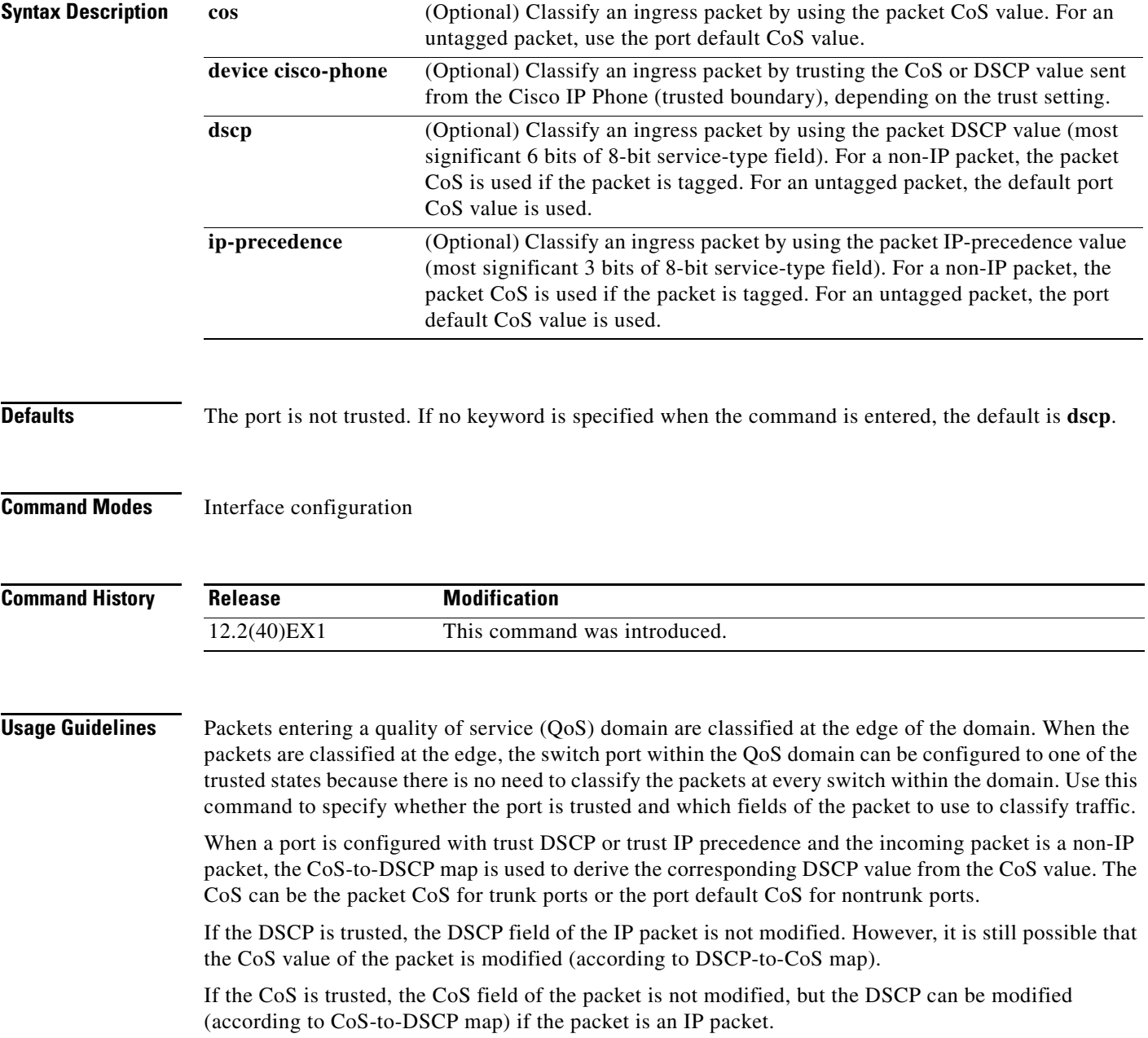

The trusted boundary feature prevents security problems if users disconnect their PCs from networked Cisco IP Phones and connect them to the switch port to take advantage of trusted CoS or DSCP settings. You must globally enable the Cisco Discovery Protocol (CDP) on the switch and on the port connected to the IP phone. If the telephone is not detected, trusted boundary disables the trusted setting on the switch or routed port and prevents misuse of a high-priority queue.

If you configure the trust setting for DSCP or IP precedence, the DSCP or IP precedence values in the incoming packets are trusted. If you configure the **mls qos cos override** interface configuration command on the switch port connected to the IP phone, the switch overrides the CoS of the incoming voice and data packets and assigns the default CoS value to them.

For an inter-QoS domain boundary, you can configure the port to the DSCP-trusted state and apply the DSCP-to-DSCP-mutation map if the DSCP values are different between the QoS domains.

Classification using a port trust state (for example, **mls qos trust** [**cos** | **dscp** | **ip-precedence**] and a policy map (for example, **service-policy input** *policy-map-name*) are mutually exclusive. The last one configured overwrites the previous configuration.

**Examples** This example shows how to configure a port to trust the IP precedence field in the incoming packet:

Switch(config)# **interface gigabitethernet2/0/1** Switch(config-if)# **mls qos trust ip-precedence**

This example shows how to specify that the Cisco IP Phone connected on a port is a trusted device:

Switch(config)# **interface gigabitethernet2/0/1** Switch(config-if)# **mls qos trust device cisco-phone**

You can verify your settings by entering the **show mls qos interface** privileged EXEC command.

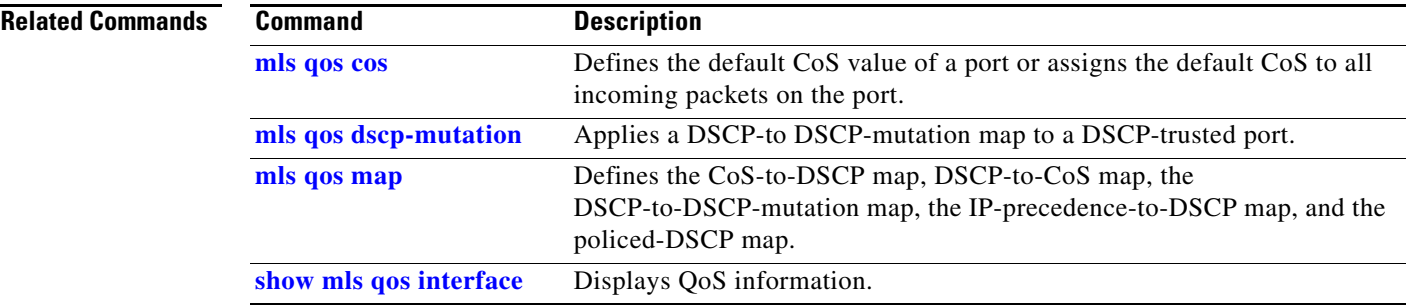

## **mls qos vlan-based**

Use the **mls qos vlan-based** interface configuration command on the switch stack or on a standalone switch to enable VLAN-based quality of service (QoS) on the physical port. Use the **no** form of this command to disable this feature.

**mls qos vlan-based**

**no mls qos vlan-based**

**Syntax Description** There are no arguments or keywords.

**Defaults VLAN-based QoS** is disabled.

**Command Modes** Interface configuration

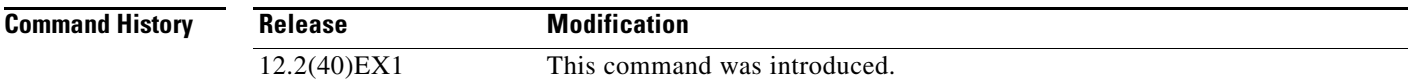

### **Usage Guidelines** Before attaching a hierarchical policy map to a switch virtual interface (SVI), use the **mls qos vlan-based** interface configuration command on a physical port if the port is to be specified in the secondary interface level of the hierarchical policy map.

When you configure hierarchical policing, the hierarchical policy map is attached to the SVI and affects all traffic belonging to the VLAN. The individual policer in the interface-level traffic classification only affects the physical ports specified for that classification.

For detailed instructions about configuring hierarchical policy maps, see the "Classifying, Policing, and Marking Traffic by Using Hierarchical Policy Maps" section in the software configuration guide for this release.

**Examples** This example shows how to enable VLAN-based policing on a physical port:

Switch(config)# **interface gigabitethernet2/0/1** Switch(config-if)# **mls qos vlan-based**

You can verify your settings by entering the **show mls qos interface** privileged EXEC command.

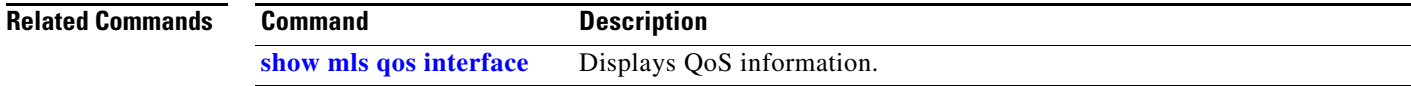

## **monitor session**

Use the **monitor session** global configuration command on the switch stack or on a standalone switch to start a new Switched Port Analyzer (SPAN) session or Remote SPAN (RSPAN) source or destination session, to enable ingress traffic on the destination port for a network security device (such as a Cisco IDS Sensor Appliance), to add or delete interfaces or VLANs to or from an existing SPAN or RSPAN session, and to limit (filter) SPAN source traffic to specific VLANs. Use the **no** form of this command to remove the SPAN or RSPAN session or to remove source or destination interfaces or filters from the SPAN or RSPAN session. For destination interfaces, the encapsulation options are ignored with the **no** form of the command.

- **monitor session** *session\_number* **destination** {**interface** *interface-id* [, | -] [**encapsulation replicate]** [**ingress** {**dot1q vlan** *vlan-id* | **isl** | **untagged vlan** *vlan-id* | **vlan** *vlan-id*}]} | {**remote vlan** *vlan-id*}
- **monitor session** *session\_number* **filter vlan** *vlan-id* [, | -]
- **monitor session** *session\_number* **source** {**interface** *interface-id* [, | -] [**both** | **rx** | **tx**]} | {**vlan** *vlan-id* [, | -] [**both** | **rx** | **tx**]} | {**remote vlan** *vlan-id*}
- **no monitor session** {*session\_number* | **all** | **local** | **remote**}
- **no monitor session** *session\_number* **destination** {**interface** *interface-id* [, | -] [**encapsulation replicate**] [**ingress** {**dot1q vlan** *vlan-id* | **isl** | **untagged vlan** *vlan-id* | **vlan** *vlan-id*}]} | {**remote vlan** *vlan-id*}

**no monitor session** *session\_number* **filter vlan** *vlan-id* [, | -]

**no monitor session** *session\_number* **source** {**interface** *interface-id* [, | -] [**both** | **rx** | **tx**]} | {**vlan** *vlan-id* [, | -] [**both** | **rx** | **tx**]} | {**remote vlan** *vlan-id*}

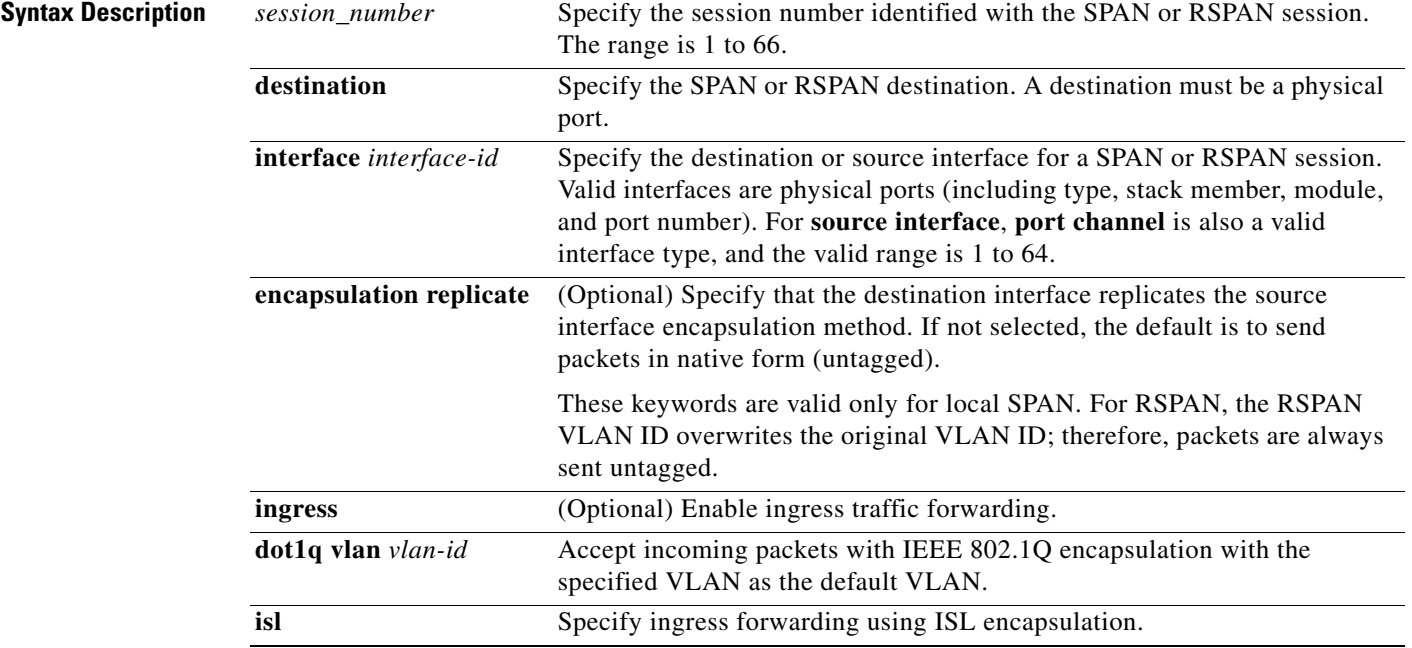

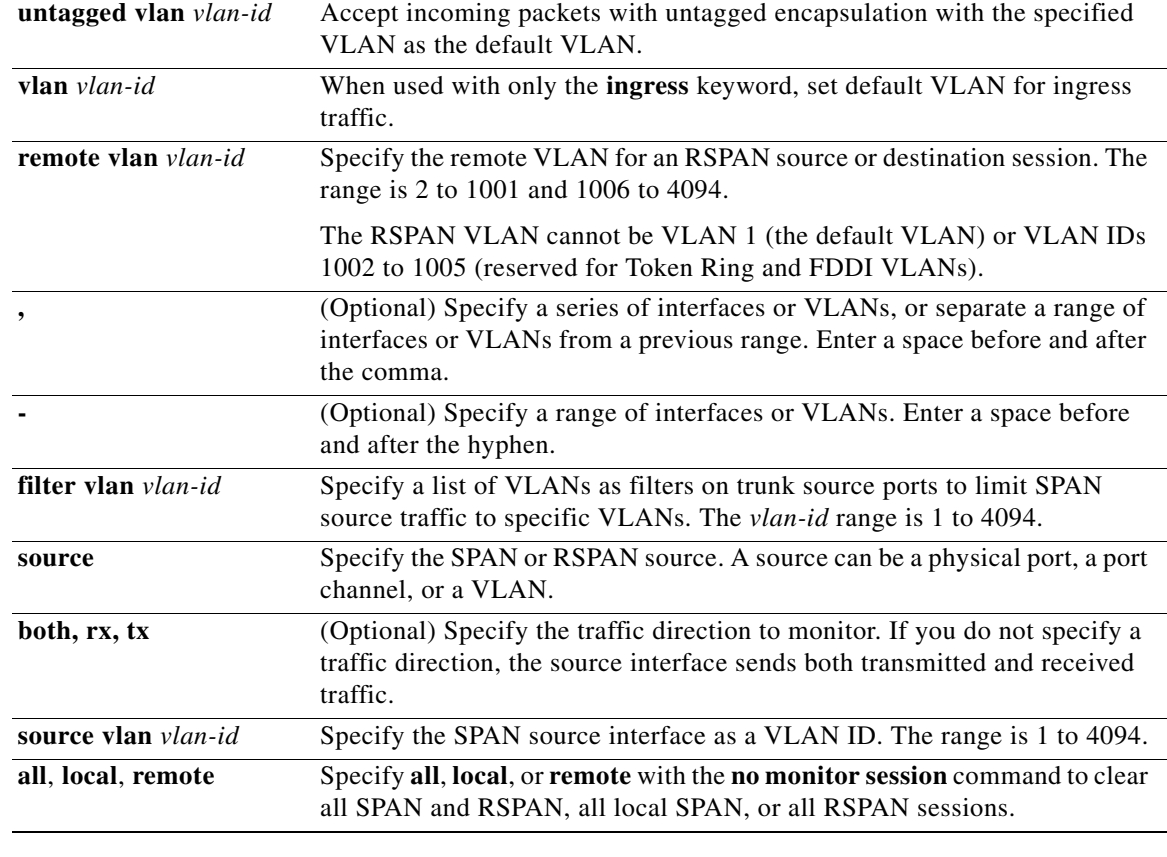

## **Defaults** No monitor sessions are configured.

On a source interface, the default is to monitor both received and transmitted traffic.

On a trunk interface used as a source port, all VLANs are monitored.

If **encapsulation replicate** is not specified on a local SPAN destination port, packets are sent in native form with no encapsulation tag.

Ingress forwarding is disabled on destination ports.

## **Command Modes** Global configuration

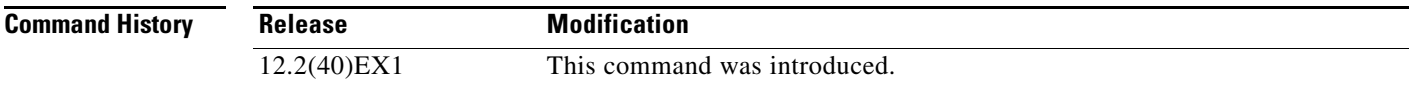

**Usage Guidelines** Traffic that enters or leaves source ports or source VLANs can be monitored by using SPAN or RSPAN. Traffic routed to source ports or source VLANs cannot be monitored.

> You can set a combined maximum of two local SPAN sessions and RSPAN source sessions. You can have a total of 66 SPAN and RSPAN sessions on a switch or switch stack.

You can have a maximum of 64 destination ports on a switch or a switch stack.

Each session can include multiple ingress or egress source ports or VLANs, but you cannot combine source ports and source VLANs in a single session. Each session can include multiple destination ports.

When you use VLAN-based SPAN (VSPAN) to analyze network traffic in a VLAN or set of VLANs, all active ports in the source VLANs become source ports for the SPAN or RSPAN session. Trunk ports are included as source ports for VSPAN, and only packets with the monitored VLAN ID are sent to the destination port.

You can monitor traffic on a single port or VLAN or on a series or range of ports or VLANs. You select a series or range of interfaces or VLANs by using the [**,** | **-**] options.

If you specify a series of VLANs or interfaces, you must enter a space before and after the comma. If you specify a range of VLANs or interfaces, you must enter a space before and after the hyphen (**-**).

EtherChannel ports cannot be configured as SPAN or RSPAN destination ports. A physical port that is a member of an EtherChannel group can be used as a destination port, but it cannot participate in the EtherChannel group while it is as a SPAN destination.

A private-VLAN port cannot be configured as a SPAN destination port.

You can monitor individual ports while they participate in an EtherChannel, or you can monitor the entire EtherChannel bundle by specifying the **port-channel** number as the RSPAN source interface.

A port used as a destination port cannot be a SPAN or RSPAN source, nor can a port be a destination port for more than one session at a time.

You can enable IEEE 802.1x authentication on a port that is a SPAN or RSPAN destination port; however, IEEE 802.1x authentication is disabled until the port is removed as a SPAN destination. If IEEE 802.1x authentication is not available on the port, the switch returns an error message. You can enable IEEE 802.1x authentication on a SPAN or RSPAN source port.

VLAN filtering refers to analyzing network traffic on a selected set of VLANs on trunk source ports. By default, all VLANs are monitored on trunk source ports. You can use the **monitor session**  *session\_number* **filter vlan** *vlan-id* command to limit SPAN traffic on trunk source ports to only the specified VLANs.

VLAN monitoring and VLAN filtering are mutually exclusive. If a VLAN is a source, VLAN filtering cannot be enabled. If VLAN filtering is configured, a VLAN cannot become a source.

If ingress traffic forwarding is enabled for a network security device, the destination port forwards traffic at Layer 2.

Destination ports can be configured to act in these ways:

- **•** When you enter **monitor session** *session\_number* **destination interface** *interface-id* with no other keywords, egress encapsulation is untagged, and ingress forwarding is not enabled.
- **•** When you enter **monitor session** *session\_number* **destination interface** *interface-id* **ingress**, egress encapsulation is untagged; ingress encapsulation depends on the keywords that follow—**dot1q**, **isl**, or **untagged**.
- **•** When you enter **monitor session** *session\_number* **destination interface** *interface-id* **encapsulation replicate** with no other keywords, egress encapsulation replicates the source interface encapsulation; ingress forwarding is not enabled. (This applies to local SPAN only; RSPAN does not support encapsulation replication.)
- **•** When you enter **monitor session** *session\_number* **destination interface** *interface-id* **encapsulation replicate ingress**, egress encapsulation replicates the source interface encapsulation; ingress encapsulation depends on the keywords that follow—**dot1q**, **isl**, or **untagged**. (This applies to local SPAN only; RSPAN does not support encapsulation replication.)

**Examples** This example shows how to create a local SPAN session 1 to monitor both sent and received traffic on source port 1 on stack member 1 to destination port 2 on stack member 2:

> Switch(config)# **monitor session 1 source interface gigabitethernet1/0/1 both** Switch(config)# **monitor session 1 destination interface gigabitethernet1/0/2**

This example shows how to delete a destination port from an existing local SPAN session:

Switch(config)# **no monitor session 2 destination gigabitethernet1/0/2**

This example shows how to limit SPAN traffic in an existing session only to specific VLANs:

Switch(config)# **monitor session 1 filter vlan 100 - 110**

This example shows how to configure RSPAN source session 1 to monitor multiple source interfaces and to configure the destination RSPAN VLAN 900.

```
Switch(config)# monitor session 1 source interface gigabitethernet1/0/1 
Switch(config)# monitor session 1 source interface port-channel 2 tx
Switch(config)# monitor session 1 destination remote vlan 900
Switch(config)# end
```
This example shows how to configure an RSPAN destination session 10 in the switch receiving the monitored traffic.

Switch(config)# **monitor session 10 source remote vlan 900** Switch(config)# **monitor session 10 destination interface gigabitethernet1/0/2** 

This example shows how to configure the destination port for ingress traffic on VLAN 5 by using a security device that supports IEEE 802.1Q encapsulation. Egress traffic replicates the source; ingress traffic uses IEEE 802.1Q encapsulation.

Switch(config)# **monitor session 2 destination interface gigabitethernet1/0/2 encapsulation dot1q ingress dot1q vlan 5** 

This example shows how to configure the destination port for ingress traffic on VLAN 5 by using a security device that does not support encapsulation. Egress traffic and ingress traffic is untagged.

Switch(config)# **monitor session 2 destination interface gigabitethernet1/0/2 ingress untagged vlan 5** 

You can verify your settings by entering the **show monitor** privileged EXEC command. You can display SPAN and RSPAN configurations on the switch by entering the **show running-config** privileged EXEC command. SPAN information appears near the end of the output.

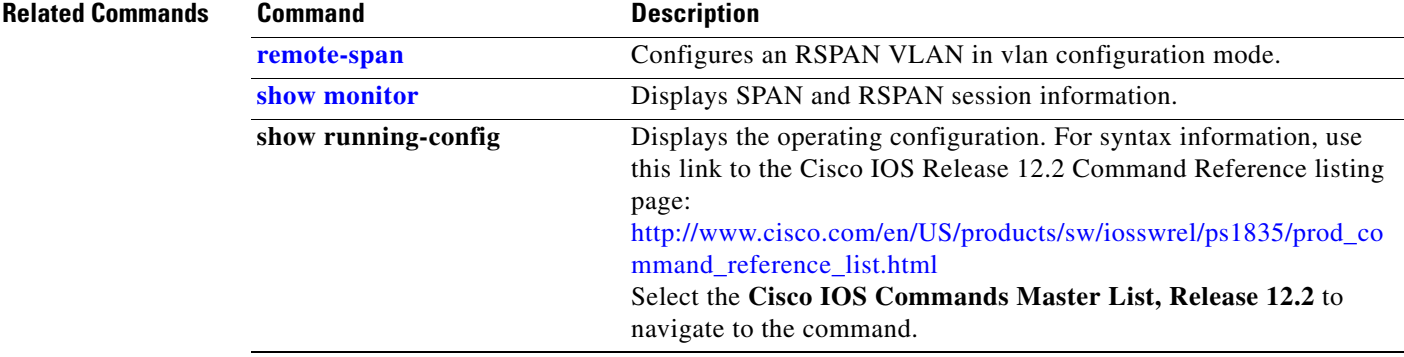
# <span id="page-396-0"></span>**mvr (global configuration)**

Use the **mvr** global configuration command without keywords on the switch stack or on a standalone switch to enable the multicast VLAN registration (MVR) feature on the switch. Use the command with keywords to set the MVR mode for a switch, configure the MVR IP multicast address, set the maximum time to wait for a query reply before removing a port from group membership, and to specify the MVR multicast VLAN. Use the **no** form of this command to return to the default settings.

**mvr** [**group** *ip-address* [*count*] | **mode** [**compatible** | **dynamic**] | **querytime** *value* | **vlan** *vlan-id*]

**no mvr** [**group** *ip-address* | **mode** [**compatible** | **dynamic**] | **querytime** *value* | **vlan** *vlan-id*]

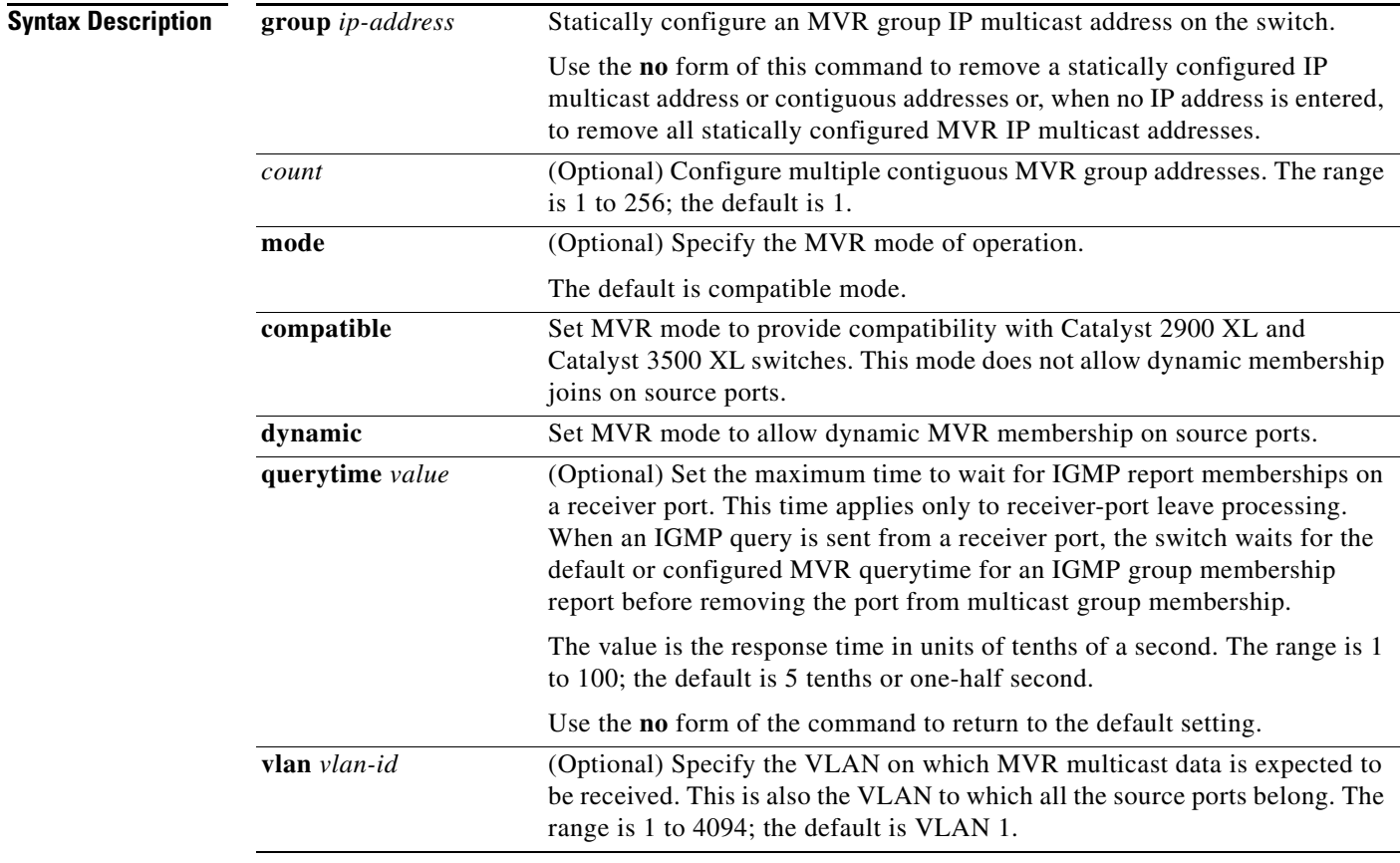

**Defaults** MVR is disabled by default.

The default MVR mode is compatible mode.

No IP multicast addresses are configured on the switch by default.

The default group ip address count is 0.

The default query response time is 5 tenths of or one-half second.

The default multicast VLAN for MVR is VLAN 1.

### **Command Modes** Global configuration

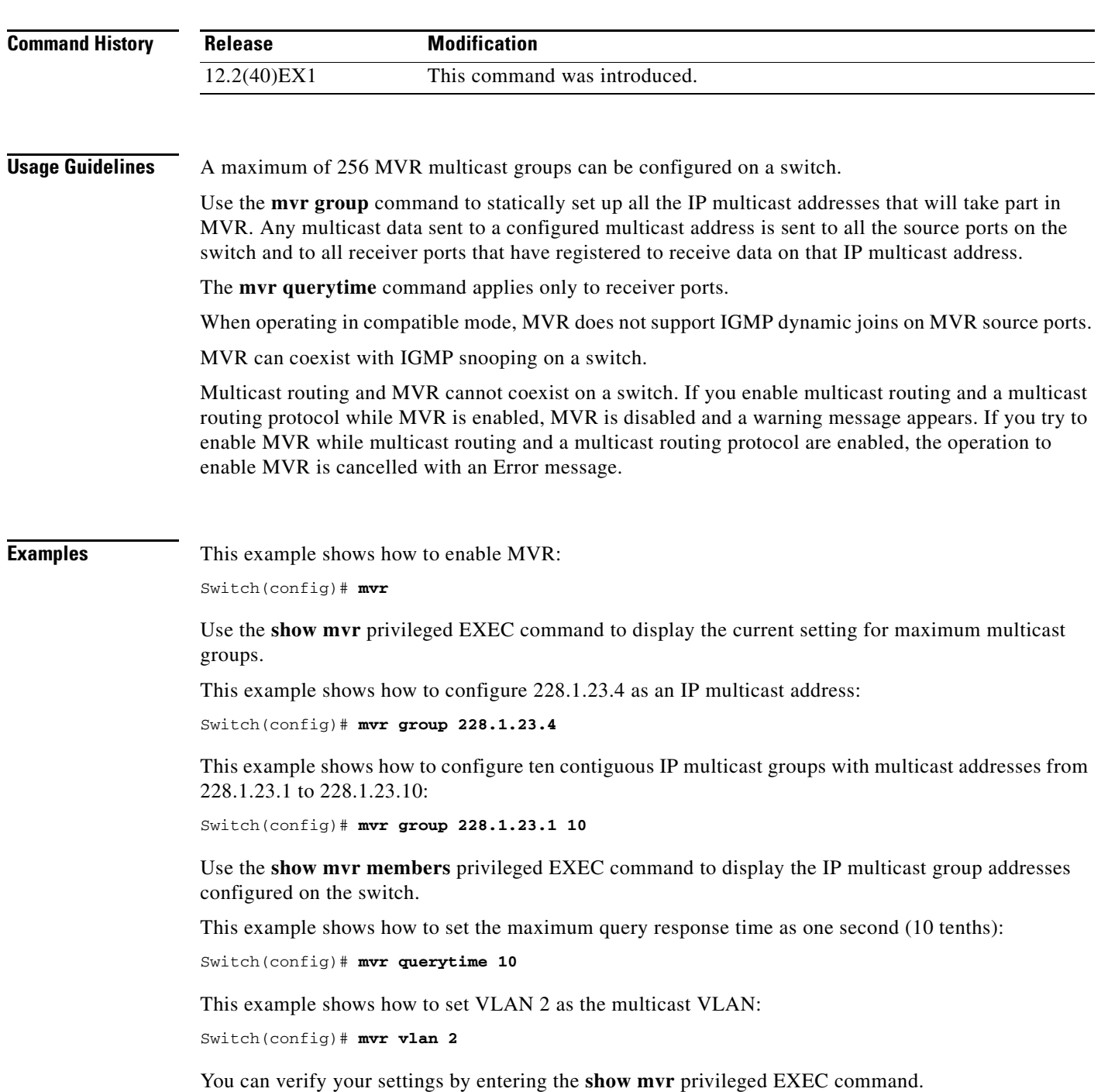

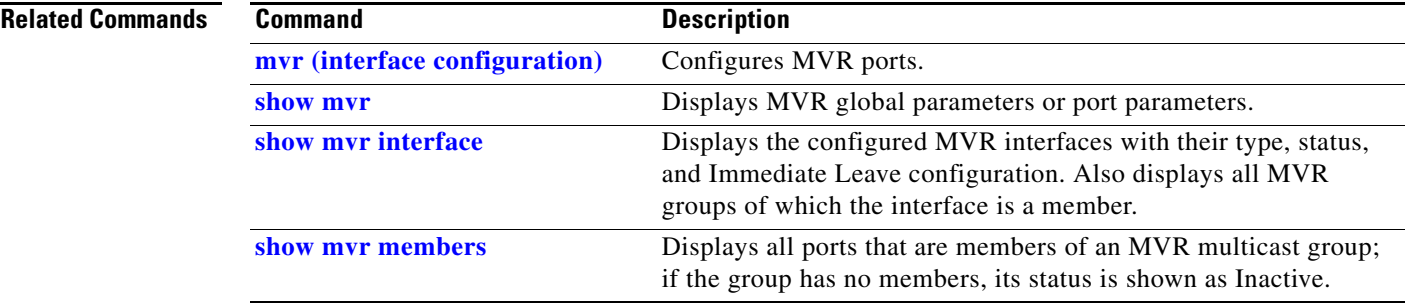

 $\blacksquare$ 

## <span id="page-399-0"></span>**mvr (interface configuration)**

Use the mvr interface configuration command on the switch stack or on a standalone switch to configure a Layer 2 port as a multicast VLAN registration (MVR) receiver or source port, to set the Immediate Leave feature, and to statically assign a port to an IP multicast VLAN and IP address. Use the **no** form of this command to return to the default settings.

**mvr** [**immediate** | **type** {**receiver** | **source**} | **vlan** *vlan-id* **group** [*ip-address*]]

**no mvr** [**immediate** | **type** {**source** | **receiver**}| **vlan** *vlan-id* **group** [*ip-address*]]

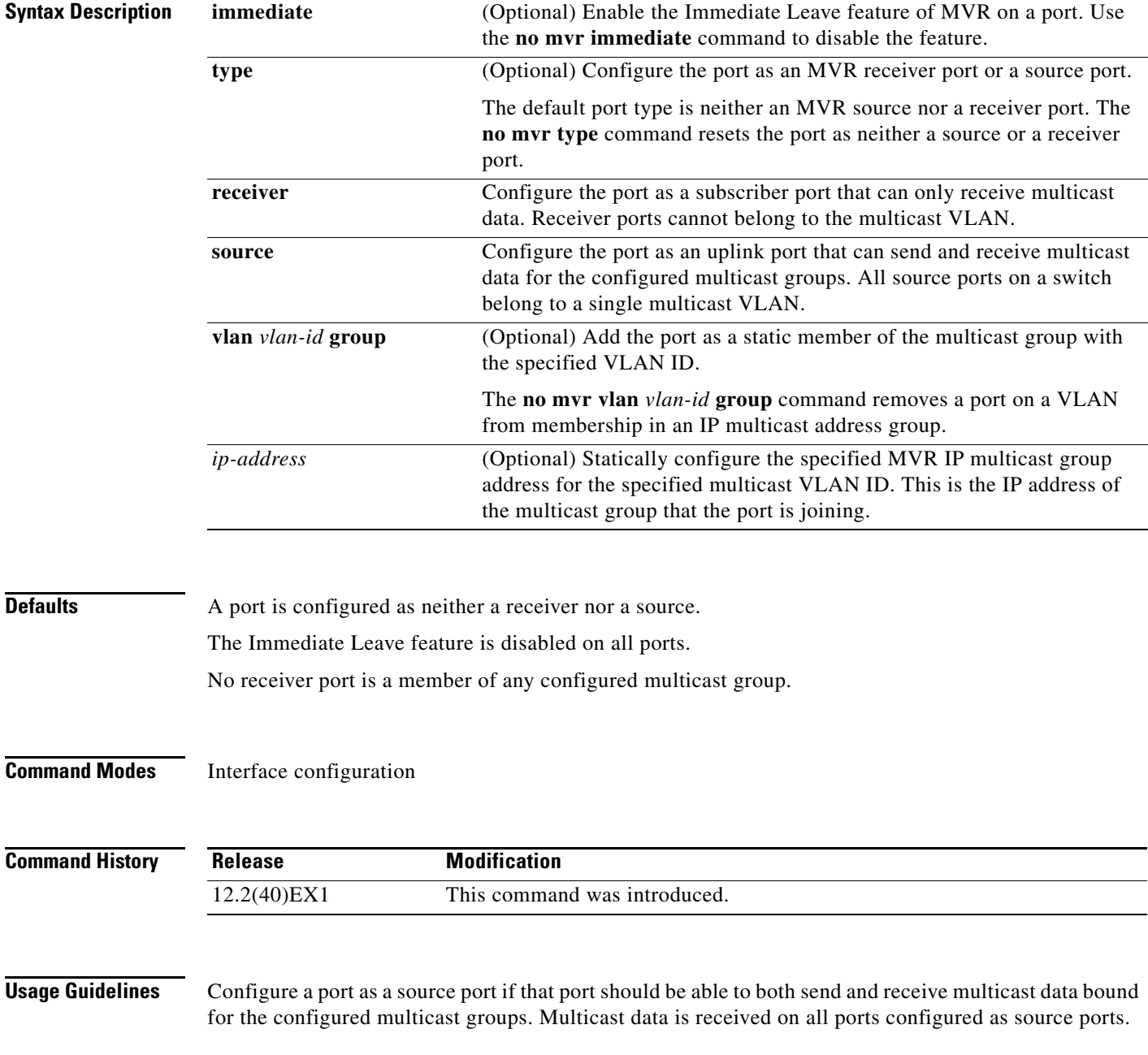

Receiver ports cannot be trunk ports. Receiver ports on a switch can be in different VLANs, but should not belong to the multicast VLAN.

A port that is not taking part in MVR should not be configured as an MVR receiver port or a source port. A non-MVR port is a normal switch port, able to send and receive multicast data with normal switch behavior.

When Immediate Leave is enabled, a receiver port leaves a multicast group more quickly. Without Immediate Leave, when the switch receives an IGMP leave message from a group on a receiver port, it sends out an IGMP MAC-based query on that port and waits for IGMP group membership reports. If no reports are received in a configured time period, the receiver port is removed from multicast group membership. With Immediate Leave, an IGMP MAC-based query is not sent from the receiver port on which the IGMP leave was received. As soon as the leave message is received, the receiver port is removed from multicast group membership, which speeds up leave latency.

The Immediate Leave feature should be enabled only on receiver ports to which a single receiver device is connected.

The **mvr vlan group** command statically configures ports to receive multicast traffic sent to the IP multicast address. A port statically configured as a member of group remains a member of the group until statically removed. In compatible mode, this command applies only to receiver ports; in dynamic mode, it can also apply to source ports. Receiver ports can also dynamically join multicast groups by using IGMP join messages.

When operating in compatible mode, MVR does not support IGMP dynamic joins on MVR source ports.

An MVR port cannot be a private-VLAN port.

**Examples** This example shows how to configure a port as an MVR receiver port:

Switch(config)# **interface gigabitethernet1/0/1** Switch(config-if)# **mvr type receiver**

Use the **show mvr interface** privileged EXEC command to display configured receiver ports and source ports.

This example shows how to enable Immediate Leave on a port:

Switch(config)# **interface gigabitethernet1/0/1** Switch(config-if)# **mvr immediate**

This example shows how to add a port on VLAN 1 as a static member of IP multicast group 228.1.23.4:

Switch(config)# **interface gigabitethernet1/0/2** Switch(config-if)# **mvr vlan1 group 230.1.23.4**

You can verify your settings by entering the **show mvr members** privileged EXEC command.

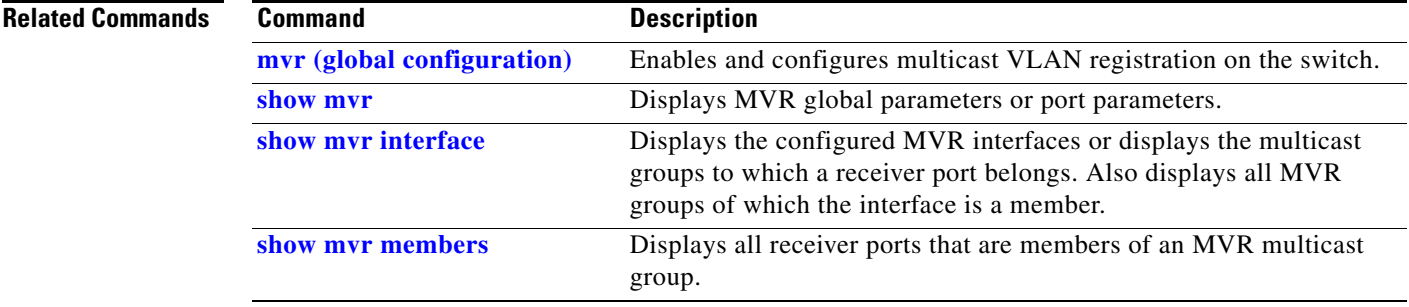

# <span id="page-401-0"></span>**network-policy**

Use the **network-policy** interface configuration command to apply a network-policy profile to an interface. Use the **no** form of this command to remove the policy.

**network-policy** *profile number*

**no network-policy**

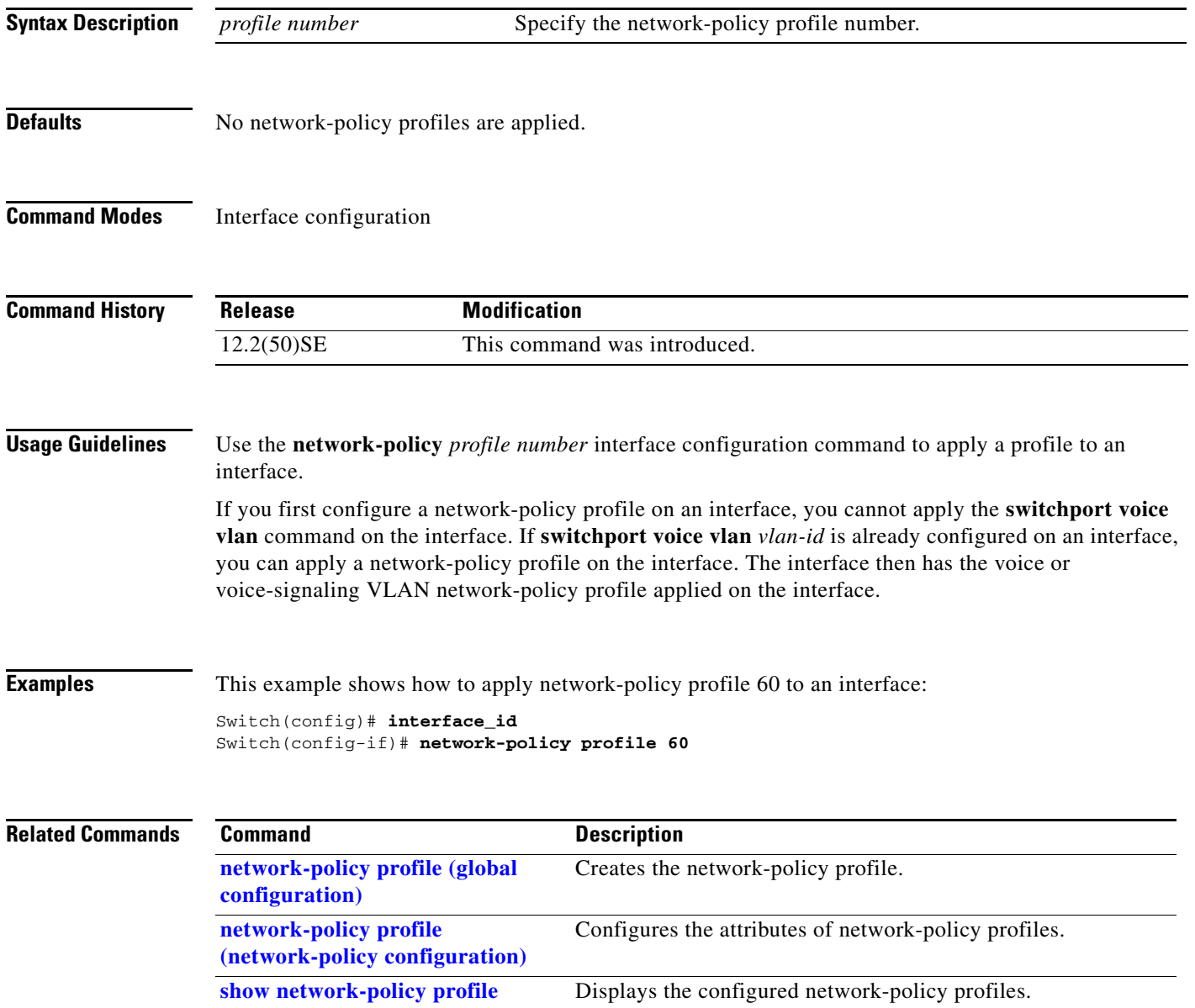

 $\mathbf{I}$ 

# <span id="page-402-0"></span>**network-policy profile (global configuration)**

Use the **network-policy profile** global configuration command to create a network-policy profile and to enter network-policy configuration mode. Use the **no** form of this command to delete the policy and to return to global configuration mode.

**network-policy profile** *profile number*

**no network-policy profile** *profile number*

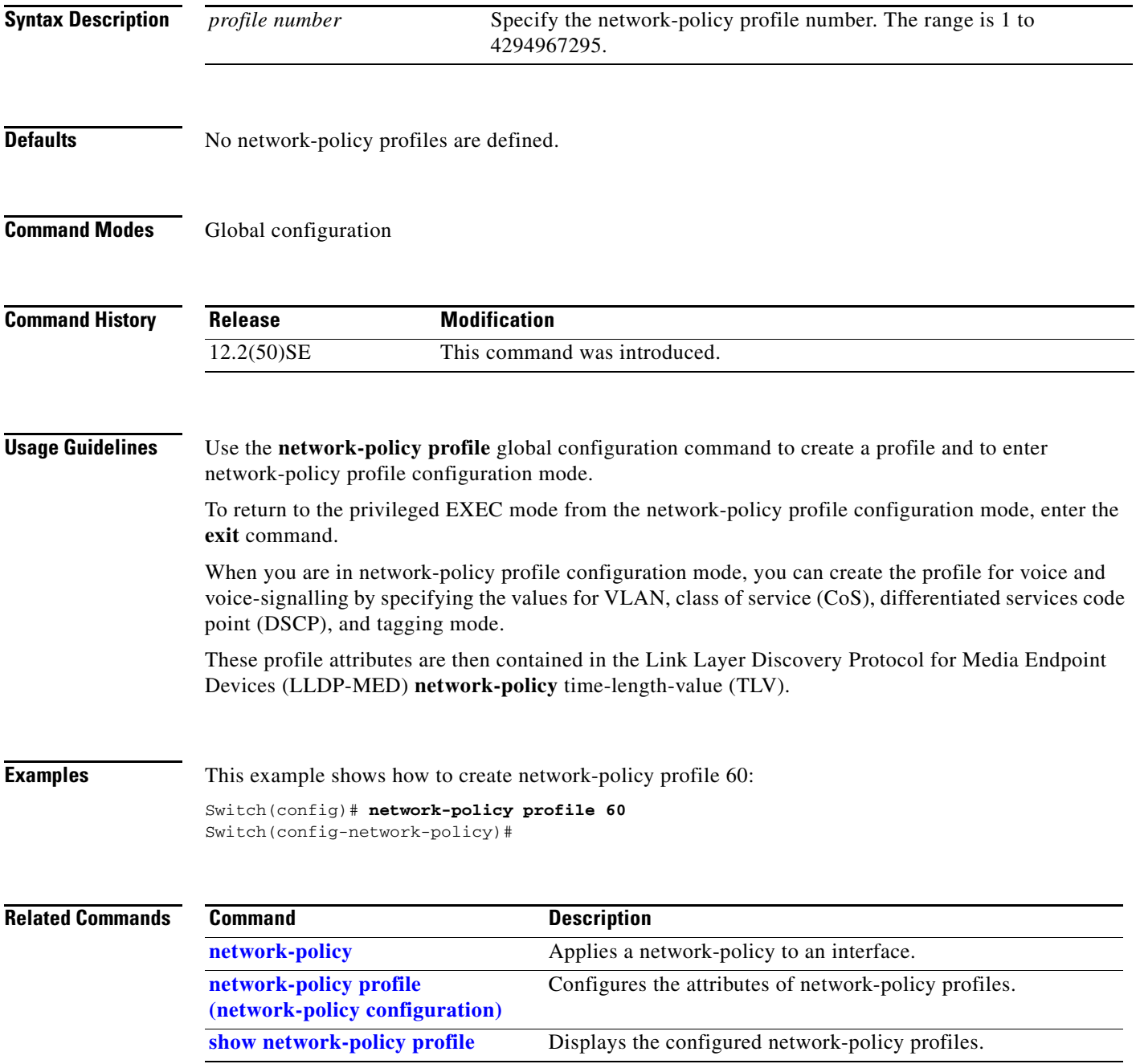

### <span id="page-403-0"></span>**network-policy profile (network-policy configuration)**

Use the **network-policy profile** configuration mode command to configure the network-policy profile created by using the **network-policy profile** global configuration command. Use the **no** form of this command without additional parameters to delete a profile. Use the **no** form with parameters to change its configured attributes.

**network-policy profile** *profile number* {**voice** | **voice-signaling**} **vlan** [*vlan-id* {**cos** *cvalue* | **dscp** *dvalue*}] | [[**dot1p** {**cos** *cvalue* | **dscp** *dvalue*}] **| none** | **untagged**]

**no network-policy profile** *profile number* {**voice** | **voice-signaling**} **vlan** [*vlan-id |* {**cos** *cvalue*} | {**dscp** *dvalue*}] | [[**dot1p** {**cos** *cvalue*} | {**dscp** *dvalue*}] **| none** | **untagged**]

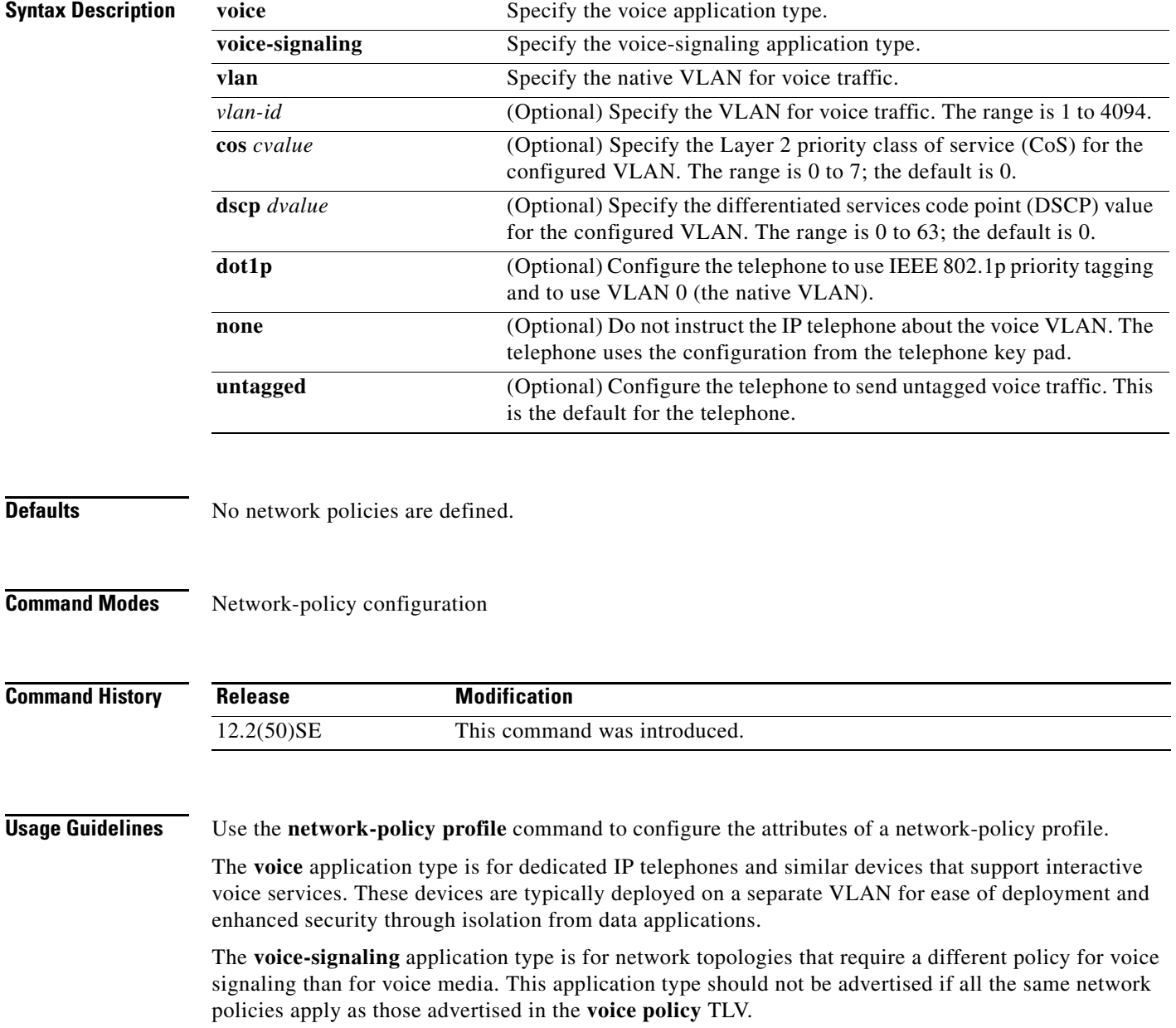

This example shows how to configure the voice application type for VLAN 100 with a priority 4 CoS:

```
Switch(config)# network-policy profile 1
Switch(config-network-policy)#voice vlan 100 cos 4
```
This example shows how to configure the voice application type for VLAN 100 with a DSCP value of 34:

```
Switch(config)# network-policy profile 1
Switch(config-network-policy)# voice vlan 100 dscp 34
```
This example shows how to configure the voice application type for the native VLAN with priority tagging:

Switch(config-network-policy)# **voice vlan dot1p cos 4**

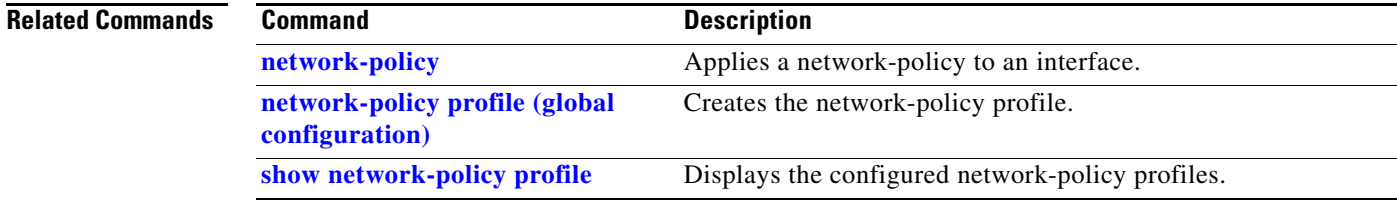

### <span id="page-405-0"></span>**nmsp**

Use the **nmsp** global configuration command to enable Network Mobility Services Protocol (NMSP) on the switch. This command is available only when your switch is running the cryptographic (encrypted) software image. Use the **no** form of this command to return to the default setting.

**nmsp** {**enable** | {**notification interval** {**attachment** | **location**} *interval-seconds*}}

**no nmsp** {**enable** | {**notification interval** {**attachment** | **location**} *interval-seconds*}}

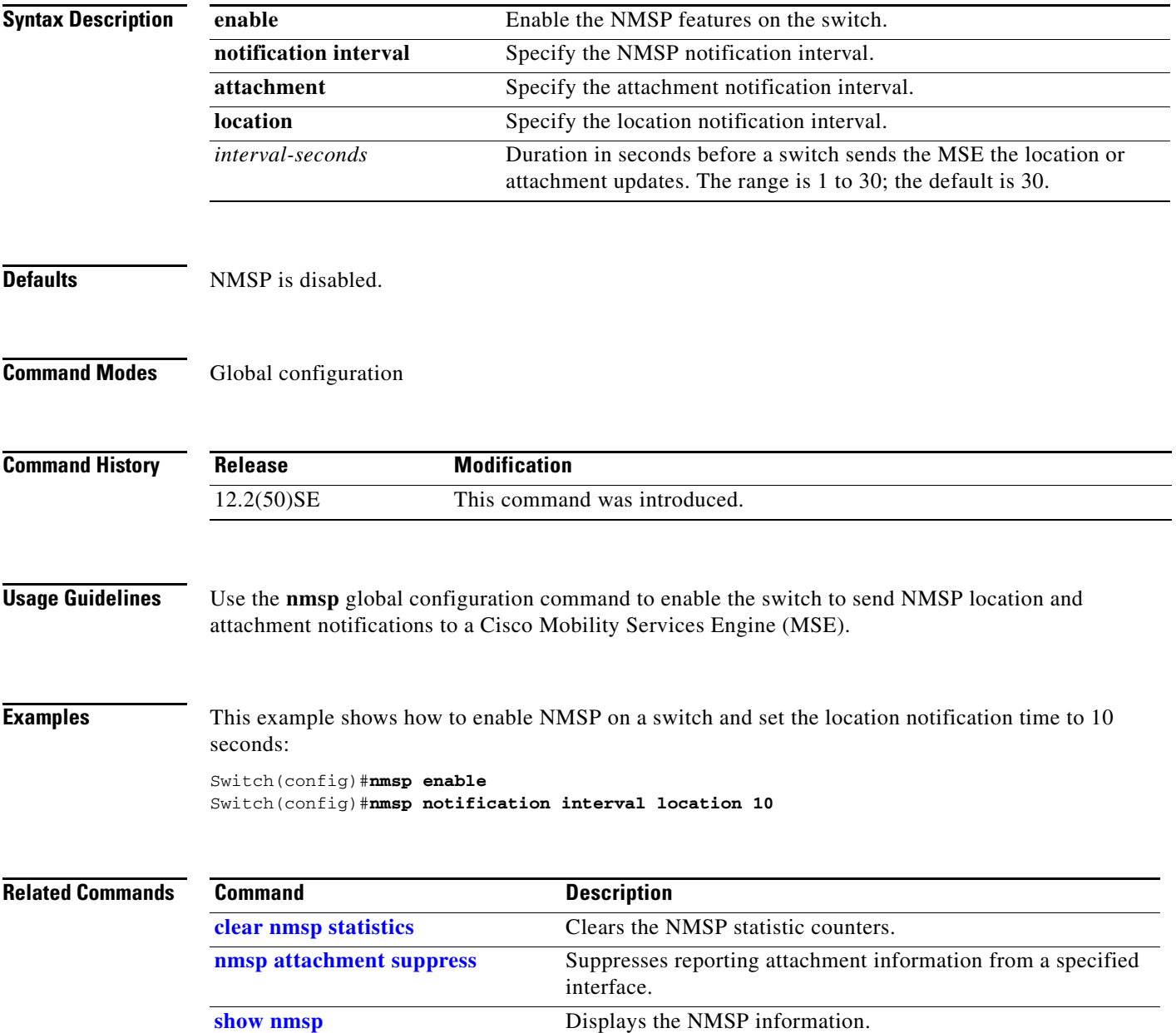

a ka

### <span id="page-406-0"></span>**nmsp attachment suppress**

Use the **nmsp attachment suppress** interface configuration mode command to suppress the reporting of attachment information from a specified interface. This command is available only when your switch is running the cryptographic (encrypted) software image. Use the **no** form of this command to return to the default setting.

**nmsp attachment suppress**

**no nmsp attachment suppress**

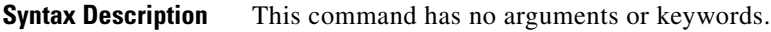

**Defaults** This command has no default setting.

**Command Modes** Interface configuration

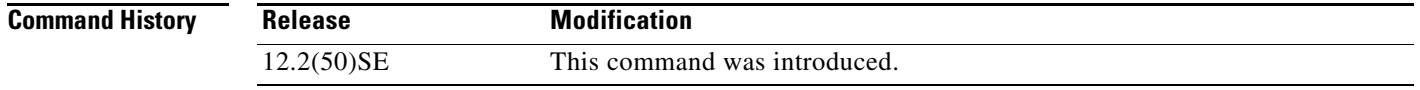

**Usage Guidelines** Use the **nmsp attachment suppress** interface configuration command to configure an interface to not send location and attachment notifications to a Cisco Mobility Services Engine (MSE).

**Examples** This example shows how to configure an interface to not send attachment information to the MSE: Switch(config)# **switch interface interface-id**

Switch(config-if)# **nmsp attachment suppress**

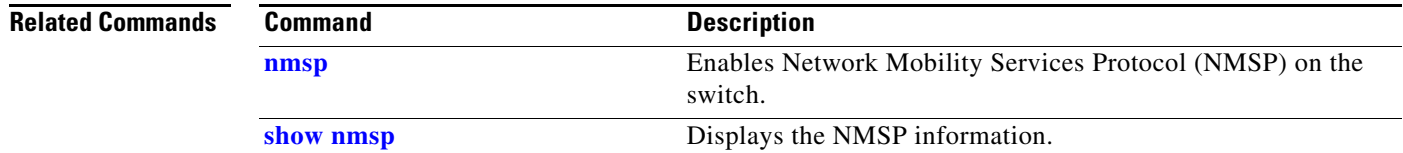

#### **nsf**

## **nsf**

Use the **nsf** router configuration command on a switch stack or standalone switch to enable and configure Cisco nonstop forwarding (NSF) for Open Shortest Path First (OSPF) or Enhanced Interior Gateway Routing Protocol (EIGRP) routing. Use the **no** form of this command to disable NSF.

### **nsf** [**enforce global**]

**no nsf**

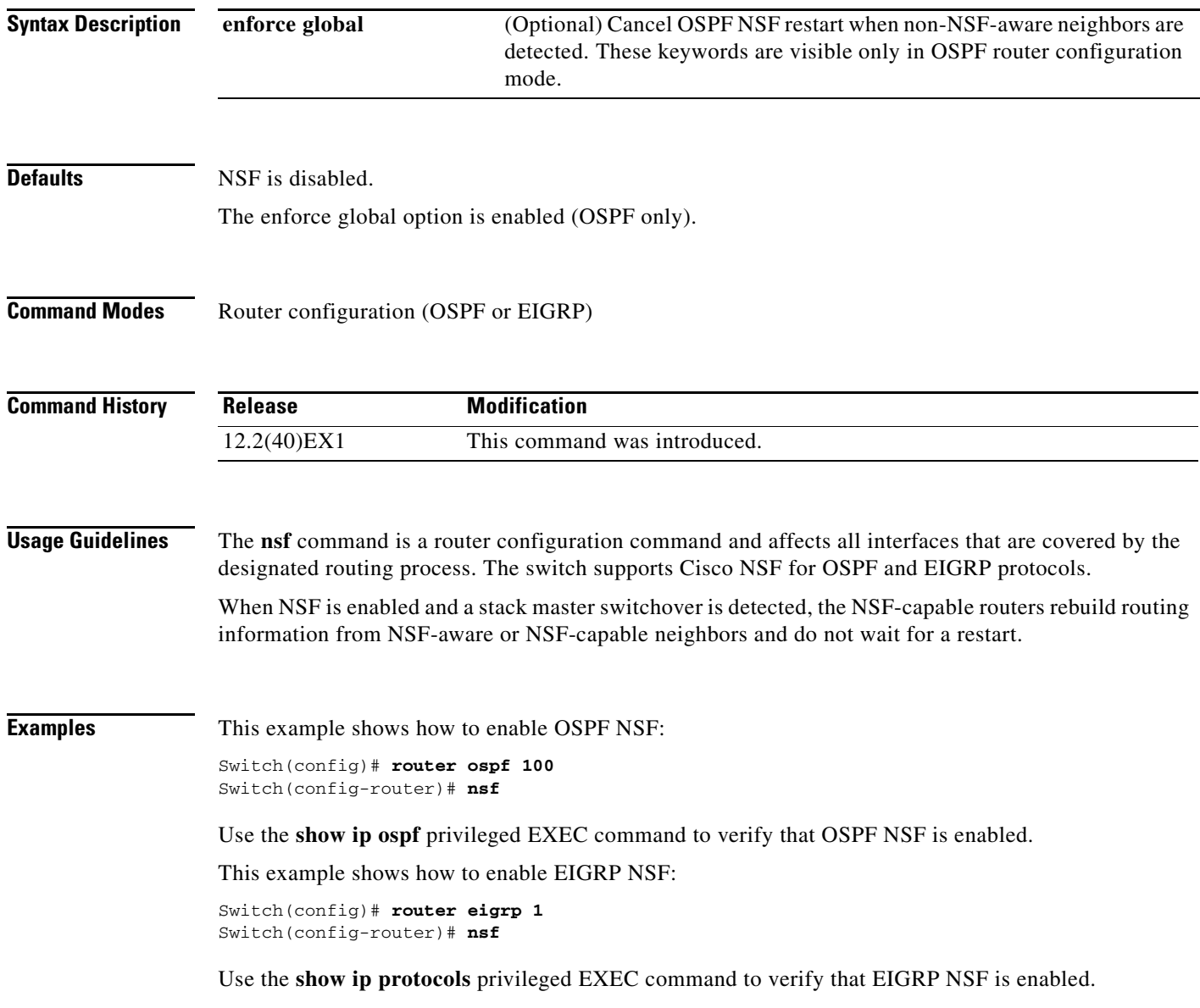

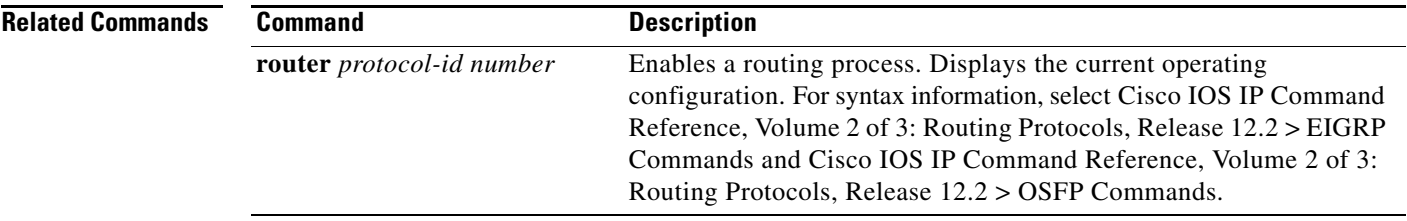

 $\blacksquare$ 

# <span id="page-409-0"></span>**pagp learn-method**

Use the **pagp learn-method** interface configuration command on the switch stack or on a standalone switch to learn the source address of incoming packets received from an EtherChannel port. Use the **no** form of this command to return to the default setting.

**pagp learn-method** {**aggregation-port** | **physical-port**}

**no pagp learn-method**

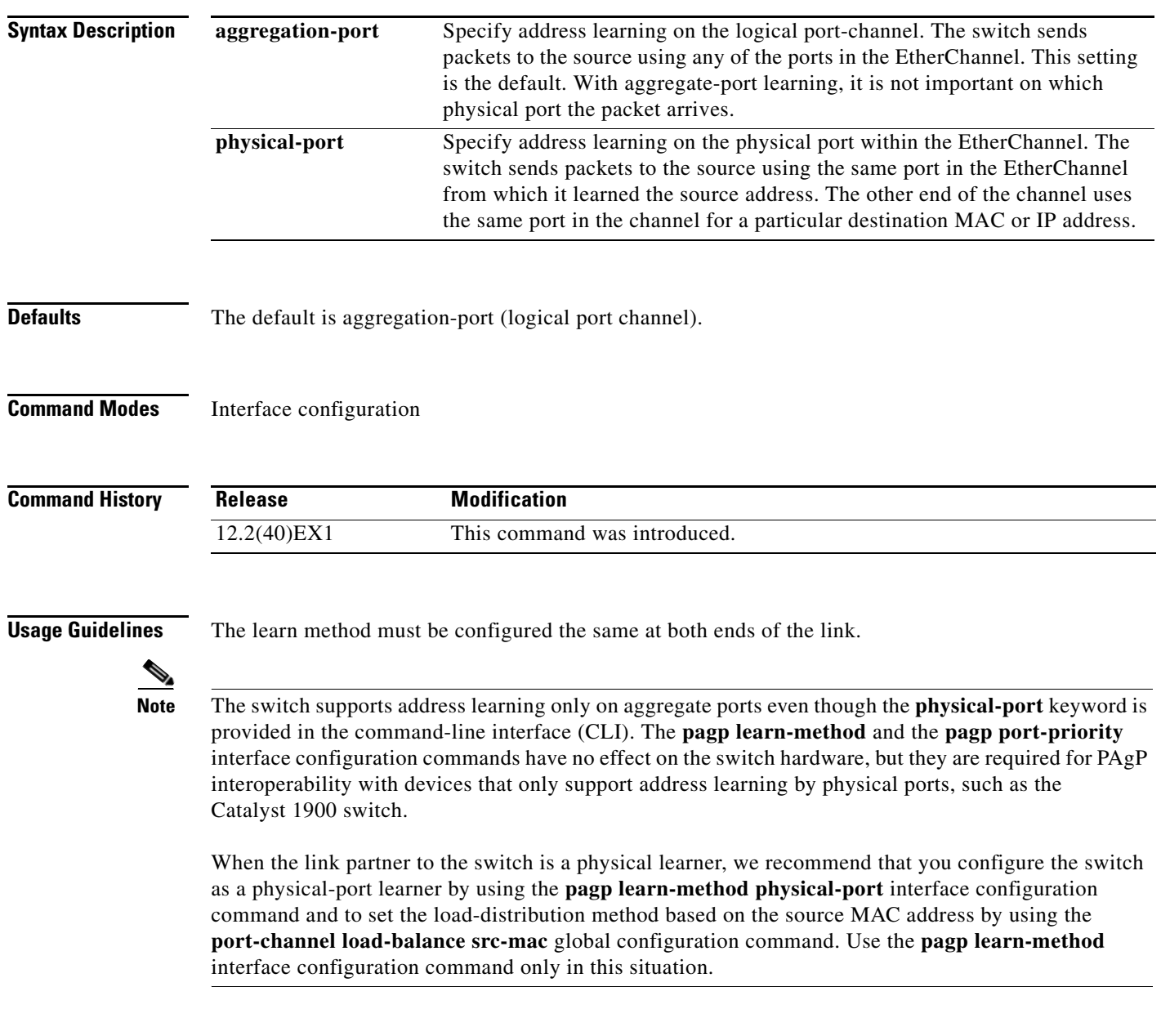

#### **Examples** This example shows how to set the learning method to learn the address on the physical port within the EtherChannel:

Switch(config-if)# **pagp learn-method physical-port**

This example shows how to set the learning method to learn the address on the port-channel within the EtherChannel:

Switch(config-if)# **pagp learn-method aggregation-port**

You can verify your settings by entering the **show running-config** privileged EXEC command or the **show pagp** *channel-group-number* **internal** privileged EXEC command.

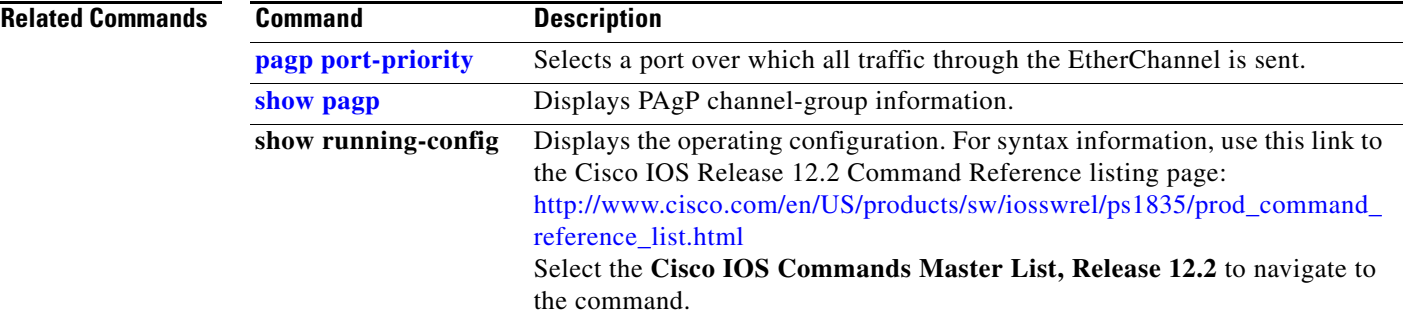

# <span id="page-411-0"></span>**pagp port-priority**

Use the **pagp port-priority** interface configuration command on the switch stack or on a standalone switch to select a port over which all Port Aggregation Protocol (PAgP) traffic through the EtherChannel is sent. If all unused ports in the EtherChannel are in hot-standby mode, they can be placed into operation if the currently selected port and link fails. Use the **no** form of this command to return to the default setting.

**pagp port-priority** *priority*

**no pagp port-priority**

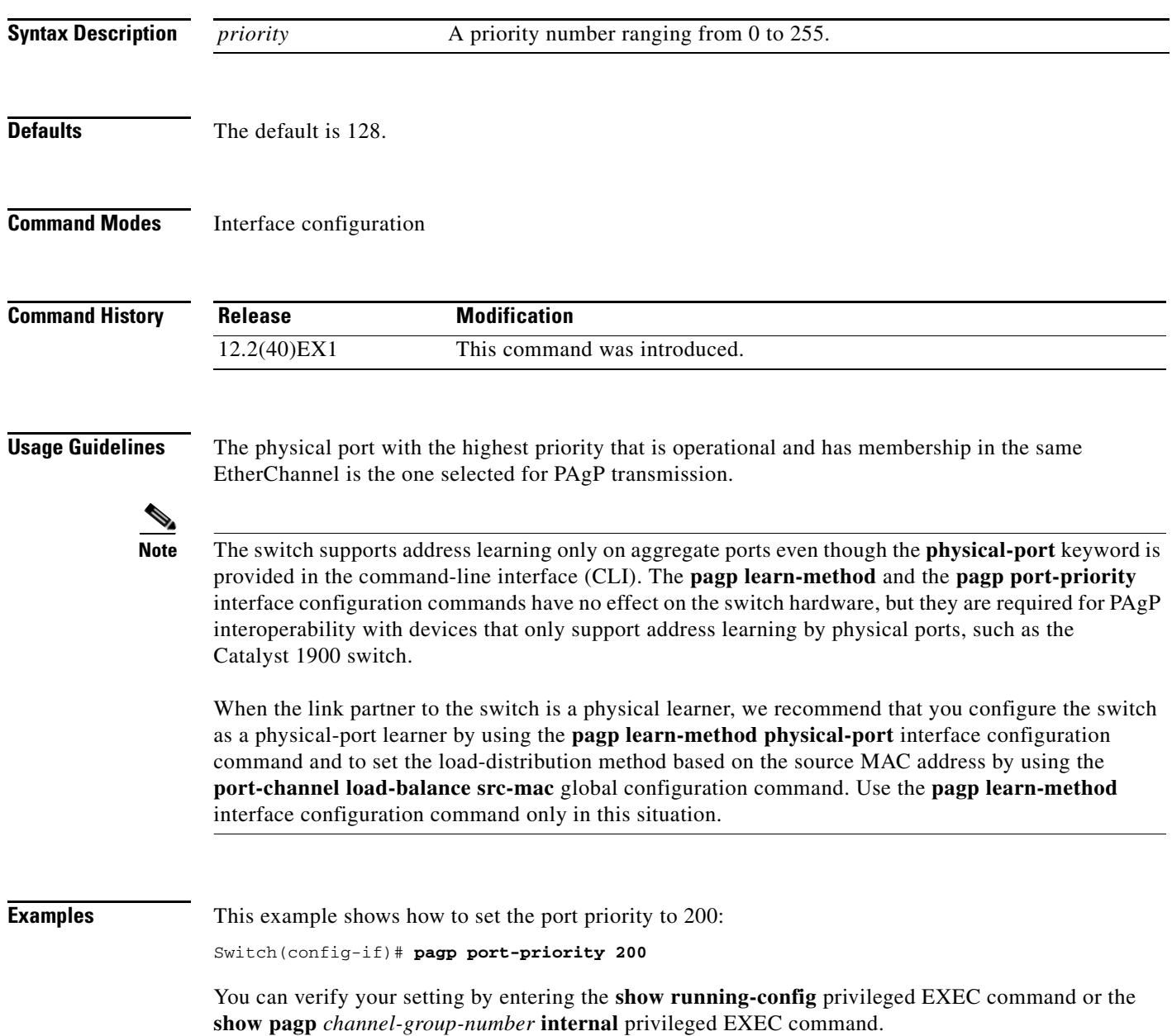

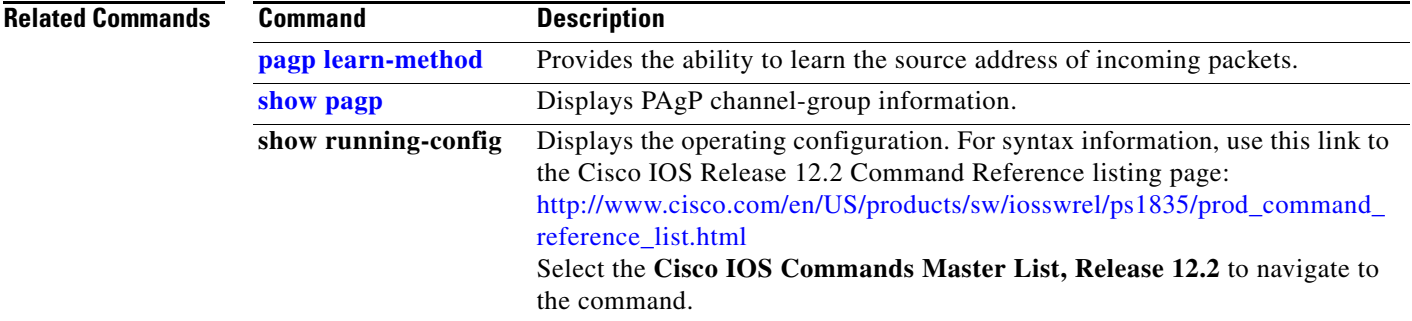

 $\blacksquare$ 

# **permit (ARP access-list configuration)**

Use the **permit** Address Resolution Protocol (ARP) access-list configuration command to permit an ARP packet based on matches against the Dynamic Host Configuration Protocol (DHCP) bindings. Use the **no** form of this command to remove the specified access control entry (ACE) from the access control list.

- **permit** {[**request**] **ip** {**any | host** *sender-ip* **|** *sender-ip sender-ip-mask*} **mac** {**any | host** *sender-mac* **|** *sender-mac sender-mac-mask*} **| response ip** {**any | host** *sender-ip* **|** *sender-ip sender-ip-mask*} [{**any | host** *target-ip* **|** *target-ip target-ip-mask*}] **mac** {**any | host** *sender-mac* **|** *sender-mac sender-mac-mask*} [{**any | host** *target-mac* **|** *target-mac target-mac-mask*}]} [**log**]
- **no permit** {[**request**] **ip** {**any | host** *sender-ip* **|** *sender-ip sender-ip-mask*} **mac** {**any | host**  *sender-mac* **|** *sender-mac sender-mac-mask*} **| response ip** {**any | host** *sender-ip* **|** *sender-ip sender-ip-mask*} [{**any | host** *target-ip* **|** *target-ip target-ip-mask*}] **mac** {**any | host** *sender-mac* **|** *sender-mac sender-mac-mask*} [{**any | host** *target-mac* **|** *target-mac target-mac-mask*}]} [**log**]

This command is supported only if your switch is running the IP services feature set.

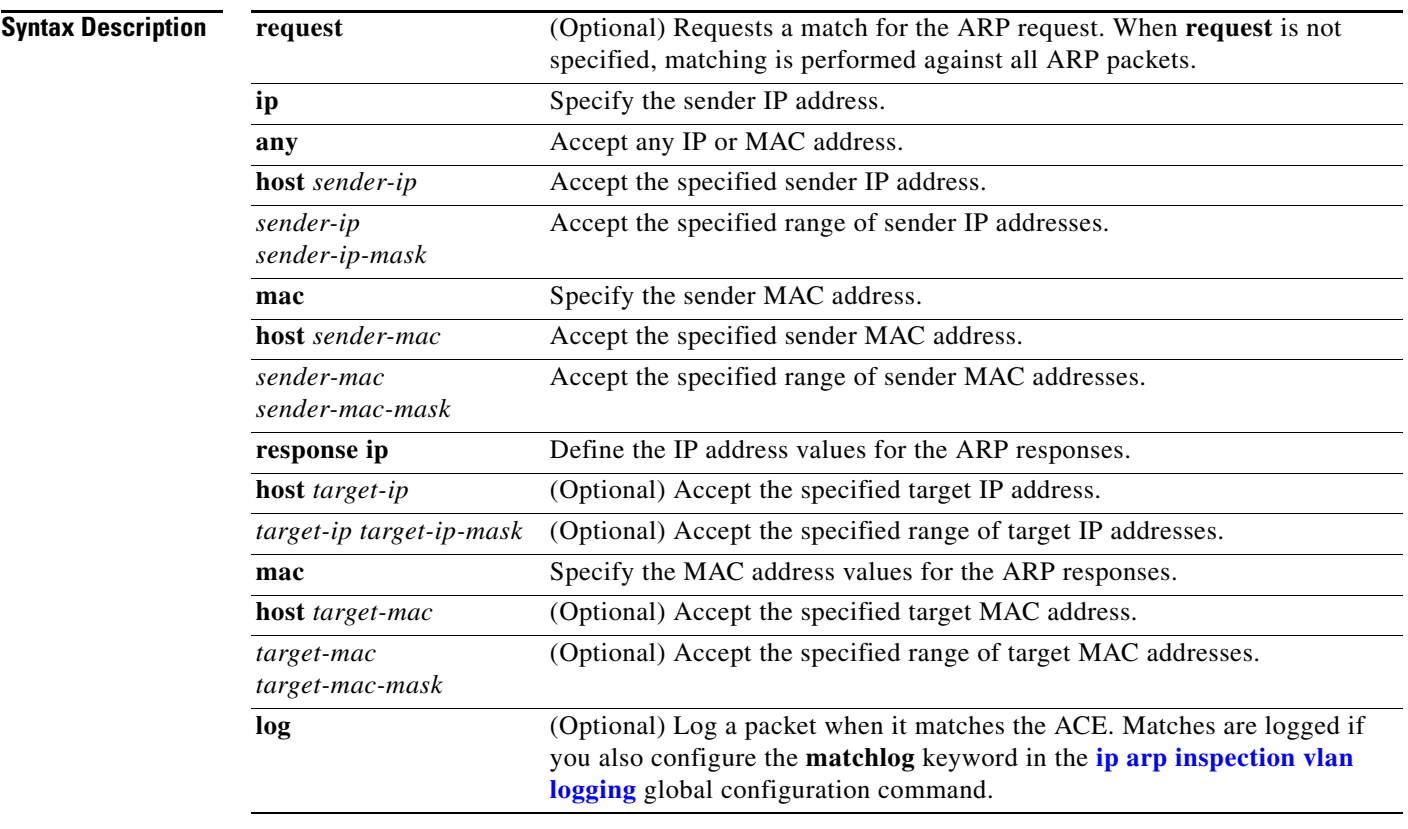

**Defaults** There are no default settings.

### **Command Modes** ARP access-list configuration

**Cisco Catalyst Blade Switch 3130 and 3032 for Dell Command Reference**

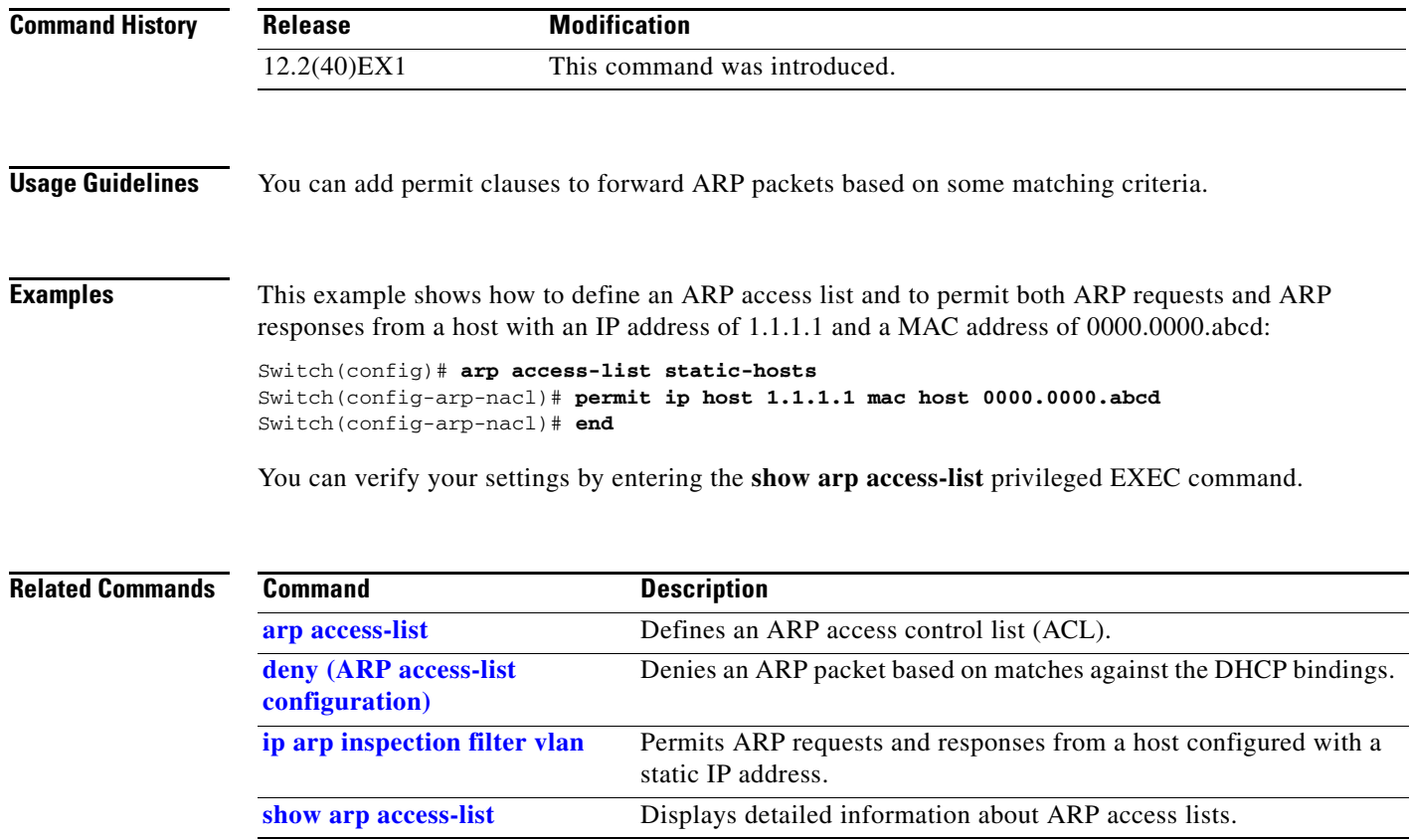

 $\blacksquare$ 

### **permit (IPv6 access-list configuration)**

Use the **permit** IPv6 access list configuration command on the switch stack or on a standalone switch to set permit conditions for an IPv6 access list. Use the **no** form of this command to remove the permit conditions.

- **permit** {*protocol*} {*source-ipv6-prefix***/***prefix-length* | **any** | **host** *source-ipv6-address*} [*operator*  [*port-number*]] {*destination-ipv6-prefix/prefix-length* | **any** | **host** *destination-ipv6-address*} [*operator* [*port-number*]] [**dscp** *value*] [**fragments**] [**log**] [**log-input**] [**routing**] [**sequence**  *value*] [**time-range** *name*]
- **no permit** {*protocol*} {*source-ipv6-prefix***/***prefix-length* | **any** | **host** *source-ipv6-address*} [*operator*  [*port-number*]] {*destination-ipv6-prefix/prefix-length* | **any** | **host** *destination-ipv6-address*} [*operator* [*port-number*]] [**dscp** *value*] [**fragments**] [**log**] [**log-input**] [**routing**] [**sequence**  *value*] [**time-range** *name*]

#### **Internet Control Message Protocol**

**permit icmp** {*source-ipv6-prefix***/***prefix-length* | **any** | **host** *source-ipv6-address*} [*operator*  [*port-number*]] {*destination-ipv6-prefix/prefix-length* | **any** | **host** *destination-ipv6-address*} [*operator* [*port-number*]] [*icmp-type* [*icmp-code*] | *icmp-message*] [**dscp** *value*] [**log**] [**log-input**] [**routing**] [**sequence** *value*] [**time-range** *name*]

#### **Transmission Control Protocol**

**permit tcp** {*source-ipv6-prefix***/***prefix-length* | **any** | **host** *source-ipv6-address*} [*operator*  [*port-number*]] {*destination-ipv6-prefix/prefix-length* | **any** | **host** *destination-ipv6-address*} [*operator* [*port-number*]] [**ack**] [**dscp** *value*] [**established**] [**fin**] [**log**] [**log-input**] [**neq** {*port* | *protocol*}] [**psh**] [**range** {*port* | *protocol*}] [**rst**] [**routing**] [**sequence** *value*] [**syn**] [**time-range**  *name*] [**urg**]

#### **User Datagram Protocol**

**permit udp** {*source-ipv6-prefix***/***prefix-length* | **any** | **host** *source-ipv6-address*} [*operator*  [*port-number*]] {*destination-ipv6-prefix/prefix-length* | **any** | **host** *destination-ipv6-address*} [*operator* [*port-number*]] [**dscp** *value*] [**log**] [**log-input**] [**neq** {*port* | *protocol*}] [**range** {*port* | *protocol*}] [**routing**] [**sequence** *value*] [**time-range** *name*]

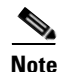

**Note** Although visible in the command-line help strings, the **flow-label** and **reflect** keywords are not supported.

This command is supported only if your switch has a switch database management (SDM) dual IPv4 and IPv6 template configured.

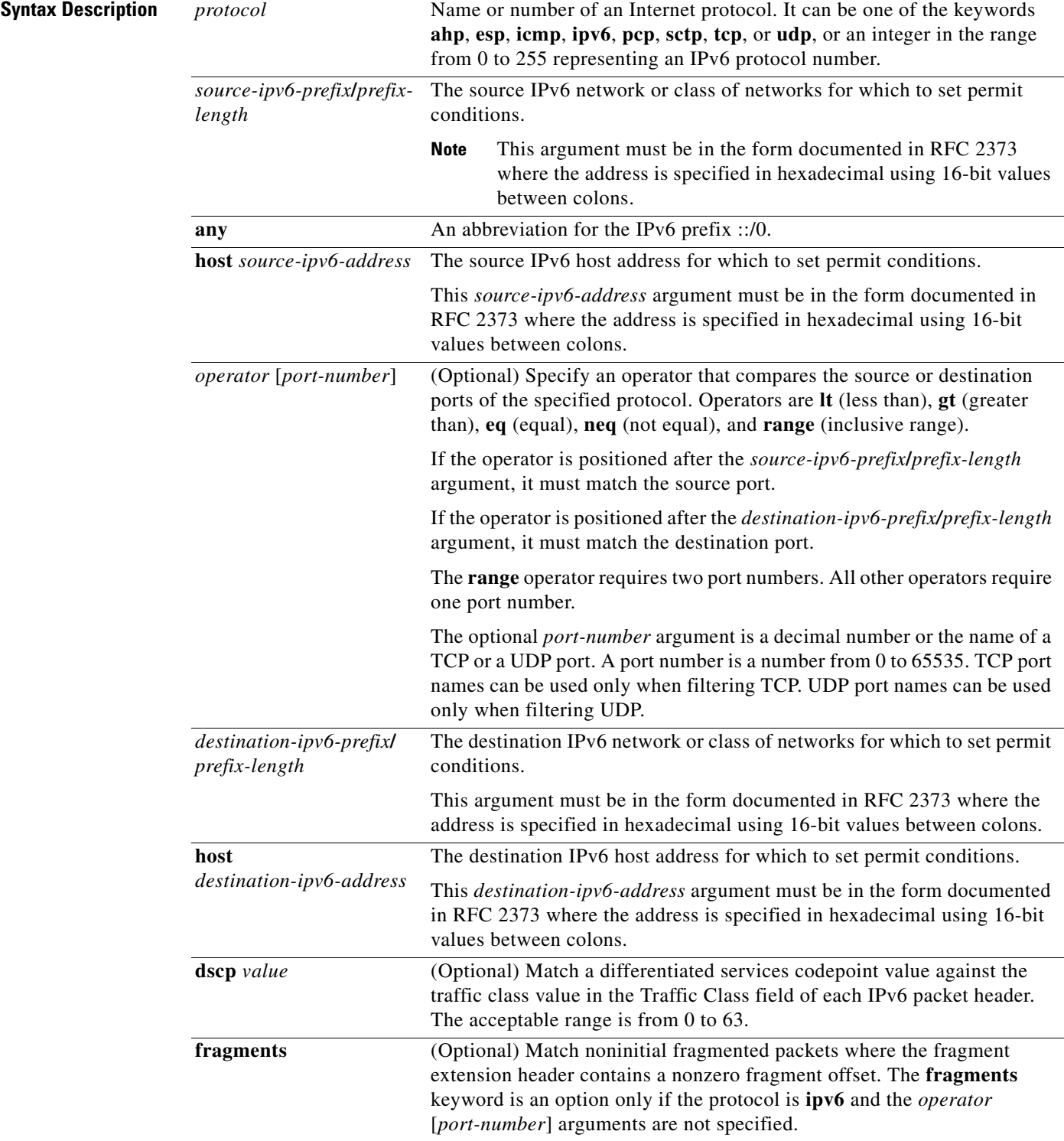

П

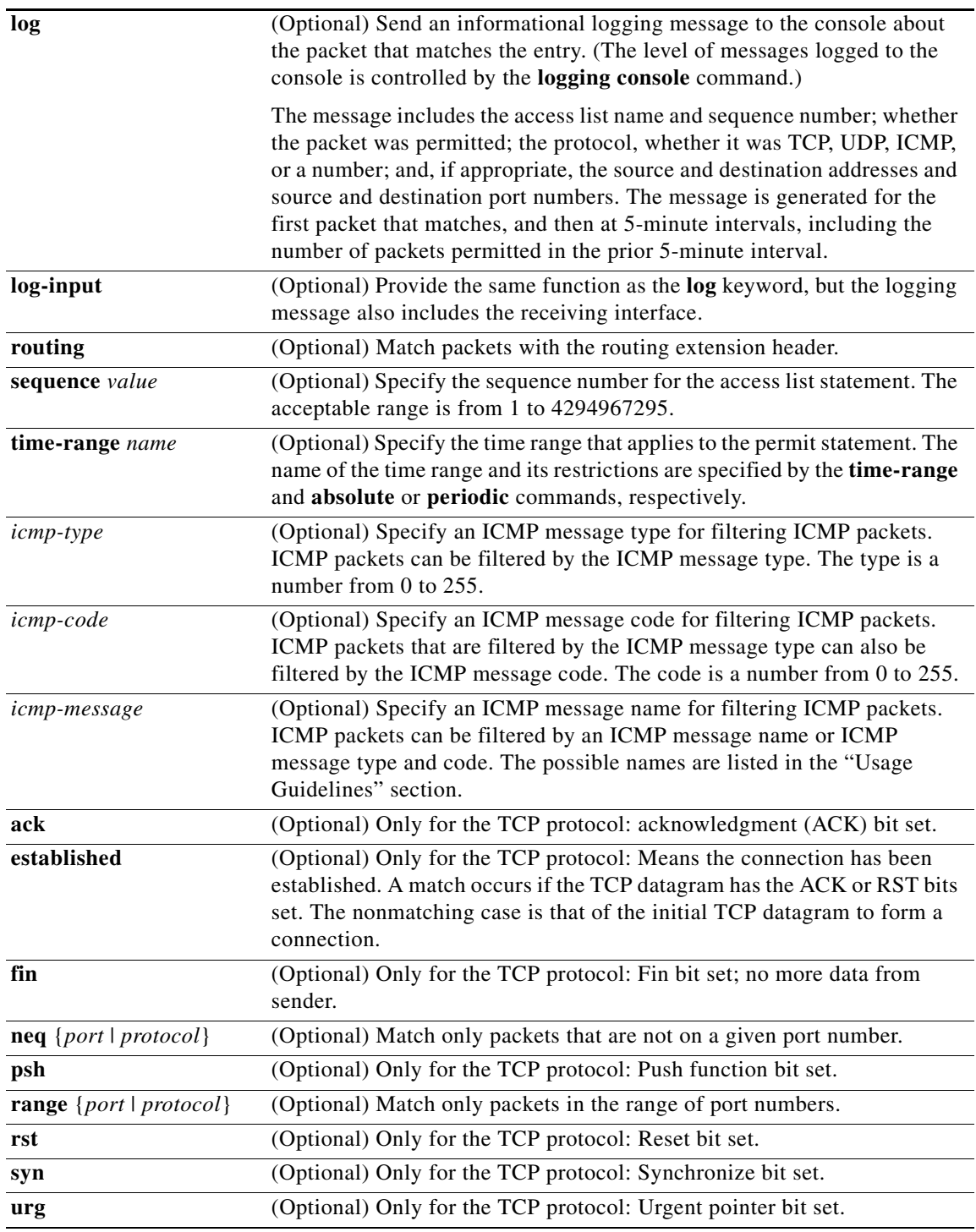

**Defaults** No IPv6 access list is defined.

### **Command Modes** IPv6 access-list configuration

**Cisco Catalyst Blade Switch 3130 and 3032 for Dell Command Reference**

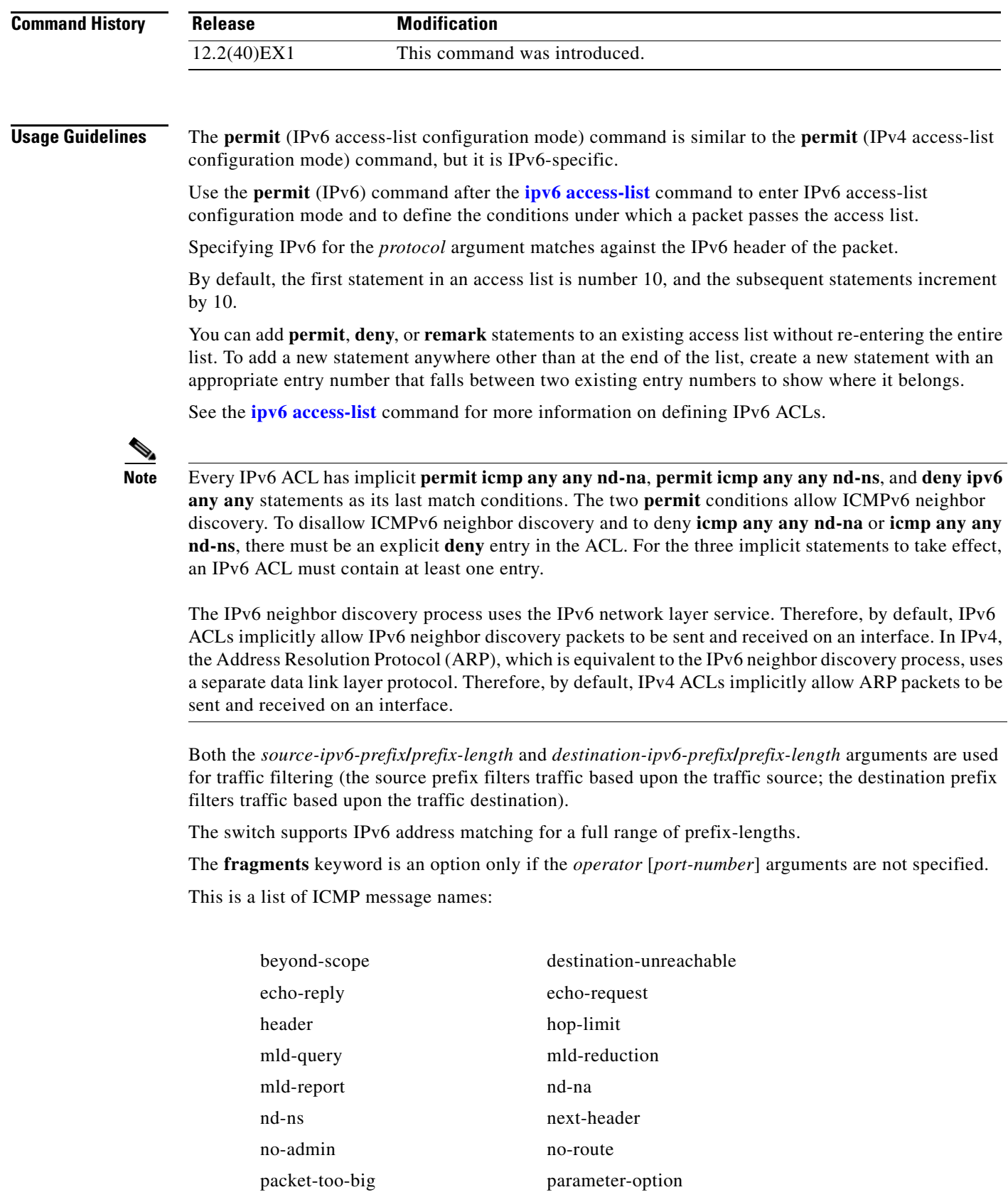

 $\blacksquare$ 

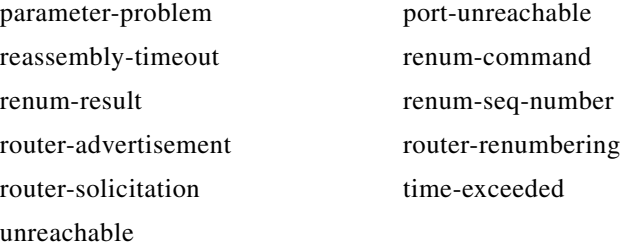

**Examples** This example configures two IPv6 access lists named OUTBOUND and INBOUND and applies both access lists to outbound and inbound traffic on a Layer 3 interface. The first and second permit entries in the OUTBOUND list permit all TCP and UDP packets from network 2001:ODB8:0300:0201::/64 to leave the interface. The deny entry in the OUTBOUND list prevents all packets from the network FE80:0:0:0201::/64 (packets that have the link-local prefix FE80:0:0:0201 as the first 64 bits of their source IPv6 address) from leaving the interface. The third permit entry in the OUTBOUND list permits all ICMP packets to leave the interface.

The permit entry in the INBOUND list permits all ICMP packets to enter the interface.

```
Switch(config)#ipv6 access-list OUTBOUND
Switch(config-ipv6-acl)# permit tcp 2001:0DB8:0300:0201::/64 any 
Switch(config-ipv6-acl)# permit udp 2001:0DB8:0300:0201::/64 any 
Switch(config-ipv6-acl)# deny FE80:0:0:0201::/64 any
Switch(config-ipv6-acl)# permit icmp any any
Switch(config-ipv6-acl)# exit
Switch(config)#ipv6 access-list INBOUND
Switch(config-ipv6-acl)# permit icmp any any
Switch(config-ipv6-acl)# exit
Switch(config)# interface gigabitethernet1/0/3
Switch(config-if)# no switchport
Switch(config-if)# ipv6 address 2001::/64 eui-64
Switch(config-if)# ipv6 traffic-filter OUTBOUND out
Switch(config-if)# ipv6 traffic-filter INBOUND in
```
**Note** Given that a **permit any any** statement is not included as the last entry in the OUTBOUND or the INBOUND access list, only TCP, UDP, and ICMP packets are permitted out of and into the interface (the implicit deny-all condition at the end of the access list denies all other packet types on the interface).

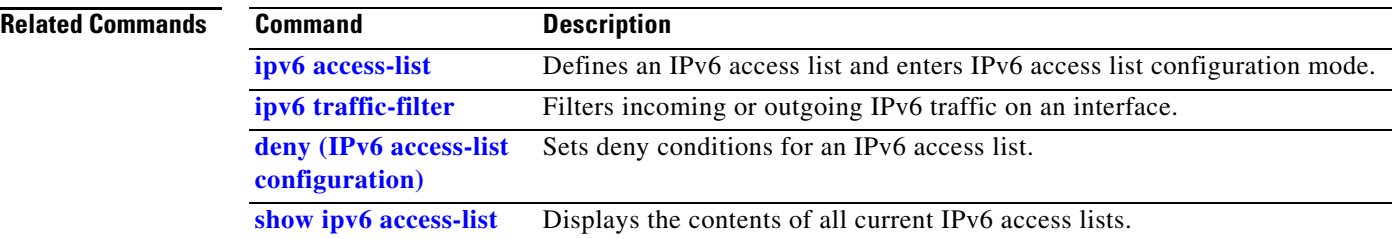

a ka

## **permit (MAC access-list configuration)**

Use the **permit** MAC access-list configuration command on the switch stack or on a standalone switch to allow non-IP traffic to be forwarded if the conditions are matched. Use the **no** form of this command to remove a permit condition from the extended MAC access list.

- {**permit** | **deny**} {**any** | **host** *src-MAC-addr* | *src-MAC-addr mask*} {**any** | **host** *dst-MAC-addr* | *dst-MAC-addr mask*} [*type mask* | **cos** *cos* | **aarp** | **amber** | **dec-spanning** | **decnet-iv** | **diagnostic** | **dsm** | **etype-6000** | **etype-8042** | **lat** | **lavc-sca** *|* **lsap** *lsap mask* | **mop-console** | **mop-dump** | **msdos** | **mumps** | **netbios** | **vines-echo** | **vines-ip** | **xns-idp**]
- **no** {**permit** | **deny**} {**any** | **host** *src-MAC-addr* | *src-MAC-addr mask*} {**any** | **host** *dst-MAC-addr* | *dst-MAC-addr mask*} [*type mask* | **cos** *cos* | **aarp** | **amber** | **dec-spanning** | **decnet-iv** | **diagnostic** | **dsm** | **etype-6000** | **etype-8042** | **lat** | **lavc-sca** *|* **lsap** *lsap mask* | **mop-console** | **mop-dump** | **msdos** | **mumps** | **netbios** | **vines-echo** |**vines-ip** | **xns-idp**]

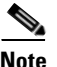

**Note** Though visible in the command-line help strings, **appletalk** is not supported as a matching condition.

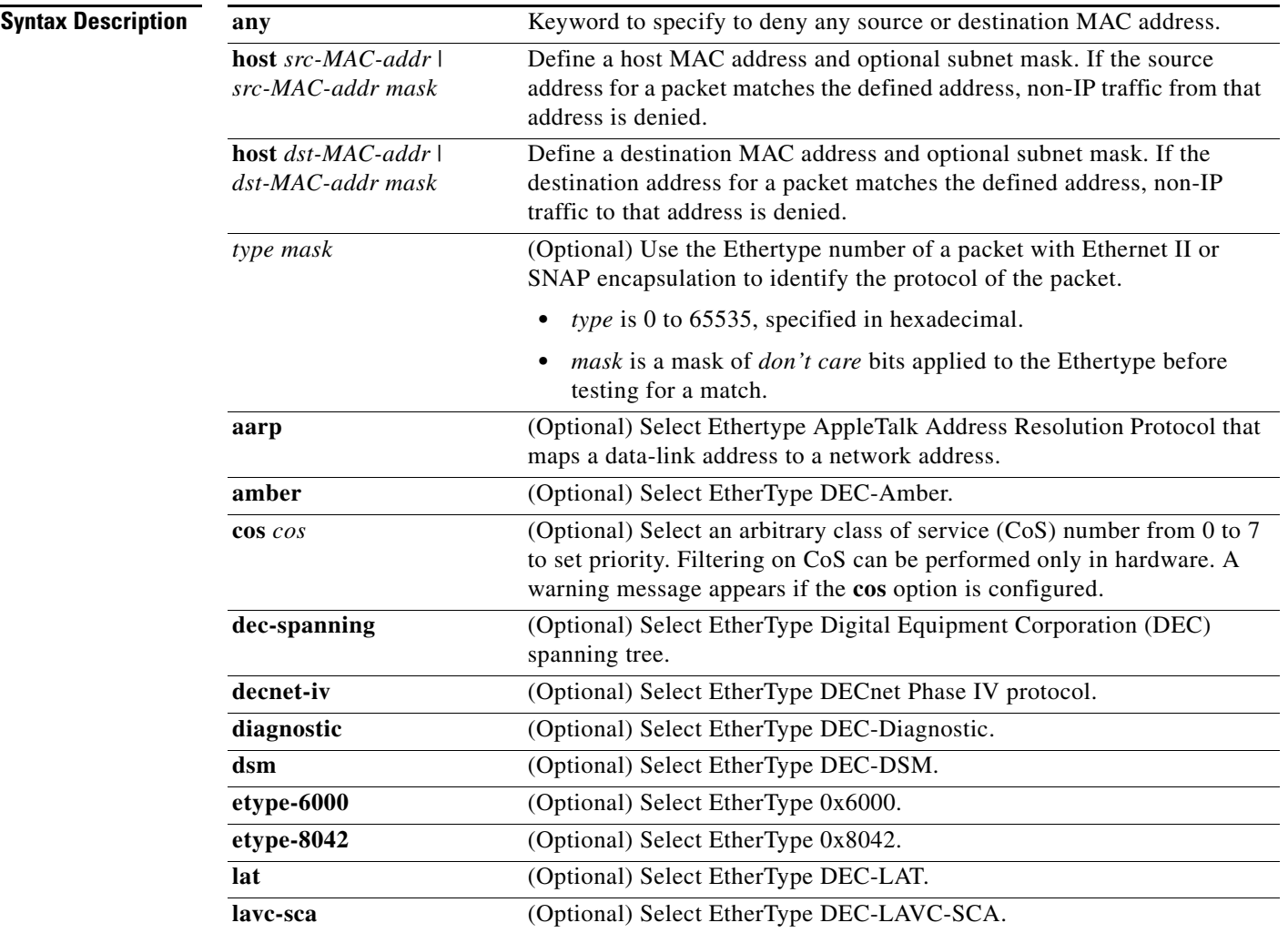

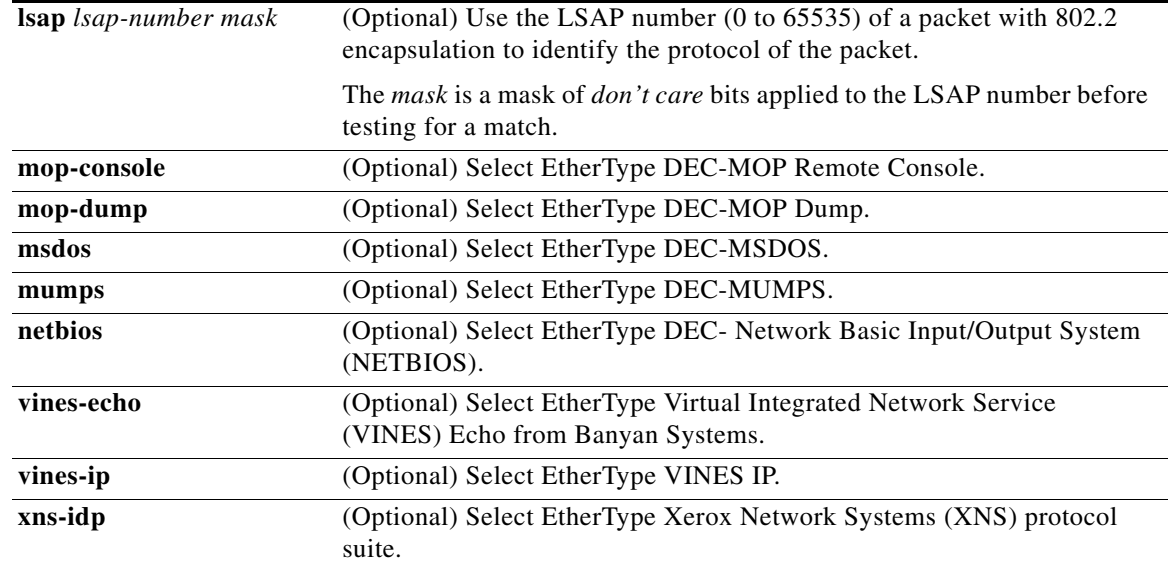

To filter IPX traffic, you use the *type mask* or **lsap** *lsap mask* keywords, depending on the type of IPX encapsulation being used. Filter criteria for IPX encapsulation types as specified in Novell terminology and Cisco IOS terminology are listed in [Table](#page-421-0) 2-14.

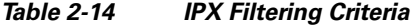

<span id="page-421-0"></span>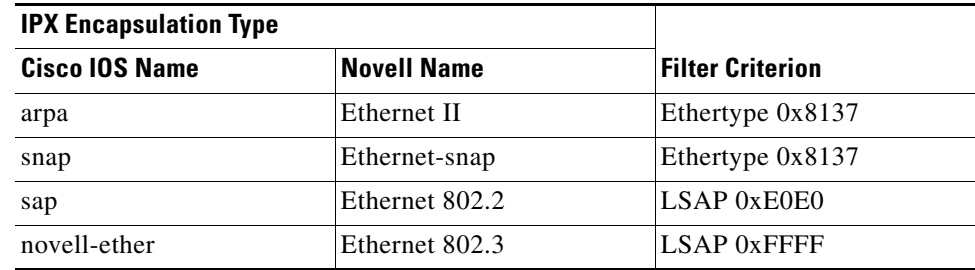

### **Defaults** This command has no defaults. However, the default action for a MAC-named ACL is to deny.

**Command Modes** MAC access-list configuration

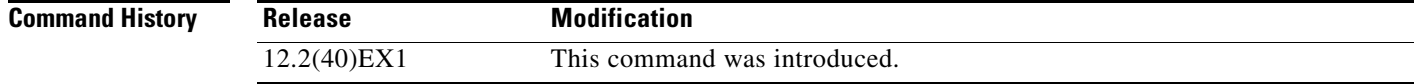

**Usage Guidelines** You enter MAC access-list configuration mode by using the **[mac access-list extended](#page-326-0)** global configuration command.

> If you use the **host** keyword, you cannot enter an address mask; if you do not use the **any** or **host** keywords, you must enter an address mask.

After an access control entry (ACE) is added to an access control list, an implied **deny**-**any**-**any** condition exists at the end of the list. That is, if there are no matches, the packets are denied. However, before the first ACE is added, the list permits all packets.

For more information about MAC-named extended access lists, see the software configuration guide for this release.

**Examples** This example shows how to define the MAC-named extended access list to allow NETBIOS traffic from any source to MAC address 00c0.00a0.03fa. Traffic matching this list is allowed.

Switch(config-ext-macl)# **permit any host 00c0.00a0.03fa netbios**

This example shows how to remove the permit condition from the MAC-named extended access list:

Switch(config-ext-macl)# **no permit any 00c0.00a0.03fa 0000.0000.0000 netbios**

This example permits all packets with Ethertype 0x4321:

Switch(config-ext-macl)# **permit any any 0x4321 0**

You can verify your settings by entering the **show access-lists** privileged EXEC command.

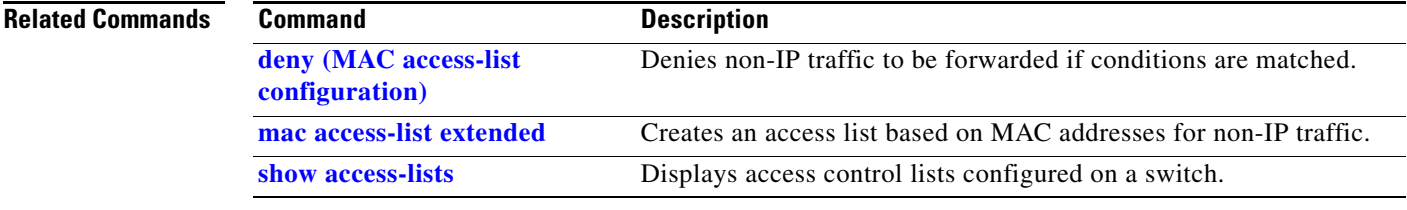

## **police**

Use the **police** policy-map class configuration command on the switch stack or on a standalone switch to define a policer for classified traffic. A policer defines a maximum permissible rate of transmission, a maximum burst size for transmissions, and an action to take if either maximum is exceeded. Use the **no** form of this command to remove an existing policer.

**police** *rate-bps burst-byte* [**exceed-action** {**drop** | **policed-dscp-transmit**}]

**no police** *rate-bps burst-byte* [**exceed-action** {**drop** | **policed-dscp-transmit**}]

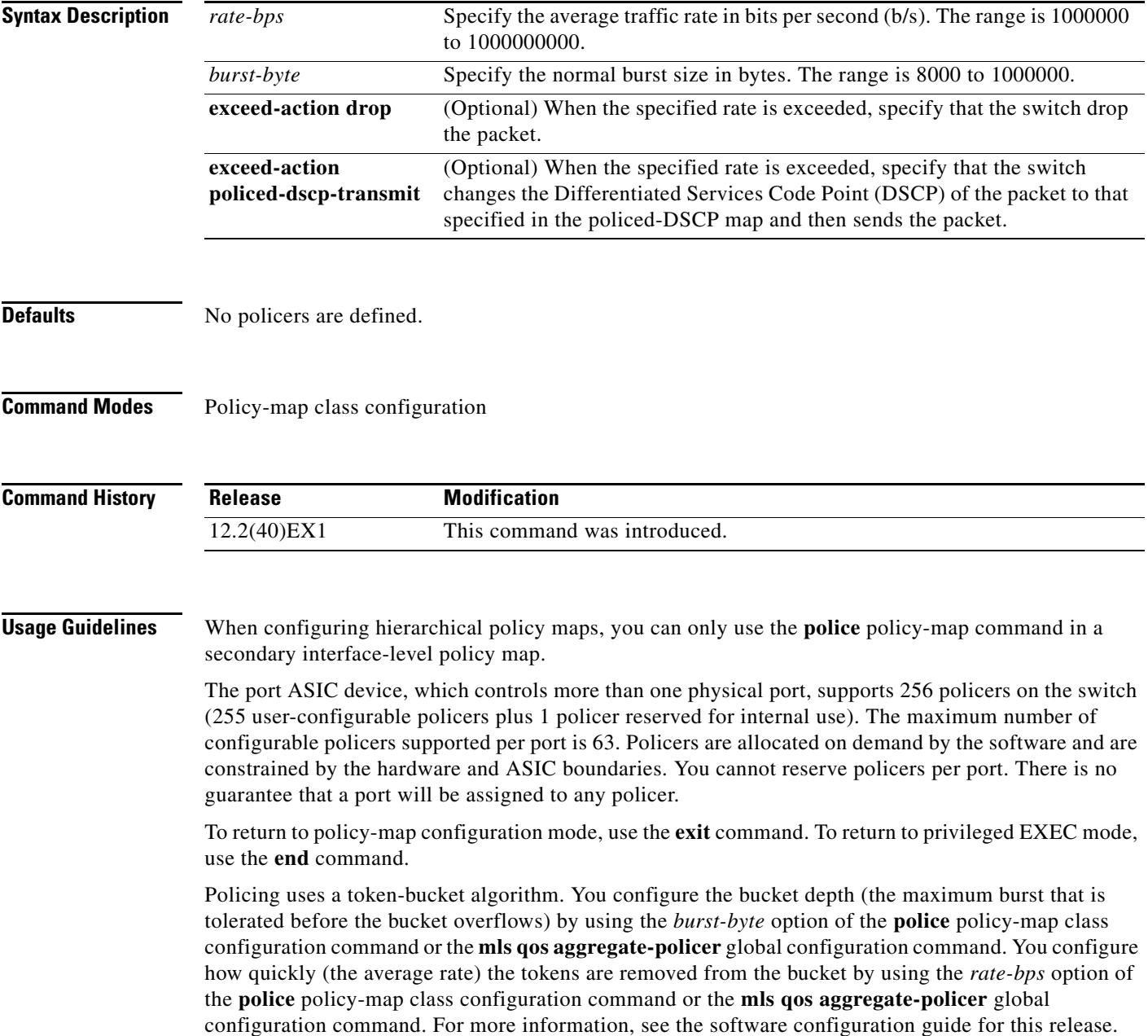

**Examples** This example shows how to configure a policer that drops packets if traffic exceeds 1 Mb/s average rate with a burst size of 20 KB. The DSCPs of incoming packets are trusted, and there is no packet modification.

```
Switch(config)# policy-map policy1
Switch(config-pmap)# class class1
Switch(config-pmap-c)# trust dscp
Switch(config-pmap-c)# police 1000000 20000 exceed-action drop
Switch(config-pmap-c)# exit
```
This example shows how to configure a policer, which marks down the DSCP values with the values defined in policed-DSCP map and sends the packet:

```
Switch(config)# policy-map policy2
Switch(config-pmap)# class class2
Switch(config-pmap-c)# police 1000000 20000 exceed-action policed-dscp-transmit
Switch(config-pmap-c)# exit
```
You can verify your settings by entering the **show policy-map** privileged EXEC command.

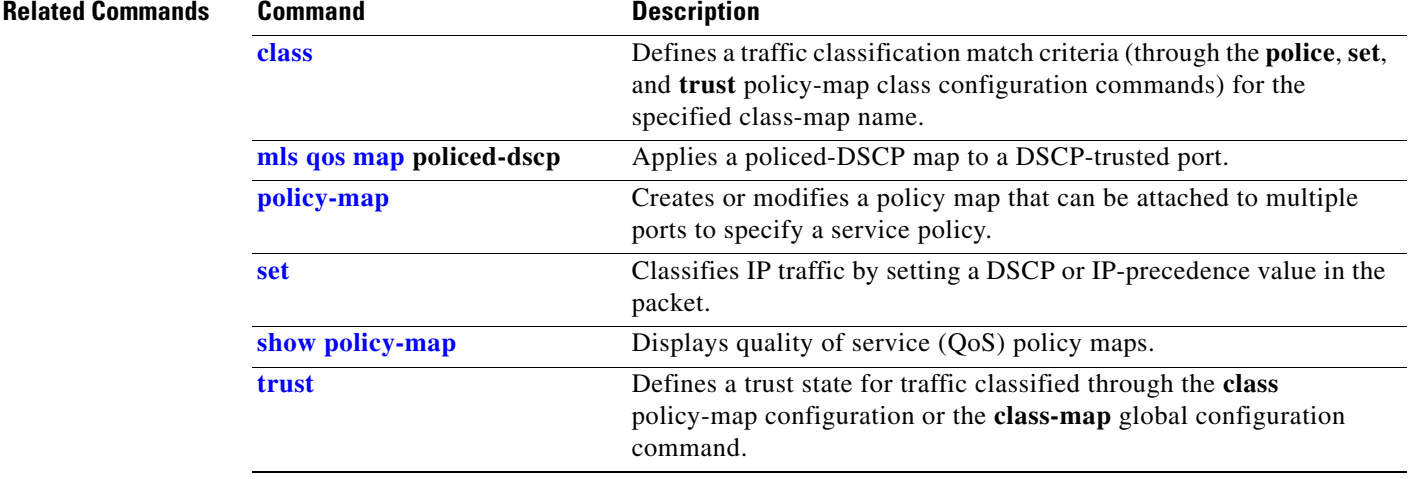

## **police aggregate**

Use the **police aggregate** policy-map class configuration command on the switch stack or on a standalone switch to apply an aggregate policer to multiple classes in the same policy map. A policer defines a maximum permissible rate of transmission, a maximum burst size for transmissions, and an action to take if either maximum is exceeded. Use the **no** form of this command to remove the specified policer.

**police aggregate** *aggregate-policer-name*

**no police aggregate** *aggregate-policer-name*

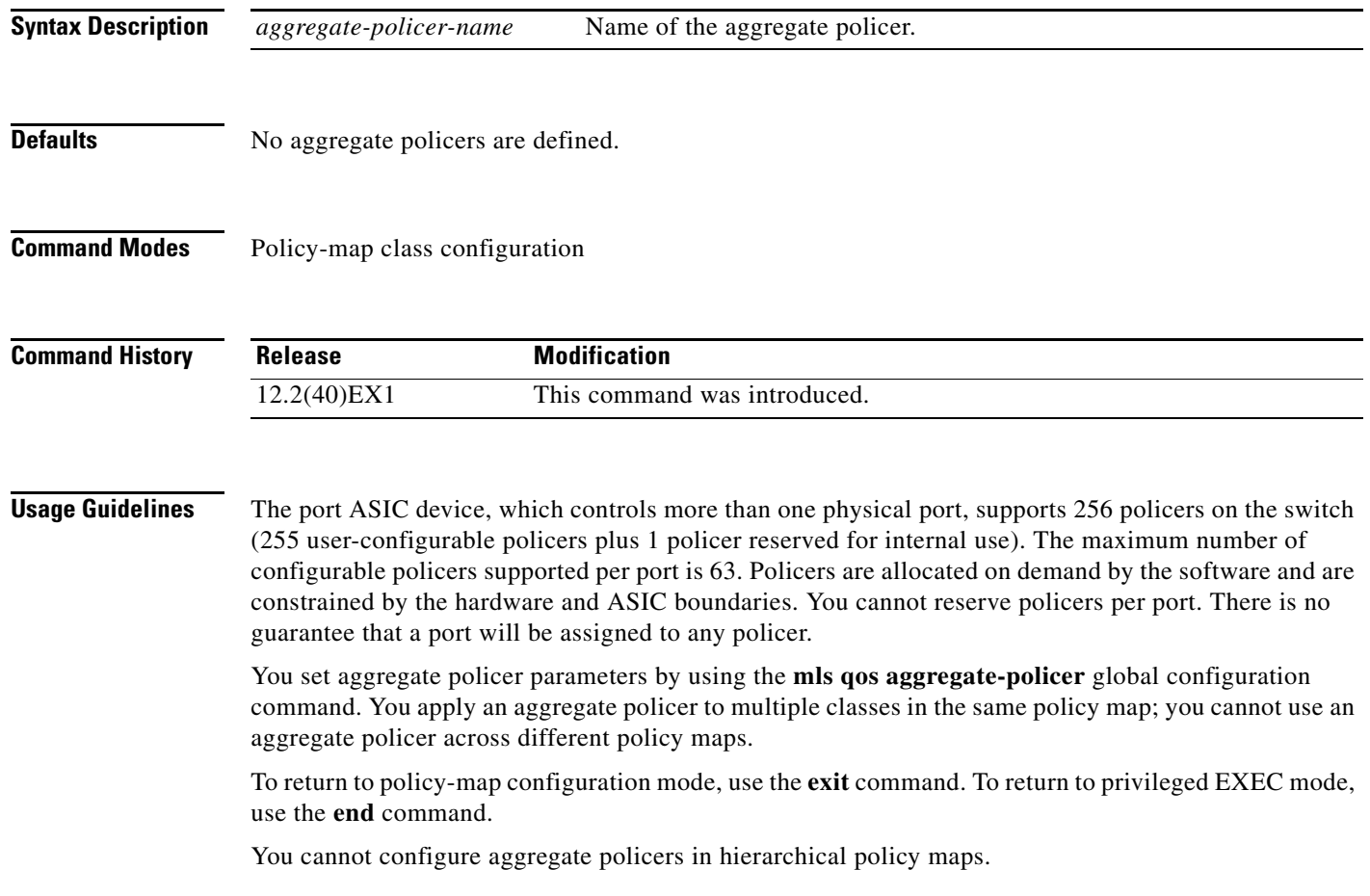

**Examples** This example shows how to define the aggregate policer parameters and to apply the policer to multiple classes in a policy map: Switch(config)# **mls qos aggregate-policer agg\_policer1 10000 1000000 exceed-action drop** Switch(config)# **policy-map policy2** Switch(config-pmap)# **class class1** Switch(config-pmap-c)# **police aggregate agg\_policer1** Switch(config-pmap-c)# **exit** Switch(config-pmap)# **class class2** Switch(config-pmap-c)# **set dscp 10** Switch(config-pmap-c)# **police aggregate agg\_policer1** Switch(config-pmap-c)# **exit** Switch(config-pmap)# **class class3** Switch(config-pmap-c)# **trust dscp** Switch(config-pmap-c)# **police aggregate agg\_policer2** Switch(config-pmap-c)# **exit**

You can verify your settings by entering the **show mls qos aggregate-policer** privileged EXEC command.

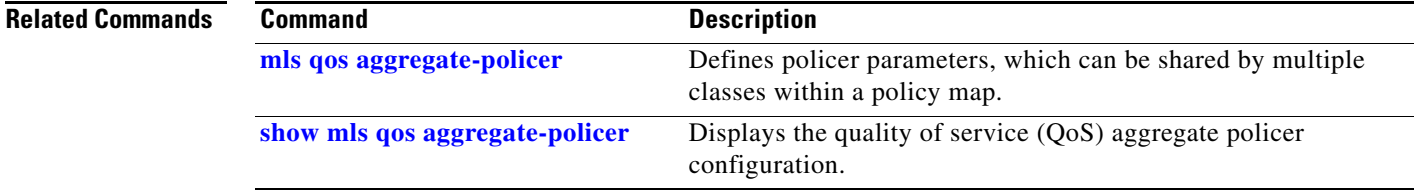

# <span id="page-427-0"></span>**policy-map**

Use the **policy-map** global configuration command on the switch stack or on a standalone switch to create or modify a policy map that can be attached to multiple physical ports or switch virtual interfaces (SVIs) and to enter policy-map configuration mode. Use the **no** form of this command to delete an existing policy map and to return to global configuration mode.

**policy-map** *policy-map-name*

**no policy-map** *policy-map-name*

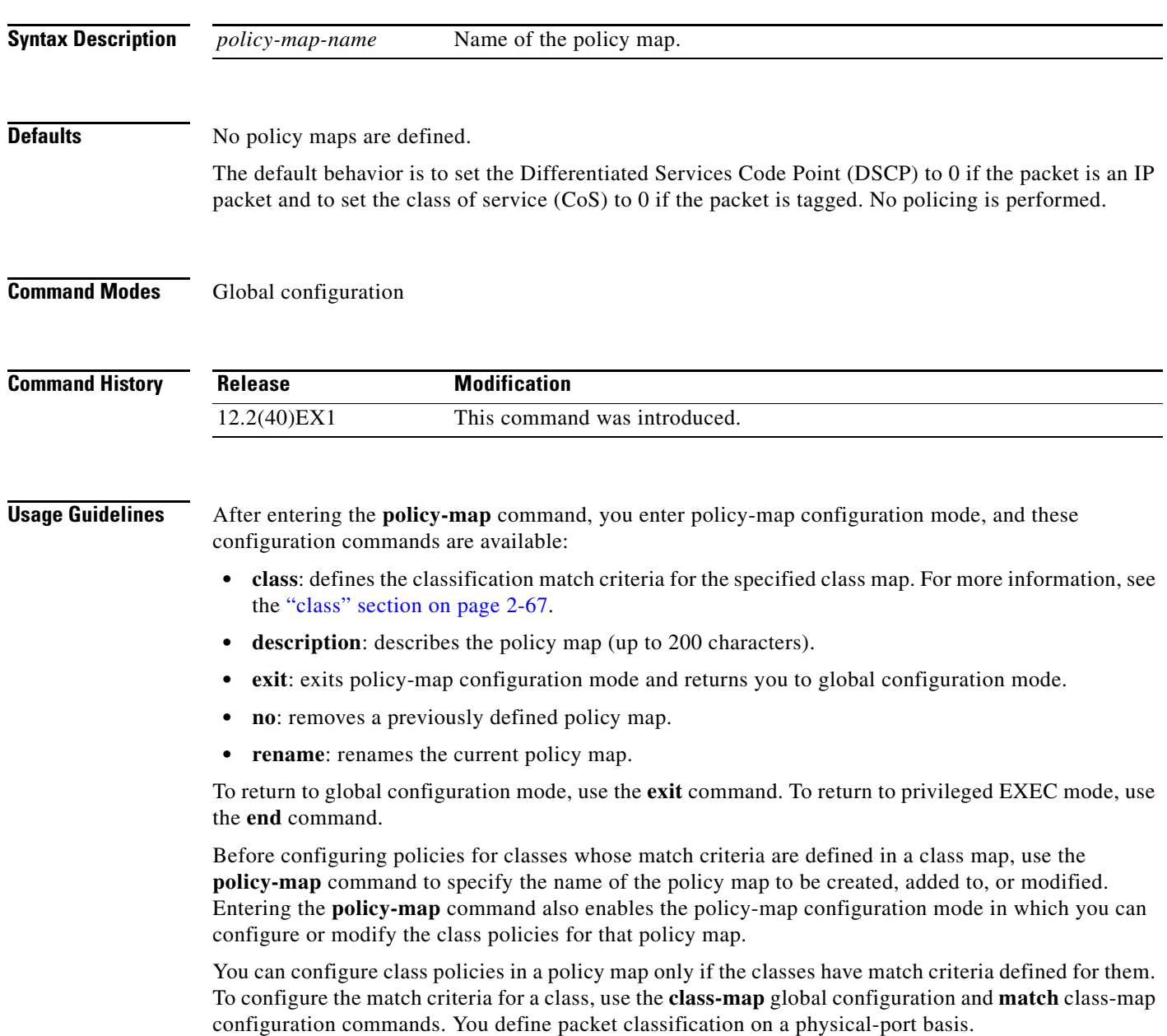

Only one policy map per ingress port or SVI is supported. You can apply the same policy map to multiple physical ports or SVIs.

You can apply a nonhierarchical policy maps to physical ports or to SVIs. However, you can only apply a hierarchical policy map to SVIs.

A hierarchical policy map has two levels. The first level, the VLAN level, specifies the actions to be taken against a traffic flow on an SVI. The second level, the interface level, specifies the actions to be taken against the traffic on the physical ports that belong to the SVI and are specified in the interface-level policy map.

In a primary VLAN-level policy map, you can only configure the trust state or set a new DSCP or IP precedence value in the packet. In a secondary interface-level policy map, you can only configure individual policers on physical ports that belong to the SVI.

After the hierarchical policy map is attached to an SVI, an interface-level policy map cannot be modified or removed from the hierarchical policy map. A new interface-level policy map also cannot be added to the hierarchical policy map. If you want these changes to occur, the hierarchical policy map must first be removed from the SVI.

For more information about hierarchical policy maps, see the "Policing on SVIs" section in the "Configuring QoS" chapter of the software configuration guide for this release.

**Examples** This example shows how to create a policy map called *policy1*. When attached to the ingress port, it matches all the incoming traffic defined in *class1*, sets the IP DSCP to 10, and polices the traffic at an average rate of 1 Mb/s and bursts at 20 KB. Traffic exceeding the profile is marked down to a DSCP value gotten from the policed-DSCP map and then sent.

```
Switch(config)# policy-map policy1
Switch(config-pmap)# class class1
Switch(config-pmap-c)# set dscp 10
Switch(config-pmap-c)# police 1000000 20000 exceed-action policed-dscp-transmit
Switch(config-pmap-c)# exit
```
This example shows how to configure multiple classes in a policy map called *policymap2*:

```
Switch(config)# policy-map policymap2
Switch(config-pmap)# class class1
Switch(config-pmap-c)# set dscp 10
Switch(config-pmap-c)# police 100000 20000 exceed-action policed-dscp-transmit
Switch(config-pmap-c)# exit
Switch(config-pmap)# class class2
Switch(config-pmap-c)# trust dscp
Switch(config-pmap-c)# police 100000 20000 exceed-action drop
Switch(config-pmap-c)# exit
Switch(config-pmap)# class class3
Switch(config-pmap-c)# set dscp 0 (no policer)
Switch(config-pmap-c)# exit
```
This example shows how to create a hierarchical policy map and attach it to an SVI:

```
Switch(config)# class-map cm-non-int
Switch(config-cmap)# match access-group 101
Switch(config-cmap)# exit
Switch(config)# class-map cm-non-int-2
Switch(config-cmap)# match access-group 102
Switch(config-cmap)# exit
Switch(config)# class-map cm-test-int
Switch(config-cmap)# match input-interface gigabitethernet2/0/2 - gigabitethernet2/0/3
Switch(config-cmap)# exit
Switch(config)# policy-map pm-test-int
```

```
Switch(config-pmap)# class cm-test-int
Switch(config-pmap-c)# police 18000000 8000 exceed-action drop
Switch(config-pmap-c)# exit
Switch(config-pmap)# exit
Switch(config)# policy-map pm-test-pm-2
Switch(config-pmap)# class cm-non-int
Switch(config-pmap-c)# set dscp 7
Switch(config-pmap-c)# service-policy pm-test-int
Switch(config-pmap)# class cm-non-int-2
Switch(config-pmap-c)# set dscp 15
Switch(config-pmap-c)# service-policy pm-test-int
Switch(config-pmap-c)# end
Switch(config-cmap)# exit
Switch(config)# interface vlan 10
Switch(config-if)# service-policy input pm-test-pm-2
```
This example shows how to delete *policymap2*:

Switch(config)# **no policy-map policymap2**

You can verify your settings by entering the **show policy-map** privileged EXEC command.

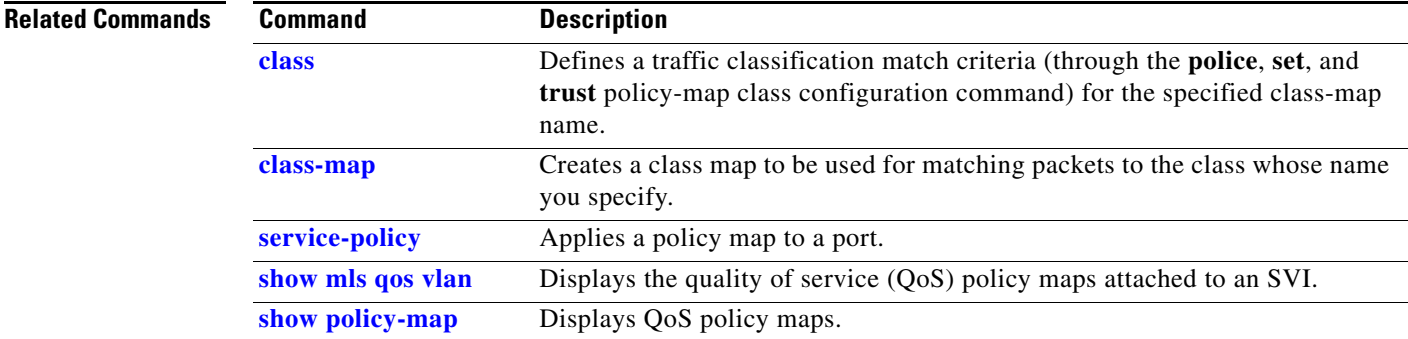

## **port-channel load-balance**

Use the **port-channel load-balance** global configuration command on the switch stack or on a standalone switch to set the load-distribution method among the ports in the EtherChannel. Use the **no** form of this command to return to the default setting.

**port-channel load-balance** {**dst-ip** | **dst-mac** | **src-dst-ip** | **src-dst-mac** | **src-ip** | **src-mac**}

**no port-channel load-balance** 

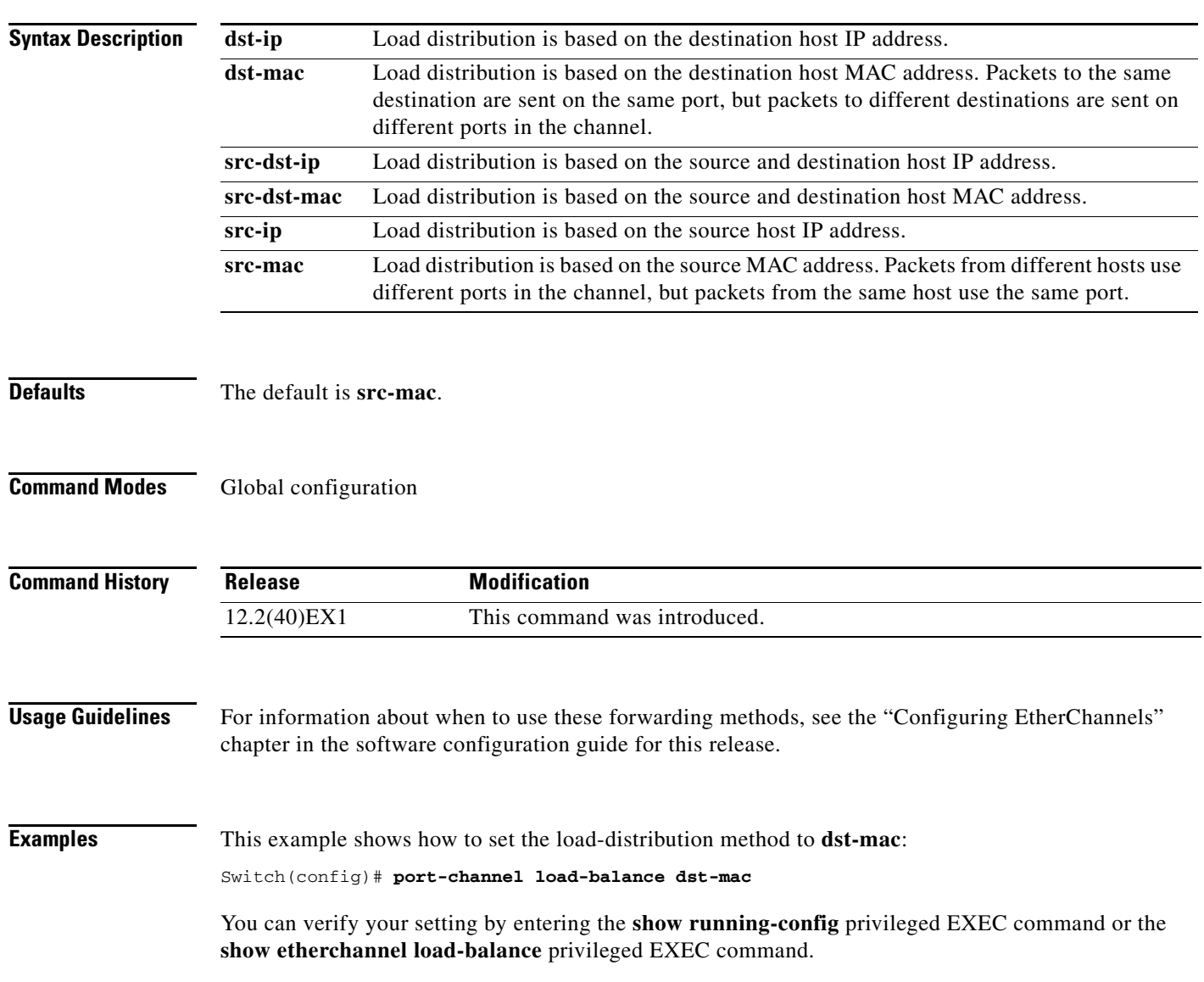

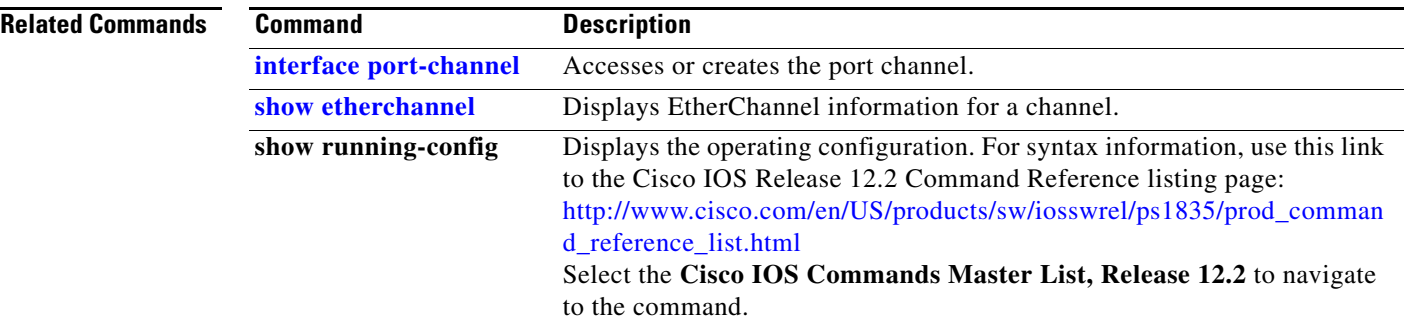
# **priority-queue**

Use the **priority-queue** interface configuration command to enable the egress expedite queue on a port. Use the **no** form of this command to return to the default setting.

**priority-queue out**

**no priority-queue out**

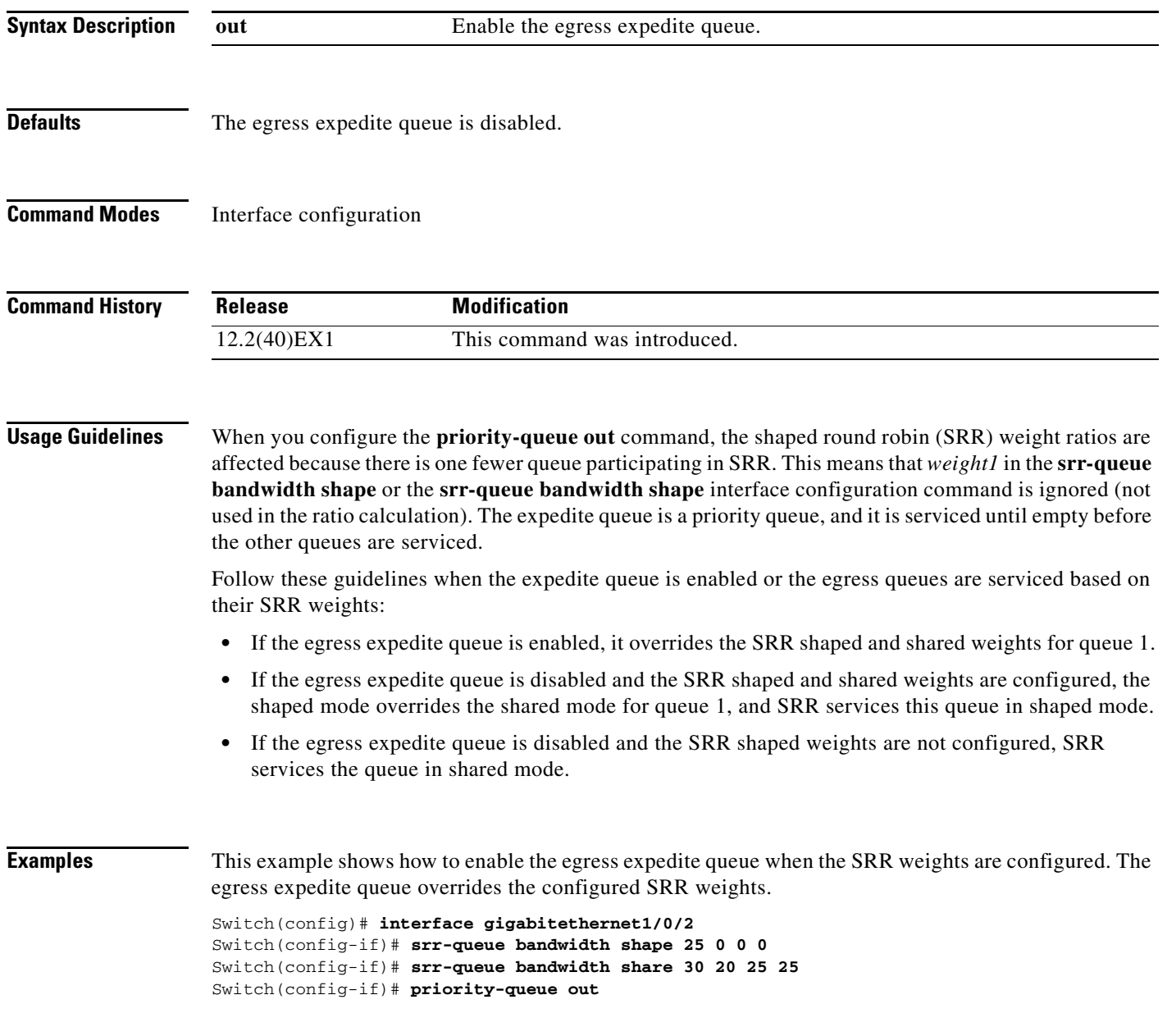

This example shows how to disable the egress expedite queue after the SRR shaped and shared weights are configured. The shaped mode overrides the shared mode.

```
Switch(config)# interface gigabitethernet1/0/2
Switch(config-if)# srr-queue bandwidth shape 25 0 0 0
Switch(config-if)# srr-queue bandwidth share 30 20 25 25
Switch(config-if)# no priority-queue out
```
You can verify your settings by entering the **show mls qos interface** *interface-id* **queueing** or the **show running-config** privileged EXEC command.

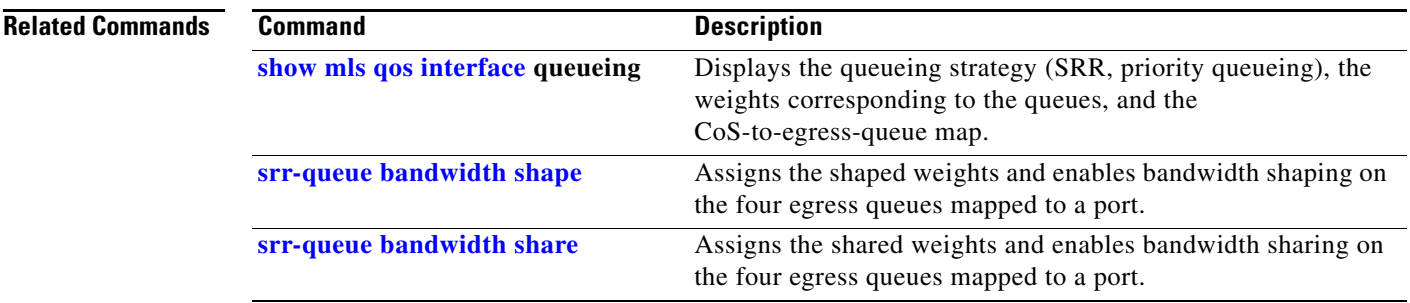

## **private-vlan**

Use the **private-vlan** VLAN configuration command on the switch stack or on a standalone switch to configure private VLANs and to configure the association between private-VLAN primary and secondary VLANs. Use the **no** form of this command to return the VLAN to normal VLAN configuration.

**private-vlan** {**association** [**add** | **remove**] *secondary-vlan-list* | **community** | **isolated** | **primary**}

**no private-vlan** {**association** | **community** | **isolated** | **primary**}

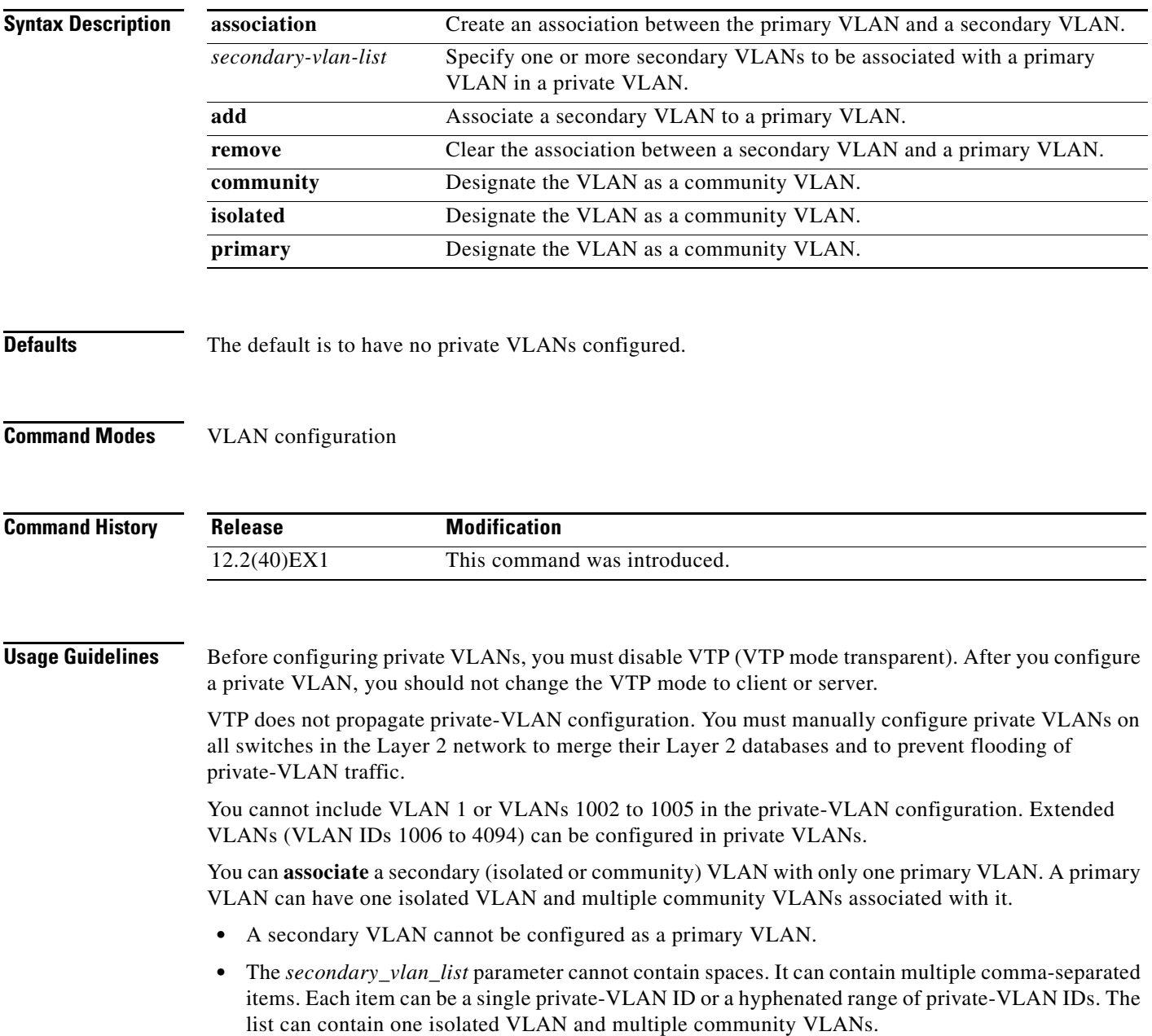

**•** If you delete either the primary or secondary VLANs, the ports associated with the VLAN become inactive.

A **community** VLAN carries traffic among community ports and from community ports to the promiscuous ports on the corresponding primary VLAN.

An **isolated** VLAN is used by isolated ports to communicate with promiscuous ports. It does not carry traffic to other community ports or isolated ports with the same primary vlan domain.

A **primary** VLAN is the VLAN that carries traffic from a gateway to customer end stations on private ports.

Configure Layer 3 VLAN interfaces (SVIs) only for primary VLANs. You cannot configure Layer 3 VLAN interfaces for secondary VLANs. SVIs for secondary VLANs are inactive while the VLAN is configured as a secondary VLAN.

The **private-vlan** commands do not take effect until you exit from VLAN configuration mode.

Do not configure private-VLAN ports as EtherChannels. While a port is part of the private-VLAN configuration, any EtherChannel configuration for it is inactive.

Do not configure a private VLAN as a Remote Switched Port Analyzer (RSPAN) VLAN.

Do not configure a private VLAN as a voice VLAN.

Do not configure fallback bridging on switches with private VLANs.

Although a private VLAN contains more than one VLAN, only one STP instance runs for the entire private VLAN. When a secondary VLAN is associated with the primary VLAN, the STP parameters of the primary VLAN are propagated to the secondary VLAN.

For information about configuring host ports and promiscuous ports, see the **[switchport mode](#page-812-0)  [private-vlan](#page-812-0)** command.

For more information about private-VLAN interaction with other features, see the software configuration guide for this release.

**Examples** This example shows how to configure VLAN 20 as a primary VLAN, VLAN 501 as an isolated VLAN, and VLANs 502 and 503 as community VLANs, and to associate them in a private VLAN:

```
Switch# configure terminal
Switch(config)# vlan 20
Switch(config-vlan)# private-vlan primary
Switch(config-vlan)# exit
Switch(config)# vlan 501
Switch(config-vlan)# private-vlan isolated
Switch(config-vlan)# exit
Switch(config)# vlan 502
Switch(config-vlan)# private-vlan community
Switch(config-vlan)# exit
Switch(config)# vlan 503
Switch(config-vlan)# private-vlan community
Switch(config-vlan)# exit
Switch(config)# vlan 20
Switch(config-vlan)# private-vlan association 501-503
Switch(config-vlan)# end
```
You can verify your setting by entering the **show vlan private-vlan** or **show interfaces status** privileged EXEC command.

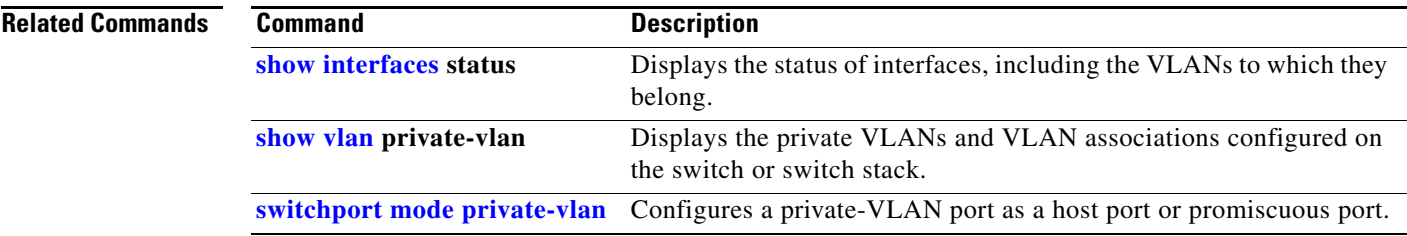

 $\blacksquare$ 

# **private-vlan mapping**

Use the **private-vlan mapping** interface configuration command on a switch virtual interface (SVI) on the switch stack or on a standalone switch to create a mapping between a private-VLAN primary and secondary VLANs so that both VLANs share the same primary VLAN SVI. Use the **no** form of this command to remove private-VLAN mappings from the SVI.

**private-vlan mapping** {[**add** | **remove**] *secondary-vlan-list*}

**no private-vlan mapping**

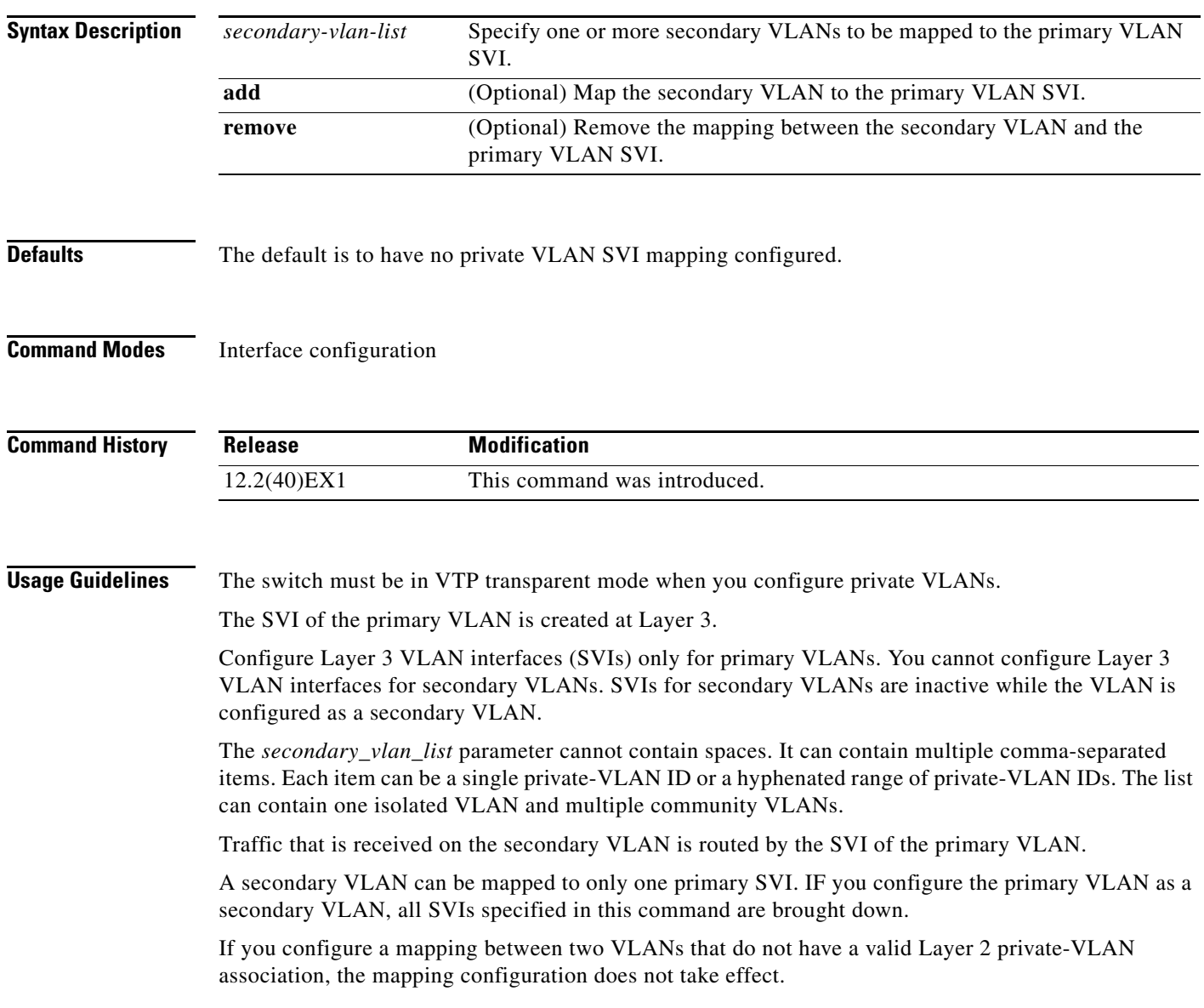

a ka

**Examples** This example shows how to map the interface of VLAN 20 to the SVI of VLAN 18:

Switch# **configure terminal** Switch# **interface vlan 18** Switch(config-if)# **private-vlan mapping 20**  Switch(config-vlan)# **end**

This example shows how to permit routing of secondary VLAN traffic from secondary VLANs 303 to 305 and 307 through VLAN 20 SVI:

Switch# **configure terminal** Switch# **interface vlan 20** Switch(config-if)# **private-vlan mapping 303-305, 307** Switch(config-vlan)# **end**

You can verify your setting by entering the **show interfaces private-vlan mapping** privileged EXEC command.

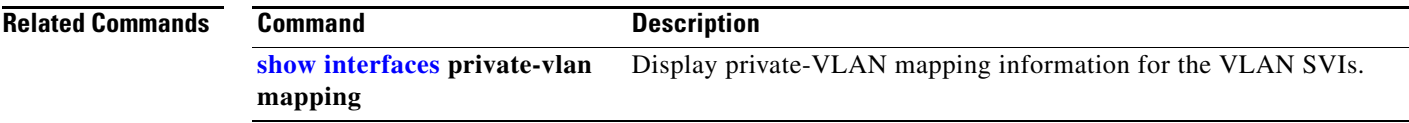

### **queue-set**

Use the **queue-set** interface configuration command on the switch stack or on a standalone switch to map a port to a queue-set. Use the **no** form of this command to return to the default setting.

**queue-set** *qset-id*

**no queue-set** *qset-id*

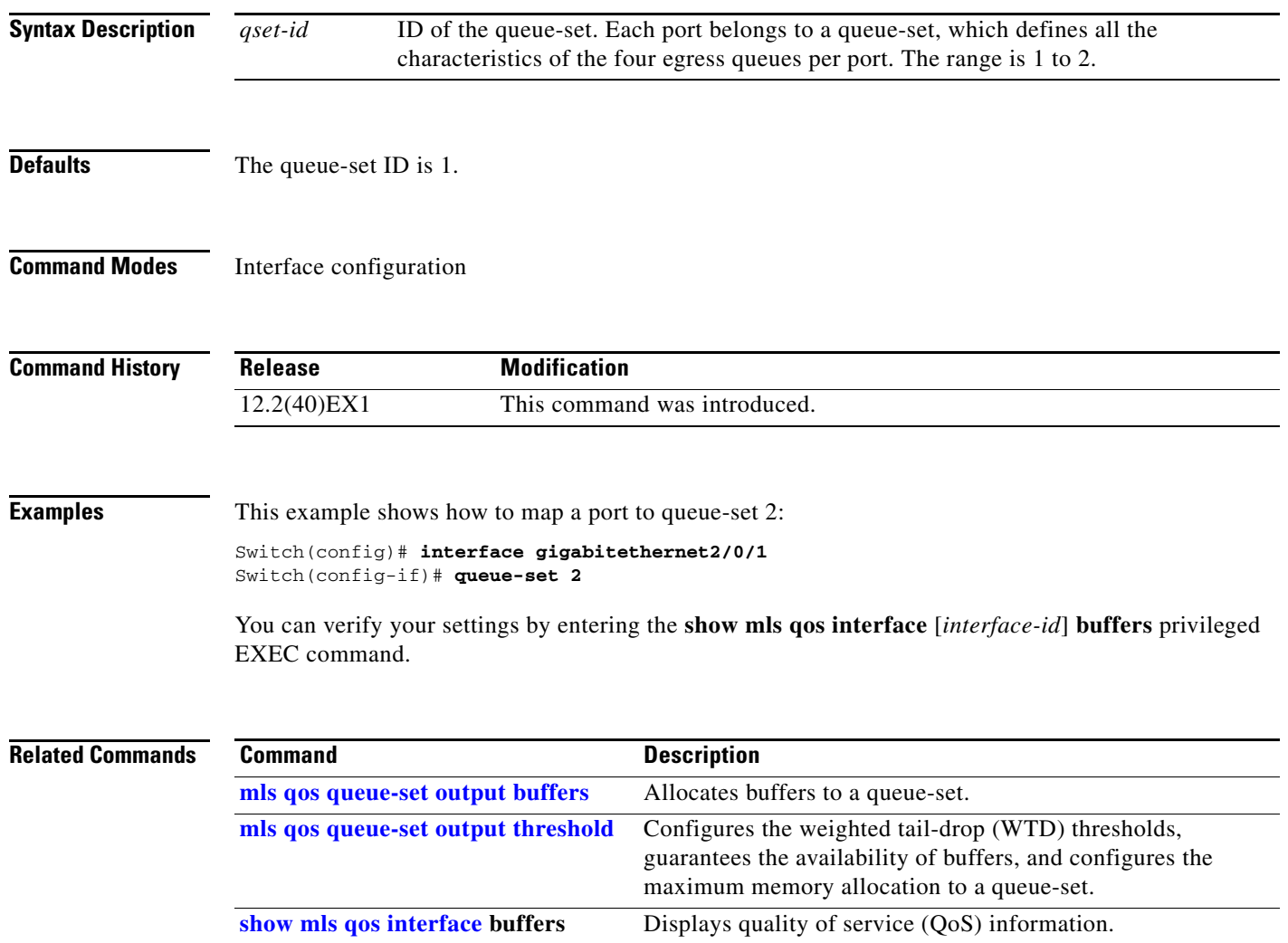

**The Contract of the Contract of the Contract of the Contract of the Contract of the Contract of the Contract of the Contract of the Contract of the Contract of the Contract of the Contract of the Contract of the Contract** 

## **radius-server dead-criteria**

Use the **radius-server dead-criteria** global configuration command on the switch stack or on a standalone switch to configure the conditions that determine when a RADIUS server is considered unavailable or *dead*. Use the **no** form of this command to return to the default settings.

**radius-server dead-criteria** [**time** *seconds* [**tries** *number*] | **tries** *number*]

**no radius-server dead-criteria** [**time** *seconds* [**tries** *number*] | **tries number**]

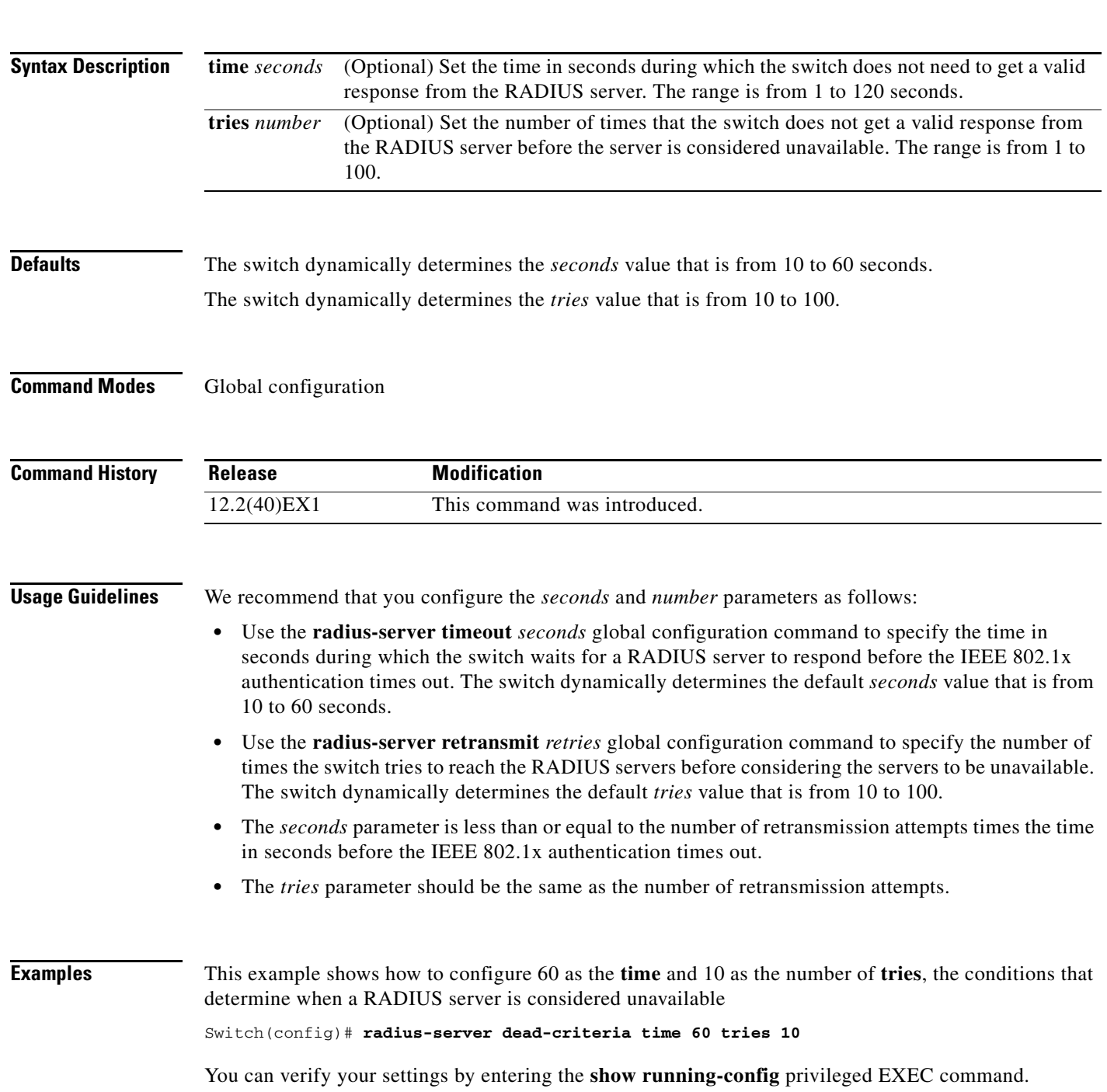

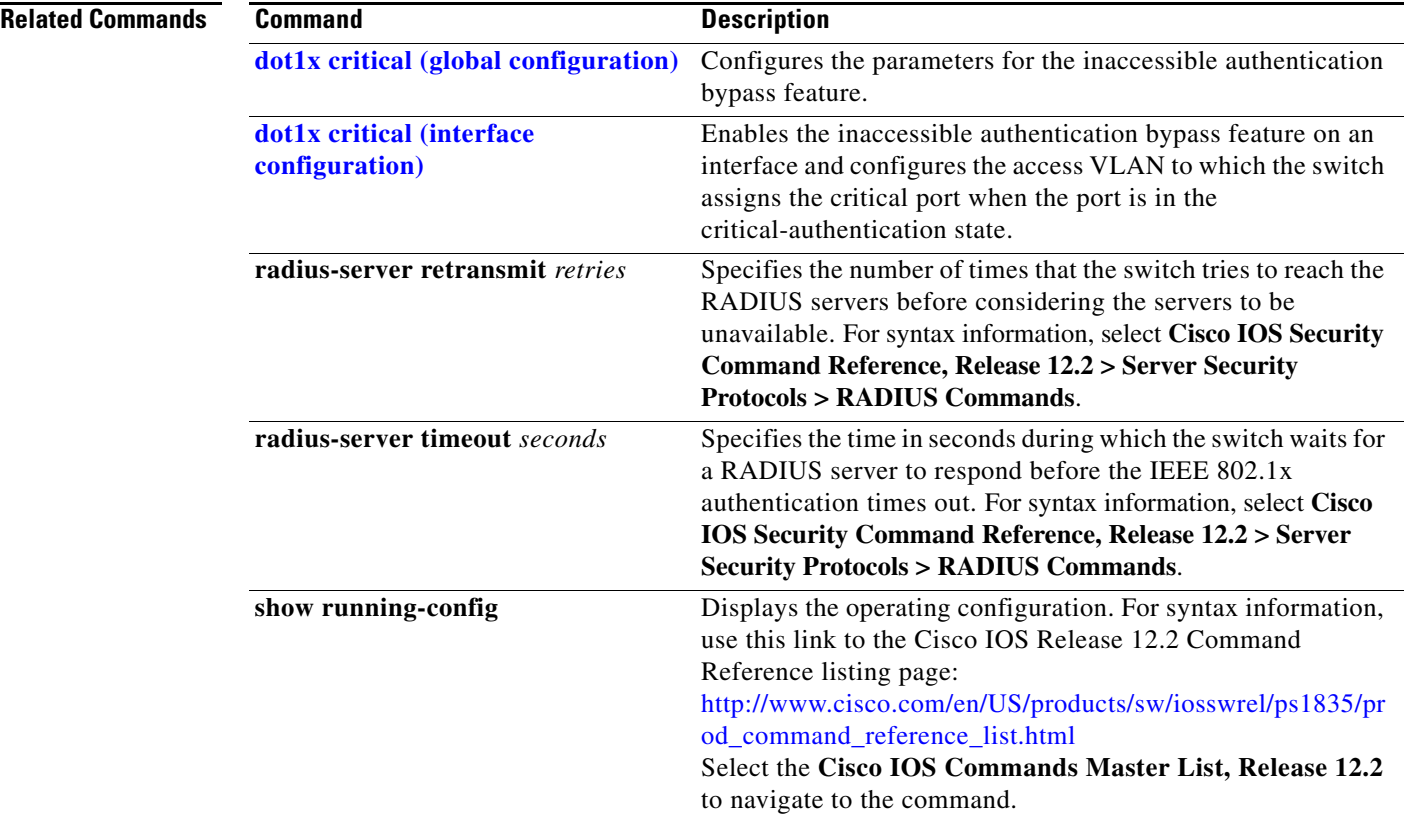

П

**The Contract of the Contract of the Contract of the Contract of the Contract of the Contract of the Contract of the Contract of the Contract of the Contract of the Contract of the Contract of the Contract of the Contract** 

## **radius-server host**

Use the **radius-server host** global configuration command on the switch stack or on a standalone switch to configure the RADIUS server parameters, including the RADIUS accounting and authentication. Use the **no** form of this command to return to the default settings.

**radius-server host** *ip-address* [**acct-port** *udp-port*] [**auth-port** *udp-port*][**test username** *name* [**idle-time** *time*] [**ignore-acct-port**] [**ignore-auth-port**]] [**key** *string*]

**no radius-server host** *ip-address*

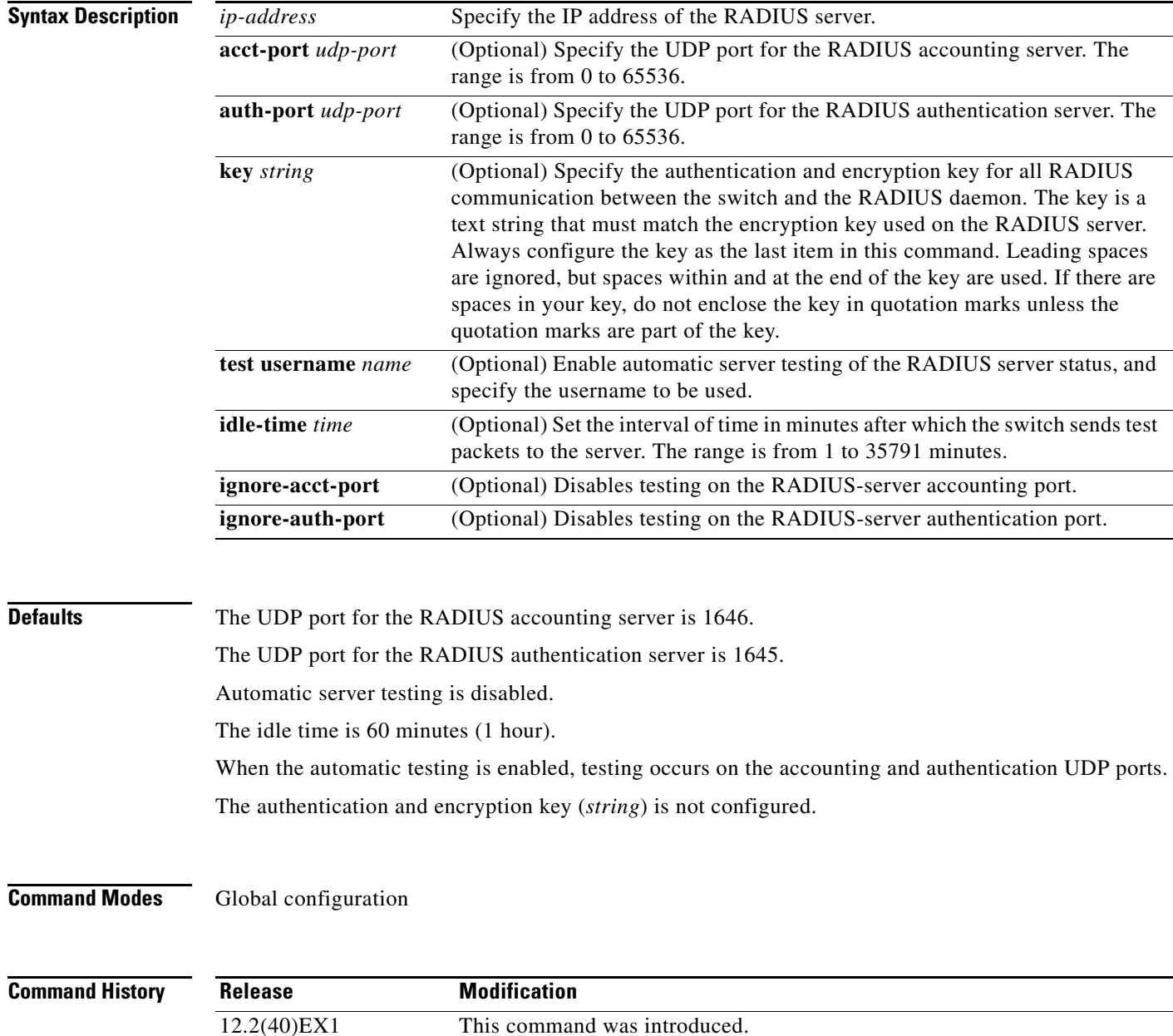

**Usage Guidelines** We recommend that you configure the UDP port for the RADIUS accounting server and the UDP port for the RADIUS authentication server to nondefault values.

> Use the **test username** *name* keywords to enable automatic server testing of the RADIUS server status and to specify the username to be used.

> You can configure the authentication and encryption key by using the **radius-server host** *ip-address* **key** *string* or the **radius-server key** {**0** *string* | **7** *string* | *string*} global configuration command. Always configure the key as the last item in this command.

**Examples** This example shows how to configure 1500 as the UDP port for the accounting server and 1510 as the UDP port for the authentication server:

Switch(config)# **radius-server host 1.1.1.1 acct-port 1500 auth-port 1510**

This example shows how to configure the UDP port for the accounting server and the authentication server, enable automated testing of the RADIUS server status, specify the username to be used, and configure a key string:

Switch(config)# **radius-server host 1.1.1.2 acct-port 800 auth-port 900 test username aaafail idle-time 75 key abc123**

You can verify your settings by entering the **show running-config** privileged EXEC command.

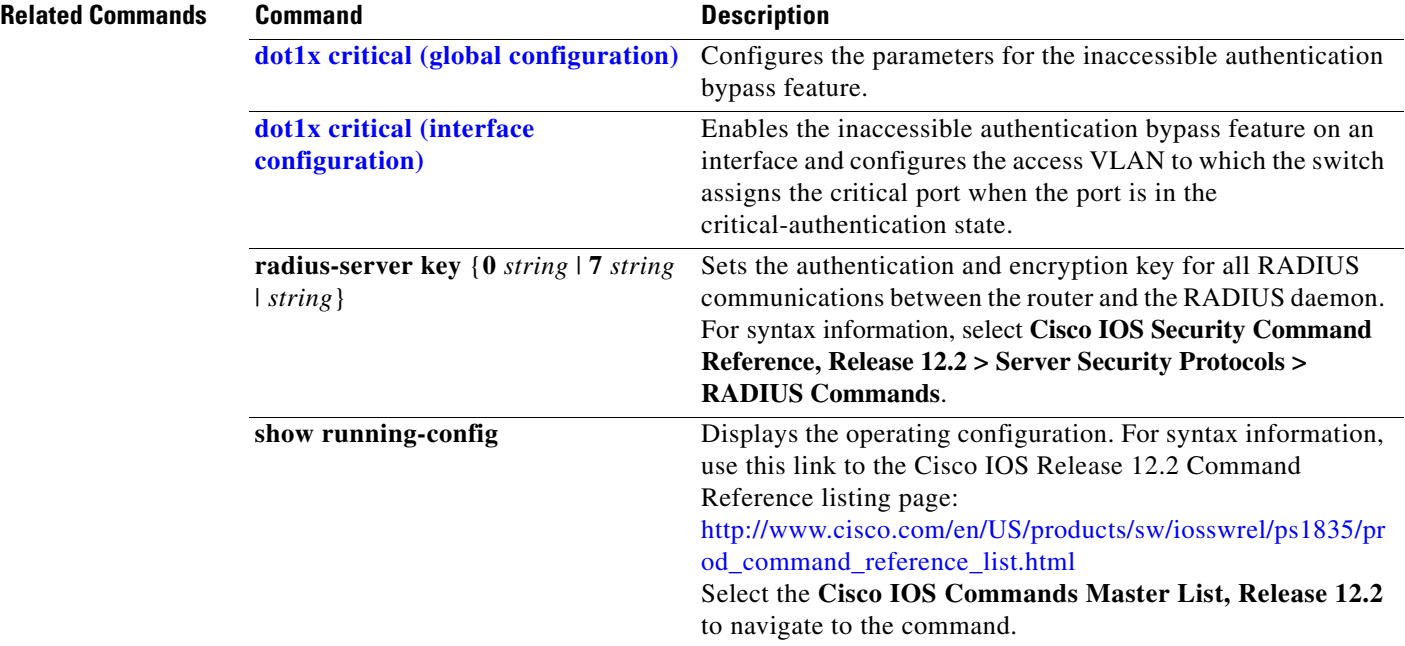

# <span id="page-444-1"></span><span id="page-444-0"></span>**reload**

Use the **reload** privileged EXEC command to reload the stack member and to put a configuration change into effect.

**reload** [*LINE* | **at** | **cancel** | **in** | **slot** *stack-member-number* | **standby-cpu**]

$$
\underbrace{\blacklozenge}
$$

**Note** This command is supported only on stacking-capable switches.

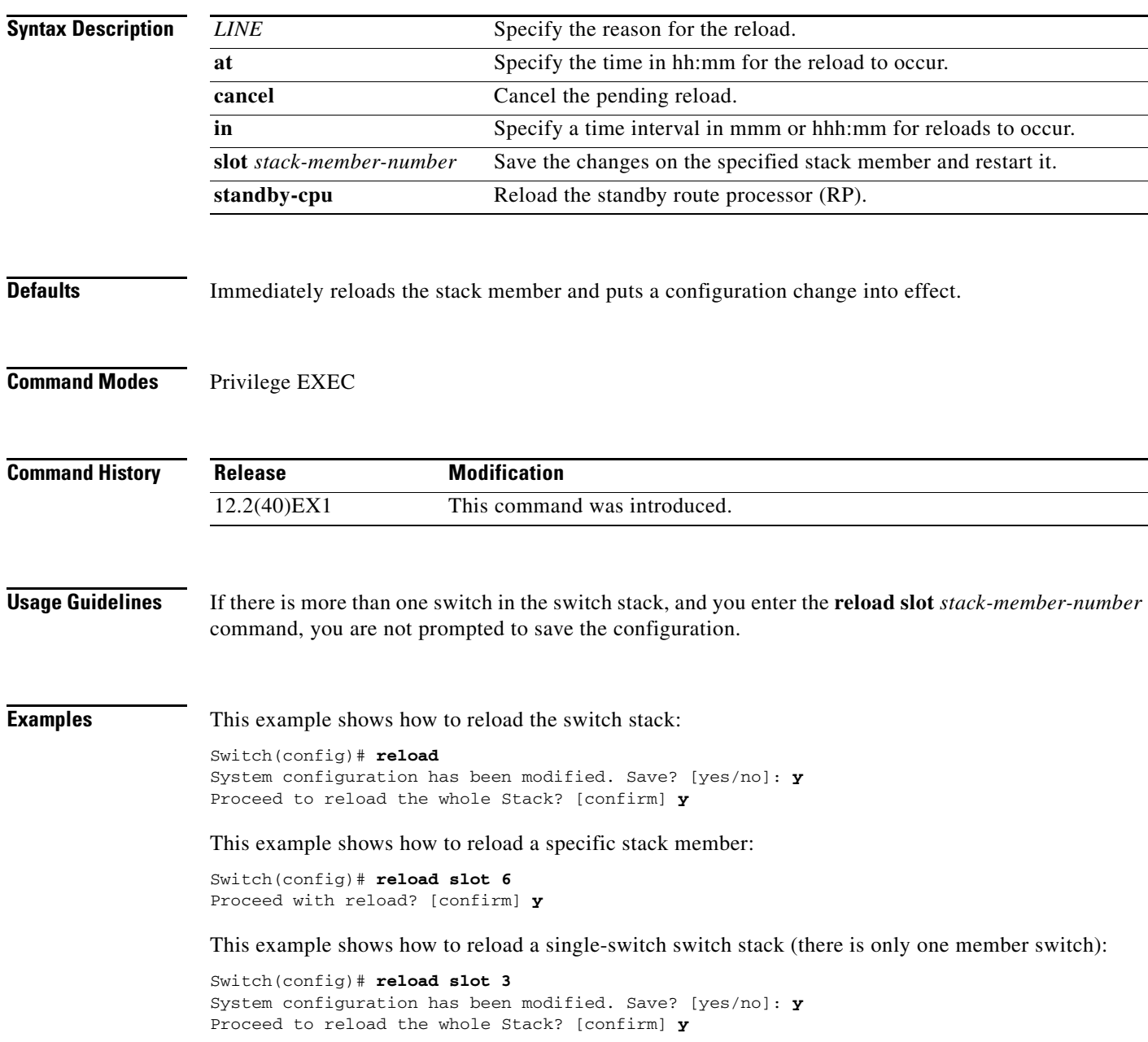

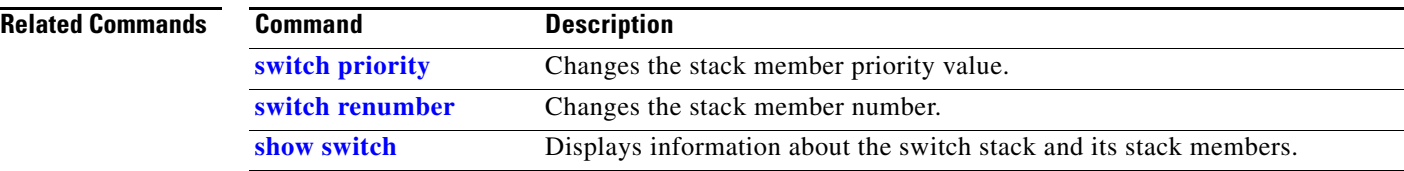

### **remote command**

Use the **remote command** privileged EXEC command to monitor all or specified stack members.

**remote command** {**all** | *stack-member-number*} *LINE*

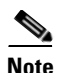

**Note** This command is supported only on stacking-capable switches.

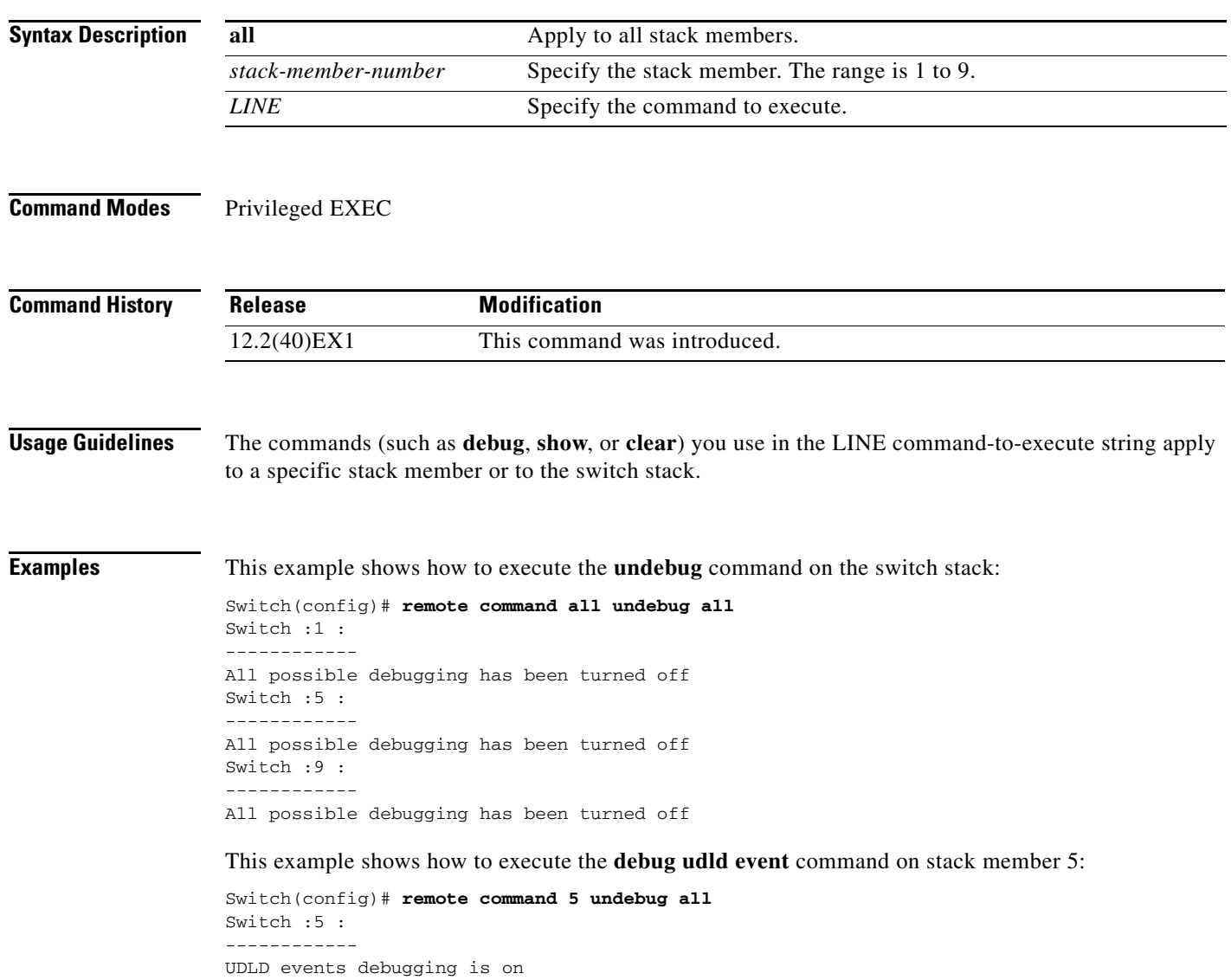

### **Related Command**

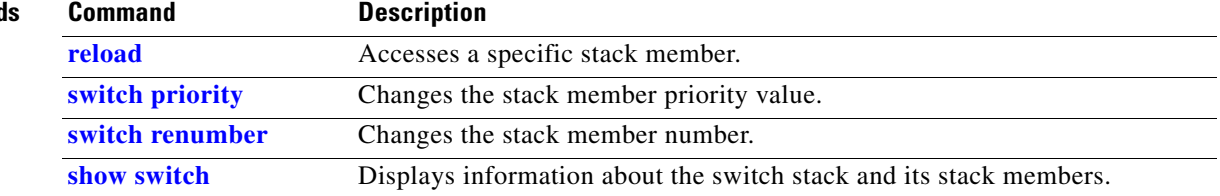

### **remote-span**

Use the **remote-span** VLAN configuration command on the switch stack or on a standalone switch to configure a VLAN as a Remote Switched Port Analyzer (RSPAN) VLAN. Use the **no** form of this command to remove the RSPAN designation from the VLAN.

### **remote-span**

**no remote-span**

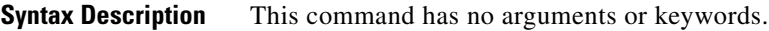

**Defaults** No RSPAN VLANs are defined.

**Command Modes** VLAN configuration (config-VLAN)

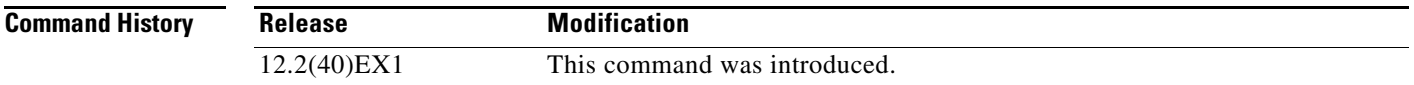

### **Usage Guidelines** You can configure RSPAN VLANs only in config-VLAN mode (entered by using the **vlan** global configuration command), not the VLAN configuration mode entered by using the **vlan database** privileged EXEC command.

If VLAN Trunking Protocol (VTP) is enabled, the RSPAN feature is propagated by VTP for VLAN-IDs that are lower than 1005. If the RSPAN VLAN ID is in the extended range, you must manually configure intermediate switches (those in the RSPAN VLAN between the source switch and the destination switch).

Before you configure the RSPAN **remote-span** command, use the **vlan** (global configuration) command to create the VLAN.

The RSPAN VLAN has these characteristics:

- No MAC address learning occurs on it.
- **•** RSPAN VLAN traffic flows only on trunk ports.
- **•** Spanning Tree Protocol (STP) can run in the RSPAN VLAN, but it does not run on RSPAN destination ports.

When an existing VLAN is configured as an RSPAN VLAN, the VLAN is first deleted and then recreated as an RSPAN VLAN. Any access ports are made inactive until the RSPAN feature is disabled.

**Examples** This example shows how to configure a VLAN as an RSPAN VLAN.

Switch(config)# **vlan 901** Switch(config-vlan)# **remote-span**

This example shows how to remove the RSPAN feature from a VLAN.

Switch(config)# **vlan 901** Switch(config-vlan)# **no remote-span**

You can verify your settings by entering the **show vlan remote-span** user EXEC command.

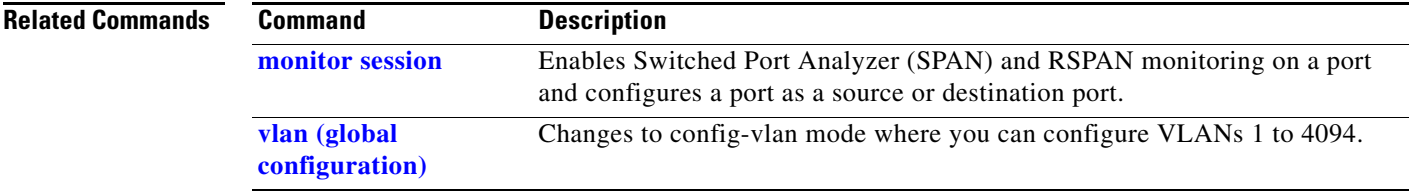

# **renew ip dhcp snooping database**

Use the **renew ip dhcp snooping database** privileged EXEC command on the switch stack or on a standalone switch to renew the DHCP snooping binding database.

**renew ip dhcp snooping database** [{**flash**[*number*]*:/filename* | **ftp:***//user:password@host/filename* | **nvram:***/filename* | **rcp:***//user@host/filename* | **tftp:***//host/filename*}] [**validation none**]

This command is supported only if your switch is running the IP services feature set.

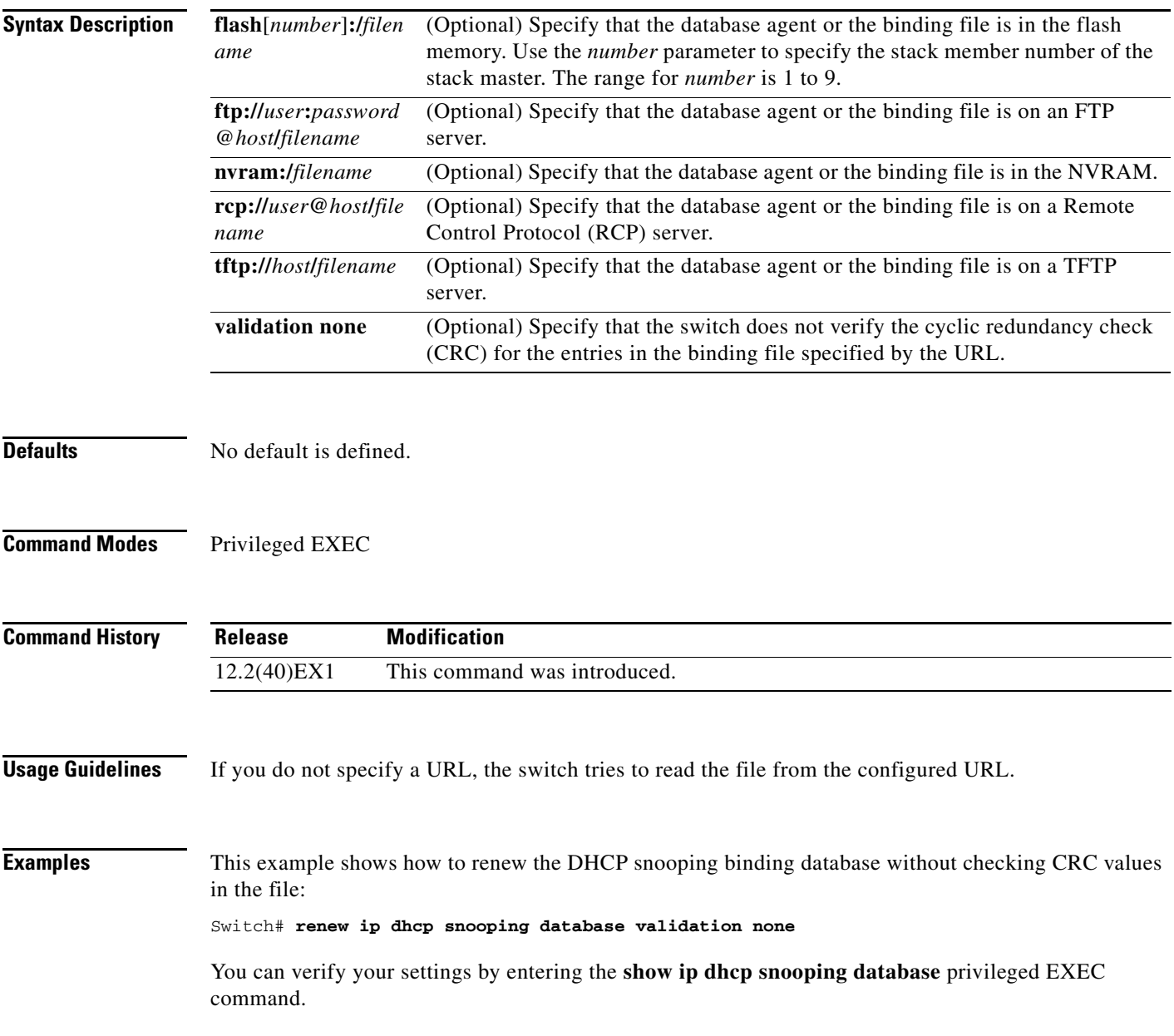

**Cisco Catalyst Blade Switch 3130 and 3032 for Dell Command Reference**

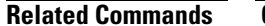

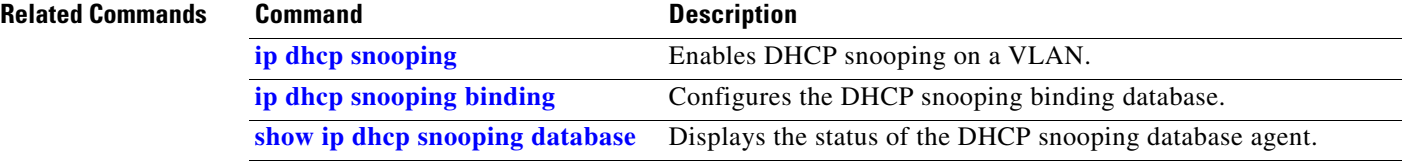

### **reserved-only**

Use the **reserved-only** DHCP pool configuration mode command to allocate only reserved addresses in the Dynamic Host Configuration Protocol (DHCP) address pool. Use the **no** form of the command to return to the default.

**reserved-only**

**no reserved-only**

- **Syntax Description** This command has no arguments or keywords.
- **Defaults** The default is to not restrict pool addresses
- **Command Modes** Privileged EXEC

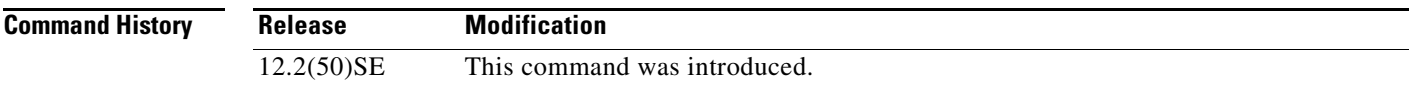

**Usage Guidelines** Entering the **reserved-only** command restricts assignments from the DHCP pool to preconfigured reservations. Unreserved addresses that are part of the network or on pool ranges are not offered to the client, and other clients are not served by the pool.

> By entering this command, users can configure a group of switches with DHCP pools that share a common IP subnet and that ignore requests from clients of other switches.

To access DHCP pool configuration mode, enter the **ip dhcp pool** *name* global configuration command.

**Examples** This example shows how to configure the DHCP pool to allocate only reserved addresses:

Switch# **configure terminal**

```
Enter configuration commands, one per line. End with CNTL/Z.
Switch(config)# ip dhcp pool test1
Switch(dhcp-config)# reserved-only
```
You can verify your settings by entering the **show ip dhcp pool** privileged EXEC command.

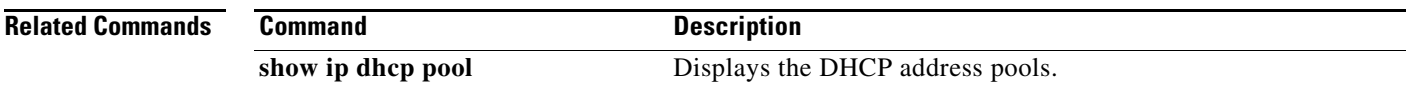

# **rmon collection stats**

Use the **rmon collection stats** interface configuration command on the switch stack or on a standalone switch to collect Ethernet group statistics, which include usage statistics about broadcast and multicast packets, and error statistics about cyclic redundancy check (CRC) alignment errors and collisions. Use the **no** form of this command to return to the default setting.

**rmon collection stats** *index* [**owner** *name*]

**no rmon collection stats** *index* [**owner** *name*]

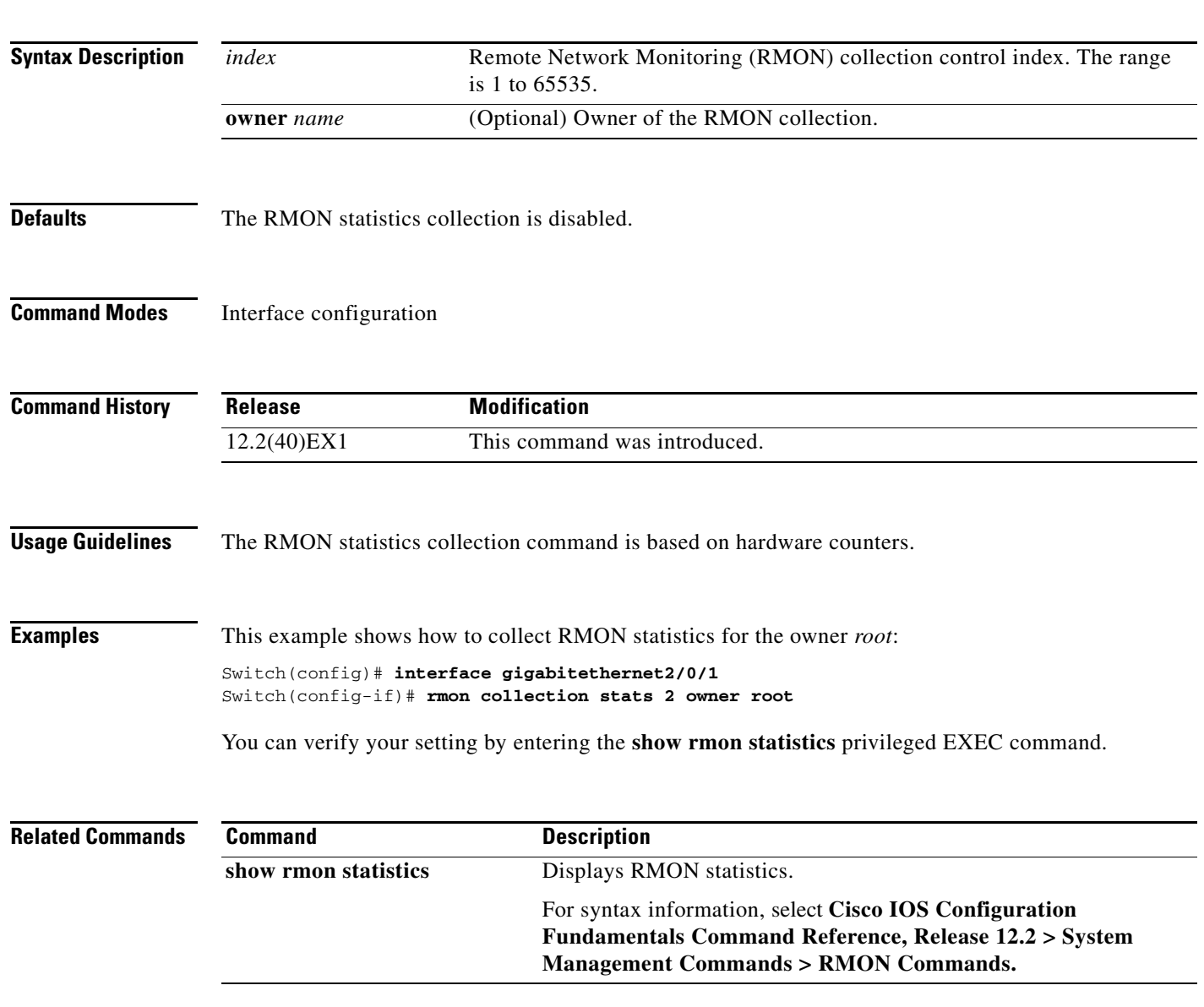

## **sdm prefer**

Use the **sdm prefer** global configuration command on the switch stack or on a standalone switch to configure the template used in Switch Database Management (SDM) resource allocation. You can use a template to allocate system resources to best support the features being used in your application. Use a template to provide maximum system usage for unicast routing or for VLAN configuration or to select the dual IPv4 and IPv6 template to support IPv6 forwarding. Use the **no** form of this command to return to the default template.

**sdm prefer** {**access** | **default** | **dual-ipv4-and-ipv6** {**default** | **routing** | **vlan**} | **routing** | **vlan**}

### **no sdm prefer**

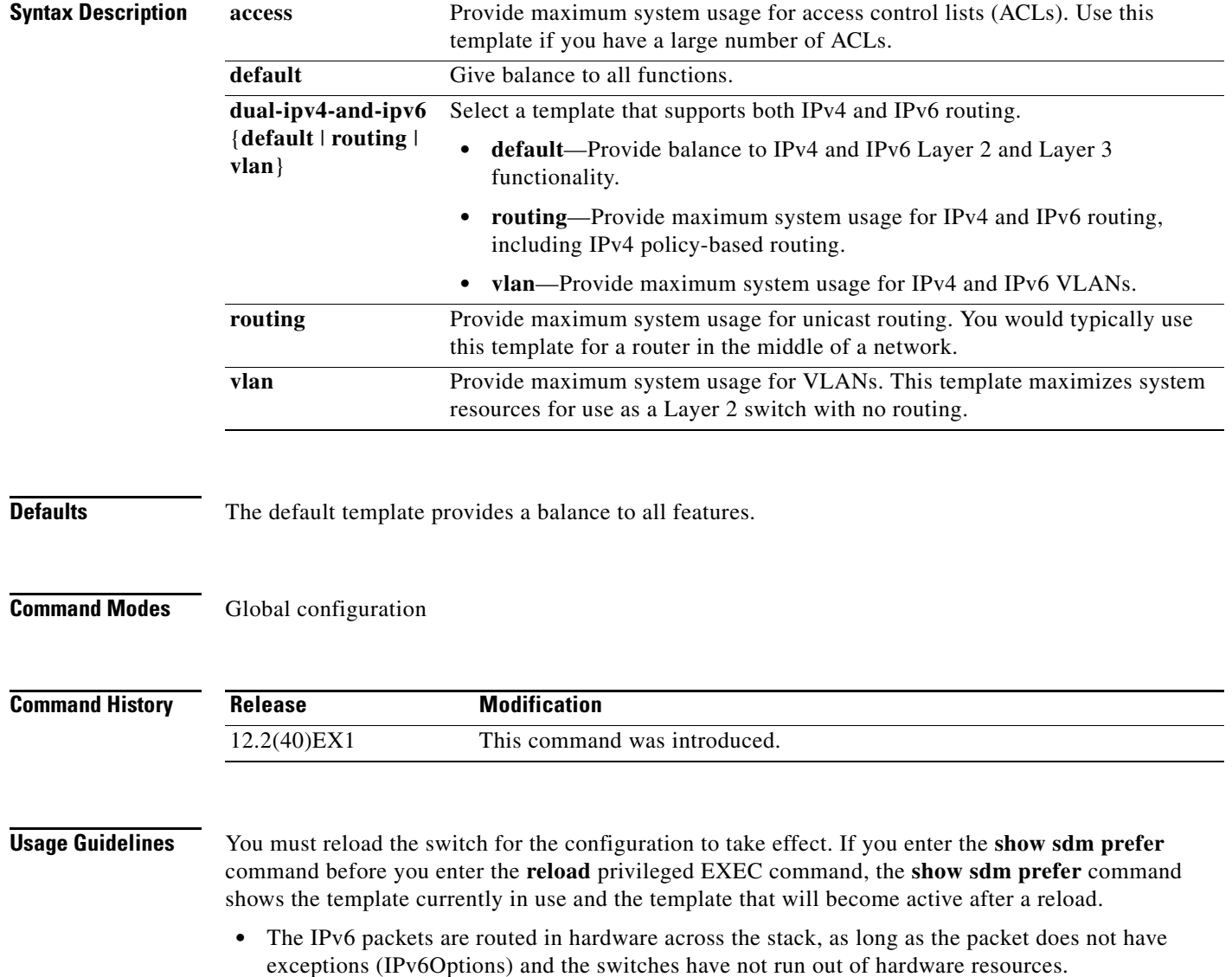

- If a stack member cannot support the template that is running on the master switch, the switch goes into SDM mismatch mode, the master switch does not attempt to change the SDM template, and the switch cannot be a functioning member of the stack.
	- For more information about stacking, see the "Managing Switch Stacks" chapter in the software configuration guide.

Use the **no sdm prefer** command to set the switch to the default desktop template.

The access template maximizes system resources for access control lists (ACLs) as required to accommodate a large number of ACLs.

The default templates balances the use of system resources.

Use the **sdm prefer vlan** global configuration command only on switches intended for Layer 2 switching with no routing. When you use the VLAN template, no system resources are reserved for routing entries, and any routing is done through software. This overloads the CPU and severely degrades routing performance.

Do not use the routing template if you do not have routing enabled on your switch. Entering the **sdm prefer routing** global configuration command prevents other features from using the memory allocated to unicast routing in the routing template.

Do not use the ipv4-and-ipv6 templates if you do not plan to enable IPv6 routing on the switch. Entering the **sdm prefer ipv4-and-ipv6** {**default** | **routing** | **vlan**} global configuration command divides resources between IPv4 and IPv6, limiting those allocated to IPv4 forwarding.

[Table](#page-456-0) 2-15 lists the approximate number of each resource that is supported in each of the IPv4-only templates for a desktop switch. The values in the template are based on 8 routed interfaces and 1024 VLANs and represent the approximate hardware boundaries set when a template is selected. If a section of a hardware resource is full, all processing overflow is sent to the CPU, seriously impacting switch performance.

| <b>Resource</b>                                                                 | <b>Access</b>    | <b>Default</b> | <b>Routing</b> | <b>VLAN</b>    |
|---------------------------------------------------------------------------------|------------------|----------------|----------------|----------------|
| Unicast MAC addresses                                                           | 4 K              | 6 K            | 3 K            | 12K            |
| <b>Internet Group Management Protocol</b><br>(IGMP) groups and multicast routes | 1 K              | 1 K            | 1 K            | 1 K            |
| Unicast routes                                                                  | 6 K              | 8 K            | 11 K           | 0              |
| Directly connected hosts                                                        | 4 K              | 6 K            | 3 K            | $\theta$       |
| Indirect routes<br>$\bullet$                                                    | 2 K              | 2 K            | 8 K            | $\theta$       |
| Policy-based routing access control entries<br>(ACEs)                           | 0.5 K            | $\Omega$       | 0.5 K          | $\overline{0}$ |
| Quality of service (QoS) classification ACEs                                    | $10.5 \text{ K}$ | 0.5 K          | 0.5 K          | 0.5 K          |
| <b>Security ACEs</b>                                                            | 2 K              | 1 K            | 1 K            | 1 K            |
| <b>VLANs</b>                                                                    | 1 K              | 1 K            | 1 K            | 1 K            |

<span id="page-456-0"></span>*Table 2-15 Approximate Number of Feature Resources Allowed by IPv4 Templates*

[Table](#page-457-0) 2-16 lists the approximate number of each resource supported in each of the dual IPv4-and IPv6 templates for a desktop switch.

<span id="page-457-0"></span>

| <b>Resource</b>                       | <b>Default</b> | <b>Routing</b> | <b>VLAN</b>            |
|---------------------------------------|----------------|----------------|------------------------|
| Unicast MAC addresses                 | 2 K            | 1.5 K          | 8 K                    |
| IPv4 IGMP groups and multicast routes | 1 K            | 1 K            | 1 K for IGMP groups    |
|                                       |                |                | 0 for multicast routes |
| Total IPv4 unicast routes:            | 3 K            | 2.75 K         | $\Omega$               |
| Directly connected IPv4 hosts<br>٠    | 2 K            | 1.5 K          | $\Omega$               |
| Indirect IPv4 routes<br>$\bullet$     | 1 K            | 1.25 K         | $\Omega$               |
| IPv6 multicast groups                 | 1 K            | 1 K            | 1 K                    |
| Directly connected IPv6 addresses     | 2 K            | 1.5 K          | $\Omega$               |
| Indirect IPv6 unicast routes          | 1 K            | 1.25 K         | $\Omega$               |
| IPv4 policy-based routing ACEs        | $\Omega$       | 0.25 K         | $\Omega$               |
| IPv4 or MAC QoS ACEs (total)          | 0.5 K          | 0.5 K          | 0.5 K                  |
| IPv4 or MAC security ACEs (total)     | 1 K            | 0.5 K          | 1 K                    |
| IPv6 security ACEs                    | 1 K            | 1 K            | 0.5 K                  |

*Table 2-16 Approximate Feature Resources Allowed by Dual IPv4-IPv6 Templates*

**Examples** This example shows how to configure the access template on a switch:

Switch(config)# **sdm prefer access** Switch(config)# **exit** Switch# **reload**

This example shows how to configure the routing template on a switch:

Switch(config)# **sdm prefer routing** Switch(config)# **exit** Switch# **reload**

This example shows how to configure the dual IPv4-and-IPv6 default template on a switch:

Switch(config)# **sdm prefer dual-ipv4-and-ipv6 default** Switch(config)# **exit** Switch# **reload**

This example shows how to change a switch template to the default template.

```
Switch(config)# no sdm prefer
Switch(config)# exit
Switch# reload
```
You can verify your settings by entering the **show sdm prefer** privileged EXEC command.

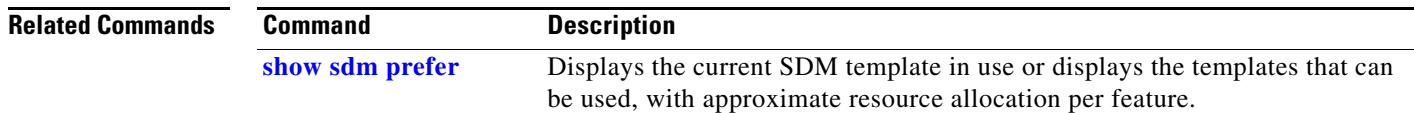

 $\mathbf I$ 

### **service password-recovery**

Use the **service password-recovery** global configuration command on the switch stack or on a standalone switch to enable the password-recovery mechanism (the default). This mechanism allows an end user with physical access to the switch to hold down the **Mode** button and interrupt the boot process while the switch is powering up and to assign a new password. Use the **no** form of this command to disable part of the password-recovery functionality. When the password-recovery mechanism is disabled, interrupting the boot process is allowed only if the user agrees to set the system back to the default configuration.

**service password-recovery**

**no service password-recovery**

**Syntax Description** This command has no arguments or keywords.

**Defaults** The password-recovery mechanism is enabled.

**Command Modes** Global configuration

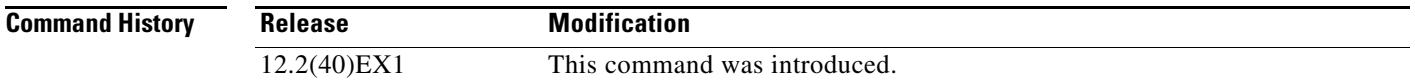

**Usage Guidelines** As a system administrator, you can use the **no service password-recovery** command to disable some of the functionality of the password recovery feature by allowing an end user to reset a password only by agreeing to return to the default configuration.

> To use the password-recovery procedure, a user with physical access to the switch holds down the **Mode** button while the unit powers up and for a second or two after the LED above port 1X turns off. When the button is released, the system continues with initialization.

If the password-recovery mechanism is disabled, this message appears:

The password-recovery mechanism has been triggered, but is currently disabled. Access to the boot loader prompt through the password-recovery mechanism is disallowed at this point. However, if you agree to let the system be reset back to the default system configuration, access to the boot loader prompt can still be allowed.

Would you like to reset the system back to the default configuration  $(y/n)$ ?

If the user chooses not to reset the system to the default configuration, the normal boot process continues, as if the **Mode** button had not been pressed. If you choose to reset the system to the default configuration, the configuration file in flash memory is deleted, and the VLAN database file, *flash:vlan.dat* (if present), is deleted.

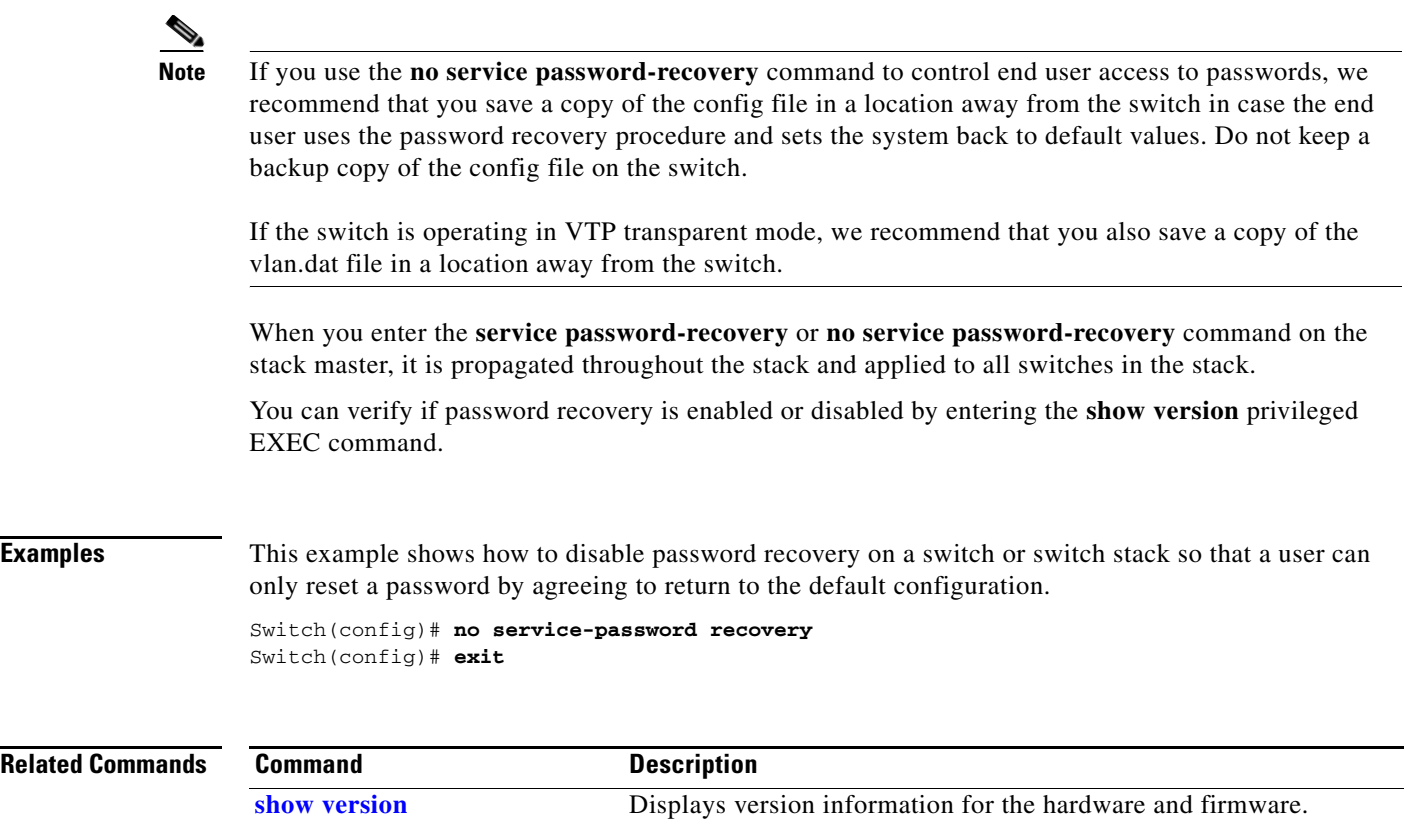

П

# **service-policy**

Use the **service-policy** interface configuration command on the switch stack or on a standalone switch to apply a policy map defined by the **policy-map** command to the input of a physical port or a switch virtual interface (SVI). Use the **no** form of this command to remove the policy map and port association.

**service-policy input** *policy-map-name*

**no service-policy input** *policy-map-name*

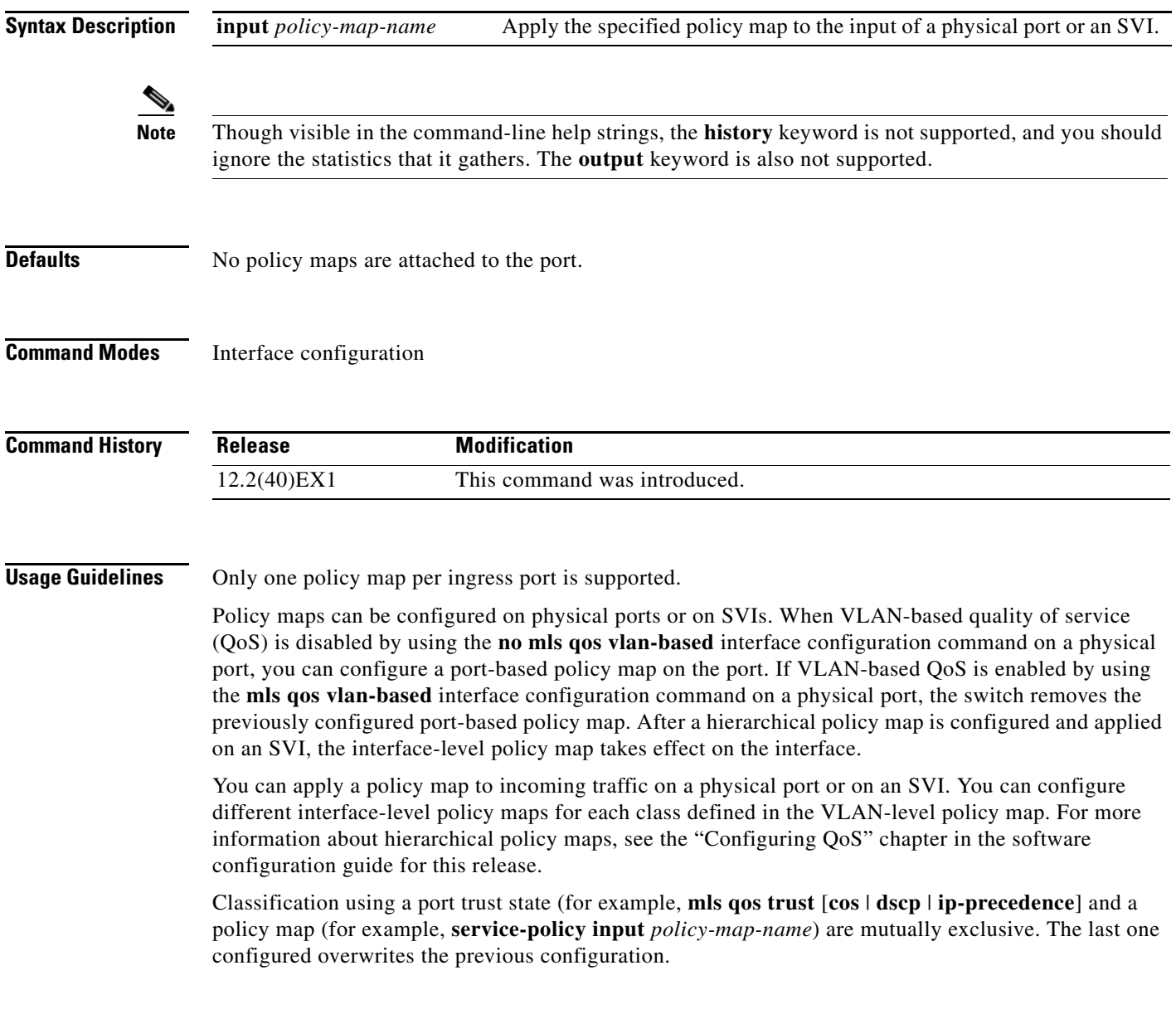

**Examples** This example shows how to apply *plcmap1* to an physical ingress port:

```
Switch(config)# interface gigabitethernet2/0/1
Switch(config-if)# service-policy input plcmap1
```
This example shows how to remove *plcmap2* from a physical port:

```
Switch(config)# interface gigabitethernet2/0/2
Switch(config-if)# no service-policy input plcmap2
```
This example shows how to apply *plcmap1* to an ingress SVI when VLAN-based QoS is enabled:

```
Switch(config)# interface vlan 10
Switch(config-if)# service-policy input plcmap1
```
This example shows how to create a hierarchical policy map and attach it to an SVI:

```
Switch> enable
Switch# configure terminal
Enter configuration commands, one per line. End with CNTL/Z.
Switch(config)# access-list 101 permit ip any any 
Switch(config)# class-map cm-1 
Switch(config-cmap)# match access 101 
Switch(config-cmap)# exit 
Switch(config)# exit 
Switch# 
Switch# 
Switch# configure terminal
Enter configuration commands, one per line. End with CNTL/Z.
Switch(config)# class-map cm-interface-1
Switch(config-cmap)# match input gigabitethernet3/0/1 - gigabitethernet3/0/2 
Switch(config-cmap)# exit
Switch(config)# policy-map port-plcmap 
Switch(config-pmap)# class-map cm-interface-1 
Switch(config-pmap-c)# police 900000 9000 exc policed-dscp-transmit 
Switch(config-pmap-c)# exit 
Switch(config-pmap)# exit
Switch(config)# policy-map vlan-plcmap 
Switch(config-pmap)# class-map cm-1 
Switch(config-pmap-c)# set dscp 7 
Switch(config-pmap-c)# service-policy port-plcmap-1 
Switch(config-pmap-c)# exit 
Switch(config-pmap)# class-map cm-2
Switch(config-pmap-c)# match ip dscp 2
Switch(config-pmap-c)# service-policy port-plcmap-1
Switch(config-pmap)# exit
Switch(config-pmap)# class-map cm-3
Switch(config-pmap-c)# match ip dscp 3
Switch(config-pmap-c)# service-policy port-plcmap-2
Switch(config-pmap)# exit
Switch(config-pmap)# class-map cm-4
Switch(config-pmap-c)# trust dscp 
Switch(config-pmap)# exit
Switch(config)# int vlan 10
Switch(config-if)# 
Switch(config-if)# ser input vlan-plcmap 
Switch(config-if)# exit 
Switch(config)# exit 
Switch#
```
You can verify your settings by entering the **show running-config** privileged EXEC command.

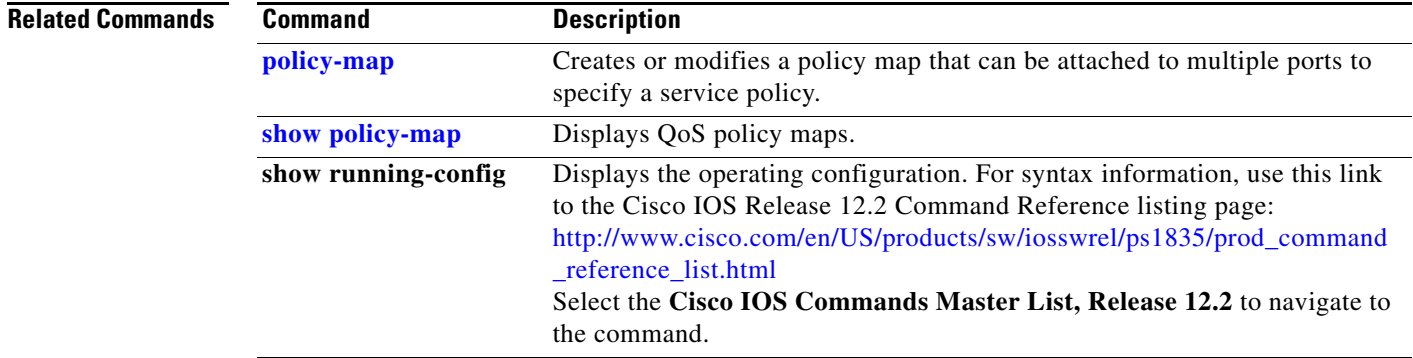

 $\blacksquare$ 

# **session**

Use the **session** privileged EXEC command on the stack master to access a specific stack member.

**session** *stack-member-number*

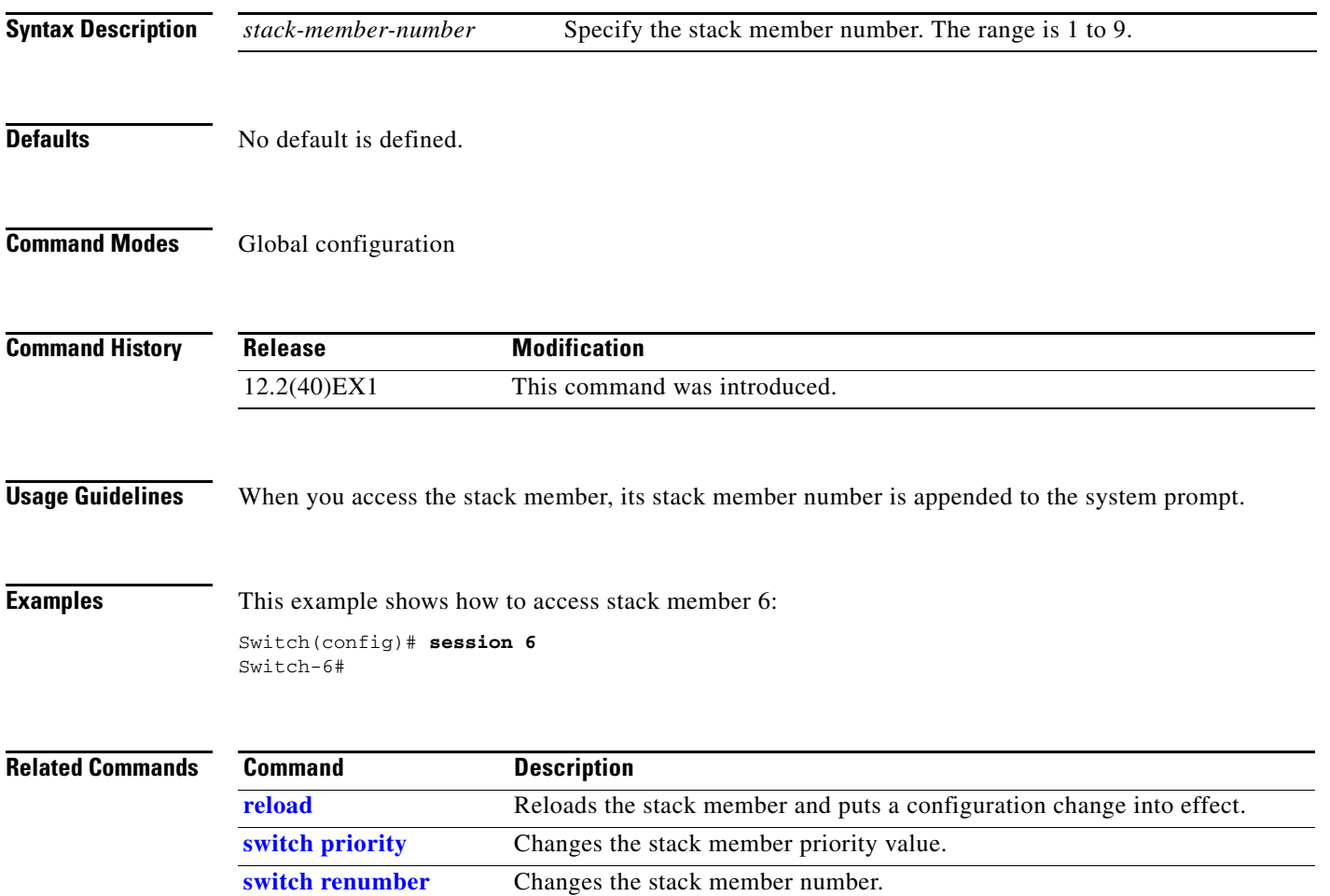

**[show switch](#page-693-1)** Displays information about the switch stack and its stack members.

Use the **set** policy-map class configuration command on the switch stack or on a standalone switch to classify IP traffic by setting a Differentiated Services Code Point (DSCP) or an IP-precedence value in the packet. Use the **no** form of this command to remove traffic classification.

**set** {**dscp** *new-dscp* | [**ip**] **precedence** *new-precedence*}

**no set** {**dscp** *new-dscp* | [**ip**] **precedence** *new-precedence*}

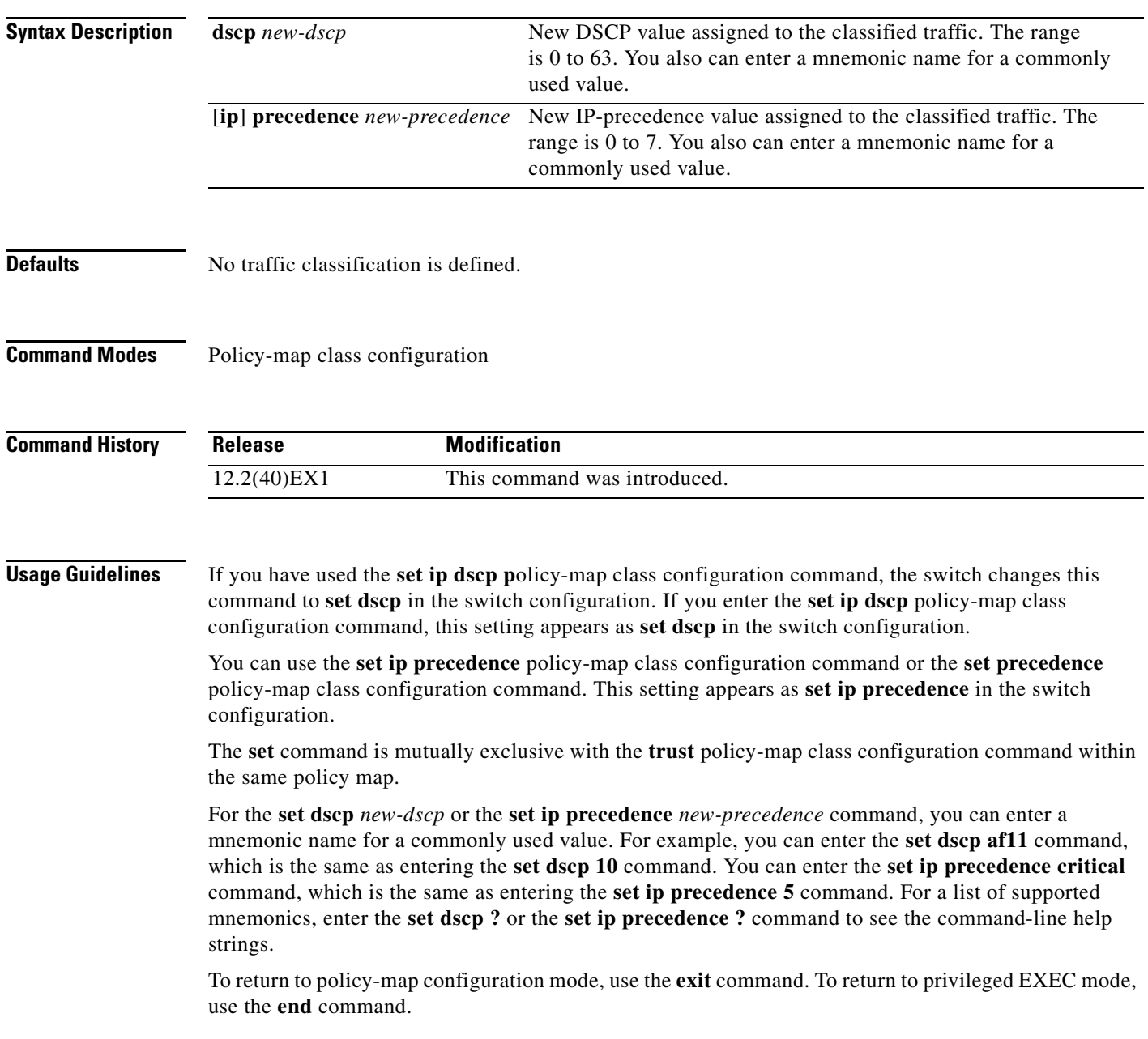

### **set**

**Examples** This example shows how to assign DSCP 10 to all FTP traffic without any policers:

Switch(config)# **policy-map policy\_ftp** Switch(config-pmap)# **class ftp\_class** Switch(config-pmap-c)# **set dscp 10** Switch(config-pmap)# **exit**

You can verify your settings by entering the **show policy-map** privileged EXEC command.

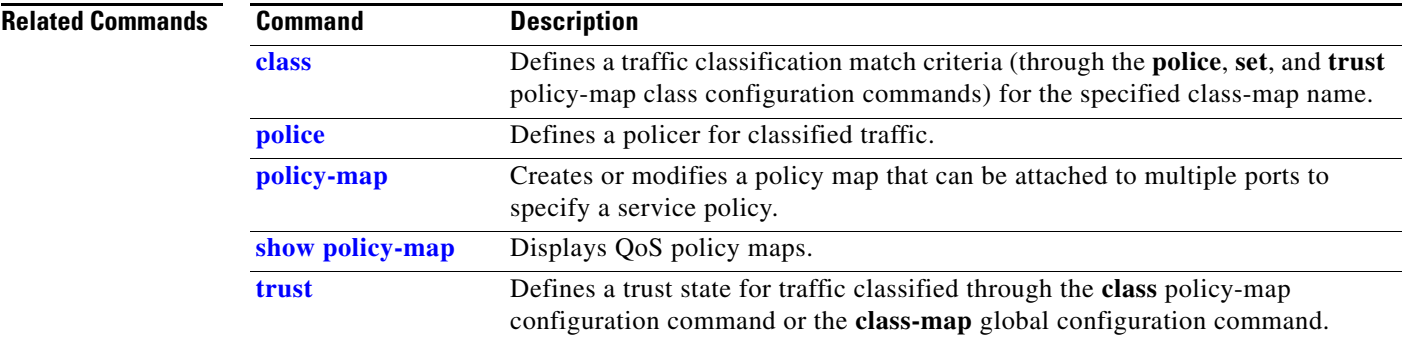

### **setup**

**setup**

Use the **setup** privileged EXEC command to configure the switch with its initial configuration.

**setup** 

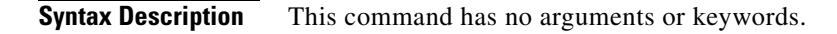

**Command Modes** Privileged EXEC

**Command History Release Modification** 12.2(40)EX1 This command was introduced.

**Usage Guidelines** When you use the **setup** command, make sure that you have this information:

- **•** IP address and network mask
- **•** Password strategy for your environment

When you enter the **setup** command, an interactive dialog, called the System Configuration Dialog, appears. It guides you through the configuration process and prompts you for information. The values shown in brackets next to each prompt are the default values last set by using either the **setup** command facility or the **configure** privileged EXEC command.

Help text is provided for each prompt. To access help text, press the question mark (**?**) key at a prompt.

To return to the privileged EXEC prompt without making changes and without running through the entire System Configuration Dialog, press **Ctrl-C**.

When you complete your changes, the setup program shows you the configuration command script that was created during the setup session. You can save the configuration in NVRAM or return to the setup program or the command-line prompt without saving it.

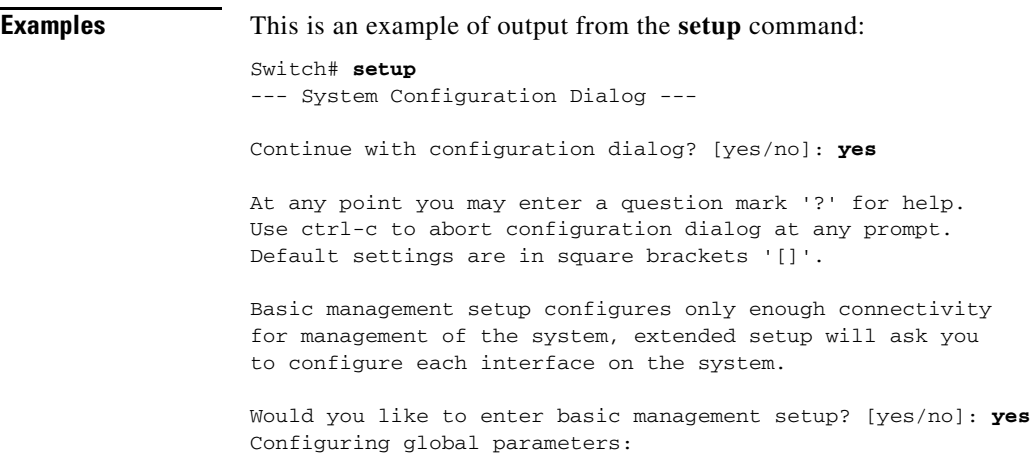

Г

```
Enter host name [Switch]:host-name
  The enable secret is a password used to protect access to
  privileged EXEC and configuration modes. This password, after
   entered, becomes encrypted in the configuration.
  Enter enable secret: enable-secret-password
  The enable password is used when you do not specify an
   enable secret password, with some older software versions, and
   some boot images.
  Enter enable password: enable-password
  The virtual terminal password is used to protect
   access to the router over a network interface.
   Enter virtual terminal password: terminal-password
  Configure SNMP Network Management? [no]: yes
  Community string [public]: 
Current interface summary
Any interface listed with OK? value "NO" does not have a valid configuration
Interface IP-Address OK? Method Status Protocol
Vlan1 172.20.135.202 YES NVRAM up up up
GigabitEthernet6/0/1 unassigned YES unset up up up
GigabitEthernet6/0/2 unassigned YES unset up down
<output truncated>
Port-channel1 unassigned YES unset up down
Enter interface name used to connect to the
management network from the above interface summary: vlan1
Configuring interface vlan1:
Configure IP on this interface? [yes]: yes
IP address for this interface: ip_address
Subnet mask for this interface [255.0.0.0]: subnet_mask
Would you like to enable as a cluster command switch? [yes/no]: yes
Enter cluster name: cluster-name
The following configuration command script was created:
hostname host-name
enable secret 5 $1$LiBw$0Xc1wyT.PXPkuhFwqyhVi0
enable password enable-password
line vty 0 15
password terminal-password
snmp-server community public
!
no ip routing
!
interface GigabitEthernet6/0/1
no ip address
!
interface GigabitEthernet6/0/2
no ip address
!
```
end
**The College** 

Use this configuration? [yes/no]: **yes** ! [0] Go to the IOS command prompt without saving this config. [1] Return back to the setup without saving this config. [2] Save this configuration to nvram and exit. Enter your selection [2]:

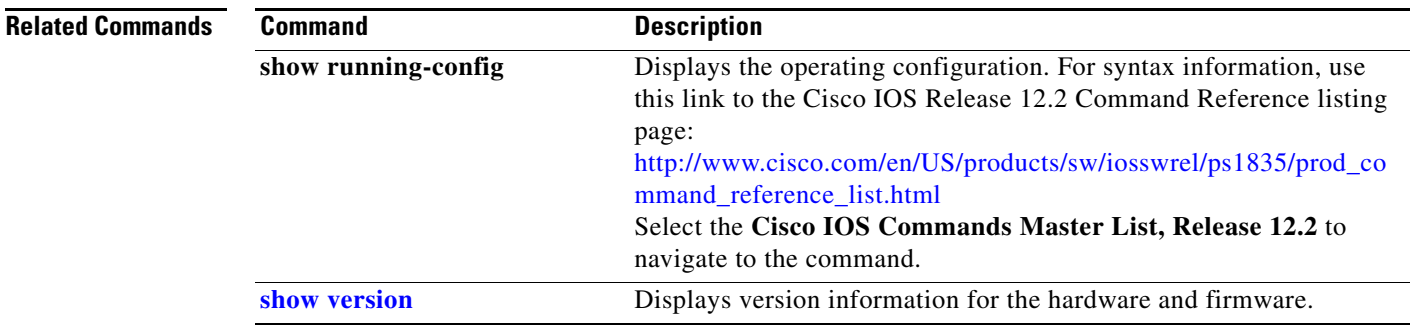

### **setup express**

Use the **setup express** global configuration command to enable Express Setup mode on the switch stack or on a standalone switch. Use the **no** form of this command to disable Express Setup mode.

**setup express**

**no setup express**

- **Syntax Description** This command has no arguments or keywords.
- **Defaults** Express Setup is enabled.
- **Command Modes** Global configuration

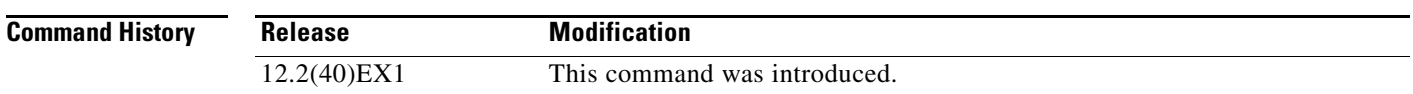

**Usage Guidelines** When Express Setup is enabled on a new (unconfigured) switch, pressing the Mode button for 2 seconds activates Express Setup. You can access the switch through an Ethernet port by using the IP address 10.0.0.1 and then can configure the switch with the web-based Express Setup program or the command-line interface (CLI)-based setup program.

> When you press the Mode button for 2 seconds on a configured switch, the LEDs above the Mode button start blinking. If you press the Mode button for a total of 10 seconds, the switch configuration is deleted, and the switch reboots. The switch can then be configured like a new switch, either through the web-based Express Setup program or the CLI-based setup program.

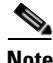

**Note** As soon as you make any change to the switch configuration (including entering *no* at the beginning of the CLI-based setup program), configuration by Express Setup is no longer available. You can only run Express Setup again by pressing the Mode button for 10 seconds. This deletes the switch configuration and reboots the switch.

If Express Setup is active on the switch, entering the **write memory** or **copy running-configuration startup-configuration** privileged EXEC commands deactivates Express Setup. The IP address 10.0.0.1 is no longer valid on the switch, and your connection using this IP address ends.

The primary purpose of the **no setup express** command is to prevent someone from deleting the switch configuration by pressing the Mode button for 10 seconds.

**Examples** This example shows how to enable Express Setup mode:

Switch(config)# **setup express**

You can verify that Express Setup mode is enabled by pressing the Mode button:

- **•** On an unconfigured switch, the LEDs above the Mode button turn solid green after 3 seconds.
- **•** On a configured switch, the mode LEDs begin blinking after 2 seconds and turn solid green after 10 seconds.

⁄^

**Caution** If you *hold* the Mode button down for a total of 10 seconds, the configuration is deleted, and the switch reboots.

This example shows how to disable Express Setup mode:

Switch(config)# **no setup express**

You can verify that Express Setup mode is disabled by pressing the Mode button. The mode LEDs do not turn solid green *or* begin blinking green if Express Setup mode is not enabled on the switch.

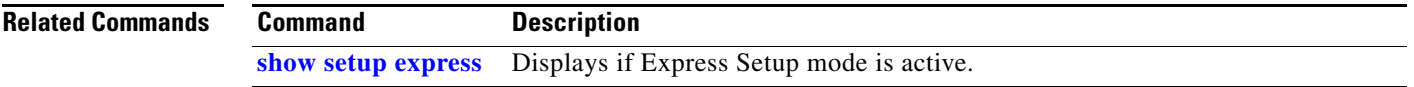

### **show access-lists**

Use the **show access-lists** privileged EXEC command to display access control lists (ACLs) configured on the switch.

**show access-lists** [*name* | *number* | **hardware counters | ipc**] [ **|** {**begin** | **exclude** | **include**} *expression*]

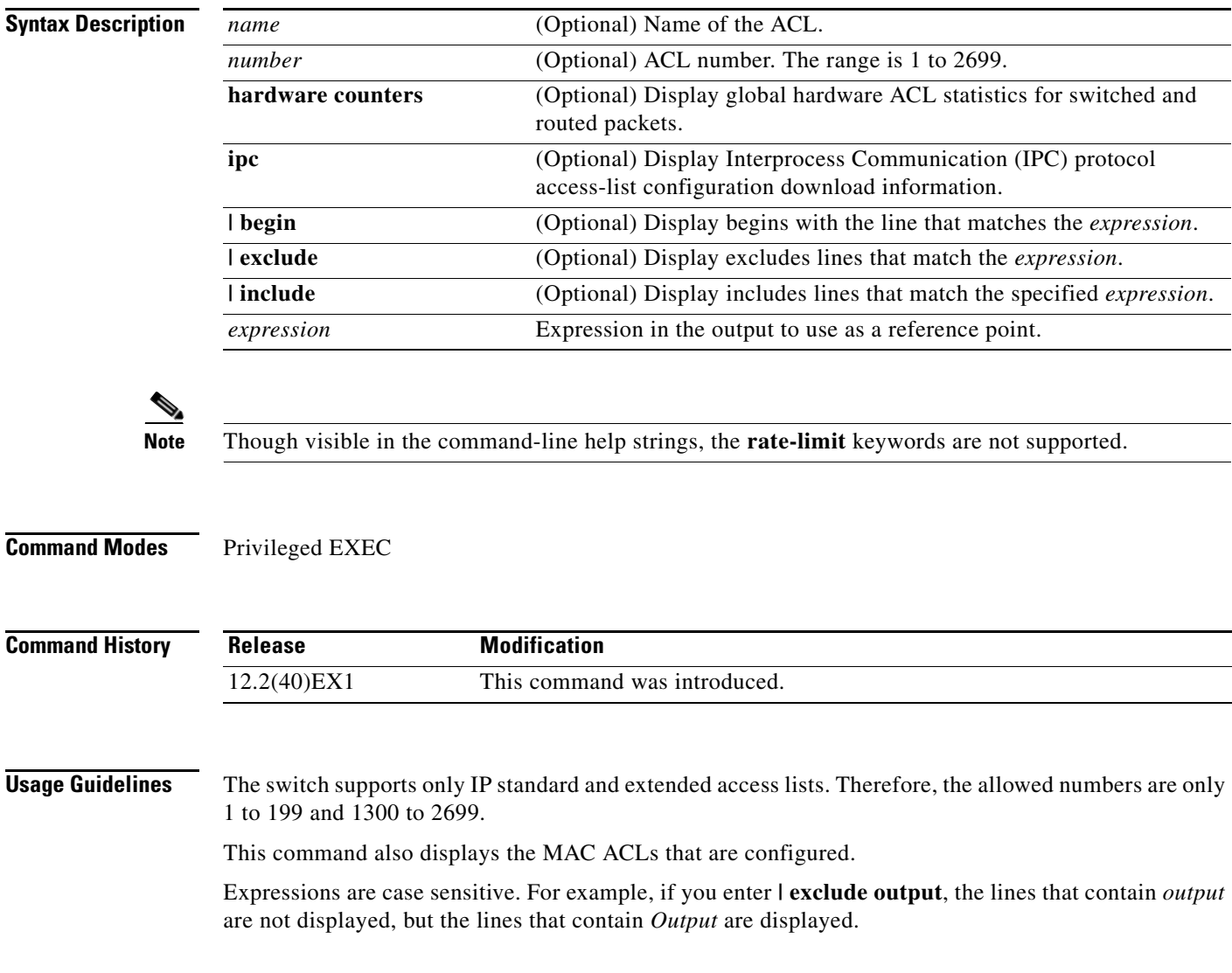

**Examples** This is an example of output from the **show access-lists** command:

```
Switch# show access-lists
Standard IP access list 1
     10 permit 1.1.1.1
     20 permit 2.2.2.2
     30 permit any
     40 permit 0.255.255.255, wildcard bits 12.0.0.0
Standard IP access list videowizard_1-1-1-1
     10 permit 1.1.1.1
Standard IP access list videowizard_10-10-10-10
     10 permit 10.10.10.10
Extended IP access list 121
     10 permit ahp host 10.10.10.10 host 20.20.10.10 precedence routine
Extended IP access list CMP-NAT-ACL
     Dynamic Cluster-HSRP deny ip any any
     10 deny ip any host 19.19.11.11
     20 deny ip any host 10.11.12.13
     Dynamic Cluster-NAT permit ip any any
     10 permit ip host 10.99.100.128 any
     20 permit ip host 10.46.22.128 any
     30 permit ip host 10.45.101.64 any
     40 permit ip host 10.45.20.64 any
     50 permit ip host 10.213.43.128 any
     60 permit ip host 10.91.28.64 any
     70 permit ip host 10.99.75.128 any
     80 permit ip host 10.38.49.0 any
```
This is an example of output from the **show access-lists hardware counters** command:

```
Switch# show access-lists hardware counters
L2 ACL INPUT Statistics
```

```
Drop: All frame count: 855
   Drop: All bytes count: 94143
   Drop And Log: All frame count: 0
    Drop And Log: All bytes count: 0
    Bridge Only: All frame count: 0
    Bridge Only: All bytes count: 0
    Bridge Only And Log: All frame count: 0
    Bridge Only And Log: All bytes count: 0
    Forwarding To CPU: All frame count: 0
    Forwarding To CPU: All bytes count: 0
    Forwarded: All frame count: 2121
    Forwarded: All bytes count: 180762
    Forwarded And Log: All frame count: 0
    Forwarded And Log: All bytes count: 0
 L3 ACL INPUT Statistics
   Drop: All frame count: 0
   Drop: All bytes count: 0
   Drop And Log: All frame count: 0
   Drop And Log: All bytes count: 0
    Bridge Only: All frame count: 0
    Bridge Only: All bytes count: 0
    Bridge Only And Log: All frame count: 0
    Bridge Only And Log: All bytes count: 0
    Forwarding To CPU: All frame count: 0
    Forwarding To CPU: All bytes count: 0
    Forwarded: All frame count: 13586
    Forwarded: All bytes count: 1236182
    Forwarded And Log: All frame count: 0
```
Forwarded And Log: All bytes count: 0

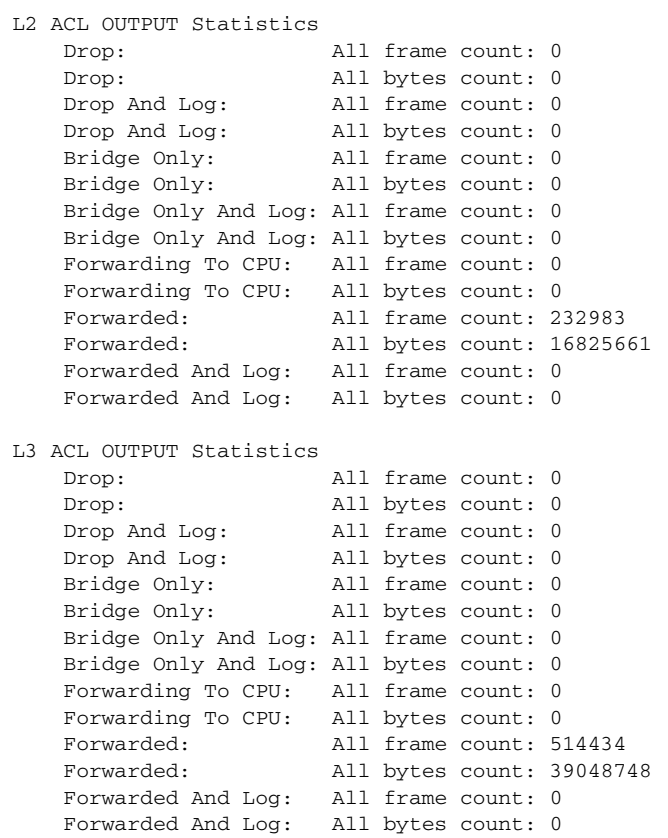

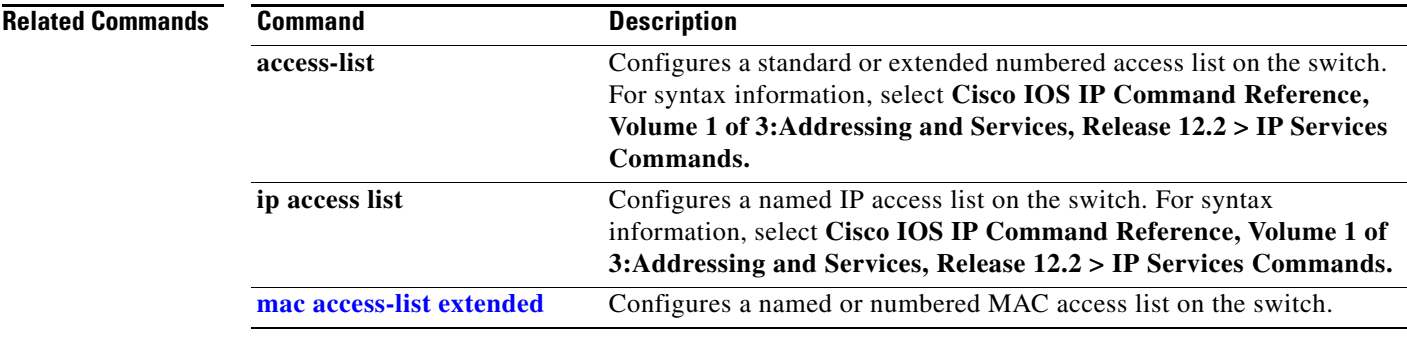

 $\blacksquare$ 

# **show archive status**

Use the **show archive status** privileged EXEC command to display the status of a new image being downloaded to a switch with the HTTP or the TFTP protocol.

**show archive status** [ **|** {**begin** | **exclude** | **include**} *expression*]

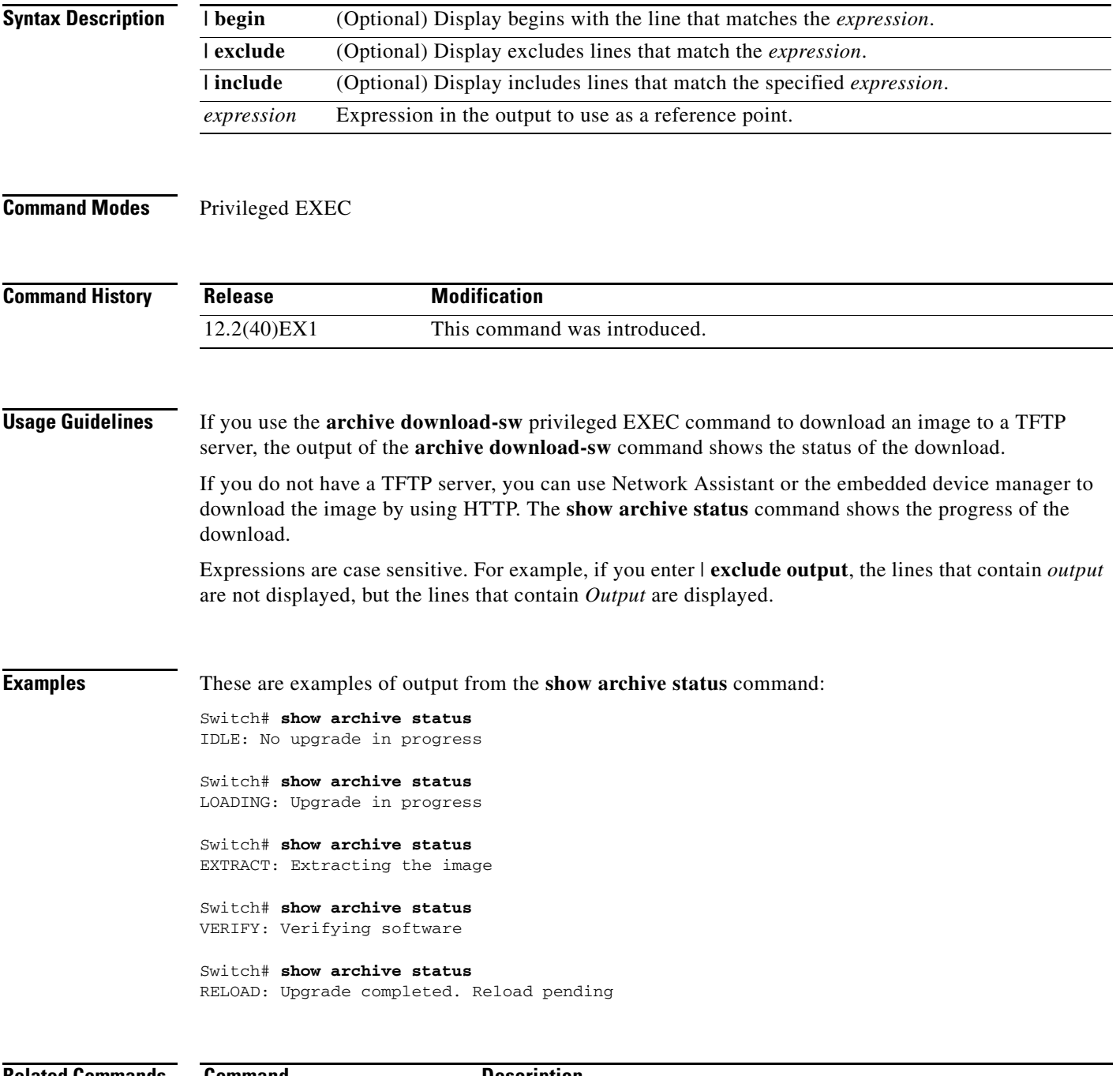

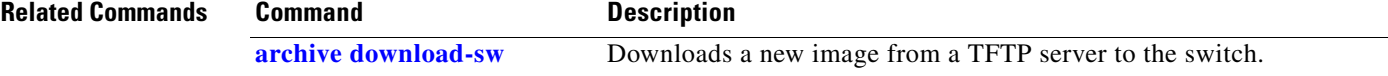

# **show arp access-list**

Use the **show arp access-list** user EXEC command to display detailed information about Address Resolution Protocol (ARP) access control (lists).

**show arp access-list** [*acl-name*] [ | {**begin** | **exclude** | **include**} *expression*]

This command is supported only if your switch is running the IP services feature set.

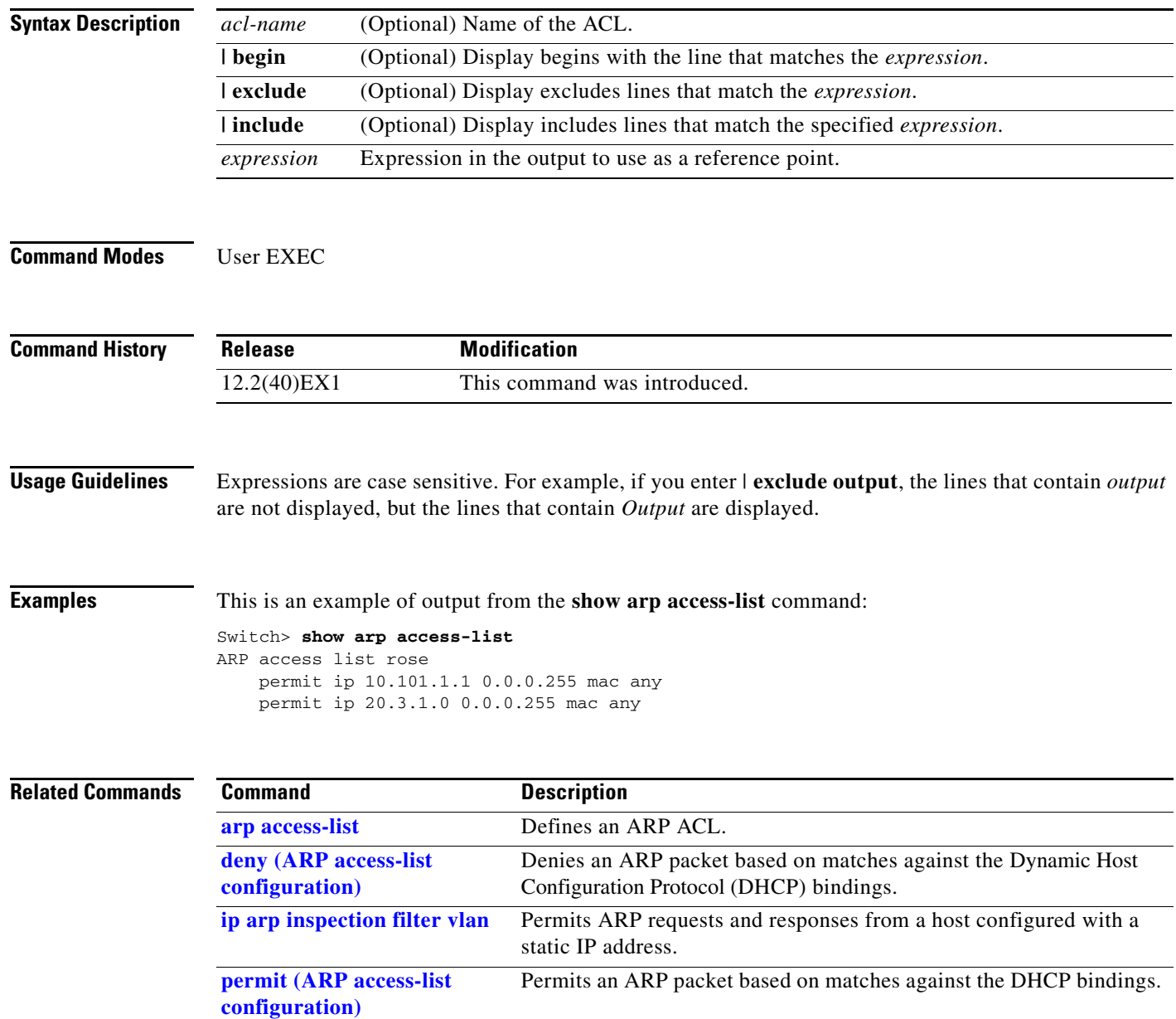

# **show authentication**

 $\mathbf{I}$ 

Use the **show authentication** command (in either user EXEC or privileged EXEC mode) to display information about authentication manager events on the switch.

**show authentication {interface** *interface-id* **| registrations | sessions [session-id** *session-id***] [handle** *handle***] [interface** *interface-id***] [mac** *mac***] [method** *method***]}**

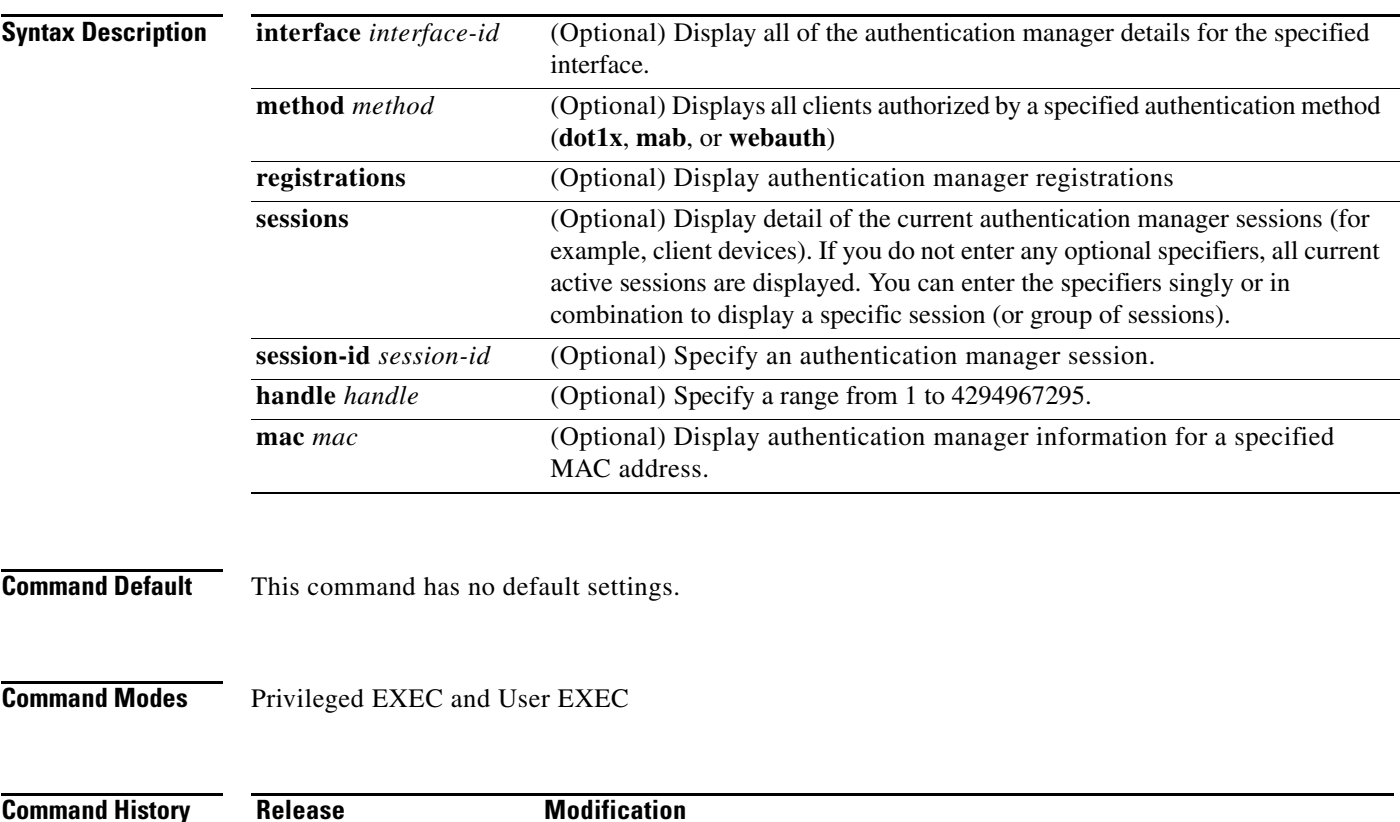

S.

**Usage Guidelines [Table](#page-476-0) 2-17** describes the significant fields shown in the output of the **show authentication** command.

<span id="page-476-0"></span>**Note** The possible values for the status of sessions are shown below. For a session in terminal state, *Authz Success* or *Authz Failed* is displayed along with *No methods* if no method has provided a result.

*Table 2-17 show authentication Command Output*

12.2(50)SE This command was introduced.

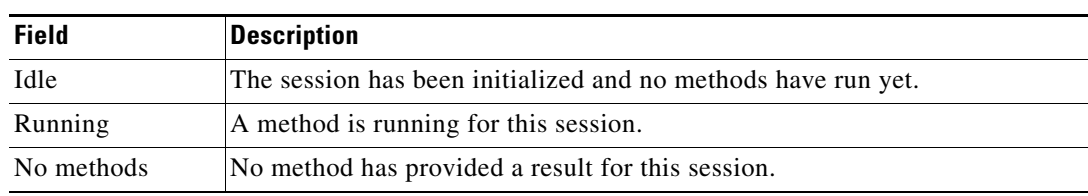

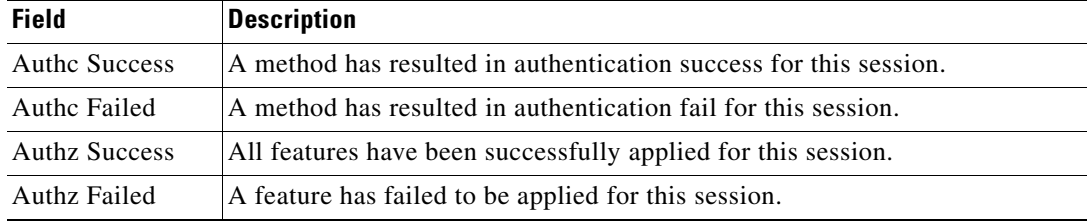

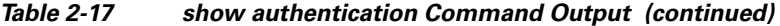

**[Table](#page-477-0) 2-18** lists the possible values for the state of methods. For a session in a terminal state, *Authc Success*, *Authc Failed*, or *Failed over* are displayed. *Failed over* means that an authentication method ran and then failed over to the next method, which did not provide a result. *Not run* appears for sessions that synchronized on standby.

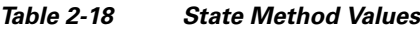

<span id="page-477-0"></span>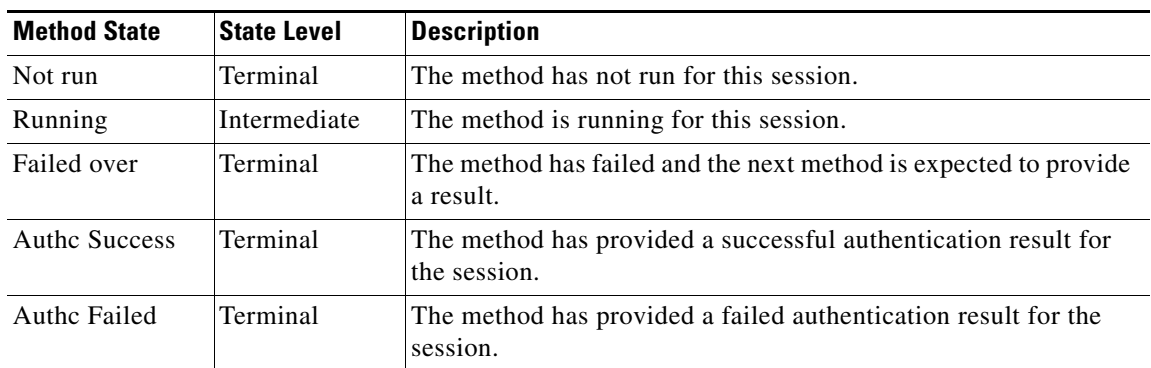

**Examples** This is an example the **show authentication registrations** command:

```
Switch# show authentication registrations
Auth Methods registered with the Auth Manager:
Handle Priority Name
3 0 dot1x
2 1 mab
1 2 webauth
```
The is an example of the **show authentication interface** *interface-id* command:

#### Switch# **show authentication interface gigabitethernet1/23**

Client list: MAC Address Domain Status Handle Interface 000e.84af.59bd DATA Authz Success 0xE0000000 GigabitEthernet1/0/23 Available methods list: Handle Priority Name 3 0 dot1x Runnable methods list: Handle Priority Name 3 0 dot1x

This is an example of the **show authentication sessions** command:

#### Switch# **show authentication sessions**

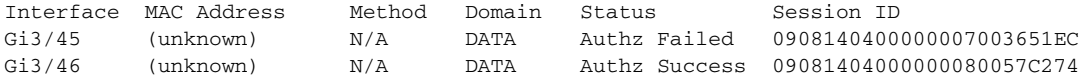

This is an examle of the **show authentication sessions** command for a specified interface:

```
Switch# show authentication sessions int gi 3/46
            Interface: GigabitEthernet3/46
          MAC Address: Unknown
           IP Address: Unknown
               Status: Authz Success
               Domain: DATA
       Oper host mode: multi-host
     Oper control dir: both
        Authorized By: Guest Vlan
 Vlan Policy: 4094
 Session timeout: N/A
         Idle timeout: N/A
    Common Session ID: 09081404000000080057C274
      Acct Session ID: 0x0000000A
               Handle: 0xCC000008
Runnable methods list:
       Method State
       dot1x Failed over
```
This is an example of the **show authentication sessions** command for a specified MAC address:

Switch# **show authentication sessions mac 000e.84af.59bd**

Interface: GigabitEthernet1/23 MAC Address: 000e.84af.59bd Status: Authz Success Domain: DATA Oper host mode: single-host Authorized By: Authentication Server Vlan Policy: 10 Handle: 0xE0000000 Runnable methods list: Method State dot1x Authc Success

This is an example of the **show authentication session method** command for a specified method:

Switch# **show authentication sessions method mab** No Auth Manager contexts match supplied criteria Switch# show authentication sessions method dot1x MAC Address Domain Status Handle Interface 000e.84af.59bd DATA Authz Success 0xE0000000 GigabitEthernet1/23

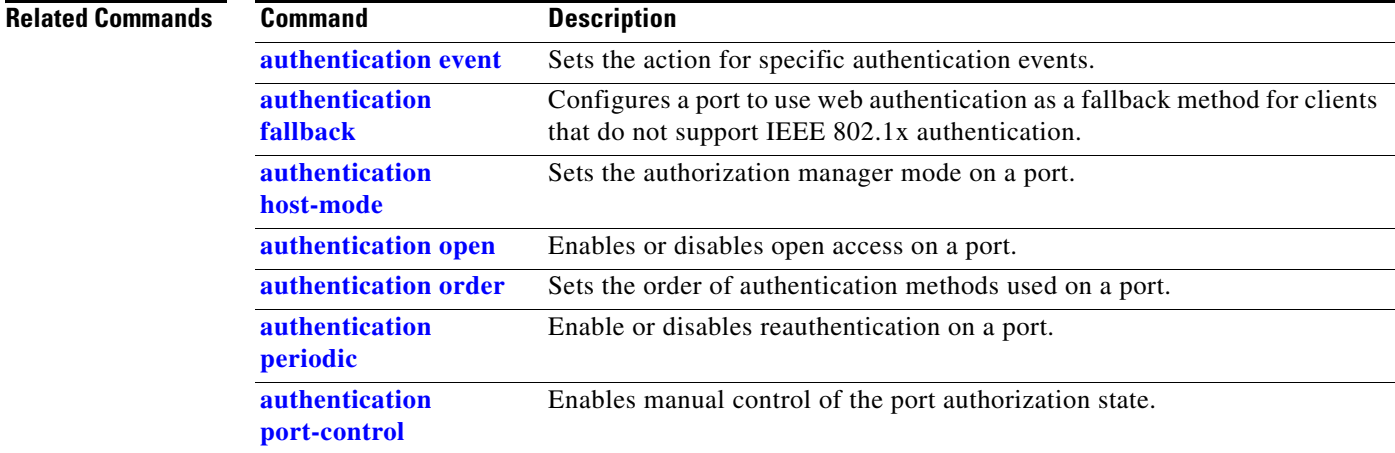

**The Co** 

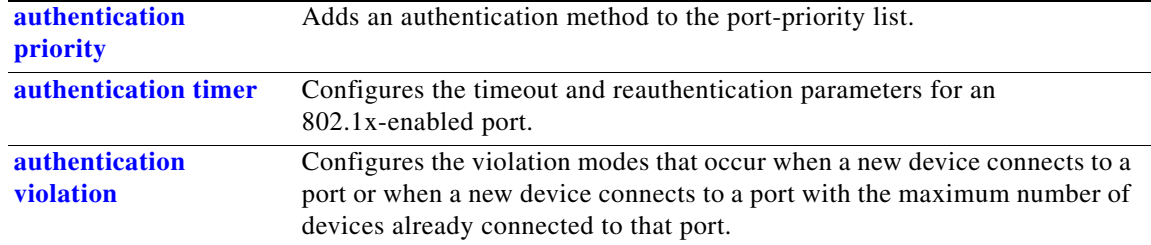

### **show auto qos**

Use the **show auto qos** user EXEC command to display the quality of service (QoS) commands entered on the interfaces on which automatic QoS (auto-QoS) is enabled.

**show auto qos** [**interface** [*interface-id*]]

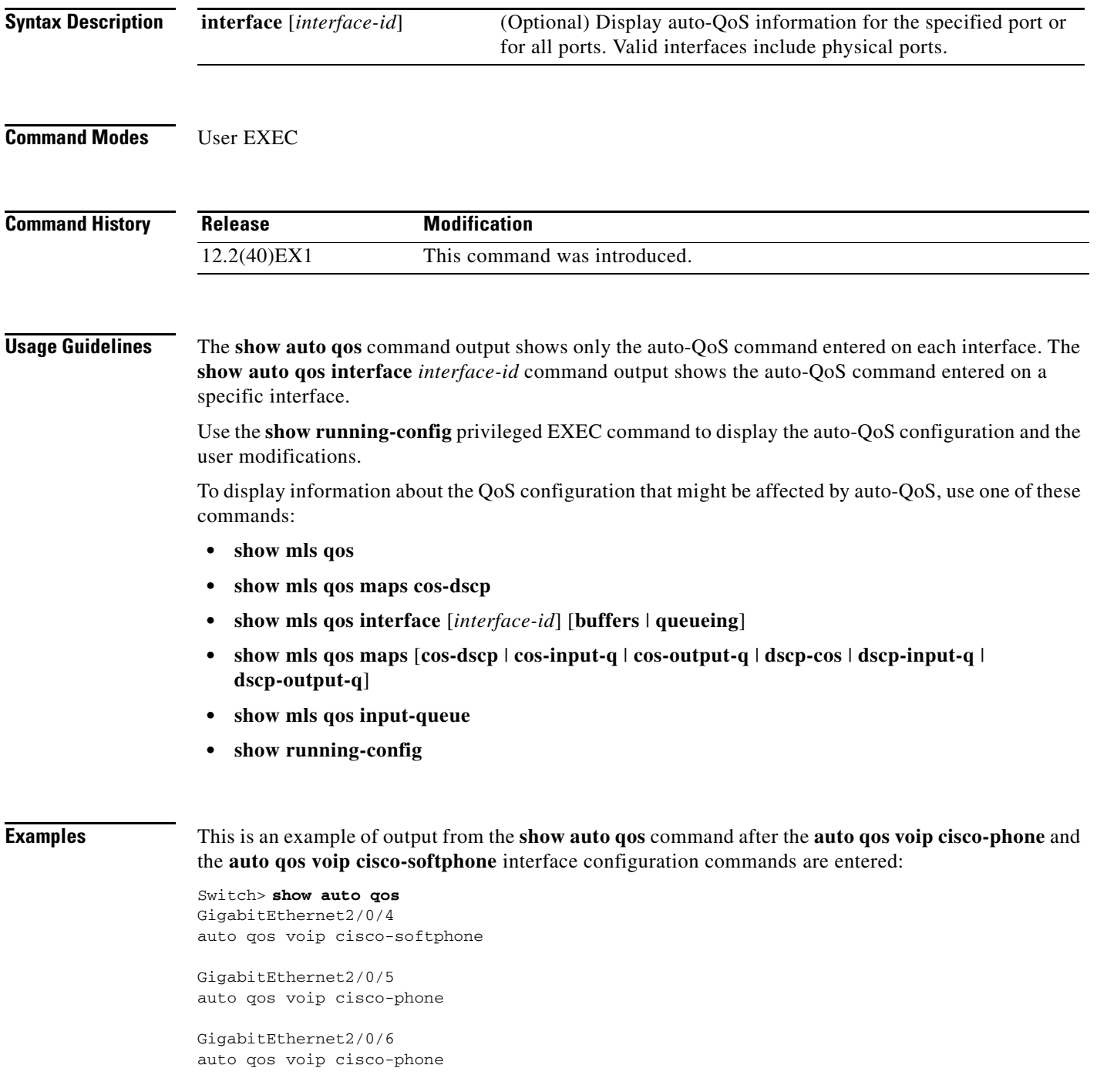

This is an example of output from the **show auto qos interface** *interface-id* command when the **auto qos voip cisco-phone** interface configuration command is entered:

```
Switch> show auto qos interface gigabitethernet 2/0/5
GigabitEthernet2/0/5
auto qos voip cisco-phone
```
This is an example of output from the **show running-config** privileged EXEC command when the **auto qos voip cisco-phone** and the **auto qos voip cisco-softphone** interface configuration commands are entered:

```
Switch# show running-config
Building configuration...
...
mls qos map policed-dscp 24 26 46 to 0
mls qos map cos-dscp 0 8 16 26 32 46 48 56
mls qos srr-queue input bandwidth 90 10
mls qos srr-queue input threshold 1 8 16
mls qos srr-queue input threshold 2 34 66
mls qos srr-queue input buffers 67 33
mls qos srr-queue input cos-map queue 1 threshold 2 1
mls qos srr-queue input cos-map queue 1 threshold 3 0
mls qos srr-queue input cos-map queue 2 threshold 1 2
mls qos srr-queue input cos-map queue 2 threshold 2 4 6 7
mls qos srr-queue input cos-map queue 2 threshold 3 3 5
mls qos srr-queue input dscp-map queue 1 threshold 2 9 10 11 12 13 14 15
mls qos srr-queue input dscp-map queue 1 threshold 3 0 1 2 3 4 5 6 7
mls qos srr-queue input dscp-map queue 1 threshold 3 32
mls qos srr-queue input dscp-map queue 2 threshold 1 16 17 18 19 20 21 22 23
mls qos srr-queue input dscp-map queue 2 threshold 2 33 34 35 36 37 38 39 48
mls qos srr-queue input dscp-map queue 2 threshold 2 49 50 51 52 53 54 55 56
mls qos srr-queue input dscp-map queue 2 threshold 2 57 58 59 60 61 62 63
mls qos srr-queue input dscp-map queue 2 threshold 3 24 25 26 27 28 29 30 31
mls qos srr-queue input dscp-map queue 2 threshold 3 40 41 42 43 44 45 46 47
mls qos srr-queue output cos-map queue 1 threshold 3 5
mls qos srr-queue output cos-map queue 2 threshold 3 3 6 7
mls qos srr-queue output cos-map queue 3 threshold 3 2 4
mls gos srr-queue output cos-map queue 4 threshold 2
mls qos srr-queue output cos-map queue 4 threshold 3 0
mls qos srr-queue output dscp-map queue 1 threshold 3 40 41 42 43 44 45 46 47
mls qos srr-queue output dscp-map queue 2 threshold 3 24 25 26 27 28 29 30 31
mls qos srr-queue output dscp-map queue 2 threshold 3 48 49 50 51 52 53 54 55
mls qos srr-queue output dscp-map queue 2 threshold 3 56 57 58 59 60 61 62 63
mls qos srr-queue output dscp-map queue 3 threshold 3 16 17 18 19 20 21 22 23
mls qos srr-queue output dscp-map queue 3 threshold 3 32 33 34 35 36 37 38 39
mls qos srr-queue output dscp-map queue 4 threshold 1 8
mls qos srr-queue output dscp-map queue 4 threshold 2 9 10 11 12 13 14 15
mls qos srr-queue output dscp-map queue 4 threshold 3 0 1 2 3 4 5 6 7
mls qos queue-set output 1 threshold 1 100 100 100 100
mls qos queue-set output 1 threshold 2 75 75 75 250
mls qos queue-set output 1 threshold 3 75 150 100 300
mls qos queue-set output 1 threshold 4 50 100 75 400
mls qos queue-set output 2 threshold 1 100 100 100 100
mls qos queue-set output 2 threshold 2 35 35 35 35
mls qos queue-set output 2 threshold 3 55 82 100 182
mls qos queue-set output 2 threshold 4 90 250 100 400
mls qos queue-set output 1 buffers 15 20 20 45
mls qos queue-set output 2 buffers 24 20 26 30
mls qos
...
```
!

```
class-map match-all AutoQoS-VoIP-RTP-Trust
  match ip dscp ef
class-map match-all AutoQoS-VoIP-Control-Trust
  match ip dscp cs3 af31
!
policy-map AutoQoS-Police-SoftPhone
   class AutoQoS-VoIP-RTP-Trust
    set dscp ef
     police 320000 8000 exceed-action policed-dscp-transmit
   class AutoQoS-VoIP-Control-Trust
    set dscp cs3
     police 32000 8000 exceed-action policed-dscp-transmit
!
policy-map AutoQoS-Police-CiscoPhone
   class AutoQoS-VoIP-RTP-Trust
   set dscp ef
    police 320000 8000 exceed-action policed-dscp-transmit
   class AutoQoS-VoIP-Control-Trust
    set dscp cs3
     police 32000 8000 exceed-action policed-dscp-transmit
...
!
interface GigabitEthernet2/0/4
 switchport mode access
  switchport port-security maximum 400
  service-policy input AutoQoS-Police-SoftPhone
  speed 100
  duplex half
  srr-queue bandwidth share 10 10 60 20
 priority-queue out
 auto qos voip cisco-softphone
!
interface GigabitEthernet2/0/5
  switchport mode access
  switchport port-security maximum 1999
  speed 100
  duplex full
  srr-queue bandwidth share 10 10 60 20
  priority-queue out
 mls qos trust device cisco-phone
 mls qos trust cos
 auto qos voip cisco-phone
!
interface GigabitEthernet2/0/6
 switchport trunk encapsulation dot1q
  switchport trunk native vlan 2
  switchport mode access
  speed 10
 srr-queue bandwidth share 10 10 60 20
 priority-queue out
 mls qos trust device cisco-phone
 mls qos trust cos
 auto qos voip cisco-phone
!
interface GigabitEthernet4/0/1
 srr-queue bandwidth share 10 10 60 20
 priority-queue out
 mls qos trust device cisco-phone
 mls qos trust cos
 mls qos trust device cisco-phone 
service-policy input AutoQoS-Police-CiscoPhone
<output truncated>
```
This is an example of output from the **show auto qos interface** *interface-id* command when the **auto qos voip cisco-phone** interface configuration command is entered:

```
Switch> show auto qos interface gigabitethernet1/0/2
GigabitEthernet1/0/2
auto qos voip cisco-phone
```
These are examples of output from the **show auto qos** command when auto-QoS is disabled on the switch:

```
Switch> show auto qos
AutoQoS not enabled on any interface
```
These are examples of output from the **show auto qos** i**nterface** *interface-id* command when auto-QoS is disabled on an interface:

Switch> **show auto qos interface gigabitethernet3/0/1** AutoQoS is disabled

#### **Related Commands**

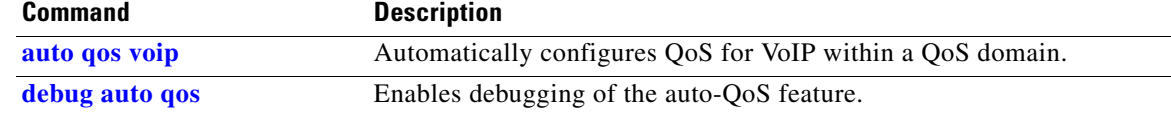

## **show boot**

Use the **show boot** privileged EXEC command to display the settings of the boot environment variables.

**show boot** [ | {**begin** | **exclude** | **include**} *expression*]

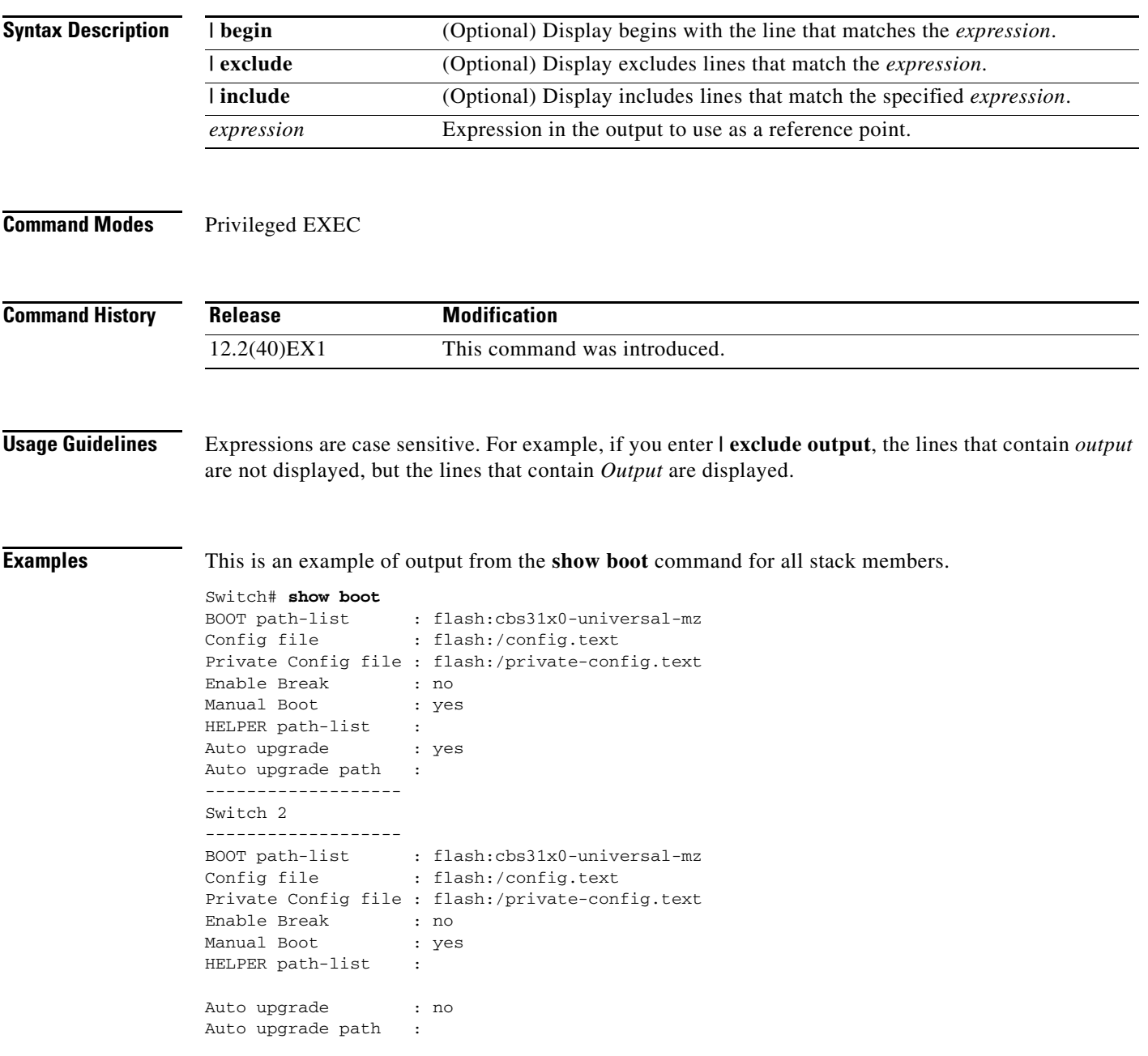

H.

[Table](#page-485-0) 2-19 describes each field in the display.

<span id="page-485-0"></span>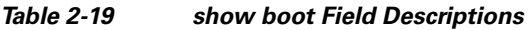

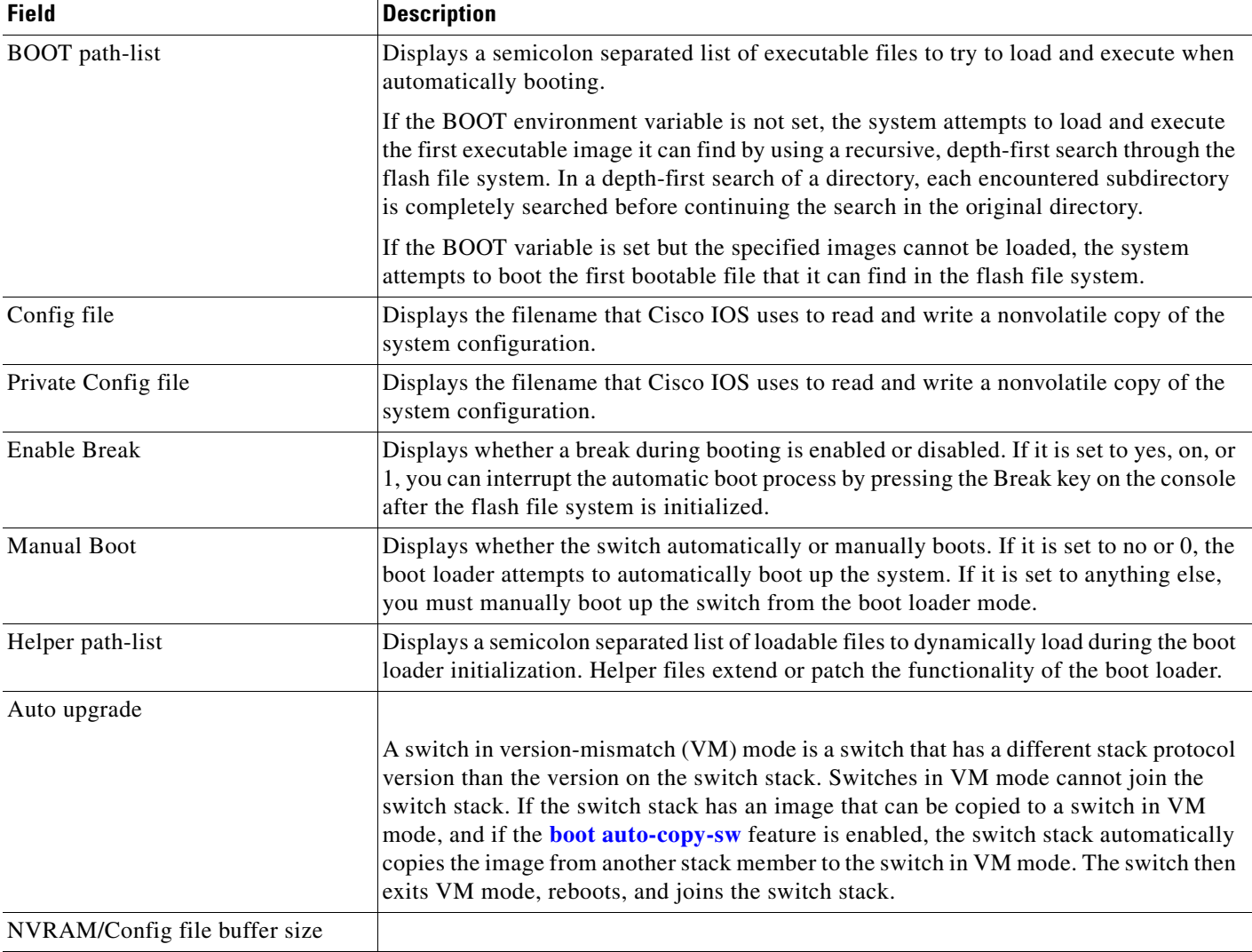

П

### **Related Commands**

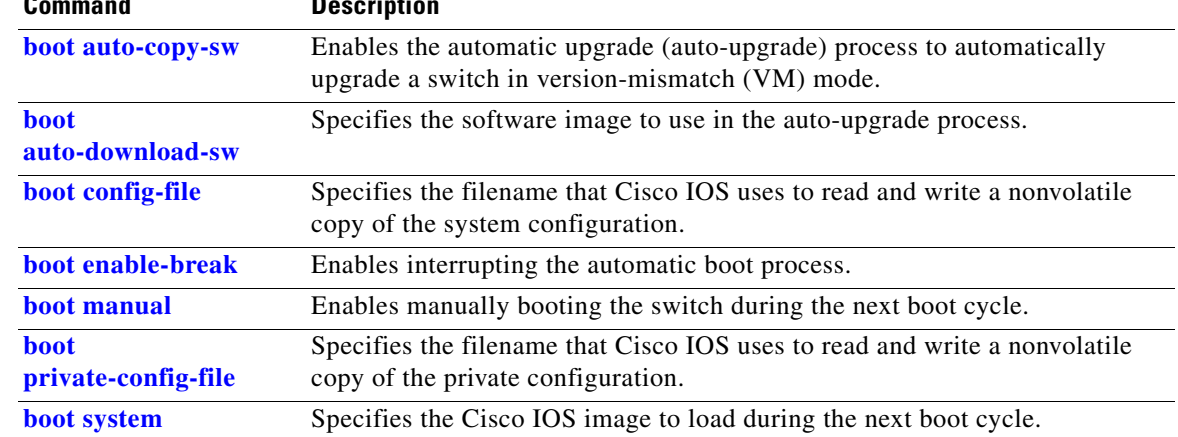

 $\blacksquare$ 

# **show cable-diagnostics tdr**

Use the **show cable-diagnostics tdr** privileged EXEC command to display the Time Domain Reflector (TDR) results.

**show cable-diagnostics tdr interface** *interface-id* [ | {**begin** | **exclude** | **include**} *expression*]

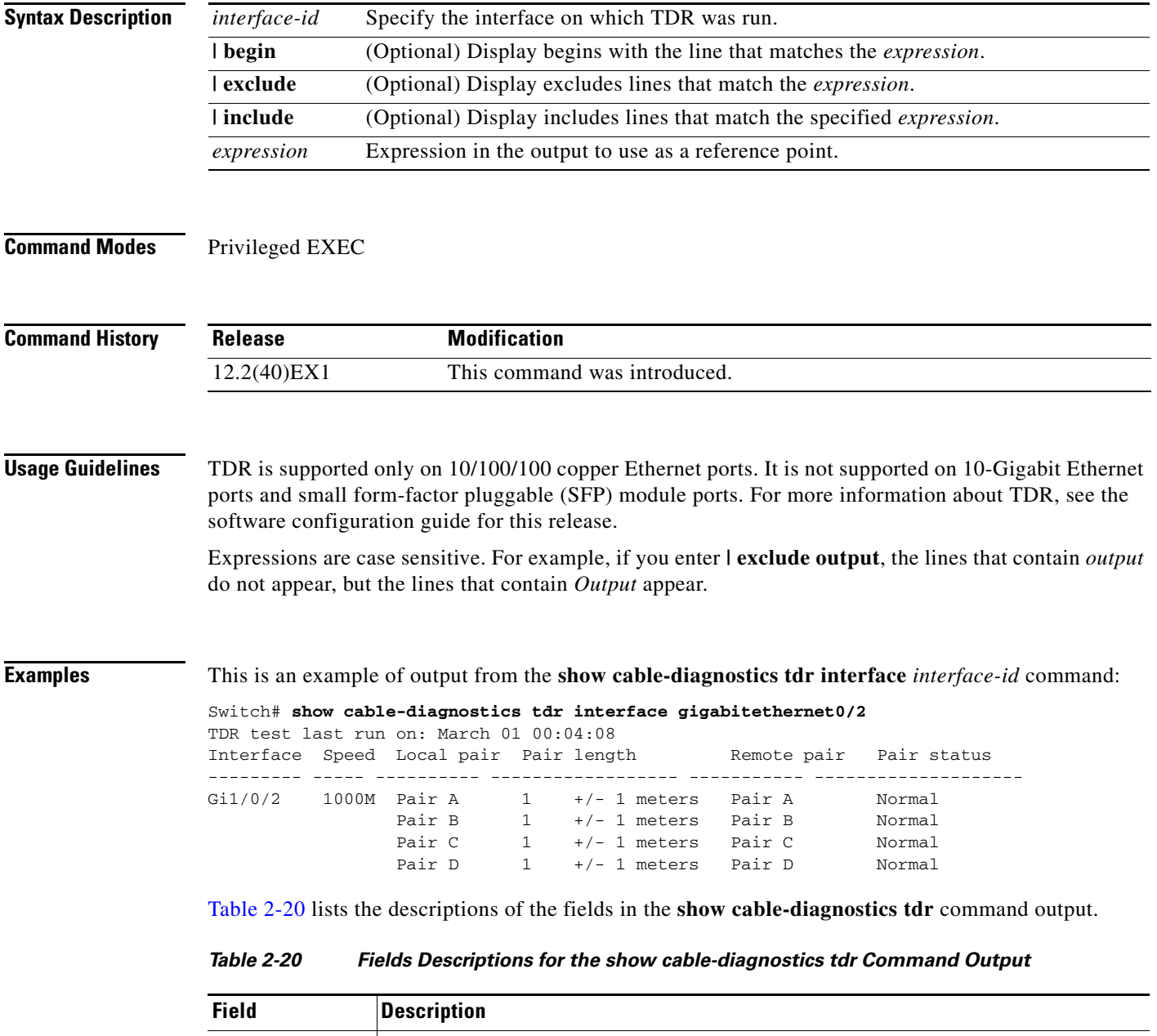

<span id="page-487-0"></span>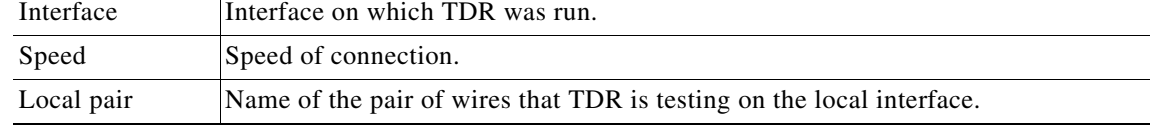

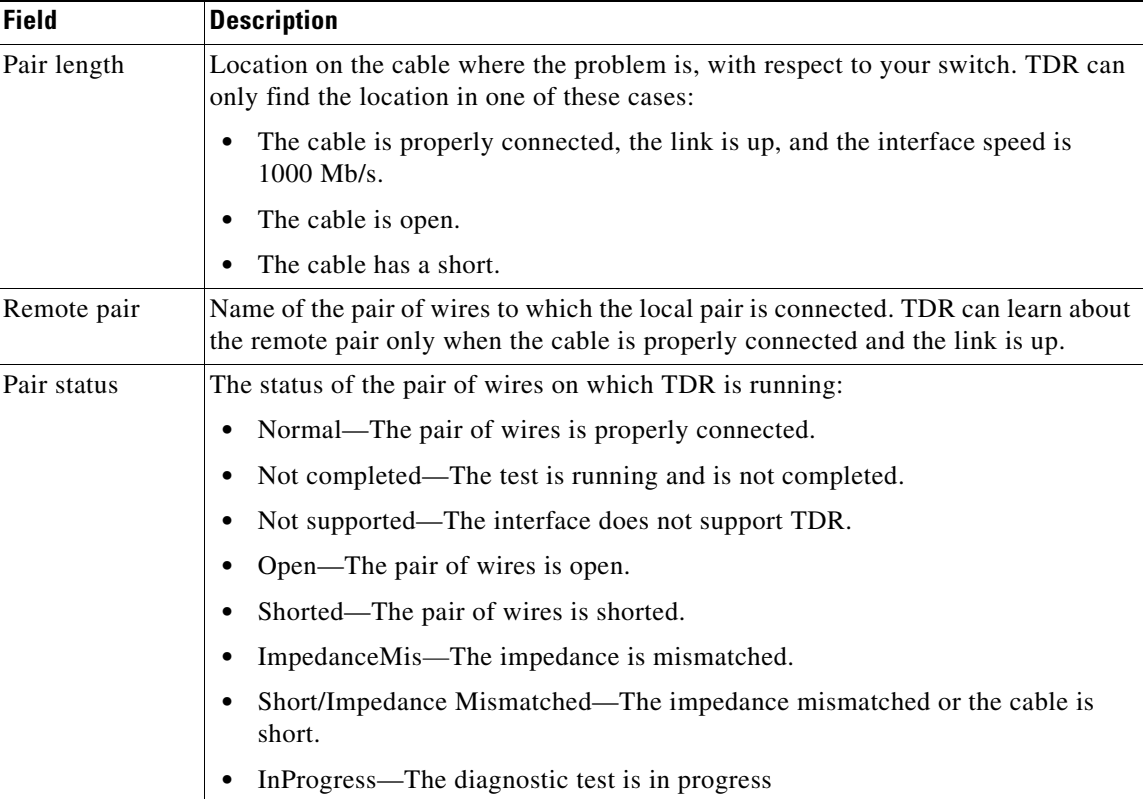

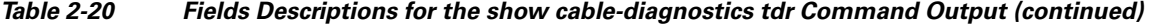

This is an example of output from the **show interface** *interface-id* command when TDR is running:

```
Switch# show interface gigabitethernet1/0/2
gigabitethernet1/0/2 is up, line protocol is up (connected: TDR in Progress)
```
This is an example of output from the **show cable-diagnostics tdr interface** *interface-id* command when TDR is not running:

```
Switch# show cable-diagnostics tdr interface gigabitethernet1/0/2
% TDR test was never issued on Gi1/0/2
```
If an interface does not support TDR, this message appears:

% TDR test is not supported on switch 1

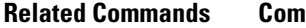

**Command Description**

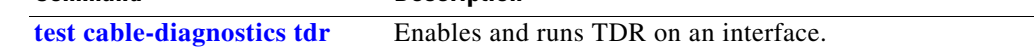

# **show cisp**

Use the **show cisp** privileged EXEC command to display CISP information for a specified interface.

**show cisp {**[**interface** *interface-id*] | **clients | summary} | {[begin** | **exclude** | **include**} *expression*]}

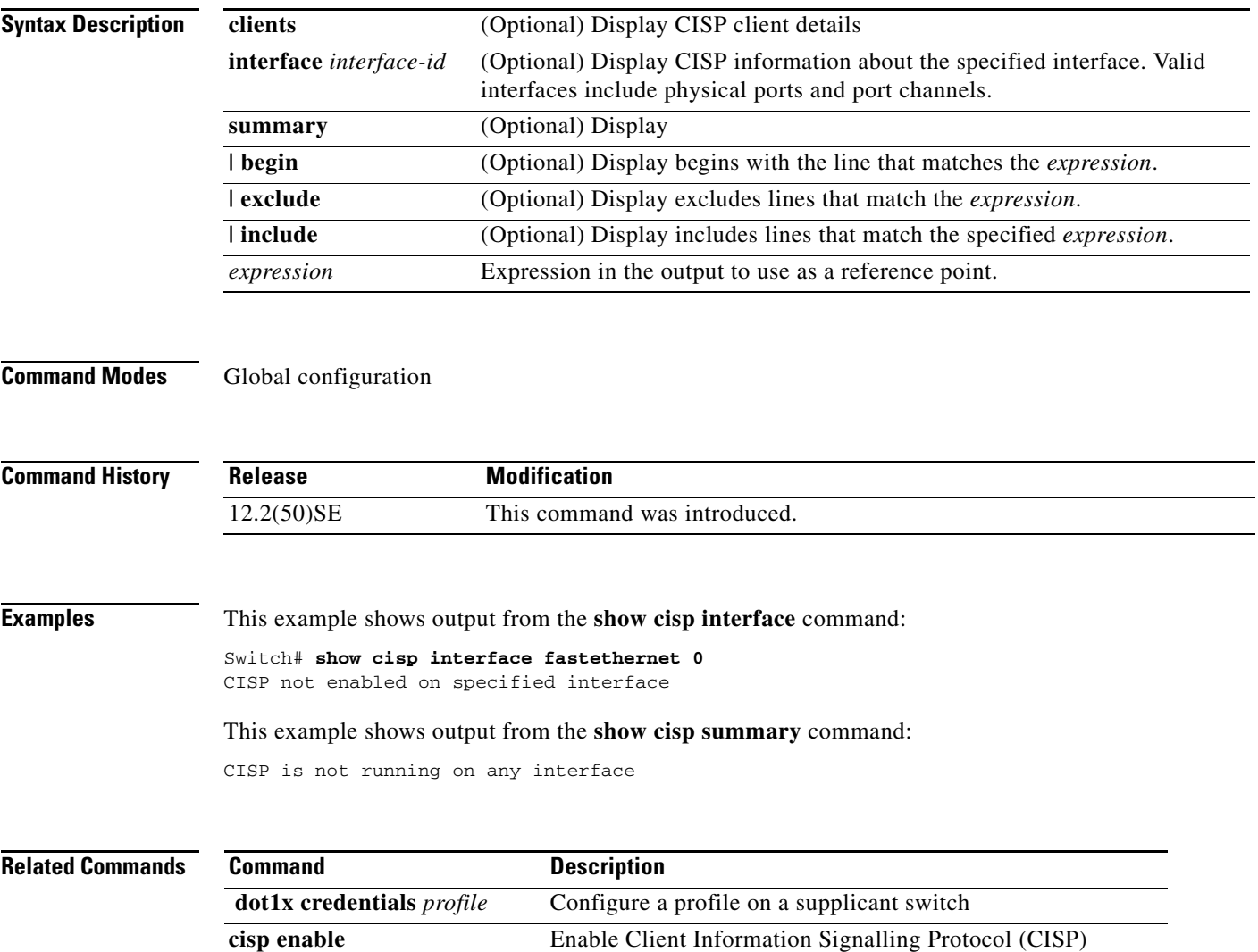

a ka

# **show class-map**

Use the **show class-map** user EXEC command to display quality of service (QoS) class maps, which define the match criteria to classify traffic.

**show class-map** [*class-map-name*] [ | {**begin** | **exclude** | **include**} *expression*]

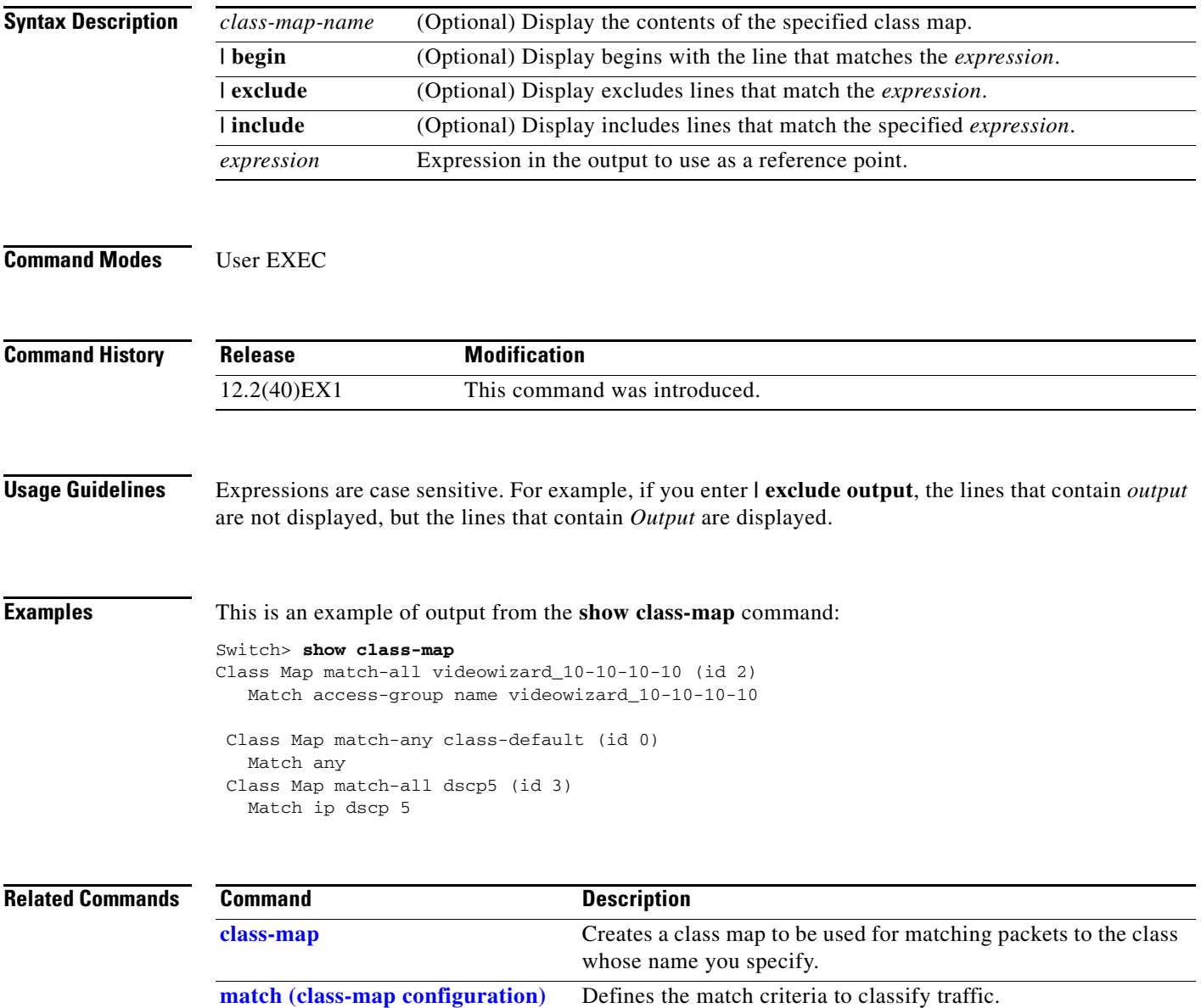

# <span id="page-491-0"></span>**show controllers cpu-interface**

Use the **show controllers cpu-interface** privileged EXEC command to display the state of the CPU network interface ASIC and the send and receive statistics for packets reaching the CPU.

**show controllers cpu-interface** [ | {**begin** | **exclude** | **include**} *expression*]

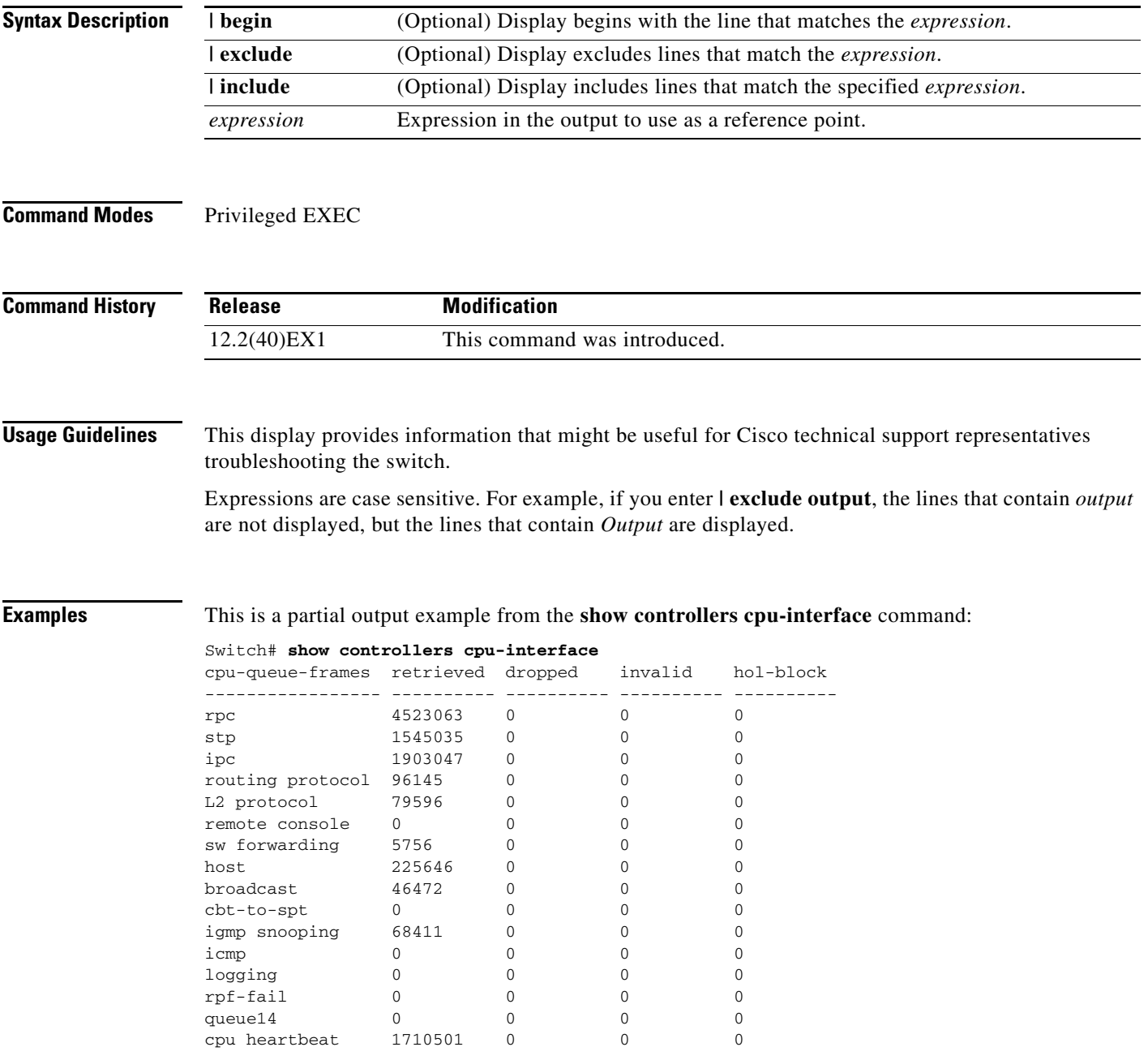

Supervisor ASIC receive-queue parameters --------------------------------------- queue 0 maxrecevsize 5EE pakhead 1419A20 paktail 13EAED4 queue 1 maxrecevsize 5EE pakhead 15828E0 paktail 157FBFC queue 2 maxrecevsize 5EE pakhead 1470D40 paktail 1470FE4 queue 3 maxrecevsize 5EE pakhead 19CDDD0 paktail 19D02C8 <output truncated> Supervisor ASIC Mic Registers ------------------------------ MicDirectPollInfo 80000800 MicIndicationsReceived 000000000 MicInterruptsReceived 000000000 MicPcsInfo 0001001F MicPlbMasterConfiguration 00000000 MicRxFifosAvailable 000000000 MicRxFifosReady 0000BFFF MicTimeOutPeriod: FrameTOPeriod: 00000EA6 DirectTOPeriod: 00004000 <output truncated> MicTransmitFifoInfo: Fifo0: StartPtrs: 038C2800 ReadPtr: 038C2C38 WritePtrs: 038C2C38 Fifo\_Flag: 8A800800 Weights: 001E001E Fifo1: StartPtr: 03A9BC00 ReadPtr: 03A9BC60 WritePtrs: 03A9BC60 Fifo\_Flag: 89800400 writeHeaderPtr: 03A9BC60 Fifo2: StartPtr: 038C8800 ReadPtr: 038C88E0 WritePtrs: 038C88E0 Fifo\_Flag: 88800200 writeHeaderPtr: 038C88E0 Fifo3: StartPtr: 03C30400 ReadPtr: 03C30638 WritePtrs: 03C30638 Fifo\_Flag: 89800400 writeHeaderPtr: 03C30638 Fifo4: StartPtr: 03AD5000 ReadPtr: 03AD50A0 WritePtrs: 03AD50A0 Fifo\_Flag: 89800400 writeHeaderPtr: 03AD50A0 Fifo5: StartPtr: 03A7A600 ReadPtr: 03A7A600 WritePtrs: 03A7A600 Fifo\_Flag: 88800200 writeHeaderPtr: 03A7A600 Fifo6: StartPtr: 03BF8400 ReadPtr: 03BF87F0 WritePtrs: 03BF87F0 Fifo\_Flag: 89800400

<output truncated>

#### **Related Comma**

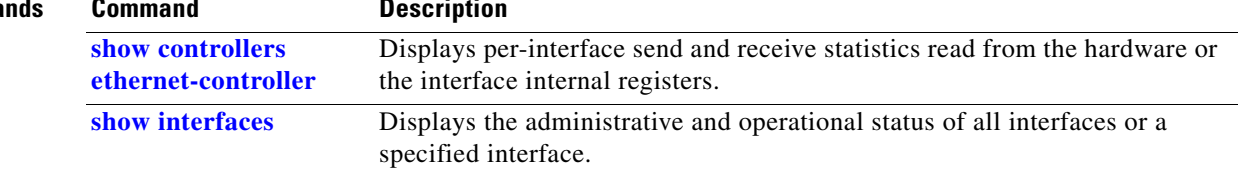

### <span id="page-493-0"></span>**show controllers ethernet-controller**

Use the **show controllers ethernet-controller** privileged EXEC command without keywords to display per-interface send and receive statistics read from the hardware. Use with the **phy** keyword to display the interface internal registers or the **port-asic** keyword to display information about the port ASIC.

**show controllers ethernet-controller** [*interface-id*] [**phy** [**detail**]] [**port-asic** {**configuration** | **statistics**}] [ | {**begin** | **exclude** | **include**} *expression*]

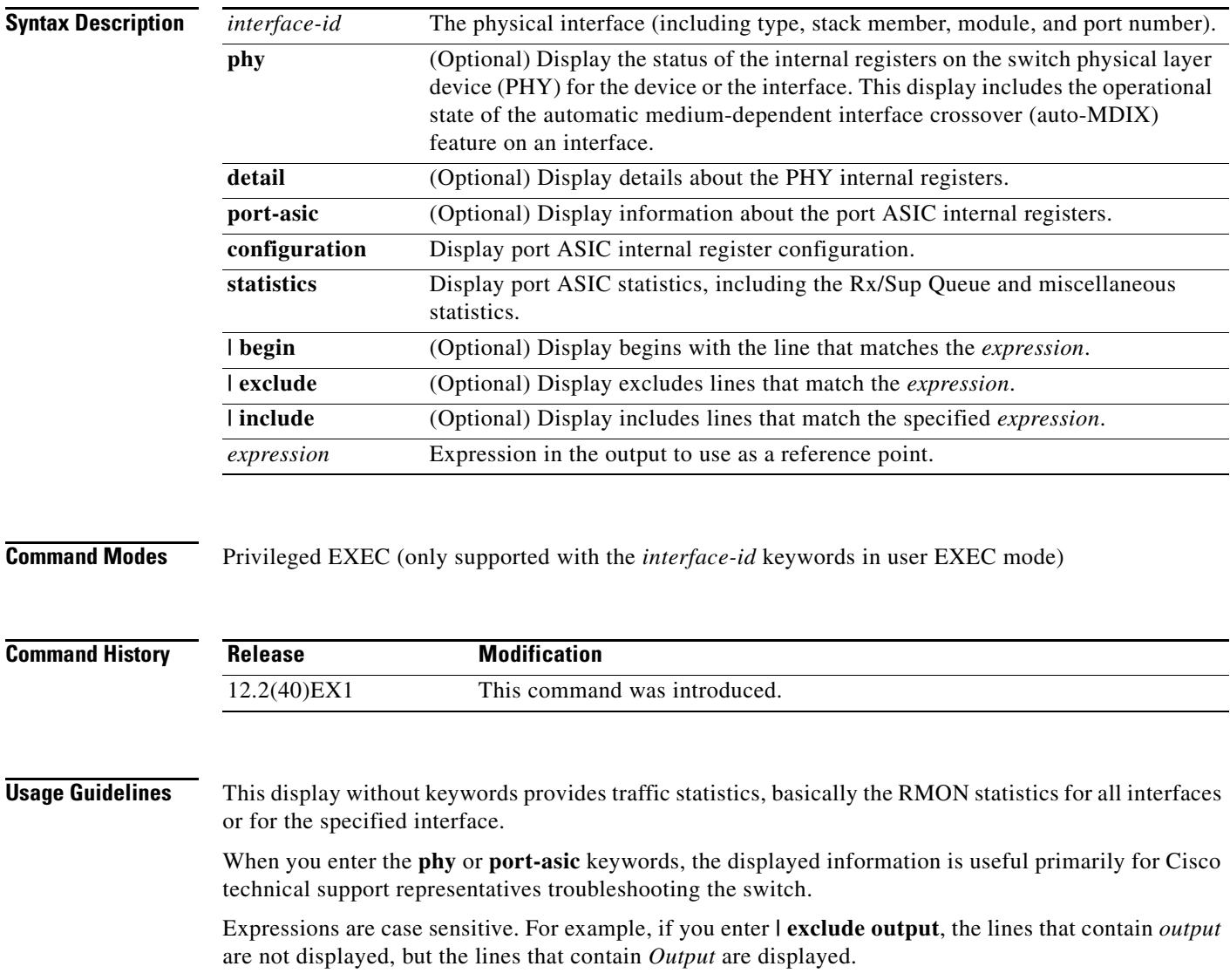

**The College** 

**Examples** This is an example of output from the **show controllers ethernet-controller** command for an interface. [Table](#page-494-0) 2-21 describes the *Transmit* fields, and [Table](#page-495-0) 2-22 describes the *Receive* fields.

#### Switch# **show controllers ethernet-controller gigabitethernet6/0/1**

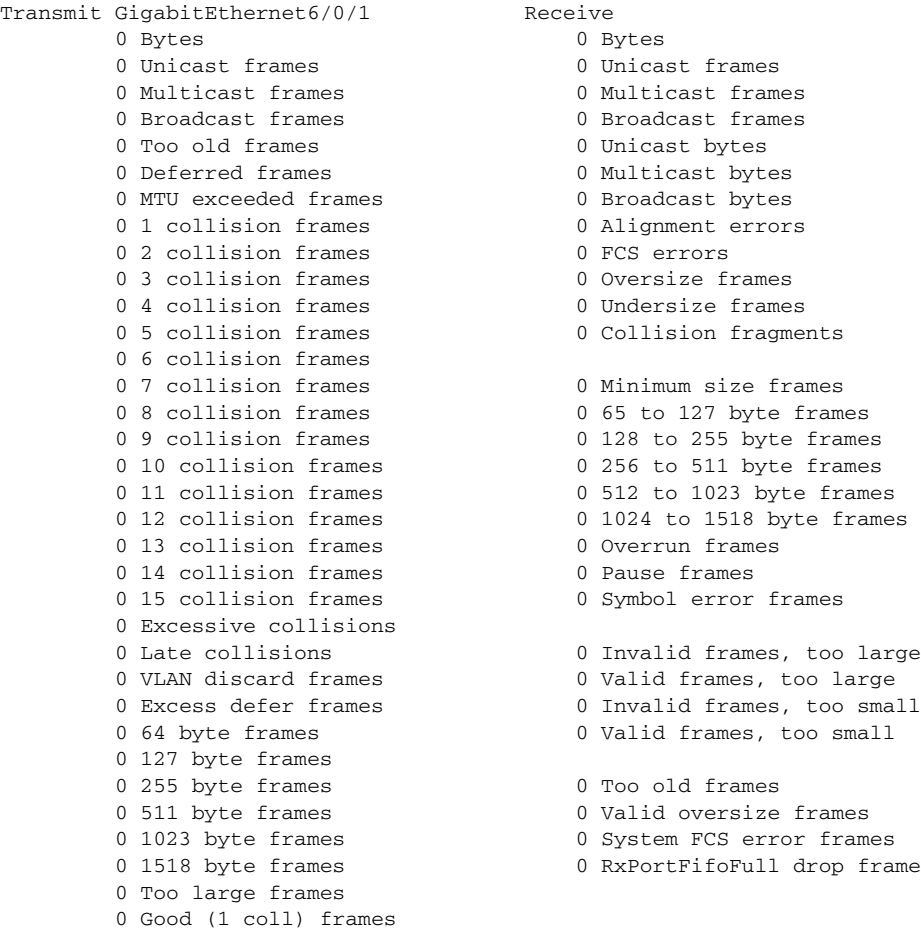

### <span id="page-494-0"></span>*Table 2-21 Transmit Field Descriptions*

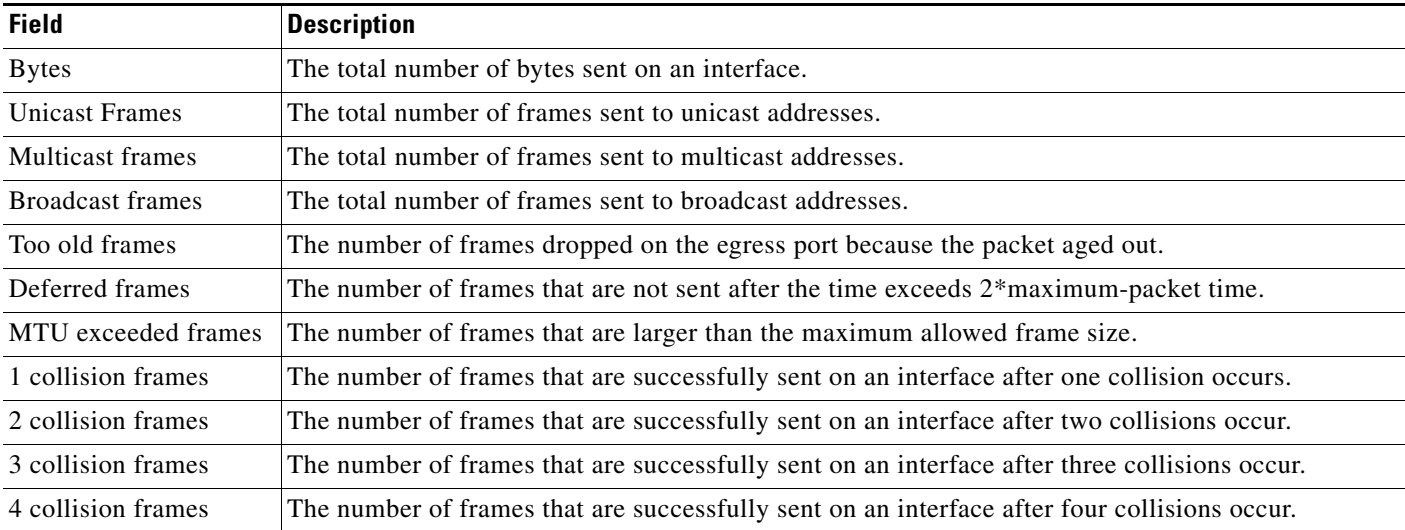

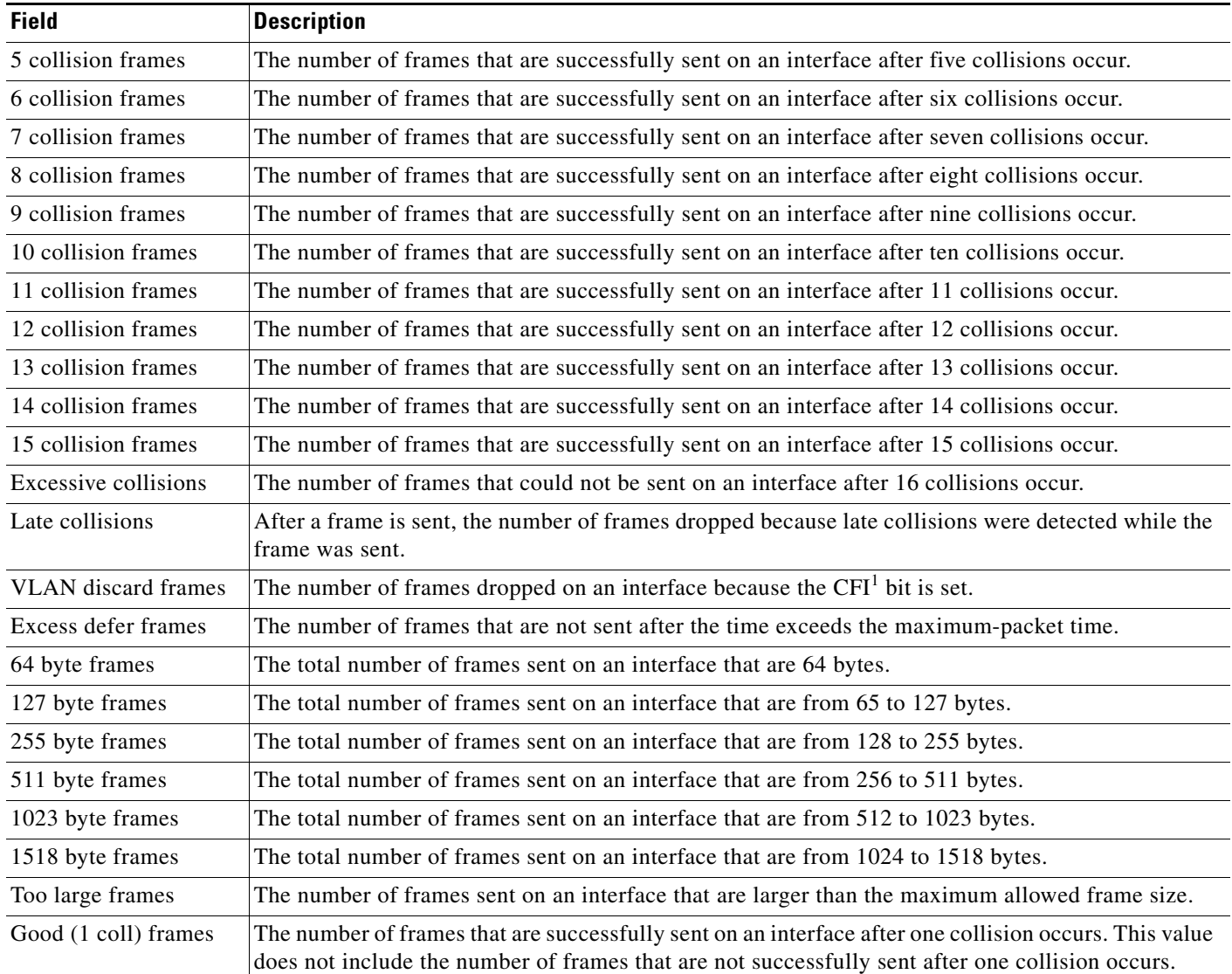

### *Table 2-21 Transmit Field Descriptions (continued)*

1. CFI = Canonical Format Indicator

### <span id="page-495-0"></span>*Table 2-22 Receive Field Descriptions*

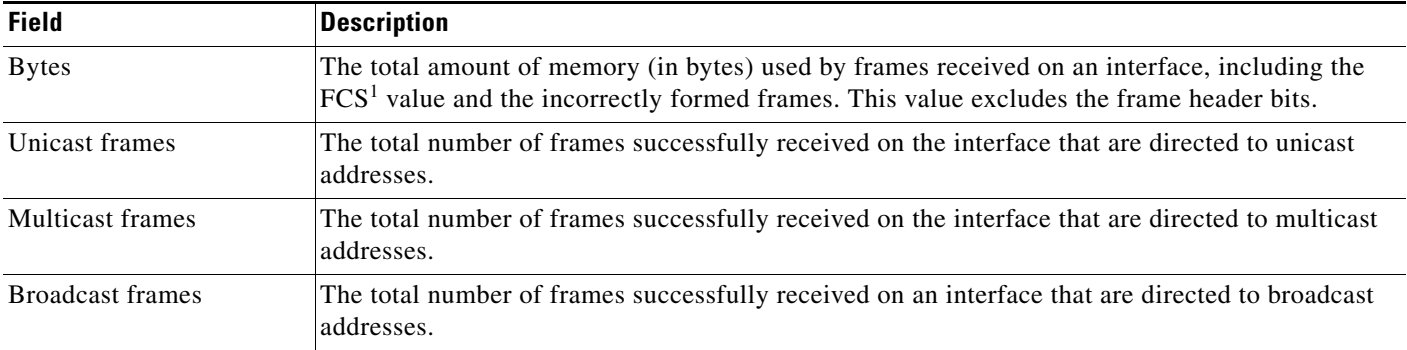

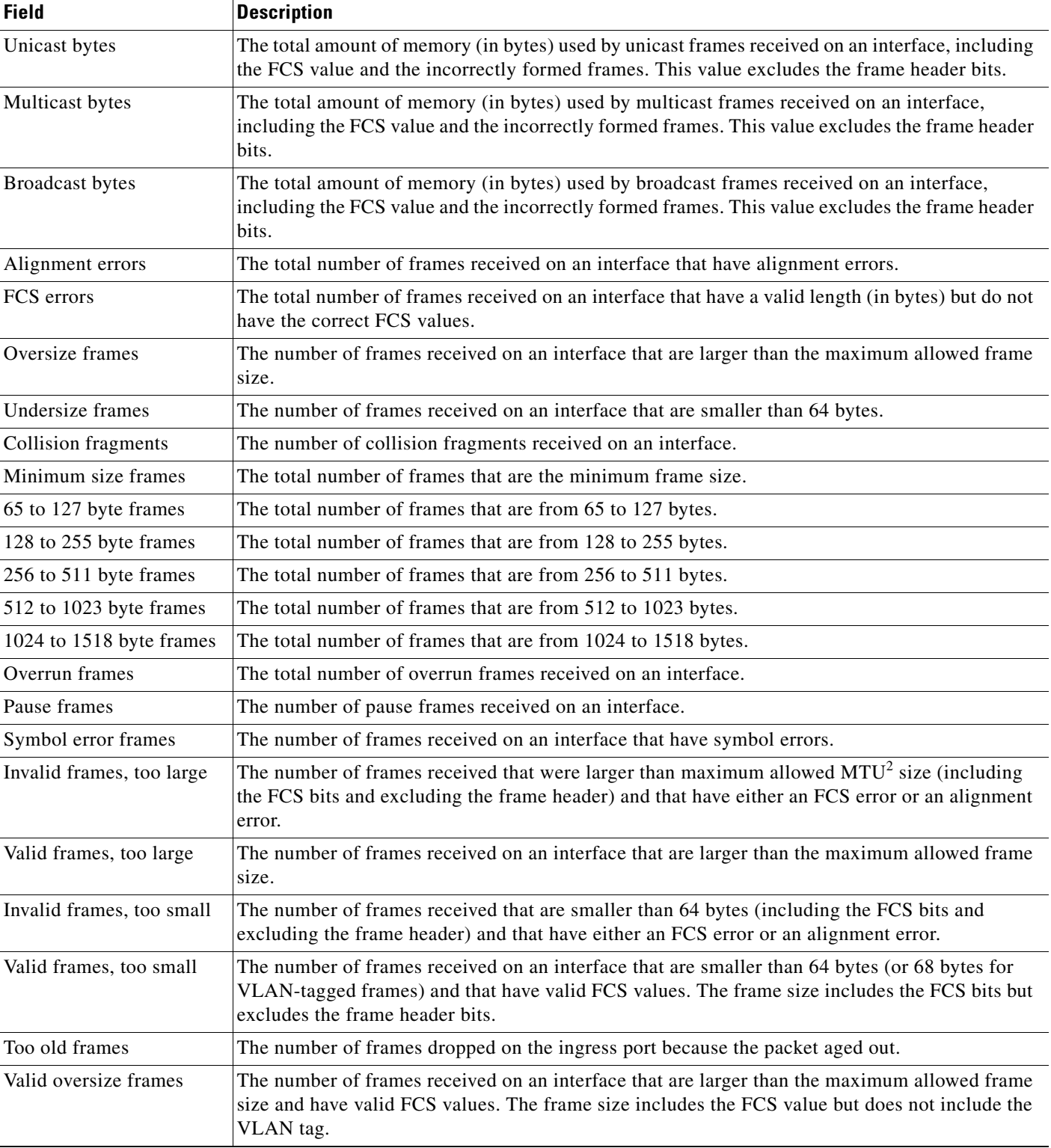

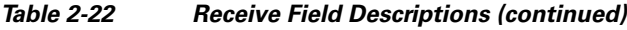

 $\blacksquare$ 

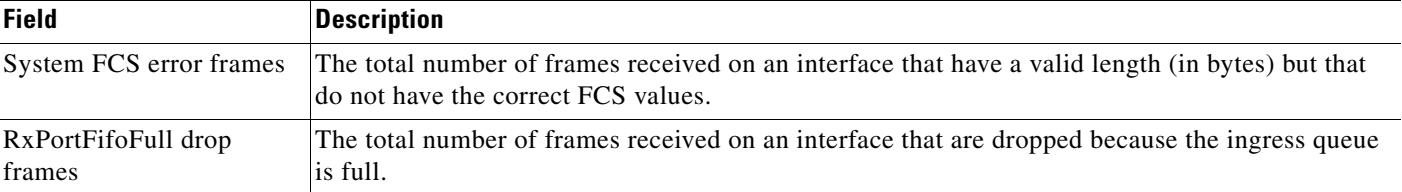

#### *Table 2-22 Receive Field Descriptions (continued)*

1. FCS = frame check sequence

2. MTU = maximum transmission unit

This is an example of output from the **show controllers ethernet-controller phy** command for a specific interface:

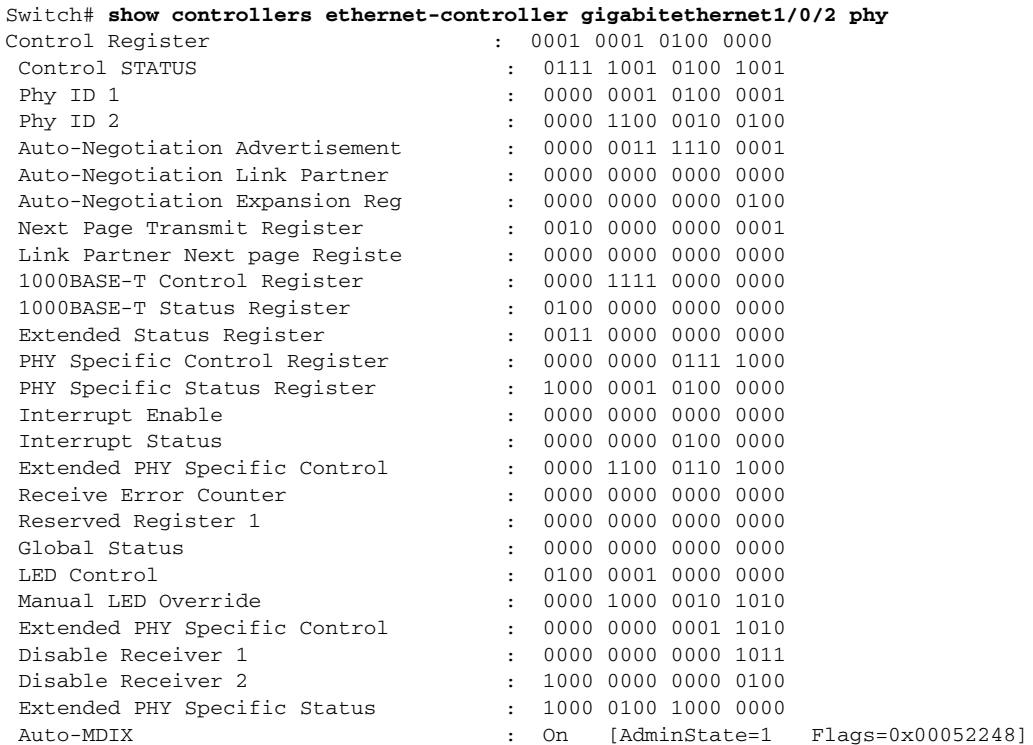

This is an example of output from the **show controllers ethernet-controller tengigabitethernet1/0/1 phy** command:

Switch# **show controllers ethernet-controller tengigabitethernet1/0/1 phy** TenGigabitEthernet1/0/1 (gpn: 29, port-number: 1) ----------------------------------------------------------- X2 Serial EEPROM Contents: Non-Volatile Register (NVR) Fields X2 MSA Version supported :0x1E NVR Size in bytes :0x100 Number of bytes used :0x100

Basic Field Address :0xB Customer Field Address :0x77 Vendor Field Address :0xA7 Extended Vendor Field Address :0x100 Reserved :0x0 Transceiver type :0x2 =X2 Optical connector type :0x1 =SC

Bit encoding:0x1 =NRZ Normal BitRate in multiple of 1M b/s :0x2848 Protocol Type:0x1 =10GgE Standards Compliance Codes : 10GbE Code Byte 0 :0x4 =10GBASE-ER 10GbE Code Byte 1 :0x0 SONET/SDH Code Byte 0:0x0 SONET/SDH Code Byte 1:0x0 SONET/SDH Code Byte 2:0x0 SONET/SDH Code Byte 3:0x0 10GFC Code Byte 0 :0x0 10GFC Code Byte 1 :0x0 10GFC Code Byte 2 :0x0 10GFC Code Byte 3 :0x0 Transmission range in10m :0xFA0 Fibre Type : Fibre Type Byte 0 :0x20 =SM, Generic Fibre Type Byte 1 :0x0 =Unspecified <output truncated>

#### This is an example of output from the **show controllers ethernet-controller port-asic configuration**  command:

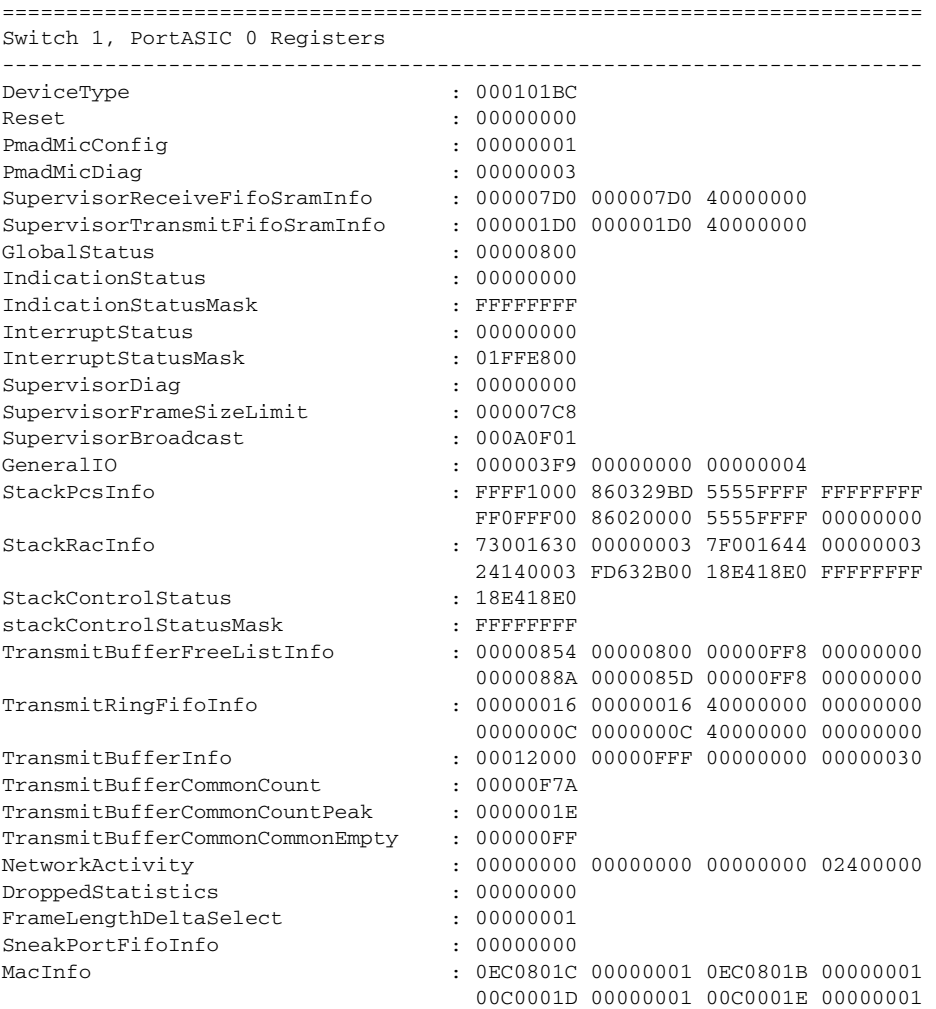

Switch# **show controllers ethernet-controller port-asic configuration**

<output truncated>

This is an example of output from the **show controllers ethernet-controller port-asic statistics**  command:

Switch# **show controllers ethernet-controller port-asic statistics**

=========================================================================== Switch 1, PortASIC 0 Statistics --------------------------------------------------------------------------- 0 RxQ-0, wt-0 enqueue frames 0 RxQ-0, wt-0 drop frames 4118966 RxQ-0, wt-1 enqueue frames 0 RxQ-0, wt-1 drop frames 0 RxQ-0, wt-2 enqueue frames 0 RxQ-0, wt-2 drop frames 0 RxQ-1, wt-0 enqueue frames 0 RxQ-1, wt-0 drop frames 296 RxQ-1, wt-1 enqueue frames 0 RxQ-1, wt-1 drop frames 2836036 RxQ-1, wt-2 enqueue frames 0 RxQ-1, wt-2 drop frames 0 RxQ-2, wt-0 enqueue frames 0 RxQ-2, wt-0 drop frames 0 RxQ-2, wt-1 enqueue frames 0 RxQ-2, wt-1 drop frames 158377 RxQ-2, wt-2 enqueue frames 0 RxQ-2, wt-2 drop frames 0 RxQ-3, wt-0 enqueue frames 0 RxQ-3, wt-0 drop frames 0 RxQ-3, wt-1 enqueue frames 0 RxQ-3, wt-1 drop frames 0 RxQ-3, wt-2 enqueue frames 0 RxQ-3, wt-2 drop frames 15 TxBufferFull Drop Count 0 Rx Fcs Error Frames 0 TxBufferFrameDesc BadCrc16 0 Rx Invalid Oversize Frames 0 TxBuffer Bandwidth Drop Cou 0 Rx Invalid Too Large Frames 0 TxQueue Bandwidth Drop Coun 0 Rx Invalid Too Large Frames 0 TxQueue Missed Drop Statist 0 Rx Invalid Too Small Frames 74 RxBuffer Drop DestIndex Cou 0 SneakQueue Drop Count 0 Tx Too Old Frames 0 Learning Queue Overflow Fra 0 System Fcs Error Frames 0 Learning Cam Skip Count 15 Sup Queue 0 Drop Frames 0 Sup Queue 8 Drop Frames 0 Sup Queue 1 Drop Frames 0 Sup Queue 9 Drop Frames 0 Sup Queue 2 Drop Frames 0 Sup Queue 10 Drop Frames 0 Sup Queue 3 Drop Frames 0 Sup Queue 11 Drop Frames 0 Sup Queue 4 Drop Frames 0 Sup Queue 12 Drop Frames 0 Sup Queue 5 Drop Frames 0 Sup Queue 13 Drop Frames 0 Sup Queue 6 Drop Frames 0 Sup Queue 14 Drop Frames 0 Sup Queue 7 Drop Frames 0 Sup Queue 15 Drop Frames =========================================================================== Switch 1, PortASIC 1 Statistics --------------------------------------------------------------------------- 0 RxQ-0, wt-0 enqueue frames 0 RxQ-0, wt-0 drop frames 0 RxQ-0, wt-1 drop frames 0 RxQ-0, wt-1 drop frames 52 RxQ-0, wt-1 enqueue frames 0 RxQ-0, wt-1 drop frames 0 RxQ-0, wt-2 enqueue frames

<output truncated>

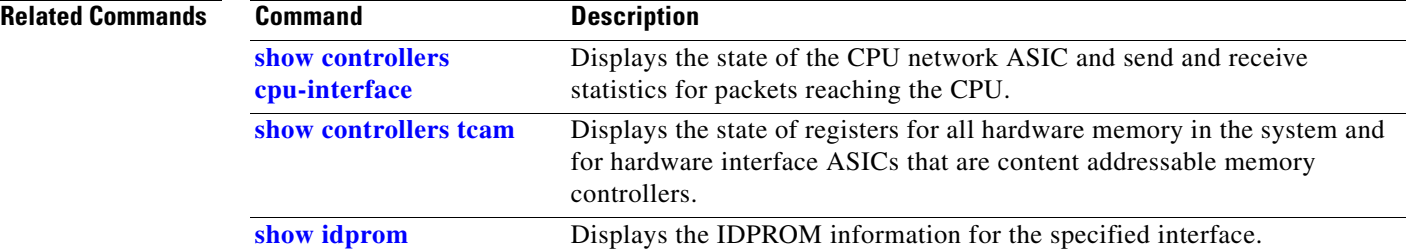

 $\mathbf{I}$ 

## **show controllers ethernet-controller fastethernet**

Use the **show controllers ethernet-controller fastethernet** privileged EXEC command to display information about the Ethernet management port, including the port status and the per-interface send and receive statistics read from the hardware.

**show controllers ethernet-controller fastethernet 0** [**phy** [**detail**] | **stack**] [ | {**begin** | **exclude** | **include**} *expression*]

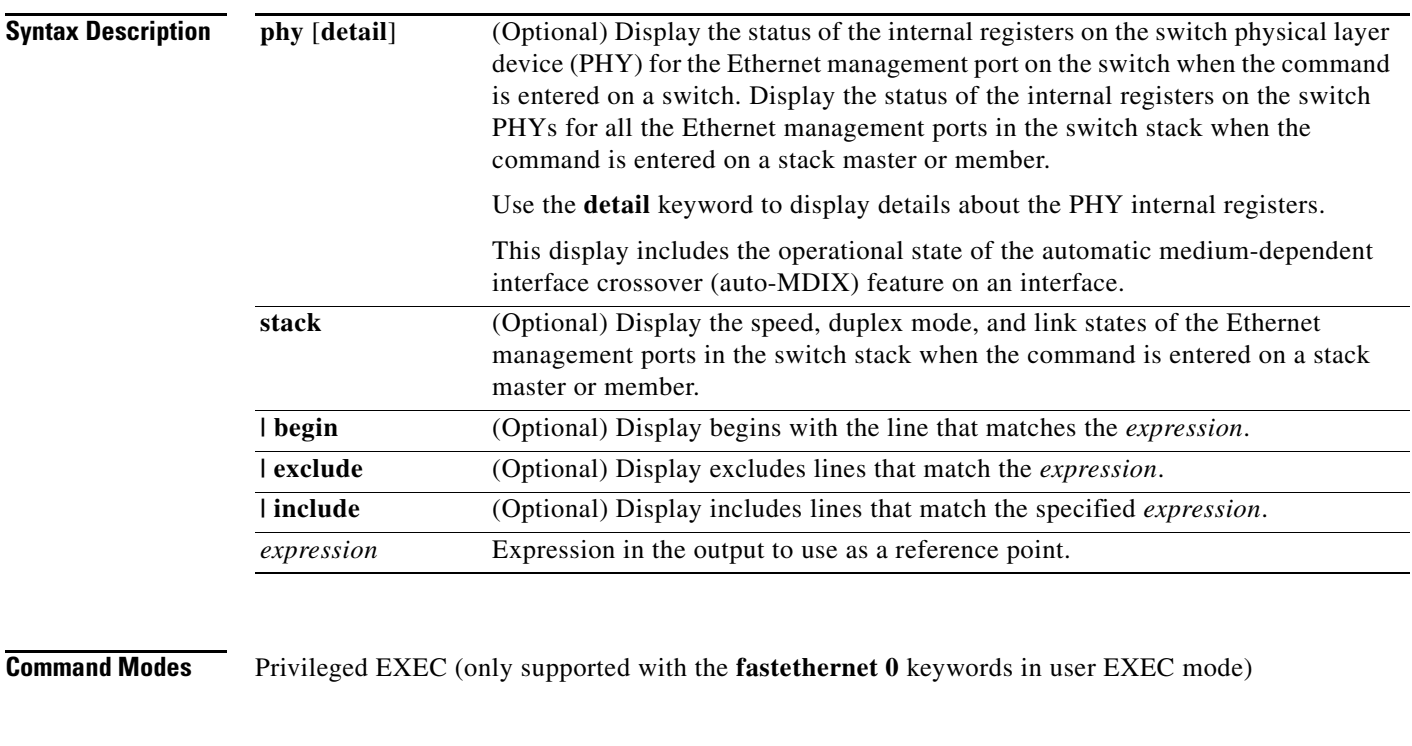

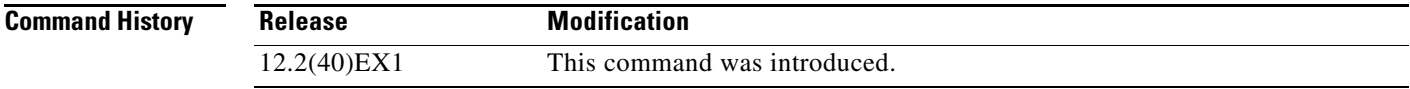

**Usage Guidelines** The output display provides information that might be useful for Cisco technical support representatives troubleshooting the switch.

> Expressions are case sensitive. For example, if you enter **| exclude output**, the lines that contain *output* do not appear, but the lines that contain *Output* appear.

**Examples** This is an example of output from the **show controllers ethernet-controller fastethernet 0** command. See [Table](#page-494-0) 2-21 and [Table](#page-495-0) 2-22 for descriptions of the *Transmit* and *Receive* fields.

#### Switch> **show controller ethernet-controller fastethernet 0**

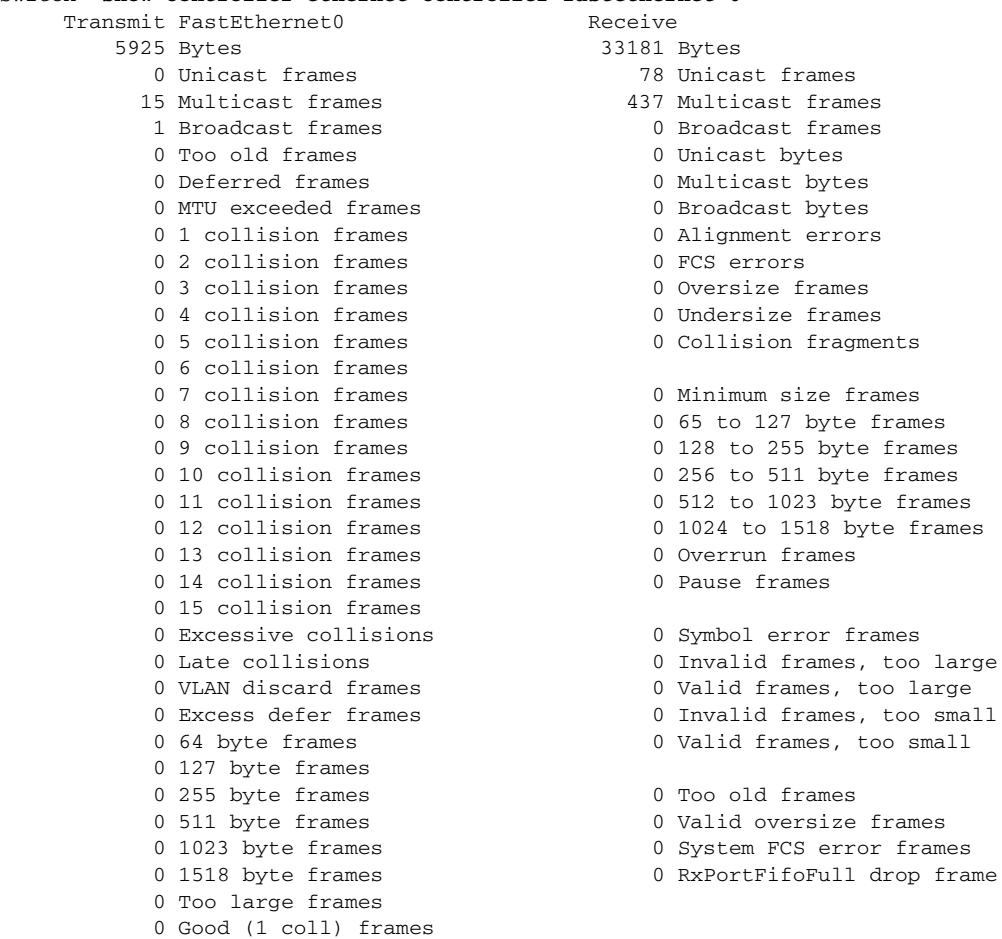

This is an example of output from the **show controllers ethernet-controller fastethernet 0 phy**  command:

```
Switch# show controller ethernet-controller fastethernet 0 phy
FastEthernet0
-----------------------------------------------------------
hw_i if_index = 2 if_number = 2
PowerPC405 FastEthernet unit 0
PHY Hardware is Broadcom BCM5220 rev. 4 (id_register: 0x40, 0x61E4)
rx_intr: 0 tx_intr: 0 mac_err_isr: 0 phy_link_isr:0
Current station address 00d0.2bfd.d737, default address 00d0.2bfd.d737
MAL register dump:
malcr 0x00004082 0x100
malesr 0x00000000 0x101
malier 0x00000000 0x102
maltxcasr 0x80000000 0x104
maltxcarr 0x80000000 0x105
maltxeobisr 0x80000000 0x106
maltxdeir 0x00000000 0x107
malrxcasr 0x80000000 0x110
malrxcarr 0x80000000 0x111
```
0 Good (>1 coll) frames

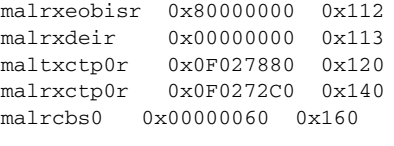

<output truncated>

This is an example of output from the **show controllers ethernet-controller fastethernet 0 stack**  command on a stack member:

Switch# **show controller ethernet-controller fastethernet 0 stack** Switch Interface-Name Duplex Speed Link-State Active-Link ------------------------------------------------------------------- 3 Fa0 a-full a-100 up 3 Fa0-Physical a-full a-100 up \*

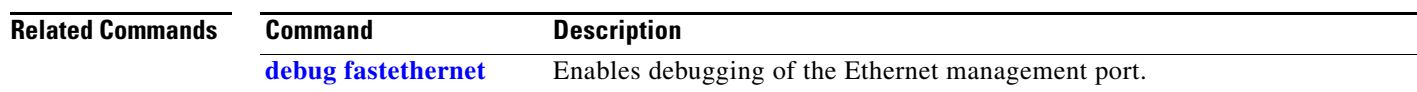

## <span id="page-503-0"></span>**show controllers tcam**

Use the **show controllers tcam** privileged EXEC command to display the state of the registers for all hardware memory in the system and for all hardware interface ASICs that are content-addressable memory-controllers.

**show controllers tcam** [**asic** [**number**]] [**detail**] [ | {**begin** | **exclude** | **include**} *expression*]

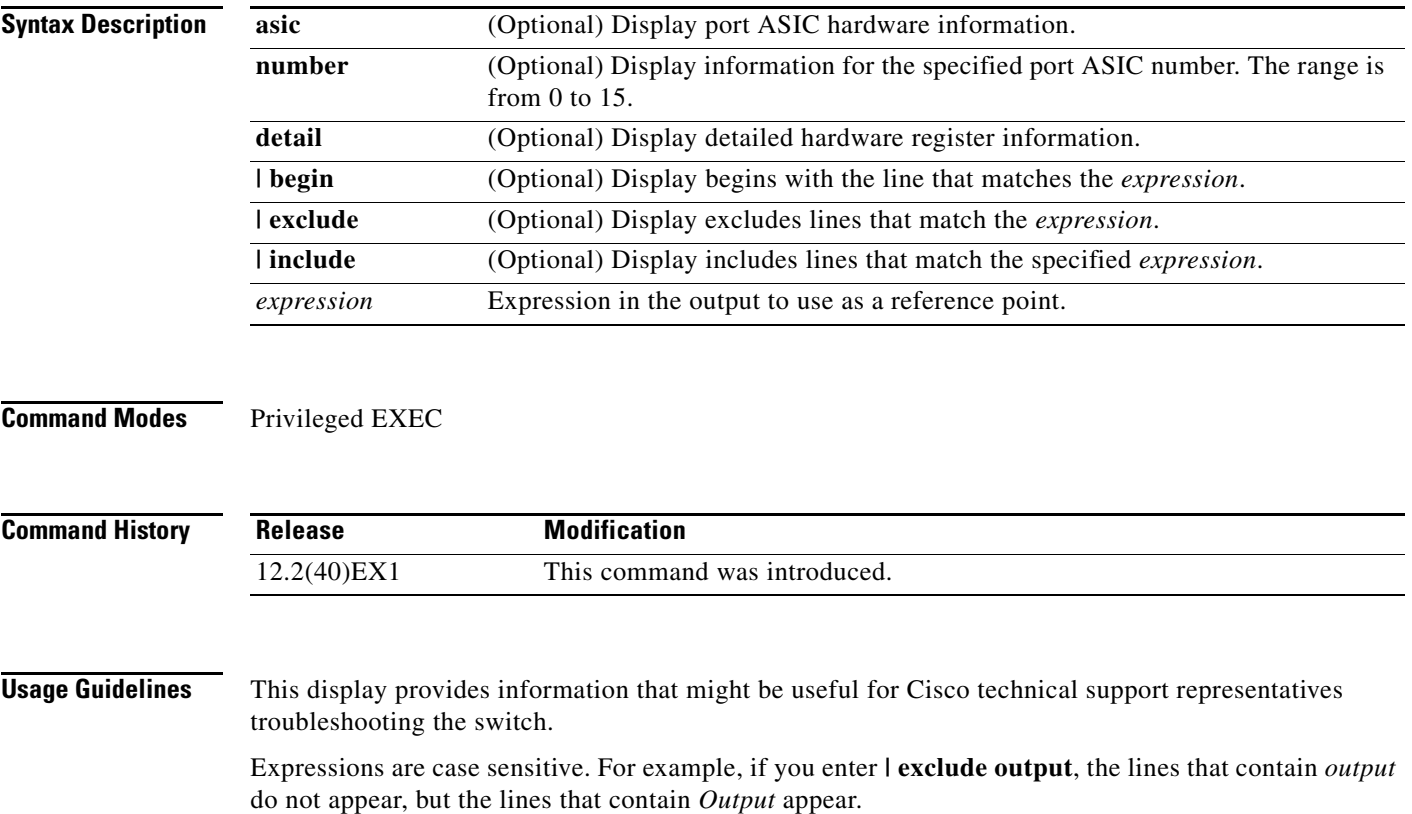
**Examples** This is an example of output from the **show controllers tcam** command:

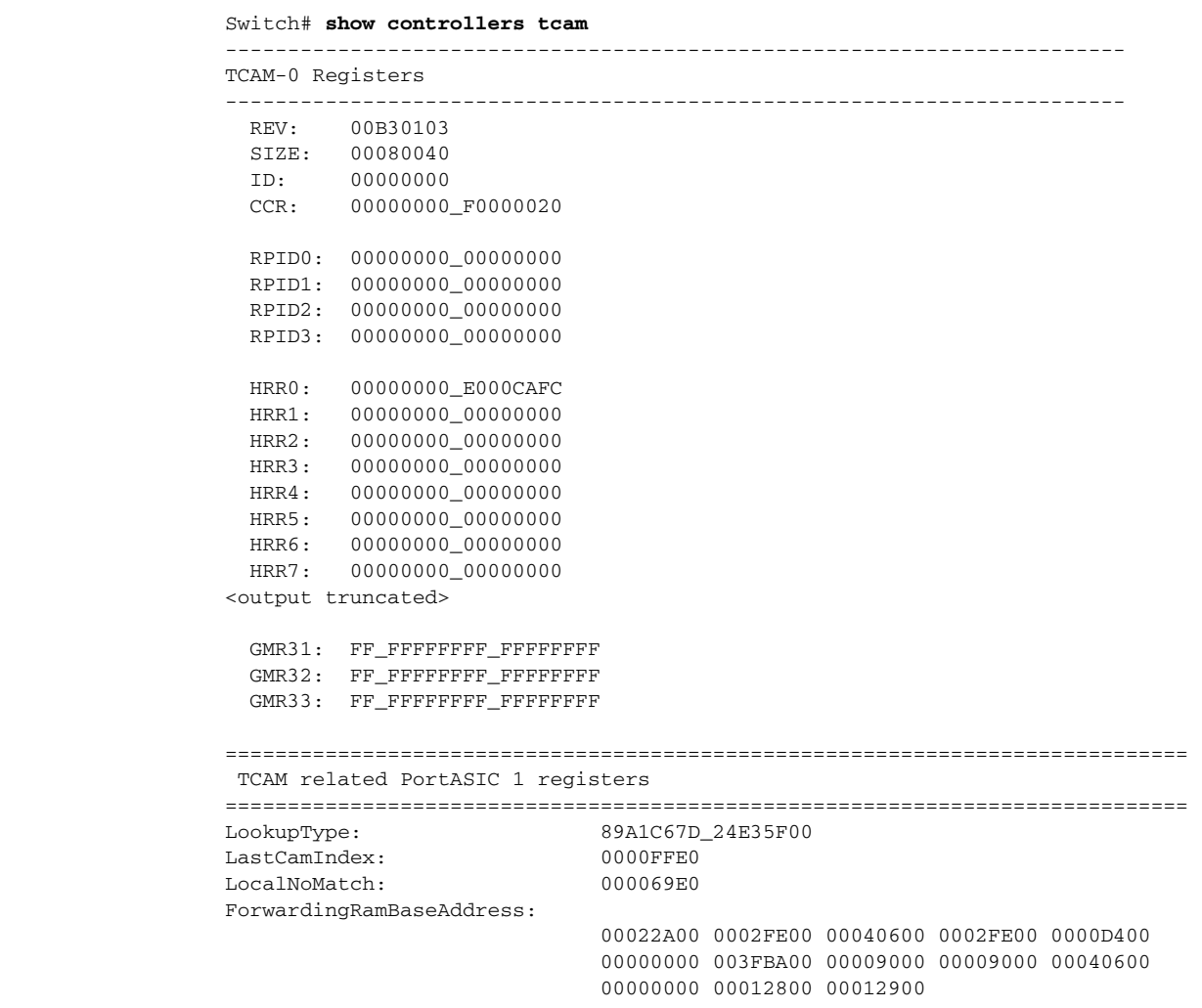

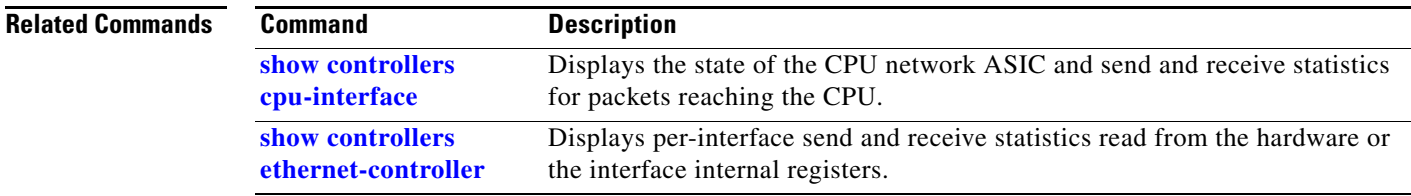

 $\blacksquare$ 

# **show controllers utilization**

Use the **show controllers utilization** user EXEC command to display bandwidth utilization on the switch or specific ports.

**show controllers** [*interface-id*] **utilization** [ | {**begin** | **exclude** | **include**} *expression*]

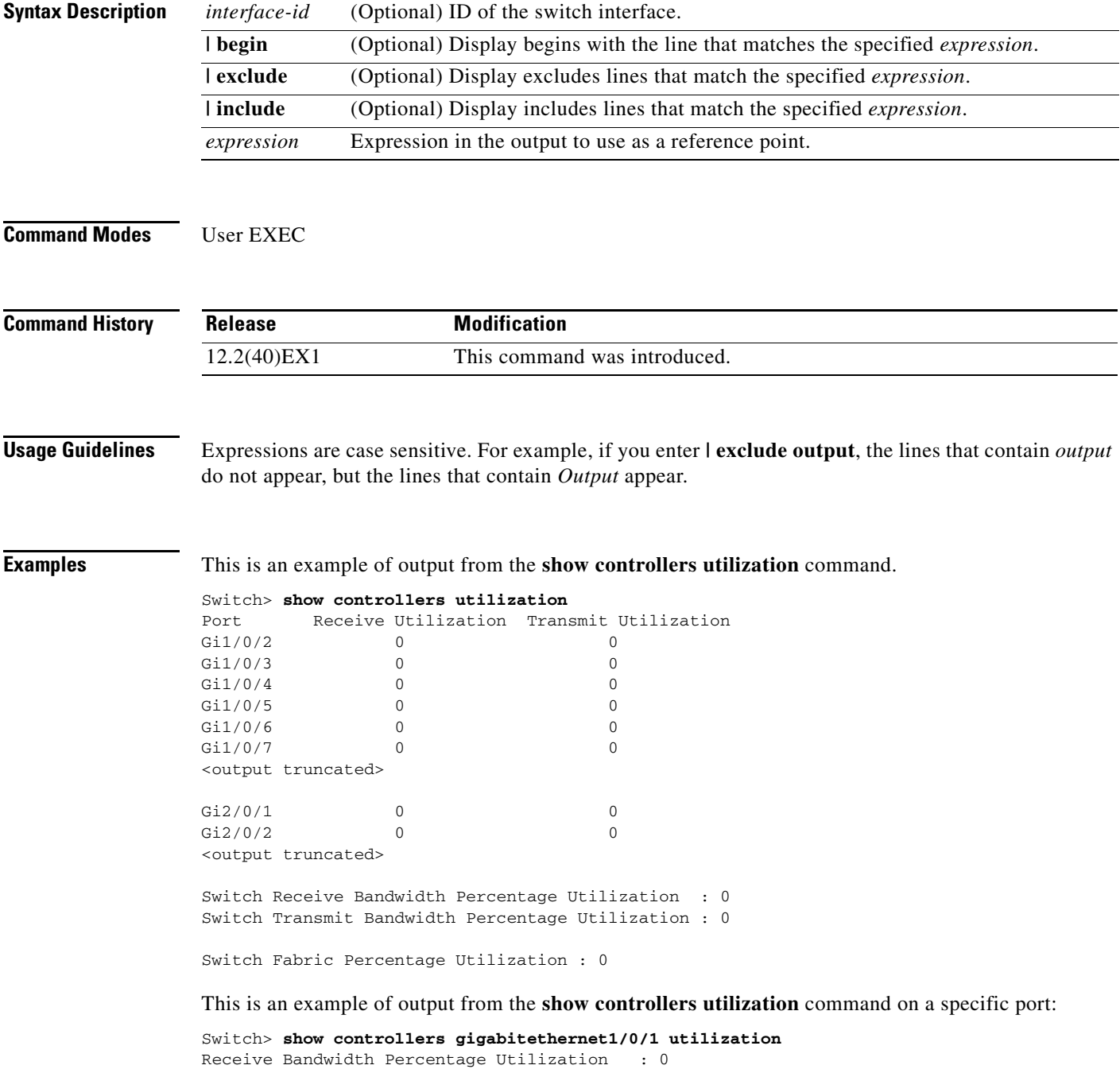

```
Transmit Bandwidth Percentage Utilization : 0
```
## [Table](#page-506-0) 2-23 defines the field descriptions in the output.

<span id="page-506-0"></span>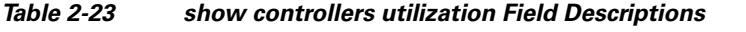

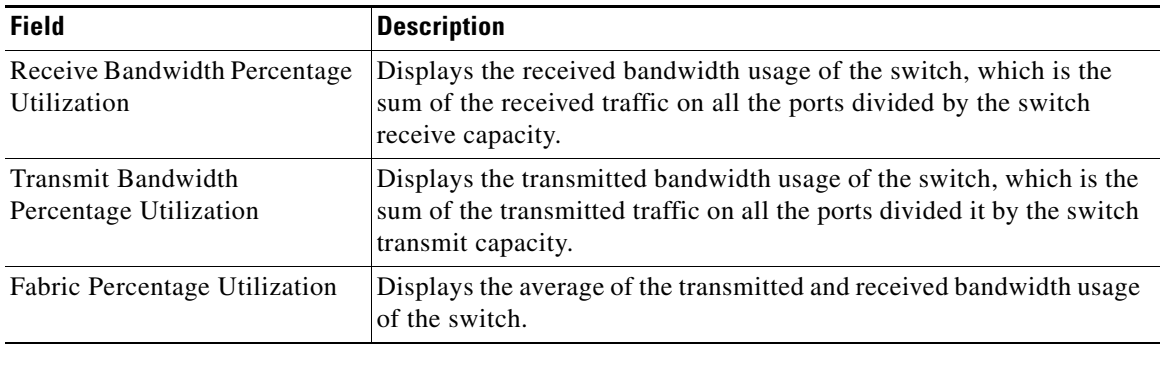

## **Related Commands**

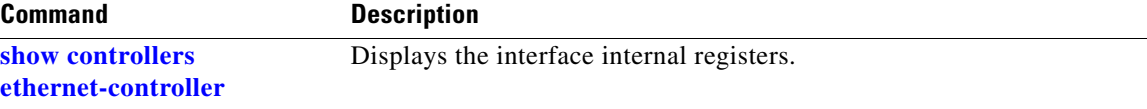

П

# **show diagnostic**

Use the **show diagnostic** user EXEC command to display the online diagnostic test results and the supported test suites.

**show diagnostic content switch** [*number |* **all**] [ **|** {**begin | exclude | include**} *expression*]

**show diagnostic post** [ **|**{**begin | exclude | include**} *expression*]

**show diagnostic result switch** [*number* | **all**] [**detail | test** {*name* **|** *test-id* **|** *test-id-range* **| all**} [**detail**]] [ **|** {**begin | exclude | include**} *expression*]

**show diagnostic schedule switch** [*number* | **all**] [ **|** {**begin | exclude | include**} *expression*]

**show diagnostic status** [ **|** {**begin | exclude | include**} *expression*]

**show diagnostic switch** [*number* | **all**] [**detail**] [ **|** {**begin | exclude | include**} *expression*]

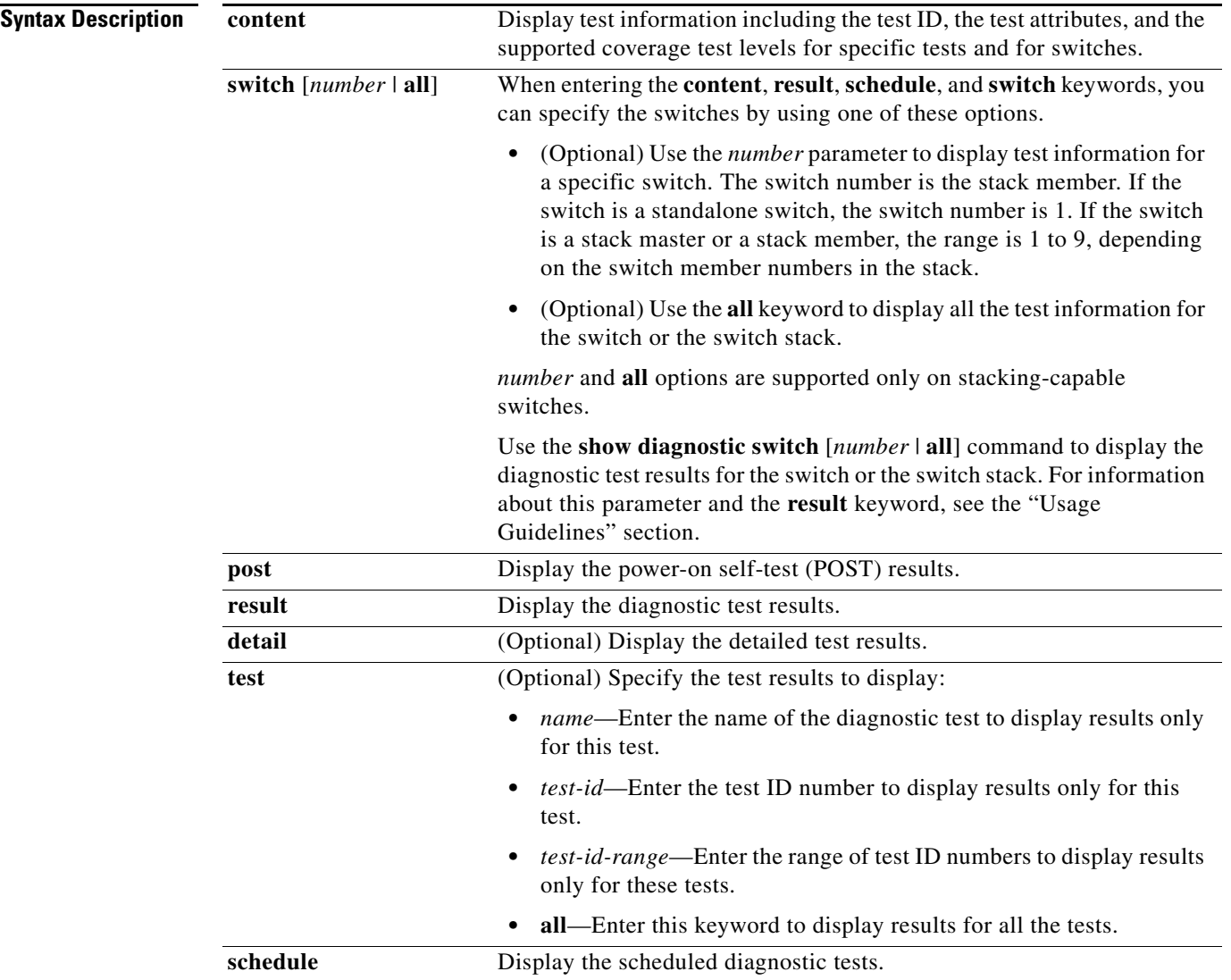

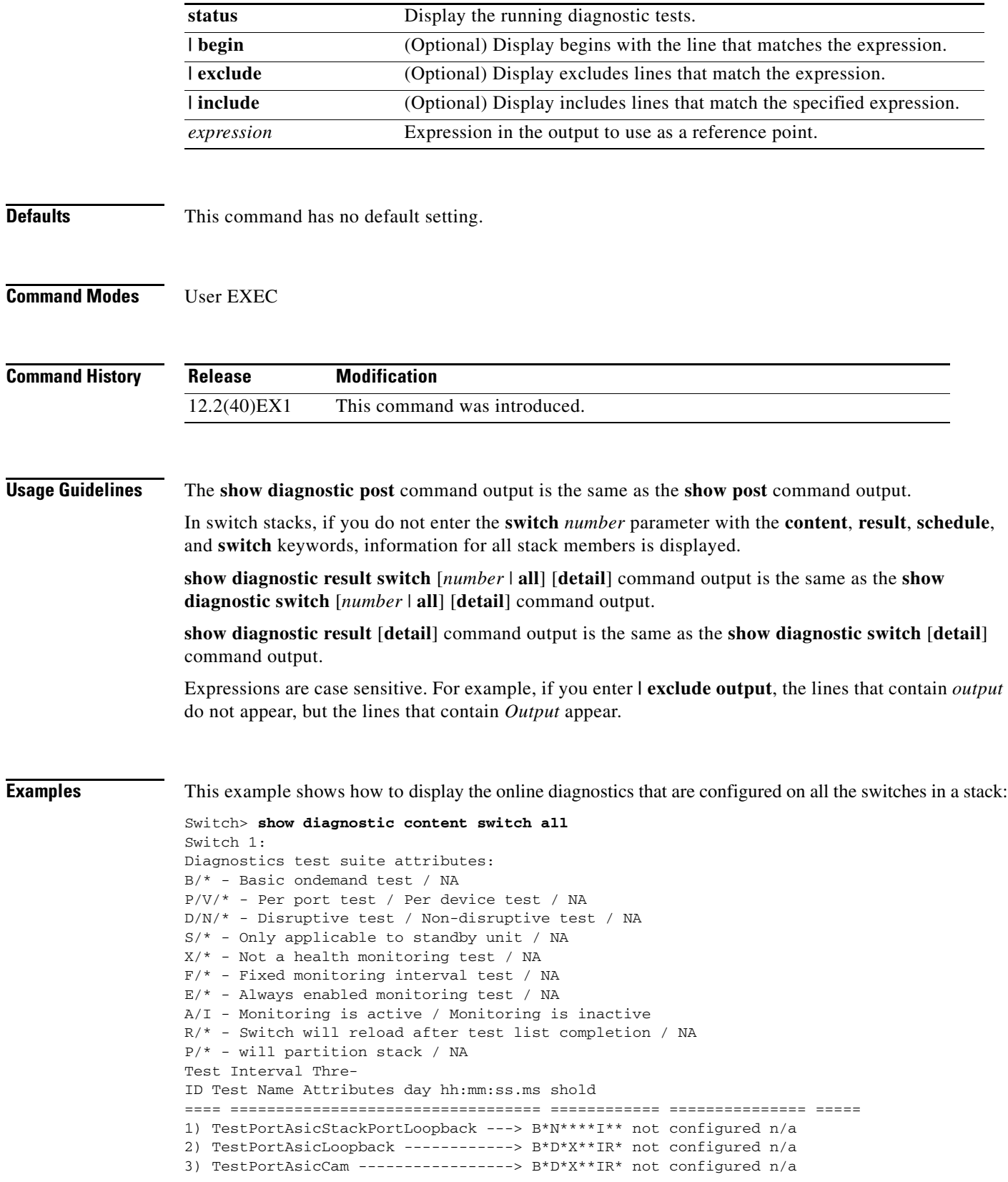

 $\blacksquare$ 

4) TestPortAsicRingLoopback --------> B\*D\*X\*\*IR\* not configured n/a 5) TestMicRingLoopback -------------> B\*D\*X\*\*IR\* not configured n/a 6) TestPortAsicMem -----------------> B\*D\*X\*\*IR\* not configured n/a

This example shows how to display the running tests in a switch stack:

### Switch> **show diagnostic status**

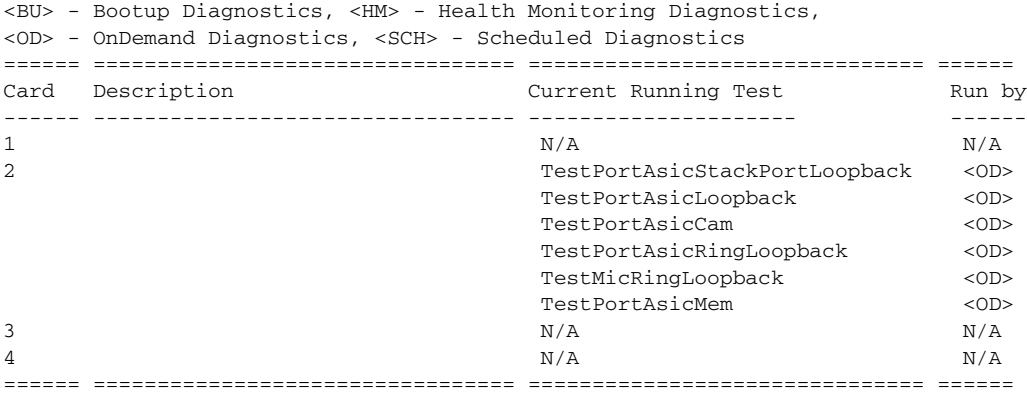

<output truncated>

This example shows how to display the online diagnostic test schedule for a nonstacking-capable switch:

```
Switch> show diagnostic schedule
Current Time = 14:39:49 PST Tue Jul 5 2005
Diagnostic for Switch 1:
Schedule #1:
To be run daily 12:00
Test ID(s) to be executed: 1.
```
This example shows how to display the detailed switch results for all the switches in stack. You can also use the **show diagnostic result switch all detail** command to display these results.

```
Switch> show diagnostic switch all detail
Switch 1: SerialNo : CAT1007R044
  Overall diagnostic result: PASS
  Test results: ( . = Pass, F = Tail, U = Untested)
```
1) TestPortAsicStackPortLoopback ---> .

```
Error code ------------------> 0 (DIAG_SUCCESS)
Total run count -------------> 19
Last test execution time ----> Mar 01 1993 00:21:46
First test failure time -----> n/a
Last test failure time ------> n/a
Last test pass time ---------> Mar 01 1993 00:21:46
Total failure count ---------> 0
Consecutive failure count ---> 0
```
 $\overline{\phantom{a}}$  , and the set of the set of the set of the set of the set of the set of the set of the set of the set of the set of the set of the set of the set of the set of the set of the set of the set of the set of the s

 $\overline{\phantom{a}}$  , and the set of the set of the set of the set of the set of the set of the set of the set of the set of the set of the set of the set of the set of the set of the set of the set of the set of the set of the s

2) TestPortAsicLoopback ------------> U

Error code ------------------> 0 (DIAG\_SUCCESS) Total run count -------------> 0 Last test execution time  $---> n/a$ First test failure time -----> n/a

```
Last test failure time ------> n/a
         Last test pass time ---------> n/a
         Total failure count ---------> 0
         Consecutive failure count ---> 0
 ___________________________________________________________________________
   3) TestPortAsicCam -----------------> U
         Error code ------------------> 0 (DIAG_SUCCESS)
         Total run count -------------> 0
         Last test execution time ----> n/a
         First test failure time -----> n/a
         Last test failure time ------> n/a
         Last test pass time ---------> n/a
         Total failure count ---------> 0
         Consecutive failure count ---> 0
 ___________________________________________________________________________
   4) TestPortAsicRingLoopback --------> U
         Error code ------------------> 0 (DIAG_SUCCESS)
         Total run count -------------> 0
         Last test execution time ----> n/a
         First test failure time -----> n/a
         Last test failure time ------> n/a
         Last test pass time ---------> n/a
         Total failure count ---------> 0
         Consecutive failure count ---> 0
___________________________________________________________________________
   5) TestMicRingLoopback -------------> U
         Error code ------------------> 0 (DIAG_SUCCESS)
         Total run count -------------> 0
         Last test execution time ----> n/a
         First test failure time -----> n/a
         Last test failure time ------> n/a
         Last test pass time ---------> n/a
         Total failure count ---------> 0
         Consecutive failure count ---> 0
___________________________________________________________________________
```
6) TestPortAsicMem -----------------> U

```
Error code ------------------> 0 (DIAG_SUCCESS)
Total run count -------------> 0
Last test execution time ----> n/a
First test failure time -----> n/a
Last test failure time ------> n/a
Last test pass time ---------> n/a
Total failure count ---------> 0
Consecutive failure count ---> 0
```
 $\_$  ,  $\_$  ,  $\_$  ,  $\_$  ,  $\_$  ,  $\_$  ,  $\_$  ,  $\_$  ,  $\_$  ,  $\_$  ,  $\_$  ,  $\_$  ,  $\_$  ,  $\_$  ,  $\_$  ,  $\_$  ,  $\_$  ,  $\_$  ,  $\_$ 

7) TestInlinePwrCtlr ---------------> U

```
Error code ------------------> 0 (DIAG_SUCCESS)
Total run count -------------> 0
Last test execution time ----> n/a
First test failure time -----> n/a
Last test failure time ------> n/a
```
Last test pass time ---------> n/a Total failure count ---------> 0 Consecutive failure count ---> 0

### **Related Commands**

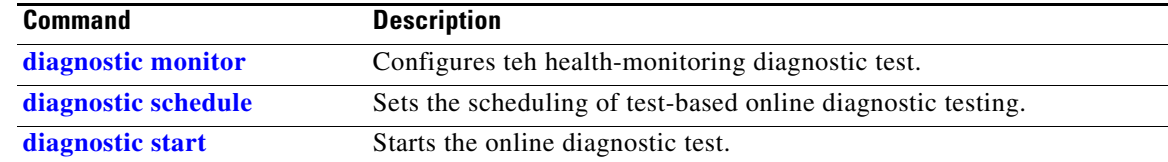

\_\_\_\_\_\_\_\_\_\_\_\_\_\_\_\_\_\_\_\_\_\_\_\_\_\_\_\_\_\_\_\_\_\_\_\_\_\_\_\_\_\_\_\_\_\_\_\_\_\_\_\_\_\_\_\_\_\_\_\_\_\_\_\_\_\_\_\_\_\_\_\_\_\_

×

# **show dot1q-tunnel**

Use the **show dot1q-tunnel** user EXEC command to display information about IEEE 802.1Q tunnel ports.

**show dot1q-tunnel** [**interface** *interface-id*] [ **|** {**begin** | **exclude** | **include**} *expression*]

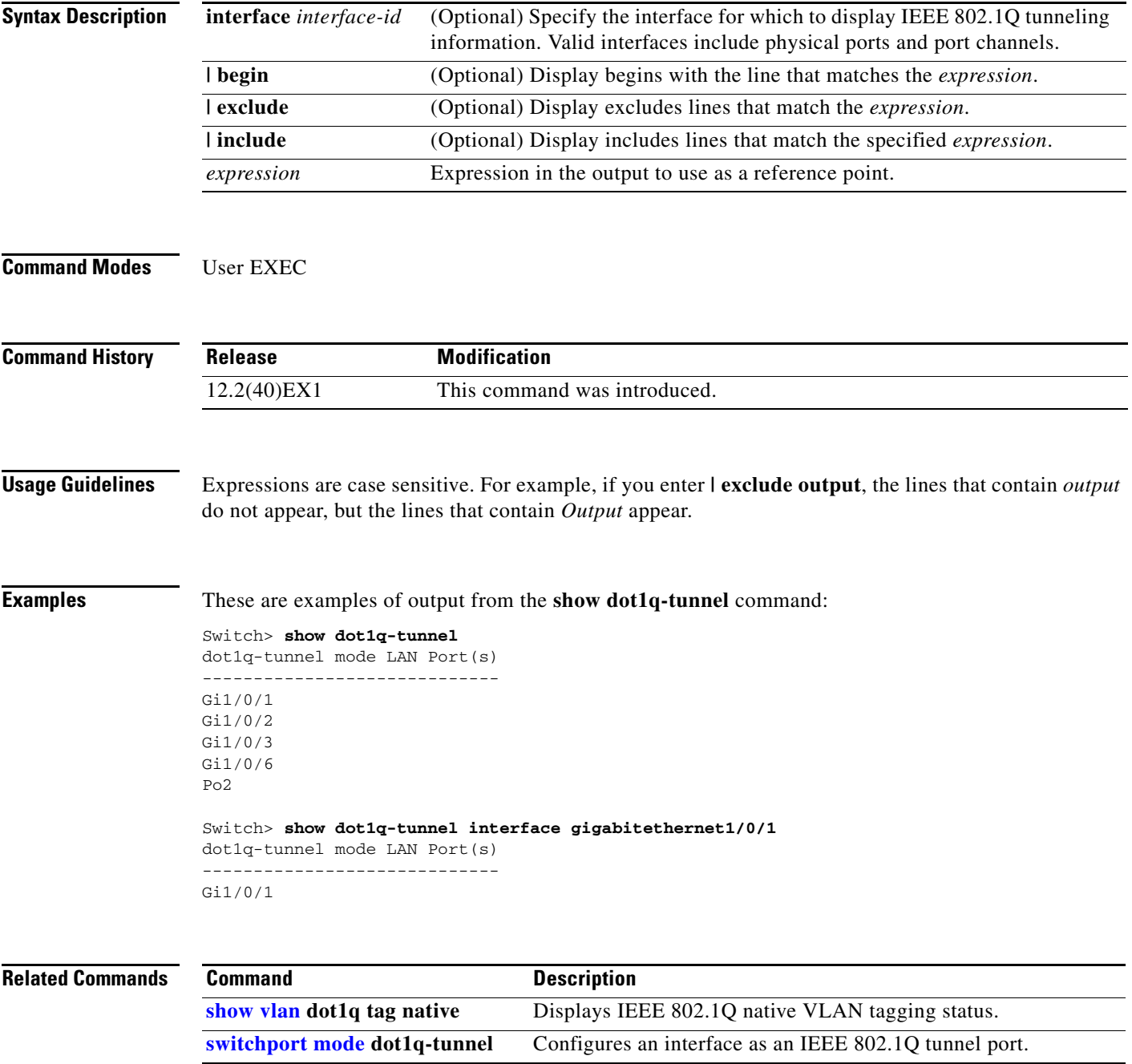

# <span id="page-513-0"></span>**show dot1x**

Use the **show dot1x** user EXEC command to display IEEE 802.1x statistics, administrative status, and operational status for the switch or for the specified port.

**show dot1x** [{**all** [**summary**] | **interface** *interface-id*} [**details** | **statistics**]] [ | {**begin** | **exclude** | **include**} *expression*]

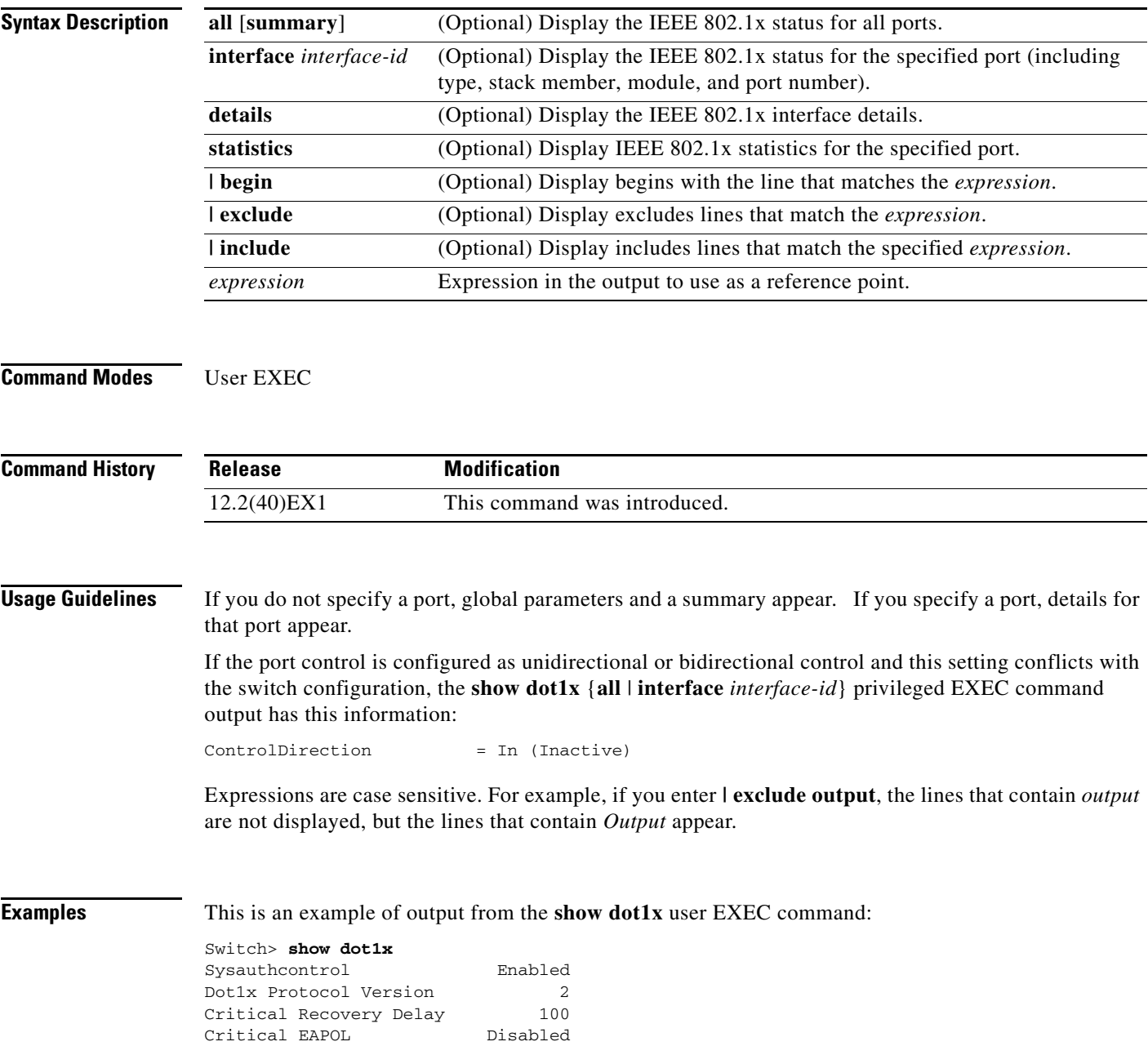

This is an example of output from the **show dot1x all** user EXEC command:

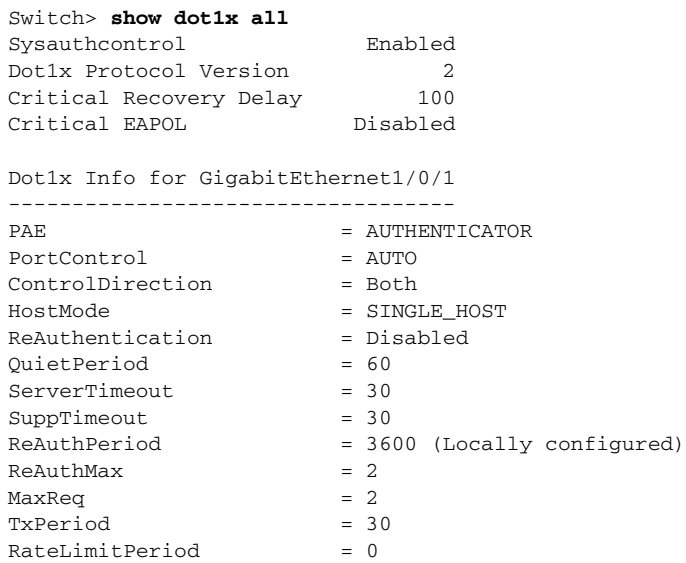

<output truncated>

This is an example of output from the **show dot1x all summary** user EXEC command:

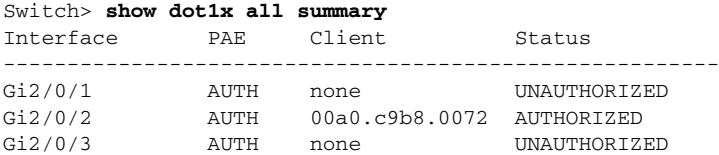

This is an example of output from the **show dot1x interface** *interface-id* user EXEC command:

Switch> **show dot1x interface gigabitethernet1/0/2** Dot1x Info for GigabitEthernet1/0/2

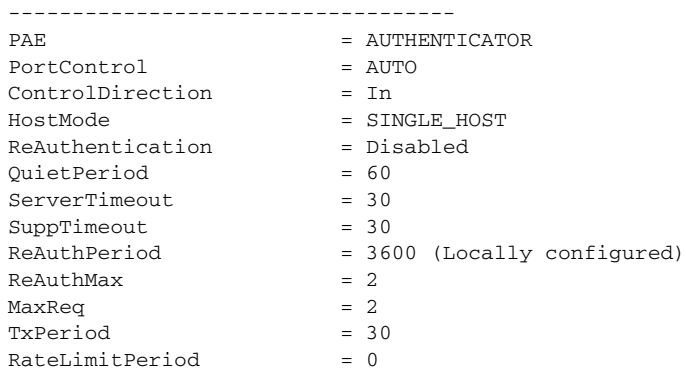

This is an example of output from the **show dot1x interface** *interface-id* **details** user EXEC command:

Switch# **show dot1x interface gigabitethernet1/0/2 details** Dot1x Info for GigabitEthernet1/0/2 ----------------------------------- PAE = AUTHENTICATOR PortControl = AUTO<br>ControlDirection = Both ControlDirection HostMode = SINGLE\_HOST ReAuthentication = Disabled QuietPeriod = 60 ServerTimeout = 30  $SuppTimeout$  = 30 ReAuthPeriod = 3600 (Locally configured)  $ReAuthMax = 2$  $MaxReq$  = 2  $TxPeriod = 30$ 

Dot1x Authenticator Client List Empty

RateLimitPeriod = 0

This is an example of output from the **show dot1x interface** *interface-id* **details** commmand when a port is assigned to a guest VLAN and the host mode changes to multiple-hosts mode:

Switch# **show dot1x interface gigabitethernet1/0/1 details**

Dot1x Info for GigabitEthernet1/0/1

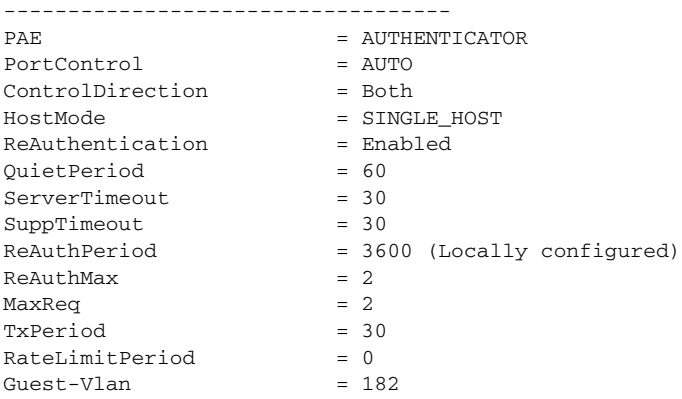

Dot1x Authenticator Client List Empty

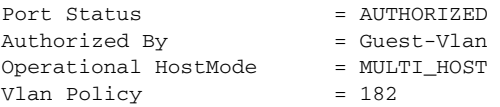

This is an example of output from the **show dot1x interface** *interface-id* **statistics** command.

Switch> **show dot1x interface gigabitethernet1/0/2 statistics** Dot1x Authenticator Port Statistics for GigabitEthernet1/0/2 --------------------------------------------  $RxStart = 0$   $RxLogoff = 0$   $RxResp = 1$   $RxRespID = 1$  $RxInvalid = 0$   $RxLenErr = 0$   $RxTotal = 2$  $TxReq = 2$   $TxReqID = 132$   $TxTotal = 134$ RxVersion = 2 LastRxSrcMAC = 00a0.c9b8.0072

[Table](#page-516-0) 2-24 describes the fields in the display.

<span id="page-516-0"></span>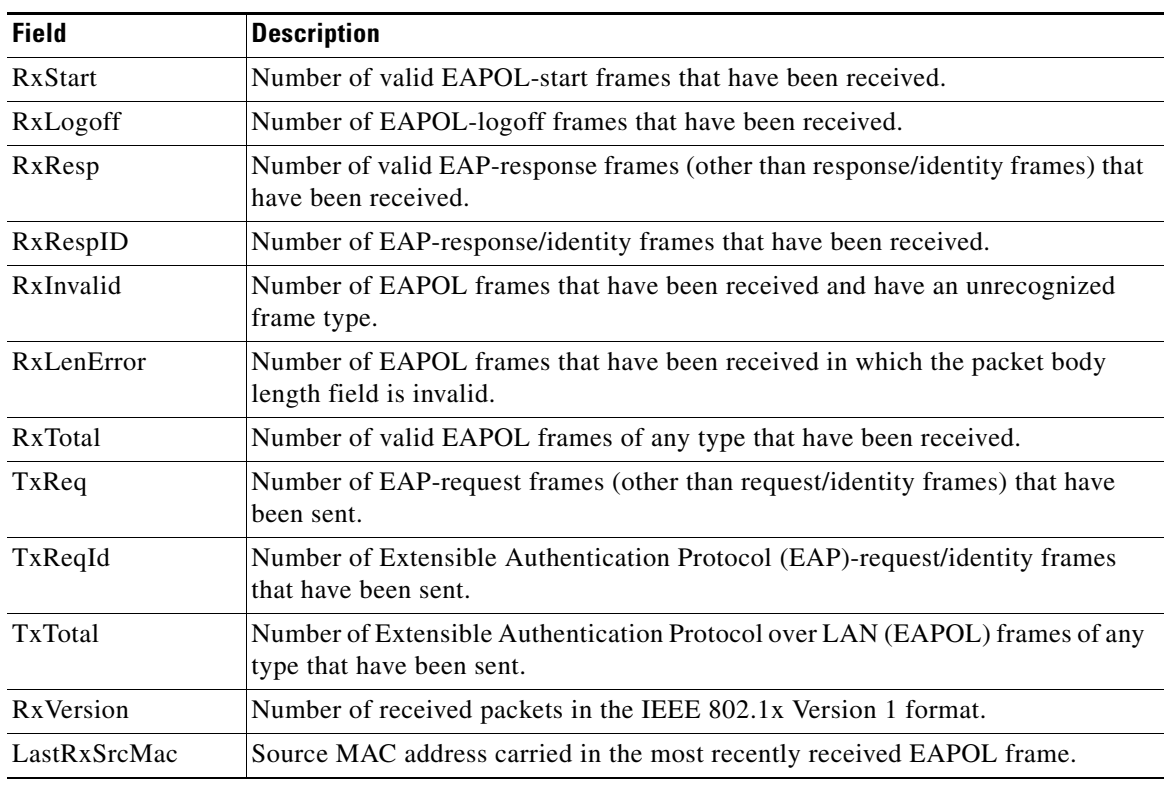

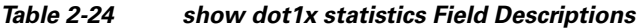

```
Related Commands
```
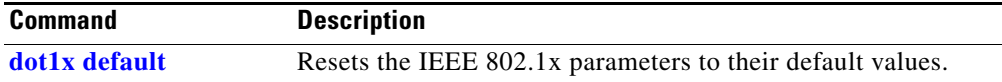

П

# **show dtp**

Use the **show dtp** privileged EXEC command to display Dynamic Trunking Protocol (DTP) information for the switch or for a specified interface.

**show dtp** [**interface** *interface-id*] [ | {**begin** | **exclude** | **include**} *expression*]

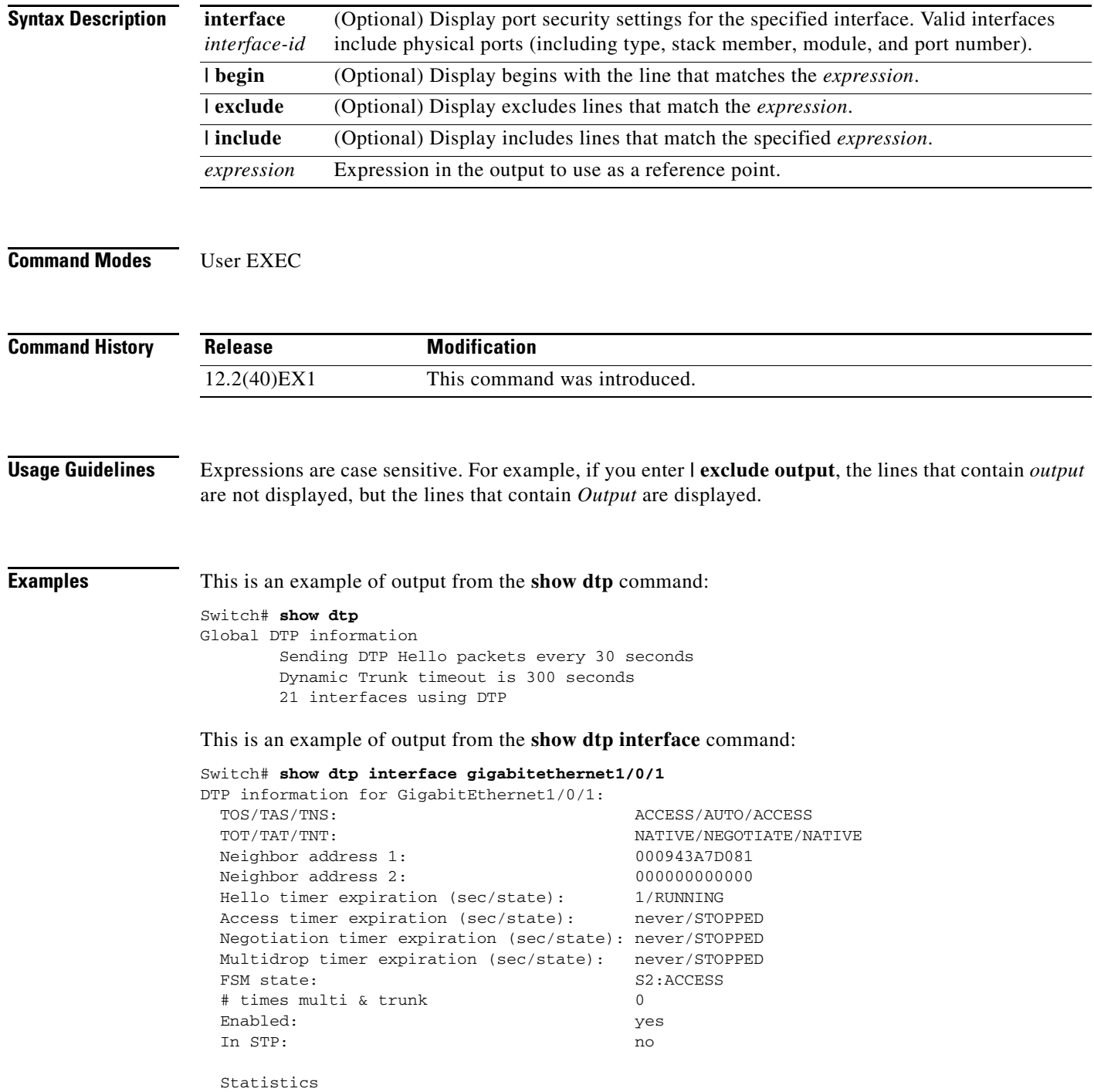

----------

```
 3160 packets received (3160 good)
 0 packets dropped
    0 nonegotiate, 0 bad version, 0 domain mismatches, 0 bad TLVs, 0 other
 6320 packets output (6320 good)
     3160 native, 3160 software encap isl, 0 isl hardware native
 0 output errors
 0 trunk timeouts
 1 link ups, last link up on Mon Mar 01 1993, 01:02:29
 0 link downs
```
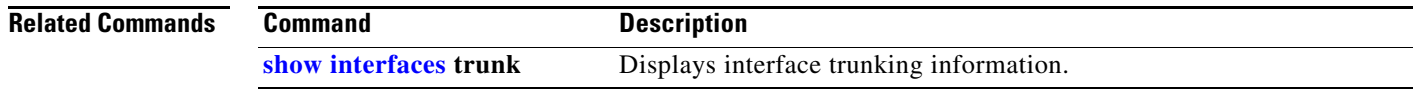

# **show eap**

Use the **show eap** privileged EXEC command to display Extensible Authentication Protocol (EAP) registration and session information for the switch or for the specified port.

**show eap** {{**registrations** [**method** [*name*] | **transport** [*name*]]} | {**sessions** [**credentials** *name* [**interface** *interface-id*] | **interface** *interface-id* | **method** *name* | **transport** *name*]}} [**credentials** *name* | **interface** *interface-id* | **transport** *name*] [ | {**begin** | **exclude** | **include**} *expression*]

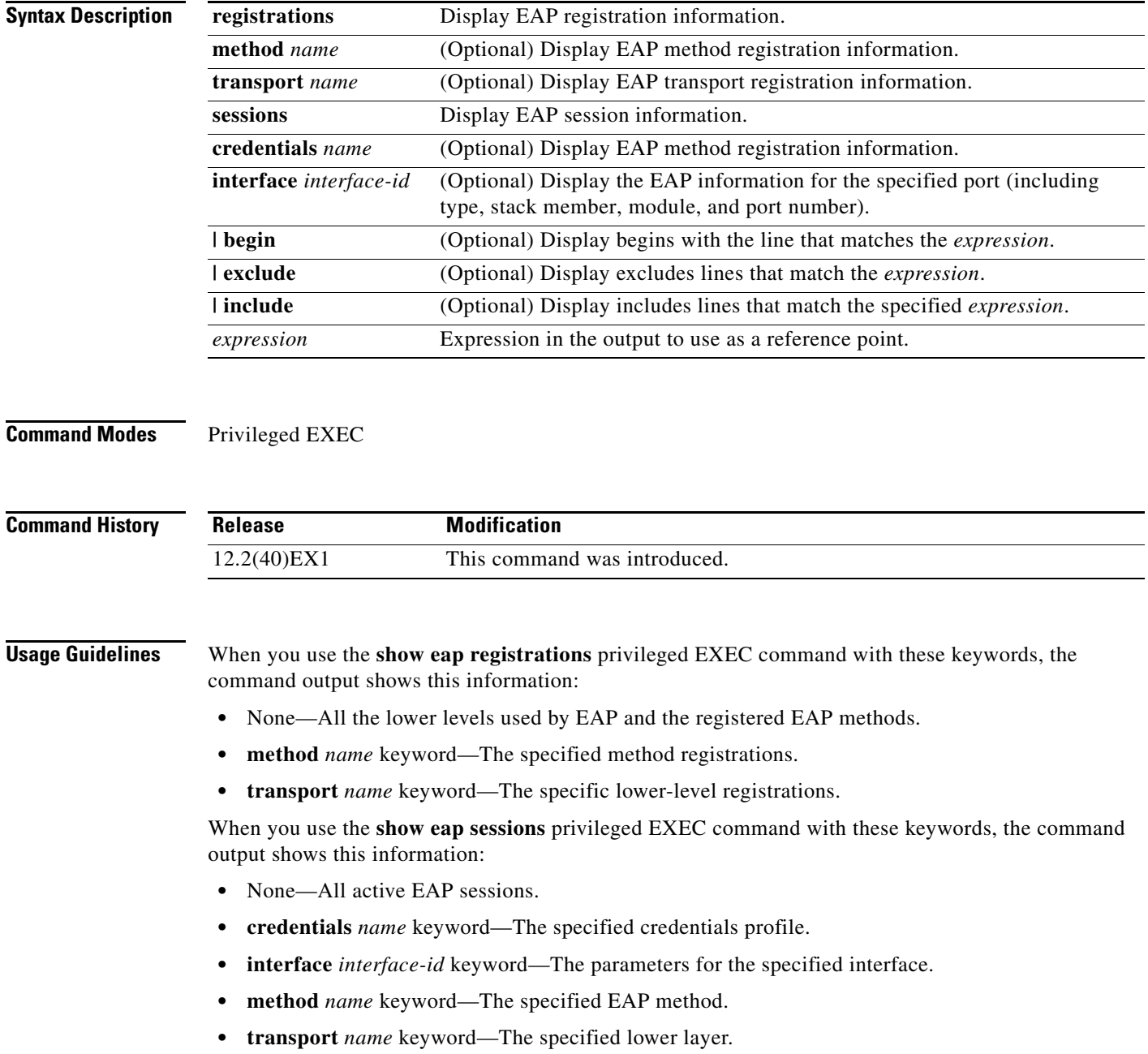

a ka

Expressions are case sensitive. For example, if you enter **| exclude output**, the lines that contain *output* are not displayed, but the lines that contain *Output* appear.

**Examples** This is an example of output from the **show eap registrations** privileged EXEC command:

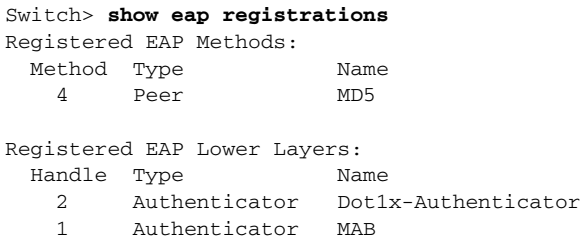

This is an example of output from the **show eap registrations transport** privileged user EXEC command:

```
Switch> show eap registrations transport all
Registered EAP Lower Layers:
  Handle Type Name
    2 Authenticator Dot1x-Authenticator
    1 Authenticator MAB
```
This is an example of output from the **show eap sessions** privileged EXEC command:

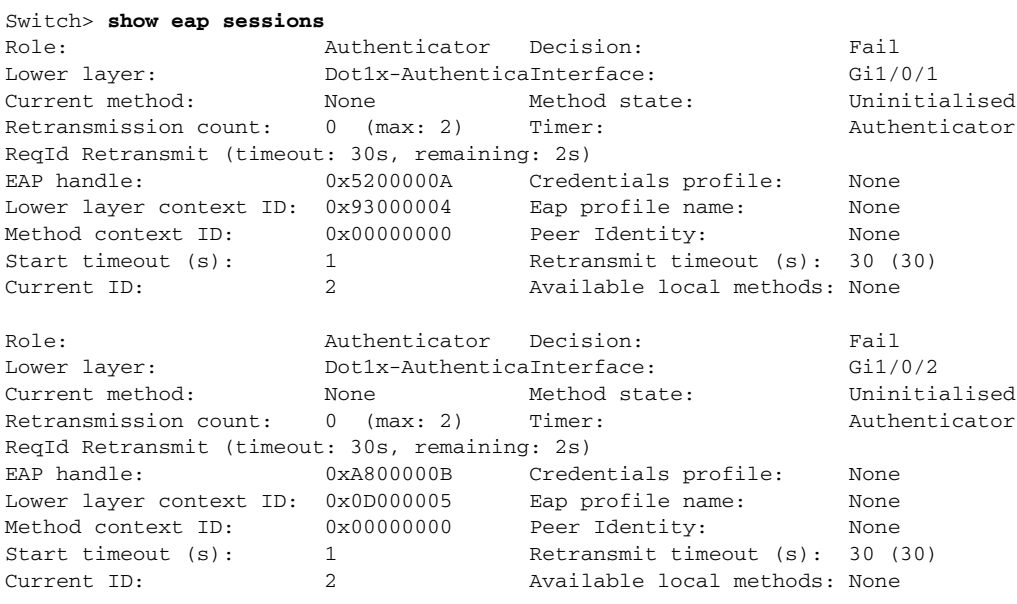

<Output truncated>

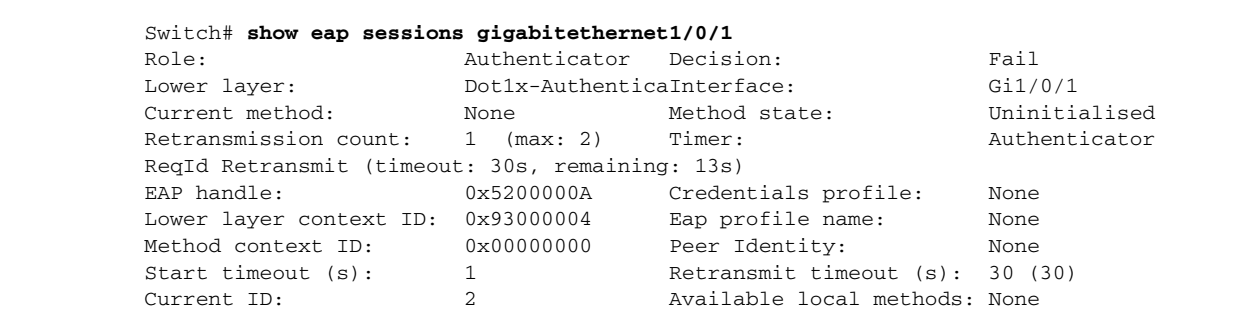

This is an example of output from the **show eap sessions interface** *interface-id* privileged EXEC command:

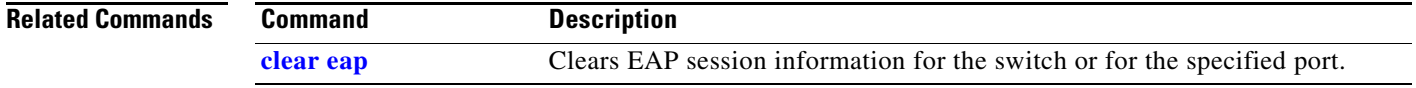

# **show energywise**

Use the **show energywise** privileged EXEC command to display the EnergyWise settings, the status of the entity, and the status of the power over Ethernet (PoE) ports.

**show energywise neighbors** [**categories** | **children** | **domain** | **events** | **level** [**children** | **current**  [**children**] | **delta** | **delta children**] | **neighbors** | **recurrences** | **statistics** | **usage** [**children**] | **version**] [ | {**begin** | **exclude** | **include**} *expression*]

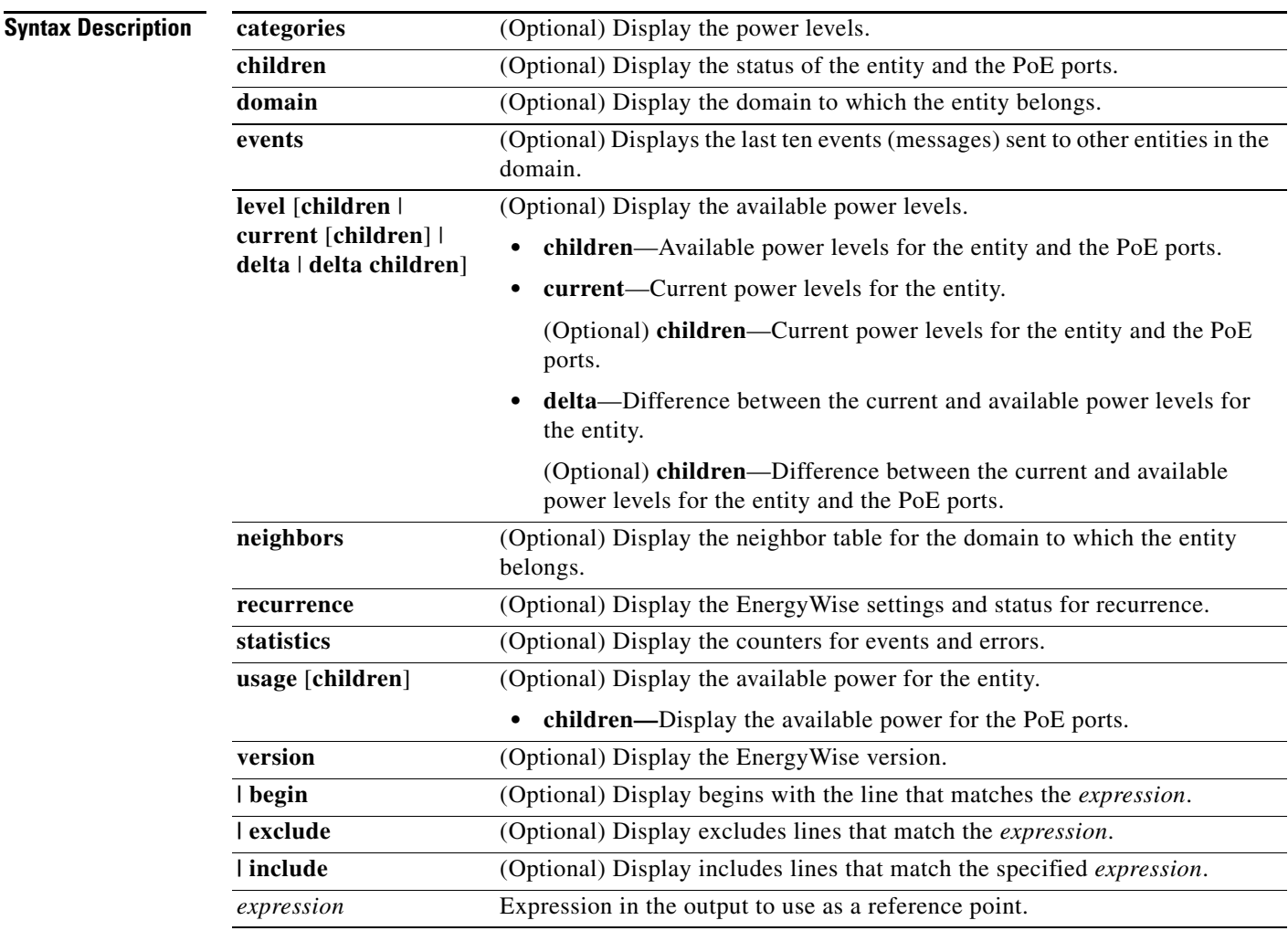

## **Command Modes** Privileged EXEC

#### **Command History Relea**

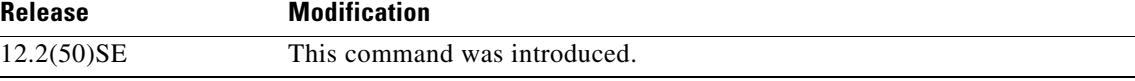

**Usage Guidelines** Expressions are case sensitive. For example, if you enter | **exclude output**, the lines that contain *output* do not appear, but the lines that contain *Output* appear.

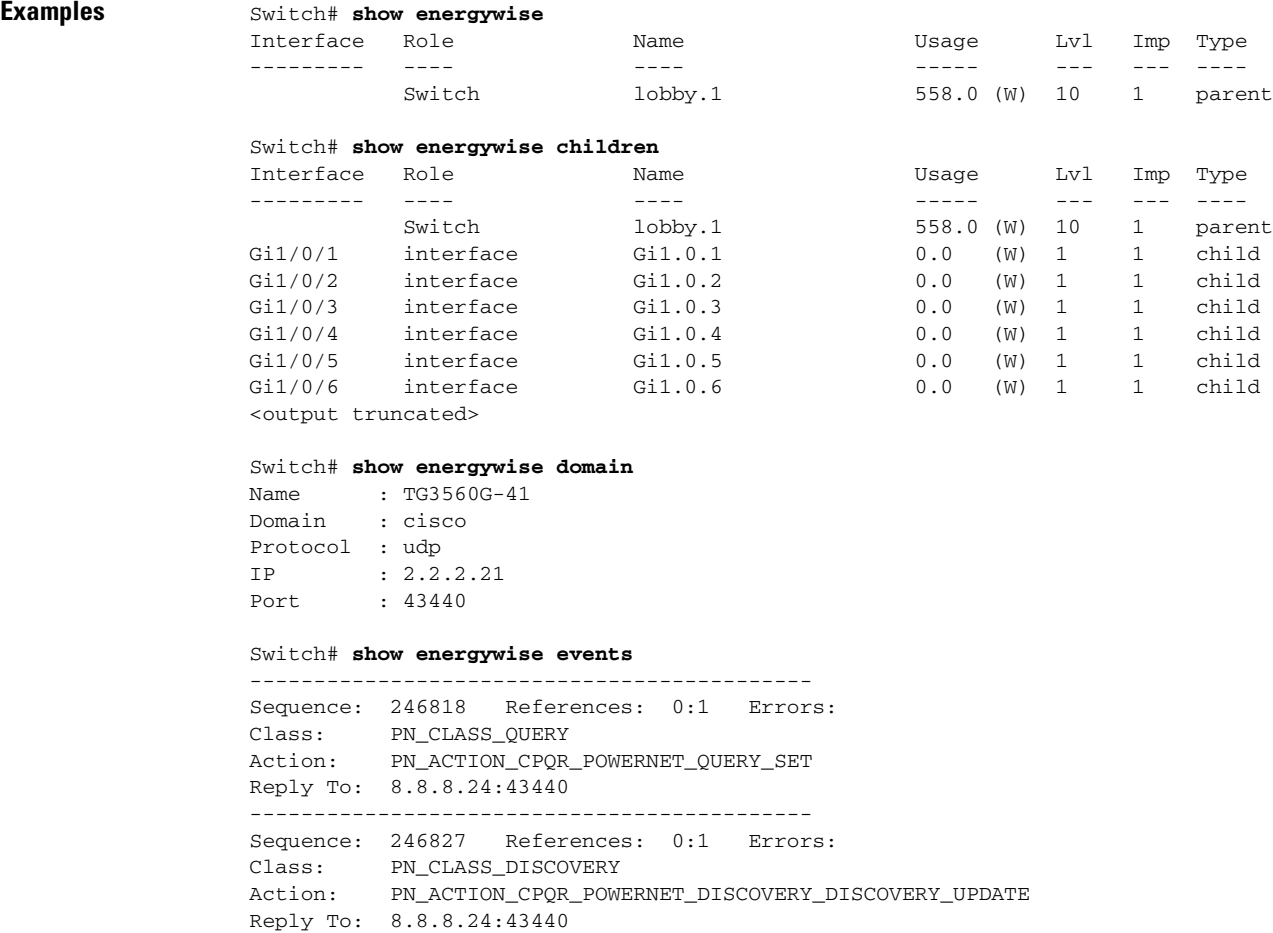

--------------------------------------------

### Switch# **show energywise level**

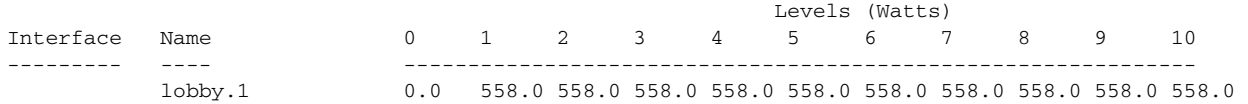

### Switch# **show energywise level children**

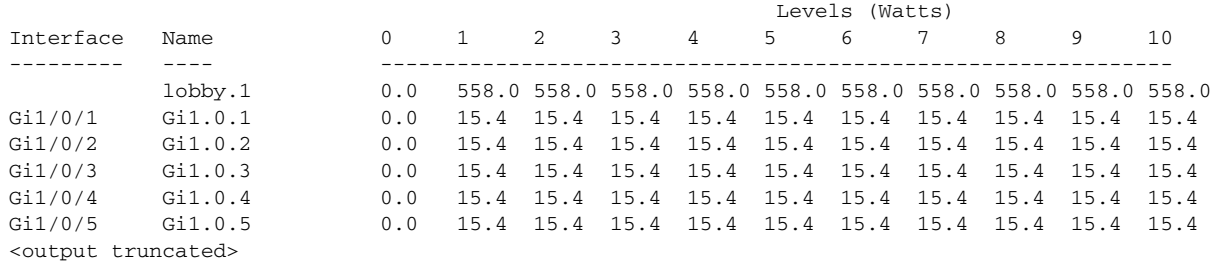

### Switch# **show energywise level current**

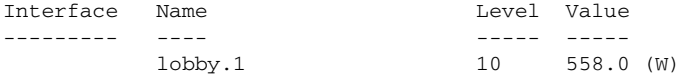

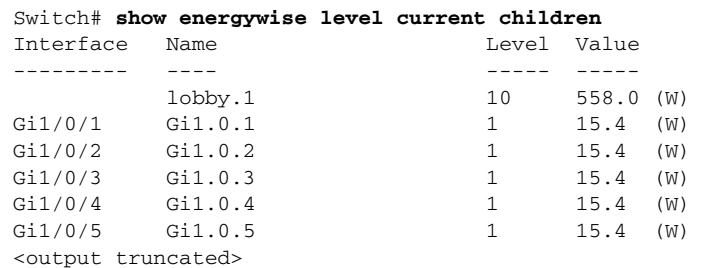

### Switch# **show energywise level delta**

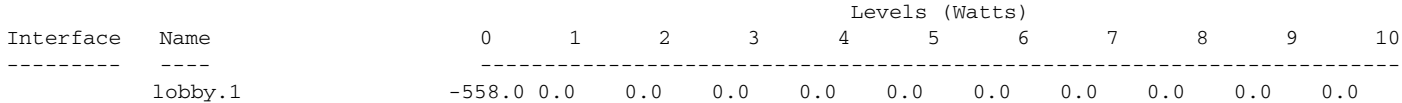

#### Switch# **show energywise level delta child**

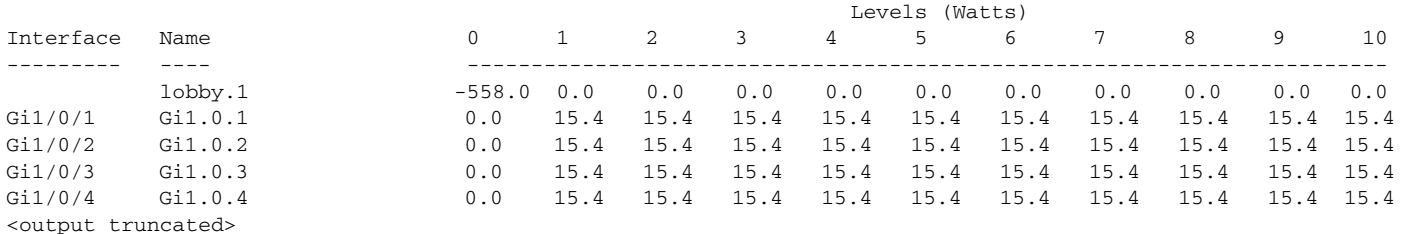

#### Switch# **show energywise neighbors**

Capability Codes: R - Router, T - Trans Bridge, B - Source Route Bridge

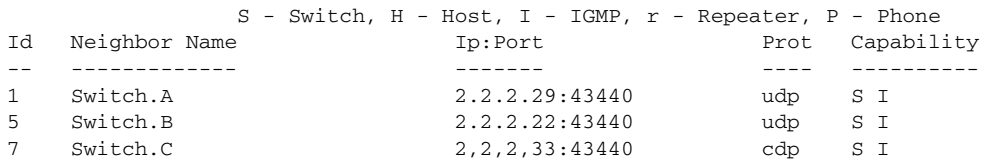

### Switch# **show energywise recurrences**

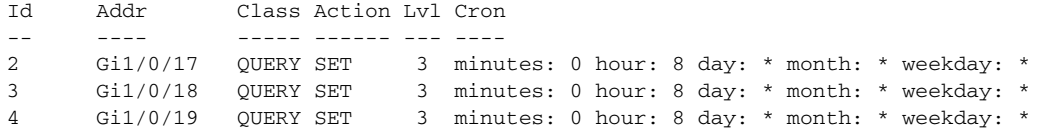

### Switch# **show energywise statistics**

Children: 48 Errors: 2 Drops: 0 Events: 14

### Switch# **show energywise usage**

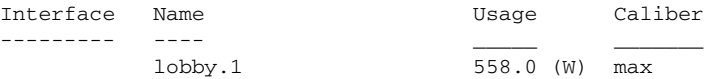

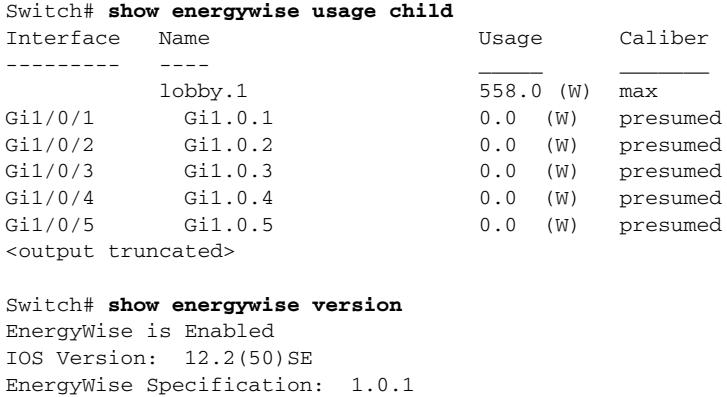

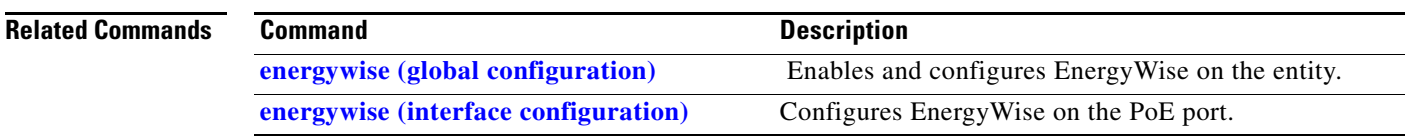

## **Cisco Catalyst Blade Switch 3120 for HP Command Reference**

П

# **show env**

Use the **show env** user EXEC command to display fan, temperature, and power information for the switch or the switch stack.

**show env** {**all** | | **stack** [*switch-number*] | **temperature** [**status**]} [ | {**begin** | **exclude** | **include**} *expression*]

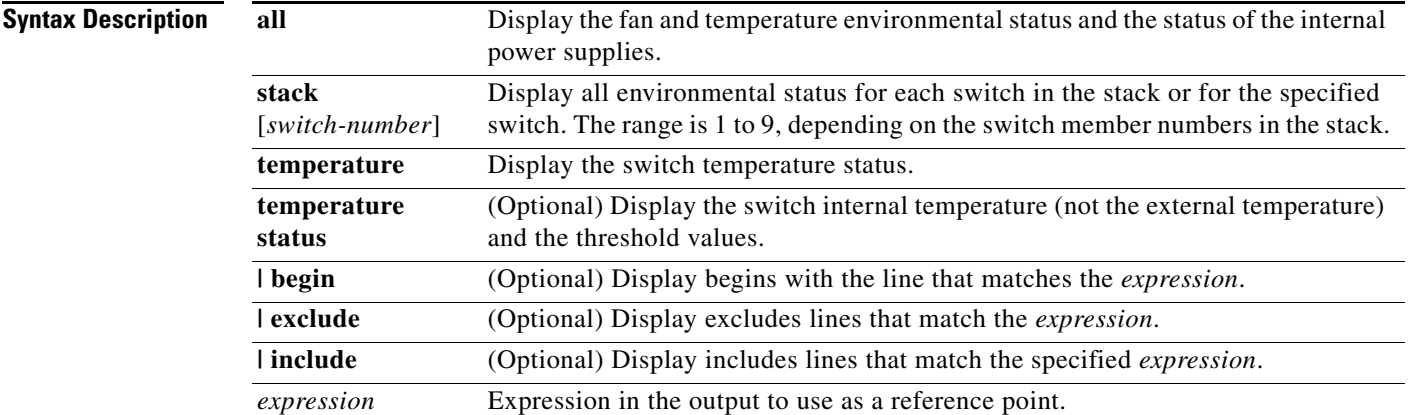

**Note** Though visible in the command-line help strings, the **rps** keyword is not supported.

**Command Modes** User EXEC

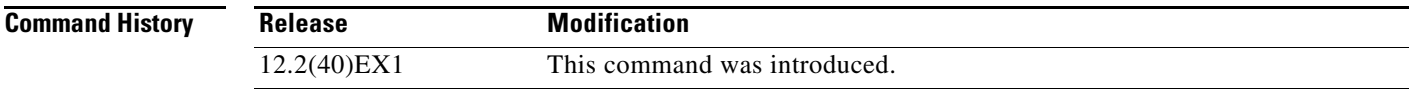

**Usage Guidelines show env** user EXEC command to display the information for the switch being accessed—a standalone switch or the stack master. Use this command with the **stack** and **switch** keywords to display all information for the stack or for the specified stack member.

> If you enter the **show env temperature status** command, the command output shows the switch temperature state and the threshold level.

You can also use the **show env temperature** command to display the switch temperature status. The command output shows the green and yellow states as *OK* and the red state as *FAULTY*. If you enter the **show env all** command, the command output is the same as the **show env temperature status** command output.

Expressions are case sensitive. For example, if you enter **| exclude output**, the lines that contain *output* are not displayed, but the lines that contain *Output* are displayed.

**Examples** This is an example of output from the **show env all** command on a standalone switch:

```
Switch> show env all
```
This is an example of output from the **show env stack** command:

```
Switch> show env stack
SWITCH: 1
FAN is OK
TEMPERATURE is OK
Temperature Value: 33 Degree Celsius
Temperature State: GREEN
Yellow Threshold : 65 Degree Celsius
Red Threshold : 75 Degree Celsius
POWER is OK
RPS is AVAILABLE
```
<output truncated>

This example shows how to display information about stack member 3 from the master switch:

```
Switch> show env stack 3
SWITCH: 3
FAN is OK
TEMPERATURE is OK
Temperature Value: 33 Degree Celsius
Temperature State: GREEN
Yellow Threshold : 65 Degree Celsius
Red Threshold : 75 Degree Celsius
POWER is OK
RPS is AVAILABLE
```
This example shows how to display the temperature value, state, and the threshold values on a standalone switch. [Table](#page-527-0) 2-25 describes the temperature states in the command output.

Switch> **show env temperature status**

### <span id="page-527-0"></span>*Table 2-25 States in the show env temperature status Command Output*

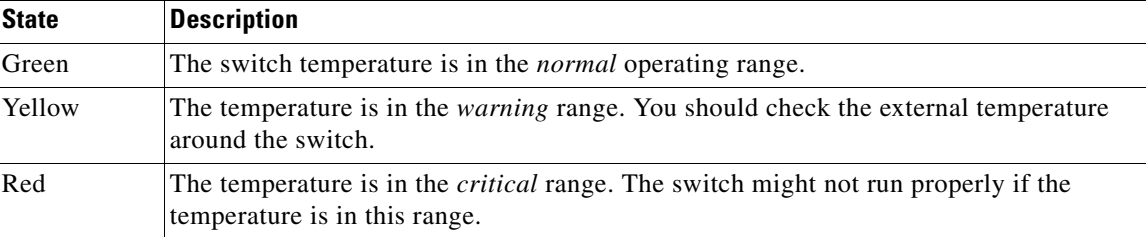

# <span id="page-528-0"></span>**show errdisable detect**

Use the **show errdisable detect** user EXEC command to display error-disabled detection status.

**show errdisable detect** [ | {**begin** | **exclude** | **include**} *expression*]

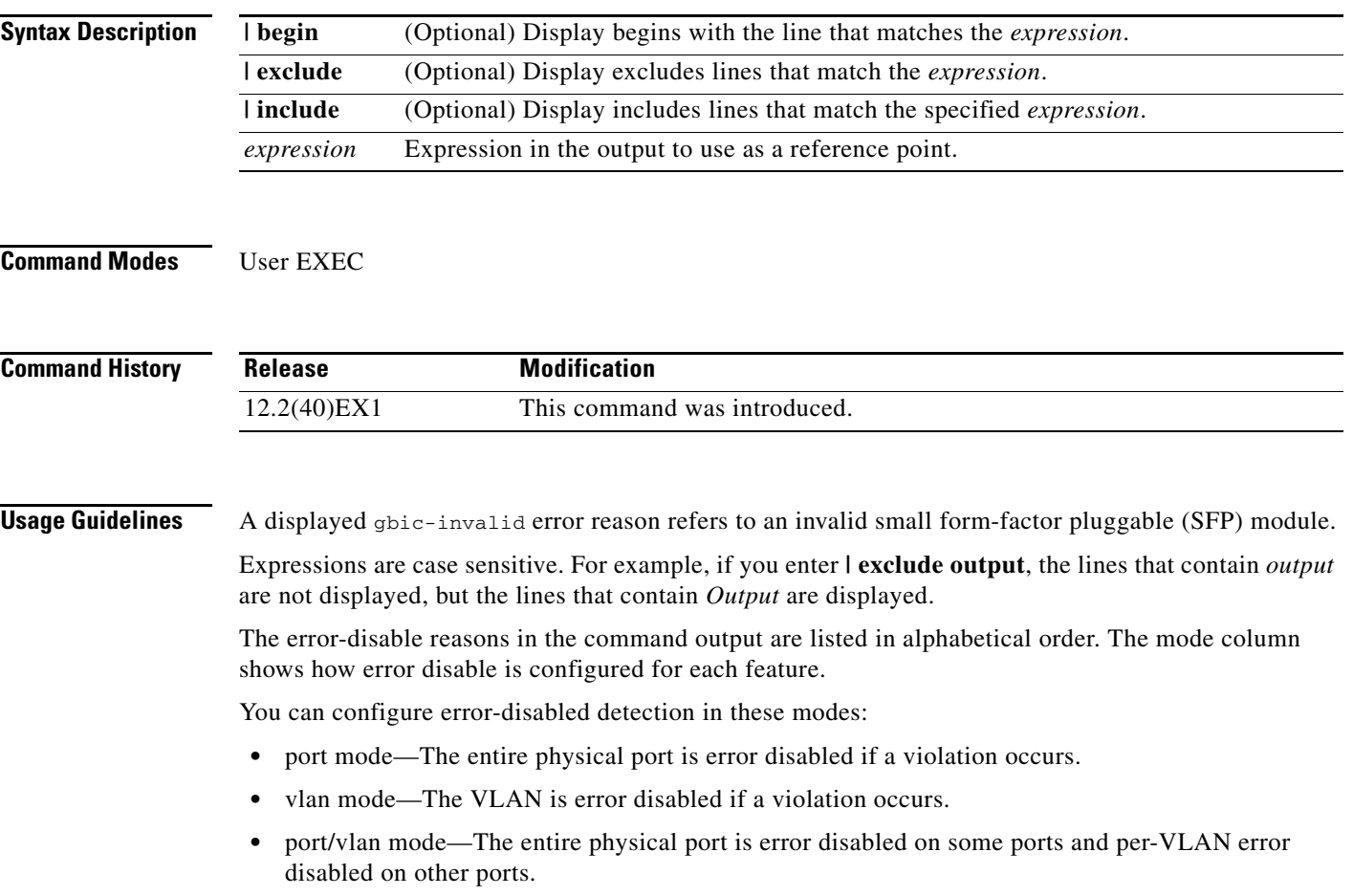

## **Examples** This is an example of output from the **show errdisable detect** command:

### Switch> **show errdisable detect**

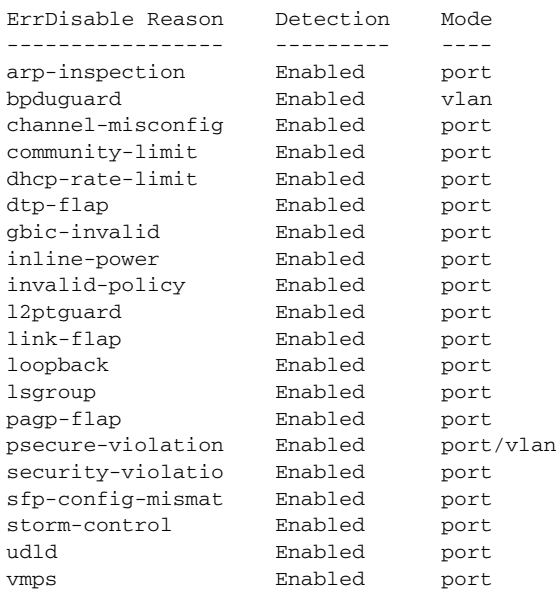

## $\overline{\mathsf{Related}\,\mathsf{Commands}}$

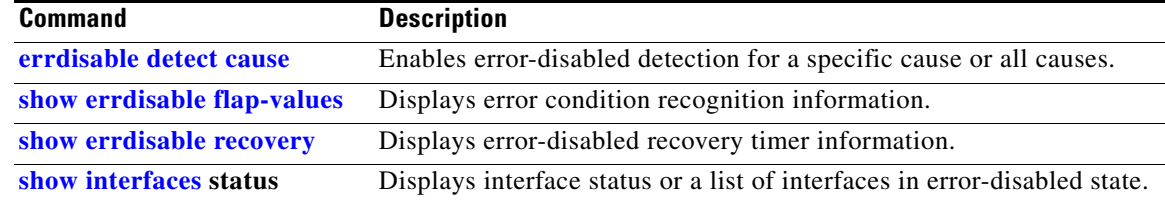

# <span id="page-530-0"></span>**show errdisable flap-values**

Use the **show errdisable flap-values** user EXEC command to display conditions that cause an error to be recognized for a cause.

**show errdisable flap-values** [ | {**begin** | **exclude** | **include**} *expression*]

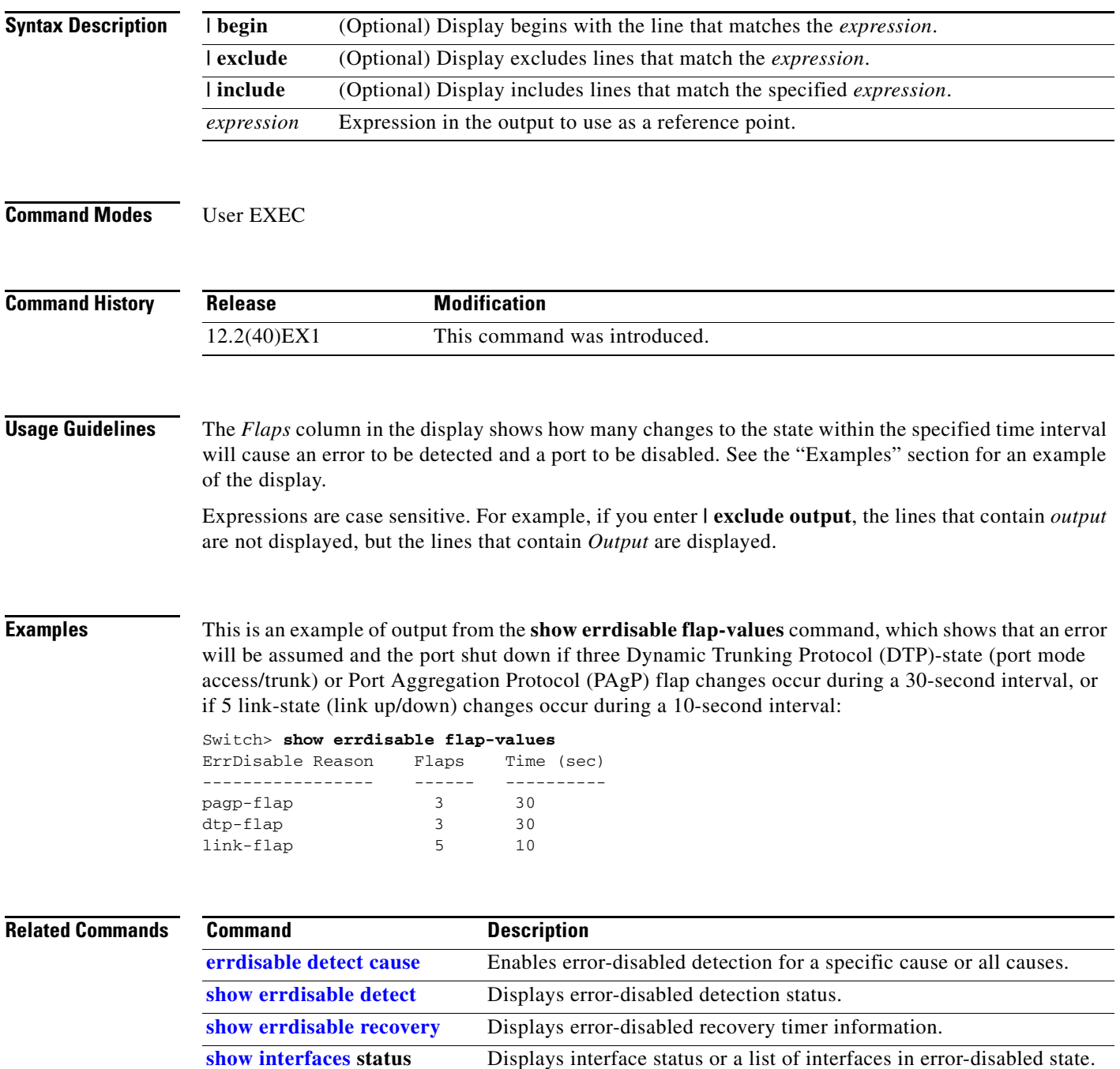

# <span id="page-531-0"></span>**show errdisable recovery**

Use the **show errdisable recovery** user EXEC command to display the error-disabled recovery timer information.

**show errdisable recovery** [ | {**begin** | **exclude** | **include**} *expression*]

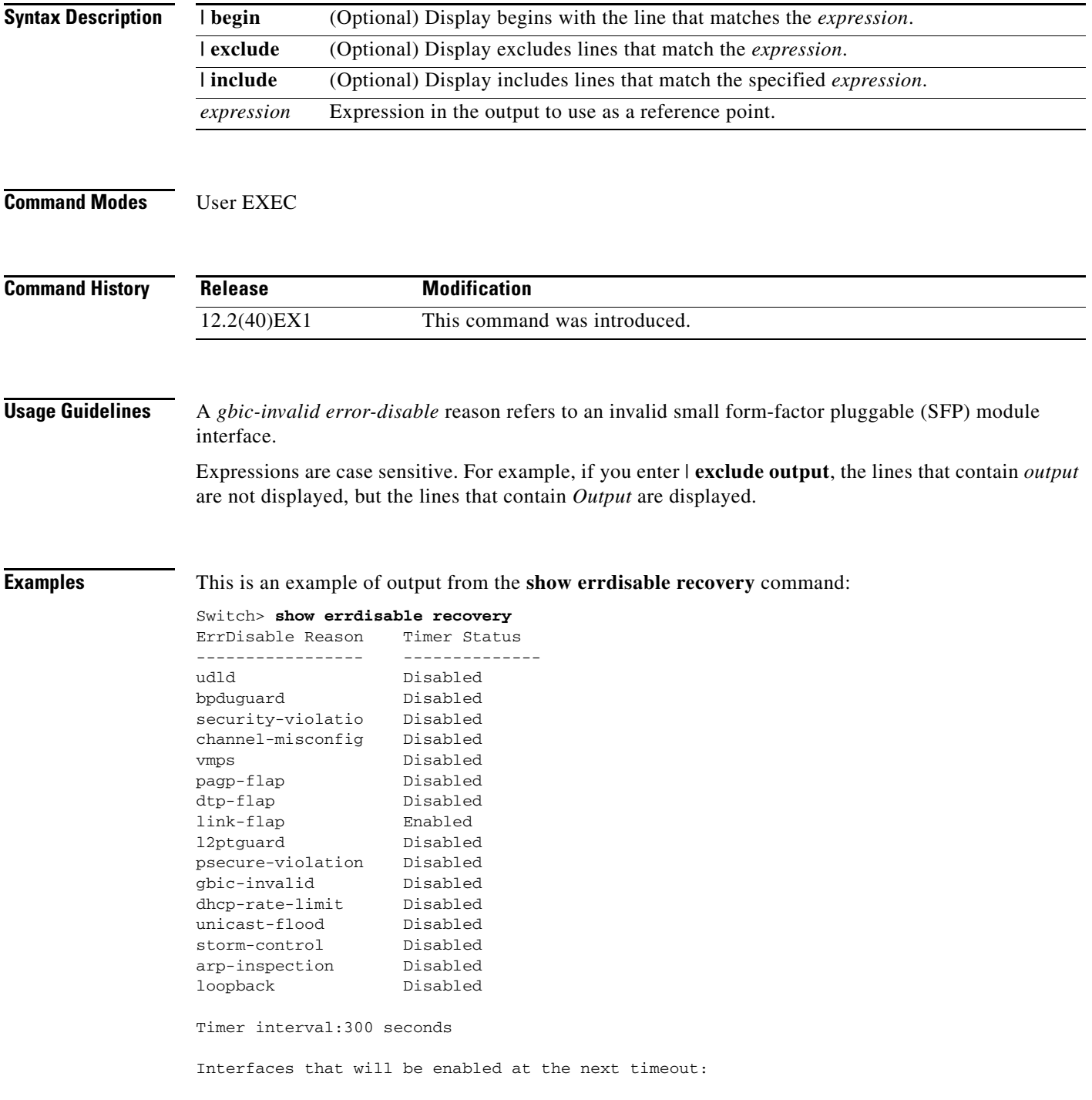

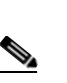

**Note** Though visible in the output, the unicast-flood field is not valid.

Interface Errdisable reason Time left(sec) --------- ----------------- --------------

Gi1/0/2 1ink-flap 279

## **Related Commands**

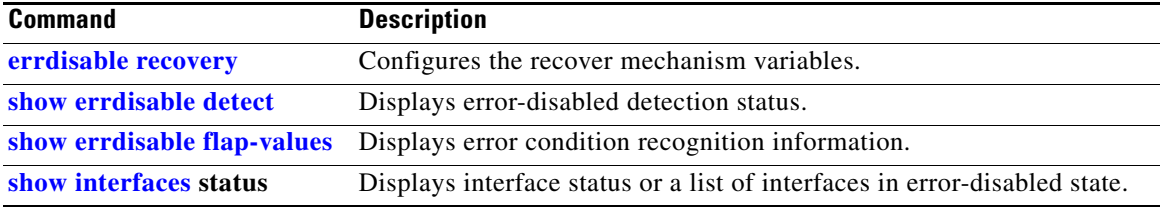

П

# **show etherchannel**

Use the **show etherchannel** user EXEC command to display EtherChannel information for a channel.

**show etherchannel** [*channel-group-number* {**detail** | **port** | **port-channel** | **protocol** | **summary**}] {**detail** | **load-balance** | **port** | **port-channel** | **protocol** | **summary**} [ | {**begin** | **exclude** | **include**} *expression*]

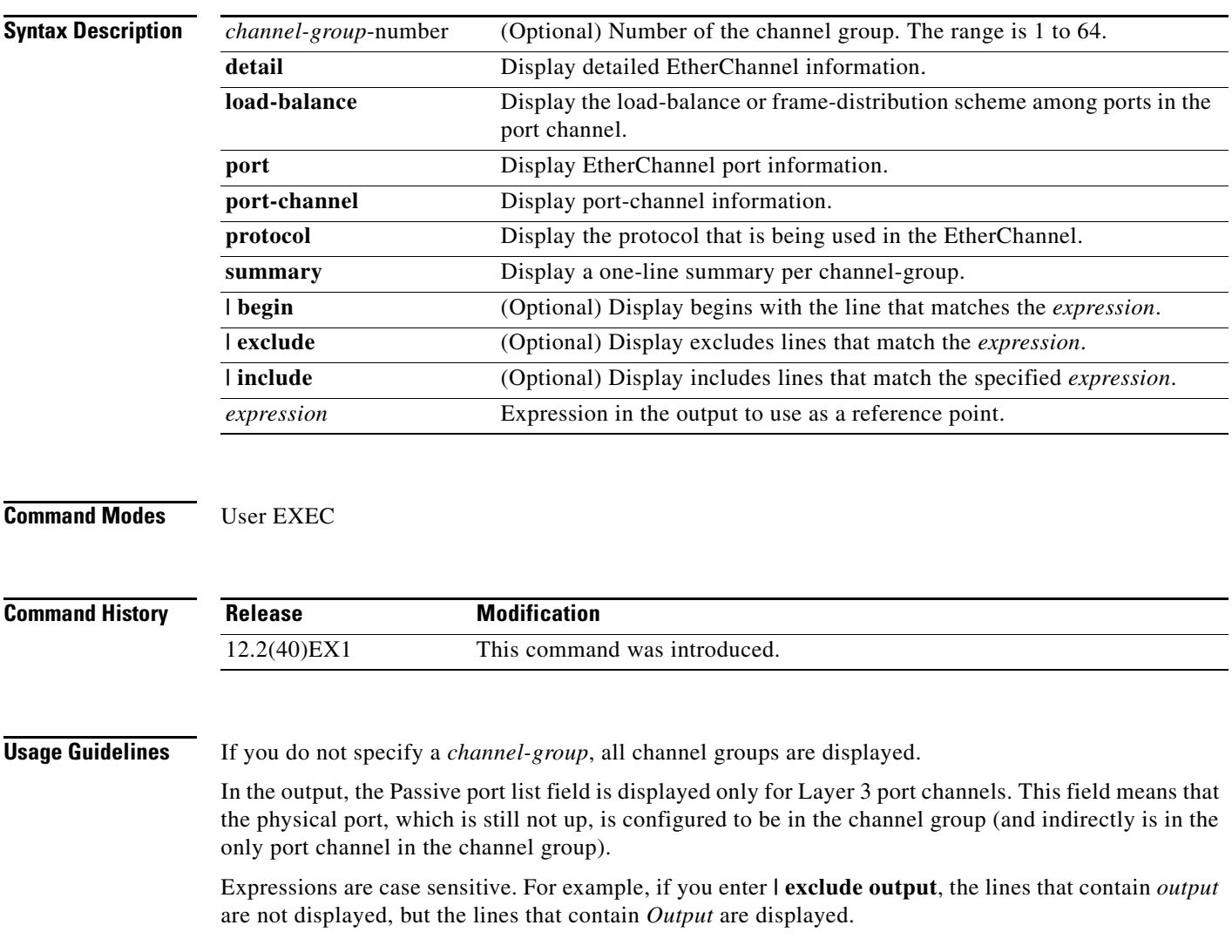

**Examples** This is an example of output from the **show etherchannel 1 detail** command:

```
Switch> show etherchannel 1 detail
Group state = L2Ports: 2 Maxports = 16
Port-channels: 1 Max Port-channels = 16
Protocol: LACP
             Ports in the group:
              -------------------
Port: Gi1/0/1
------------
Port state = Up Mstr In-Bndl
Channel group = 1 Mode = ActiveChannel group = 1 Mode = Active Gcchange = -<br>Port-channel = Po1 GC = - Pseudo port-channel = Po1
Port index = 0 Load = 0x00 Protocol = LACP
Flags: S - Device is sending Slow LACPDUs F - Device is sending fast LACPDU
       A - Device is in active mode. P - Device is in passive mode.
Local information:
                        LACP port Admin Oper Port Port
Port Flags State Priority Key Key Number State
Gi1/0/1 SA bndl 32768 0x1 0x1 0x101 0x3D
Gi1/0/2 A bndl 32768 0x0 0x1 0x0 0x3D
Age of the port in the current state: 01d:20h:06m:04s
              Port-channels in the group:
              ----------------------
Port-channel: Po1 (Primary Aggregator)
------------
Age of the Port-channel = 01d:20h:20m:26sLogical slot/port = 10/1 Number of ports = 2
HotStandBy port = null
Port state = Port-channel Ag-Inuse
Protocol = LACP
Ports in the Port-channel:
Index Load Port EC state No of bits
------+------+------+------------------+-----------
 0 00 Gi1/0/1 Active 0
 0 00 Gi1/0/2 Active 0
Time since last port bundled: 01d:20h:20m:20s Gi1/0/2
```
This is an example of output from the **show etherchannel 1 summary** command:

```
Switch> show etherchannel 1 summary
Flags: D - down P - in port-channel
        I - stand-alone s - suspended
        H - Hot-standby (LACP only)
       R - Layer3 S - Layer2
        u - unsuitable for bundling
       U - in use f - failed to allocate aggregator
        d - default port
Number of channel-groups in use: 1
Number of aggregators:
Group Port-channel Protocol Ports
------+-------------+-----------+----------------------------------------
1 Po1(SU) LACP Gi1/0/1(P) Gi1/0/2(P)
```
This is an example of output from the **show etherchannel 1 port-channel** command:

```
Switch> show etherchannel 1 port-channel 
              Port-channels in the group: 
              ----------------------
Port-channel: Po1 (Primary Aggregator)
------------
Age of the Port-channel = 01d:20h:24m:50sLogical slot/port = 10/1 Number of ports = 2
HotStandBy port = null
Port state = Port-channel Ag-Inuse
Protocol = LACP
Ports in the Port-channel:
Index Load Port EC state No of bits
------+------+------+------------------+-----------
 0 00 Gi1/0/1 Active 0
  0 00 Gi1/0/2 Active 0
Time since last port bundled: 01d:20h:24m:44s Gi1/0/2
```
This is an example of output from **show etherchannel protocol** command:

```
Switch# show etherchannel protocol
                Channel-group listing:
                 -----------------------
Group: 1
----------
Protocol: LACP
Group: 2
----------
Protocol: PAgP
```
### $\overline{\mathsf{Related}~\mathsf{Commands}}$

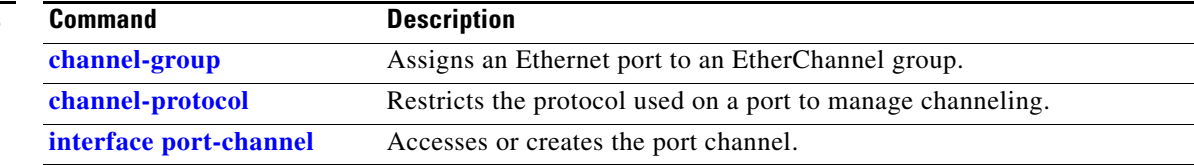

# **show fallback profile**

Use the **show fallback profile** privileged EXEC command to display the fallback profiles that are configured on a switch.

**show fallback profile** [**append** | **begin** | **exclude** | **include |** {[**redirect | tee**] *url*} *expression*]

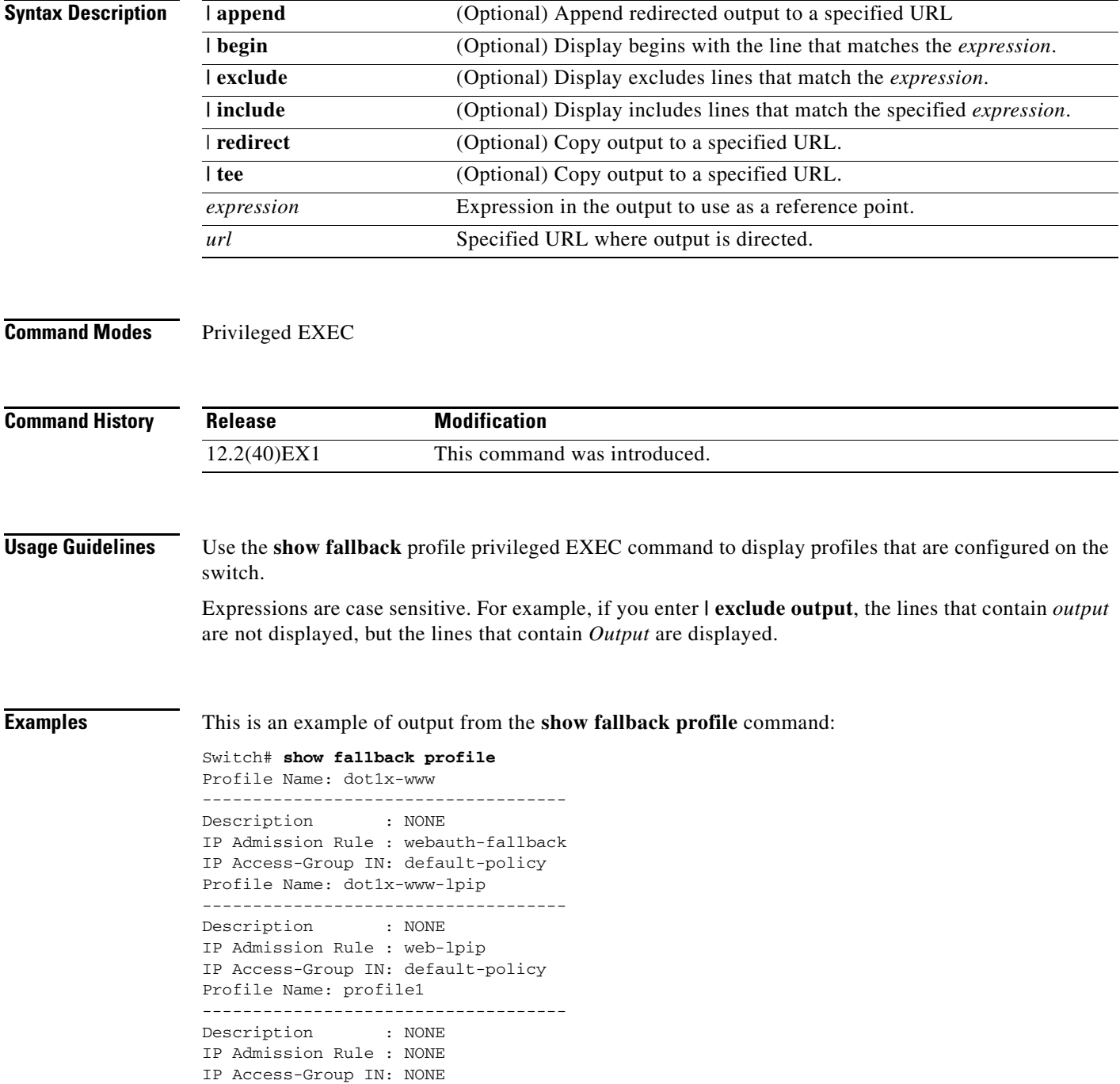

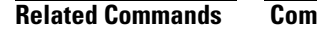

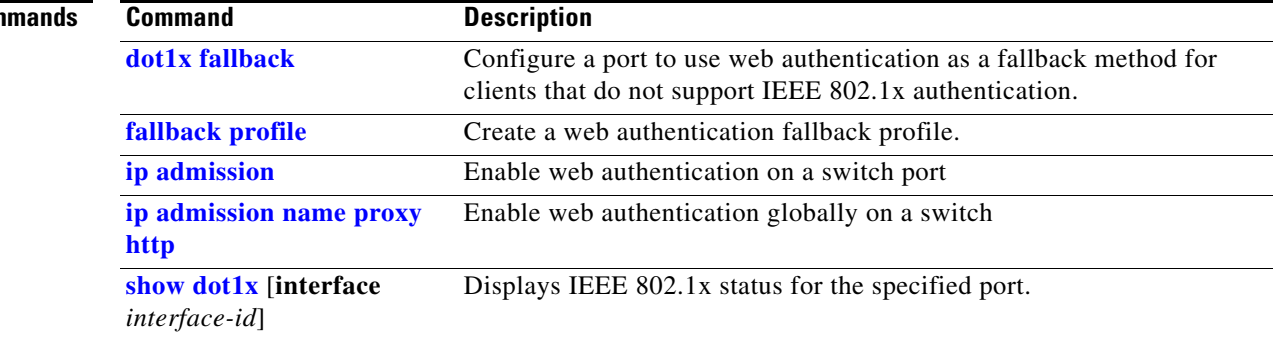

П

# **show flowcontrol**

Use the **show flowcontrol** user EXEC command to display the flow control status and statistics.

**show flowcontrol** [**interface** *interface-id* | **module** *number*] [ | {**begin** | **exclude** | **include**} *expression*]

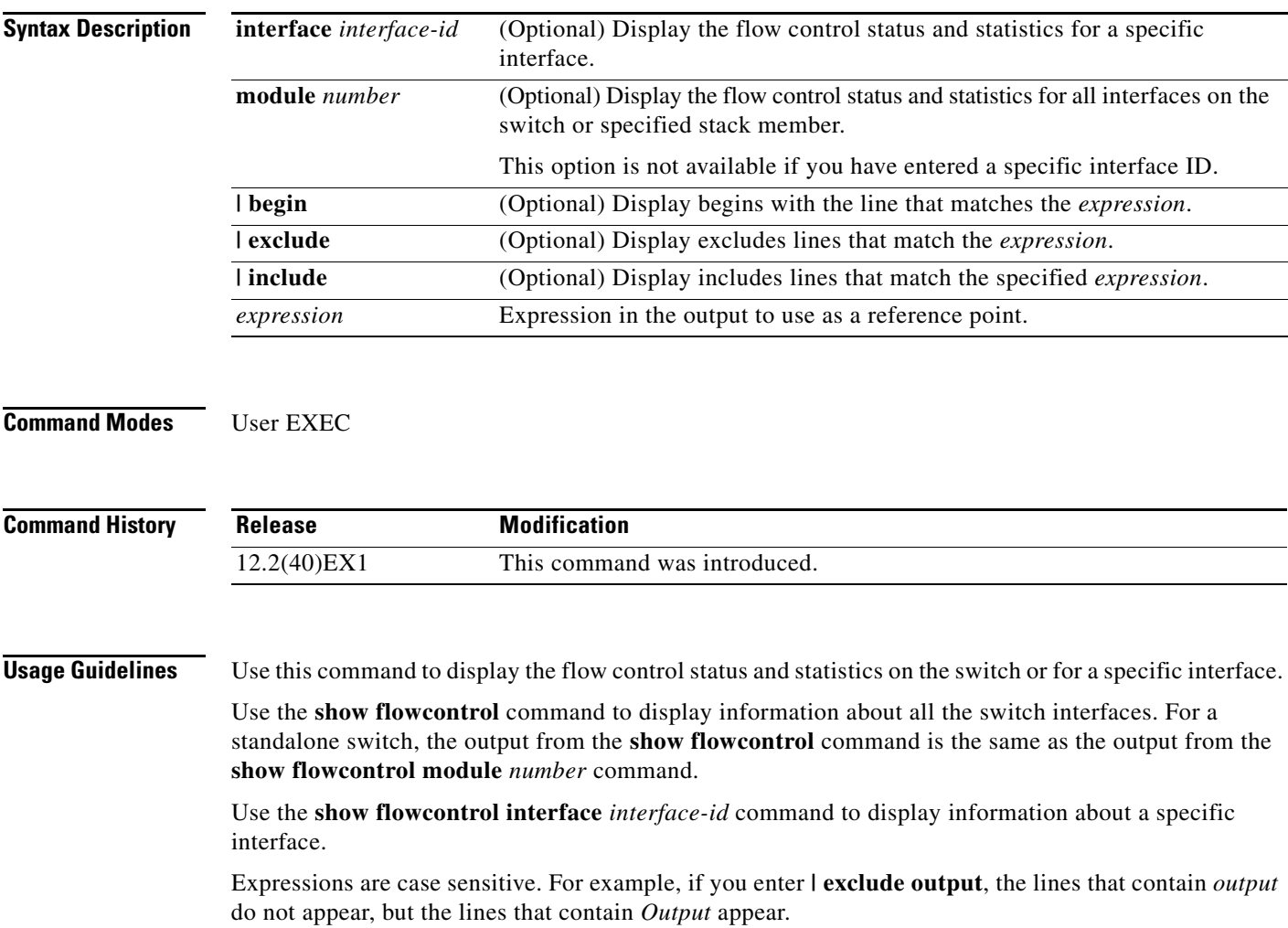

## **Examples** This is an example of output from the **show flowcontrol** command.

### Switch> **show flowcontrol**

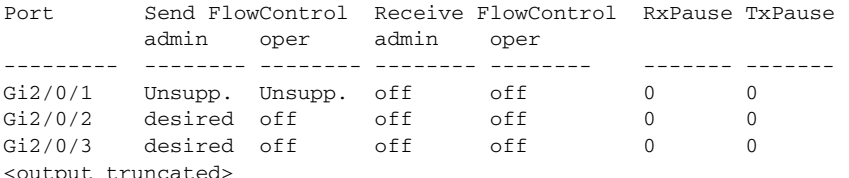

This is an example of output from the **show flowcontrol interface** *interface-id* command:

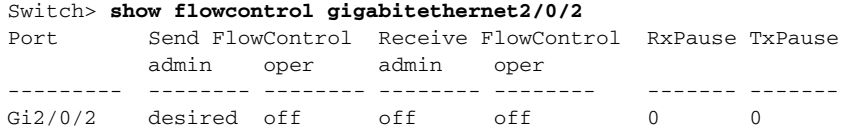

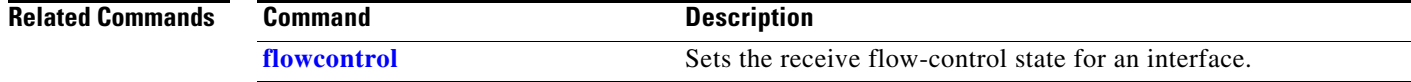
## **show idprom**

Use the **show idprom** user EXEC command to display the IDPROM information for the specified interface.

**show idprom** {**interface** *interface-id*} [**detail**] [ **|** {**begin | exclude** | **include**} *expression*]

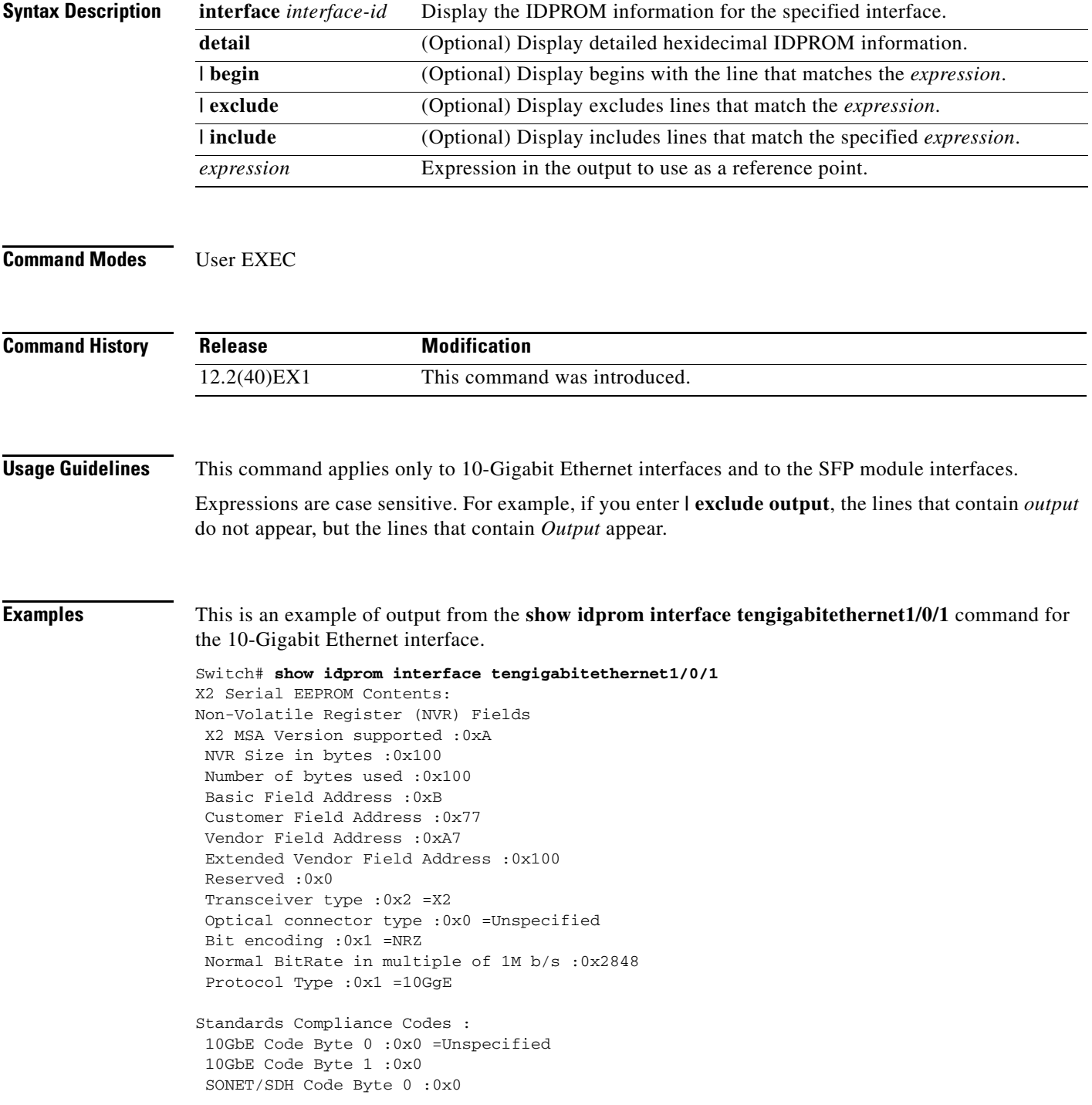

```
 SONET/SDH Code Byte 1 :0x0
 SONET/SDH Code Byte 2 :0x0
 SONET/SDH Code Byte 3 :0x0
 10GFC Code Byte 0 :0x0
 10GFC Code Byte 1 :0x0
 10GFC Code Byte 2 :0x0
 10GFC Code Byte 3 :0x0
 Transmission range in 10m :0x0
Fibre Type :
 Fibre Type Byte 0 :0x0 =Unspecified
Fibre Type Byte 1 : 0x0 = Unspecified
Centre Optical Wavelength in 0.01nm steps - Channel 0 :0x0 0x0 0x0 
Centre Optical Wavelength in 0.01nm steps - Channel 1 :0x0 0x0 0x0 
Centre Optical Wavelength in 0.01nm steps - Channel 2 :0x0 0x0 0x0 
Centre Optical Wavelength in 0.01nm steps - Channel 3 :0x0 0x0 0x0 
Package Identifier OUI :0xC09802
Transceiver Vendor OUI :0x3400B01
Transceiver vendor name : CISCO-OPNEXT, INC
Part number provided by transceiver vendor :TRTC010EN-BMC 
Revision level of part number provided by vendor :00
Vendor serial number :OSA093900JK 
Vendor manufacturing date code :2005092800 
Reserved1 : 01 01 20 04 00 01 00
Basic Field Checksum :0x63 
Customer Writable Area :
 0x00: 58 32 2D 31 30 47 42 2D 43 58 34 20 20 20 20 20
 0x10: 20 56 30 31 20 4F 53 41 30 39 33 39 30 30 4A 4B
 0x20: 31 30 2D 32 31 30 35 2D 30 31 20 20 41 30 20 20 
Vendor Specific :
0x00: 1F 01 1C 02 00 00 00 00 00 00 00 00 00 00 00 00
 0x10: 00 00 00 00 00 00 00 00 00 00 00 00 00 00 00 00
 0x20: 00 00 00 00 00 00 00 00 00 00 00 00 00 00 00 00
  0x30: 00 00 01 00 11 B3 39 9F 5A 51 52 C3 2B 93 E2 A3
  0x40: 19 81 34 33 16 00 00 00 00 00 00 00 00 00 AC 76
 0x50: 37 FF 00 00 00 00 00 00 00
```
F8-FF-FB, 3F-0F, 01-00

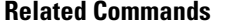

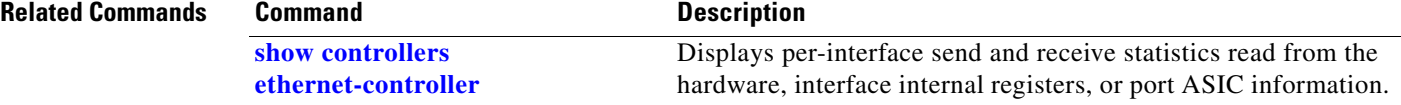

## <span id="page-542-0"></span>**show interfaces**

Use the **show interfaces** privileged EXEC command to display the administrative and operational status of all interfaces or a specified interface.

**show interfaces** [*interface-id* | **vlan** *vlan-id*] [**accounting** | **capabilities** [**module** *number*] | **counters** | **description** | **etherchannel** | **flowcontrol** | **private-vlan mapping** | **pruning** | **stats** | **status** [**err-disabled**] | **switchport** [**backup** | **module** *number*] | **transceiver** [**properties** | **detail**] [**module** *number*] | **transceiver** {**tengigabitethernet** *interface-id*} | **properties** | **detail** [**module** *number*] | **trunk**] [ | {**begin** | **exclude** | **include**} *expression*]

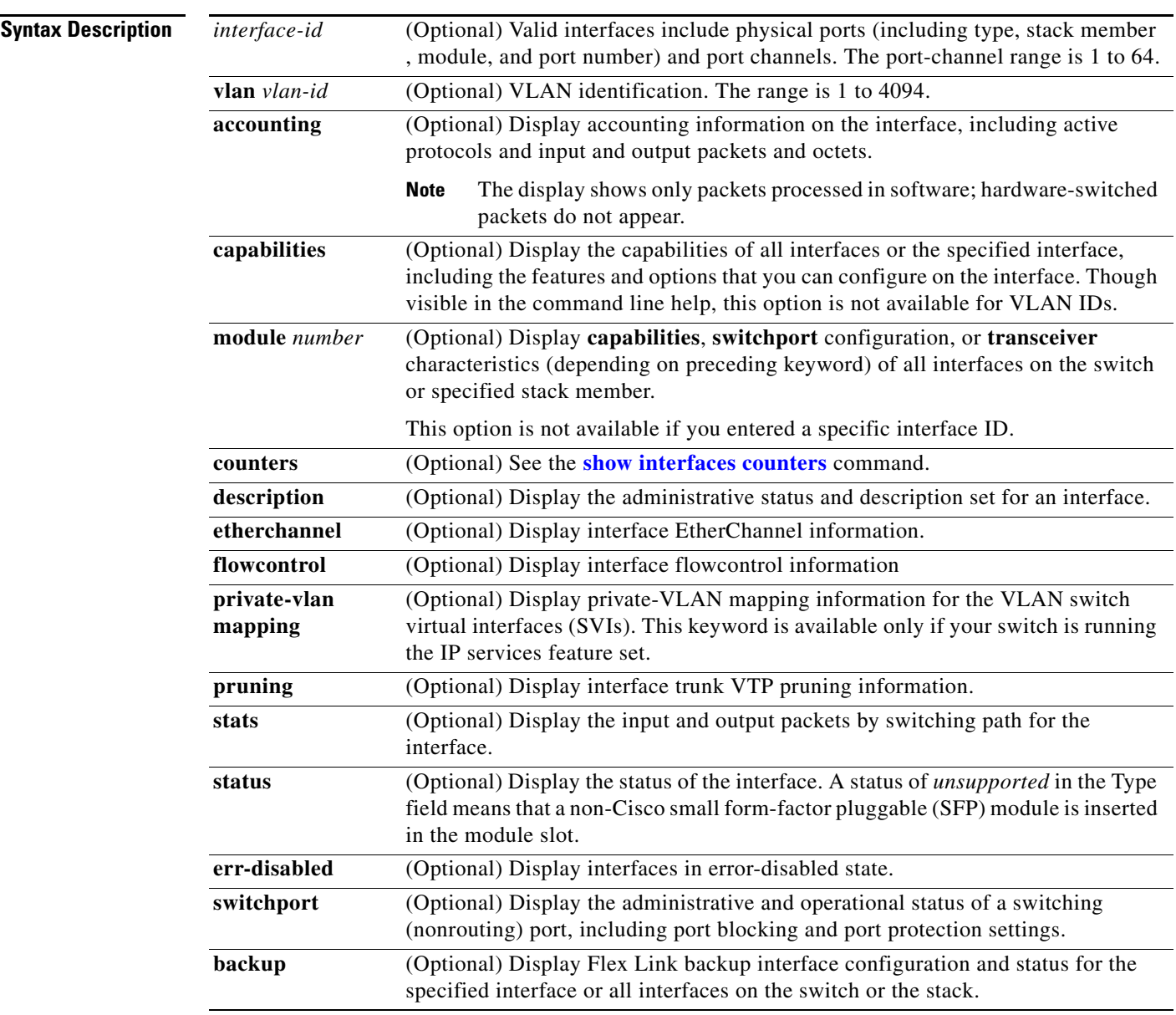

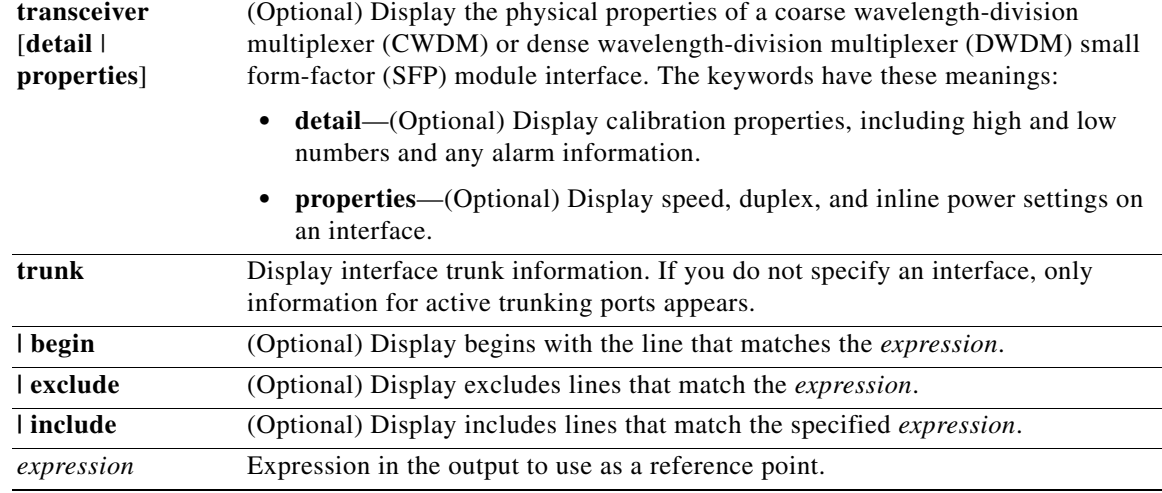

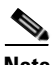

**Note** Though visible in the command-line help strings, the **crb**, **fair-queue**, **irb**, **mac-accounting**, **precedence**, **random-detect**, **rate-limit**, and **shape** keywords are not supported.

## **Command Modes** Privileged EXEC

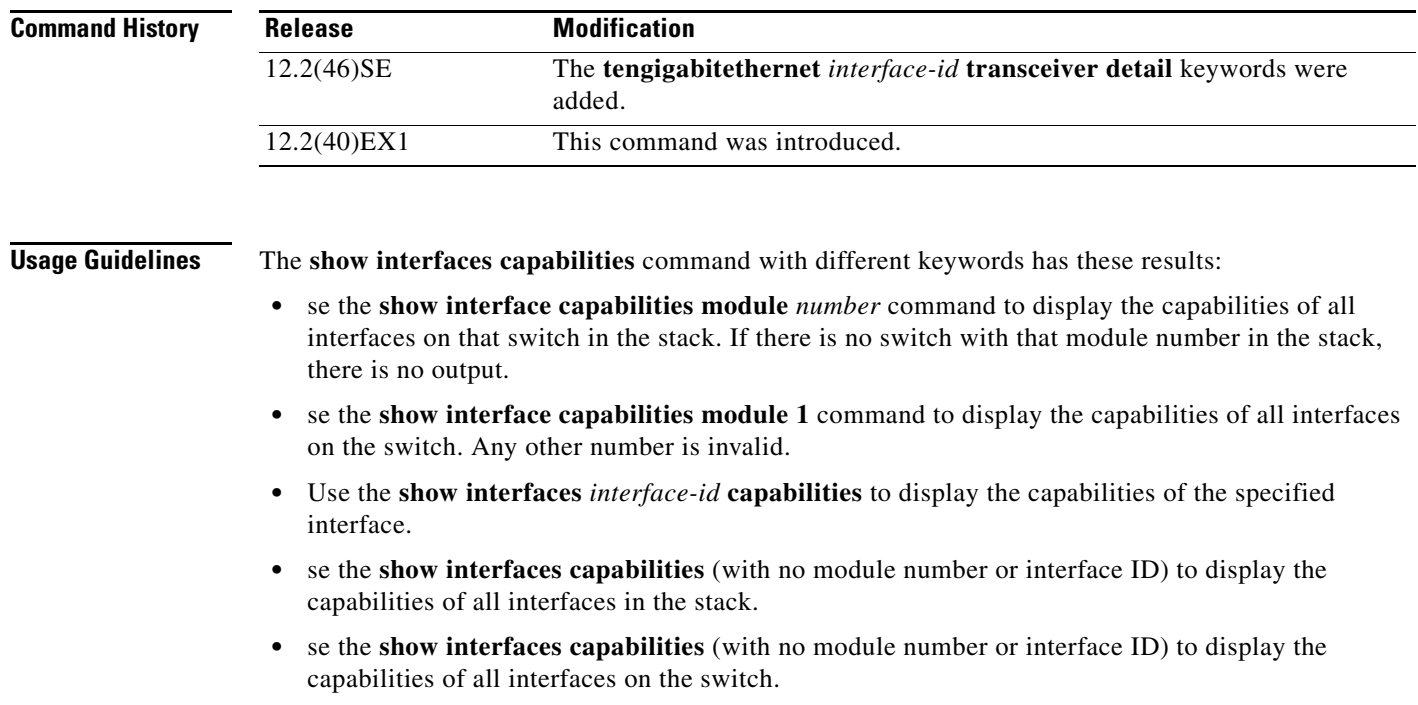

- **•** se the **show interface switchport module** *number* command to display the switch port characteristics of all interfaces on that switch in the stack. If there is no switch with that module number in the stack, there is no output.
- **•** se the **show interface switchport module 1** to display the switch port characteristics of all interfaces on the switch. Any other number is invalid.

Expressions are case sensitive. For example, if you enter **| exclude output**, the lines that contain *output* are not displayed, but the lines that contain *Output* are displayed.

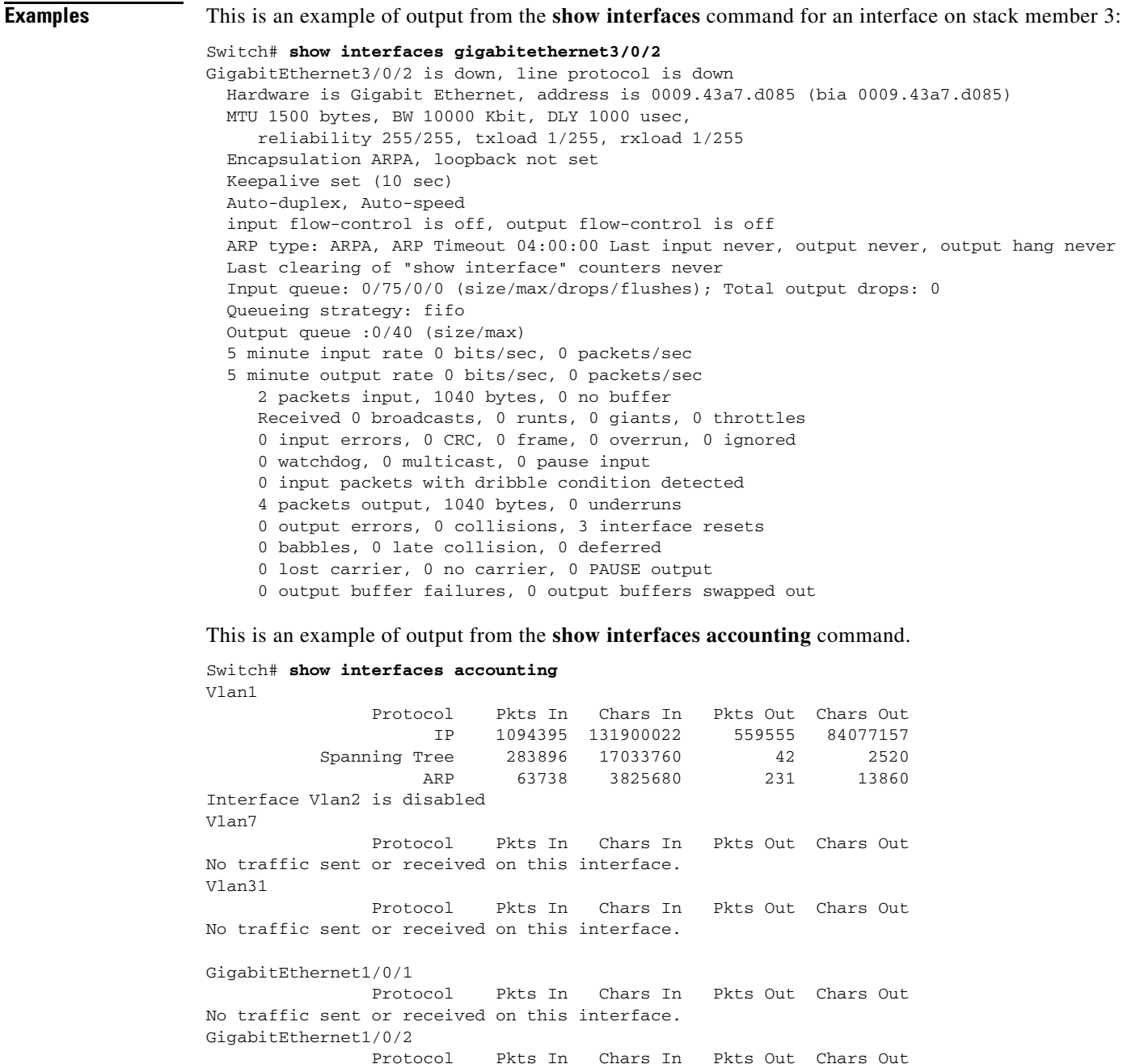

No traffic sent or received on this interface.

<output truncated>

This is an example of output from the **show interfaces capabilities** command for an interface.

```
Switch# show interfaces gigabitethernet1/0/2 capabilities
```
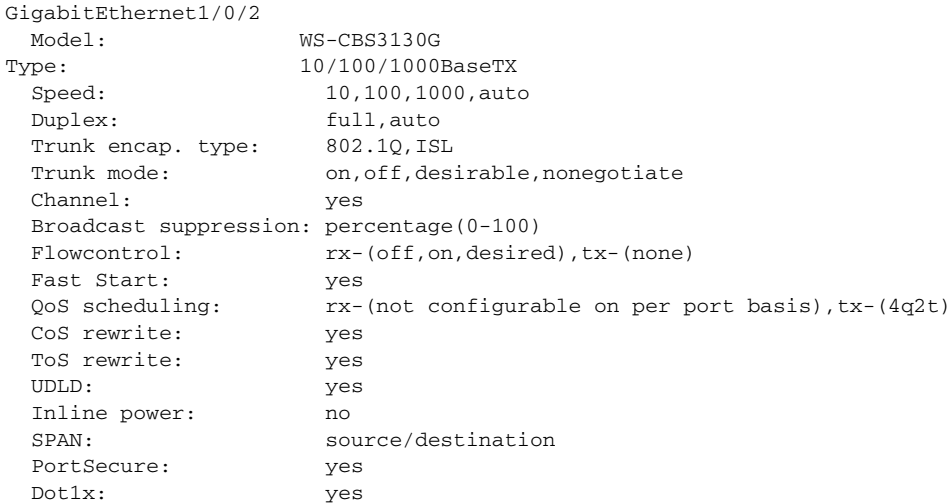

This is an example of output from the **show interfaces** *interface* **description** command when the interface has been described as *Connects to Marketing* by using the **description** interface configuration command.

```
Switch# show interfaces gigabitethernet1/0/2 description
Interface Status Protocol Description
Gi1/0/2 up down Connects to Marketing
```
This is an example of output from the **show interfaces etherchannel** command when port channels are configured on the switch:

```
Switch# show interfaces etherchannel
----
Port-channel1:
Age of the Port-channel = 03d:20h:17m:29sLogical slot/port = 10/1 Number of ports = 0
GC = 0x00000000 HotStandBy port = nullPort state = Port-channel Ag-Not-Inuse
Port-channel2:
Age of the Port-channel = 03d:20h:17m:29sLogical slot/port = 10/2 Number of ports = 0
GC = 0x00000000 HotStandBy port = nullPort state = Port-channel Ag-Not-Inuse
Port-channel3:
Age of the Port-channel = 03d:20h:17m:29s<br>Logical slot/port = 10/3 Number of ports = 0
Logical slot/port = 10/3GC = 0x00000000 HotStandBy port = nullPort state = Port-channel Ag-Not-Inuse
```
This is an example of output from the **show interfaces private-vlan mapping** command when the private-VLAN primary VLAN is VLAN 10 and the secondary VLANs are VLANs 501 and 502:

Switch# **show interfaces private-vlan mapping** Interface Secondary VLAN Type --------- -------------- ---------------- vlan10 501 isolated vlan10 502 community

This is an example of output from the **show interfaces** *interface-id* **pruning** command when pruning is enabled in the VTP domain:

```
Switch# show interfaces gigibitethernet1/0/2 pruning
Port Vlans pruned for lack of request by neighbor
Gi1/0/2 3,4
Port Vlans traffic requested of neighbor
```
Gi1/0/2 1-3

This is an example of output from the **show interfaces stats** command for a specified VLAN interface.

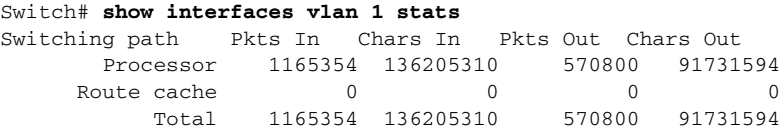

This is an example of partial output from the **show interfaces status** command. It displays the status of all interfaces.

#### Switch# **show interfaces status**

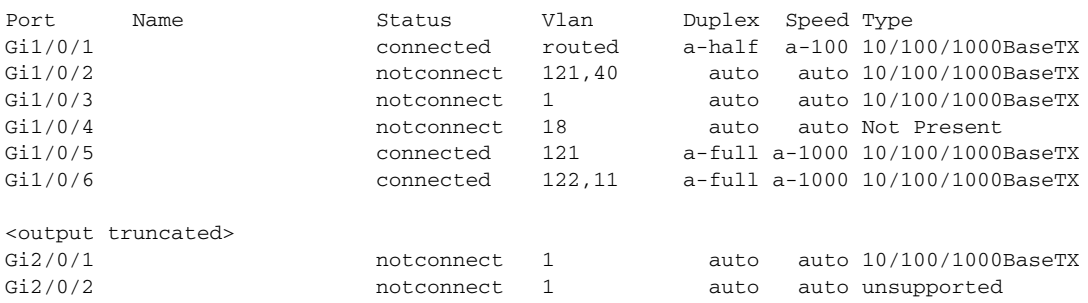

<output truncated>

These are examples of output from the **show interfaces status** command for a specific interface when private VLANs are configured. Port 12 is configured as a private-VLAN host port. It is associated with primary VLAN 20 and secondary VLAN 25.

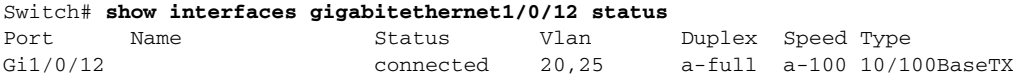

In this example, port 10 is configured as a private-VLAN promiscuous port. The display shows only the primary VLAN 20.

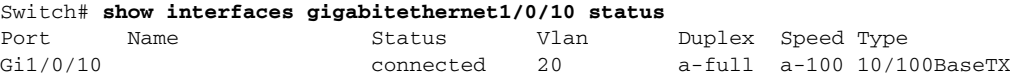

This is an example of output from the **show interfaces status err-disabled** command. It displays the status of interfaces in the error-disabled state.

```
Switch# show interfaces status err-disabled 
Port Name Status Reason
Gi1/0/2 err-disabled gbic-invalid
Gi2/0/3 err-disabled dtp-flap
```
This is an example of output from the **show interfaces switchport** command for a port. [Table](#page-547-0) 2-26 describes the fields in the display.

**Note** Private VLAN trunks are not supported in this release, so those fields are not applicable.

```
Switch# show interfaces gigabitethernet1/0/1 switchport
Name: Gi1/0/1
Switchport: Enabled
Administrative Mode: dynamic auto
Operational Mode: static access
Administrative Trunking Encapsulation: negotiate
Operational Trunking Encapsulation: native
Negotiation of Trunking: On
Access Mode VLAN: 1 (default)
Trunking Native Mode VLAN: 1 (default)
Voice VLAN: none
Administrative private-vlan host-association:10 (VLAN0010) 502 (VLAN0502)
Administrative private-vlan mapping: none 
Administrative private-vlan trunk native VLAN: none
Administrative private-vlan trunk encapsulation: dot1q
Administrative private-vlan trunk normal VLANs: none
Administrative private-vlan trunk private VLANs: none
Operational private-vlan: none
Trunking VLANs Enabled: ALL
Pruning VLANs Enabled: 2-1001
Capture Mode Disabled
Capture VLANs Allowed: ALL
```
Protected: false Unknown unicast blocked: disabled Unknown multicast blocked: disabled

Voice VLAN: none (Inactive) Appliance trust: none

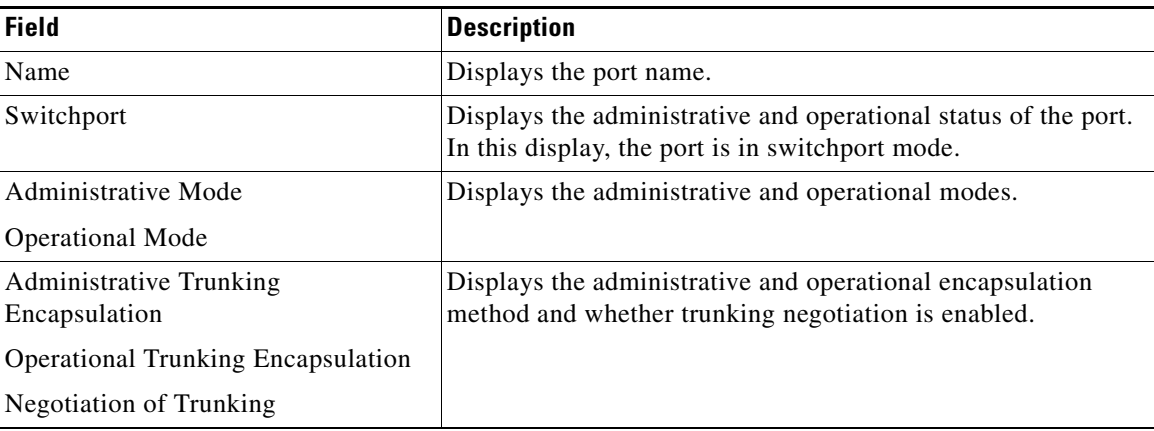

#### <span id="page-547-0"></span>*Table 2-26 show interfaces switchport Field Descriptions*

| <b>Field</b>                                    | <b>Description</b>                                                                                |  |  |
|-------------------------------------------------|---------------------------------------------------------------------------------------------------|--|--|
| <b>Access Mode VLAN</b>                         | Displays the VLAN ID to which the port is configured.                                             |  |  |
| Trunking Native Mode VLAN                       | Lists the VLAN ID of the trunk that is in native mode. Lists the                                  |  |  |
| Trunking VLANs Enabled                          | allowed VLANs on the trunk. Lists the active VLANs on the<br>trunk.                               |  |  |
| Trunking VLANs Active                           |                                                                                                   |  |  |
| Pruning VLANs Enabled                           | Lists the VLANs that are pruning-eligible.                                                        |  |  |
| Protected                                       | Displays whether or not protected port is enabled (True) or<br>disabled (False) on the interface. |  |  |
| Unknown unicast blocked                         | Displays whether or not unknown multicast and unknown                                             |  |  |
| Unknown multicast blocked                       | unicast traffic is blocked on the interface.                                                      |  |  |
| Voice VLAN                                      | Displays the VLAN ID on which voice VLAN is enabled.                                              |  |  |
| Administrative private-vlan<br>host-association | Displays the administrative VLAN association for<br>private-VLAN host ports.                      |  |  |
| Administrative private-vlan mapping             | Displays the administrative VLAN mapping for private-VLAN<br>promiscuous ports.                   |  |  |
| Operational private-vlan                        | Displays the operational private-VLAN status.                                                     |  |  |
| Appliance trust                                 | Displays the class of service (CoS) setting of the data packets<br>of the IP phone.               |  |  |

*Table 2-26 show interfaces switchport Field Descriptions (continued)*

This is an example of output from the **show interfaces switchport** command for a port configured as a private VLAN promiscuous port. The primary VLAN 20 is mapped to secondary VLANs 25, 30 and 35:

```
Switch# show interface gigabitethernet1/0/2 switchport
Name: Gi1/0/2
Switchport: Enabled
Administrative Mode: private-vlan promiscuous
Operational Mode: private-vlan promiscuous
Administrative Trunking Encapsulation: negotiate
Operational Trunking Encapsulation: native
Negotiation of Trunking: Off
Access Mode VLAN: 1 (default)
Trunking Native Mode VLAN: 1 (default)
Administrative Native VLAN tagging: enabled
Voice VLAN: none
Administrative private-vlan host-association: none
Administrative private-vlan mapping: 20 (VLAN0020) 25 (VLAN0025) 30 (VLAN0030) 35 
(VLAN0035)
Administrative private-vlan trunk native VLAN: none
Administrative private-vlan trunk Native VLAN tagging: enabled
Administrative private-vlan trunk encapsulation: dot1q
Administrative private-vlan trunk normal VLANs: none
Administrative private-vlan trunk private VLANs: none
Operational private-vlan:
20 (VLAN0020) 25 (VLAN0025)
30 (VLAN0030)
35 (VLAN0035)
```
<output truncated>

This is an example of output from the **show interfaces switchport backup** command:

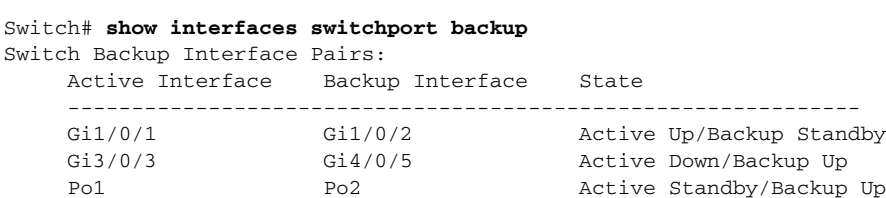

This is an example of output from the **show interfaces** *interface-id* **pruning** command:

```
Switch# show interfaces gigibitethernet1/0/2 pruning
Port Vlans pruned for lack of request by neighbor
```
This is an example of output from the **show interfaces** *swit***chport backup** command. In this example, VLANs 1 to 50, 60, and 100 to 120 are configured on the switch:

```
Switch(config)# interface gigabitethernet 2/0/6
Switch(config-if)# switchport backup interface gigabitethernet 2/0/8 prefer vlan 
60,100-120
```
When both interfaces are up, Gi2/0/8 forwards traffic for VLANs 60, 100 to 120, and Gi2/0/6 will forward traffic for VLANs 1 to 50.

```
Switch# show interfaces switchport backup
Switch Backup Interface Pairs:
```
Active Interface Backup Interface State ------------------------------------------------------------------------ GigabitEthernet2/0/6 GigabitEthernet2/0/8 Active Up/Backup Up

```
Vlans on Interface Gi 2/0/6: 1-50
Vlans on Interface Gi 2/0/8: 60, 100-120
```
When a Flex Link interface goes down (LINK\_DOWN), VLANs preferred on this interface are moved to the peer interface of the Flex Link pair. In this example, if interface Gi2/0/6 goes down, Gi2/0/8 carries all VLANs of the Flex Link pair.

```
Switch# show interfaces switchport backup
Switch Backup Interface Pairs:
Active Interface Backup Interface State
       ------------------------------------------------------------------------
GigabitEthernet2/0/6 GigabitEthernet2/0/8 Active Down/Backup Up
Vlans on Interface Gi 2/0/6: 
Vlans on Interface Gi 2/0/8: 1-50, 60, 100-120
```
When a Flex Link interface comes up, VLANs preferred on this interface are blocked on the peer interface and moved to the forwarding state on the interface that has just come up. In this example, if interface Gi2/0/6 comes up, then VLANs preferred on this interface are blocked on the peer interface Gi2/0/8 and forwarded on Gi2/0/6.

```
Switch# show interfaces switchport backup
Switch Backup Interface Pairs:
Active Interface Backup Interface State
------------------------------------------------------------------------
GigabitEthernet2/0/6 GigabitEthernet2/0/8 Active Up/Backup Up
Vlans on Interface Gi 2/0/6: 1-50
Vlans on Interface Gi 2/0/8: 60, 100-120
```
This is an example of out put from the **show interfaces switchport backup** command when a Flex Link interface goes down (LINK\_DOWN), and VLANs preferred on this interface are moved to the peer interface of the Flex Link pair. In this example, if interface Gi2/0/6 goes down, Gi2/0/8 carries all VLANs of the Flex Link pair.

Switch# **show interfaces switchport backup** Switch Backup Interface Pairs:

Active Interface Backup Interface State ------------------------------------------------------------------------ GigabitEthernet2/0/6 GigabitEthernet2/0/8 Active Down/Backup Up

Vlans Preferred on Active Interface: 1-50 Vlans Preferred on Backup Interface: 60, 100-120

This is an example of output from the **show interfaces** *interface-id* **trunk** command. It displays trunking information for the port.

Switch# **show interfaces gigabitethernet1/0/1 trunk** Port Mode Encapsulation Status Native vlan Gi1/0/1 auto negotiate trunking 1 Port Vlans allowed on trunk Gi1/0/1 1-4094 Port Vlans allowed and active in management domain Gi1/0/1 1-4 Port Vlans in spanning tree forwarding state and not pruned Gi1/0/1 1-4

This is an example of output from the **show interfaces** *interface-id* **transceiver properties** command:

```
Switch# show interfaces gigabitethernet1/0/1 transceiver properties
Name : Gi1/0/1
Administrative Speed: auto 
Operational Speed: auto 
Administrative Duplex: auto
Administrative Power Inline: enable
Operational Duplex: auto
Administrative Auto-MDIX: off
Operational Auto-MDIX: off
```
This is an example of output from the **show interfaces** *interface-id* **transceiver detail** command:

```
Switch# show interfaces gigabitethernet2/0/3 transceiver detail
ITU Channel not available (Wavelength not available),
Transceiver is externally calibrated.
mA:milliamperes, dBm:decibels (milliwatts), N/A:not applicable.
++:high alarm, +:high warning, -:low warning, -- :low alarm.
A2D readouts (if they differ), are reported in parentheses.
The threshold values are uncalibrated.
```
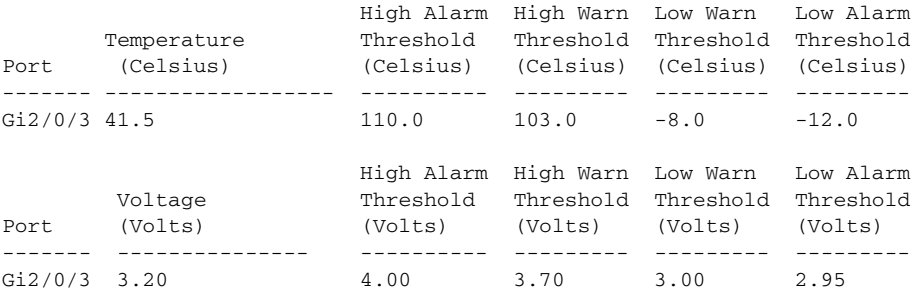

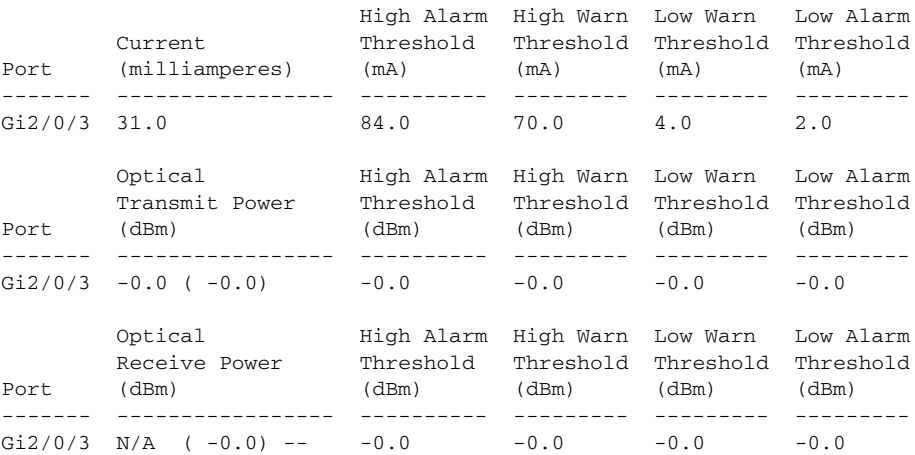

This is an example of output from the **show interfaces** *interface-id* **transceiver properties** command:

Switch# **show interfaces gigabitethernet1/0/1 transceiver properties** Name : Gi1/0/1 Administrative Speed: auto Operational Speed: auto Administrative Duplex: auto Administrative Power Inline: enable Operational Duplex: auto Administrative Auto-MDIX: off Operational Auto-MDIX: off

This is an example of output from the **show interfaces** *interface-id* **transceiver detail** command:

Switch# **show interfaces gigabitethernet2/0/3 transceiver detail** ITU Channel not available (Wavelength not available), Transceiver is externally calibrated. mA:milliamperes, dBm:decibels (milliwatts), N/A:not applicable. ++:high alarm, +:high warning, -:low warning, -- :low alarm. A2D readouts (if they differ), are reported in parentheses. The threshold values are uncalibrated.

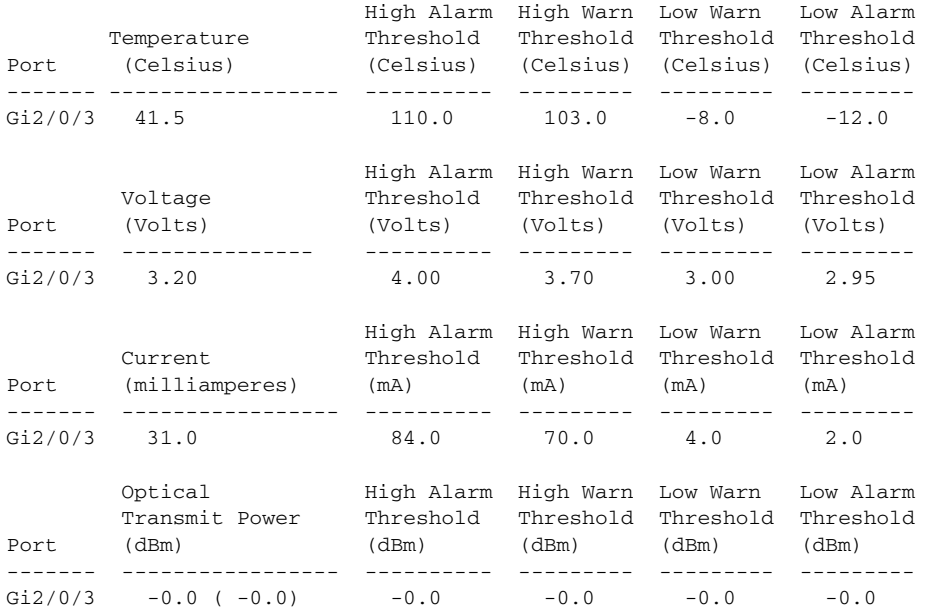

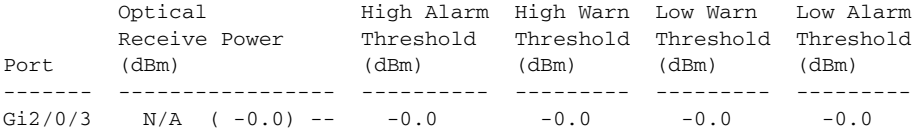

This is an example of output from the **show interfaces tengigabitethernet** *interface-id* **transceiver detail** command:

```
Switch# show interfaces tengigabitethernet1/0/1 transceiver detail 
Transceiver monitoring is disabled for all interfaces.
```
ITU Channel not available (Wavelength not available), Transceiver is internally calibrated. mA: milliamperes, dBm: decibels (milliwatts), NA or N/A: not applicable. ++ : high alarm, + : high warning, - : low warning, -- : low alarm. A2D readouts (if they differ), are reported in parentheses. The threshold values are calibrated. High Alarm High Warn Low Warn Low Alarm Temperature Threshold Threshold Threshold Threshold Port (Celsius) (Celsius) (Celsius) (Celsius) (Celsius) --------- ------------------ ---------- --------- --------- --------- Te1/0/1 26.8 70.0 60.0 5.0 0.0 High Alarm High Warn Low Warn Low Alarm Voltage Threshold Threshold Threshold Threshold Port (Volts) (Volts) (Volts) (Volts) (Volts) --------- --------------- ---------- --------- --------- --------- Te1/0/1 3.15 3.63 3.63 2.97 2.97 High Alarm High Warn Low Warn Low Alarm Current Threshold Threshold Threshold Threshold Port (milliamperes) (mA) (mA) (mA) (mA) --------- ----------------- ---------- --------- --------- --------- Te1/0/1 5.0 16.3 15.3 3.9 3.2 Optical High Alarm High Warn Low Warn Low Alarm Transmit Power Threshold Threshold Threshold Threshold Port (dBm) (dBm) (dBm) (dBm) (dBm) --------- ----------------- ---------- --------- --------- --------- Te $1/0/1$  -1.9 1.0 0.5 -8.2 -8.5 Optical High Alarm High Warn Low Warn Low Alarm Receive Power Threshold Threshold Threshold Threshold Port (dBm) (dBm) (dBm) (dBm) (dBm) ------- ----------------- ---------- --------- --------- ---------

Te1/0/1 -1.4 1.0 0.5 -14.1 -15.0

This is an example of output from the **show interfaces tengigabitethernet** *interface-id* **transceiver properties** command:

Switch# **show interfaces tengigabitethernet1/0/1 transceiver properties** Transceiver monitoring is disabled for all interfaces. ITU Channel not available (Wavelength not available), Transceiver is internally calibrated. Name : Te1/0/1 Administrative Speed: 10000 Administrative Duplex: full Administrative Auto-MDIX: on Administrative Power Inline: N/A Operational Speed: 10000 Operational Duplex: full Operational Auto-MDIX: off Media Type: 10GBase-LR

### **Related Command**

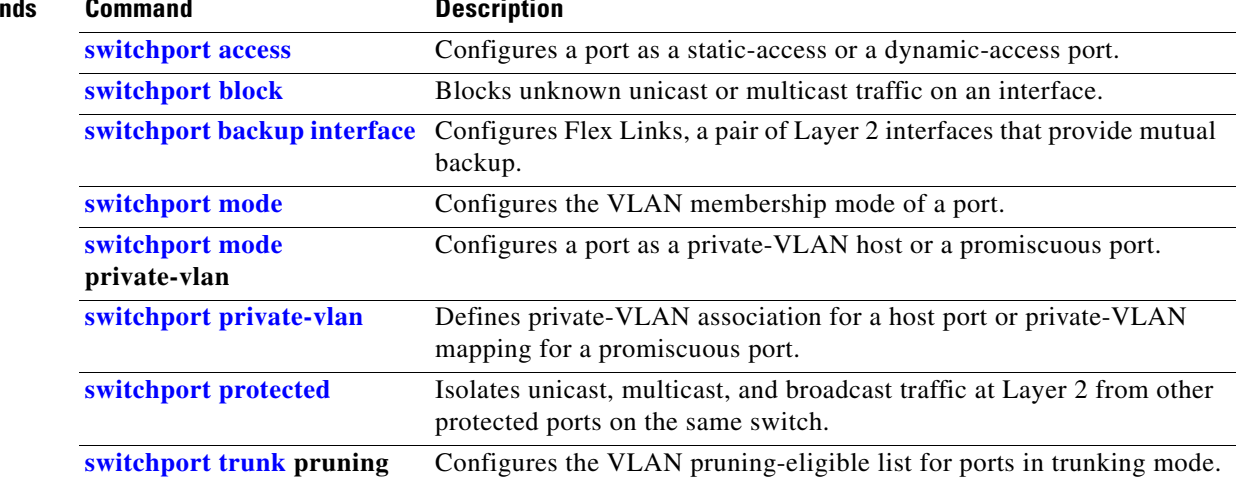

П

## <span id="page-554-0"></span>**show interfaces counters**

Use the **show interfaces counters** privileged EXEC command to display various counters for the switch or for a specific interface.

**show interfaces** [*interface-id* | **vlan** *vlan-id*] **counters** [**errors** | **etherchannel** | **module** *switchnumber* | **protocol status** | **trunk**] [ **|** {**begin** | **exclude** | **include**} *expression*]

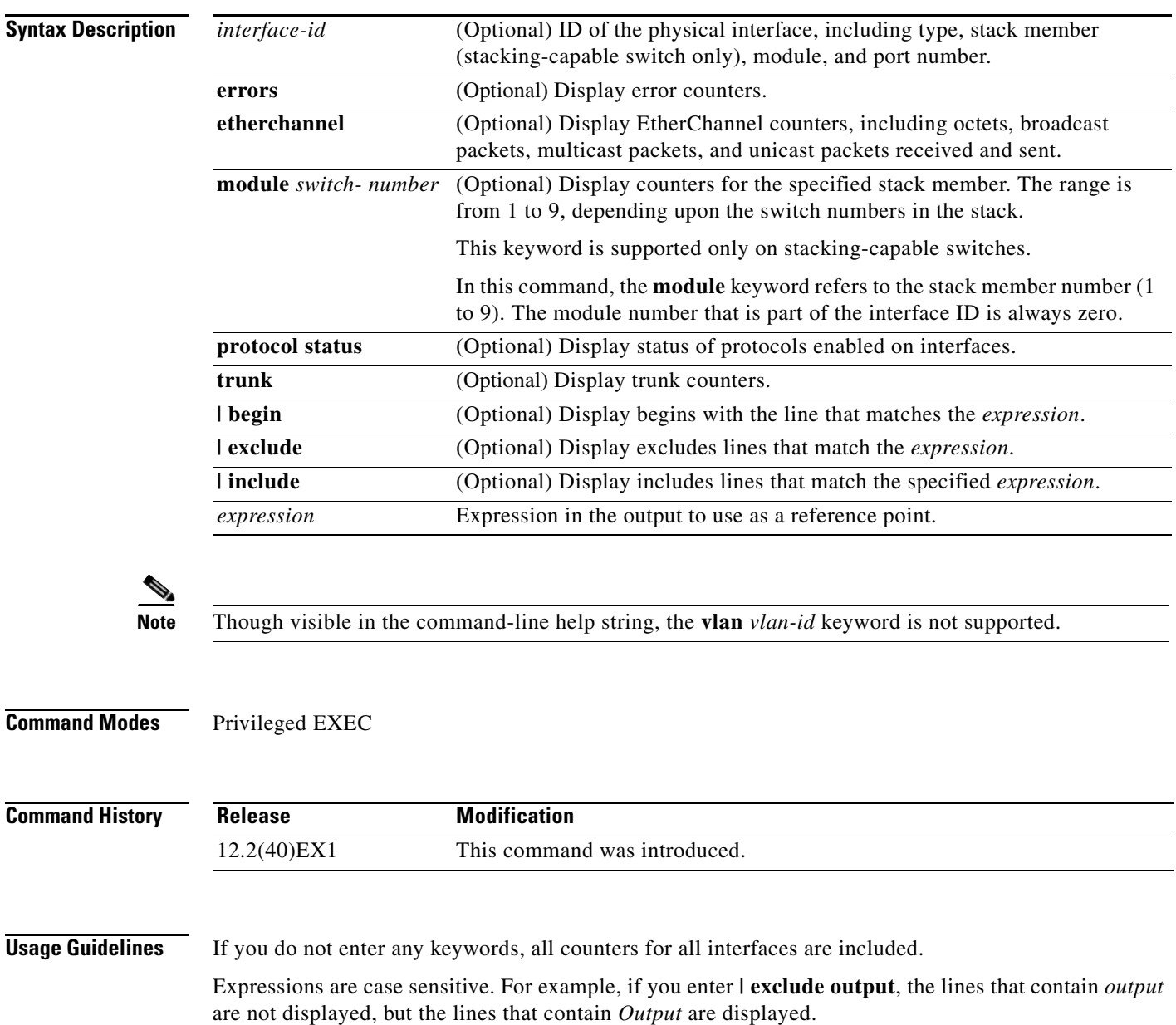

**Examples** This is an example of partial output from the **show interfaces counters** command. It displays all counters for the switch.

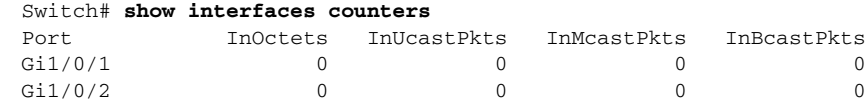

<output truncated>

This is an example of partial output from the **show interfaces counters module** command for stack member 2. It displays all counters for the specified switch in the stack.

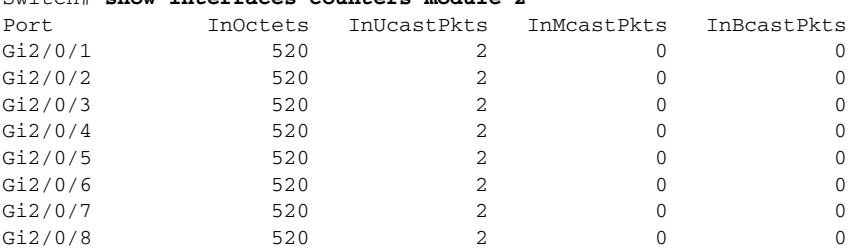

<output truncated>

This is an example of partial output from the **show interfaces counters protocol status** command for all interfaces.

```
Switch# show interfaces counters protocol status
```
Switch# **show interfaces counters module 2**

```
Protocols allocated:
 Vlan1: Other, IP
 Vlan20: Other, IP, ARP
 Vlan30: Other, IP, ARP
 Vlan40: Other, IP, ARP
 Vlan50: Other, IP, ARP
 Vlan60: Other, IP, ARP
 Vlan70: Other, IP, ARP
 Vlan80: Other, IP, ARP
 Vlan90: Other, IP, ARP
 Vlan900: Other, IP, ARP
 Vlan3000: Other, IP
 Vlan3500: Other, IP
 GigabitEthernet1/0/1: Other, IP, ARP, CDP
 GigabitEthernet1/0/2: Other, IP
 GigabitEthernet1/0/3: Other, IP
 GigabitEthernet1/0/4: Other, IP
 GigabitEthernet1/0/5: Other, IP
 GigabitEthernet1/0/6: Other, IP
 GigabitEthernet1/0/7: Other, IP
 GigabitEthernet1/0/8: Other, IP
 GigabitEthernet1/0/9: Other, IP
 GigabitEthernet1/0/10: Other, IP, CDP
```
<output truncated>

This is an example of output from the **show interfaces counters trunk** command. It displays trunk counters for all interfaces.

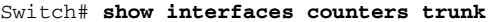

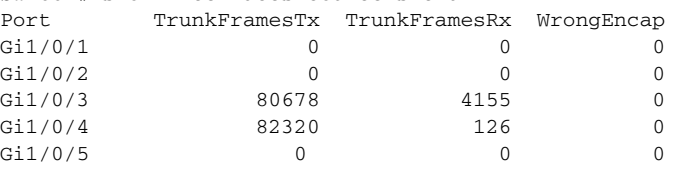

<output truncated>

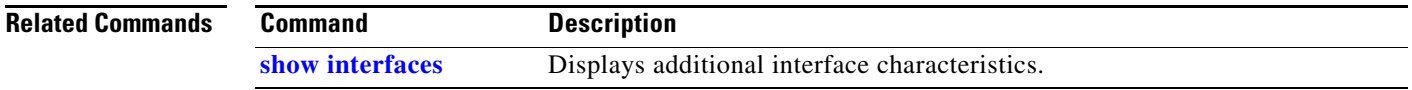

П

## **show inventory**

Use the **show inventory** user EXEC command to display product identification (PID) information for the hardware.

**show inventory** [*entity-name* | **raw**] [ **|** {**begin** | **exclude** | **include**} *expression*]

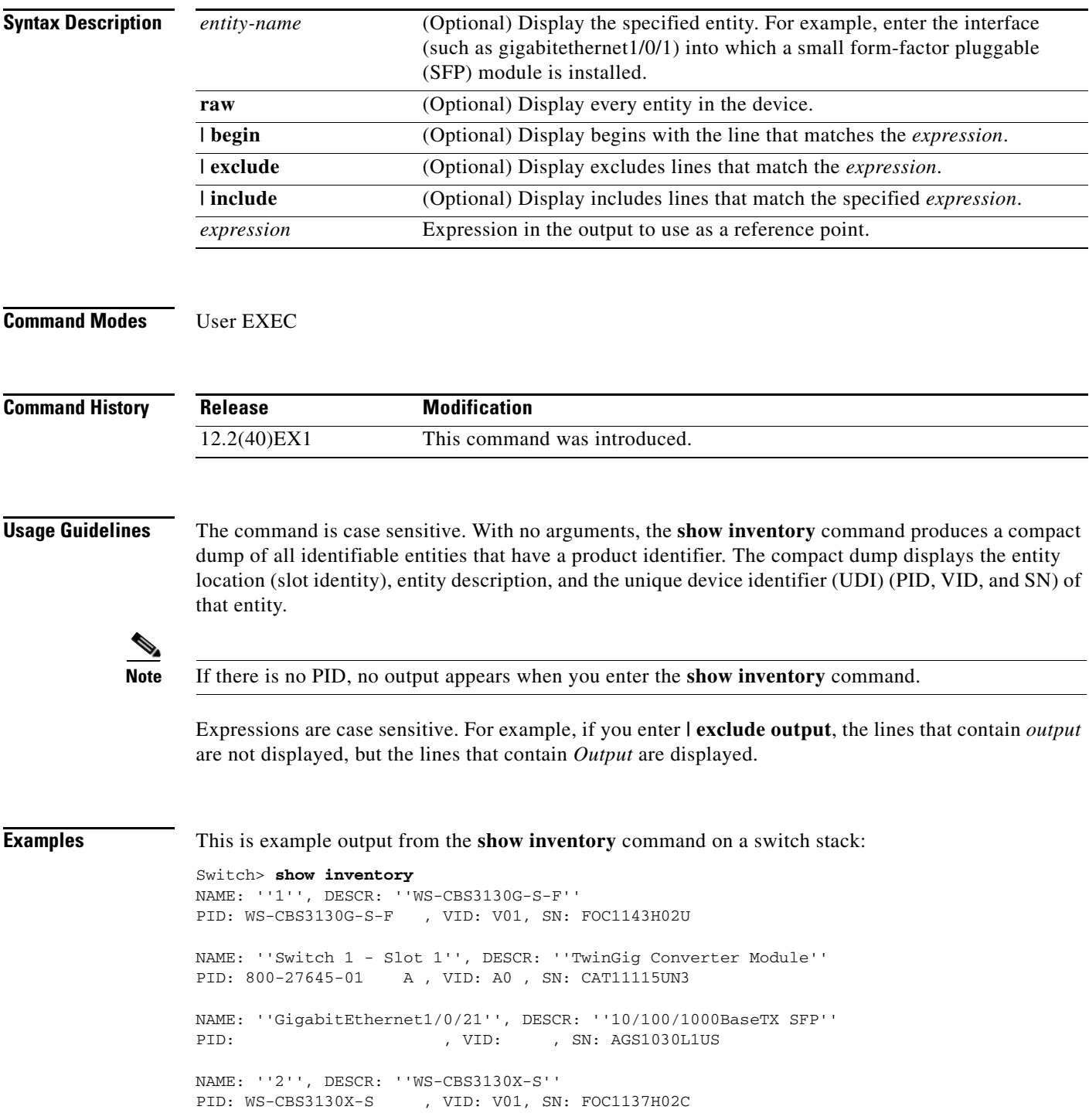

NAME: ''Switch 2 - Slot 1'', DESCR: ''TwinGig Converter Module'' PID: 800-27645-01 A , VID: A0 , SN: CAT1113545M NAME: ''Switch 2 - Slot 2'', DESCR: ''TwinGig Converter Module'' PID: 800-27645-01 A , VID: A0 , SN: CAT11115UVM

This is example output from the **show inventory** command on a nonstacking-capable switch:

Switch> **show inventory** NAME: ''1'', DESCR: ''WS-CBS3032-DEL'' PID: WS-CBS3032-DEL , VID: V01, SN: FOC1132HZUJ

NAME: ''Switch 1 - Slot 1'', DESCR: ''TwinGig Converter Module'' PID: 800-27645-01 A , VID: A0 , SN: CAT111163WT

NAME: ''Switch 1 - Slot 2'', DESCR: ''TwinGig Converter Module'' PID: 800-27645-01 A , VID: A0 , SN: CAT111353TB

## **show ip arp inspection**

Use the **show ip arp inspection** privileged EXEC command to display the configuration and the operating state of dynamic Address Resolution Protocol (ARP) inspection or the status of this feature for all VLANs or for the specified interface or VLAN.

**show ip arp inspection** [**interfaces** [*interface-id*] | **log** | **statistics** [**vlan** *vlan-range*] | **vlan** *vlan-range*] [ | {**begin** | **exclude** | **include**} *expression*]

This command is supported only if your switch is running the IP services feature set.

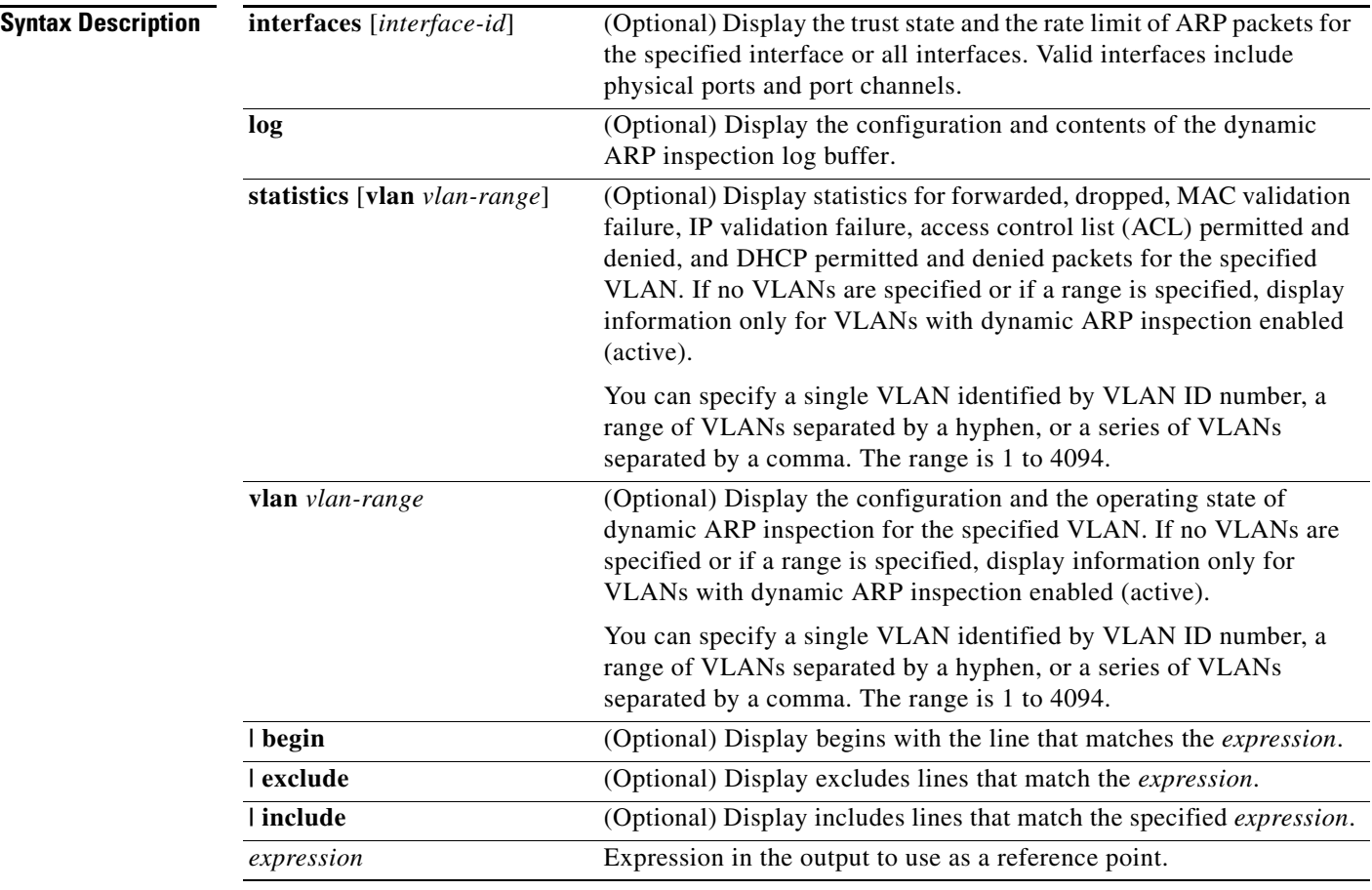

**Command Modes** Privileged EXEC

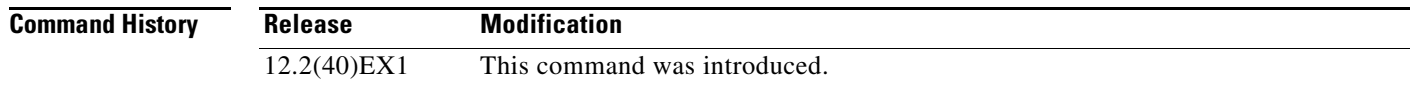

**Usage Guidelines** Expressions are case sensitive. For example, if you enter | **exclude output**, the lines that contain *output* are not displayed, but the lines that contain *Output* are displayed.

 $\mathbf{I}$ 

**Examples** This is an example of output from the **show ip arp inspection** command

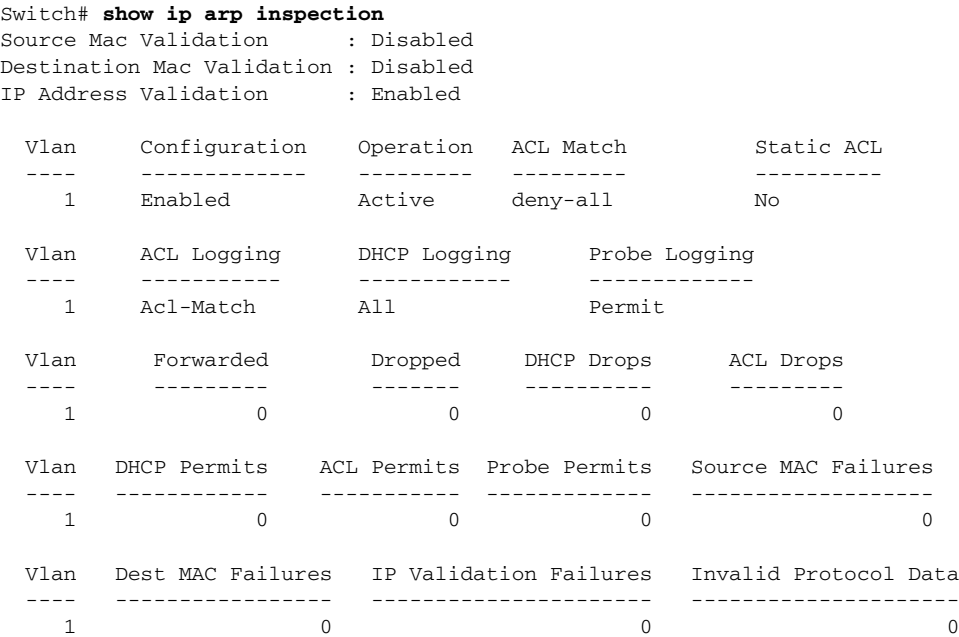

This is an example of output from the **show ip arp inspection interfaces** command:

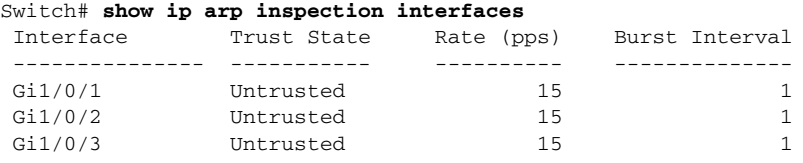

This is an example of output from the **show ip arp inspection interfaces** *interface-id* command:

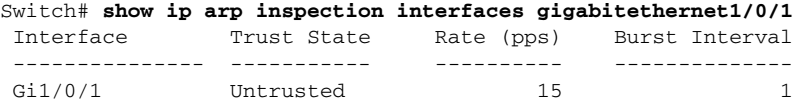

This is an example of output from the **show ip arp inspection log** command. It shows the contents of the log buffer before the buffers are cleared:

Switch# **show ip arp inspection log** Total Log Buffer Size : 32 Syslog rate : 10 entries per 300 seconds.

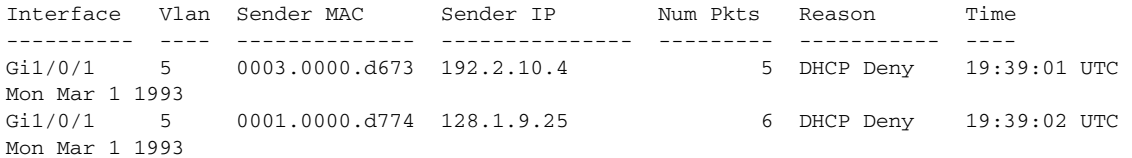

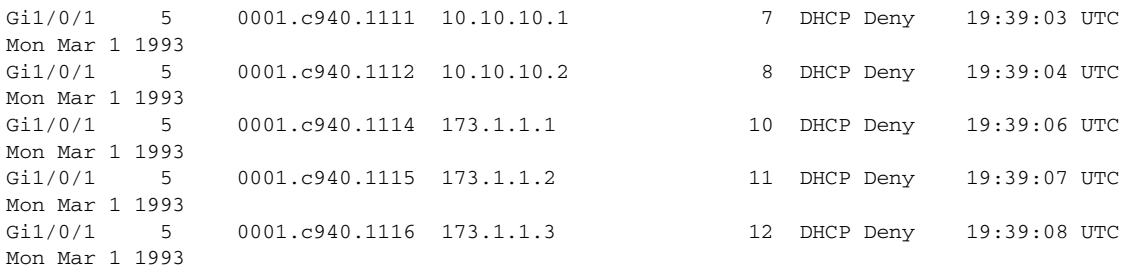

If the log buffer overflows, it means that a log event does not fit into the log buffer, and the display for the **show ip arp inspection log** privileged EXEC command is affected. A -- in the display appears in place of all data except the packet count and the time. No other statistics are provided for the entry. If you see this entry in the display, increase the number of entries in the log buffer, or increase the logging rate in the **ip arp inspection log-buffer** global configuration command.

This is an example of output from the **show ip arp inspection statistics** command. It shows the statistics for packets that have been processed by dynamic ARP inspection for all active VLANs.

Switch# **show ip arp inspection statistics**

| Vlan | Forwarded                                |      | Dropped DHCP Drops                           | ACL Drops |
|------|------------------------------------------|------|----------------------------------------------|-----------|
|      |                                          |      |                                              |           |
| 5    | 3                                        | 4618 | 4605                                         | 4         |
| 2000 | $\left( \right)$                         |      |                                              | 0         |
| Vlan |                                          |      | DHCP Permits ACL Permits Source MAC Failures |           |
|      |                                          |      |                                              |           |
| 5    | $\left( \right)$                         | 12.  |                                              |           |
| 2000 | O                                        | O    |                                              |           |
| Vlan | Dest MAC Failures IP Validation Failures |      |                                              |           |
|      |                                          |      |                                              |           |
| 5    |                                          |      | 9                                            |           |
| 2000 |                                          |      |                                              |           |
|      |                                          |      |                                              |           |

For the **show ip arp inspection statistics** command, the switch increments the number of forwarded packets for each ARP request and response packet on a trusted dynamic ARP inspection port. The switch increments the number of ACL or DHCP permitted packets for each packet that is denied by source MAC, destination MAC, or IP validation checks, and the switch increments the appropriate failure count.

This is an example of output from the **show ip arp inspection statistics vlan 5** command. It shows statistics for packets that have been processed by dynamic ARP for VLAN 5.

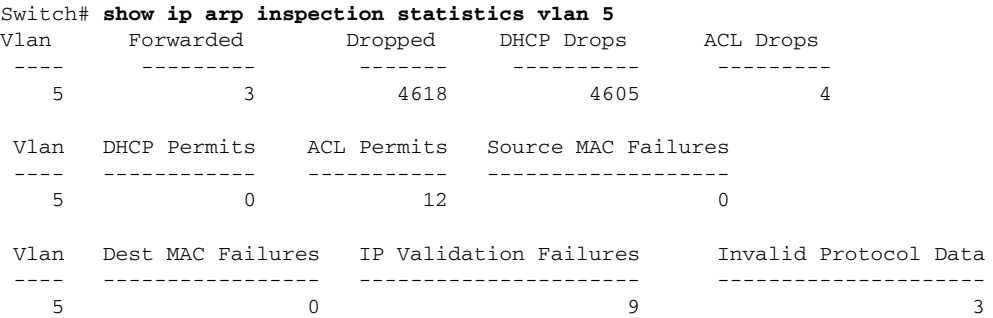

This is an example of output from the **show ip arp inspection vlan 5** command. It shows the configuration and the operating state of dynamic ARP inspection for VLAN 5.

```
Switch# show ip arp inspection vlan 5
Source Mac Validation :Enabled
Destination Mac Validation :Enabled
IP Address Validation :Enabled
 Vlan Configuration Operation ACL Match Static ACL
 ---- ------------- --------- --------- ----------
   5 Enabled Active second No
 Vlan ACL Logging DHCP Logging
 ---- ----------- ------------
   5 Acl-Match All
```
### $\overline{\text{Related Commands}}$

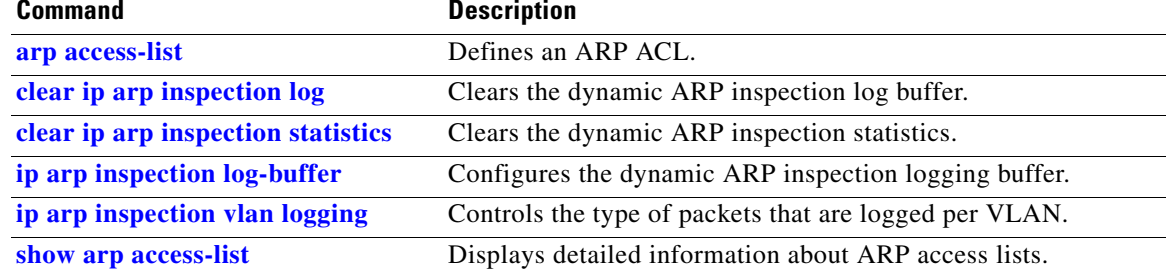

# <span id="page-563-0"></span>**show ip dhcp snooping**

Use the **show ip dhcp snooping** user EXEC command to display the DHCP snooping configuration.

**show ip dhcp snooping** [ **|** {**begin** | **exclude** | **include**} *expression*]

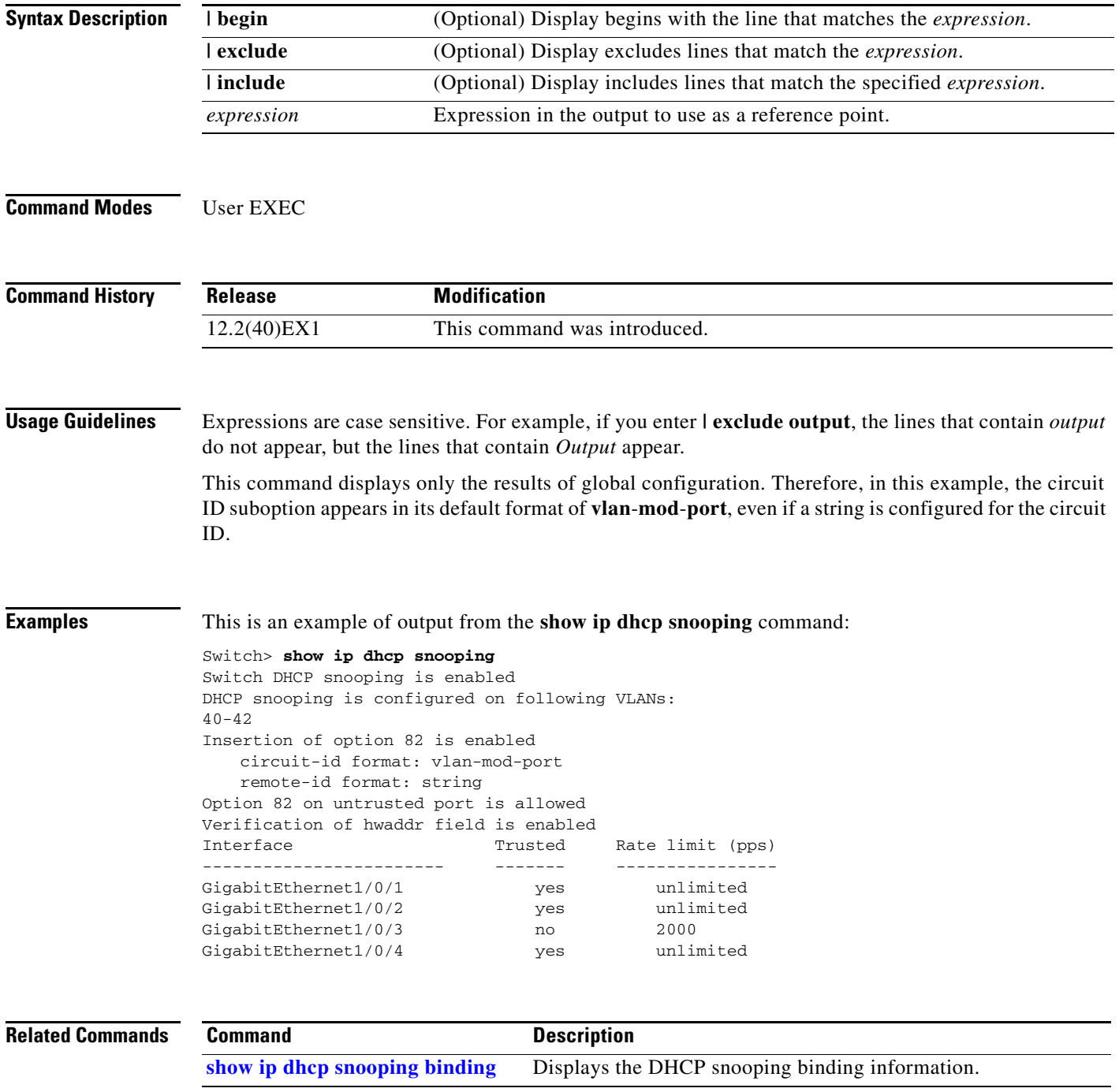

## <span id="page-564-0"></span>**show ip dhcp snooping binding**

Use the **show ip dhcp snooping binding** user EXEC command to display the DHCP snooping binding database and configuration information for all interfaces on a switch.

**show ip dhcp snooping binding** [*ip-address*] [*mac-address*] [**interface** *interface-id*] [**vlan** *vlan-id*] [ **|** {**begin** | **exclude** | **include**} *expression*]

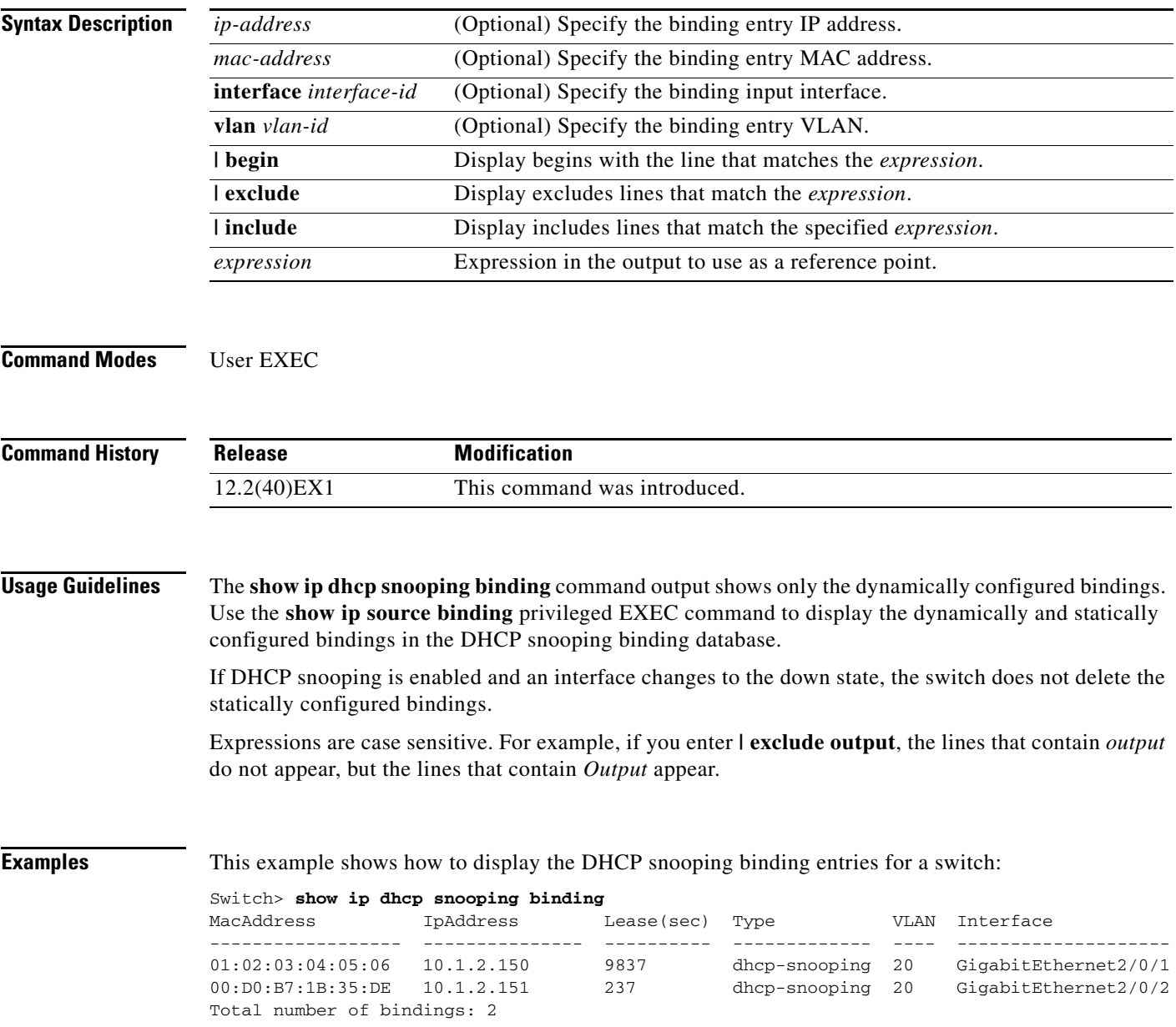

This example shows how to display the DHCP snooping binding entries for a specific IP address:

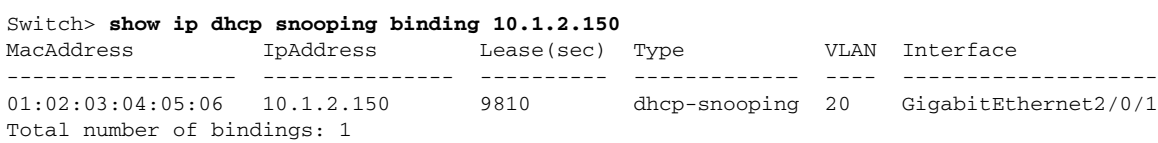

This example shows how to display the DHCP snooping binding entries for a specific MAC address:

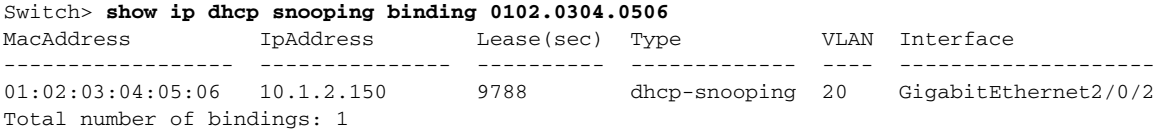

This example shows how to display the DHCP snooping binding entries on a port:

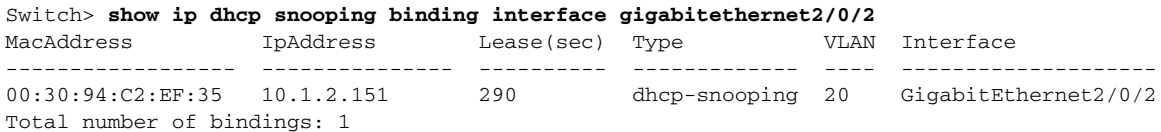

This example shows how to display the DHCP snooping binding entries on VLAN 20:

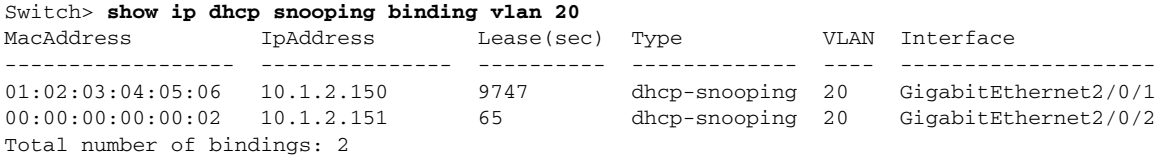

[Table](#page-565-0) 2-27 describes the fields in the **show ip dhcp snooping binding** command output:

#### <span id="page-565-0"></span>*Table 2-27 show ip dhcp snooping binding Command Output*

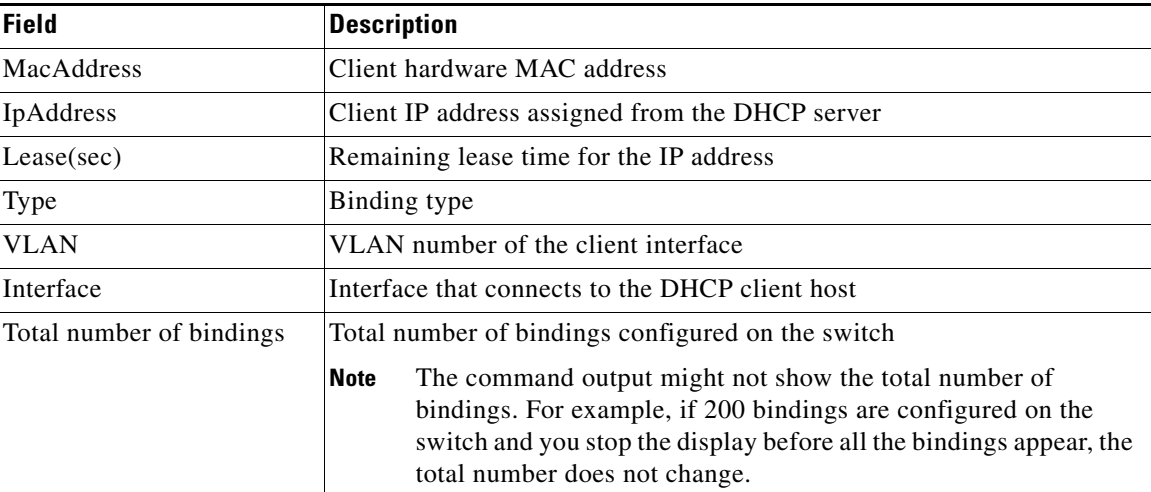

#### **Related Commands**

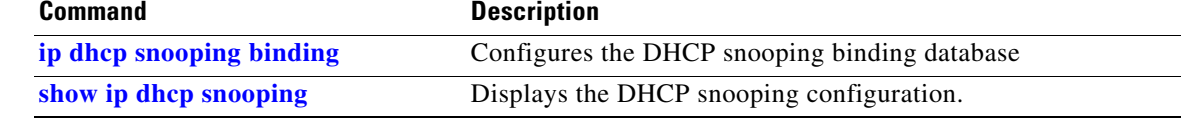

# **show ip dhcp snooping database**

Use the **show ip dhcp snooping database** user EXEC command to display the status of the DHCP snooping binding database agent.

**show ip dhcp snooping database** [**detail**] [ | {**begin | exclude** | **include**} *expression*]

This command is supported only if your switch is running the IP services feature set.

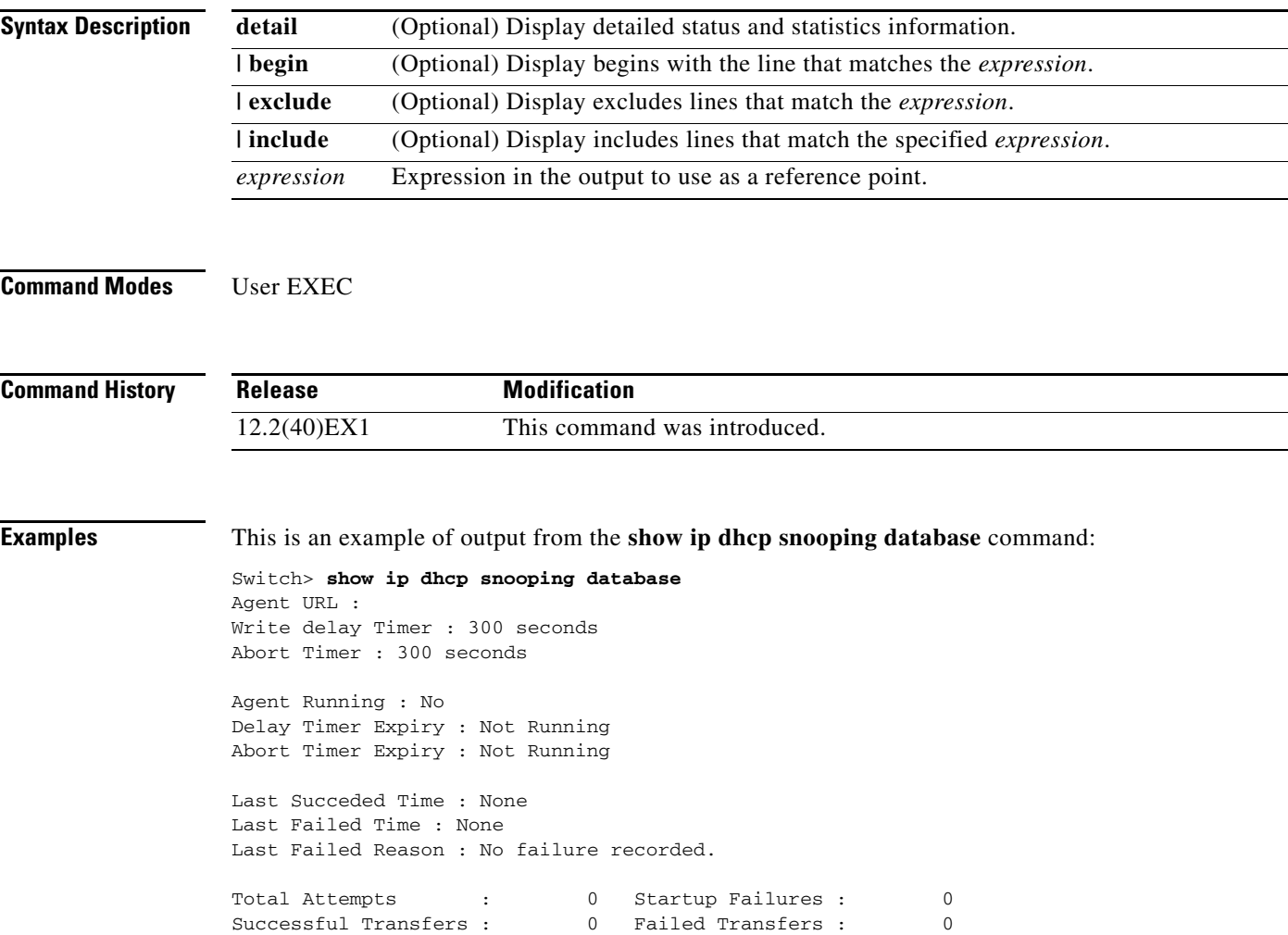

Successful Reads : 0 Failed Reads : 0 Successful Writes : 0 Failed Writes : 0

Media Failures : 0

This is an example of output from the **show ip dhcp snooping database detail** command:

```
Switch# show ip dhcp snooping database detail
Agent URL : tftp://10.1.1.1/directory/file
Write delay Timer : 300 seconds
Abort Timer : 300 seconds
Agent Running : No
Delay Timer Expiry : 7 (00:00:07)
Abort Timer Expiry : Not Running
Last Succeded Time : None
Last Failed Time : 17:14:25 UTC Sat Jul 7 2001
Last Failed Reason : Unable to access URL.
Total Attempts : 21 Startup Failures : 0
Successful Transfers : 0 Failed Transfers : 21
Successful Reads : 0 Failed Reads : 0
Successful Writes : 0 Failed Writes : 21<br>Media Failures : 0
Media Failures :
First successful access: Read
Last ignored bindings counters :
Binding Collisions : 0 Expired leases : 0
Invalid interfaces : 0 Unsupported vlans : 0
Parse failures : 0
Last Ignored Time : None
Total ignored bindings counters:
Binding Collisions : 0 Expired leases : 0
Invalid interfaces : 0 Unsupported vlans : 0
Parse failures : 0
```
#### **Related Commands**

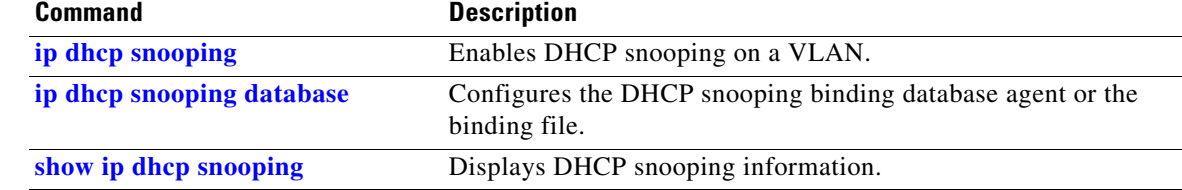

# **show ip dhcp snooping statistics**

Use the **show ip dhcp snooping statistics** user EXEC command to display DHCP snooping statistics in summary or detail form.

**show ip dhcp snooping statistics** [**detail**] [ | {**begin** | **exclude** | **include**} *expression*]

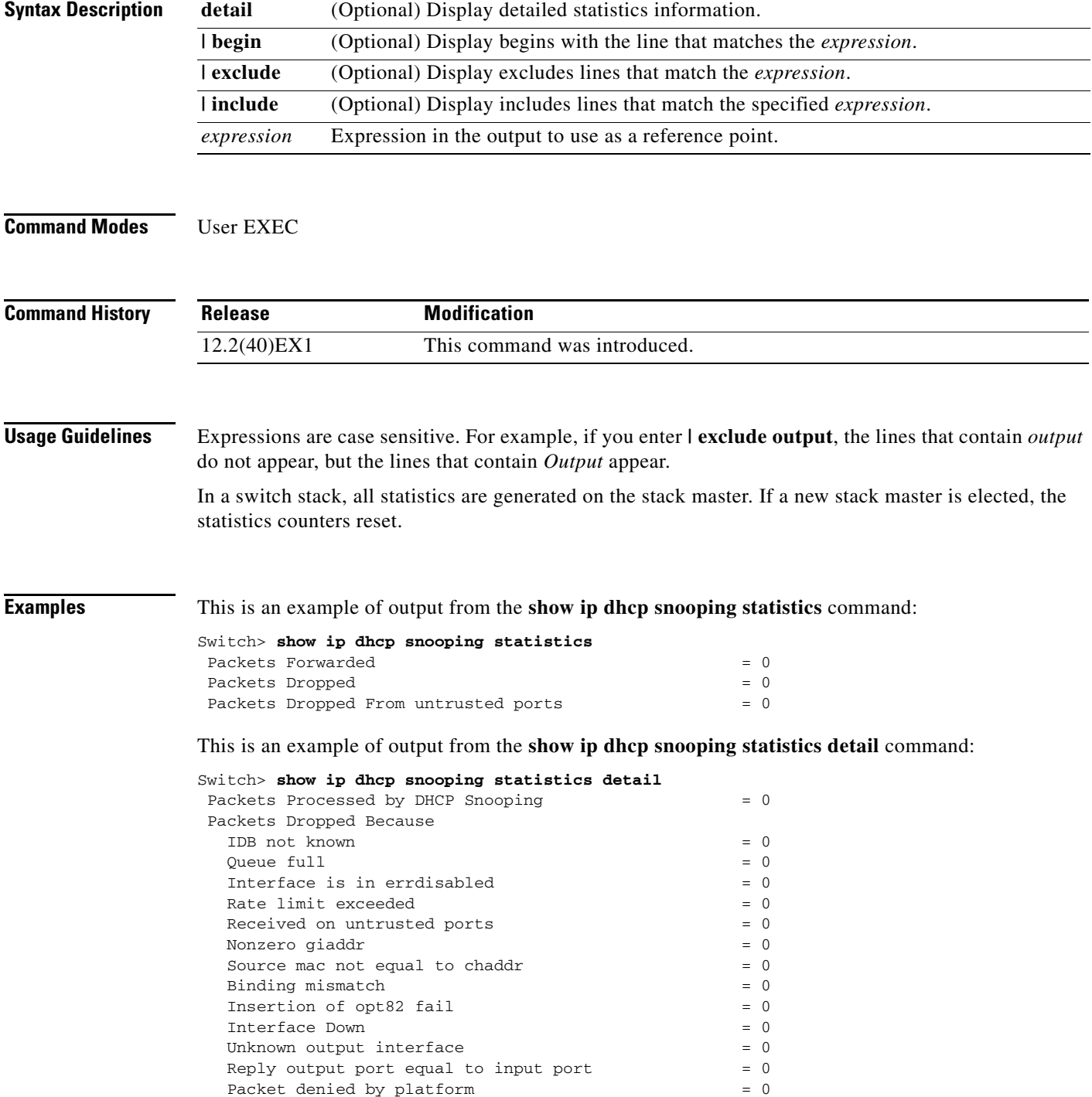

[Table](#page-569-0) 2-28 shows the DHCP snooping statistics and their descriptions:

<span id="page-569-0"></span>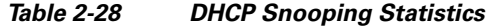

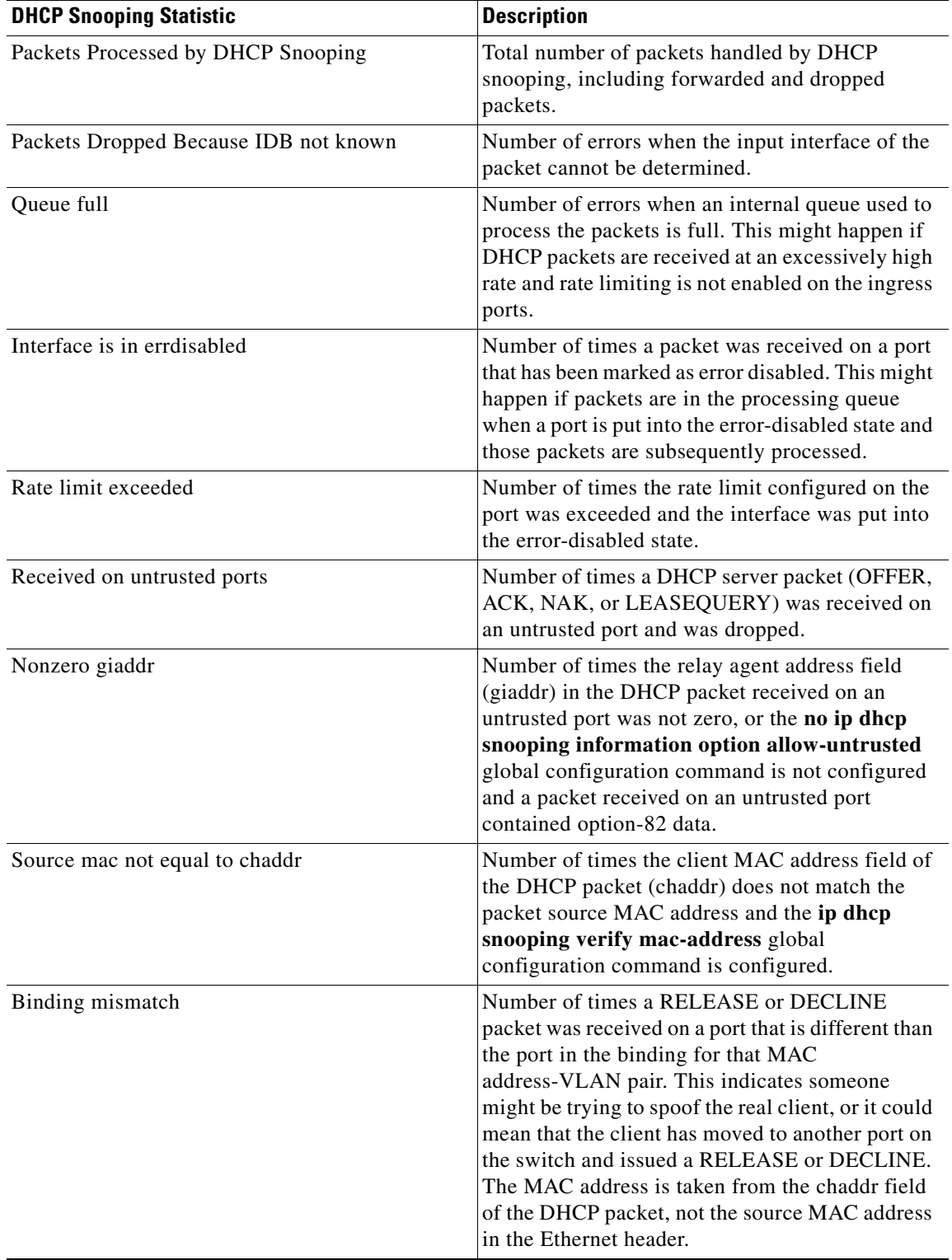

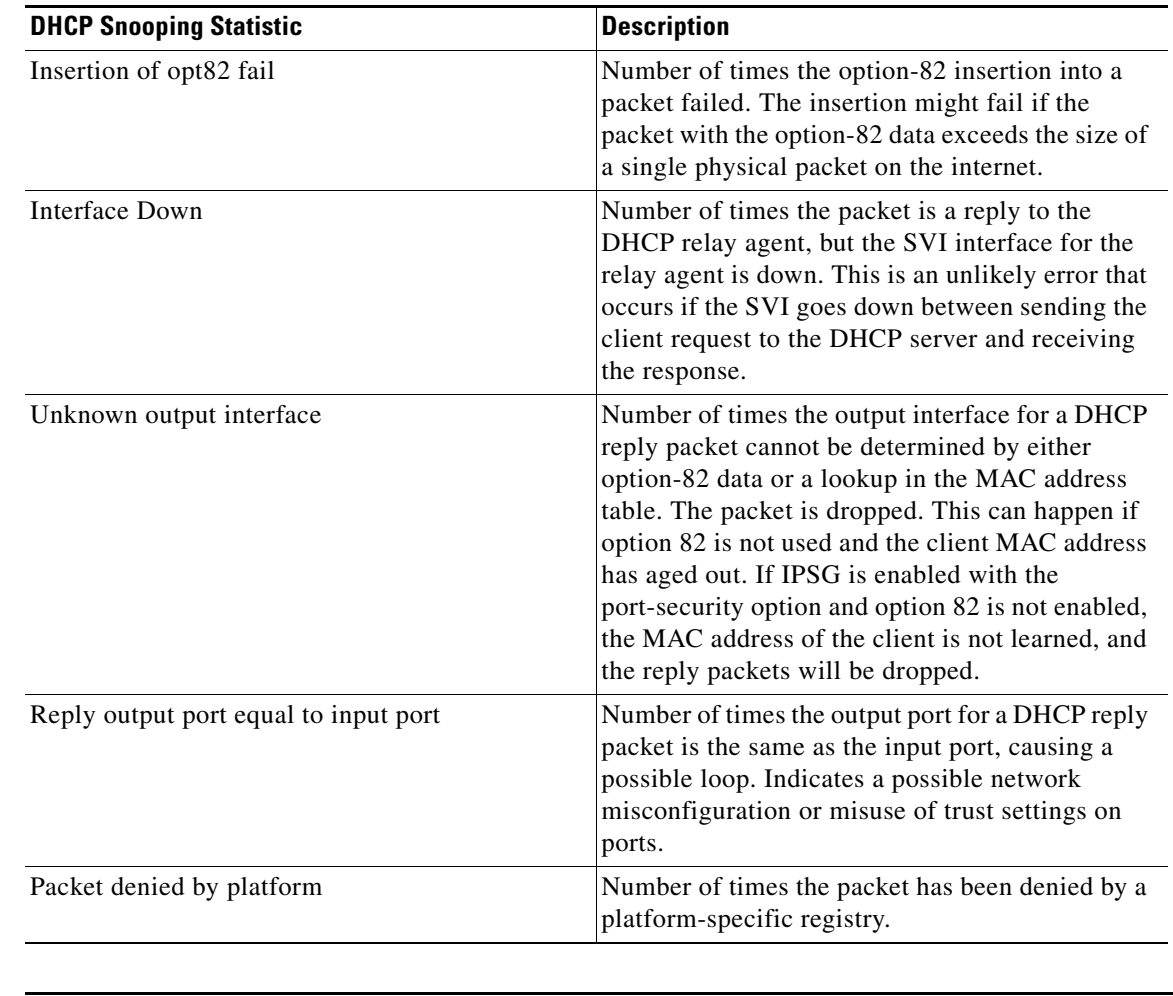

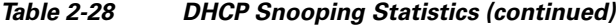

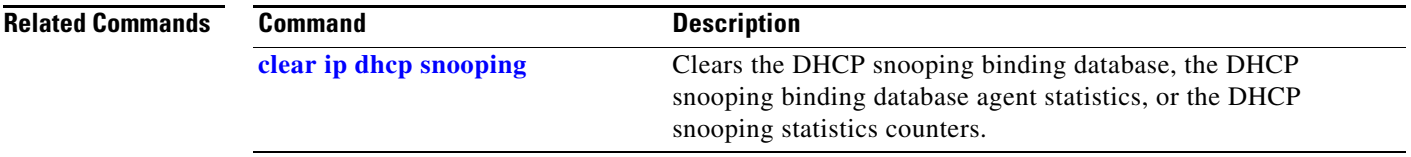

 $\blacksquare$ 

## **show ip igmp profile**

Use the **show ip igmp profile** privileged EXEC command to display all configured Internet Group Management Protocol (IGMP) profiles or a specified IGMP profile.

**show ip igmp profile** [*profile number*] [ **|** {**begin** | **exclude** | **include**} *expression*]

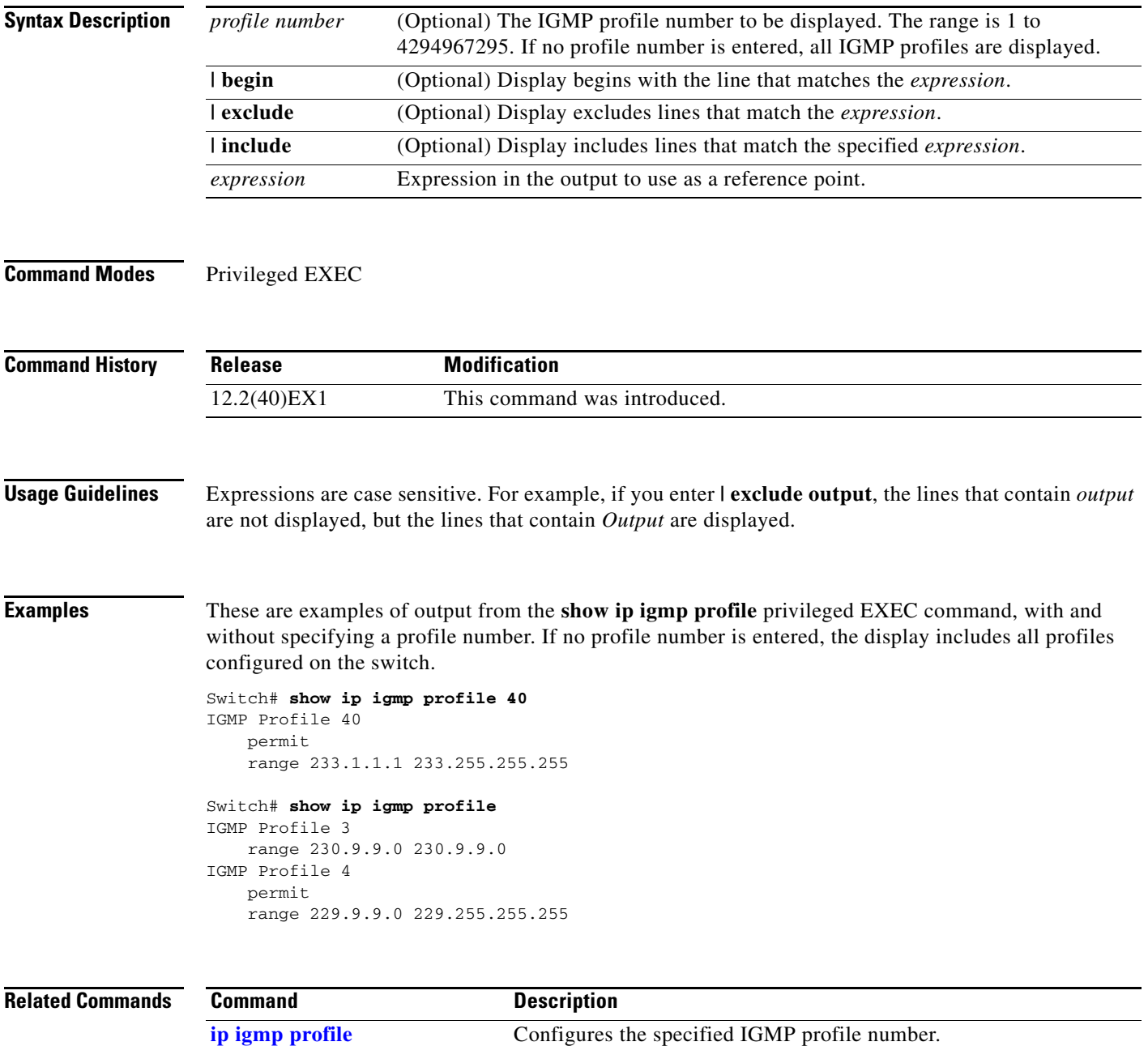

# **show ip igmp snooping**

Use the **show ip igmp snooping** user EXEC command to display the Internet Group Management Protocol (IGMP) snooping configuration of the switch or the VLAN.

**show ip igmp snooping** [**groups** | **mrouter | querier**] [**vlan** *vlan-id*] [ | {**begin** | **exclude** | **include**} *expression*]

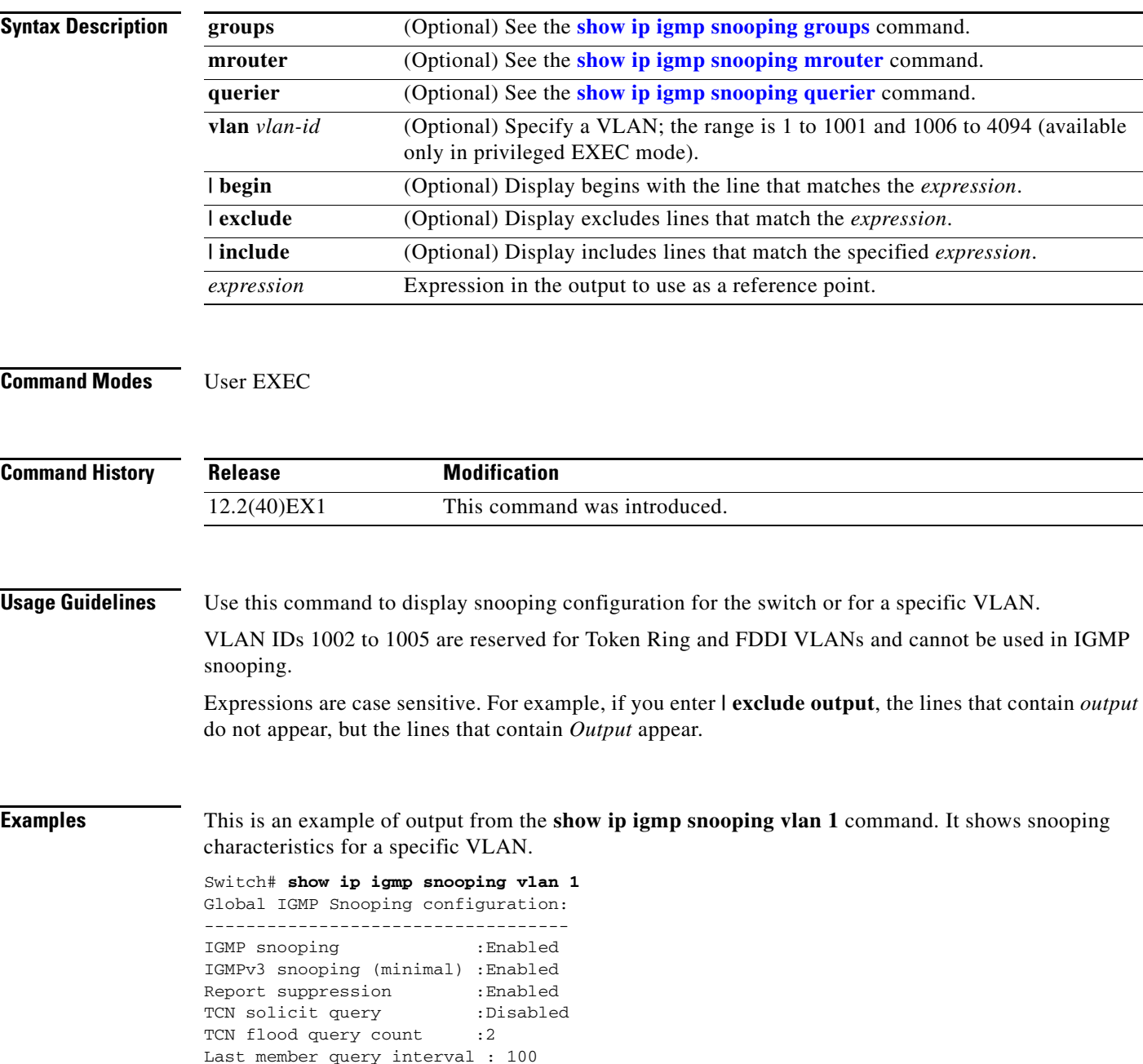

Vlan 1: -------- IGMP snooping :Enabled Immediate leave :Disabled Multicast router learning mode : pim-dvmrp Source only learning age timer :10 CGMP interoperability mode : IGMP\_ONLY Last member query interval : 100

This is an example of output from the **show ip igmp snooping** command. It displays snooping characteristics for all VLANs on the switch.

Switch> **show ip igmp snooping**  Global IGMP Snooping configuration: ----------------------------------- IGMP snooping : Enabled IGMPv3 snooping (minimal) : Enabled Report suppression : Enabled TCN solicit query : Disabled<br>
TCN flood query count : 2 TCN flood query count Last member query interval : 100 Vlan 1: -------- IGMP snooping :Enabled Immediate leave :Disabled Multicast router learning mode Source only learning age timer :10 CGMP interoperability mode :IGMP\_ONLY Last member query interval : 100 Vlan 2: -------- IGMP snooping :Enabled Immediate leave :Disabled Multicast router learning mode : pim-dvmrp Source only learning age timer :10 CGMP interoperability mode :IGMP\_ONLY Last member query interval : 333

<output truncated>

### **Related Commands**

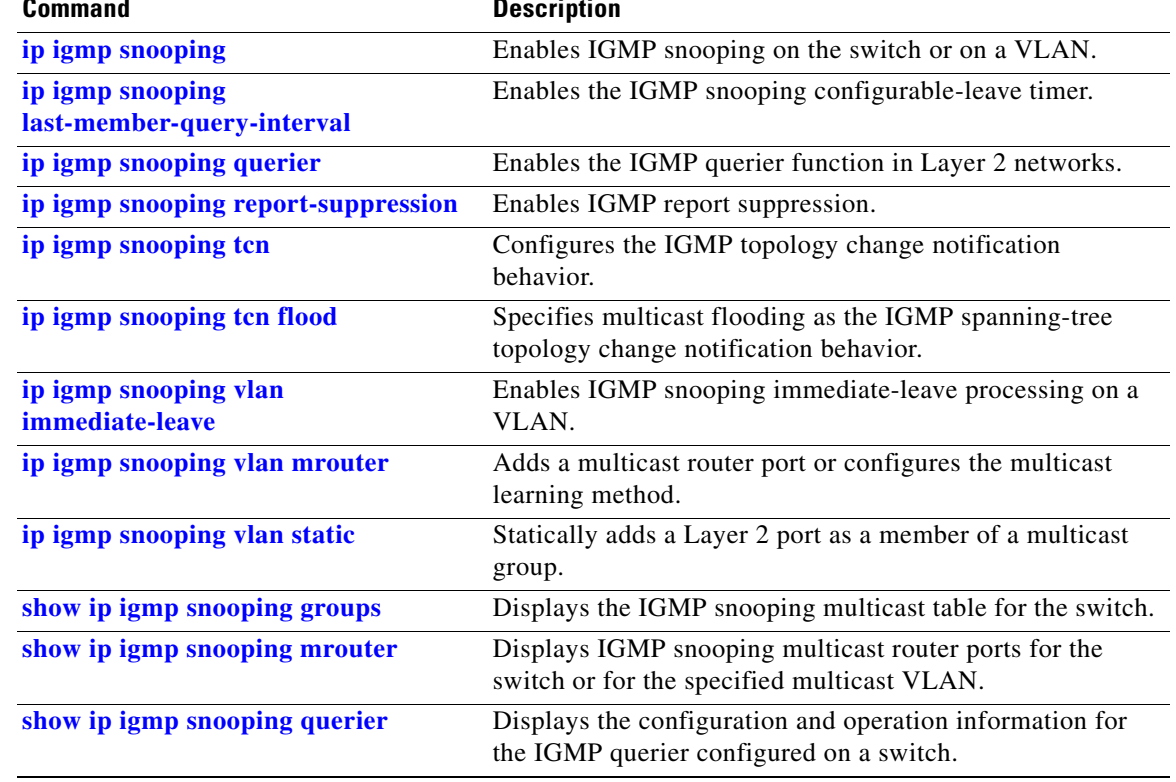

 $\blacksquare$ 

## <span id="page-575-0"></span>**show ip igmp snooping groups**

Use the **show ip igmp snooping groups** privileged EXEC command to display the Internet Group Management Protocol (IGMP) snooping multicast table for the switch or the multicast information. Use with the **vlan** keyword to display the multicast table for a specified multicast VLAN or specific multicast information.

**show ip igmp snooping groups** [**count | dynamic** [**count**] **| user** [**count**]] [ **|** {**begin** | **exclude** | **include**} *expression*]

**show ip igmp snooping groups vlan** *vlan-id* [*ip\_address* | **count** | **dynamic** [**count**] | **user** [**count**]] [ **|** {**begin** | **exclude** | **include**} *expression*]

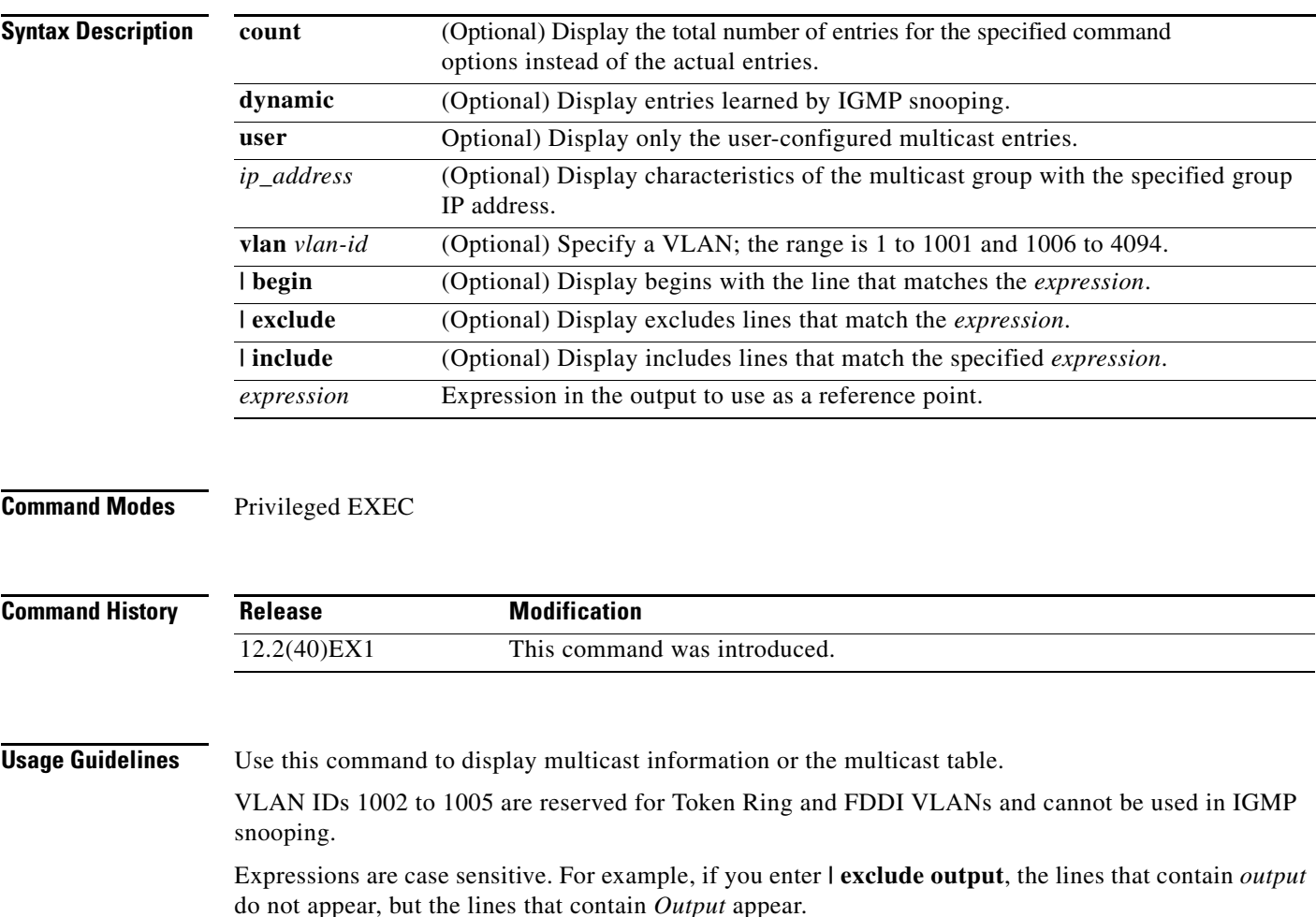
$\mathbf{I}$ 

**Examples** This is an example of output from the **show ip igmp snooping groups** command without any keywords. It displays the multicast table for the switch.

Switch# **show ip igmp snooping groups**

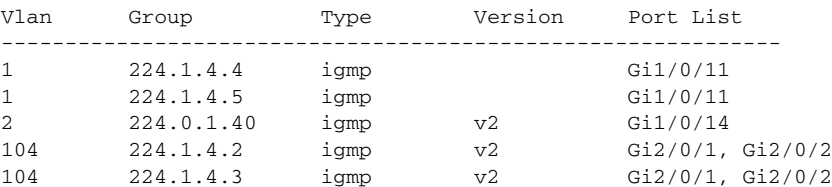

This is an example of output from the **show ip igmp snooping groups count** command. It displays the total number of multicast groups on the switch.

Switch# **show ip igmp snooping groups count** Total number of multicast groups: 2

This is an example of output from the **show ip igmp snooping groups dynamic** command. It shows only the entries learned by IGMP snooping.

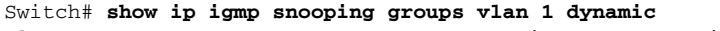

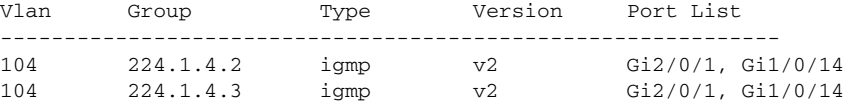

This is an example of output from the **show ip igmp snooping groups vlan** *vlan-id ip-address* command. It shows the entries for the group with the specified IP address.

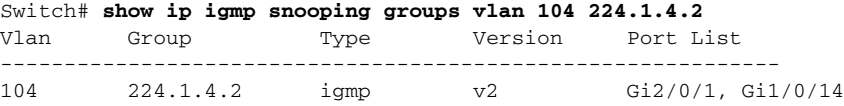

#### $\overline{\text{Related Commands}}$

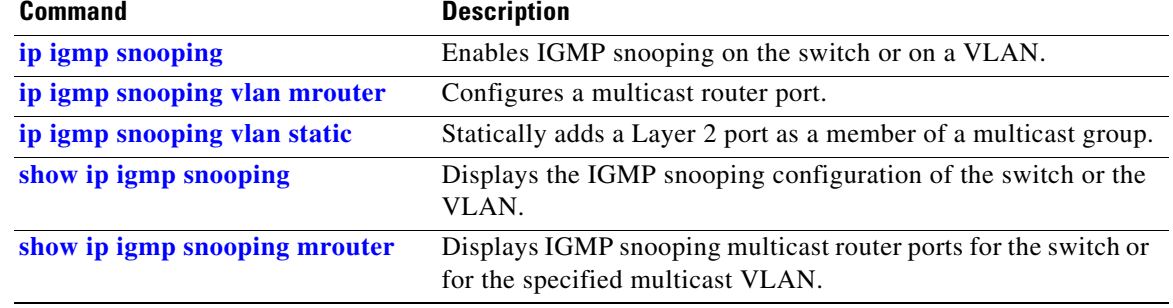

## <span id="page-577-0"></span>**show ip igmp snooping mrouter**

Use the **show ip igmp snooping mrouter** privileged EXEC command to display the Internet Group Management Protocol (IGMP) snooping dynamically learned and manually configured multicast router ports for the switch or for the specified multicast VLAN.

**show ip igmp snooping mrouter** [**vlan** *vlan-id*] [ | {**begin** | **exclude** | **include**} *expression*]

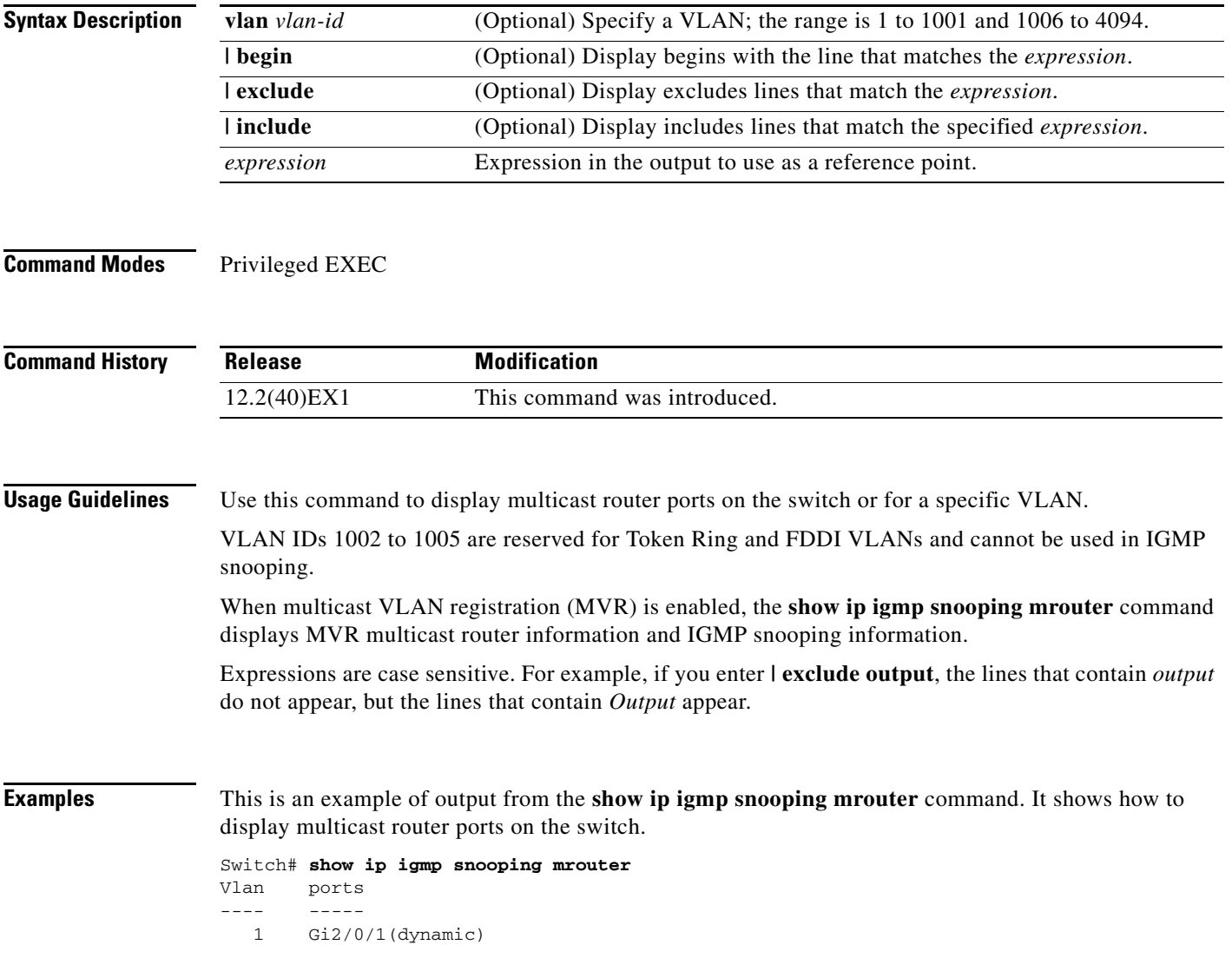

### **Related Commands**

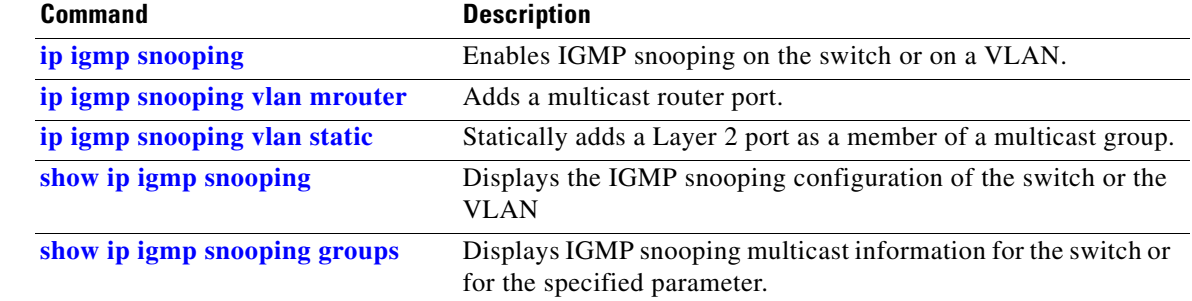

П

# **show ip igmp snooping querier**

Use the **show ip igmp snooping querier detail** user EXEC command to display the configuration and operation information for the IGMP querier configured on a switch.

**show ip igmp snooping querier** [**detail** | **vlan** *vlan-id* [**detail**]] [ | {**begin** | **exclude** | **include**} *expression*]

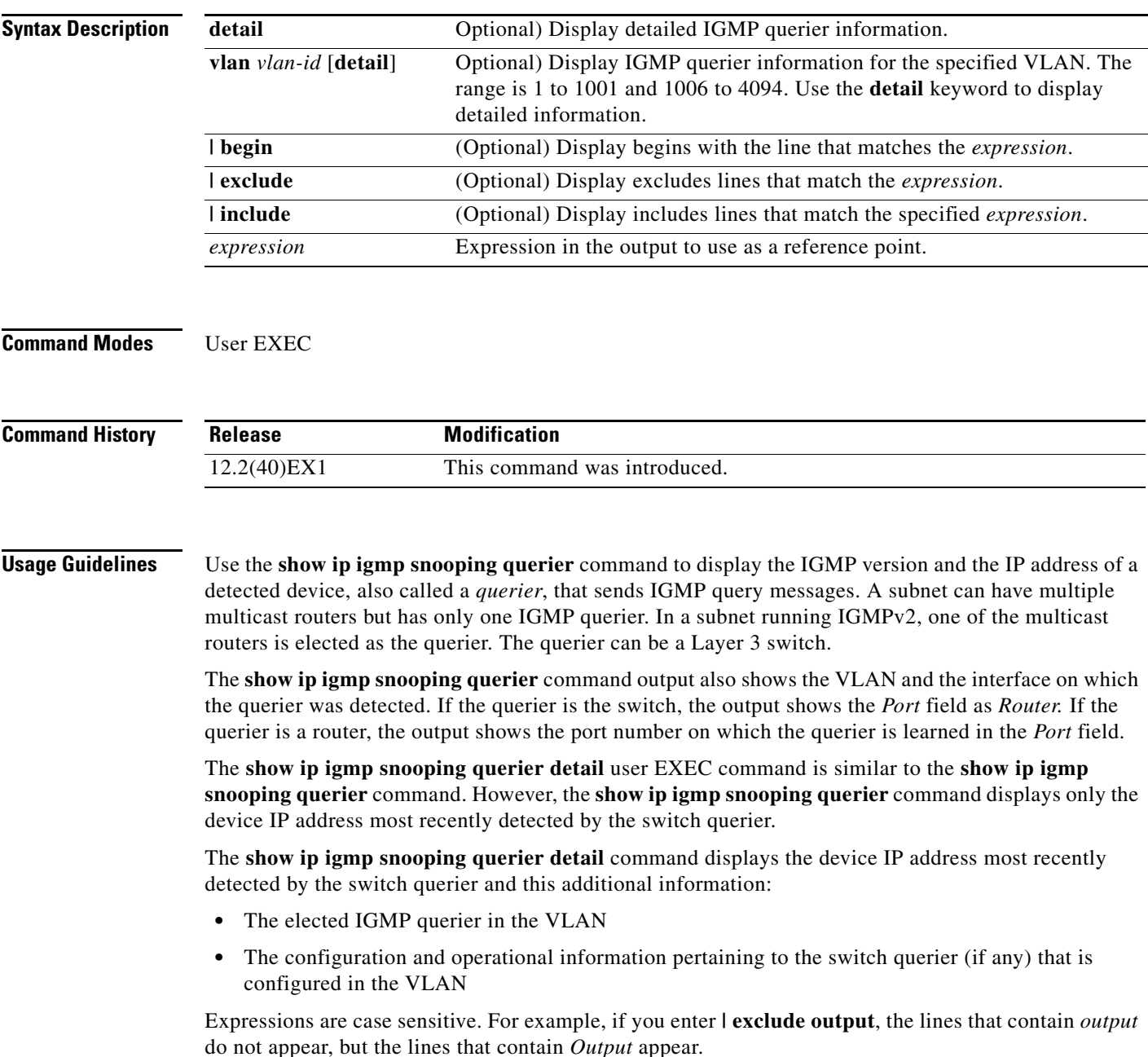

### **Examples** This is an example of output from the **show ip igmp snooping querier** command: Switch> **show ip igmp snooping querier** Vlan IP Address IGMP Version Port --------------------------------------------------- 1 172.20.50.11 v3 Gi1/0/1 2 172.20.40.20 v2 Router This is an example of output from the **show ip igmp snooping querier detail** command: Switch> **show ip igmp snooping querier detail** Vlan IP Address IGMP Version Port ------------------------------------------------------------- 1 1.1.1.1 v2 Fa8/0/1 Global IGMP switch querier status ------------------------------------------------------- admin state  $\qquad \qquad : \text{ Enabled}$ admin version : 2 source IP address :  $0.0.0.0$ source IP address : 0.<br>query-interval (sec) : 60 max-response-time (sec) : 10 querier-timeout (sec) : 120 tcn query count : 2 tcn query interval (sec) : 10 Vlan 1: IGMP switch querier status ------------------------------------------------------- elected querier is 1.1.1.1 on port Fa8/0/1 ------------------------------------------------------- admin state  $\qquad \qquad : \text{ enabled}$ admin version : 2 source IP address : 10.1.1.65 query-interval (sec) : 60<br>max-response-time (sec) : 10 max-response-time (sec) : 10<br>querier-timeout (sec) : 120 querier-timeout (sec) tcn query count : 2 tcn query interval (sec) : 10 operational state : Non-Querier operational version : 2 tcn query pending count : 0

#### **Related Commands**

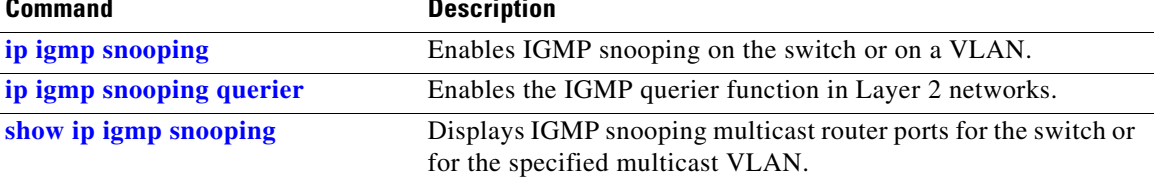

# **show ip source binding**

Use the **show ip source binding** user EXEC command to display the IP source bindings on the switch.

**show ip source binding** [*ip-address*] [*mac-address*] [**dhcp-snooping** | **static**] [**interface** *interface-id*] [**vlan** *vlan-id*] [ | {**begin** | **exclude** | **include**} *expression*]

This command is supported only if your switch is running the IP services feature set.

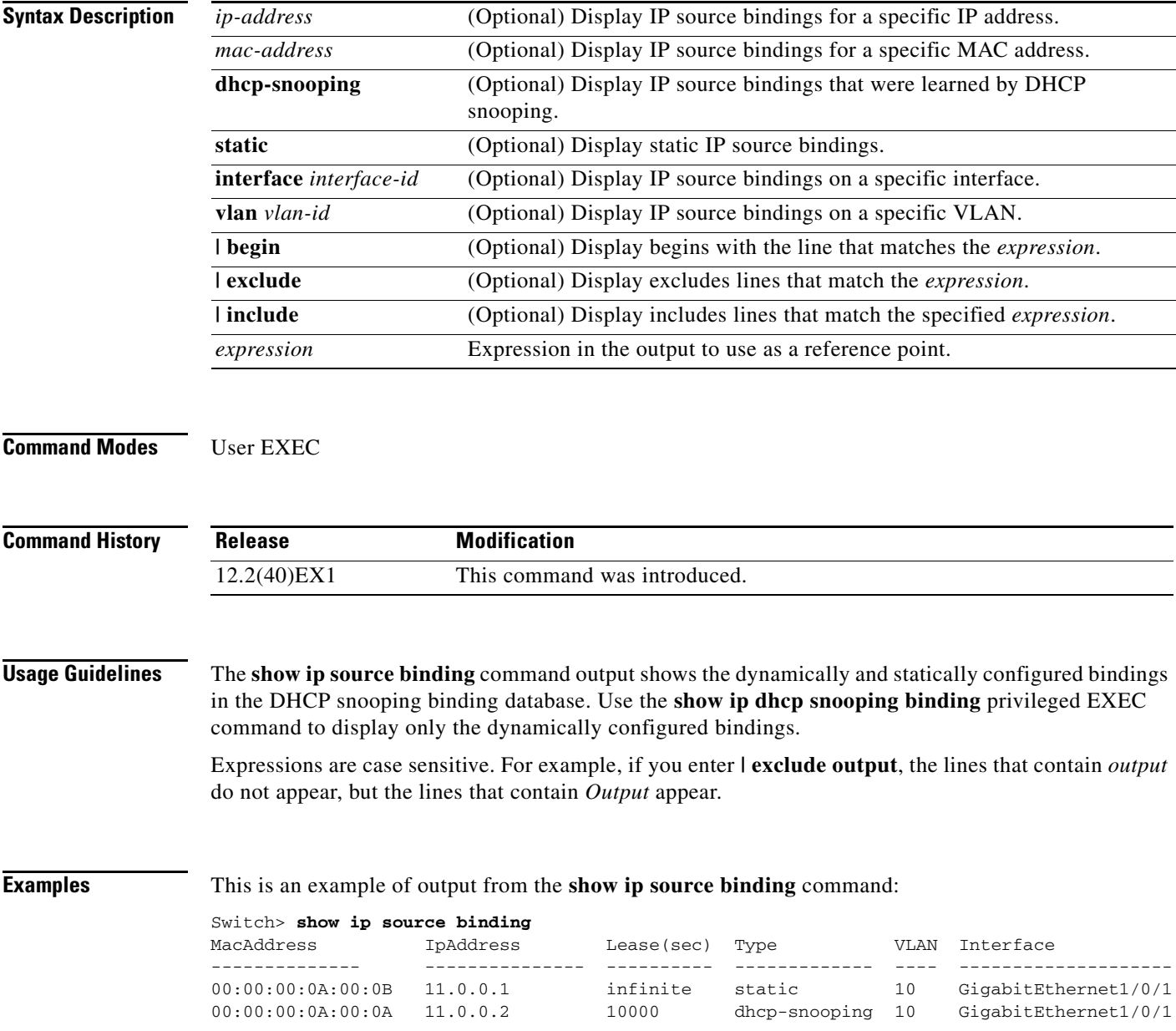

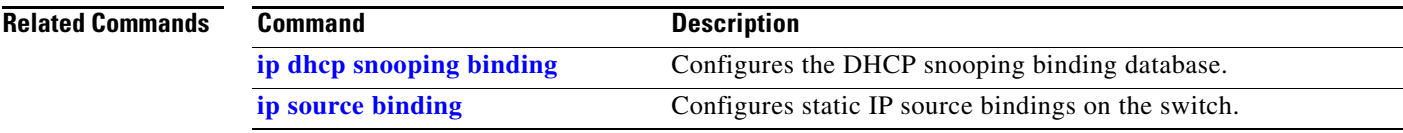

 $\blacksquare$ 

## **show ip verify source**

Use the **show ip verify source** user EXEC command to display the IP source guard configuration on the switch or on a specific interface.

**show ip verify source** [**interface** *interface-id*] [ | {**begin** | **exclude** | **include**} *expression*]

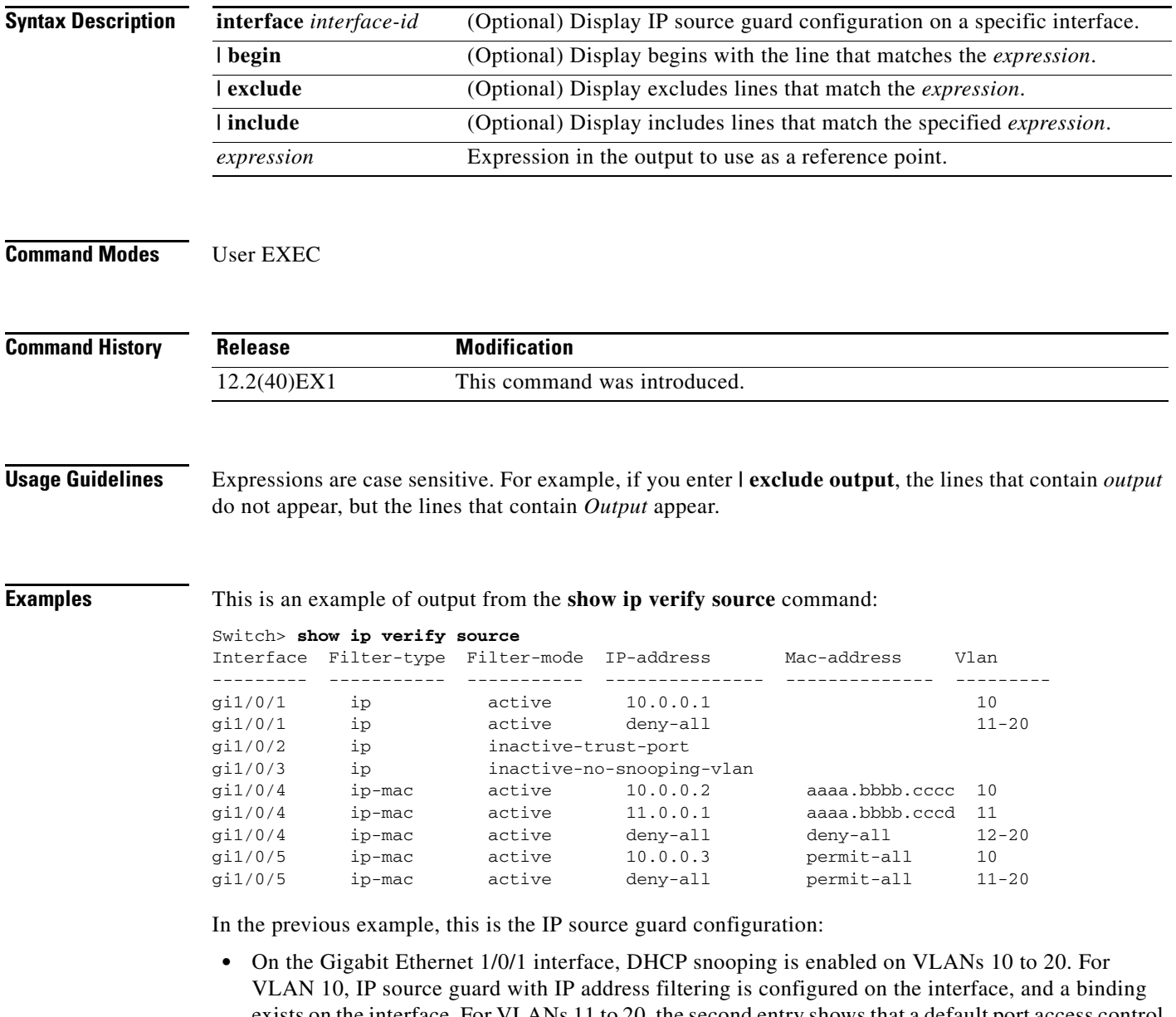

- exists on the interface. For VLANs 11 to 20, the second entry shows that a default port access control lists (ACLs) is applied on the interface for the VLANs on which IP source guard is not configured.
- **•** The Gigabit Ethernet 1/0/2 interface is configured as trusted for DHCP snooping.
- On the Gigabit Ethernet 1/0/3 interface, DHCP snooping is not enabled on the VLANs to which the interface belongs.
- On the Gigabit Ethernet 1/0/4 interface, IP source guard with source IP and MAC address filtering is enabled, and static IP source bindings are configured on VLANs 10 and 11. For VLANs 12 to 20, the default port ACL is applied on the interface for the VLANs on which IP source guard is not configured.
- **•** On the Gigabit Ethernet 1/0/5 interface, IP source guard with source IP and MAC address filtering is enabled and configured with a static IP binding, but port security is disabled. The switch cannot filter source MAC addresses.

This is an example of output on an interface on which IP source guard is disabled:

Switch> **show ip verify source gigabitethernet1/0/6** IP source guard is not configured on the interface gi1/0/6.

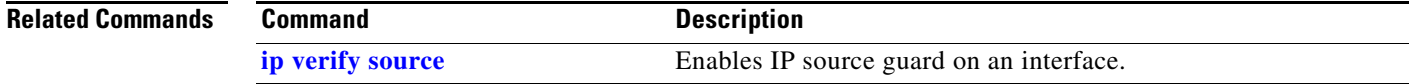

## **show ipc**

Use the **show ipc** user EXEC command to display Interprocess Communications Protocol (IPC) configuration, status, and statistics on a switch stack or a standalone switch.

**show ipc** {**mcast** {**appclass** | **groups** | **status**} | **nodes** | **ports** [**open**] | **queue** | **rpc** | **session** {**all** | **rx** | **tx**} [**verbose**] | **status** [**cumlulative**] | **zones**} [ | {**begin** | **exclude** | **include**} *expression*]

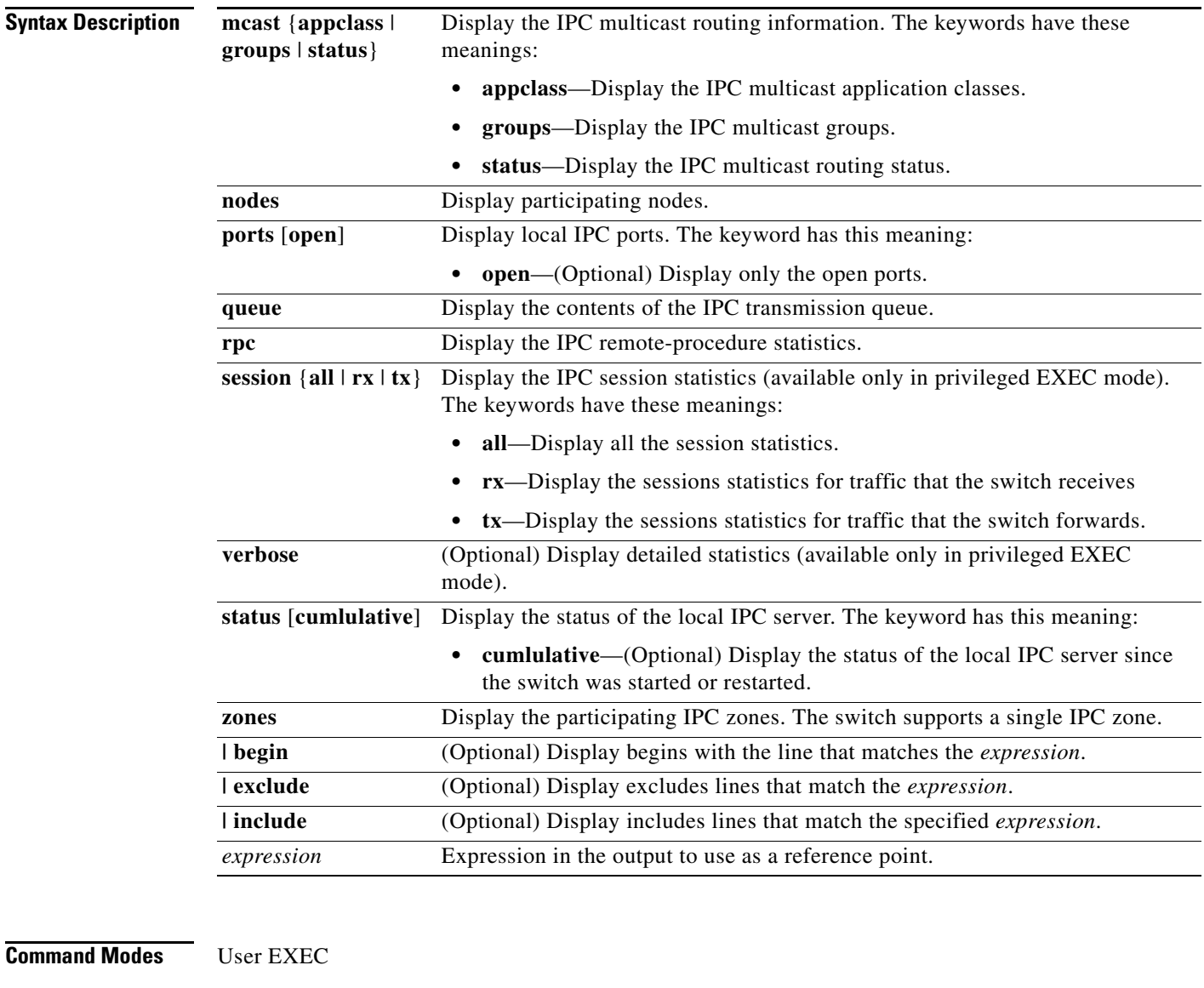

**Command History**

**Release Modification** 12.2(40)EX1 This command was introduced. **Usage Guidelines** Expressions are case sensitive. For example, if you enter **| exclude output**, the lines that contain *output* do not appear, but the lines that contain *Output* appear.

 $\mathbf I$ 

**Examples** This example shows how to display the IPC routing status:

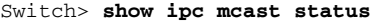

IPC Mcast Status

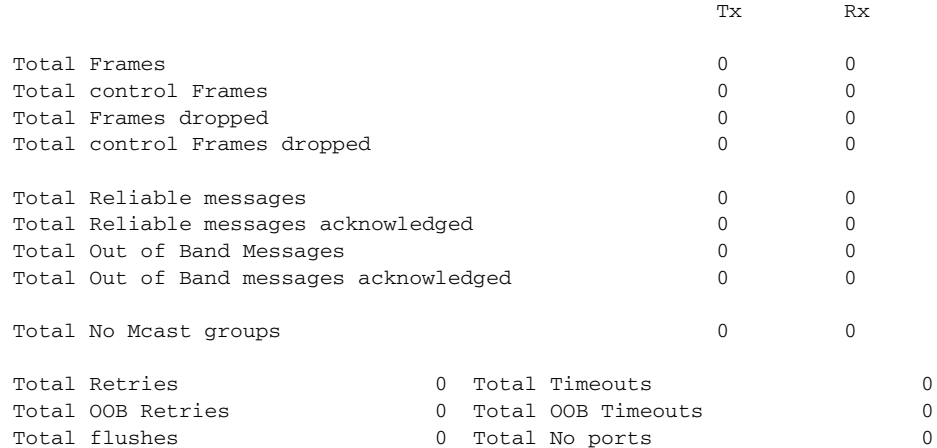

This example shows how to display the participating nodes:

```
Switch> show ipc nodes
There is 1 node in this IPC realm.
```
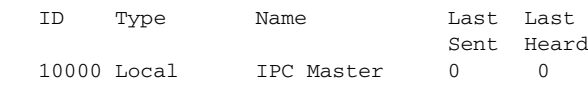

This example shows how to display the local IPC ports:

```
Switch> show ipc ports
There are 8 ports defined.
```

```
Port ID Type Name (current/peak/total)
There are 8 ports defined.
   10000.1 unicast IPC Master:Zone
   10000.2 unicast IPC Master:Echo
   10000.3 unicast IPC Master:Control
   10000.4 unicast IPC Master:Init
   10000.5 unicast FIB Master:DFS.process_level.msgs
   10000.6 unicast FIB Master:DFS.interrupt.msgs
   10000.7 unicast MDFS RP:Statistics
    port_index = 0 seat_id = 0x10000 last sent = 0 last heard = 0
  0/2/159
   10000.8 unicast Slot 1 :MDFS.control.RIL
    port_index = 0 seat_id = 0x10000 last sent = 0 last heard = 0 0/0/0
RPC packets:current/peak/total
```
 $0/1/4$ 

This example shows how to display the contents of the IPC retransmission queue:

```
Switch> show ipc queue
There are 0 IPC messages waiting for acknowledgement in the transmit queue.
There are 0 IPC messages waiting for a response.
There are 0 IPC messages waiting for additional fragments.
There are 0 IPC messages currently on the IPC inboundQ.
Messages currently in use \qquad \qquad ; \qquad \qquad 3
Message cache size \cdot 1000
Maximum message cache usage \sim 1000
0 times message cache crossed 5000 [max]
Emergency messages currently in use : \qquad \qquad :
There are 2 messages currently reserved for reply msg.
Inbound message queue depth 0
Zone inbound message queue depth 0
```
This example shows how to display all the IPC session statistics:

```
Switch# show ipc session all
Tx Sessions:
Port ID Type Name
   10000.7 Unicast MDFS RP:Statistics
     port_index = 0 type = Unreliable last sent = 0 last heard = 0
     Msgs requested = 180 Msgs returned = 180
   10000.8 Unicast Slot 1 :MDFS.control.RIL
     port_index = 0 type = Reliable last sent = 0 last heard = 0
     Msgs requested = 0 Msgs returned = 0
Rx Sessions:
Port ID Type Name
   10000.7 Unicast MDFS RP:Statistics
    port\_index = 0 seat_id = 0x10000 last sent = 0 last heard = 0
     No of msgs requested = 180 Msgs returned = 180
   10000.8 Unicast Slot 1 :MDFS.control.RIL
    port_index = 0 seat_id = 0x10000 last sent = 0 last heard = 0 No of msgs requested = 0 Msgs returned = 0
```
This example shows how to display the status of the local IPC server:

Switch> **show ipc status cumulative** IPC System Status Time last IPC stat cleared :never This processor is the IPC master server. Do not drop output of IPC frames for test purposes. 1000 IPC Message Headers Cached.

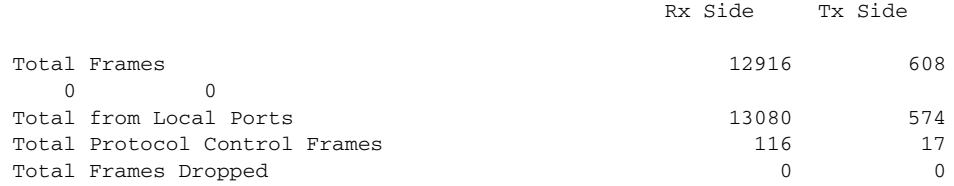

#### Service Usage

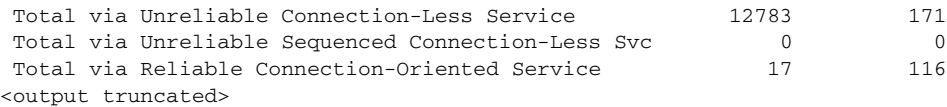

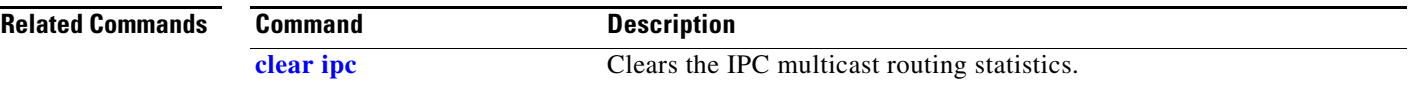

 $\blacksquare$ 

## **show ipv6 access-list**

Use the **show ipv6 access-list** user EXEC command to display the contents of all current IPv6 access lists.

**show ipv6 access-list** [*access-list-name*]

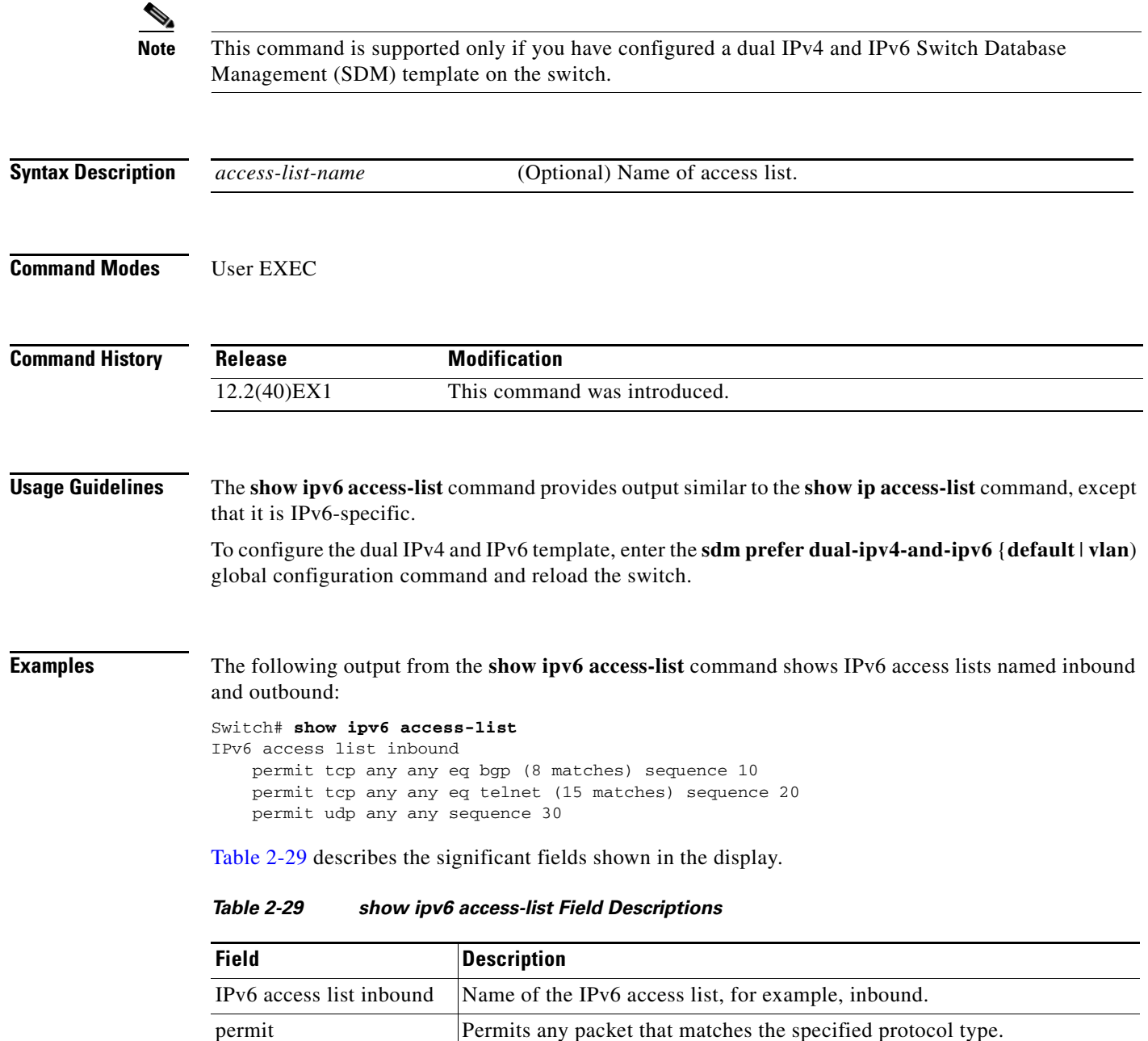

<span id="page-589-0"></span>tcp Transmission Control Protocol. The higher-level (Layer 4) protocol type

that the packet must match.

any Begual to ::/0.

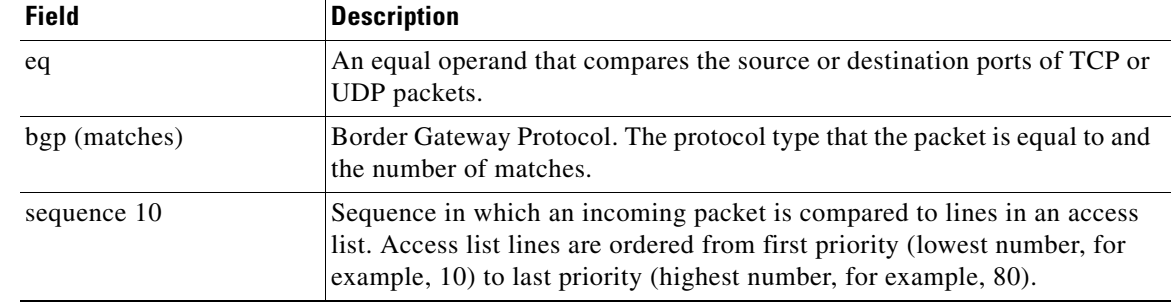

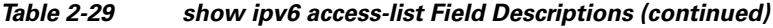

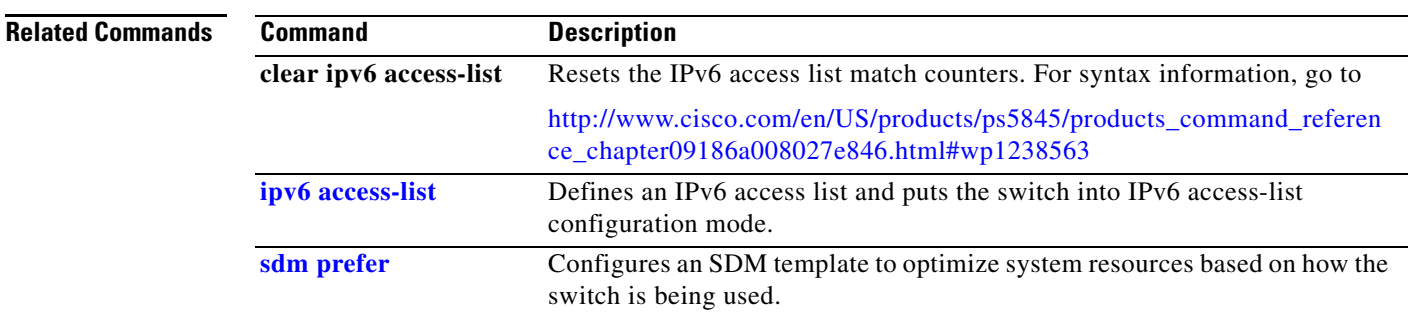

 $\blacksquare$ 

## **show ipv6 dhcp conflict**

Use the **show ipv6 dhcp conflict** privileged EXEC commandto display address conflicts found by a Dynamic Host Configuration Protocol for IPv6 (DHCPv6) server when addresses are offered to the client.

### **show ipv6 dhcp conflict**

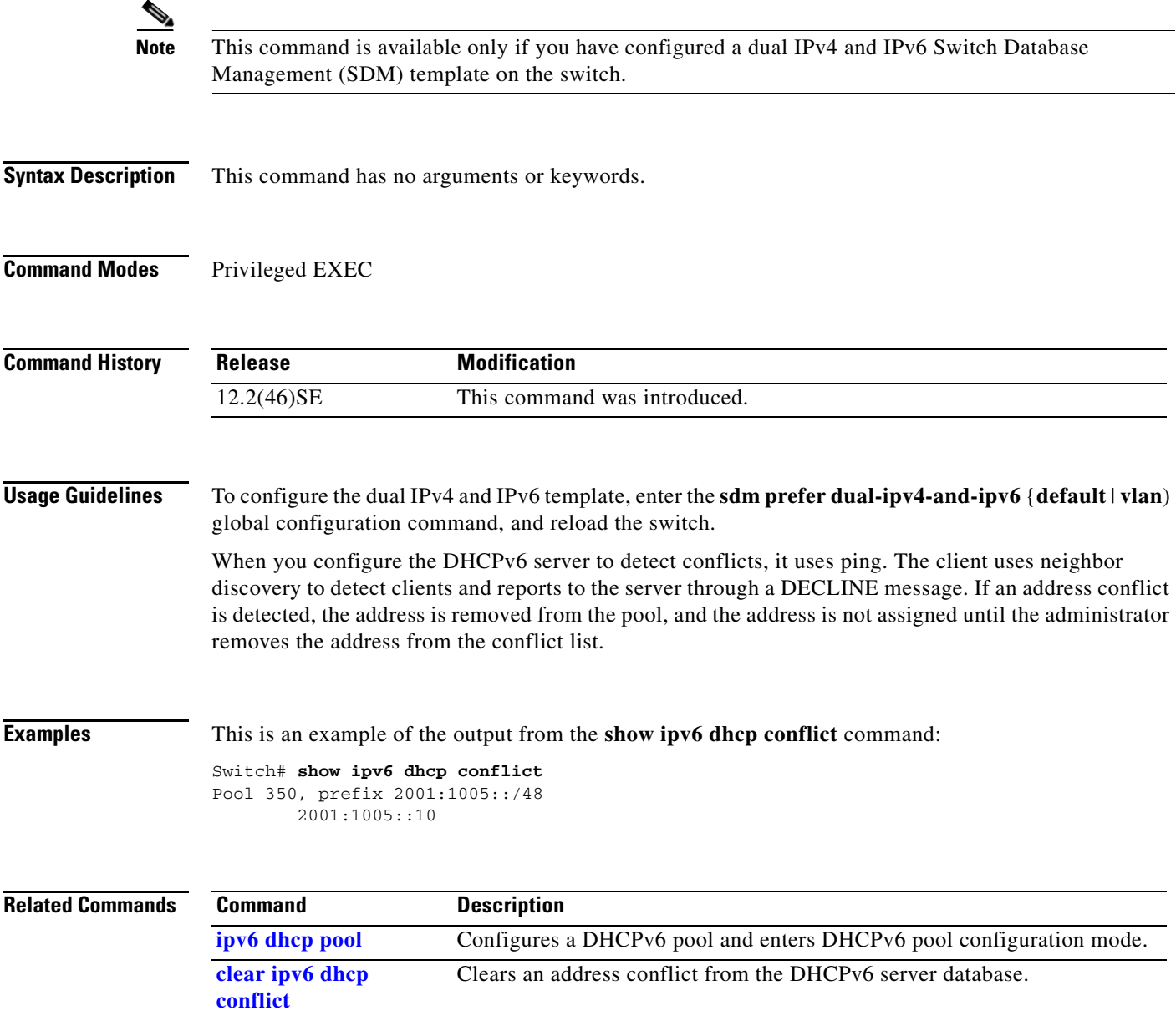

## **show ipv6 mld snooping**

Use the **show ipv6 mld snooping** user EXEC command to display IP version 6 (IPv6) Multicast Listener Discovery (MLD) snooping configuration of the switch or the VLAN.

**show ipv6 mld snooping** [**vlan** *vlan-id*] [ **|** {**begin** | **exclude** | **include**} *expression*]

```
Santa Contract Contract Contract Contract Contract Contract Contract Contract Contract Contract Contract Contract Contract Contract Contract Contract Contract Contract Contract Contract Contract Contract Contract Contract
```
**Note** This command is supported only if you have configured a dual IPv4 and IPv6 Switch Database Management (SDM) template on the switch.

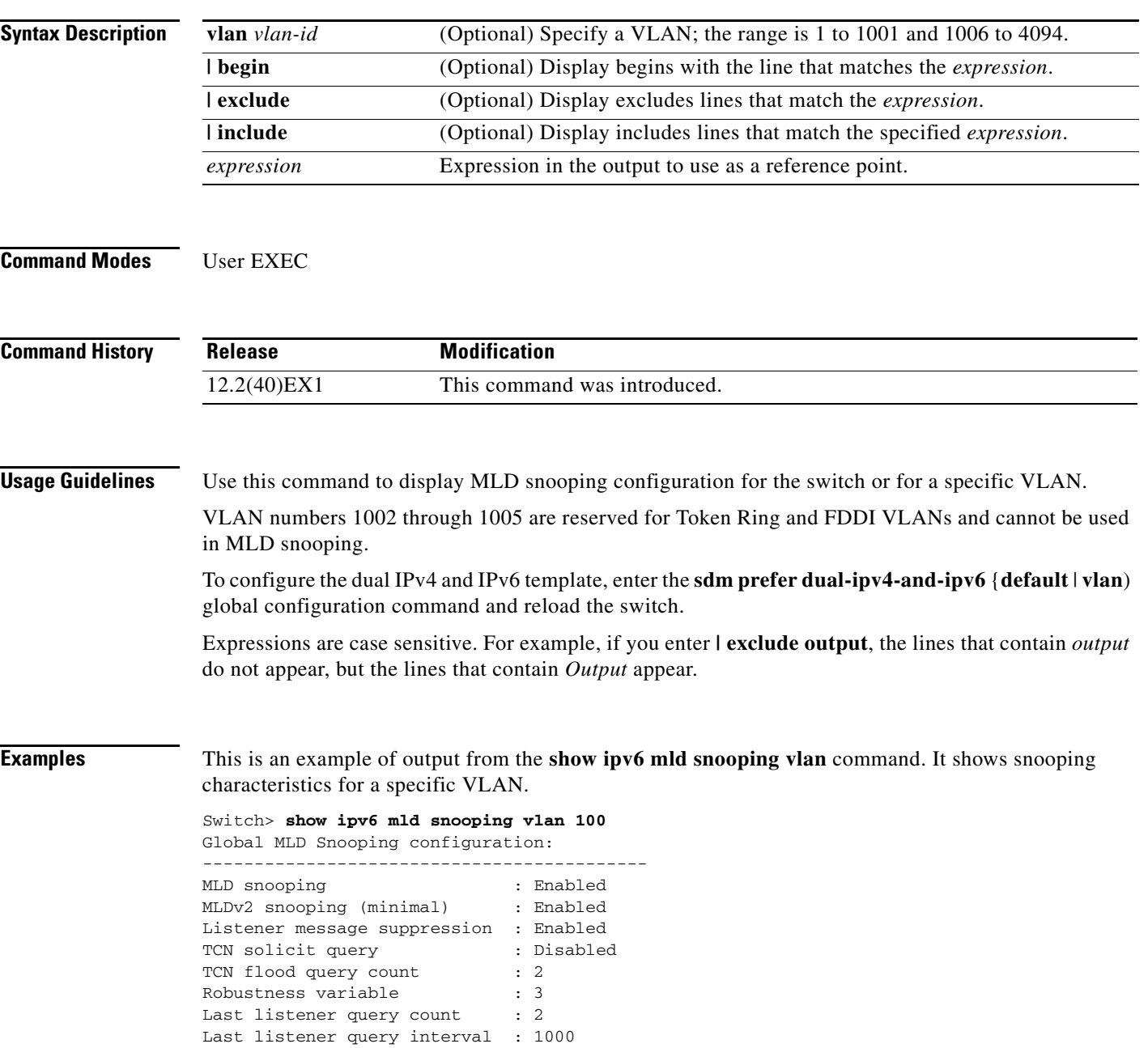

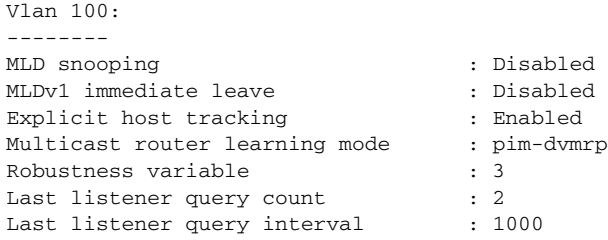

This is an example of output from the **show ipv6 mld snooping** command. It displays snooping characteristics for all VLANs on the switch.

### Switch> **show ipv6 mld snooping**

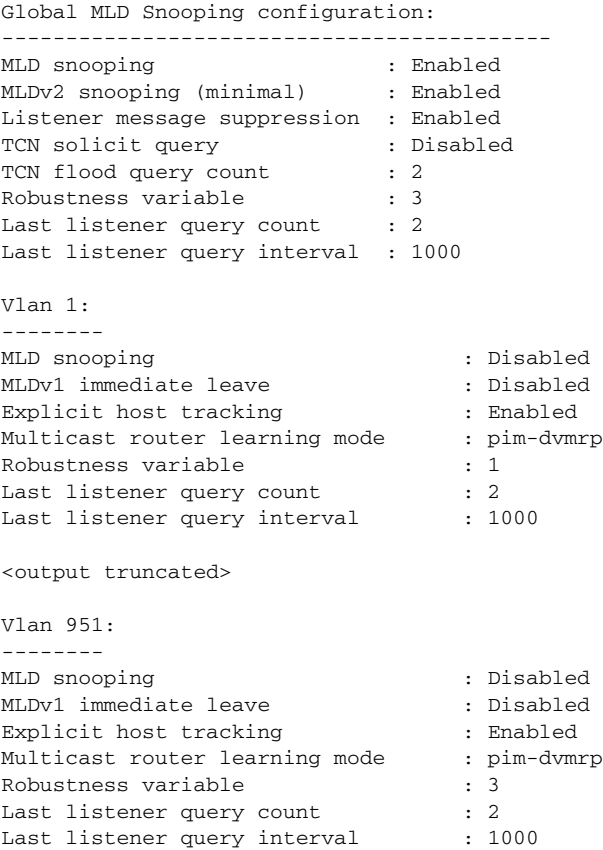

#### **Related Commands**

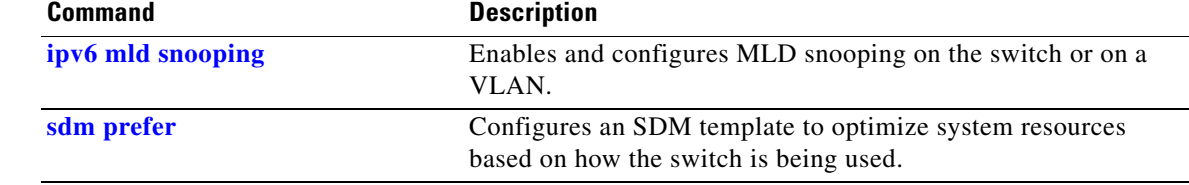

# **show ipv6 mld snooping address**

Use the **show ipv6 mld snooping address** user EXEC command to display all or specified IP Version 6 (IPv6) multicast address information maintained by Multicast Listener Discovery (MLD) snooping.

**show ipv6 mld snooping address** [[**vlan** *vlan-id*] [*ipv6 address*]] [**vlan** *vlan-id*] [**count** *|* **dynamic**  | **user**] [ **|** {**begin** | **exclude** | **include**} *expression*]

S.

 $\mathbf{I}$ 

**Note** This command is supported only if you have configured a dual IPv4 and IPv6 Switch Database Management (SDM) template on the switch.

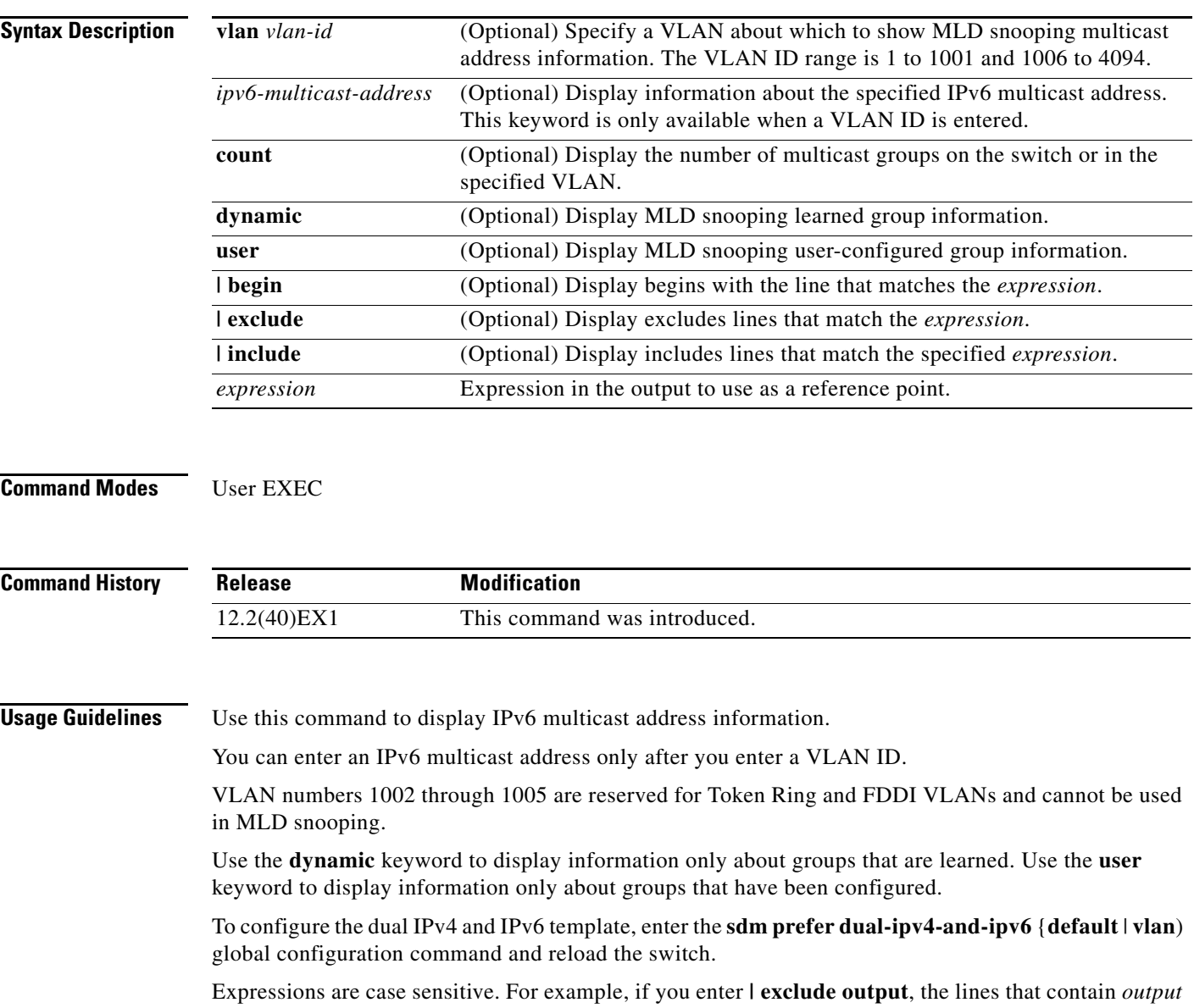

do not appear, but the lines that contain *Output* appear.

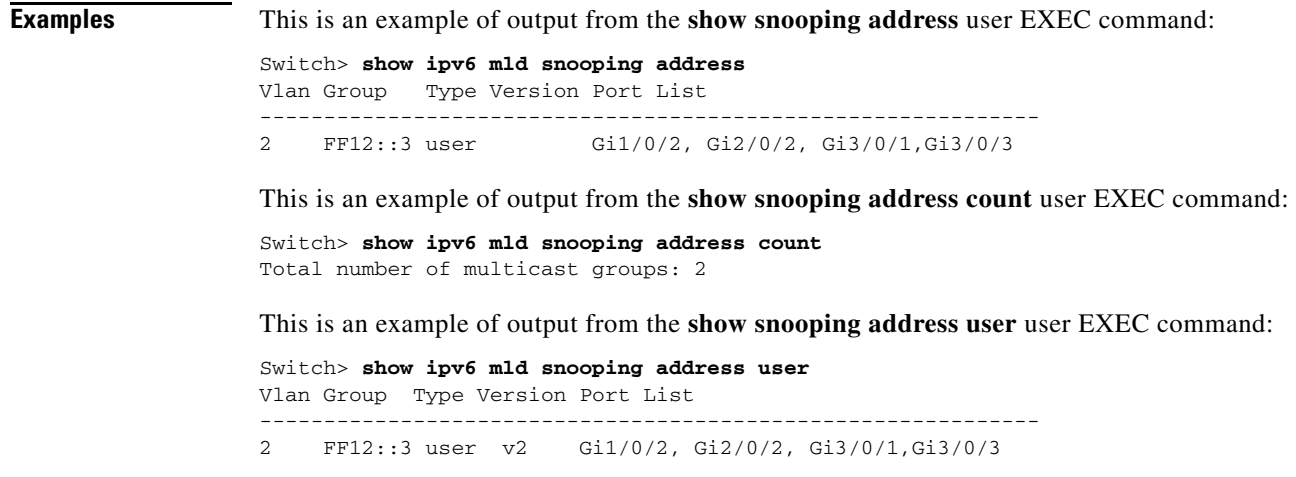

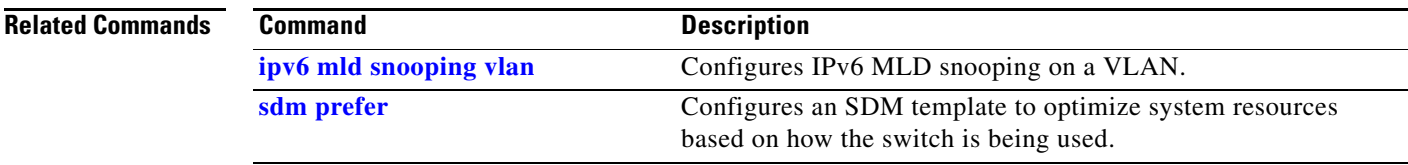

П

# **show ipv6 mld snooping mrouter**

Use the **show ipv6 mld snooping mrouter** user EXEC command to display dynamically learned and manually configured IP version 6 (IPv6) Multicast Listener Discovery (MLD) router ports for the switch or a VLAN.

**show ipv6 mld snooping mrouter** [**vlan** *vlan-id*] [ | {**begin** | **exclude** | **include**} *expression*]

```
d,
```
**Note** This command is supported only if you have configured a dual IPv4 and IPv6 Switch Database Management (SDM) template on the switch.

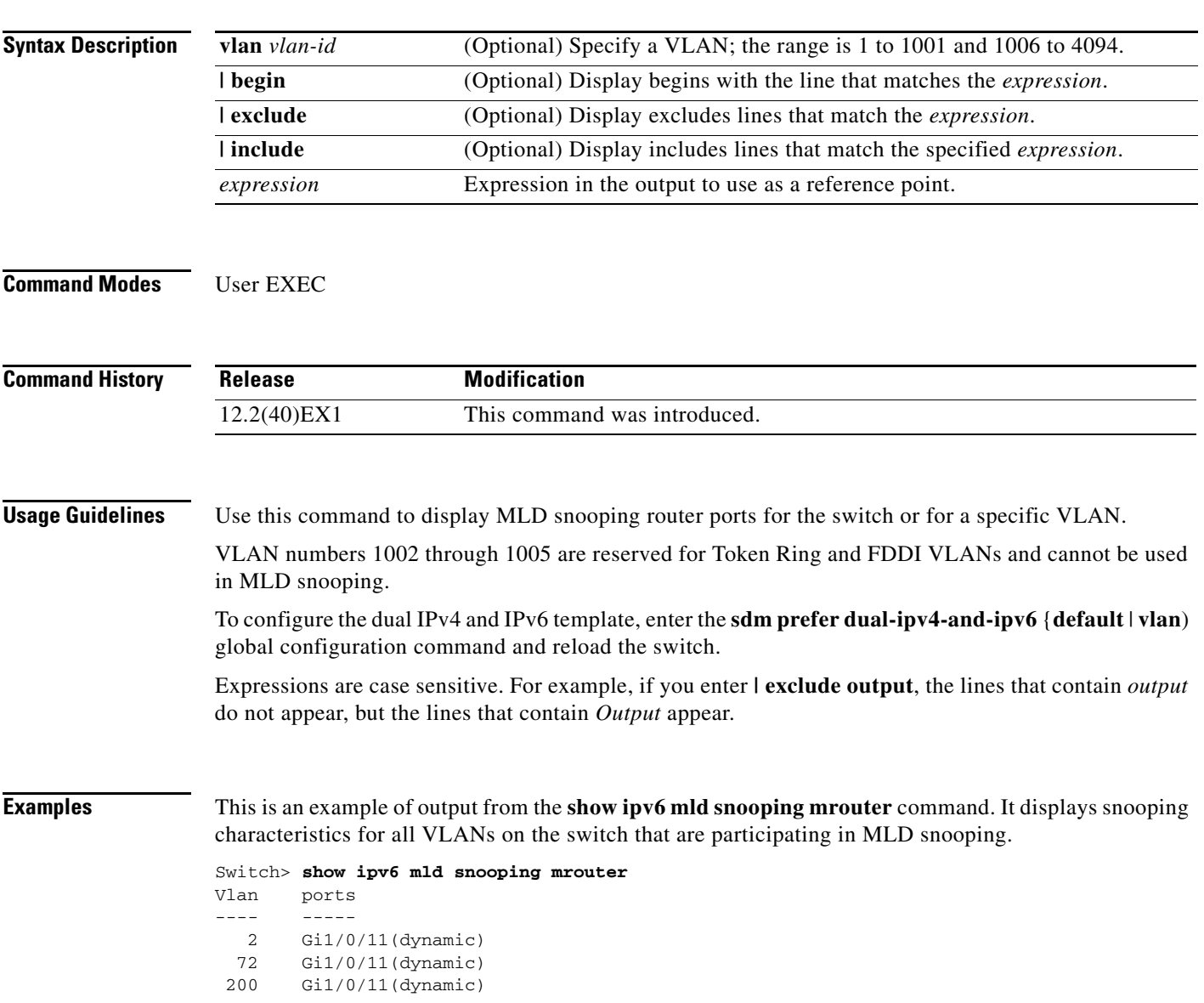

This is an example of output from the **show ipv6 mld snooping mrouter vlan** command. It shows multicast router ports for a specific VLAN.

```
Switch> show ipv6 mld snooping mrouter vlan 100
Vlan ports
---- -----
   2 Gi1/0/11(dynamic)
```
#### **Related Comma**

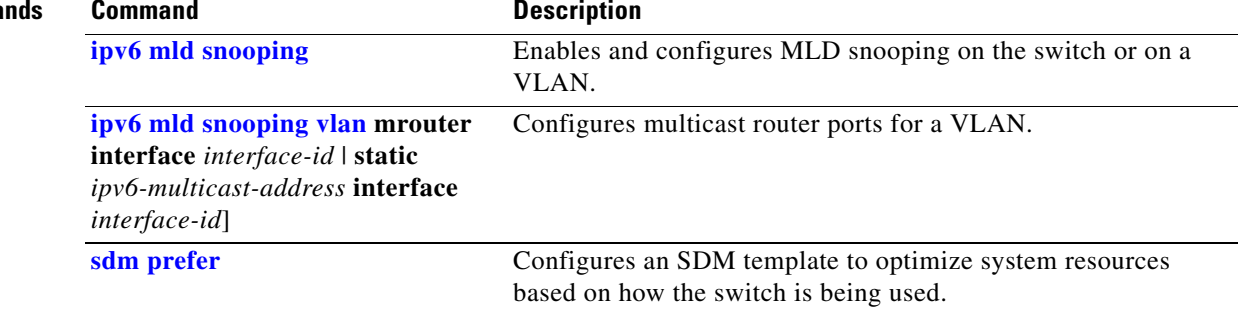

# **show ipv6 mld snooping querier**

Use the **show ipv6 mld snooping querier** user EXEC command to display IP version 6 (IPv6) Multicast Listener Discovery (MLD) snooping querier-related information most recently received by the switch or the VLAN.

**show ipv6 mld snooping querier** [**vlan** *vlan-id*] [**detail**] [ **|** {**begin** | **exclude** | **include**} *expression*]

```
╲
```
**Note** This command is supported only if you have configured a dual IPv4 and IPv6 Switch Database Management (SDM) template on the switch.

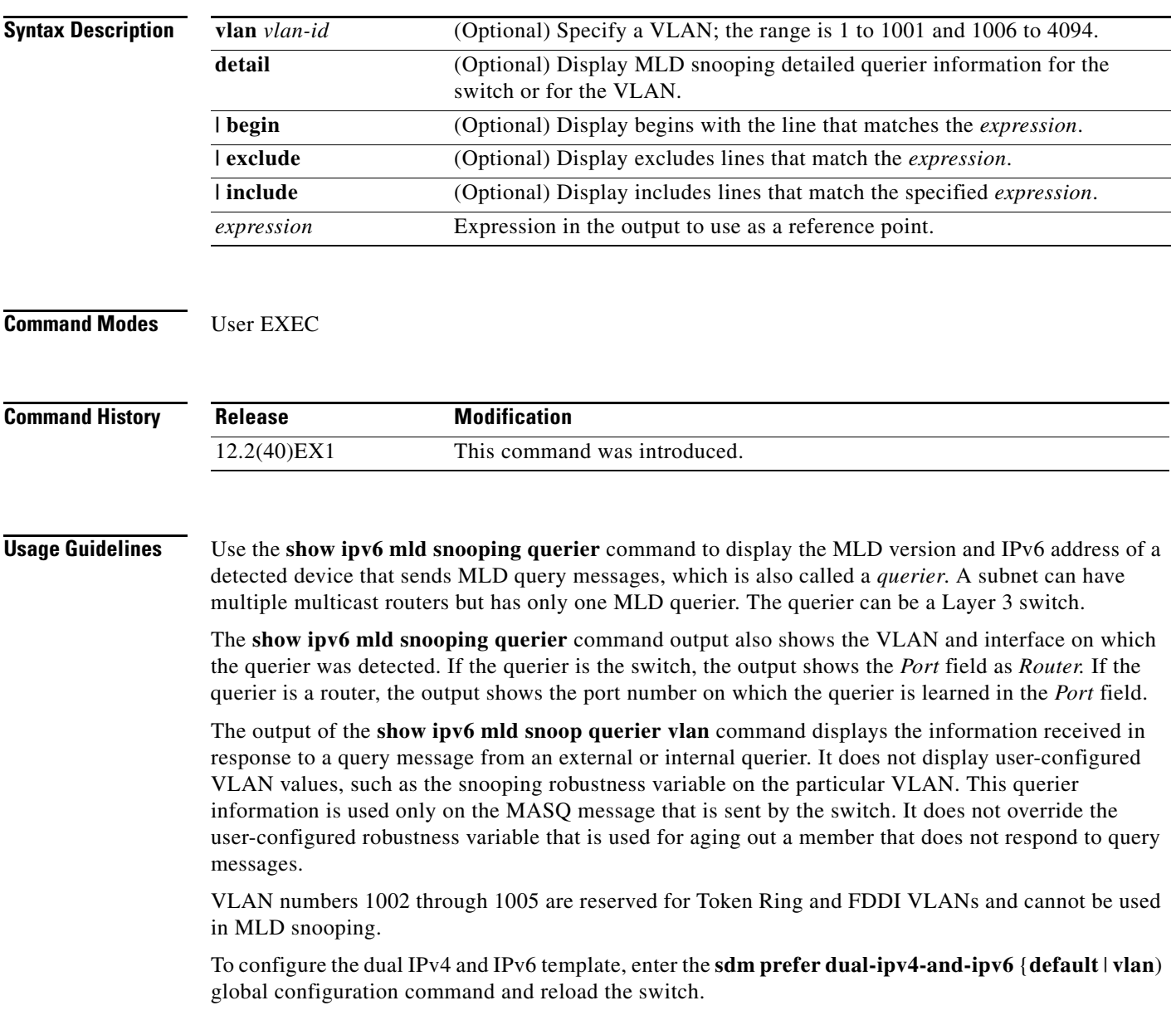

Expressions are case sensitive. For example, if you enter **| exclude output**, the lines that contain *output* do not appear, but the lines that contain *Output* appear.

**Examples** This is an example of output from the **show ipv6 mld snooping querier** command:

```
Switch> show ipv6 mld snooping querier
Vlan IP Address MLD Version Port
       -------------------------------------------------------------
2 FE80::201:C9FF:FE40:6000 v1 Gi3/0/1
```
This is an example of output from the **show ipv6 mld snooping querier detail** command:

```
Switch> show ipv6 mld snooping querier detail
Vlan IP Address MLD Version Port
-------------------------------------------------------------
2 FE80::201:C9FF:FE40:6000 v1 Gi3/0/1
```
This is an example of output from the **show ipv6 mld snooping querier vlan** command:

```
Switch> show ipv6 mld snooping querier vlan 2
IP address : FE80::201:C9FF:FE40:6000 
MLD version : v1
Port : Gi3/0/1
Max response time : 1000s
```
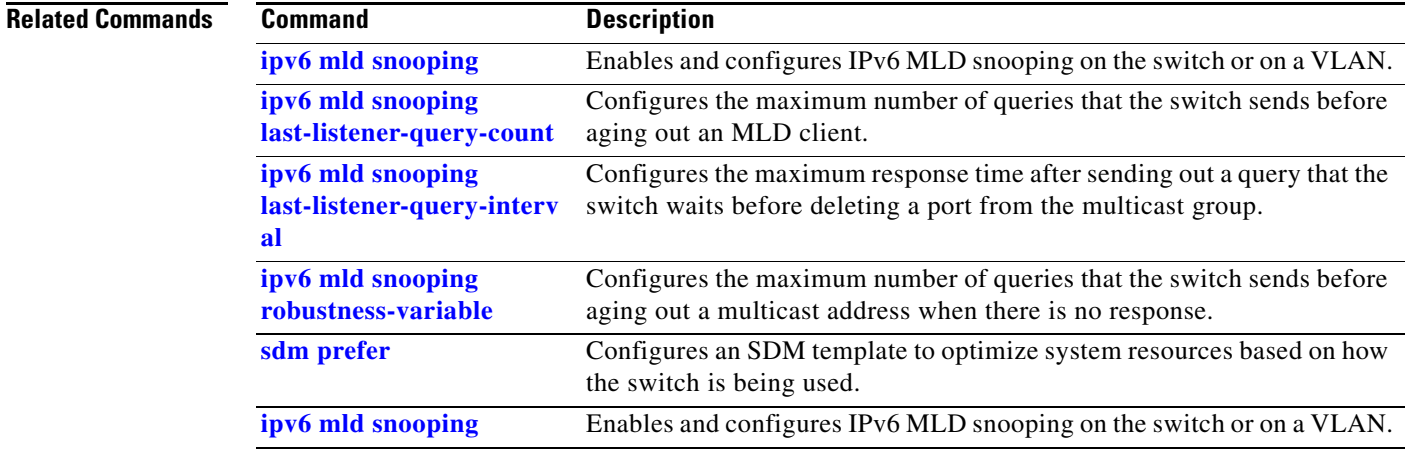

## **show ipv6 route updated**

Use the **show ipv6 route updated command in** user EXEC command to display the current contents of the IPv6 routing table.

**show ipv6 route** [*protocol*] **updated** [**boot-up**] {*hh:mm* | *day*{*month* [*hh:mm*]} [{*hh:mm* | *day*{*month* [*hh:mm*]}] [ | {**begin** | **exclude** | **include**} *expression*]

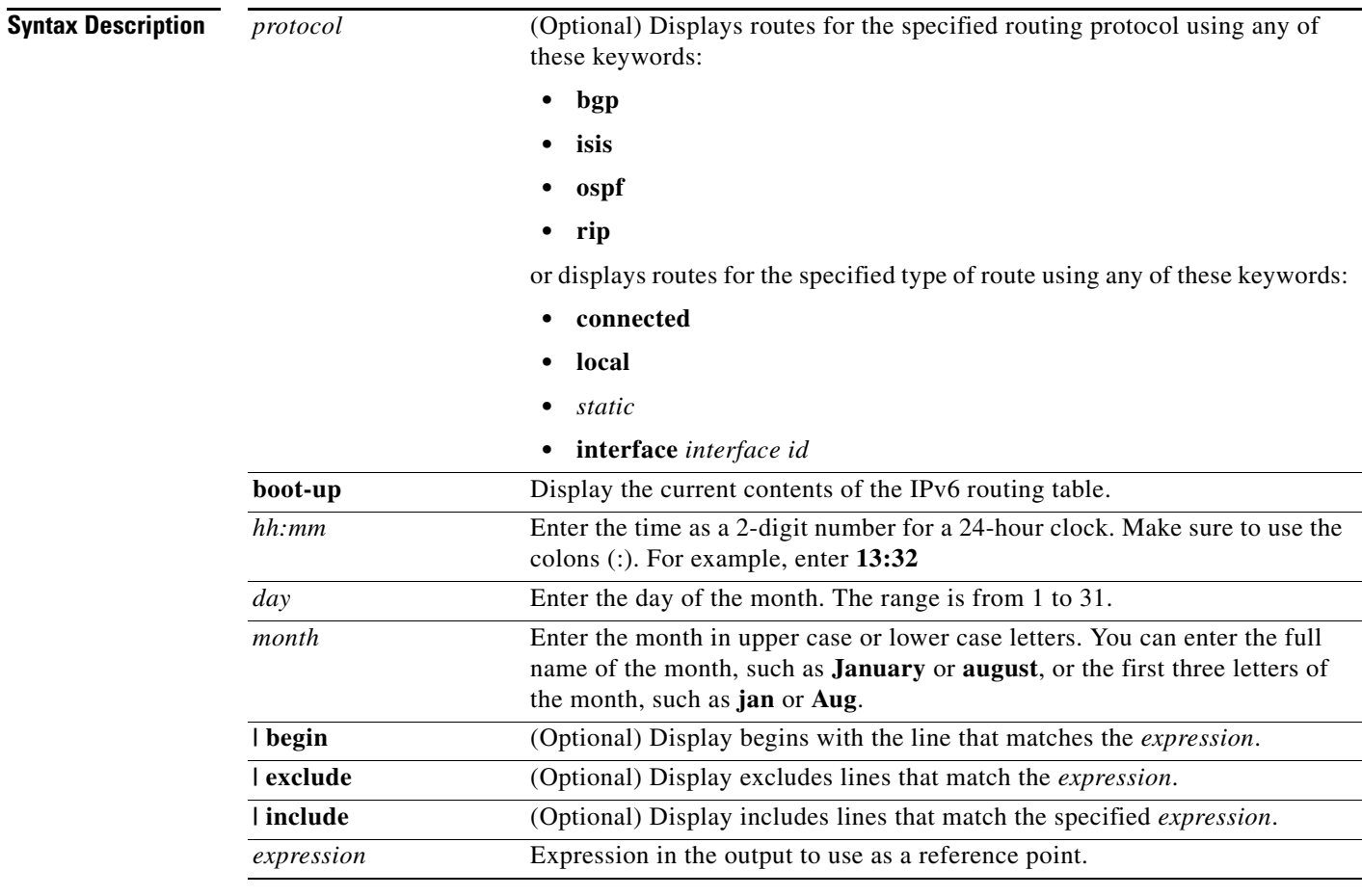

**Command Modes** Privileged EXEC

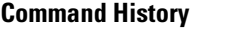

**Release Modification** 12.2(40)EX1 This command was introduced.

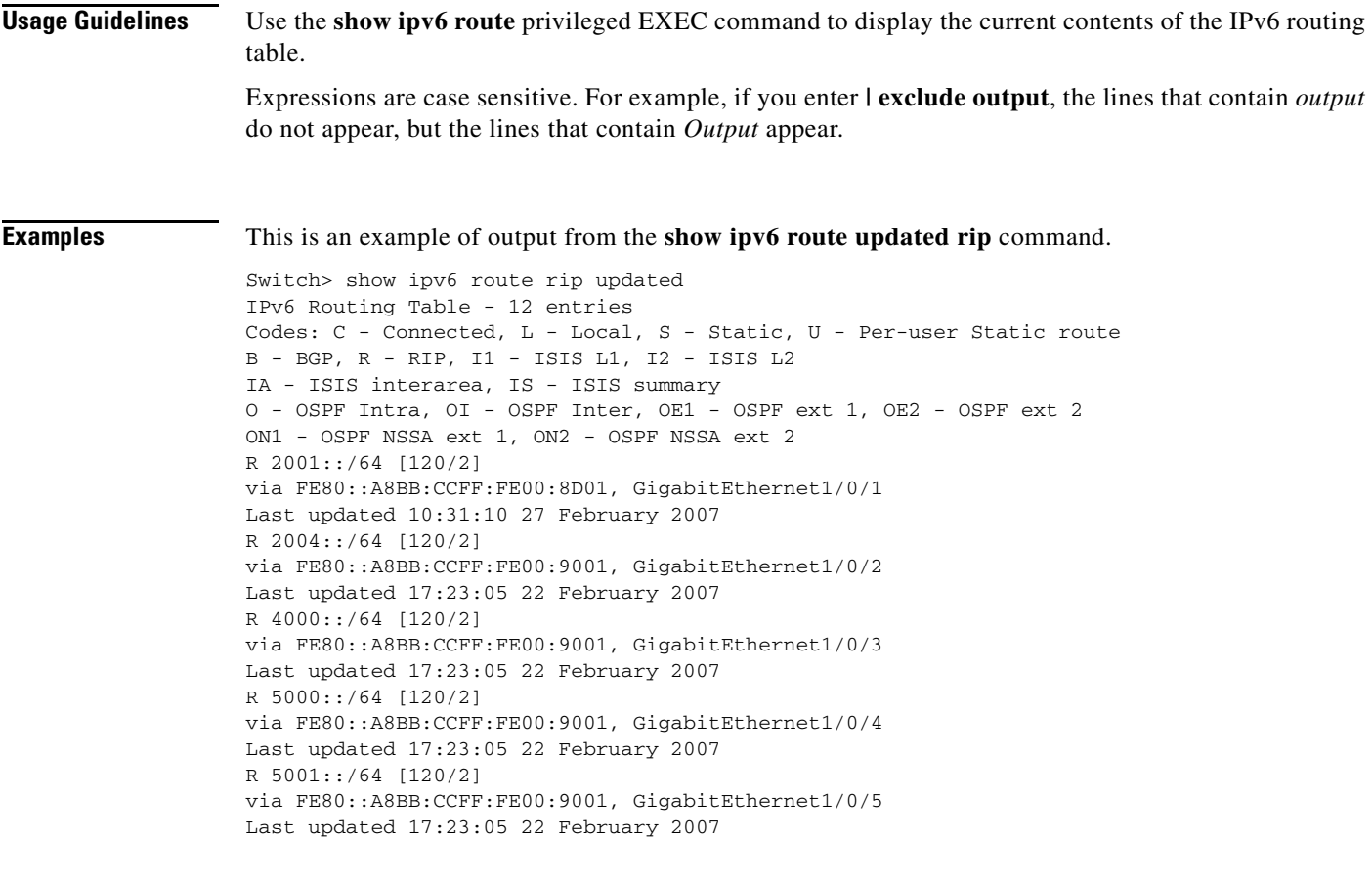

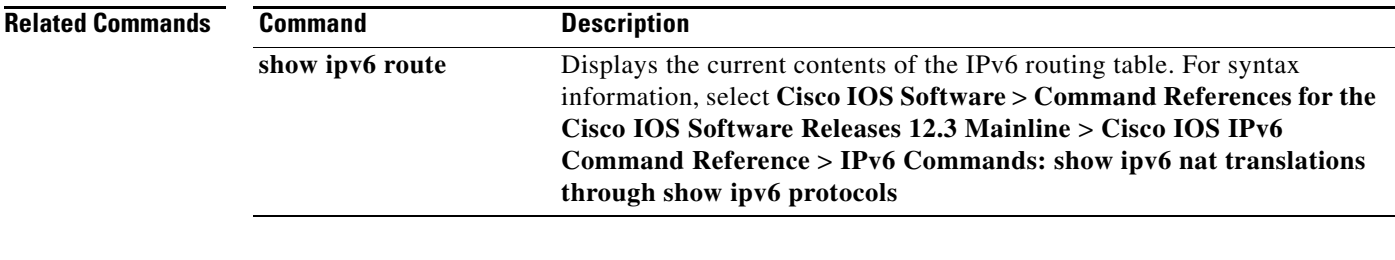

 $\blacksquare$ 

## **show l2protocol-tunnel**

Use the **show l2protocol-tunnel** user EXEC command to display information about Layer 2 protocol tunnel ports. Displays information for interfaces with protocol tunneling enabled.

**show l2protocol-tunnel** [**interface** *interface-id*] [**summary**] [ **|** {**begin** | **exclude** | **include**} *expression*]

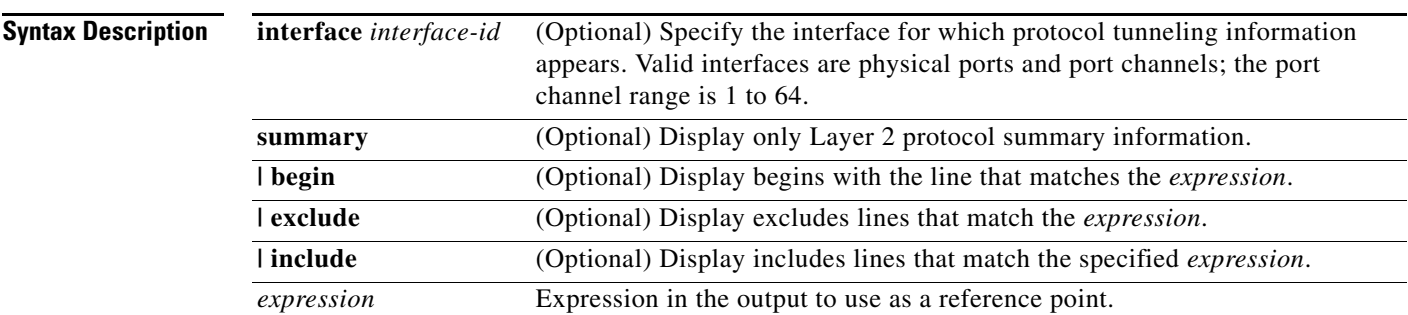

**Command Modes** User EXEC

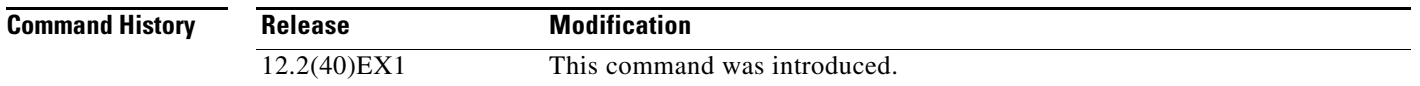

**Usage Guidelines** After enabling Layer 2 protocol tunneling on an access or IEEE 802.1Q tunnel port by using the **l2protocol-tunnel** interface configuration command, you can configure some or all of these parameters:

- **•** Protocol type to be tunneled
- **•** Shutdown threshold
- **•** Drop threshold

If you enter the **show l2protocol-tunnel** [**interface** *interface-id*] command, only information about the active ports on which all the parameters are configured appears.

If you enter the **show l2protocol-tunnel summary** command, only information about the active ports on which some or all of the parameters are configured appears.

Expressions are case sensitive. For example, if you enter **| exclude output**, the lines that contain *output* do not appear, but the lines that contain *Output* appear.

### **Examples** This is an example of output from the **show l2protocol-tunnel** command:

Switch> **show l2protocol-tunnel** COS for Encapsulated Packets: 5 Drop Threshold for Encapsulated Packets: 0

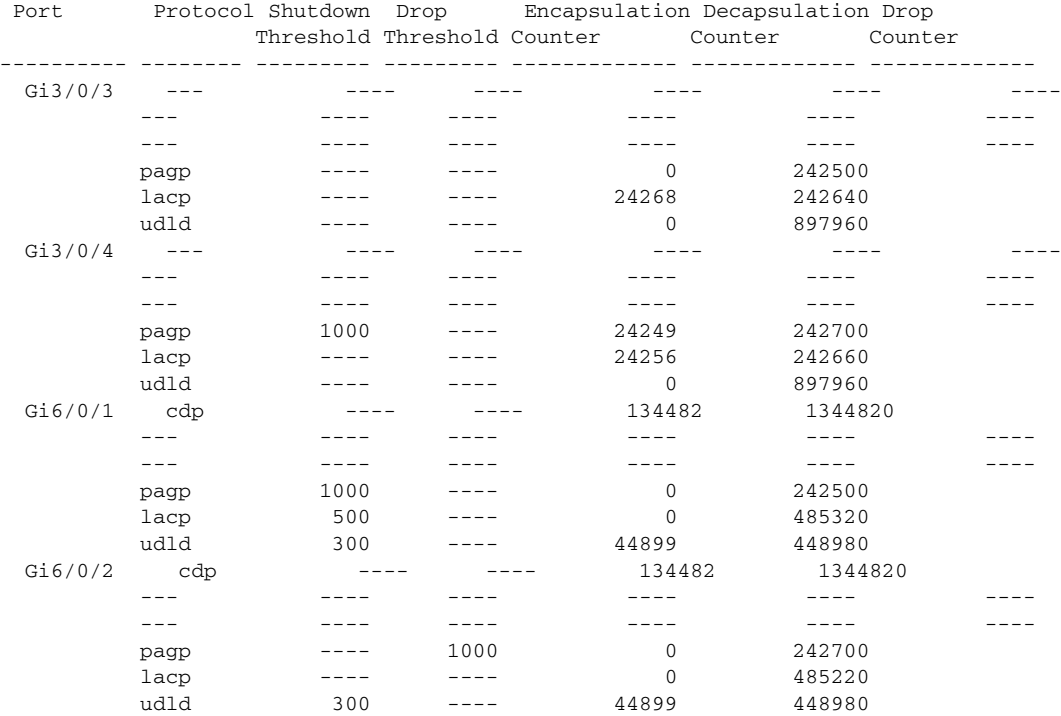

#### This is an example of output from the **show l2protocol-tunnel summary** command:

Switch> **show l2protocol-tunnel summary** COS for Encapsulated Packets: 5 Drop Threshold for Encapsulated Packets: 0

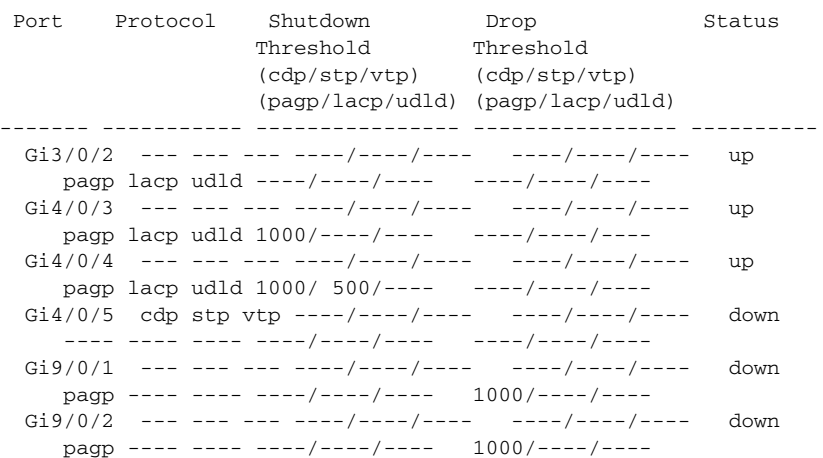

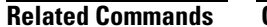

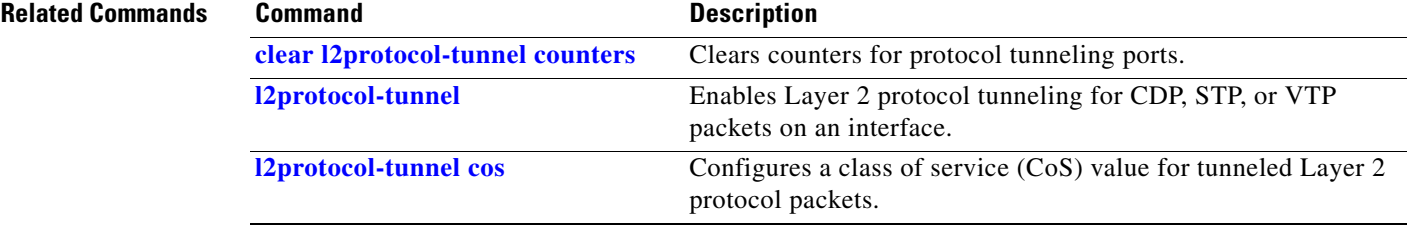

 $\blacksquare$ 

## **show lacp**

Use the **show lacp** user EXEC command to display Link Aggregation Control Protocol (LACP) channel-group information.

**show lacp** [*channel-group-number*] {**counters** | **internal** | **neighbor | sys-id**} [ **|** {**begin** | **exclude** | **include**} *expression*]

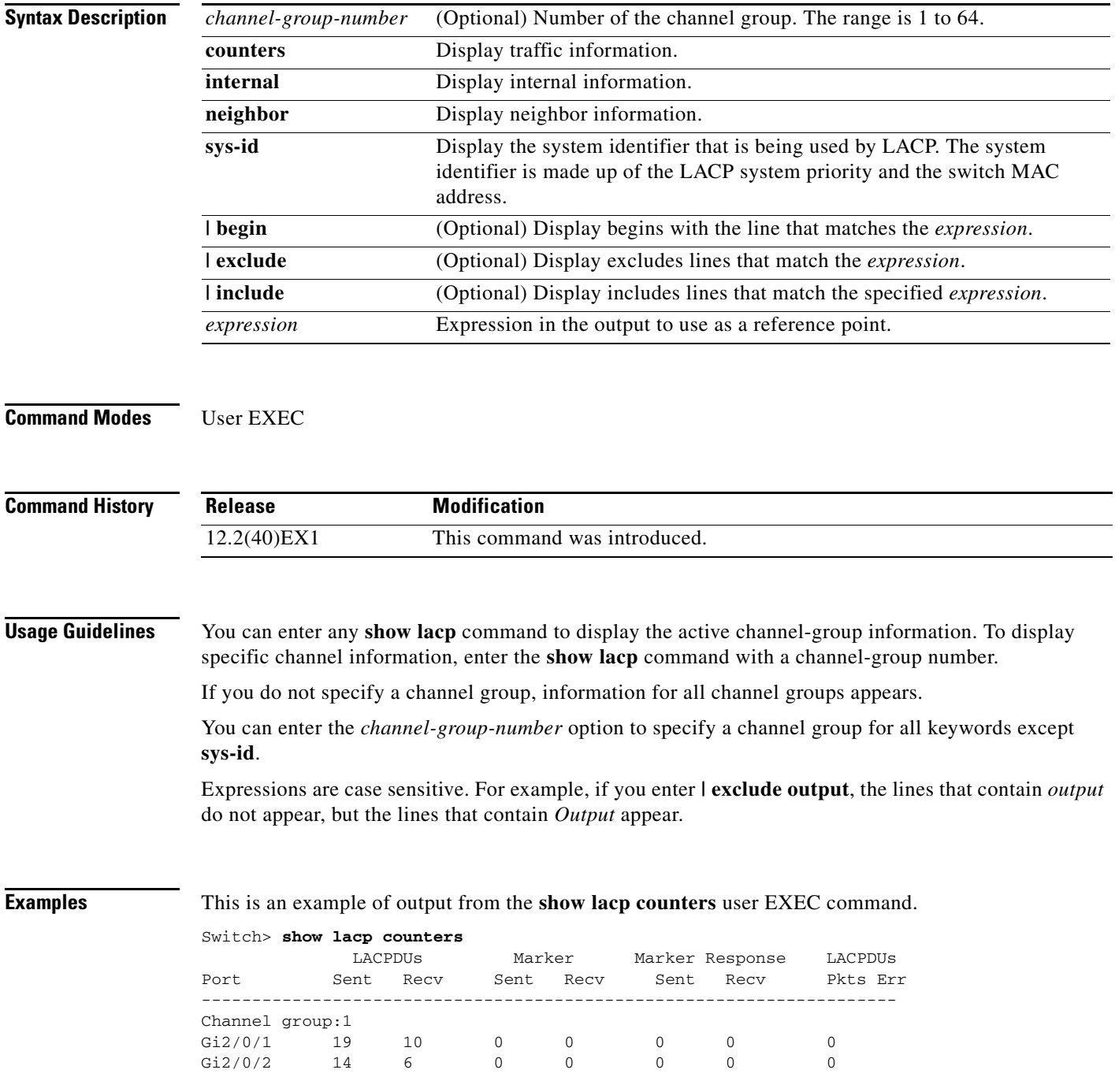

<span id="page-606-0"></span>[Table](#page-606-0) 2-30 describes the fields in the display.

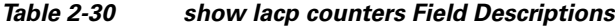

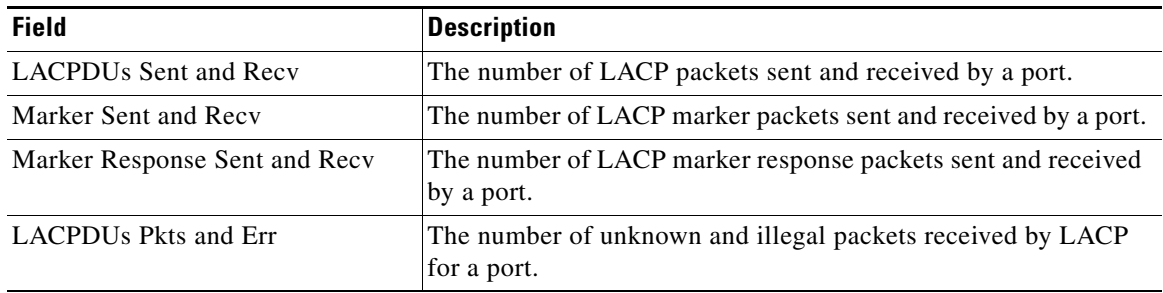

This is an example of output from the **show lacp internal** command:

```
Switch> show lacp 1 internal 
Flags: S - Device is requesting Slow LACPDUs
       F - Device is requesting Fast LACPDUs
      A - Device is in Active mode<br>
P - Device is in Passive mode
Channel group 1
                          LACP port admin Oper Port Port<br>Priority Key Key Number State
Port Flags State Priority Key Key Number State
Gi2/0/1 SA bndl 32768 0x3 0x3 0x4 0x3D
```
Gi2/0/2 SA bndl 32768 0x3 0x3 0x5 0x3D

[Table](#page-606-1) 2-31 describes the fields in the display:

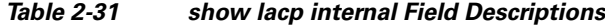

<span id="page-606-1"></span>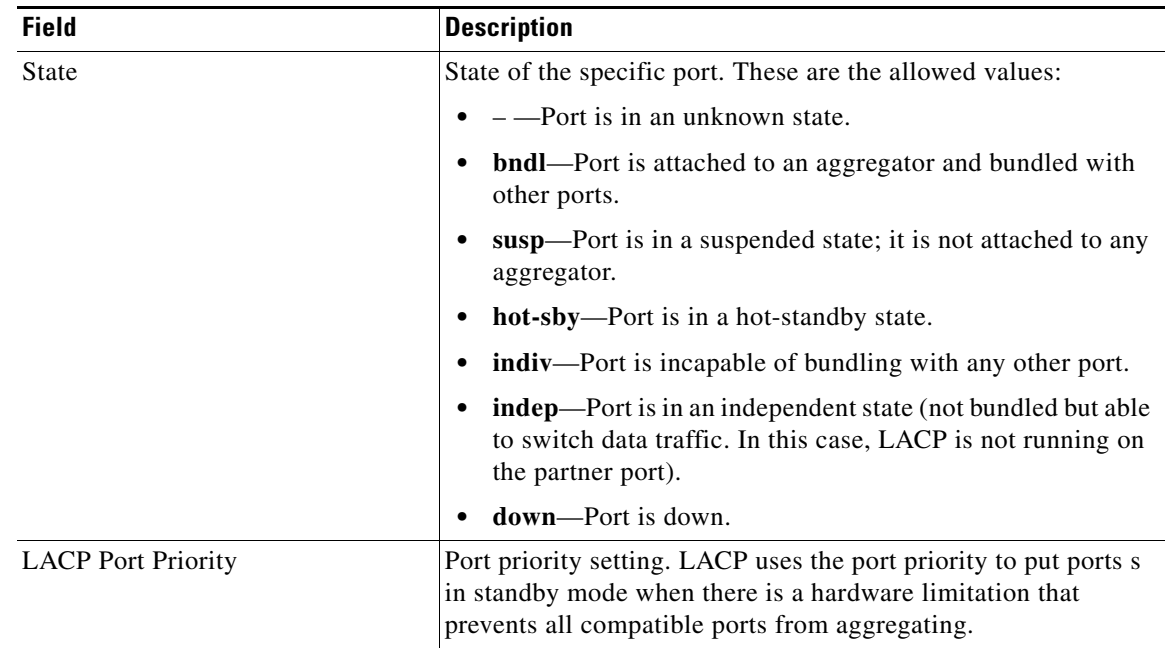

| <b>Field</b> | <b>Description</b>                                                                                                    |
|--------------|----------------------------------------------------------------------------------------------------|
| Admin Key    | Administrative key assigned to this port. LACP automatically<br>generates an administrative key value as a hexadecimal number.<br>The administrative key defines the ability of a port to aggregate<br>with other ports. A port's ability to aggregate with other ports is<br>determined by the port physical characteristics (for example,<br>data rate and duplex capability) and configuration restrictions<br>that you establish. |
| Oper Key     | Runtime operational key that is being used by this port. LACP<br>automatically generates this value as a hexadecimal number.                                                                                                    |
| Port Number  | Port number.                                                                                                    |
| Port State   | State variables for the port, encoded as individual bits within a<br>single octet with these meanings:                                                                                                    |
|              | bit0: LACP_Activity                                                                                                    |
|              | bit1: LACP_Timeout                                                                                                    |
|              | bit2: Aggregation                                                                                                    |
|              | bit3: Synchronization                                                                                                    |
|              | bit4: Collecting                                                                                                    |
|              | bit5: Distributing                                                                                                    |
|              | bit6: Defaulted                                                                                                    |
|              | bit7: Expired                                                                                                    |
|              | In the list above, bit7 is the MSB and bit0 is the LSB.<br><b>Note</b>                                                                                                    |

*Table 2-31 show lacp internal Field Descriptions (continued)*

This is an example of output from the **show lacp neighbor** command:

```
Switch> show lacp neighbor 
Flags: S - Device is sending Slow LACPDUs F - Device is sending Fast LACPDUs
     A - Device is in Active mode P - Device is in Passive mode
Channel group 3 neighbors
Partner's information:
      Partner Partner Partner Partner
Port System ID Port Number Age Flags
Gi2/0/1 32768,0007.eb49.5e80 0xC 19s SP
       LACP Partner Partner Partner
       Port Priority 0per Key Port State
        32768 0x3 0x3C
Partner's information:
       Partner Partner Partner Partner
Port System ID Port Number Age Flags
Gi2/0/2 32768,0007.eb49.5e80 0xD 15s SP
       LACP Partner Partner Partner
       Port Priority 0per Key Port State
        32768 0x3 0x3C
```
**The Second** 

This is an example of output from the **show lacp sys-id** command:

Switch> **show lacp sys-id**  32765,0002.4b29.3a00

The system identification is made up of the system priority and the system MAC address. The first two bytes are the system priority, and the last six bytes are the globally administered individual MAC address associated to the system.

### **Related Commands**

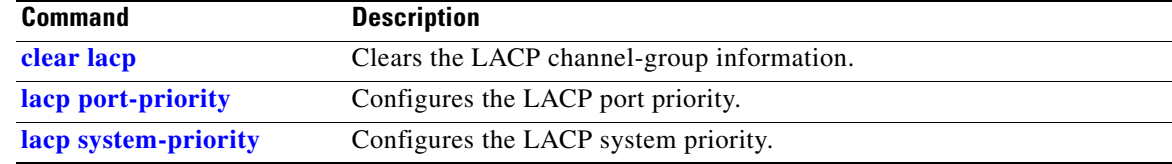

# **show link state group**

Use the **show link state group** privileged EXEC command to display the link-state group information.

**show link state group** [*number*] [**detail**] [ | {**begin** | **exclude** | **include**} *expression*]

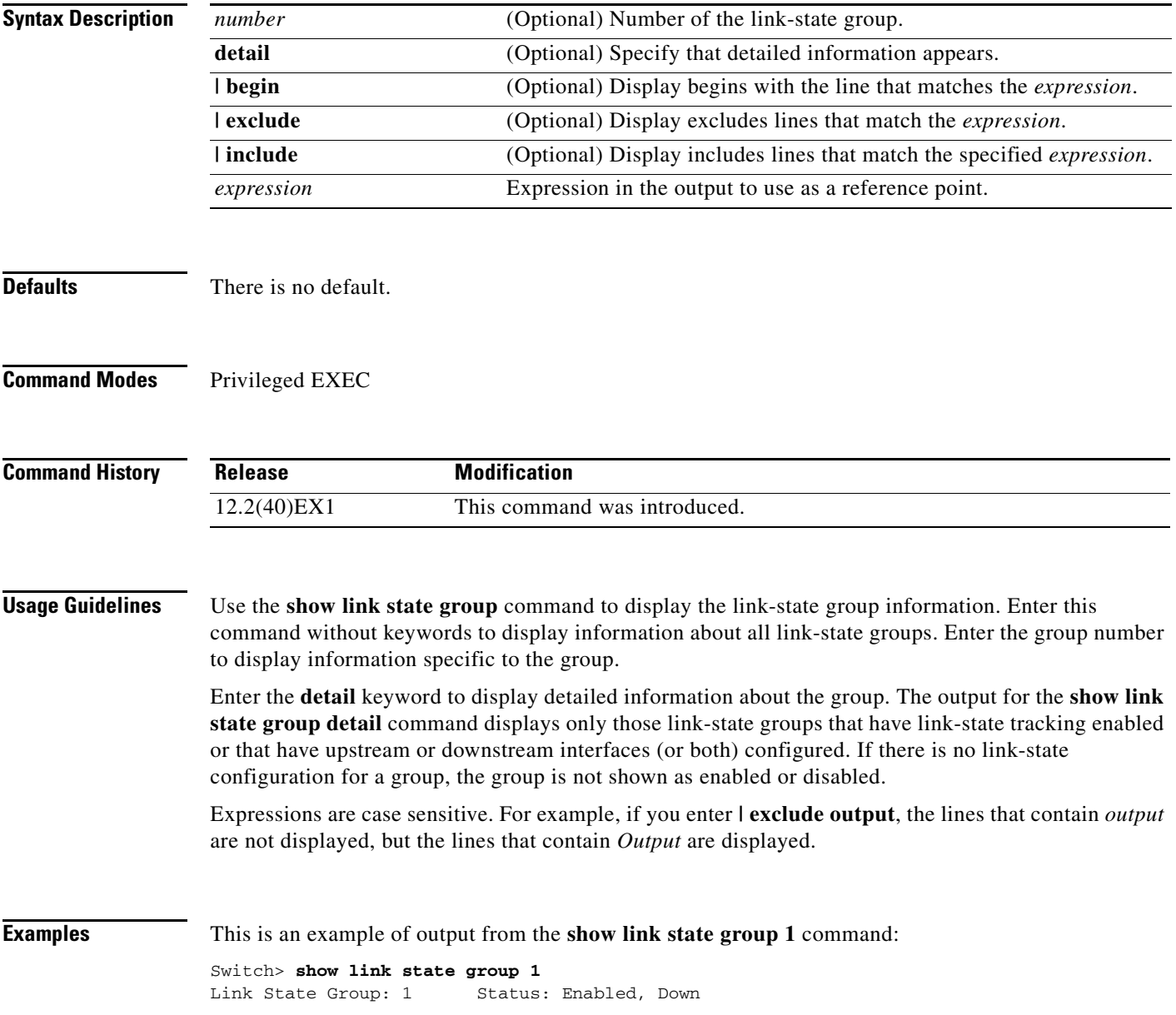

This is an example of output from the **show link state group detail** command:

Switch> **show link state group detail** (Up):Interface up (Dwn):Interface Down (Dis):Interface disabled Link State Group: 1 Status: Enabled, Down Upstream Interfaces : Gi1/0/17(Dwn) Gi1/0/18(Dwn) Downstream Interfaces : Gi1/0/11(Dis) Gi1/0/12(Dis) Gi1/0/13(Dis) Gi1/0/14(Dis)

(Up):Interface up (Dwn):Interface Down (Dis):Interface disabled

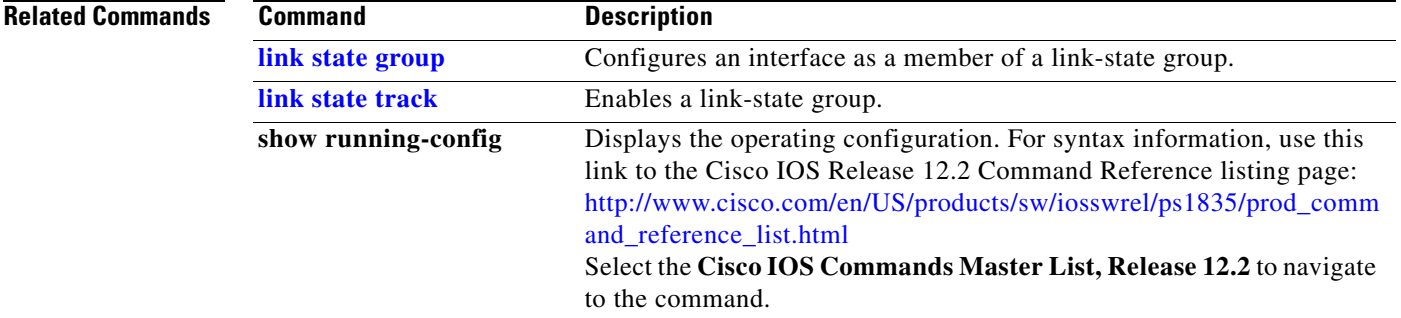

## **show location**

Use the **show location** user EXEC command to display location information for an endpoint.

**show location admin-tag** | [ **|** {**begin** | **exclude** | **include**} *expression*]

**show location civic-location** {**identifier** *id number* | **interface** *interface-id* | **static** } | {**begin** | **exclude** | **include**} *expression*]

**show location elin-location** {**identifier** *id number* | **interface** *interface-id* | **static** } | {**begin** | **exclude** | **include**} *expression*]

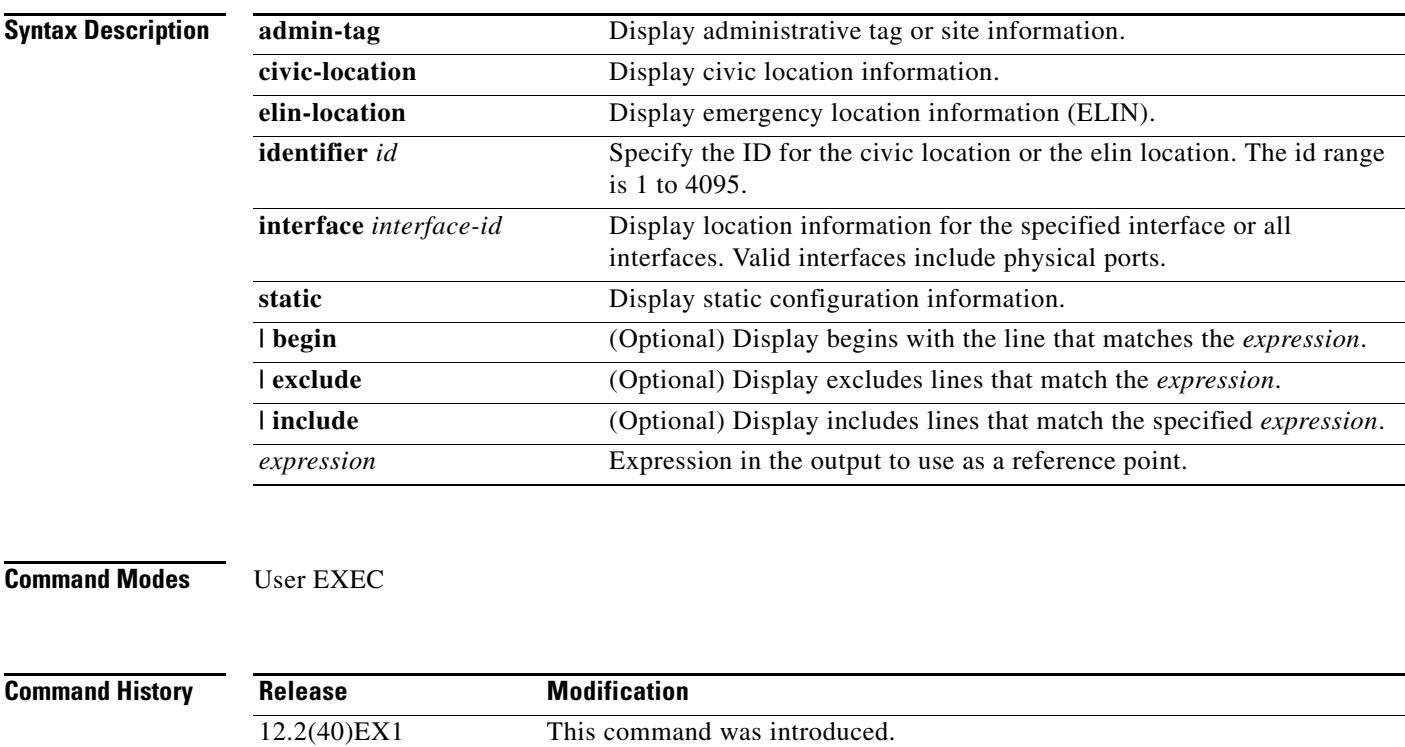

**Usage Guidelines** Use the **show location** command to display location information for an endpoint.

Expressions are case sensitive. For example, if you enter **| exclude output**, the lines that contain *output* do not appear, but the lines that contain *Output* appear.
**Examples** This is an example of output from the **show location civic-location** command that displays location information for an interface:

```
Switch> show location civic interface gigabitethernet2/0/1
```
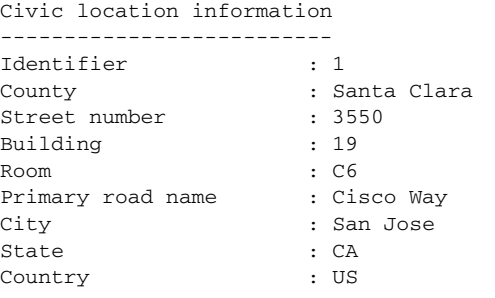

This is an example of output from the **show location civic-location** command that displays all the civic location information:

Switch> **show location civic-location static**

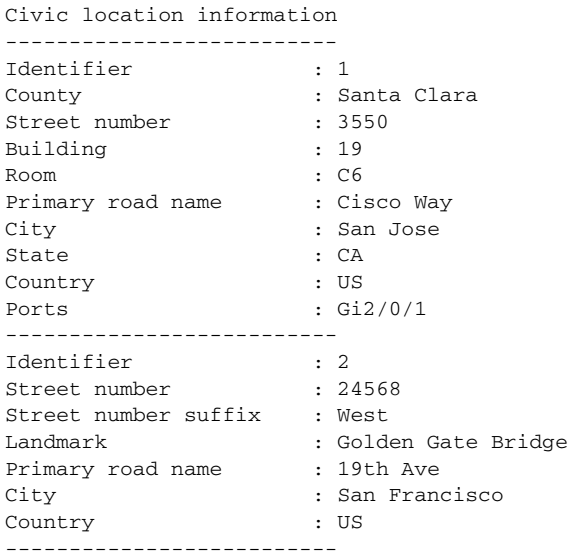

This is an example of output from the **show location elin-location** command that displays the emergency location information:

Switch> **show location elin-location identifier 1**

Elin location information -------------------------- Identifier : 1 Elin : 14085553881 Ports : Gi2/0/2

This is an example of output from the **show location elin static** command that displays all emergency location information:

Switch> **show location elin static**  Elin location information -------------------------- Identifier : 1 Elin : 14085553881 Ports : Gi2/0/2 -------------------------- Identifier : 2 Elin : 18002228999 --------------------------

#### **Related Commands**

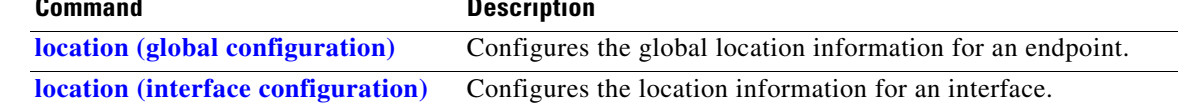

# **show logging**

Use the **show logging** privileged EXEC command to display the on-board failure logging (OBFL) information.

**show logging onboard** [**module** [*switch-number*]] {{**clilog** | **environment** | **message** | **temperature** | **uptime** | **voltage**} [**continuous** | **detail** | **summary**] [**start** *hh:mm:ss day month year*] [**end** *hh:mm:ss day month year*]} [ | {**begin** | **exclude** | **include**} *expression*]

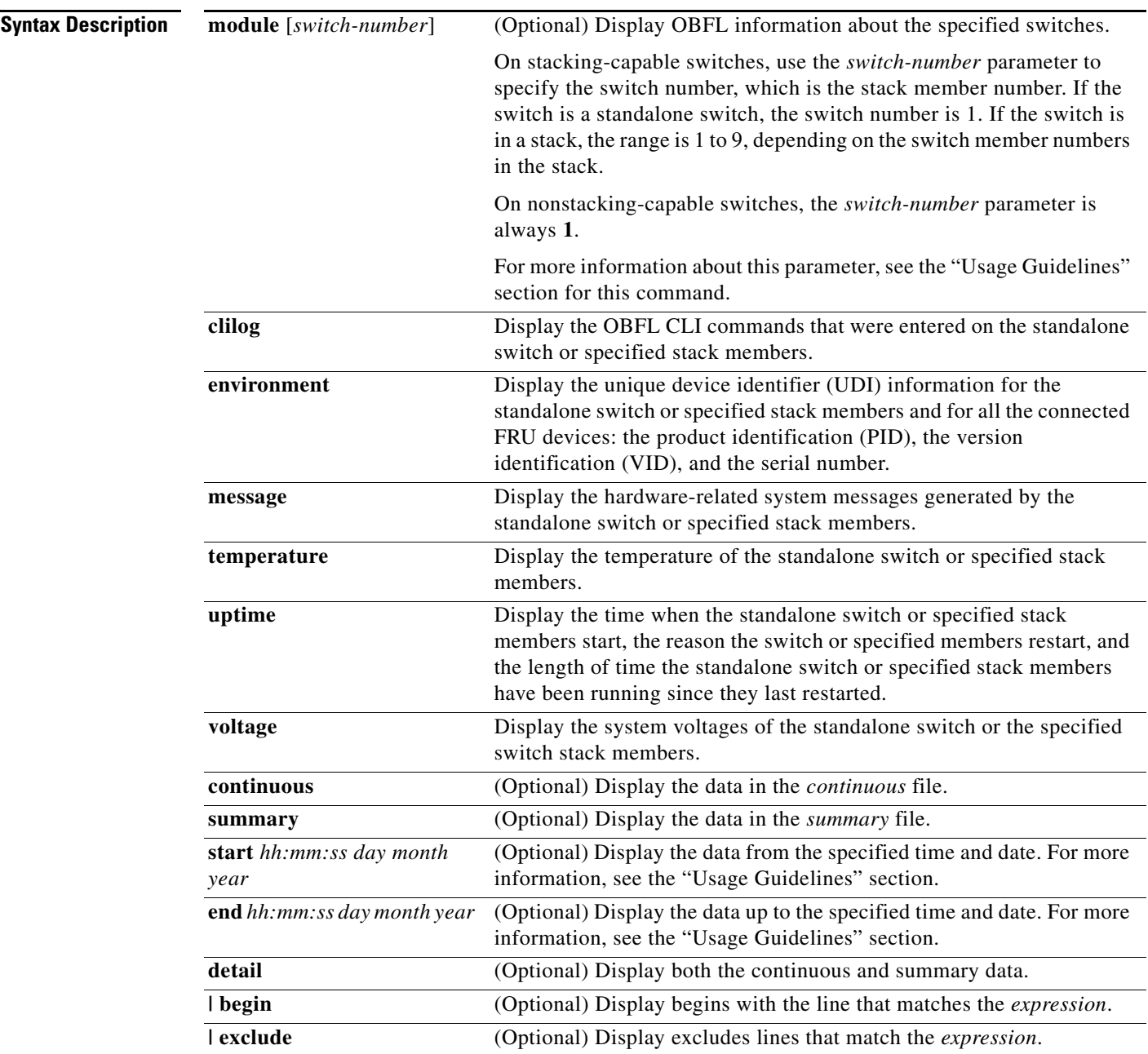

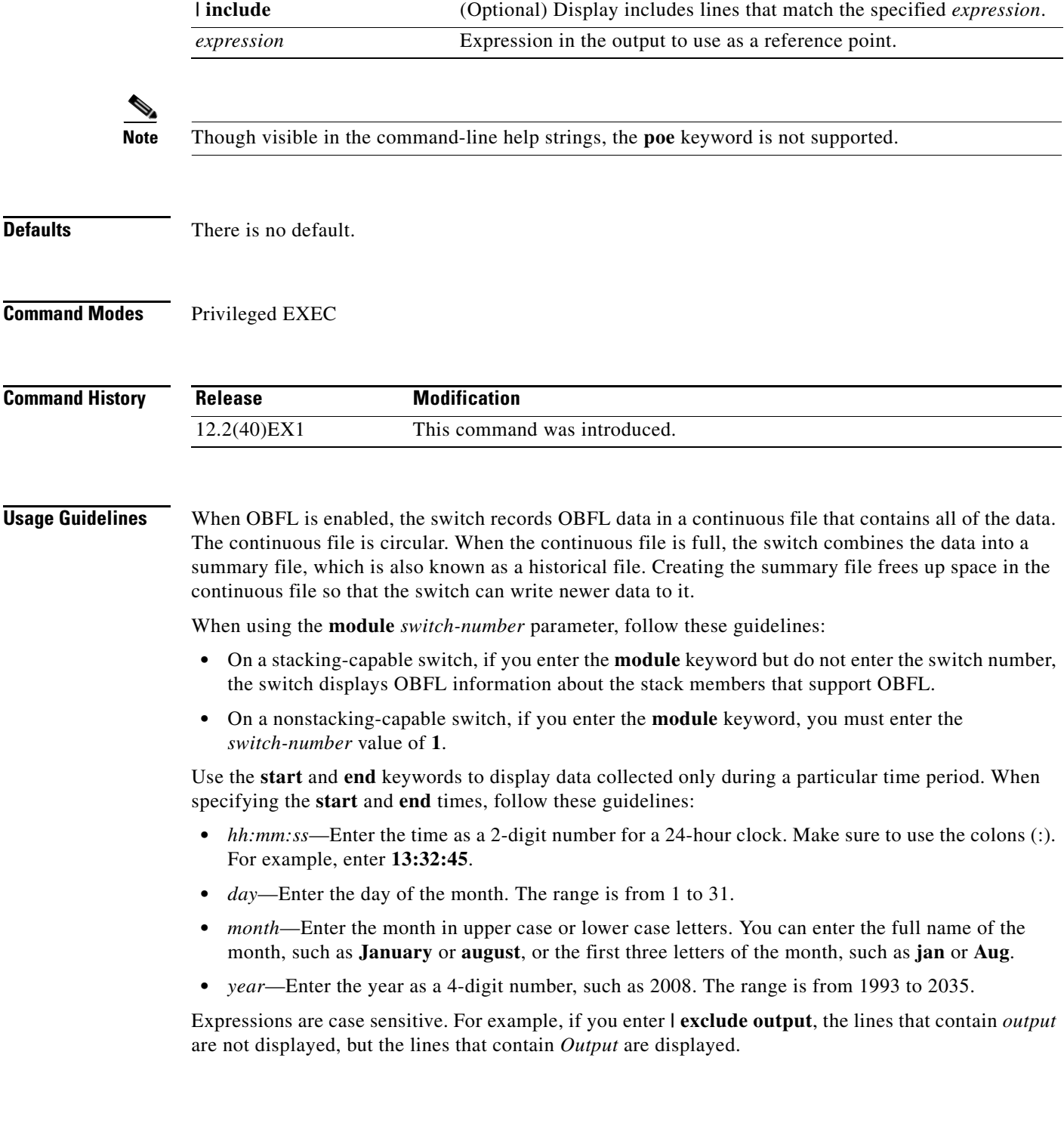

 $\mathbf I$ 

**Examples** This is an example of output from the **show logging onboard clilog continuous** command:

#### Switch# **show logging onboard clilog continuous**

-------------------------------------------------------------------------------- CLI LOGGING CONTINUOUS INFORMATION -------------------------------------------------------------------------------- MM/DD/YYYY HH:MM:SS COMMAND -------------------------------------------------------------------------------- 05/12/2006 15:33:17 show logging onboard temperature detail 05/12/2006 15:33:21 show logging onboard voltage detail 05/12/2006 15:33:32 show logging onboard poe detail 05/12/2006 16:14:09 show logging onboard temperature summary ... <output truncated> .... 05/16/2006 13:07:53 no hw-module module logging onboard message level 05/16/2006 13:16:13 show logging onboard uptime continuous 05/16/2006 13:39:18 show logging onboard uptime summary 05/16/2006 13:45:57 show logging onboard clilog summary --------------------------------------------------------------------------------

#### This is an example of output from the **show logging onboard message** command:

#### Switch# **show logging onboard message** -------------------------------------------------------------------------------- ERROR MESSAGE SUMMARY INFORMATION -------------------------------------------------------------------------------- Facility-Sev-Name | Count | Persistence Flag MM/DD/YYYY HH:MM:SS -------------------------------------------------------------------------------- No historical data to display --------------------------------------------------------------------------------

#### This is an example of output from the **show logging onboard status** command:

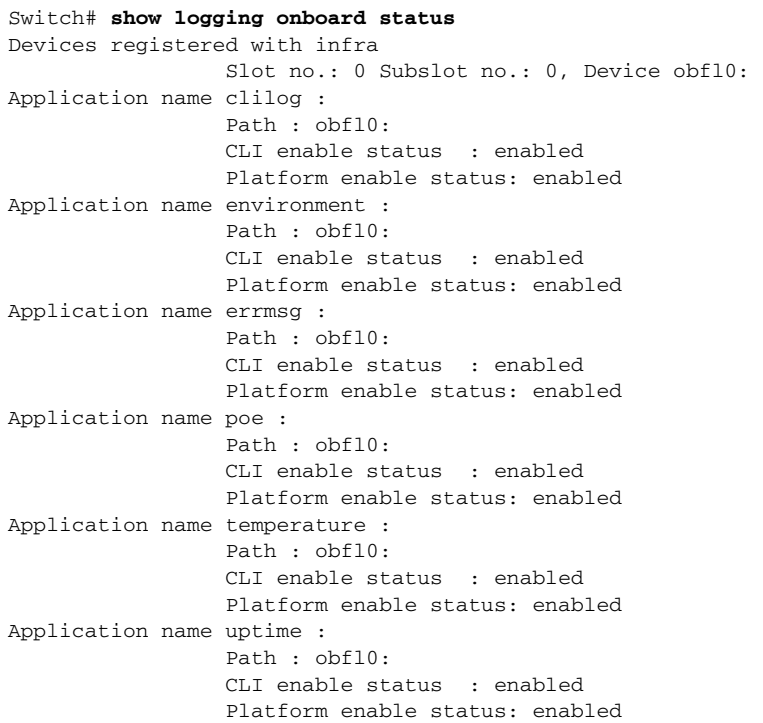

--------------------------------------------------------------------------------

Application name voltage : Path : obfl0: CLI enable status : enabled Platform enable status: enabled

This is an example of output from the **show logging onboard temperature continuous** command:

#### Switch# **show logging onboard temperature continuous**

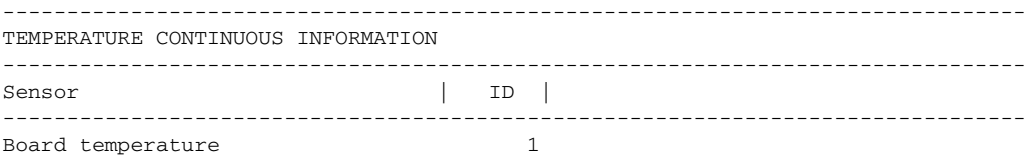

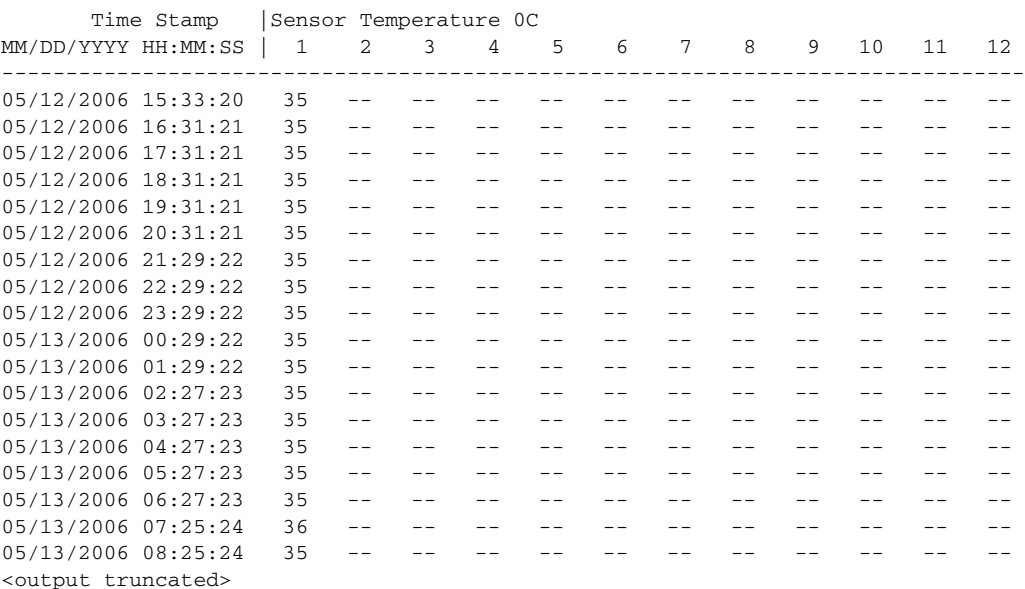

#### This is an example of output from the **show logging onboard uptime summary** command:

Switch# **show logging onboard uptime summary**

```
--------------------------------------------------------------------------------
UPTIME SUMMARY INFORMATION
--------------------------------------------------------------------------------
First customer power on : 03/01/1993 00:03:50
Total uptime : 0 years 0 weeks 3 days 21 hours 55 minutes
Total downtime : 0 years 0 weeks 0 days 0 hours 0 minutes
Number of resets : 2
Number of slot changes : 1
Current reset reason : 0x0
Current reset timestamp : 03/01/1993 00:03:28
Current slot : 1
Current uptime : 0 years 0 weeks 0 days 0 hours 55 minutes
--------------------------------------------------------------------------------
Reset | |
Reason | Count |
--------------------------------------------------------------------------------
No historical data to display
--------------------------------------------------------------------------------
```
This is an example of output from the **show logging onboard voltage summary** command:

Switch# **show logging onboard voltage summary**

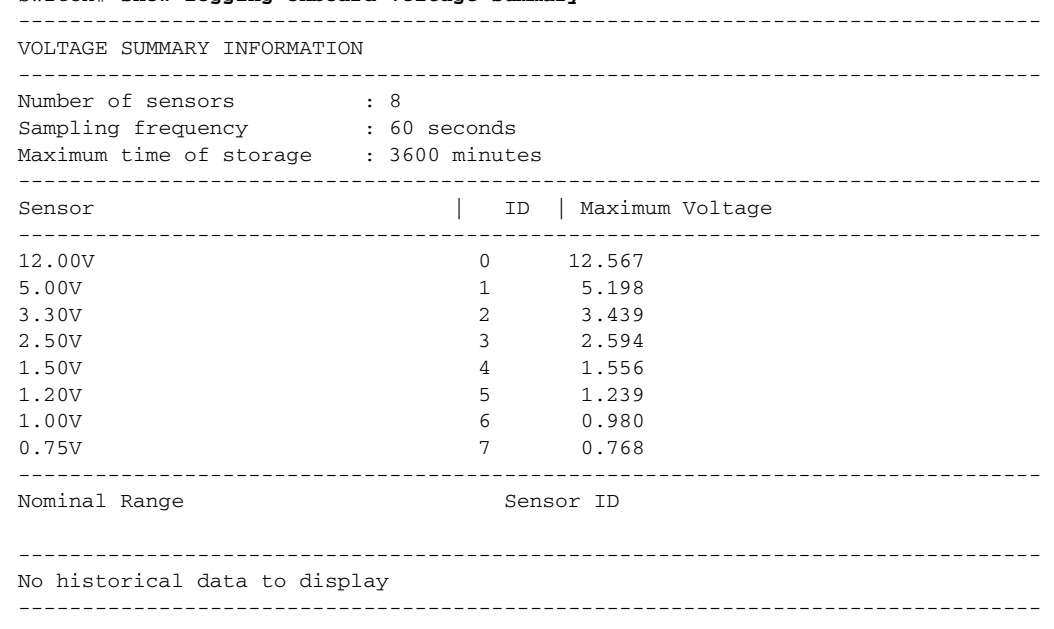

#### $\overline{\mathsf{Related}\,\mathsf{Commands}}$

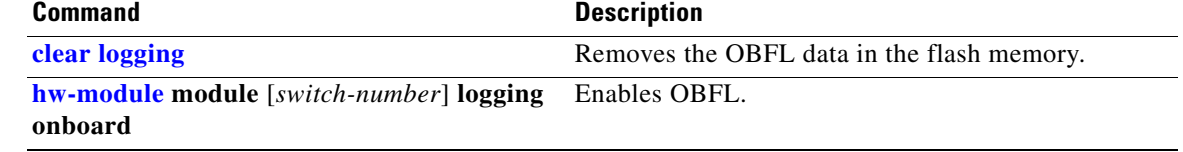

П

# **show mac access-group**

Use the **show mac access-group** user EXEC command to display the MAC access control lists (ACLs) configured for an interface or a switch.

**show mac access-group** [**interface** *interface-id*] [ | {**begin | exclude** | **include**} *expression*]

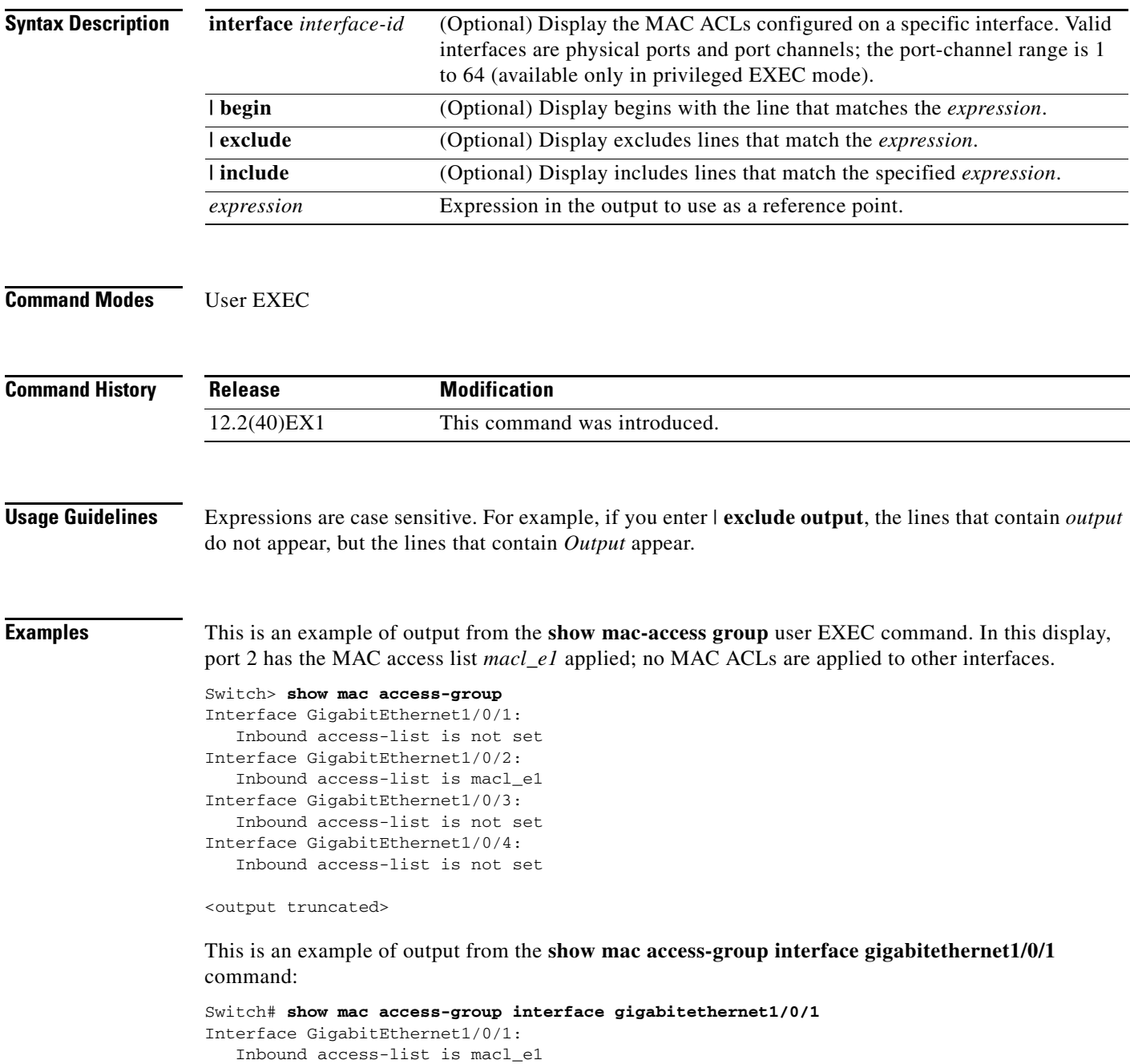

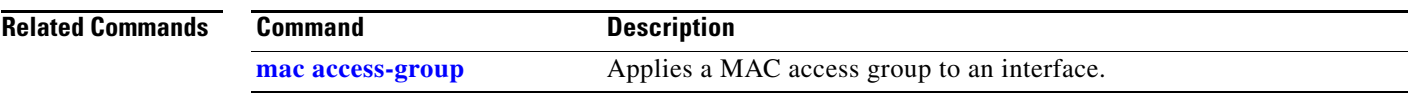

### **show mac address-table**

Use the **show mac address-table** user EXEC command to display a specific MAC address table static and dynamic entry or the MAC address table static and dynamic entries on a specific interface or VLAN.

**show mac address-table** [ | {**begin** | **exclude** | **include**} *expression*]

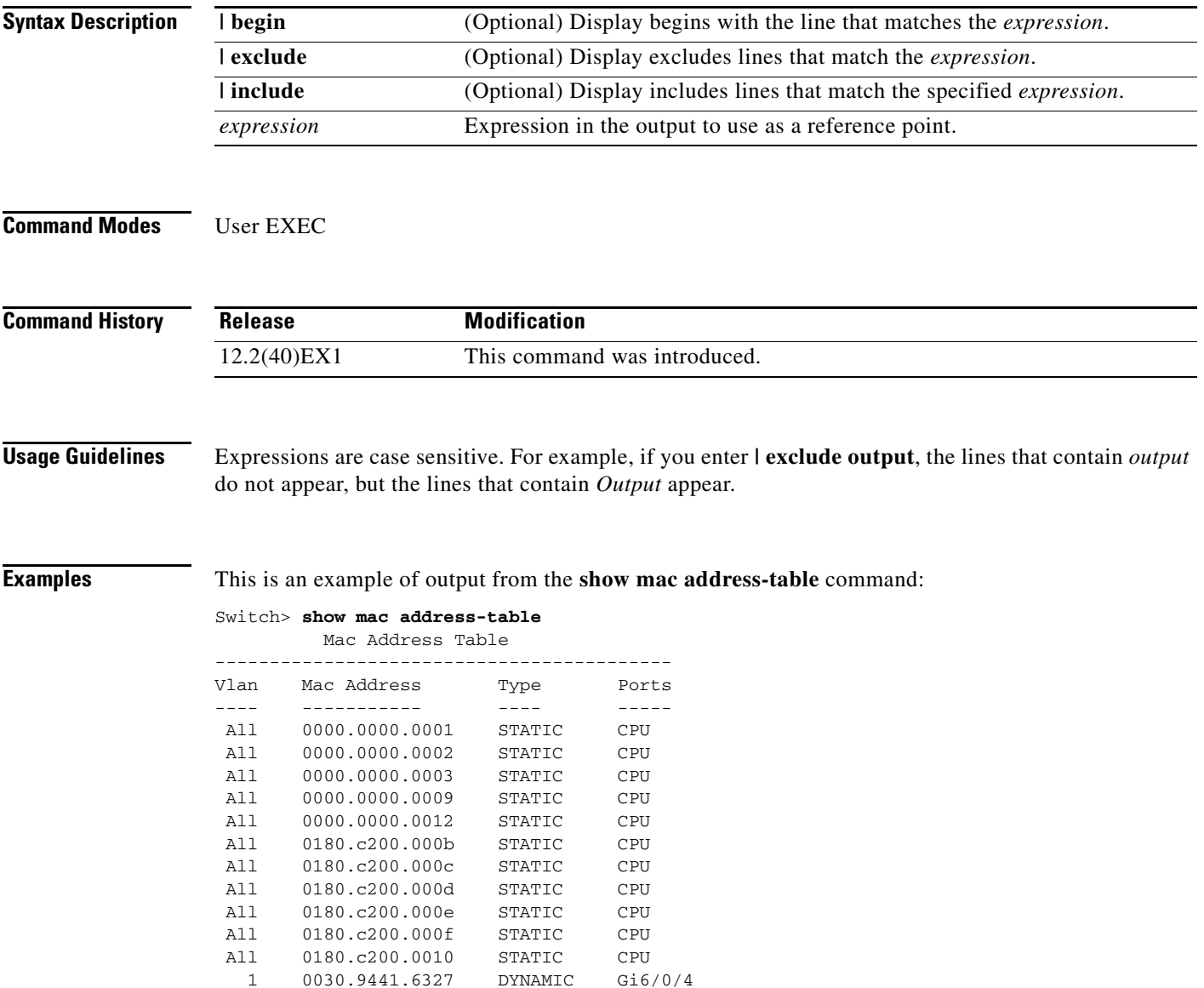

Total Mac Addresses for this criterion: 12

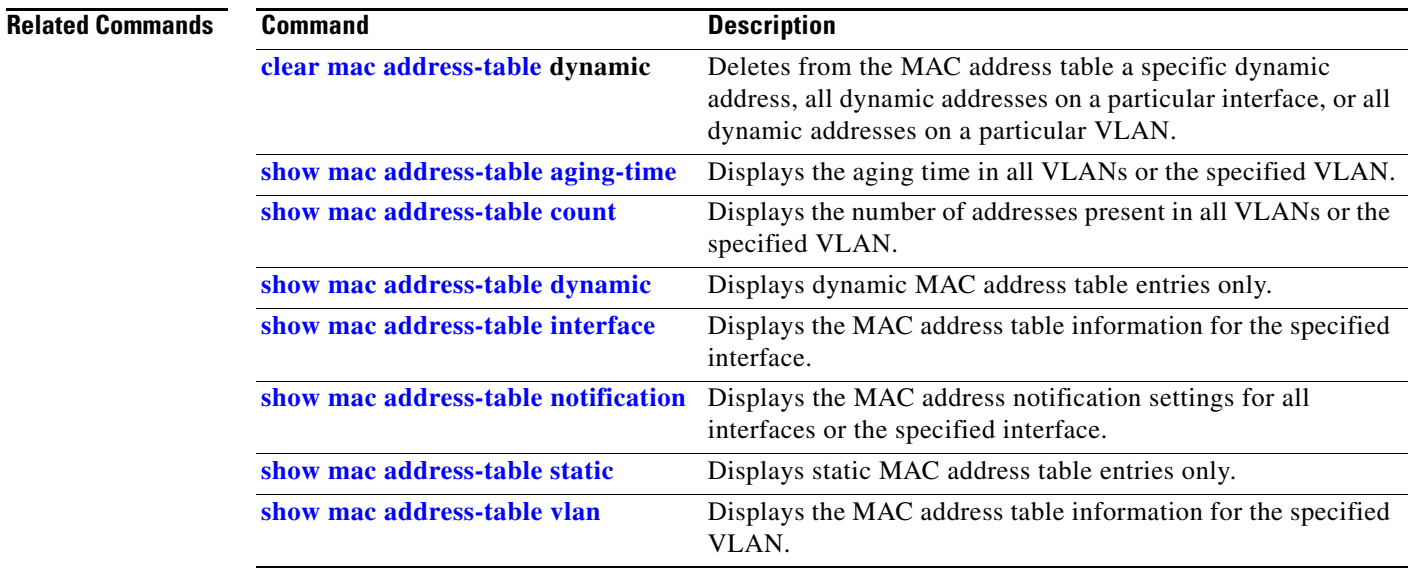

## <span id="page-623-0"></span>**show mac address-table address**

Use the **show mac address-table address** user EXEC command to display MAC address table information for the specified MAC address.

**show mac address-table address** *mac-address* [**interface** *interface-id*] [**vlan** *vlan-id*] [ | {**begin** | **exclude** | **include**} *expression*]

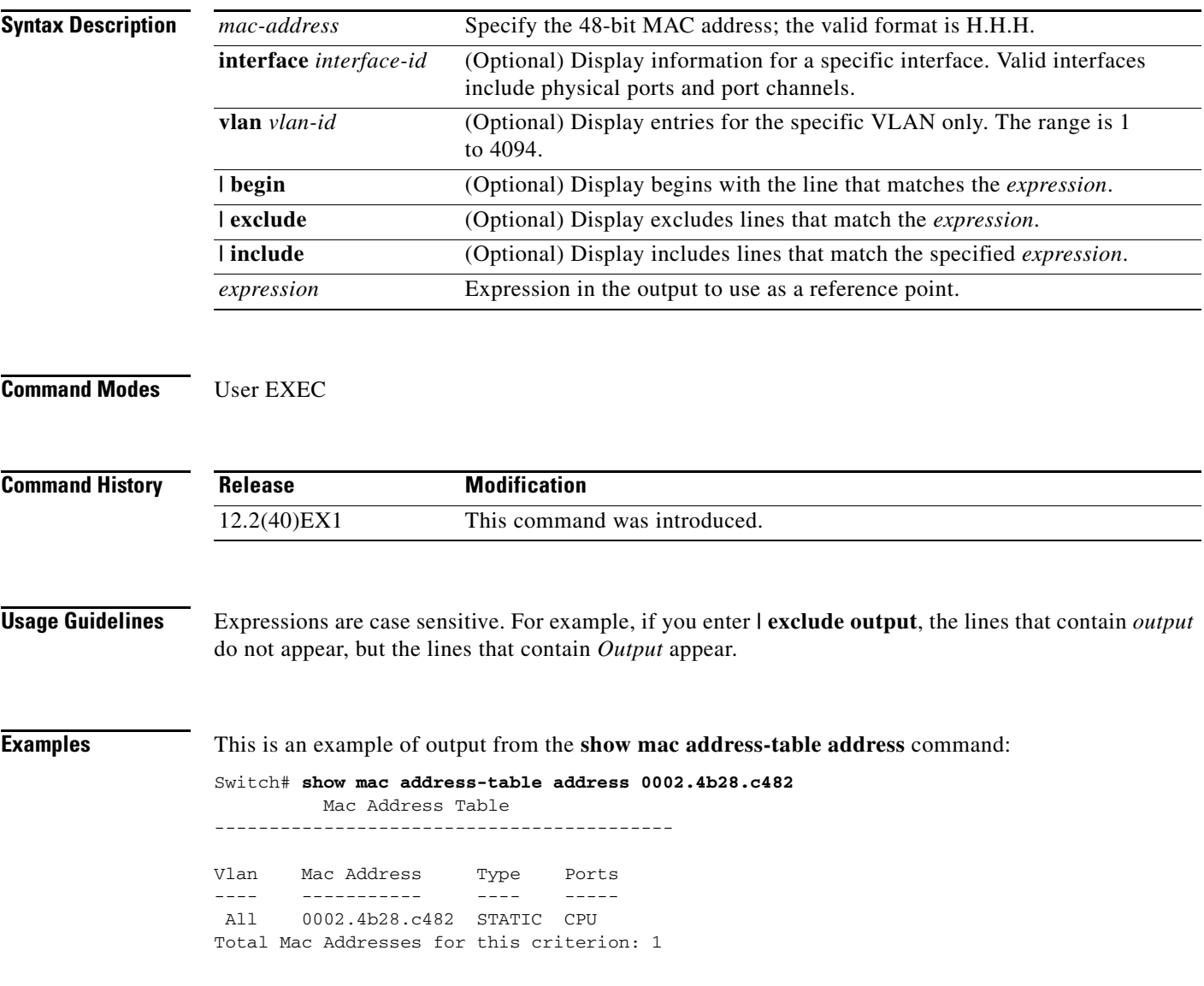

#### **Related Commands**

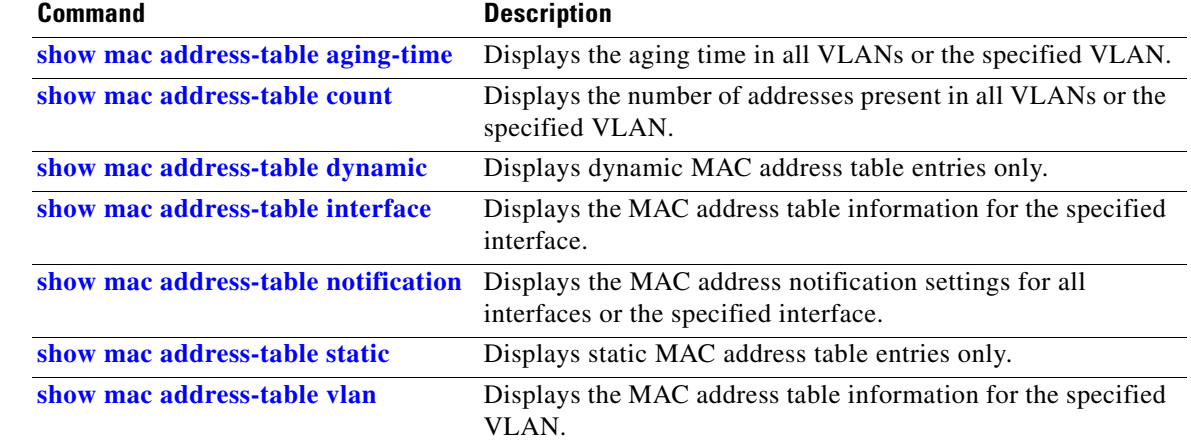

## <span id="page-625-0"></span>**show mac address-table aging-time**

Use the **show mac address-table aging-time** user EXEC command to display the aging time of a specific address table instance, all address table instances on a specified VLAN or, if a specific VLAN is not specified, on all VLANs.

**show mac address-table aging-time** [**vlan** *vlan-id*] [ | {**begin** | **exclude** | **include**} *expression*]

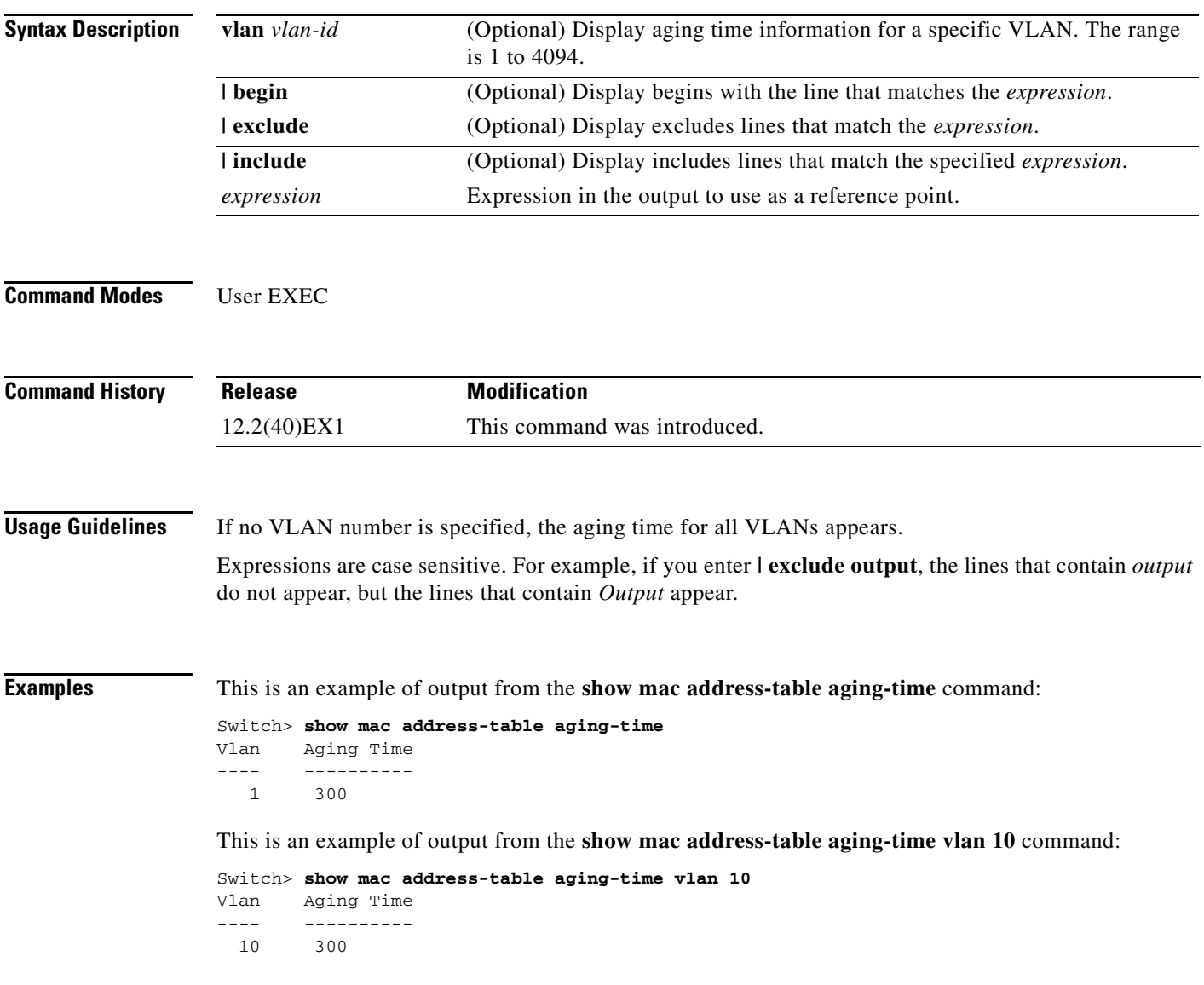

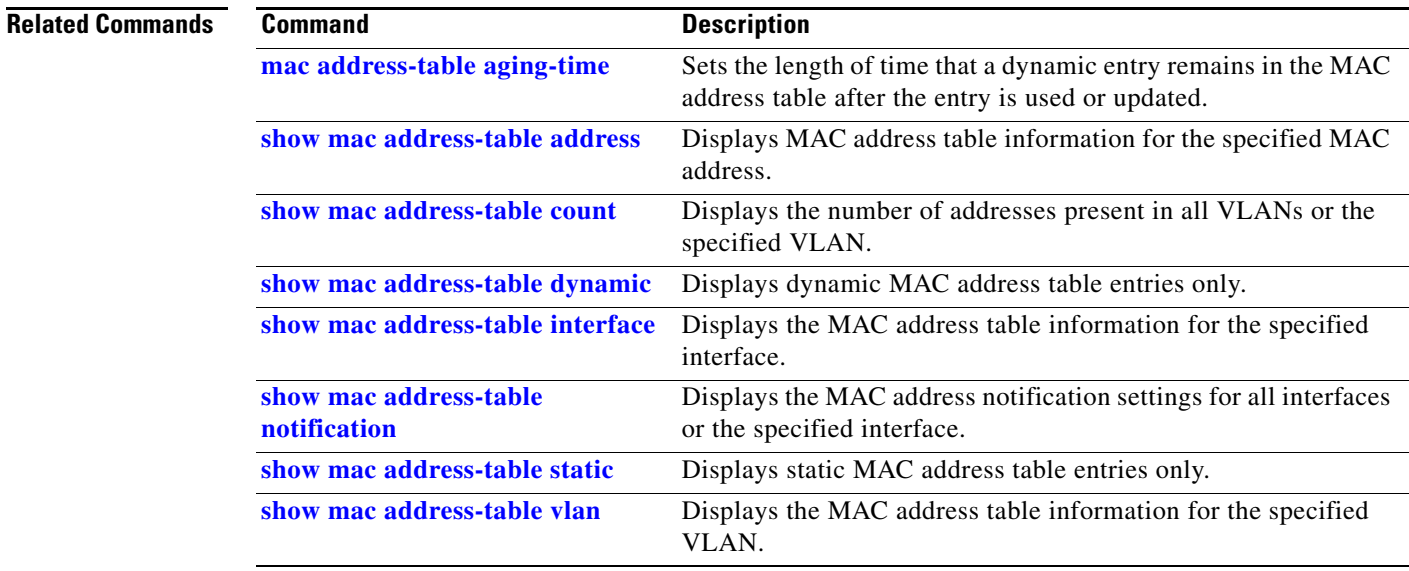

### <span id="page-627-0"></span>**show mac address-table count**

Use the **show mac address-table count** user EXEC command to display the number of addresses present in all VLANs or the specified VLAN.

**show mac address-table count** [**vlan** *vlan-id*] [ | {**begin** | **exclude** | **include**} *expression*]

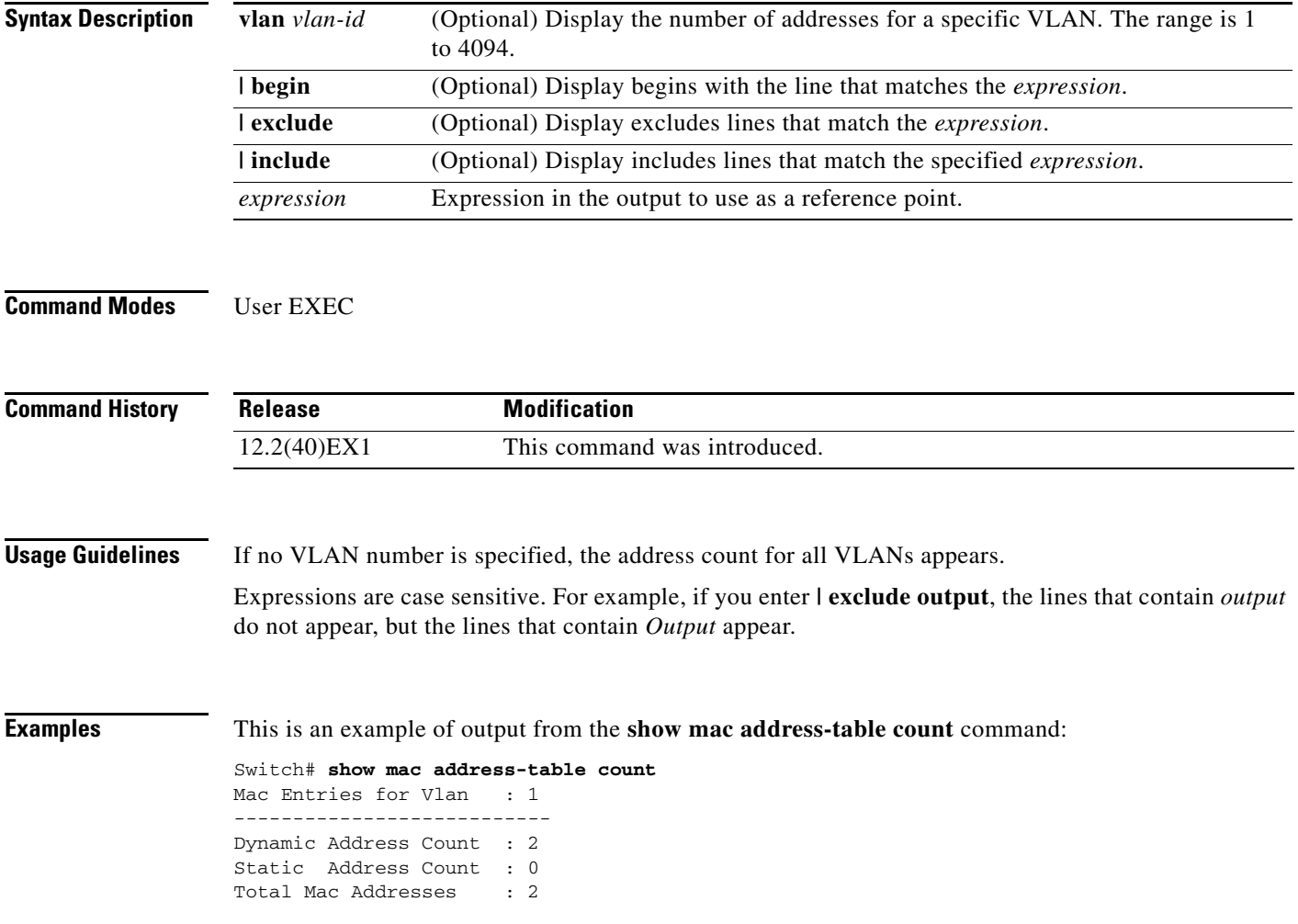

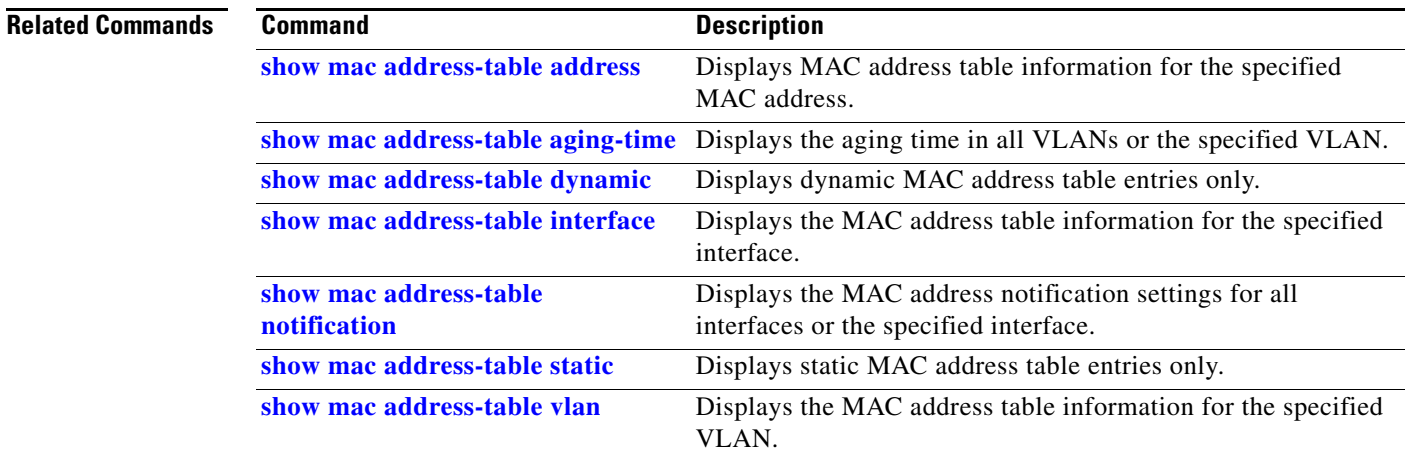

# <span id="page-629-0"></span>**show mac address-table dynamic**

Use the **show mac address-table dynamic** user EXEC command to display only dynamic MAC address table entries.

**show mac address-table dynamic** [**address** *mac-address*] [**interface** *interface-id*] [**vlan** *vlan-id*] [ | {**begin** | **exclude** | **include**} *expression*]

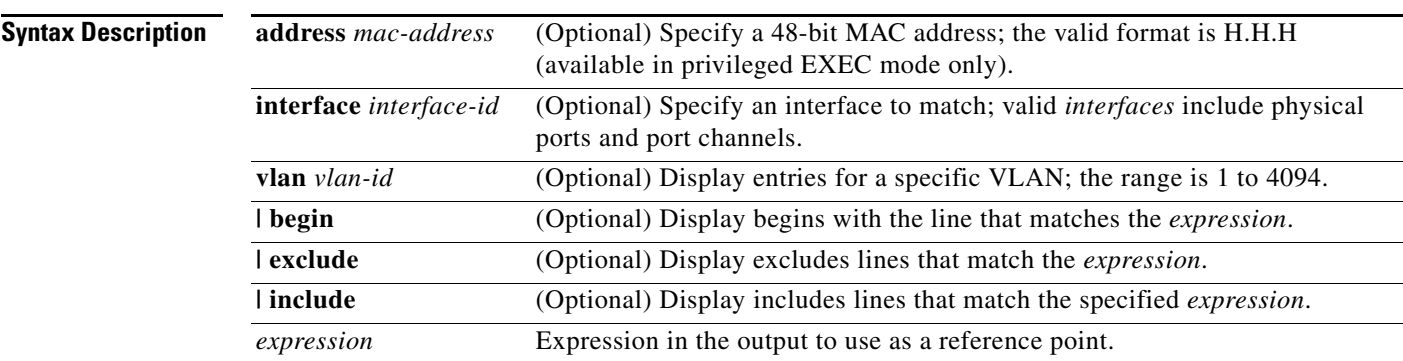

#### **Command Modes** User EXEC

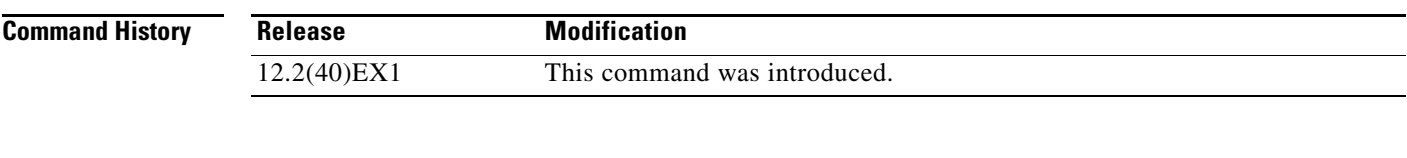

**Usage Guidelines** Expressions are case sensitive. For example, if you enter **| exclude output**, the lines that contain *output* do not appear, but the lines that contain *Output* appear.

**Examples** This is an example of output from the **show mac address-table dynamic** command:

Switch> **show mac address-table dynamic** Mac Address Table ------------------------------------------ Vlan Mac Address Type Ports ---- ----------- ---- ----- 1 0030.b635.7862 DYNAMIC Gi6/0/2 1 00b0.6496.2741 DYNAMIC Gi6/0/2 Total Mac Addresses for this criterion: 2

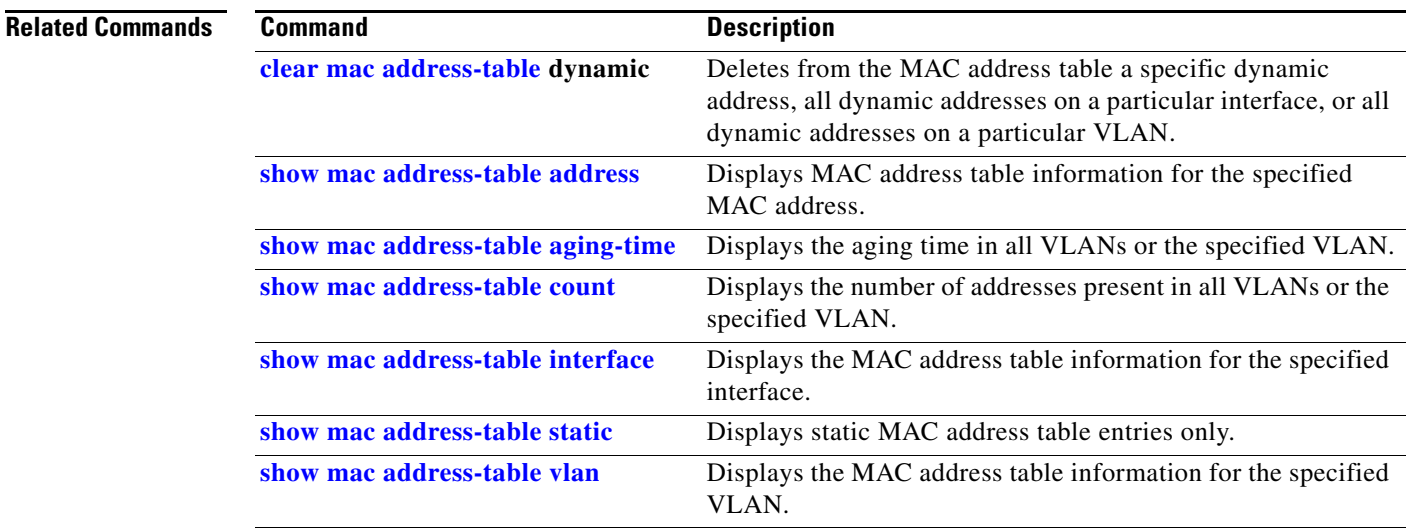

### <span id="page-631-0"></span>**show mac address-table interface**

Use the **show mac address-table interface** user command to display the MAC address table information for the specified interface in the specified VLAN.

**show mac address-table interface** *interface-id* [**vlan** *vlan-id*] [ | {**begin** | **exclude** | **include**} *expression*]

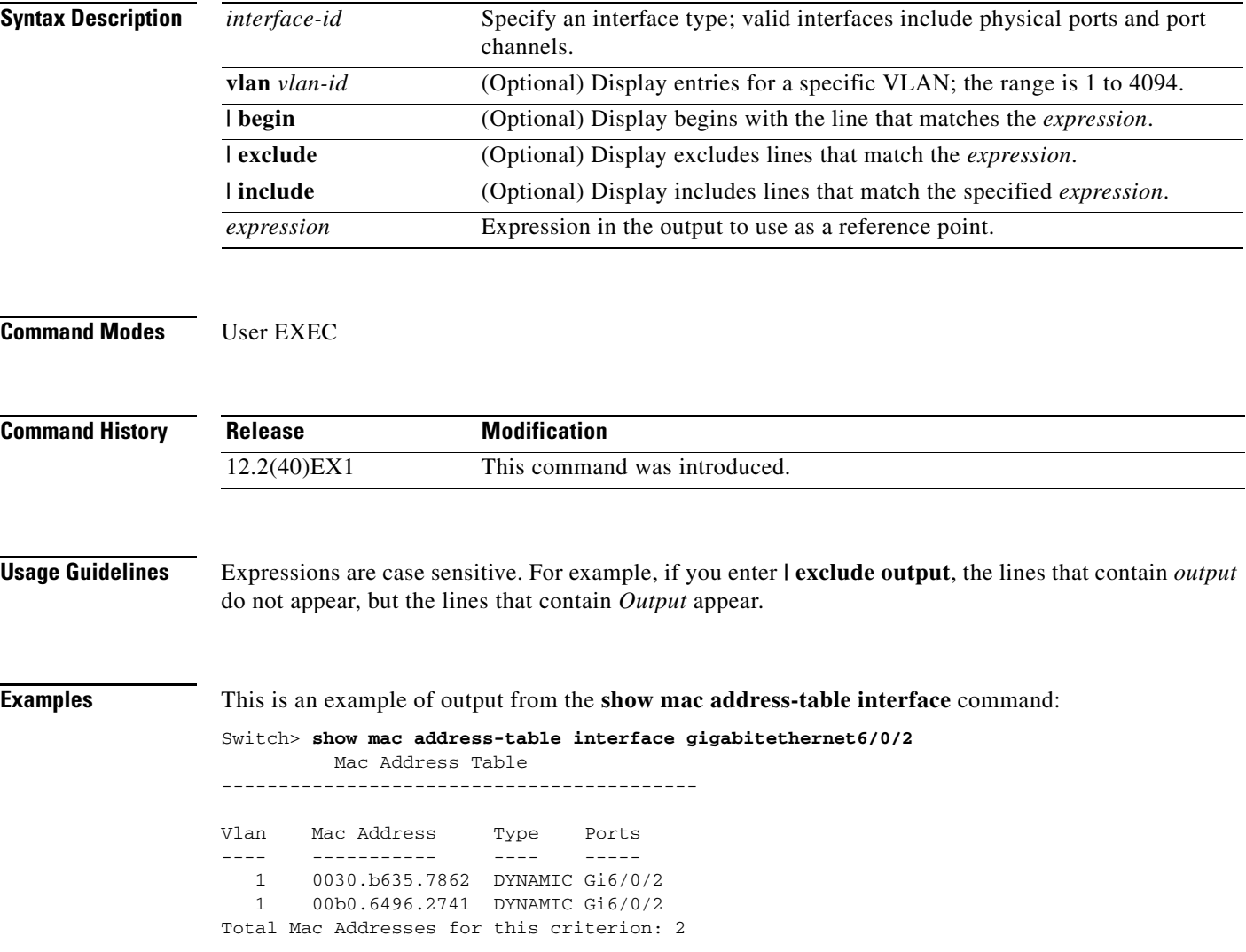

#### **Related Commands**

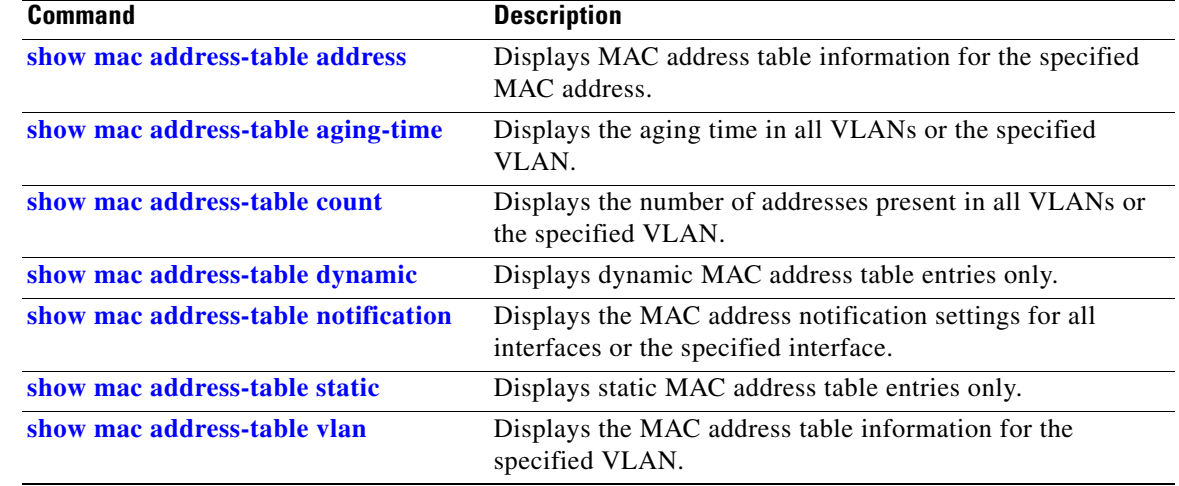

# **show mac address-table learning**

Use the **show mac address-table learning** user EXEC command to display the status of MAC address learning for all VLANs or the specified VLAN.

**show mac address-table learning** [**vlan** *vlan-id*] [ **|** {**begin** | **exclude** | **include**} *expression*]

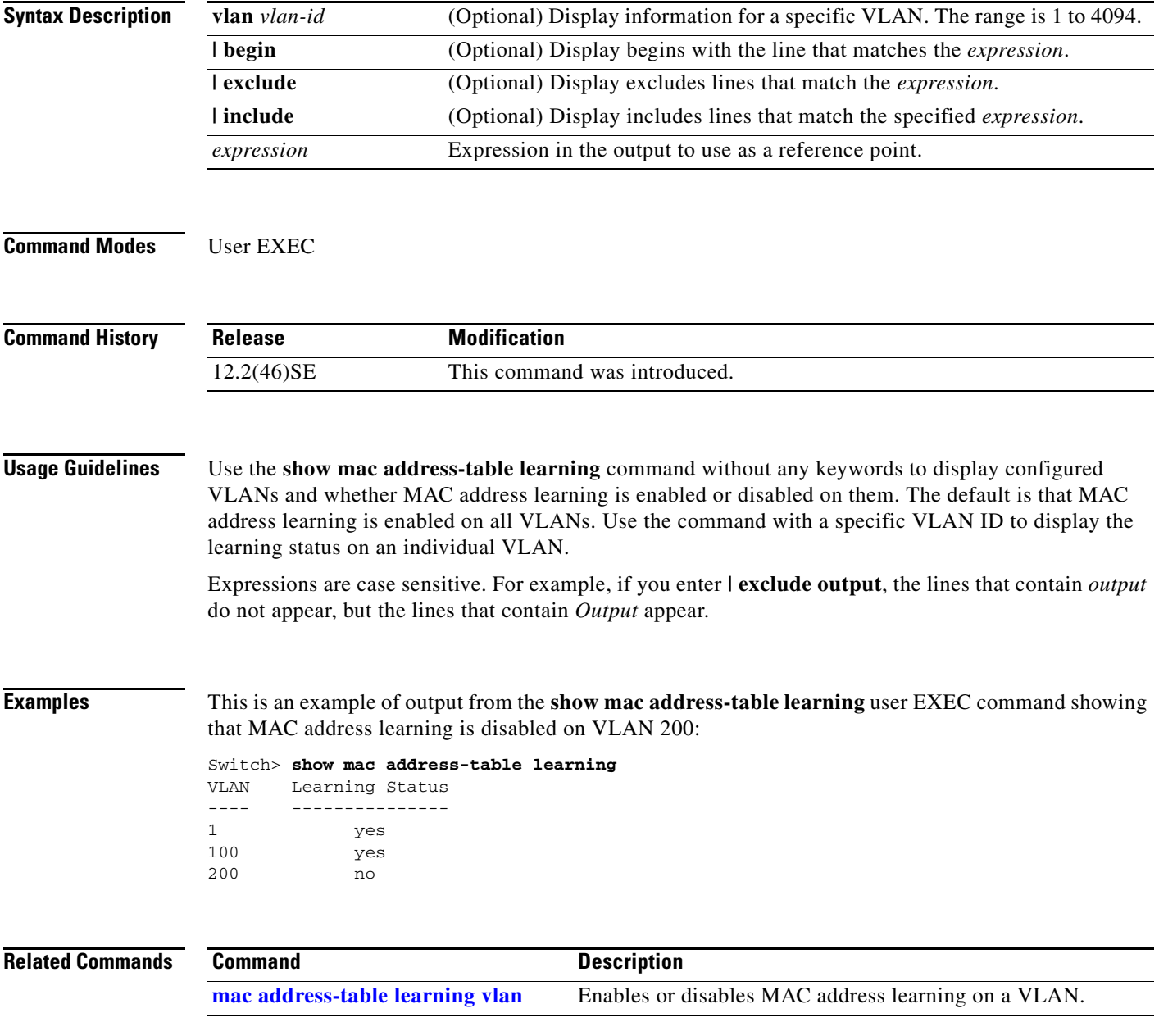

# **show mac address-table move update**

Use the **show mac address-table move update** user EXEC command to display the MAC address-table move update information on the switch.

**show mac address-table move update** [ | {**begin** | **exclude** | **include**} **expression**]

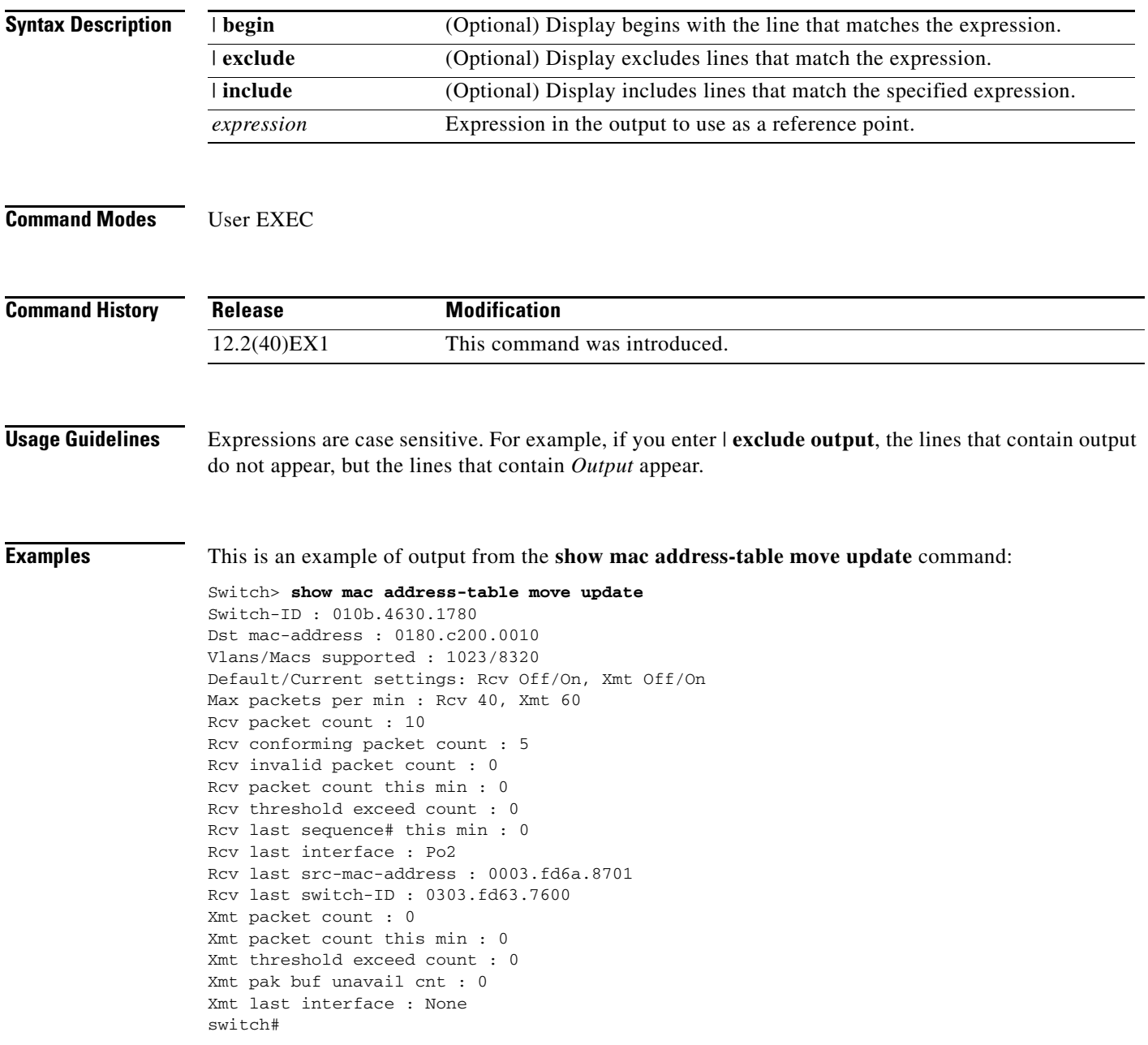

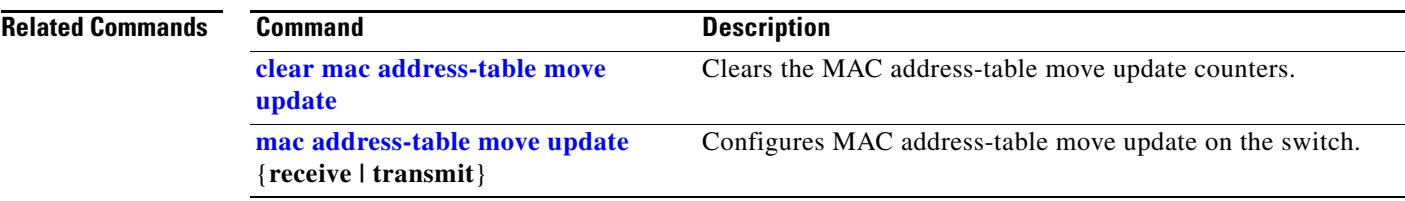

П

 $\mathbf{I}$ 

# <span id="page-636-0"></span>**show mac address-table notification**

Use the **show mac address-table notification** user EXEC command to display the MAC address notification settings for all interfaces or the specified interface.

**show mac address-table notification** [**interface** [*interface-id*]] [ | {**begin** | **exclude** | **include**} *expression*]

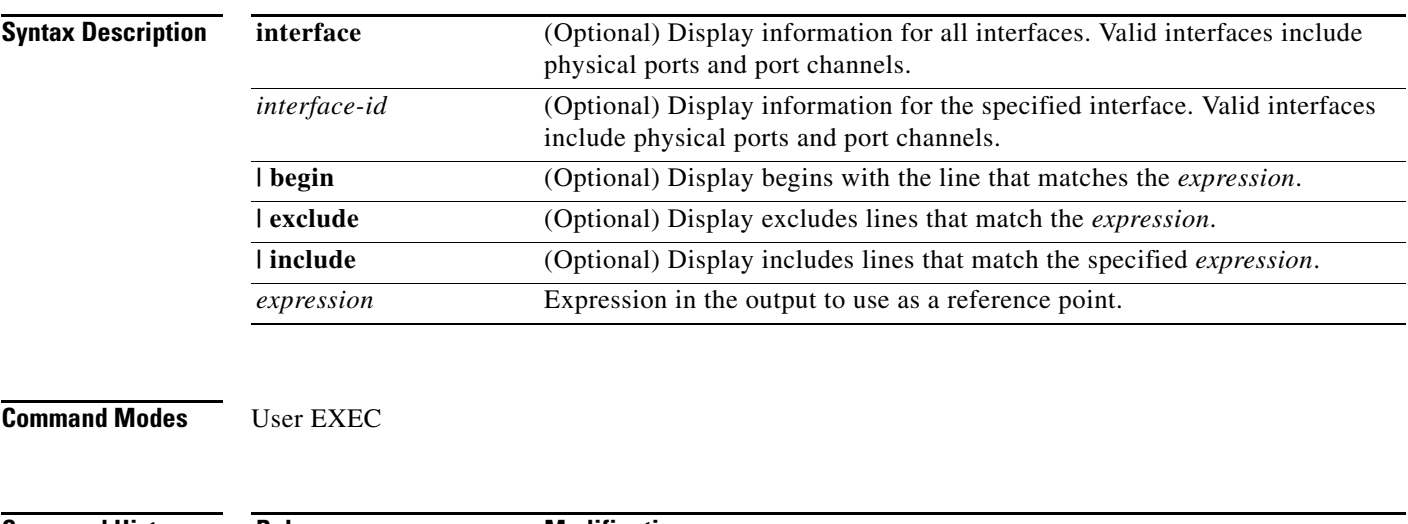

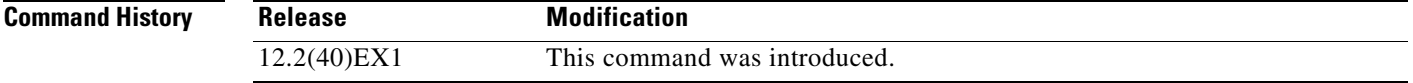

**Usage Guidelines** Use the **show mac address-table notification** command without any keywords to display whether the feature is enabled or disabled, the MAC notification interval, the maximum number of entries allowed in the history table, and the history table contents.

> Use the **interface** keyword to display the flags for all interfaces. If the *interface-id* is included, only the flags for that interface appear.

> Expressions are case sensitive. For example, if you enter **| exclude output**, the lines that contain *output* do not appear, but the lines that contain *Output* appear.

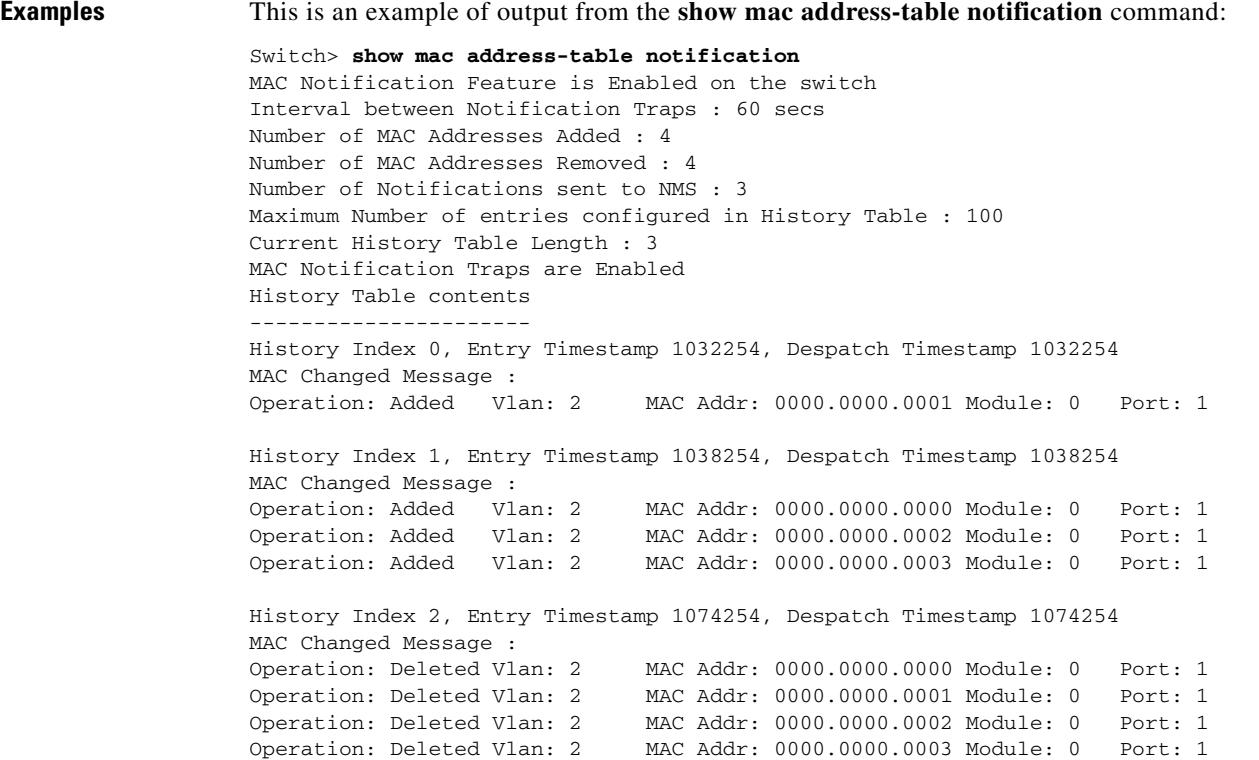

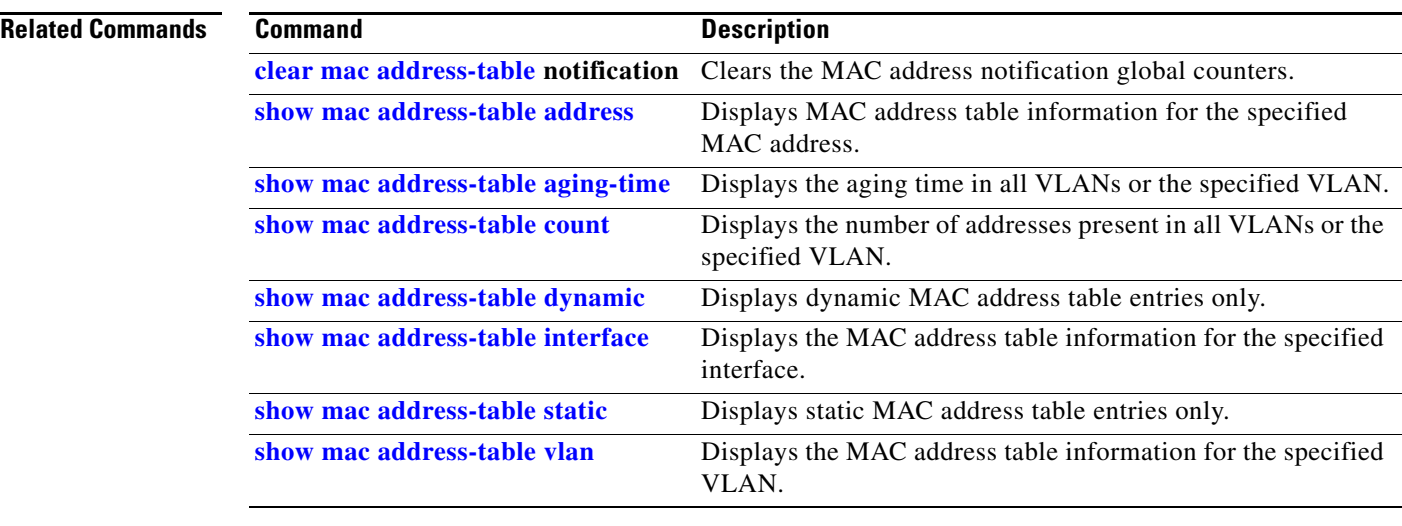

 $\mathcal{L}$ 

# <span id="page-638-0"></span>**show mac address-table static**

Use the **show mac address-table static** user EXEC command to display only static MAC address table entries.

**show mac address-table static** [**address** *mac-address*] [**interface** *interface-id*] [**vlan** *vlan-id*] [ | {**begin** | **exclude** | **include**} *expression*]

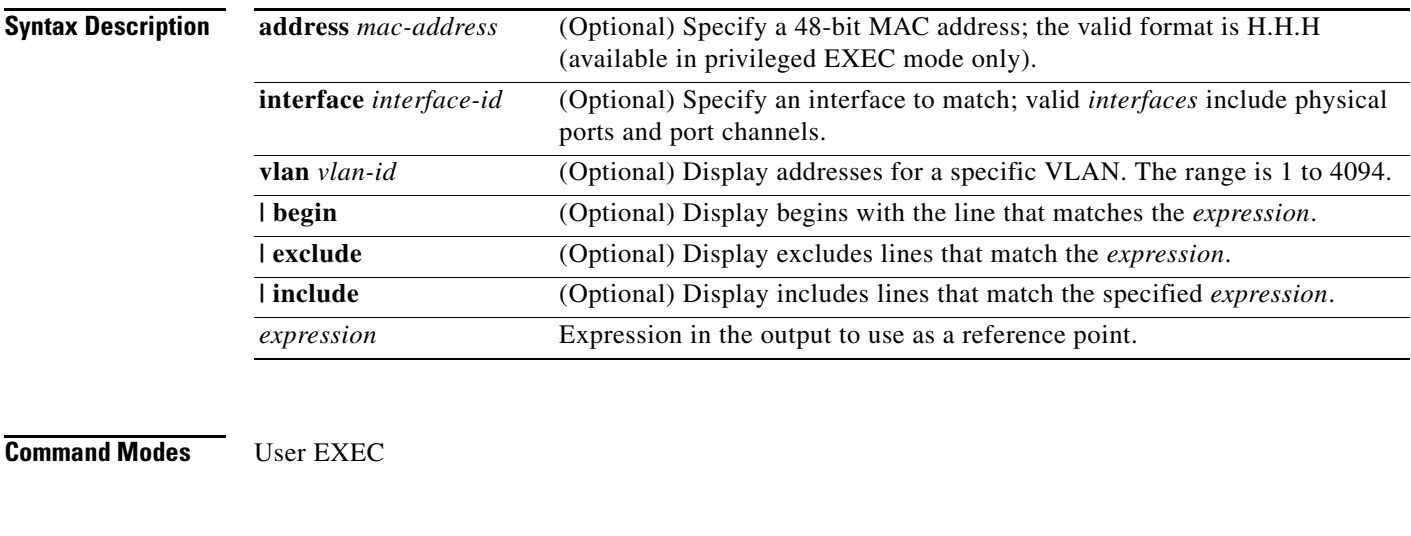

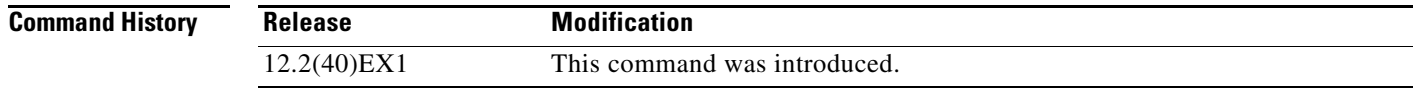

**Usage Guidelines** Expressions are case sensitive. For example, if you enter **| exclude output**, the lines that contain *output* do not appear, but the lines that contain *Output* appear.

**Examples** This is an example of output from the **show mac address-table static** command:

Switch> **show mac address-table static**

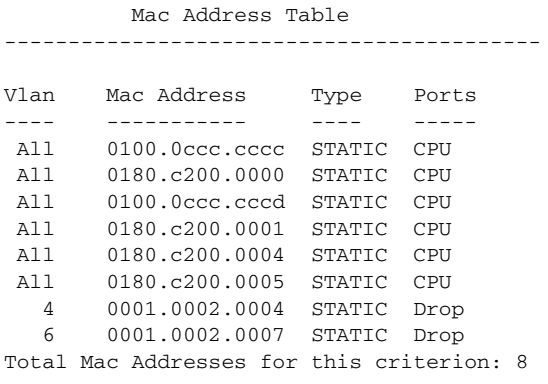

**The Co** 

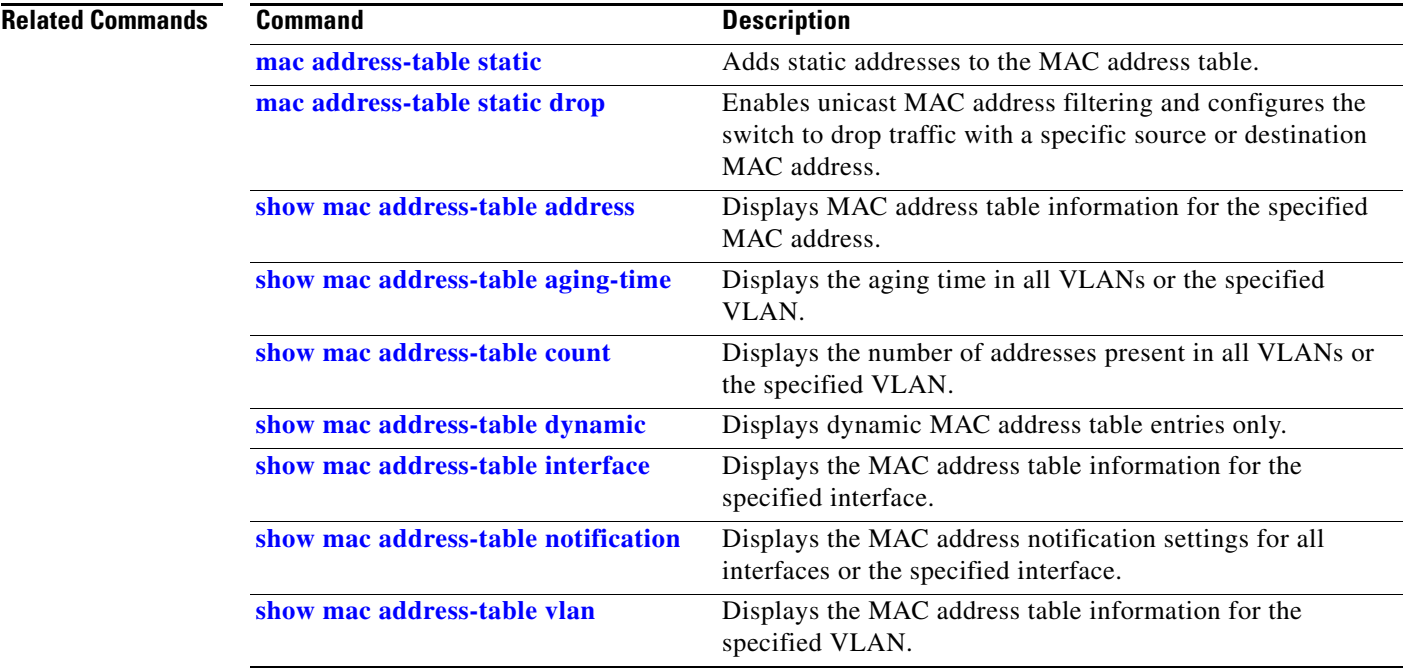

# <span id="page-640-0"></span>**show mac address-table vlan**

Use the **show mac address-table vlan** user EXEC command to display the MAC address table information for the specified VLAN.

**show mac address-table vlan** *vlan-id* [ | {**begin** | **exclude** | **include**} *expression*]

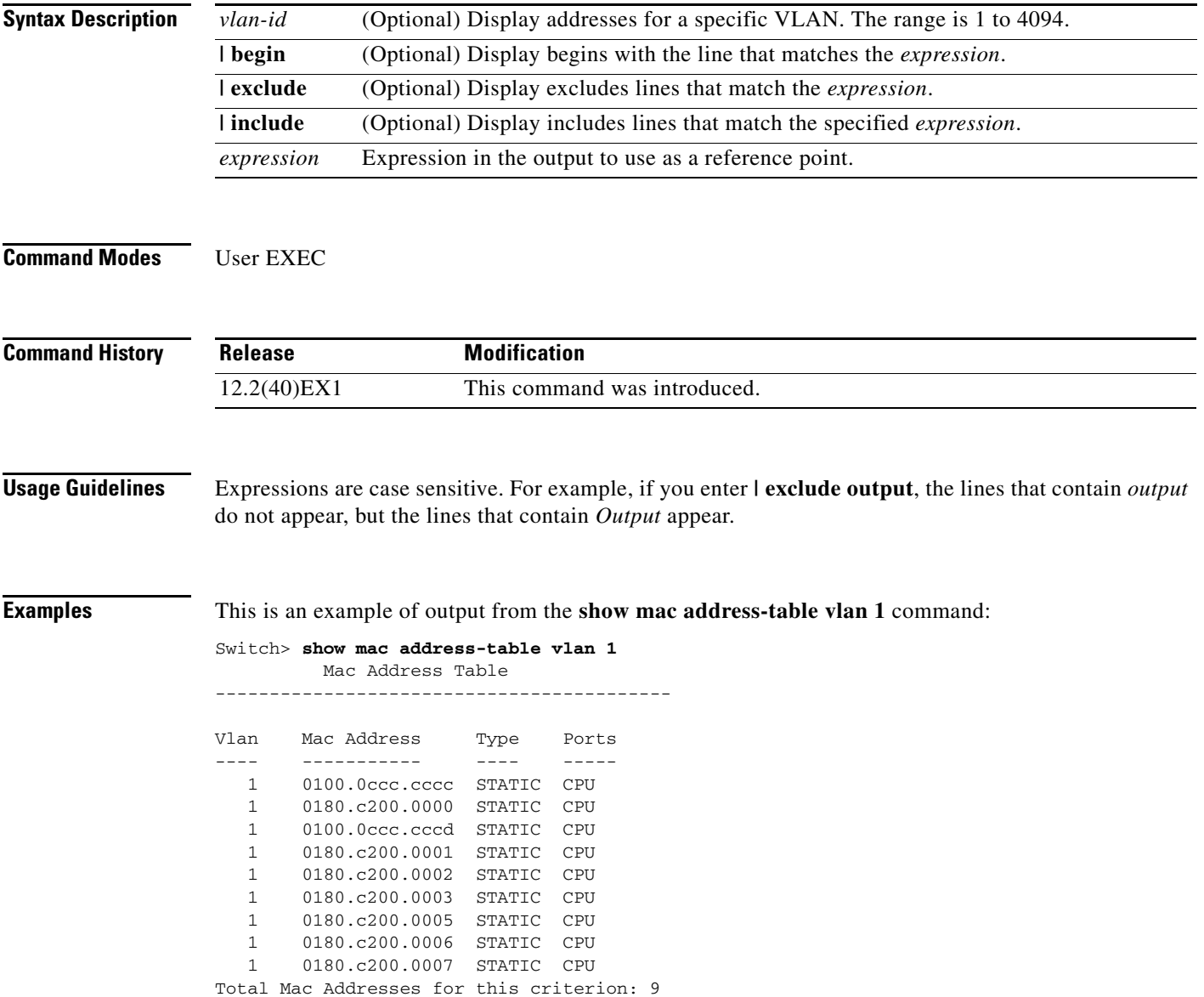

**The Co** 

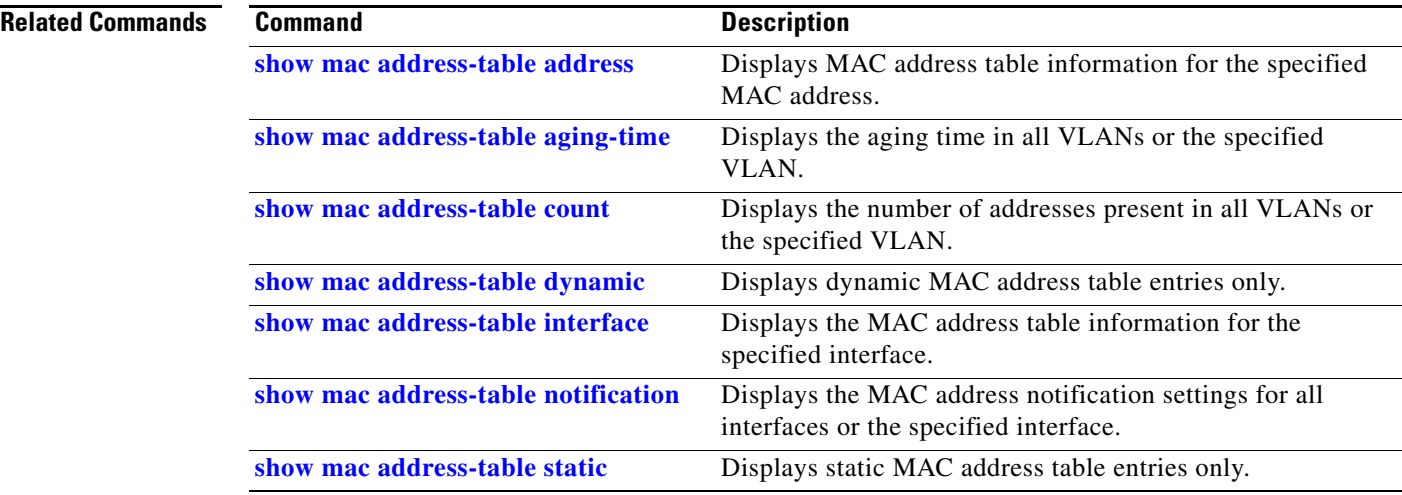

## **show mls qos**

Use the **show mls qos** user EXEC command to display global quality of service (QoS) configuration information.

**show mls qos** [ | {**begin** | **exclude** | **include**} *expression*]

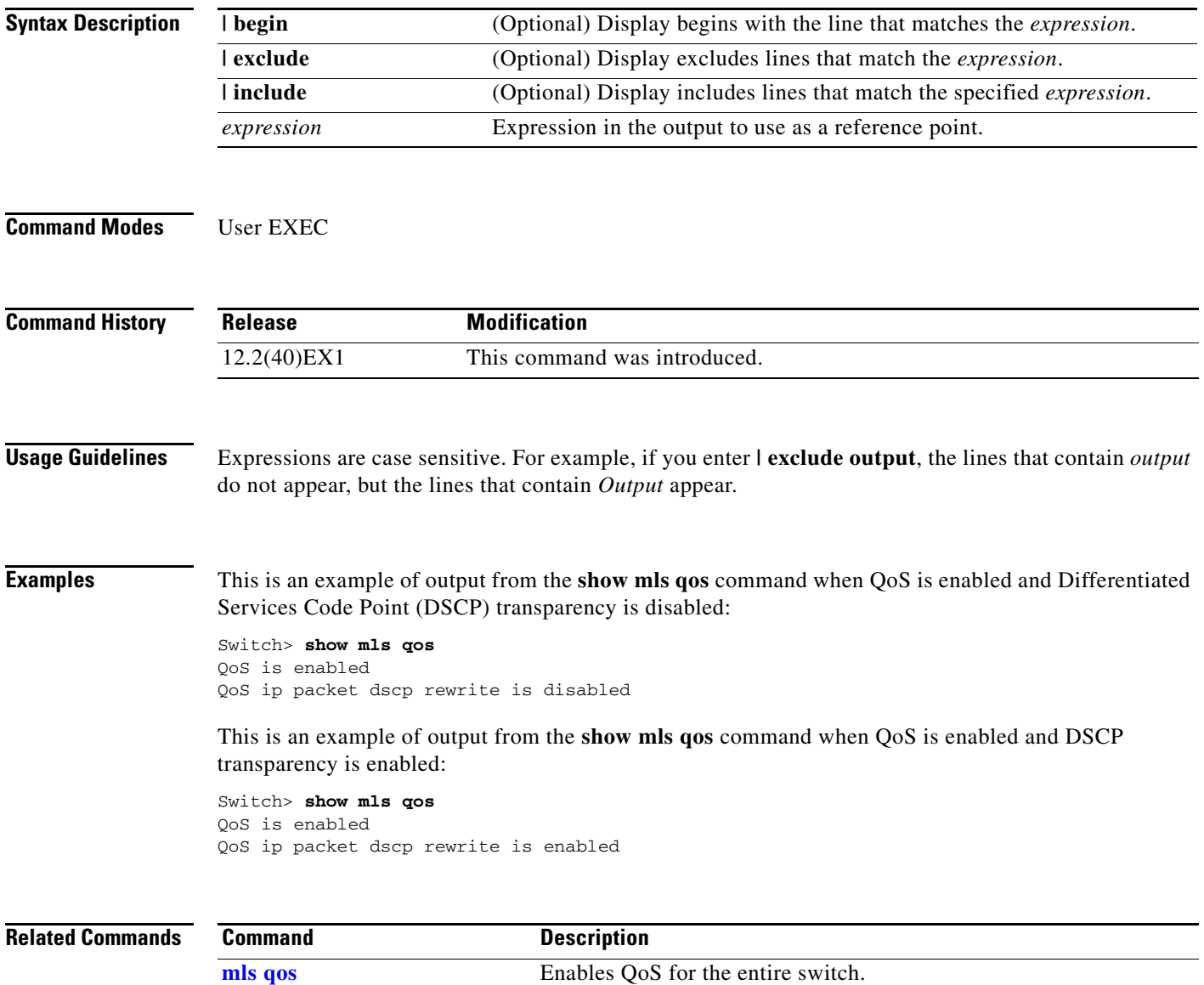

### **show mls qos aggregate-policer**

Use the **show mls qos aggregate-policer** user EXEC command to display the quality of service (QoS) aggregate policer configuration. A policer defines a maximum permissible rate of transmission, a maximum burst size for transmissions, and an action to take if either maximum is exceeded.

**show mls qos aggregate-policer** [*aggregate-policer-name*] [ | {**begin** | **exclude** | **include**} *expression*]

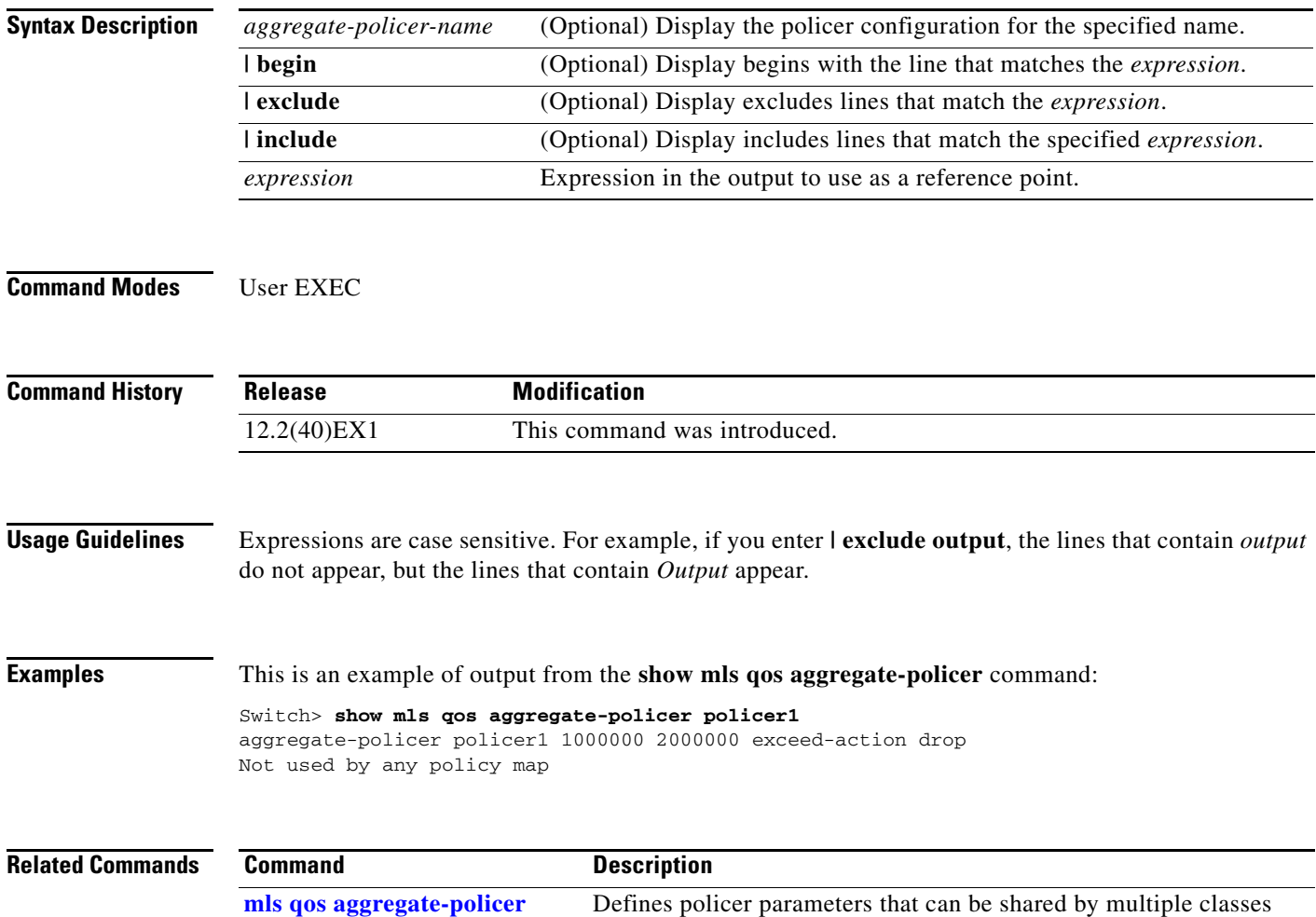

within a policy map.

# **show mls qos input-queue**

Use the **show mls qos input-queue** user EXEC command to display quality of service (QoS) settings for the ingress queues.

**show mls qos input-queue** [ | {**begin** | **exclude** | **include**} *expression*]

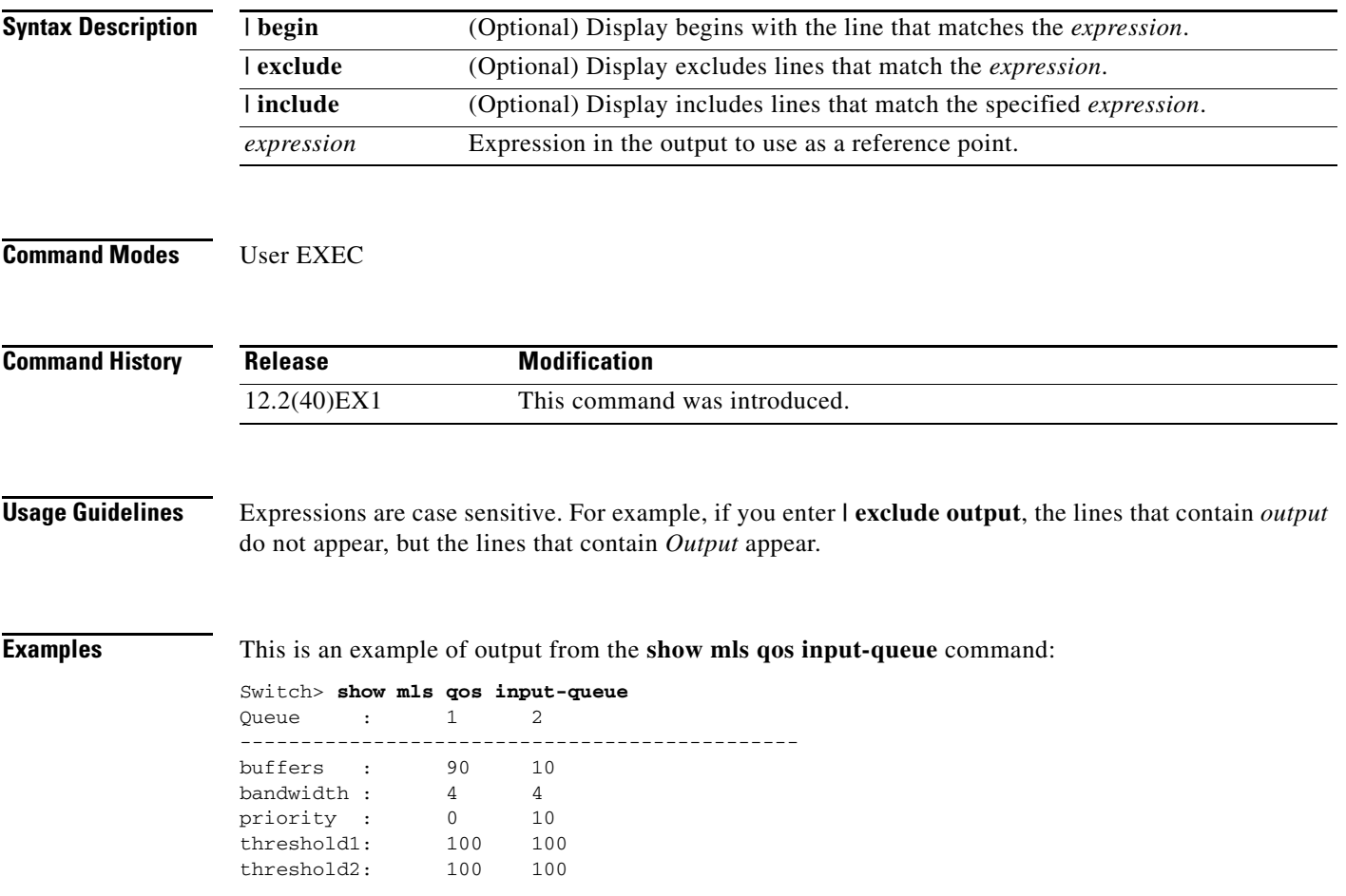

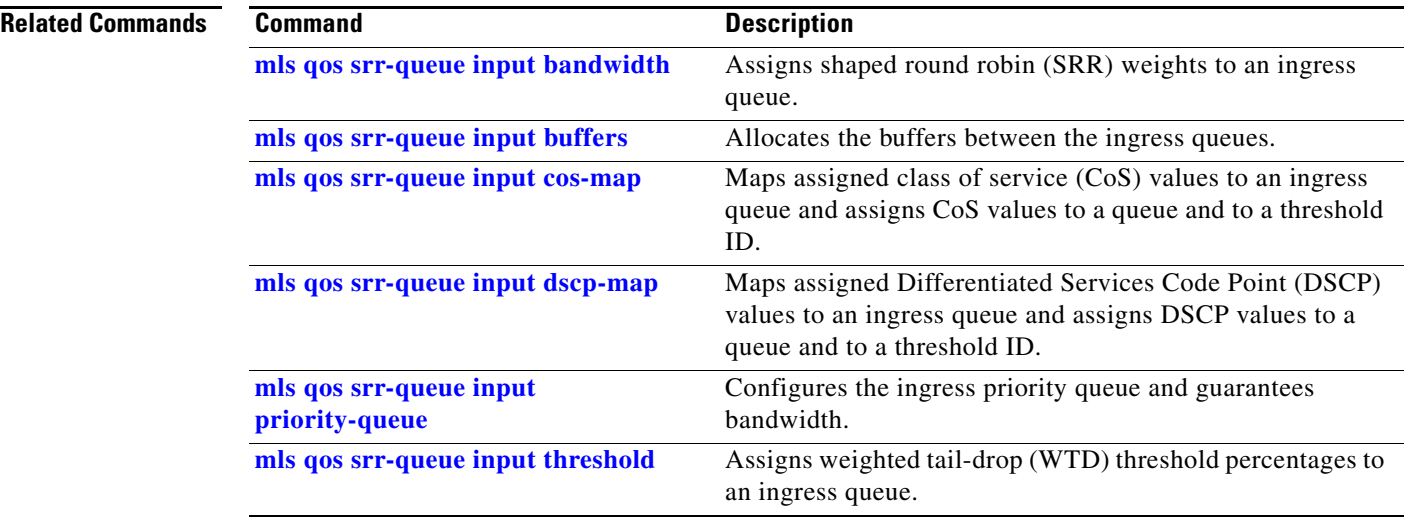

### **show mls qos interface**

Use the **show mls qos interface** user EXEC command to display quality of service (QoS) information at the port level.

**show mls qos interface** [*interface-id*] [**buffers** | **queueing** | **statistics**] [ | {**begin** | **exclude** | **include**} *expression*]

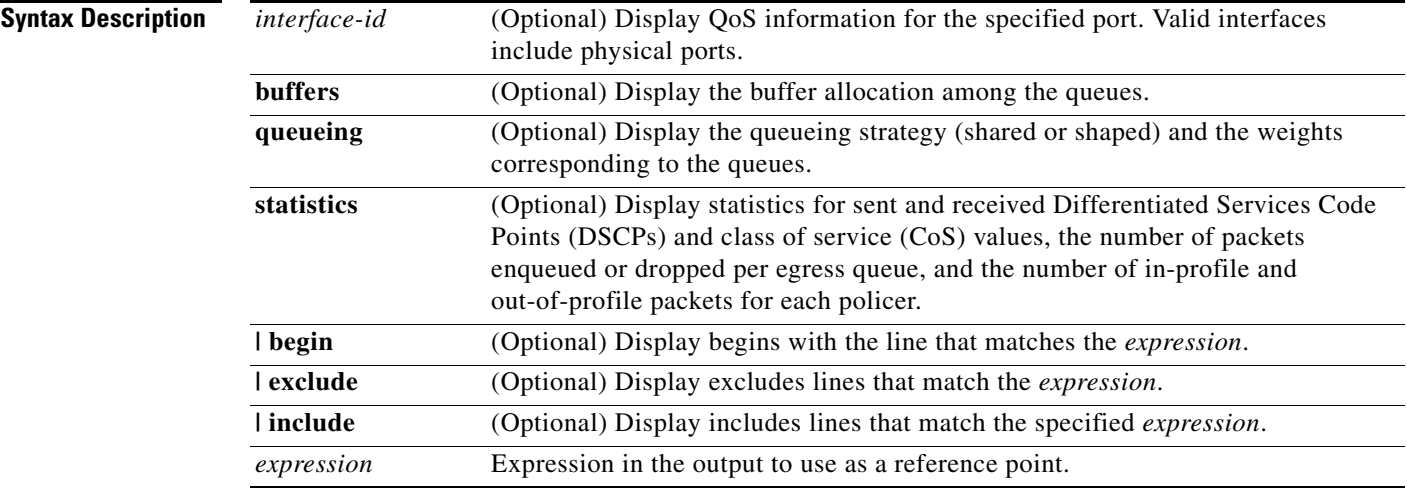

**Note** Though visible in the command-line help string, the **policers** keyword is not supported.

**Command Modes** User EXEC

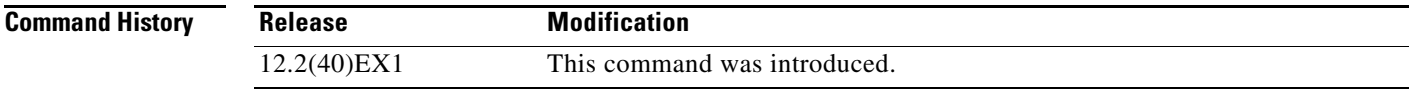

**Usage Guidelines** Expressions are case sensitive. For example, if you enter **| exclude output**, the lines that contain *output* do not appear, but the lines that contain *Output* appear.

**Examples** This is an example of output from the **show mls qos interface** *interface-id* command when VLAN-based QoS is enabled:

> Switch> **show mls qos interface gigabitethernet1/0/1** GigabitEthernet1/0/1 trust state:not trusted trust mode:not trusted trust enabled flag:ena COS override:dis default COS:0 DSCP Mutation Map:Default DSCP Mutation Map Trust device:none qos mode:vlan-based

This is an example of output from the **show mls qos interface** *interface-id* command when VLAN-based QoS is disabled:

```
Switch> show mls qos interface gigabitethernet1/0/2
GigabitEthernet1/0/2
trust state:not trusted
trust mode:not trusted
trust enabled flag:ena
COS override:dis
default COS:0
DSCP Mutation Map:Default DSCP Mutation Map
Trust device:none
qos mode:port-based
```
This is an example of output from the **show mls qos interface** *interface-id* **buffers** command:

```
Switch> show mls qos interface gigabitethernet1/0/2 buffers
GigabitEthernet1/0/2
The port is mapped to qset : 1
The allocations between the queues are : 25 25 25 25
```
This is an example of output from the **show mls qos interface** *interface-id* **queueing** command. The egress expedite queue overrides the configured shaped round robin (SRR) weights.

```
Switch> show mls qos interface gigabitethernet1/0/2 queueing
GigabitEthernet1/0/2
Egress Priority Queue :enabled
Shaped queue weights (absolute) : 25 0 0 0
Shared queue weights : 25 25 25 25
The port bandwidth limit : 100 (Operational Bandwidth:100.0)
The port is mapped to qset : 1
```
This is an example of output from the **show mls qos interface** *interface-id* **statistics** command. [Table](#page-648-0) 2-32 describes the fields in this display.

```
Switch> show mls qos interface gigabitethernet1/0/2 statistics
GigabitEthernet1/0/2
```
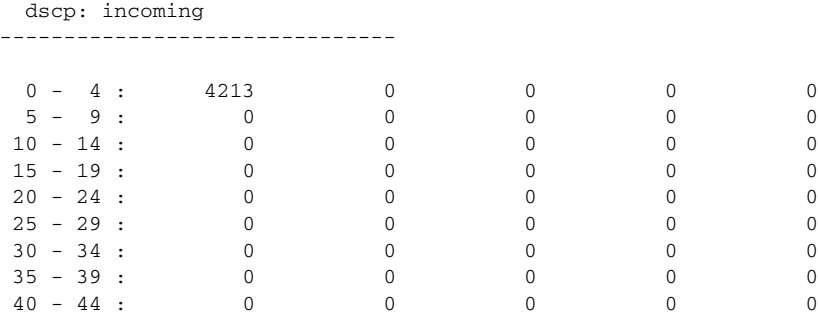
| $45 - 49$ :         | $\mathbf 0$    | $\mathbf 0$     | $\mathbf{0}$ | 6           | $\mathbf 0$ |
|---------------------|----------------|-----------------|--------------|-------------|-------------|
| $50 - 54$ :         | $\Omega$       | $\Omega$        | $\Omega$     | $\Omega$    | 0           |
| $55 - 59$ :         | $\Omega$       | $\Omega$        | $\Omega$     | $\mathbf 0$ | $\Omega$    |
| $60 - 64$ :         | $\overline{0}$ | $\Omega$        | $\mathbf{0}$ | $\mathbf 0$ |             |
| dscp: outgoing      |                |                 |              |             |             |
|                     |                |                 |              |             |             |
|                     |                |                 |              |             |             |
| $0 - 4 : 363949$    |                | $\mathbf 0$     | $\Omega$     | $\mathbf 0$ | $\mathbf 0$ |
| $5 - 9$ :           | $\sim$ 0       | $\Omega$        | $\Omega$     | 0           | $\Omega$    |
| $10 - 14$ :         | $\overline{0}$ | $\Omega$        | $\mathbf{0}$ | $\mathbf 0$ | $\mathbf 0$ |
| $15 - 19$ :         | $\overline{0}$ | $\Omega$        | $\Omega$     | $\Omega$    | $\Omega$    |
| $20 - 24$ :         | $\overline{0}$ | $\mathbf 0$     | $\mathbf{0}$ | 0           | 0           |
| $25 - 29$ :         | $\overline{0}$ | $\mathbf 0$     | $\mathbf{0}$ | $\mathbf 0$ | $\mathbf 0$ |
| $30 - 34$ :         | $\overline{0}$ | $\mathbf 0$     | $\Omega$     | $\mathbf 0$ | $\mathbf 0$ |
| $35 - 39$ :         | $\Omega$       | $\Omega$        | $\Omega$     | 0           | $\Omega$    |
| $40 - 44$ :         | $\overline{0}$ | $\Omega$        | $\mathbf{0}$ | $\mathbf 0$ | $\mathbf 0$ |
| $45 - 49$ :         | $\Omega$       | $\Omega$        | $\Omega$     | $\Omega$    | $\Omega$    |
| $50 - 54$ :         | $\overline{0}$ | 0               | $\mathbf{0}$ | 0           | 0           |
| $55 - 59$ :         | $\Omega$       | $\Omega$        | $\Omega$     | $\Omega$    | $\mathbf 0$ |
| $60 - 64$ : 0       |                | $\mathbf 0$     | $\mathbf{0}$ | $\mathbf 0$ |             |
| cos: incoming       |                |                 |              |             |             |
|                     |                |                 |              |             |             |
|                     |                |                 |              |             |             |
| $0 - 4 : 132067$    |                | $\sim$ 0        | $\Omega$     | 0           | $\Omega$    |
| $5 - 9$ : 0         |                | $\Omega$        | $\mathbf{0}$ |             |             |
| cos: outgoing       |                |                 |              |             |             |
|                     |                |                 |              |             |             |
|                     |                |                 |              |             |             |
| $0 - 4 : 739155$    |                | $\mathbf{0}$    | $\mathbf 0$  | $\mathbf 0$ | $\mathbf 0$ |
| $5 - 9: 90$         |                | $\mathbf 0$     | $\mathbf{0}$ |             |             |
|                     |                |                 |              |             |             |
| Policer: Inprofile: |                | 0 OutofProfile: |              | $\mathbf 0$ |             |

*Table 2-32 show mls qos interface statistics Field Descriptions*

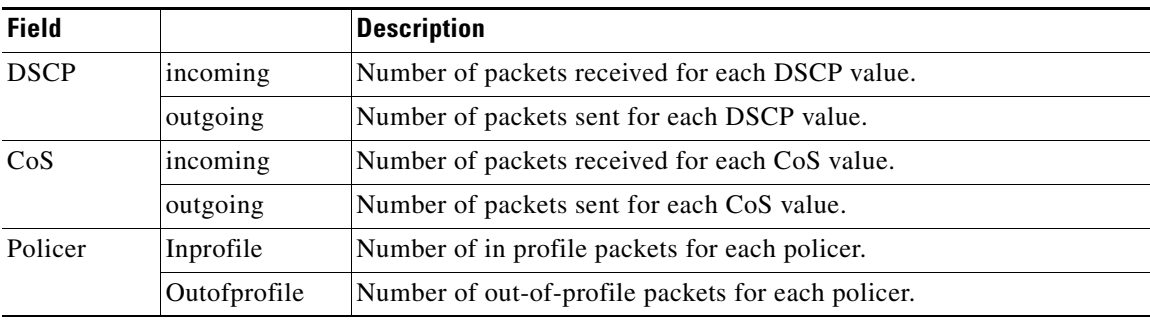

П

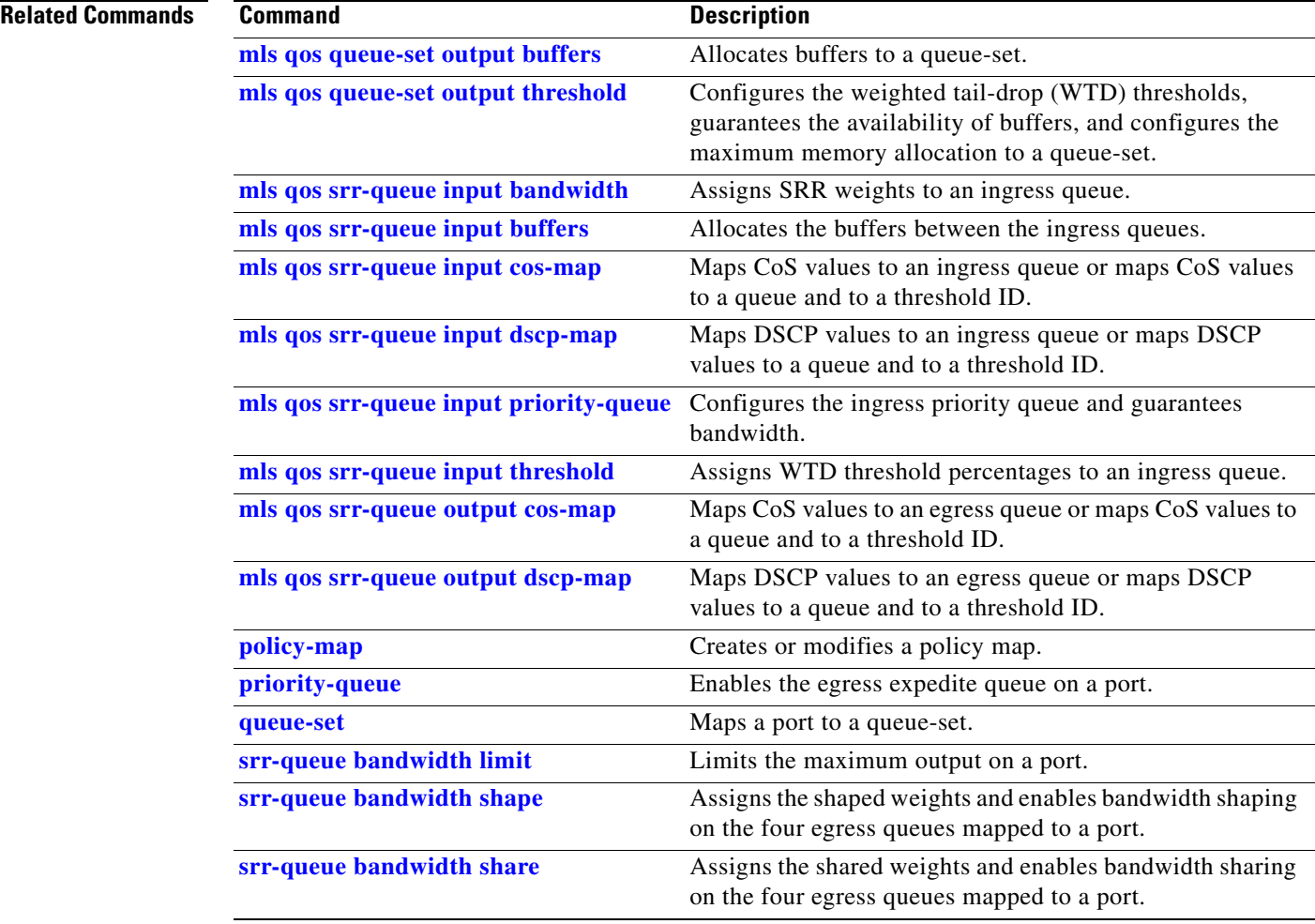

П

# **show mls qos maps**

Use the **show mls qos maps** user EXEC command to display quality of service (QoS) mapping information. During classification, QoS uses the mapping tables to represent the priority of the traffic and to derive a corresponding class of service (CoS) or Differentiated Services Code Point (DSCP) value from the received CoS, DSCP, or IP precedence value.

**show mls qos maps** [**cos-dscp** | **cos-input-q** | **cos-output-q** | **dscp-cos** | **dscp-input-q** | **dscp-mutation** *dscp-mutation-name* | **dscp-output-q** | **ip-prec-dscp** | **policed-dscp**] [ **|** {**begin** | **exclude** | **include**} *expression*]

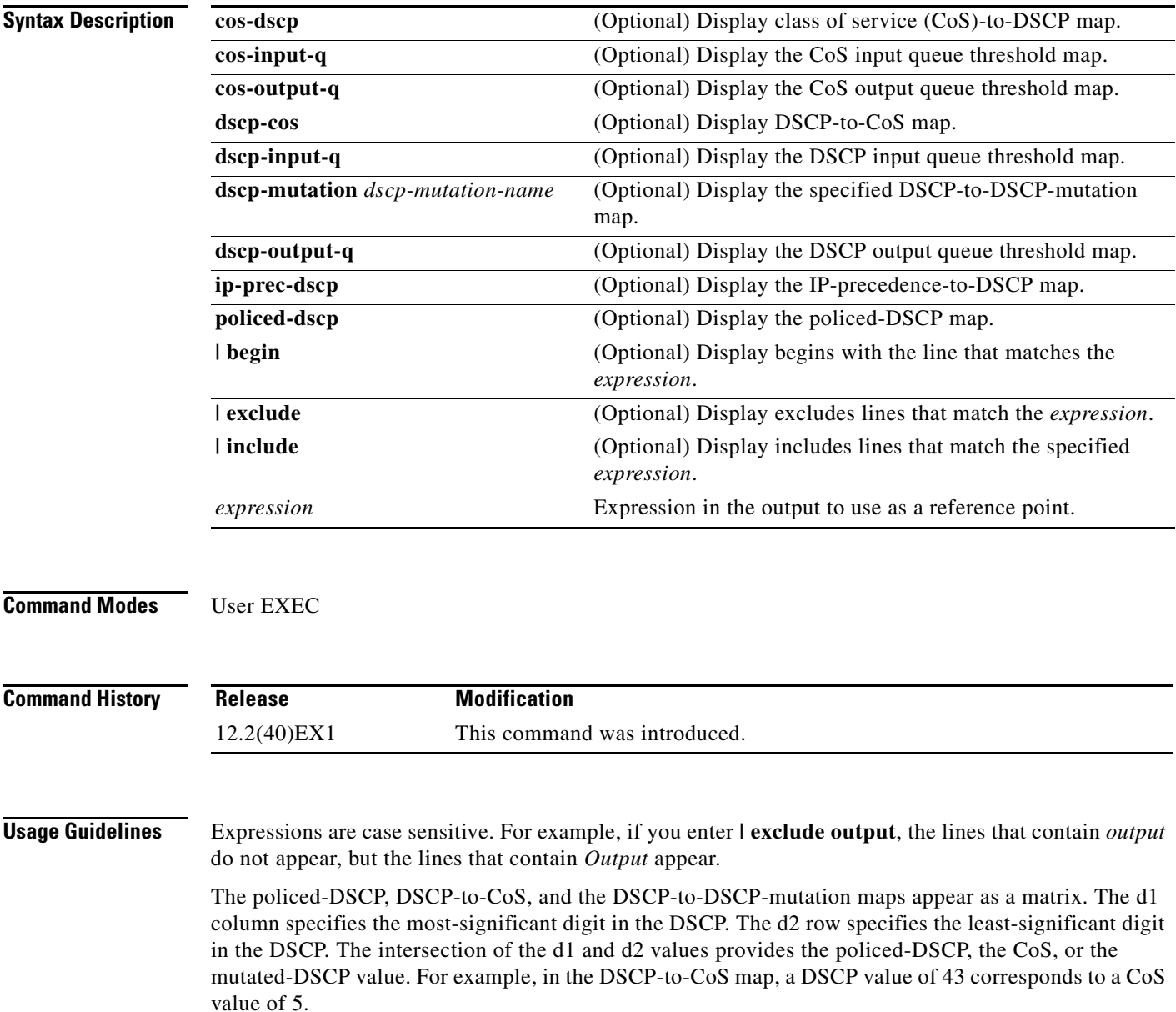

The DSCP input queue threshold and the DSCP output queue threshold maps appear as a matrix. The d1 column specifies the most-significant digit of the DSCP number. The d2 row specifies the least-significant digit in the DSCP number. The intersection of the d1 and the d2 values provides the queue ID and threshold ID. For example, in the DSCP input queue threshold map, a DSCP value of 43 corresponds to queue 2 and threshold 1 (02-01).

The CoS input queue threshold and the CoS output queue threshold maps show the CoS value in the top row and the corresponding queue ID and threshold ID in the second row. For example, in the CoS input queue threshold map, a CoS value of 5 corresponds to queue 2 and threshold 1 (2-1).

**Examples** This is an example of output from the **show mls qos maps** command:

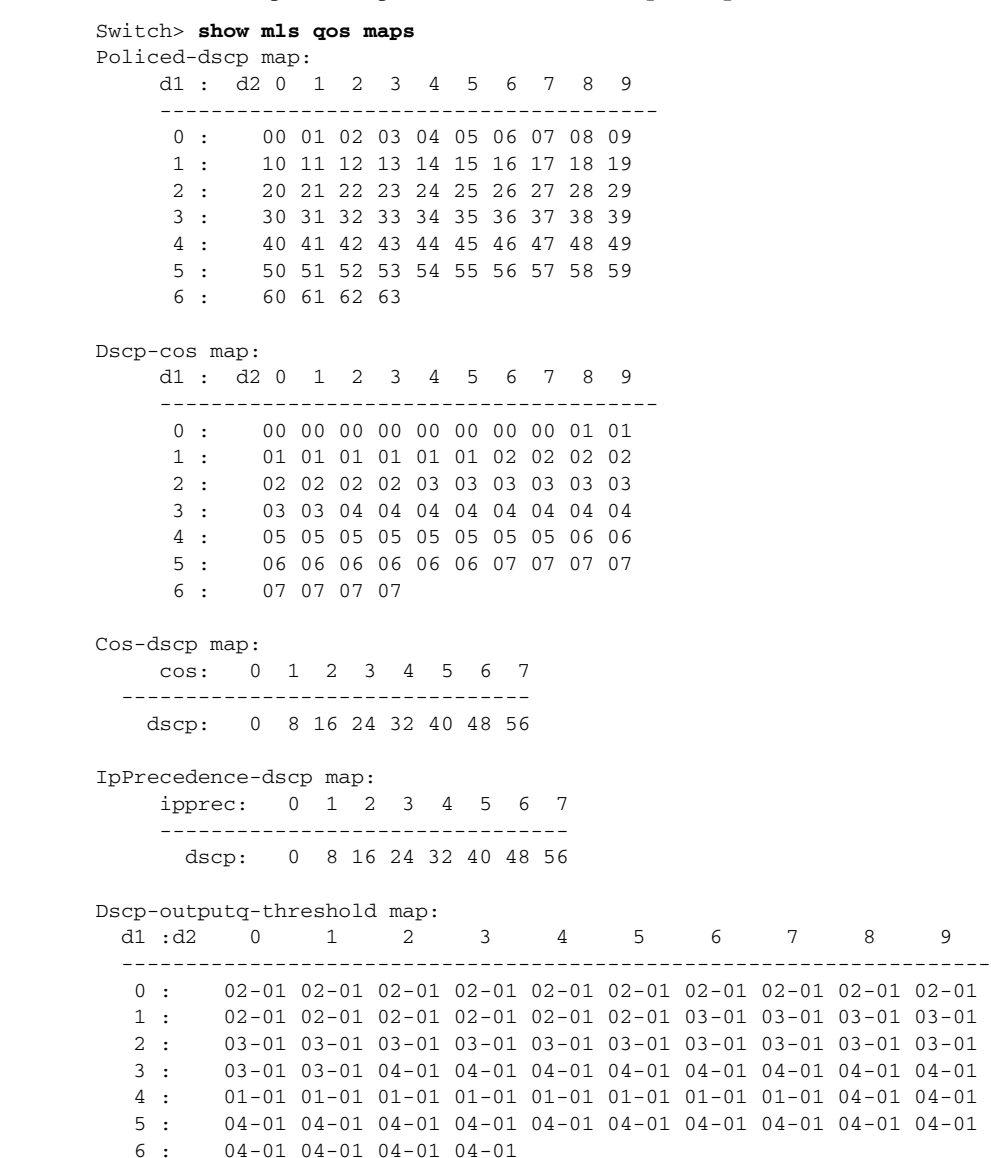

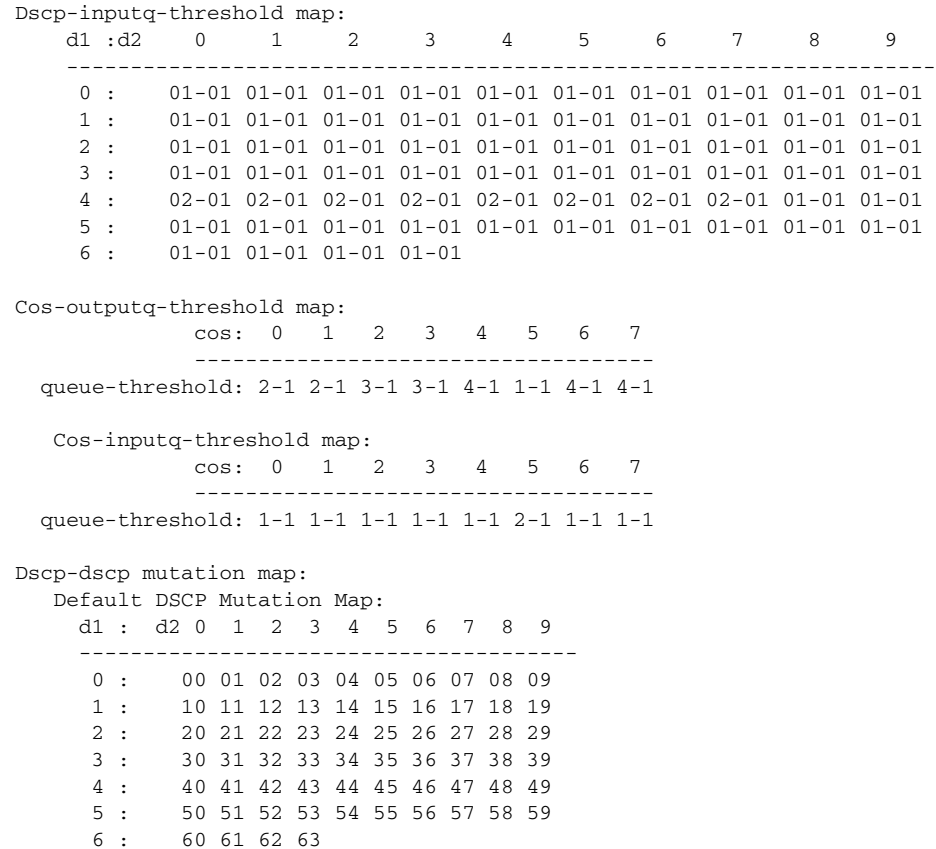

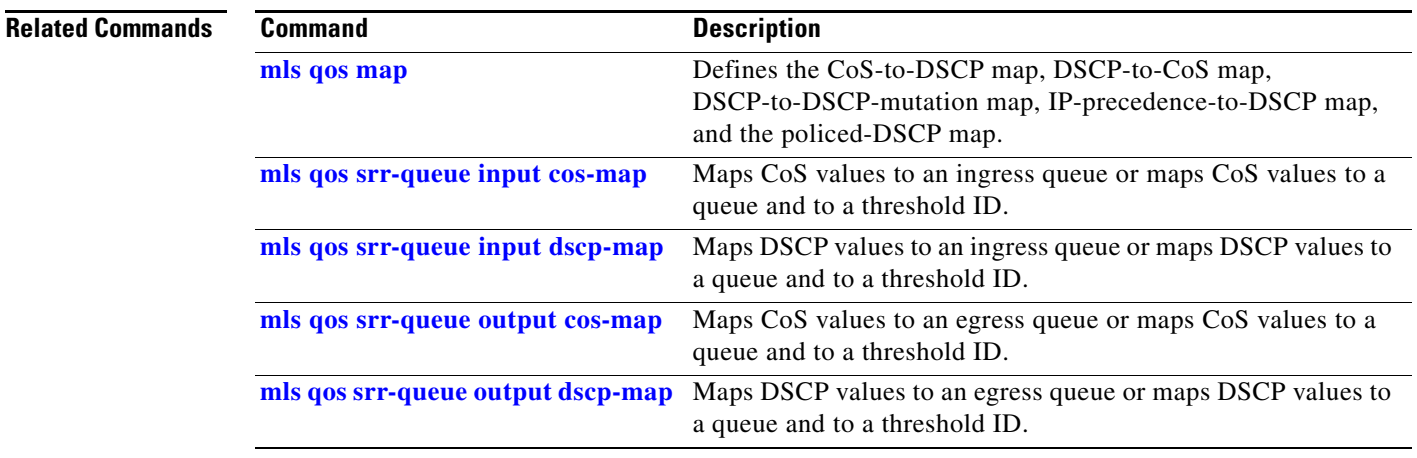

 $\blacksquare$ 

# **show mls qos queue-set**

Use the **show mls qos queue-set** user EXEC command to display quality of service (QoS) settings for the egress queues.

**show mls qos queue-set** [*qset-id*] [ | {**begin** | **exclude** | **include**} *expression*]

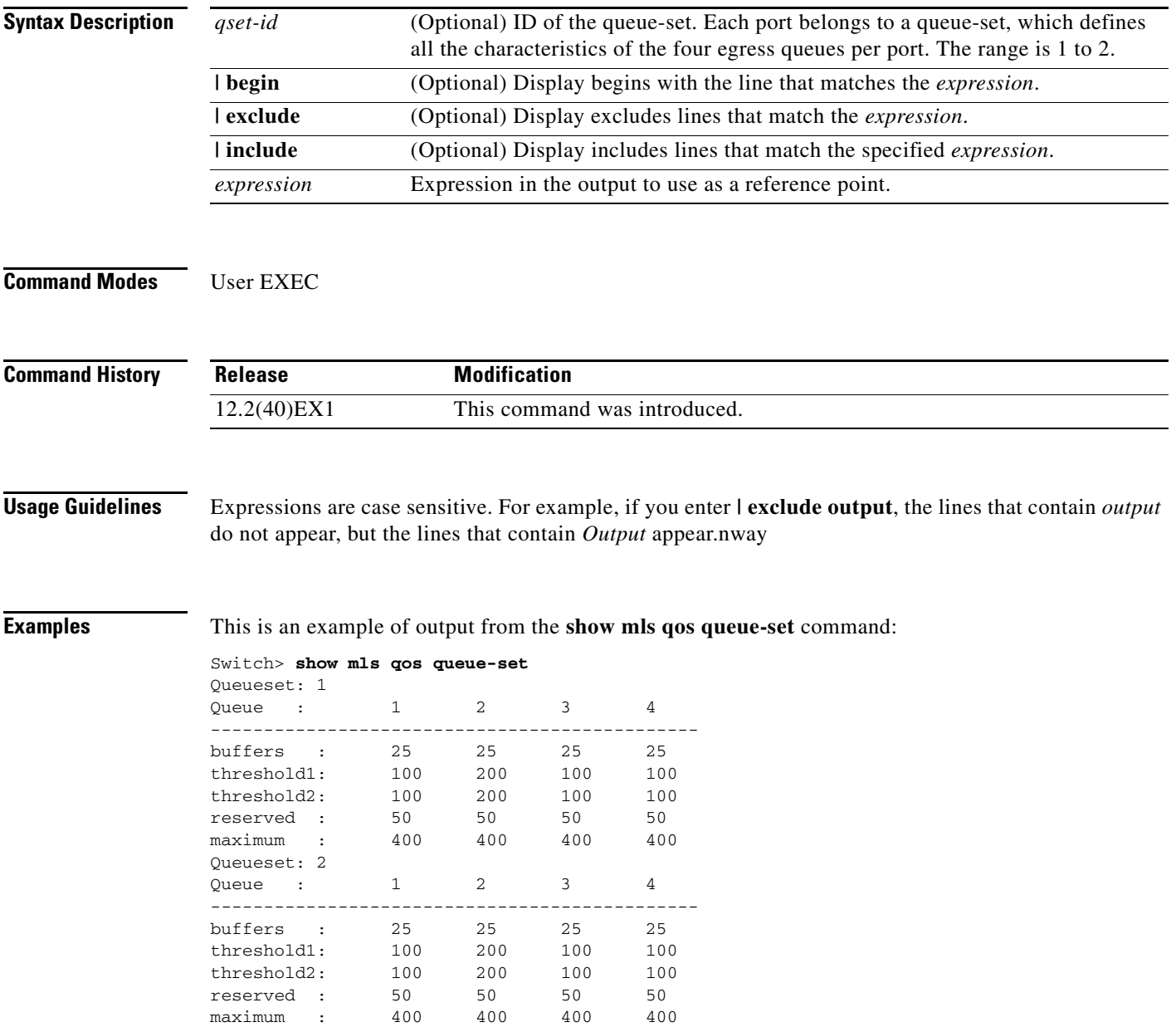

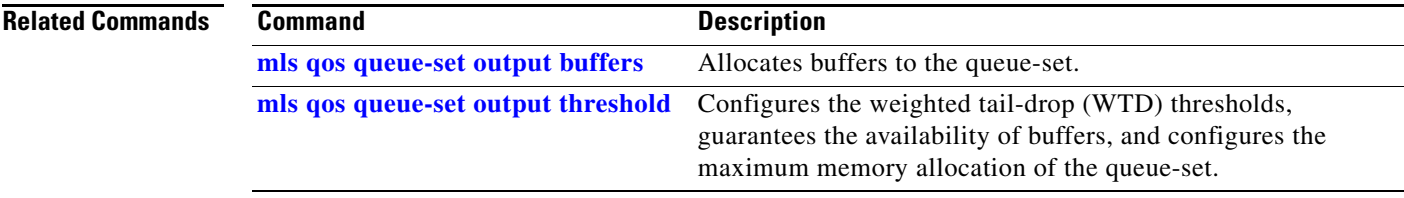

 $\blacksquare$ 

# **show mls qos vlan**

Use the **show mls qos vlan** user EXEC command to display the policy maps attached to a switch virtual interface (SVI).

**show mls qos vlan** *vlan-id* [ | {**begin** | **exclude** | **include**} *expression*]

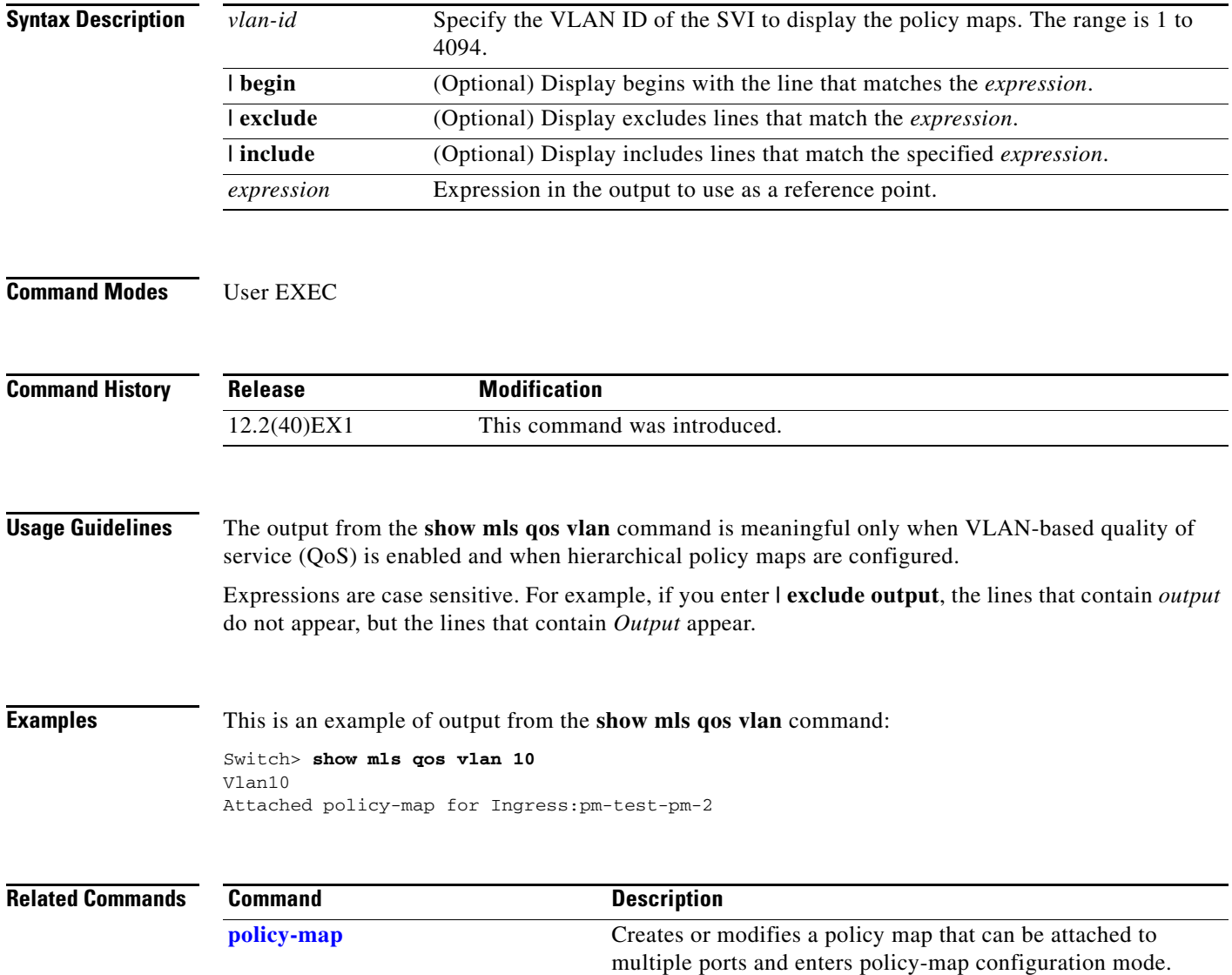

# **show monitor**

Use the **show monitor** user EXEC command to display information about all Switched Port Analyzer (SPAN) and Remote SPAN (RSPAN) sessions on the switch. Use the command with keywords to show a specific session, all sessions, all local sessions, or all remote sessions.

**show monitor** [**session** {*session\_number* | **all** | **local** | **range** *list* | **remote**} [**detail**]] [ **|** {**begin** | **exclude** | **include**} *expression*]

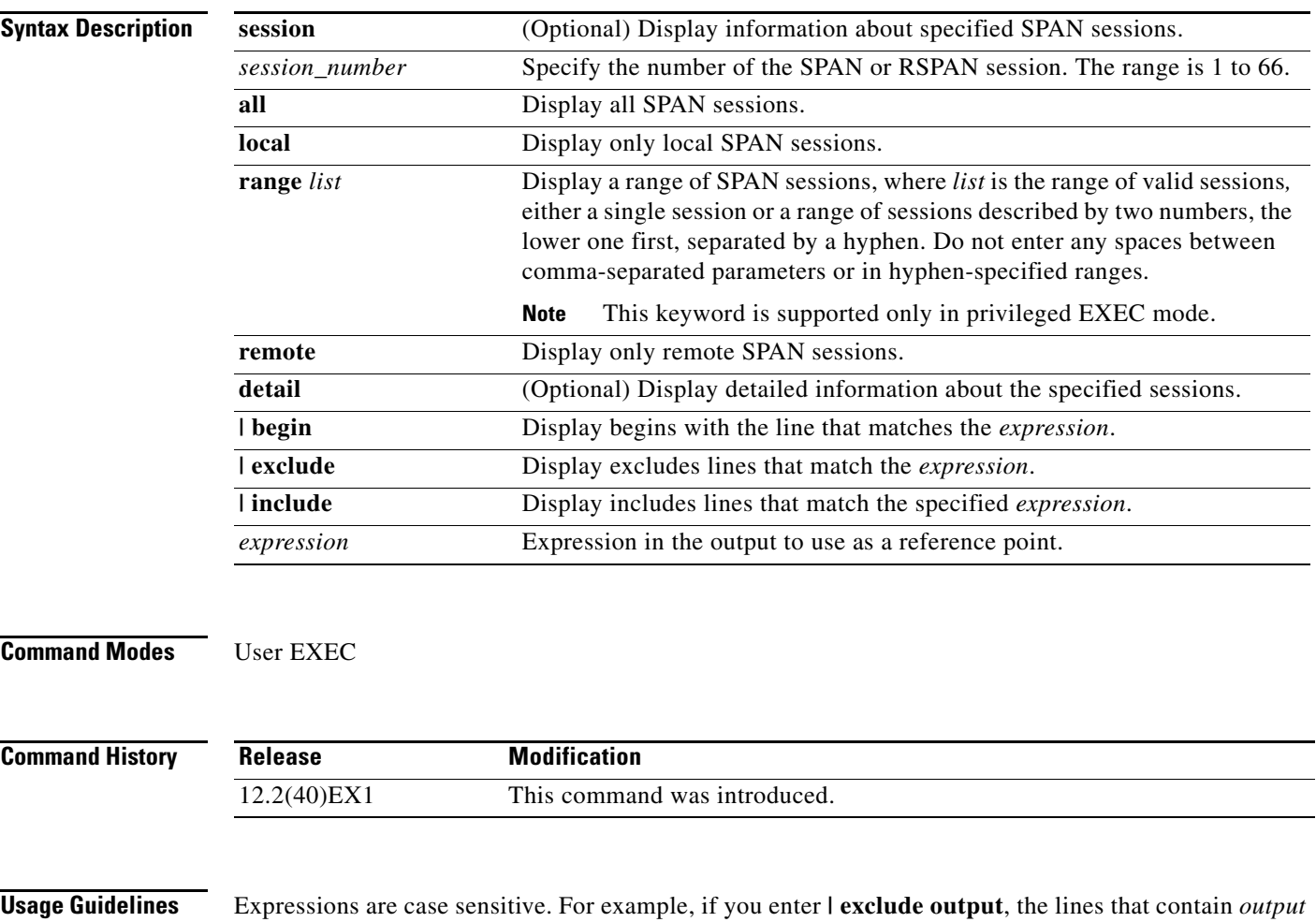

do not appear, but the lines that contain *Output* appear. The output is the same for the **show monitor** command and the **show monitor session all** command.

**Examples** This is an example of output for the **show monitor** user EXEC command:

```
Switch# show monitor
Session 1
---------
Type : Local Session
Source Ports :
RX Only : Gi4/0/1
Both : Gi4/0/2-3,Gi4/0/5-6
Destination Ports : Gi4/0/10
Encapsulation : Replicate
Ingress : Disabled
```

```
Session 2
---------
Type : Remote Source Session
Source VLANs :
TX Only : 10
Both : 1-9
Dest RSPAN VLAN : 105
```
This is an example of output for the **show monitor** user EXEC command for local SPAN source session 1:

```
Switch# show monitor session 1
Session 1
---------
Type : Local Session
Source Ports :
RX Only : Gi4/0/1
Both : Gi4/0/2-3,Gi4/0/5-6
Destination Ports : Gi4/0/10
Encapsulation : Replicate
Ingress : Disabled
```
This is an example of output for the **show monitor session all** user EXEC command when ingress traffic forwarding is enabled:

```
Switch# show monitor session all
Session 1
---------
Type : Local Session
Source Ports :
Both : Gi4/0/2
Destination Ports : Gi4/0/3
Encapsulation : Native
Ingress : Enabled, default VLAN = 5
Ingress encap : DOT1Q
Session 2
```

```
---------
Type : Local Session
Source Ports :
Both : Gi4/0/8
Destination Ports : Gi4/012
Encapsulation : Replicate
Ingress : Enabled, default VLAN = 4
Ingress encap : Untagged
```
a ka

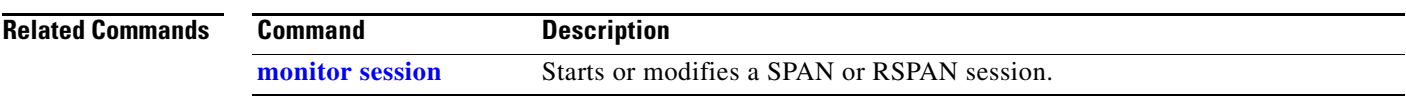

 $\blacksquare$ 

## <span id="page-659-0"></span>**show mvr**

Use the **show mvr** privileged EXEC command without keywords to display the current Multicast VLAN Registration (MVR) global parameter values, including whether or not MVR is enabled, the MVR multicast VLAN, the maximum query response time, the number of multicast groups, and the MVR mode (dynamic or compatible).

**show mvr** [ | {**begin** | **exclude** | **include**} *expression*]

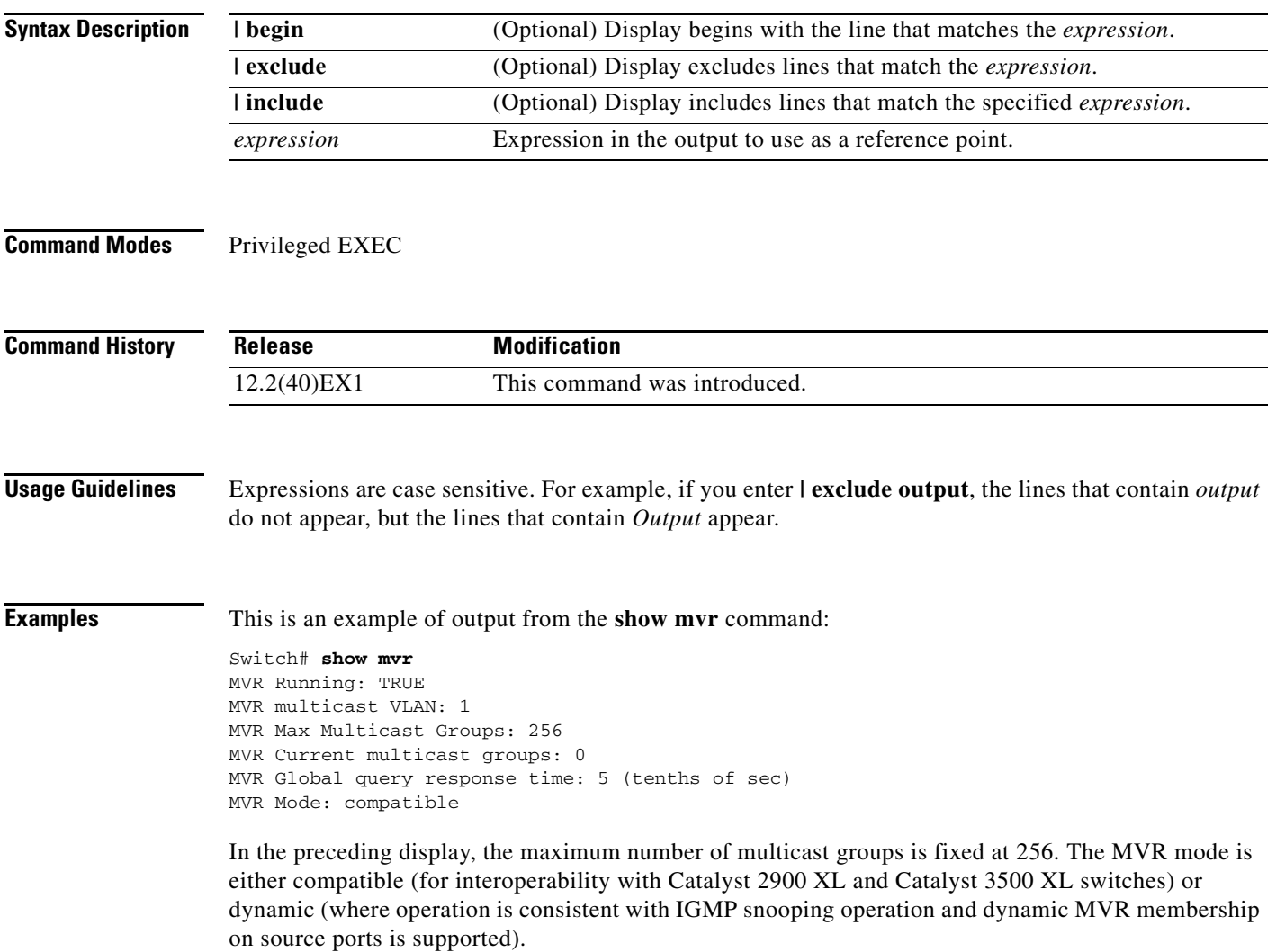

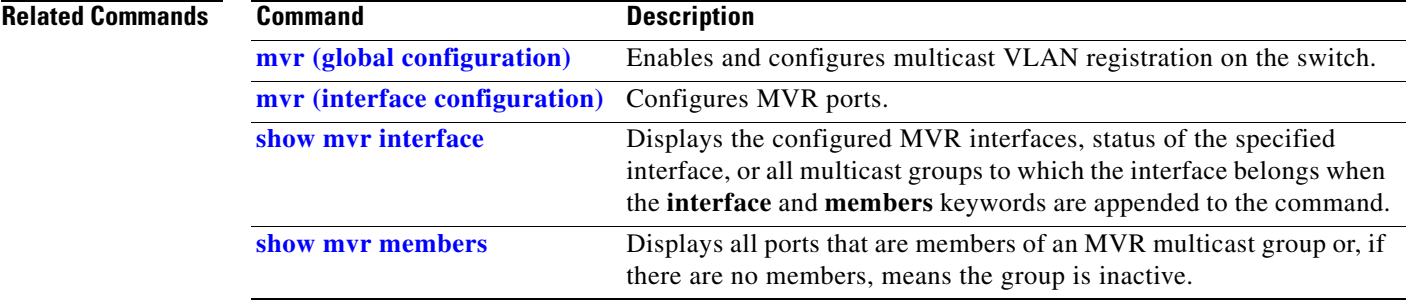

 $\blacksquare$ 

# <span id="page-661-0"></span>**show mvr interface**

Use the **show mvr interface** privileged EXEC command without keywords to display the Multicast VLAN Registration (MVR) receiver and source ports. Use the command with keywords to display MVR parameters for a specific receiver port.

**show mvr interface** [*interface-id* [**members** [**vlan** *vlan-id*]]] [ | {**begin** | **exclude** | **include**} *expression*]

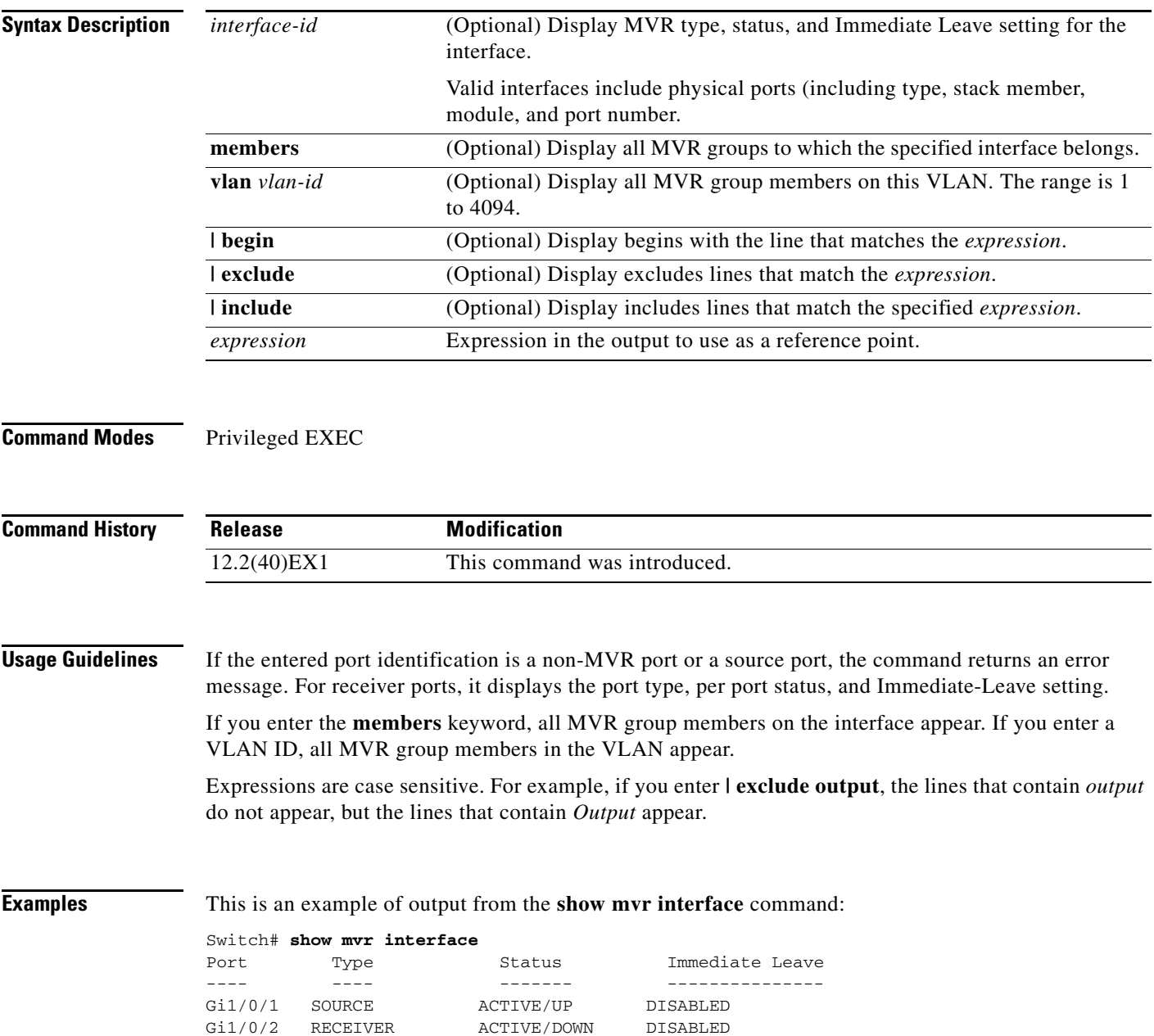

In the preceding display, Status is defined as follows:

- **•** Active means the port is part of a VLAN.
- **•** Up/Down means that the port is forwarding/nonforwarding.
- **•** Inactive means that the port is not yet part of any VLAN.

This is an example of output from the **show mvr interface** command for a specified port:

```
Switch# show mvr interface gigabitethernet1/0/2
Type: RECEIVER Status: ACTIVE Immediate Leave: DISABLED
```
This is an example of output from the **show mvr interface** *interface-id* **members** command:

Switch# **show mvr interface gigabitethernet1/0/2 members** 239.255.0.0 DYNAMIC ACTIVE 239.255.0.1 DYNAMIC ACTIVE 239.255.0.2 DYNAMIC ACTIVE 239.255.0.3 DYNAMIC ACTIVE 239.255.0.4 DYNAMIC ACTIVE 239.255.0.5 DYNAMIC ACTIVE<br>239.255.0.6 DYNAMIC ACTIVE DYNAMIC ACTIVE 239.255.0.7 DYNAMIC ACTIVE 239.255.0.8 DYNAMIC ACTIVE 239.255.0.9 DYNAMIC ACTIVE

### **Related Commands**

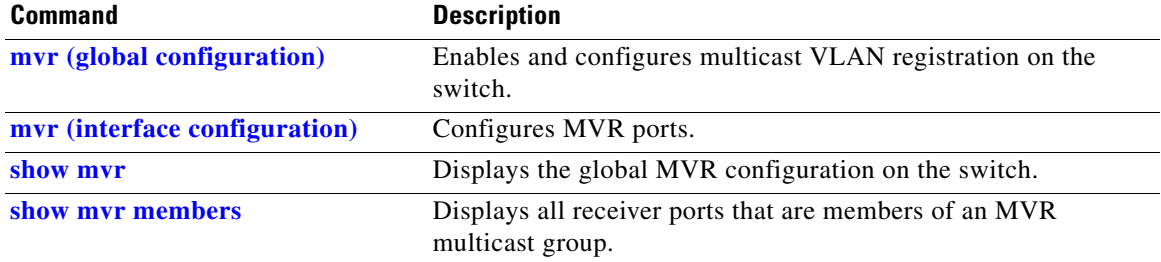

## <span id="page-663-0"></span>**show mvr members**

Use the **show mvr members** privileged EXEC command to display all receiver and source ports that are currently members of an IP multicast group.

**show mvr members** [*ip-address*] [ | {**begin** | **exclude** | **include**} *expression*]

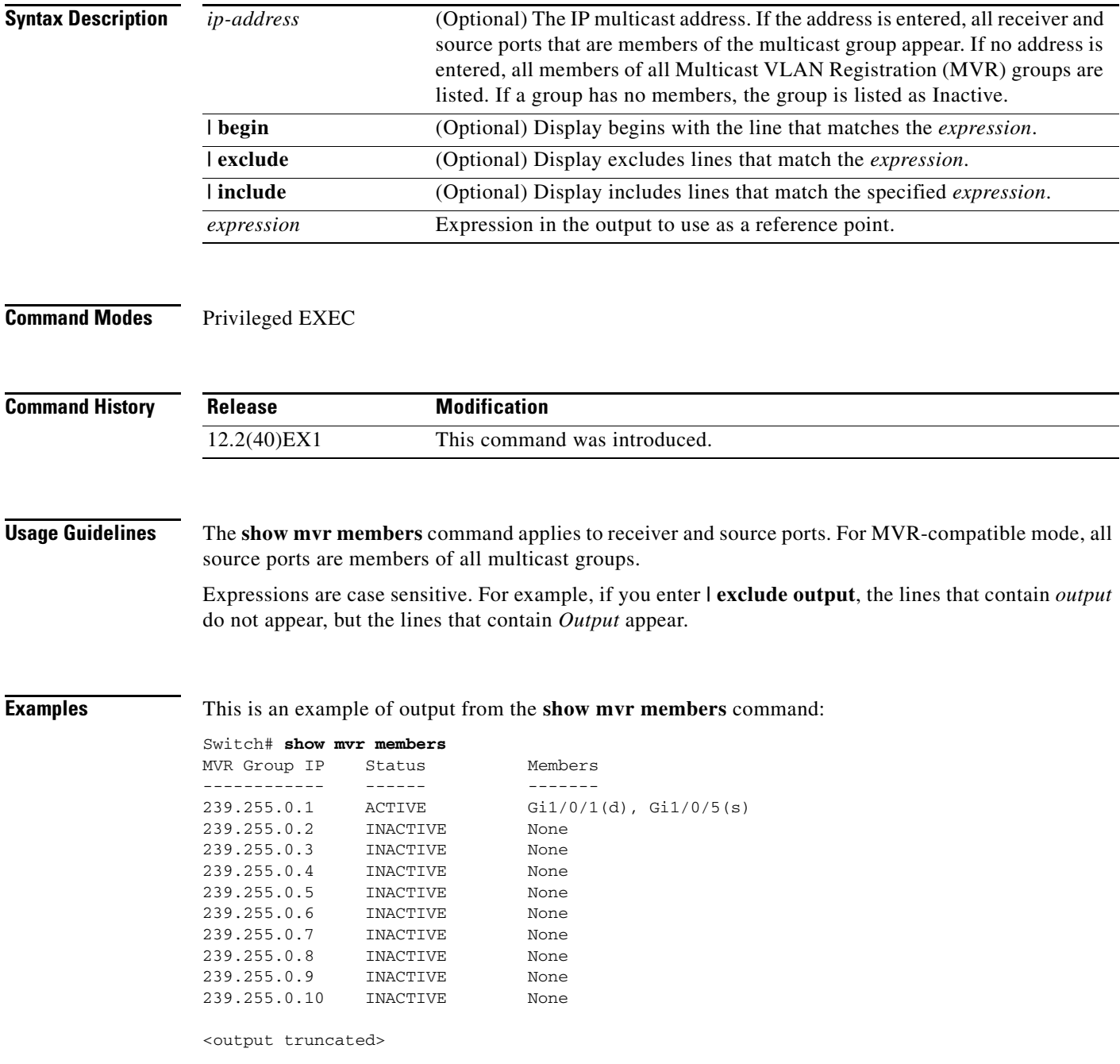

This is an example of output from the **show mvr members** *ip-address* command. It displays the members of the IP multicast group with that address:

```
Switch# show mvr members 239.255.0.2
239.255.003.--22 ACTIVE Gi1//1(d), Gi1/0/2(d), Gi1/0/3(d), 
                                   Gi1/0/4(d), Gi1/0/5(s)
```
### **Related Commands**

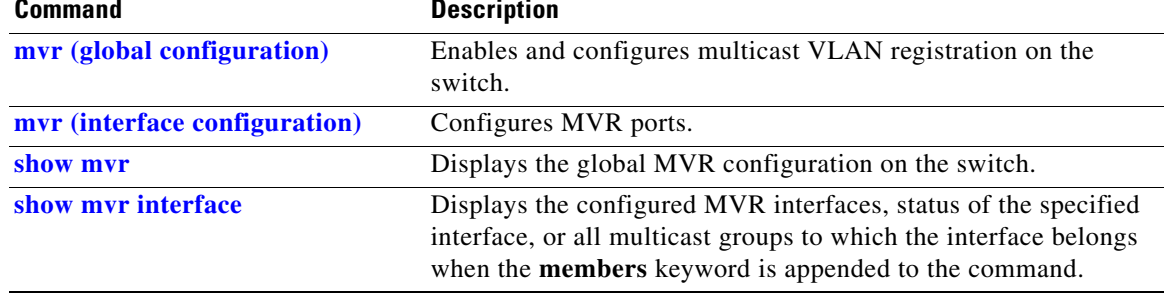

## **show network-policy profile**

Use the **show network policy profile** privileged EXEC command to display the network-policy profiles.

**show network-policy profile** [*profile number*] [**detail**] [ | {**begin | exclude** | **include**} *expression*]

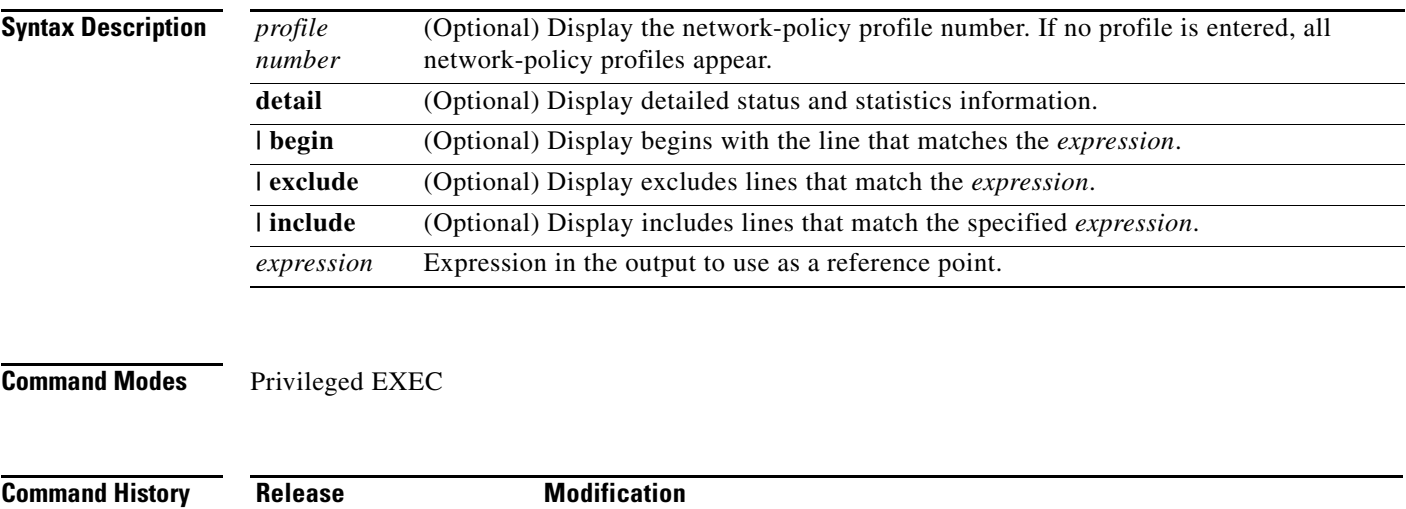

12.2(50)SE This command was introduced.

**Examples** This is an example of output from the **show network-policy profile** command:

```
Switch# show network-policy profile
Network Policy Profile 10
    voice vlan 17 cos 4 
   Interface: 
   none 
Network Policy Profile 30
    voice vlan 30 cos 5 
   Interface: 
   none 
Network Policy Profile 36
    voice vlan 4 cos 3 
   Interface: 
    Interface_id
```
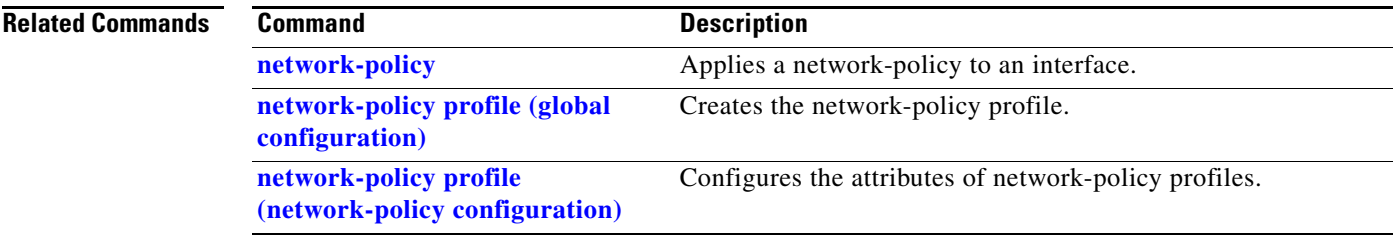

 $\blacksquare$ 

## **show nmsp**

Use the **show nmsp** privileged EXEC command to display the Network Mobility Services Protocol (NMSP) information for the switch. This command is available only when your switch is running the cryptographic (encrypted) software image.

**show nmsp** {**attachment suppress interface** | **capability** | **notification interval** | **statistics** {**connection** | **summary**} | **status** | **subscription** {**detail** | **summary**}} [ | {**begin | exclude** | **include**} *expression*]

| <b>Syntax Description</b> | attachment suppress<br>interface                                                                                                    | Display attachment suppress interfaces.                                                                                                    |  |  |
|---------------------------|----------------------------------------------------------------------------------------------------|----------------------------------------------------------------------------------------------------|--|--|
|                           | capability                                                                                                    | Display switch capabilities including the supported services and<br>subservices.                                                                     |  |  |
|                           | notification interval                                                                                                    | Display the notification intervals of the supported services.                                                                                        |  |  |
|                           | statistics {connection                                                                                                    | Display the NMSP statistics information.<br>connection—display the message counters on each connection.<br>٠<br>summary—display the global counters. |  |  |
|                           | $summary$ }                                                                                                    |                                                                                                    |  |  |
|                           |                                                                                                    |                                                                                                    |  |  |
|                           | status                                                                                                    | Display information about the NMSP connections.                                                                                                    |  |  |
|                           | subscription {detail                                                                                                    | Display the subscription information on each NMSP connection.                                                                                        |  |  |
|                           | summary                                                                                                    | detail—display all services and subservices subscribed on each<br>connection.                                                                        |  |  |
|                           |                                                                                                    | summary—display all services subscribed on each connection.<br>$\bullet$                                                                             |  |  |
|                           | I begin                                                                                                    | (Optional) Display begins with the line that matches the expression.                                                                                 |  |  |
|                           | exclude                                                                                                    | (Optional) Display excludes lines that match the expression.                                                                                         |  |  |
|                           | include                                                                                                    | (Optional) Display includes lines that match the specified expression.                                                                               |  |  |
|                           | expression                                                                                                    | Expression in the output to use as a reference point.                                                                                                |  |  |
| <b>Command Modes</b>      | Privileged EXEC                                                                                                    |                                                                                                    |  |  |
| <b>Command History</b>    | <b>Release</b>                                                                                                    | <b>Modification</b>                                                                                                    |  |  |
|                           | 12.2(50)SE                                                                                                    | This command was introduced.                                                                                                    |  |  |
| <b>Examples</b>           | This is an example of output from the show nmsp attachment suppress interface command:<br>Switch# show nmsp attachment suppress interface<br>NMSP Attachment Suppression Interfaces |                                                                                                    |  |  |
|                           | ___________________________________                                                                                                    |                                                                                                    |  |  |

GigabitEthernet1/1 GigabitEthernet1/2 This is an example of output from the **show nmsp capability** command:

```
Switch# show nmsp capability
NMSP Switch Capability
------------------------------
Service Subservice
----------- --------------
Attachment Wired Station
Location Subscription
```
This is an example of output from the **show nmsp notification interval** command:

```
Switch# show nmsp notification interval
NMSP Notification Intervals
----------------------------------
Attachment notify interval: 30 sec (default)
Location notify interval: 30 sec (default)
```
This is an example of output from the **show nmsp statistics connection** and **show nmsp statistics summary** commands:

```
Switch# show nmsp statistics connection
NMSP Connection Counters
----------------------------------
Connection 1:
   Connection status: UP
   Freed connection: 0
  Tx message count Rx message count
    ----------------------- -----------------------
  Subscr Resp: 1 Subscr Req: 1
  Capa Notif: 1 Capa Notif: 1<br>Atta Resp: 1 Atta Req: 1
  Atta Resp: 1
   Atta Notif: 0
  Loc Resp: 1 Loc Req: 1
   Loc Notif: 0
Unsupported msg: 0
Switch# show nmsp statistics summary
NMSP Global Counters
----------------------------
  Send too big msg: 0
  Failed socket write: 0
   Partial socket write: 0
   Socket write would block: 0
  Failed socket read: 0
  Socket read would block: 0
  Transmit Q full: 0
  Max Location Notify Msg: 0
  Max Attachment Notify Msg: 0
Max Tx Q Size: 0
```
This is an example of output from the **show nmsp status** command:

```
Switch# show nmsp status
NMSP Status
----------------
NMSP: enabled
MSE IP Address TxEchoResp RxEchoReq TxData RxData
172.19.35.109 5 5 4 4
```
This is an example of output from the **show nmsp show subscription detail** and the **show nmsp show subscription summary** commands:

```
Switch# show nmsp subscription detail
Mobility Services Subscribed by 172.19.35.109:<br>Services Subservices
                     Subservices
----------------- -------------------
Attachment: Wired Station
Location: Subscription
Switch# show nmsp subscription summary
Mobility Services Subscribed:
MSE IP Address Services
-------------------- ---------------------
172.19.35.109 Attachment, Location
```
#### **Related Commands**

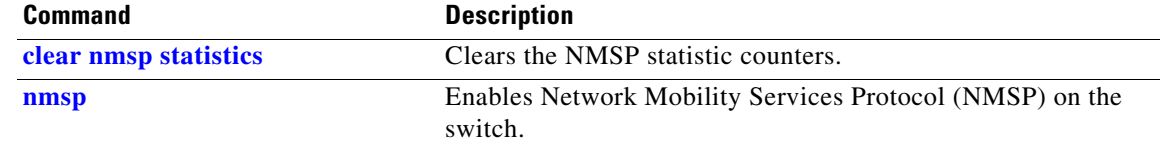

**The Second** 

## **show pagp**

Use the **show pagp** user EXEC command to display Port Aggregation Protocol (PAgP) channel-group information.

**show pagp** [*channel-group-number*] {**counters** | **dual-active** | **internal** | **neighbor**} [ | {**begin** | **exclude** | **include**} *expression*]]

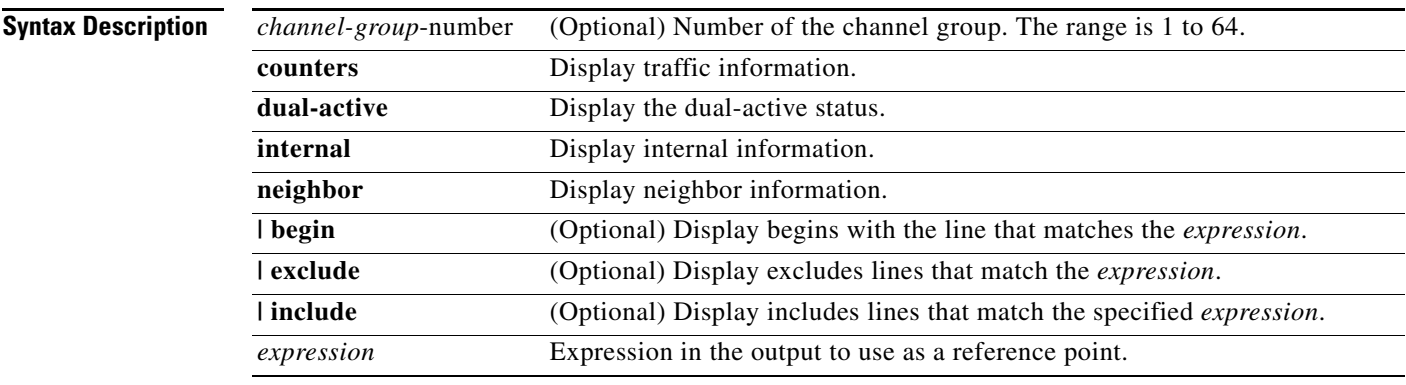

### **Command Modes** User EXEC

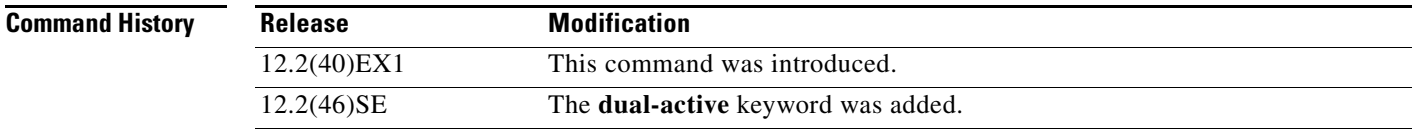

**Usage Guidelines** You can enter any **show pagp** command to display the active channel-group information. To display the nonactive information, enter the **show pagp** command with a channel-group number.

> Expressions are case sensitive. For example, if you enter **| exclude output**, the lines that contain *output* do not appear, but the lines that contain *Output* are appear.

**Examples** This is an example of output from the **show pagp 1 counters** command:

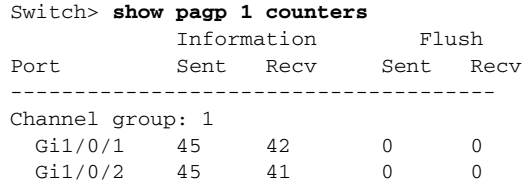

This is an example of output from the **show pagp 1 internal** command:

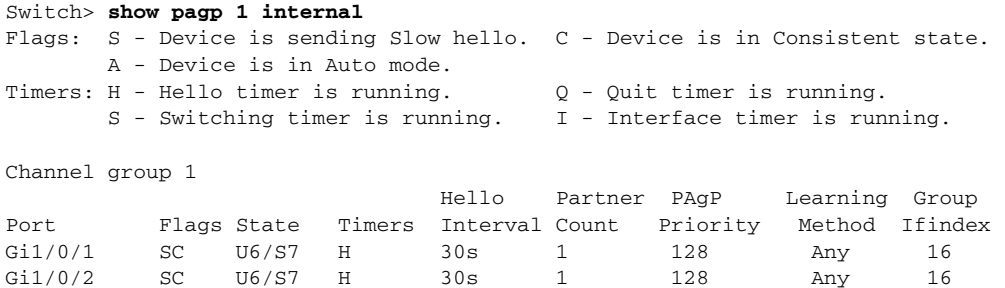

#### This is an example of output from the **show pagp 1 neighbor** command:

#### Switch> **show pagp 1 neighbor**

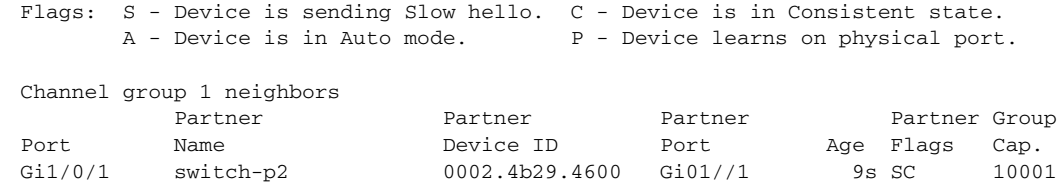

Gi1/0/2 switch-p2 0002.4b29.4600 Gi1/0/2 24s SC 10001

#### This is an example of output from the **show pagp dual-active** command:

### Switch> **show pagp dual-active** PAgP dual-active detection enabled: Yes PAgP dual-active version: 1.1

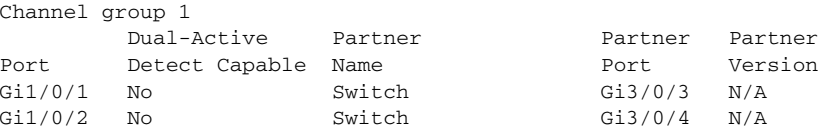

<output truncated>

```
Related Commands Command Command Description
               clear pagp Clears PAgP channel-group information.
```
## **show parser macro**

Use the **show parser macro** user EXEC command to display the parameters for all configured macros or for one macro on the switch.

**show parser macro** [{**brief** | **description** [**interface** *interface-id*] | **name** *macro-name*}] [ | {**begin** | **exclude** | **include**} *expression*]

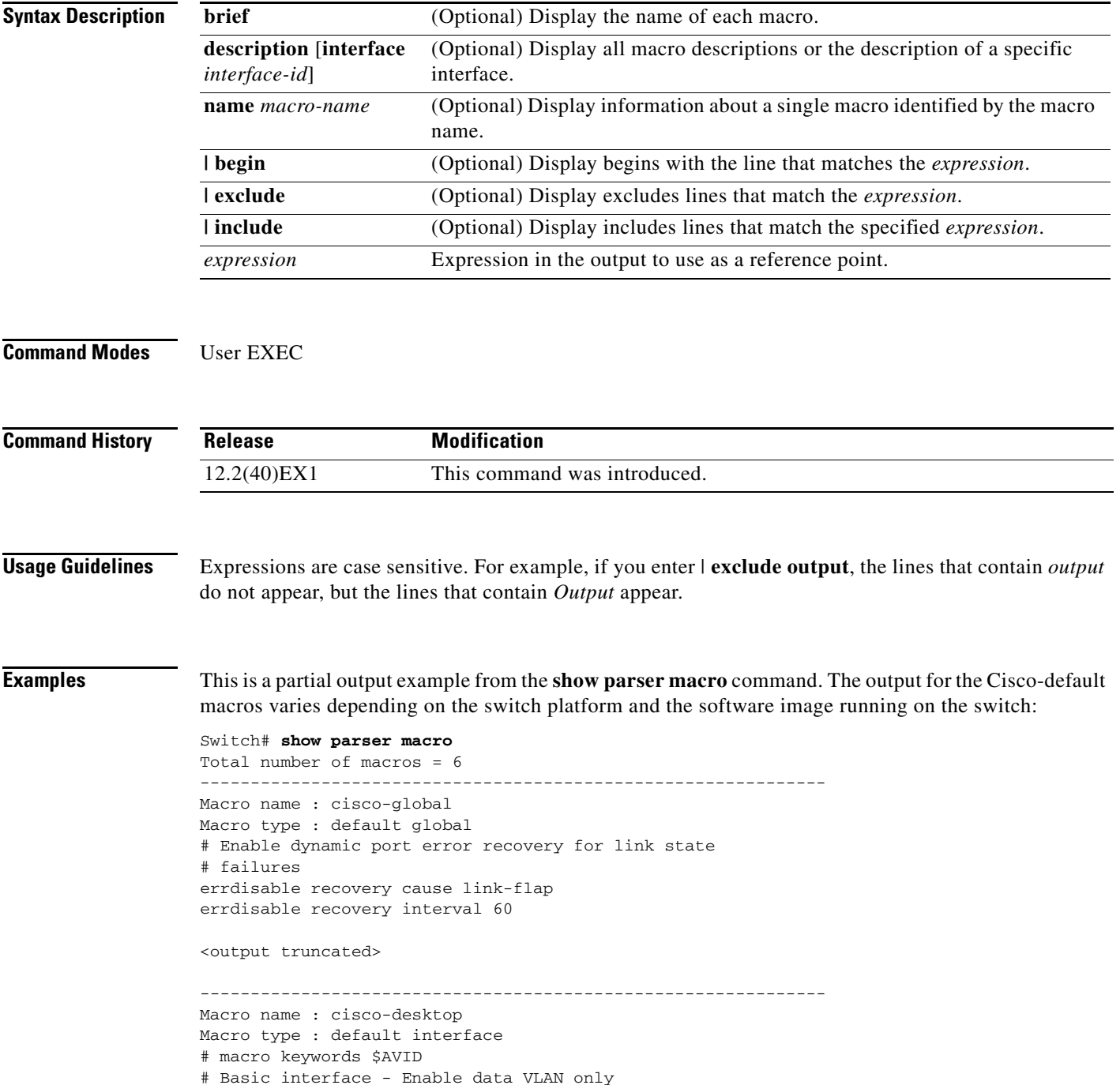

# Recommended value for access vlan (AVID) should not be 1 switchport access vlan \$AVID switchport mode access <output truncated> -------------------------------------------------------------- Macro name : cisco-phone Macro type : default interface # Cisco IP phone + desktop template # macro keywords \$AVID \$VVID # VoIP enabled interface - Enable data VLAN # and voice VLAN (VVID) # Recommended value for access vlan (AVID) should not be 1 switchport access vlan \$AVID switchport mode access <output truncated> -------------------------------------------------------------- Macro name : cisco-switch Macro type : default interface # macro keywords \$NVID # Access Uplink to Distribution # Do not apply to EtherChannel/Port Group # Define unique Native VLAN on trunk ports # Recommended value for native vlan (NVID) should not be 1 switchport trunk native vlan \$NVID <output truncated> -------------------------------------------------------------- Macro name : cisco-router Macro type : default interface # macro keywords \$NVID # Access Uplink to Distribution # Define unique Native VLAN on trunk ports # Recommended value for native vlan (NVID) should not be 1 switchport trunk native vlan \$NVID <output truncated> -------------------------------------------------------------- Macro name : snmp Macro type : customizable #enable port security, linkup, and linkdown traps snmp-server enable traps port-security snmp-server enable traps linkup snmp-server enable traps linkdown #set snmp-server host snmp-server host ADDRESS #set SNMP trap notifications precedence snmp-server ip precedence VALUE

--------------------------------------------------------------

This is an example of output from the **show parser macro name** command:

```
Switch# show parser macro name standard-switch10
Macro name : standard-switch10
Macro type : customizable
macro description standard-switch10
# Trust QoS settings on VOIP packets
auto qos voip trust
# Allow port channels to be automatically formed
channel-protocol pagp
```
This is an example of output from the **show parser macro brief** command:

```
Switch# show parser macro brief
    default global : cisco-global
    default interface: cisco-desktop
    default interface: cisco-phone
    default interface: cisco-switch
    default interface: cisco-router
    customizable : snmp
```
This is an example of output from the **show parser description** command:

```
Switch# show parser macro description
Global Macro(s): cisco-global
Interface Macro Description(s)
--------------------------------------------------------------
Gi1/0/1 standard-switch10
Gi0/2 this is test macro
--------------------------------------------------------------
```
This is an example of output from the **show parser description interface** command:

Switch# **show parser macro description interface gigabitethernet1/0/2** Interface Macro Description -------------------------------------------------------------- Gi1/0/2 this is test macro --------------------------------------------------------------

### **Related Commands Command Description**

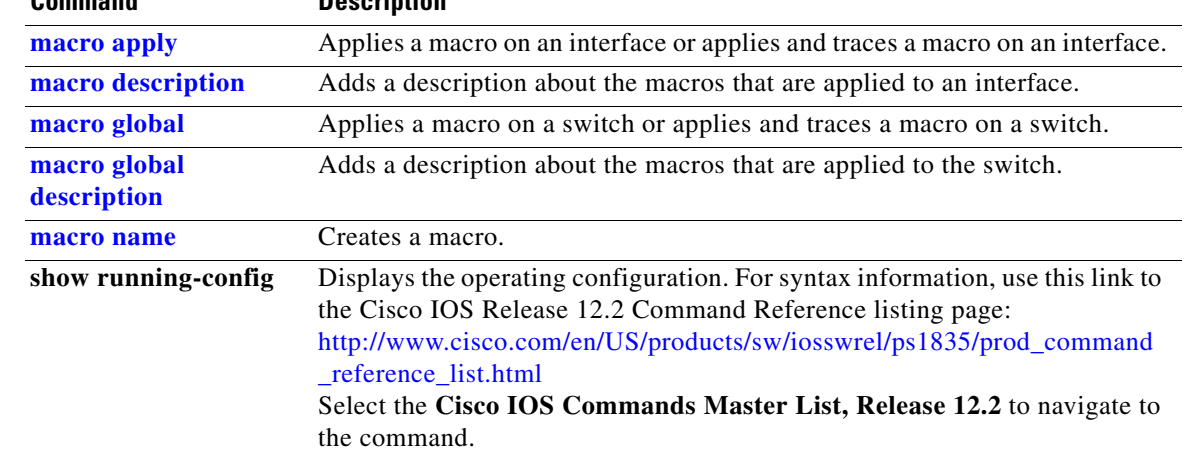

# **show policy-map**

Use the **show policy-map** user EXEC command to display quality of service (QoS) policy maps, which define classification criteria for incoming traffic. Policy maps can include policers that specify the bandwidth limitations and the action to take if the limits are exceeded.

**show policy-map** [*policy-map-name* [**class** *class-map-name*]] [ | {**begin** | **exclude** | **include**} *expression*]

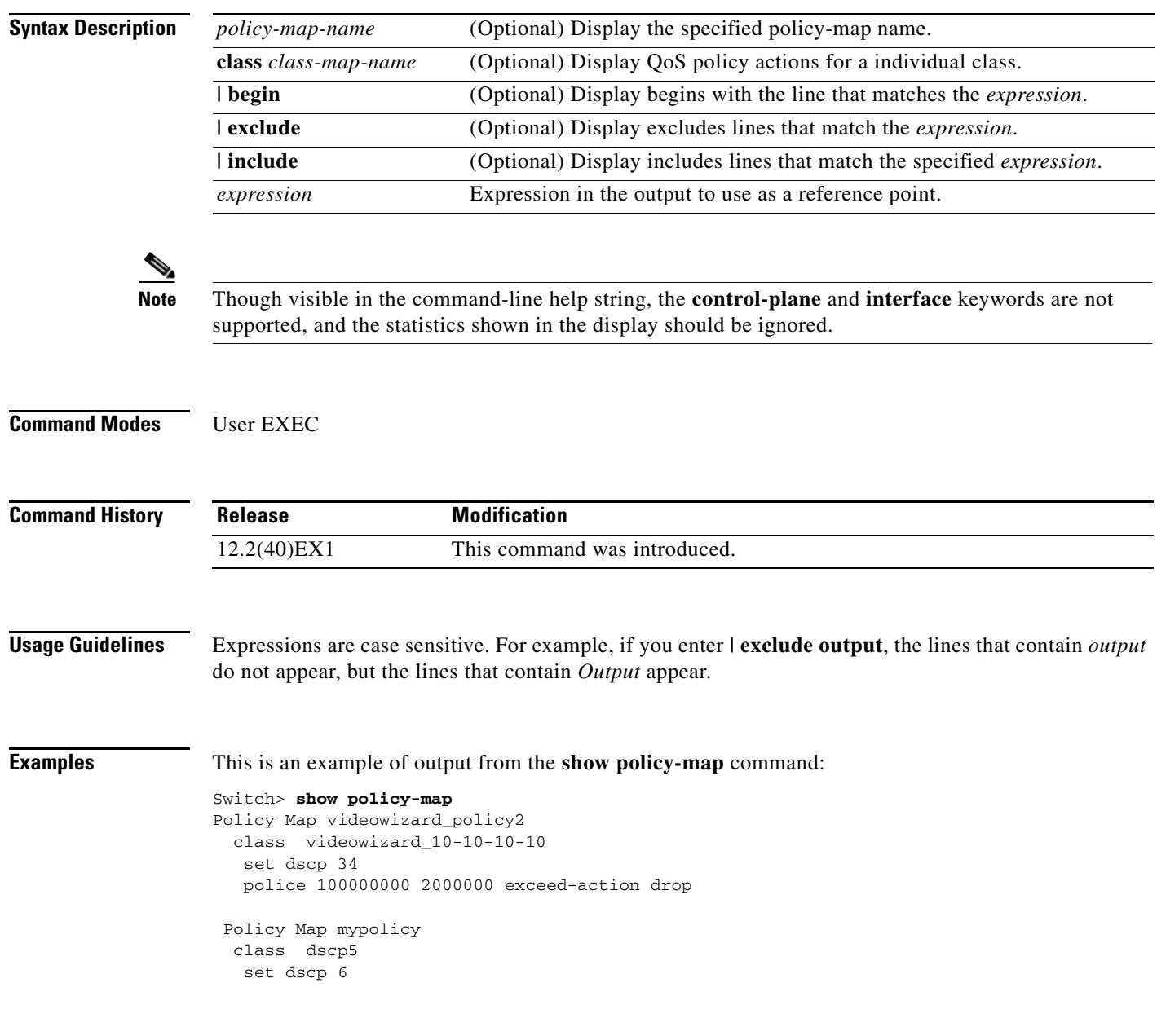

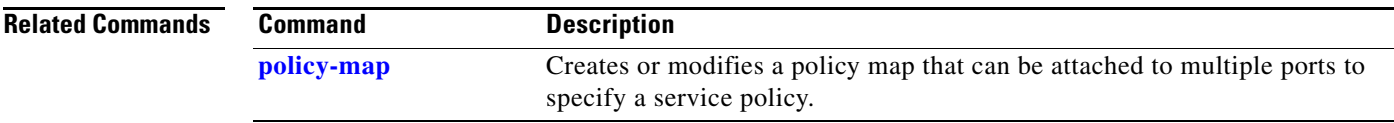

 $\blacksquare$ 

## **show port-security**

Use the **show port-security** privileged EXEC command to display port-security settings for an interface or for the switch.

**show port-security** [**interface** *interface-id*] [**address** | **vlan**] [ | {**begin** | **exclude** | **include**} *expression*]

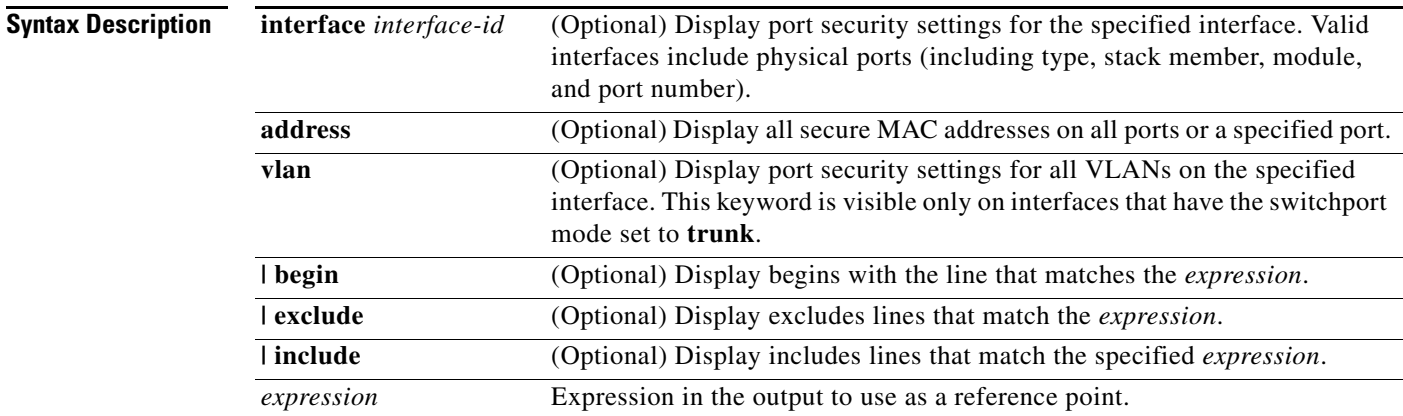

### **Command Modes** Privileged EXEC

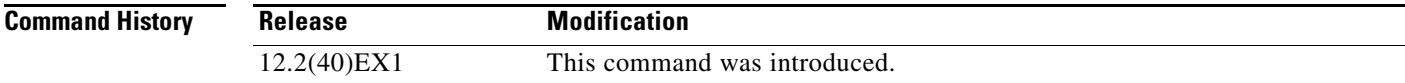

**Usage Guidelines** If you enter the command without keywords, the output includes the administrative and operational status of all secure ports on the switch.

If you enter an *interface-id*, the command displays port security settings for the interface.

If you enter the **address** keyword, the command displays the secure MAC addresses for all interfaces and the aging information for each secure address.

If you enter an *interface-id* and the **address** keyword, the command displays all the MAC addresses for the interface with aging information for each secure address. You can also use this command to display all the MAC addresses for an interface even if you have not enabled port security on it.

If you enter the **vlan** keyword, the command displays the configured maximum and the current number of secure MAC addresses for all VLANs on the interface. This option is visible only on interfaces that have the switchport mode set to **trunk**.

Expressions are case sensitive. For example, if you enter **| exclude output**, the lines that contain *output*  do not appear, but the lines that contain *Output* appear.

a ka

 $\mathbf I$ 

**Examples** This is an example of the output from the **show port-security** command:

Switch# **show port-security**

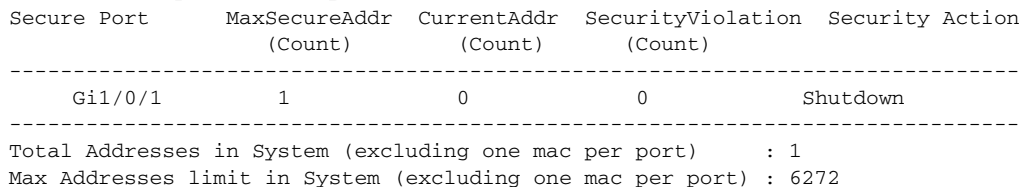

This is an example of output from the **show port-security interface** *interface-id* command:

Switch# **show port-security interface gigabitethernet1/0/1** Port Security : Enabled Port status : SecureUp Violation mode : Shutdown Maximum MAC Addresses : 1 Total MAC Addresses : 0 Configured MAC Addresses : 0 Aging time : 0 mins Aging type : Absolute SecureStatic address aging : Disabled Security Violation count : 0

This is an example of output from the **show port-security address** command:

#### Switch# **show port-security address**

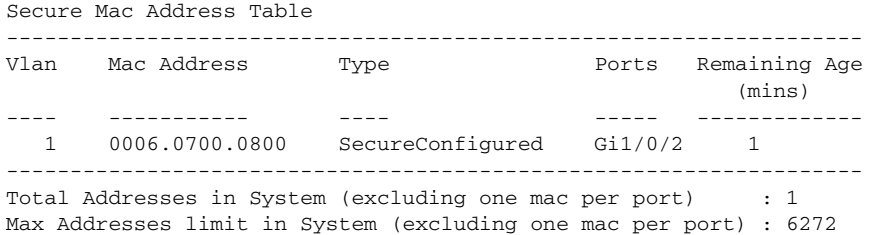

This is an example of output from the **show port-security interface gigabitethernet1/0/2 address**  command:

Switch# **show port-security interface gigabitethernet1/0/2 address** Secure Mac Address Table

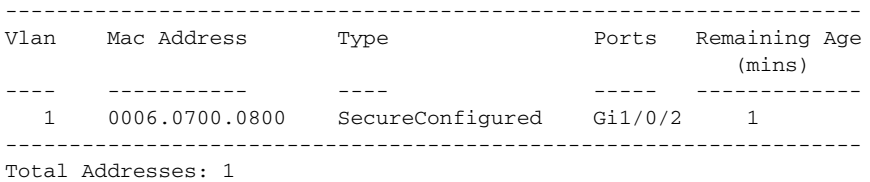

This is an example of output from the **show port-security interface** *interface-id* **vlan** command:

Switch# **show port-security interface gigabitethernet1/0/2 vlan**  Default maximum:not set, using 5120

VLAN Maximum Current 5 default 1

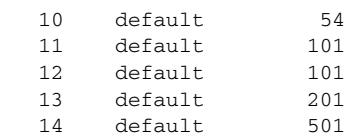

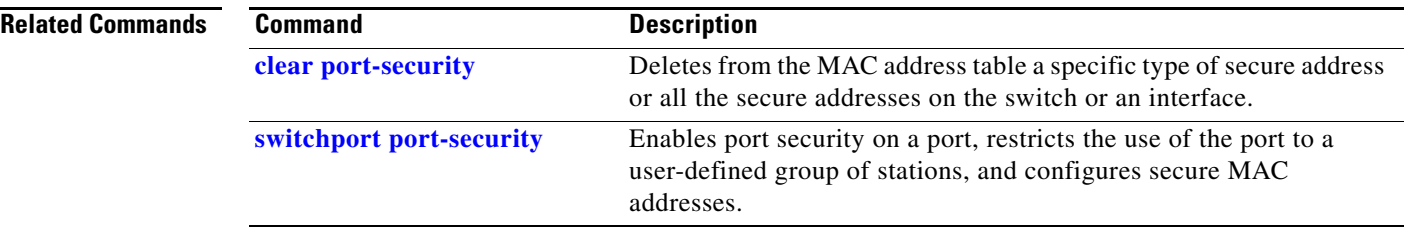

# **show sdm prefer**

Use the **show sdm prefer** privileged EXEC command to display information about the Switch Database Management (SDM) templates that can be used to maximize used for allocating system resources for a particular feature, or use the command without a keyword to display the template in use.

**show sdm prefer** [**access** | **default** | **dual-ipv4-and-ipv6** {**default** | **routing** | **vlan**} | **routing** | **vlan**] [ | {**begin** | **exclude** | **include**} *expression*]

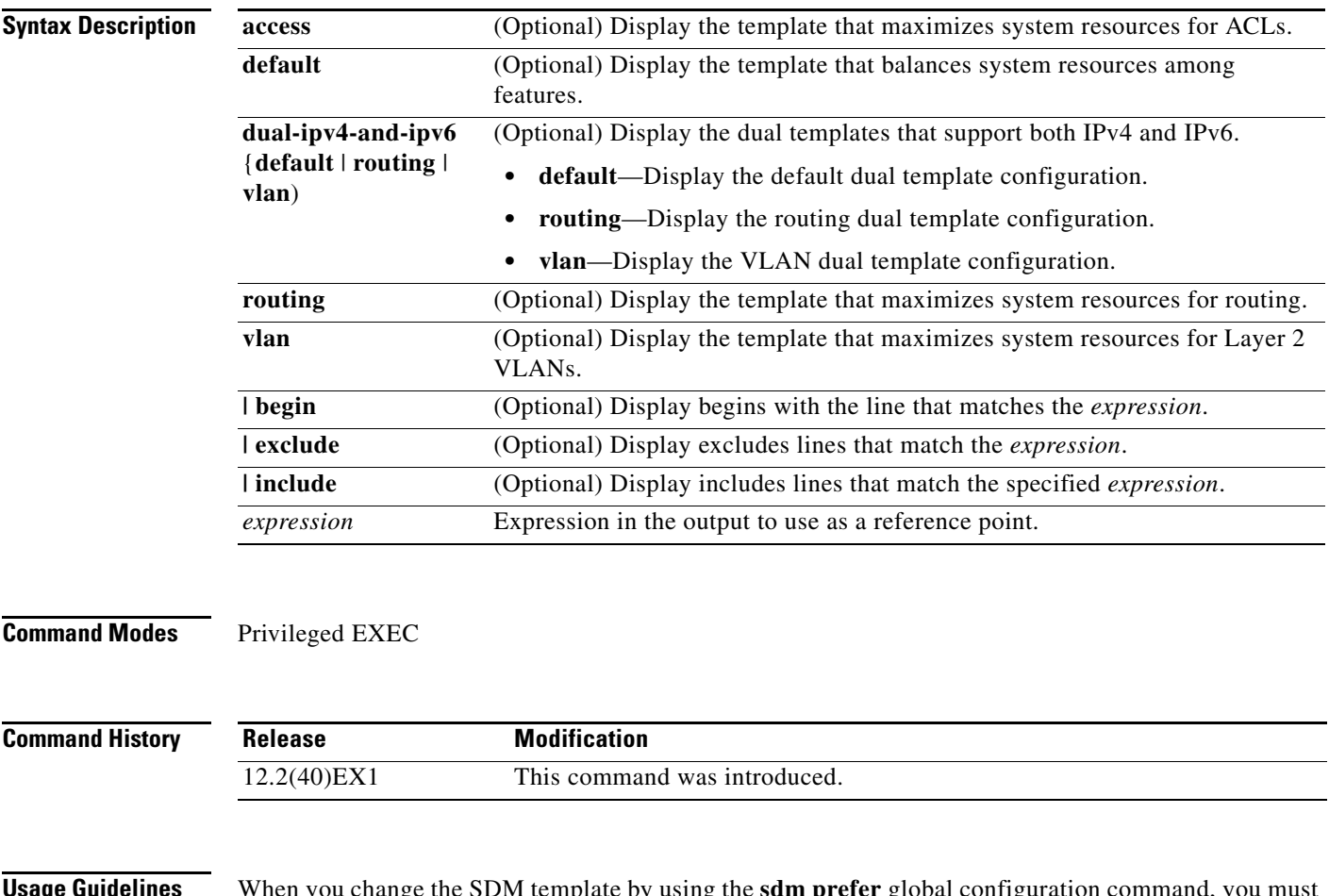

**Usage Guidelines** When you change the SDM template by using the **sdm prefer** global configuration command, you must reload the switch for the configuration to take effect. If you enter the **show sdm prefer** command before you enter the **reload** privileged EXEC command, the **show sdm prefer** command shows the template currently in use and the template that will become active after a reload.

> The numbers displayed for each template represent an approximate maximum number for each feature resource. The actual number might vary, depending on the actual number of other features configured.

> Expressions are case sensitive. For example, if you enter **| exclude output**, the lines that contain *output* do not appear, but the lines that contain *Output* appear.

**Examples** This is an example of output from the **show sdm prefer** command, which displays the template in use:

```
Switch# show sdm prefer
```
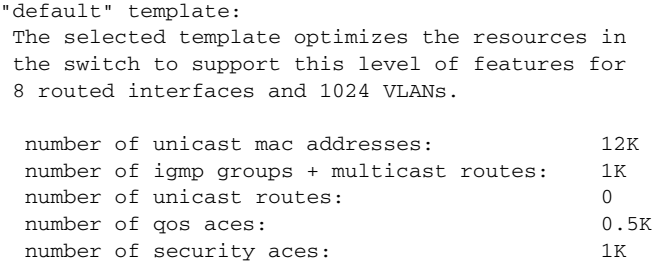

This is an example of output from the **show sdm prefer** command:

#### Switch# **show sdm prefer**

```
 The current template is "desktop default" template.
 The selected template optimizes the resources in
 the switch to support this level of features for
 8 routed interfaces and 1024 VLANs.
 number of unicast mac addresses: 6K
 number of igmp groups + multicast routes: 1K
 number of unicast routes: 8K
   number of directly connected hosts: 6K
   number of indirect routes: 2K
number of policy based routing aces: 0
number of qos aces: 0.5K
```
This is an example of output from the **show sdm prefer routing** command:

#### Switch# **show sdm prefer routing**

"desktop routing" template: The selected template optimizes the resources in the switch to support this level of features for 8 routed interfaces and 1024 VLANs.

number of security aces: 1K

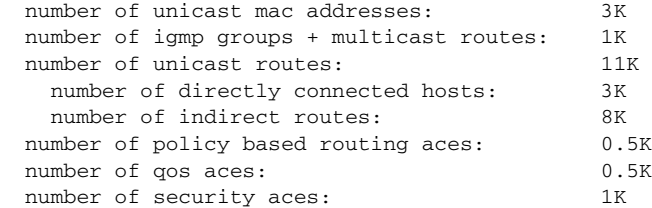

#### This is an example of output from the **show sdm prefer dual-ipv4-and-ipv6 vlan** command:

```
Switch# show sdm prefer dual-ipv4-and-ipv6 vlan
 The current template is "desktop IPv4 and IPv6 vlan" template.
 The selected template optimizes the resources in the switch to support this level of
 features for 8 routed interfaces and 1024 VLANs.
 number of unicast mac addresses: 8K
```
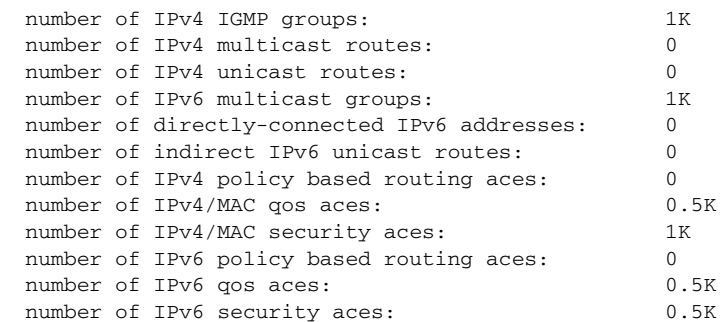

This is an example of output from the **show sdm prefer vlan** command:

#### Switch# **show sdm prefer vlan**

```
"desktop vlan" template:
 The selected template optimizes the resources in
 the switch to support this level of features for
 8 routed interfaces and 1024 VLANs.
 number of unicast mac addresses: 12K
  number of IPv4 IGMP groups: 1K
  number of IPv4 multicast routes: 0
```
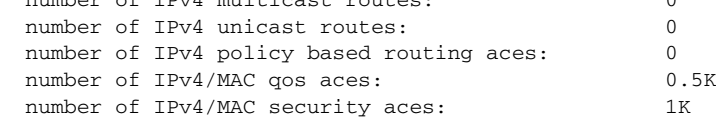

This is an example of output from the **show sdm prefer** command when you have configured a new template but have not reloaded the switch:

#### Switch# **show sdm prefer**

```
 The current template is "desktop routing" template. 
 The selected template optimizes the resources in 
 the switch to support this level of features for 
 8 routed interfaces and 1024 VLANs. 
 number of unicast mac addresses: 3K 
 number of igmp groups + multicast routes: 1K 
number of unicast routes: 11K
   number of directly connected hosts: 3K 
  number of indirect routes: 8K
 number of qos aces: 0.5K
number of security aces: 1K
```
On next reload, template will be "desktop vlan" template.

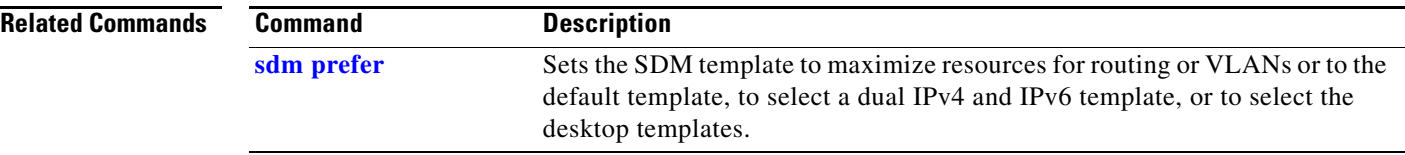

П
## **show setup express**

Use the **show setup express** privileged EXEC command to display if Express Setup mode is active on the switch.

**show setup express** [ | {**begin** | **exclude** | **include**} *expression*]

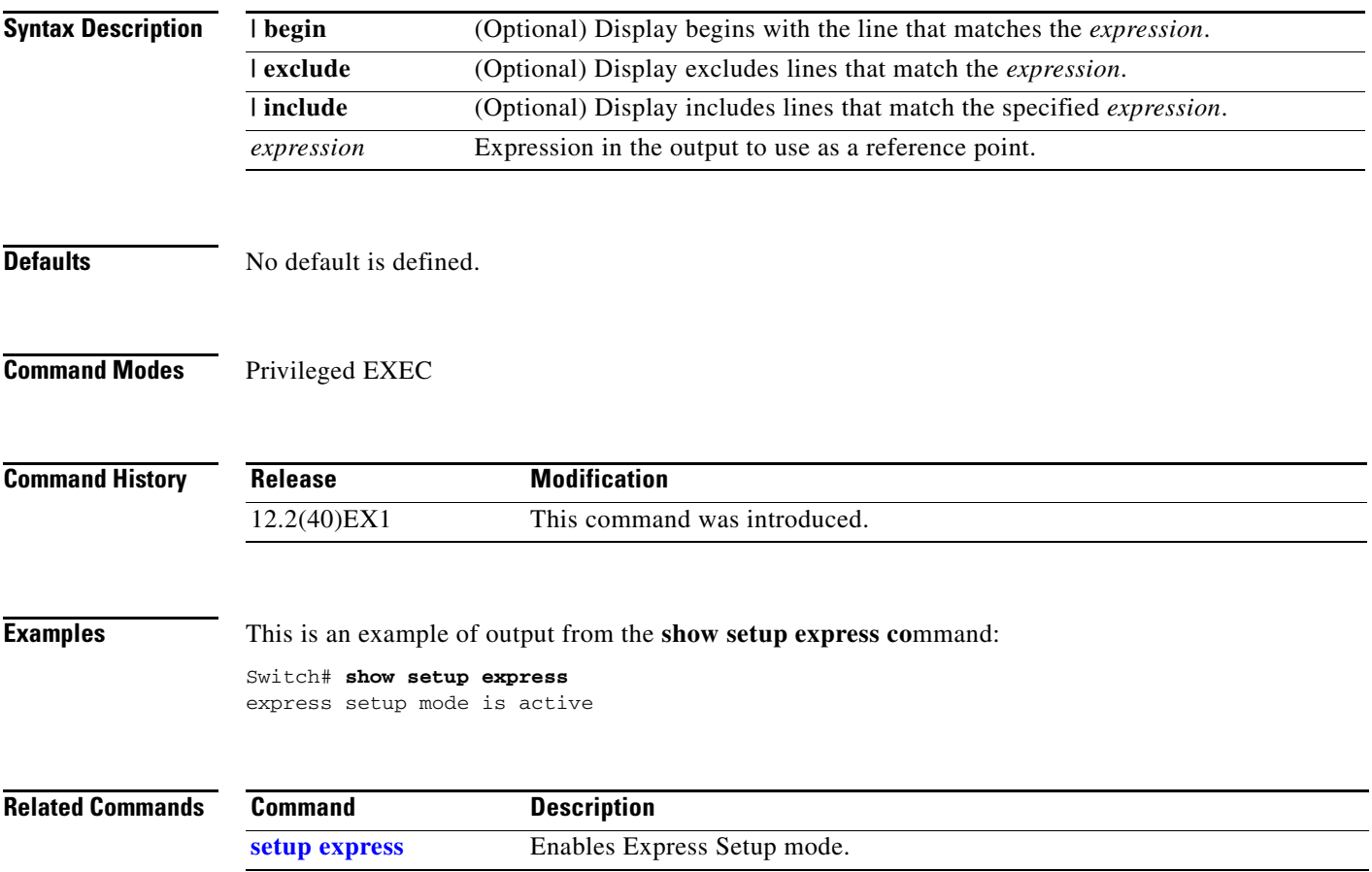

### **show spanning-tree**

Use the **show spanning-tree** user EXEC command to display spanning-tree state information.

- **show spanning-tree** [*bridge-group* | **active** [**detail**] | **backbonefast** | **blockedports** | **bridge | detail** [**active**] | **inconsistentports** | **interface** *interface-id* | **mst** | **pathcost method** | **root** | **summary** [**totals**] | **uplinkfast** | **vlan** *vlan-id*] [ **|** {**begin** | **exclude** | **include**} *expression*]
- **show spanning-tree** *bridge-group* [**active** [**detail**] | **blockedports** | **bridge** | **detail** [**active**] | **inconsistentports** | **interface** *interface-id* | **root** | **summary**] [ | {**begin** | **exclude** | **include**} *expression*]
- **show spanning-tree vlan** *vlan-id* [**active** [**detail**] | **blockedports** | **bridge** | **detail** [**active**] | **inconsistentports** | **interface** *interface-id* | **root** | **summary**] [ | {**begin** | **exclude** | **include**} *expression*]
- **show spanning-tree** {**vlan** *vlan-id | bridge-group*} **bridge** [**address** | **detail** | **forward-time** | **hello-time** | **id** | **max-age** | **priority** [**system-id**] **| protocol**] [ | {**begin** | **exclude** | **include**} *expression*]
- **show spanning-tree** {**vlan** *vlan-id | bridge-group*} **root** [**address** | **cost** | **detail** | **forward-time** | **hello-time** | **id** | **max-age** | **port** | **priority** [**system-id**] [ | {**begin** | **exclude** | **include**} *expression*]
- **show spanning-tree interface** *interface-id* [**active** [**detail**] | **cost** | **detail** [**active**] | **inconsistency** | **portfast** | **priority | rootcost | state**] [ | {**begin** | **exclude** | **include**} *expression*]
- **show spanning-tree mst** [**configuration [**digest]] | [*instance-id* [**detail** | **interface** *interface-id* [**detail**]] [ | {**begin** | **exclude** | **include**} *expression*]

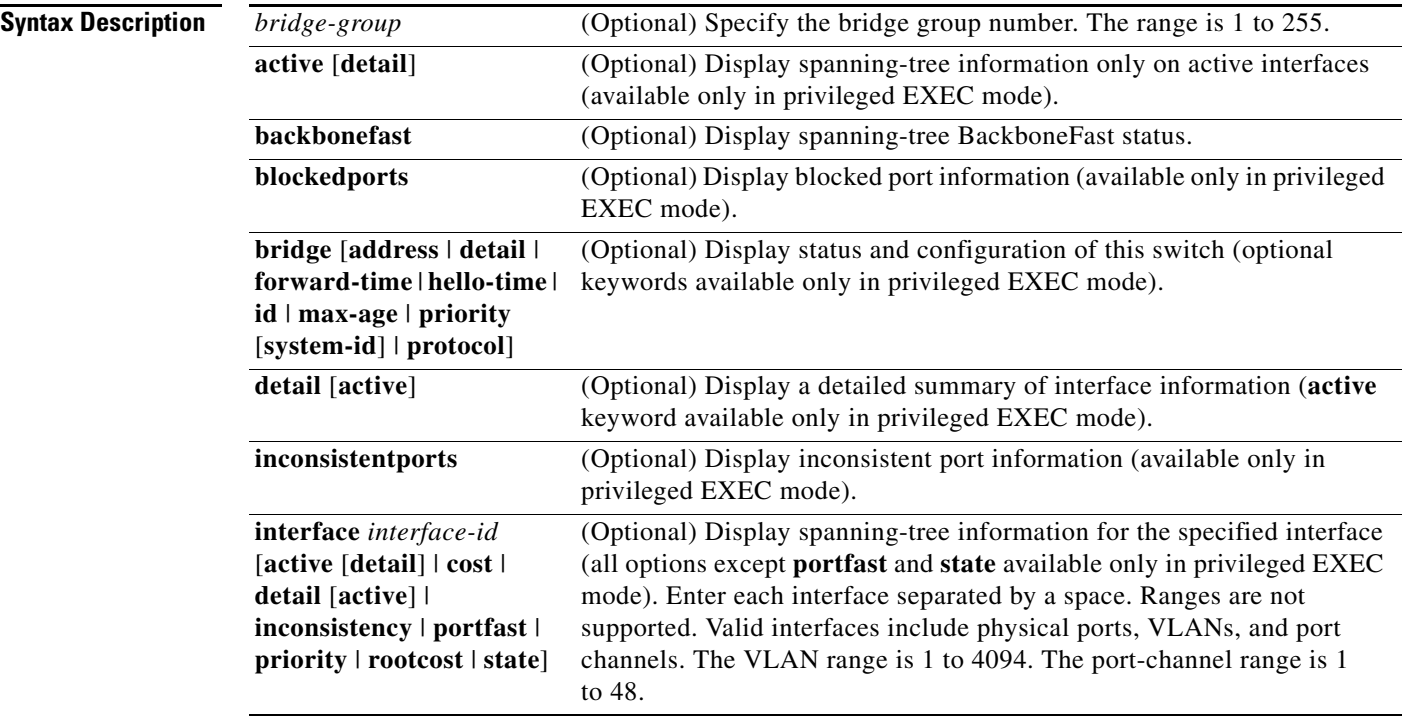

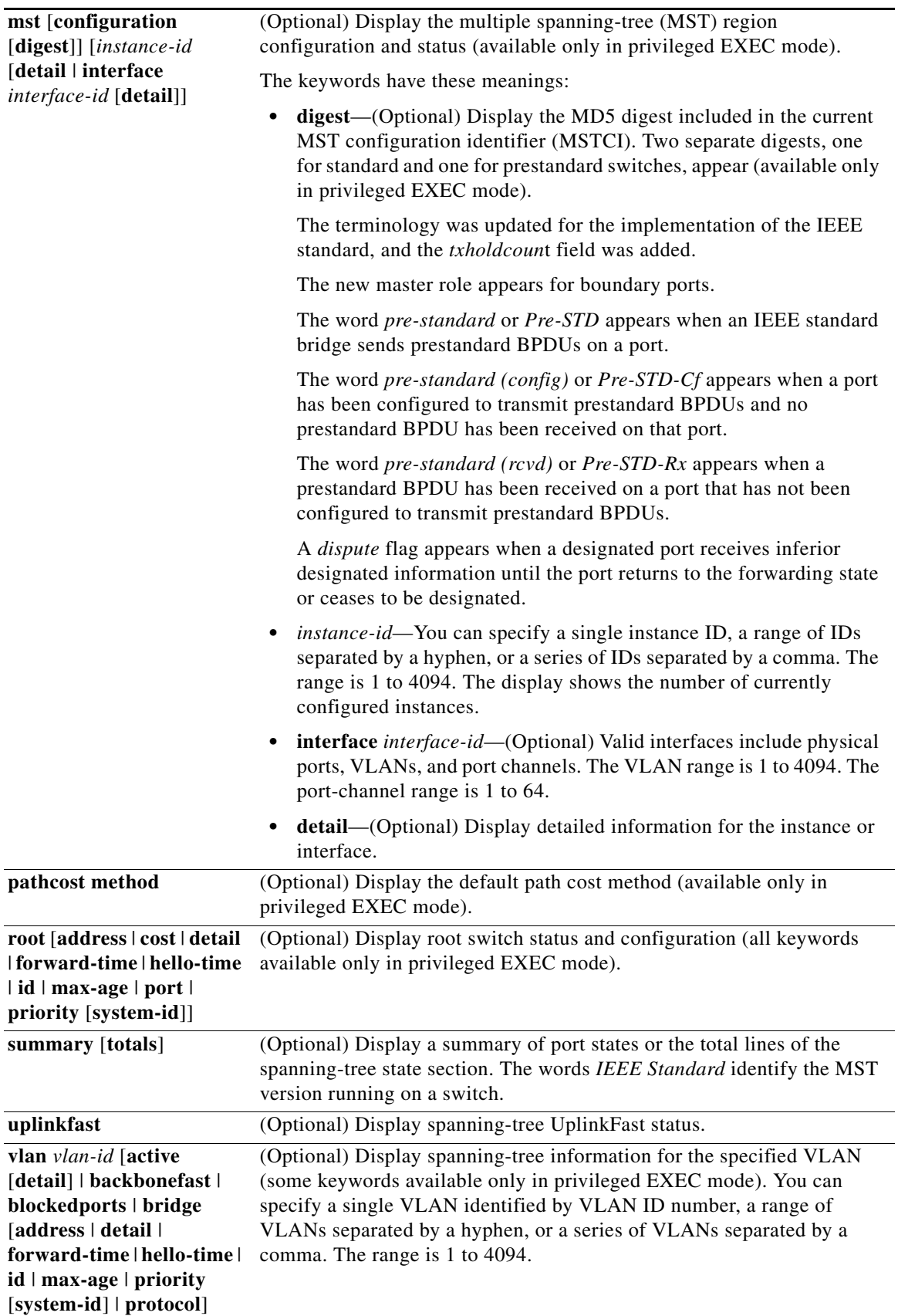

 $\blacksquare$ 

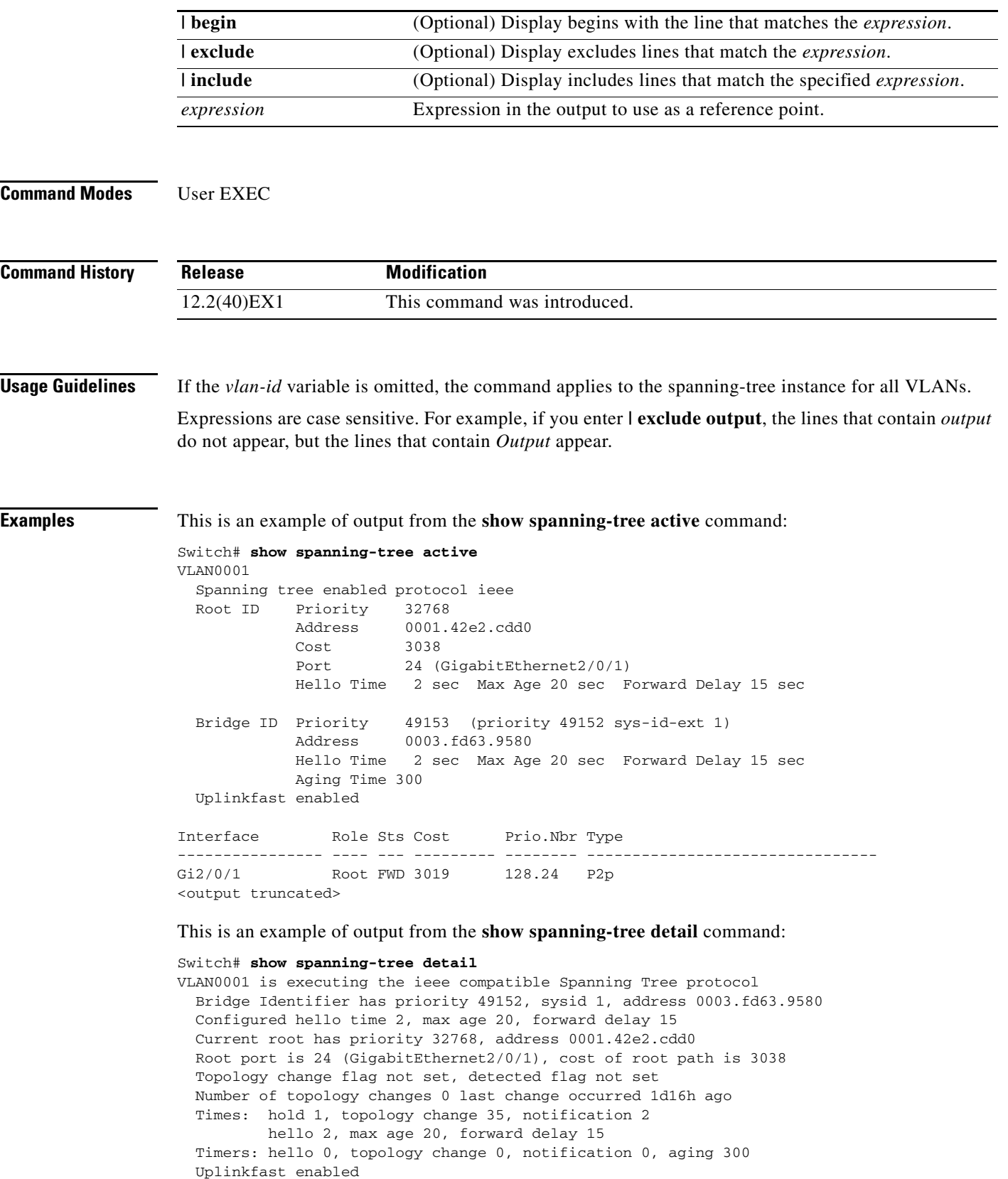

П

```
 Port 1 (GigabitEthernet2/0/1) of VLAN0001 is forwarding
   Port path cost 3019, Port priority 128, Port Identifier 128.24.
   Designated root has priority 32768, address 0001.42e2.cdd0
   Designated bridge has priority 32768, address 00d0.bbf5.c680
   Designated port id is 128.25, designated path cost 19
   Timers: message age 2, forward delay 0, hold 0
   Number of transitions to forwarding state: 1
   Link type is point-to-point by default
   BPDU: sent 0, received 72364
<output truncated>
```
This is an example of output from the **show spanning-tree interface** *interface-id* command:

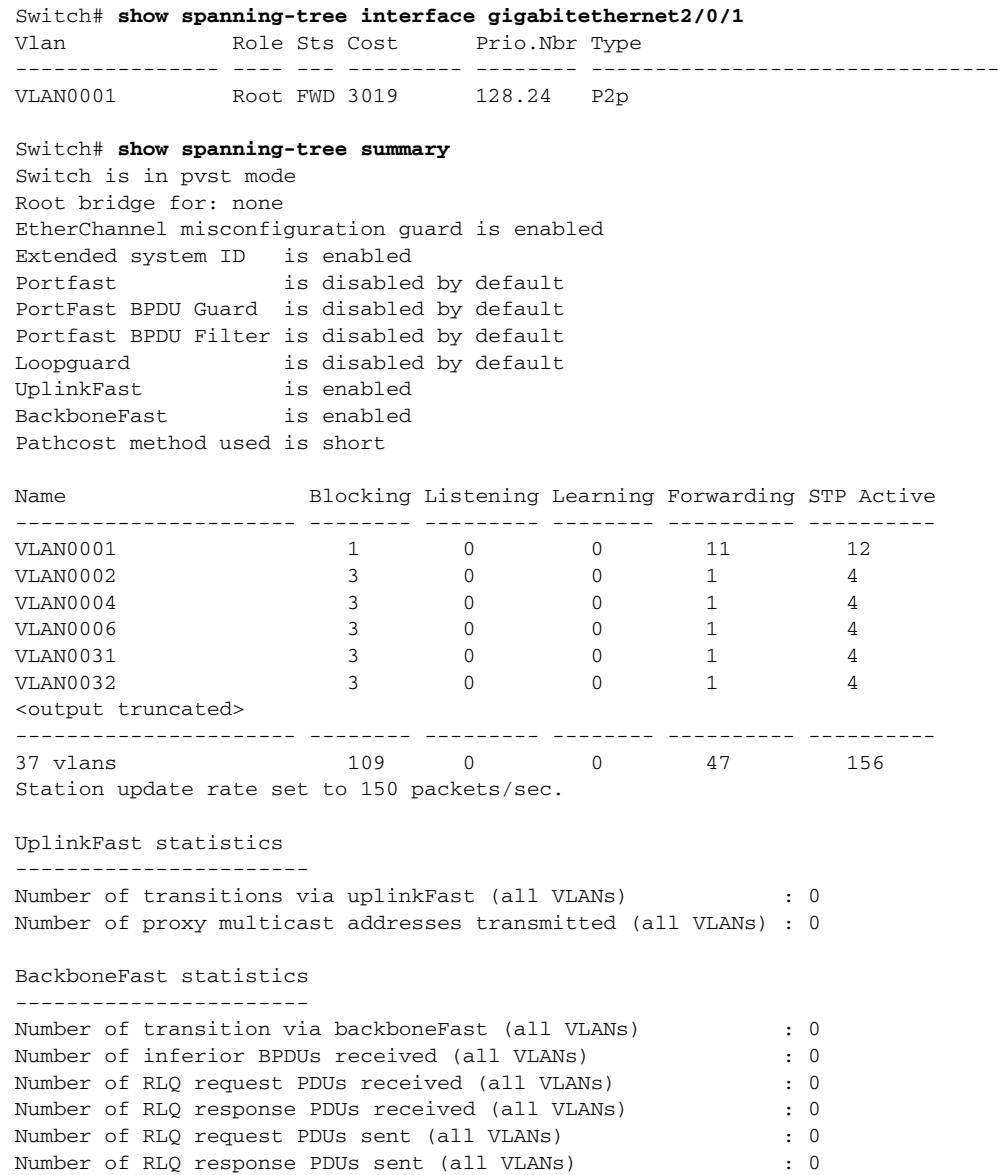

This is an example of output from the **show spanning-tree mst configuration** command:

Switch# **show spanning-tree mst configuration** Name [region1] Revision 1 Instance Vlans Mapped -------- ------------------ 0 1-9,21-4094 1 10-20 ----------------------------

This is an example of output from the **show spanning-tree mst interface** *interface-id* command:

```
Switch# show spanning-tree mst interface gigabitethernet2/0/1
GigabitEthernet2/0/1 of MST00 is root forwarding
Edge port: no (default) port guard : none (default)<br>
Link type: point-to-point (auto) bpdu filter: disable (default)
Link type: point-to-point (auto) bpdu filter: disable
Boundary : boundary (STP) bpdu guard : disable (default)
Bpdus sent 5, received 74
Instance role state cost prio vlans mapped
0 root FWD 200000 128 1, 12, 14-4094
```
This is an example of output from the **show spanning-tree mst 0** command:

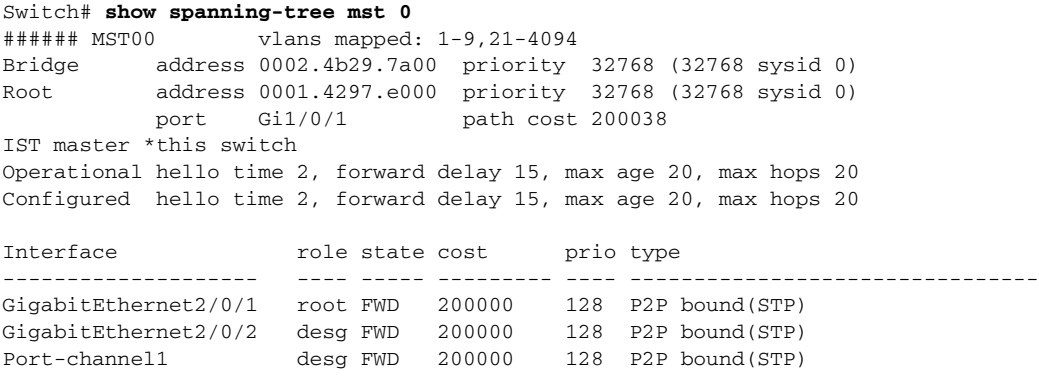

### **Related Commands**

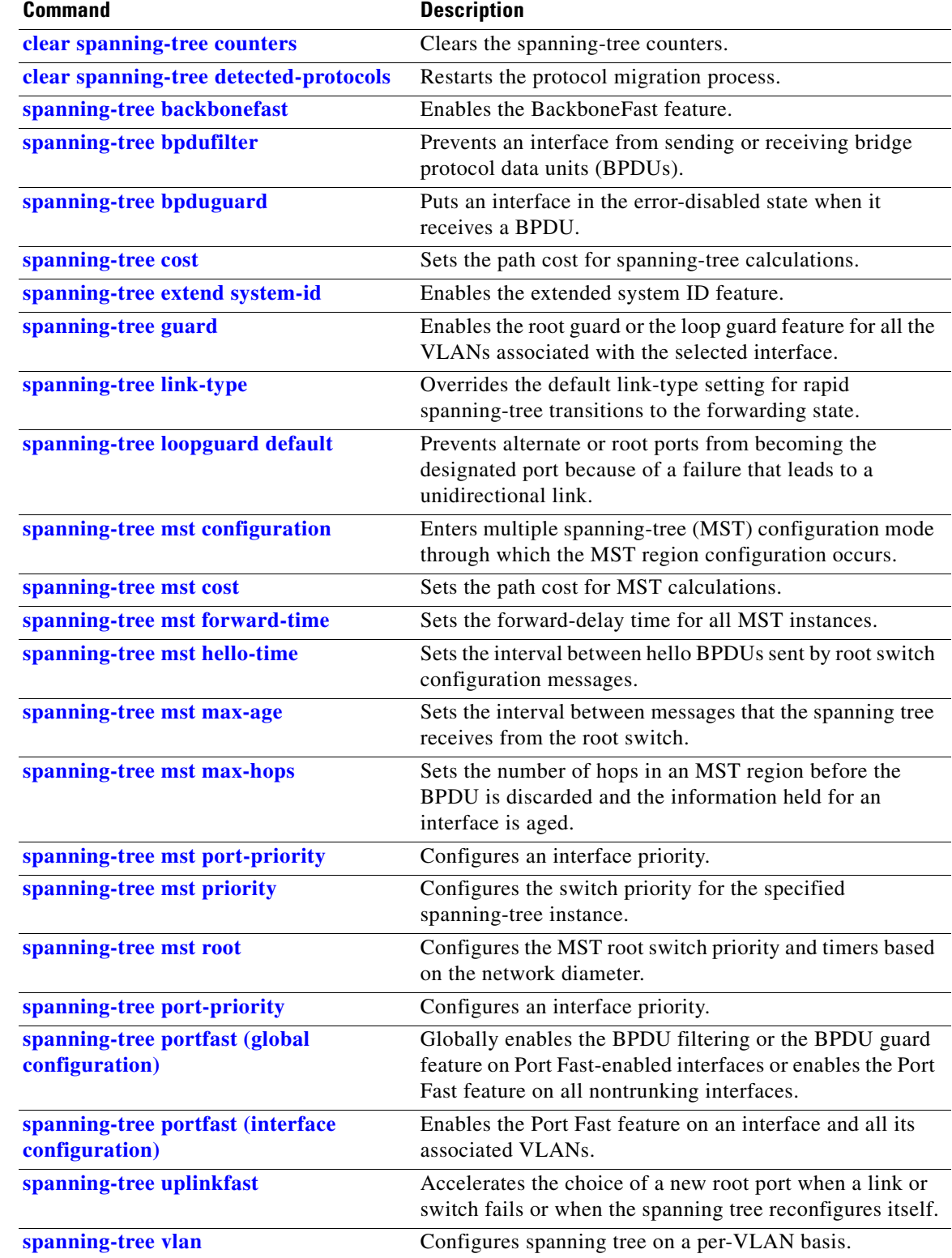

 $\blacksquare$ 

### **show storm-control**

Use the **show storm-control** user EXEC command to display broadcast, multicast, or unicast storm control settings on the switch or on the specified interface or to display storm-control history.

**show storm-control** [*interface-id*] [**broadcast** | **multicast** | **unicast**] [ | {**begin** | **exclude** | **include**} *expression*]

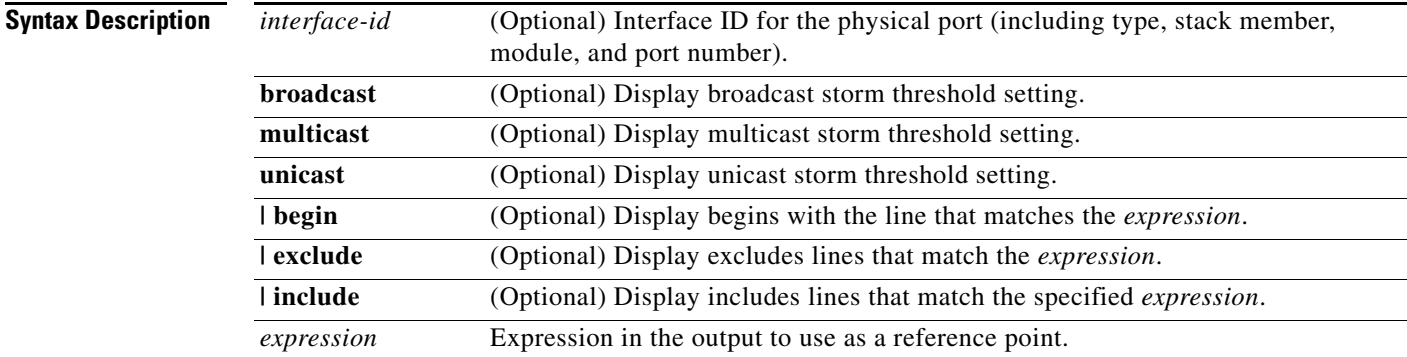

#### **Command Modes** User EXEC

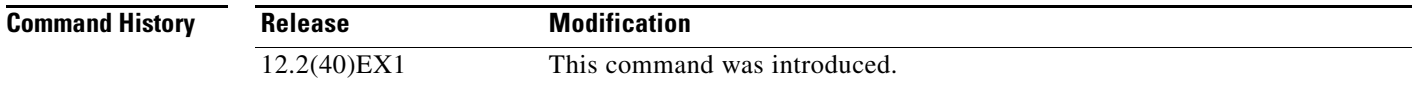

**Usage Guidelines** When you enter an *interface-id*, the storm control thresholds appear for the specified interface.

If you do not enter an *interface-id*, settings appear for one traffic type for all ports on the switch.

If you do not enter a traffic type, settings appear for broadcast storm control.

Expressions are case sensitive. For example, if you enter **| exclude output**, the lines that contain *output* do not appear, but the lines that contain *Output* appear.

**Examples** This is an example of a partial output from the **show storm-control** command when no keywords are entered. Because no traffic-type keyword was entered, the broadcast storm control settings appear.

#### Switch> **show storm-control**

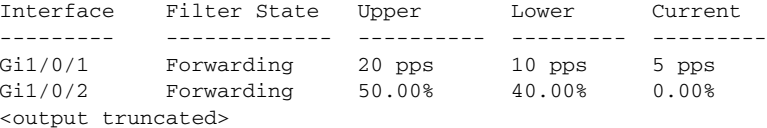

This is an example of output from the **show storm-control** command for a specified interface. Because no traffic-type keyword was entered, the broadcast storm control settings appear.

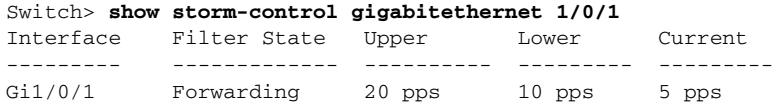

[Table](#page-692-0) 2-33 describes the fields in the **show storm-control** display.

### <span id="page-692-0"></span>*Table 2-33 show storm-control Field Descriptions*

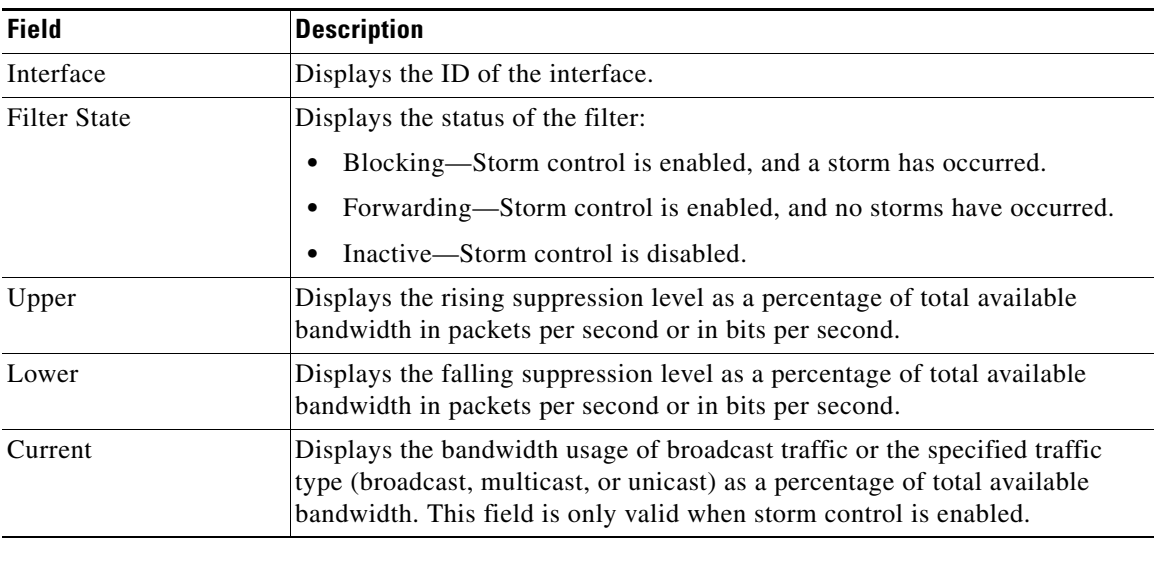

### **Related Commands**

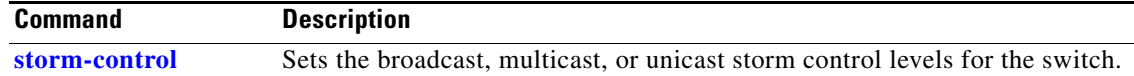

## **show switch**

Use the **show switch** user EXEC command to display information related to the stack member or the switch stack.

**show switch** [*stack-member-number* | **chassis-mgmt** | **detail** | **neighbors** | **stack-ports** [**summary**] | **stack-ring activity** [**detail**]] [ | {**begin** | **exclude** | **include**} *expression*]

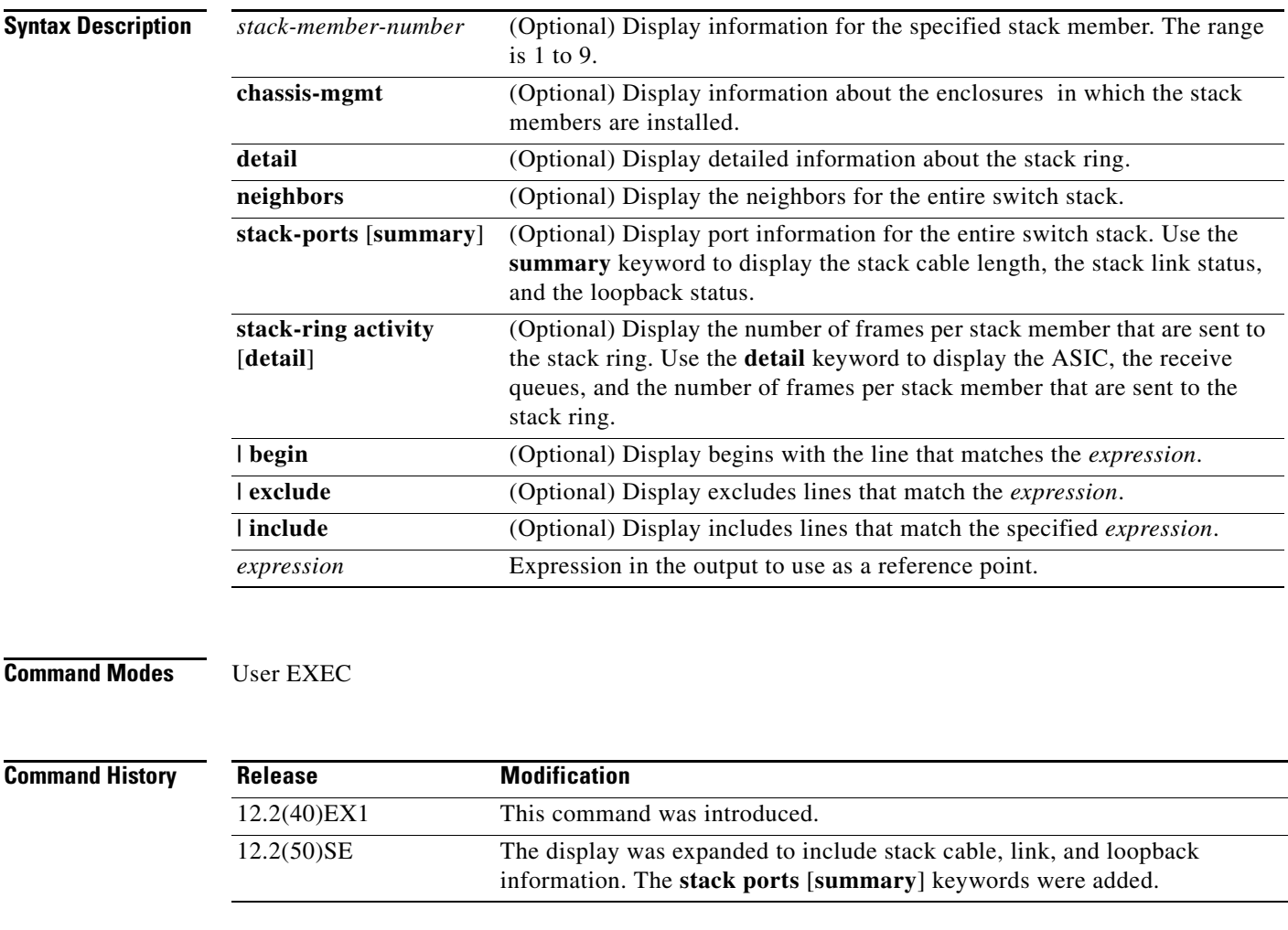

**Usage Guidelines** Expressions are case sensitive. For example, if you enter **| exclude output**, the lines that contain *output* do not appear, but the lines that contain *Output* appear.

This command displays these states:

• Waiting—A switch is booting up and waiting for communication from other switches in the stack. The switch has not yet determined whether or not it is a stack master.

Stack members not participating in a stack master election remain in the waiting state until the stack master is elected and ready.

- Initializing—A switch has determined whether its stack master status. If it is not the stack master, it is receiving its system- and interface-level configuration from the stack master and loading it.
- **•** Ready—The member has completed loading the system- and interface-level configurations and can forward traffic.
- **•** Master Re-Init—The state immediately after a master re-election and a different member is elected master. The new master is re-initializing its configuration. This state applies only to the new master.
- **•** Ver Mismatch—A switch in version mismatch mode. Version-mismatch mode is when a switch joining the stack has a different stack protocol minor version number than the master.
- **•** SDM Mismatch—A switch in Switch Database Management (SDM) mismatch mode. SDM mismatch is when a member does not support the SDM template running on the master.
- **•** Provisioned—The state of a preconfigured switch before it becomes an active member of a switch stack, or the state of a stack member after it has left the switch stack. The MAC address and the priority number in the display are always 0 for the provisioned switch.

A typical state transition for a stack member (including a stack master) booting up is Waiting -> Initializing -> Ready.

A typical state transition for a stack member becoming a stack master after a stack master election is Ready -> Master Re-Init -> Ready.

A typical state transition for a stack member in version mismatch (VM) mode is Waiting -> Ver Mismatch.

You can use the **show switch** command to identify whether the provisioned switch exists in the switch stack. The **show running-config** and the **show startup-config** privileged EXEC commands do not provide this information.

The display also includes stack MAC-persistency wait-time if persistent MAC address is enabled.

**Examples** This example shows how to display summary information about a switch stack:

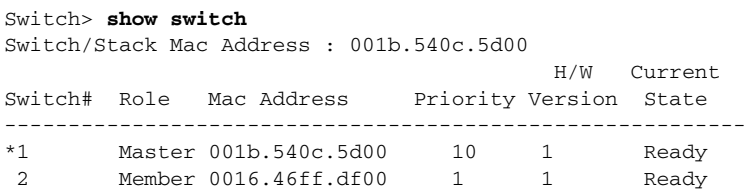

Г

This example shows detailed stack information:

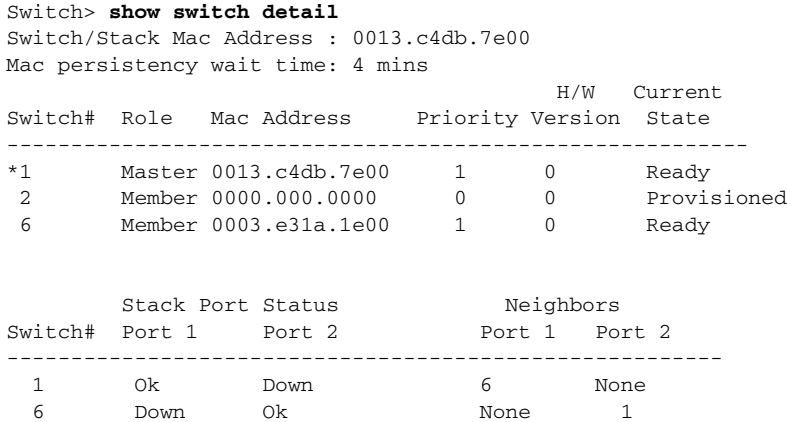

This example shows the member 6 summary information:

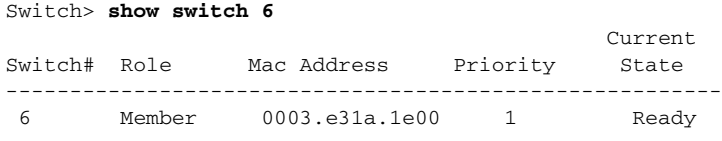

This example shows the neighbor information for a stack:

Switch> **show switch neighbors**

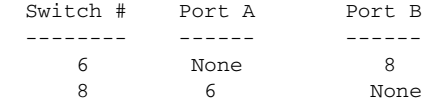

This example shows stack-port information:

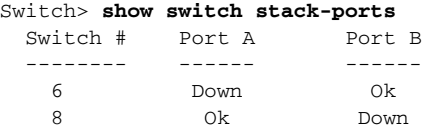

#### [Table](#page-696-0) 2-34 shows the output for the **show switch stack-ports summary** command.

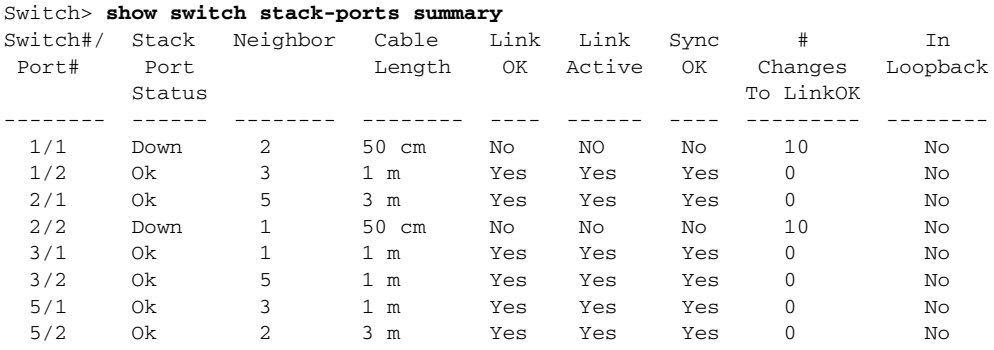

<span id="page-696-0"></span>

| <b>Field</b>             | <b>Description</b>                                                                                                    |
|--------------------------|----------------------------------------------------------------------------------------------------|
| Switch#/Port#            | Member number and its stack port number.                                                                                                    |
| <b>Stack Port Status</b> | Absent-No cable is detected on the stack<br>port.                                                                                             |
|                          | Down—A cable is detected, but either no<br>connected neighbor is up, or the stack port is<br>disabled.                                        |
|                          | • OK—A cable is detected, and the connected<br>neighbor is up.                                                                                |
| Neighbor                 | Switch number of the active member at the other<br>end of the stack cable.                                                                    |
| Cable Length             | Valid lengths are 50 cm, 1 m, or 3 m.                                                                                                    |
|                          | If the switch cannot detect the cable length, the<br>value is no cable. The cable might not be<br>connected, or the link might be unreliable. |
| Li nk OK                 | This shows if the link is stable.                                                                                                    |
|                          | The link partner is a stack port on a neighbor<br>switch.                                                                                     |
|                          | No-The link partner receives invalid<br>$\bullet$<br>protocol messages from the port.                                                         |
|                          | Yes—The link partner receives valid protocol<br>messages from the port.                                                                       |
| Link Active              | This shows if the stack port is in the same state as<br>its link partner.                                                                     |
|                          | No—The port cannot send traffic to the link<br>partner.                                                                                       |
|                          | Yes—The port can send traffic to the link<br>$\bullet$<br>partner.                                                                            |
| Sync OK                  | No-The link partner does not send valid<br>$\bullet$<br>protocol messages to the stack port.                                                  |
|                          | Yes—The link partner sends valid protocol<br>messages to the port.                                                                            |
| # Changes to LinkOK      | This shows the relative stability of the link.                                                                                                |
|                          | If a large number of changes occur in a short<br>period of time, link flapping can occur.                                                     |
| In Loopback              | No-At least one stack port on the member<br>has an attched stack cable.                                                                       |
|                          | Yes—None of the stack ports on the member<br>has an attached stack cable.                                                                     |

*Table 2-34 show switch stack-ports summary Command Output*

 $\blacksquare$ 

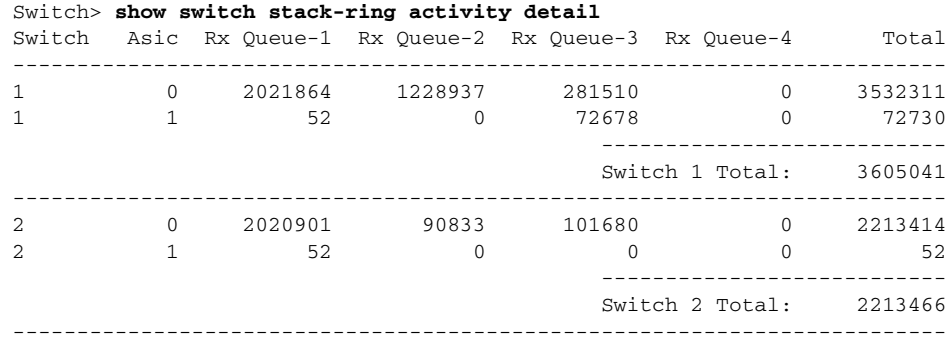

This example shows detailed stack-ring activity information:

Total frames sent to stack ring : 5818507

Note: these counts do not include frames sent to the ring by certain output features, such as output SPAN and output ACLs.

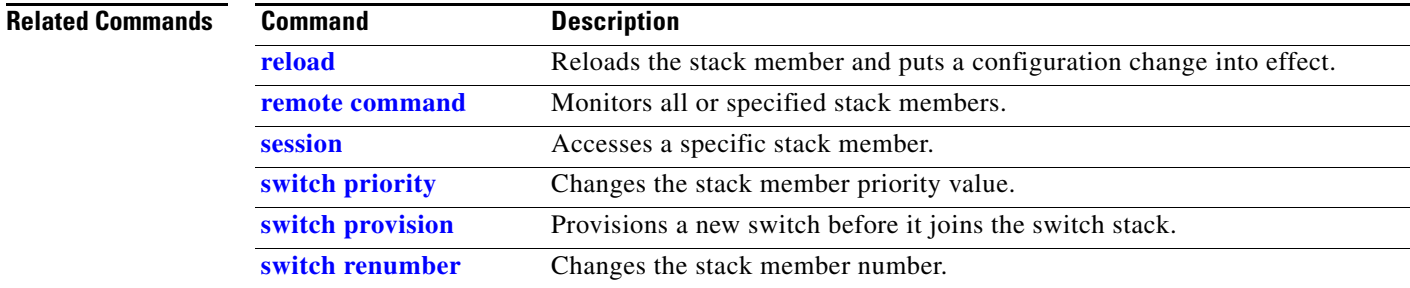

# **show system mtu**

Use the **show system mtu** privileged EXEC command to display the global maximum transmission unit (MTU) or maximum packet size set for the switch.

**show system mtu** [ | {**begin** | **exclude** | **include**} *expression*]

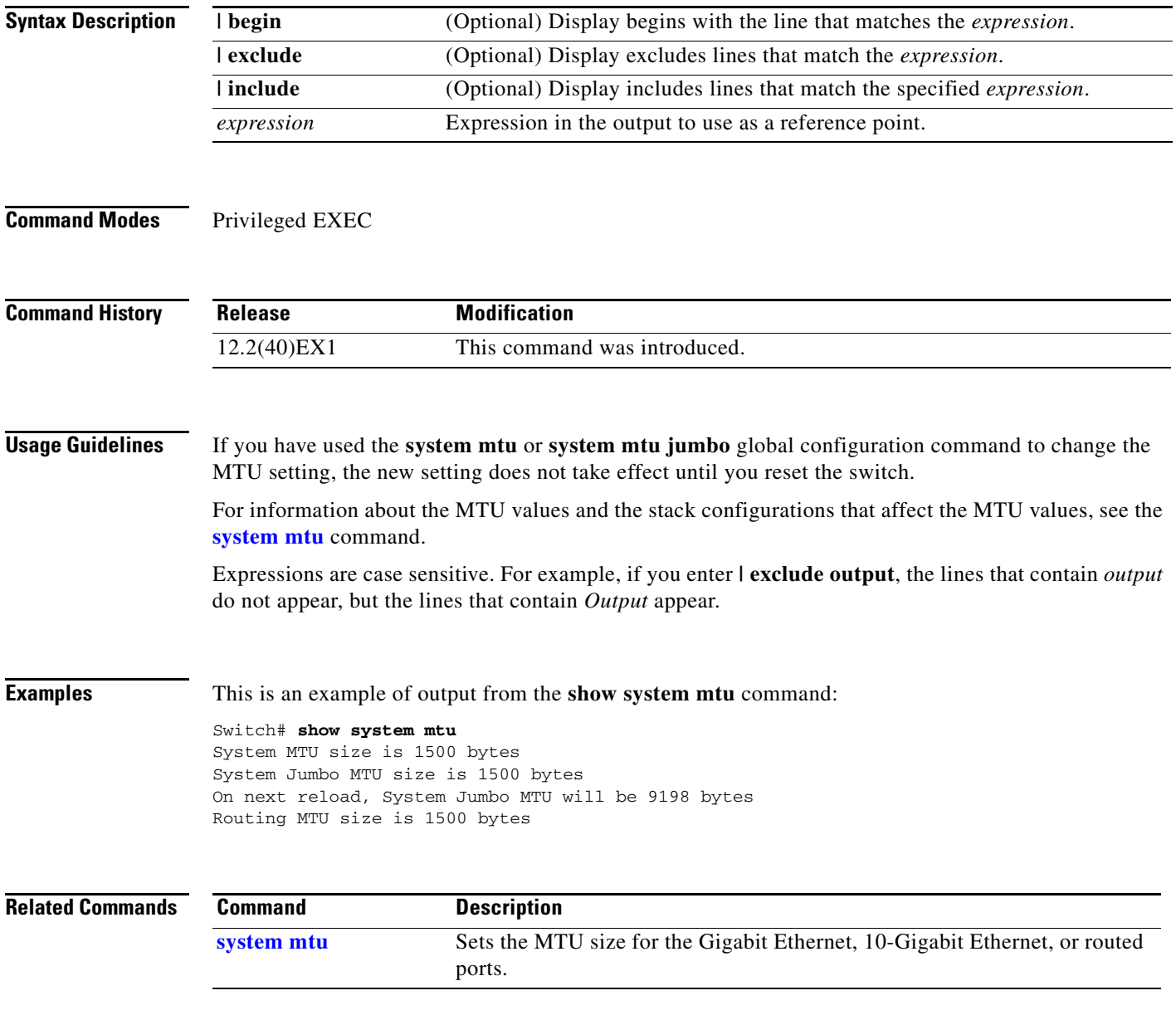

# **show udld**

Use the **show udld** user EXEC command to display UniDirectional Link Detection (UDLD) administrative and operational status for all ports or the specified port.

**show udld** [*interface-id*] [ | {**begin** | **exclude** | **include**} *expression*]

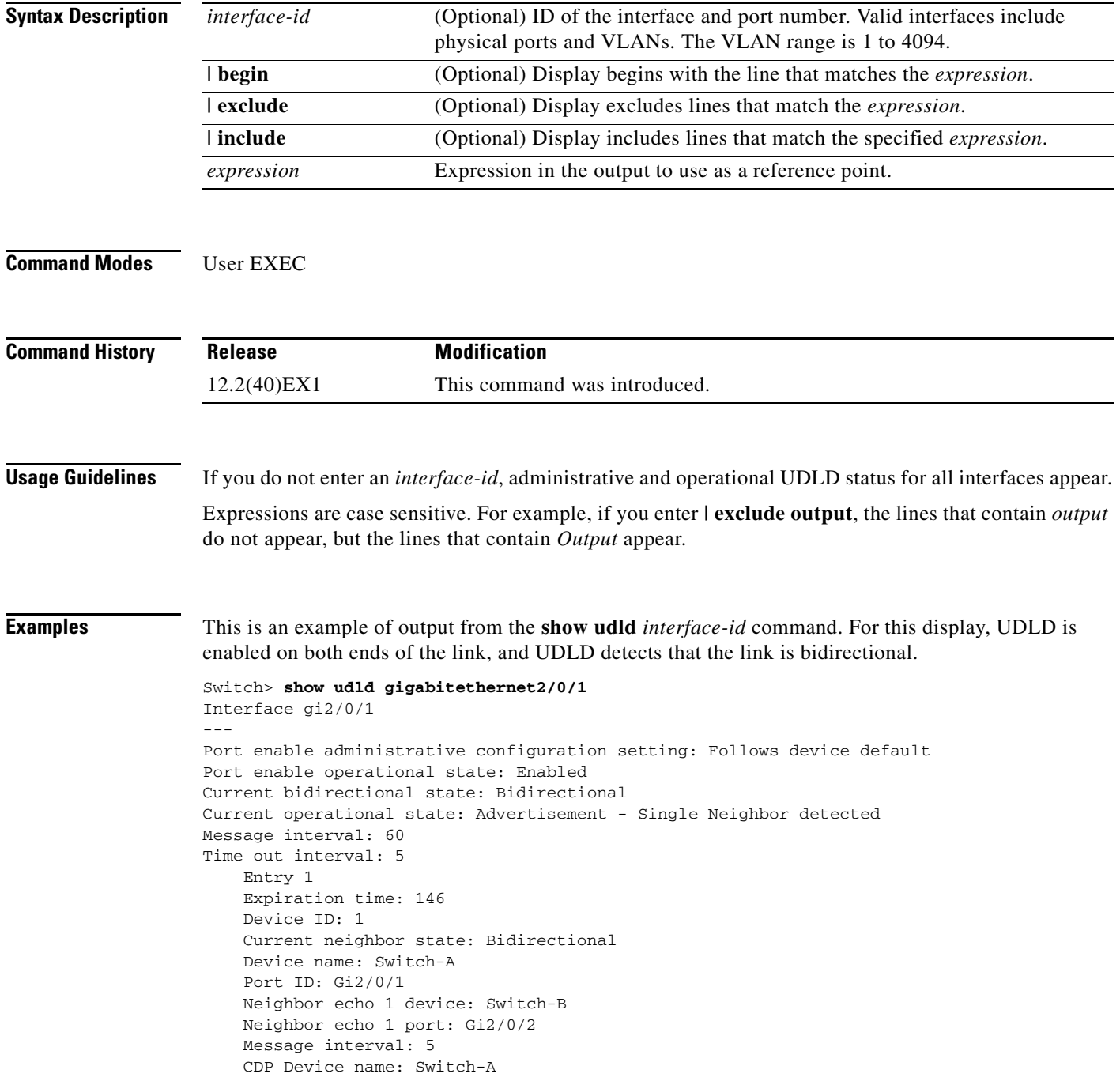

### [Table](#page-700-0) 2-35 describes the fields in this display.

<span id="page-700-0"></span>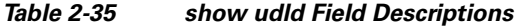

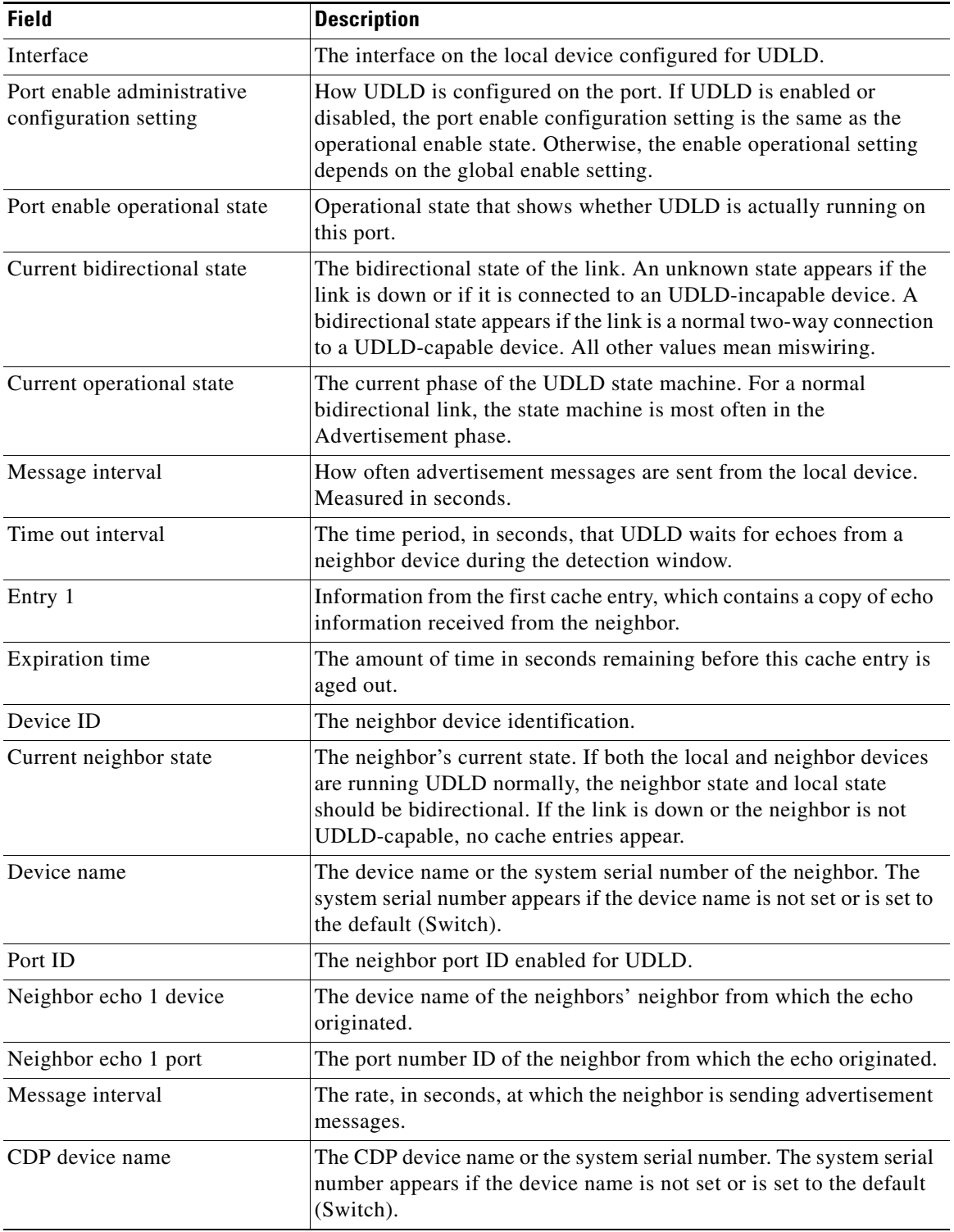

 $\blacksquare$ 

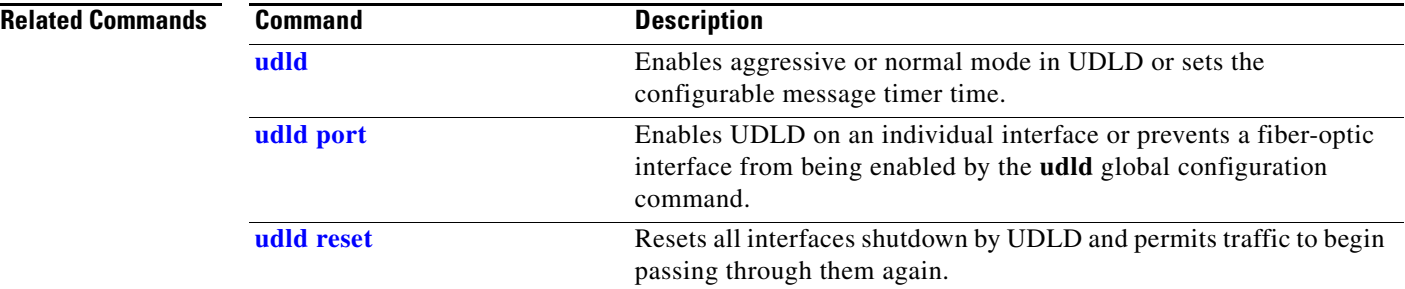

**The Contract of the Contract of the Contract of the Contract of the Contract of the Contract of the Contract of the Contract of the Contract of the Contract of the Contract of the Contract of the Contract of the Contract** 

# **show version**

Use the **show version** user EXEC command to display version information for the hardware and firmware and software license information.

**show version** [ | {**begin** | **exclude** | **include**} *expression*]

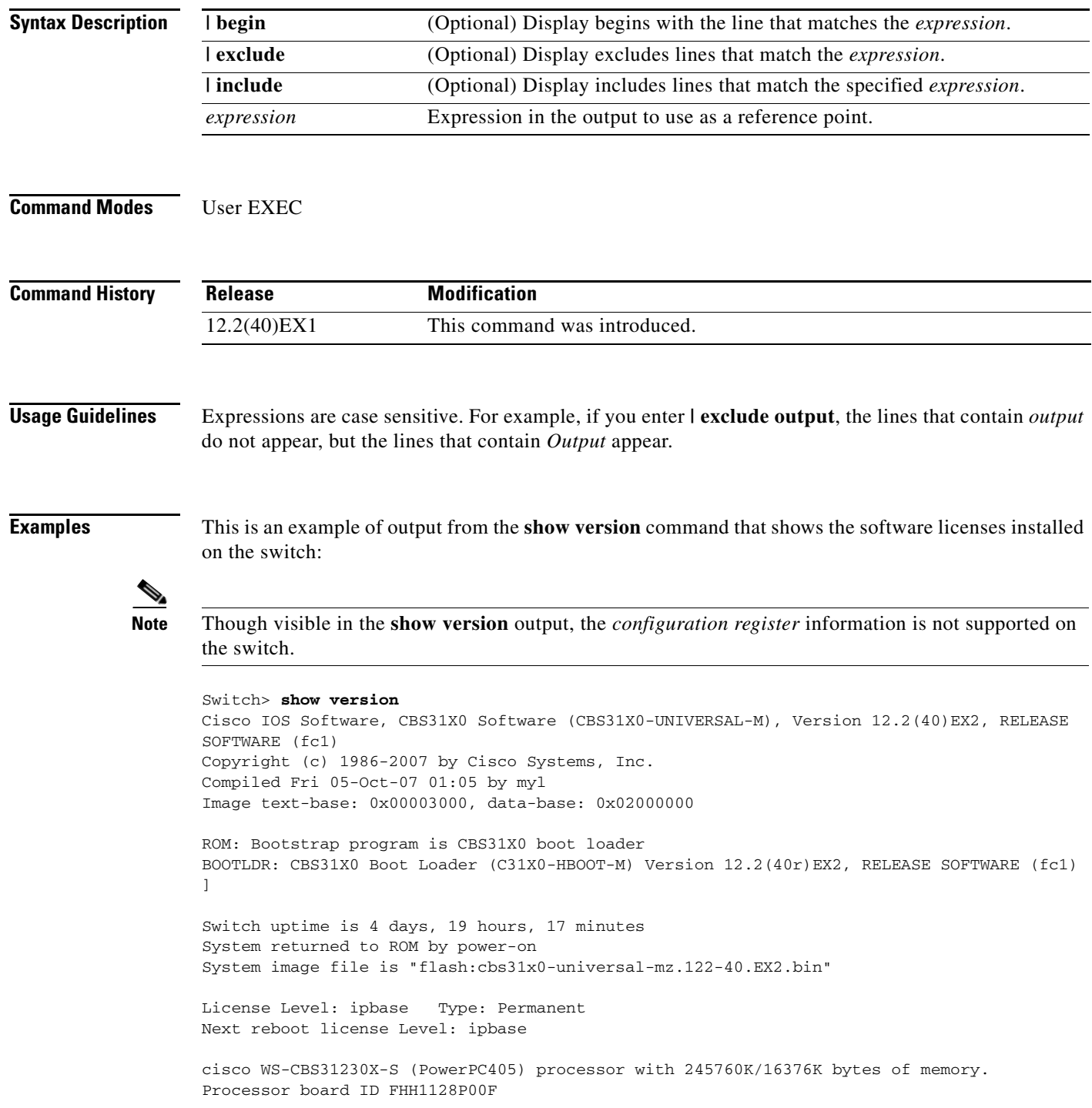

Last reset from power-on Target IOS Version 12.2(40)EX2 1 Virtual Ethernet interface 1 FastEthernet interface 52 Gigabit Ethernet interfaces 4 Ten Gigabit Ethernet interfaces The password-recovery mechanism is enabled. 512K bytes of flash-simulated non-volatile configuration memory. Base ethernet MAC Address :  $00:1B:54:0C:5D:00$ Motherboard assembly number : 73-10920-04 Motherboard serial number : FHH11270015 Motherboard revision number : 04 Model number : WS-CBS3130X-S System serial number : FHH1128P00F Hardware Board Revision Number : 0x00 Switch Ports Model SW Version SW Image ------ ----- ----- ---------- ---------- \* 1 28 WS-CBS3130X-S 12.2(40)EX2 CBS31X0-UNIVERSAL-M 2 28 WS-CBS3130X-S 12.2(40)EX2 CBS31X0-UNIVERSAL-M Switch 02 --------- Switch Uptime : 4 days, 19 hours, 18 minutes<br>Base ethernet MAC Address :  $00:16:46:FF:DF:00$ Base ethernet MAC Address : 00:16:46:FF<br>Motherboard assembly number : 73-11920-03 Motherboard assembly number Motherboard serial number : FHH1111004R Motherboard revision number : 01 Model number : WS-CBS3130X-S System serial number : FSJC0712722 License Level : advipservices License Type : Permanent Next reboot licensing Level : advipservices

Configuration register is 0xF

## **show vlan**

Use the **show vlan** user EXEC command to display the parameters for all configured VLANs or one VLAN (if the VLAN ID or name is specified) on the switch.

**show vlan** [**brief** | **dot1q tag native** | **id** *vlan-id* | **internal usage** | **mtu** | **name** *vlan-name* | **private-vlan** [**type**] | **remote-span** | **summary**] [ | {**begin** | **exclude** | **include**} *expression*]

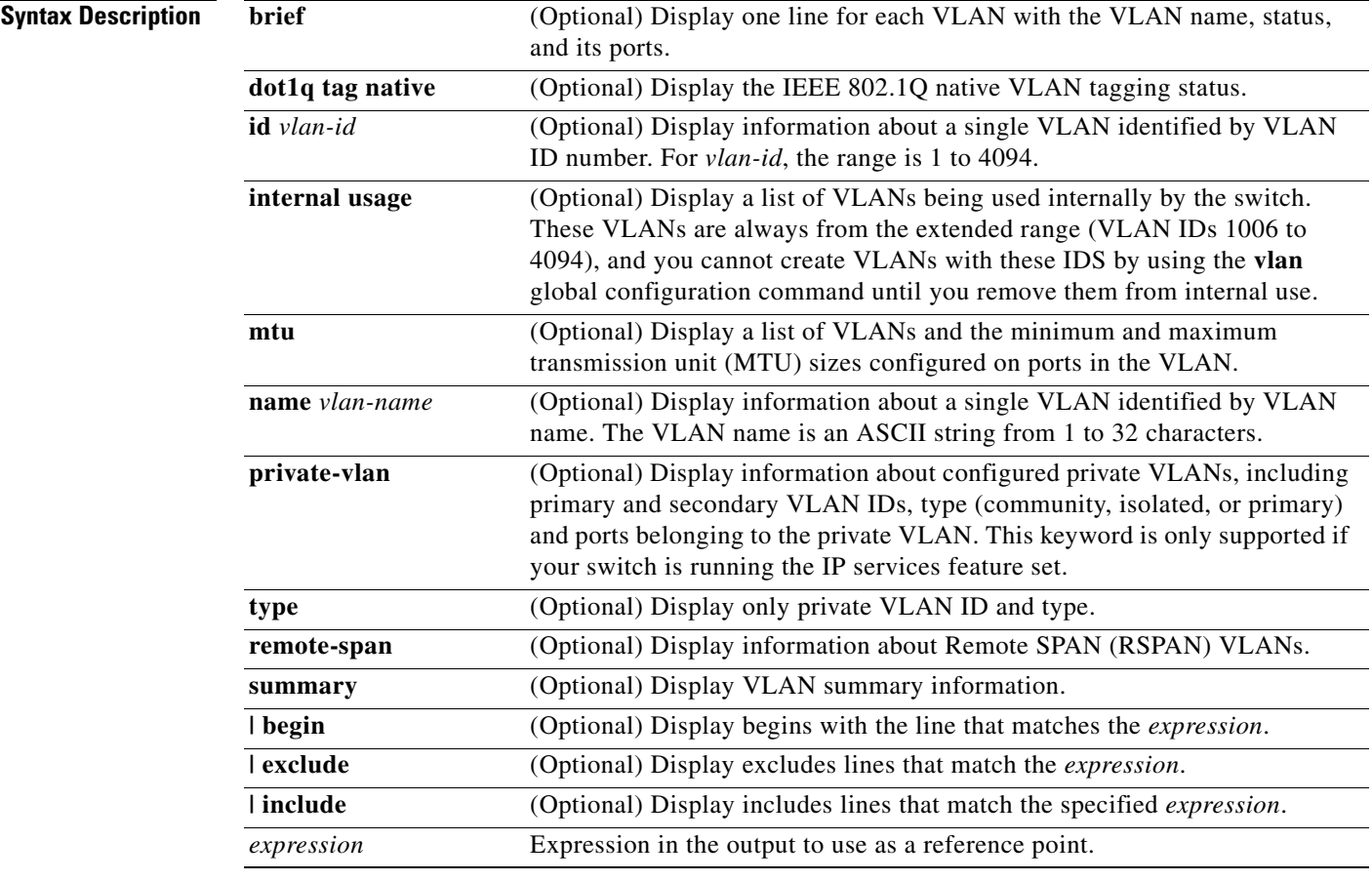

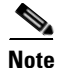

**Note** Though visible in the command-line help string, the **ifindex** keyword is not supported.

#### **Command Modes** User EXEC

### **Command History**

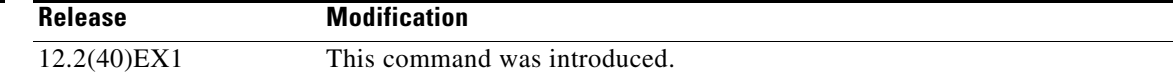

**Usage Guidelines** In the **show vlan mtu** command output, the MTU\_Mismatch column shows whether all the ports in the VLAN have the same MTU. When *yes* appears in this column, it means that the VLAN has ports with different MTUs, and packets that are switched from a port with a larger MTU to a port with a smaller MTU might be dropped. If the VLAN does not have an SVI, the hyphen (-) symbol appears in the SVI\_MTU column. If the MTU-Mismatch column displays *yes*, the names of the port with the MinMTU and the port with the MaxMTU appear.

> If you try to associate a private VLAN secondary VLAN with a primary VLAN before you define the secondary VLAN, the secondary VLAN is not included in the **show vlan private-vlan** command output.

> In the **show vlan private-vlan type** command output, a type displayed as *normal* means a VLAN that has a private VLAN association but is not part of the private VLAN. For example, if you define and associate two VLANs as primary and secondary VLANs and then delete the secondary VLAN configuration without removing the association from the primary VLAN, the VLAN that was the secondary VLAN is shown as *normal* in the display. In the **show vlan private-vlan** output, the primary and secondary VLAN pair is shown as *non-operational*.

> Expressions are case sensitive. For example, if you enter | **exclude output**, the lines that contain *output* do not appear, but the lines that contain *Output* appear.

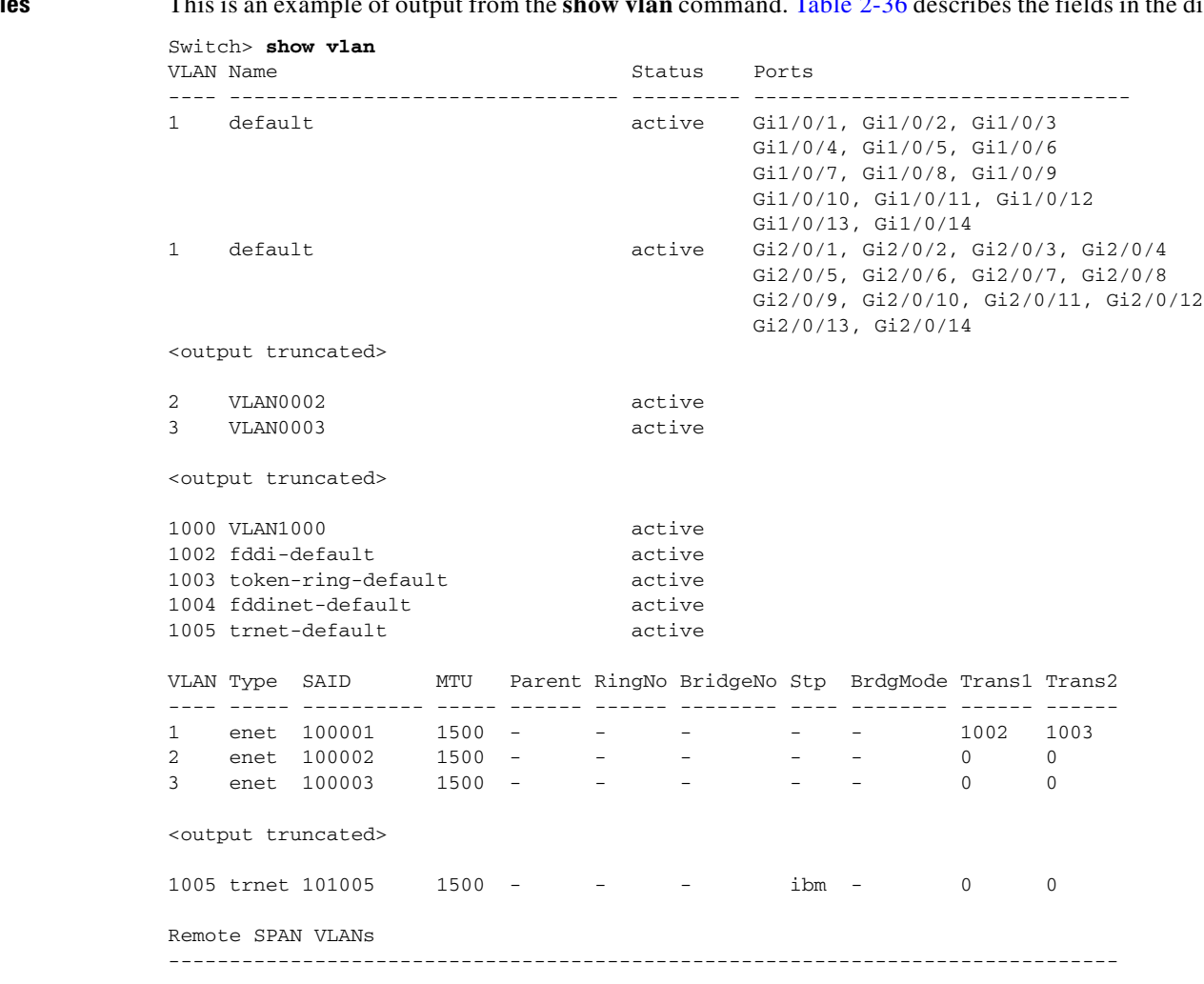

#### **Examples** This is an example of output from the **show vlan** command. [Table](#page-706-0) 2-36 describes the fields in the display.

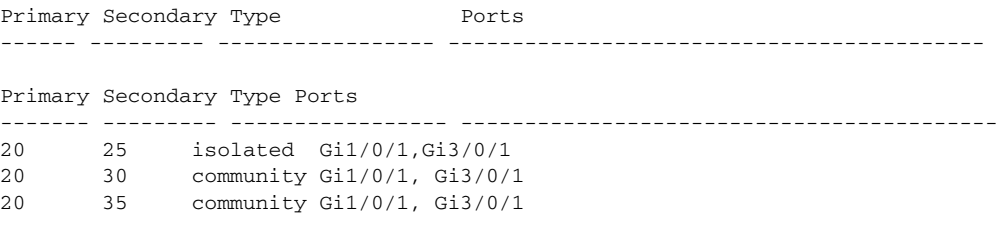

<output truncated>

<span id="page-706-0"></span>*Table 2-36 show vlan Command Output Fields*

| <b>Field</b>                     | <b>Description</b>                                                                                                    |  |
|----------------------------------|----------------------------------------------------------------------------------------------------|--|
| <b>VLAN</b>                      | VLAN number.                                                                                                    |  |
| Name                             | Name, if configured, of the VLAN.                                                                                                    |  |
| <b>Status</b>                    | Status of the VLAN (active or suspend).                                                                                                    |  |
| Ports                            | Ports that belong to the VLAN.                                                                                                    |  |
| Type                             | Media type of the VLAN.                                                                                                    |  |
| <b>SAID</b>                      | Security association ID value for the VLAN.                                                                                                    |  |
| <b>MTU</b>                       | Maximum transmission unit size for the VLAN.                                                                                                    |  |
| Parent                           | Parent VLAN, if one exists.                                                                                                    |  |
| RingNo                           | Ring number for the VLAN, if applicable.                                                                                                    |  |
| <b>BrdgNo</b>                    | Bridge number for the VLAN, if applicable.                                                                                                    |  |
| Stp                              | Spanning Tree Protocol type used on the VLAN.                                                                                                    |  |
| BrdgMode                         | Bridging mode for this VLAN—possible values are source-route bridging<br>(SRB) and source-route transparent (SRT); the default is SRB.                                                                 |  |
| Trans1                           | Translation bridge 1.                                                                                                    |  |
| Trans2                           | Translation bridge 2.                                                                                                    |  |
| Remote SPAN VLANs                | Identifies any RSPAN VLANs that have been configured.                                                                                                    |  |
| Primary/Secondary/<br>Type/Ports | Includes any private VLANs that have been configured, including the<br>primary VLAN ID, the secondary VLAN ID, the type of secondary VLAN<br>(community or isolated), and the ports that belong to it. |  |

This is an example of output from the **show vlan dot1q tag native** command:

```
Switch> show vlan dot1q tag native
dot1q native vlan tagging is disabled
```
This is an example of output from the **show vlan private-vlan** command:

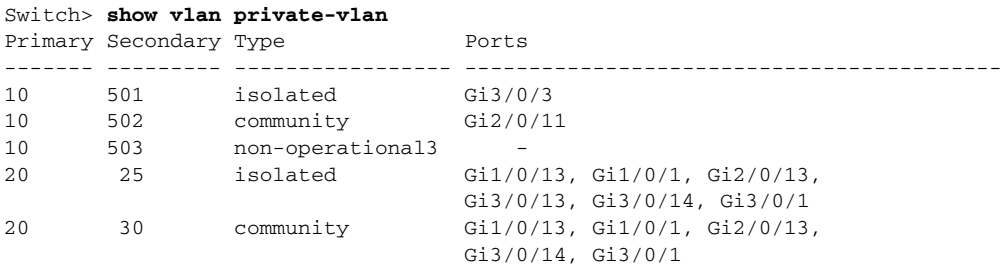

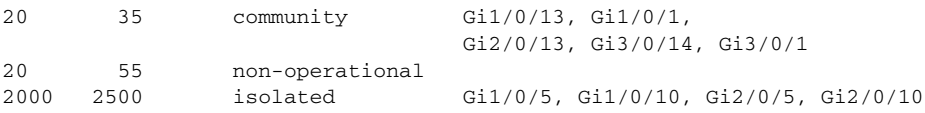

This is an example of output from the **show vlan private-vlan type** command:

Switch> **show vlan private-vlan type** Vlan Type ---- ----------------- 10 primary 501 isolated 502 community 503 normal

This is an example of output from the **show vlan summary** command:

```
Switch> show vlan summary
Number of existing VLANs : 45
 Number of existing VTP VLANs : 45
 Number of existing extended VLANs : 0
```
This is an example of output from the **show vlan id** command.

```
Switch# show vlan id 2
VLAN Name Status Ports
---- -------------------------------- --------- -------------------------------
2 VLAN0200 active Gi1/0/7, Gi1/0/8
2 VLAN0200 active Gi2/0/1, Gi2/0/2
VLAN Type SAID MTU Parent RingNo BridgeNo Stp BrdgMode Trans1 Trans2
---- ----- ---------- ----- ------ ------ -------- ---- -------- ------ ------
2 enet 100002 1500 - - - - - - - 0 0
Remote SPAN VLAN
----------------
```
Disabled

This is an example of output from the **show vlan internal usage** command. It shows that VLANs 1025 and 1026 are being used as internal VLANs for Gigabit Ethernet routed ports 7 and 8 on stack member 1. If you want to use one of these VLAN IDs, you must first shut down the routed port, which releases the internal VLAN, and then create the extended-range VLAN. When you start up the routed port, another internal VLAN number is assigned to it.

```
Switch> show vlan internal usage
VLAN Usage
---- -------------
```
1025 GigabitEthernet1/0/7 1026 GigabitEthernet1/0/8

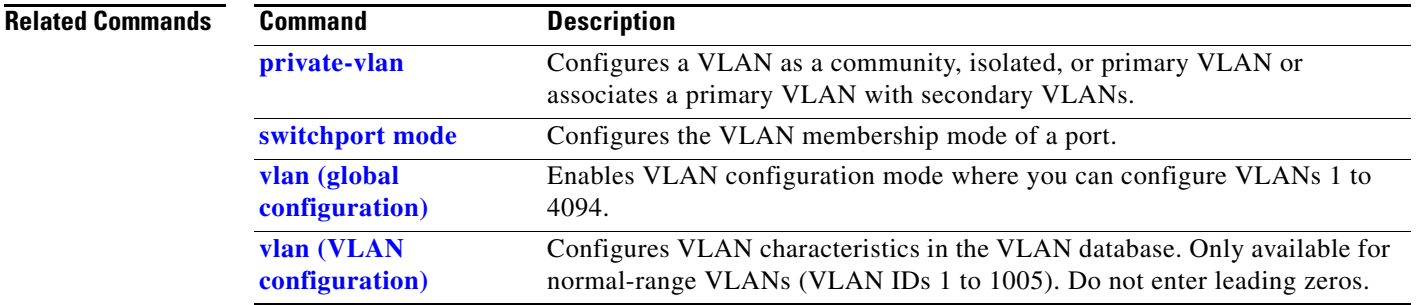

 $\blacksquare$ 

# <span id="page-709-0"></span>**show vlan access-map**

Use the **show vlan access-map** privileged EXEC command to display information about a particular VLAN access map or for all VLAN access maps.

**show vlan access-map** [*mapname*] [ | {**begin** | **exclude** | **include**} *expression*]

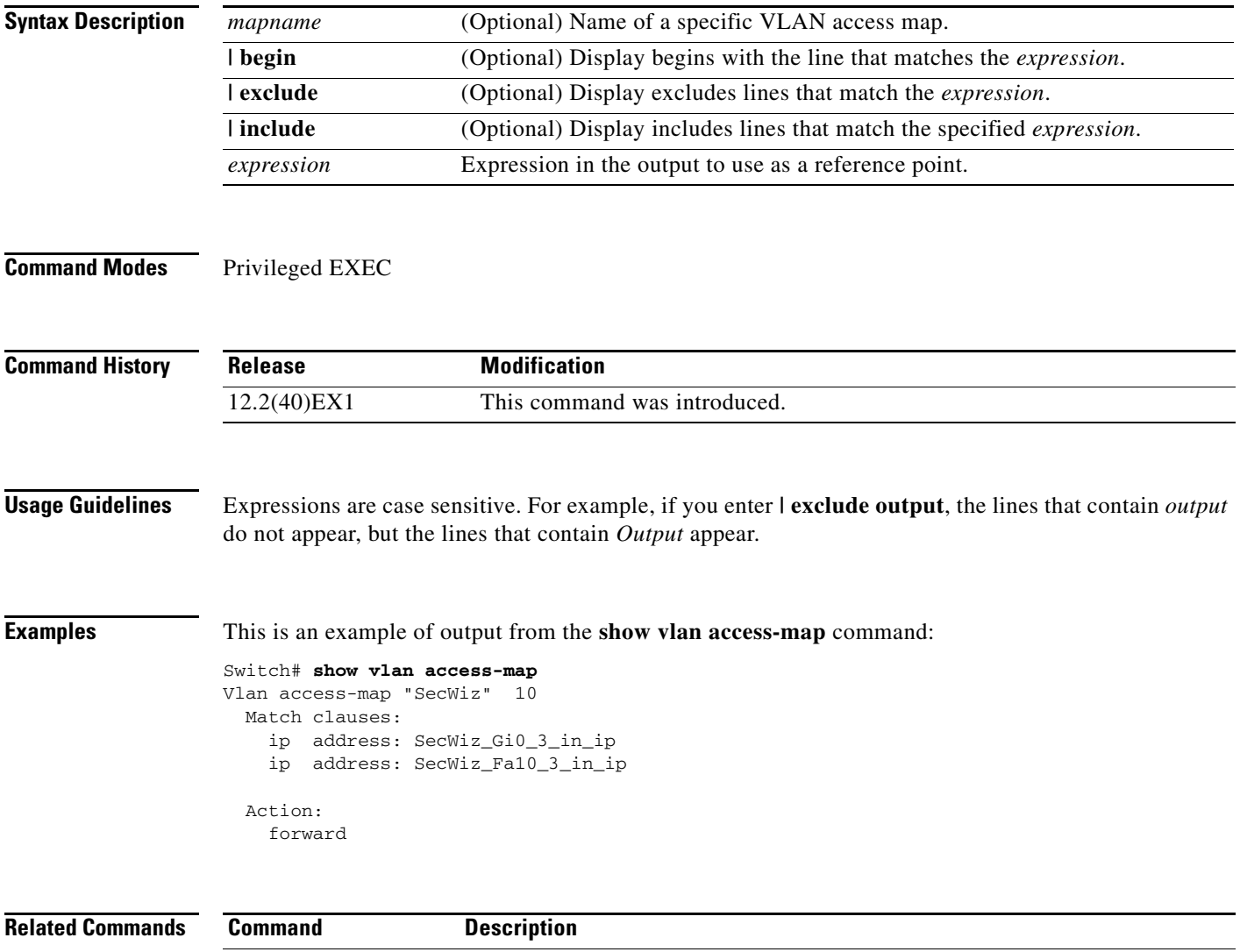

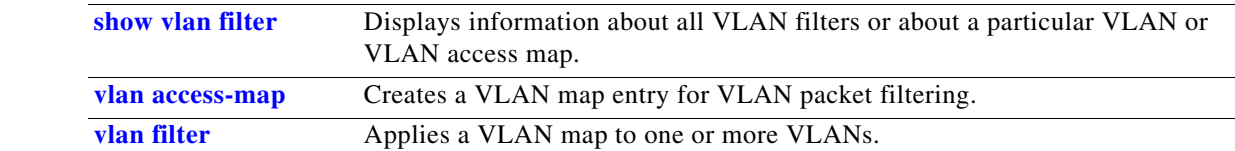

# <span id="page-710-0"></span>**show vlan filter**

Use the **show vlan filter** privileged EXEC command to display information about all VLAN filters or about a particular VLAN or VLAN access map.

**show vlan filter** [**access-map** *name* | **vlan** *vlan-id*] [ | {**begin** | **exclude** | **include**} *expression*]

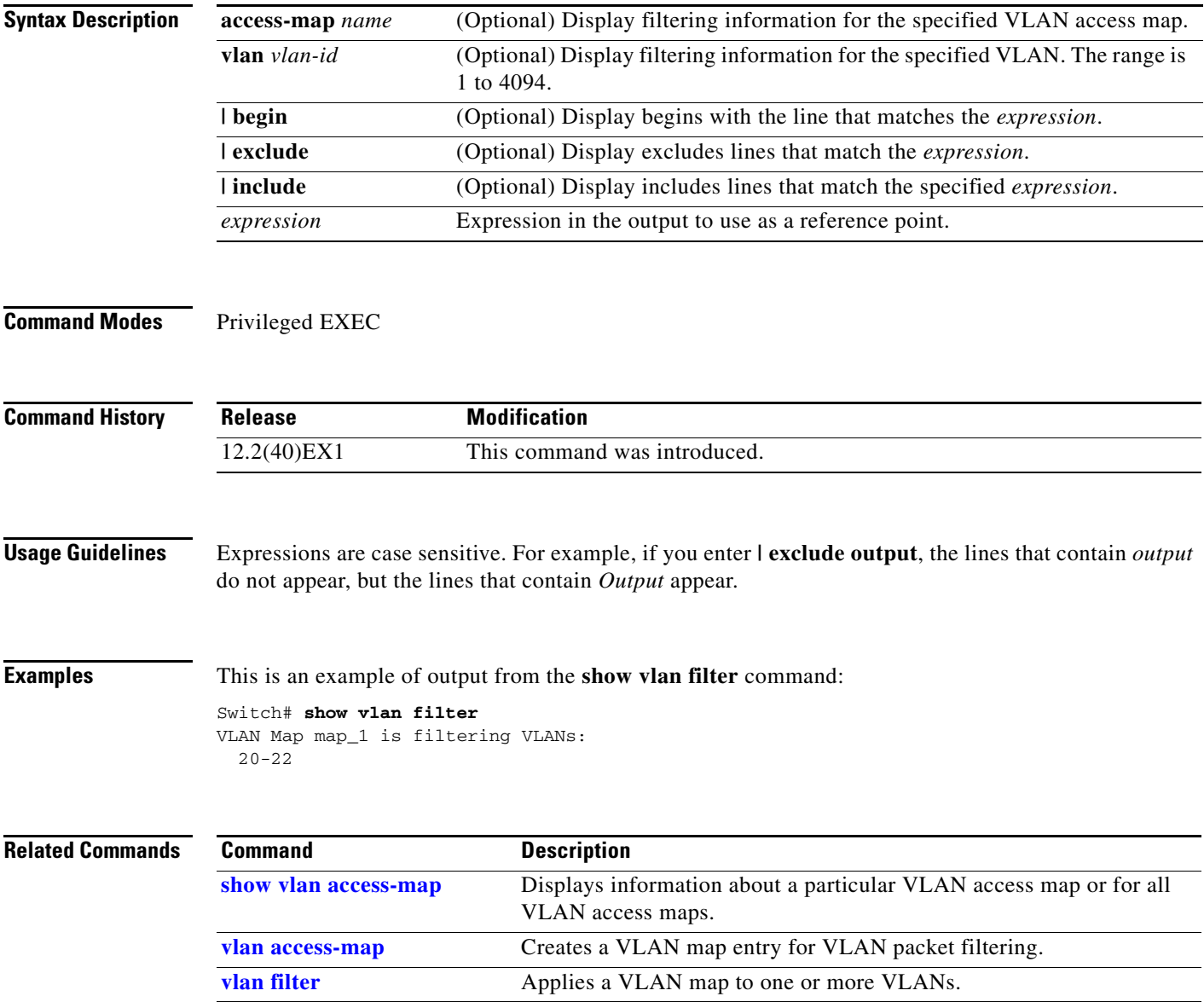

### **show vmps**

Use the **show vmps** user EXEC command without keywords to display the VLAN Query Protocol (VQP) version, reconfirmation interval, retry count, VLAN Membership Policy Server (VMPS) IP addresses, and the current and primary servers, or use the **statistics** keyword to display client-side statistics.

**show vmps** [**statistics**] [ | {**begin** | **exclude** | **include**} *expression*]

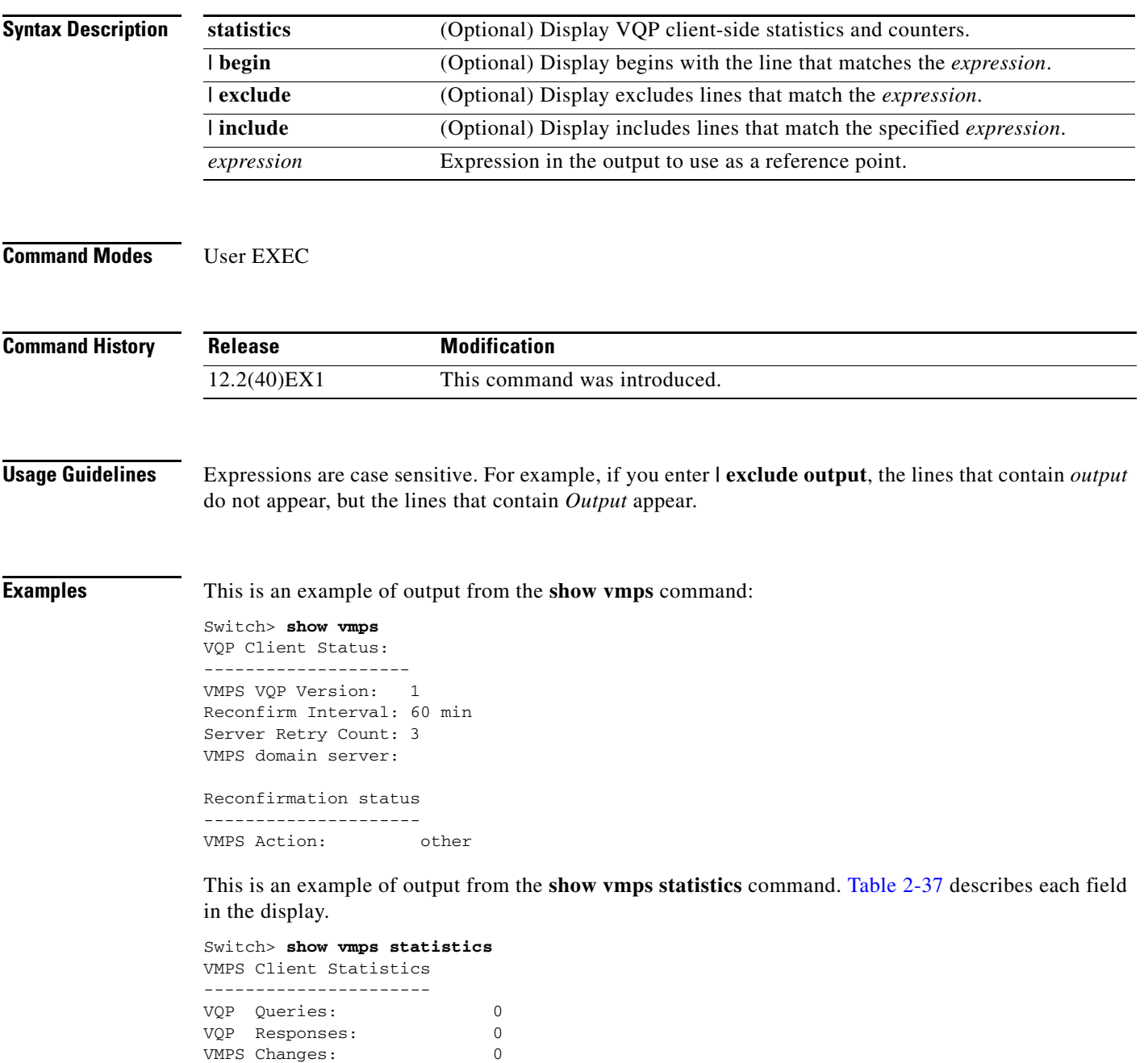

**Cisco Catalyst Blade Switch 3120 for HP Command Reference**

VQP Shutdowns: 0 VQP Denied: 0 VQP Wrong Domain: 0

```
VQP Wrong Version: 0
VQP Insufficient Resource: 0
```
<span id="page-712-0"></span>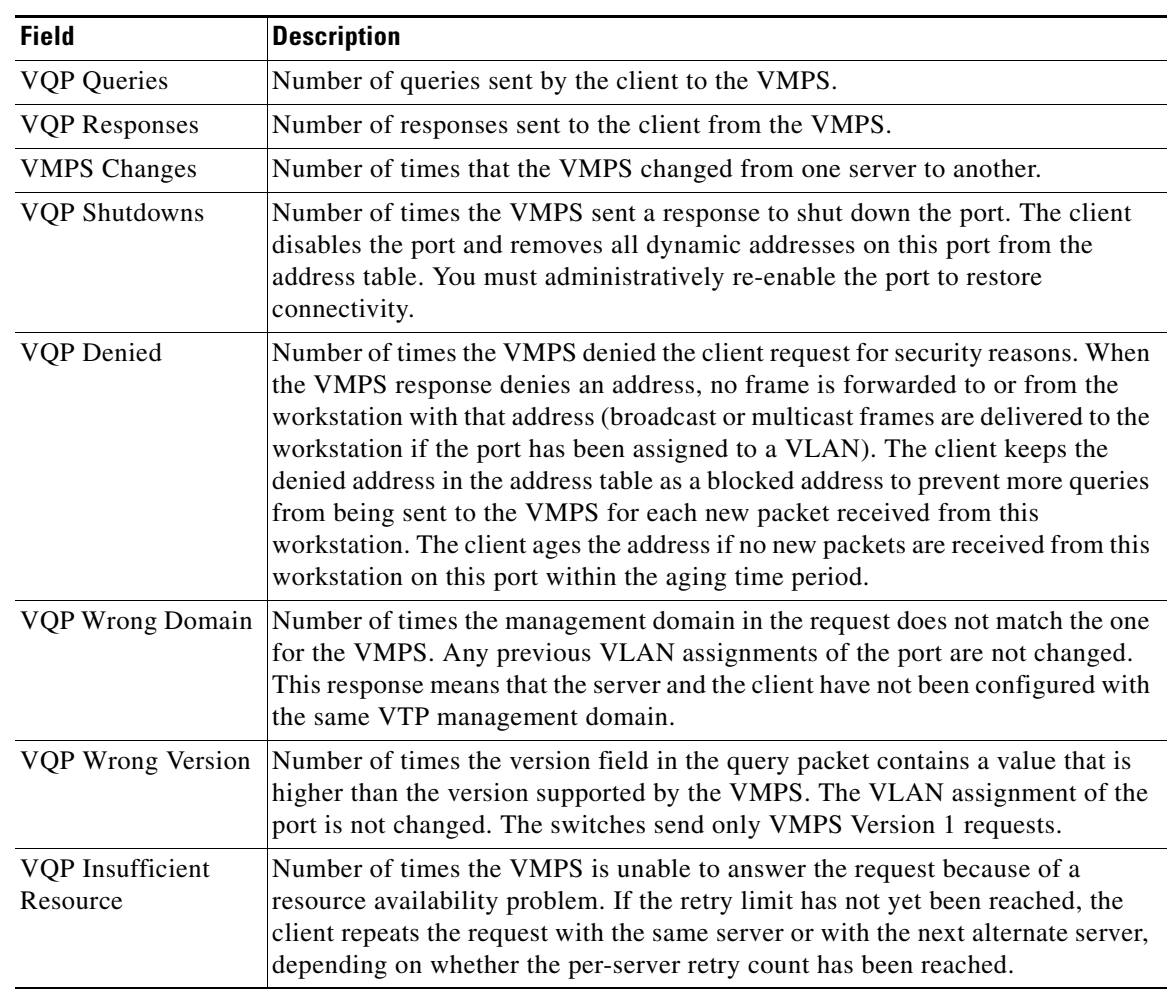

### *Table 2-37 show vmps statistics Field Descriptions*

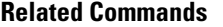

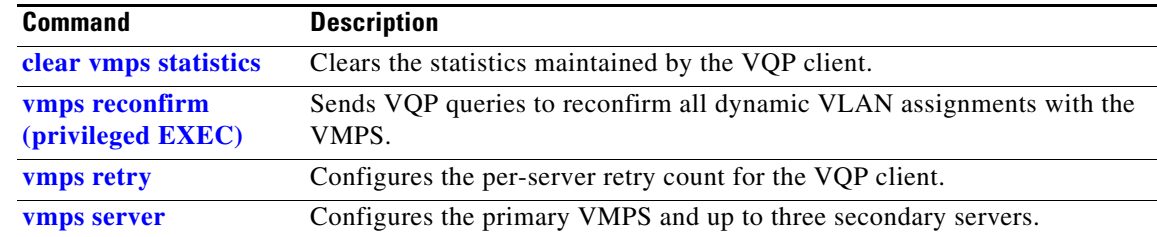

П

## **show vtp**

Use the **show vtp** user EXEC command to display general information about the VLAN Trunking Protocol (VTP) management domain, status, and counters.

**show vtp** {**counters** | **password** | **status**} [ | {**begin** | **exclude** | **include**} *expression*]

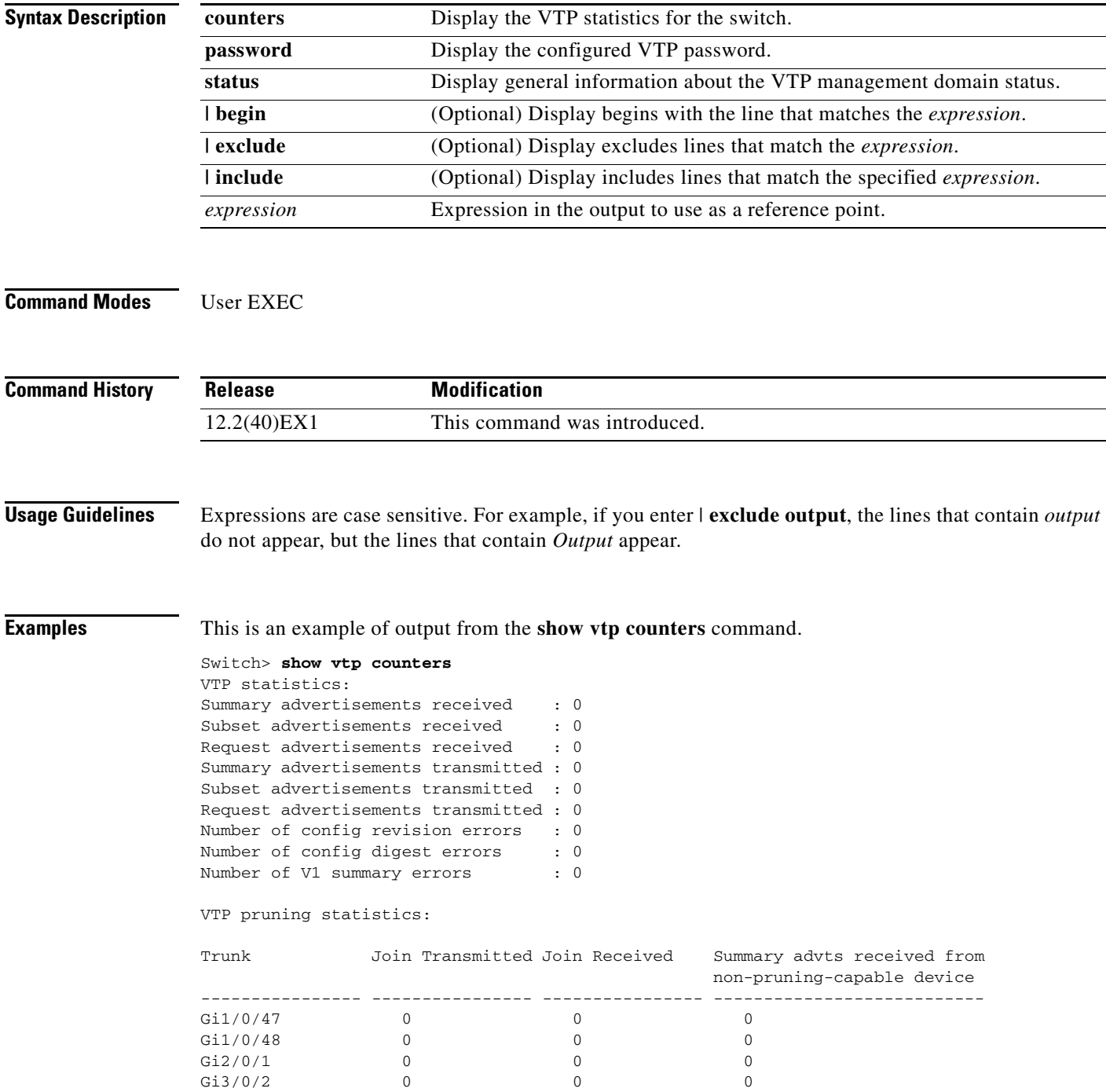

### <span id="page-714-0"></span>[Table](#page-714-0) 2-38 describes each field in the display.

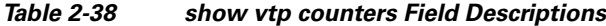

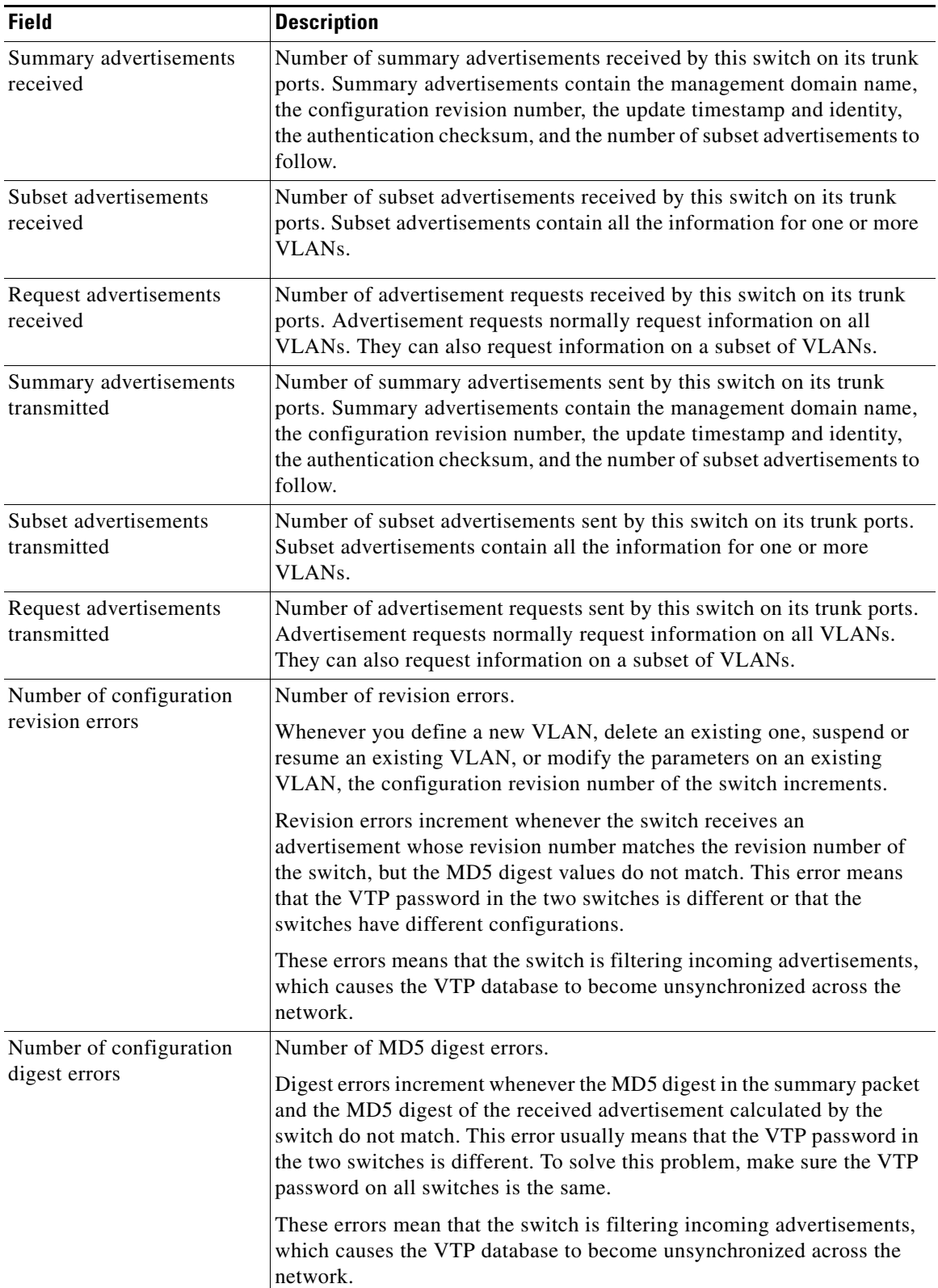

 $\blacksquare$ 

| <b>Field</b>                                                 | <b>Description</b>                                                                                                    |  |  |
|--------------------------------------------------------------|----------------------------------------------------------------------------------------------------|--|--|
| Number of V1 summary                                         | Number of Version 1 errors.                                                                                                    |  |  |
| errors                                                       | Version 1 summary errors increment whenever a switch in VTP V2 mode<br>receives a VTP Version 1 frame. These errors mean that at least one<br>neighboring switch is either running VTP Version 1 or VTP Version 2<br>with V2-mode disabled. To solve this problem, change the configuration<br>of the switches in VTP V2-mode to disabled. |  |  |
| Join Transmitted                                             | Number of VTP pruning messages sent on the trunk.                                                                                                    |  |  |
| Join Received                                                | Number of VTP pruning messages received on the trunk.                                                                                                    |  |  |
| Summary Advts Received<br>from non-pruning-capable<br>device | Number of VTP summary messages received on the trunk from devices<br>that do not support pruning.                                                                                                    |  |  |

*Table 2-38 show vtp counters Field Descriptions (continued)*

This is an example of output from the **show vtp status** command. [Table](#page-715-0) 2-39 describes each field in the display.

| Switch> show vtp status                |                                             |
|----------------------------------------|---------------------------------------------|
| VTP Version                            | $\cdot$ 2                                   |
| Configuration Revision                 | : 0                                         |
| Maximum VLANs supported locally : 1005 |                                             |
| Number of existing VLANs               | : 45                                        |
| VTP Operating Mode                     | : Transparent                               |
| VTP Domain Name                        | : shared testbed1                           |
| VTP Pruning Mode                       | : Disabled                                  |
| VTP V2 Mode                            | : Disabled                                  |
| VTP Traps Generation                   | : Enabled                                   |
| MD5 digest                             | $: 0x3A 0x29 0x86 0x39 0xB4 0x5D 0x58 0xD7$ |
|                                        |                                             |

<span id="page-715-0"></span>*Table 2-39 show vtp status Field Descriptions*

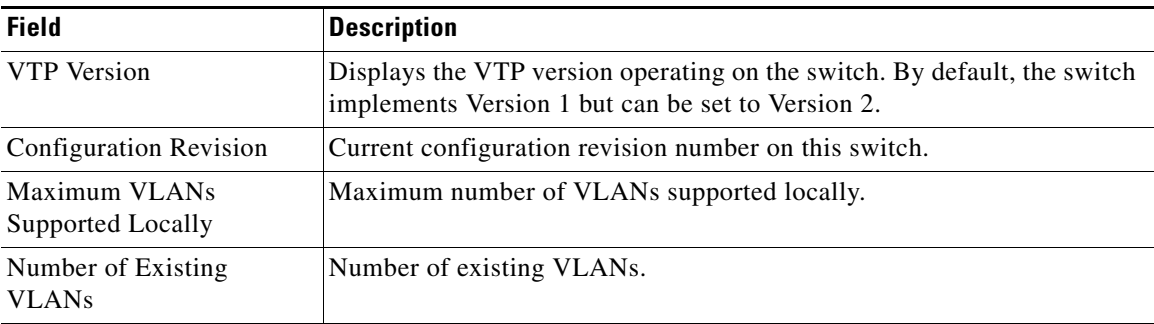

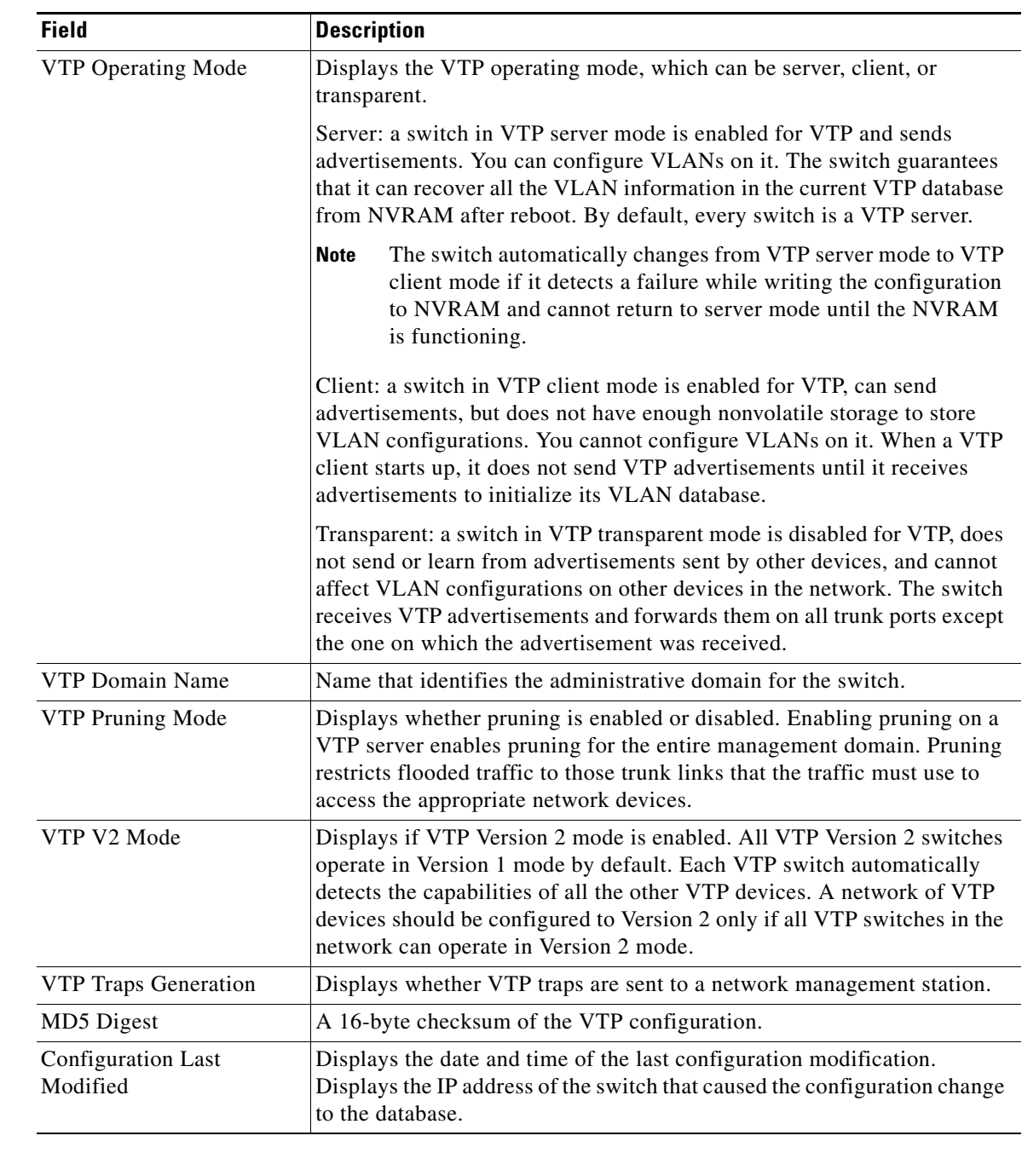

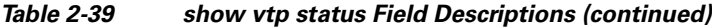

### **Related Commands**

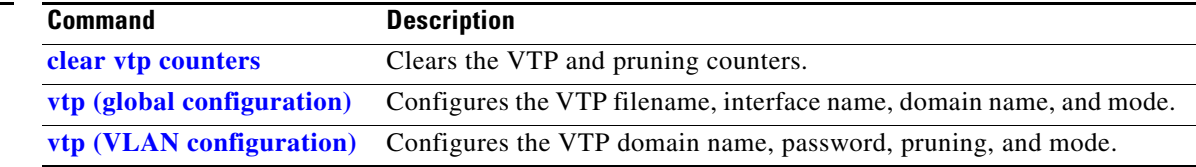

**show vtp**

### **shutdown**

Use the **shutdown** interface configuration command on the switch stack or on a standalone switch to disable an interface. Use the **no** form of this command to restart a disabled interface.

**shutdown**

**no shutdown**

- **Syntax Description** This command has no arguments or keywords.
- **Defaults** The port is enabled (not shut down).
- **Command Modes** Interface configuration

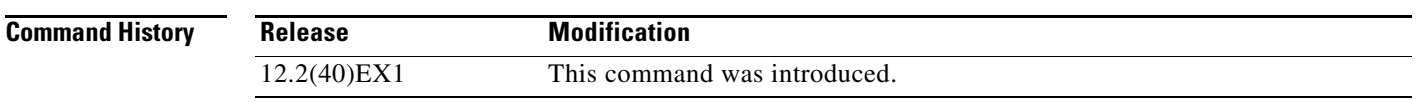

**Usage Guidelines** The **shutdown** command causes a port to stop forwarding. You can enable the port with the **no shutdown** command.

> The **no shutdown** command has no effect if the port is a static-access port assigned to a VLAN that has been deleted, suspended, or shut down. The port must first be a member of an active VLAN before it can be re-enabled.

The **shutdown** command disables all functions on the specified interface.

This command also marks the interface as unavailable. To see if an interface is disabled, use the **show interfaces** privileged EXEC command. An interface that has been shut down is shown as administratively down in the display.

**Examples** These examples show how to disable and re-enable a port:

Switch(config)# **interface gigabitethernet1/0/2** Switch(config-if)# **shutdown**

Switch(config)# **interface gigabitethernet1/0/2** Switch(config-if)# **no shutdown**

You can verify your settings by entering the **show interfaces** privileged EXEC command.

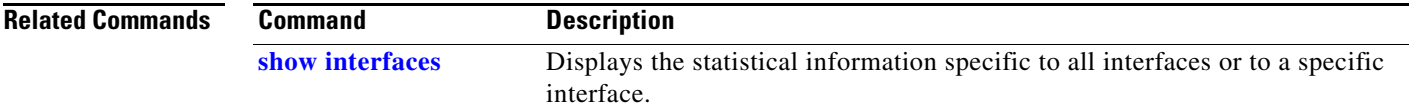

# **shutdown vlan**

Use the **shutdown vlan** global configuration command on the switch stack or on a standalone switch to shut down (suspend) local traffic on the specified VLAN. Use the **no** form of this command to restart local traffic on the VLAN.

**shutdown vlan** *vlan-id*

**no shutdown vlan** *vlan-id*

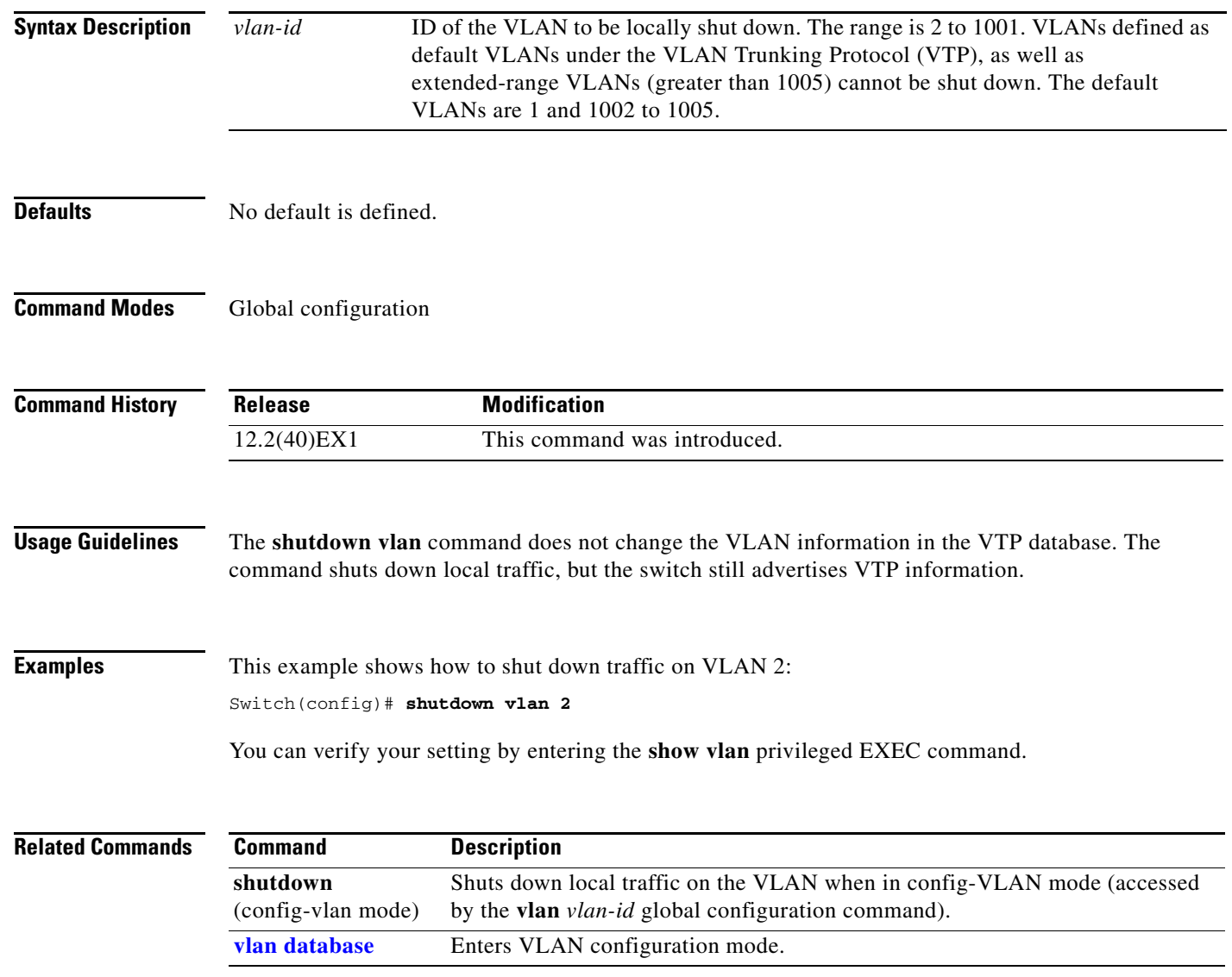
# **small-frame violation rate**

Use the **small-frame violation rate** *pps* interface configuration command on the switch stack or on a standalone switch to configure the rate (threshold) for an interface to be error disabled when it receives VLAN-tagged packets that are small frames (67 bytes or less) at the specified rate. Use the **no** form of this command to return to the default setting.

**small-frame violation rate** *pps*

**no small-frame violation rate** *pps*

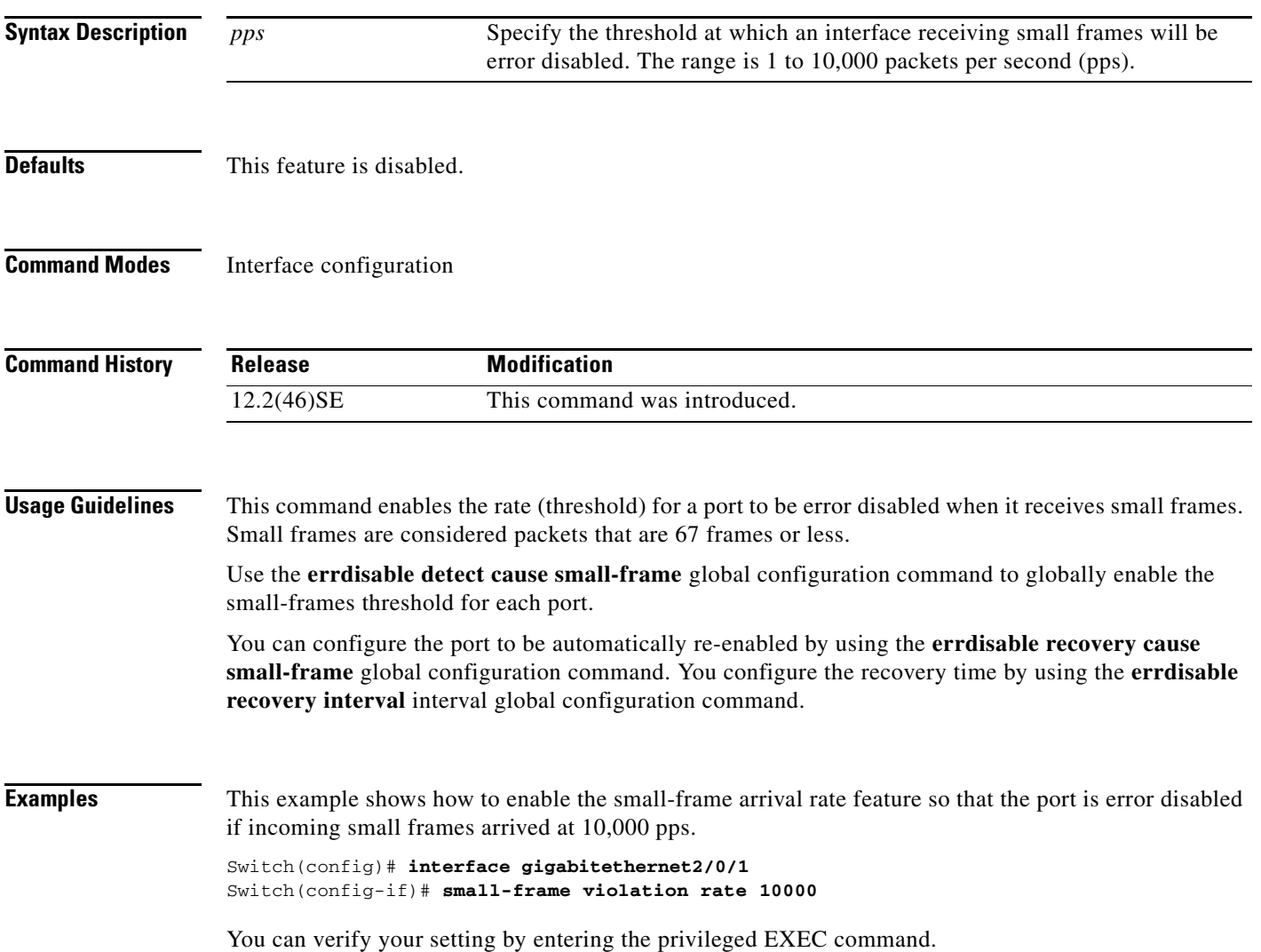

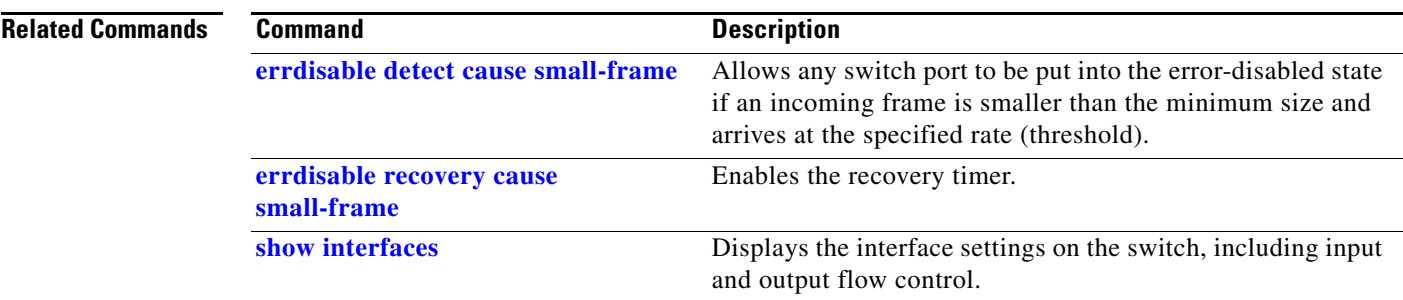

П

### <span id="page-722-0"></span>**snmp-server enable traps**

Use the **snmp-server enable traps** global configuration command on the switch stack or on a standalone switch to enable the switch to send Simple Network Management Protocol (SNMP) notifications for various traps or inform requests to the network management system (NMS). Use the **no** form of this command to return to the default setting.

- **snmp-server enable traps** [**bgp** | **bridge** [**newroot**] [**topologychange**] | **cluster** | **config** | **copy-config |cpu threshold** | **{dot1x [auth-fail-vlan | guest-vlan | no-auth-fail-vlan | no-guest-vlan] } | entity** | **envmon** [**fan** | **shutdown** | **status** | **supply** | **temperature**] **| flash**  [**insertion** | **removal**] | **fru-ctrl** | **hsrp** | **ipmulticast** | **mac-notification** | **msdp** | **ospf** [**cisco-specific** | **errors** | **lsa** | **rate-limit** | **retransmit** | **state-change**] | **pim** [**invalid-pim-message** | **neighbor-change** | **rp-mapping-change**] | **port-security** [**trap-rate**  *value*] **| rtr** | **snmp** [**authentication** | **coldstart** | **linkdown** | **linkup** | **warmstart**] | **storm-control trap-rate** *value* | **stpx** [**inconsistency**] [**root-inconsistency**] [**loop-inconsistency**] **| syslog** | **tty** | **vlan-membership** | **vlancreate** | **vlandelete** | **vtp**]
- **no snmp-server enable traps** [**bgp** | **bridge** [**newroot**] [**topologychange**] **| cluster** | **config** | **copy-config |cpu threshold | {dot1x [auth-fail-vlan | guest-vlan | no-auth-fail-vlan | no-guest-vlan] }** | **entity** | **envmon** [**fan** | **shutdown** | **status** | **supply** | **temperature**] **| flash**  [**insertion** | **removal**] **| fru-ctrl** | **hsrp** | **ipmulticast** | **mac-notification** | **msdp** | **ospf** [**cisco-specific** | **errors** | **lsa** | **rate-limit** | **retransmit** | **state-change**] | **pim** [**invalid-pim-message** | **neighbor-change** | **rp-mapping-change**] **| port-security** [**trap-rate**] **| rtr** | **snmp** [**authentication** | **coldstart** | **linkdown** | **linkup** | **warmstart**] | **storm-control trap-rate** | **stpx** [**inconsistency**] [**root-inconsistency**] [**loop-inconsistency**] **| syslog** | **tty** | **vlan-membership** | **vlancreate** | **vlandelete** | **vtp**]

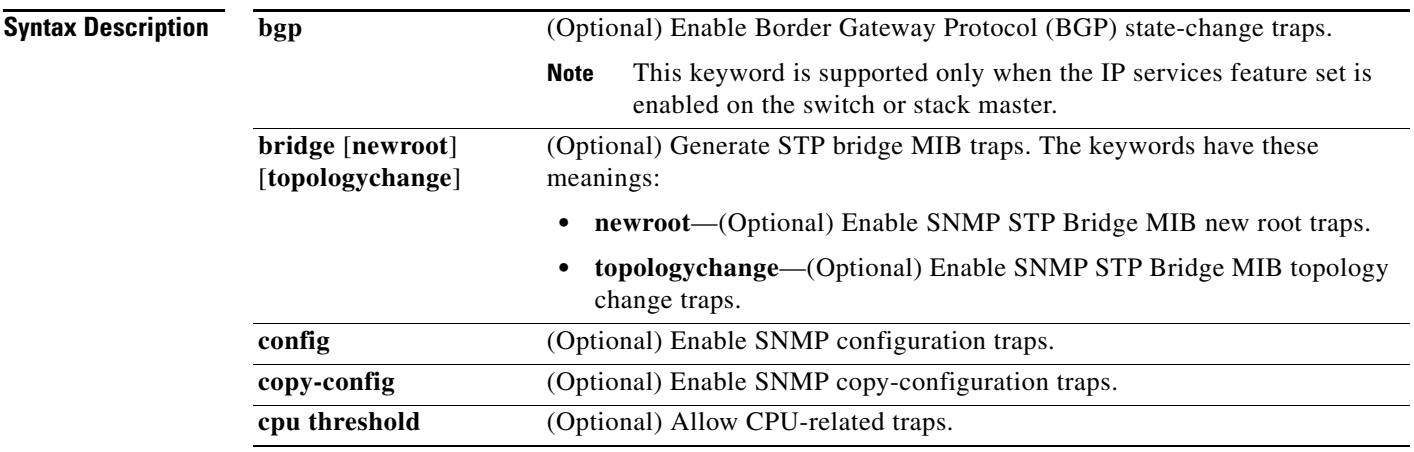

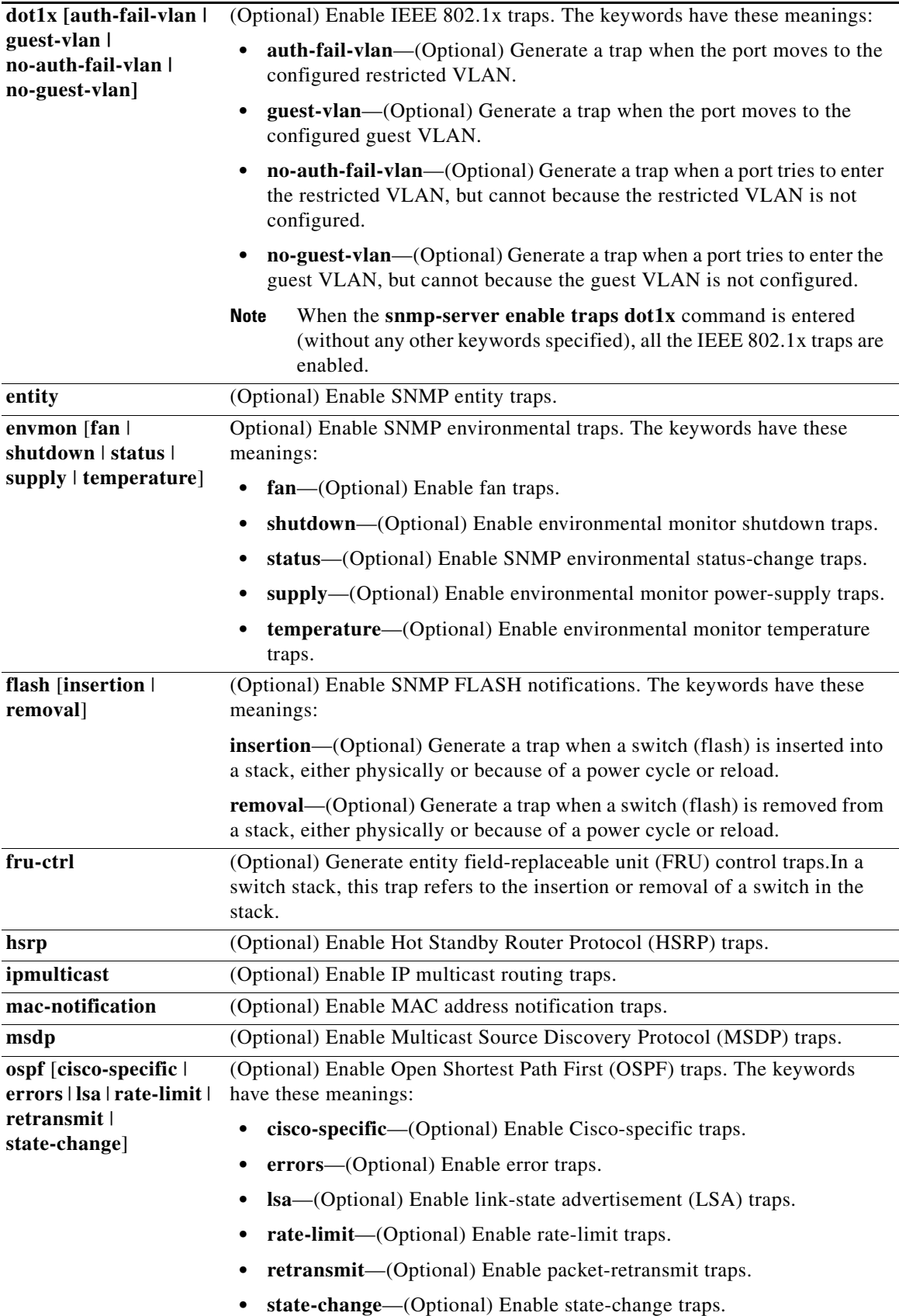

×

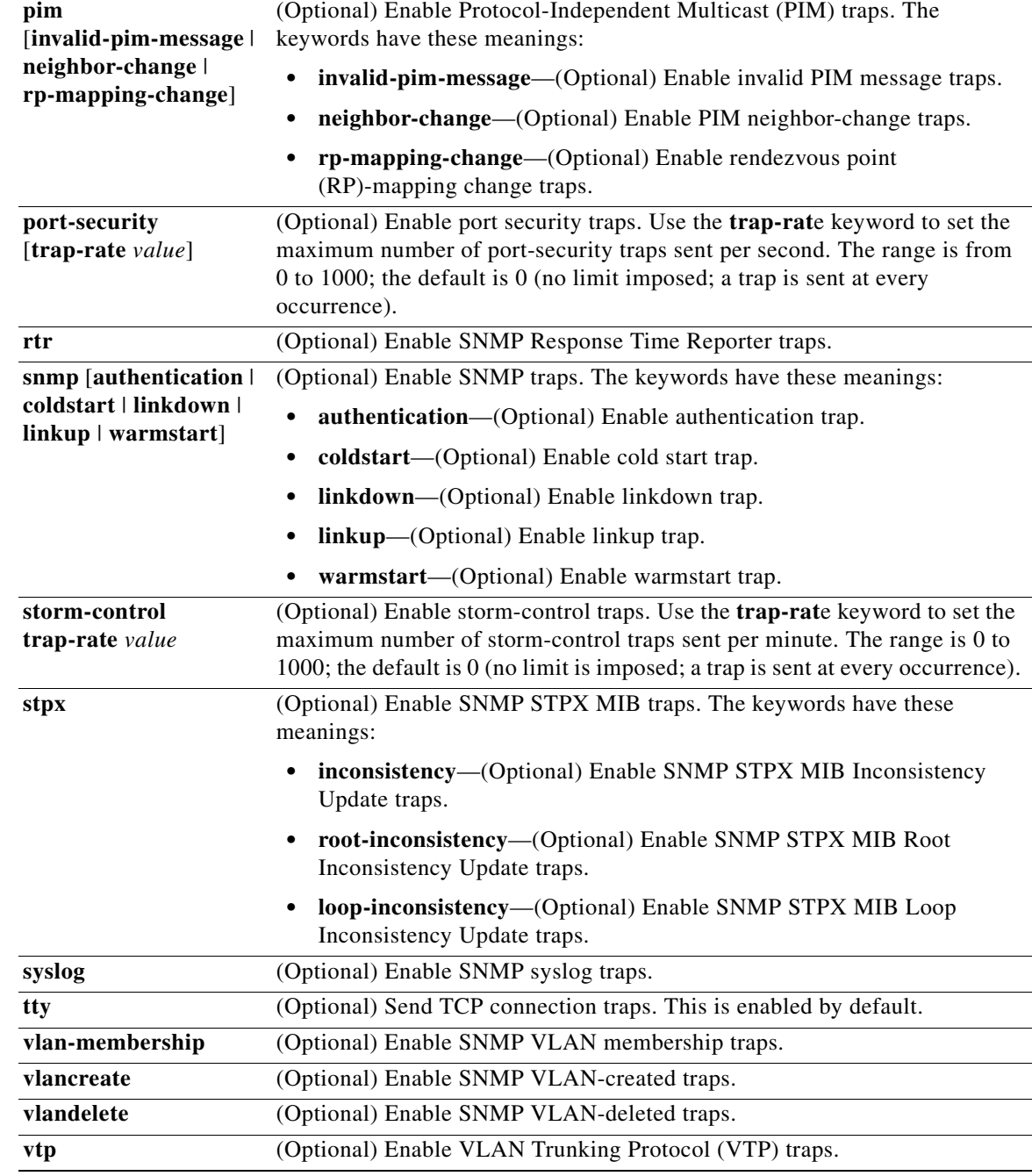

**Santa Contract Contract Contract Contract Contract Contract Contract Contract Contract Contract Contract Contract Contract Contract Contract Contract Contract Contract Contract Contract Contract Contract Contract Contract** 

**Note** Though visible in the command-line help strings, the **fru-ctrl, insertion**, and **removal** keywords are not supported on nonstacking-capable switches. The **snmp-server enable informs** global configuration command is not supported. To enable the sending of SNMP inform notifications, use the **snmp-server enable traps** global configuration command combined with the **snmp-server host** *host-addr* **informs** global configuration command.

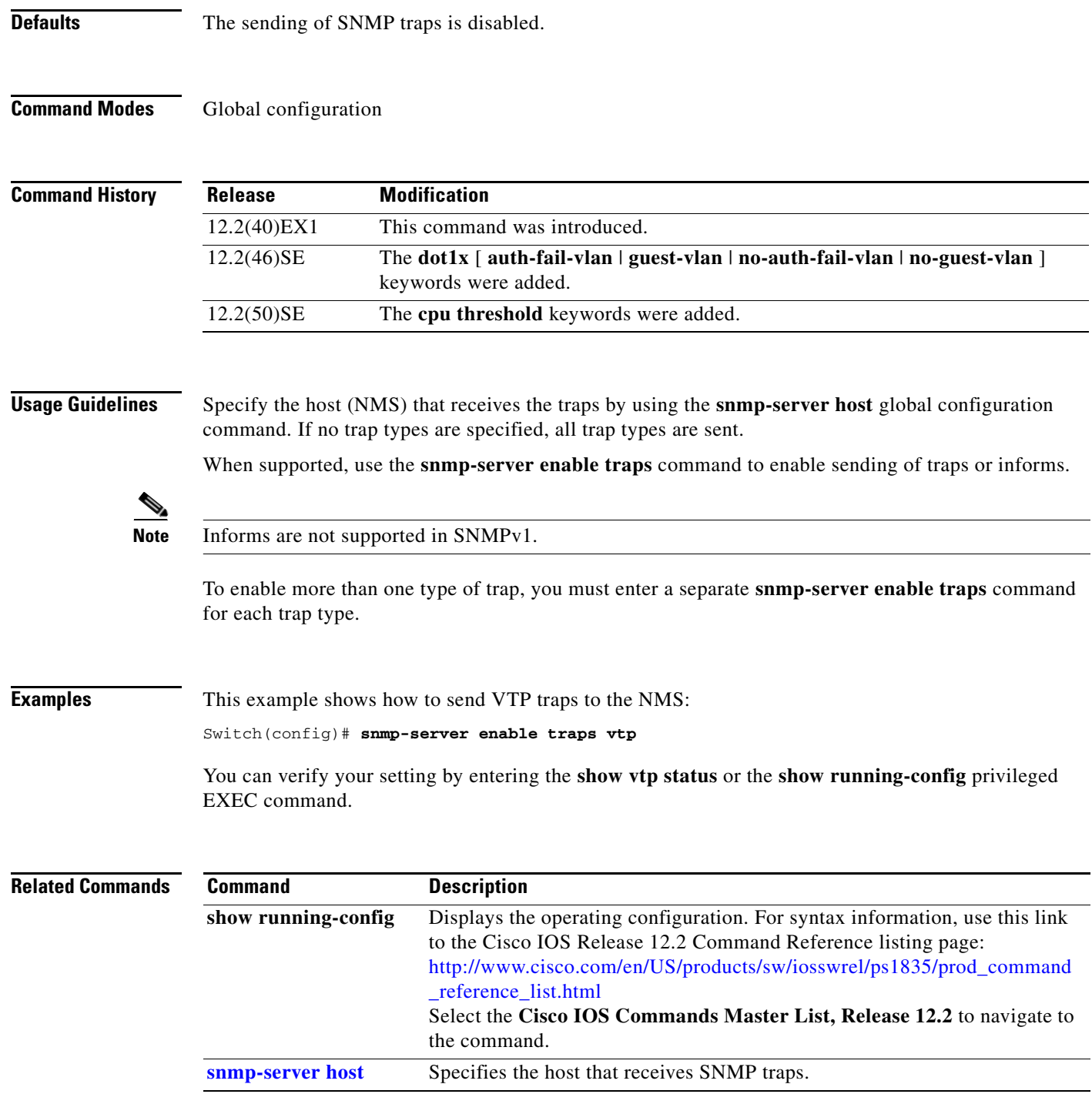

### <span id="page-726-0"></span>**snmp-server host**

Use the **snmp-server host** global configuration command on the switch stack or on a standalone switch to specify the recipient (host) of a Simple Network Management Protocol (SNMP) notification operation. Use the **no** form of this command to remove the specified host.

**snmp-server host** *host-addr* [**informs** | **traps**] [**version** {**1** | **2c** | **3** {**auth** | **noauth**| **priv**}] [**vrf** *vrf-instance*] {*community-string* [*notification-type*]}

**no snmp-server host** *host-addr* [**informs** | **traps**] [**version** {**1** | **2c** | **3** {**auth** | **noauth** | **priv**}] [**vrf** *vrf-instance*] *community-string*

| <b>Syntax Description</b> | host-addr                  | Name or Internet address of the host (the targeted recipient).                                                                                                    |
|---------------------------|----------------------------|----------------------------------------------------------------------------------------------------|
|                           | udp-port port              | (Optional) Configure the User Datagram Protocol (UDP) port number of the                                                                                              |
|                           |                            | host to receive the traps. The range is 0 to $65535$ .                                                                                                    |
|                           | informs   traps            | (Optional) Send SNMP traps or informs to this host.                                                                                                    |
|                           | version $1 \mid 2c \mid 3$ | (Optional) Version of the SNMP used to send the traps.                                                                                                    |
|                           |                            | These keywords are supported:                                                                                                    |
|                           |                            | <b>1</b> —SNMPv1. This option is not available with informs.                                                                                                    |
|                           |                            | $2c$ —SNMP $v2C$ .                                                                                                    |
|                           |                            | 3—SNMPv3. These optional keywords can follow the Version 3 keyword:                                                                                                   |
|                           |                            | <b>auth</b> (Optional). Enables Message Digest 5 (MD5) and Secure Hash<br>Algorithm (SHA) packet authentication.                                                      |
|                           |                            | <b>noauth</b> (Default). The noAuthNoPriv security level. This is the default<br>if the $[auth \mid \text{noauth} \mid \text{priv}]$ keyword choice is not specified. |
|                           |                            | priv (Optional). Enables Data Encryption Standard (DES) packet<br>encryption (also called <i>privacy</i> ).                                                           |
|                           |                            | The <b>priv</b> keyword is available only when the cryptographic<br><b>Note</b><br>(encrypted) software image is installed.                                           |
|                           | vrf vrf-instance           | (Optional) Virtual private network (VPN) routing instance and name for this<br>host.                                                                                  |

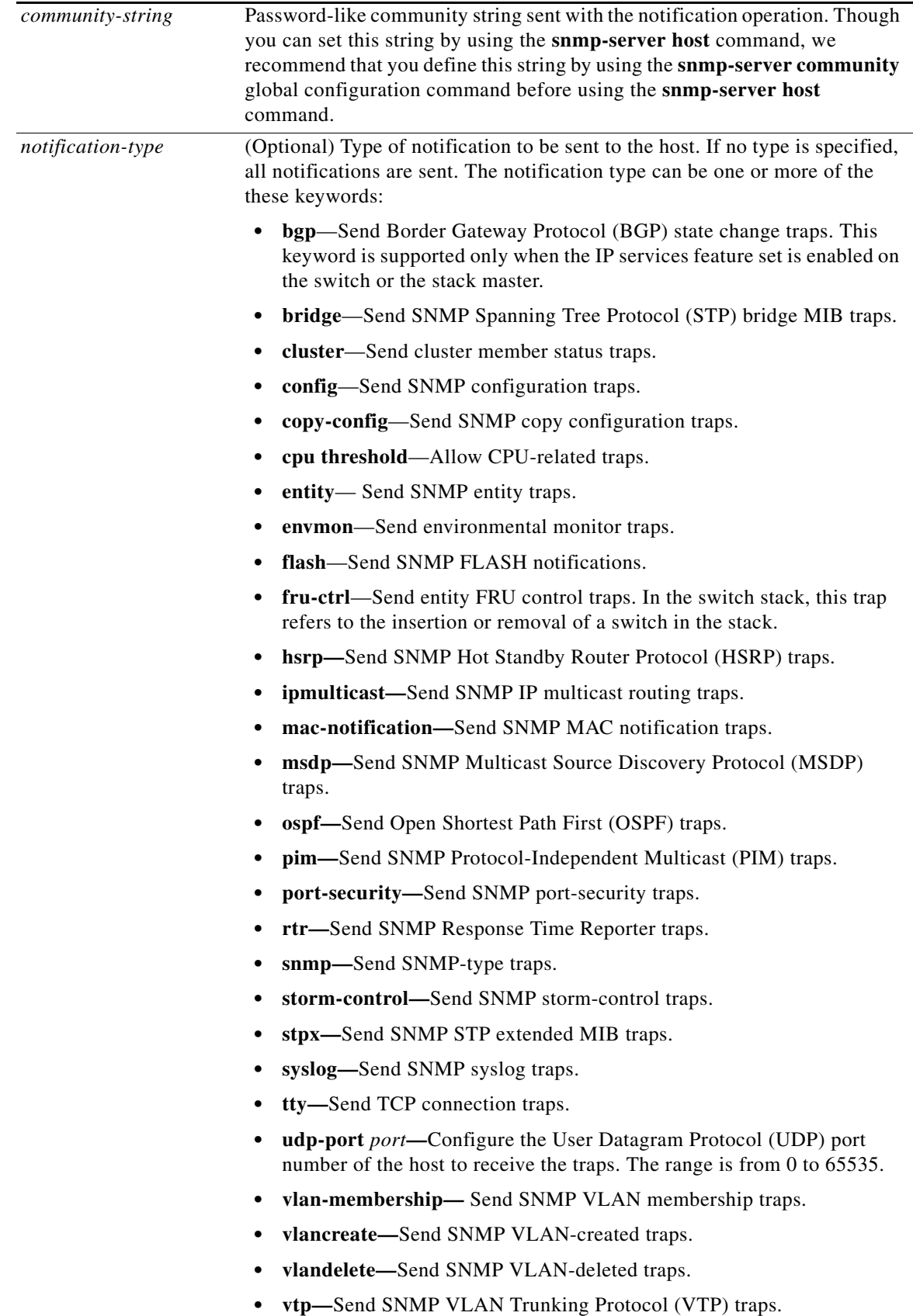

П

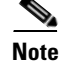

**Note** Though visible in the command-line help strings, the **ru-ctrl** keyword is not supported on nonstacking-capable switches.

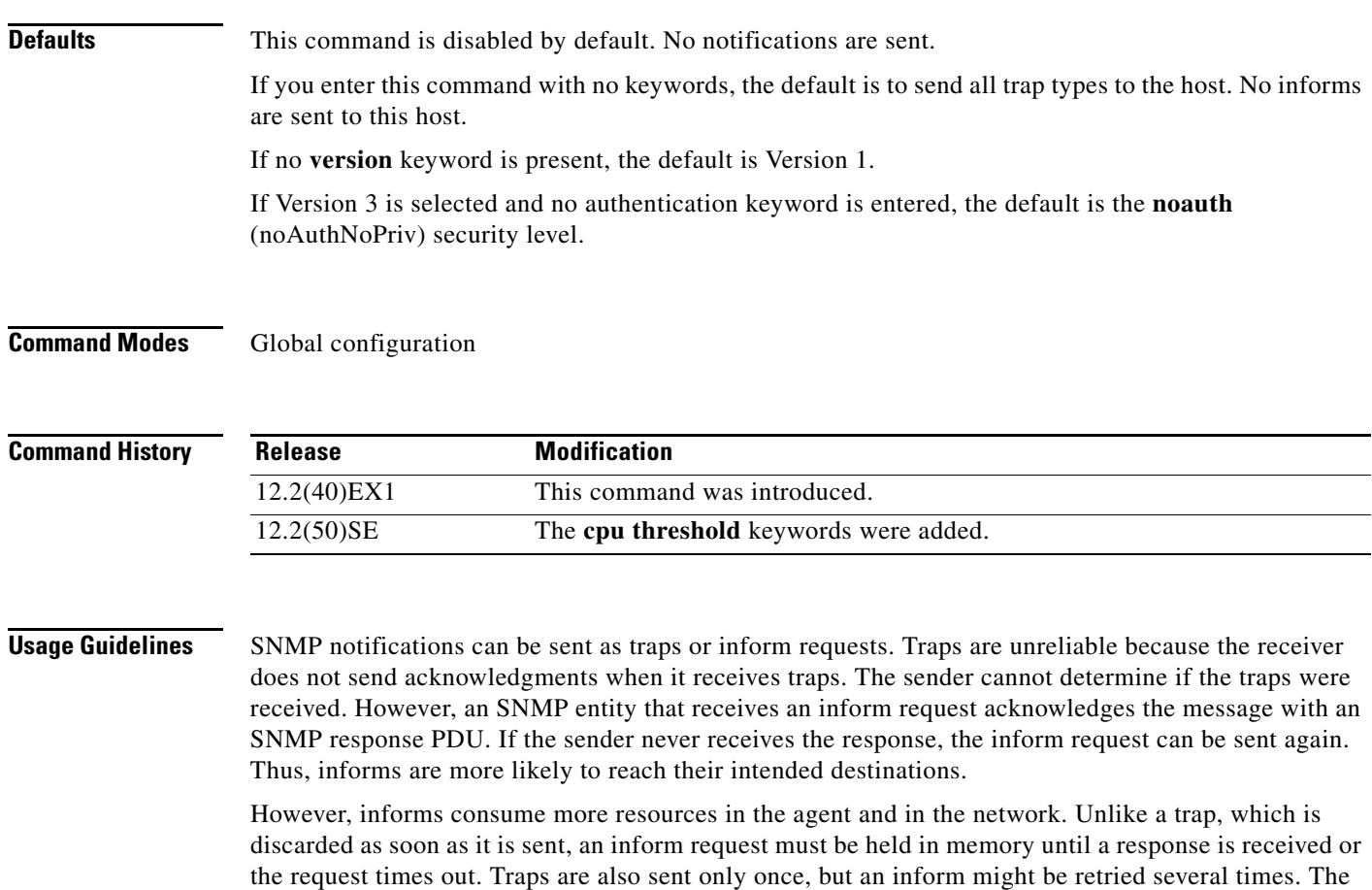

retries increase traffic and contribute to a higher overhead on the network.

If you do not enter an **snmp-server host** command, no notifications are sent. To configure the switch to send SNMP notifications, you must enter at least one **snmp-server host** command. If you enter the command with no keywords, all trap types are enabled for the host. To enable multiple hosts, you must enter a separate **snmp-server host** command for each host. You can specify multiple notification types in the command for each host.

If a local user is not associated with a remote host, the switch does not send informs for the **auth** (authNoPriv) and the **priv** (authPriv) authentication levels.

When multiple **snmp-server host** commands are given for the same host and kind of notification (trap or inform), each succeeding command overwrites the previous command. Only the last **snmp-server host** command is in effect. For example, if you enter an **snmp-server host inform** command for a host and then enter another **snmp-server host inform** command for the same host, the second command replaces the first.

The **snmp-server host** command is used with the **snmp-server enable traps** global configuration command. Use the **snmp-server enable traps** command to specify which SNMP notifications are sent globally. For a host to receive most notifications, at least one **snmp-server enable traps** command and the **snmp-server host** command for that host must be enabled. Some notification types cannot be controlled with the **snmp-server enable traps** command. For example, some notification types are always enabled. Other notification types are enabled by a different command.

The **no snmp-server host** command with no keywords disables traps, but not informs, to the host. To disable informs, use the **no snmp-server host informs** command.

**Examples** This example shows how to configure a unique SNMP community string named *comaccess* for traps and prevent SNMP polling access with this string through access-list 10:

> Switch(config)# **snmp-server community comaccess ro 10** Switch(config)# **snmp-server host 172.20.2.160 comaccess** Switch(config)# **access-list 10 deny any**

This example shows how to send the SNMP traps to the host specified by the name *myhost.cisco.com*. The community string is defined as *comaccess*:

```
Switch(config)# snmp-server enable traps
Switch(config)# snmp-server host myhost.cisco.com comaccess snmp
```
This example shows how to enable the switch to send all traps to the host *myhost.cisco.com* by using the community string *public*:

```
Switch(config)# snmp-server enable traps
Switch(config)# snmp-server host myhost.cisco.com public
```
You can verify your settings by entering the **show running-config** privileged EXEC command.

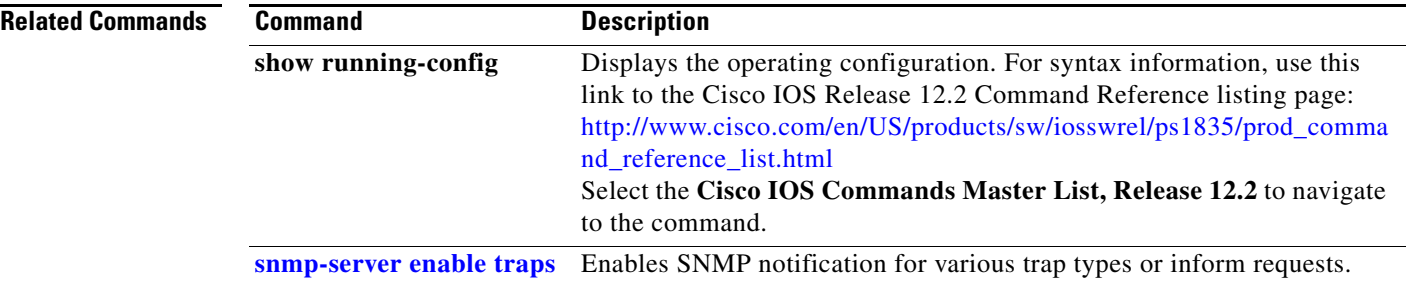

# **snmp trap mac-notification**

Use the **snmp trap mac-notification** interface configuration command on the switch stack or on a standalone switch to enable the Simple Network Management Protocol (SNMP) MAC address notification trap on a specific Layer 2 interface. Use the **no** form of this command to return to the default setting.

**snmp trap mac-notification** {**added | removed**}

**no snmp trap mac-notification** {**added | removed**}

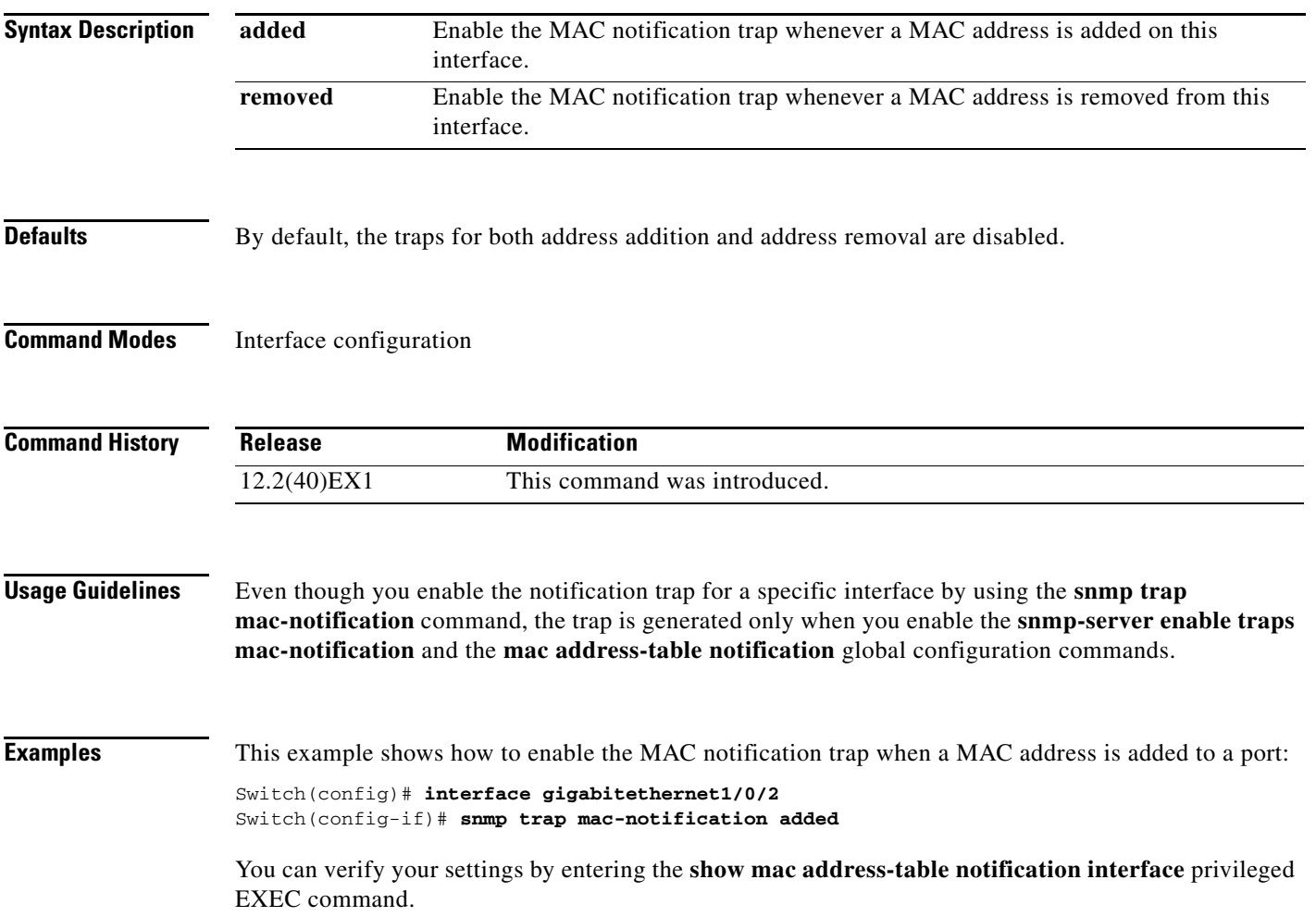

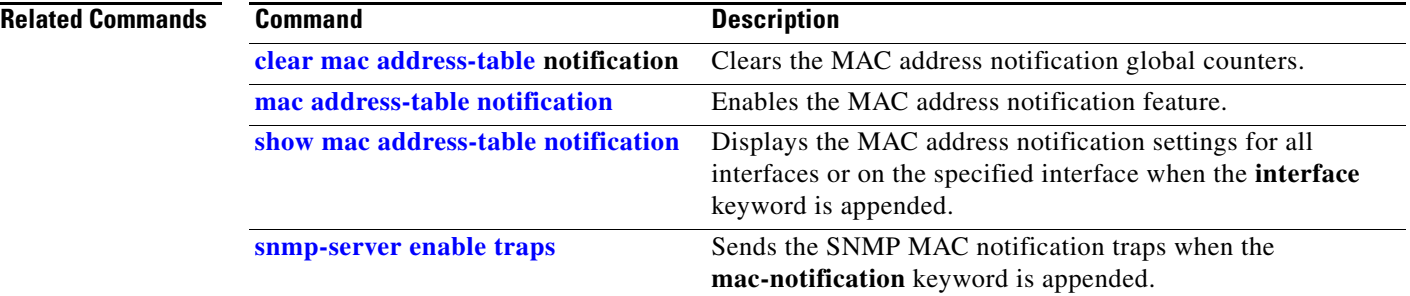

## **spanning-tree backbonefast**

Use the **spanning-tree backbonefast** global configuration command on the switch stack or on a standalone switch to enable the BackboneFast feature. Use the **no** form of the command to return to the default setting.

**spanning-tree backbonefast**

**no spanning-tree backbonefast**

**Syntax Description** This command has no arguments or keywords.

**Defaults** BackboneFast is disabled.

**Command Modes** Global configuration

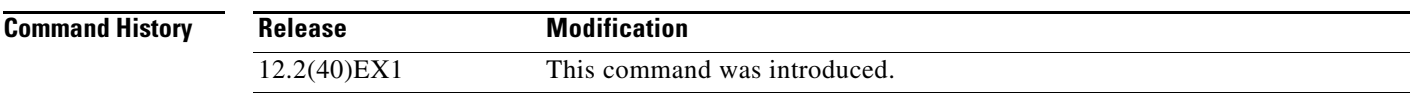

**Usage Guidelines** You can configure the BackboneFast feature for rapid PVST+ or for multiple spanning-tree (MST) mode, but the feature remains disabled (inactive) until you change the spanning-tree mode to PVST+.

> BackboneFast starts when a root port or blocked port on a switch receives inferior BPDUs from its designated switch. An inferior BPDU identifies a switch that declares itself as both the root bridge and the designated switch. When a switch receives an inferior BPDU, it means that a link to which the switch is not directly connected (an *indirect* link) has failed (that is, the designated switch has lost its connection to the root switch. If there are alternate paths to the root switch, BackboneFast causes the maximum aging time on the interfaces on which it received the inferior BPDU to expire and allows a blocked port to move immediately to the listening state. BackboneFast then transitions the interface to the forwarding state. For more information, see the software configuration guide for this release.

> Enable BackboneFast on all supported switches to allow the detection of indirect link failures and to start the spanning-tree reconfiguration sooner.

**Examples** This example shows how to enable BackboneFast on the switch: Switch(config)# **spanning-tree backbonefast** You can verify your setting by entering the **show spanning-tree summary** privileged EXEC command. **Related Commands Command Description**

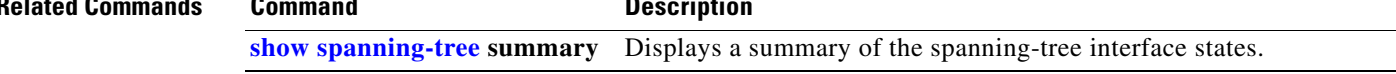

### **spanning-tree bpdufilter**

Use the **spanning-tree bpdufilter** interface configuration command on the switch stack or on a standalone switch to prevent an interface from sending or receiving bridge protocol data units (BPDUs). Use the **no** form of this command to return to the default setting.

**spanning-tree bpdufilter** {**disable** | **enable**}

**no spanning-tree bpdufilter** 

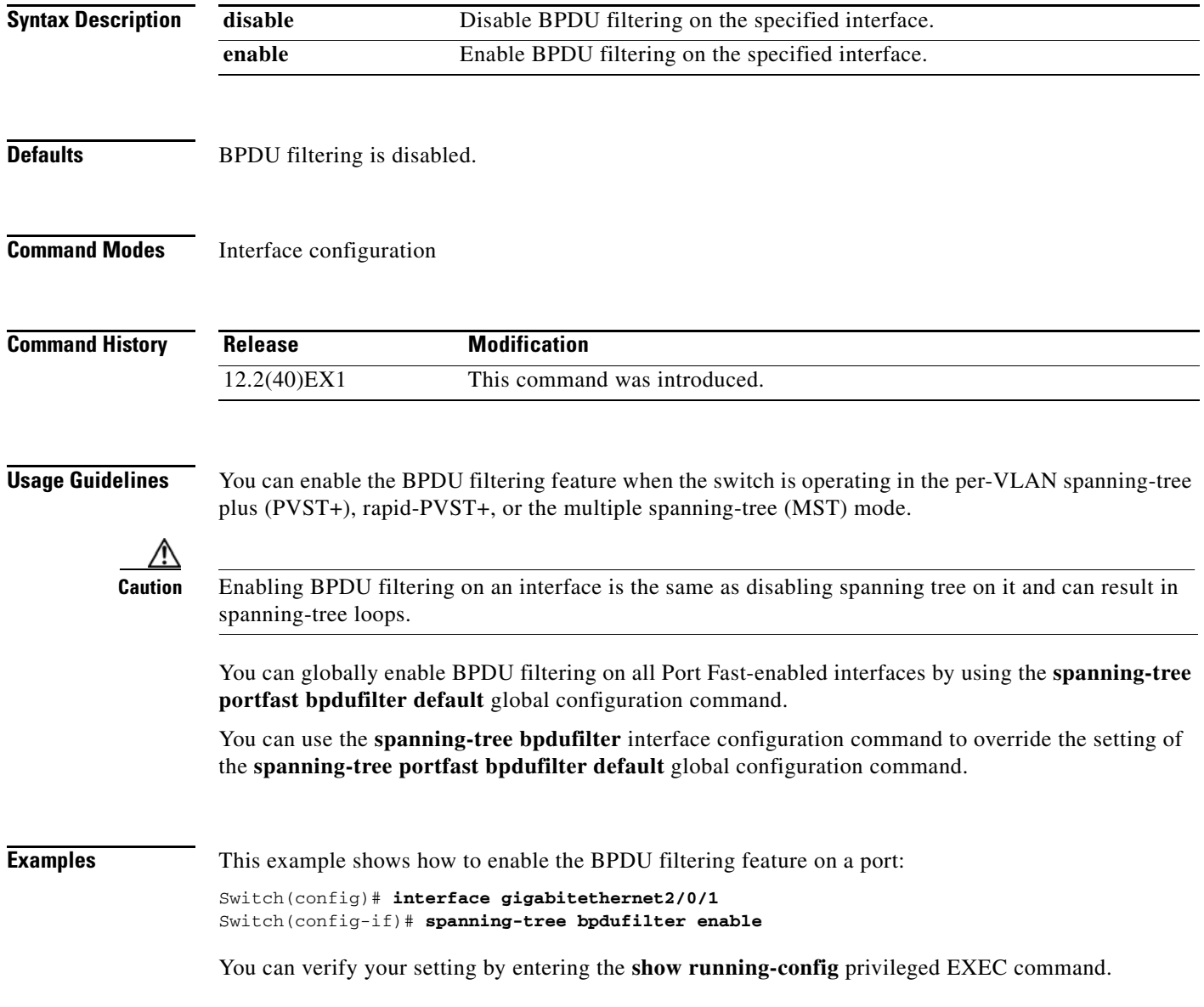

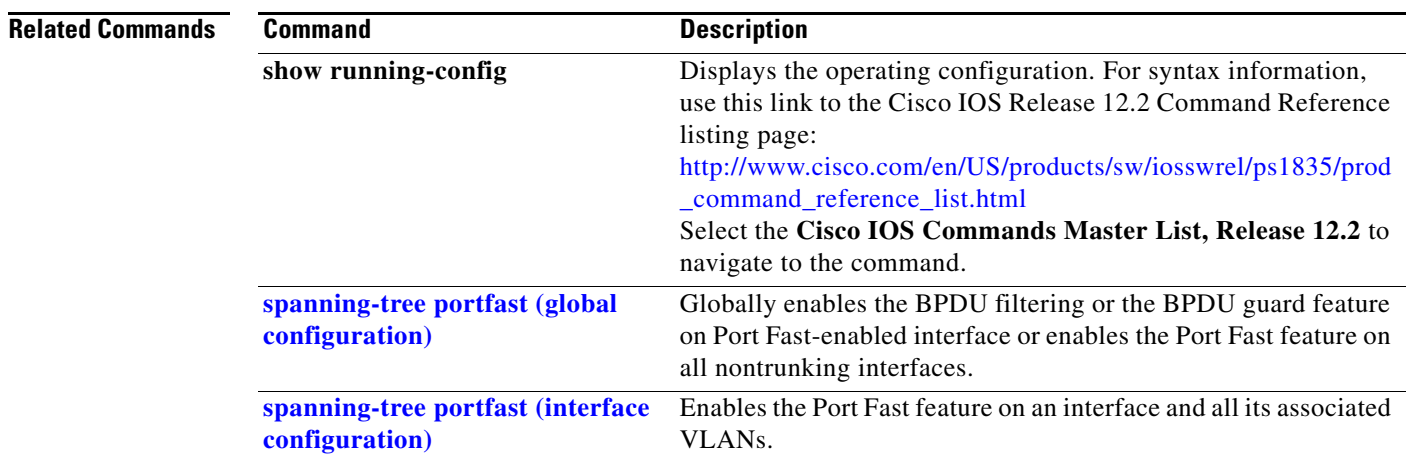

### **spanning-tree bpduguard**

Use the **spanning-tree bpduguard** interface configuration command on the switch stack or on a standalone switch to put an interface in the error-disabled state when it receives a bridge protocol data unit (BPDU). Use the **no** form of this command to return to the default setting.

**spanning-tree bpduguard** {**disable** | **enable**}

**no spanning-tree bpduguard** 

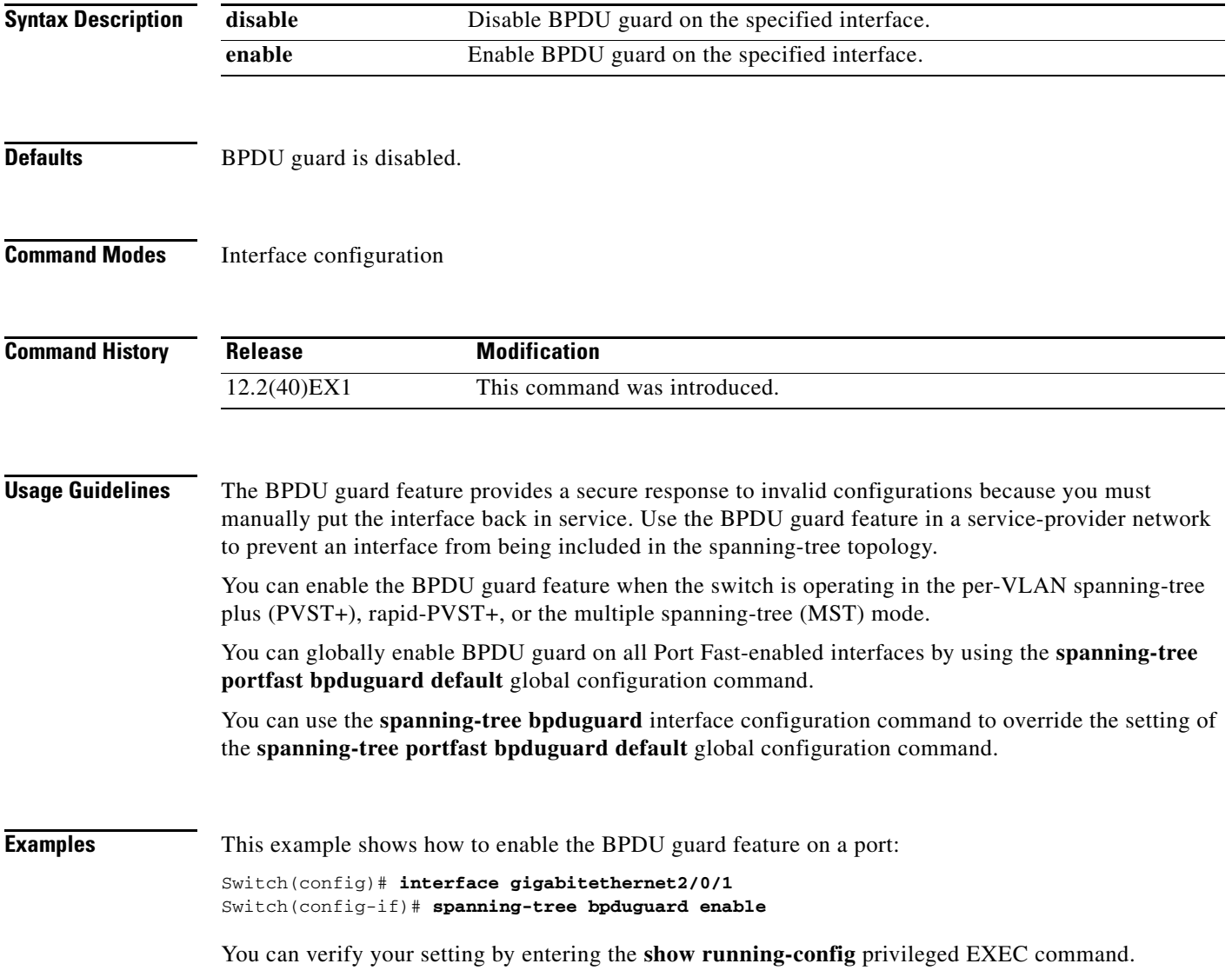

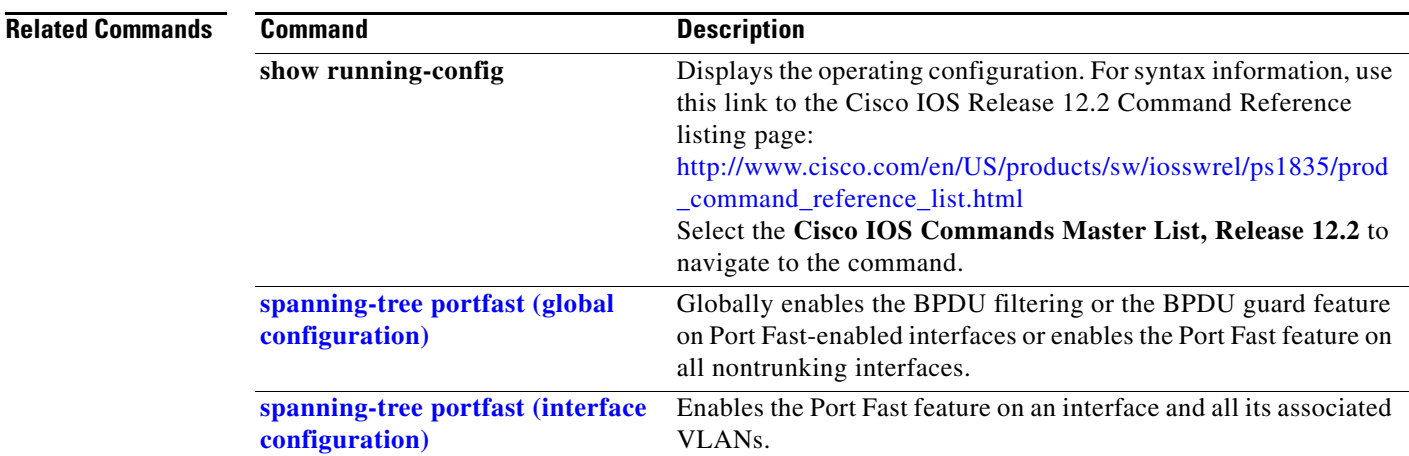

### <span id="page-737-0"></span>**spanning-tree cost**

Use the **spanning-tree cost** interface configuration command on the switch stack or on a standalone switch to set the path cost for spanning-tree calculations. If a loop occurs, spanning tree considers the path cost when selecting an interface to place in the forwarding state. Use the **no** form of this command to return to the default setting.

**spanning-tree** [**vlan** *vlan-id*] **cost** *cost*

**no spanning-tree** [**vlan** *vlan-id*] **cost**

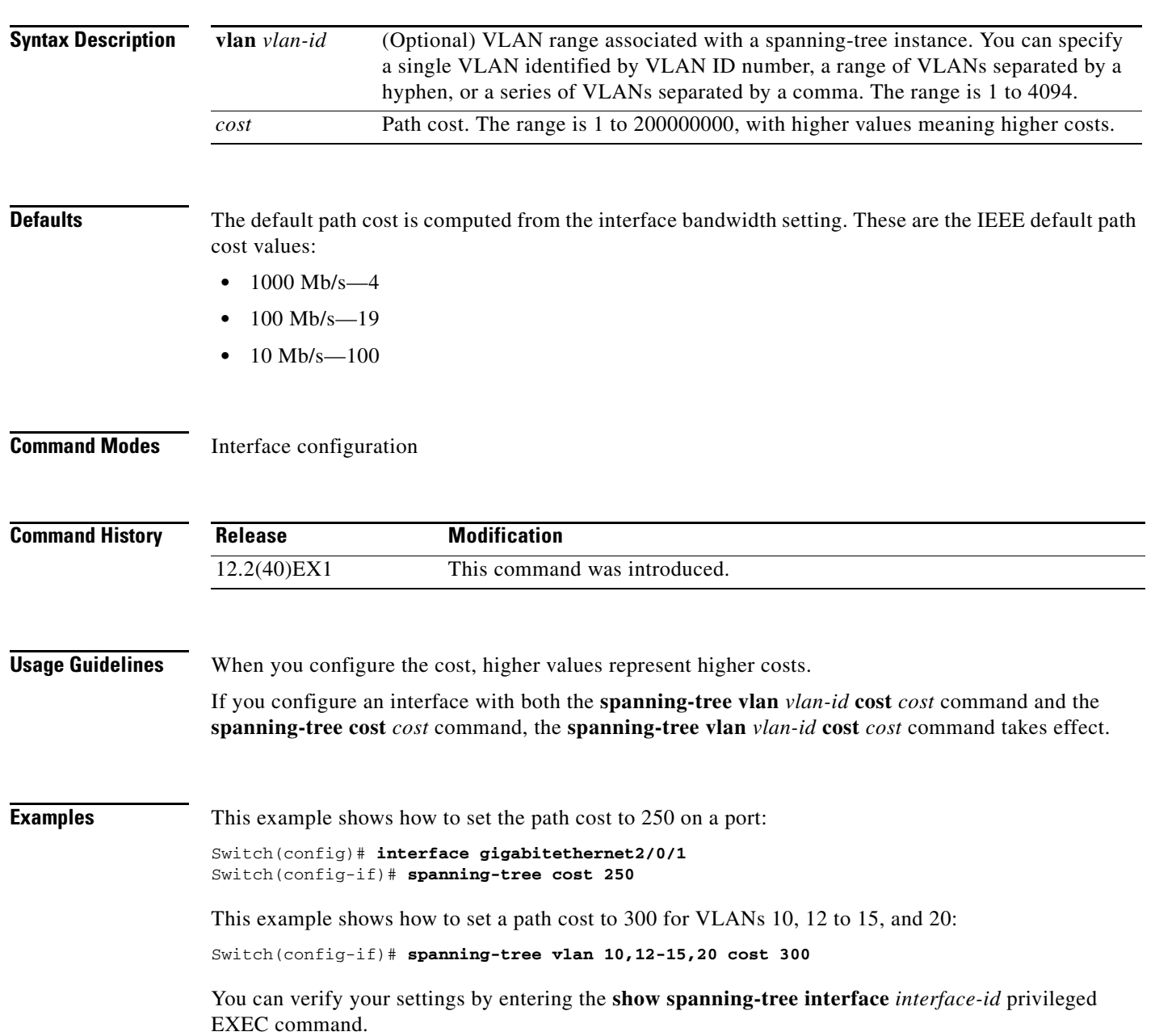

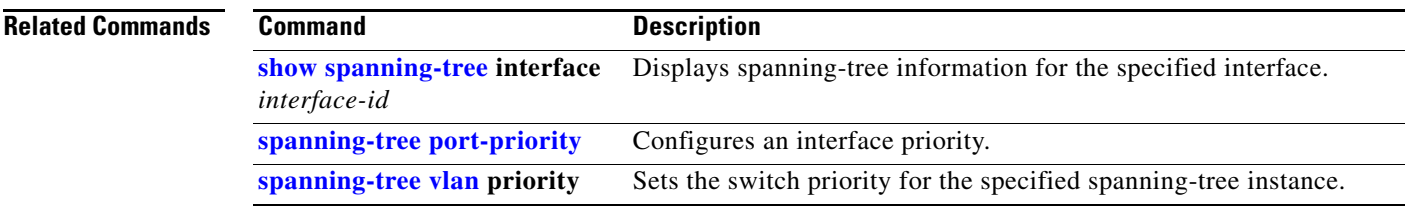

### **spanning-tree etherchannel guard misconfig**

Use the **spanning-tree etherchannel guard misconfig** global configuration command to display an error message when the switch detects an EtherChannel misconfiguration. Use the **no** form of this command to disable the feature.

**spanning-tree etherchannel guard misconfig**

**no spanning-tree etherchannel guard misconfig**

- **Syntax Description** This command has no arguments or keywords.
- **Defaults** EtherChannel guard is enabled on the switch.
- **Command Modes** Global configuration

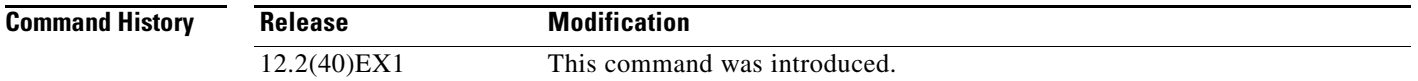

#### **Usage Guidelines** When the switch detects an EtherChannel misconfiguration, this error message appears:

PM-4-ERR\_DISABLE: Channel-misconfig error detected on [chars], putting [chars] in err-disable state.

To show switch ports that are in the misconfigured EtherChannel, use the **show interfaces status err-disabled** privileged EXEC command. To verify the EtherChannel configuration on a remote device, use the **show etherchannel summary** privileged EXEC command on the remote device.

When a port is in the error-disabled state because of an EtherChannel misconfiguration, you can bring it out of this state by entering the **errdisable recovery cause channel-misconfig** global configuration command, or you can manually re-enable it by entering the **shutdown** and **no shut down** interface configuration commands.

### **Examples** This example shows how to enable the EtherChannel guard misconfiguration feature:

Switch(config)# **spanning-tree etherchannel guard misconfig**

You can verify your settings by entering the **show spanning-tree summary** privileged EXEC command.

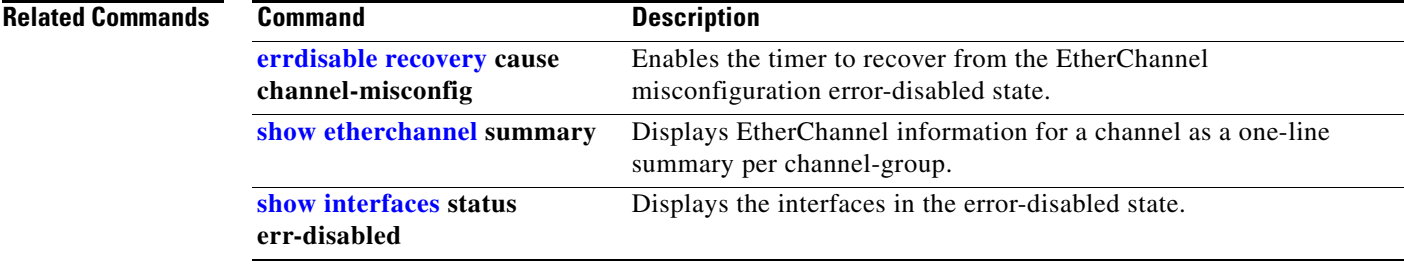

**The Contract of the Contract of the Contract of the Contract of the Contract of the Contract of the Contract o** 

### **spanning-tree extend system-id**

Use the **spanning-tree extend system-id** global configuration command on the switch stack or on a standalone switch to enable the extended system ID feature.

#### **spanning-tree extend system-id**

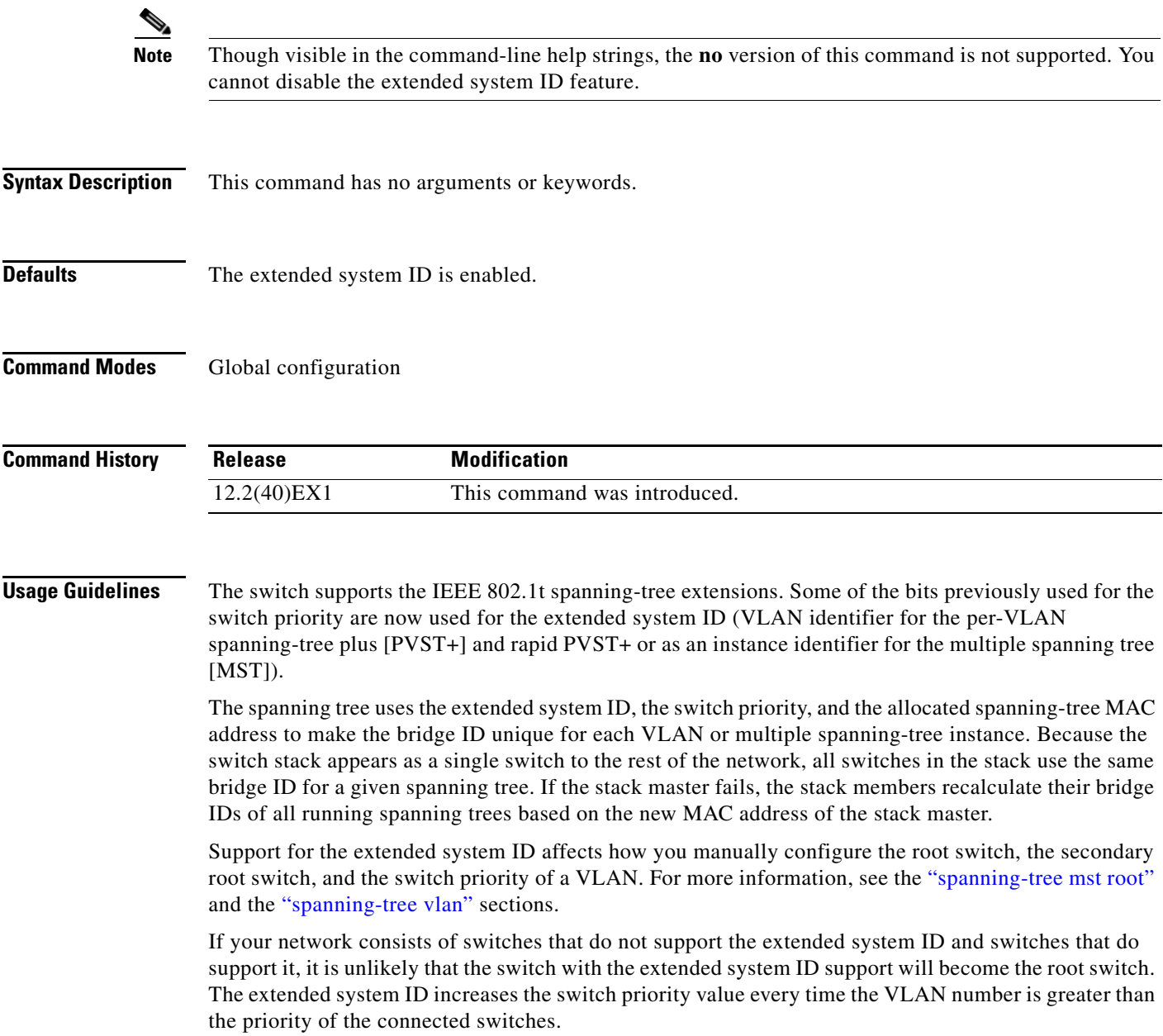

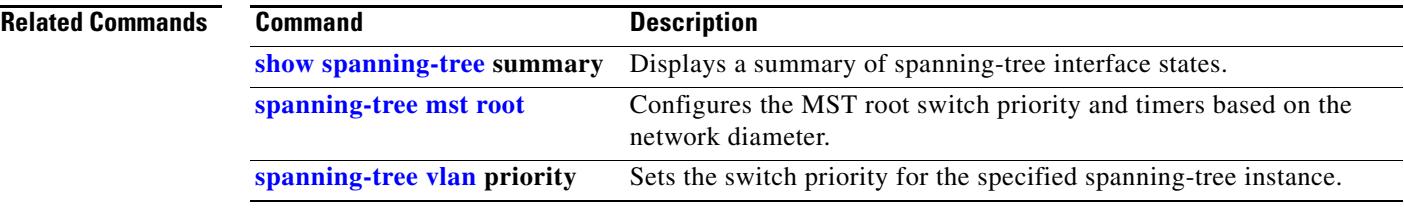

### <span id="page-743-0"></span>**spanning-tree guard**

Use the **spanning-tree guard** interface configuration command on the switch stack or on a standalone switch to enable root guard or loop guard on all the VLANs associated with the selected interface. Root guard restricts which interface is allowed to be the spanning-tree root port or the path-to-the root for the switch. Loop guard prevents alternate or root ports from becoming designated ports when a failure creates a unidirectional link. Use the **no** form of this command to return to the default setting.

**spanning-tree guard** {**loop** | **none | root**}

**no spanning-tree guard**

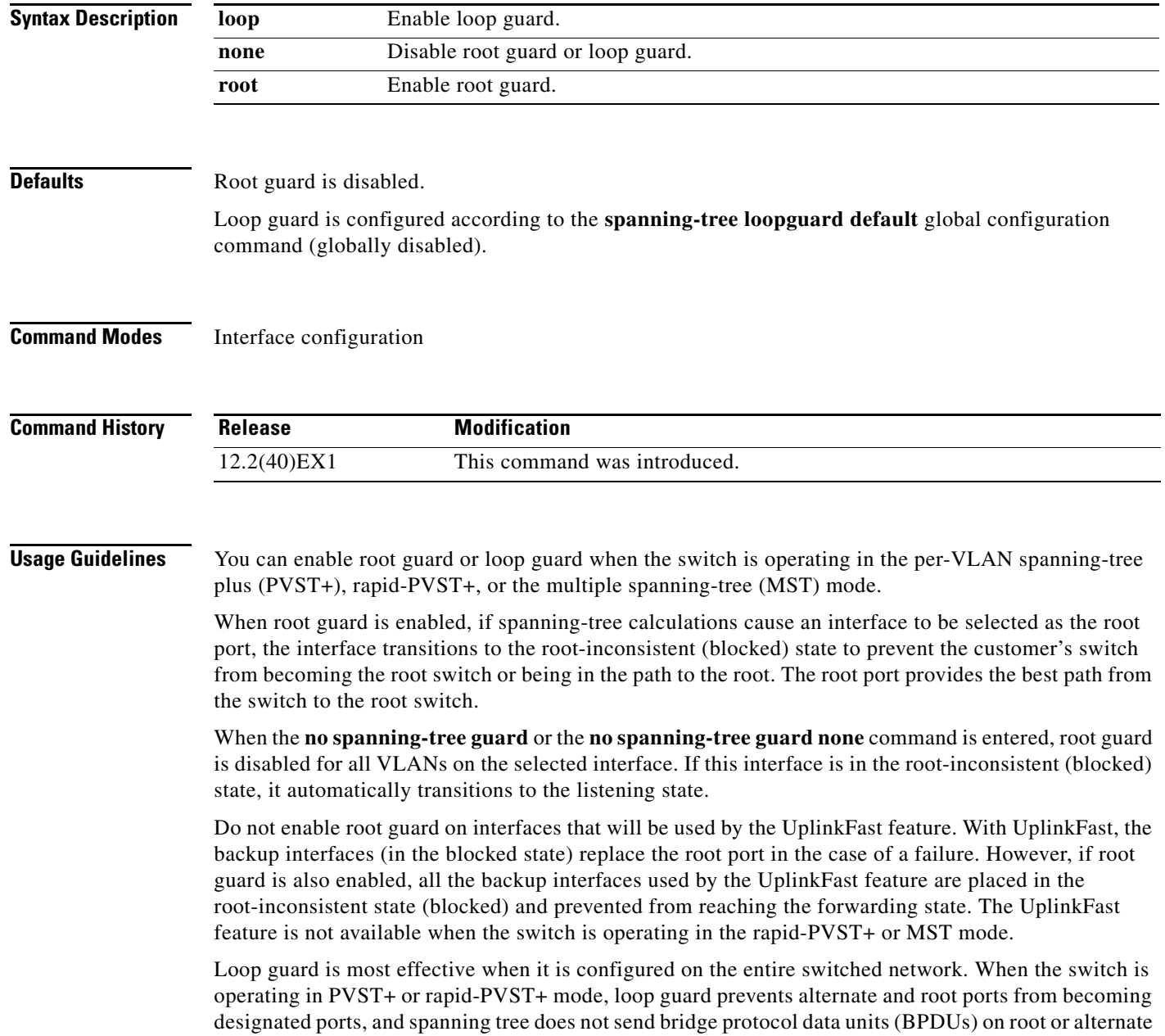

 $\mathbf I$ 

ports. When the switch is operating in MST mode, BPDUs are not sent on nonboundary interfaces if the interface is blocked by loop guard in all MST instances. On a boundary interface, loop guard blocks the interface in all MST instances.

To disable root guard or loop guard, use the **spanning-tree guard none** interface configuration command. You cannot enable both root guard and loop guard at the same time.

You can override the setting of the **spanning-tree loopguard default** global configuration command by using the **spanning-tree guard loop** interface configuration command.

**Examples** This example shows how to enable root guard on all the VLANs associated with the specified port:

Switch(config)# **interface gigabitethernet2/0/2** Switch(config-if)# **spanning-tree guard root**

This example shows how to enable loop guard on all the VLANs associated with the specified port:

Switch(config)# **interface gigabitethernet2/0/2** Switch(config-if)# **spanning-tree guard loop**

You can verify your settings by entering the **show running-config** privileged EXEC command.

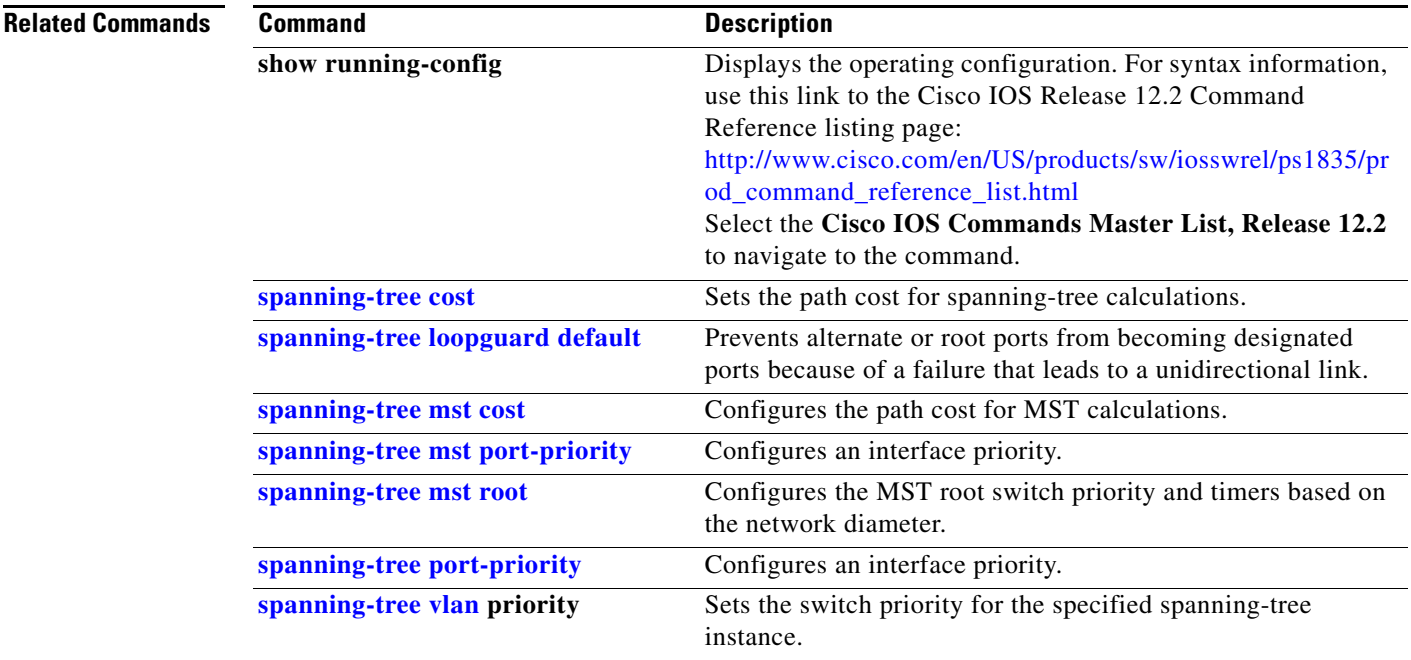

# **spanning-tree link-type**

Use the **spanning-tree link-type** interface configuration command on the switch stack or on a standalone switch to override the default link-type setting, which is determined by the duplex mode of the interface, and to enable rapid spanning-tree transitions to the forwarding state. Use the **no** form of this command to return to the default setting.

**spanning-tree link-type** {**point-to-point** | **shared**}

**no spanning-tree link-type**

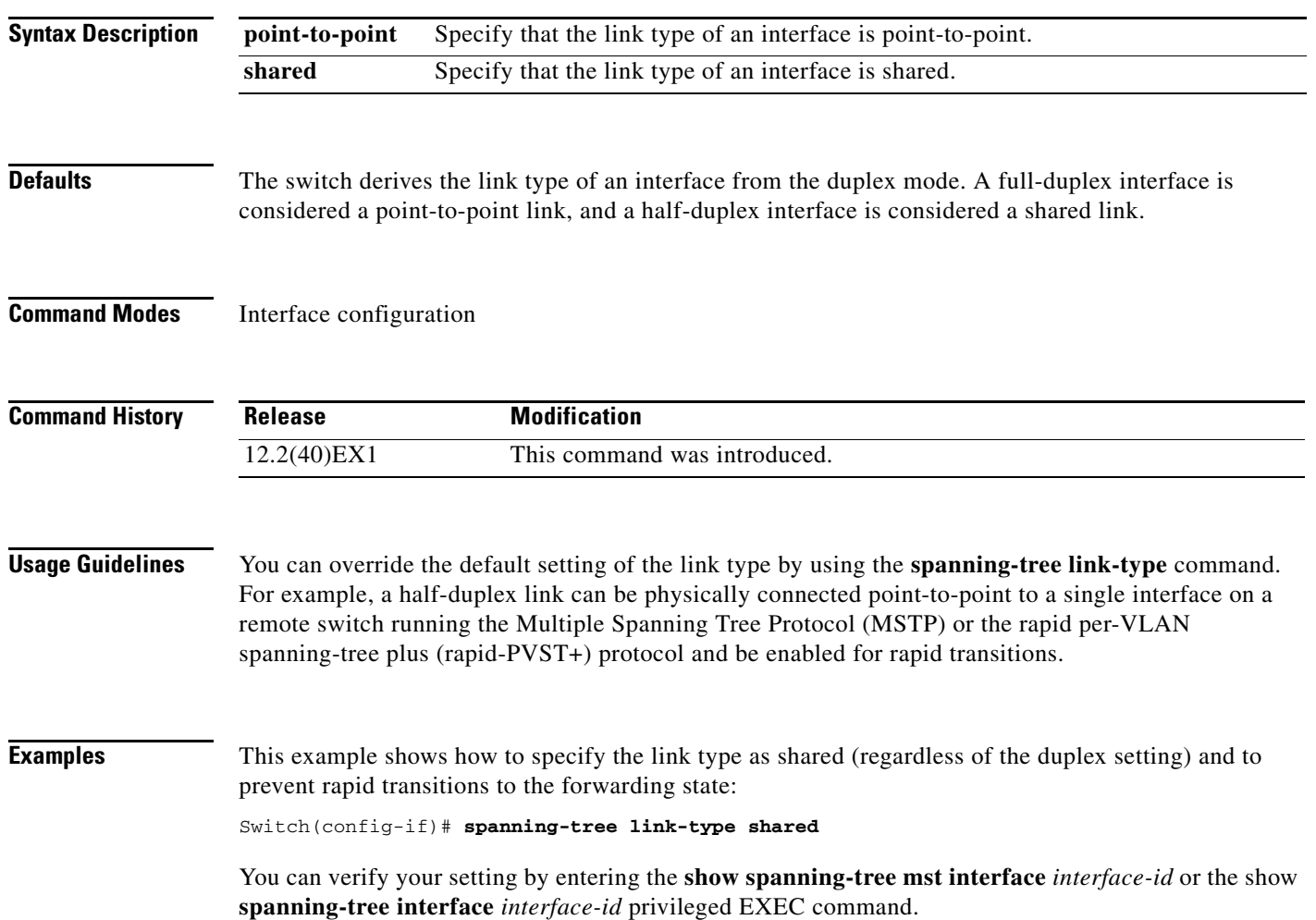

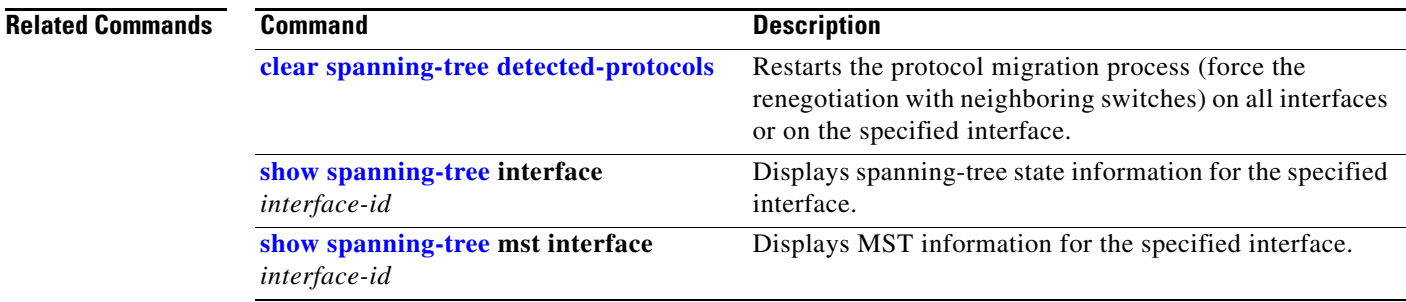

### <span id="page-747-0"></span>**spanning-tree loopguard default**

Use the **spanning-tree loopguard default** global configuration command on the switch stack or on a standalone switch to prevent alternate or root ports from becoming designated ports because of a failure that leads to a unidirectional link. Use the **no** form of this command to return to the default setting.

**spanning-tree loopguard default**

**no spanning-tree loopguard default**

- **Syntax Description** This command has no arguments or keywords.
- **Defaults Loop** guard is disabled.
- **Command Modes** Global configuration

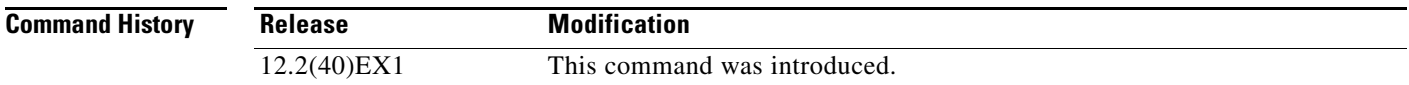

**Usage Guidelines** You can enable the loop guard feature when the switch is operating in the per-VLAN spanning-tree plus (PVST+), rapid-PVST+, or the multiple spanning-tree (MST) mode.

> Loop guard is most effective when it is configured on the entire switched network. When the switch is operating in PVST+ or rapid-PVST+ mode, loop guard prevents alternate and root ports from becoming designated ports, and spanning tree does not send bridge protocol data units (BPDUs) on root or alternate ports. When the switch is operating in MST mode, BPDUs are not sent on nonboundary interfaces if the interface is blocked by loop guard in all MST instances. On a boundary interface, loop guard blocks the interface in all MST instances.

Loop guard operates only on interfaces that the spanning tree identifies as point-to-point.

You can override the setting of the **spanning-tree loopguard default** global configuration command by using the **spanning-tree guard loop** interface configuration command.

**Examples** This example shows how to globally enable loop guard: Switch(config)# **spanning-tree loopguard default**

You can verify your settings by entering the **show running-config** privileged EXEC command.

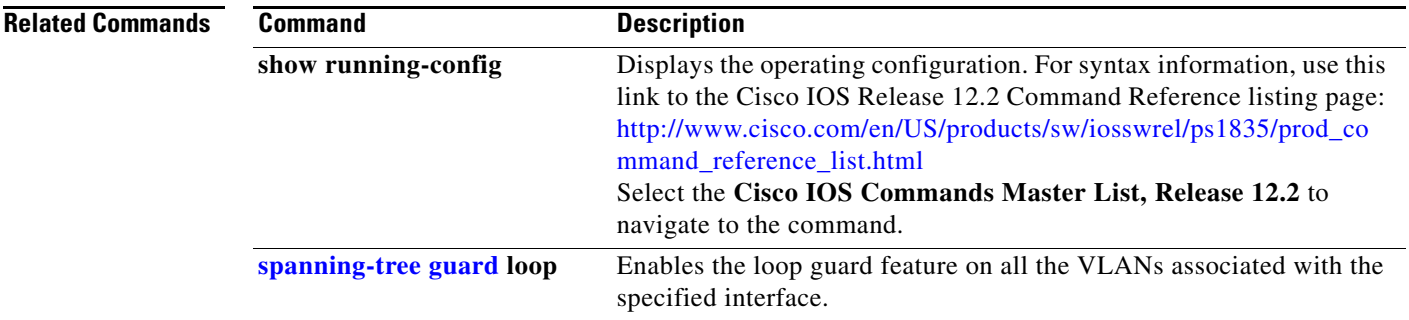

### **spanning-tree mode**

Use the **spanning-tree mode** global configuration command on the switch stack or on a standalone switch to enable per-VLAN spanning-tree plus (PVST+), rapid PVST+, or multiple spanning tree (MST) on your switch. Use the **no** form of this command to return to the default setting.

**spanning-tree mode** {**mst** | **pvst** | **rapid-pvst**}

**no spanning-tree mode**

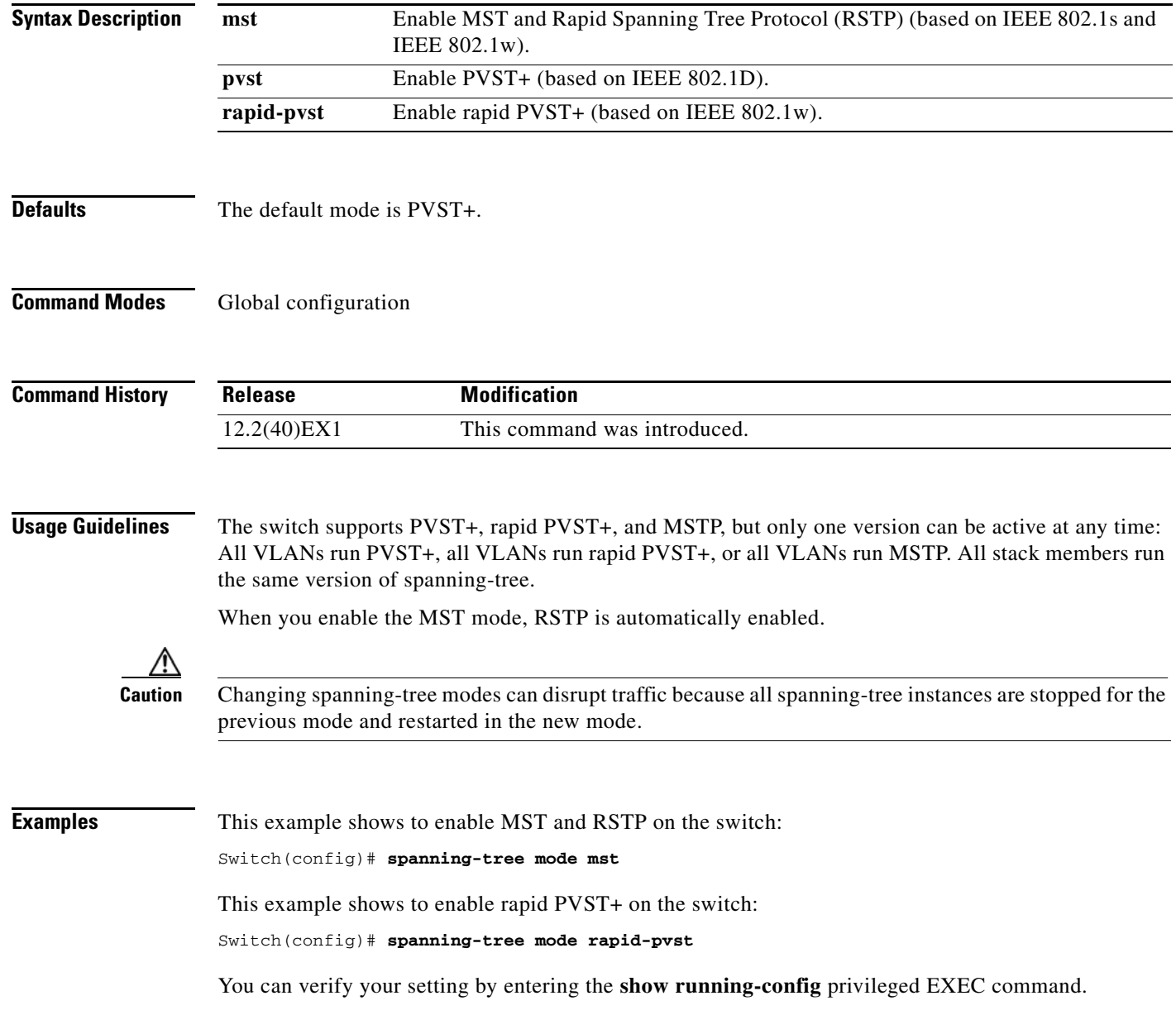

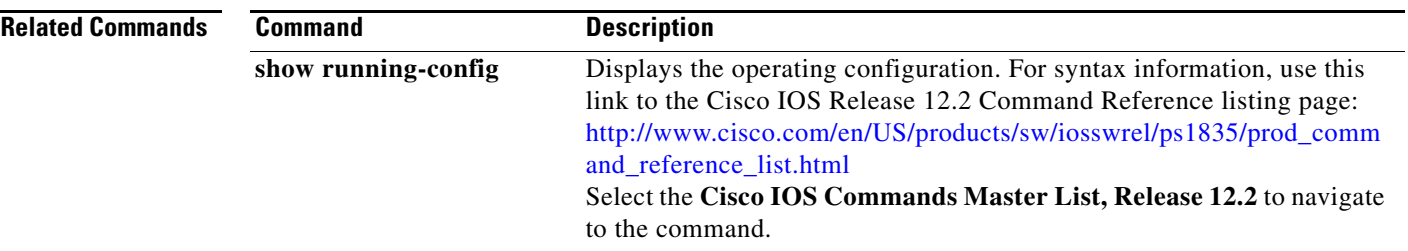

### **spanning-tree mst configuration**

Use the **spanning-tree mst configuration** global configuration command on the switch stack or on a standalone switch to enter multiple spanning-tree (MST) configuration mode through which you configure the MST region. Use the **no** form of this command to return to the default settings.

**spanning-tree mst configuration**

**no spanning-tree mst configuration**

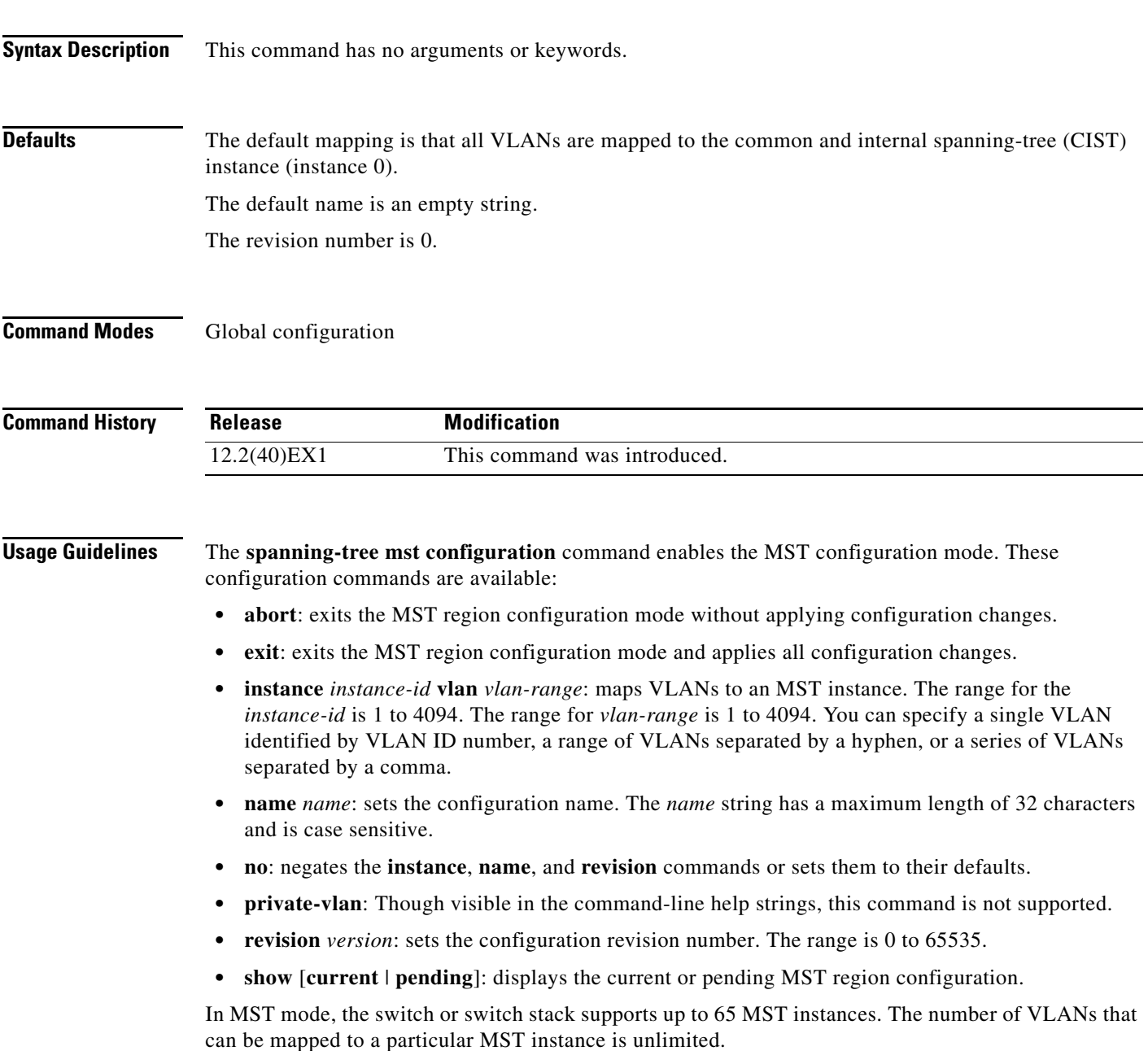

When you map VLANs to an MST instance, the mapping is incremental, and VLANs specified in the command are added to or removed from the VLANs that were previously mapped. To specify a range, use a hyphen; for example, **instance 1 vlan 1-63** maps VLANs 1 to 63 to MST instance 1. To specify a series, use a comma; for example, **instance 1 vlan 10, 20, 30** maps VLANs 10, 20, and 30 to MST instance 1.

All VLANs that are not explicitly mapped to an MST instance are mapped to the common and internal spanning tree (CIST) instance (instance 0) and cannot be unmapped from the CIST by using the **no** form of the command.

For two or more switches to be in the same MST region, they must have the same VLAN mapping, the same configuration revision number, and the same name.

**Examples** This example shows how to enter MST configuration mode, map VLANs 10 to 20 to MST instance 1, name the region *region1*, set the configuration revision to 1, display the pending configuration, apply the changes, and return to global configuration mode:

```
Switch# spanning-tree mst configuration
Switch(config-mst)# instance 1 vlan 10-20
Switch(config-mst)# name region1
Switch(config-mst)# revision 1
Switch(config-mst)# show pending
Pending MST configuration
Name [region1]
Revision 1
Instance Vlans Mapped
          -------- ---------------------
0 1-9,21-4094
1 10-20
-------------------------------
```
Switch(config-mst)# **exit** Switch(config)#

This example shows how to add VLANs 1 to 100 to the ones already mapped (if any) to instance 2, to move VLANs 40 to 60 that were previously mapped to instance 2 to the CIST instance, to add VLAN 10 to instance 10, and to remove all the VLANs mapped to instance 2 and map them to the CIST instance:

```
Switch(config-mst)# instance 2 vlan 1-100
Switch(config-mst)# no instance 2 vlan 40-60
Switch(config-mst)# instance 10 vlan 10
Switch(config-mst)# no instance 2
```
You can verify your settings by entering the **show pending** MST configuration command.

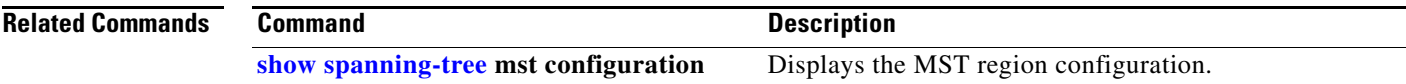

 $\mathbf{I}$ 

### <span id="page-753-0"></span>**spanning-tree mst cost**

Use the **spanning-tree mst cost** interface configuration command on the switch stack or on a standalone switch to set the path cost for multiple spanning-tree (MST) calculations. If a loop occurs, spanning tree considers the path cost when selecting an interface to put in the forwarding state. Use the **no** form of this command to return to the default setting.

**spanning-tree mst** *instance-id* **cost** *cost*

**no spanning-tree mst** *instance-id* **cost**

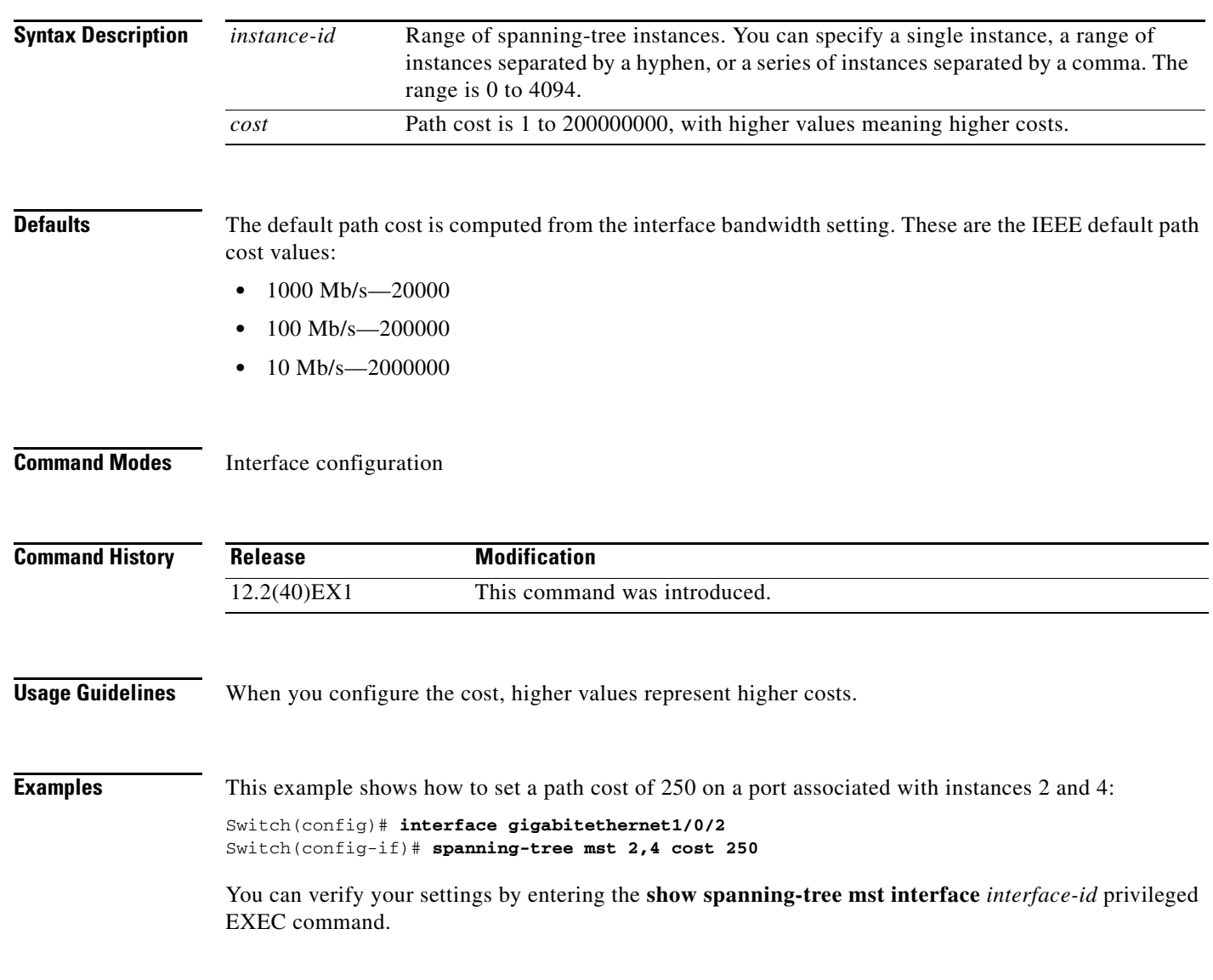

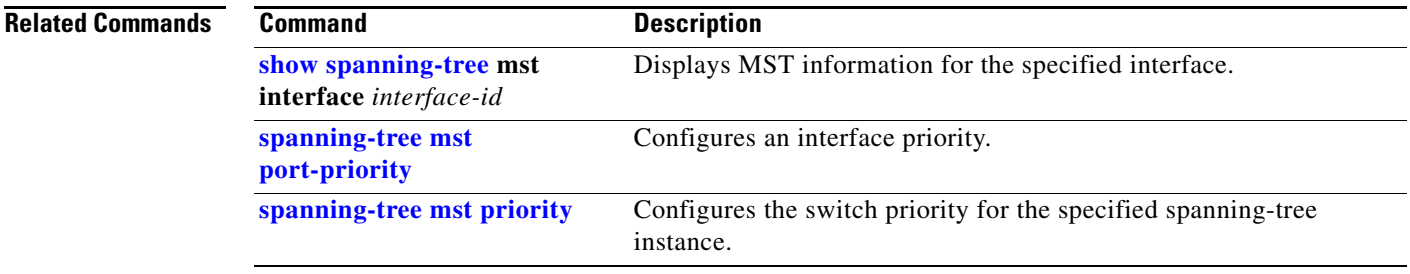

### **spanning-tree mst forward-time**

Use the **spanning-tree mst forward-time** global configuration command on the switch stack or on a standalone switch to set the forward-delay time for all multiple spanning-tree (MST) instances. The forwarding time specifies how long each of the listening and learning states last before the interface begins forwarding. Use the **no** form of this command to return to the default setting.

**spanning-tree mst forward-time** *seconds*

**no spanning-tree mst forward-time**

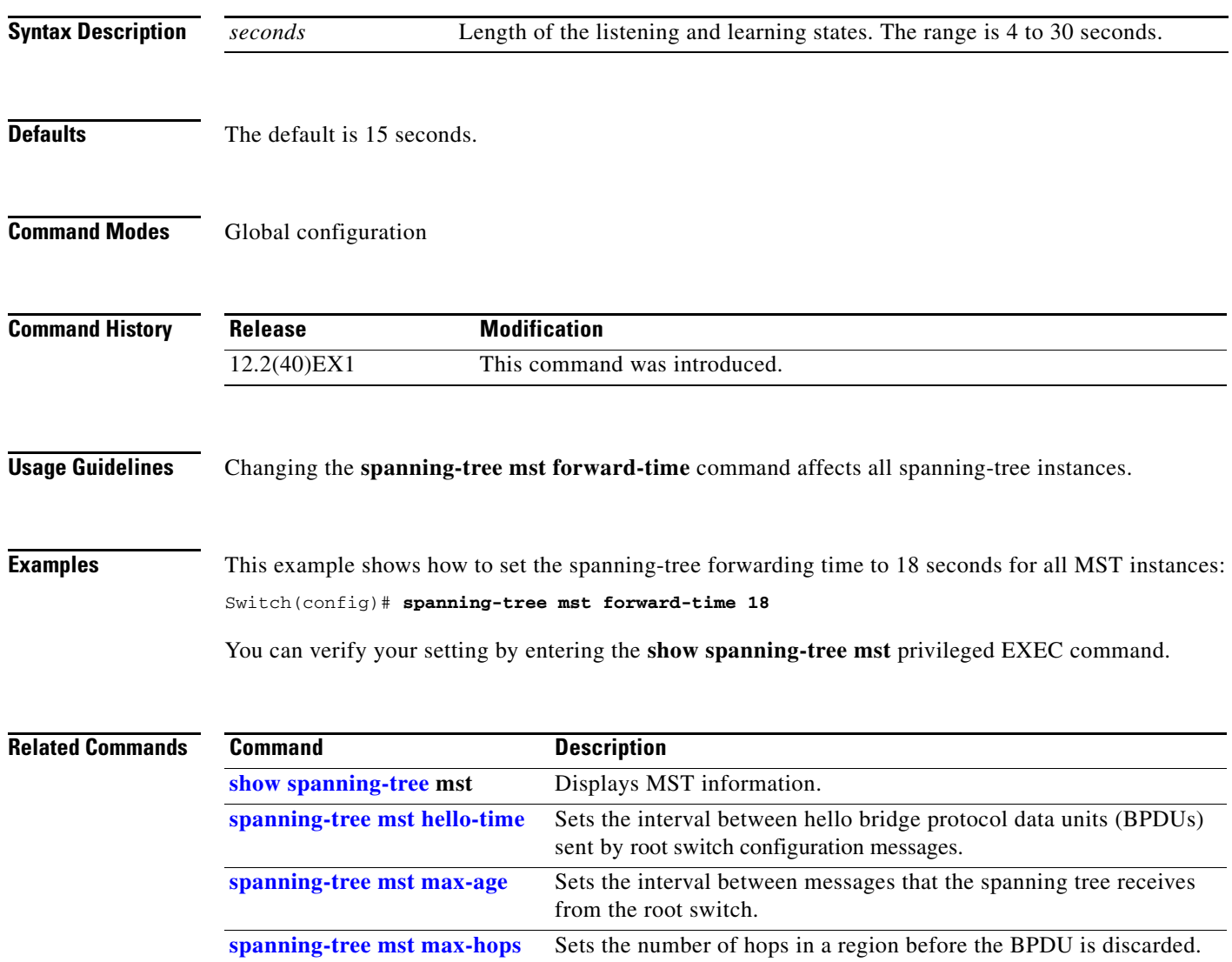
**2-727**

## <span id="page-756-0"></span>**spanning-tree mst hello-time**

Use the **spanning-tree mst hello-time** global configuration command on the switch stack or on a standalone switch to set the interval between hello bridge protocol data units (BPDUs) sent by root switch configuration messages. Use the **no** form of this command to return to the default setting.

**spanning-tree mst hello-time** *seconds*

**no spanning-tree mst hello-time**

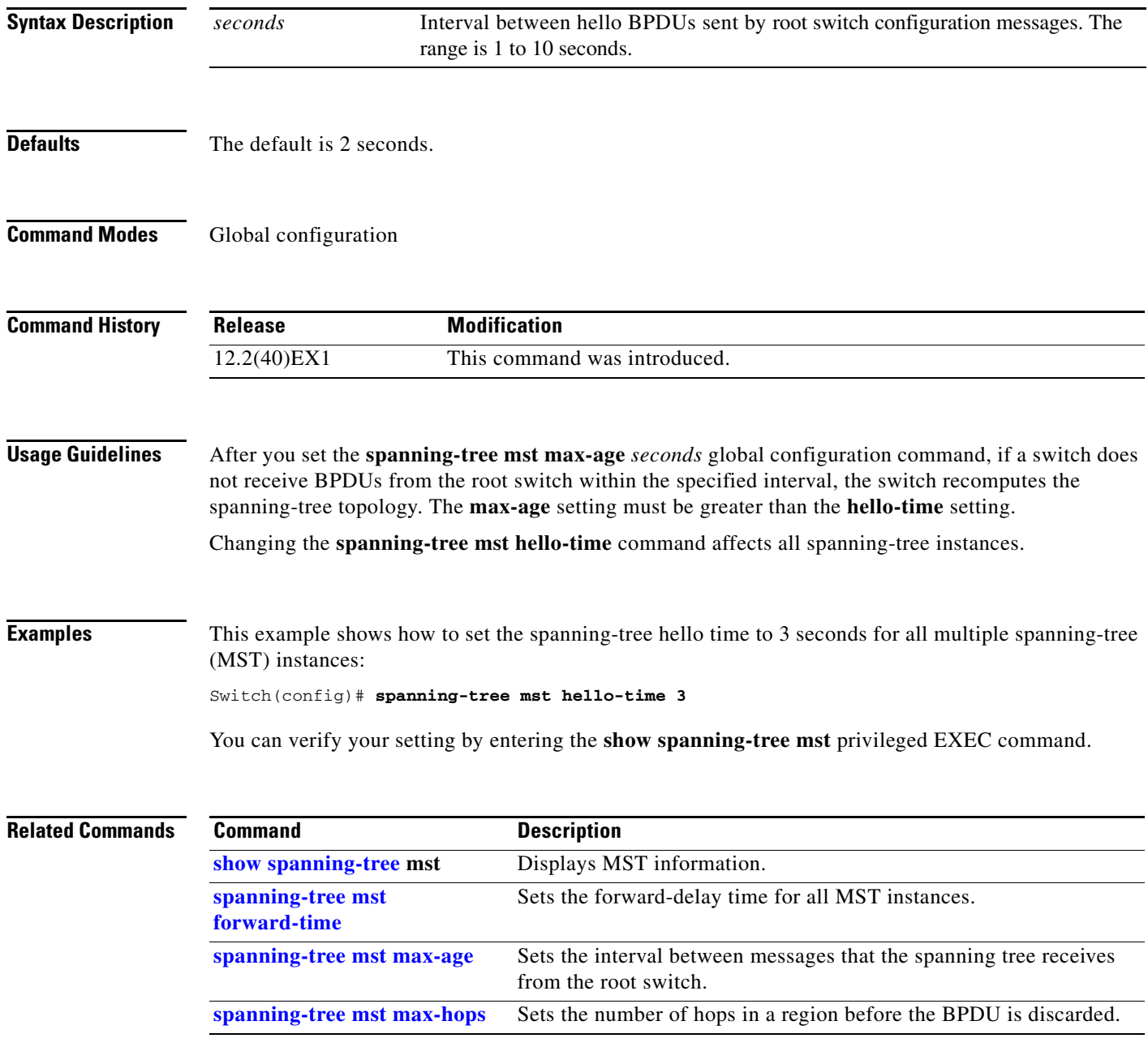

#### <span id="page-757-0"></span>**spanning-tree mst max-age**

Use the **spanning-tree mst max-age** global configuration command on the switch stack or on a standalone switch to set the interval between messages that the spanning tree receives from the root switch. If a switch does not receive a bridge protocol data unit (BPDU) message from the root switch within this interval, it recomputes the spanning-tree topology. Use the **no** form of this command to return to the default setting.

**spanning-tree mst max-age** *seconds*

#### **no spanning-tree mst max-age**

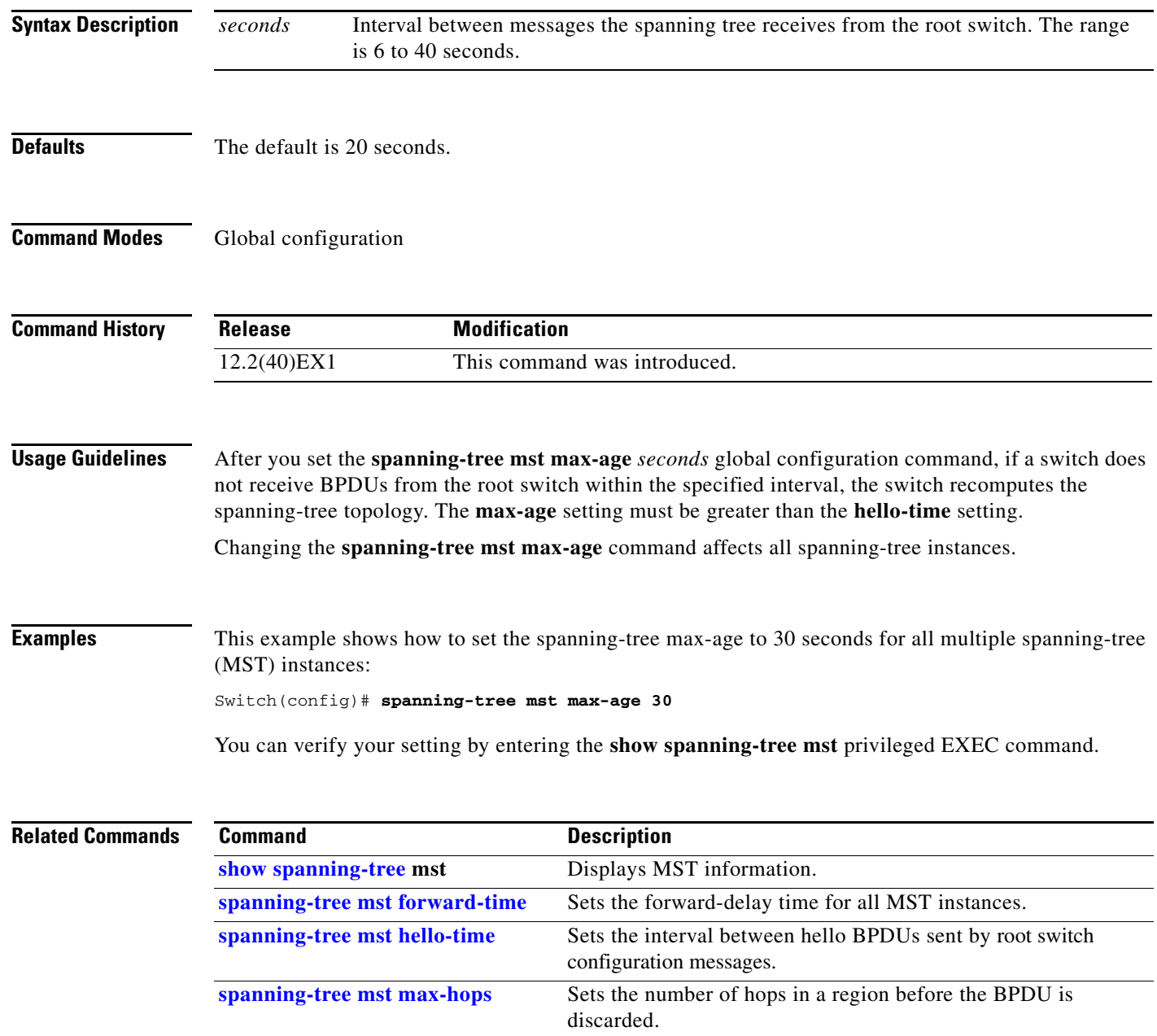

## <span id="page-758-0"></span>**spanning-tree mst max-hops**

Use the **spanning-tree mst max-hops** global configuration command on the switch stack or on a standalone switch to set the number of hops in a region before the bridge protocol data unit (BPDU) is discarded and the information held for an interface is aged. Use the **no** form of this command to return to the default setting.

**spanning-tree mst max-hops** *hop-count*

**no spanning-tree mst max-hops**

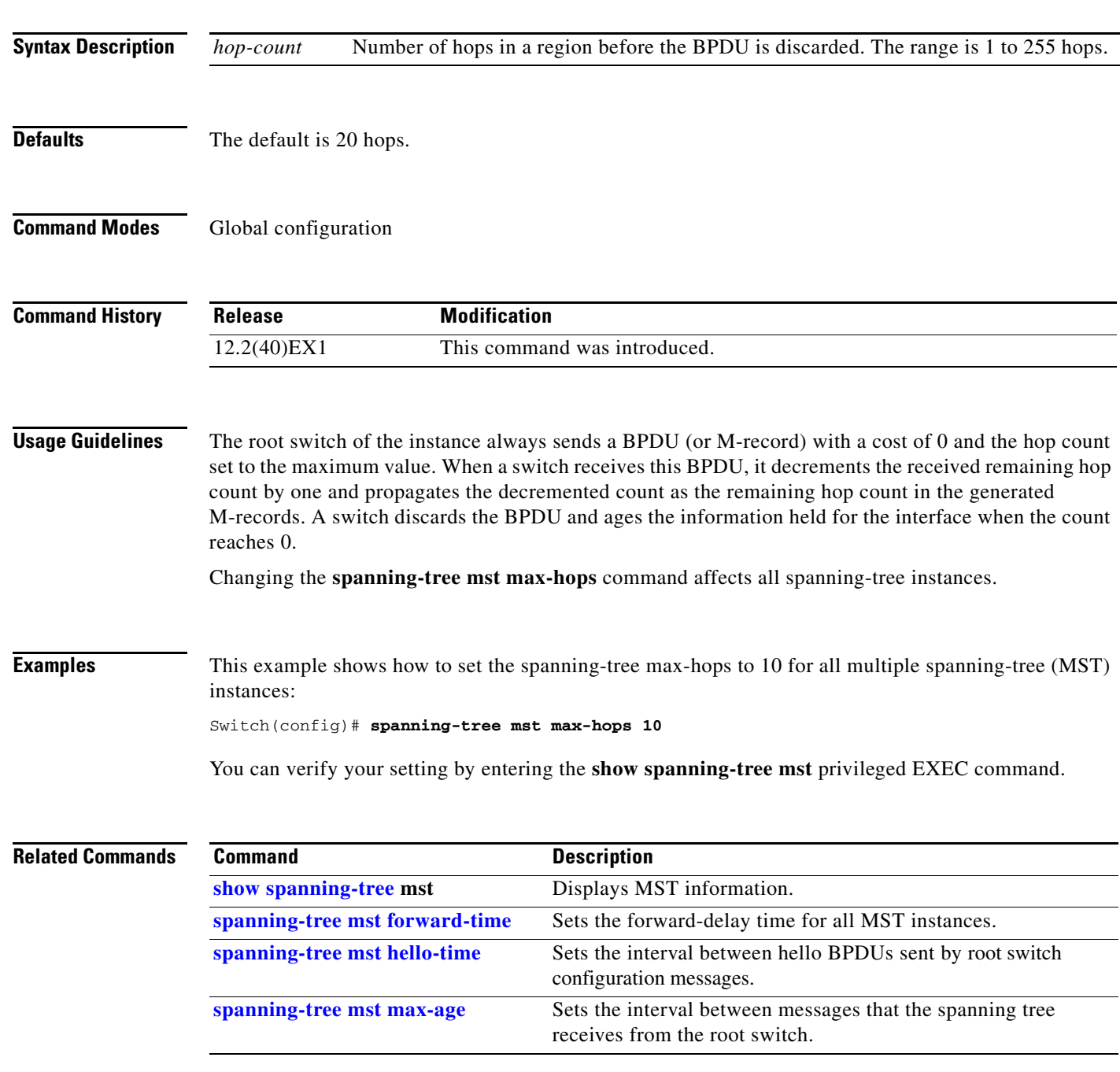

#### <span id="page-759-0"></span>**spanning-tree mst port-priority**

Use the **spanning-tree mst port-priority** interface configuration command on the switch stack or on a standalone switch to configure an interface priority. If a loop occurs, the Multiple Spanning Tree Protocol (MSTP) can find the interface to put in the forwarding state. Use the **no** form of this command to return to the default setting.

**spanning-tree mst** *instance-id* **port-priority** *priority*

**no spanning-tree mst** *instance-id* **port-priority**

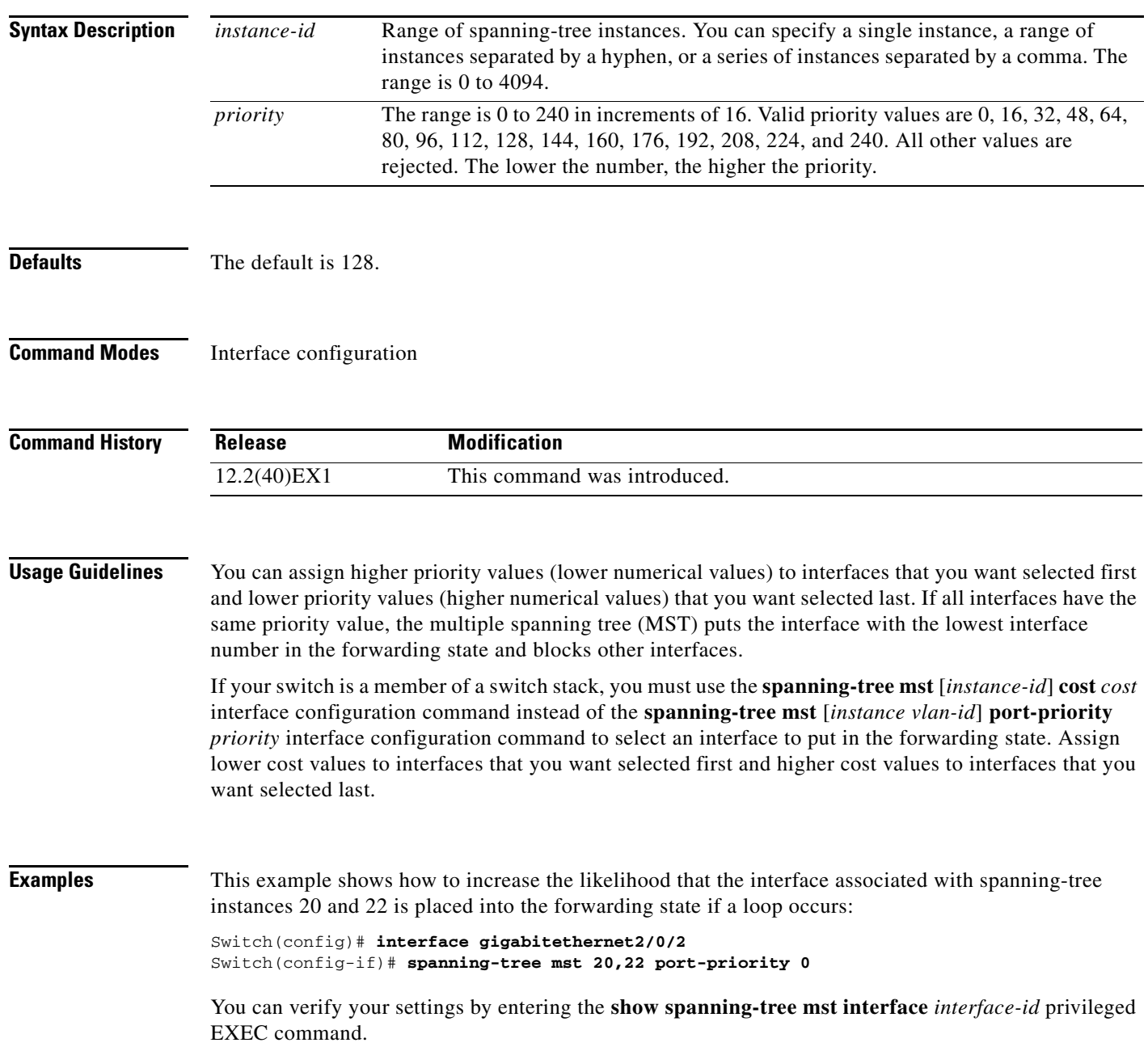

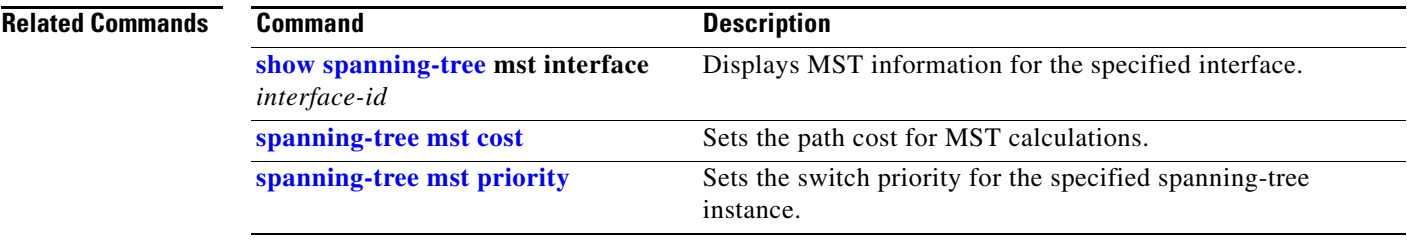

 $\blacksquare$ 

#### **spanning-tree mst pre-standard**

Use the **spanning-tree mst pre-standard** interface configuration command to configure a port to send only prestandard bridge protocol data units (BPDUs).

**spanning-tree mst pre-standard**

**no spanning-tree mst pre-standard**

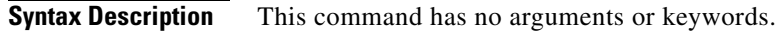

**Command Default** The default state is automatic detection of prestandard neighbors.

**Command Modes** Interface configuration

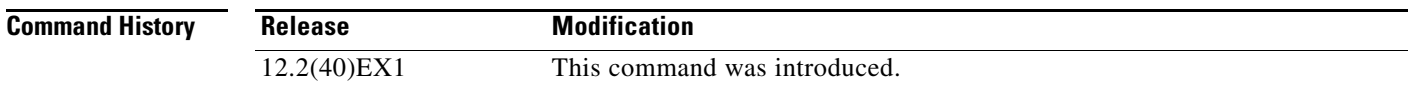

**Usage Guidelines** The port can accept both prestandard and standard BPDUs. If the neighbor types are mismatched, only the common and internal spanning tree (CIST) runs on this interface.

**Note** If a switch port is connected to a switch running prestandard Cisco IOS software, you *must* use the **spanning-tree mst pre-standard** interface configuration command on the port. If you do not configure the port to send only prestandard BPDUs, the Multiple STP (MSTP) performance might diminish.

When the port is configured to automatically detect prestandard neighbors, the *prestandard* flag always appears in the **show spanning-tree mst** commands.

#### **Examples** This example shows how to configure a port to send only prestandard BPDUs:

Switch(config-if)# **spanning-tree mst pre-standard**

You can verify your settings by entering the **show spanning-tree mst** privileged EXEC command.

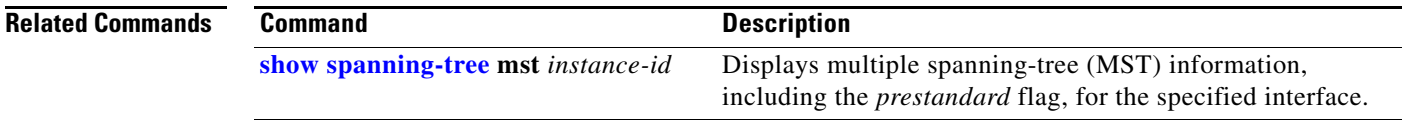

## <span id="page-762-0"></span>**spanning-tree mst priority**

Use the **spanning-tree mst priority** global configuration command on the switch stack or on a standalone switch to set the switch priority for the specified spanning-tree instance. Use the **no** form of this command to return to the default setting.

**spanning-tree mst** *instance-id* **priority** *priority*

**no spanning-tree mst** *instance-id* **priority**

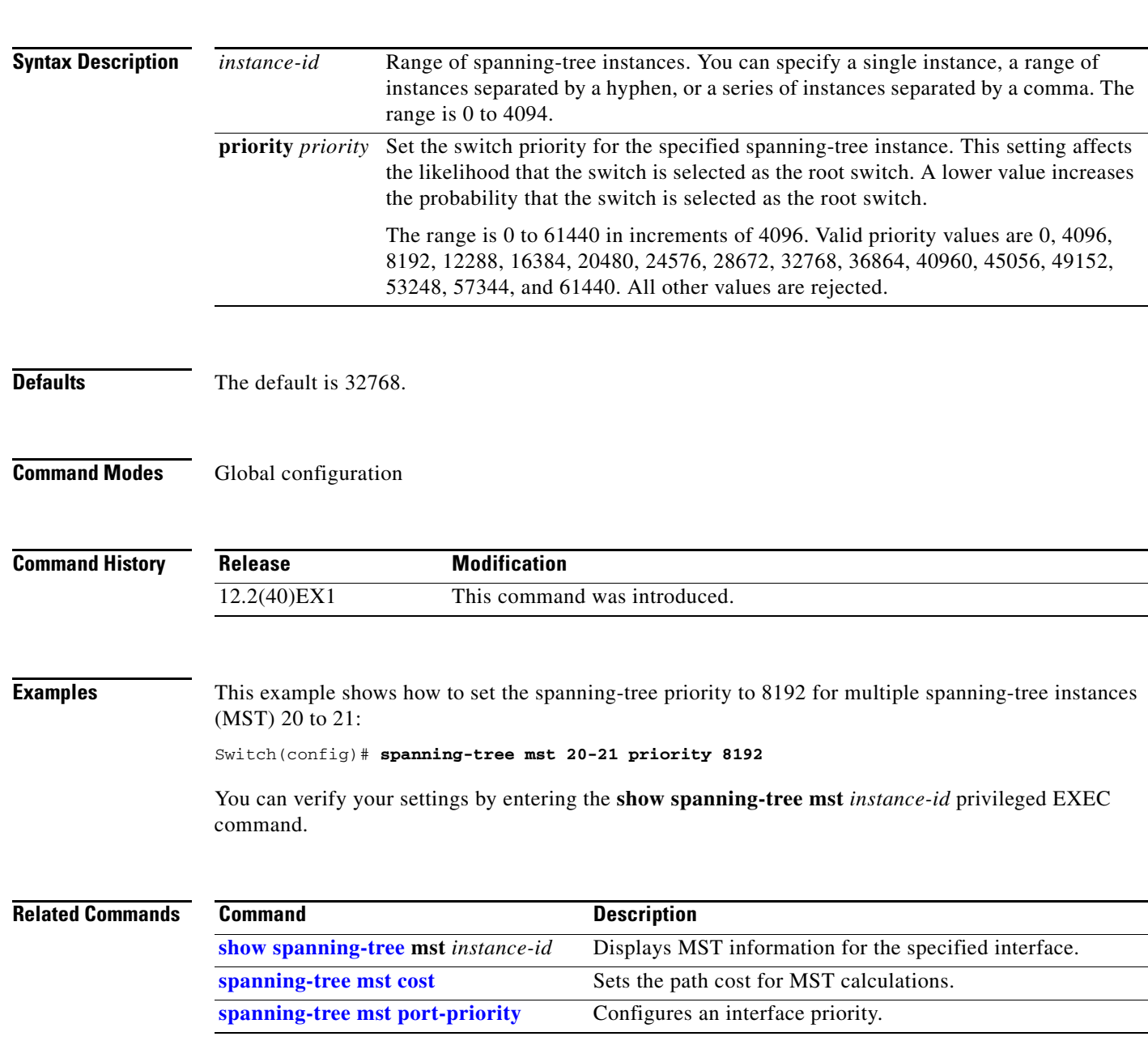

## **spanning-tree mst root**

Use the **spanning-tree mst root** global configuration command on the switch stack or on a standalone switch to configure the multiple spanning-tree (MST) root switch priority and timers based on the network diameter. Use the **no** form of this command to return to the default settings.

**spanning-tree mst** *instance-id* **root** {**primary** | **secondary**} [**diameter** *net-diameter* [**hello-time** *seconds*]]

**no spanning-tree mst** *instance-id* **root**

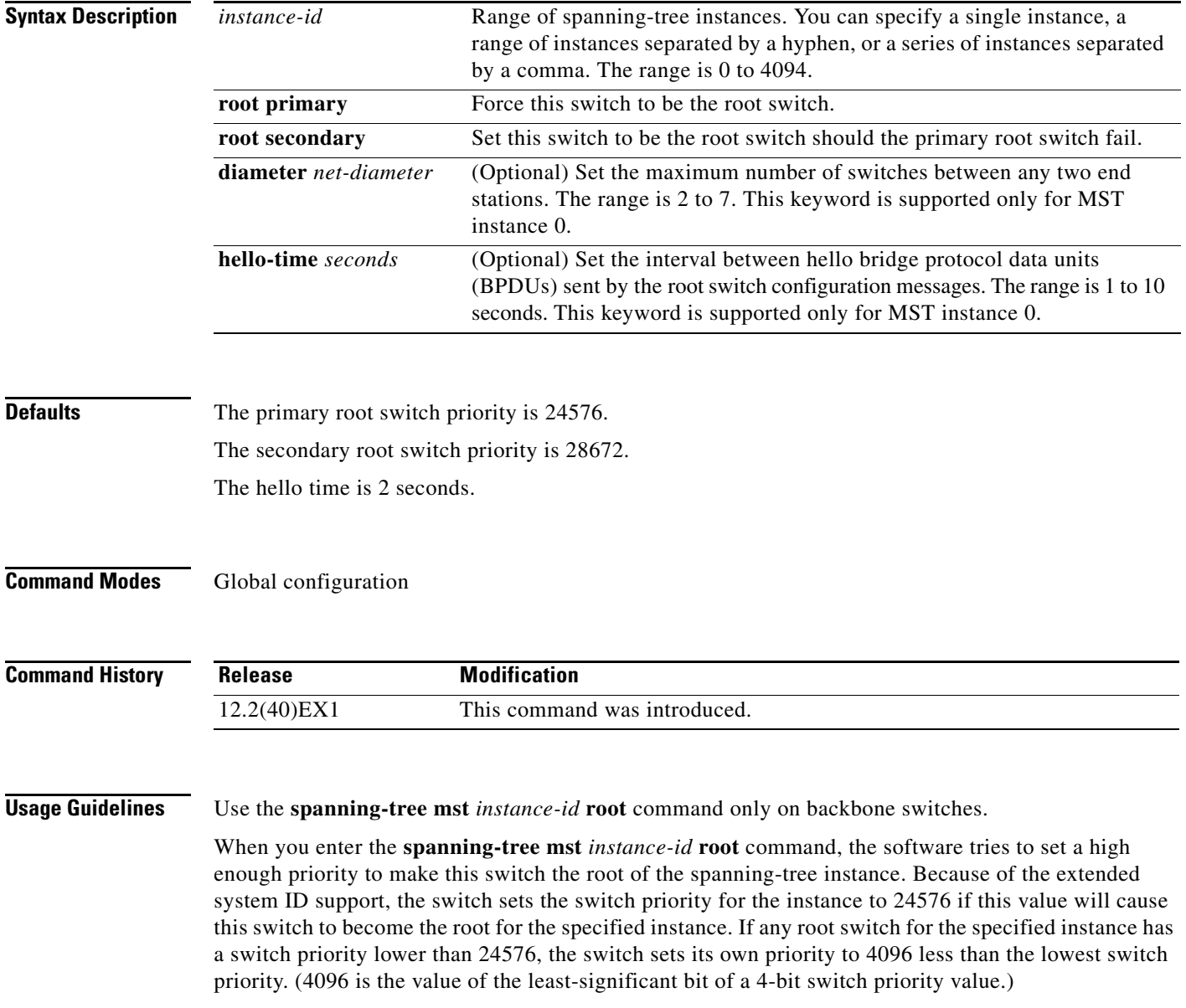

 $\mathbf{I}$ 

When you enter the **spanning-tree mst** *instance-id* **root secondary** command, because of support for the extended system ID, the software changes the switch priority from the default value (32768) to 28672. If the root switch fails, this switch becomes the next root switch (if the other switches in the network use the default switch priority of 32768 and are therefore unlikely to become the root switch).

#### **Examples** This example shows how to configure the switch as the root switch for instance 10 with a network diameter of 4:

Switch(config)# **spanning-tree mst 10 root primary diameter 4**

This example shows how to configure the switch as the secondary root switch for instance 10 with a network diameter of 4:

Switch(config)# **spanning-tree mst 10 root secondary diameter 4** 

You can verify your settings by entering the **show spanning-tree mst** *instance-id* privileged EXEC command.

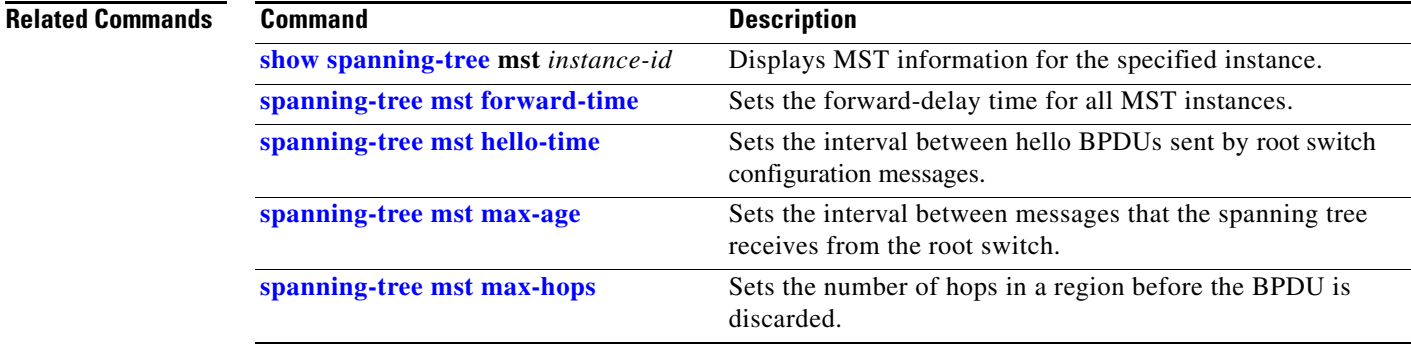

## <span id="page-765-0"></span>**spanning-tree port-priority**

Use the **spanning-tree port-priority** interface configuration command on the switch stack or on a standalone switch to configure an interface priority. If a loop occurs, spanning tree can find the interface to put in the forwarding state. Use the **no** form of this command to return to the default setting.

**spanning-tree** [**vlan** *vlan-id*] **port-priority** *priority*

**no spanning-tree** [**vlan** *vlan-id*] **port-priority**

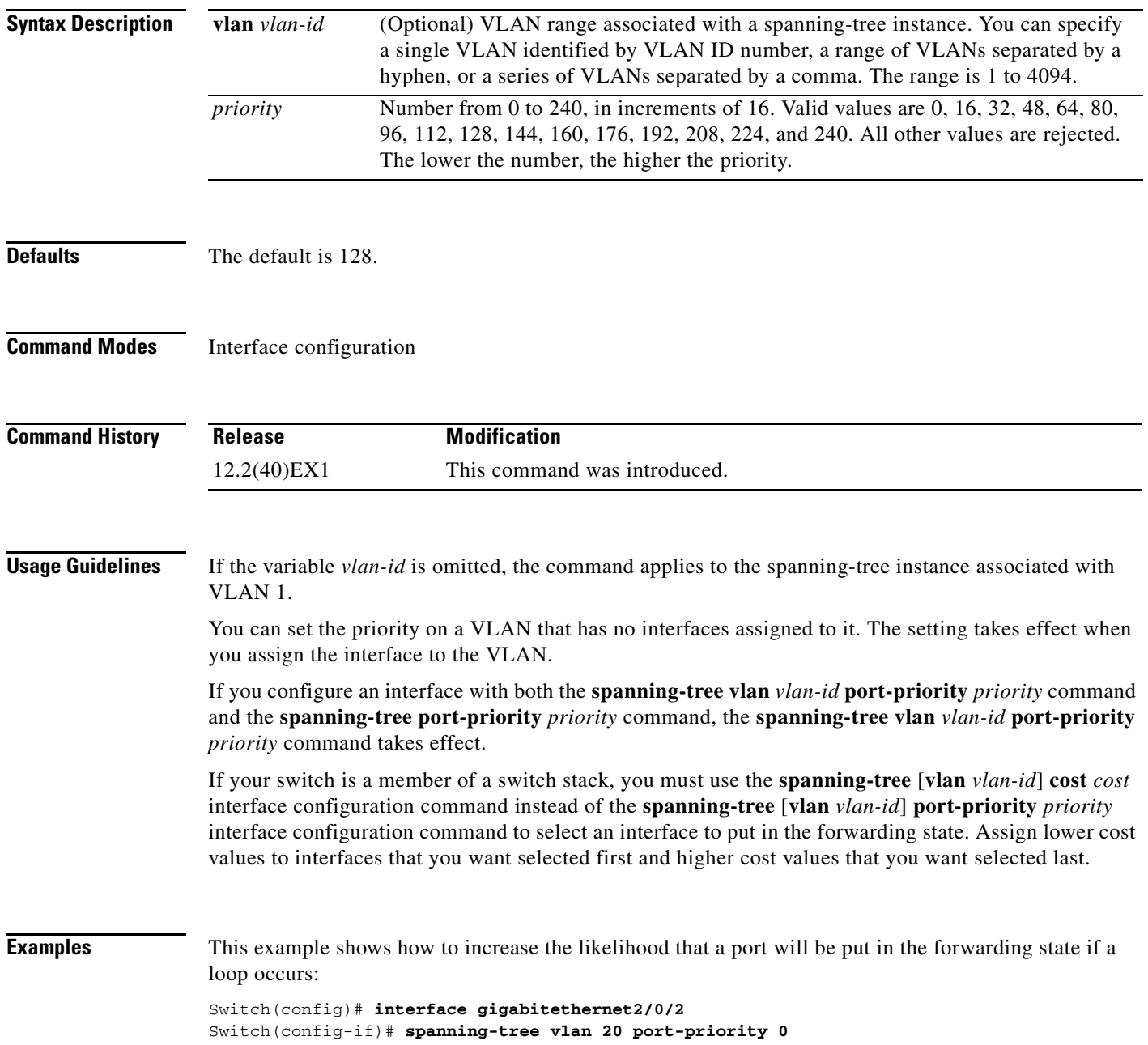

This example shows how to set the port-priority value on VLANs 20 to 25:

Switch(config-if)# **spanning-tree vlan 20-25 port-priority 0**

You can verify your settings by entering the **show spanning-tree interface** *interface-id* privileged EXEC command.

#### **Related Commands**

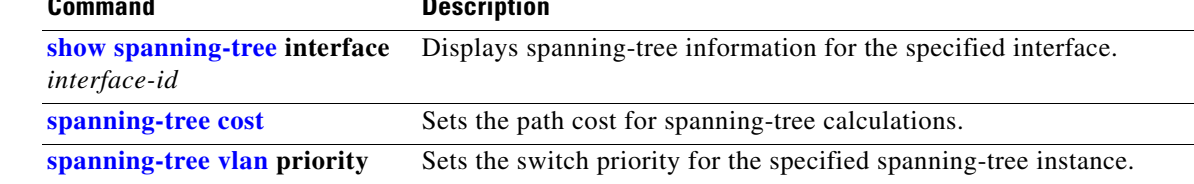

#### <span id="page-767-0"></span>**spanning-tree portfast (global configuration)**

Use the **spanning-tree portfast** global configuration command on the switch stack or on a standalone switch to globally enable bridge protocol data unit (BPDU) filtering on Port Fast-enabled interfaces, the BPDU guard feature on Port Fast-enabled interfaces, or the Port Fast feature on all nontrunking interfaces. The BPDU filtering feature prevents the switch interface from sending or receiving BPDUs. The BPDU guard feature puts Port Fast-enabled interfaces that receive BPDUs in an error-disabled state. Use the **no** form of this command to return to the default settings.

**spanning-tree portfast** {**bpdufilter default** | **bpduguard default** | **default**}

**no spanning-tree portfast** {**bpdufilter default** | **bpduguard default** | **default**}

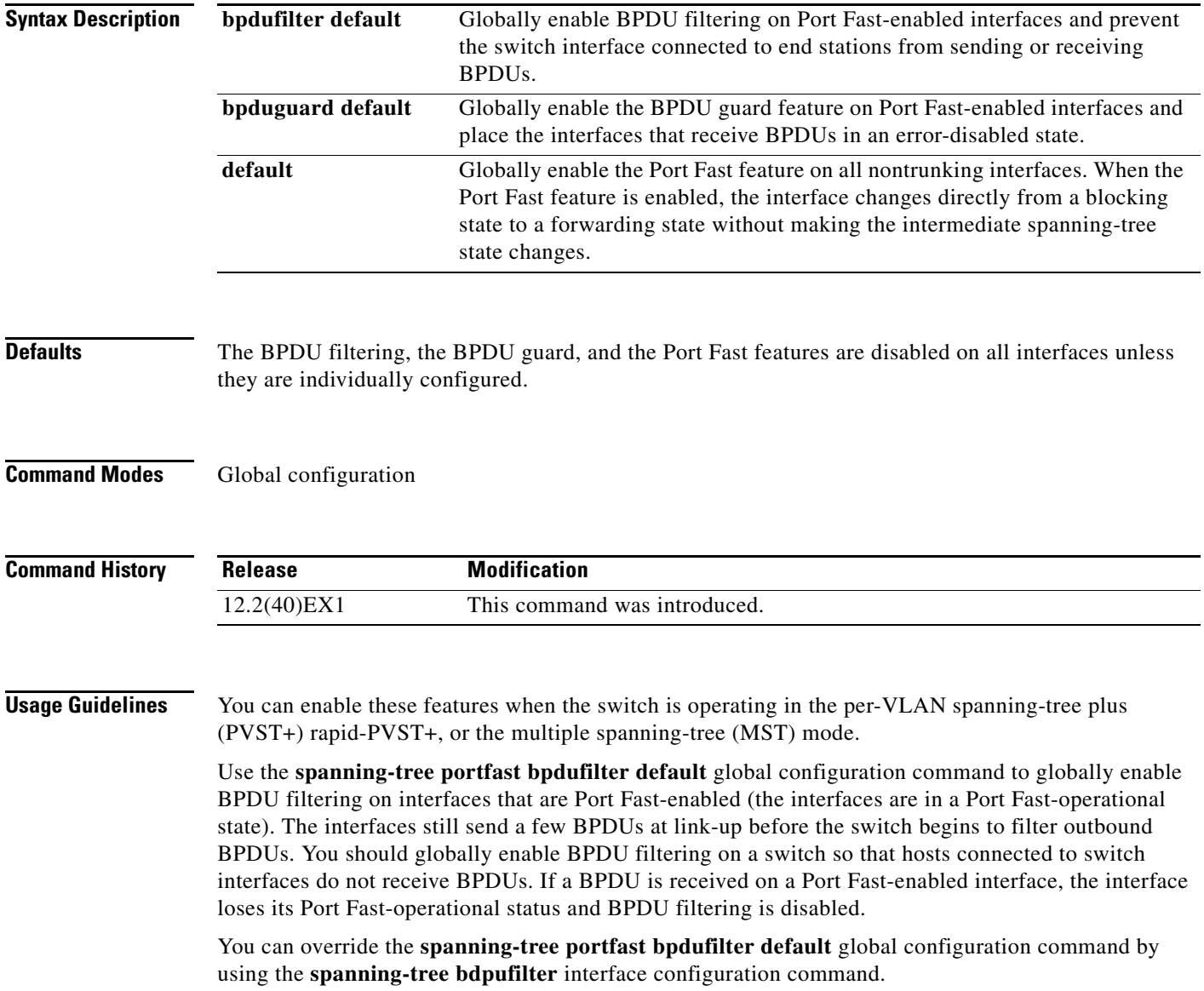

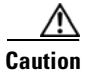

**Caution** Enabling BPDU filtering on an interface is the same as disabling spanning tree on it and can result in spanning-tree loops.

Use the **spanning-tree portfast bpduguard default** global configuration command to globally enable BPDU guard on interfaces that are in a Port Fast-operational state. In a valid configuration, Port Fast-enabled interfaces do not receive BPDUs. Receiving a BPDU on a Port Fast-enabled interface signals an invalid configuration, such as the connection of an unauthorized device, and the BPDU guard feature puts the interface in the error-disabled state. The BPDU guard feature provides a secure response to invalid configurations because you must manually put the interface back in service. Use the BPDU guard feature in a service-provider network to prevent an access port from participating in the spanning tree.

You can override the **spanning-tree portfast bpduguard default** global configuration command by using the **spanning-tree bdpuguard** interface configuration command.

Use the **spanning-tree portfast default** global configuration command to globally enable the Port Fast feature on all nontrunking interfaces. Configure Port Fast only on interfaces that connect to end stations; otherwise, an accidental topology loop could cause a data packet loop and disrupt switch and network operation. A Port Fast-enabled interface moves directly to the spanning-tree forwarding state when linkup occurs without waiting for the standard forward-delay time.

You can override the **spanning-tree portfast default** global configuration command by using the **spanning-tree portfast** interface configuration command. You can use the **no spanning-tree portfast default** global configuration command to disable Port Fast on all interfaces unless they are individually configured with the **spanning-tree portfast** interface configuration command.

**Examples** This example shows how to globally enable the BPDU filtering feature:

Switch(config)# **spanning-tree portfast bpdufilter default**

This example shows how to globally enable the BPDU guard feature:

Switch(config)# **spanning-tree portfast bpduguard default**

This example shows how to globally enable the Port Fast feature on all nontrunking interfaces: Switch(config)# **spanning-tree portfast default**

You can verify your settings by entering the **show running-config** privileged EXEC command.

 $\mathbf I$ 

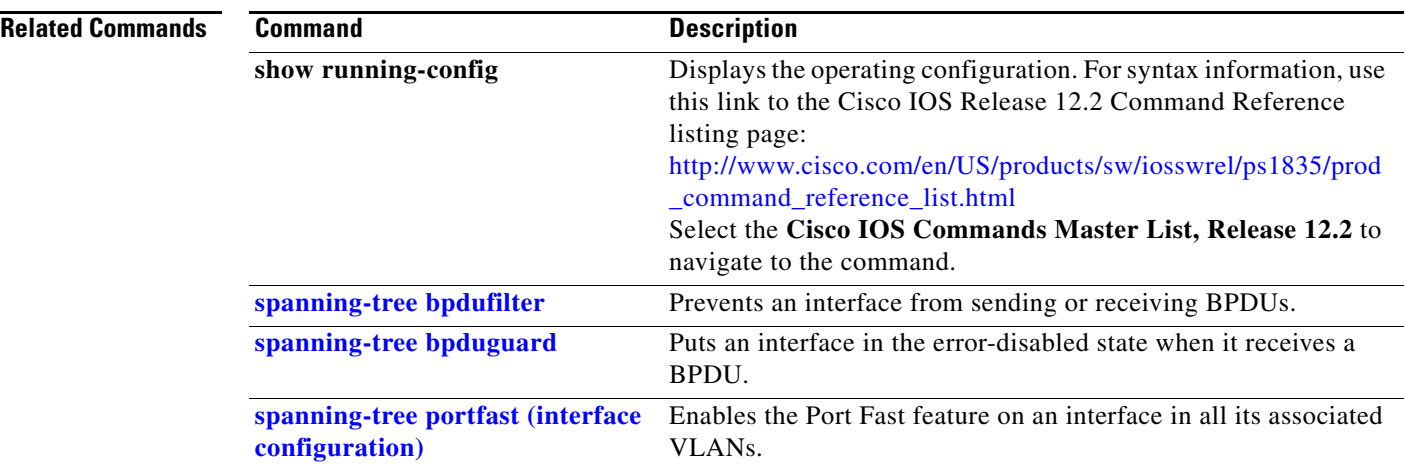

П

## <span id="page-770-0"></span>**spanning-tree portfast (interface configuration)**

Use the **spanning-tree portfast** interface configuration command on the switch stack or on a standalone switch to enable the Port Fast feature on an interface in all its associated VLANs. When the Port Fast feature is enabled, the interface changes directly from a blocking state to a forwarding state without making the intermediate spanning-tree state changes. Use the **no** form of this command to return to the default setting.

**spanning-tree portfast** [**disable** | **trunk**]

**no spanning-tree portfast**

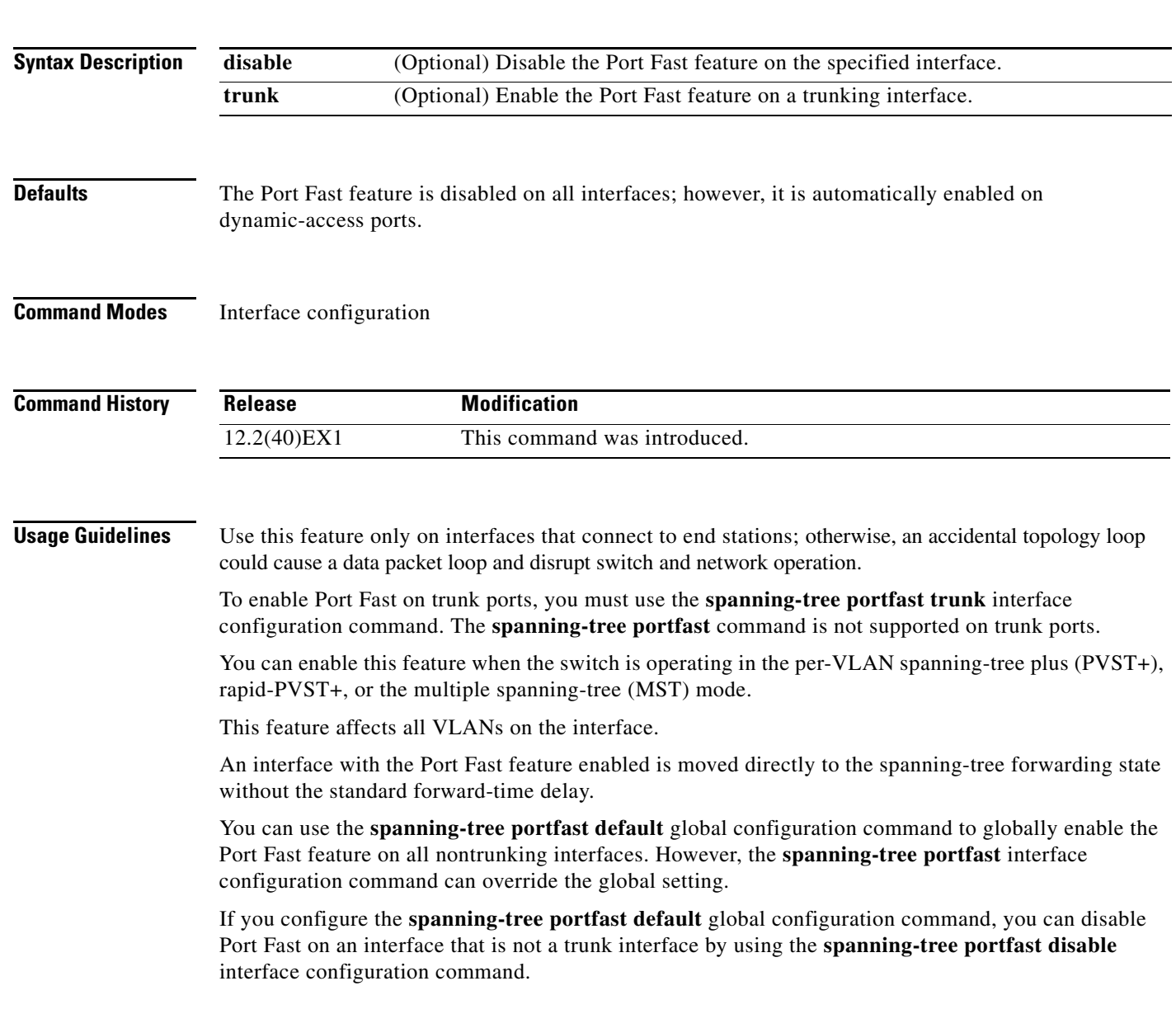

**The Contract of the Contract of the Contract of the Contract of the Contract of the Contract of the Contract o** 

**Examples** This example shows how to enable the Port Fast feature on a port:

Switch(config)# **interface gigabitethernet2/0/2** Switch(config-if)# **spanning-tree portfast**

You can verify your settings by entering the **show running-config** privileged EXEC command.

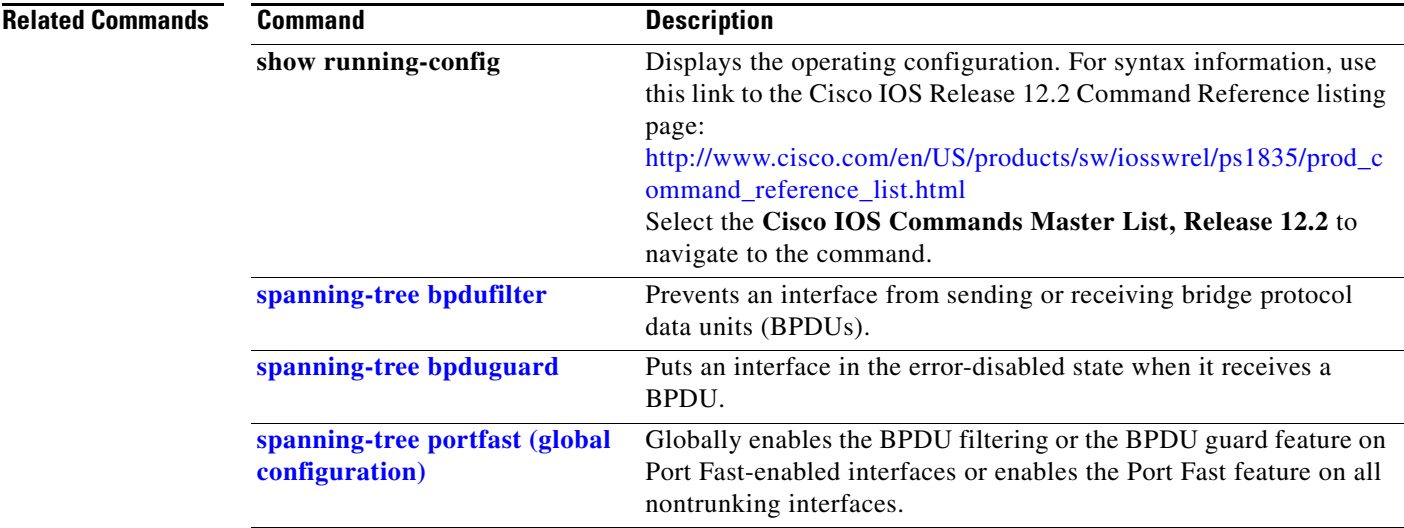

# **spanning-tree transmit hold-count**

Use the **spanning-tree transmit hold-count** global configuration command to configure the number of bridge protocol data units (BPDUs) sent every second. Use the **no** form of this command to return to the default setting.

**spanning-tree transmit hold-count** [*value*]

**no spanning-tree transmit hold-count** [*value*]

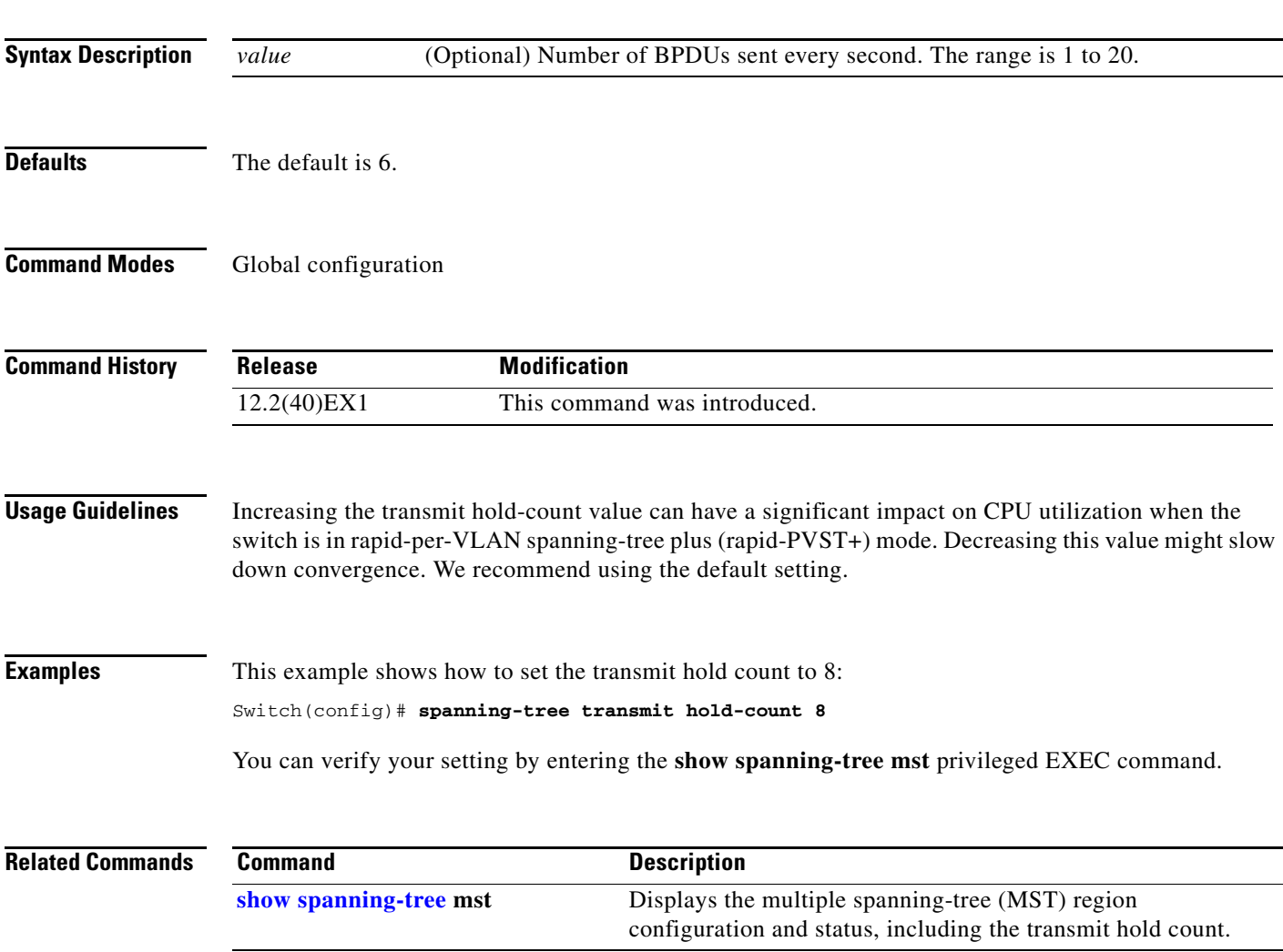

## <span id="page-773-0"></span>**spanning-tree uplinkfast**

Use the **spanning-tree uplinkfast** global configuration command on the switch stack or on a standalone switch to accelerate the choice of a new root port when a link or switch fails or when the spanning tree reconfigures itself. Use the **no** form of this command to return to the default setting.

**spanning-tree uplinkfast** [**max-update-rate** *pkts-per-second*]

**no spanning-tree uplinkfast** [**max-update-rate**]

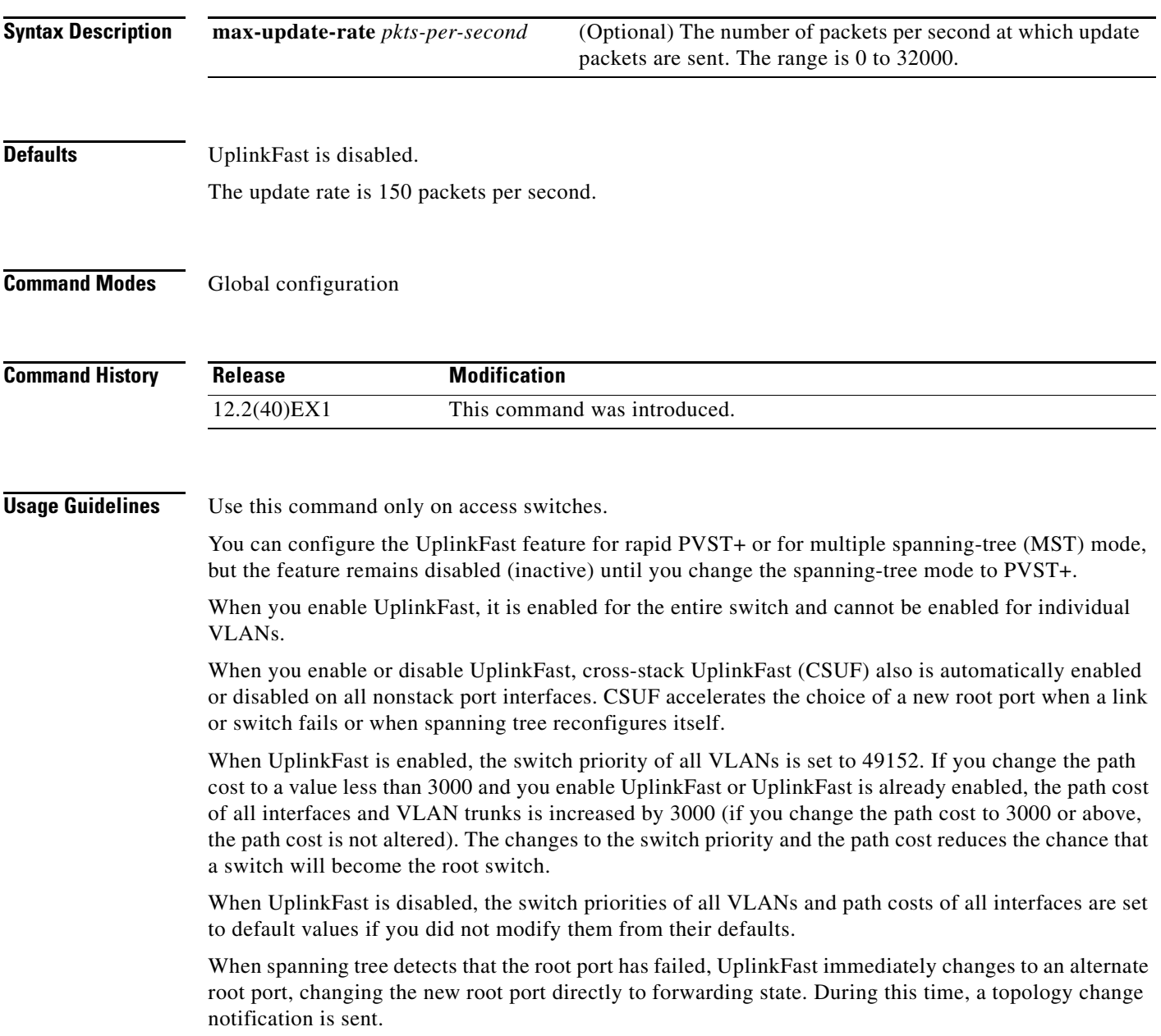

Do not enable the root guard on interfaces that will be used by the UplinkFast feature. With UplinkFast, the backup interfaces (in the blocked state) replace the root port in the case of a failure. However, if root guard is also enabled, all the backup interfaces used by the UplinkFast feature are placed in the root-inconsistent state (blocked) and prevented from reaching the forwarding state.

If you set the max-update-rate to 0, station-learning frames are not generated, so the spanning-tree topology converges more slowly after a loss of connectivity.

**Examples** This example shows how to enable UplinkFast:

Switch(config)# **spanning-tree uplinkfast** 

You can verify your setting by entering the **show spanning-tree summary** privileged EXEC command.

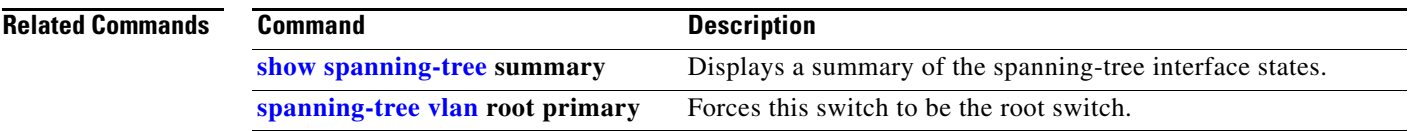

## <span id="page-775-0"></span>**spanning-tree vlan**

Use the **spanning-tree vlan** global configuration command on the switch stack or on a standalone switch to configure spanning tree on a per-VLAN basis. Use the **no** form of this command to return to the default setting.

**spanning-tree vlan** *vlan-id* [**forward-time** *seconds* | **hello-time** *seconds* | **max-age** *seconds* |  **priority** *priority* | **root** {**primary** | **secondary**} [**diameter** *net-diameter* [**hello-time** *seconds*]]]

**no spanning-tree vlan** *vlan-id* [**forward-time** | **hello-time** | **max-age** | **priority** | **root**]

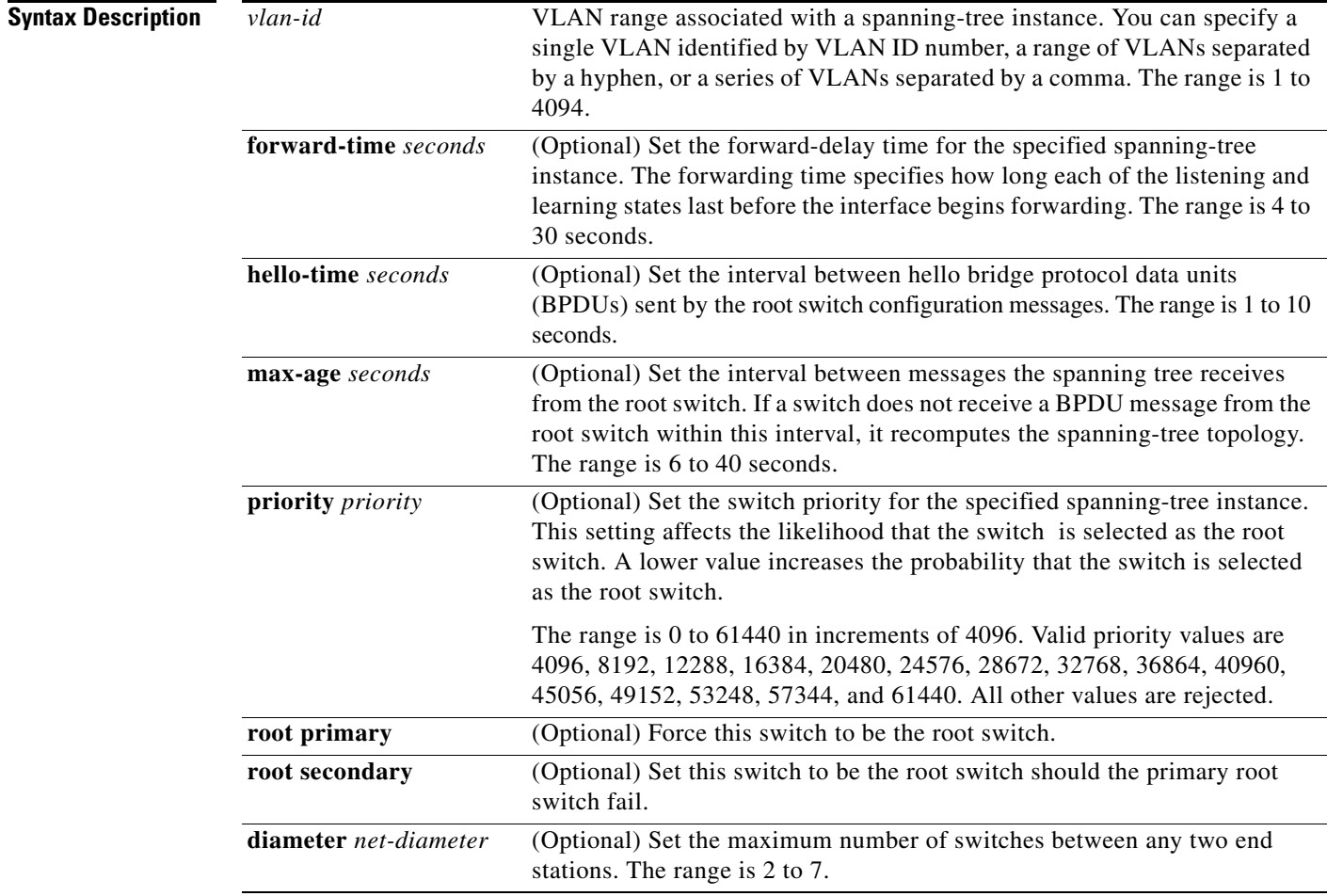

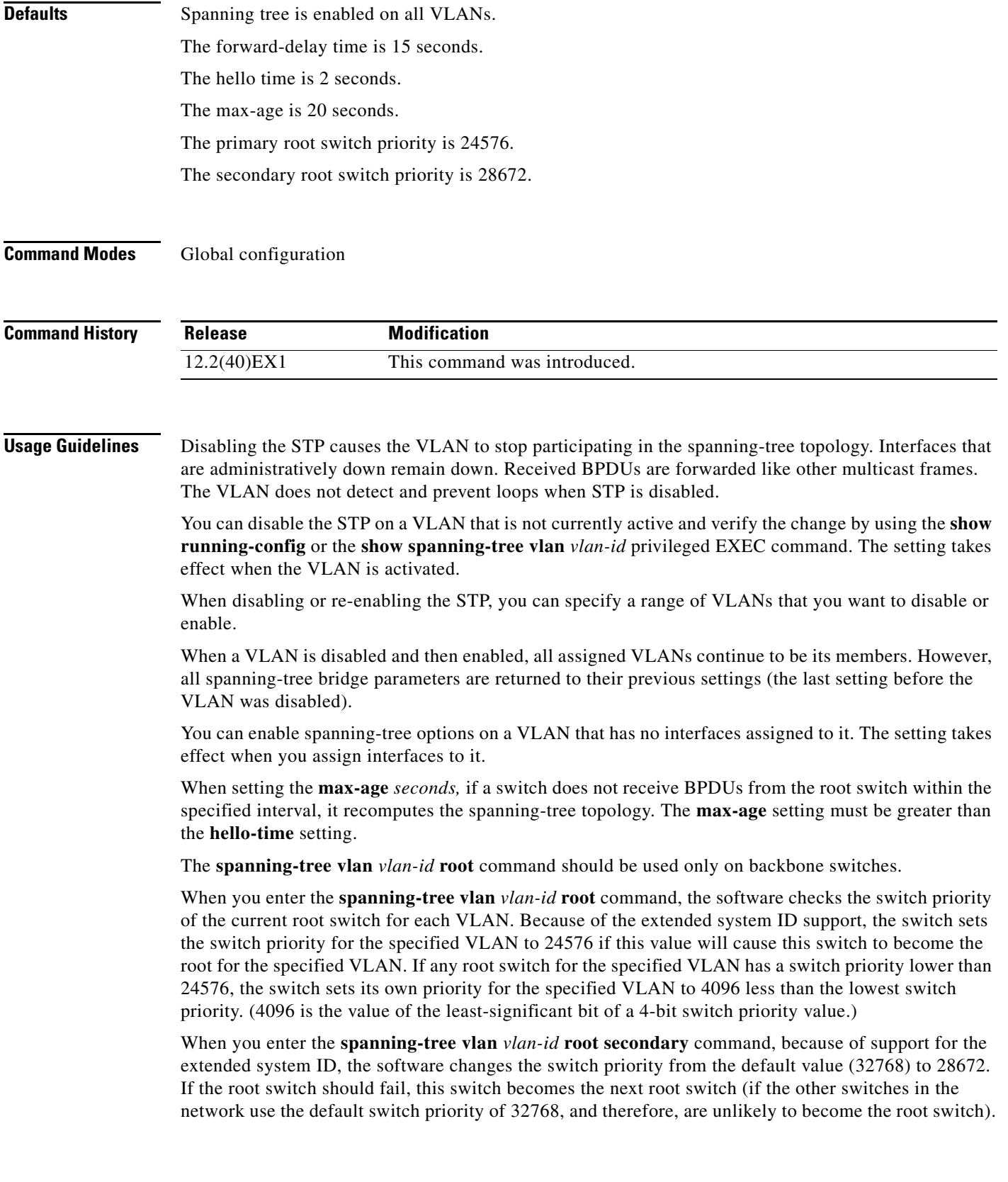

 $\blacksquare$ 

#### **Examples** This example shows how to disable the STP on VLAN 5:

Switch(config)# **no spanning-tree vlan 5**

You can verify your setting by entering the **show spanning-tree** privileged EXEC command. In this instance, VLAN 5 does not appear in the list.

This example shows how to set the spanning-tree forwarding time to 18 seconds for VLANs 20 and 25: Switch(config)# **spanning-tree vlan 20,25 forward-time 18**

This example shows how to set the spanning-tree hello-delay time to 3 seconds for VLANs 20 to 24:

Switch(config)# **spanning-tree vlan 20-24 hello-time 3**

This example shows how to set spanning-tree max-age to 30 seconds for VLAN 20:

Switch(config)# **spanning-tree vlan 20 max-age 30**

This example shows how to reset the **max-age** parameter to the default value for spanning-tree instance 100 and 105 to 108:

Switch(config)# **no spanning-tree vlan 100, 105-108 max-age**

This example shows how to set the spanning-tree priority to 8192 for VLAN 20:

Switch(config)# **spanning-tree vlan 20 priority 8192**

This example shows how to configure the switch as the root switch for VLAN 10 with a network diameter of 4:

Switch(config)# **spanning-tree vlan 10 root primary diameter 4**

This example shows how to configure the switch as the secondary root switch for VLAN 10 with a network diameter of 4:

Switch(config)# **spanning-tree vlan 10 root secondary diameter 4** 

You can verify your settings by entering the **show spanning-tree vlan** *vlan-id* privileged EXEC command.

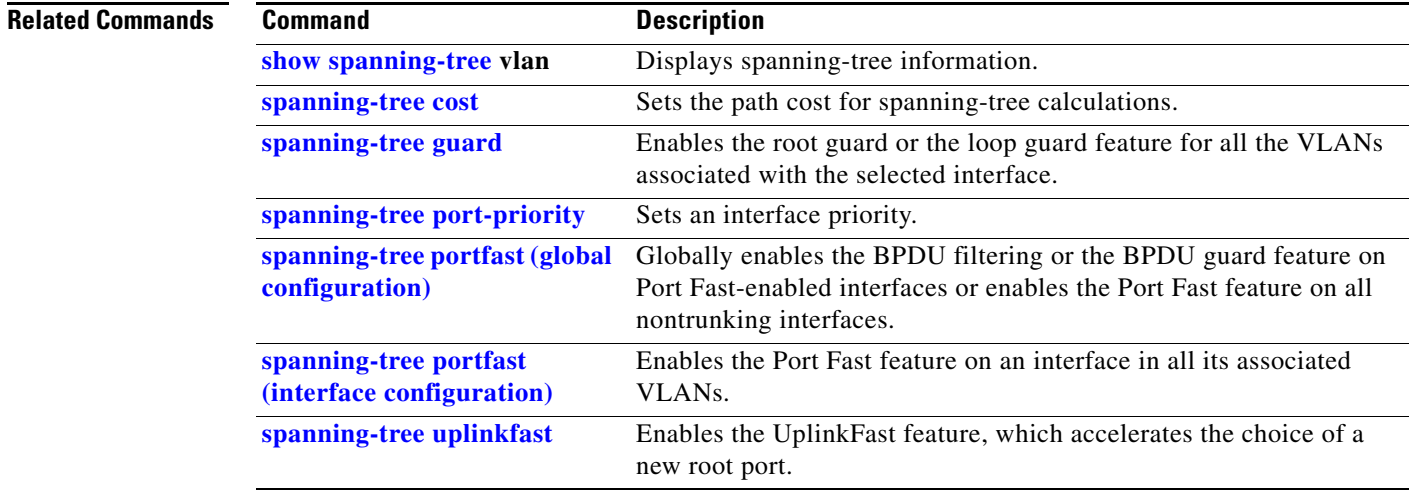

#### **speed**

Use the **speed** interface configuration command on the switch stack or on a standalone switch to specify the speed of a 10/100 Mb/s or 10/100/1000 Mb/s port. Use the **no** or **default** form of this command to return the port to its default value.

#### **speed** {**10** | **100** | **1000** | **auto** [**10** | **100** | **1000**] | **nonegotiate**}

**no speed**

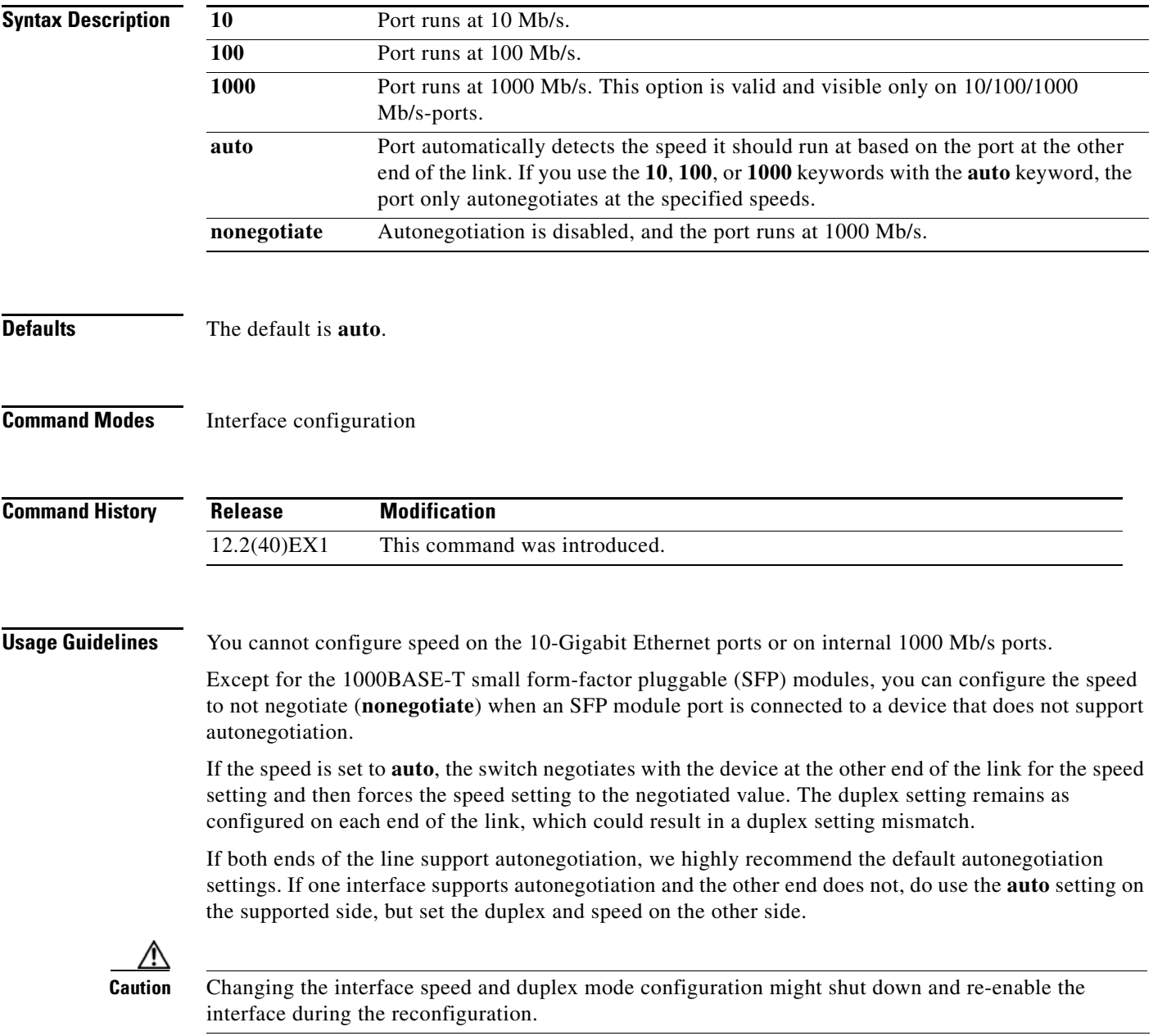

For guidelines on setting the switch speed and duplex parameters, see the "Configuring Interface Characteristics" chapter in the software configuration guide for this release.

**Examples** This example shows how to set speed on a port to 100 Mb/s:

Switch(config)# **interface gigabitethernet1/0/17** Switch(config-if)# **speed 100**

This example shows how to set a port to autonegotiate at only 10 Mb/s:

Switch(config)# **interface gigabitethernet1/0/17** Switch(config-if)# **speed auto 10**

This example shows how to set a port to autonegotiate at only 10 or 100 Mb/s:

Switch(config)# **interface gigabitethernet1/0/17** Switch(config-if)# **speed auto 10 100** 

You can verify your settings by entering the **show interfaces** privileged EXEC command.

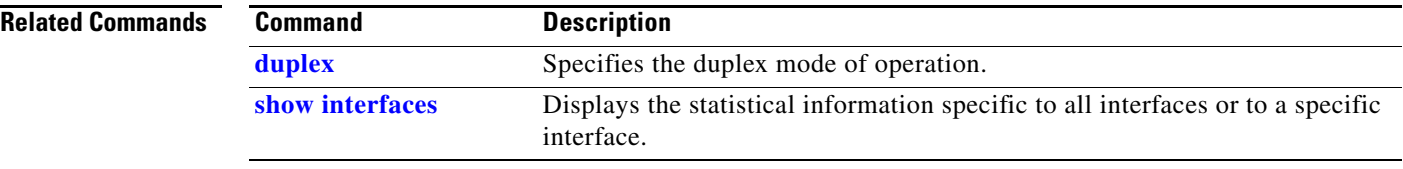

## **srr-queue bandwidth limit**

Use the **srr-queue bandwidth limit** interface configuration command on the switch stack or on a standalone switch to limit the maximum output on a port. Use the **no** form of this command to return to the default setting.

**srr-queue bandwidth limit** *weight1*

**no srr-queue bandwidth limit**

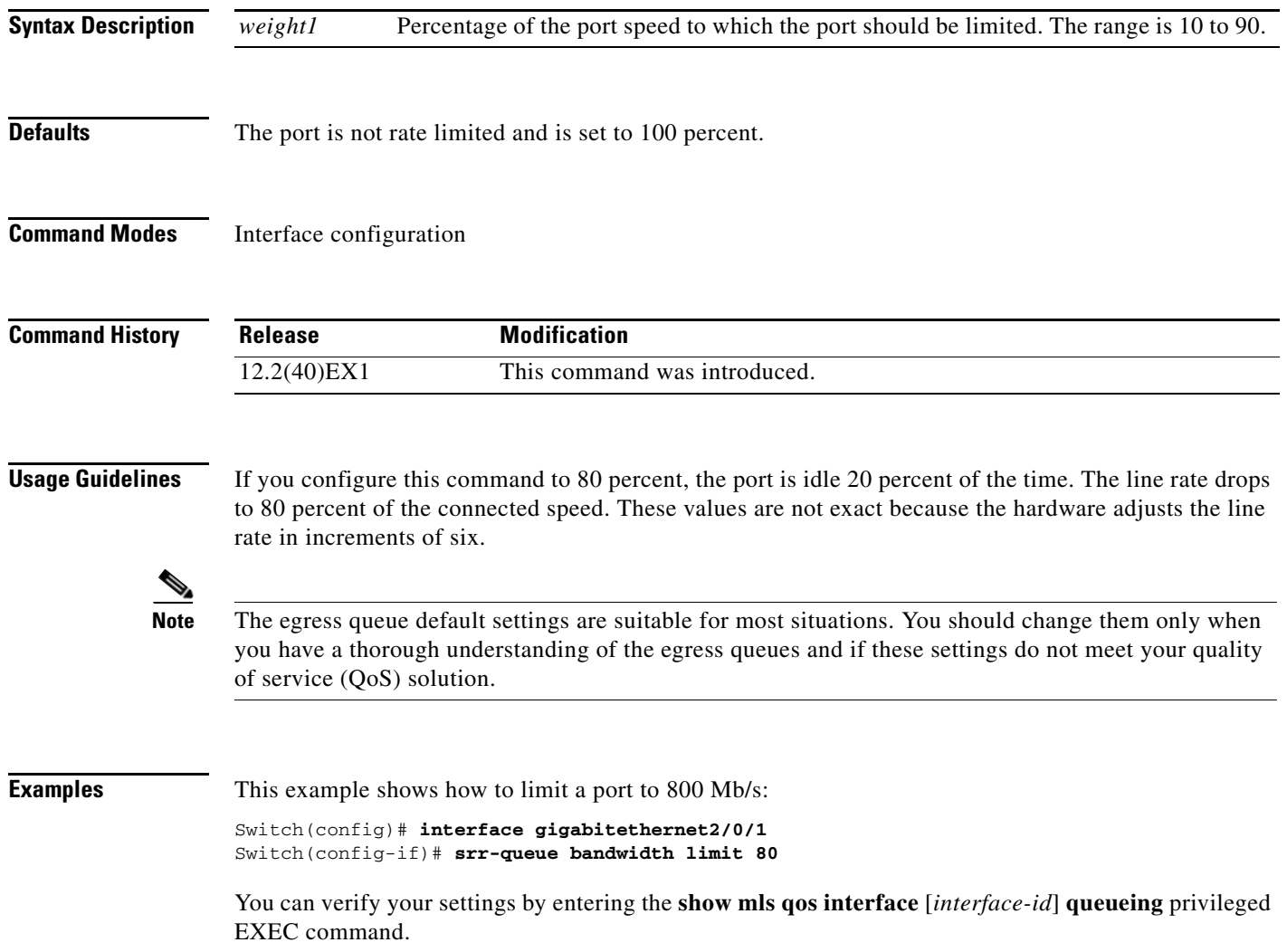

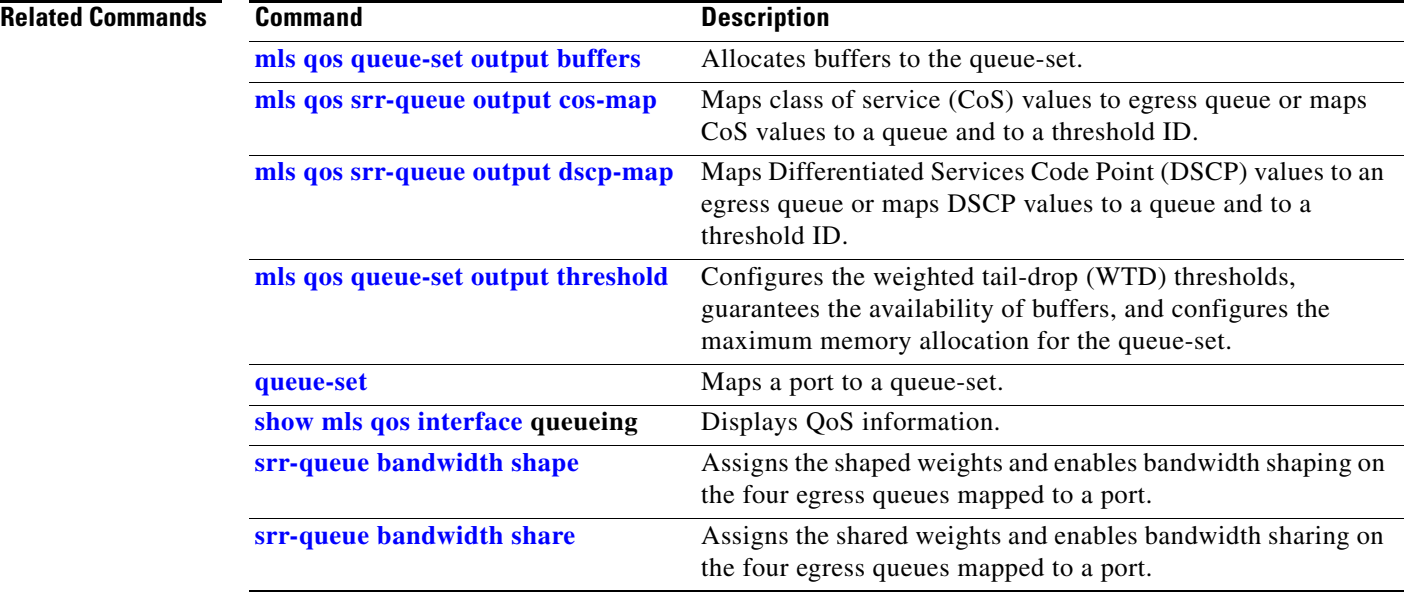

П

## <span id="page-782-0"></span>**srr-queue bandwidth shape**

Use the **srr-queue bandwidth shape** interface configuration command on the switch stack or on a standalone switch to assign the shaped weights and to enable bandwidth shaping on the four egress queues mapped to a port. Use the **no** form of this command to return to the default setting.

**srr-queue bandwidth shape** *weight1 weight2 weight3 weight4*

**no srr-queue bandwidth shape** 

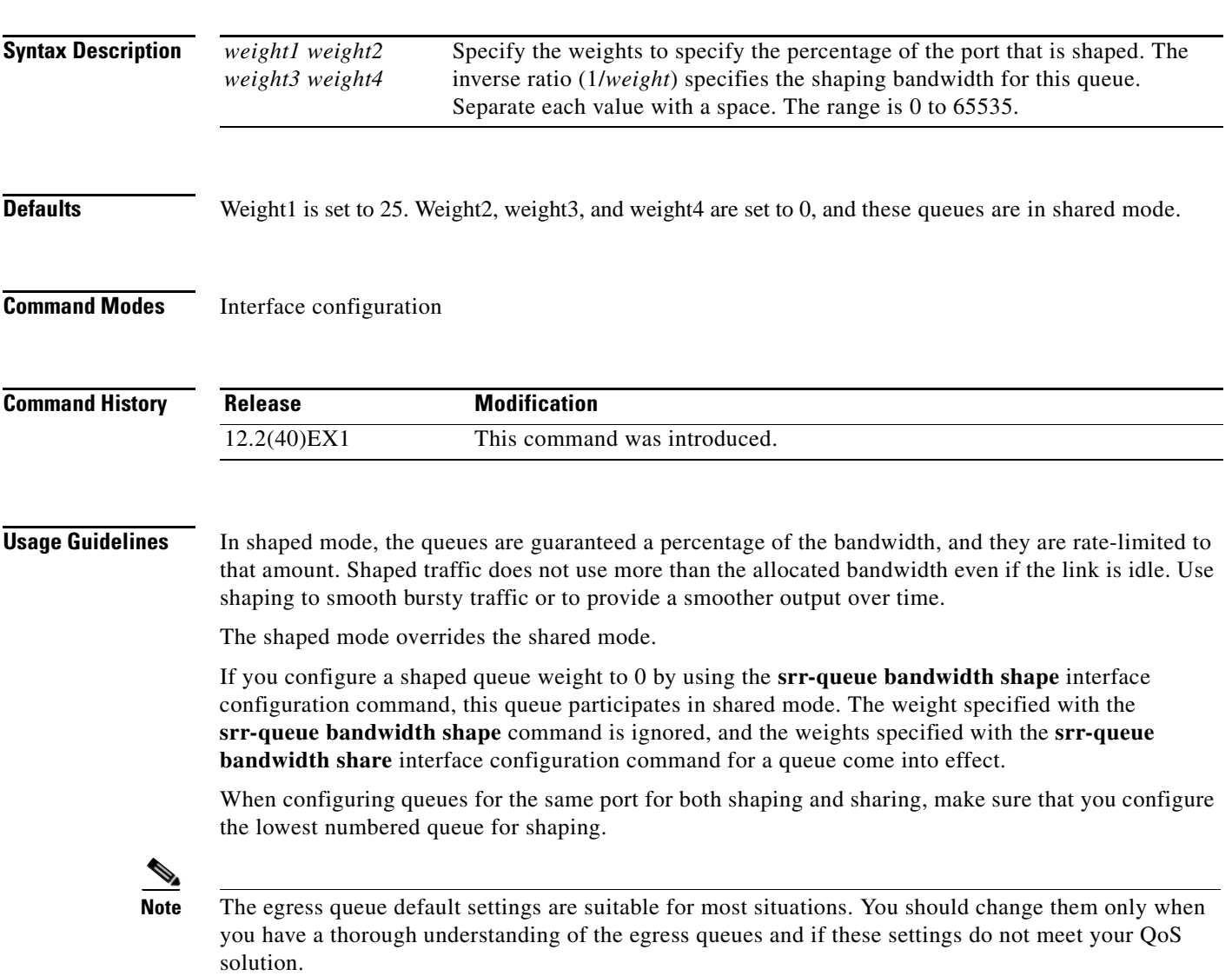

**Examples** This example shows how to configure the queues for the same port for both shaping and sharing. Because the weight ratios for queues 2, 3, and 4 are set to 0, these queues operate in shared mode. The bandwidth weight for queue 1 is 1/8, which is 12.5 percent. Queue 1 is guaranteed this bandwidth and limited to it; it does not extend its slot to the other queues even if the other queues have no traffic and are idle. Queues 2, 3, and 4 are in shared mode, and the setting for queue 1 is ignored. The bandwidth ratio allocated for the queues in shared mode is 4/(4+4+4), which is 33 percent:

```
Switch(config)# interface gigabitethernet2/0/1
Switch(config-if)# srr-queue bandwidth shape 8 0 0 0
Switch(config-if)# srr-queue bandwidth share 4 4 4 4
```
You can verify your settings by entering the **show mls qos interface** [*interface-id*] **queueing** privileged EXEC command.

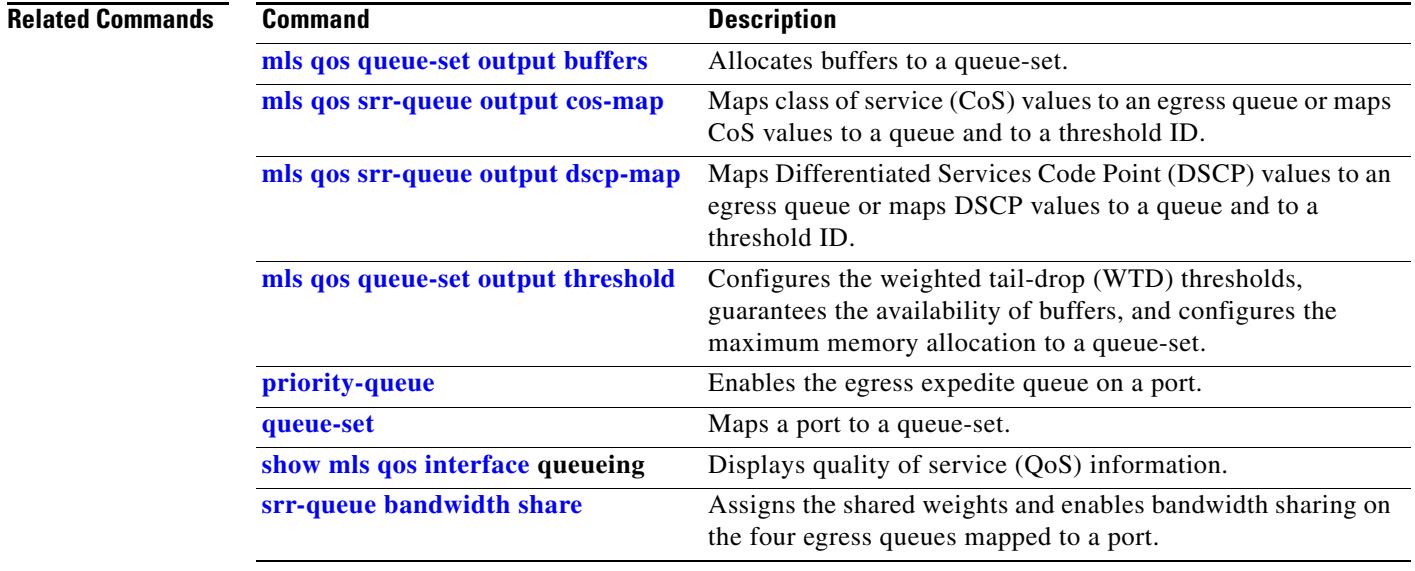

#### <span id="page-784-0"></span>**srr-queue bandwidth share**

Use the **srr-queue bandwidth share** interface configuration command on the switch stack or on a standalone switch to assign the shared weights and to enable bandwidth sharing on the four egress queues mapped to a port. The ratio of the weights is the ratio of frequency in which the shaped round robin (SRR) scheduler dequeues packets from each queue. Use the **no** form of this command to return to the default setting.

**srr-queue bandwidth share** *weight1 weight2 weight3 weight4*

**no srr-queue bandwidth share** 

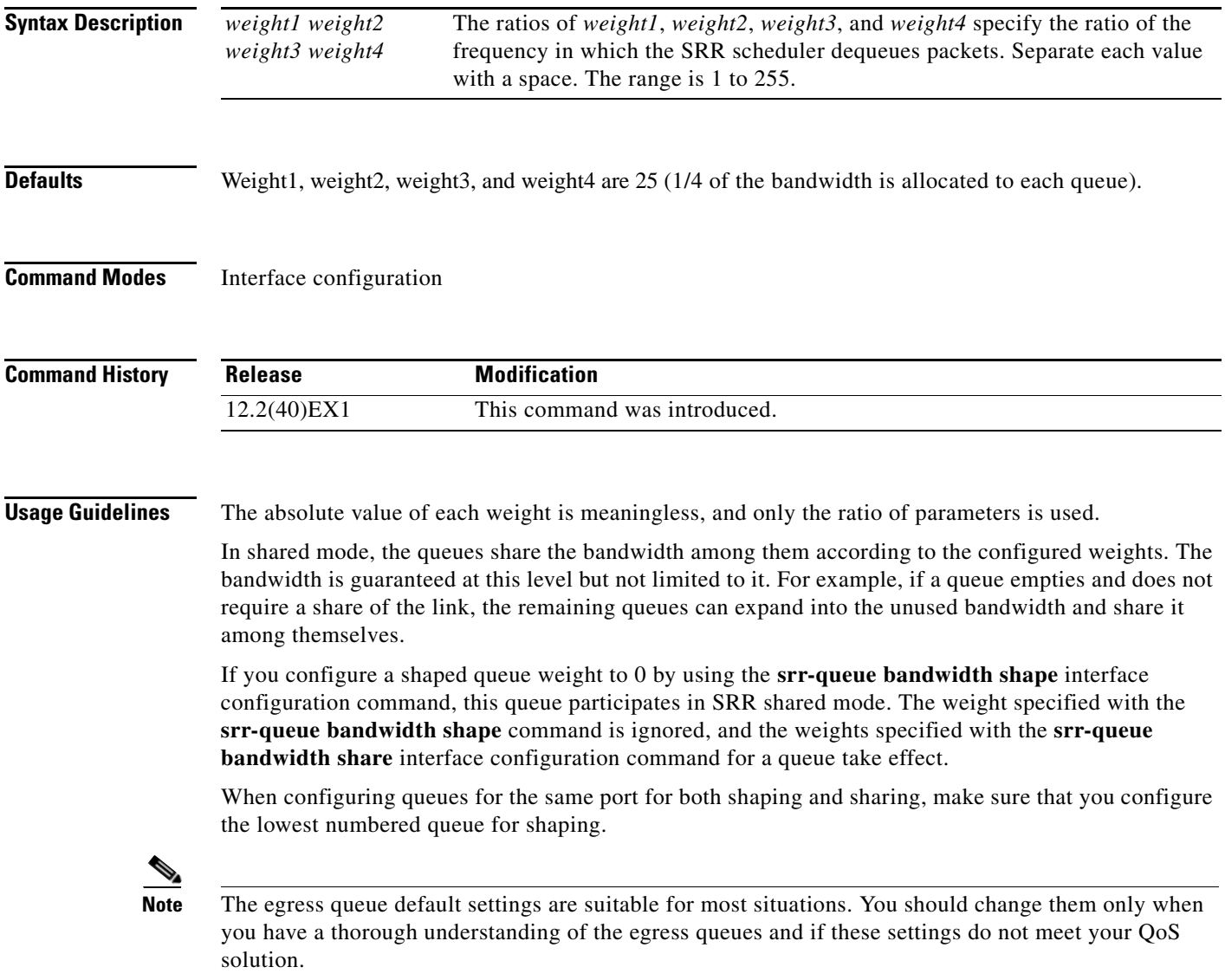

**Cisco Catalyst Blade Switch 3120 for HP Command Reference**

**Examples** This example shows how to configure the weight ratio of the SRR scheduler running on an egress port. Four queues are used. The bandwidth ratio allocated for each queue in shared mode is  $1/(1+2+3+4)$ ,  $2/(1+2+3+4)$ ,  $3/(1+2+3+4)$ , and  $4/(1+2+3+4)$ , which is 10 percent, 20 percent, 30 percent, and 40 percent for queues 1, 2, 3, and 4. This means that queue 4 has four times the bandwidth of queue 1, twice the bandwidth of queue 2, and one-and-a-third times the bandwidth of queue 3.

```
Switch(config)# interface gigabitethernet2/0/1
Switch(config-if)# srr-queue bandwidth share 1 2 3 4
```
You can verify your settings by entering the **show mls qos interface** [*interface-id*] **queueing** privileged EXEC command.

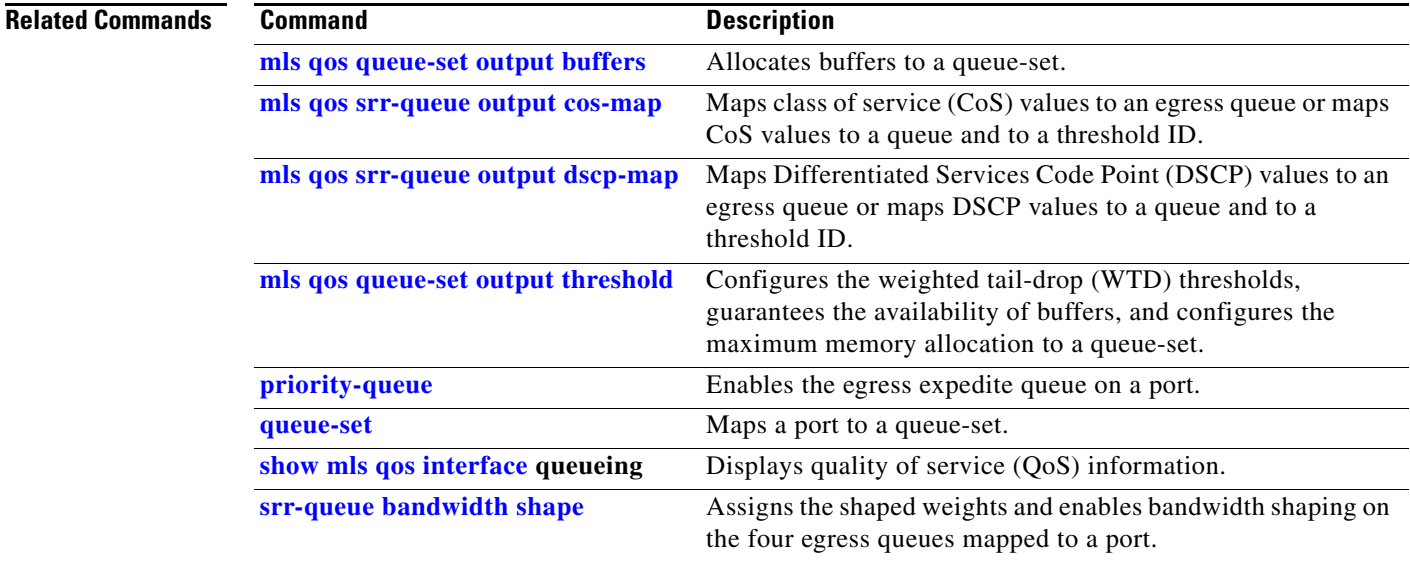

## **stack-mac persistent timer**

Use the **stack-mac persistent timer** global configuration command on the switch stack or on a standalone switch to enable the persistent MAC address feature. When this feature is enabled, if the stack master changes, the stack MAC address does not change for approximately four minutes, for an indefinite time period, or for a configured time value. If the switch that was previously the stack master rejoins the stack during this period, the stack continues to use its MAC address as the stack MAC address, even if the switch is now a stack member. Use the **no** form of this command to return to the default setting.

**stack-mac persistent timer** [**0** | *time-value*]

**no stack-mac persistent timer**

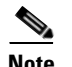

**Note** This command is supported only on stacking-capable switches.

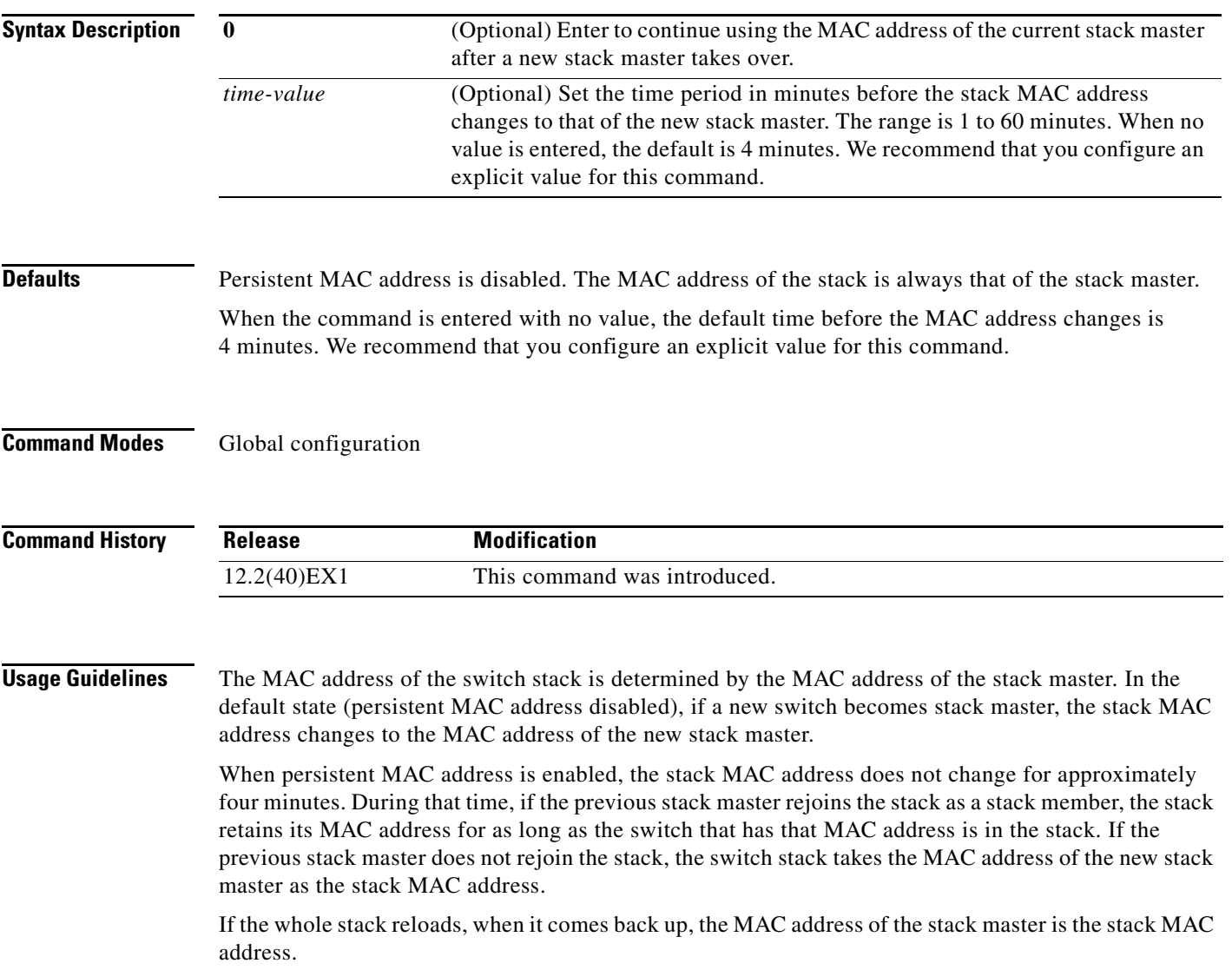

#### **Examples** This examples shows how to enable persistent MAC address:

Switch(config)# **stack-mac persistent timer**

You can verify your settings by entering the **show running-config** privileged EXEC command. If enabled, **stack-mac persistent timer** is shown in the output.

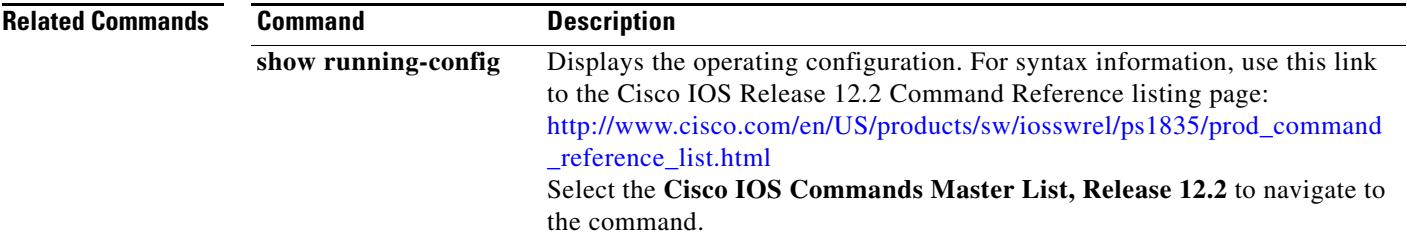

#### **storm-control**

Use the **storm-control** interface configuration command on the switch stack or on a standalone switch to enable broadcast, multicast, or unicast storm control and to set threshold levels on an interface. Use the **no** form of this command to return to the default setting.

**storm-control** {{**broadcast** | **multicast** | **unicast**} **level** {*level* [*level-low*] | **bps** *bps* [*bps-low*] | **pps** *pps* [*pps-low*]}} | {**action** {**shutdown** | **trap**}}

**no storm-control** {{**broadcast** | **multicast** | **unicast**} **level**} | {**action** {**shutdown** | **trap**}}

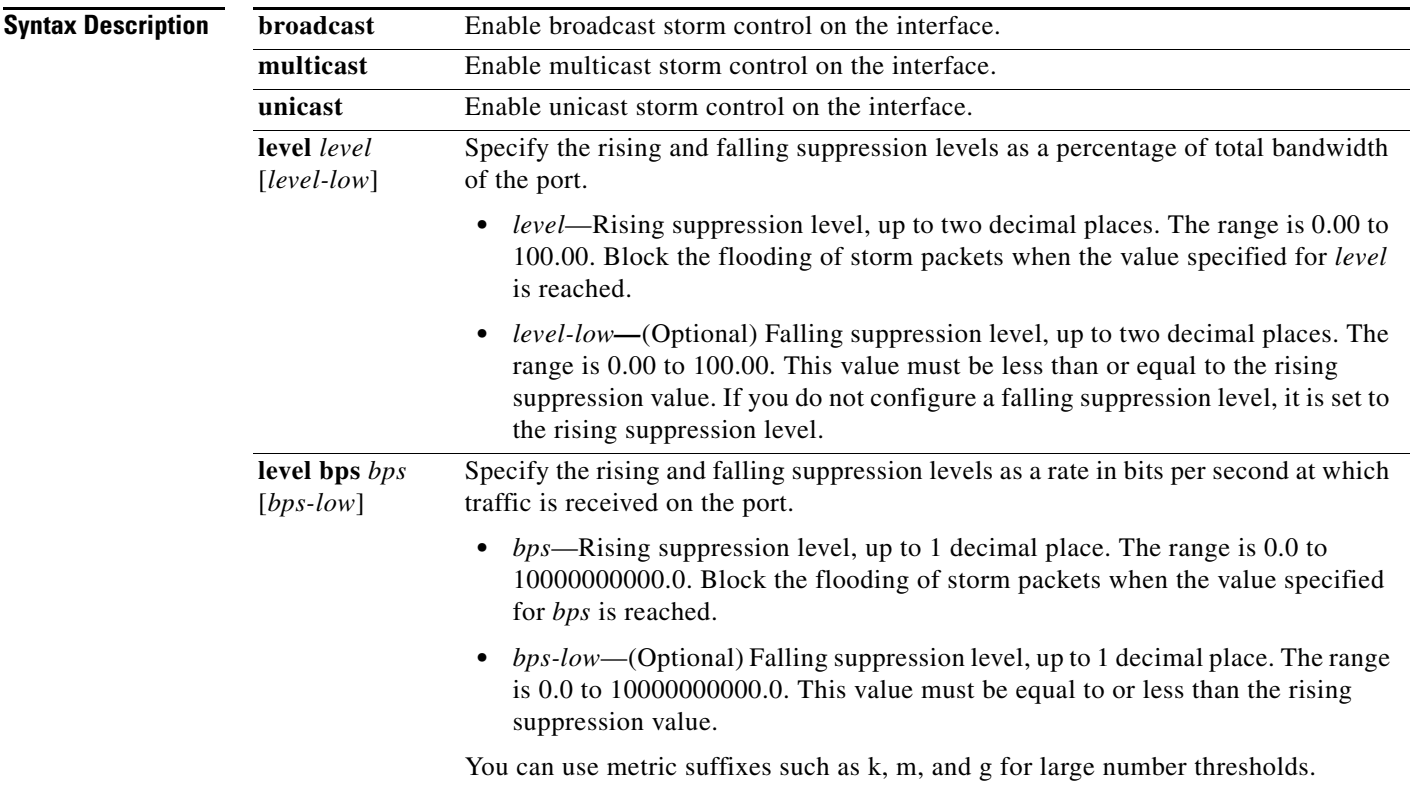

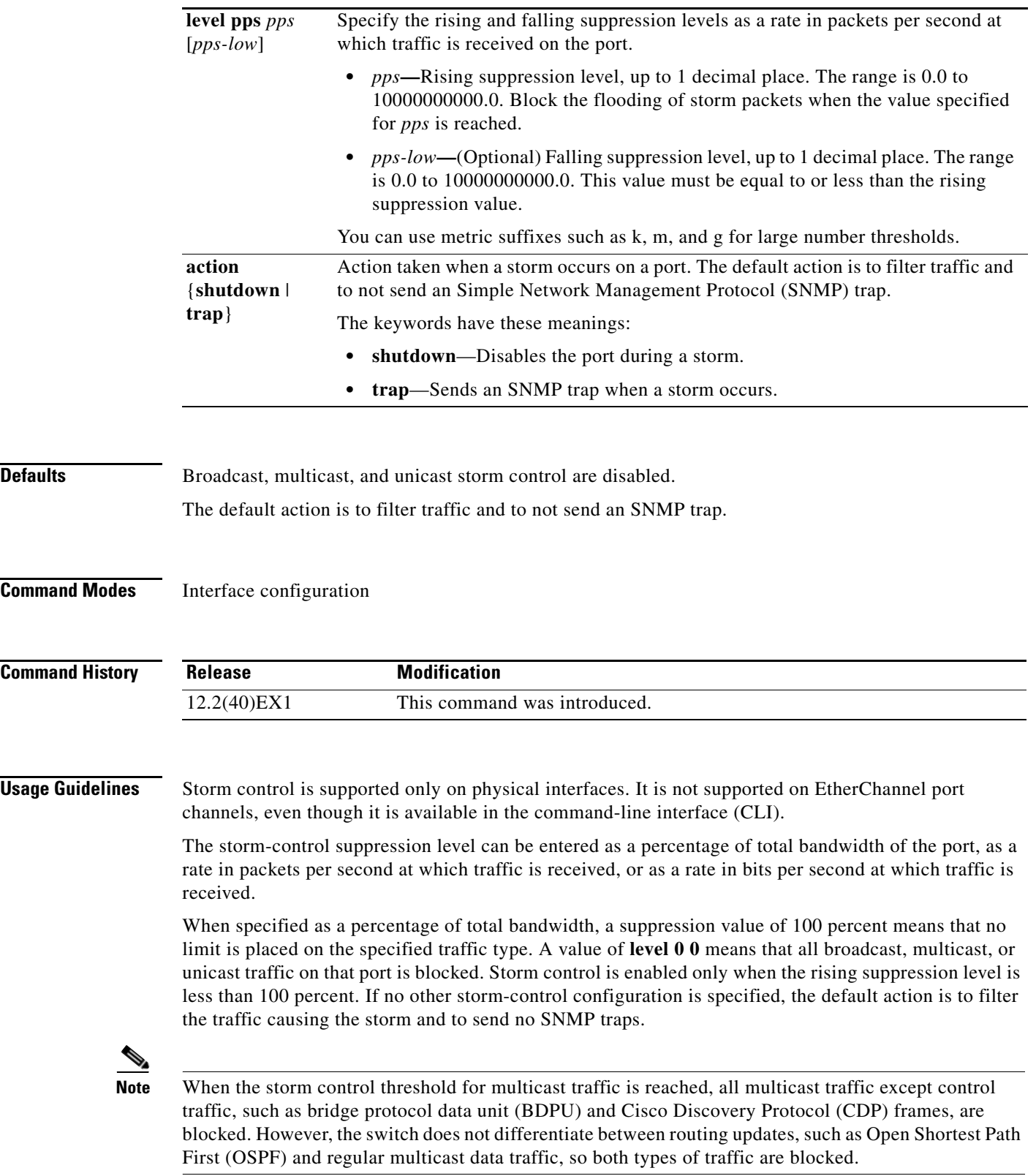

The **trap** and **shutdown** options are independent of each other.

**I** 

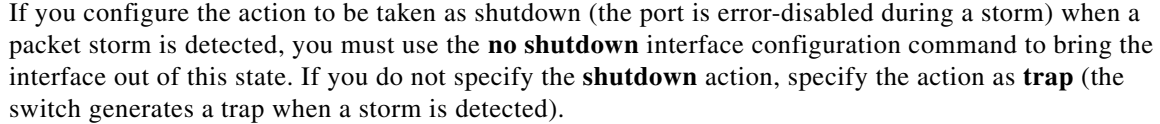

When a storm occurs and the action is to filter traffic, if the falling suppression level is not specified, the switch blocks all traffic until the traffic rate drops below the rising suppression level. If the falling suppression level is specified, the switch blocks traffic until the traffic rate drops below this level.

**Note** Storm control is supported on physical interfaces. You can also configure storm control on an EtherChannel. When storm control is configured on an EtherChannel, the storm control settings propagate to the EtherChannel physical interfaces.

When a broadcast storm occurs and the action is to filter traffic, the switch blocks only broadcast traffic. For more information, see the software configuration guide for this release.

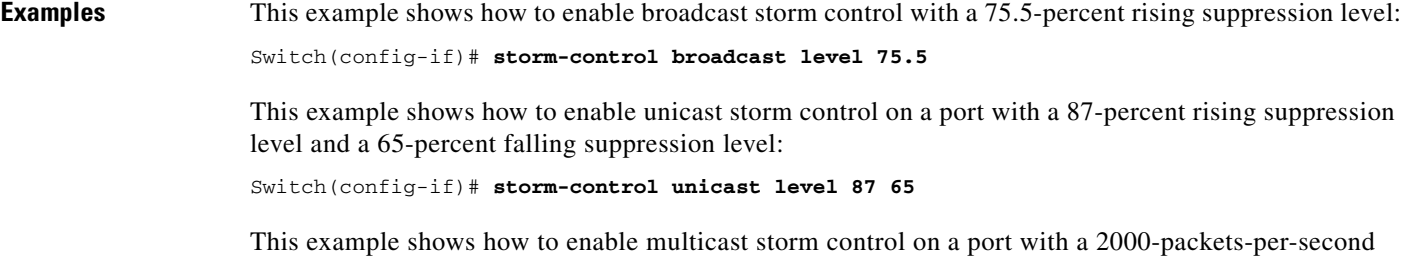

rising suppression level and a 1000-packets-per-second falling suppression level:

Switch(config-if)# **storm-control multicast level pps 2k 1k**

This example shows how to enable the **shutdown** action on a port:

Switch(config-if)# **storm-control action shutdown**

You can verify your settings by entering the **show storm-control** privileged EXEC command.

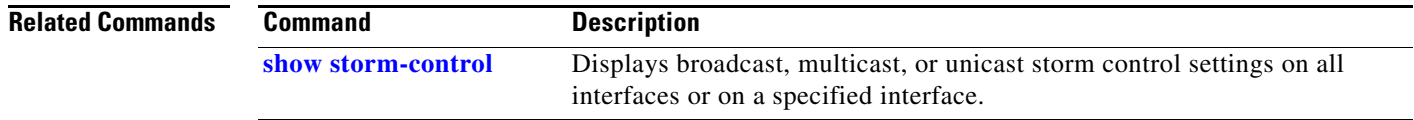

# **switch**

Use the **switch** privileged EXEC on a stack member to disable or enable the specified stack port on the member.

**switch** *stack-member-number* **stack port** *port-number* {**disable** | **enable**}

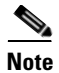

**Note** This command is supported only on stacking-capable switches.

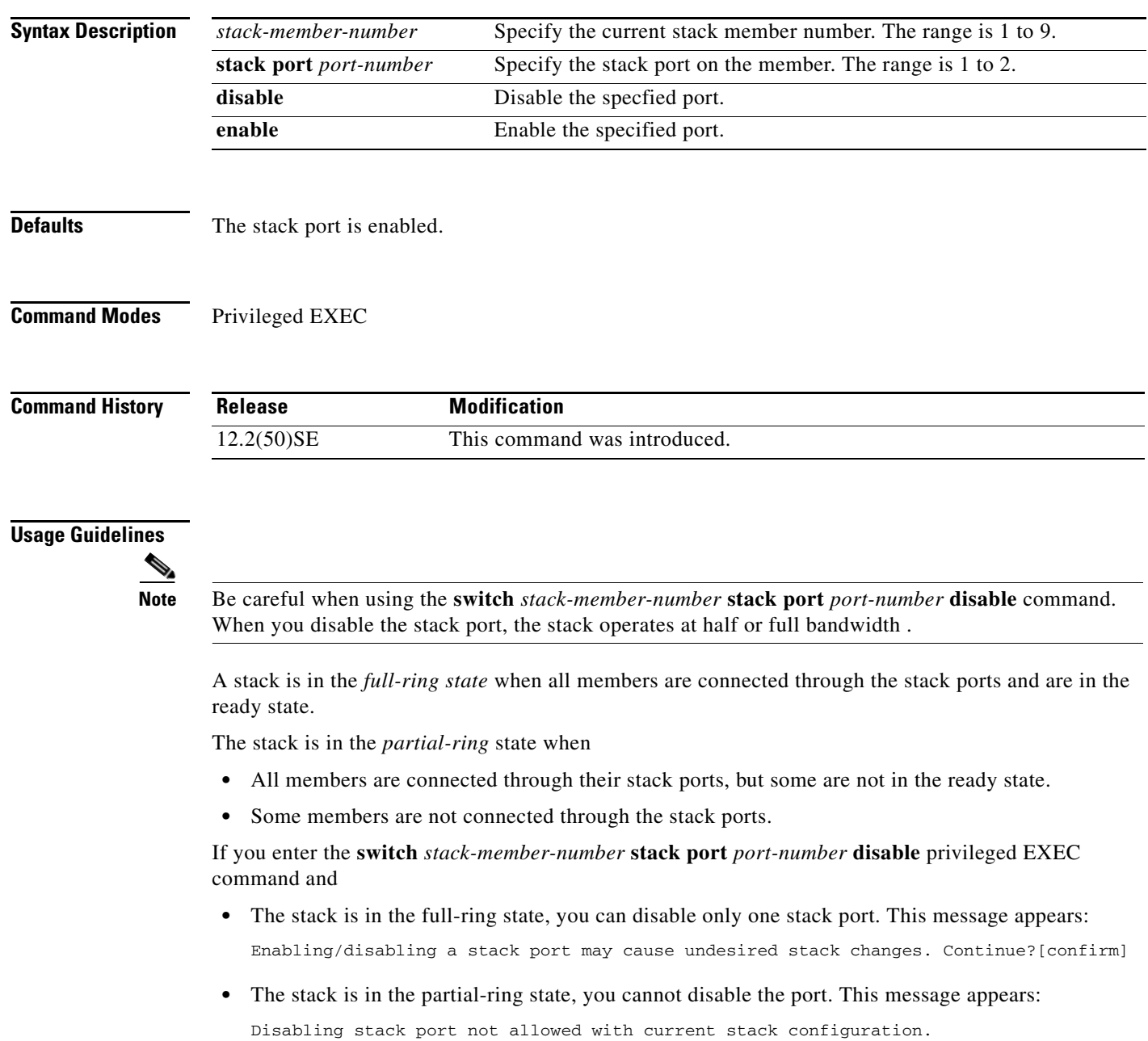
**Examples** This example shows how to disable stack port 2 on member 4:

Switch# **switch 4 stack port 2 disable**

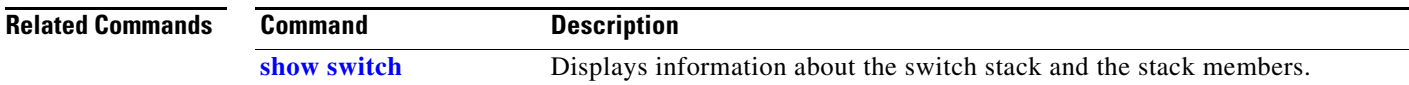

П

# <span id="page-793-0"></span>**switch priority**

Use the **switch priority** global configuration command on the stack master to change the stack member priority value.

**switch** *stack-member-number* **priority** *new-priority-value*

**Note** This command is supported only on stacking-capable switches.

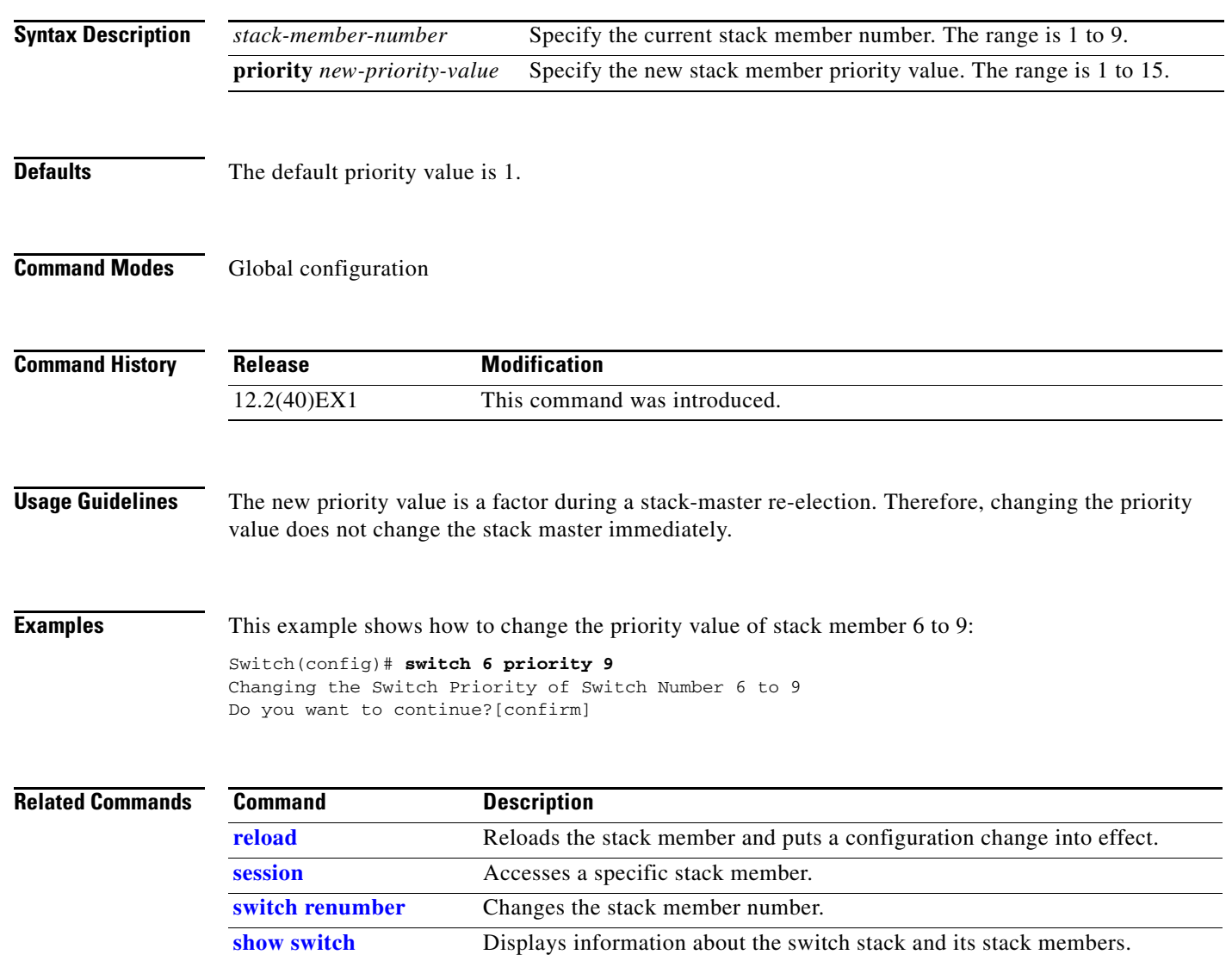

# **switch provision**

Use the **switch provision** global configuration command on the stack master to provision (to supply a configuration to) a new switch before it joins the switch stack. Use the **no** form of this command to delete all configuration information associated with the removed switch (a stack member that has left the stack).

**switch** *stack-member-number* **provision** *type*

**no switch** *stack-member-number* **provision**

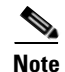

**Note** This command is supported only on stacking-capable switches.

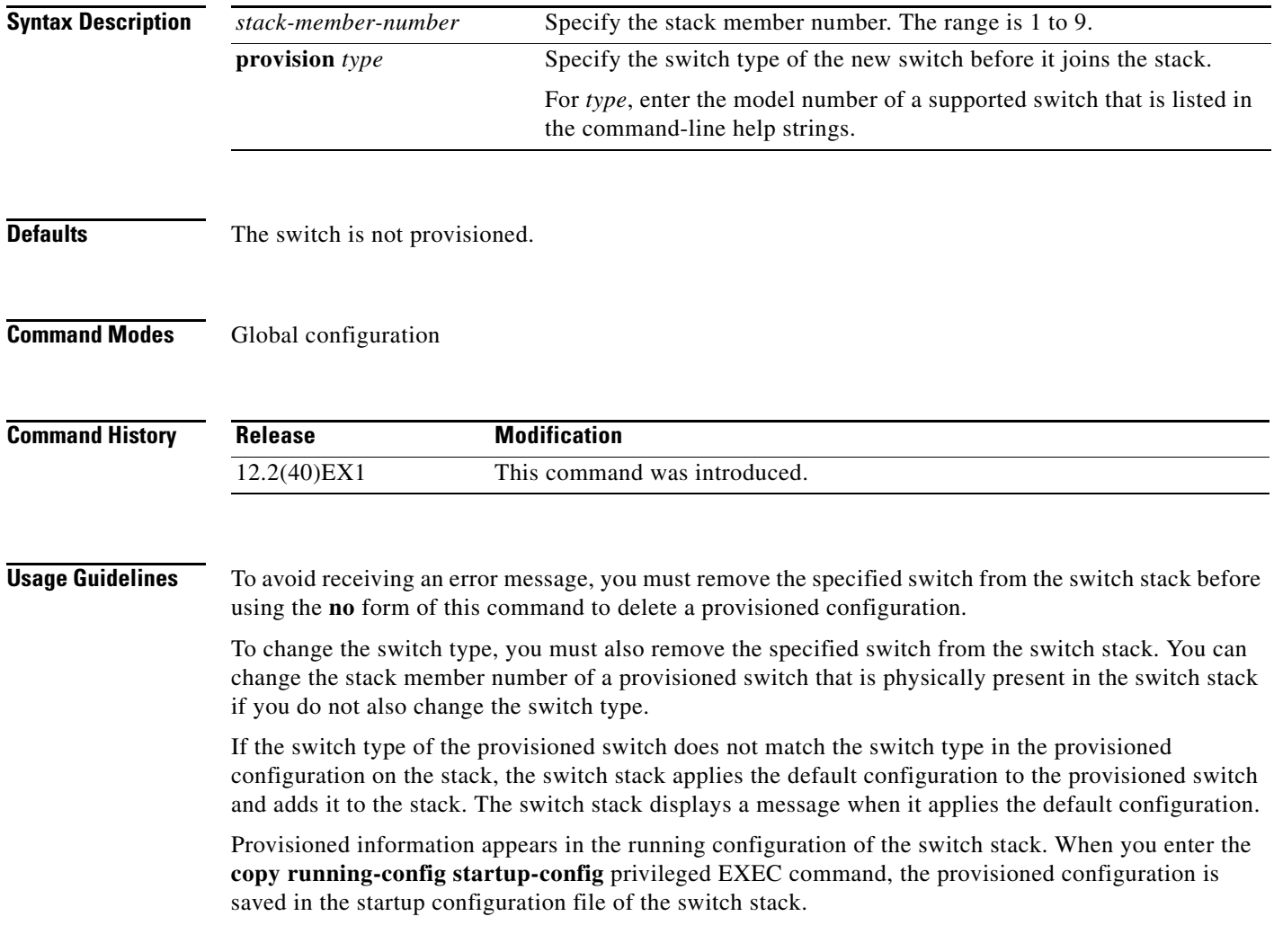

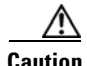

**Caution** When you use this command, memory is allocated for the provisioned configuration. When a new switch type is configured, the previously allocated memory is not fully released. Therefore, do not use this command more than approximately 200 times, or the switch will run out of memory and unexpected behavior will result.

**Examples** This example shows how to provision a switch with a stack member number of 2 for the switch stack. The **show running-config** command output shows the interfaces associated with the provisioned switch:

```
WS-CBS3130G-S
Switch(config)# end
Switch# show running-config | include switch 2
!
interface GigabitEthernet2/0/1
!
interface GigabitEthernet2/0/2
!
interface GigabitEthernet2/0/3
<output truncated>
```
Switch(config)# **switch 2 provision**

You also can enter the **show switch** user EXEC command to display the provisioning status of the switch stack.

This example shows how to delete all configuration information about a stack member 5 when the switch is removed from the stack:

```
Switch(config)# no switch 5 provision
```
You can verify that the provisioned switch is added to or removed from the running configuration by entering the **show running-config** privileged EXEC command.

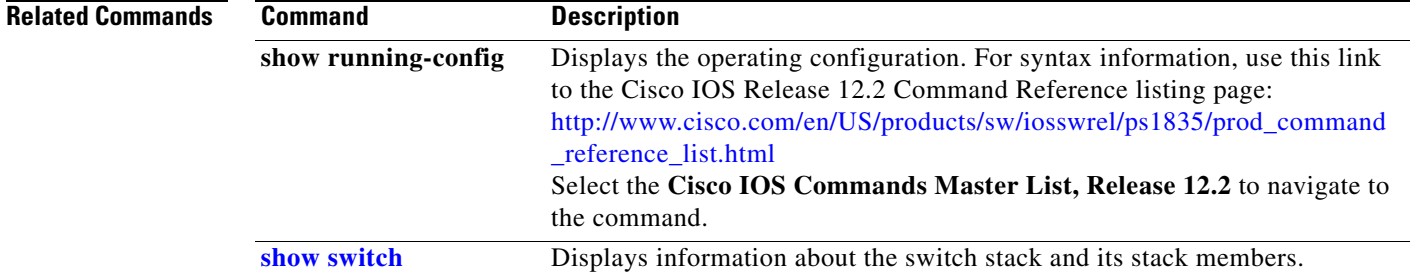

# <span id="page-796-0"></span>**switch renumber**

Use the **switch renumber** global configuration command on the stack master to change the stack member number.

**switch** *current-stack-member-number* **renumber** *new-stack-member-number*

 $\begin{picture}(180,170) \put(0,0){\line(1,0){10}} \put(10,0){\line(1,0){10}} \put(10,0){\line(1,0){10}} \put(10,0){\line(1,0){10}} \put(10,0){\line(1,0){10}} \put(10,0){\line(1,0){10}} \put(10,0){\line(1,0){10}} \put(10,0){\line(1,0){10}} \put(10,0){\line(1,0){10}} \put(10,0){\line(1,0){10}} \put(10,0){\line(1,0){10}} \put(10,0){\line$ 

**Note** This command is supported only on stacking-capable switches.

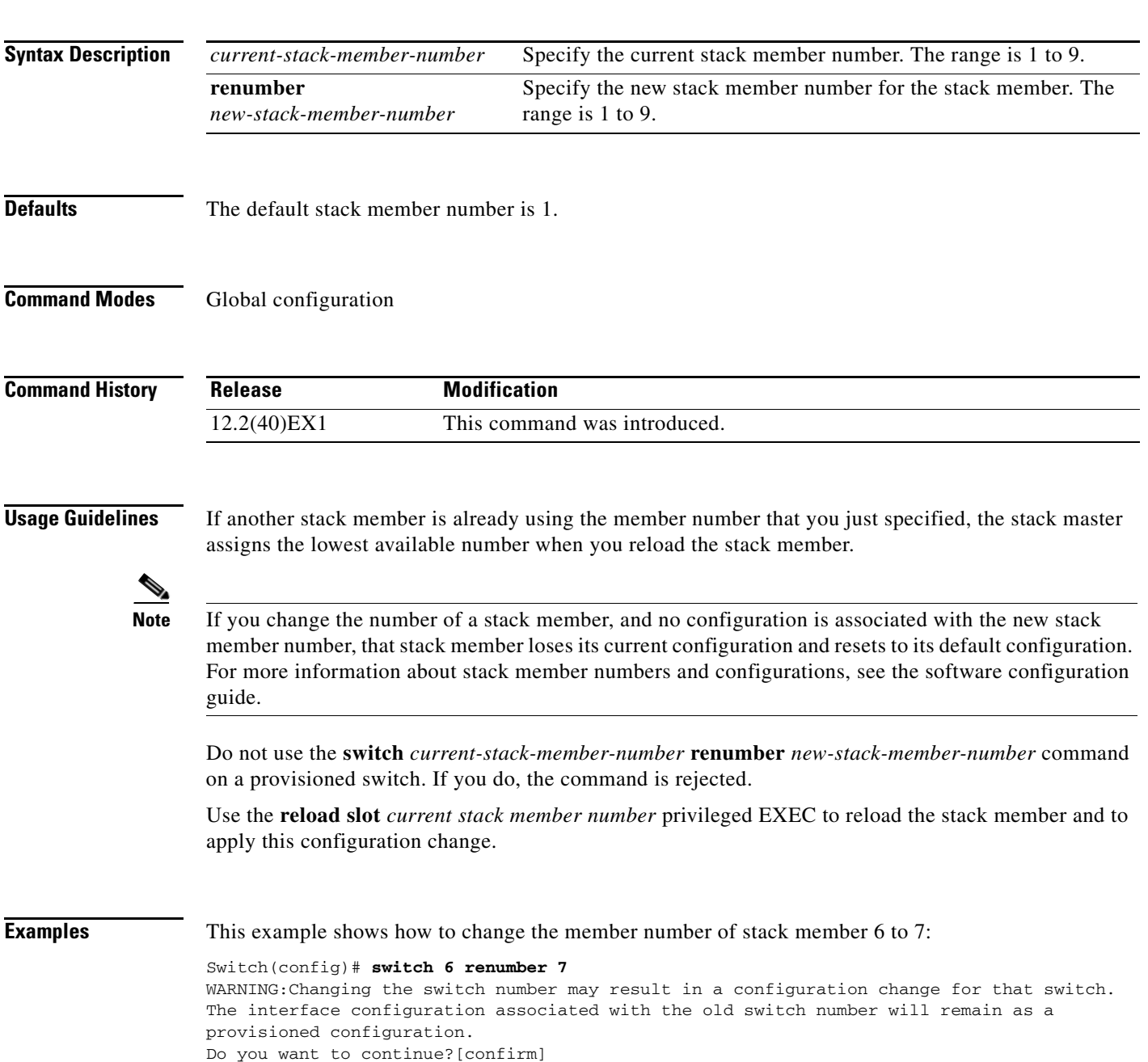

### **Related Command**

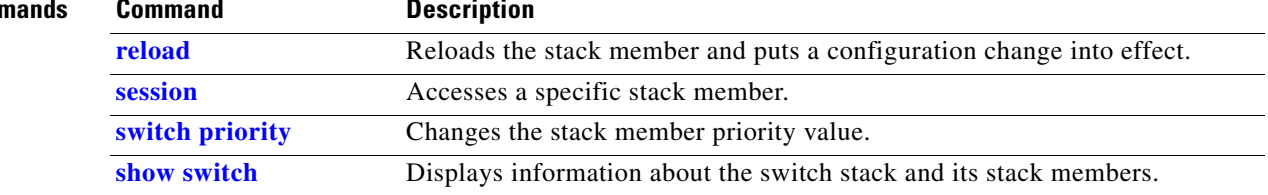

### **switchport**

Use the **switchport** interface configuration command with no keywords on the switch stack or on a standalone switch to put an interface that is in Layer 3 mode into Layer 2 mode for Layer 2 configuration. Use the **no** form of this command to put an interface in Layer 3 mode.

### **switchport**

### **no switchport**

Use the **no switchport** command (without parameters) to set the interface to the routed-interface status and to erase all Layer 2 configurations. You must use this command before assigning an IP address to a routed port.

**Syntax Description** This command has no arguments or keywords.

**Defaults** By default, all interfaces are in Layer 2 mode.

### **Command Modes** Interface configuration

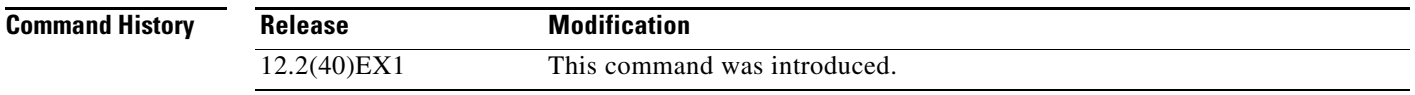

**Usage Guidelines** Entering the **no switchport** command shuts the port down and then re-enables it, which might generate messages on the device to which the port is connected.

> When you put an interface that is in Layer 2 mode into Layer 3 mode (or the reverse), the previous configuration information related to the affected interface might be lost, and the interface is returned to its default configuration.

**Note** If an interface is configured as a Layer 3 interface, you must first enter this **switchport** command with no keywords to configure the interface as a Layer 2 port. Then you can enter additional switchport commands with keywords, as shown on the pages that follow.

**Examples** This example shows how to cause an interface to cease operating as a Layer 2 port and become a Cisco-routed port:

Switch(config-if)# **no switchport**

This example shows how to cause the port interface to cease operating as a Cisco-routed port and convert to a Layer 2 switched interface:

Switch(config-if)# **switchport**

Г

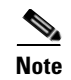

**Note** The **switchport** command without keywords is not used on platforms that do not support Cisco-routed ports. All physical ports on such platforms are assumed to be Layer 2-switched interfaces.

You can verify the switchport status of an interface by entering the **show running-config** privileged EXEC command.

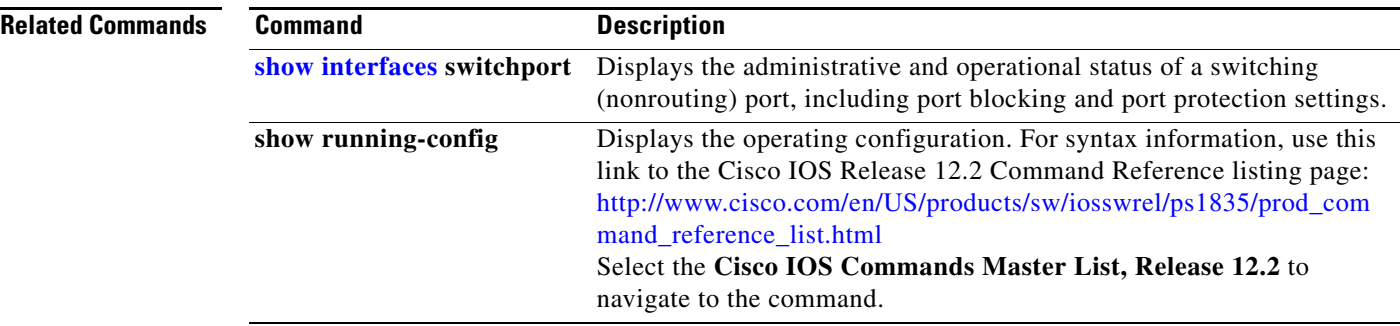

# <span id="page-800-0"></span>**switchport access**

Use the **switchport access** interface configuration command on the switch stack or on a standalone switch to configure a port as a static-access or dynamic-access port. If the switchport mode is set to **access**, the port operates as a member of the specified VLAN. If set to **dynamic**, the port starts discovery of VLAN assignment based on the incoming packets it receives. Use the **no** form of this command to reset the access mode to the default VLAN for the switch.

**switchport access vlan** {*vlan-id* | **dynamic**}

**no switchport access vlan**

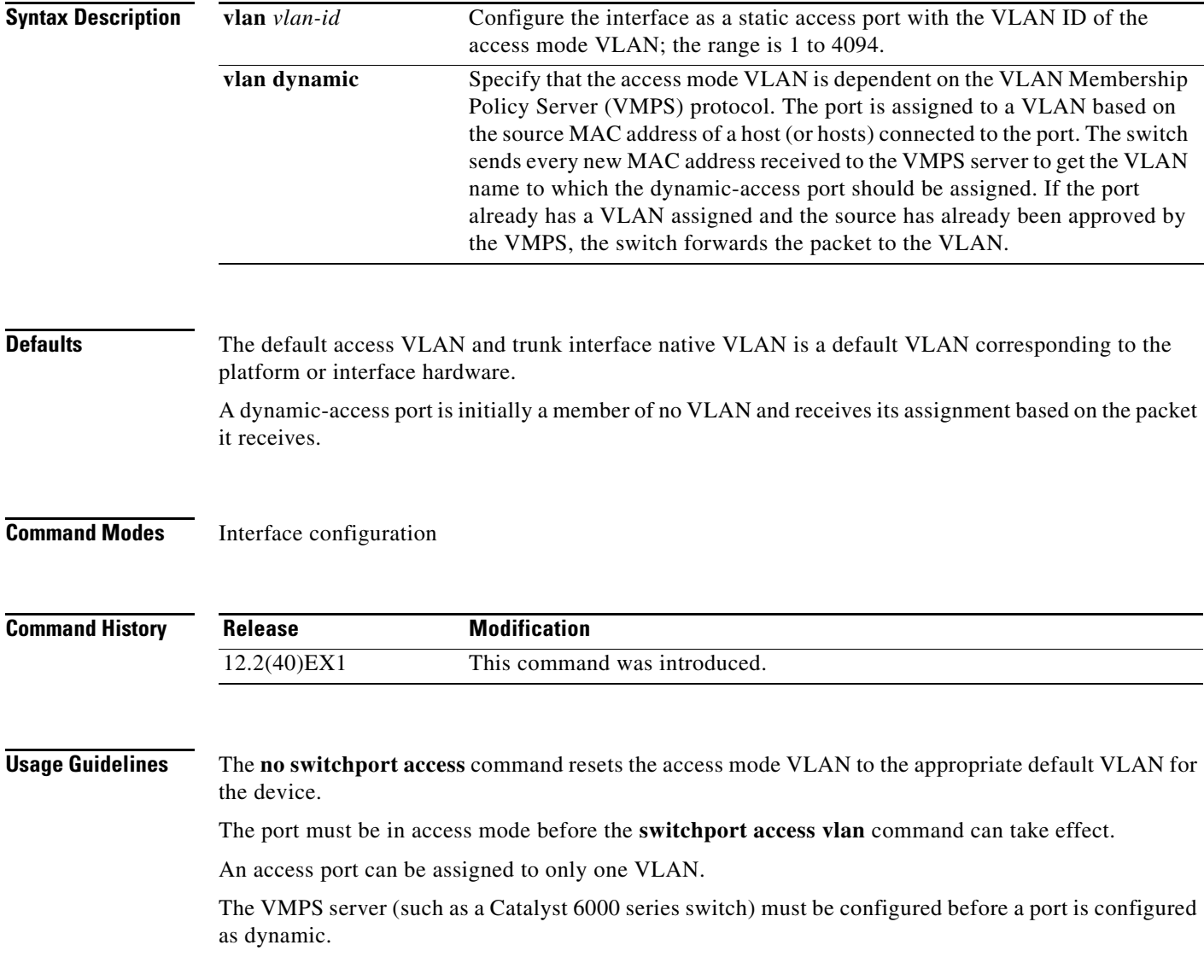

**Cisco Catalyst Blade Switch 3120 for HP Command Reference**

These restrictions apply to dynamic-access ports:

- The software implements the VLAN Query Protocol (VQP) client, which can query a VMPS such as a Catalyst 6000 series switch. The switches are not VMPS servers. The VMPS server must be configured before a port is configured as dynamic.
- **•** Use dynamic-access ports only to connect end stations. Connecting them to switches or routers (that use bridging protocols) can cause a loss of connectivity.
- Configure the network so that STP does not put the dynamic-access port into an STP blocking state. The Port Fast feature is automatically enabled on dynamic-access ports.
- **•** Dynamic-access ports can only be in one VLAN and do not use VLAN tagging.
- **•** Dynamic-access ports cannot be configured as
	- **–** Members of an EtherChannel port group (dynamic-access ports cannot be grouped with any other port, including other dynamic ports).
	- **–** Source or destination ports in a static address entry.
	- **–** Monitor ports.

**Examples** This example shows how to change a switched port interface that is operating in access mode to operate in VLAN 2 instead of the default VLAN:

Switch(config-if)# **switchport access vlan 2**

You can verify your setting by entering the **show interfaces** *interface-id* **switchport** privileged EXEC command and examining information in the Administrative Mode and Operational Mode rows.

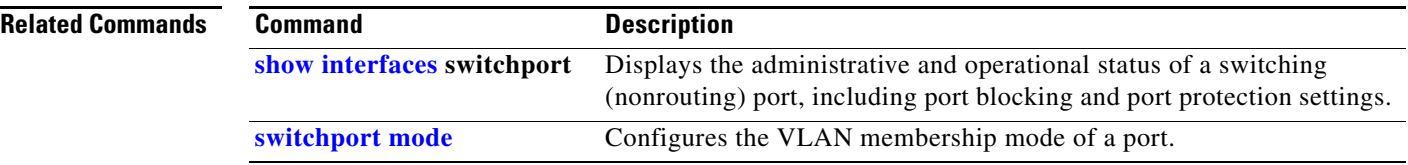

## **switchport autostate exclude**

Use the **switchport autostate exclude** interface configuration command to exclude an interface from the VLAN interface (switch virtual interface) line state up or down calculation. Use the **no** form of this command to return to the default setting.

**switchport autostate exclude** 

**no switchport autostate exclude**

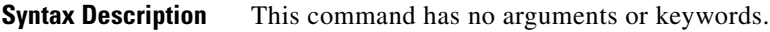

**Defaults** All ports in the VLAN are included in the VLAN interface link-up calculation.

**Command Modes** Interface configuration

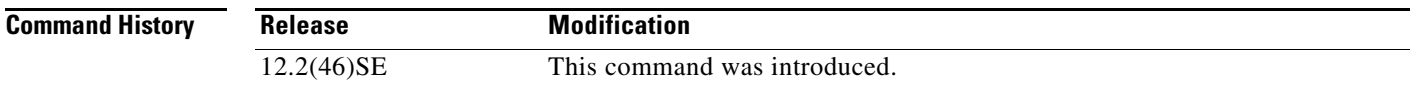

**Usage Guidelines** Enter the **switchport autostate exclude** command on a Layer 2 access or trunk port belonging to an SVI.

A VLAN interface (SVI) is up if ports are forwarding traffic in the associated VLAN. When all ports on a VLAN are down or blocking, the SVI line state is down. For the SVI to be up, at least one port in the VLAN must be up and forwarding. You can use the **switchport autostate exclude** command to exclude a port from the SVI interface up-or-down calculation. For example, you might exclude a monitoring port from the calculations so that the VLAN is not considered up when only the monitoring port is active.

When you enter the **switchport autostate exclude** command on a port, the command applies to all VLANs that are enabled on the port.

You can verify the autostate mode of an interface by entering the **show interface interface-id switchport** privileged EXEC command. If the mode has not been set, the autostate mode does not appear.

**Examples** This example shows how to configure autostate exclude on an interface and to verify the configuration:

Switch(config)#**interface gigabitethernet 1/0/1** Switch(config-if)#**switchport autostate exclude** Switch(config-if)#**end** Switch#**show interface gigabitethernet1/0/1 switchport** Name: Gi1/0/1 Switchport: Enabled Administrative Mode: dynamic auto Operational Mode: down Administrative Trunking Encapsulation: negotiate Negotiation of Trunking: On Access Mode VLAN: 1 (default) Trunking Native Mode VLAN: 1 (default)

 $\mathbf I$ 

Administrative Native VLAN tagging: enabled Voice VLAN: none Administrative private-vlan host-association: none Administrative private-vlan mapping: none Administrative private-vlan trunk native VLAN: none Administrative private-vlan trunk Native VLAN tagging: enabled Administrative private-vlan trunk encapsulation: dot1q Administrative private-vlan trunk normal VLANs: none Administrative private-vlan trunk associations: none Administrative private-vlan trunk mappings: none Operational private-vlan: none Trunking VLANs Enabled: ALL Pruning VLANs Enabled: 2-1001 Capture Mode Disabled Capture VLANs Allowed: ALL Autostate mode exclude

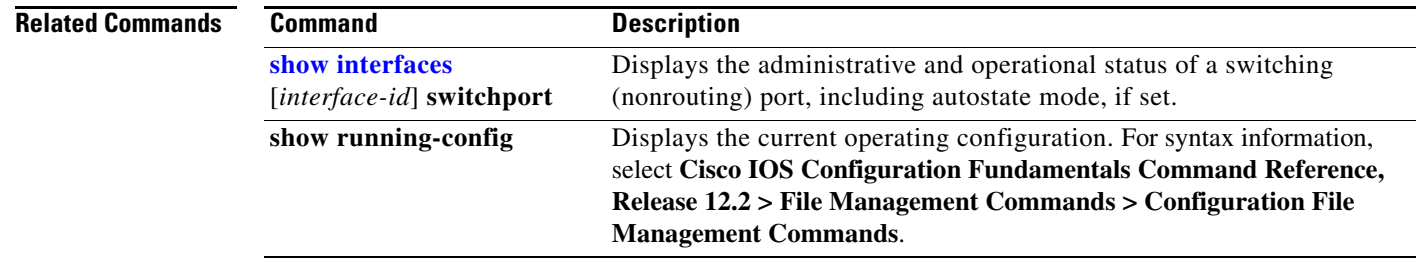

 $\mathbf{I}$ 

## **switchport backup interface**

Use the **switchport backup interface** interface configuration command on a Layer 2 interface on the switch stack or on a standalone switch to configure Flex Links, a pair of interfaces that provide backup to each other.

Use the **no** form of this command to remove the Flex Links configuration.

- **switchport backup interface** [**fastethernet** *interface-name* | **gigabitethernet** *interface-name* | **port-channel** *interface-name* | **tengigabitethernet** *interface-name* ] {**mmu primary vlan** *interface-name* | **multicast fast-convergence** | **preemption** {**delay** *interface-name* | **mode**} | **prefer vlan** *name*}
- **no switchport backup interface** [**fastethernet** *interface-name* | **gigabitethernet** *interface-name* | **port-channel** *interface-name* | **tentigabitethernet** *interface-name* ] {**mmu primary vlan** *interface-name* | **multicast fast-convergence** | **preemption** {**delay** *interface-name* | **mode**} | **prefer vlan** *name*}

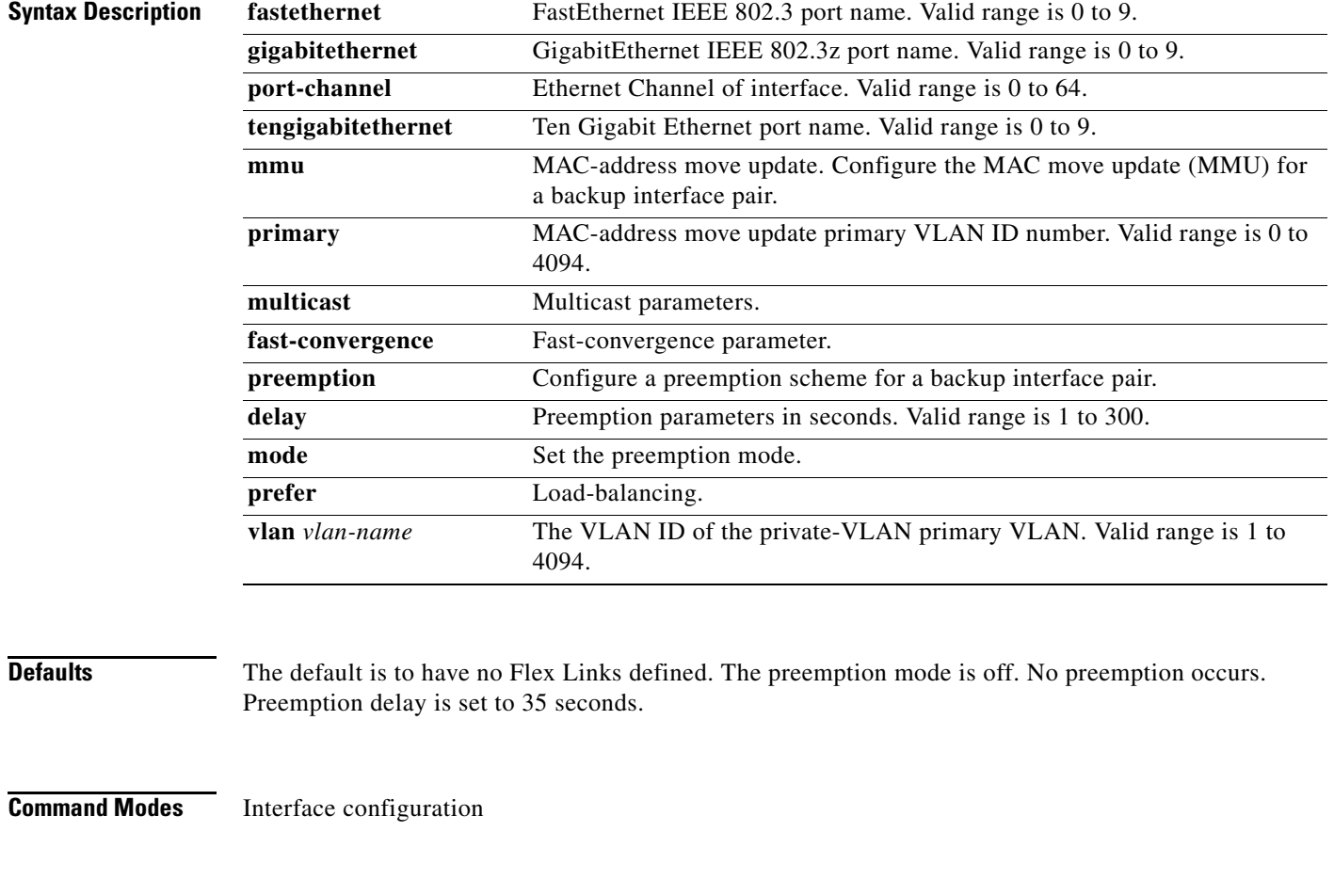

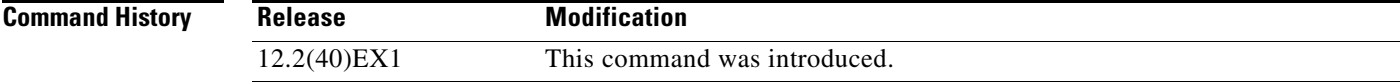

**Usage Guidelines** With Flex Links configured, one link acts as the primary interface and forwards traffic, while the other interface is in standby mode, ready to begin forwarding traffic if the primary link shuts down. The interface being configured is referred to as the active link; the specified interface is identified as the backup link. The feature provides an alternative to the Spanning Tree Protocol (STP), allowing users to turn off STP and still retain basic link redundancy.

- **•** This command is available only for Layer 2 interfaces.
- **•** You can configure only one Flex Link backup link for any active link, and it must be a different interface from the active interface.
- **•** An interface can belong to only one Flex Link pair. An interface can be a backup link for only one active link. An active link cannot belong to another Flex Link pair.
- A backup link does not have to be the same type (Fast Ethernet or Gigabit Ethernet, for instance) as the active link. However, you should configure both Flex Links with similar characteristics so that there are no loops or changes in behavior if the standby link begins to forward traffic.
- Neither of the links can be a port that belongs to an EtherChannel. However, you can configure two port channels (EtherChannel logical interfaces) as Flex Links, and you can configure a port channel and a physical interface as Flex Links, with either the port channel or the physical interface as the active link.
- If STP is configured on the switch, Flex Links do not participate in STP in all valid VLANs. If STP is not running, be sure that there are no loops in the configured topology.

**Examples** This example shows how to configure two interfaces as Flex Links:

```
Switch# configure terminal
Switch(conf)# interface gigabitethernet1/0/1
Switch(conf-if)# switchport backup interface gigabitethernet1/0/2
Switch(conf-if)# end
```
This example shows how to configure the Gigabit Ethernet interface to always preempt the backup:

```
Switch# configure terminal
Switch(conf)# interface gigabitethernet1/0/1
Switch(conf-if)# switchport backup interface gigabitethernet1/0/2 preemption forced
Switch(conf-if)# end
```
This example shows how to configure the Gigabit Ethernet interface preemption delay time:

```
Switch# configure terminal
Switch(conf)# interface gigabitethernet1/0/1
Switch(conf-if)# switchport backup interface gigabitethernet1/0/2 preemption delay 150
Switch(conf-if)# end
```
This example shows how to configure the Gigabit Ethernet interface as the MMU primary VLAN:

```
Switch# configure terminal
Switch(conf)# interface gigabitethernet1/0/1
Switch(conf-if)# switchport backup interface gigabitethernet1/0/2 mmu primary vlan 1021
Switch(conf-if)# end
```
You can verify your setting by entering the **show interfaces switchport backup** privileged EXEC command.

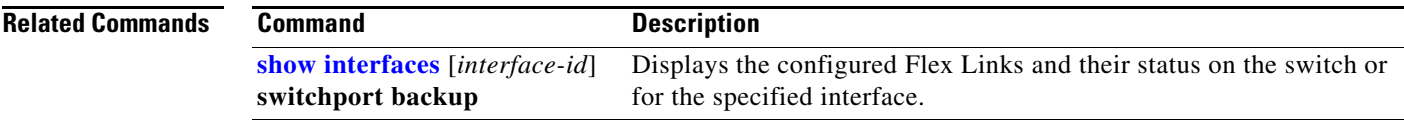

 $\blacksquare$ 

# **switchport block**

Use the **switchport block** interface configuration command on the switch stack or on a standalone switch to prevent unknown multicast or unicast packets from being forwarded. Use the **no** form of this command to allow forwarding unknown multicast or unicast packets.

**switchport block** {**multicast** | **unicast**}

**no switchport block** {**multicast** | **unicast**}

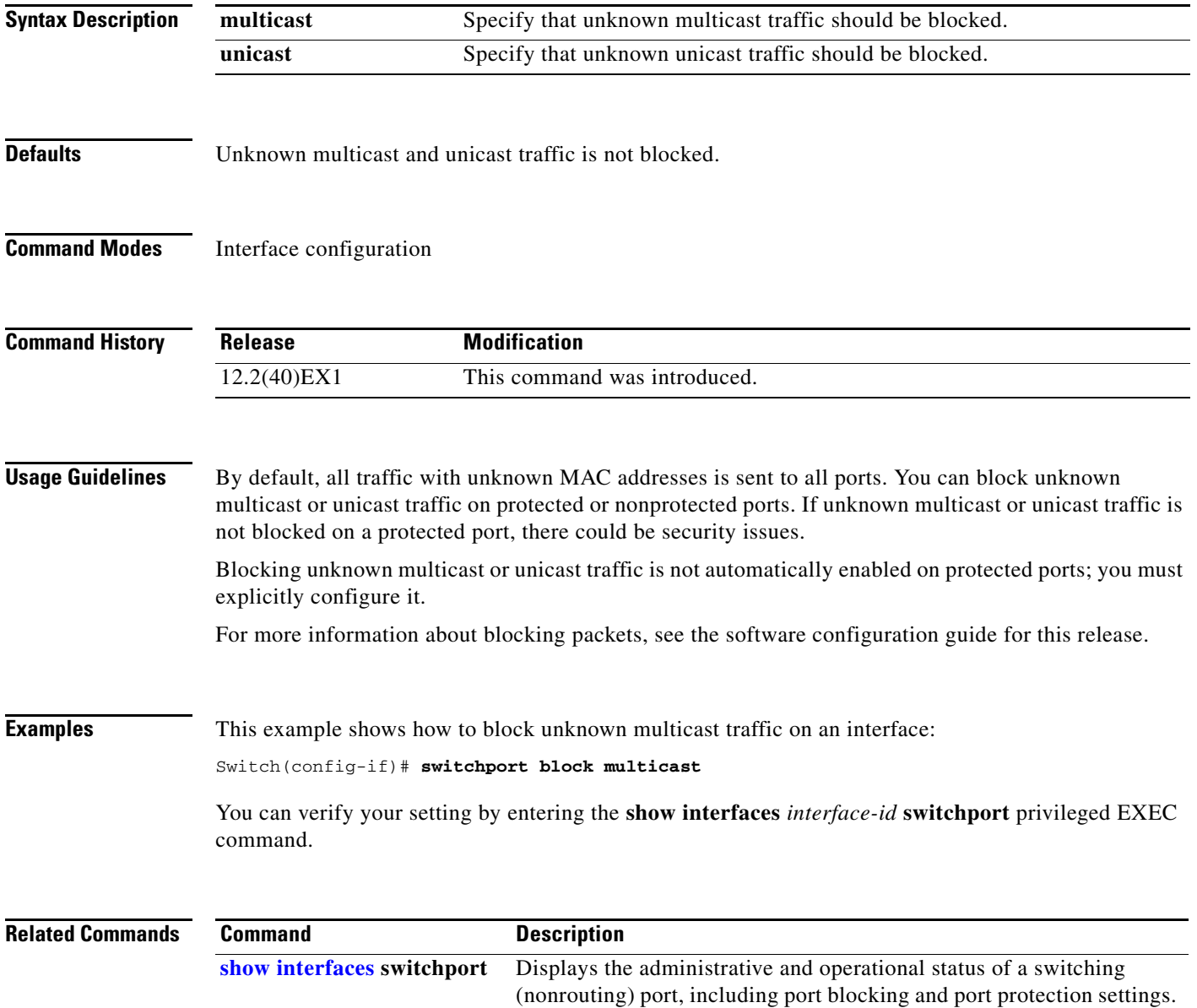

## **switchport host**

Use the **switchport host** interface configuration command on the switch stack or on a standalone switchto optimize a Layer 2 port for a host connection. The **no** form of this command has no affect on the system.

### **switchport host**

**Syntax Description** This command has no arguments or keywords.

**Defaults** The default is for the port to not be optimized for a host connection.

**Command Modes** Interface configuration

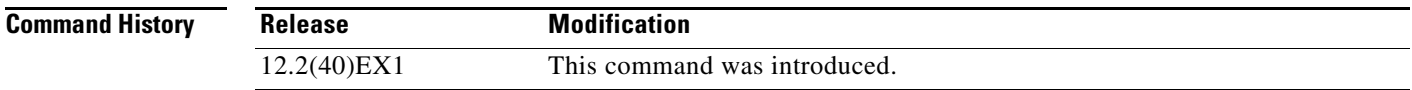

**Usage Guidelines** To optimize the port for a host connection, the **switchport host** command sets switch port mode to access, enables spanning tree Port Fast, and disables channel grouping. Only an end station can accept this configuration.

> Because spanning tree Port Fast is enabled, you should enter the **switchport host** command only on ports that are connected to a single host. Connecting other switches, hubs, concentrators, or bridges to a fast-start port can cause temporary spanning-tree loops.

Enable the **switchport host** command to decrease the time that it takes to start up packet forwarding.

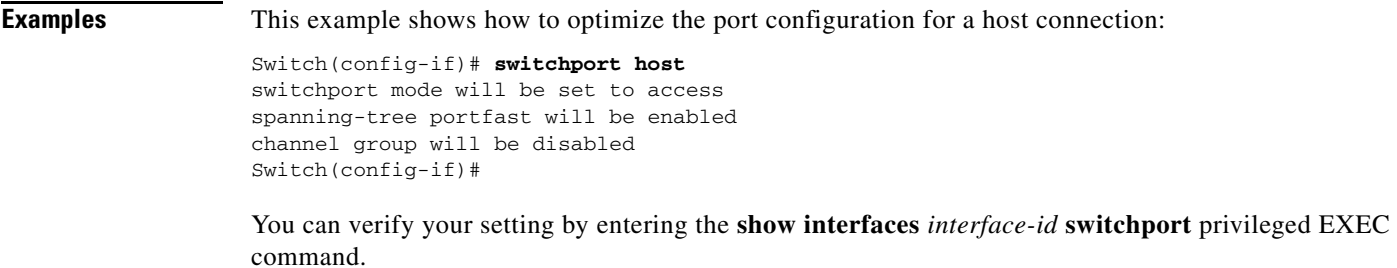

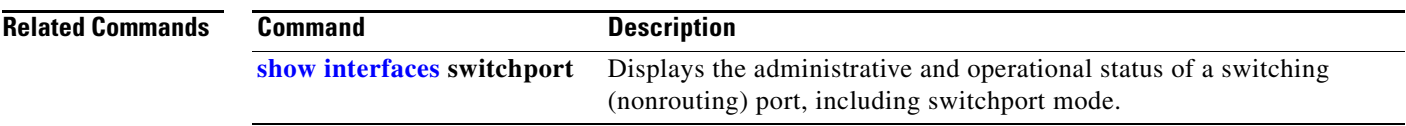

## <span id="page-809-0"></span>**switchport mode**

Use the **switchport mode** interface configuration command on the switch stack or on a standalone switch to configure the VLAN membership mode of a port. Use the **no** form of this command to reset the mode to the appropriate default for the device.

**switchport mode** {**access** | **dot1q-tunnel** | **dynamic** {**auto** | **desirable**} | **private-vlan** | **trunk**}

**no switchport mode** {**access** | **dot1q-tunnel** | **dynamic** | **trunk**}

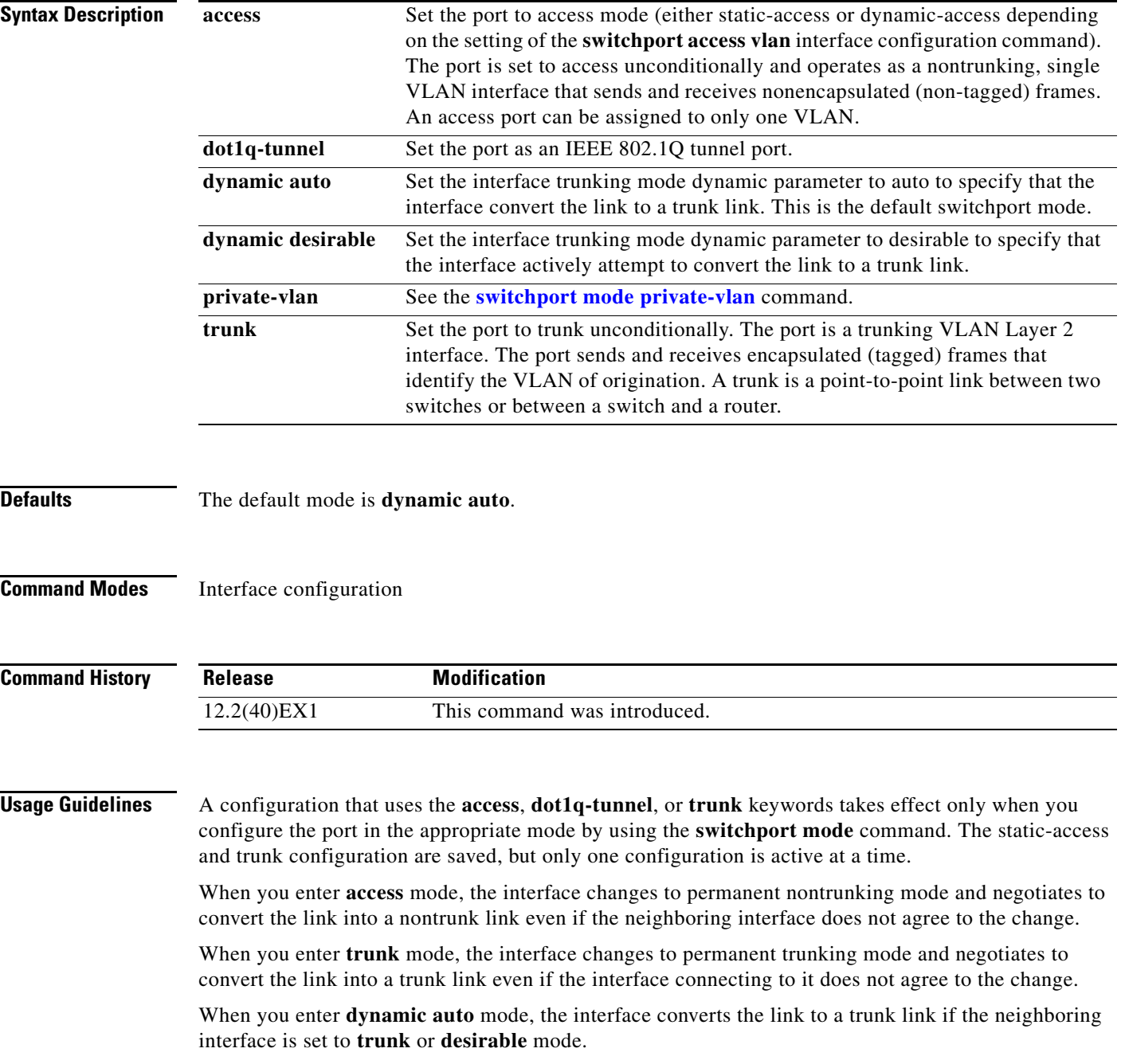

When you enter **dynamic desirable** mode, the interface becomes a trunk interface if the neighboring interface is set to **trunk**, **desirable**, or **auto** mode.

To autonegotiate trunking, the interfaces must be in the same VLAN Trunking Protocol (VTP) domain. Trunk negotiation is managed by the Dynamic Trunking Protocol (DTP), which is a point-to-point protocol. However, some internetworking devices might forward DTP frames improperly, which could cause misconfigurations. To avoid this, you should configure interfaces connected to devices that do not support DTP to not forward DTP frames, which turns off DTP.

- **•** If you do not intend to trunk across those links, use the **switchport mode access** interface configuration command to disable trunking.
- **•** To enable trunking to a device that does not support DTP, use the **switchport mode trunk** and **switchport nonegotiate** interface configuration commands to cause the interface to become a trunk but to not generate DTP frames.

When you enter **dot1q-tunnel**, the port is set unconditionally as an IEEE 802.1Q tunnel port.

Access ports, trunk ports, and tunnel ports are mutually exclusive.

Any IEEE 802.1Q encapsulated IP packets received on a tunnel port can be filtered by MAC access control lists (ACLs), but not by IP ACLs. This is because the switch does not recognize the protocol inside the IEEE 802.1Q header. This restriction applies to router ACLs, port ACLs, and VLAN maps.

Configuring a port as an IEEE 802.1Q tunnel port has these limitations:

- **•** IP routing and fallback bridging are not supported on tunnel ports.
- **•** Tunnel ports do not support IP ACLs.
- **•** If an IP ACL is applied to a trunk port in a VLAN that includes tunnel ports, or if a VLAN map is applied to a VLAN that includes tunnel ports, packets received from the tunnel port are treated as non-IP packets and are filtered with MAC access lists.
- Layer 3 quality of service (QoS) ACLs and other QoS features related to Layer 3 information are not supported on tunnel ports.

For more information about configuring IEEE 802.1Q tunnel ports, see the software configuration guide for this release.

The IEEE 802.1x feature interacts with switchport modes in these ways:

- If you try to enable IEEE 802.1x on a trunk port, an error message appears, and IEEE 802.1x is not enabled. If you try to change the mode of an IEEE 802.1x-enabled port to trunk, the port mode is not changed.
- **•** If you try to enable IEEE 802.1x on a port set to **dynamic auto** or **dynamic desirable**, an error message appears, and IEEE 802.1x is not enabled. If you try to change the mode of an IEEE 802.1x-enabled port to **dynamic auto** or **dynamic desirable**, the port mode is not changed.
- **•** If you try to enable IEEE 802.1x on a dynamic-access (VLAN Query Protocol [VQP]) port, an error message appears, and IEEE 802.1x is not enabled. If you try to change an IEEE 802.1x-enabled port to dynamic VLAN assignment, an error message appears, and the VLAN configuration is not changed.

 $\mathbf I$ 

### **Examples** This example shows how to configure a port for access mode:

Switch(config)# **interface gigabitethernet2/0/1** Switch(config-if)# **switchport mode access**

This example shows how set the port to dynamic desirable mode:

```
Switch(config)# interface gigabitethernet2/0/1
Switch(config-if)# switchport mode dynamic desirable
```
This example shows how to configure a port for trunk mode:

```
Switch(config)# interface gigabitethernet2/0/1
Switch(config-if)# switchport mode trunk
```
This example shows how to configure a port as an IEEE 802.1Q tunnel port:

```
Switch(config)# interface gigabitethernet2/0/1
Switch(config-if)# switchport mode dot1q-tunnel
```
You can verify your settings by entering the **show interfaces** *interface-id* **switchport** privileged EXEC command and examining information in the Administrative Mode and Operational Mode rows.

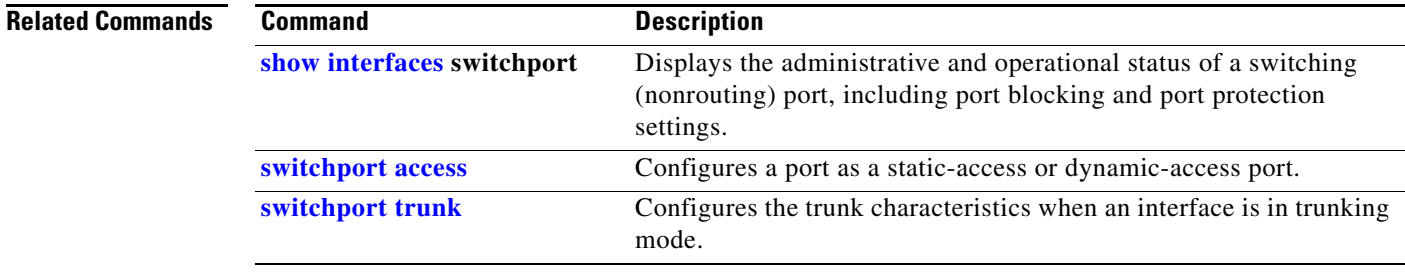

# <span id="page-812-0"></span>**switchport mode private-vlan**

Use the **switchport mode private-vlan** interface configuration command on the switch stack or on a standalone switch to configure a port as a promiscuous or host private VLAN port. Use the **no** form of this command to reset the mode to the appropriate default for the device.

**switchport mode private-vlan** {**host** | **promiscuous**}

**no switchport mode private-vlan**

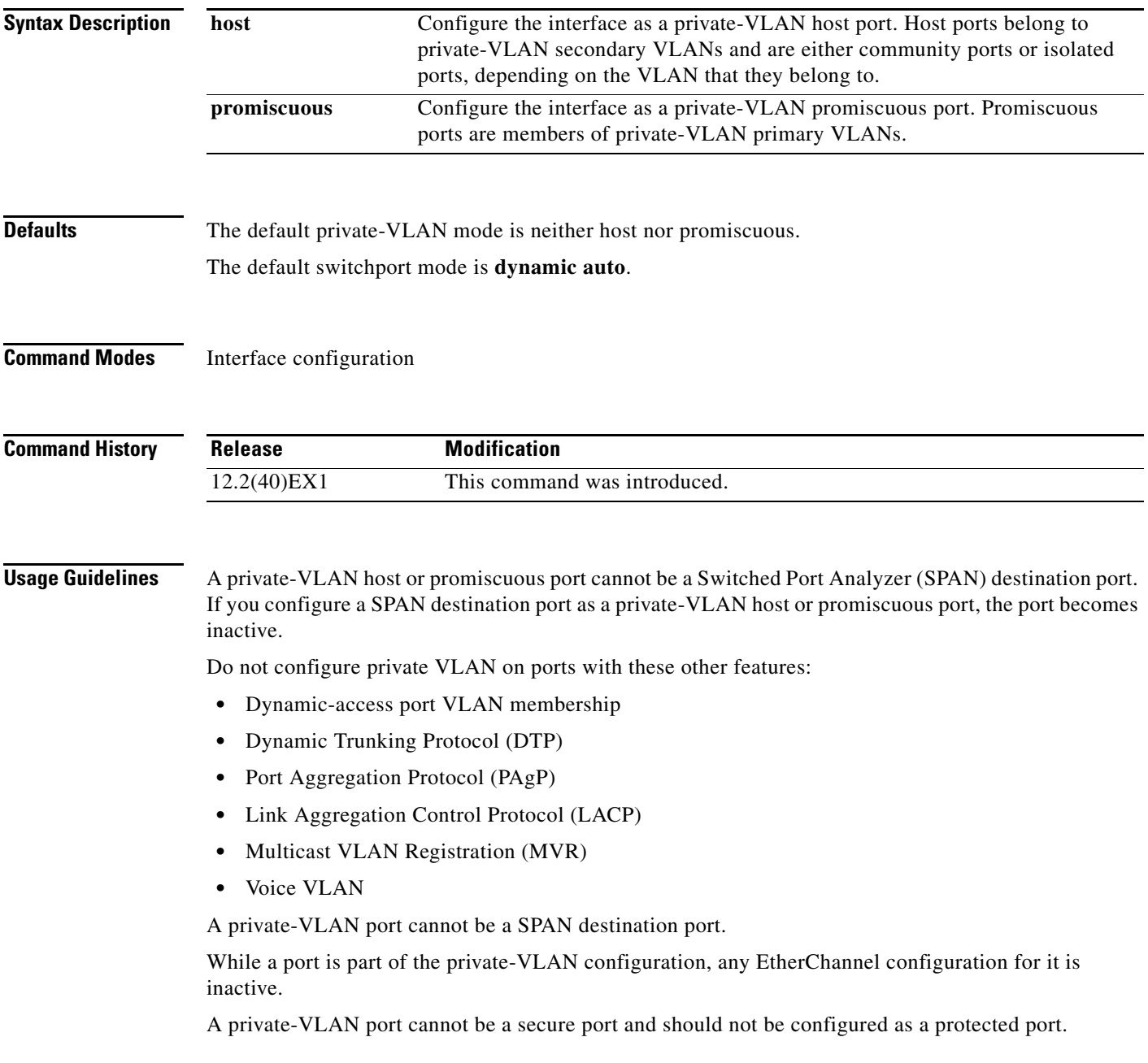

For more information about private-VLAN interaction with other features, see the software configuration guide for this release.

We strongly recommend that you enable spanning tree Port Fast and bridge-protocol-data-unit (BPDU) guard on isolated and community host ports to prevent STP loops due to misconfigurations and to speed up STP convergence.

If you configure a port as a private-VLAN host port and you do not configure a valid private-VLAN association by using the **switchport private-vlan host-association** interface configuration command, the interface becomes inactive.

If you configure a port as a private-VLAN promiscuous port and you do not configure a valid private VLAN mapping by using the **switchport private-vlan mapping** interface configuration command, the interface becomes inactive.

**Examples** This example shows how to configure an interface as a private-VLAN host port and associate it to primary VLAN 20. The interface is a member of secondary isolated VLAN 501 and primary VLAN 20.

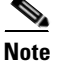

**Note** When you configure a port as a private VLAN host port, you should also enable BPDU guard and Port Fast by using the **spanning-tree portfast bpduguard default** global configuration command and the **spanning-tree portfast** interface configuration command.

```
Switch# configure terminal
Switch(config)# interface gigabitethernet 1/0/1
Switch(config-if)# switchport mode private-vlan host
Switch(config-if)# switchport private-vlan host-association 20 501
Switch(config-if)# end
```
This example shows how to configure an interface as a private VLAN promiscuous port and map it to a private VLAN. The interface is a member of primary VLAN 20 and secondary VLANs 501 to 503 are mapped to it.

```
Switch# configure terminal
Switch(config)# interface gigabitethernet 1/0/2
Switch(config-if)# switchport mode private-vlan promiscuous
Switch(config-if)# switchport private-vlan mapping 20 501-503 
Switch(config-if)# end
```
You can verify private VLAN switchport mode by using the **show interfaces** *interface-id* **switchport** privileged EXEC command.

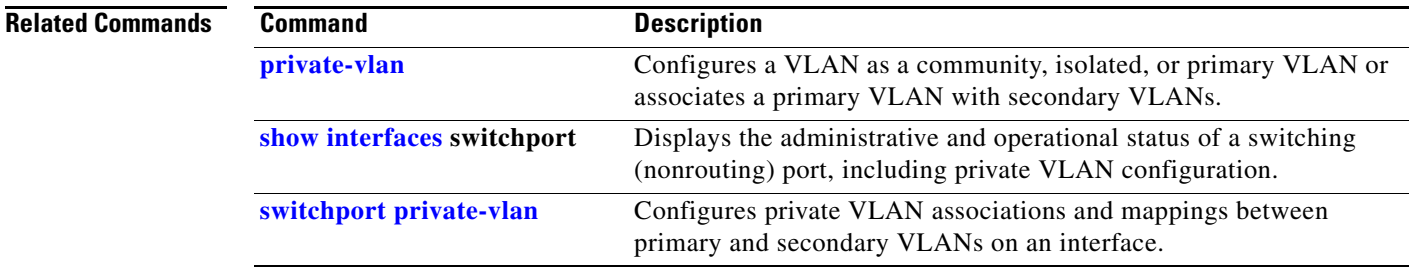

# **switchport nonegotiate**

Use the **switchport nonegotiate** interface configuration command on the switch stack or on a standalone switch to specify that Dynamic Trunking Protocol (DTP) negotiation packets are not sent on the Layer 2 interface. The switch does not engage in DTP negotiation on this interface. Use the **no** form of this command to return to the default setting.

### **switchport nonegotiate**

**no switchport nonegotiate**

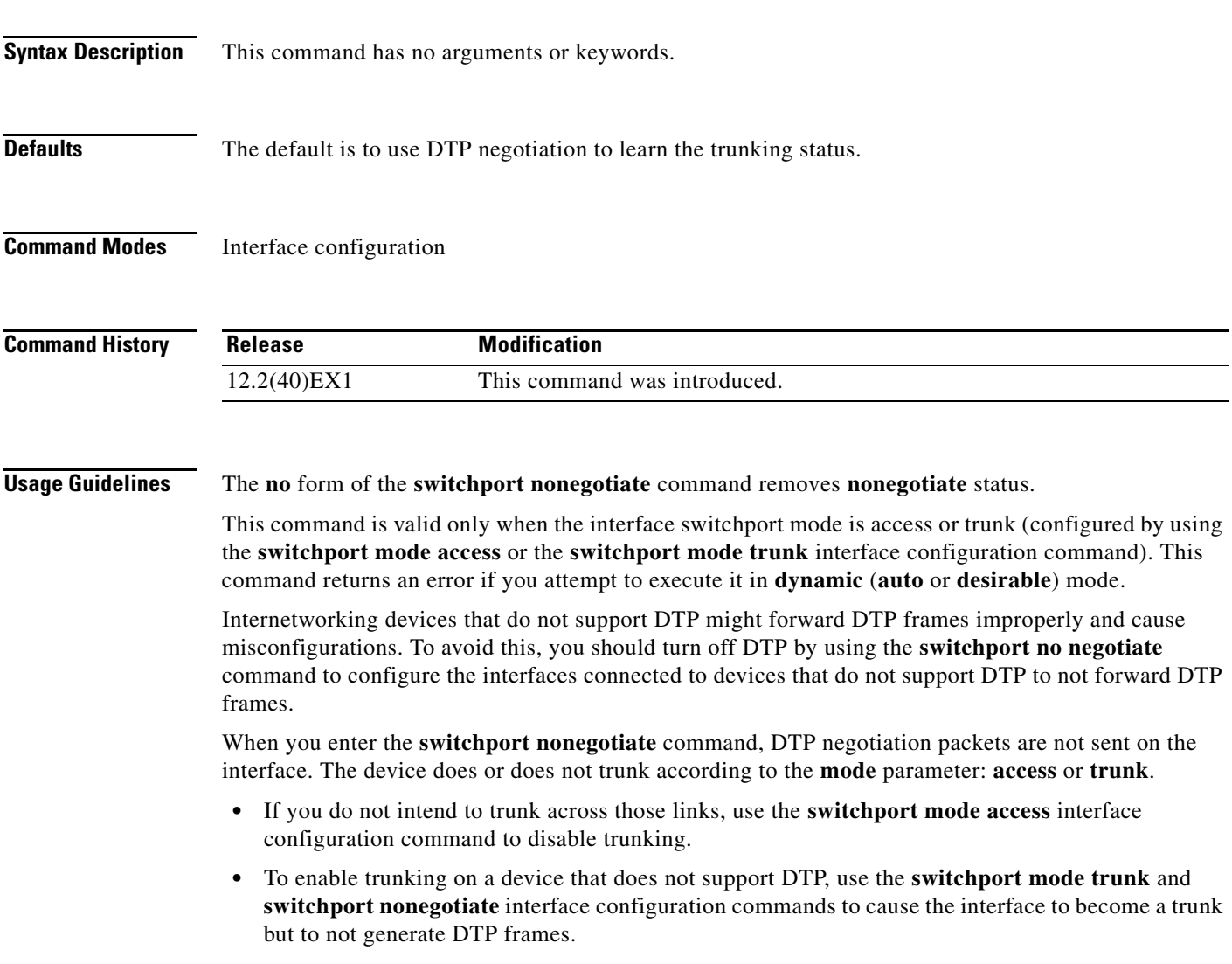

### **Examples** This example shows how to cause a port to refrain from negotiating trunking mode and to act as a trunk or access port (depending on the mode set):

Switch(config)# **interface gigabitethernet2/0/1** Switch(config-if)# **switchport nonegotiate**

You can verify your setting by entering the **show interfaces** *interface-id* **switchport** privileged EXEC command.

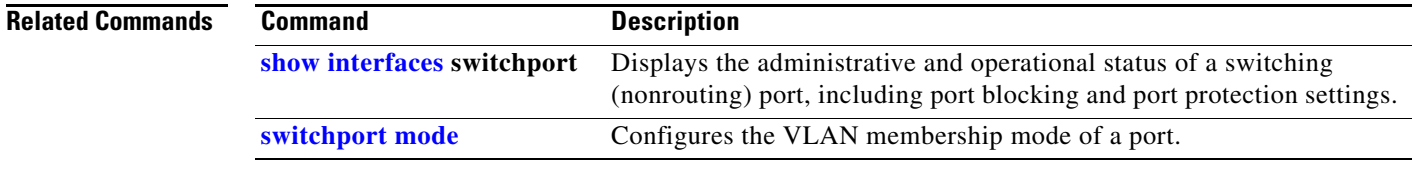

a ka

# <span id="page-816-0"></span>**switchport port-security**

Use the **switchport port-security** interface configuration command without keywords on the switch stack or on a standalone switch to enable port security on the uplink interface. Use the keywords to configure secure MAC addresses, sticky MAC address learning, a maximum number of secure MAC addresses, or the violation mode. Use the **no** form of this command to disable port security or to set the parameters to their default states.

- **switchport port-security** [**mac-address** *mac-address* [**vlan** {*vlan-id* | {**access** | **voice**}}] | **mac-address sticky** [*mac-address* | **vlan** {*vlan-id* | {**access** | **voice**}}]] [**maximum** *value* [**vlan** {*vlan-list* | {**access** | **voice**}}]]
- **no switchport port-security** [**mac-address** *mac-address* [**vlan** {*vlan-id* | {**access** | **voice**}}] | **mac-address sticky** [*mac-address* | **vlan** {*vlan-id* | {**access** | **voice**}}]] [**maximum** *value* [**vlan** {*vlan-list* | {**access** | **voice**}}]]

**switchport port-security** [**aging**] [**violation** {**protect** | **restrict** | **shutdown**| **shutdown vlan**}]

**no switchport port-security** [**aging**] [**violation** {**protect** | **restrict** | **shutdown** | **shutdown vlan**}]

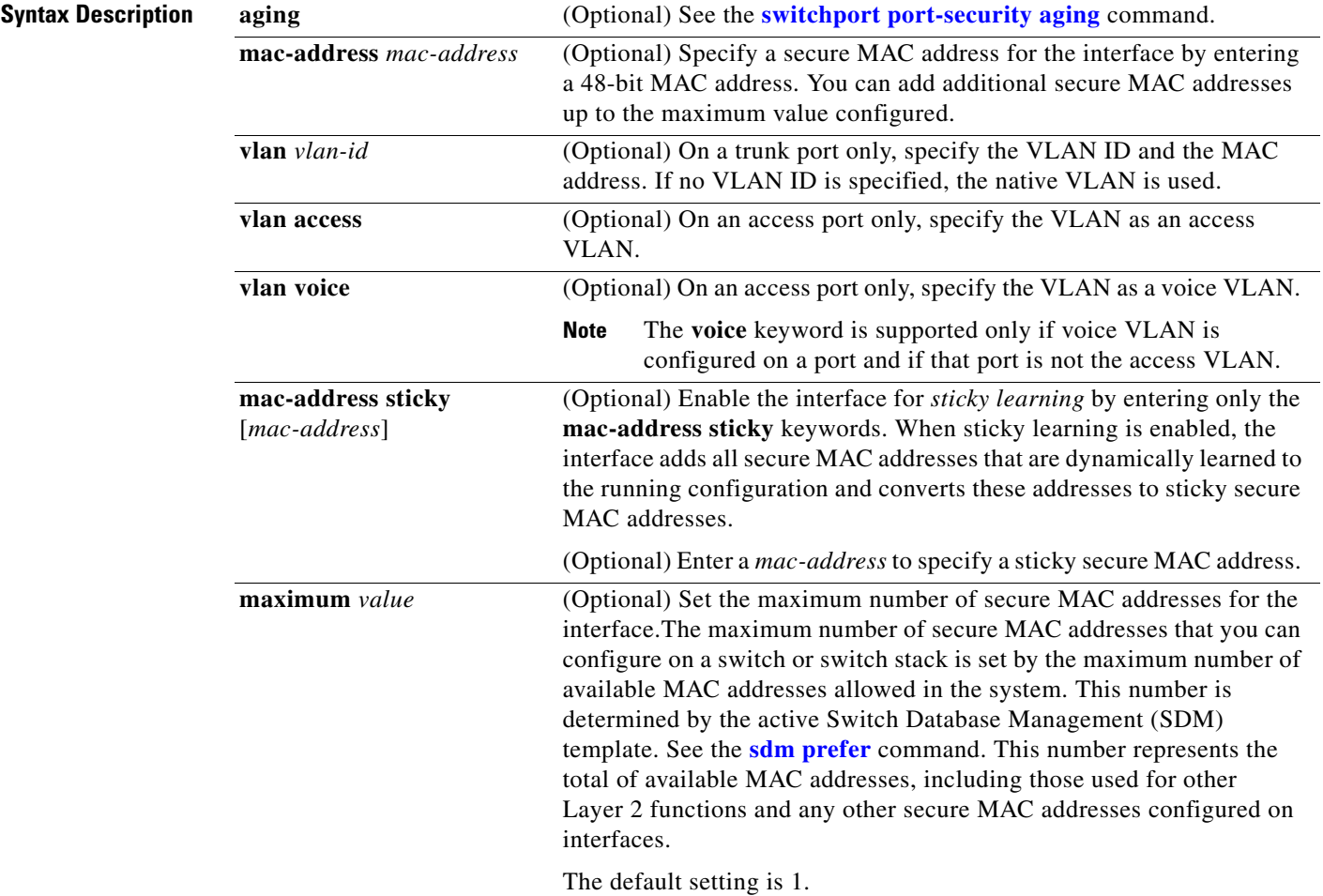

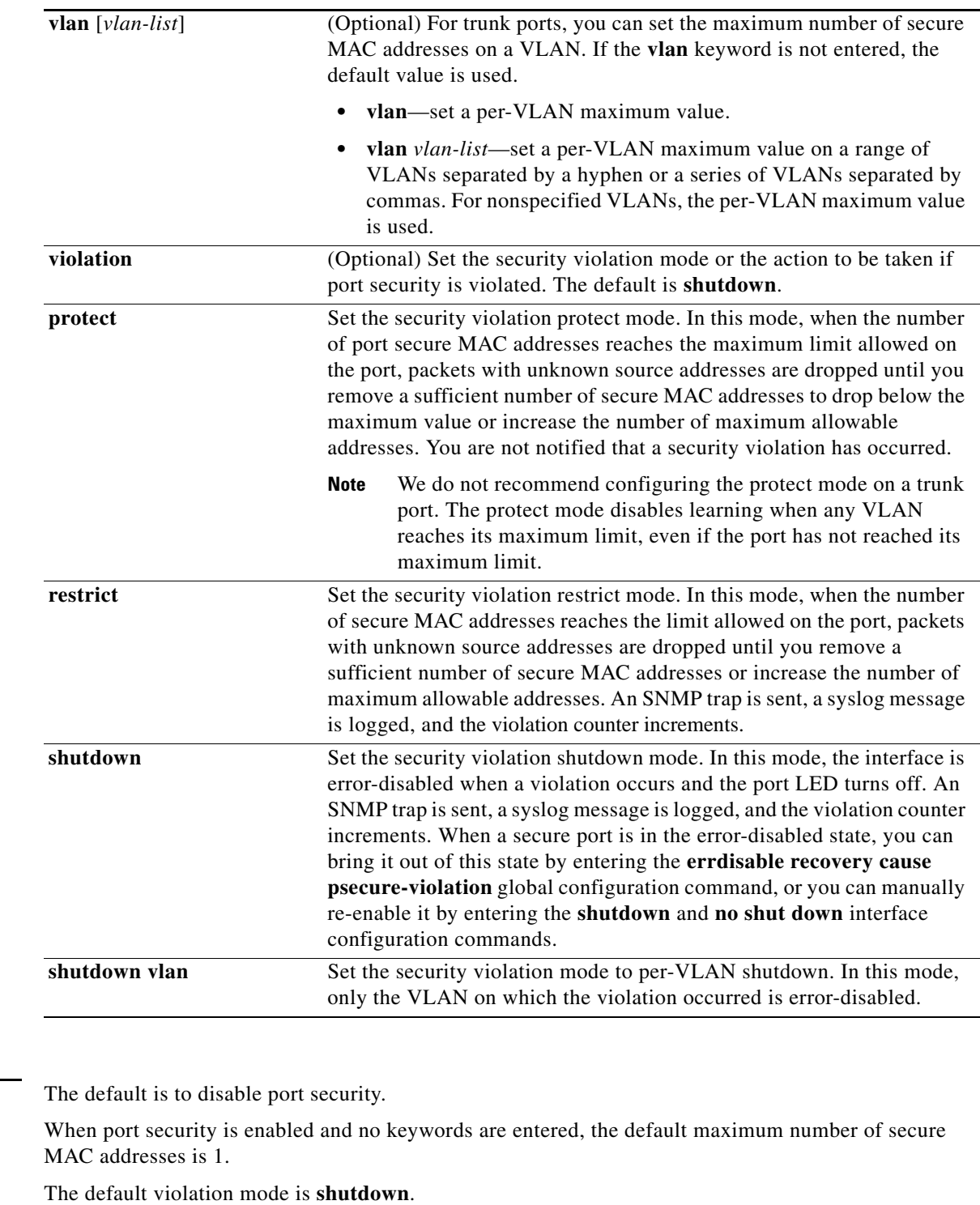

Sticky learning is disabled.

**Command Modes** Interface configuration

**Defaults** 

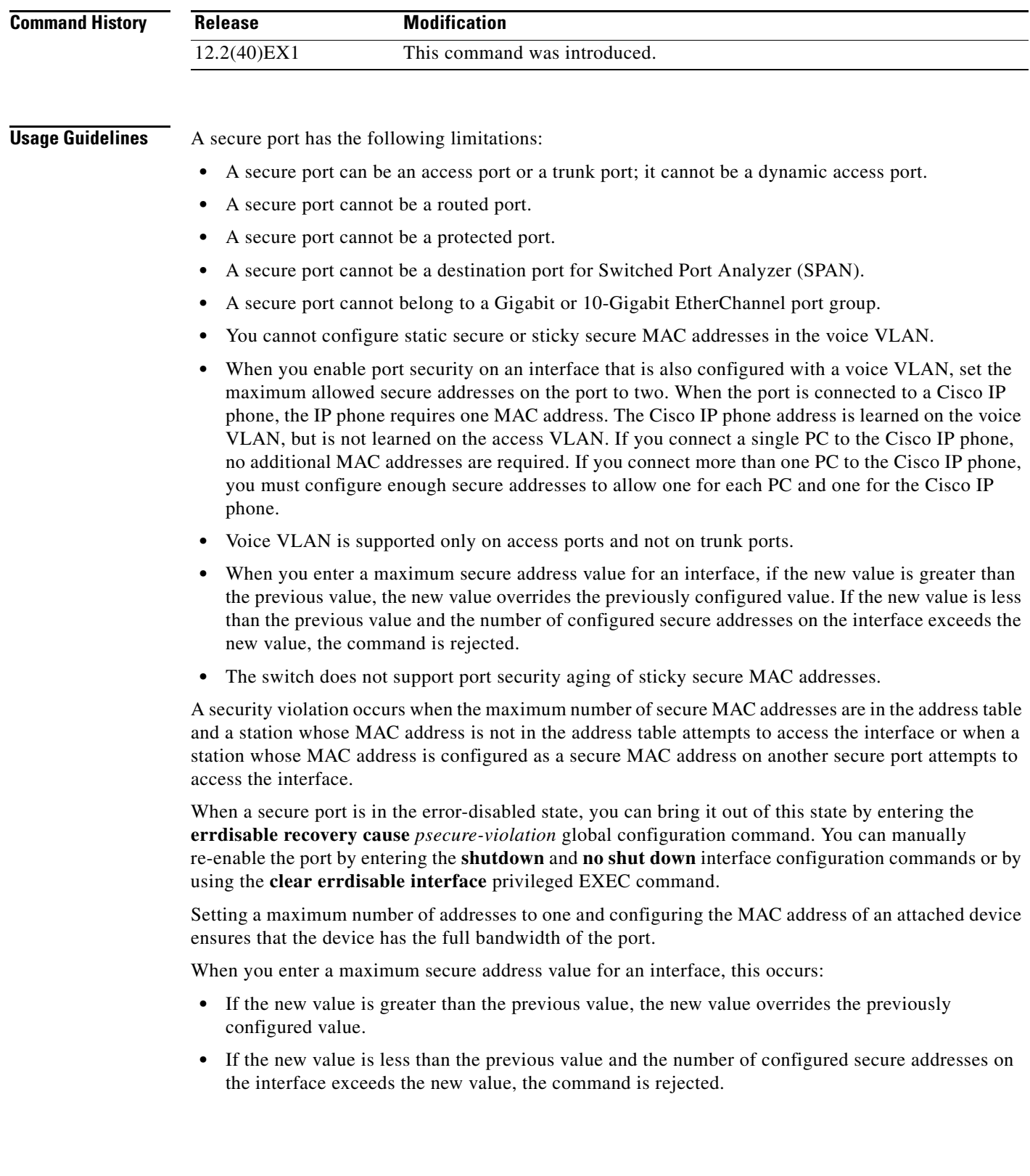

 $\blacksquare$ 

Sticky secure MAC addresses have these characteristics:

- **•** When you enable sticky learning on an interface by using the **switchport port-security mac-address sticky** interface configuration command, the interface converts all the dynamic secure MAC addresses, including those that were dynamically learned before sticky learning was enabled, to sticky secure MAC addresses and adds all sticky secure MAC addresses to the running configuration.
- **•** If you disable sticky learning by using the **no switchport port-security mac-address sticky** interface configuration command or the running configuration is removed, the sticky secure MAC addresses remain part of the running configuration but are removed from the address table. The addresses that were removed can be dynamically reconfigured and added to the address table as dynamic addresses.
- **•** When you configure sticky secure MAC addresses by using the **switchport port-security mac-address sticky** *mac-address* interface configuration command, these addresses are added to the address table and the running configuration. If port security is disabled, the sticky secure MAC addresses remain in the running configuration.
- **•** If you save the sticky secure MAC addresses in the configuration file, when the switch restarts or the interface shuts down, the interface does not need to relearn these addresses. If you do not save the sticky secure addresses, they are lost. If sticky learning is disabled, the sticky secure MAC addresses are converted to dynamic secure addresses and are removed from the running configuration.
- **•** If you disable sticky learning and enter the **switchport port-security mac-address sticky** *mac-address* interface configuration command, an error message appears, and the sticky secure MAC address is not added to the running configuration.

**Examples** This example shows how to enable port security on a port and to set the maximum number of secure addresses to 5. The violation mode is the default, and no secure MAC addresses are configured.

```
Switch(config)# interface gigabitethernet 2/0/2
Switch(config-if)# switchport mode access
Switch(config-if)# switchport port-security
Switch(config-if)# switchport port-security maximum 5
```
This example shows how to configure a secure MAC address and a VLAN ID on a port:

```
Switch(config)# interface gigabitethernet 2/0/2
Switch(config-if)# switchport mode trunk
Switch(config-if)# switchport port-security
Switch(config-if)# switchport port-security mac-address 1000.2000.3000 vlan 3
```
This example shows how to enable sticky learning and to enter two sticky secure MAC addresses on a port:

```
Switch(config)# interface gigabitethernet 2/0/2
Switch(config-if)# switchport port-security mac-address sticky 
Switch(config-if)# switchport port-security mac-address sticky 0000.0000.4141
Switch(config-if)# switchport port-security mac-address sticky 0000.0000.000f
```
This example show how to configure a port to shut down only the VLAN if a violation occurs:

```
Switch(config)# interface gigabitethernet2/0/2
Switch(config)# switchport port-security violation shutdown vlan
```
You can verify your settings by using the **show port-security** privileged EXEC command.

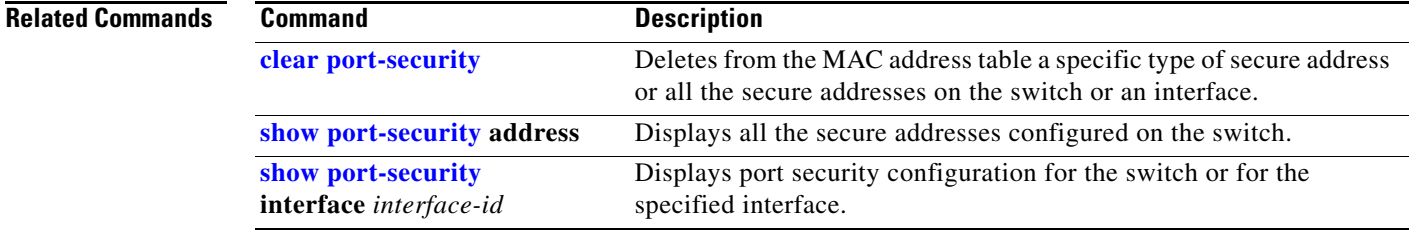

 $\blacksquare$ 

## <span id="page-821-0"></span>**switchport port-security aging**

Use the **switchport port-security aging** interface configuration command on the switch stack or on a standalone switch to set the aging time and type for secure address entries or to change the aging behavior for secure addresses on a particular port. Use the **no** form of this command to disable port security aging or to set the parameters to their default states.

**switchport port-security aging** {**static** | **time** *time* | **type** {**absolute** | **inactivity**}}

**no switchport port-security aging** {**static** | **time** | **type**}

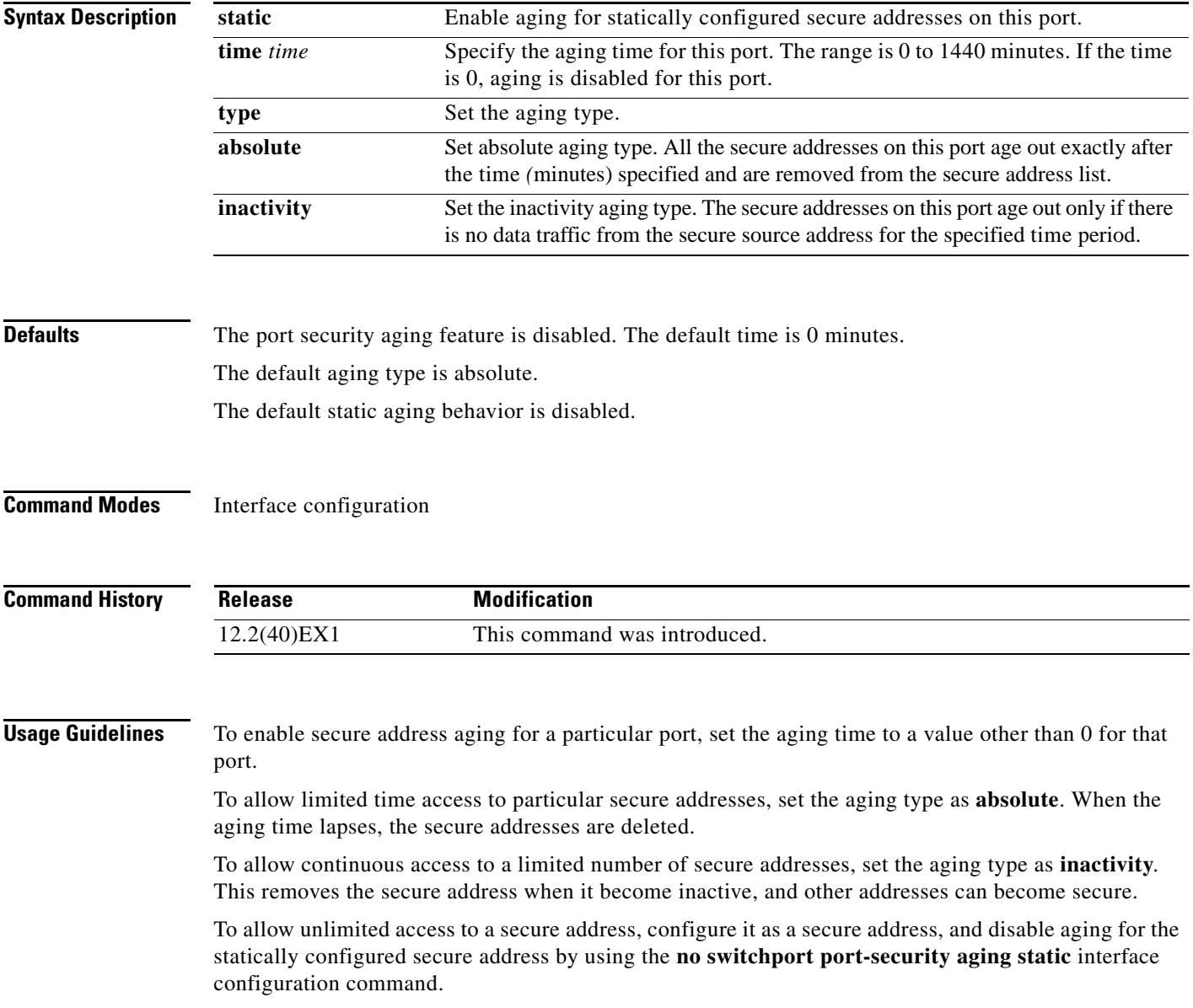

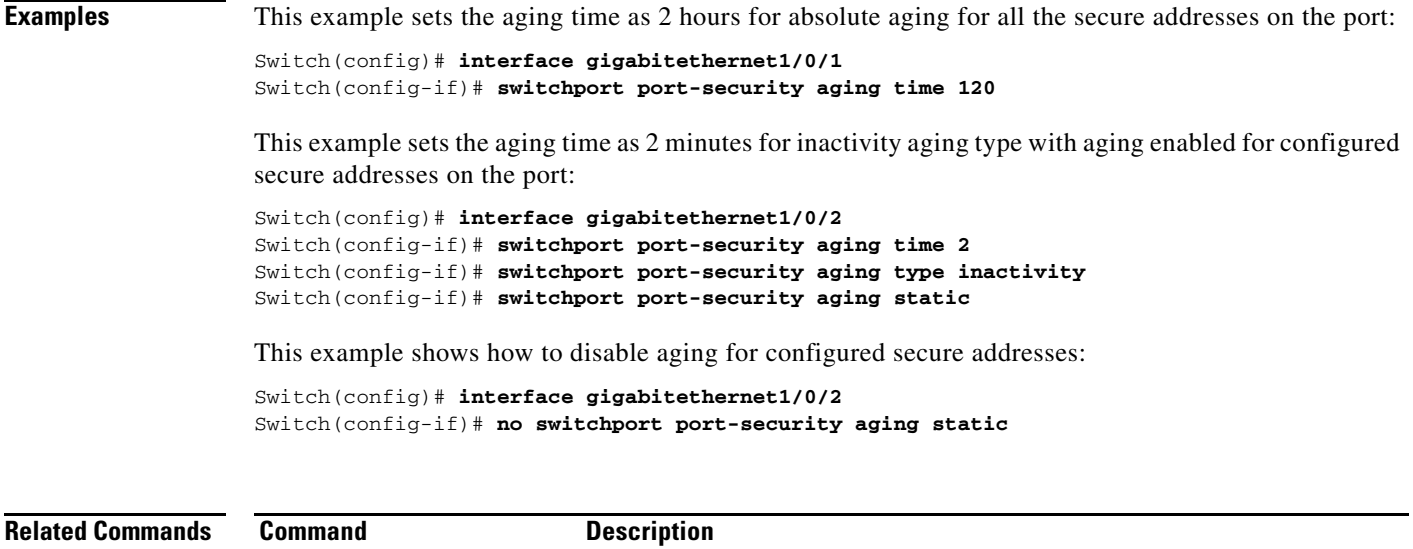

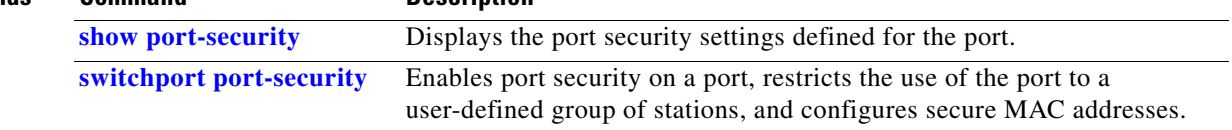

 $\blacksquare$ 

## **switchport priority extend**

Use the **switchport priority extend** interface configuration command on the switch stack or on a standalone switch to set a port priority for the incoming untagged frames or the priority of frames received by the IP phone connected to the specified port. Use the **no** form of this command to return to the default setting.

**switchport priority extend** {**cos** *value* | **trust**}

**no switchport priority extend**

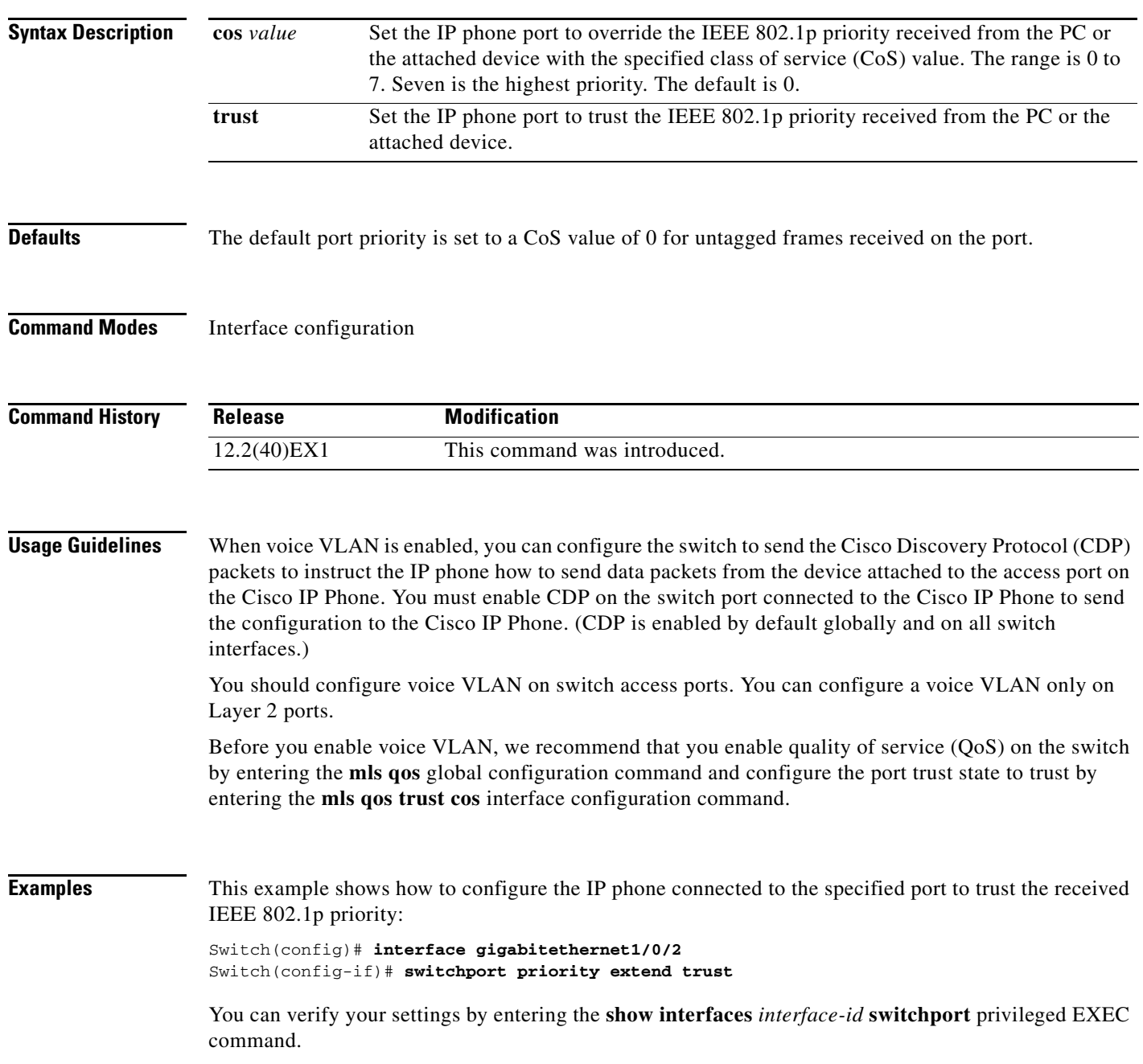

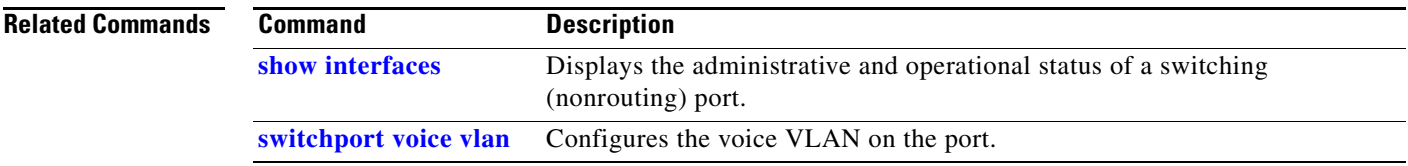

 $\blacksquare$ 

## <span id="page-825-0"></span>**switchport private-vlan**

Use the **switchport private-vlan** interface configuration command on the switch stack or on a standalone switch to define a private-VLAN association for an isolated or community port or a mapping for a promiscuous port. Use the **no** form of this command to remove the private-VLAN association or mapping from the port.

**switchport private-vlan** {**association** {**host** *primary-vlan-id secondary-vlan-id* | **mapping** *primary-vlan-id* {**add** *|* **remove**} *secondary-vlan-list*} | **host-association** *primary-vlan-id secondary-vlan-id* | **mapping** *primary-vlan-id* {**add** | **remove**} *secondary-vlan-list*}

**no switchport private-vlan** {**association** {**host** | **mapping**} | **host-association** | **mapping** 

This command is supported only if the switch or stack master is running the IP services feature set. In a switch stack, we strongly recommend that the stack members also run the IP services feature set when private VLANs are configured.

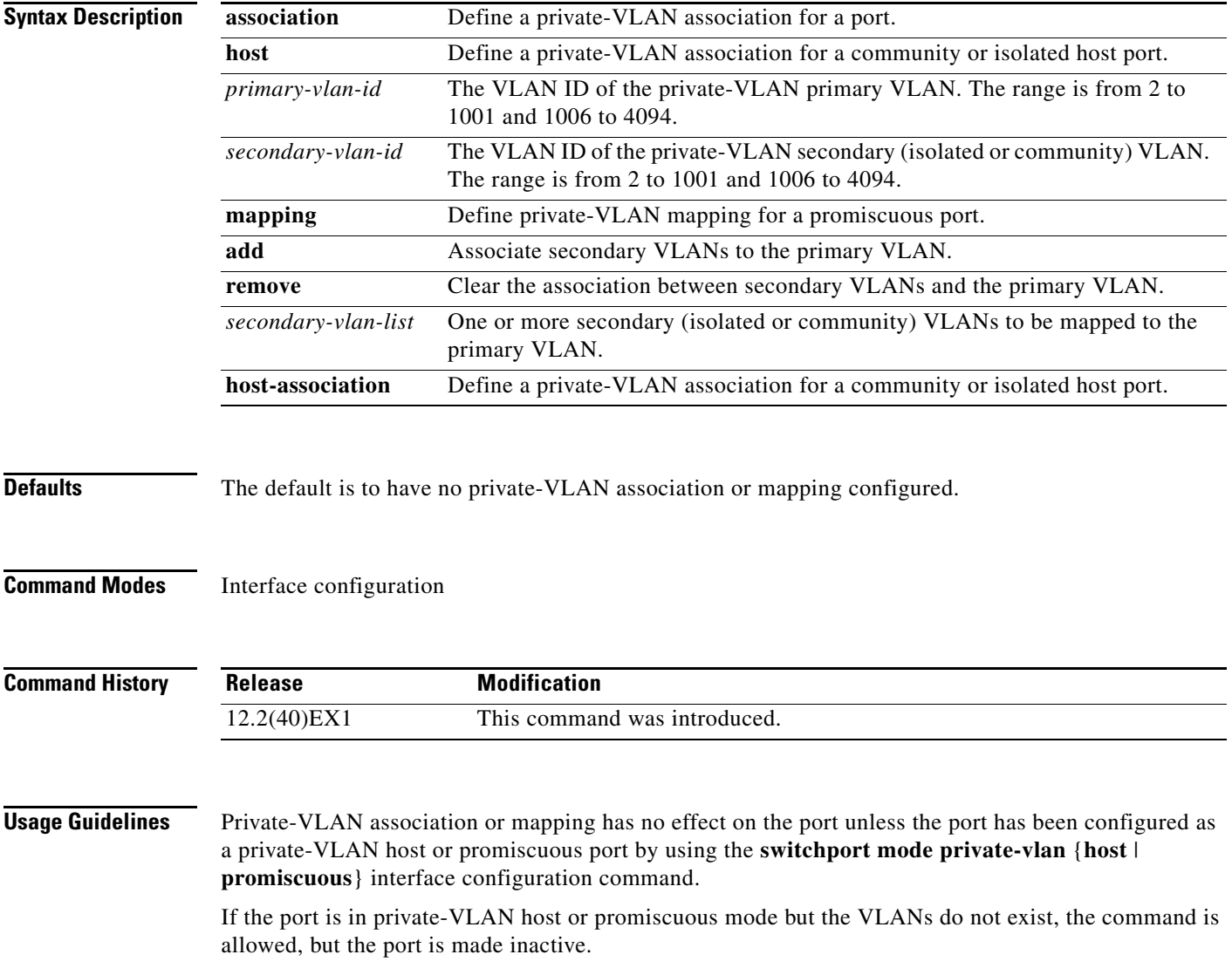

The *secondary\_vlan\_list* parameter cannot contain spaces. It can contain multiple comma-separated items. Each item can be a single private-VLAN ID or a hyphenated range of private-VLAN IDs. The list can contain one isolated VLAN and multiple community VLANs.

You can map a promiscuous port to only one primary VLAN. If you enter the **switchport private-vlan mapping** command on a promiscuous port that is already mapped to a primary and secondary VLAN, the primary VLAN mapping is overwritten.

You can add or remove secondary VLANs from promiscuous port private-VLAN mappings by using the **add** and **remove** keywords.

Entering the **switchport private-vlan association host** command has the same effect as entering the **switchport private-vlan host-association** interface configuration command.

Entering the **switchport private-vlan association mapping** command has the same effect as entering the **switchport private-vlan mapping** interface configuration command.

**Examples** This example shows how to configure an interface as a private VLAN host port and associate it with primary VLAN 20 and secondary VLAN 501:

```
Switch# configure terminal
Switch(config)# interface gigabitethernet 1/0/1
Switch(config-if)# switchport mode private-vlan host
Switch(config-if)# switchport private-vlan host-association 20 501
Switch(config-if)# end
```
This example shows how to configure an interface as a private-VLAN promiscuous port and map it to a primary VLAN and secondary VLANs:

```
Switch# configure terminal
Switch(config)# interface gigabitethernet 1/0/2
Switch(config-if)# switchport mode private-vlan promiscuous
Switch(config-if)# switchport private-vlan mapping 20 501-502 
Switch(config-if)# end
```
You can verify private-VLAN mapping by using the **show interfaces private-vlan mapping** privileged EXEC command. You can verify private VLANs and interfaces configured on the switch stack by using the **show vlan private-vlan** privileged EXEC command.

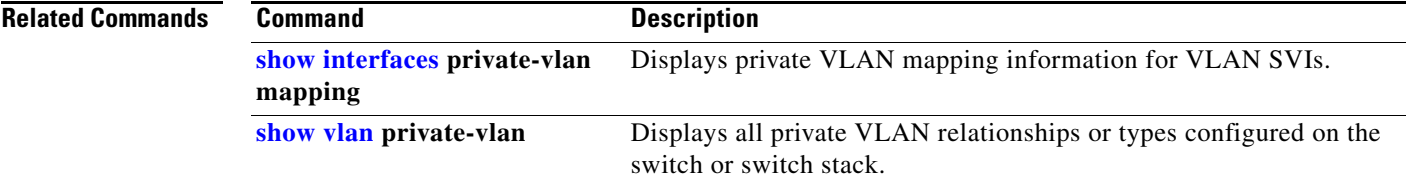

Г

## **switchport protected**

Use the **switchport protected** interface configuration command on the switch stack or on a standalone switch to isolate unicast, multicast, and broadcast traffic at Layer 2 from other protected ports on the same switch. Use the **no** form of this command to disable protection on the port.

### **switchport protected**

**no switchport protected** 

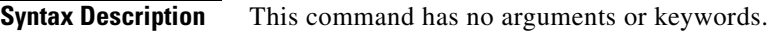

**Defaults** No protected port is defined. All ports are nonprotected.

**Command Modes** Interface configuration

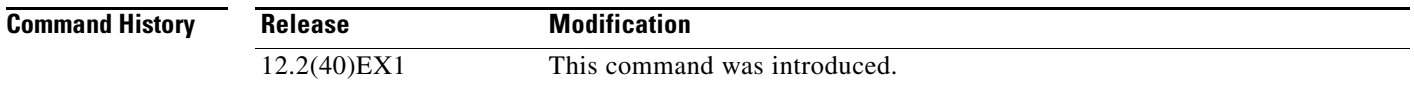

### **Usage Guidelines** The switchport protection feature is local to the switch; communication between protected ports on the same switch is possible only through a Layer 3 device. To prevent communication between protected ports on different switches, you must configure the protected ports for unique VLANs on each switch and configure a trunk link between the switches. A protected port is different from a secure port.

A protected port does not forward any traffic (unicast, multicast, or broadcast) to any other port that is also a protected port. Data traffic cannot be forwarded between protected ports at Layer 2; only control traffic, such as PIM packets, is forwarded because these packets are processed by the CPU and forwarded in software. All data traffic passing between protected ports must be forwarded through a Layer 3 device.

Because a switch stack represents a single logical switch, Layer 2 traffic is not forwarded between any protected ports in the switch stack, whether they are on the same or different switches in the stack.

Port monitoring does not work if both the monitor and monitored ports are protected ports.

**Examples** This example shows how to enable a protected port on an interface:

Switch(config)# **interface gigabitethernet1/0/2** Switch(config-if)# **switchport protected**

You can verify your settings by entering the **show interfaces** *interface-id* **switchport** privileged EXEC command.
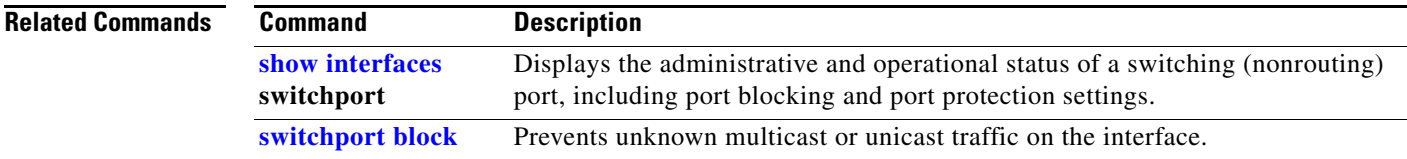

 $\blacksquare$ 

## **switchport trunk**

Use the **switchport trunk** interface configuration command on the switch stack or on a standalone switch to set the trunk characteristics when the interface is in trunking mode. Use the **no** form of this command to reset a trunking characteristic to the default.

**switchport trunk** {**allowed vlan** *vlan-list* | **encapsulation** {**dot1q** | **isl** | **negotiate**} | **native vlan**  *vlan-id* | **pruning vlan** *vlan-list*}

**no switchport trunk** {**allowed vlan** | **encapsulation** | **native vlan** | {**pruning vlan**}

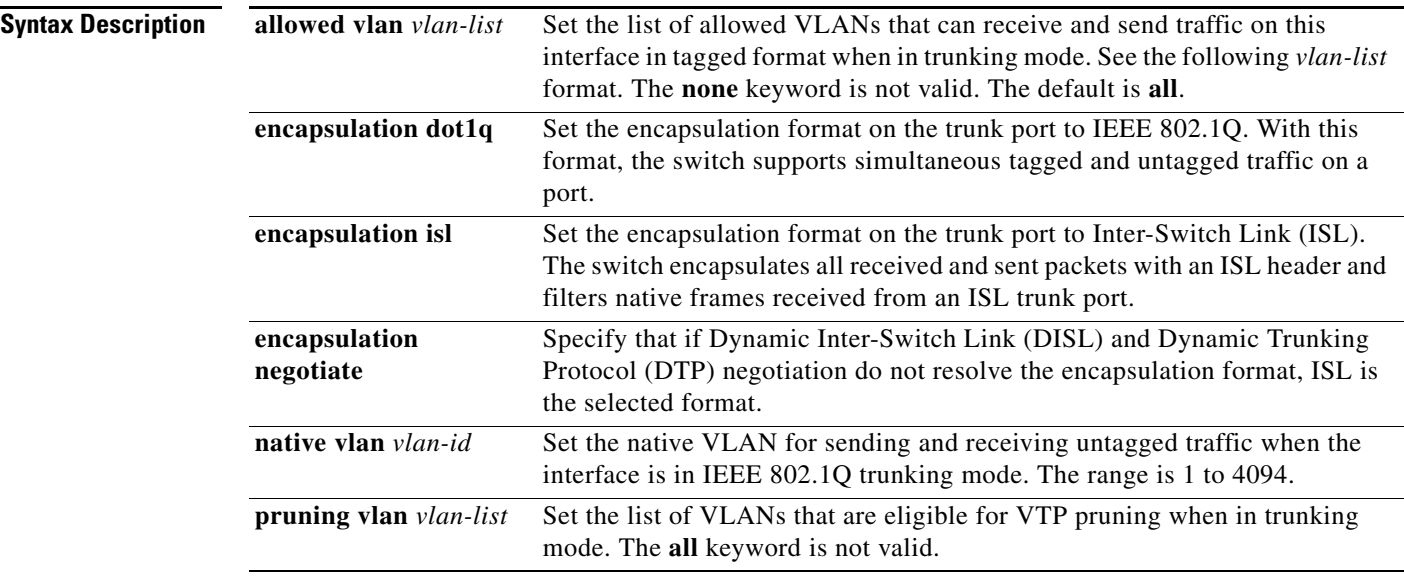

The *vlan-list* format is **all** | **none** | [**add** | **remove** | **except**] *vlan-atom* [*,vlan-atom...*] where:

- **all** specifies all VLANs from 1 to 4094. This keyword is not allowed on commands that do not permit all VLANs in the list to be set at the same time.
- **• none** means an empty list. This keyword is not allowed on commands that require certain VLANs to be set or at least one VLAN to be set.
- **add** adds the defined list of VLANs to those currently set instead of replacing the list. Valid IDs are from 1 to 1005; extended-range VLANs (VLAN IDs greater than 1005) are valid in some cases.

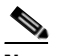

**Note** You can add extended-range VLANs to the allowed VLAN list, but not to the pruning-eligible VLAN list.

Separate nonconsecutive VLAN IDs with a comma; use a hyphen to designate a range of IDs.

**remove** removes the defined list of VLANs from those currently set instead of replacing the list. Valid IDs are from 1 to 1005; extended-range VLAN IDs are valid in some cases.

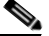

**Note** You can remove extended-range VLANs from the allowed VLAN list, but you cannot remove them from the pruning-eligible list.

Separate nonconsecutive VLAN IDs with a comma; use a hyphen to designate a range of IDs.

- **• except** lists the VLANs that should be calculated by inverting the defined list of VLANs. (VLANs are added except the ones specified.) Valid IDs are from 1 to 1005. Separate nonconsecutive VLAN IDs with a comma; use a hyphen to designate a range of IDs.
- **•** *vlan-atom* is either a single VLAN number from 1 to 4094 or a continuous range of VLANs described by two VLAN numbers, the lesser one first, separated by a hyphen.

**Defaults** The default encapsulation is negotiate. VLAN 1 is the default native VLAN ID on the port. The default for all VLAN lists is to include all VLANs.

### **Command Modes** Interface configuration

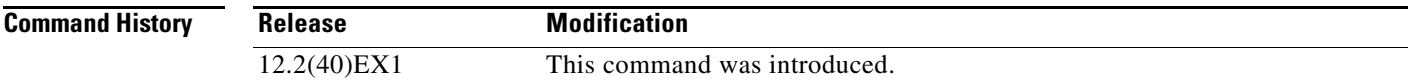

### **Usage Guidelines** Encapsulation:

- **•** The **switchport trunk encapsulation** command is supported only for platforms and interface hardware that can support both ISL and IEEE 802.1Q formats.
- **•** You cannot configure one end of the trunk as an IEEE 802.1Q trunk and the other end as an ISL or nontrunk port. However, you can configure one port as an ISL trunk and a different port on the same switch as an IEEE 802.1Q trunk.
- If you enter the **negotiate** keywords and DTP negotiation does not resolve the encapsulation format, ISL is the selected format. The **no** form of the command resets the trunk encapsulation format to the default.
- **•** The **no** form of the **encapsulation** command resets the encapsulation format to the default.

### Native VLANs:

- **•** All untagged traffic received on an IEEE 802.1Q trunk port is forwarded with the native VLAN configured for the port.
- **•** If a packet has a VLAN ID that is the same as the sending-port native VLAN ID, the packet is sent without a tag; otherwise, the switch sends the packet with a tag.
- **•** The **no** form of the **native vlan** command resets the native mode VLAN to the appropriate default VLAN for the device.

 $\mathbf I$ 

Allowed VLAN:

- To reduce the risk of spanning-tree loops or storms, you can disable VLAN 1 on any individual VLAN trunk port by removing VLAN 1 from the allowed list. When you remove VLAN 1 from a trunk port, the interface continues to send and receive management traffic, for example, Cisco Discovery Protocol (CDP), Port Aggregation Protocol (PAgP), Link Aggregation Control Protocol (LACP), Dynamic Trunking Protocol (DTP), and VLAN Trunking Protocol (VTP) in VLAN 1.
- **•** The **no** form of the **allowed vlan** command resets the list to the default list, which allows all VLANs.

Trunk pruning:

- **•** The pruning-eligible list applies only to trunk ports.
- **•** Each trunk port has its own eligibility list.
- If you do not want a VLAN to be pruned, remove it from the pruning-eligible list. VLANs that are pruning-ineligible receive flooded traffic.
- **•** VLAN 1, VLANs 1002 to 1005, and extended-range VLANs (VLANs 1006 to 4094) cannot be pruned.

**Examples** This example shows how to cause a port configured as a switched interface to encapsulate in IEEE 802.1Q trunking format regardless of its default trunking format in trunking mode:

```
Switch(config)# interface gigabitethernet1/0/2
Switch(config-if)# switchport trunk encapsulation dot1q
```
This example shows how to configure VLAN 3 as the default for the port to send all untagged traffic:

```
Switch(config)# interface gigabitethernet1/0/2
Switch(config-if)# switchport trunk native vlan 3
```
This example shows how to add VLANs 1, 2, 5, and 6 to the allowed list:

```
Switch(config)# interface gigabitethernet1/0/2
Switch(config-if)# switchport trunk allowed vlan add 1,2,5,6
```
This example shows how to remove VLANs 3 and 10 to 15 from the pruning-eligible list:

```
Switch(config)# interface gigabitethernet1/0/2
Switch(config-if)# switchport trunk pruning vlan remove 3,10-15
```
You can verify your settings by entering the **show interfaces** *interface-id* **switchport** privileged EXEC command.

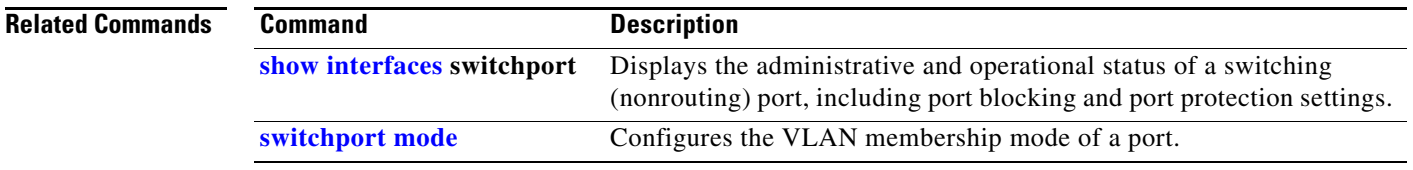

# **switchport voice detect**

Use the **switchport voice detect** interface configuration command on the switch stack or on a standalone switch to detect and recognize a Cisco IP phone. Use the **no** form of this command to return to the default setting.

**switchport voice detect cisco-phone** [**full-duplex**]

**no switchport voice detect cisco-phone** [**full-duplex**]

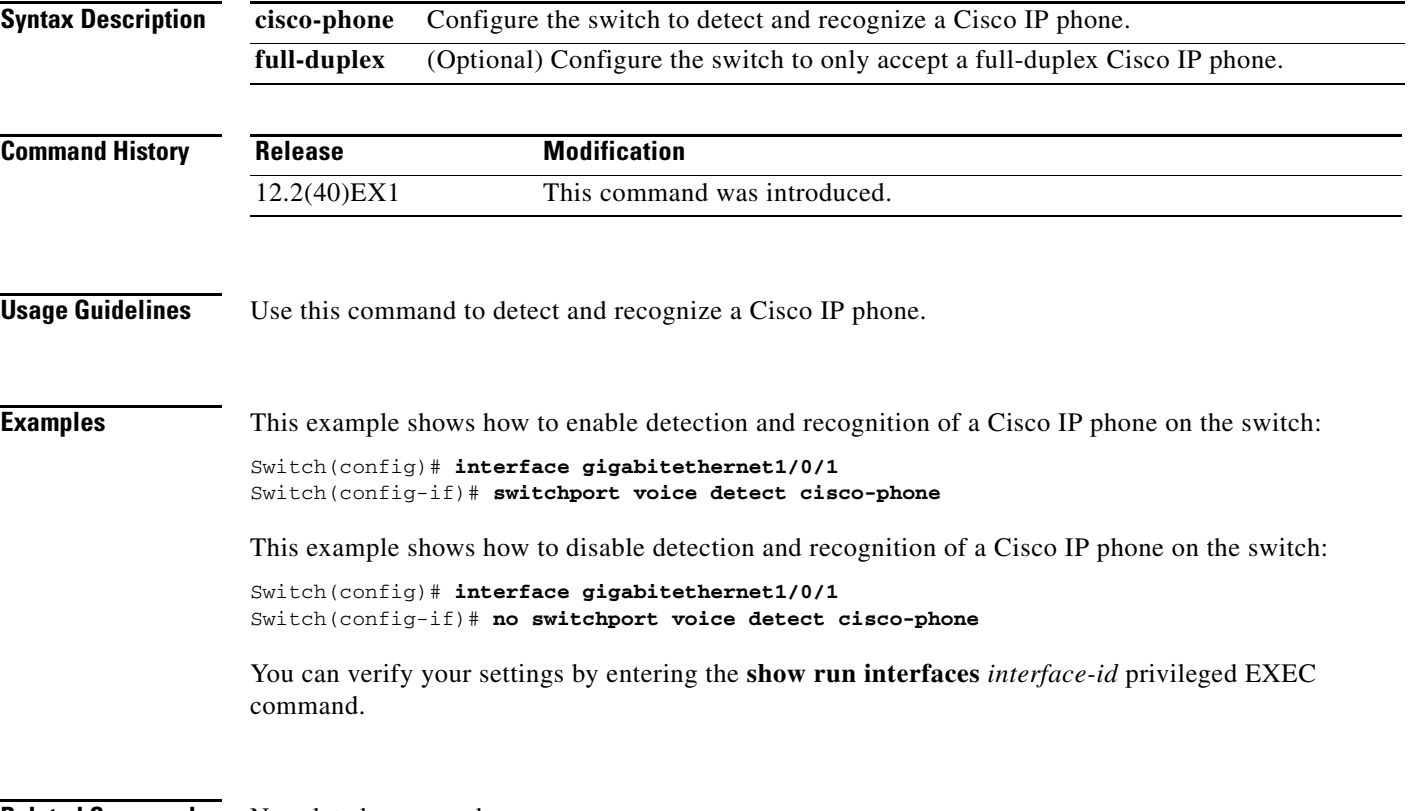

**Related Commands** No related commands.

# **switchport voice vlan**

Use the **switchport voice vlan** interface configuration command on the switch stack or on a standalone switch to configure voice VLAN on the port. Use the **no** form of this command to return to the default setting.

**switchport voice vlan** {*vlan-id* | **dot1p** | **none** | **untagged**}

**no switchport voice vlan**

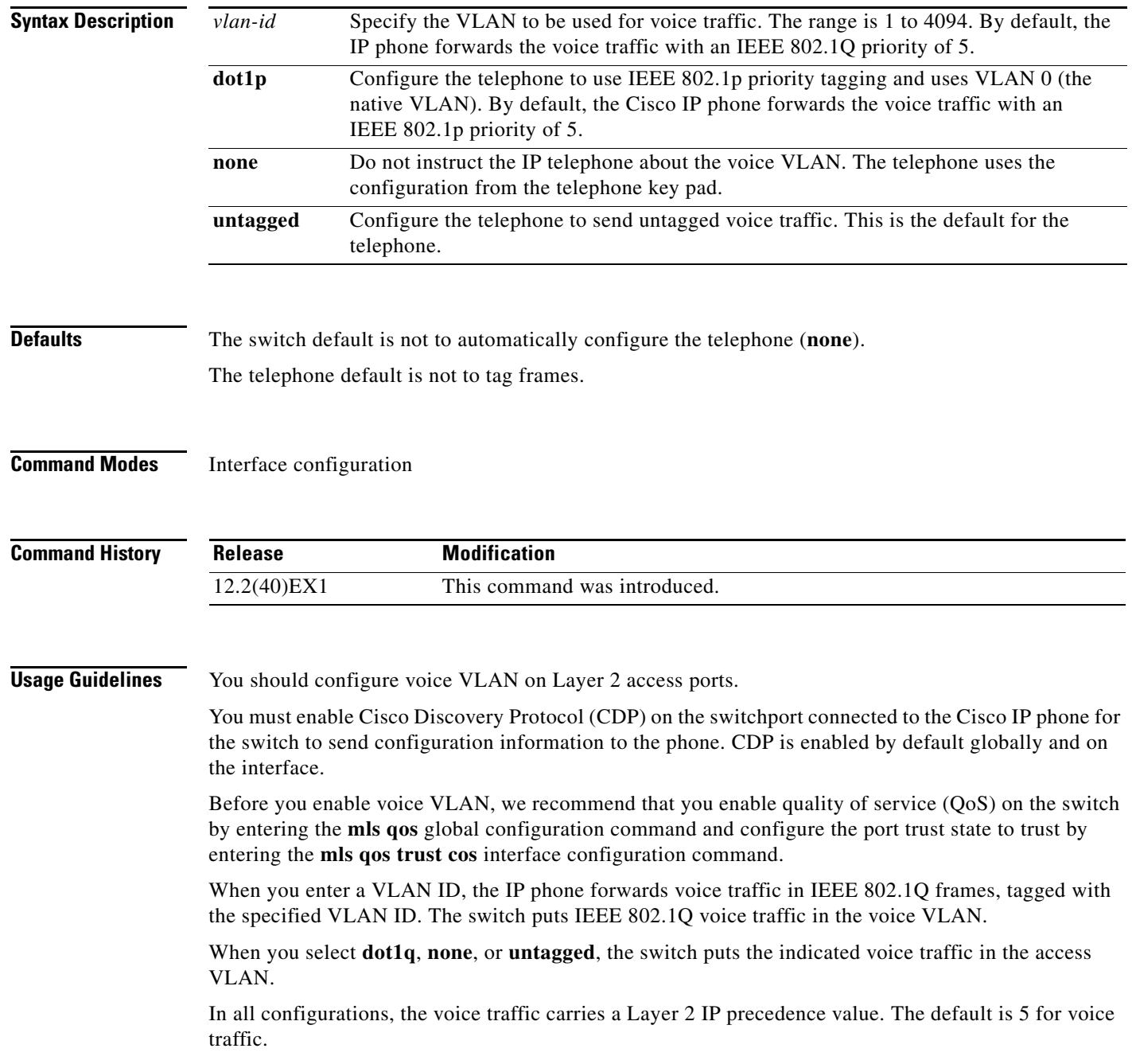

When you enable port security on an interface that is also configured with a voice VLAN, set the maximum allowed secure addresses on the port to two. When the port is connected to a Cisco IP phone, the IP phone requires one MAC address. The Cisco IP phone address is learned on the voice VLAN, but is not learned on the access VLAN. If you connect a single PC to the Cisco IP phone, no additional MAC addresses are required. If you connect more than one PC to the Cisco IP phone, you must configure enough secure addresses to allow one for each PC and one for the Cisco IP phone.

If any type of port security is enabled on the access VLAN, dynamic port security is automatically enabled on the voice VLAN.

You cannot configure static secure MAC addresses in the voice VLAN.

A voice-VLAN port cannot be a private-VLAN port.

The Port Fast feature is automatically enabled when voice VLAN is configured. When you disable voice VLAN, the Port Fast feature is not automatically disabled.

**Examples** This example shows how to configure VLAN 2 as the voice VLAN for the port:

Switch(config)# **interface gigabitethernet1/0/2** Switch(config-if)# **switchport voice vlan 2**

You can verify your settings by entering the **show interfaces** *interface-id* **switchport** privileged EXEC command.

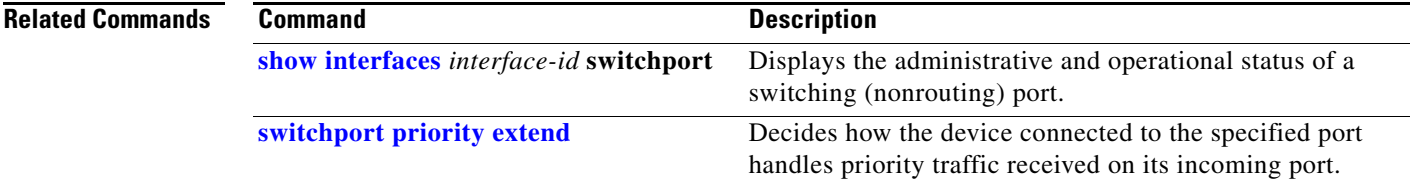

Г

# **system env temperature threshold yellow**

Use the **system env temperature threshold yellow** global configuration command on the switch stack or on a standalone switch to configure the difference between the yellow and red temperature thresholds that determines the value of yellow threshold. Use the **no** form of this command to return to the default value.

**system env temperature threshold yellow** *value*

**no system env temperature threshold yellow** *value*

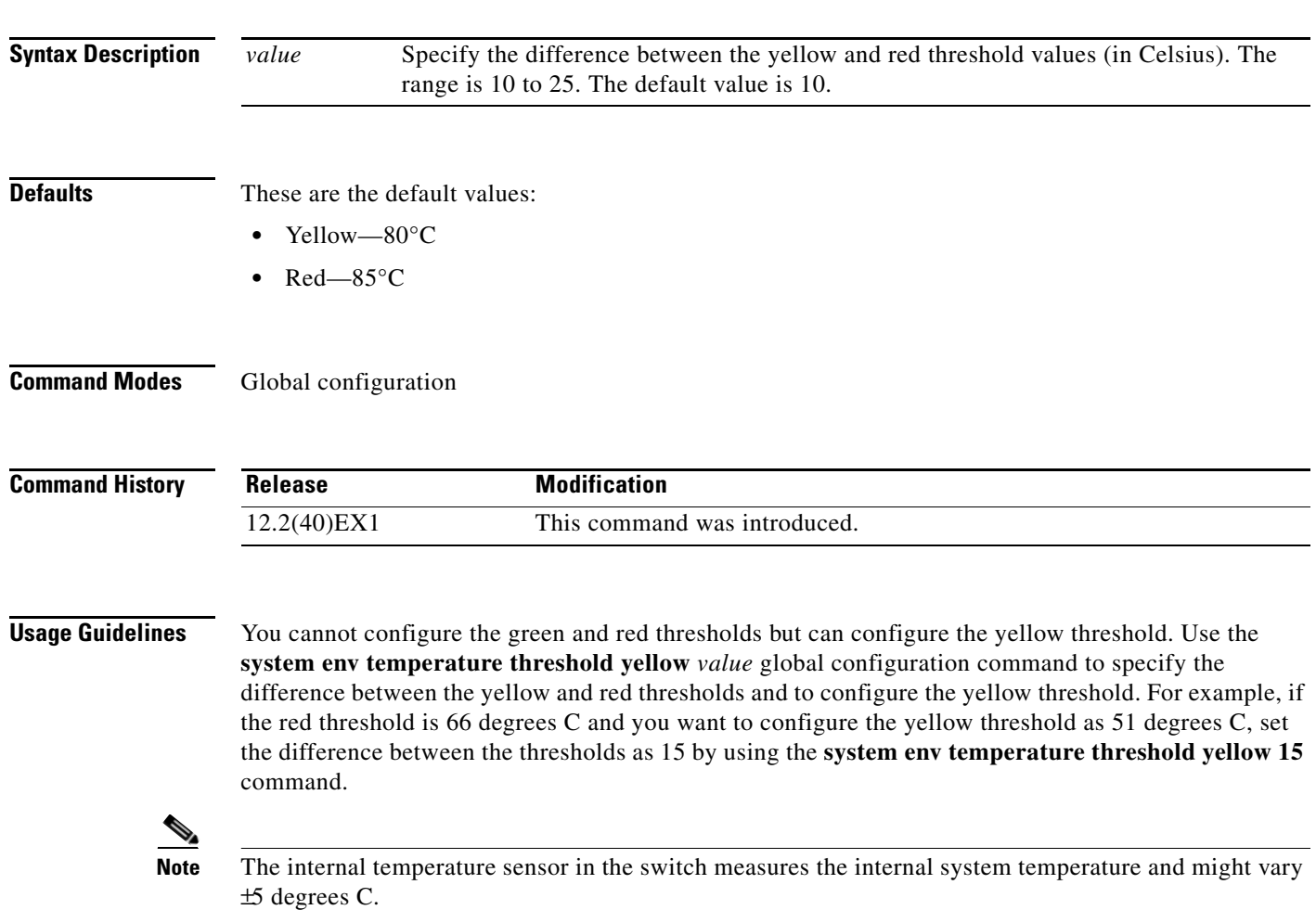

## **Examples** This example sets 15 as the difference between the yellow and red thresholds:

Switch(config)# **system env temperature threshold yellow 15** Switch(config)#

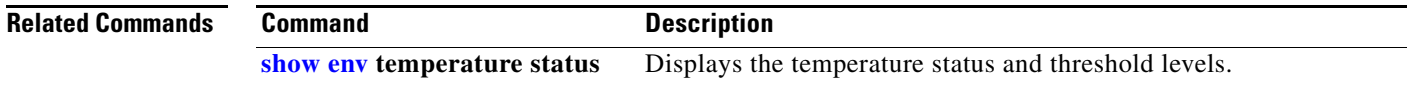

## **system mtu**

Use the **system mtu** global configuration command on the switch stack or on a standalone switch to set the maximum packet size or maximum transmission unit (MTU) size for Gigabit Ethernet (10/100/1000) ports, for 10-Gigabit ports, or for routed ports. Use the **no** form of this command to restore the global MTU value to its default value.

**system mtu** {**jumbo** *bytes |* **routing** *bytes*}

**no system mtu** [**jumbo** | **routing**]

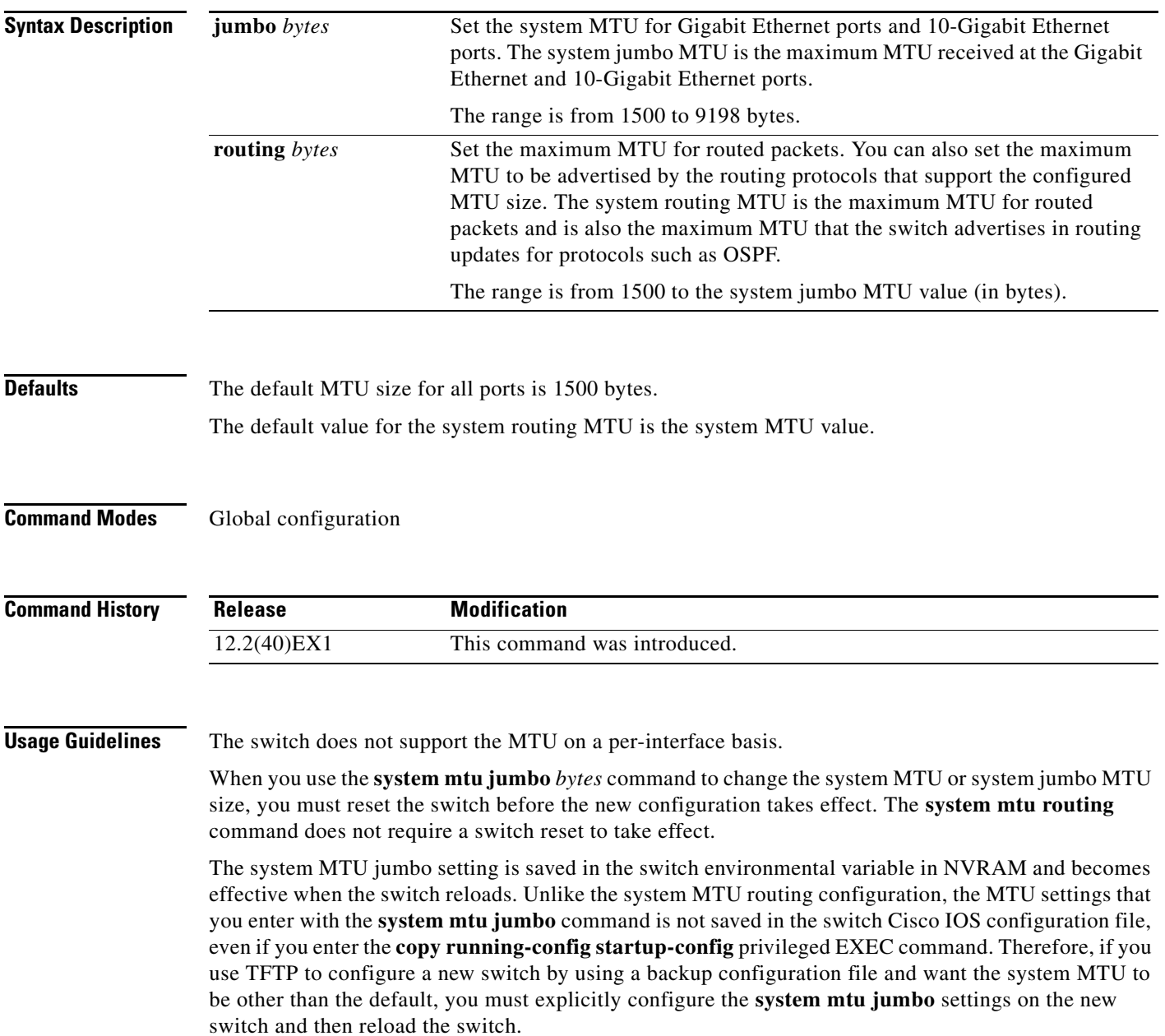

The upper limit of the system routing MTU value is based on the switch or switch stack configuration and refers to the currently applied system jumbo MTU value.

If you enter a value that is outside the allowed range for the specific type of interface, the value is not accepted.

**Examples** This example shows how to set the maximum jumbo packet size for Gigabit Ethernet ports to 6000 bytes:

Switch(config)# **system mtu jumbo 6000** Switch(config)# **exit** Switch# **reload**

You can verify your setting by entering the **show system mtu** privileged EXEC command.

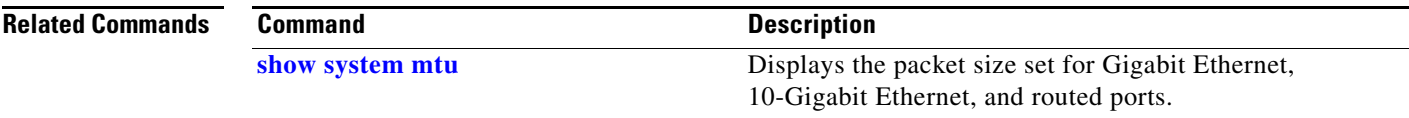

# **test cable-diagnostics tdr**

Use the **test cable-diagnostics tdr** privileged EXEC command on the switch stack or on a standalone switch to run the Time Domain Reflector (TDR) feature on an interface.

**test cable-diagnostics tdr interface** *interface-id*

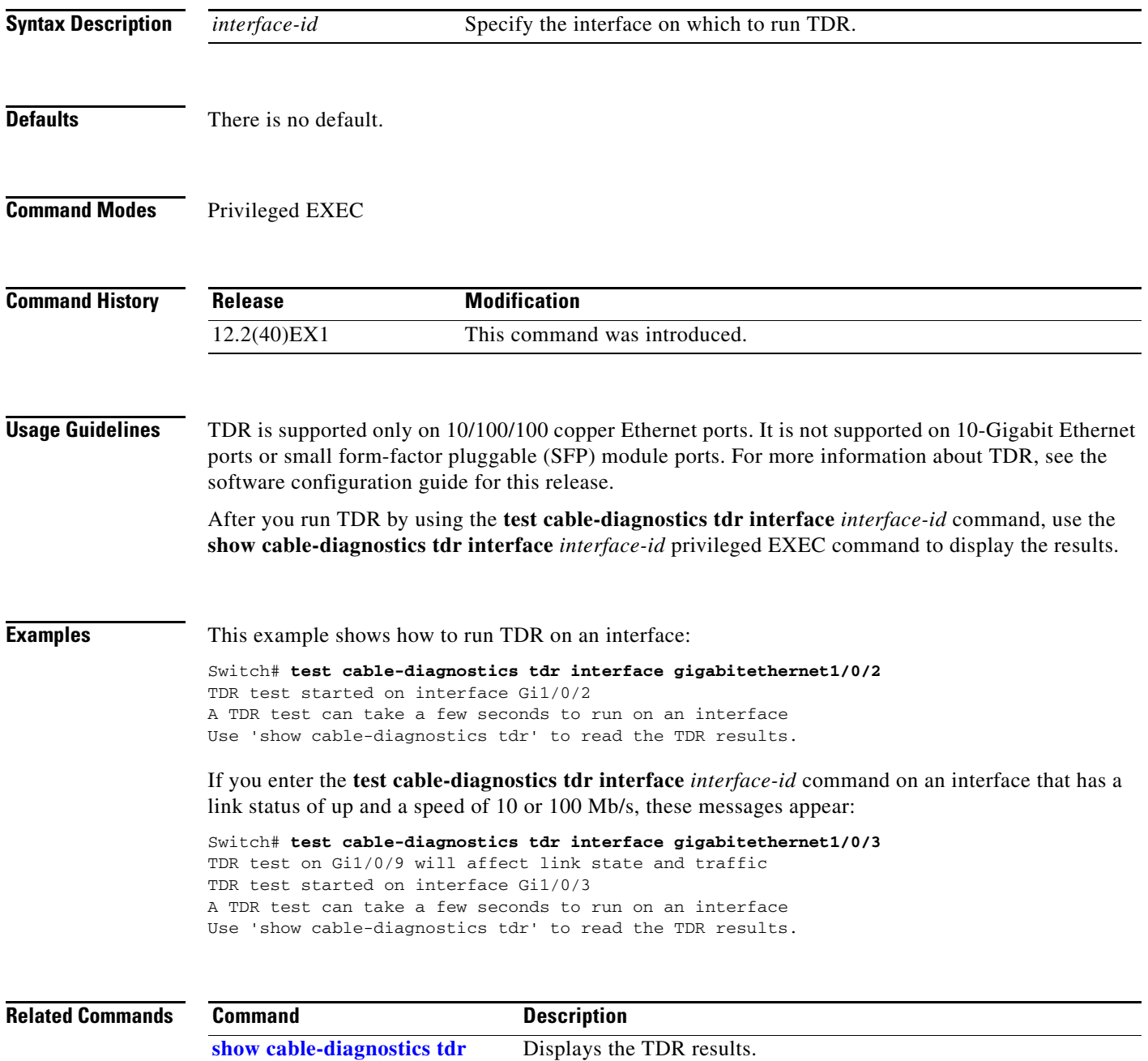

**The Contract of the Contract of the Contract of the Contract of the Contract of the Contract of the Contract of the Contract of the Contract of the Contract of the Contract of the Contract of the Contract of the Contract** 

## <span id="page-840-0"></span>**traceroute mac**

Use the **traceroute mac** privileged EXEC command on the switch stack or on a standalone switch to display the Layer 2 path taken by the packets from the specified source MAC address to the specified destination MAC address.

**traceroute mac** [**interface** *interface-id*] {*source-mac-address*} [**interface** *interface-id*] {*destination-mac-address*} [**vlan** *vlan-id*] [**detail**]

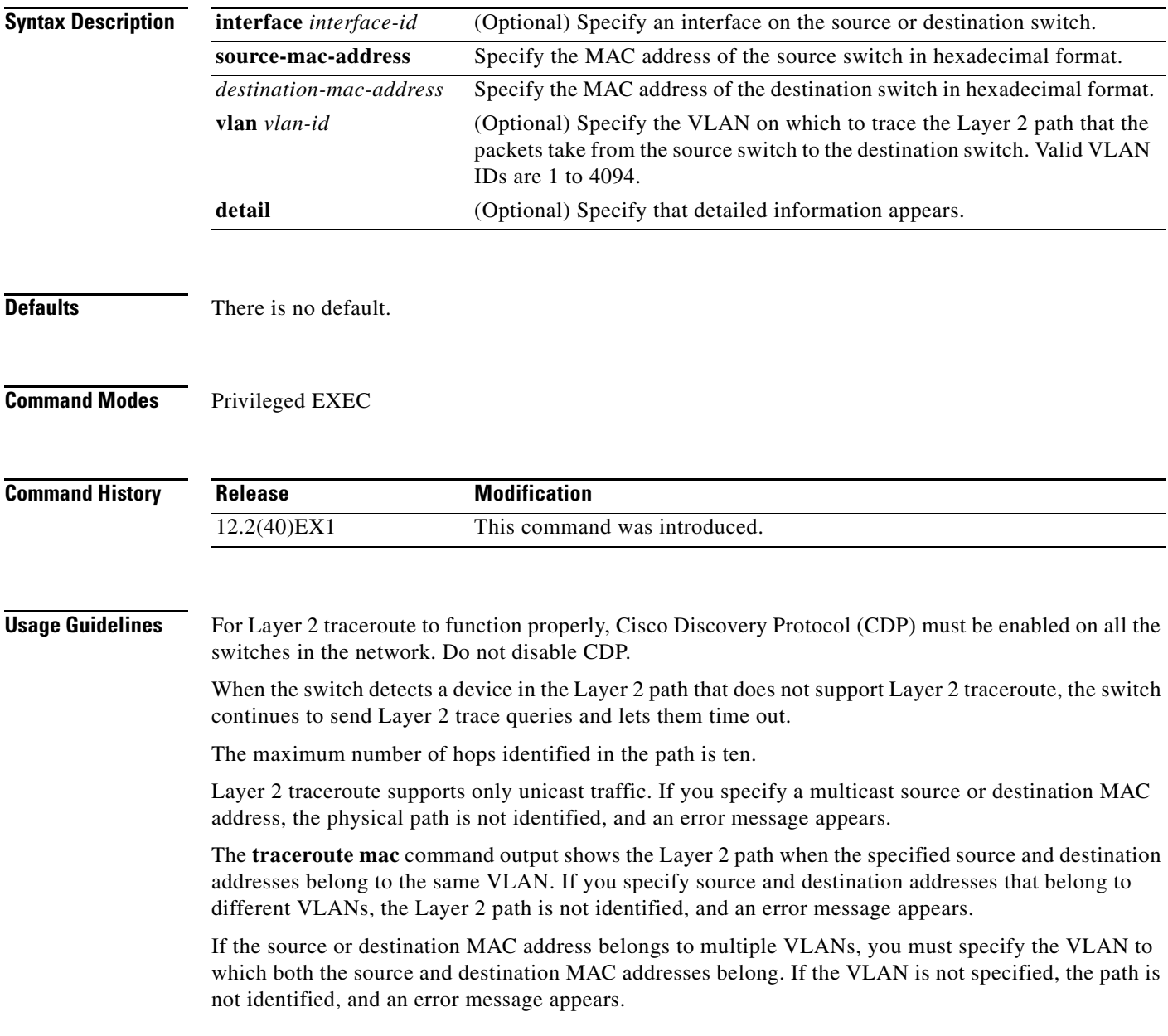

The Layer 2 traceroute feature is not supported when multiple devices are attached to one port through hubs (for example, multiple CDP neighbors are detected on a port). When more than one CDP neighbor is detected on a port, the Layer 2 path is not identified, and an error message appears.

This feature is not supported in Token Ring VLANs.

**Examples** This example shows how to display the Layer 2 path by specifying the source and destination MAC addresses:

```
Switch# traceroute mac 0000.0201.0601 0000.0201.0201
Source 0000.0201.0601 found on con6[WS-CBS3130G-S] (2.2.6.6)
\cosh(2.2.6.6) :Gi0/1 => Gi0/3
con5 (2.2.5.5 ) : Gi0/3 => Gi0/1
con1 (2.2.1.1 ) : Gi0/1 => Gi0/2
con2 (2.2.2.2 ) : Gi0/2 => Gi0/1
Destination 0000.0201.0201 found on con2[WS-C3550-24] (2.2.2.2)
Layer 2 trace completed
```
This example shows how to display the Layer 2 path by using the **detail** keyword:

```
Switch# traceroute mac 0000.0201.0601 0000.0201.0201 detail
Source 0000.0201.0601 found on con6[WS-CBS3130G-S] (2.2.6.6)
con6 / WS-CBS3130G-S / 2.2.6.6 :
Gi0/0/2 [auto, auto] => Gi0/0/3 [auto, auto]
con5 / WS-C2950G-24-EI / 2.2.5.5 :
       Fa0/3 [auto, auto] => Gi0/1 [auto, auto]
con1 / WS-C3550-12G / 2.2.1.1 :
       Gi0/1 [auto, auto] => Gi0/2 [auto, auto]
con2 / WS-C3550-24 / 2.2.2.2 :
       Gi0/2 [auto, auto] => Fa0/1 [auto, auto]
Destination 0000.0201.0201 found on con2[WS-C3550-24] (2.2.2.2)
Layer 2 trace completed.
```
This example shows how to display the Layer 2 path by specifying the interfaces on the source and destination switches:

```
Switch# traceroute mac interface fastethernet0/1 0000.0201.0601 interface fastethernet0/3 
0000.0201.0201
Source 0000.0201.0601 found on con6[WS-CBS3130G-S] con5 (2.2.5.5 )
```
:  $Gi0/0/3$  =>  $Gi0/0/1$ con1 (2.2.1.1 ) : Gi0/0/1 => Gi0/0/2 con2 (2.2.2.2 ) : Gi0/0/2 => Gi0/0/1 Destination 0000.0201.0201 found on con2[WS-C3550-24] (2.2.2.2) Layer 2 trace completed

This example shows the Layer 2 path when the switch is not connected to the source switch:

```
Switch# traceroute mac 0000.0201.0501 0000.0201.0201 detail
Source not directly connected, tracing source .....
Source 0000.0201.0501 found on con5[WS-CBS3130G-S] (2.2.5.5)
con5 / WS-CBS3130G-S / 2.2.5.5 :
Gi0/0/1 [auto, auto] => Gi0/0/3 [auto, auto]
con1 / WS-C3550-12G / 2.2.1.1 :
       Gi0/1 [auto, auto] => Gi0/2 [auto, auto]
con2 / WS-C3550-24 / 2.2.2.2 :
        Gi0/2 [auto, auto] => Fa0/1 [auto, auto]
Destination 0000.0201.0201 found on con2[WS-C3550-24] (2.2.2.2)
Layer 2 trace completed.
```
This example shows the Layer 2 path when the switch cannot find the destination port for the source MAC address:

Switch# **traceroute mac 0000.0011.1111 0000.0201.0201** Error:Source Mac address not found. Layer2 trace aborted.

This example shows the Layer 2 path when the source and destination devices are in different VLANs:

Switch# **traceroute mac 0000.0201.0601 0000.0301.0201** Error:Source and destination macs are on different vlans. Layer2 trace aborted.

This example shows the Layer 2 path when the destination MAC address is a multicast address:

Switch# **traceroute mac 0000.0201.0601 0100.0201.0201** Invalid destination mac address

This example shows the Layer 2 path when source and destination switches belong to multiple VLANs:

Switch# **traceroute mac 0000.0201.0601 0000.0201.0201** Error:Mac found on multiple vlans. Layer2 trace aborted.

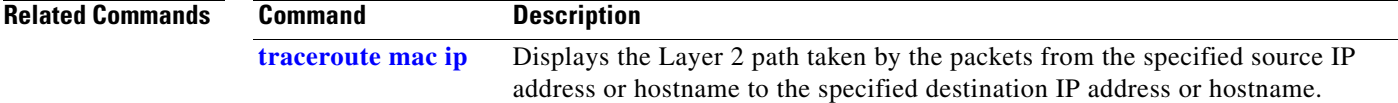

## <span id="page-843-0"></span>**traceroute mac ip**

Use the **traceroute mac ip** privileged EXEC command on the switch stack or on a standalone switch to display the Layer 2 path taken by the packets from the specified source IP address or hostname to the specified destination IP address or hostname.

**traceroute mac ip** {*source-ip-address* | *source-hostname*} {*destination-ip-address* | *destination-hostname*} [**detail**]

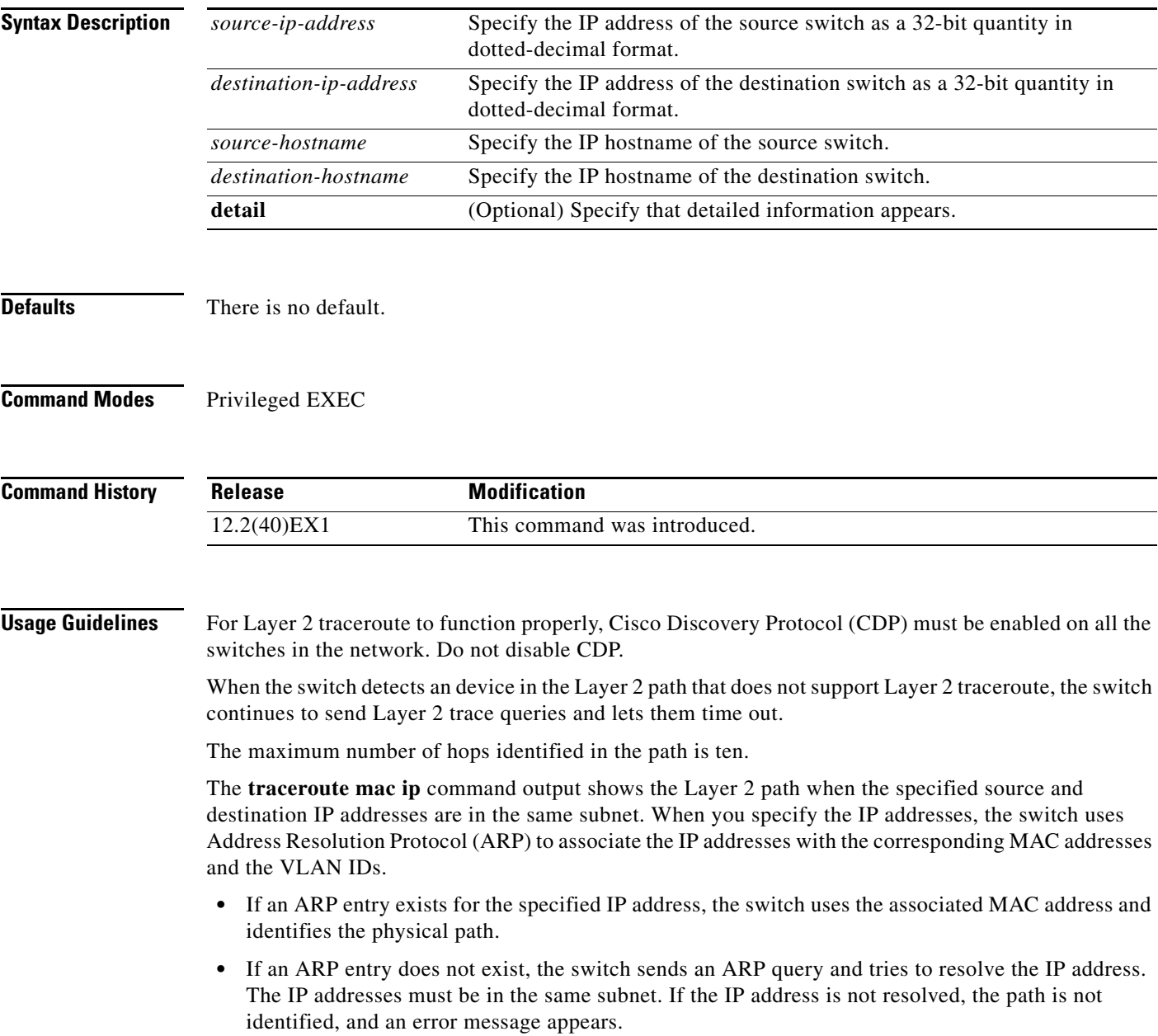

The Layer 2 traceroute feature is not supported when multiple devices are attached to one port through hubs (for example, multiple CDP neighbors are detected on a port). When more than one CDP neighbor is detected on a port, the Layer 2 path is not identified, and an error message appears.

This feature is not supported in Token Ring VLANs.

**Examples** This example shows how to display the Layer 2 path by specifying the source and destination IP addresses and by using the **detail** keyword:

```
Switch# traceroute mac ip 2.2.66.66 2.2.22.22 detail
Translating IP to mac ..... 
2.2.66.66 => 0000.0201.0601
2.2.22.22 => 0000.0201.0201
Source 0000.0201.0601 found on con6[WS-C2950G-24-EI] (2.2.6.6)
con6 / WS-CBS3130G-S / 2.2.6.6 :
Gi0/0/1 [auto, auto] => Gi0/0/3 [auto, auto]
con5 / WS-C2950G-24-EI / 2.2.5.5 :
       Fa0/3 [auto, auto] => Gi0/1 [auto, auto]
con1 / WS-C3550-12G / 2.2.1.1 :
        Gi0/1 [auto, auto] => Gi0/2 [auto, auto]
con2 / WS-C3550-24 / 2.2.2.2 :
        Gi0/2 [auto, auto] => Fa0/1 [auto, auto]
Destination 0000.0201.0201 found on con2[WS-C3550-24] (2.2.2.2)
Layer 2 trace completed.
```
This example shows how to display the Layer 2 path by specifying the source and destination hostnames:

```
Switch# traceroute mac ip con6 con2
Translating IP to mac ..... 
2.2.66.66 => 0000.0201.0601
2.2.22.22 => 0000.0201.0201
Source 0000.0201.0601 found on con6
\text{con6} (2.2.6.6) :\text{Gi0/0/1} \Rightarrow \text{Gi0/0/3}con5 (2.2.5.5 ) : Gi0/0/3 => Gi0/1
con1 (2.2.1.1 ) : Gi0/0/1 \Rightarrow Gi0/2<br>con2 (2.2.2.2 ) : Gi0/0/2 \Rightarrow Fa0/1con2 (2.2.2.2) (2.2.2.2) (3.2.2.2) (3.2.2.2) (3.2.2.2) (3.2.2.2) (3.2.2.2) (3.2.2.2) (3.2.2.2) (3.2.2.2) (3.2.2.2) (3.2.2.2) (3.2.2.2) (3.2.2.2) (3.2.2.2) (3.2.2.2) (3.2.2.2) (3.2.2.2) 
Destination 0000.0201.0201 found on con2
Layer 2 trace completed
```
This example shows the Layer 2 path when ARP cannot associate the source IP address with the corresponding MAC address:

```
Switch# traceroute mac ip 2.2.66.66 2.2.77.77
Arp failed for destination 2.2.77.77.
Layer2 trace aborted.
```
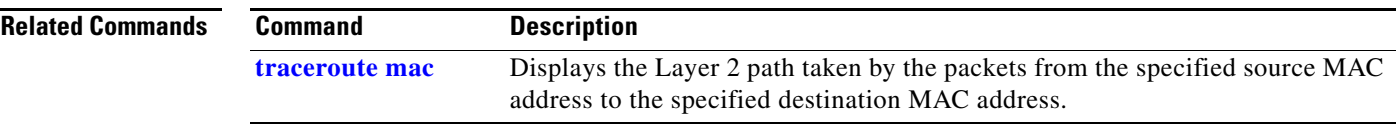

## **trust**

Use the **trust** policy-map class configuration command on the switch stack or on a standalone switch to define a trust state for traffic classified through the **class** policy-map configuration or the **class-map** global configuration command. Use the **no** form of this command to return to the default setting.

**trust** [**cos** | **dscp** | **ip-precedence**]

**no trust** [**cos** | **dscp** | **ip-precedence**]

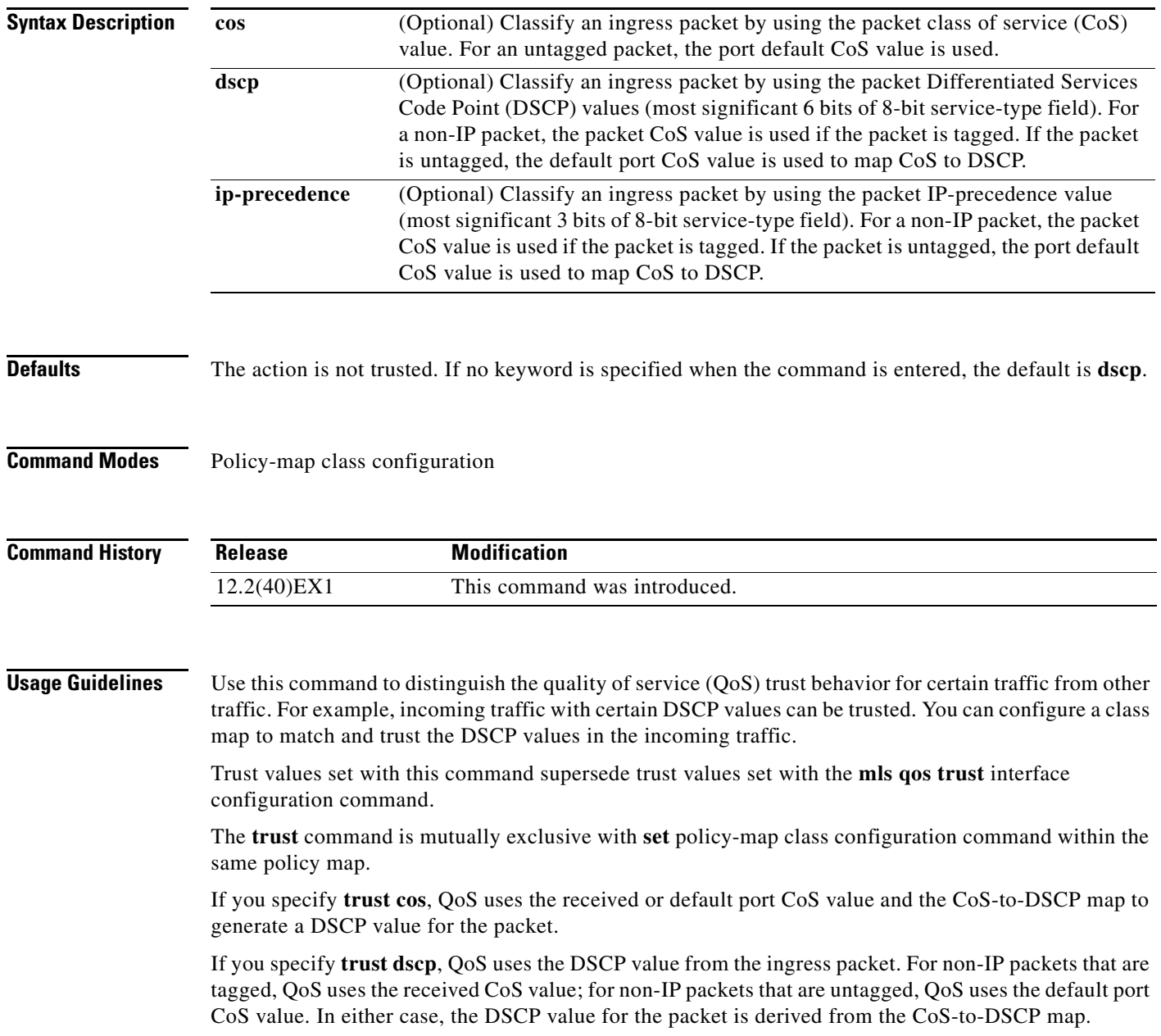

If you specify **trust ip-precedence**, QoS uses the IP precedence value from the ingress packet and the IP-precedence-to-DSCP map. For non-IP packets that are tagged, QoS uses the received CoS value; for non-IP packets that are untagged, QoS uses the default port CoS value. In either case, the DSCP for the packet is derived from the CoS-to-DSCP map.

To return to policy-map configuration mode, use the **exit** command. To return to privileged EXEC mode, use the **end** command.

**Examples** This example shows how to define a port trust state to trust incoming DSCP values for traffic classified with *class1*:

```
Switch(config)# policy-map policy1
Switch(config-pmap)# class class1
Switch(config-pmap-c)# trust dscp
Switch(config-pmap-c)# police 1000000 20000 exceed-action policed-dscp-transmit
Switch(config-pmap-c)# exit
```
You can verify your settings by entering the **show policy-map** privileged EXEC command.

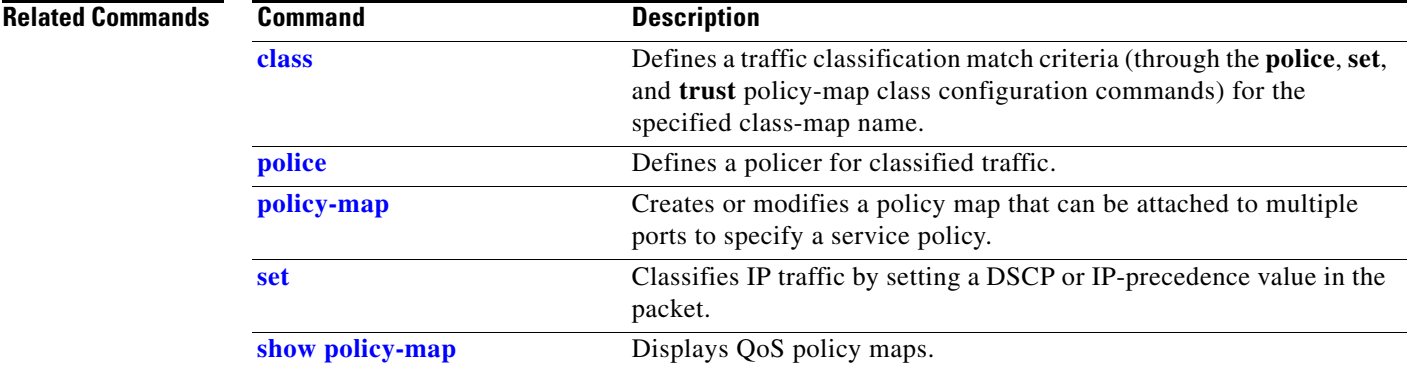

# <span id="page-847-0"></span>**udld**

Use the **udld** global configuration command on the switch stack or on a standalone switch to enable aggressive or normal mode in the UniDirectional Link Detection (UDLD) and to set the configurable message timer time. Use the **no** form of the command to disable aggressive or normal mode UDLD on all fiber-optic ports.

**udld** {**aggressive** | **enable** | **message time** *message-timer-interval*}

**no udld** {**aggressive** | **enable** | **message**}

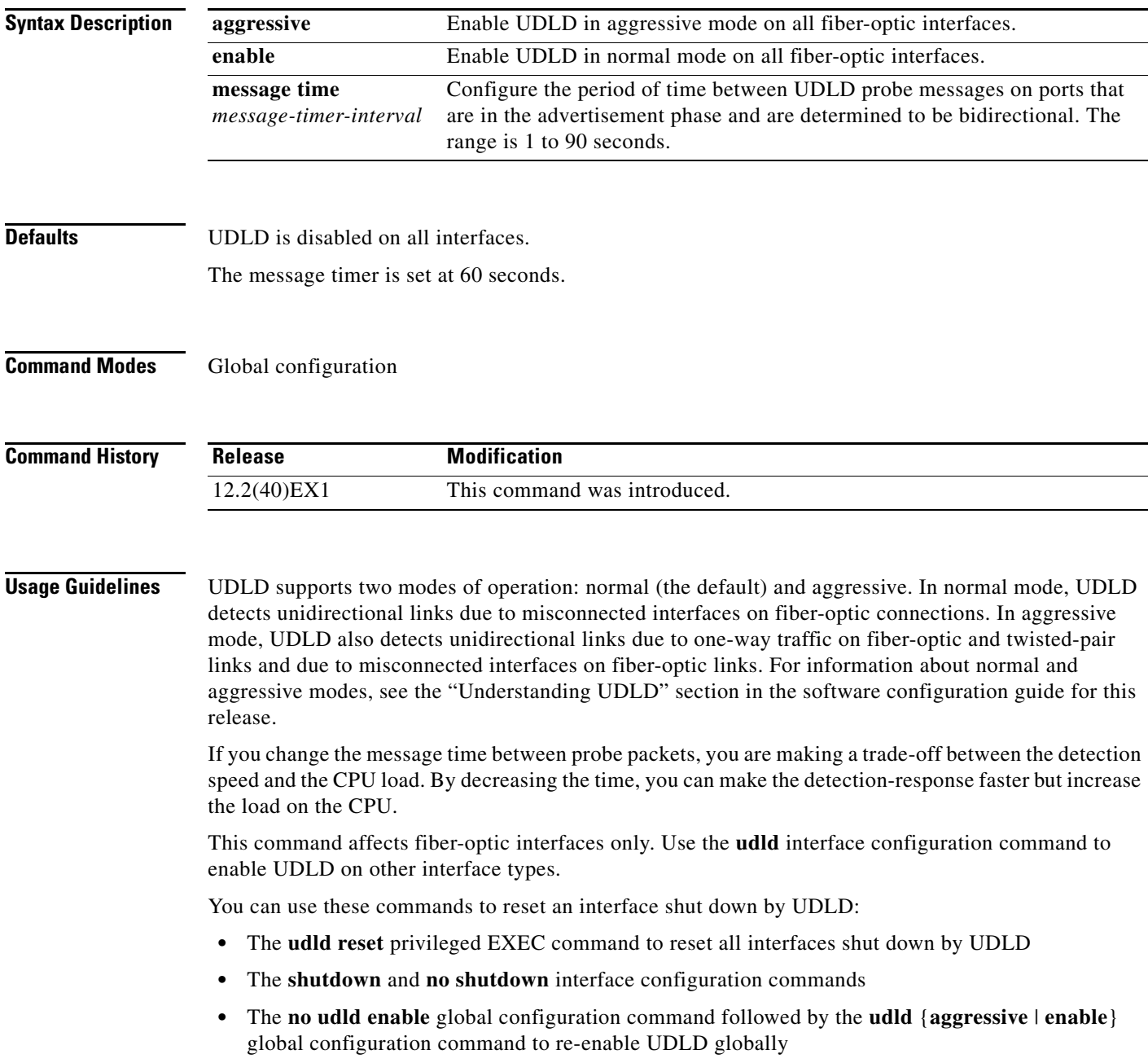

- **•** The **no udld port** interface configuration command followed by the **udld port** or **udld port aggressive** interface configuration command to re-enable UDLD on the specified interface
- **•** The **errdisable recovery cause udld** and **errdisable recovery interval** *interval* global configuration commands to automatically recover from the UDLD error-disabled state

**Examples** This example shows how to enable UDLD on all fiber-optic interfaces: Switch(config)# **udld enable**

You can verify your setting by entering the **show udld** privileged EXEC **command**.

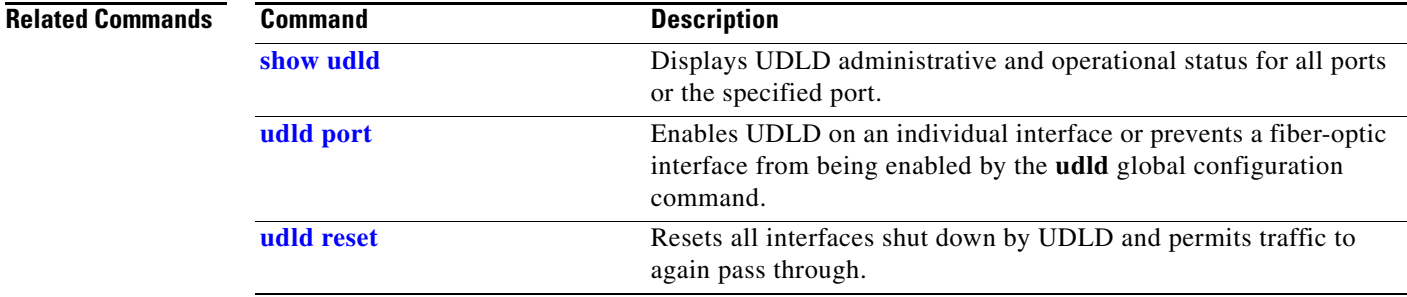

# <span id="page-849-0"></span>**udld port**

Use the **udld port** interface configuration command on the switch stack or on a standalone switch to enable the UniDirectional Link Detection (UDLD) on an individual interface or prevent a fiber-optic interface from being enabled by the **udld** global configuration command. Use the **no** form of this command to return to the **udld** global configuration command setting or to disable UDLD if entered for a nonfiber-optic port.

**udld port** [**aggressive**]

**no udld port** [**aggressive**]

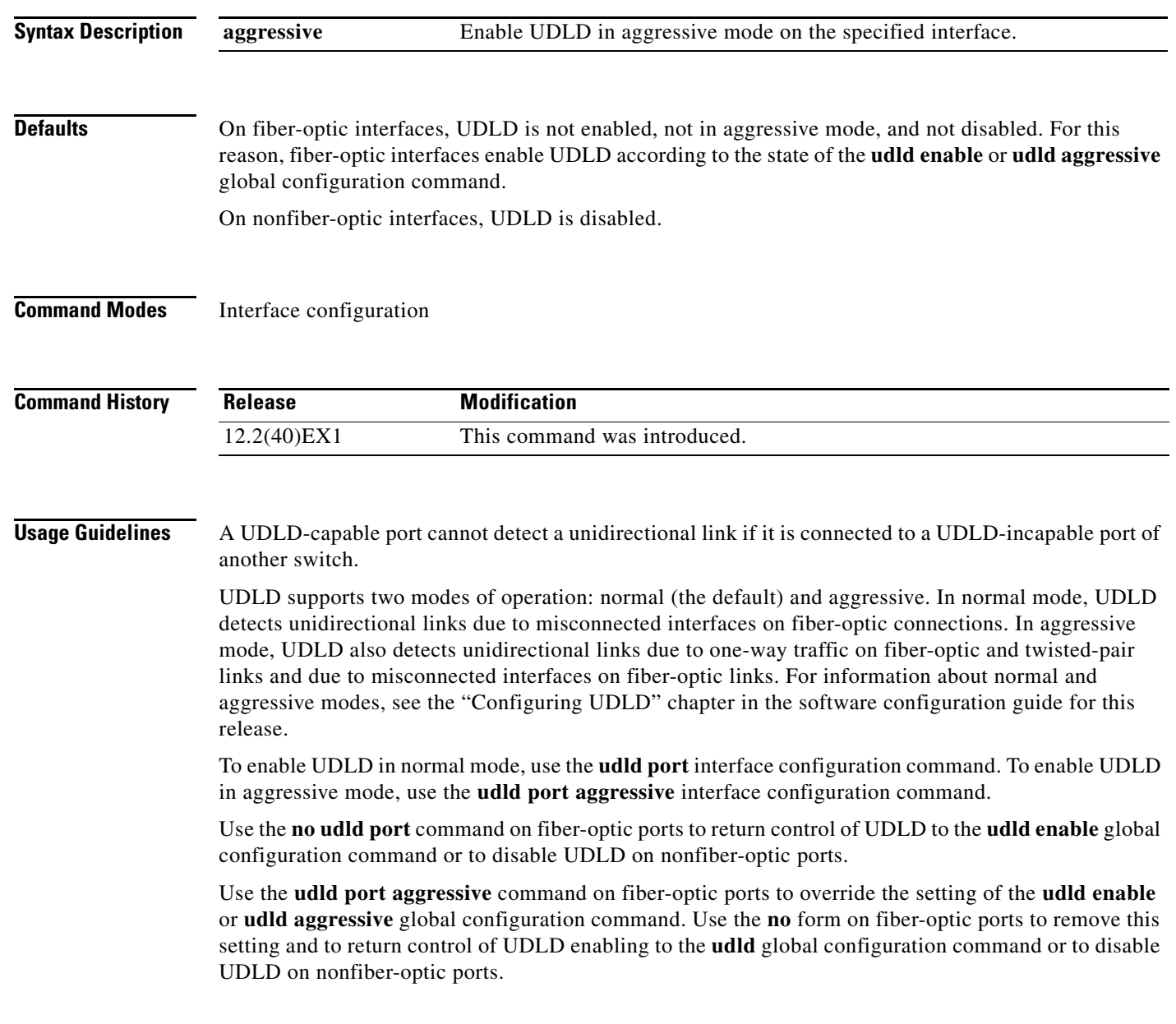

You can use these commands to reset an interface shut down by UDLD:

- **•** The **udld reset** privileged EXEC command to reset all interfaces shut down by UDLD
- **•** The **shutdown** and **no shutdown** interface configuration commands
- **•** The **no udld enable** global configuration command followed by the **udld** {**aggressive** | **enable**} global configuration command to re-enable UDLD globally
- **•** The **no udld port** interface configuration command followed by the **udld port or udld port aggressive** interface configuration command to re-enable UDLD on the specified interface
- **•** The **errdisable recovery cause udld** and **errdisable recovery interval** *interval* global configuration commands to automatically recover from the UDLD error-disabled state

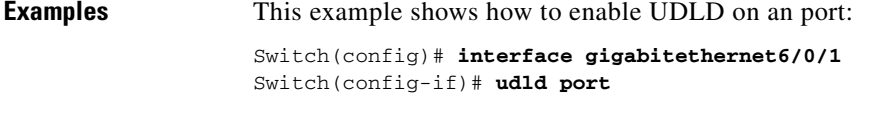

This example shows how to disable UDLD on a fiber-optic interface despite the setting of the **udld** global configuration command:

Switch(config)# **interface gigabitethernet6/0/1** Switch(config-if)# **no udld port**

You can verify your settings by entering the **show running-config** or the **show udld** *interface* privileged EXEC command.

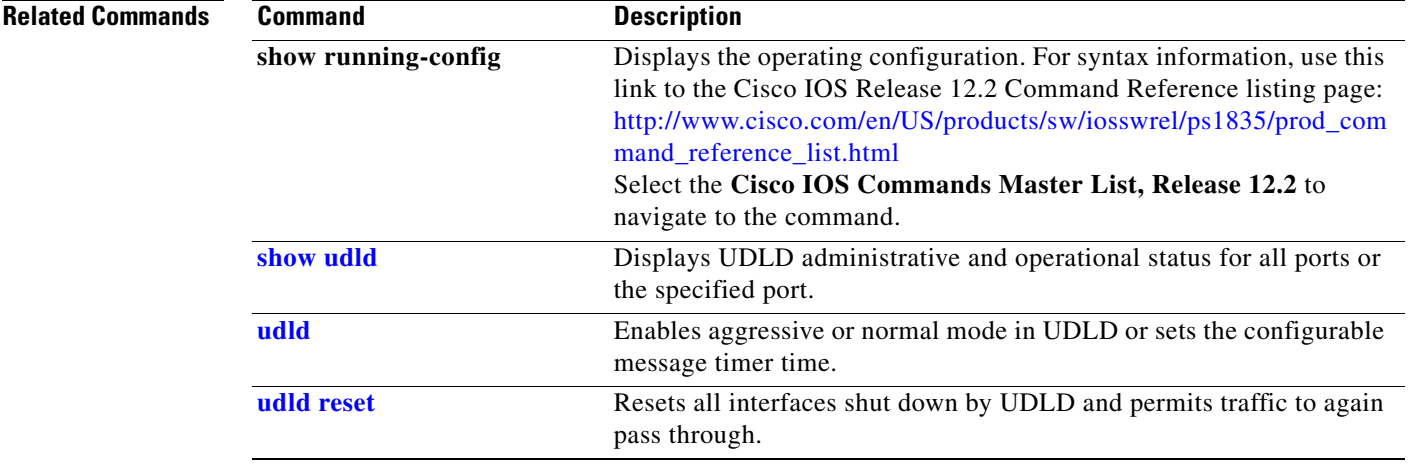

## <span id="page-851-0"></span>**udld reset**

Use the **udld reset** privileged EXEC command to reset all interfaces disabled by the UniDirectional Link Detection (UDLD) and permit traffic to begin passing through them again (though other features, such as spanning tree, Port Aggregation Protocol (PAgP), and Dynamic Trunking Protocol (DTP) still have their normal effects, if enabled).

**udld reset**

- **Syntax Description** This command has no arguments or keywords.
- **Command Modes** Privileged EXEC

**Command History Release Modification** 12.2(40)EX1 This command was introduced.

**Usage Guidelines** If the interface configuration is still enabled for UDLD, these ports begin to run UDLD again and are disabled for the same reason if the problem has not been corrected.

### **Examples** This example shows how to reset all interfaces disabled by UDLD:

Switch# **udld reset** 1 ports shutdown by UDLD were reset.

You can verify your setting by entering the **show udld** privileged EXEC command.

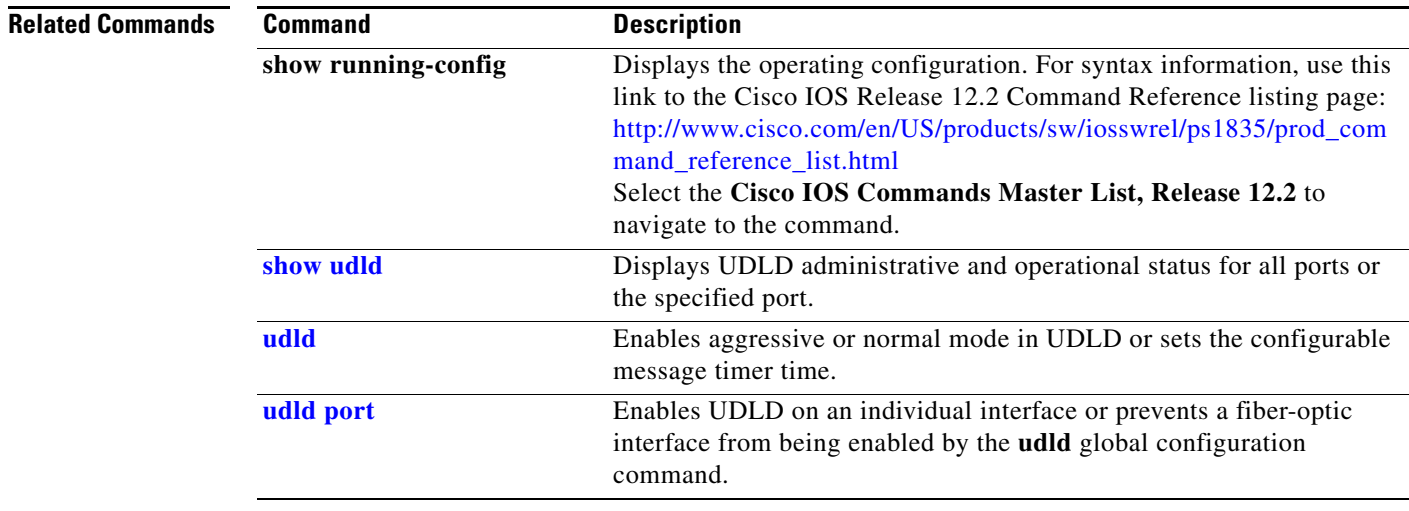

# <span id="page-852-0"></span>**vlan (global configuration)**

Use the **vlan** global configuration command on the switch stack or on a standalone switch to add a VLAN and to enter the config-vlan mode. Use the **no** form of this command to delete the VLAN. Configuration information for normal-range VLANs (VLAN IDs 1 to 1005) is always saved in the VLAN database. When VLAN Trunking Protocol (VTP) mode is transparent, you can create extended-range VLANs (VLAN IDs greater than 1005), and the VTP mode, domain name, and the VLAN configuration are saved in the switch running configuration file. You can save configurations in the switch startup configuration file by entering the **copy running-config startup-config** privileged EXEC command.

```
vlan vlan-id
```
**no vlan vlan***-id*

**Syntax Description Defaults** This command has no default settings. **Command Modes** Global configuration **Command History Usage Guidelines** You must use the **vlan** *vlan-id* global configuration command to add extended-range VLANs (VLAN IDs 1006 to 4094). Before configuring VLANs in the extended range, you must use the **vtp transparent** global configuration or VLAN configuration command to put the switch in VTP transparent mode. Extended-range VLANs are not learned by VTP and are not added to the VLAN database, but when VTP mode is transparent, VTP mode and domain name and all VLAN configurations are saved in the running configuration, and you can save them in the switch startup configuration file. When you save the VLAN and VTP configurations in the startup configuration file and reboot the switch, the configuration is selected in these ways: • If both the VLAN database and the configuration file show the VTP mode as transparent and the VTP domain names match, the VLAN database is ignored. The VTP and VLAN configurations in the startup configuration file are used. The VLAN database revision number remains unchanged in the VLAN database. **•** If the VTP mode is server, or if the startup VTP mode or domain names do not match the VLAN database, the VTP mode and the VLAN configuration for the first 1005 VLANs use the VLAN database information. If you try to create an extended-range VLAN when the switch is not in VTP transparent mode, the VLAN is rejected, and you receive an error message. *vlan-id* ID of the VLAN to be added and configured. For *vlan-id*, the range is 1 to 4094. You can enter a single VLAN ID, a series of VLAN IDs separated by commas, or a range of VLAN IDs separated by hyphens. **Release Modification** 12.2(40)EX1 This command was introduced.

 $\mathbf I$ 

If you enter an invalid VLAN ID, you receive an error message and do not enter config-vlan mode.

Entering the **vlan** command with a VLAN ID enables config-vlan mode. When you enter the VLAN ID of an existing VLAN, you do not create a new VLAN, but you can modify VLAN parameters for that VLAN. The specified VLANs are added or modified when you exit the config-vlan mode. Only the **shutdown** command (for VLANs 1 to 1005) takes effect immediately.

These configuration commands are supported in config-vlan mode. The **no** form of each command returns the characteristic to its default state.

**Note** Although all commands are visible, the only VLAN configuration commands that are supported on extended-range VLANs are **mtu** *mtu-size*, **private-vlan**, and **remote-span**. For extended-range VLANs, all other characteristics must remain at the default state.

- **• are** *are-number*: defines the maximum number of all-routes explorer (ARE) hops for this VLAN. This keyword applies only to TrCRF VLANs.The range is 0 to 13. The default is 7. If no value is entered, 0 is assumed to be the maximum.
- **• backupcrf**: specifies the backup CRF mode. This keyword applies only to TrCRF VLANs.
	- **– enable** backup CRF mode for this VLAN.
	- **– disable** backup CRF mode for this VLAN (the default).
- **bridge** {*bridge-number*| **type**}: specifies the logical distributed source-routing bridge, the bridge that interconnects all logical rings having this VLAN as a parent VLAN in FDDI-NET, Token Ring-NET, and TrBRF VLANs. The range is 0 to 15. The default bridge number is 0 (no source-routing bridge) for FDDI-NET, TrBRF, and Token Ring-NET VLANs. The **type** keyword applies only to TrCRF VLANs and is one of these:
	- **– srb** (source-route bridging)
	- **– srt** (source-route transparent) bridging VLAN
- **• exit**: applies changes, increments the VLAN database revision number (VLANs 1 to 1005 only), and exits config-vlan mode.
- **• media**: defines the VLAN media type.

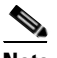

**Note** The switch supports only Ethernet ports. You configure only FDDI and Token Ring media-specific characteristics for VLAN Trunking Protocol (VTP) global advertisements to other switches. These VLANs are locally suspended.

- **– ethernet** is Ethernet media type (the default).
- **– fddi** is FDDI media type.
- **– fd-net** is FDDI network entity title (NET) media type.
- **– tokenring** is Token Ring media type if the VTP v2 mode is disabled, or TrCRF if the VTP Version 2 (v) mode is enabled.
- **– tr-net** is Token Ring network entity title (NET) media type if the VTP v2 mode is disabled or TrBRF media type if the VTP v2 mode is enabled.
- **• mtu** *mtu-size*: specifies the maximum transmission unit (MTU) (packet size in bytes). The range is 1500 to 18190. The default is 1500 bytes.
- **rame** *vlan-name*: names the VLAN with an ASCII string from 1 to 32 characters that must be unique within the administrative domain. The default is *VLANxxxx* where *xxxx* represents four numeric digits (including leading zeros) equal to the VLAN ID number.
- **• no**: negates a command or returns it to the default setting.
- **• parent** *parent-vlan-id*: specifies the parent VLAN of an existing FDDI, Token Ring, or TrCRF VLAN. This parameter identifies the TrBRF to which a TrCRF belongs and is required when defining a TrCRF. The range is 0 to 1005. The default parent VLAN ID is 0 (no parent VLAN) for FDDI and Token Ring VLANs. For both Token Ring and TrCRF VLANs, the parent VLAN ID must already exist in the database and be associated with a Token Ring-NET or TrBRF VLAN.
- **• private-vlan**: configure the VLAN as a private VLAN community, isolated, or primary VLAN or configure the association between private-VLAN primary and secondary VLANs. For more information, see the **[private-vlan](#page-434-0)** command.
- **• remote-span**: configure the VLAN as a Remote SPAN (RSPAN) VLAN. When the RSPAN feature is added to an existing VLAN, the VLAN is first deleted and is then recreated with the RSPAN feature. Any access ports are deactivated until the RSPAN feature is removed. If VTP is enabled, the new RSPAN VLAN is propagated by VTP for VLAN-IDs that are lower than 1024. Learning is disabled on the VLAN. See the **[remote-span](#page-448-0)** command for more information.
- **• ring** *ring-number*: defines the logical ring for an FDDI, Token Ring, or TrCRF VLAN. The range is 1 to 4095. The default for Token Ring VLANs is 0. For FDDI VLANs, there is no default.
- **said** *said-value*: specifies the security association identifier (SAID) as documented in IEEE 802.10. The range is 1 to 4294967294, and the number must be unique within the administrative domain. The default value is 100000 plus the VLAN ID number.
- **• shutdown**: shuts down VLAN switching on the VLAN. This command takes effect immediately. Other commands take effect when you exit config-vlan mode.
- **• state**: specifies the VLAN state:
	- **– active** means the VLAN is operational (the default).
	- **– suspend** means the VLAN is suspended. Suspended VLANs do not pass packets.
- **ste** *ste-number*: defines the maximum number of spanning-tree explorer (STE) hops. This keyword applies only to TrCRF VLANs. The range is 0 to 13. The default is 7.
- **• stp type**: defines the spanning-tree type for FDDI-NET, Token Ring-NET, or TrBRF VLANs. For FDDI-NET VLANs, the default STP type is **ieee**. For Token Ring-NET VLANs, the default STP type is **ibm**. For FDDI and Token Ring VLANs, the default is no type specified.
	- **– ieee** for IEEE Ethernet STP running source-route transparent (SRT) bridging.
	- **– ibm** for IBM STP running source-route bridging (SRB).
	- **– auto** for STP running a combination of source-route transparent bridging (IEEE) and source-route bridging (IBM).
- **• tb-vlan1** *tb-vlan1-id* and **tb-vlan2** *tb-vlan2-id*: specifies the first and second VLAN to which this VLAN is translationally bridged. Translational VLANs translate FDDI or Token Ring to Ethernet, for example. The range is 0 to 1005. If no value is specified, 0 (no transitional bridging) is assumed.

 $\mathbf{I}$ 

See [Table](#page-855-0) 2-40 for valid commands and syntax for different media types.

<span id="page-855-0"></span>

| <b>Media Type</b>                                     | <b>Valid Syntax</b>                                                                                                    |
|-------------------------------------------------------|----------------------------------------------------------------------------------------------------|
| Ethernet                                              | name vlan-name, media ethernet, state {suspend   active}, said said-value, mtu<br>mtu-size, remote-span, tb-vlan1 tb-vlan1-id, tb-vlan2 tb-vlan2-id                                                                                                    |
| <b>FDDI</b>                                           | name vlan-name, media fddi, state {suspend   active}, said said-value,<br>mtu mtu-size, ring ring-number, parent parent-vlan-id, tb-vlan1 tb-vlan1-id,<br>th-vlan2 $tb$ -vlan2-id                                                                                             |
| <b>FDDI-NET</b>                                       | name vlan-name, media fd-net, state {suspend   active}, said said-value, mtu<br>mtu-size, bridge bridge-number, stp type {ieee   ibm   auto }, tb-vlan1 tb-vlan1-id,<br>th-ylan2 $tb$ -ylan2-id                                                                               |
|                                                       | If VTP v2 mode is disabled, do not set the stp type to auto.                                                                                                    |
| <b>Token Ring</b>                                     | VTP v1 mode is enabled.                                                                                                    |
|                                                       | name vlan-name, media tokenring, state {suspend   active}, said said-value,<br>mtu mtu-size, ring ring-number, parent parent-vlan-id, tb-vlan1 tb-vlan1-id,<br>th-ylan2 $tb$ -ylan2-id                                                                                        |
| Token Ring                                            | VTP v2 mode is enabled.                                                                                                    |
| concentrator<br>relay function<br>(TrCRF)             | name vlan-name, media tokenring, state {suspend   active}, said said-value,<br>mtu mtu-size, ring ring-number, parent parent-vlan-id, bridge type {srb   srt},<br>are are-number, ste ste-number, backupcrf {enable   disable},<br>tb-vlan1 tb-vlan1-id, tb-vlan2 tb-vlan2-id |
| Token Ring-NET                                        | VTP v1 mode is enabled.                                                                                                    |
|                                                       | name vlan-name, media tr-net, state {suspend   active}, said said-value,<br>mtu mtu-size, bridge bridge-number, stp type {ieee   ibm}, tb-vlan1 tb-vlan1-id,<br>tb-vlan2 $tb$ -vlan2-id                                                                                       |
| <b>Token Ring</b><br>bridge relay<br>function (TrBRF) | VTP v2 mode is enabled.                                                                                                    |
|                                                       | name vlan-name, media tr-net, state {suspend   active}, said said-value,<br>mtu $mtu-size$ , bridge $bridge-number$ , stp type {ieee   ibm   auto},<br>tb-vlan1 tb-vlan1-id, tb-vlan2 tb-vlan2-id                                                                             |

*Table 2-40 Valid Commands and Syntax for Different Media Types*

[Table](#page-855-1) 2-41 describes the rules for configuring VLANs.

### <span id="page-855-1"></span>*Table 2-41 VLAN Configuration Rules*

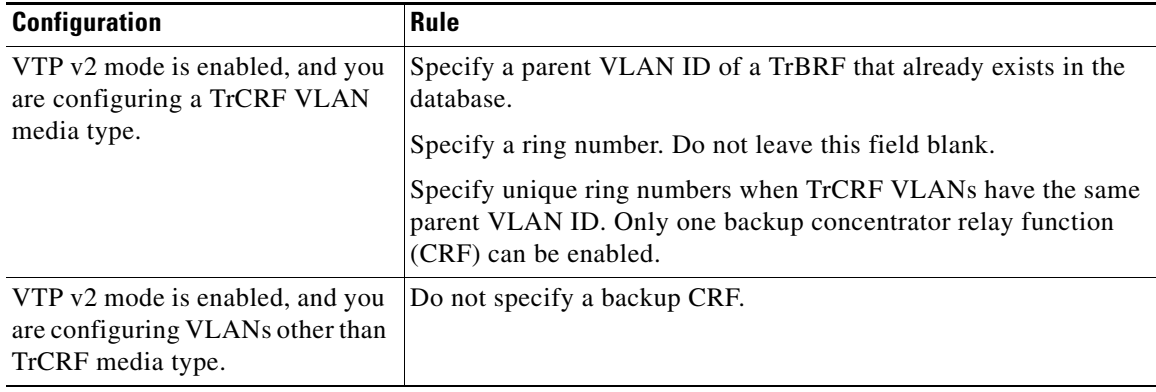

a ka

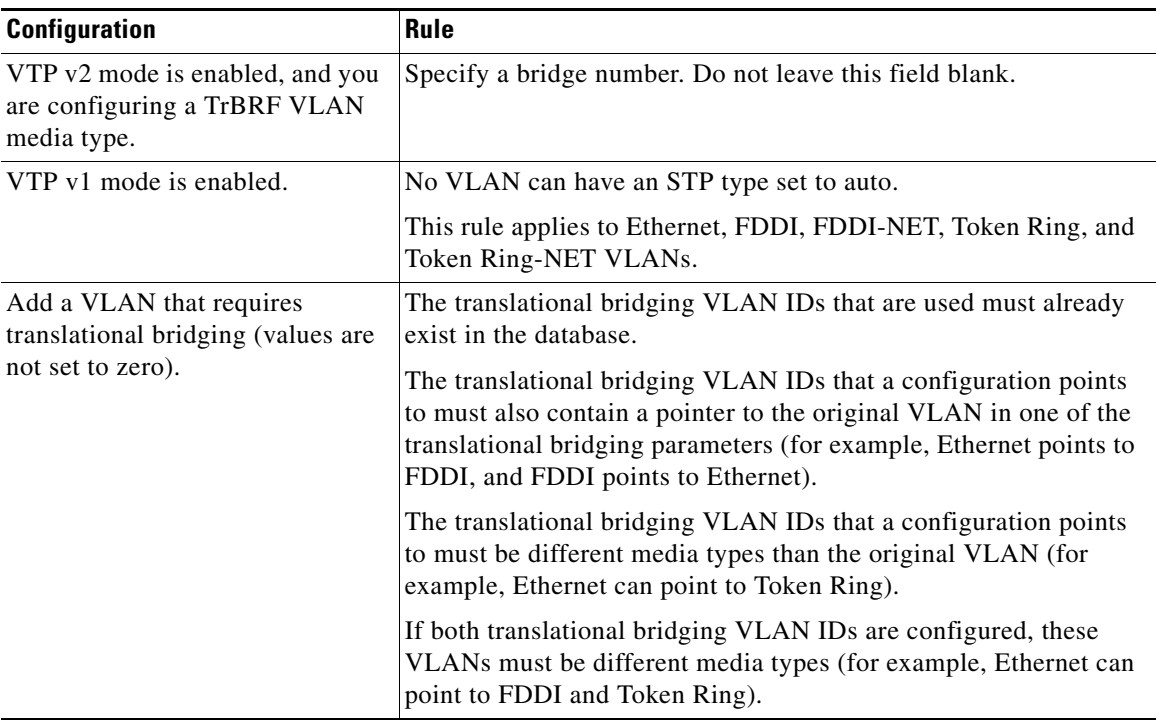

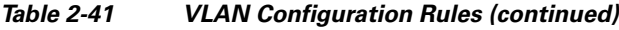

**Examples** This example shows how to add an Ethernet VLAN with default media characteristics. The default includes a *vlan-name* of *VLANxxx*, where *xxxx* represents four numeric digits (including leading zeros) equal to the VLAN ID number. The default **media** option is **ethernet**; the **state** option is **active**. The default *said-value* variable is 100000 plus the VLAN ID; the *mtu-size* variable is 1500; the **stp-type** option is **ieee**. When you enter the **exit** config-vlan configuration command, the VLAN is added if it did not already exist; otherwise, this command does nothing.

> This example shows how to create a new VLAN with all default characteristics and enter config-vlan mode:

Switch(config)# **vlan 200** Switch(config-vlan)# **exit** Switch(config)#

This example shows how to create a new extended-range VLAN with all the default characteristics, to enter config-vlan mode, and to save the new VLAN in the switch startup configuration file:

```
Switch(config)# vtp mode transparent
Switch(config)# vlan 2000
Switch(config-vlan)# end
Switch# copy running-config startup config
```
You can verify your setting by entering the **show vlan** privileged EXEC command.

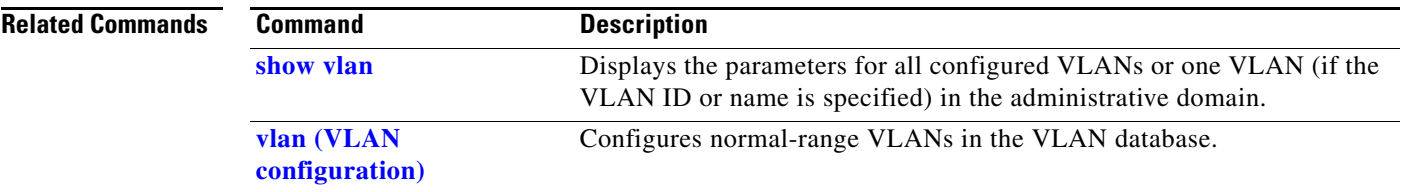

# <span id="page-858-0"></span>**vlan (VLAN configuration)**

Use the **vlan** VLAN configuration command on the switch stack or on a standalone switch to configure VLAN characteristics for a normal-range VLAN (VLAN IDs 1 to 1005) in the VLAN database. You access VLAN configuration mode by entering the **[vlan database](#page-866-0)** privileged EXEC command. Use the **no** form of this command without additional parameters to delete a VLAN. Use the **no** form with parameters to change its configured characteristics.

- **vlan** *vlan-id* [**are** *are-number*] [**backupcrf** {**enable** | **disable**}] [**bridge** *bridge-number* | **type** {**srb** | **srt**}] [**media** {**ethernet** | **fddi** | **fdi-net** | **tokenring** | **tr-net**}] [**mtu** mtu-size] [**name** *vlan-name*] [**parent** *parent-vlan-id*] [**ring** *ring-number*] [**said** *said-value*] [**state** {**suspend** | **active**}] [**ste** *ste-number*] [**stp type** {**ieee** | **ibm** | **auto**}] [**tb-vlan1** *tb-vlan1-id*] [**tb-vlan2** *tb-vlan2-id]*
- **no vlan** *vlan-id* [**are** *are-number*] [**backupcrf** {**enable** | **disable**}] [**bridge** *bridge-number* | **type** {**srb** | **srt**}] [**media** {**ethernet** | **fddi** | **fdi-net** | **tokenring** | **tr-net**}] [**mtu** *mtu-size*] [**name** *vlan-name*] [**parent** *parent-vlan-id*] [**ring** *ring-number*] [**said** *said-value*] [**state** {**suspend** | **active**}] [**ste** *ste-number*] [**stp type** {**ieee** | **ibm** | **auto**}] [**tb-vlan1** *tb-vlan1-id*] [**tb-vlan2** *tb-vlan2-id*]

Extended-range VLANs (with VLAN IDs from 1006 to 4094) cannot be added or modified by using these commands. To add extended-range VLANs, use the **[vlan \(global configuration\)](#page-852-0)** command to enter config-vlan mode.

**Note** The switch supports only Ethernet ports. You configure only FDDI and Token Ring media-specific characteristics for VLAN Trunking Protocol (VTP) global advertisements to other switches. These VLANs are locally suspended.

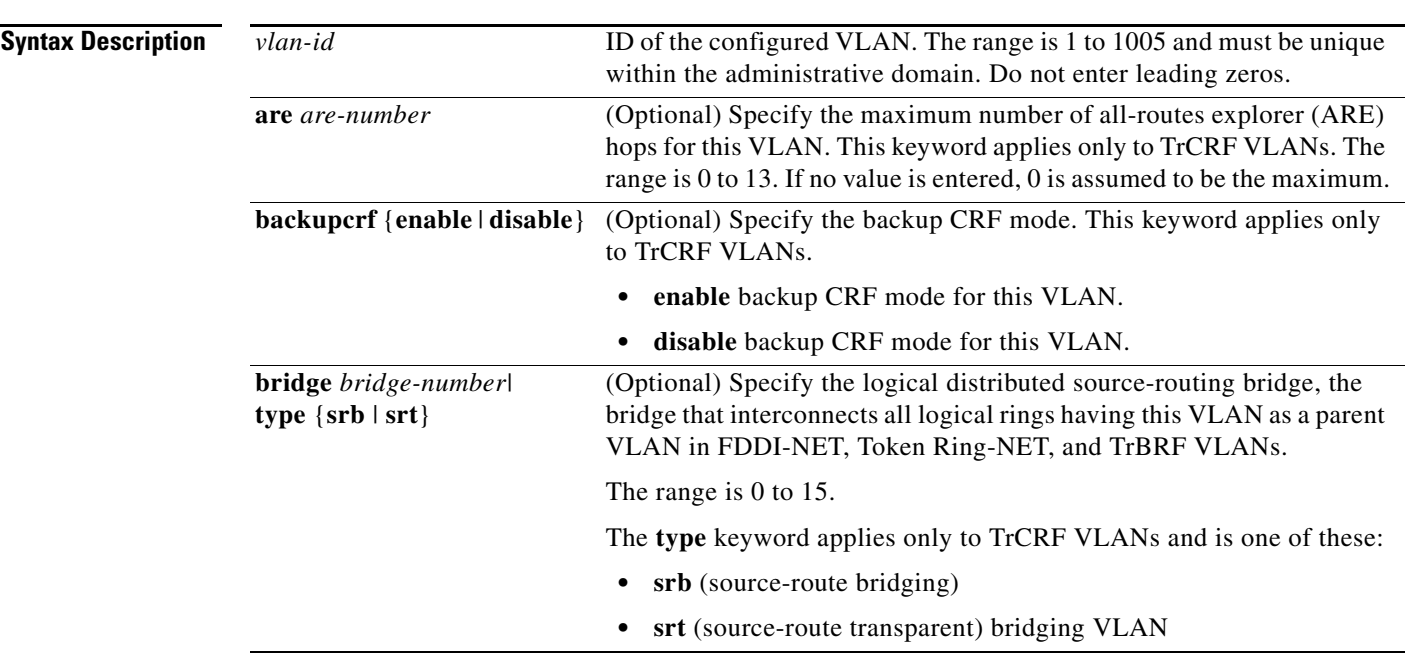

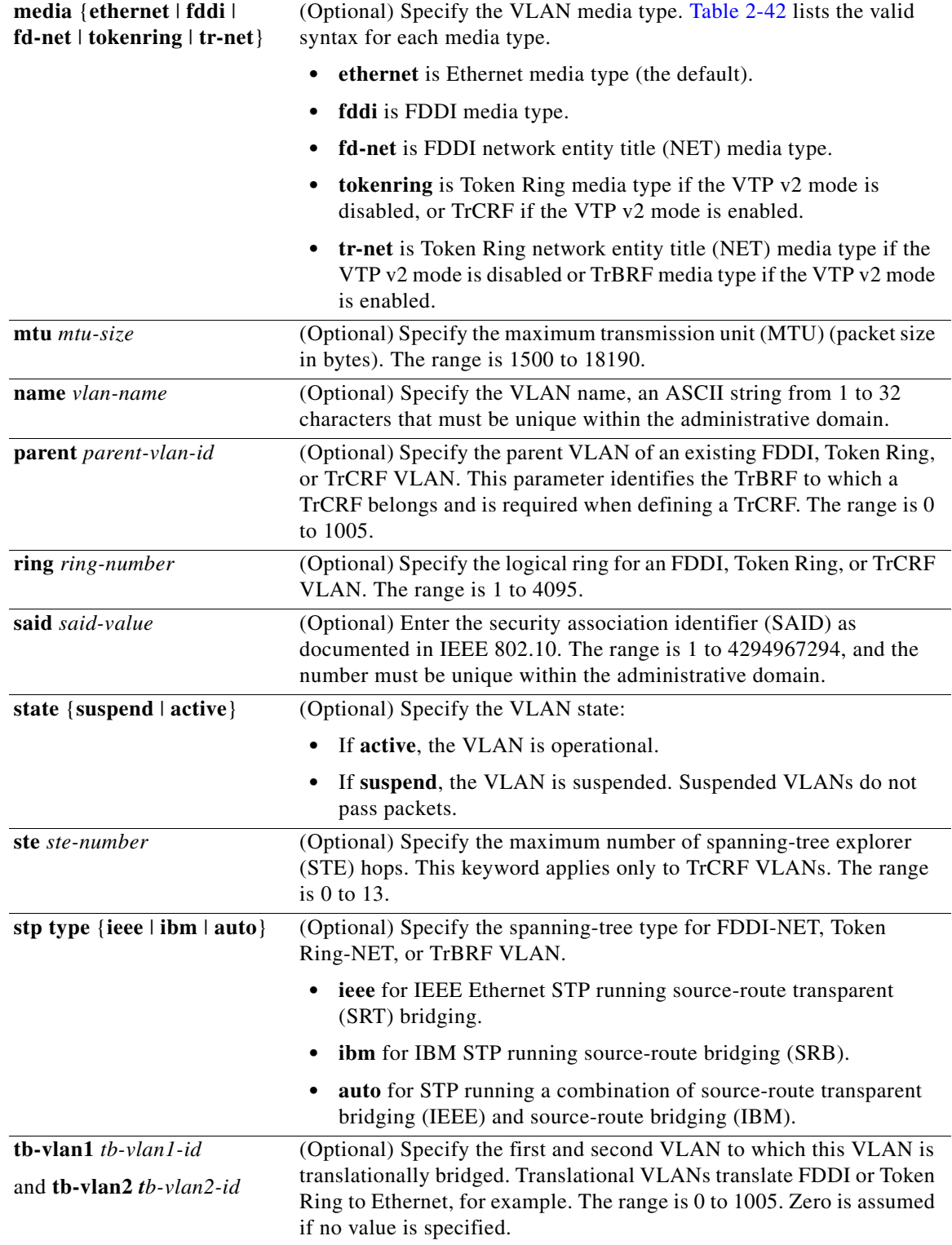

П

[Table](#page-860-0) 2-42 shows the valid syntax options for different media types.

<span id="page-860-0"></span>

| <b>Media Type</b>                              | <b>Valid Syntax</b>                                                                                                    |
|------------------------------------------------|----------------------------------------------------------------------------------------------------|
| Ethernet                                       | vlan vlan-id [name vlan-name] media ethernet [state {suspend   active}]<br>[said said-value] [mtu mtu-size] [tb-vlan1 tb-vlan1-id] [tb-vlan2 tb-vlan2-id]                                                                                                    |
| <b>FDDI</b>                                    | vlan vlan-id [name vlan-name] media fddi [state {suspend   active}]<br>[said said-value] [mtu mtu-size] [ring ring-number] [parent parent-vlan-id]<br>[tb-vlan1 tb-vlan1-id] $[tb$ -vlan2 tb-vlan2-id]                                                                                                 |
| <b>FDDI-NET</b>                                | vlan vlan-id [name vlan-name] media fd-net [state {suspend   active}]<br>[said said-value] [mtu mtu-size] [bridge bridge-number]<br>[stp type {ieee   ibm   auto}] [tb-vlan1 tb-vlan1-id] [tb-vlan2 tb-vlan2-id]                                                                                       |
|                                                | If VTP v2 mode is disabled, do not set the stp type to auto.                                                                                                    |
| Token Ring                                     | VTP v1 mode is enabled.                                                                                                    |
|                                                | vlan vlan-id [name vlan-name] media tokenring [state {suspend   active}]<br>[said said-value] [mtu mtu-size] [ring ring-number] [parent parent-vlan-id]<br>[tb-vlan1 tb-vlan1-id] $[$ tb-vlan2 tb-vlan2-id]                                                                                            |
| Token Ring                                     | VTP v2 mode is enabled.                                                                                                    |
| concentrator<br>relay function<br>(TrCRF)      | vlan vlan-id [name vlan-name] media tokenring [state {suspend   active}]<br>[said said-value] [mtu mtu-size] [ring ring-number] [parent parent-vlan-id]<br>[bridge type {srb   srt}] [are are-number] [ste ste-number]<br>[backupcrf {enable   disable}] [tb-vlan1 tb-vlan1-id] [tb-vlan2 tb-vlan2-id] |
| Token Ring-NET                                 | VTP v1 mode is enabled.                                                                                                    |
|                                                | vlan vlan-id [name vlan-name] media tr-net [state {suspend   active}]<br>[said said-value] [mtu mtu-size] [bridge bridge-number]<br>[stp type {ieee   ibm}] [tb-vlan1 tb-vlan1-id] [tb-vlan2 tb-vlan2-id]                                                                                              |
| Token Ring<br>bridge relay<br>function (TrBRF) | VTP v2 mode is enabled.                                                                                                    |
|                                                | <b>vlan</b> vlan-id [name vlan-name] media tr-net [state {suspend   active}]<br>[said said-value] [mtu mtu-size] [bridge bridge-number]<br>[stp type {ieee   ibm   auto}] [tb-vlan1 tb-vlan1-id] [tb-vlan2 tb-vlan2-id]                                                                                |

*Table 2-42 Valid Syntax for Different Media Types*

[Table](#page-860-1) 2-43 describes the rules for configuring VLANs.

### <span id="page-860-1"></span>*Table 2-43 VLAN Configuration Rules*

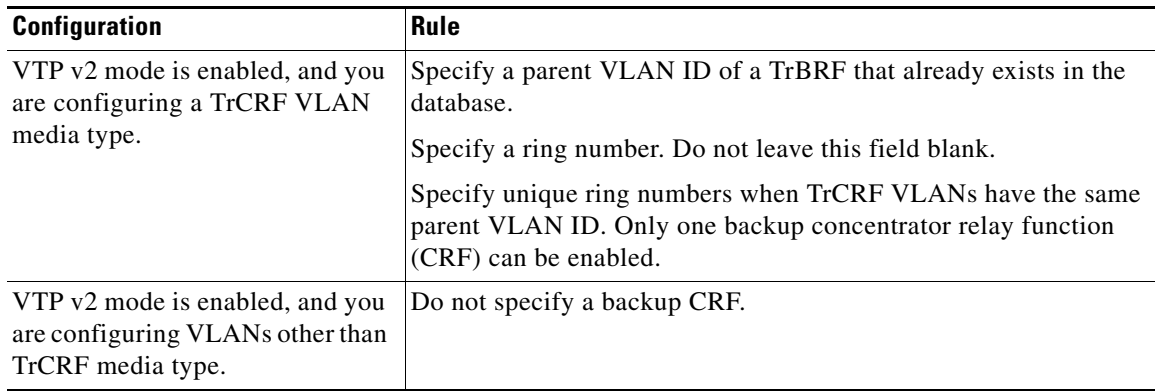

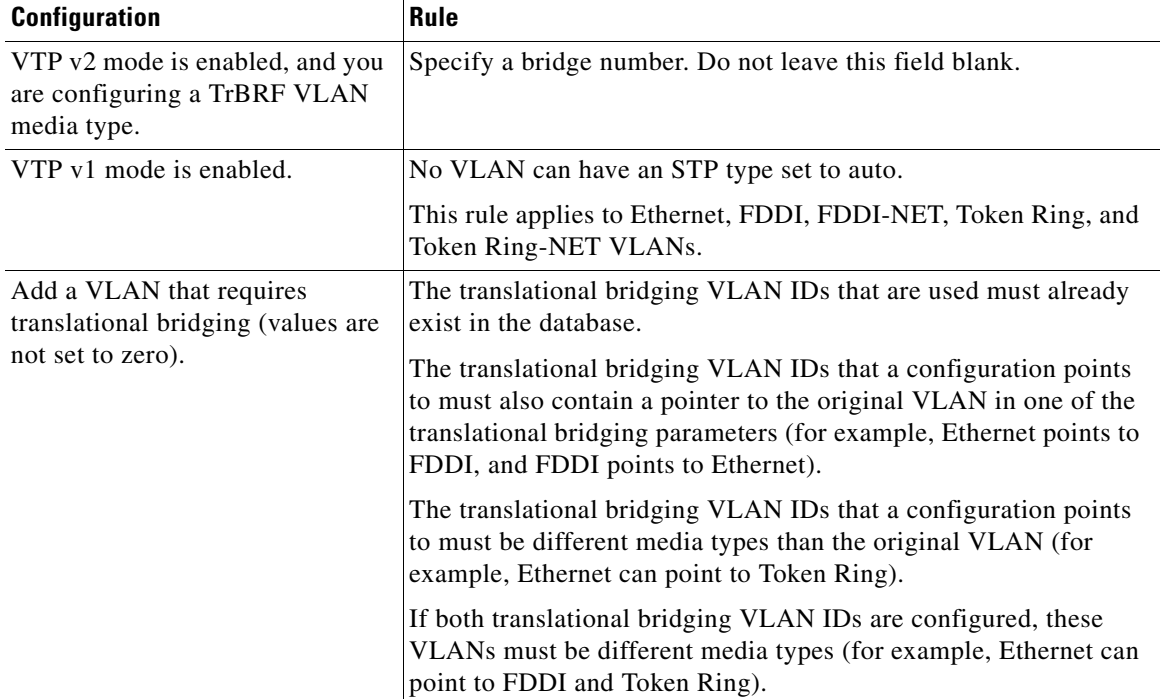

### *Table 2-43 VLAN Configuration Rules (continued)*

**Defaults** The ARE value is 7.

Backup CRF is disabled.

The bridge number is 0 (no source-routing bridge) for FDDI-NET, TrBRF, and Token Ring-NET VLANs.

The **media** type is **ethernet**.

The default *mtu size* is 1500 bytes.

The *vlan-name* variable is *VLANxxxx*, where *xxxx* represents four numeric digits (including leading zeros) equal to the VLAN ID number.

The parent VLAN ID is 0 (no parent VLAN) for FDDI and Token Ring VLANs. For TrCRF VLANs, you must specify a parent VLAN ID. For both Token Ring and TrCRF VLANs, the parent VLAN ID must already exist in the database and be associated with a Token Ring-NET or TrBRF VLAN.

The *ring number* for Token Ring VLANs is 0. For FDDI VLANs, there is no default.

The *said value* is 100000 plus the VLAN ID.

The state is **active**.

The STE value is 7.

The STP type is **ieee** for FDDI-NET and **ibm** for Token Ring-NET VLANs. For FDDI and Token Ring VLANs, the default is no type specified.

The *tb-vlan1-id* and *tb-vlan2-id* variables are zero (no translational bridging).

**Command Modes** VLAN configuration

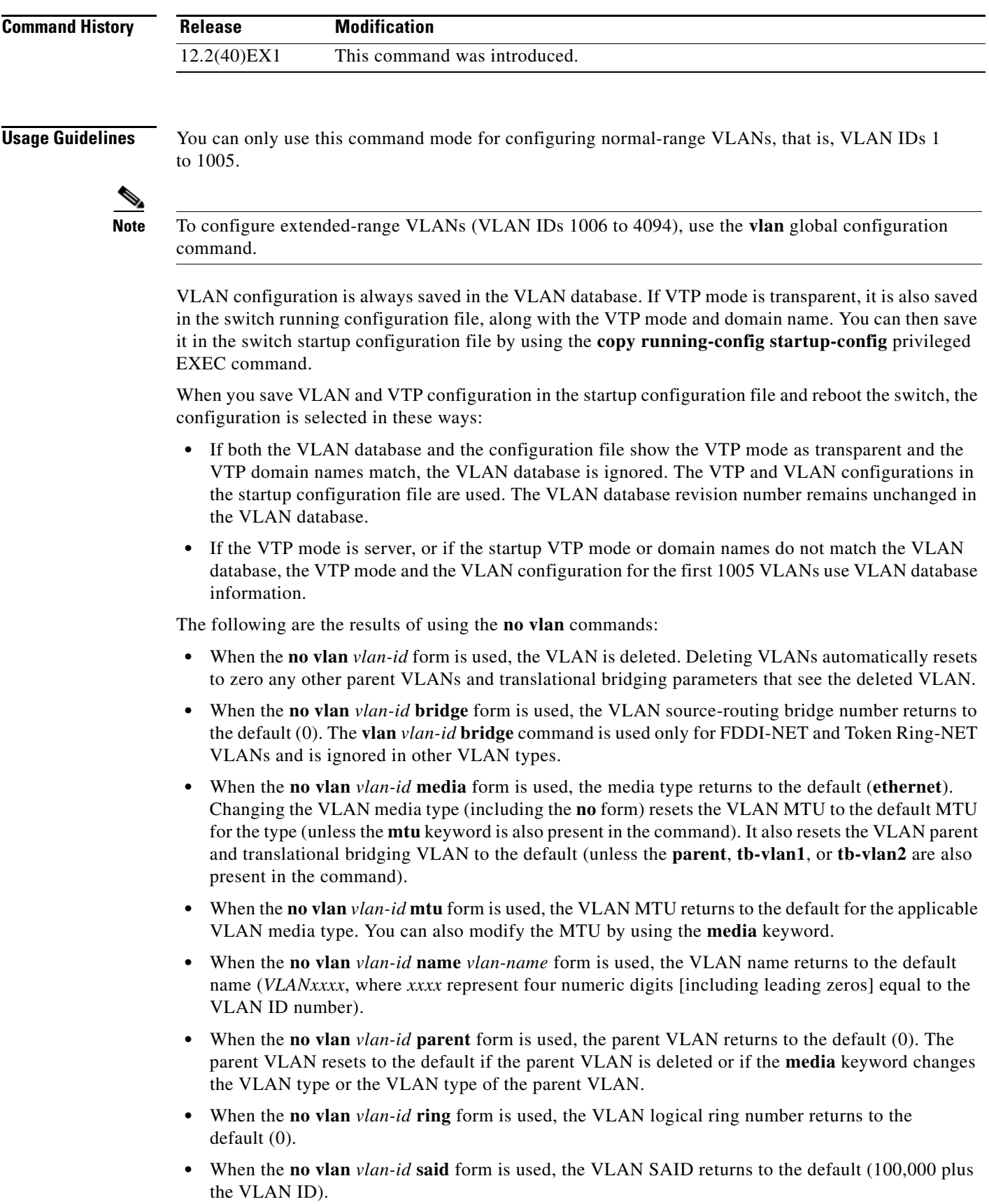

- **•** When the **no vlan** *vlan-id* **state** form is used, the VLAN state returns to the default (**active)**.
- **•** When the **no vlan** *vlan-id* **stp type** form is used, the VLAN spanning-tree type returns to the default (**ieee**).
- **•** When the **no vlan** *vlan-id* **tb-vlan1** or **no***-id* **tb-vlan2** form is used, the VLAN translational bridge VLAN (or VLANs, if applicable) returns to the default (0). Translational bridge VLANs must be a different VLAN type than the affected VLAN, and if two are specified, the two must be different VLAN types from each other. A translational bridge VLAN resets to the default if the translational bridge VLAN is deleted, if the **media** keyword changes the VLAN type, or if the **media** keyword changes the VLAN type of the corresponding translation bridge VLAN.
- **Examples** This example shows how to add an Ethernet VLAN with default media characteristics. The default includes a *vlan-name* of *VLANxxx*, where *xxxx* represents four numeric digits (including leading zeros) equal to the VLAN ID number. The default **media** option is **ethernet**; the **state** option is **active**. The default *said-value* variable is 100000 plus the VLAN ID; the *mtu-size* variable is 1500; the **stp-type** option is **ieee**. When you enter the **exit** or **apply** vlan configuration command, the VLAN is added if it did not already exist; otherwise, this command does nothing.

```
Switch(vlan)# vlan 2
VLAN 2 added:
     Name: VLAN0002
Switch(vlan)# exit
APPLY completed.
Exiting....
```
This example shows how to modify an existing VLAN by changing its name and MTU size:

Switch(vlan)# **no vlan name engineering mtu 1200**

You can verify your settings by entering the **show vlan** privileged EXEC command.

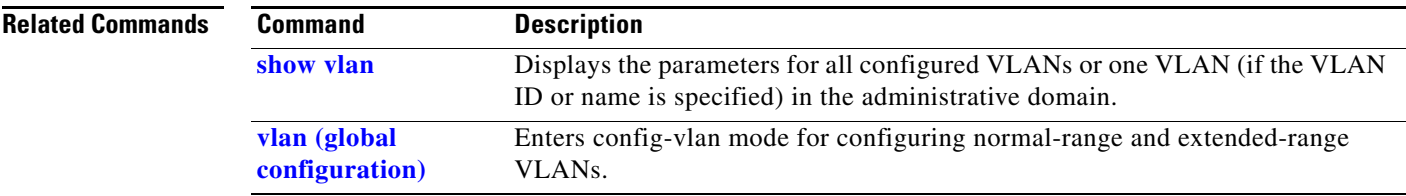
a ka

### <span id="page-864-0"></span>**vlan access-map**

Use the **vlan access-map** global configuration command on the switch stack or on a standalone switch to create or modify a VLAN map entry for VLAN packet filtering. This entry changes the mode to the VLAN access-map configuration. Use the **no** form of this command to delete a VLAN map entry. Use the **vlan filter** interface configuration command to apply a VLAN map to one or more VLANs.

**vlan access-map** *name* [*number*]

**no vlan access-map** *name* [*number*]

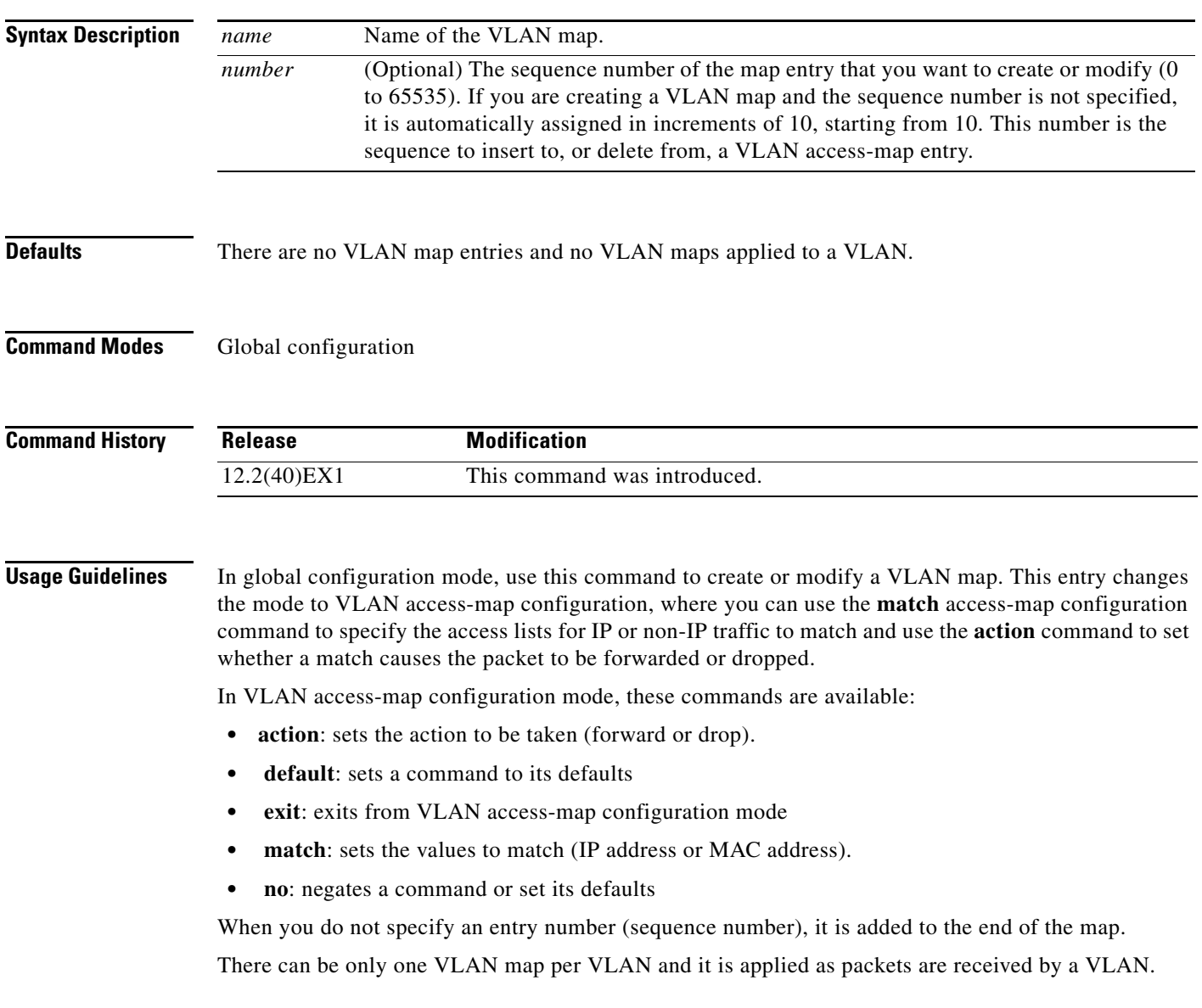

You can use the **no vlan access-map** *name* [*number*] command with a sequence number to delete a single entry.

In global configuration mode, use the **vlan filter** interface configuration command to apply the map to one or more VLANs.

For more information about VLAN map entries, see the software configuration guide for this release.

**Examples** This example shows how to create a VLAN map named *vac1* and apply matching conditions and actions to it. If no other entries already exist in the map, this will be entry 10.

> Switch(config)# **vlan access-map vac1** Switch(config-access-map)# **match ip address acl1** Switch(config-access-map)# **action forward**

This example shows how to delete VLAN map *vac1*:

Switch(config)# **no vlan access-map vac1**

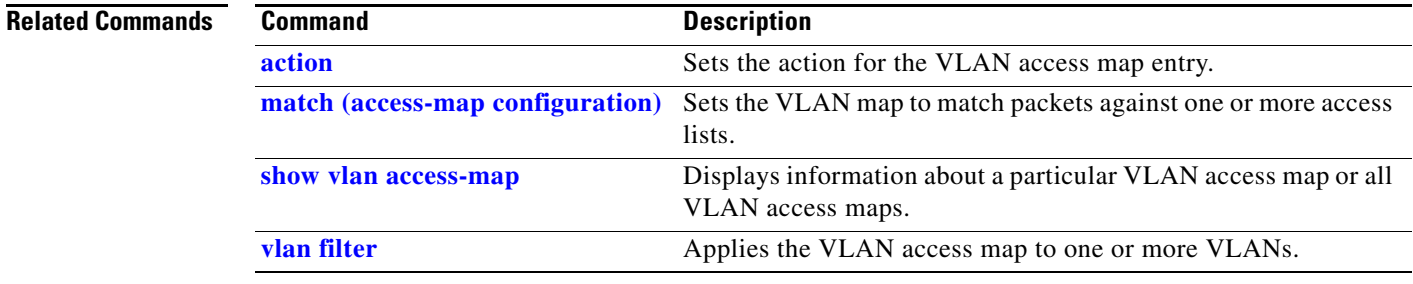

### <span id="page-866-0"></span>**vlan database**

Use the **vlan database** privileged EXEC command on the switch stack or on a standalone switch to enter VLAN configuration mode. From this mode, you can add, delete, and modify VLAN configurations for normal-range VLANs and globally propagate these changes by using the VLAN Trunking Protocol (VTP). Configuration information is saved in the VLAN database.

#### **vlan database**

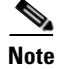

**Note** VLAN configuration mode is only valid for VLAN IDs 1 to 1005.

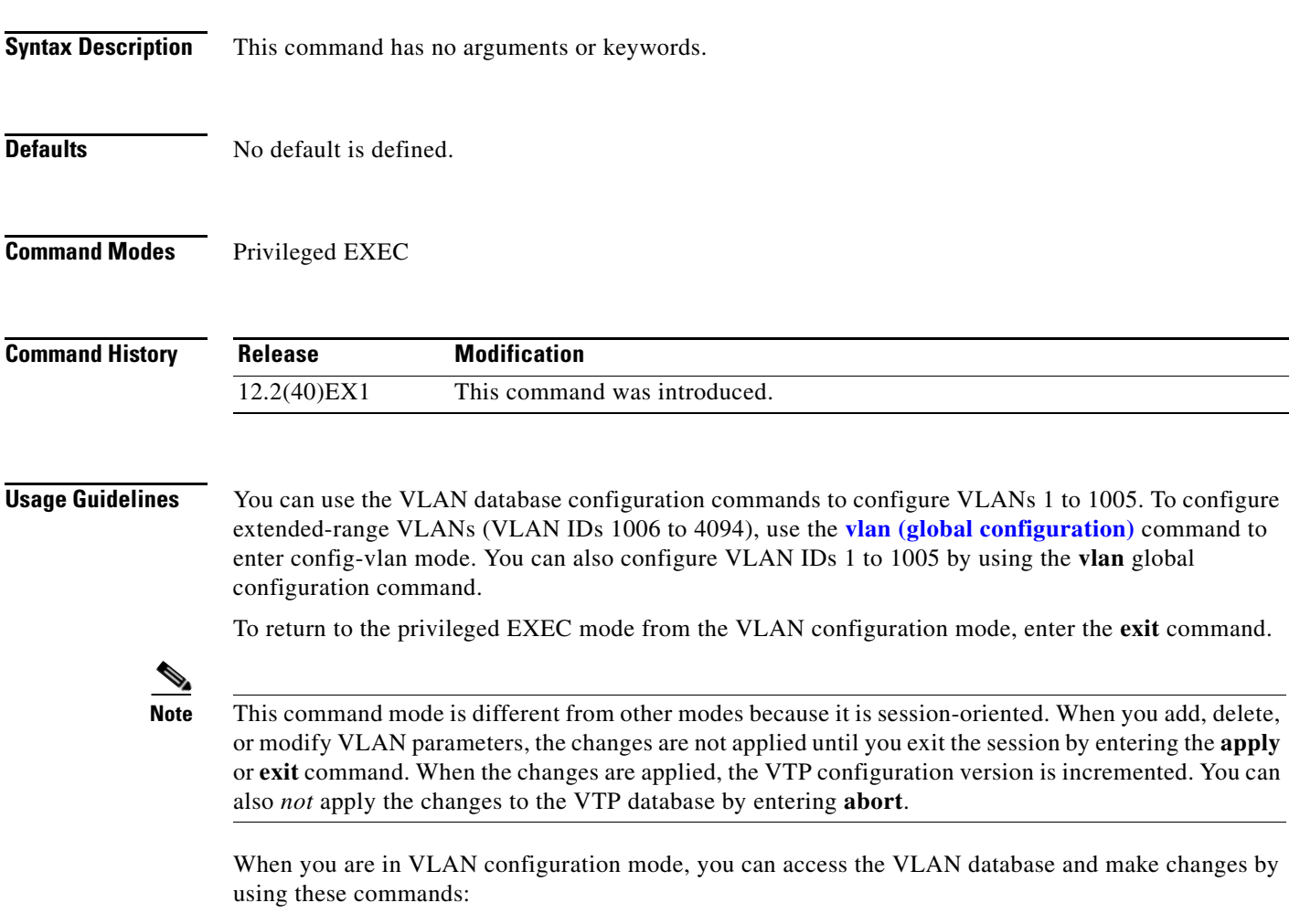

- **• vlan**: accesses subcommands to add, delete, or modify values associated with a single VLAN. For more information, see the **[vlan \(VLAN configuration\)](#page-858-0)** command.
- **• vtp**: accesses subcommands to perform VTP administrative functions. For more information, see the **[vtp \(VLAN configuration\)](#page-882-0)** command.

When you have modified VLAN or VTP parameters, you can use these editing buffer manipulation commands:

- **• abort**: exits the mode without applying the changes. The VLAN configuration that was running before you entered VLAN configuration mode continues to be used.
- **apply**: applies current changes to the VLAN database, increments the database configuration revision number, propagates it throughout the administrative domain, and remains in VLAN configuration mode.

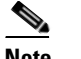

**Note** You cannot use this command when the switch is in VTP client mode.

- **exit**: applies all configuration changes to the VLAN database, increments the database configuration number, propagates it throughout the administrative domain, and returns to privileged EXEC mode.
- **• no**: negates a command or set its defaults; valid values are **vlan** and **vtp**.
- **• reset**: abandons proposed changes to the VLAN database, resets the proposed database to the implemented VLAN database on the switch, and remains in VLAN configuration mode.
- **• show**: displays VLAN database information.
- **• show changes** [*vlan-id*]: displays the differences between the VLAN database on the switch and the proposed VLAN database for all normal-range VLAN IDs (1 to 1005) or the specified VLAN ID (1 to 1005).
- **• show current** [*vlan-id*]: displays the VLAN database on the switch or on a selected VLAN (1 to 1005).
- **• show proposed** [*vlan-id*]: displays the proposed VLAN database or a selected VLAN (1 to 1005) from the proposed database. The proposed VLAN database is not the running configuration until you use the **exit** or **apply** VLAN configuration command.

You can verify that VLAN database changes have been made or aborted by using the **show vlan** privileged EXEC command. This output is different from the **show** VLAN database configuration command output.

**Examples** This example shows how to enter the VLAN configuration mode from the privileged EXEC mode and to display VLAN database information:

```
Switch# vlan database
Switch(vlan)# show
   VLAN ISL Id: 1
     Name: default
     Media Type: Ethernet
     VLAN 802.10 Id: 100001
     State: Operational
     MTU: 1500
     Translational Bridged VLAN: 1002
     Translational Bridged VLAN: 1003
   VLAN ISL Id: 2
     Name: VLAN0002
     Media Type: Ethernet
     VLAN 802.10 Id: 100002
     State: Operational
     MTU: 1500
```

```
VLAN ISL Id: 1002
    Name: fddi-default
    Media Type: FDDI
     VLAN 802.10 Id: 101002
     State: Operational
     MTU: 1500
     Bridge Type: SRB
     Ring Number: 0
     Translational Bridged VLAN: 1
     Translational Bridged VLAN: 1003
```
<output truncated>

This is an example of output from the **show changes** command:

Switch(vlan)# **show changes**

```
DELETED:
   VLAN ISL Id: 4
     Name: VLAN0004
     Media Type: Ethernet
     VLAN 802.10 Id: 100004
     State: Operational
     MTU: 1500
MODIFIED:
   VLAN ISL Id: 7
```

```
 Current State: Operational
 Modified State: Suspended
```
This example shows how to display the differences between VLAN 7 in the current database and the proposed database.

```
Switch(vlan)# show changes 7
```
MODIFIED: VLAN ISL Id: 7 Current State: Operational Modified State: Suspended

This is an example of output from the **show current 20** command. It displays only VLAN 20 of the current database.

```
Switch(vlan)# show current 20
VLAN ISL Id: 20
     Name: VLAN0020
     Media Type: Ethernet
     VLAN 802.10 Id: 100020
     State: Operational
     MTU: 1500
```
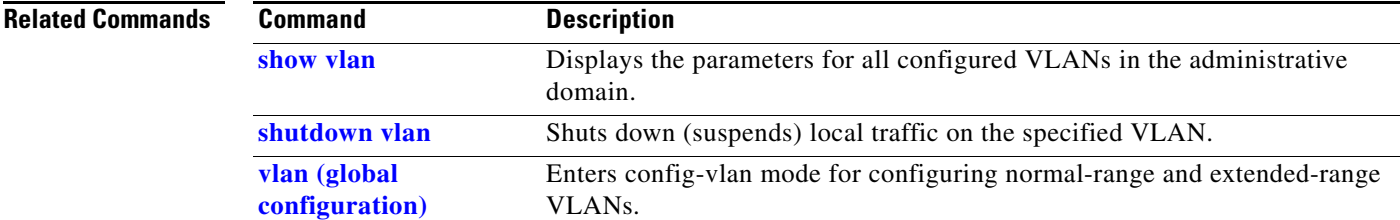

### **vlan dot1q tag native**

Use the **vlan dot1q tag native** global configuration command on the switch stack or on a standalone switch to enable tagging of native VLAN frames on all IEEE 802.1Q trunk ports. Use the **no** form of this command to return to the default setting.

#### **vlan dot1q tag native**

**no vlan dot1q tag native**

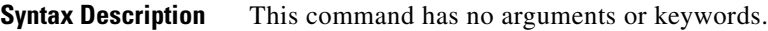

**Defaults** The IEEE 802.1Q native VLAN tagging is disabled.

**Command Modes** Global configuration

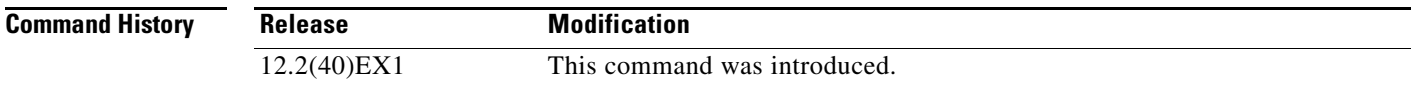

#### **Usage Guidelines** When enabled, native VLAN packets going out all IEEE 802.1Q trunk ports are tagged.

When disabled, native VLAN packets going out all IEEE 802.1Q trunk ports are not tagged.

You can use this command with the IEEE 802.1Q tunneling feature. This feature operates on an edge switch of a service-provider network and expands VLAN space by using a VLAN-in-VLAN hierarchy and tagging the tagged packets. You must use IEEE 802.1Q trunk ports for sending packets to the service-provider network. However, packets going through the core of the service-provider network might also be carried on IEEE 802.1Q trunks. If the native VLANs of an IEEE 802.1Q trunks match the native VLAN of a tunneling port on the same switch, traffic on the native VLAN is not tagged on the sending trunk port. This command ensures that native VLAN packets on all IEEE 802.1Q trunk ports are tagged.

For more information about IEEE 802.1Q tunneling, see the software configuration guide for this release.

**Examples** This example shows how to enable IEEE 802.1Q tagging on native VLAN frames:

Switch# **configure terminal** Switch (config)# **vlan dot1q tag native** Switch (config)# **end**

You can verify your settings by entering the **show vlan dot1q tag native** privileged EXEC command.

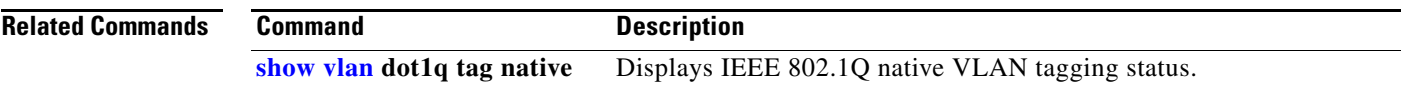

 $\blacksquare$ 

# <span id="page-871-0"></span>**vlan filter**

Use the **vlan filter** global configuration command on the switch stack or on a standalone switch to apply a VLAN map to one or more VLANs. Use the **no** form of this command to remove the map.

**vlan filter** *mapname* **vlan-list** {*list* | **all**}

**no vlan filter** *mapname* **vlan-list** {*list* | **all**}

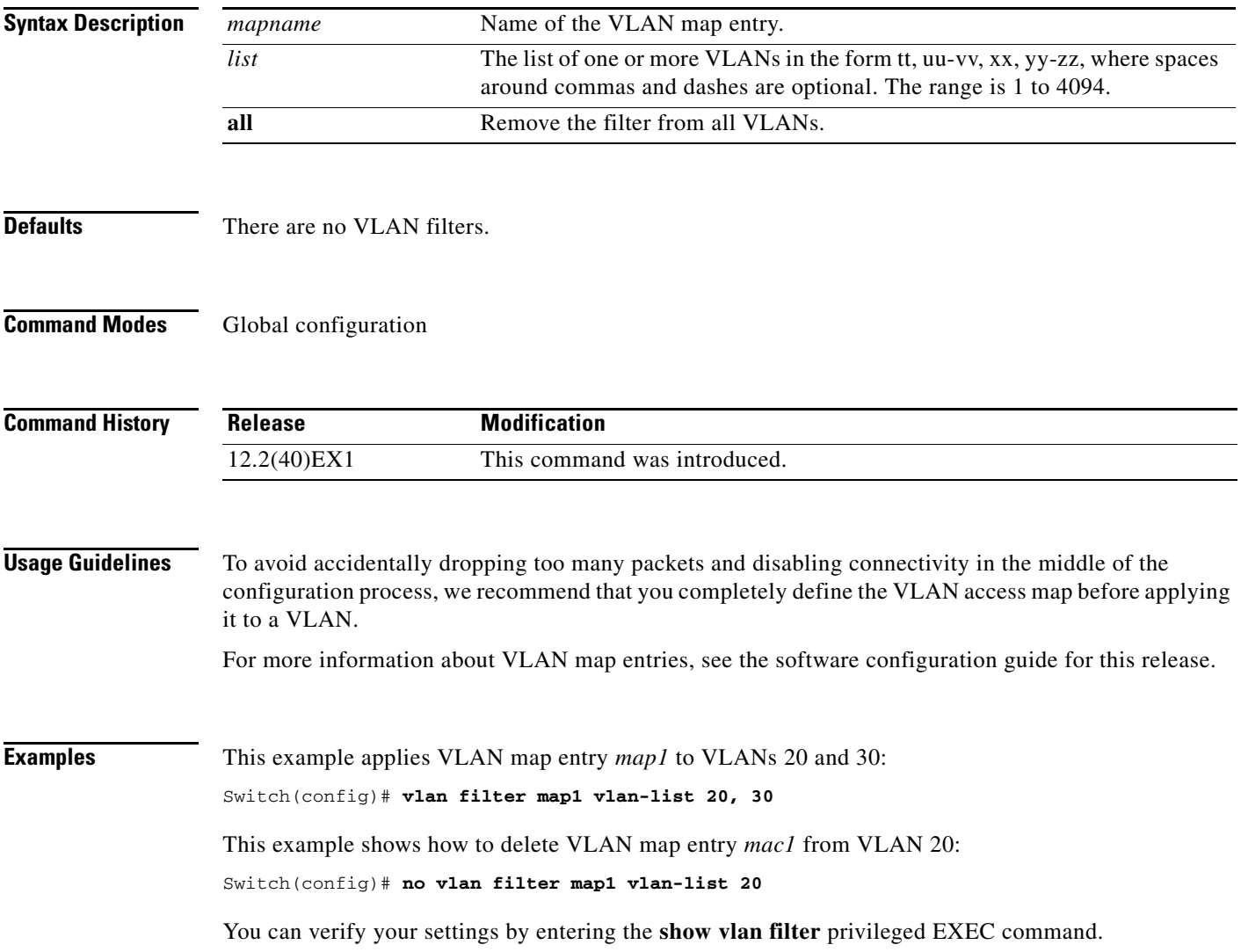

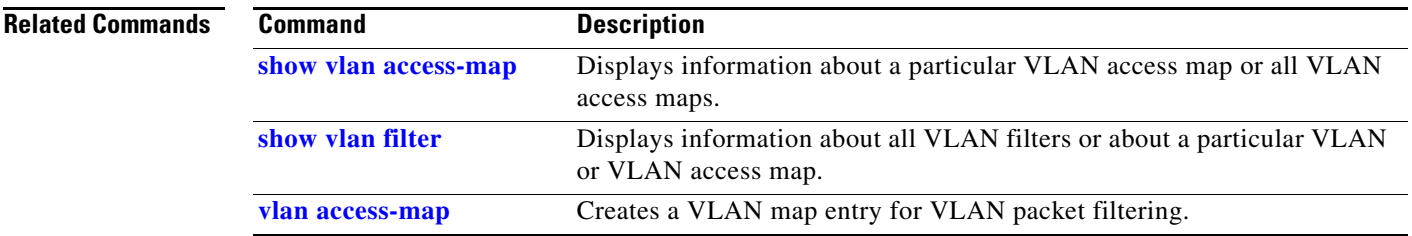

 $\blacksquare$ 

# <span id="page-873-0"></span>**vmps reconfirm (privileged EXEC)**

Use the **vmps reconfirm** privileged EXEC command on the switch stack or on a standalone switch to immediately send VLAN Query Protocol (VQP) queries to reconfirm all dynamic VLAN assignments with the VLAN Membership Policy Server (VMPS).

#### **vmps reconfirm**

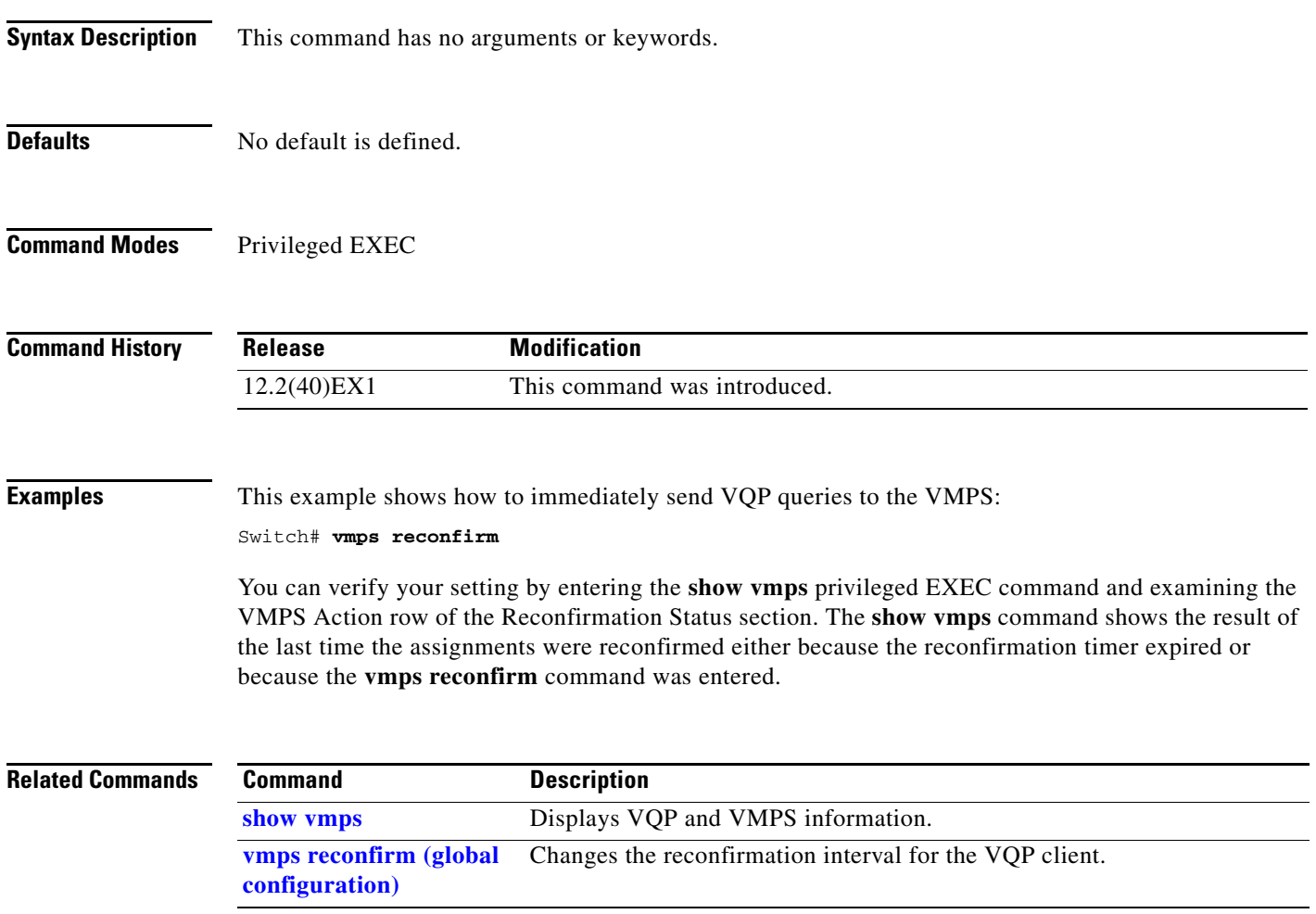

## <span id="page-874-0"></span>**vmps reconfirm (global configuration)**

Use the **vmps reconfirm** global configuration command on the switch stack or on a standalone switch to change the reconfirmation interval for the VLAN Query Protocol (VQP) client. Use the **no** form of this command to return to the default setting.

**vmps reconfirm** *interval*

**no vmps reconfirm**

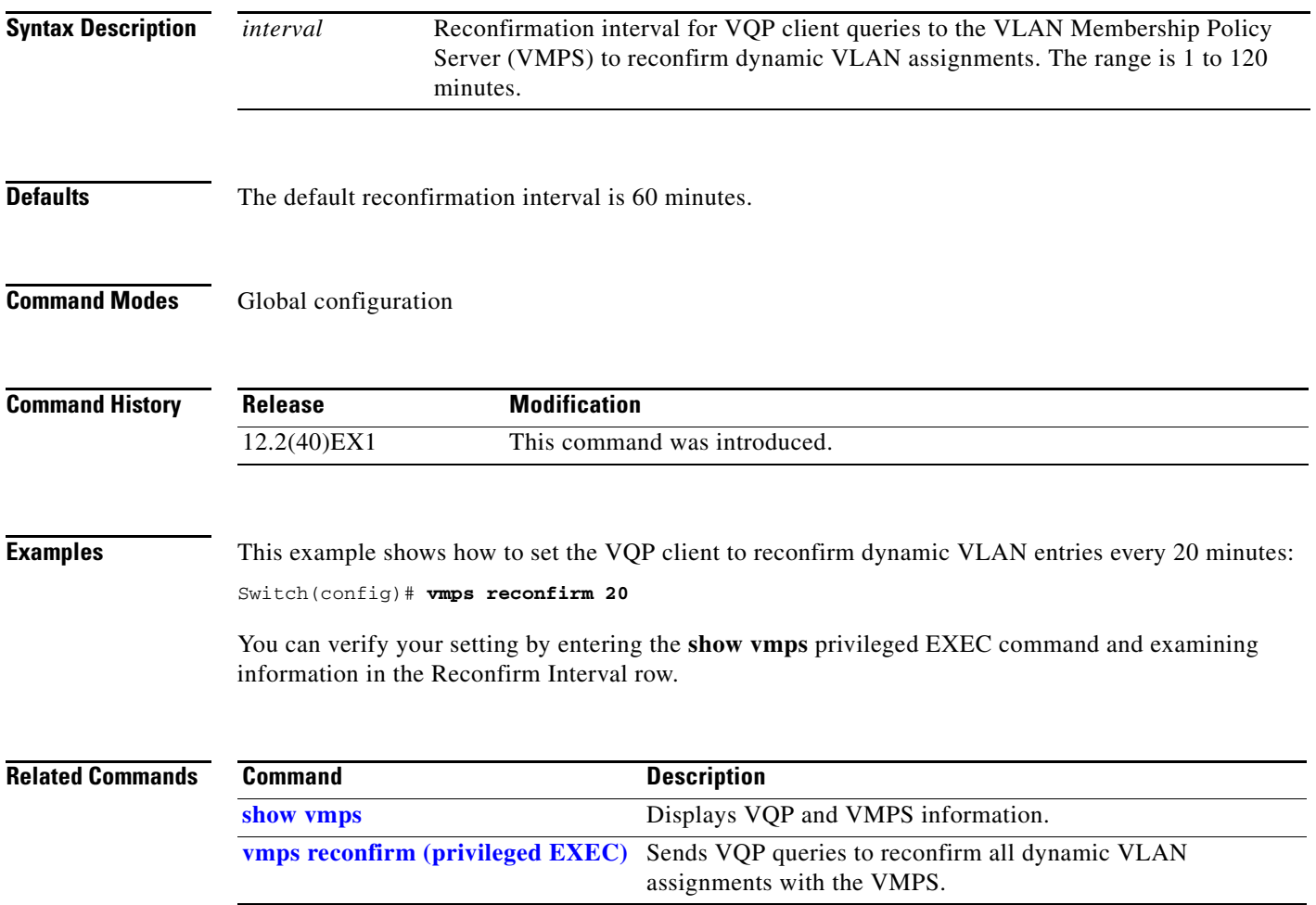

### **vmps retry**

Use the **vmps retry** global configuration command on the switch stack or on a standalone switch to configure the per-server retry count for the VLAN Query Protocol (VQP) client. Use the **no** form of this command to return to the default setting.

**vmps retry** *count*

**no vmps retry**

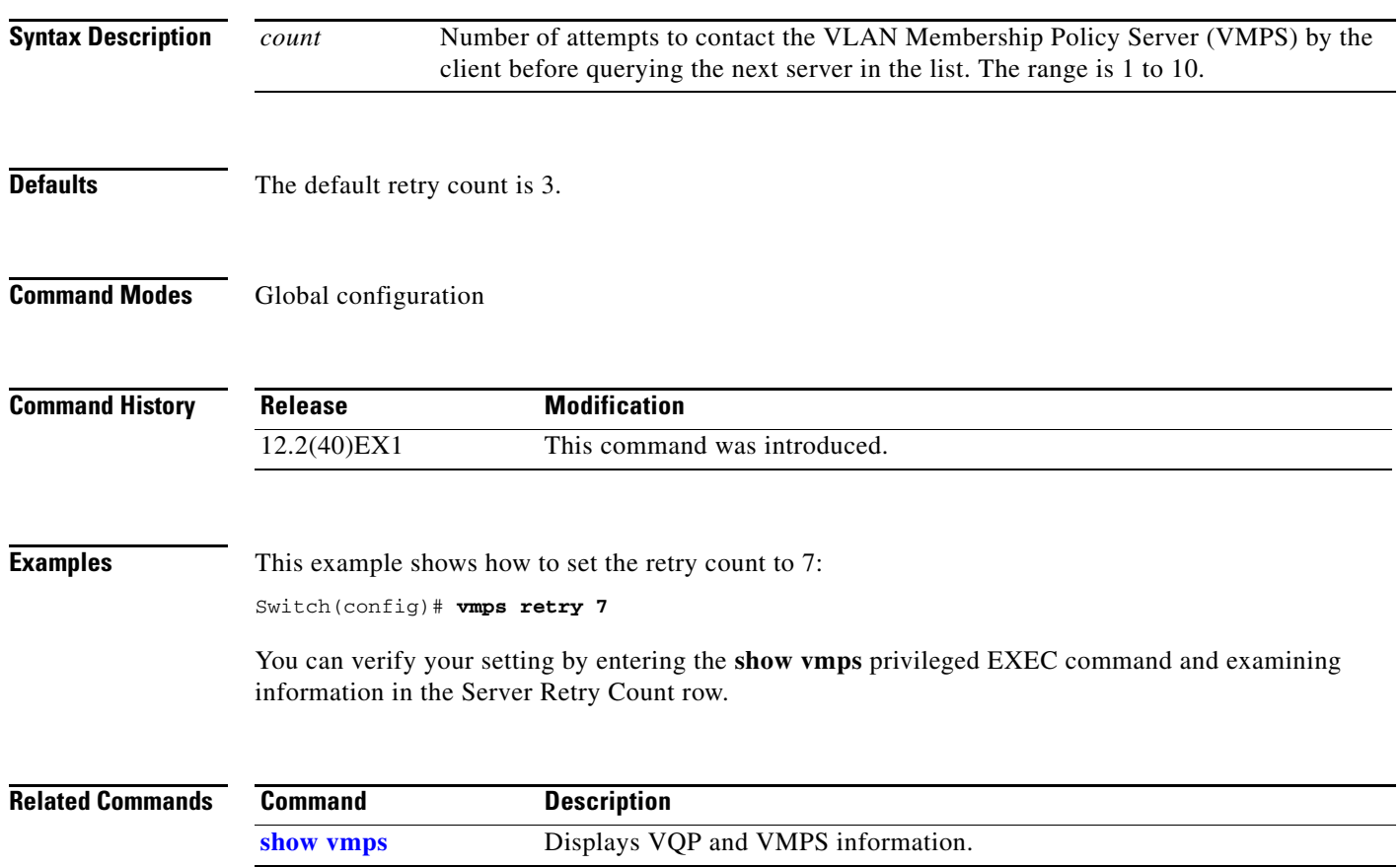

### **vmps server**

Use the **vmps server** global configuration command on the switch stack or on a standalone switch to configure the primary VLAN Membership Policy Server (VMPS) and up to three secondary servers. Use the **no** form of this command to remove a VMPS server.

**vmps server** *ipaddress* [**primary**]

**no vmps server** [*ipaddress*]

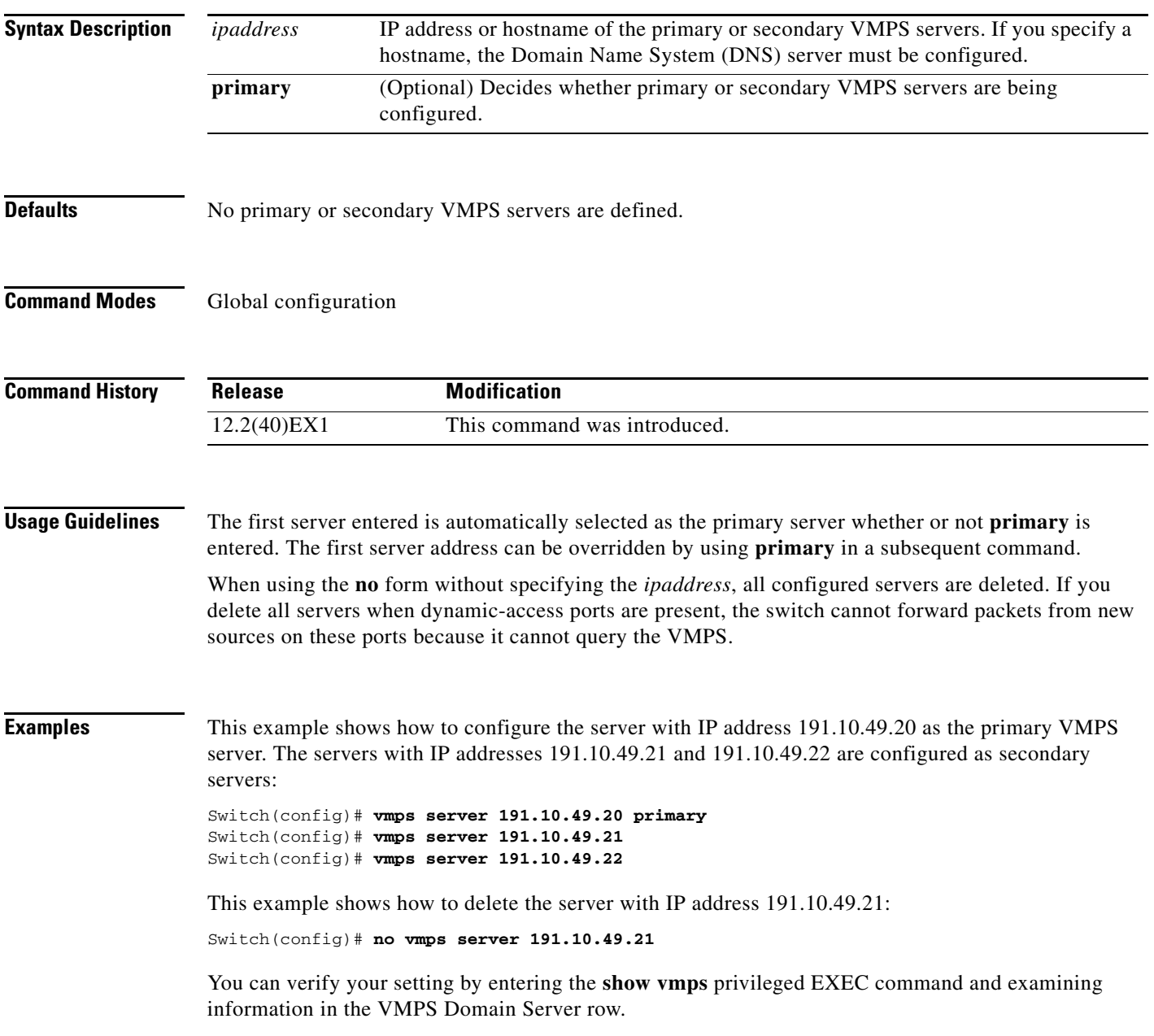

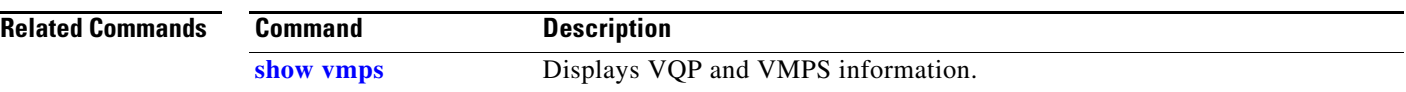

П

### <span id="page-878-0"></span>**vtp (global configuration)**

Use the **vtp** global configuration command on the switch stack or on a standalone switch to set or modify the VLAN Trunking Protocol (VTP) configuration characteristics. Use the **no** form of this command to remove the settings or to return to the default settings.

**vtp** {**domain** *domain-name* | **file** *filename* | **interface** *name* [**only**] | **mode** {**client** | **server** | **transparent**} | **password** *password* | **pruning** | **version** *number*}

**no vtp** {**file** | **interface** | **mode** | **password** | **pruning** | **version**}

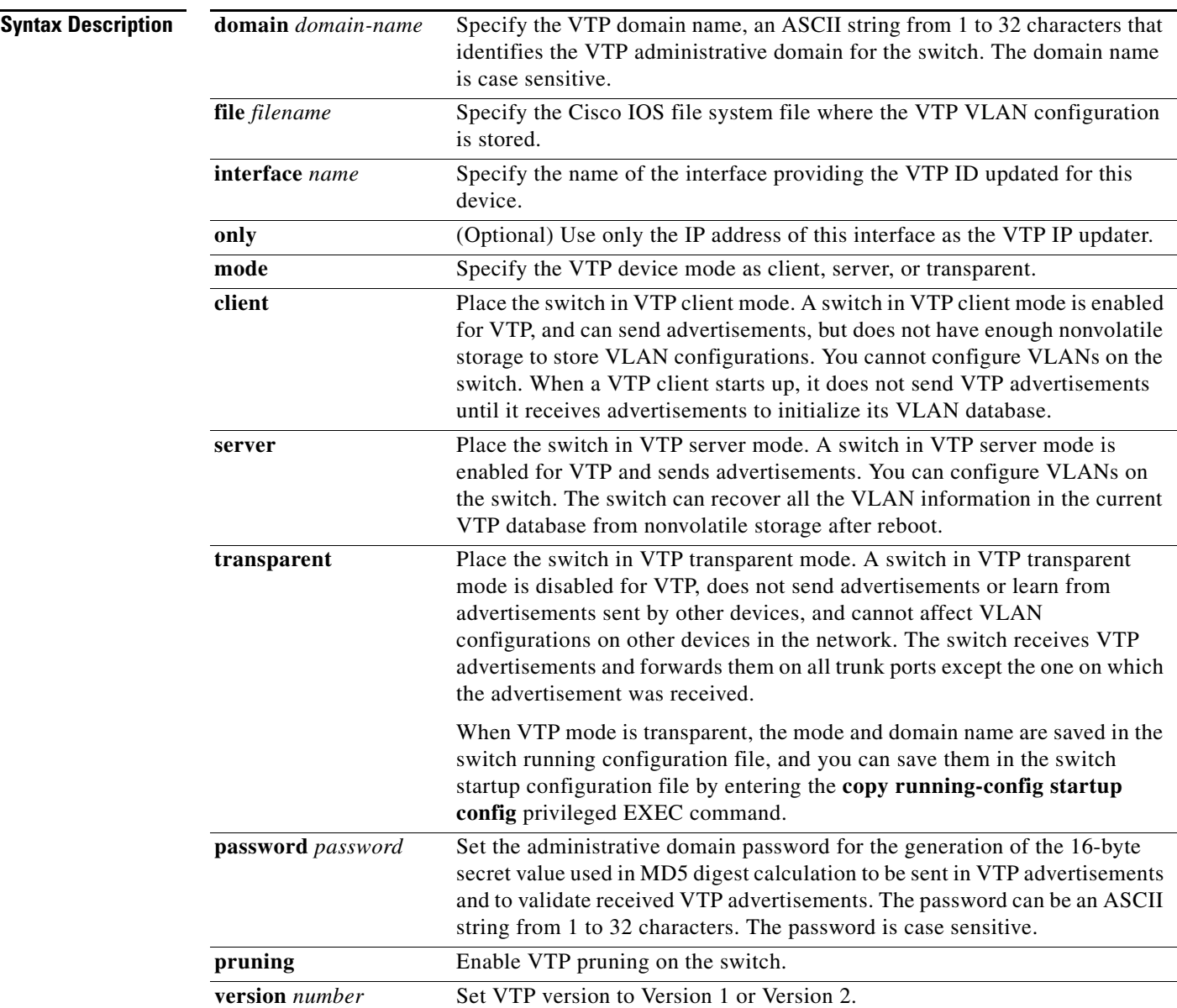

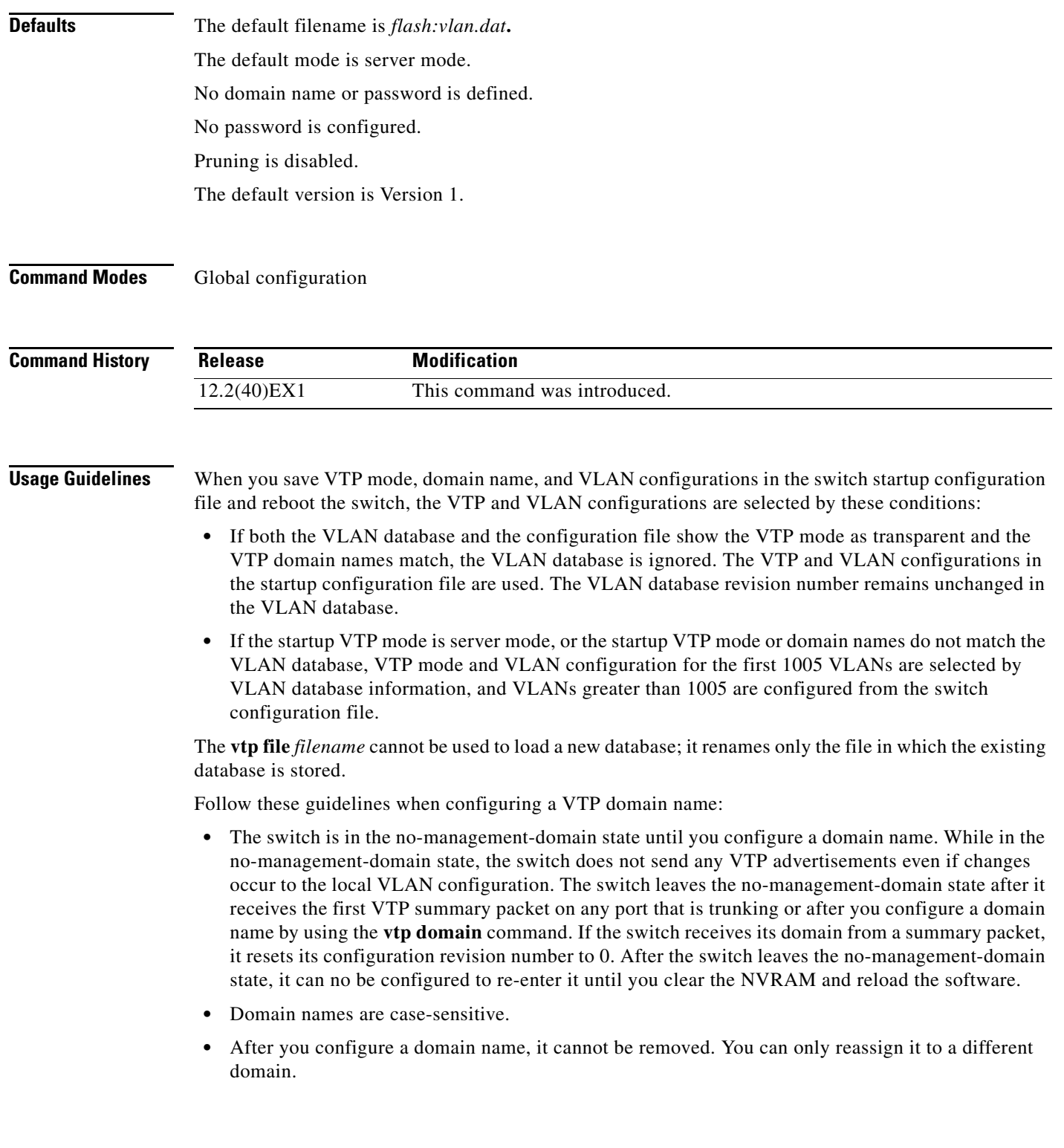

П

Follow these guidelines when setting VTP mode:

- **•** The **no vtp mode** command returns the switch to VTP server mode.
- **•** The **vtp mode server** command is the same as **no vtp mode** except that it does not return an error if the switch is not in client or transparent mode.
- **•** If the receiving switch is in client mode, the client switch changes its configuration to duplicate the configuration of the server. If you have switches in client mode, be sure to make all VTP or VLAN configuration changes on a switch in server mode. If the receiving switch is in server mode or transparent mode, the switch configuration is not changed.
- **•** Switches in transparent mode do not participate in VTP. If you make VTP or VLAN configuration changes on a switch in transparent mode, the changes are not propagated to other switches in the network.
- If you change the VTP or VLAN configuration on a switch that is in server mode, that change is propagated to all the switches in the same VTP domain.
- **•** The **vtp mode transparent** command disables VTP from the domain but does not remove the domain from the switch.
- **•** The VTP mode must be transparent for you to add extended-range VLANs or for VTP and VLAN information to be saved in the running configuration file.
- **•** If extended-range VLANs are configured on the switch and you attempt to set the VTP mode to server or client, you receive an error message, and the configuration is not allowed.
- **•** VTP can be set to either server or client mode only when dynamic VLAN creation is disabled.

Follow these guidelines when setting a VTP password:

- **•** Passwords are case sensitive. Passwords should match on all switches in the same domain.
- **•** When you use the **no vtp password** form of the command, the switch returns to the no-password state.

Follow these guidelines when setting VTP pruning:

- **•** VTP pruning removes information about each pruning-eligible VLAN from VTP updates if there are no stations belonging to that VLAN.
- If you enable pruning on the VTP server, it is enabled for the entire management domain for VLAN IDs 1 to 1005.
- **•** Only VLANs in the pruning-eligible list can be pruned.
- Pruning is supported with VTP Version 1 and Version 2.

Follow these guidelines when setting the VTP version:

- **•** Toggling the Version 2 (v2) mode state modifies parameters of certain default VLANs.
- Each VTP switch automatically detects the capabilities of all the other VTP devices. To use Version 2, all VTP switches in the network must support Version 2; otherwise, you must configure them to operate in VTP Version 1 mode.
- **•** If all switches in a domain are VTP Version 2-capable, you need only to configure Version 2 on one switch; the version number is then propagated to the other Version-2 capable switches in the VTP domain.
- **•** If you are using VTP in a Token Ring environment, VTP Version 2 must be enabled.

 $\mathbf{I}$ 

- **•** If you are configuring a Token Ring bridge relay function (TrBRF) or Token Ring concentrator relay function (TrCRF) VLAN media type, you must use Version 2.
- **•** If you are configuring a Token Ring or Token Ring-NET VLAN media type, you must use Version 1.

You cannot save password, pruning, and version configurations in the switch configuration file.

**Examples** This example shows how to rename the filename for VTP configuration storage to *vtpfilename*: Switch(config)# **vtp file vtpfilename**

This example shows how to clear the device storage filename:

Switch(config)# **no vtp file vtpconfig** Clearing device storage filename.

This example shows how to specify the name of the interface providing the VTP updater ID for this device:

Switch(config)# **vtp interface gigabitethernet**

This example shows how to set the administrative domain for the switch:

Switch(config)# **vtp domain OurDomainName**

This example shows how to place the switch in VTP transparent mode:

Switch(config)# **vtp mode transparent**

This example shows how to configure the VTP domain password:

Switch(config)# **vtp password ThisIsOurDomain'sPassword**

This example shows how to enable pruning in the VLAN database:

Switch(config)# **vtp pruning** Pruning switched ON

This example shows how to enable Version 2 mode in the VLAN database:

Switch(config)# **vtp version 2**

You can verify your settings by entering the **show vtp status** privileged EXEC command.

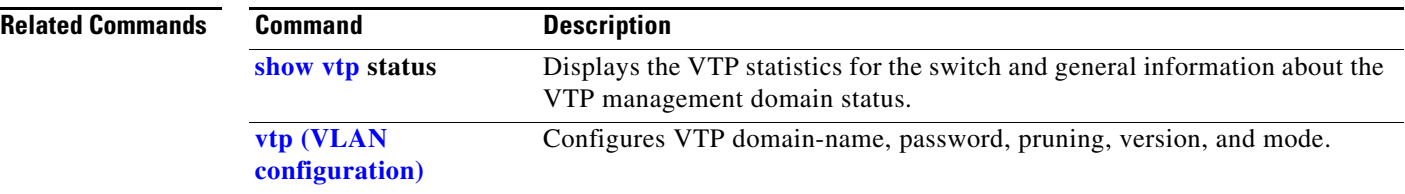

# <span id="page-882-0"></span>**vtp (VLAN configuration)**

Use the **vtp** VLAN configuration command on the switch stack or on a standalone switch to configure VLAN Trunking Protocol (VTP) characteristics. You access VLAN configuration mode by entering the **[vlan database](#page-866-0)** privileged EXEC command. Use the **no** form of this command to return to the default settings, disable the characteristic, or remove the password.

#### **vtp** {**domain** *domain-name* | **password** *password* | **pruning** | **v2-mode** | {**server** | **client** | **transparent**}}

**no vtp** {**client** | **password** | **pruning** | **transparent** | **v2-mode**}

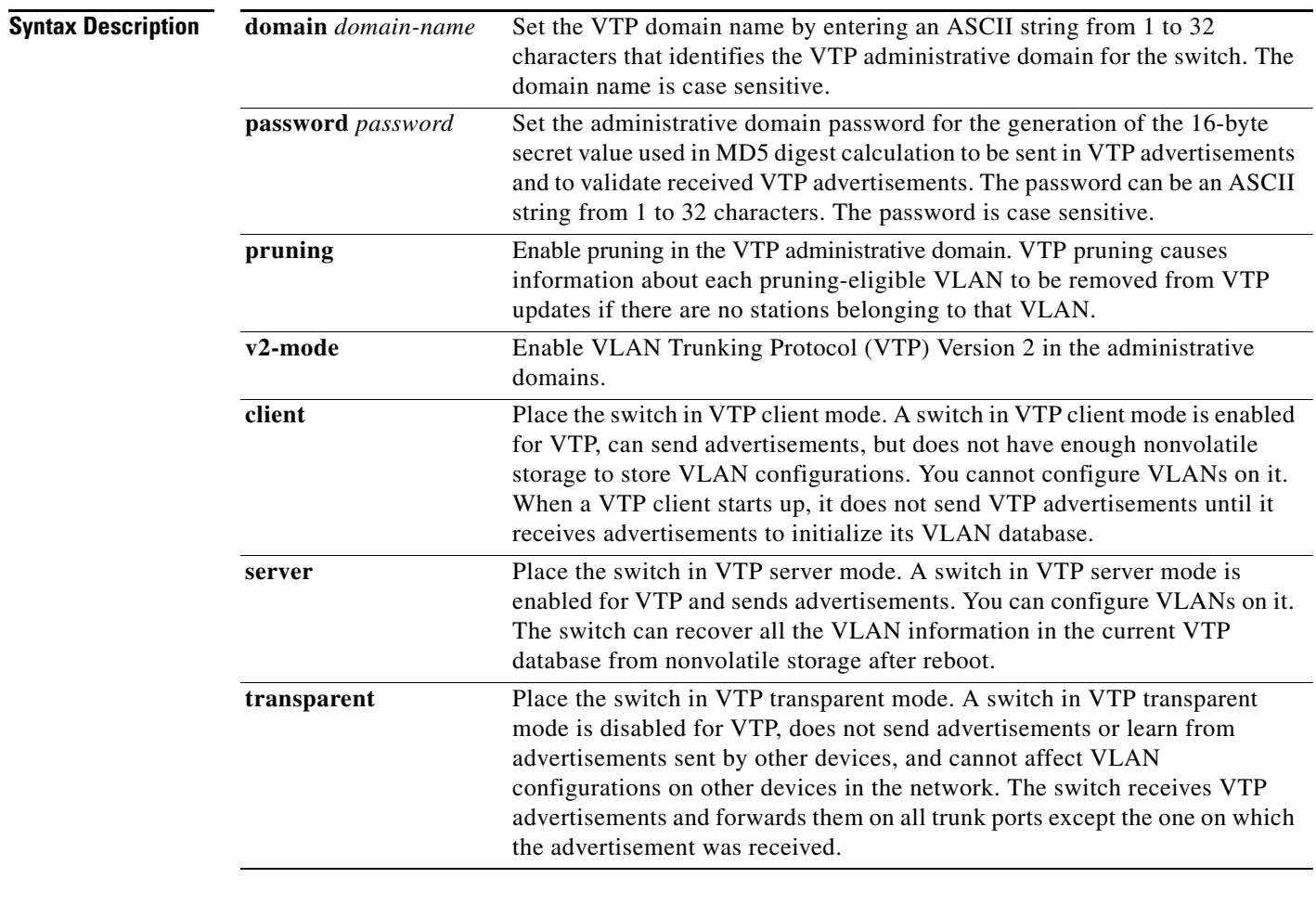

**Defaults** The default mode is server mode.

No domain name is defined.

No password is configured.

Pruning is disabled.

VTP Version 2 (v2 mode) is disabled.

### **Command Modes** VLAN configuration

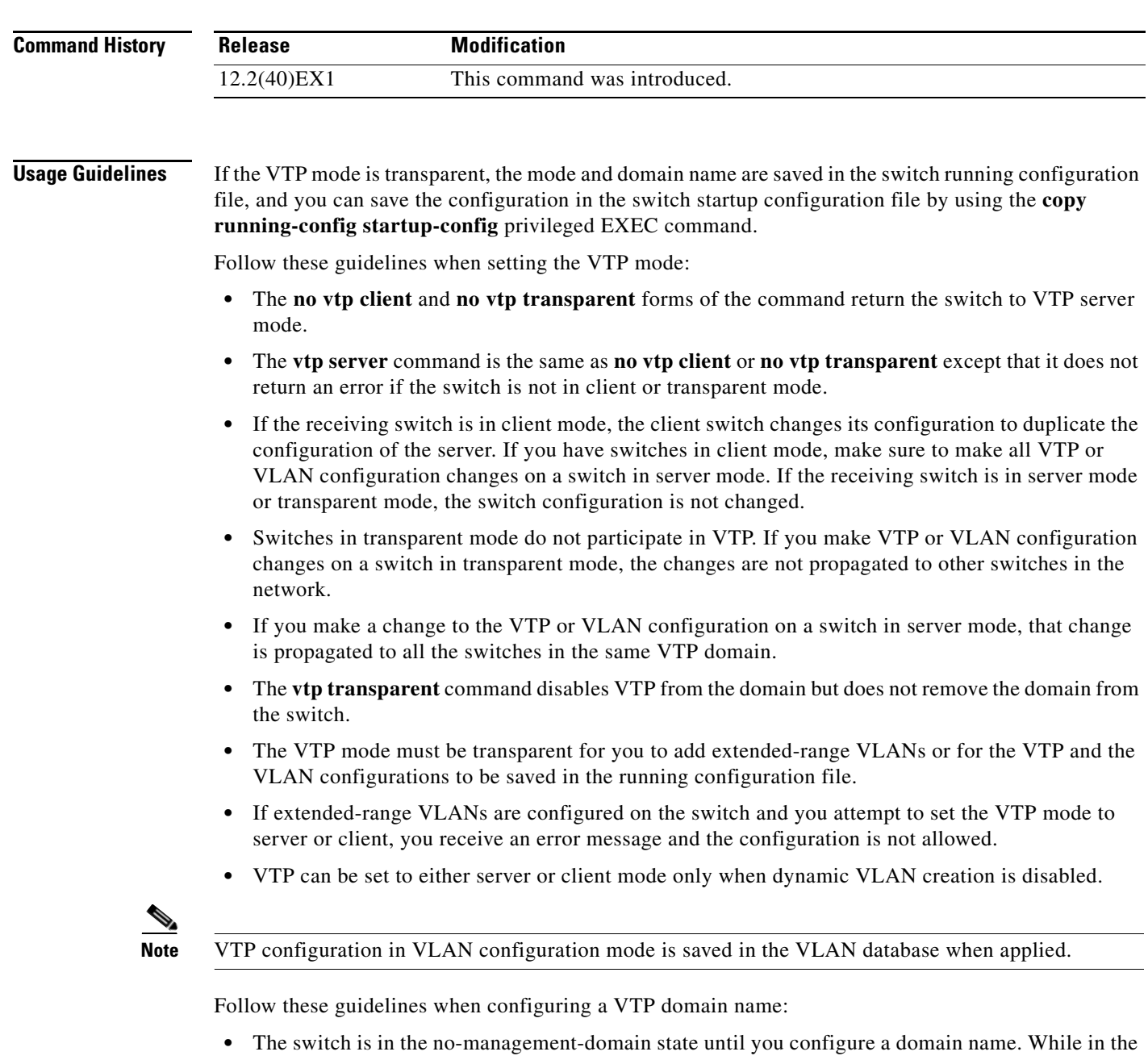

no-management-domain state, the switch does not send any VTP advertisements even if changes occur to the local VLAN configuration. The switch leaves the no-management-domain state after receiving the first VTP summary packet on any port that is currently trunking or after configuring a domain name with the **vtp domain** command. If the switch receives its domain from a summary packet, it resets its configuration revision number to zero. After the switch leaves the no-management-domain state, it can never be configured to reenter it until you clear the NVRAM and reload the software.

- **•** Domain names are case sensitive.
- **•** After you configure a domain name, it cannot be removed. You can reassign it only to a different domain.

Follow these guidelines when configuring a VTP password:

- **•** Passwords are case sensitive. Passwords should match on all switches in the same domain.
- **•** When the **no vtp password** form of the command is used, the switch returns to the no-password state.

Follow these guidelines when enabling VTP pruning:

- If you enable pruning on the VTP server, it is enabled for the entire management domain.
- **•** Only VLANs included in the pruning-eligible list can be pruned.
- **•** Pruning is supported with VTP Version 1 and Version 2.

Follow these guidelines when enabling VTP Version 2 (v2-mode):

- **•** Toggling the version (v2-mode) state modifies certain parameters of certain default VLANs.
- **•** Each VTP switch automatically detects the capabilities of all the other VTP devices. To use VTP Version 2, all VTP switches in the network must support Version 2; otherwise, you must configure them to operate in VTP Version 1 (**no vtp v2-mode**).
- **•** If all switches in a domain are VTP Version 2-capable, you need only to enable VTP Version 2 on one switch; the version number is then propagated to the other Version-2 capable switches in the VTP domain.
- If you are using VTP in a Token Ring environment or configuring a Token Ring bridge relay function (TrBRF) or Token Ring concentrator relay function (TrCRF) VLAN media type, VTP Version 2 (**v2-mode**) must be enabled.
- **•** If you are configuring a Token Ring or Token Ring-NET VLAN media type, you must use VTP Version 1.

**Examples** This example shows how to place the switch in VTP transparent mode:

Switch(vlan)# **vtp transparent** Setting device to VTP TRANSPARENT mode.

This example shows how to set the administrative domain for the switch:

Switch(vlan)# **vtp domain OurDomainName** Changing VTP domain name from cisco to OurDomainName

This example shows how to configure the VTP domain password:

```
Switch(vlan)# vtp password private
Setting device VLAN database password to private.
```
This example shows how to enable pruning in the proposed new VLAN database:

Switch(vlan)# **vtp pruning** Pruning switched ON

This example shows how to enable v2 mode in the proposed new VLAN database:

Switch(vlan)# **vtp v2-mode** V2 mode enabled.

You can verify your settings by entering the **show vtp status** privileged EXEC command.

 $\mathbf{I}$ 

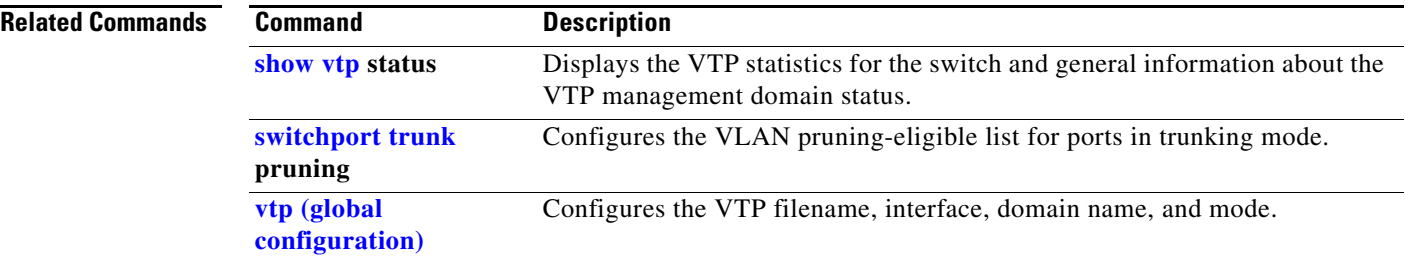

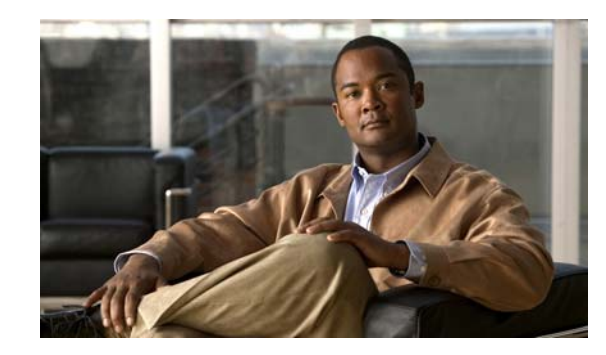

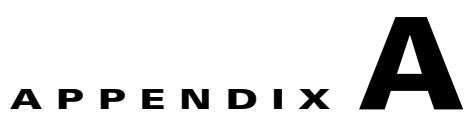

# **Cisco Catalyst Blade Switch 3130 and 3032 for Dell Boot Loader Commands**

This appendix describes the boot loader commands on the switch.

During normal boot loader operation, you are not presented with the boot loader command-line prompt. You gain access to the boot loader command line if the switch is set to manually boot, if an error occurs during power-on self test (POST) DRAM testing, or if an error occurs while loading the operating system (a corrupted Cisco IOS image). You can also access the boot loader if you have lost or forgotten the switch password.

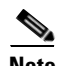

**Note** The default switch configuration allows an end user with physical access to the switch to recover from a lost password by interrupting the boot process while the switch is powering up and then entering a new password. The password recovery disable feature allows the system administrator to protect access to the switch password by disabling part of this functionality and allowing the user to interrupt the boot process only by agreeing to set the system back to the default configuration. With password recovery disabled, the user can still interrupt the boot process and change the password, but the configuration file (config.text) and the VLAN database file (vlan.dat) are deleted. For more information, see the software configuration guide for this release.

You can access the boot loader through a switch console connection at 9600 b/s. Remove the switch from the enclosure, insert the switch in to the enclosure, and press the switch **Mode** button. You should then see the boot loader *Switch:* prompt. The boot loader performs low-level CPU initialization, performs POST, and loads a default operating system image into memory.

#### **arp**

### **arp**

Use the **arp** boot loader command to display the contents the Address Resolution Protocol (ARP) table.

**arp** [*ip\_address*]

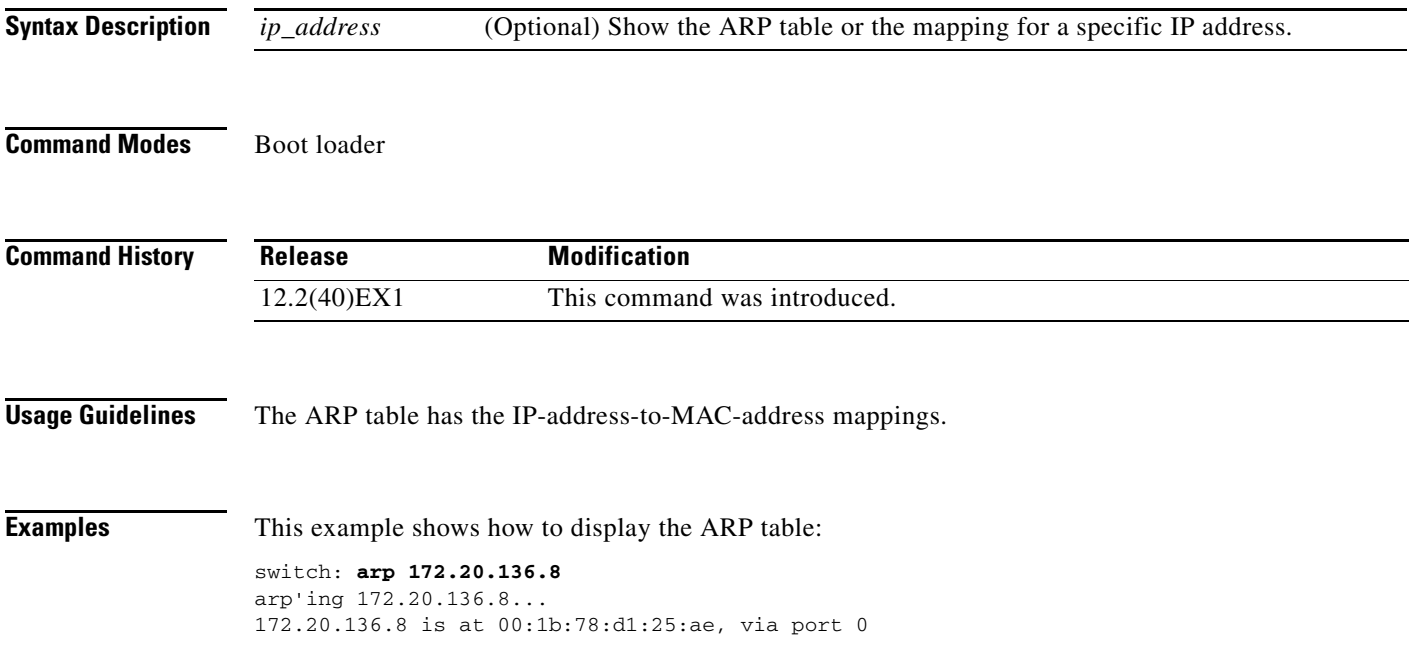

# **boot**

Use the **boot** boot loader command to load and boot an executable image and to enter the command-line interface.

**boot** [**-post** | **-n** | **-p** | *flag*] *filesystem:/file-url ...*

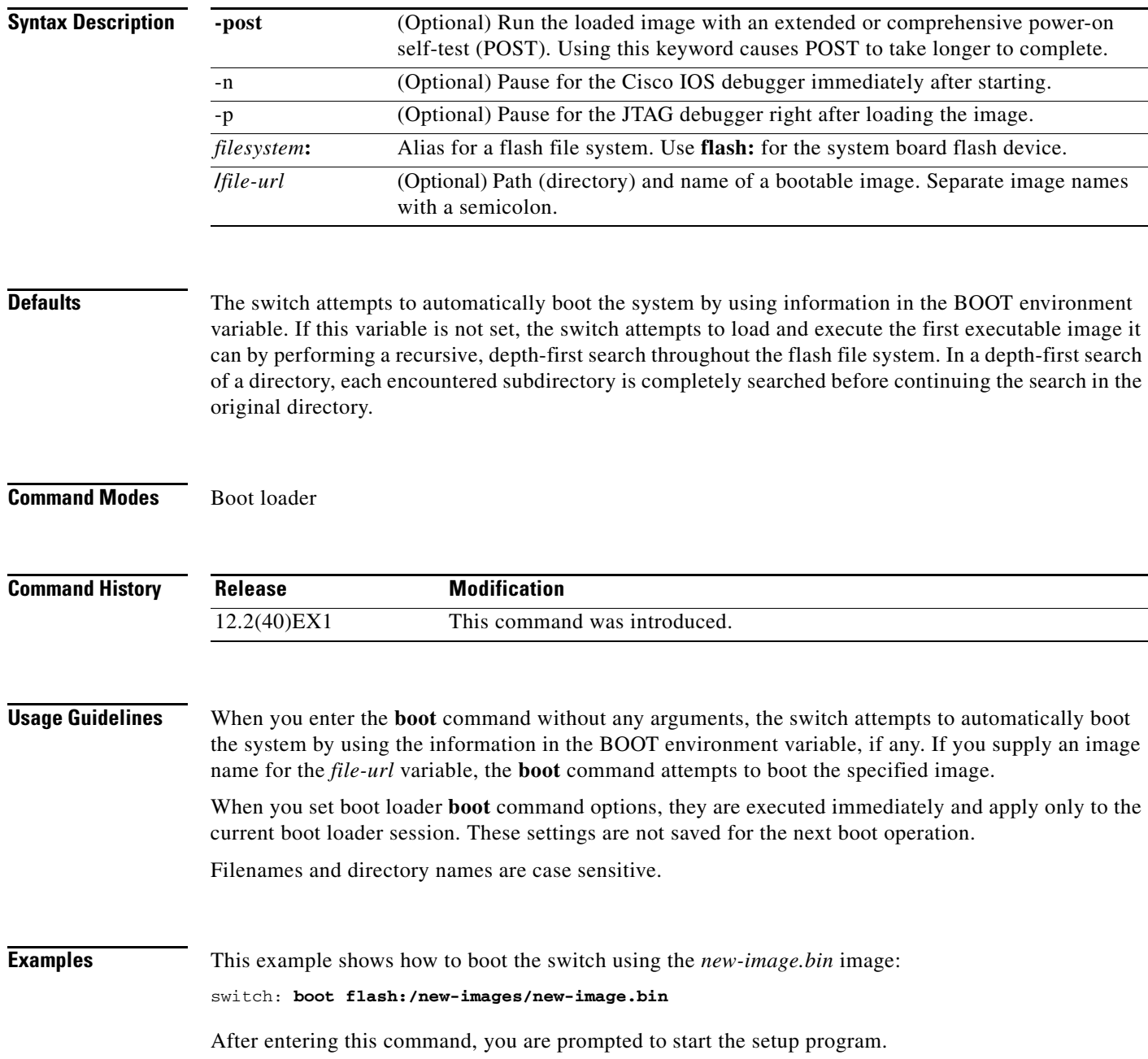

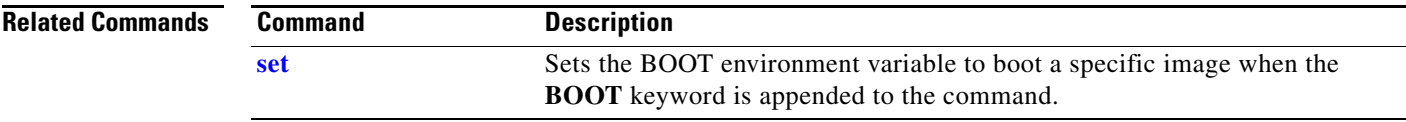

### **cat**

Use the **cat** boot loader command to display the contents of one or more files.

**cat** *filesystem***:/***file-url ...*

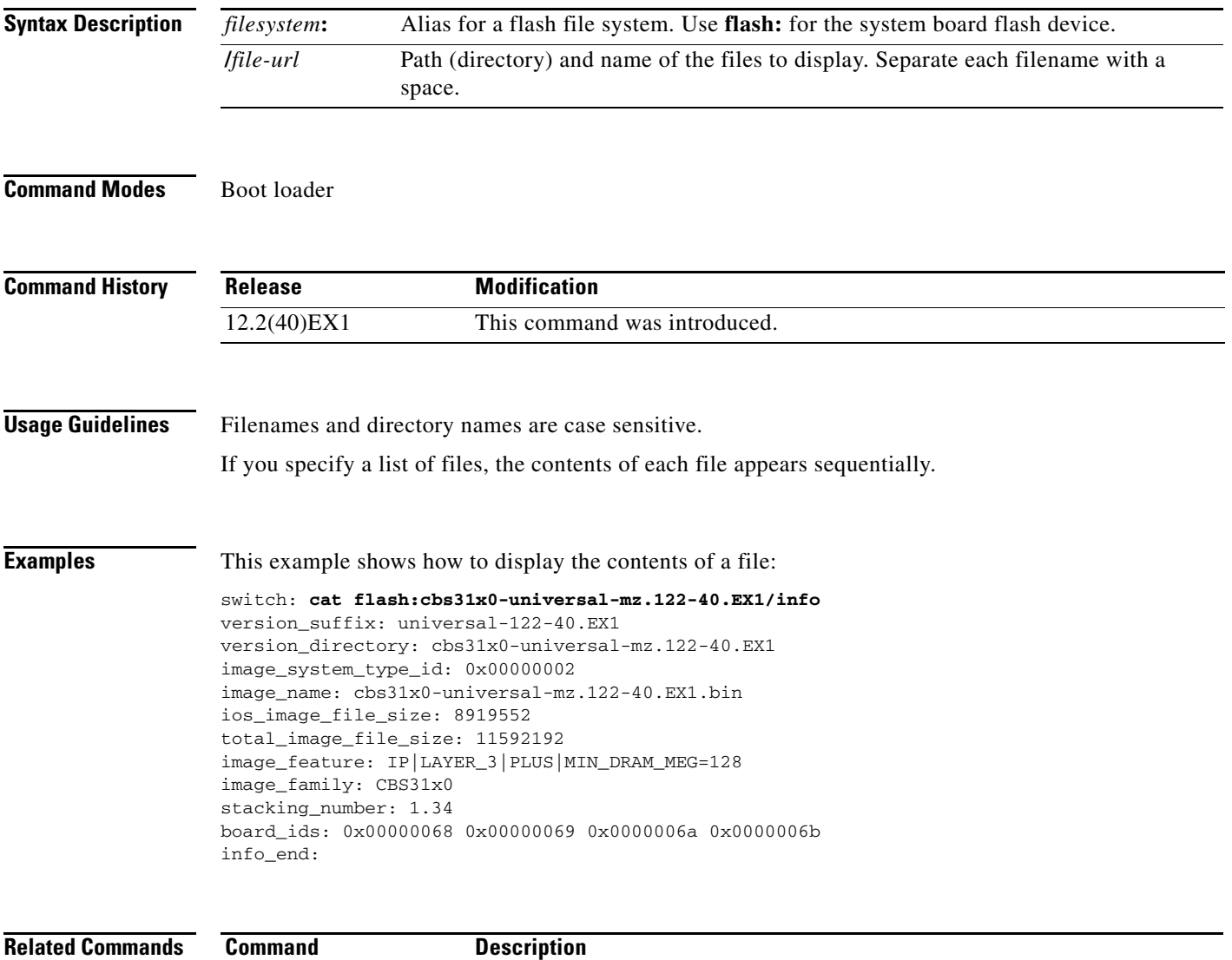

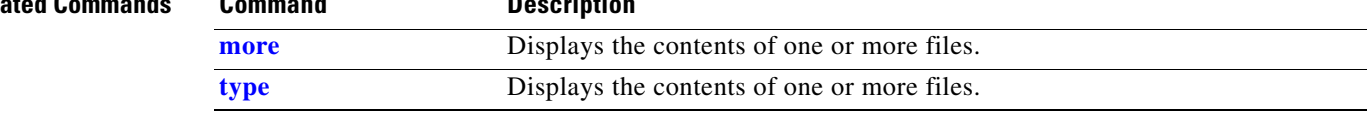

×

### <span id="page-891-0"></span>**copy**

Use the **copy** boot loader command to copy a file from a source to a destination.

**copy** [**-b** *block-size*] *filesystem***:/***source-file-url filesystem***:/***destination-file-url* 

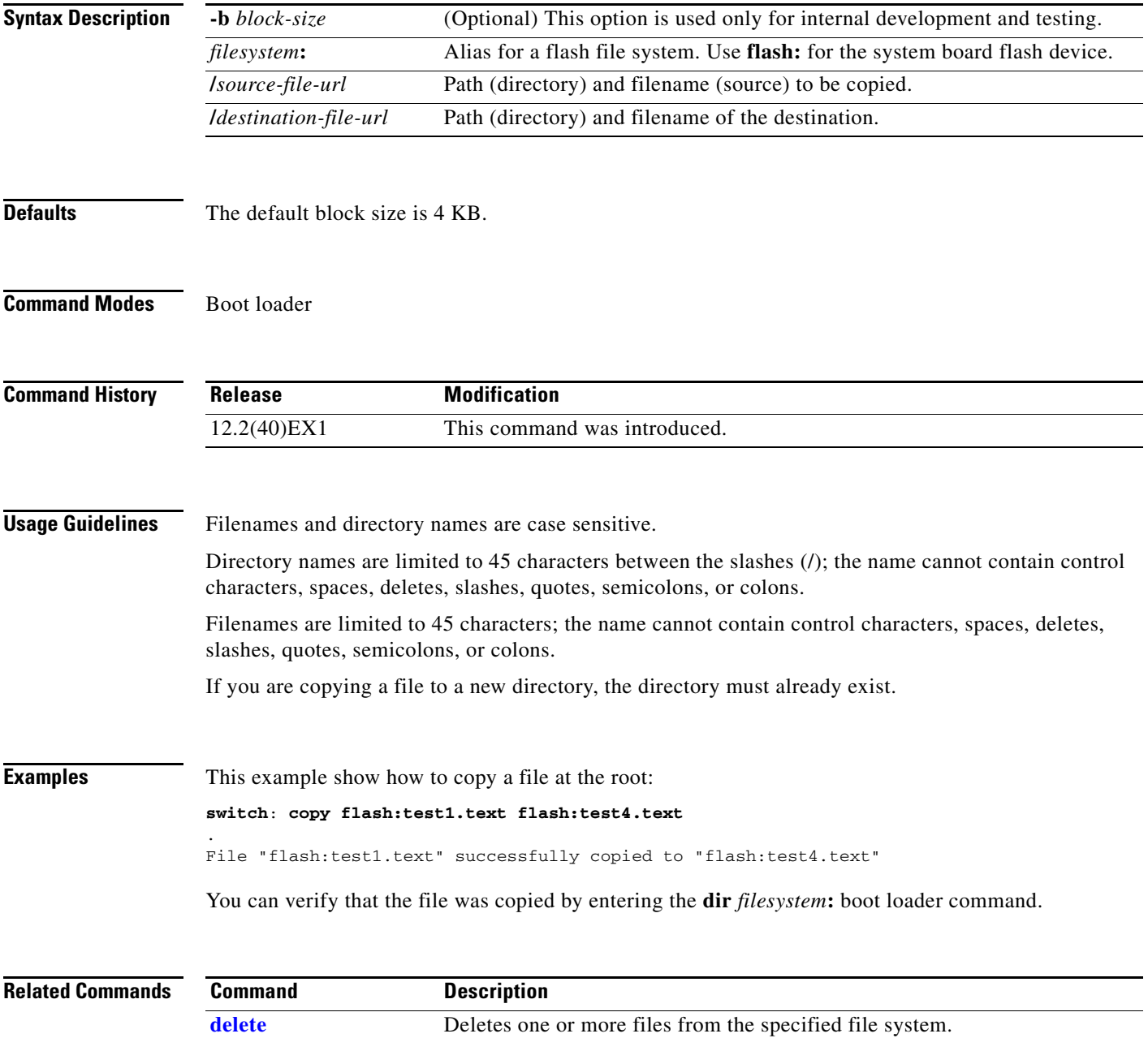

#### **delete**

# <span id="page-892-0"></span>**delete**

Use the **delete** boot loader command to delete one or more files from the specified file system.

**delete** *filesystem***:/***file-url ...*

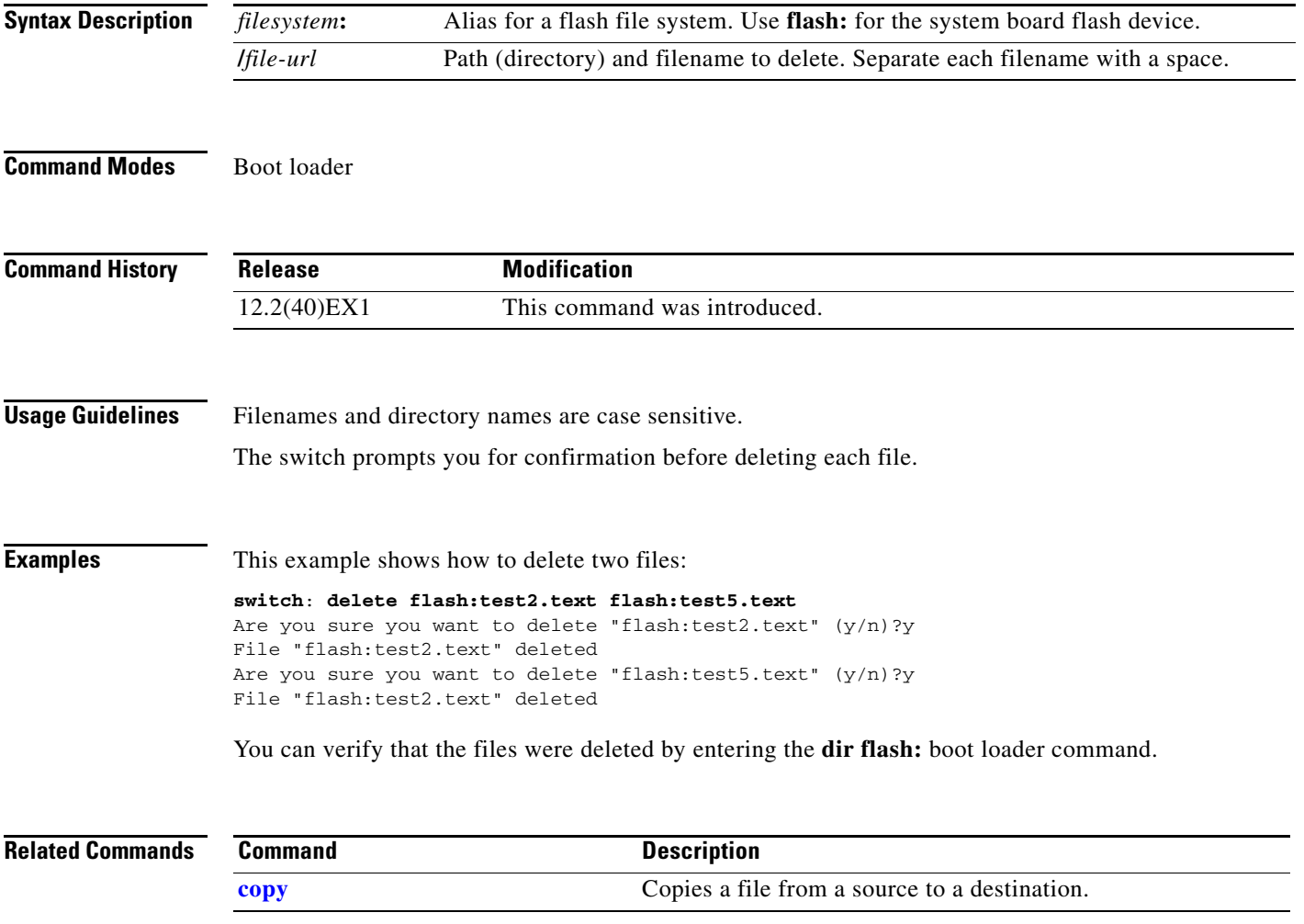

×

## **dir**

Use the **dir** boot loader command to display a list of files and directories on the specified file system.

**dir** *filesystem***:/***file-url ...*

```
Syntax Description
Command Modes Boot loader
Command History
Usage Guidelines Directory names are case sensitive.
Examples This example shows how to display the files in flash memory:
                 switch: dir flash:
                 Directory of flash:/
                 2 -rwx 5752 Mar 1 1993 00:06:02 +00:00 config.text
                      3 -rwx 24 Mar 1 1993 00:06:02 +00:00 private-config.text
                      4 -rwx 9995193 Mar 1 1993 00:04:31 +00:00 cbs31x0-universal-mz.122-40.EX1
                      6 -rwx 1147 Mar 1 1993 00:40:29 +00:00 FHH105002F6_IPBase.lic
                      9 -rwx 1155 Mar 1 1993 23:55:57 +00:00 FHH105002F6_IPServ.lic
                     10 -rwx 1161 Mar 1 1993 23:56:21 +00:00 FHH105002F6_AdvIPServ.lic
                      8 -rwx 8016 Mar 1 1993 00:00:51 +00:00 vlan.dat
                 57931776 bytes total (35725824 bytes free)
                 Table A-1 describes the fields in the display.
                  filesystem: Alias for a flash file system. Use flash: for the system board flash device.
                  /file-url (Optional) Path (directory) and directory name whose contents you want to 
                                      display. Separate each directory name with a space.
                  Release Modification
                  12.2(40)EX1 This command was introduced.
                  Table A-1 dir Field Descriptions
                  Field Description
                  2 Index number of the file.
                  -rwx File permission, which can be any or all of the following:
```
<span id="page-893-0"></span>1644045 Size of the file.

**•** d—directory **•** r—readable **•** w—writable **•** x—executable

### *Table A-1 dir Field Descriptions (continued)*

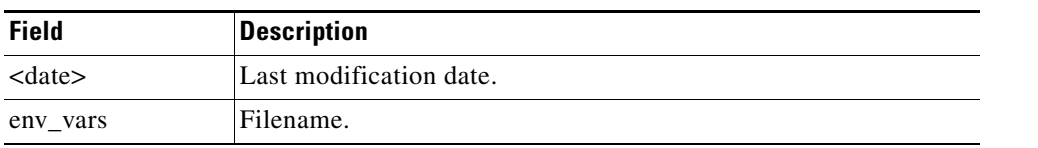

### **Related Commands**

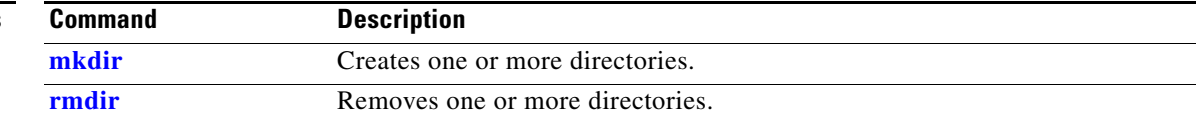

# **flash\_init**

Use the **flash\_init** boot loader command to initialize the flash file system.

**flash\_init**

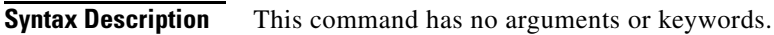

**Defaults** The flash file system is automatically initialized during normal system operation.

```
Command Modes Boot loader
```
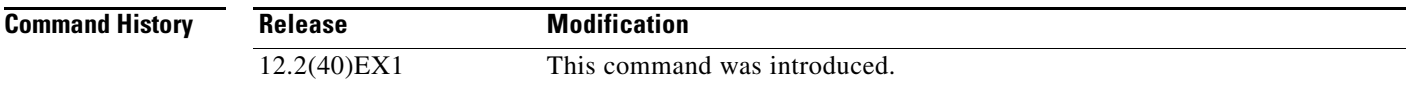

### **Usage Guidelines** During the normal boot process, the flash file system is automatically initialized.

Use this command to manually initialize the flash file system. For example, you use this command during the recovery procedure for a lost or forgotten password.

## **format**

Use the **format** boot loader command to format the specified file system and destroy all data in that file system.

**format** *filesystem***:**

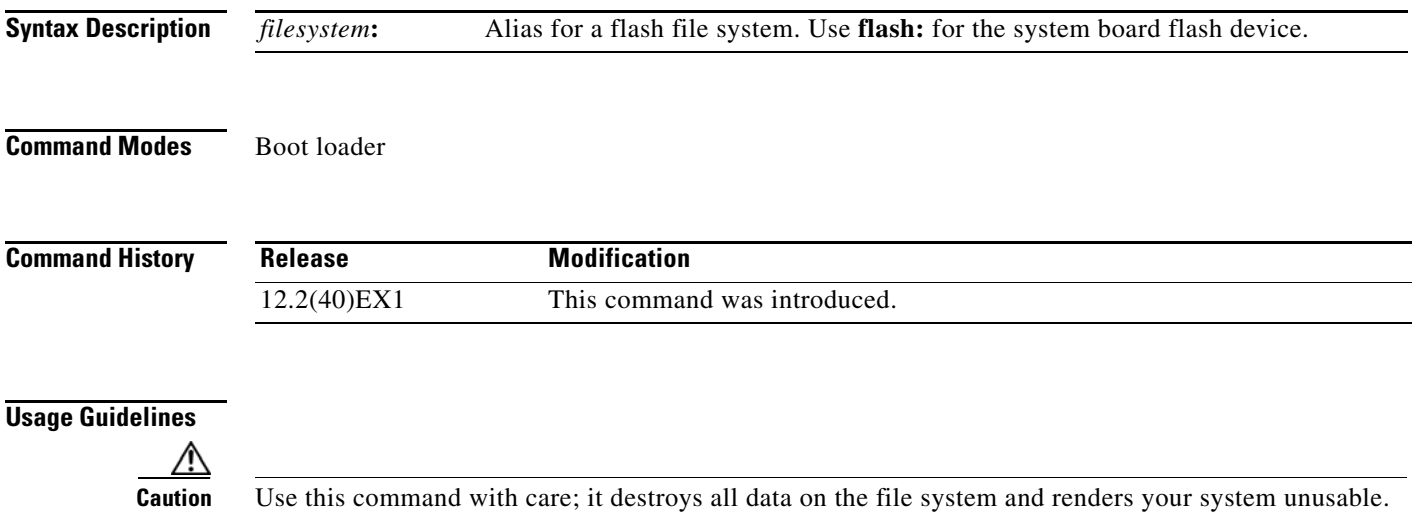

×

# **fsck**

Use the **fsck** boot loader command to check the file system for consistency.

**fsck** [**-test** | **-f**] *filesystem***:**

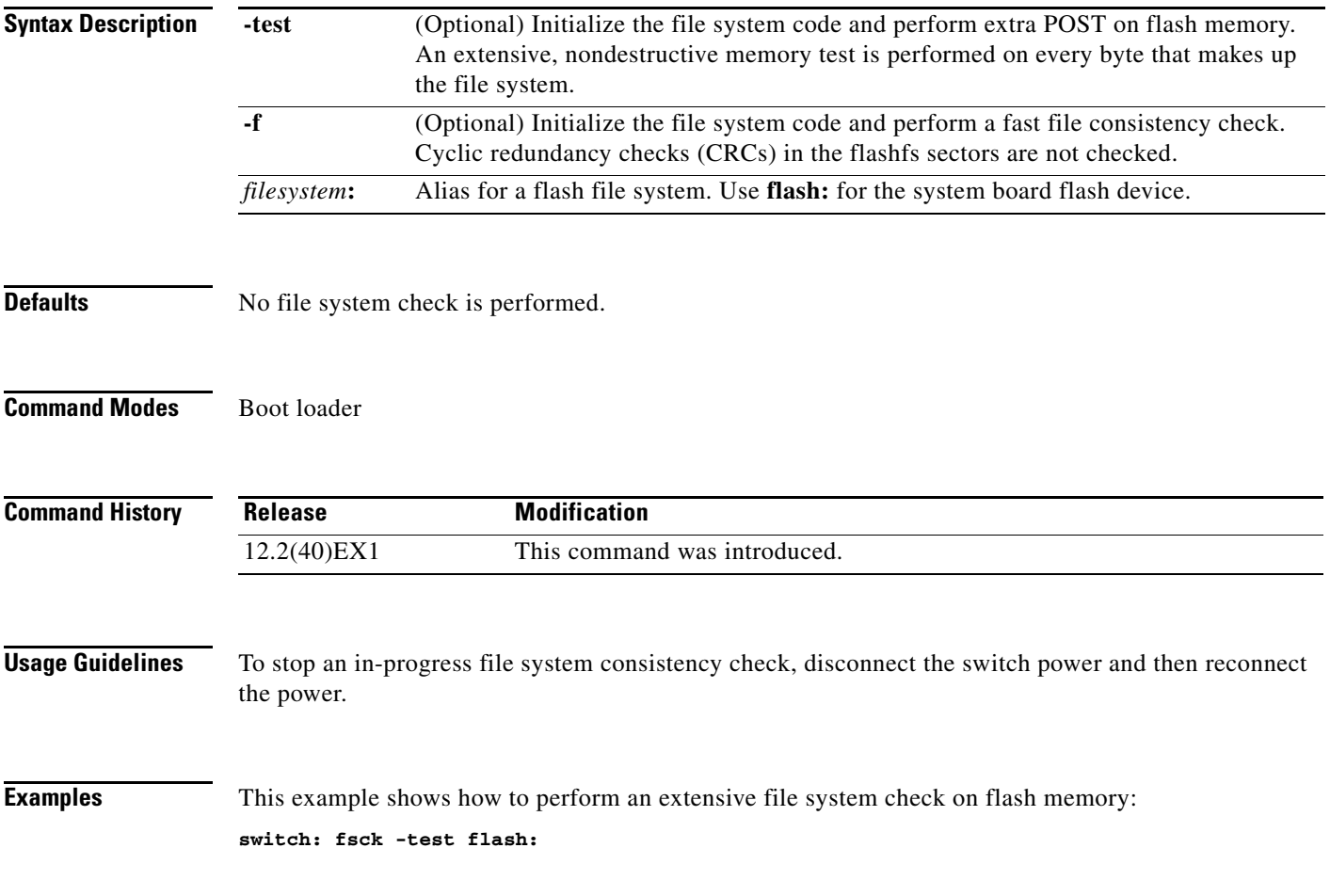

# **help**

Use the **help** boot loader command to display the available commands.

**help**

**Syntax Description** This command has no arguments or keywords.

**Command Modes** Boot loader

**Command History Release Modification** 12.2(40)EX1 This command was introduced.

**Usage Guidelines** You can also use the question mark (?) to display a list of available boot loader commands.

### **memory**

Use the **memory** boot loader command to display memory heap utilization information.

**memory**

- **Syntax Description** This command has no arguments or keywords.
- **Command Modes** Boot loader

**Command History**

**Release Modification**

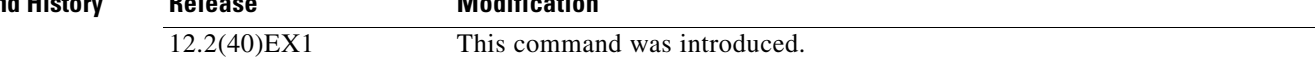

**Examples** This example shows how to display memory heap utilization information:

switch**: memory**

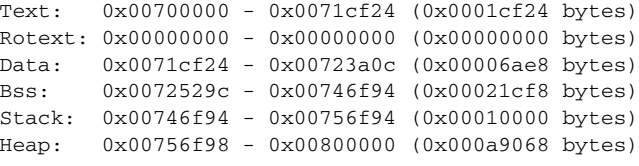

Bottom heap utilization is 22 percent. Top heap utilization is 0 percent. Total heap utilization is 22 percent. Total bytes: 0xa9068 (692328) Bytes used: 0x26888 (157832) Bytes available: 0x827e0 (534496)

Alternate heap utilization is 0 percent. Total alternate heap bytes: 0x6fd000 (7327744) Alternate heap bytes used: 0x0 (0) Alternate heap bytes available: 0x6fd000 (7327744)

[Table](#page-899-0) A-2 describes the fields in the display.

<span id="page-899-0"></span>*Table A-2 memory Field Descriptions*

| <b>Field</b> | <b>Description</b>                                                                                                    |
|--------------|----------------------------------------------------------------------------------------------------|
| Text         | Beginning and ending address of the text storage area.                                                                            |
| Rotext       | Beginning and ending address of the read-only text storage area. This part of the data<br>segment is grouped with the Text entry. |
| Data         | Beginning and ending address of the data segment storage area.                                                                    |
| <b>Bss</b>   | Beginning and ending address of the block started by symbol (Bss) storage area. It<br>is initialized to zero.                     |
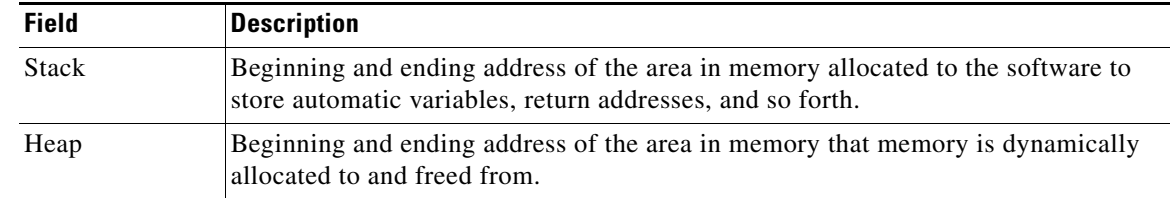

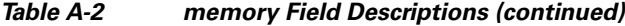

#### **mgmt\_clr**

Use the **mgmt\_clr** boot loader command to clear the Ethernet management port statistics.

**mgmt\_clr**

**Syntax Description** This command has no arguments or keywords.

**Command Modes** Boot loader

**Command History Release Modification** 12.2(40)EX1 This command was introduced.

**Examples** This example shows how to clear the Ethernet management port statistics: switch: **mgmt\_clr**

# **mgmt\_init**

Use the **mgmt\_init** boot loader command to initialize the Ethernet management port.

**mgmt\_init**

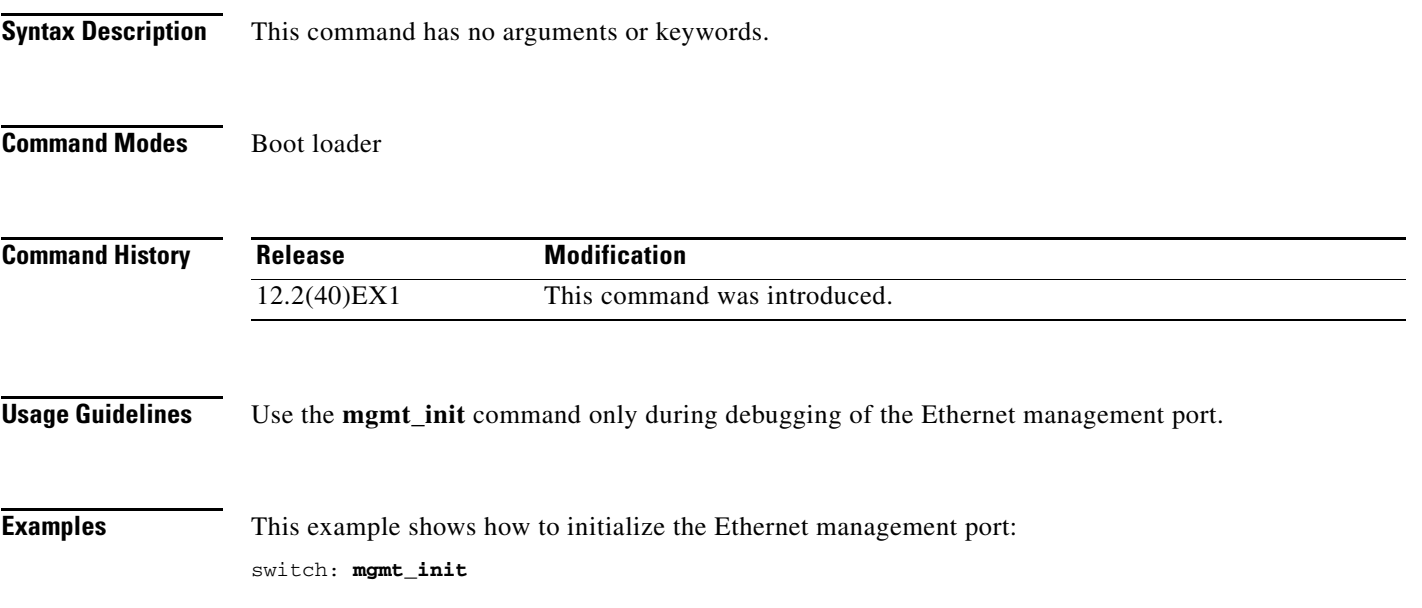

×

#### **mgmt\_show**

Use the **mgmt\_show** boot loader command to display the Ethernet management port statistics.

**mgmt\_show**

**Syntax Description** This command has no arguments or keywords.

**Command Modes** Boot loader

**Command History Release Modification** 12.2(40)EX1 This command was introduced.

**Examples** This example shows how to display the Ethernet management port statistics:

switch: **mgmt\_show**

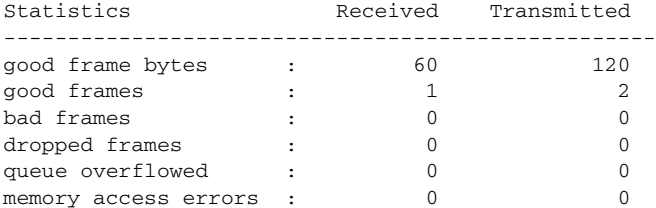

# <span id="page-904-0"></span>**mkdir**

Use the **mkdir** boot loader command to create one or more new directories on the specified file system. **mkdir** *filesystem***:/***directory-url ...*

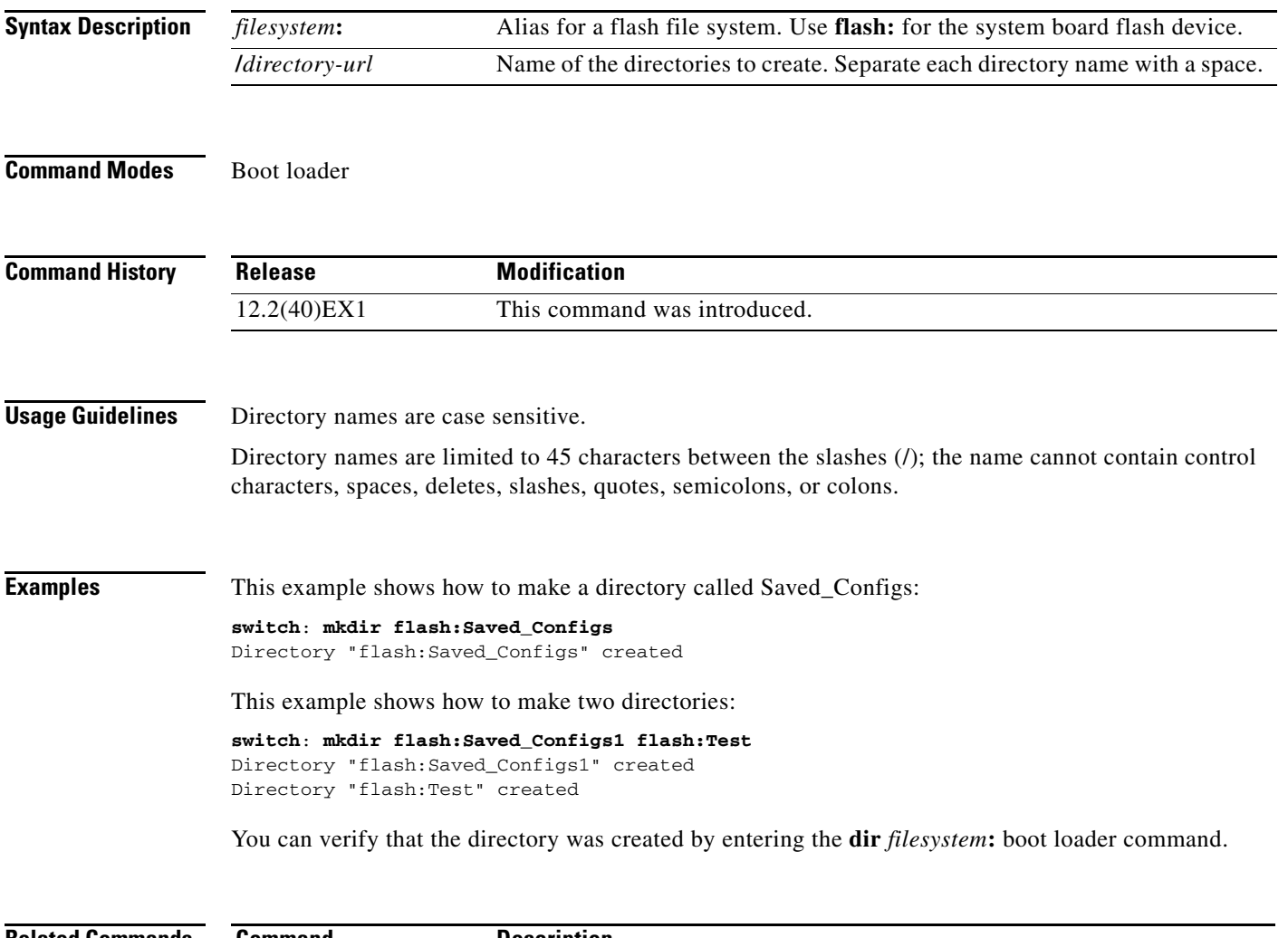

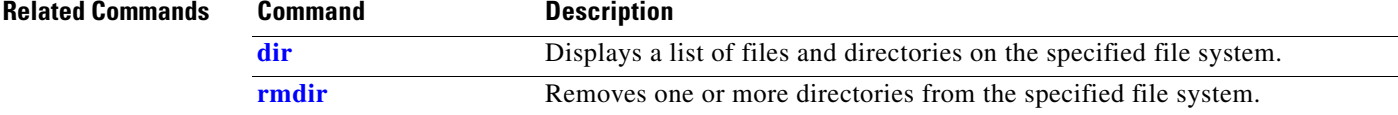

#### <span id="page-905-0"></span>**more**

Use the **more** boot loader command to display the contents of one or more files.

**more** *filesystem***:/***file-url ...*

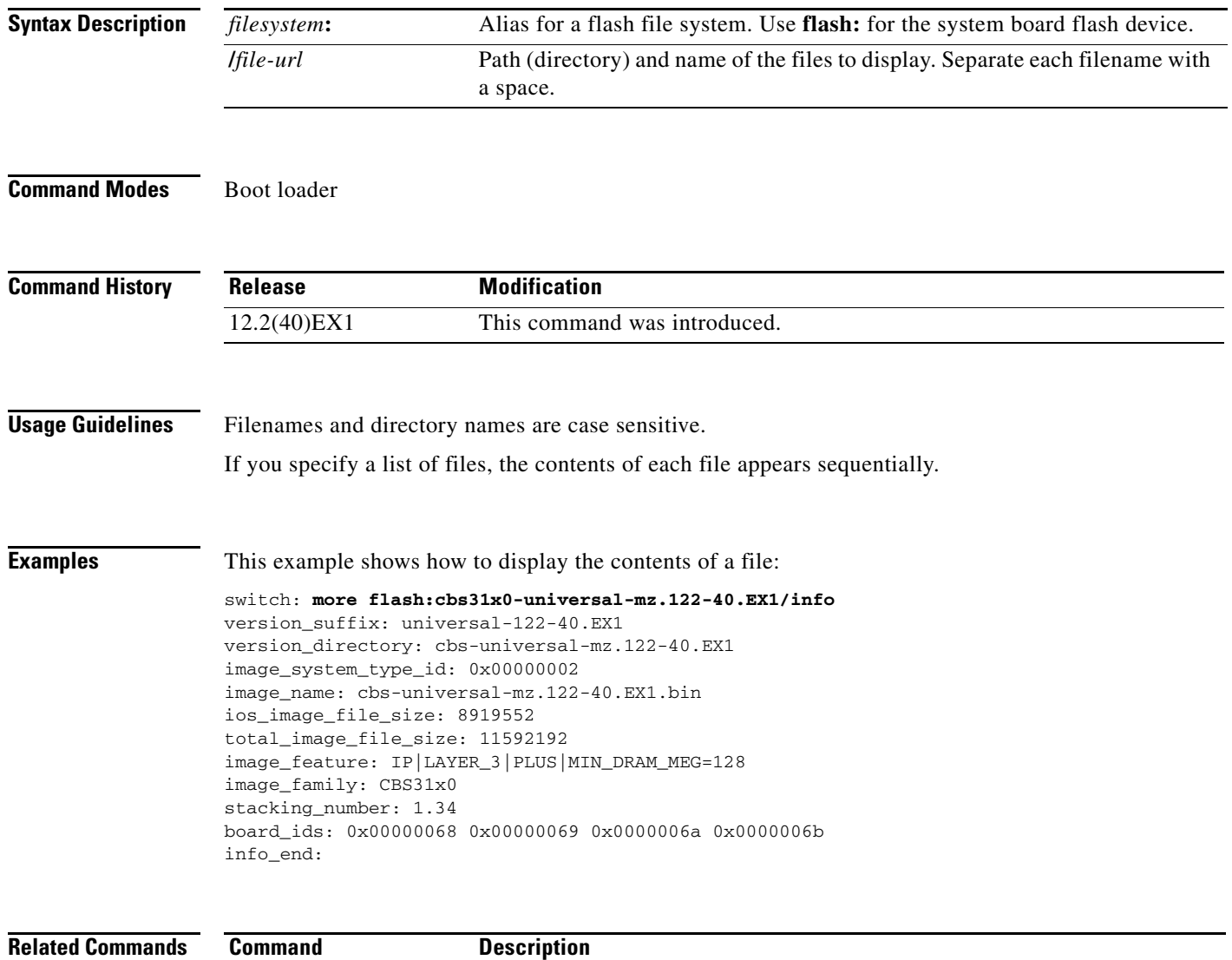

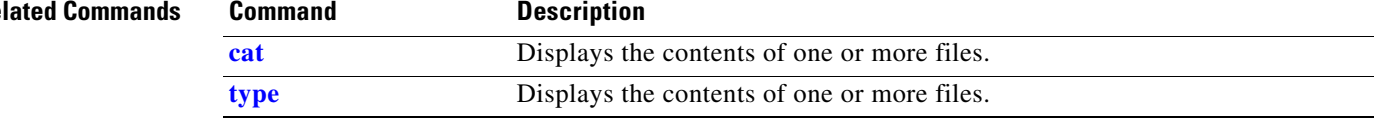

#### **rename**

Use the **rename** boot loader command to rename a file.

**rename** *filesystem***:/***source-file-url filesystem***:/***destination-file-url* 

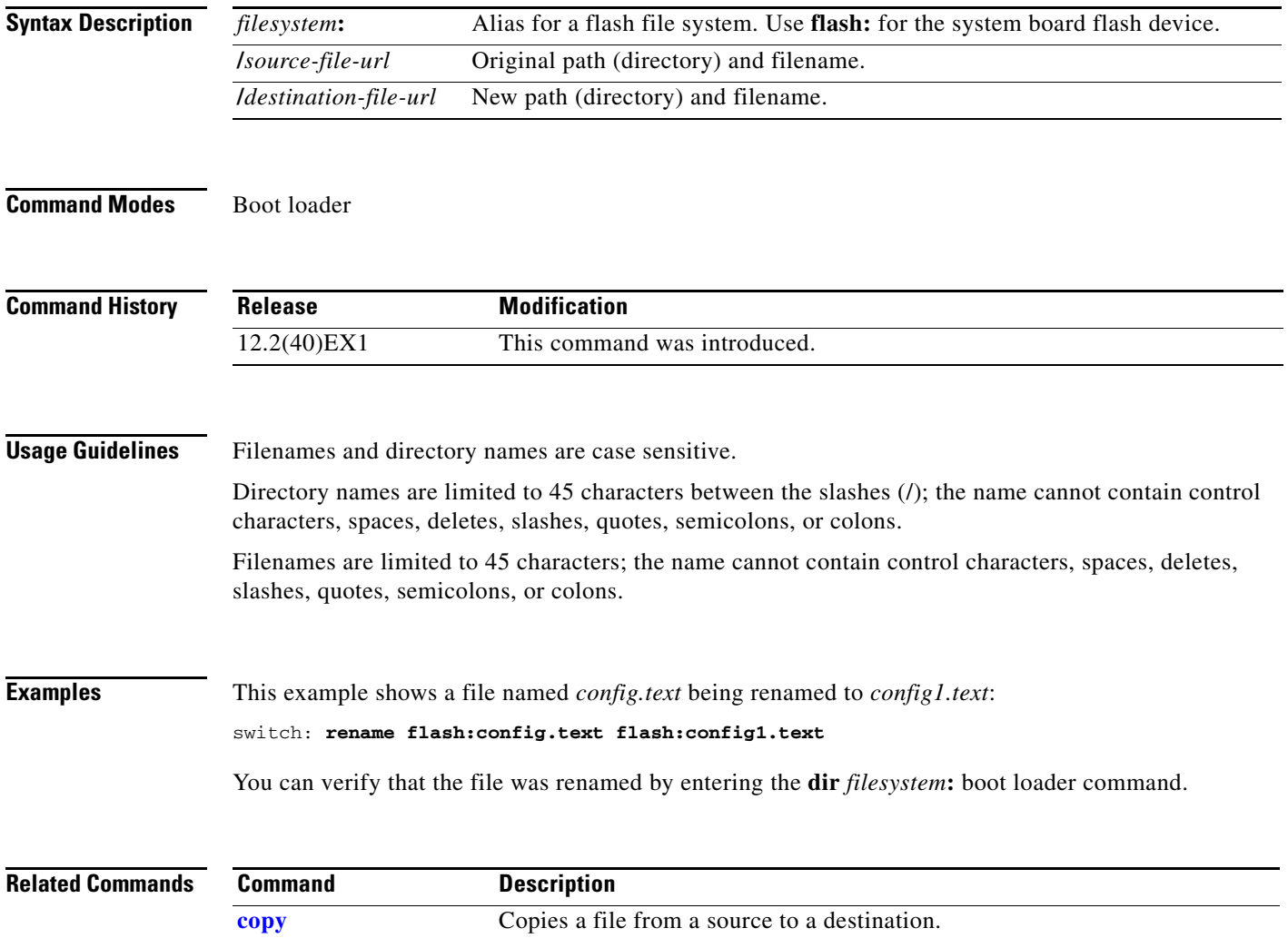

#### **reset**

Use the **reset** boot loader command to perform a hard reset on the system. A hard reset is similar to power-cycling the switch, clearing the processor, registers, and memory.

**reset**

**Syntax Description** This command has no arguments or keywords.

**Command Modes** Boot loader

**Command History Release Modification** 12.2(40)EX1 This command was introduced.

**Examples** This example shows how to reset the system: switch: **reset** Are you sure you want to reset the system  $(y/n)$ ?y System resetting...

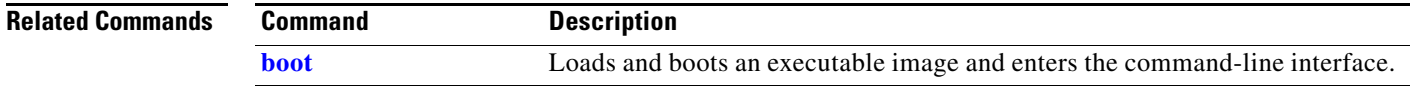

# <span id="page-908-0"></span>**rmdir**

Use the **rmdir** boot loader command to remove one or more empty directories from the specified file system.

**rmdir** *filesystem***:/***directory-url ...*

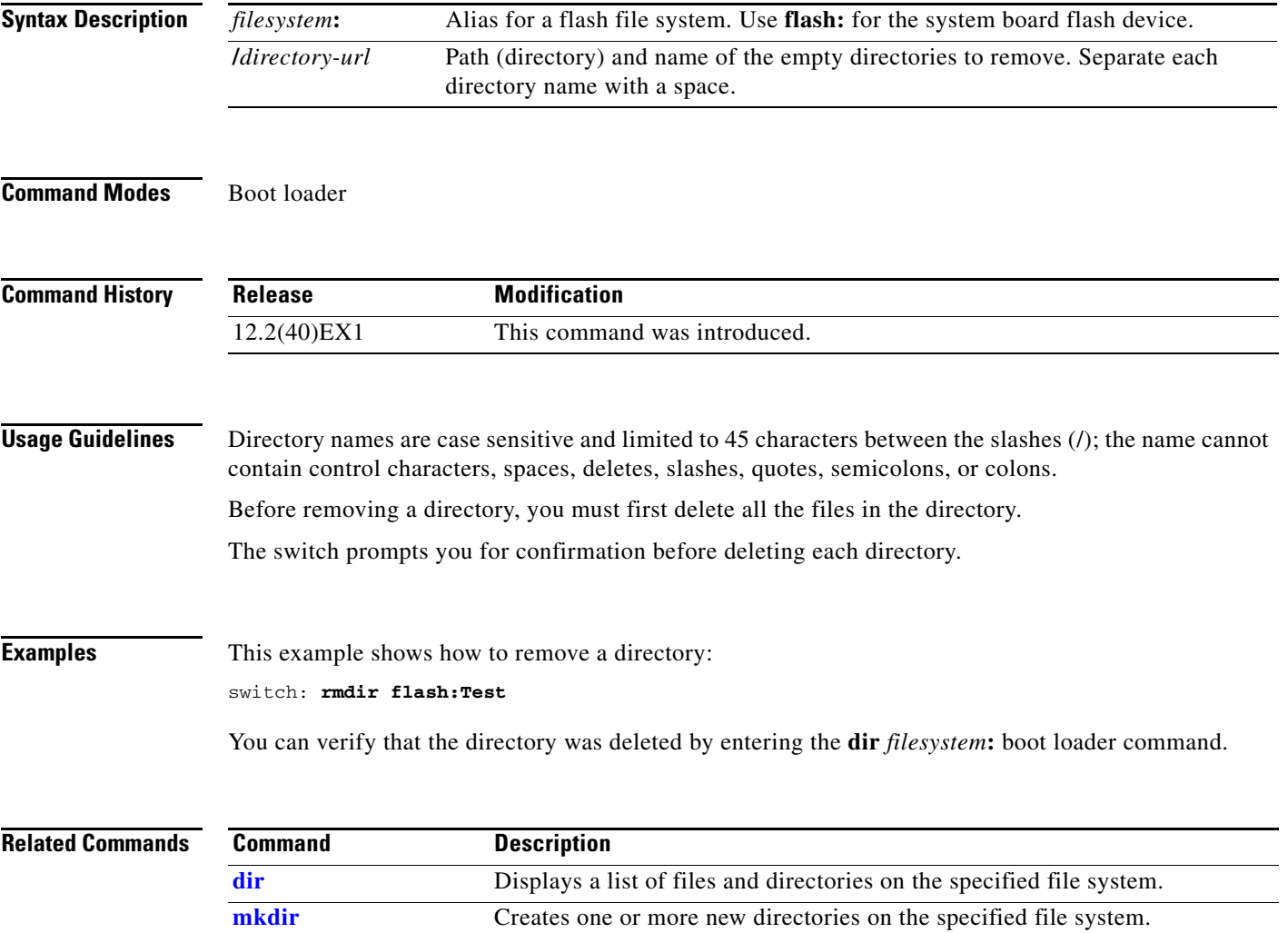

#### <span id="page-909-0"></span>**set**

Use the **set** boot loader command to set or display environment variables, which can be used to control the boot loader or any other software running on the switch.

**set** *variable value*

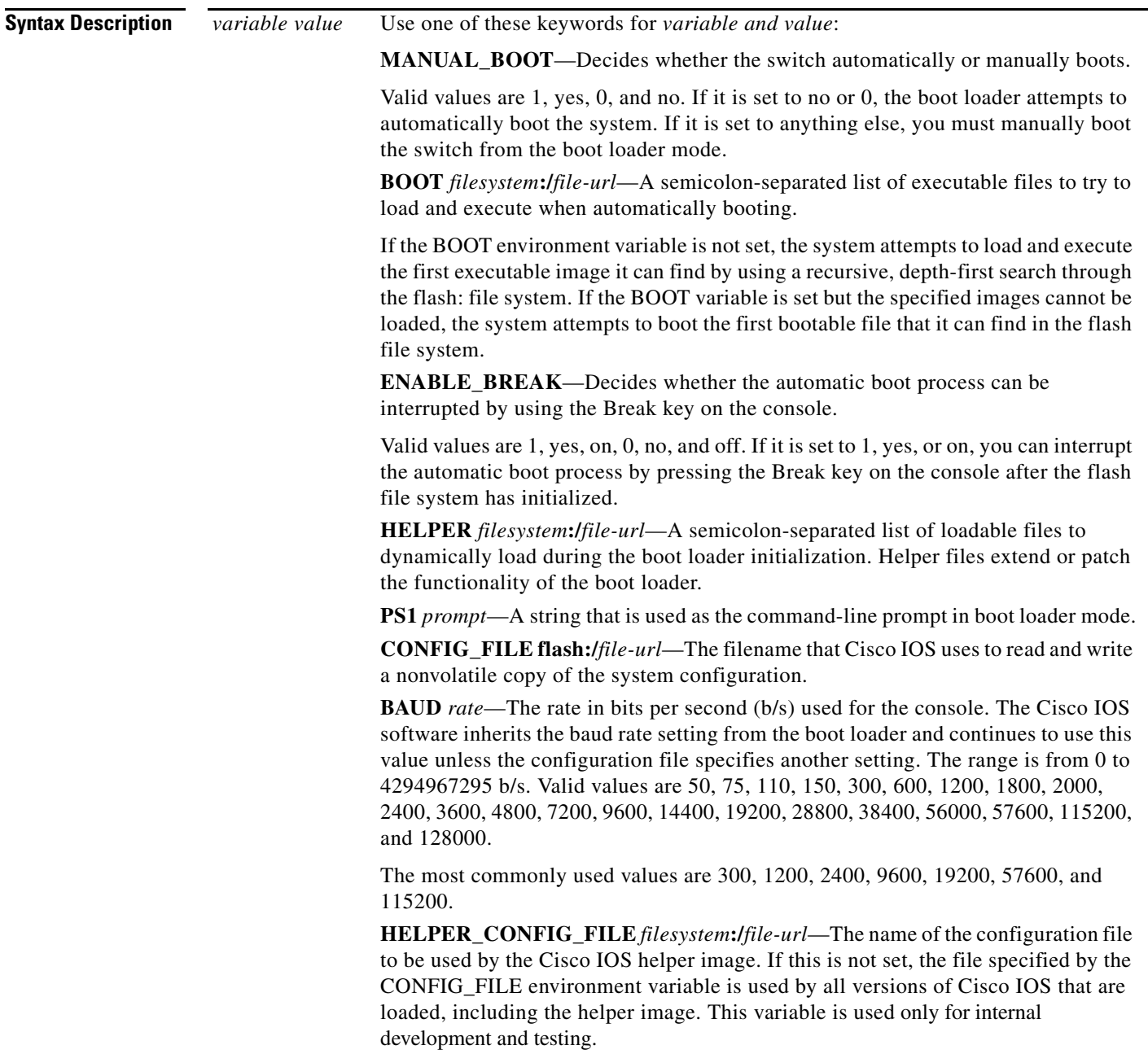

**Defaults** The environment variables have these default values: MANUAL\_BOOT: No (0)

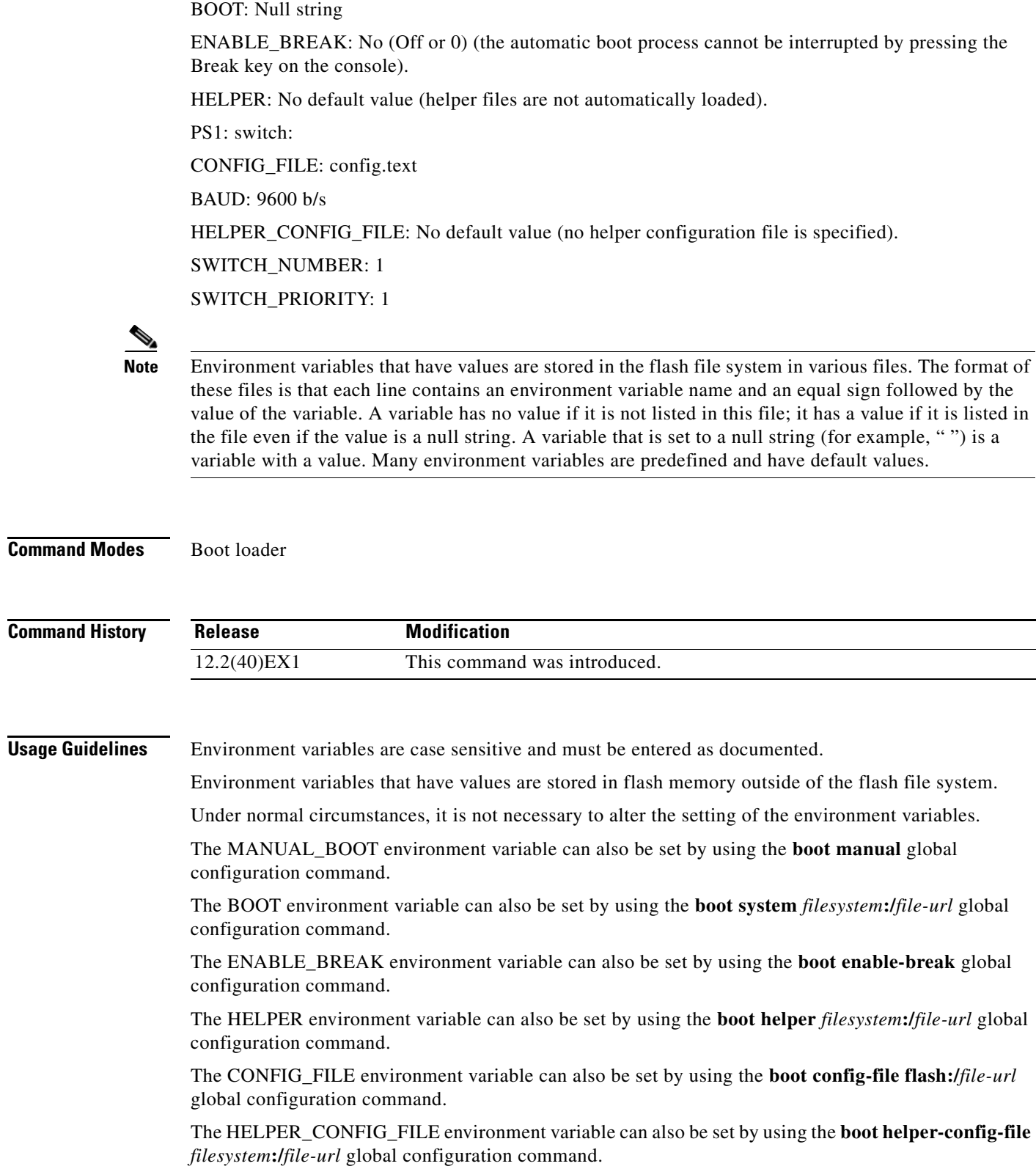

 $\mathcal{L}_{\mathcal{A}}$ 

For stacking-capable switches, the SWITCH\_NUMBER environment variable can also be set by using the **switch** *current-stack-member-number* **renumber** *new-stack-member-number* global configuration command.

For stacking-capable switches, the SWITCH\_PRIORITY environment variable can also be set by using the **switch** *stack-member-number* **priority** *priority-number* global configuration command.

The boot loader prompt string  $(PS1)$  can be up to 120 printable characters except the equal sign  $(=)$ .

**Examples** This example shows how to change the boot loader prompt: switch: **set PS1 loader:**

loader:

You can verify your setting by using the **set** boot loader command.

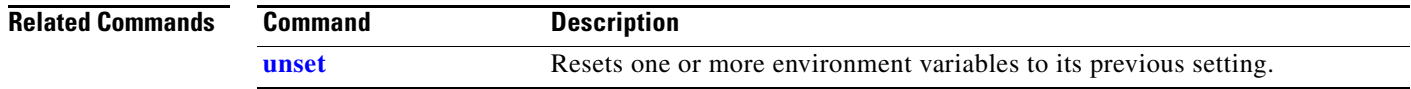

**set**

## <span id="page-912-0"></span>**type**

Use the **type** boot loader command to display the contents of one or more files.

**type** *filesystem***:/***file-url ...*

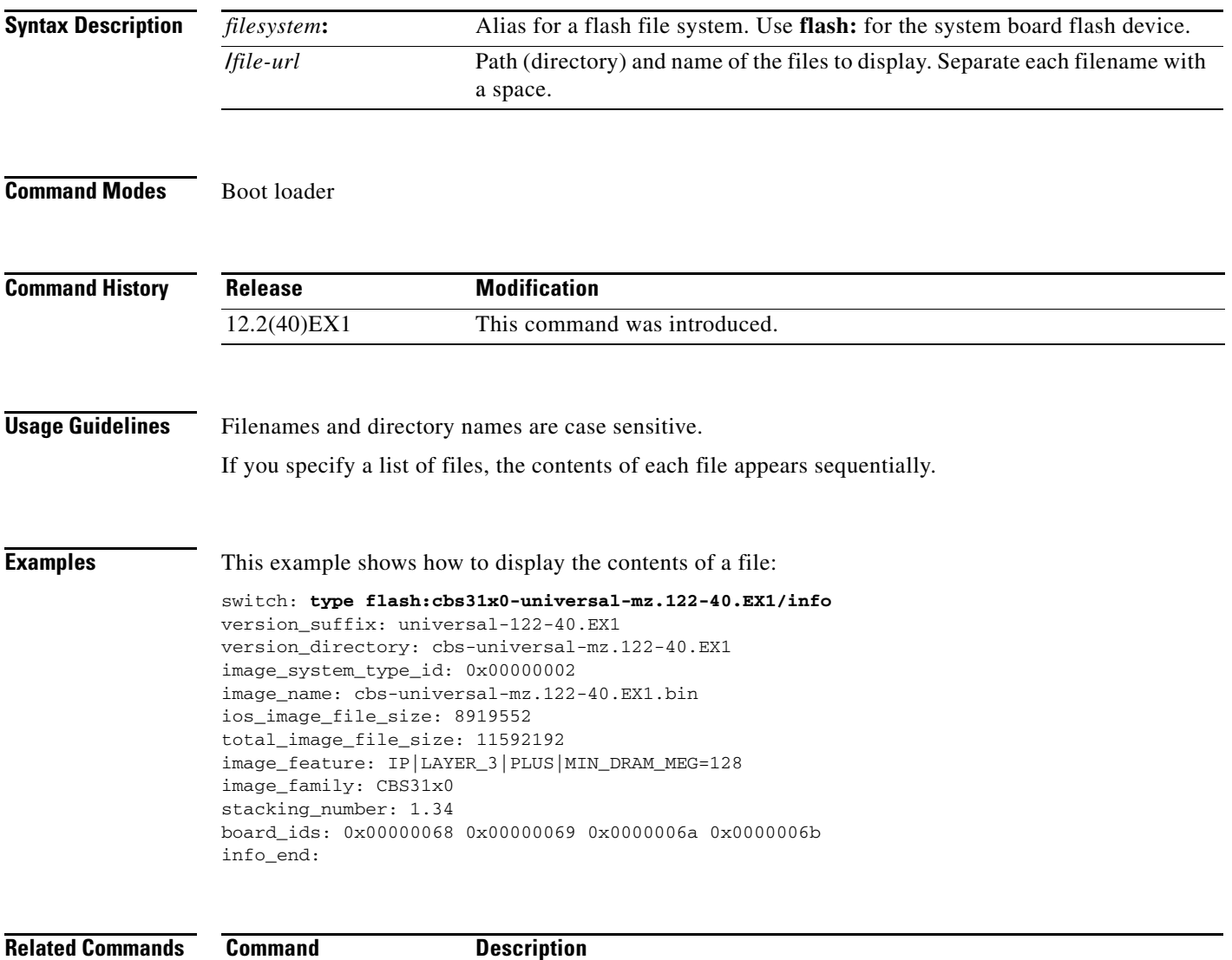

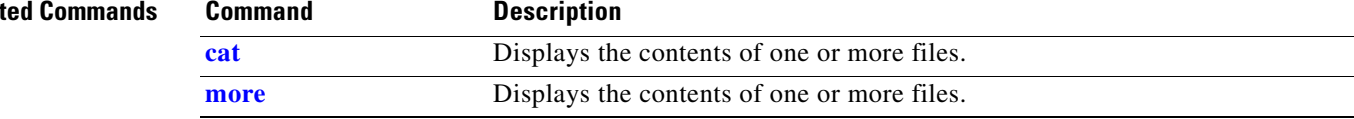

#### <span id="page-913-0"></span>**unset**

Use the **unset** boot loader command to reset one or more environment variables.

**unset** *variable ...*

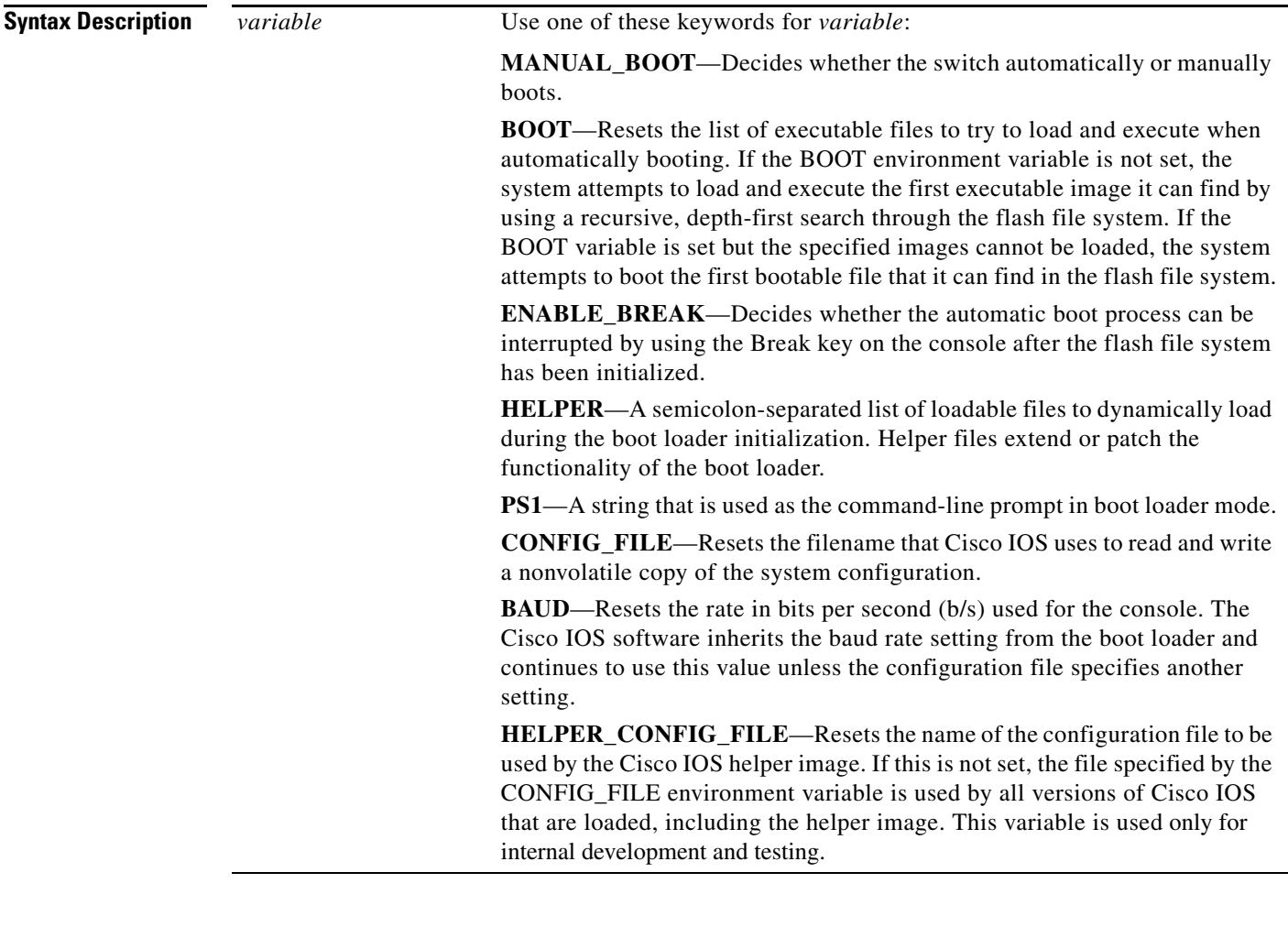

**Command Modes** Boot loader

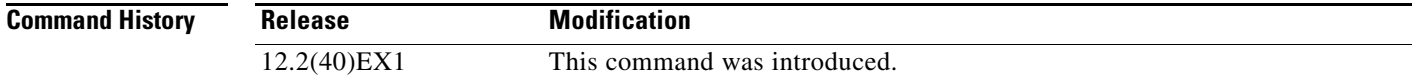

٠

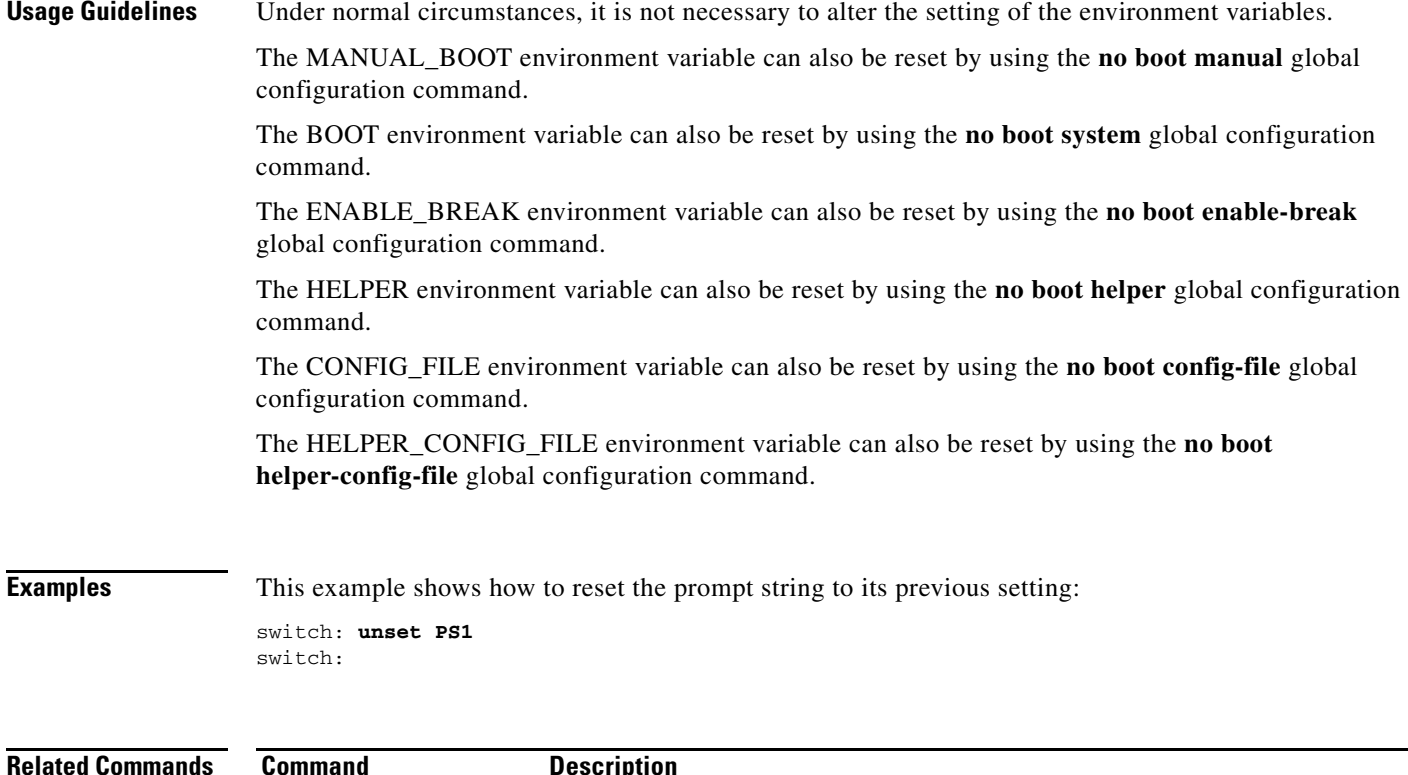

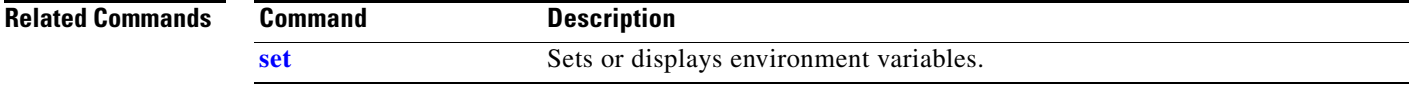

# **version**

Use the **version** boot loader command to display the boot loader version.

**version**

**Syntax Description** This command has no arguments or keywords.

**Command Modes** Boot loader

**Command History Examples** This example shows how to display the boot loader version on a switch: CBS31X0 Boot Loader (C31X0-HBOOT-M) Version 12.2(40r)EX1 Compiled Fri 05-Oct-07 01:05 by myl switch: **Release Modification** 12.2(40)EX1 This command was introduced.

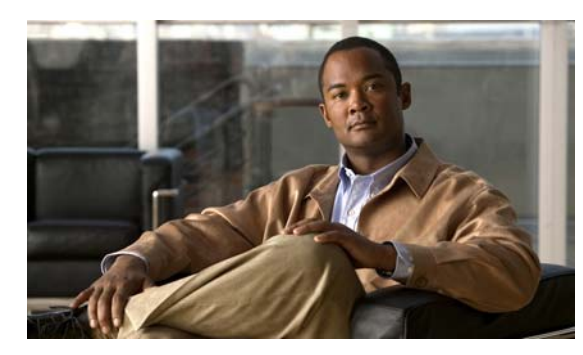

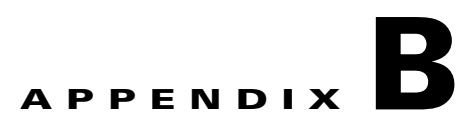

# **Cisco Catalyst Blade Switch 3130 and 3032 for Dell Debug Commands**

This appendix describes the **debug** privileged EXEC commands that have been created or changed for use with the switch. These commands are helpful in diagnosing and resolving internetworking problems and should be enabled only under the guidance of Cisco technical support staff.

**Caution** Because debugging output is assigned high priority in the CPU process, it can render the system unusable. For this reason, use the **debug** commands only to troubleshoot specific problems or during troubleshooting sessions with Cisco technical support staff. It is best to use the **debug** commands during periods of lower network traffic and fewer users. Debugging during these periods decreases the likelihood that increased **debug** command processing overhead will affect system use.

#### **debug auto qos**

Use the **debug auto qos** privileged EXEC command to enable debugging of the automatic quality of service (auto-QoS) feature. Use the **no** form of this command to disable debugging.

**debug auto qos** 

**no debug auto qos**

- **Syntax Description** This command has no keywords or arguments.
- **Defaults** Auto-QoS debugging is disabled.
- **Command Modes** Privileged EXEC

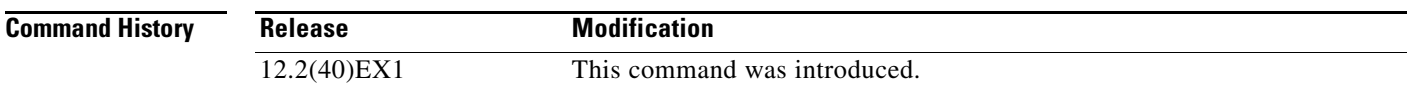

#### **Usage Guidelines** To display the QoS configuration that is automatically generated when auto-QoS is enabled, enable debugging *before* you enable auto-QoS. You enable debugging by entering the **debug auto qos** privileged EXEC command.

The **undebug auto qos** command is the same as the **no debug auto qos** command.

On a stacking-capable switch, when you enable debugging, it is enabled only on the stack master. To enable debugging on a stack member, you can start a session from the stack master by using the **session** *switch-number* privileged EXEC command. Then enter the **debug** command at the command-line prompt of the stack member. You also can use the **remote command** *stack-member-number LINE* privileged EXEC command on the stack master switch to enable debugging on a member switch without first starting a session.

**Examples** This example shows how to display the QoS configuration that is automatically generated when auto-QoS is enabled:

> Switch# **debug auto qos** AutoQoS debugging is on Switch# **configure terminal** Enter configuration commands, one per line. End with CNTL/Z. Switch(config)# **interface gigabitethernet2/0/1** Switch(config-if)# **auto qos voip cisco-phone** 21:29:41: mls qos map cos-dscp 0 8 16 26 32 46 48 56 21:29:41: mls qos 21:29:42: no mls qos srr-queue input cos-map 21:29:42: no mls qos srr-queue output cos-map 21:29:42: mls qos srr-queue input cos-map queue 1 threshold 3 0

> 21:29:42: mls qos srr-queue input cos-map queue 1 threshold 2 1

```
21:29:42: mls qos srr-queue input cos-map queue 2 threshold 1 2
21:29:42: mls qos srr-queue input cos-map queue 2 threshold 2 4 6 7
21:29:43: mls qos srr-queue input cos-map queue 2 threshold 3 3 5
21:29:43: mls qos srr-queue output cos-map queue 1 threshold 3 5
21:29:43: mls qos srr-queue output cos-map queue 2 threshold 3 3 6 7
21:29:44: mls qos srr-queue output cos-map queue 3 threshold 3 2 4
21:29:44: mls qos srr-queue output cos-map queue 4 threshold 2 1
21:29:44: mls qos srr-queue output cos-map queue 4 threshold 3 0
21:29:44: no mls qos srr-queue input dscp-map
21:29:44: no mls qos srr-queue output dscp-map
21:29:44: mls qos srr-queue input dscp-map queue 1 threshold 2 9 10 11 12 13 14 15
21:29:45: mls qos srr-queue input dscp-map queue 1 threshold 3 0 1 2 3 4 5 6 7
21:29:45: mls qos srr-queue input dscp-map queue 1 threshold 3 32
21:29:45: mls qos srr-queue input dscp-map queue 2 threshold 1 16 17 18 19 20 21 22 23
21:29:45: mls qos srr-queue input dscp-map queue 2 threshold 2 33 34 35 36 37 38 39 48
21:29:46: mls qos srr-queue input dscp-map queue 2 threshold 2 49 50 51 52 53 54 55 56
21:29:46: mls qos srr-queue input dscp-map queue 2 threshold 2 57 58 59 60 61 62 63
21:29:46: mls qos srr-queue input dscp-map queue 2 threshold 3 24 25 26 27 28 29 30 31 
21:29:47: mls qos srr-queue input dscp-map queue 2 threshold 3 40 41 42 43 44 45 46 47
21:29:47: mls qos srr-queue output dscp-map queue 1 threshold 3 40 41 42 43 44 45 46 47
21:29:47: mls qos srr-queue output dscp-map queue 2 threshold 3 24 25 26 27 28 29 30 31
21:29:47: mls qos srr-queue output dscp-map queue 2 threshold 3 48 49 50 51 52 53 54 55
21:29:48: mls qos srr-queue output dscp-map queue 2 threshold 3 56 57 58 59 60 61 62 63
21:29:48: mls qos srr-queue output dscp-map queue 3 threshold 3 16 17 18 19 20 21 22 23
21:29:48: mls qos srr-queue output dscp-map queue 3 threshold 3 32 33 34 35 36 37 38 39
21:29:49: mls qos srr-queue output dscp-map queue 4 threshold 1 8
21:29:49: mls qos srr-queue output dscp-map queue 4 threshold 2 9 10 11 12 13 14 15
21:29:49: mls qos srr-queue output dscp-map queue 4 threshold 3 0 1 2 3 4 5 6 7
21:29:49: no mls qos srr-queue input priority-queue 1
21:29:49: no mls qos srr-queue input priority-queue 2
21:29:50: mls qos srr-queue input bandwidth 90 10
21:29:50: no mls qos srr-queue input buffers
21:29:50: mls qos queue-set output 1 buffers 10 10 26 54
21:29:50: interface GigabitEthernet2/0/1
21:29:50: mls qos trust device cisco-phone
21:29:50: mls qos trust cos
21:29:50: no queue-set 1
21:29:50: srr-queue bandwidth shape 10 0 0 0
21:29:50: srr-queue bandwidth share 10 10 60 20
```
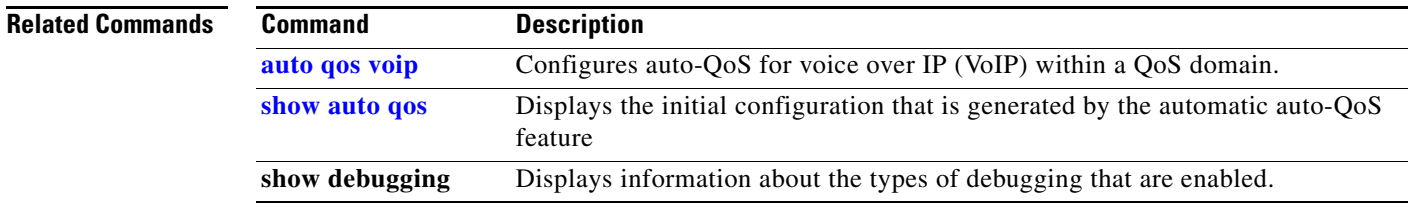

## **debug backup**

Use the **debug backup** privileged EXEC command to enable debugging of the Flex Links backup interface. Use the **no** form of this command to disable debugging.

**debug backup** {**all** | **errors** | **events** | **vlan-load-balancing**}

**no debug backup** {**all** | **errors** | **events** | **vlan-load-balancing**}

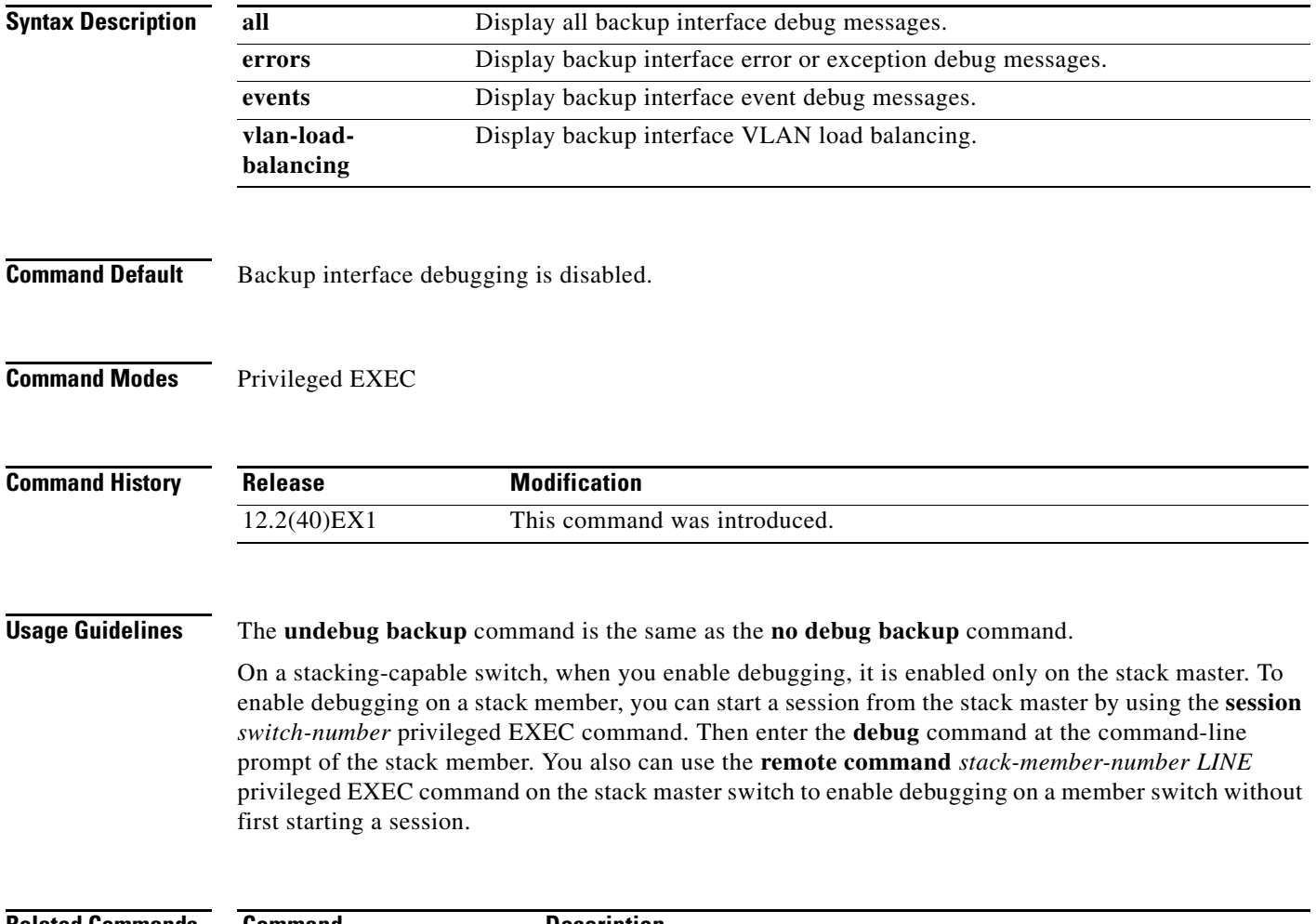

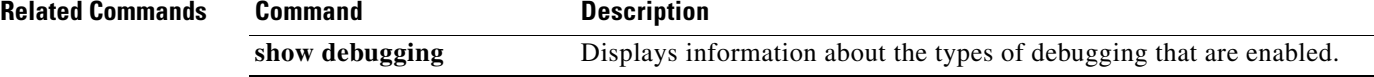

a ka

# **debug cisp**

Use the **debug cisp** global configuration command to enable debugging message exchanges and events on a Client Information Signalling Protocol (CISP)-enabled interface.Use the **no** form of this command to disable debugging.

**debug cisp [all** | **errors** | **events** | **packets** | **sync**]

#### **no debug cisp [initialization** | **interface-configuration** | **rpc**]

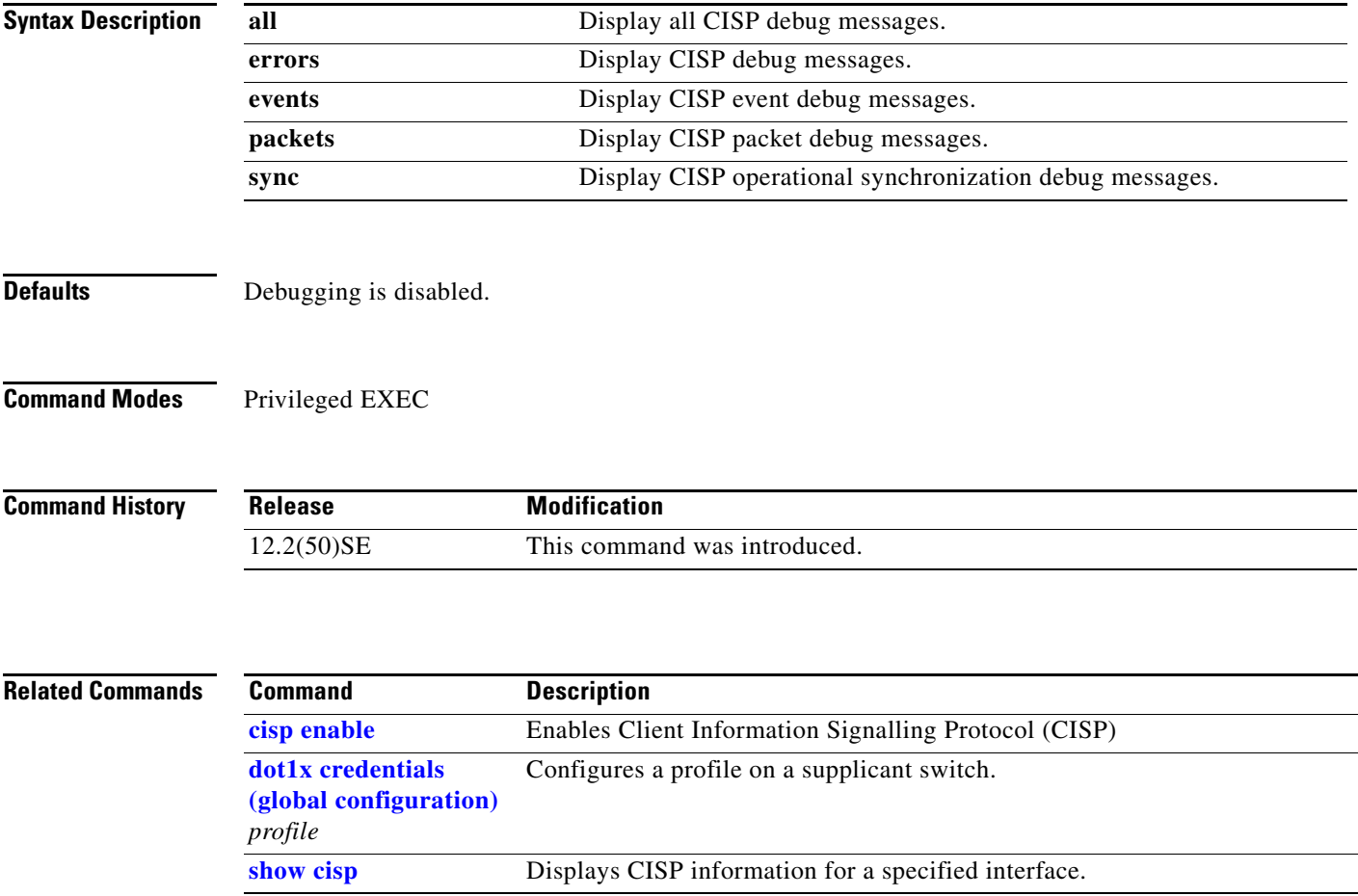

#### **debug dot1x**

Use the **debug dot1x** privileged EXEC command to enable debugging of the IEEE 802.1x authentication feature. Use the **no** form of this command to disable debugging.

**debug dot1x** {**all** | **errors** | **events** | **feature** | **packets** | **registry** | **state-machine**}

**no debug dot1x** {**all** | **errors** | **events** | **feature** | **packets** | **registry** | **state-machine**}

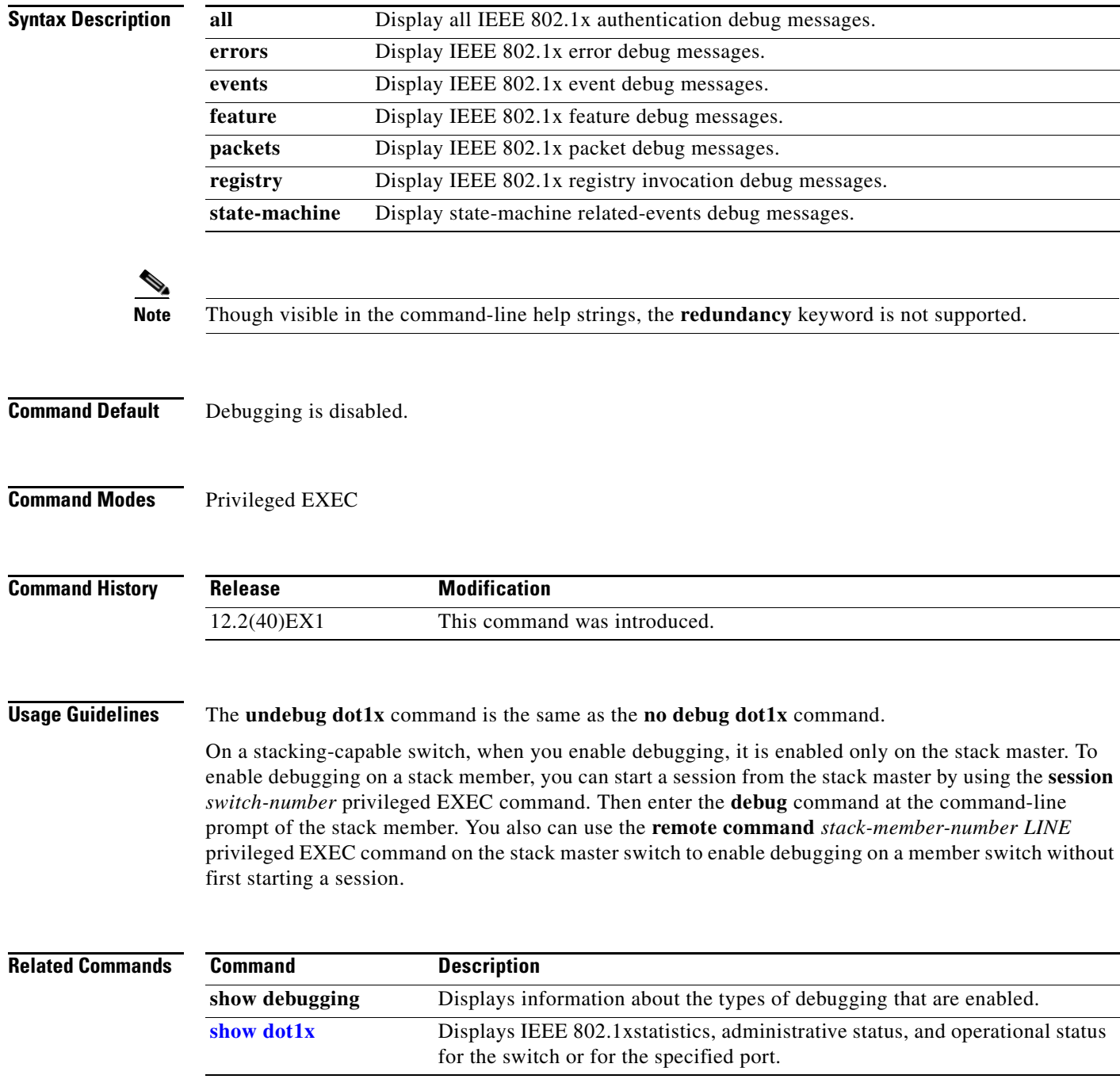

#### **debug dtp**

Use the **debug dtp** privileged EXEC command to enable debugging of the Dynamic Trunking Protocol (DTP) activity. Use the **no** form of this command to disable debugging.

**debug dtp** {**aggregation** | **all** | **decision** | **events** | **oserrs** | **packets** | **queue** | **states** | **timers**}

**no debug dtp** {**aggregation** | **all** | **decision** | **events** | **oserrs** | **packets** | **queue** | **states** | **timers**}

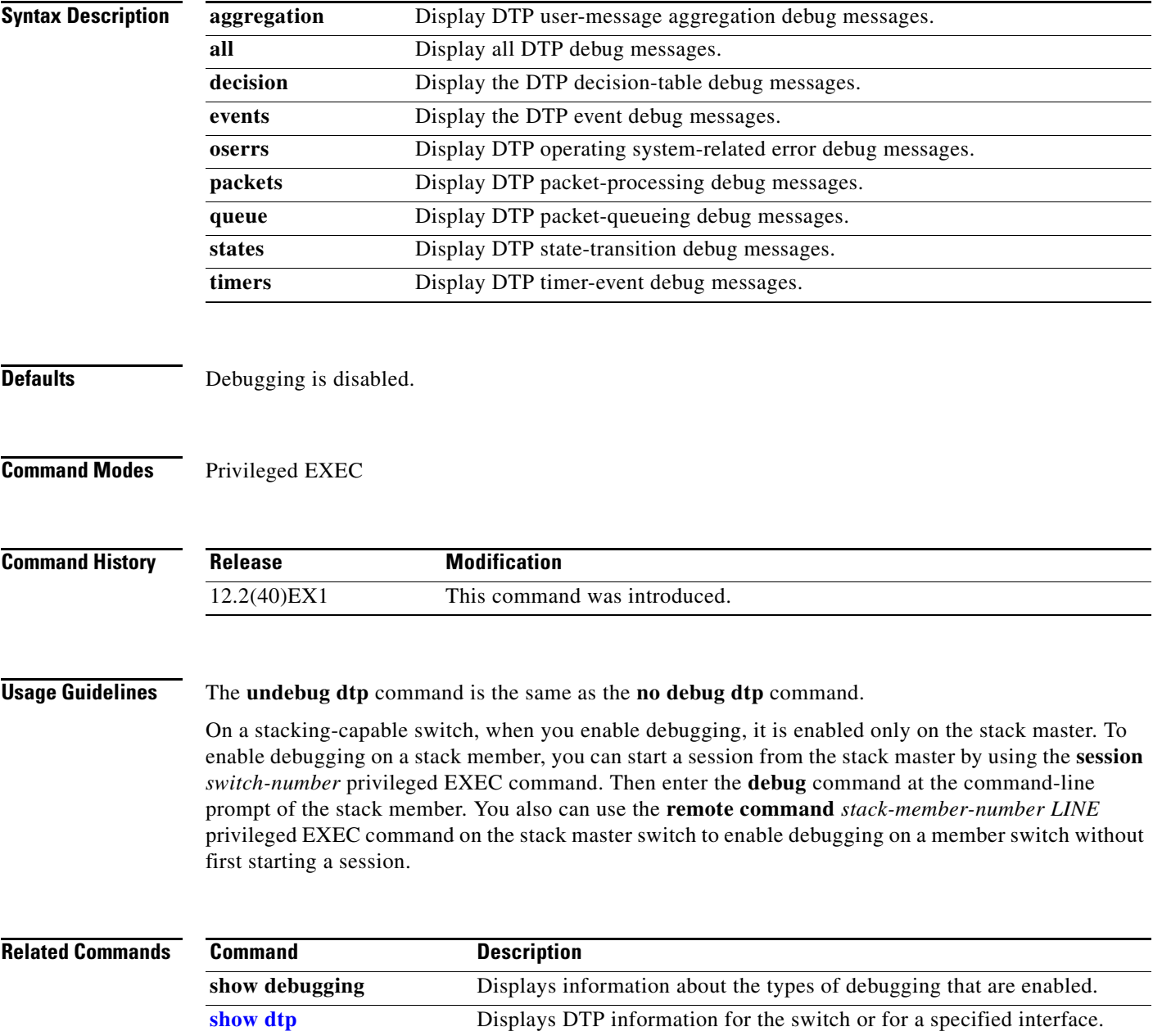

#### **debug eap**

Use the **debug eap** privileged EXEC command to enable debugging of the Extensible Authentication Protocol (EAP) activity. Use the **no** form of this command to disable debugging.

**debug dot1x** {**all** | **authenticator** | **errors** | **events** | **md5** | **packets** | **peer** | **sm**}

**no debug dot1x** {**all** | **authenticator** | **errors** | **events** | **md5** | **packets** | **peer** | **sm**}

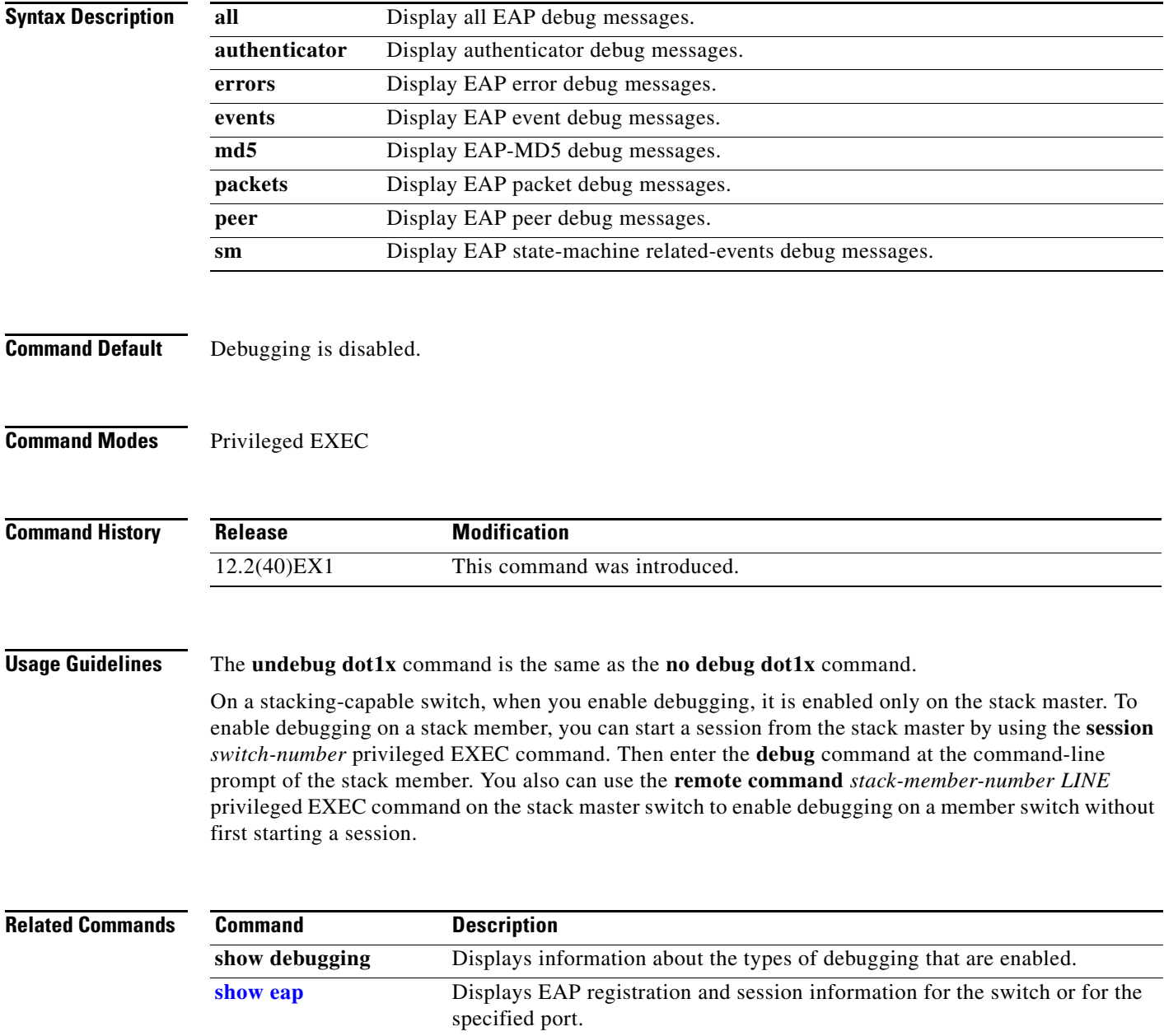

#### **debug etherchannel**

## **debug etherchannel**

Use the **debug etherchannel** privileged EXEC command to enable debugging of the EtherChannel/PAgP shim. This shim is the software module that is the interface between the Port Aggregation Protocol (PAgP) software module and the port manager software module. Use the **no** form of this command to disable debugging.

**debug etherchannel** [**all** | **detail** | **error** | **event** | **idb**]

**no debug etherchannel** [**all** | **detail** | **error** | **event** | **idb**]

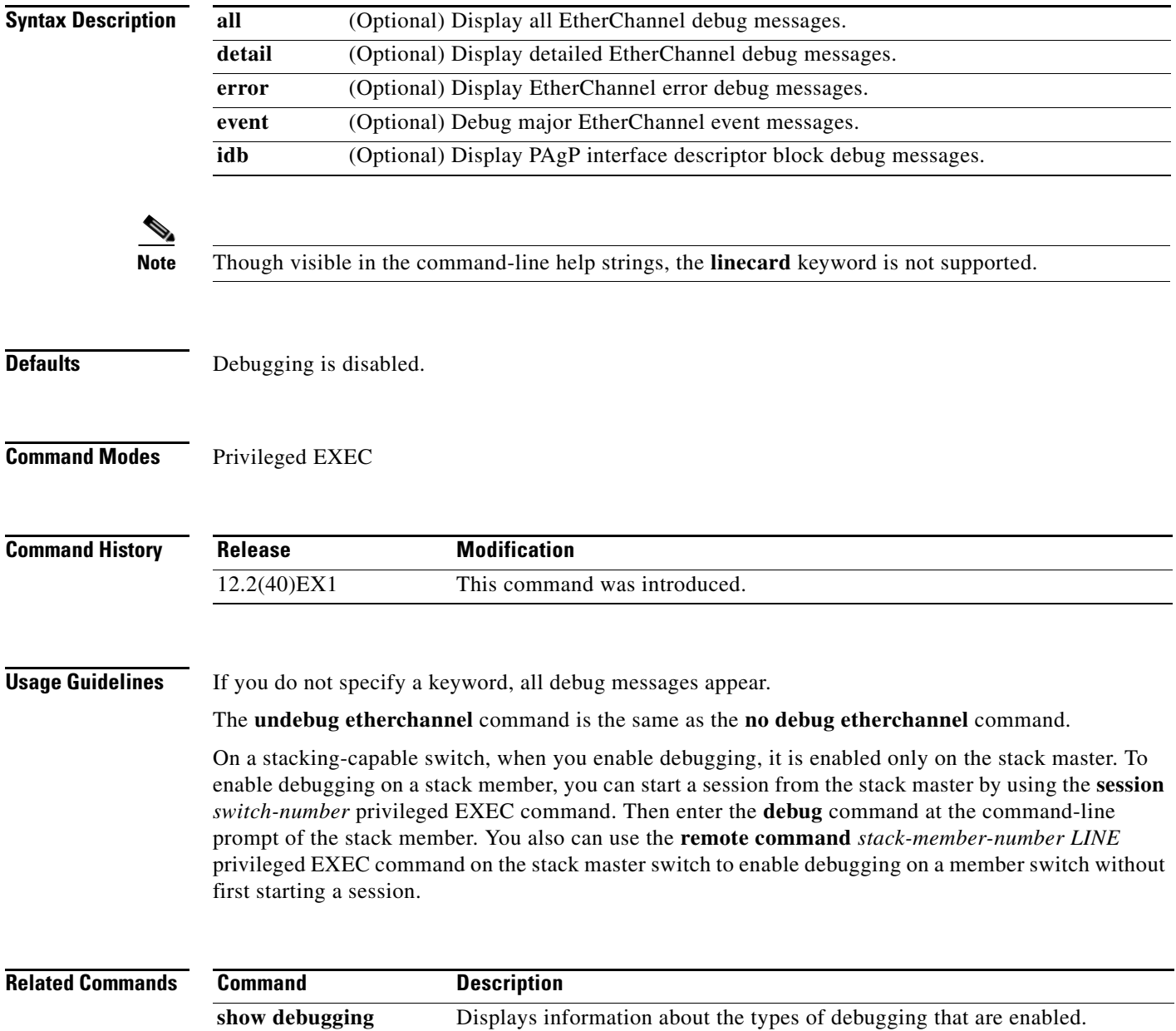

**[show etherchannel](#page-533-0)** Displays EtherChannel information for the channel.

## **debug fastethernet**

Use the **debug fastethernet** privileged EXEC command to enable debugging of the Ethernet management port. Use the **no** form of this command to disable debugging.

**debug fastethernet** {**af** | **events** | **packets**}

**no debug fastethernet** {**af** | **events** | **packets**}

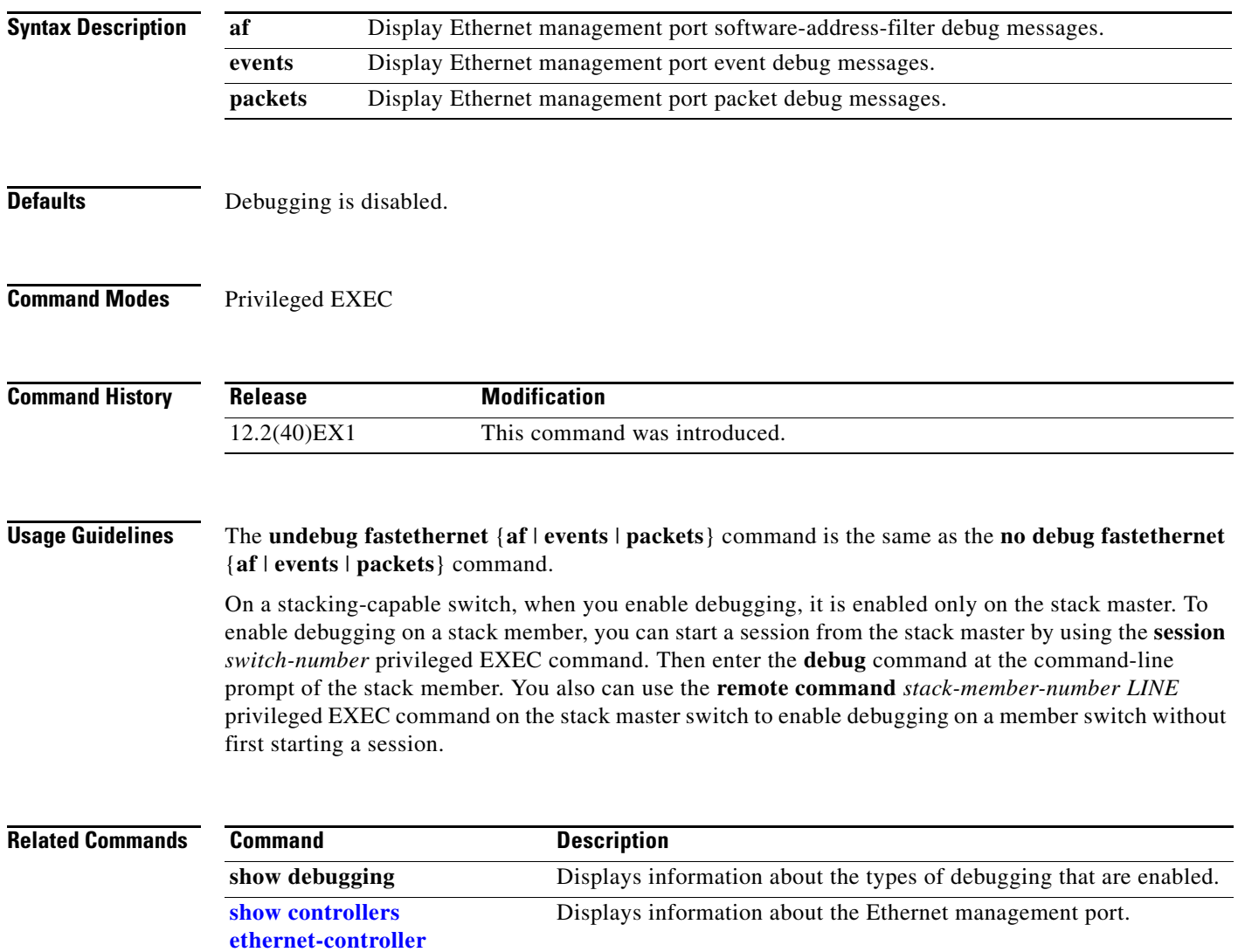

**[fastethernet](#page-500-0)**

# **debug ip dhcp snooping**

Use the **debug ip dhcp snooping** privileged EXEC command to enable debugging of DHCP snooping. Use the **no** form of this command to disable debugging.

**debug ip dhcp snooping** {*mac-address* | **agent** | **event** | **packet**}

**no debug ip dhcp snooping** {*mac-address* | **agent** | **event** | **packet**}

This command is supported only if your switch is running the IP services feature set.

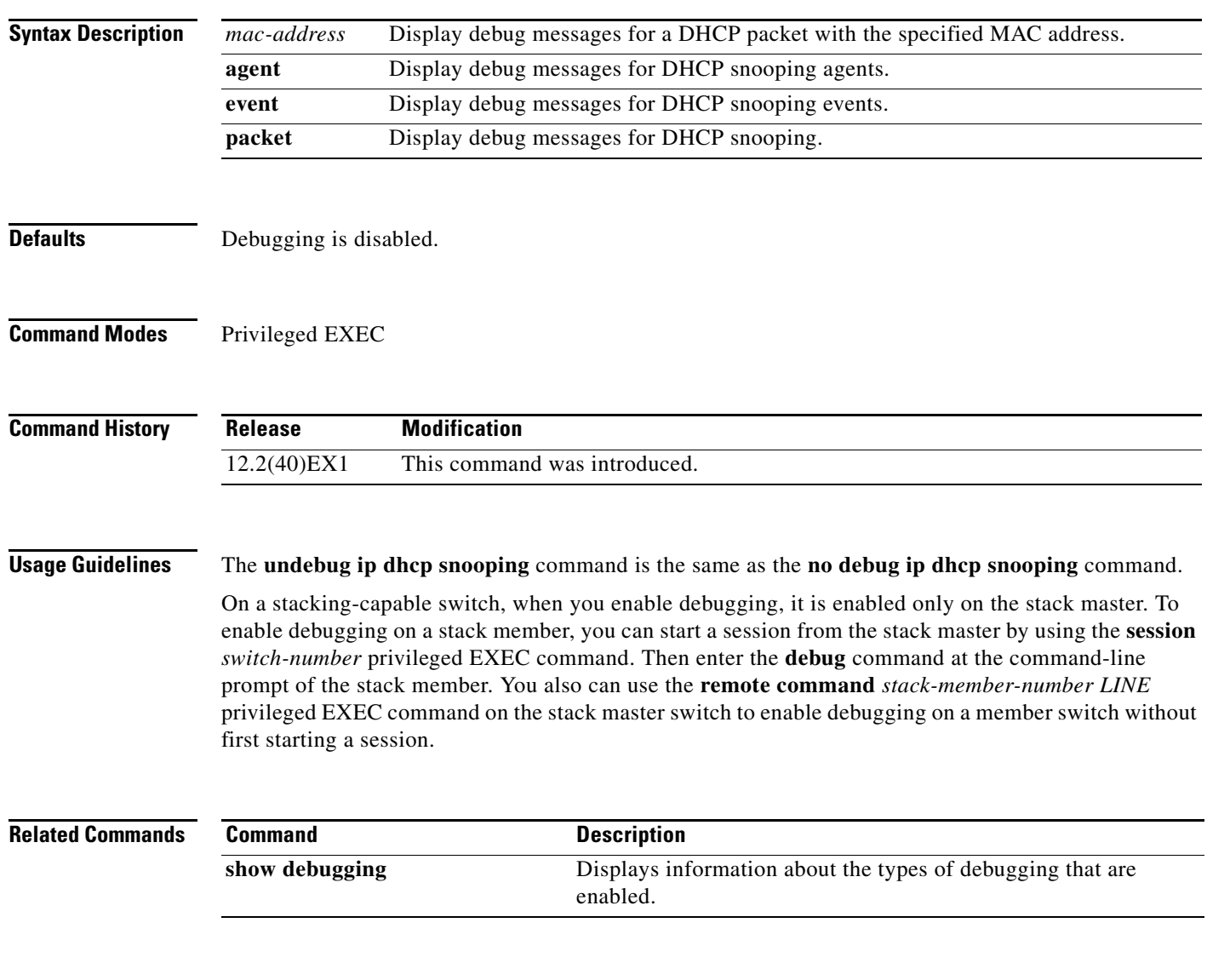

#### **debug ip verify source packet**

Use the **debug ip verify source packet** privileged EXEC command to enable debugging of IP source guard. Use the **no** form of this command to disable debugging.

**debug ip verify source packet** 

**no debug ip verify source packet**

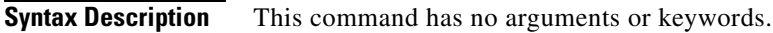

- **Defaults** Debugging is disabled.
- **Command Modes** Privileged EXEC

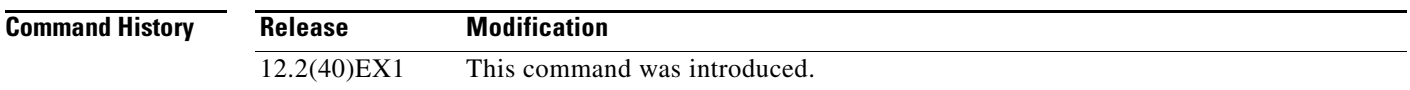

#### **Usage Guidelines** The **undebug ip verify source packet** command is the same as the **no debug ip verify source packet**  command.

On a stacking-capable switch, when you enable debugging, it is enabled only on the stack master. To enable debugging on a stack member, you can start a session from the stack master by using the **session** *switch-number* privileged EXEC command. Then enter the **debug** command at the command-line prompt of the stack member. You also can use the **remote command** *stack-member-number LINE* privileged EXEC command on the stack master switch to enable debugging on a member switch without first starting a session.

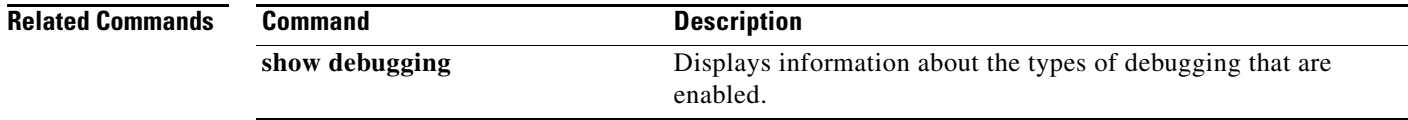

## **debug interface**

Use the **debug interface** privileged EXEC command to enable debugging of interface-related activities. Use the **no** form of this command to disable debugging.

**no debug interface** {*interface-id* | **null** *interface-number* | **port-channel** *port-channel-number* | **vlan** *vlan-id*}

| <b>Syntax Description</b><br>interface-id<br>Display debug messages for the specified physical port, identified by type<br>switch number/module number/ port, for example gigabitethernet 1/0/2.<br>Display debug messages for null interfaces. The <i>interface-number</i> is always<br>null interface-number<br>0.                                                                                                    |  |
|----------------------------------------------------------------------------------------------------|--|
|                                                                                                    |  |
|                                                                                                    |  |
| port-channel<br>Display debug messages for the specified EtherChannel port-channel<br>port-channel-number<br>interface. The <i>port-channel-number</i> range is 1 to 64.                                                                                                    |  |
| vlan vlan-id<br>Display debug messages for the specified VLAN. The vlan-id range is 1 to<br>4094.                                                                                                    |  |
| <b>Defaults</b><br>Debugging is disabled.                                                                                                    |  |
| <b>Command Modes</b><br>Privileged EXEC                                                                                                    |  |
| <b>Command History</b><br><b>Modification</b><br><b>Release</b>                                                                                                    |  |
| This command was introduced.<br>12.2(40)EX1                                                                                                    |  |
| <b>Usage Guidelines</b><br>If you do not specify a keyword, all debug messages appear.                                                                                                    |  |
| The undebug interface command is the same as the no debug interface command.                                                                                                    |  |
| On a stacking-capable switch, when you enable debugging, it is enabled only on the stack master. To<br>enable debugging on a stack member, you can start a session from the stack master by using the session<br>switch-number privileged EXEC command. Then enter the debug command at the command-line<br>prompt of the stack member. You also can use the remote command stack-member-number LINE<br>privileged EXEC command on the stack master switch to enable debugging on a member switch without<br>first starting a session. |  |
| <b>Related Commands</b><br><b>Command</b>                                                                                                    |  |
| <b>Description</b>                                                                                                    |  |
| show debugging<br>Displays information about the types of debugging that are enabled.                                                                                                    |  |

**debug interface** {*interface-id* | **null** *interface-number* | **port-channel** *port-channel-number* | **vlan** *vlan-id*}

## **debug ip igmp filter**

Use the **debug ip igmp filter** privileged EXEC command to enable debugging of Internet Group Management Protocol (IGMP) filter events. Use the **no** form of this command to disable debugging.

**debug ip igmp filter**

**no debug ip igmp filter**

- **Syntax Description** This command has no arguments or keywords.
- **Defaults** Debugging is disabled.
- **Command Modes** Privileged EXEC

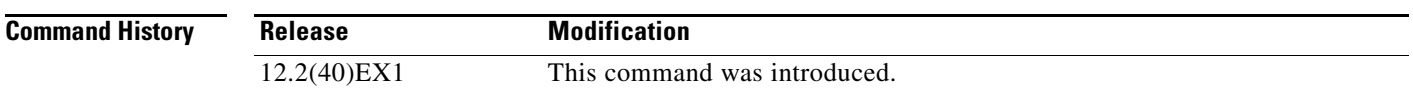

**Usage Guidelines** The **undebug ip igmp filter** command is the same as the **no debug ip igmp filter** command.

On a stacking-capable switch, when you enable debugging, it is enabled only on the stack master. To enable debugging on a stack member, you can start a session from the stack master by using the **session** *switch-number* privileged EXEC command. Then enter the **debug** command at the command-line prompt of the stack member. You also can use the **remote command** *stack-member-number LINE* privileged EXEC command on the stack master switch to enable debugging on a member switch without first starting a session.

**Related Commands Command Description show debugging** Displays information about the types of debugging that are enabled.

#### **debug ip igmp max-groups** a ka

#### **debug ip igmp max-groups**

Use the **debug ip igmp max-groups** privileged EXEC command to enable debugging of Internet Group Management Protocol (IGMP) maximum groups events. Use the **no** form of this command to disable debugging.

**debug ip igmp max-groups**

**no debug ip igmp max-groups**

- **Syntax Description** This command has no arguments or keywords.
- **Defaults** Debugging is disabled.
- **Command Modes** Privileged EXEC

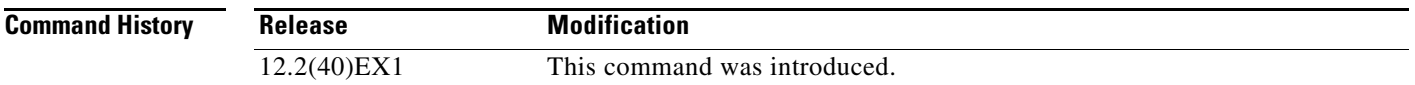

#### **Usage Guidelines** The **undebug ip igmp max-groups** command is the same as the **no debug ip igmp max-groups**  command.

On a stacking-capable switch, when you enable debugging, it is enabled only on the stack master. To enable debugging on a stack member, you can start a session from the stack master by using the **session** *switch-number* privileged EXEC command. Then enter the **debug** command at the command-line prompt of the stack member. You also can use the **remote command** *stack-member-number LINE* privileged EXEC command on the stack master switch to enable debugging on a member switch without first starting a session.

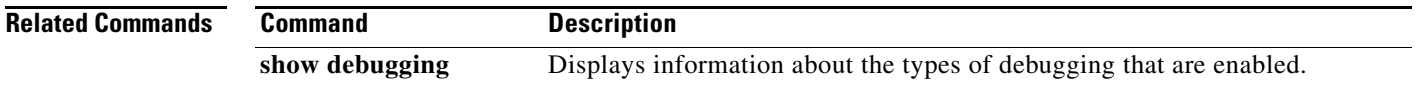

# **debug ip igmp snooping**

Use the **debug igmp snooping** privileged EXEC command to enable debugging of Internet Group Management Protocol (IGMP) snooping activity. Use the **no** form of this command to disable debugging.

**debug ip igmp snooping** [**group** | **management** | **querier** | **router** | **timer**]

**no debug ip igmp snooping** [**group** | **management** | **querier** | **router** | **timer**]

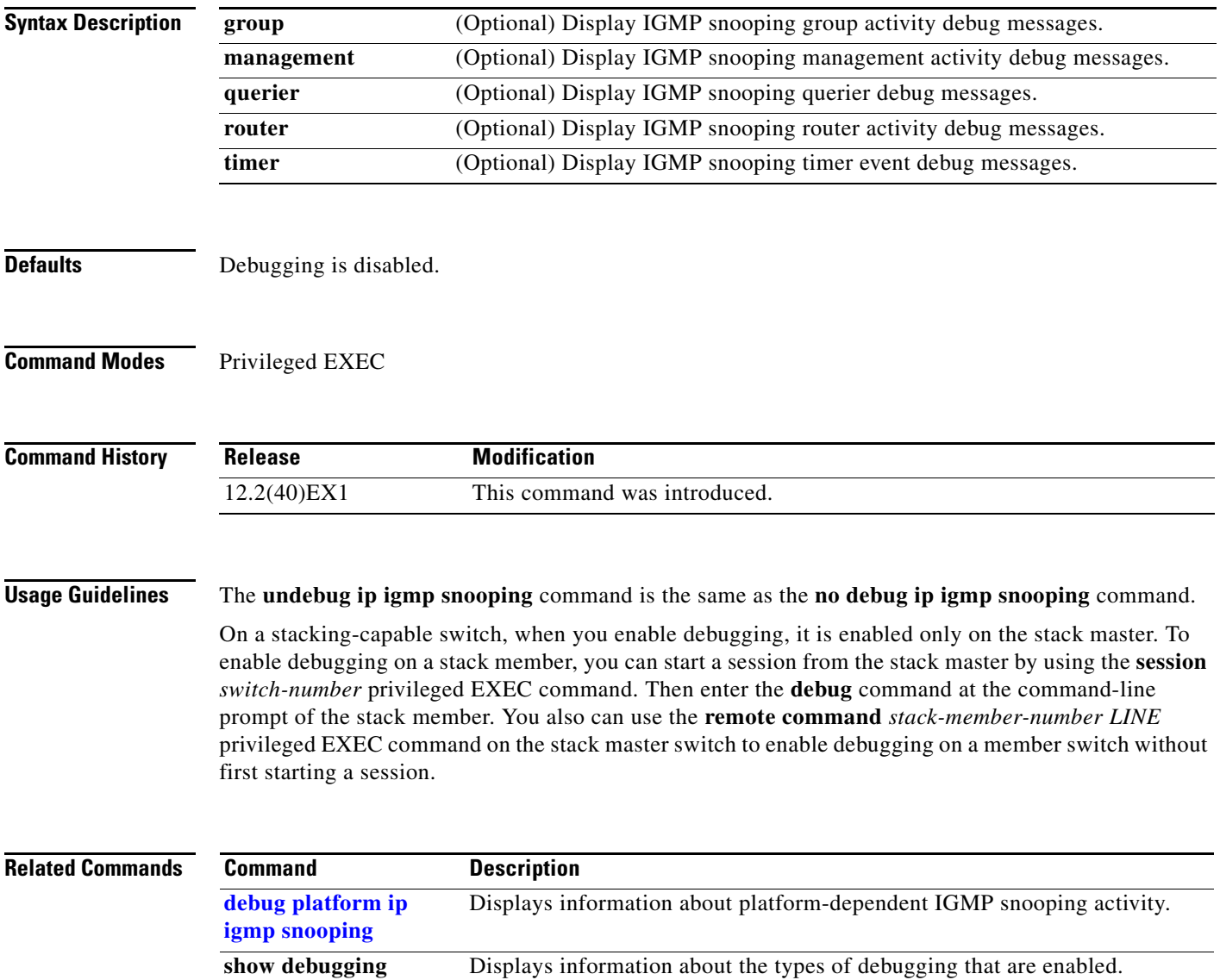

a ka

## **debug lacp**

Use the **debug lacp** privileged EXEC command to enable debugging of Link Aggregation Control Protocol (LACP) activity. Use the **no** form of this command to disable debugging.

**debug lacp** [**all** | **event** | **fsm** | **misc** | **packet**]

**no debug lacp** [**all** | **event** | **fsm** | **misc** | **packet**]

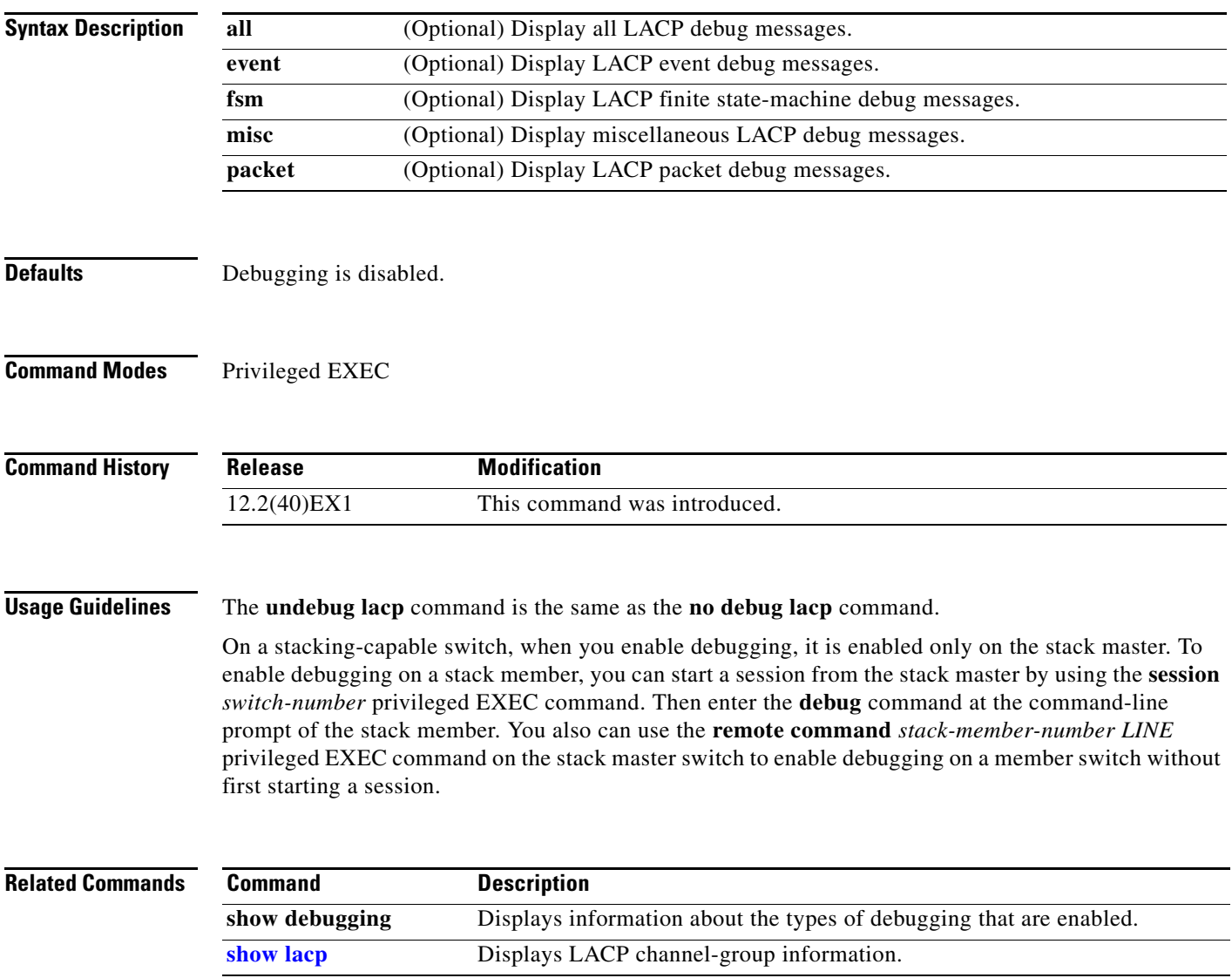

## **debug lldp packets**

Use the **debug lldp packets** privileged EXEC command to enable debugging of Link Layer Discovery Protocol (LLDP) packets. Use the **no** form of this command to disable debugging.

**debug lldp packets**

**no debug lldp packets**

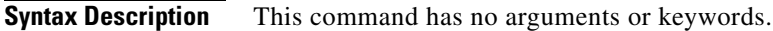

**Defaults** Debugging is disabled.

**Command Modes** Privileged EXEC

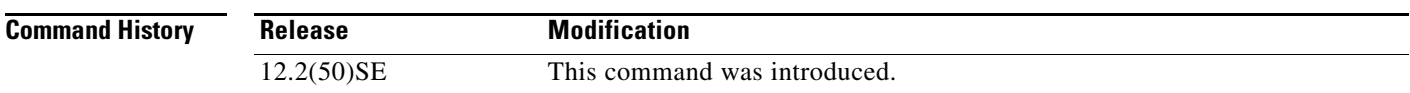

**Usage Guidelines** The **undebug lldp packets** command is the same as the **no debug lldp packets** command.

When you enable debugging, it is enabled only on the stack master. To enable debugging on a stack member, you can start a session from the stack master by using the **session** *switch-number* privileged EXEC command. Then enter the **debug** command at the command-line prompt of the stack member. You also can use the **remote command** *stack-member-number LINE* privileged EXEC command on the stack master switch to enable debugging on a member switch without first starting a session.

**Related Commands Command Description show debugging** Displays information about the types of debugging that are enabled.

#### **debug mac-notification**

Use the **debug mac-notification** privileged EXEC command to enable debugging of MAC notification events. Use the **no** form of this command to disable debugging.

**debug mac-notification**

**no debug mac-notification**

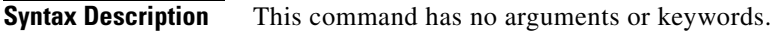

**Defaults** Debugging is disabled.

**Command Modes** Privileged EXEC

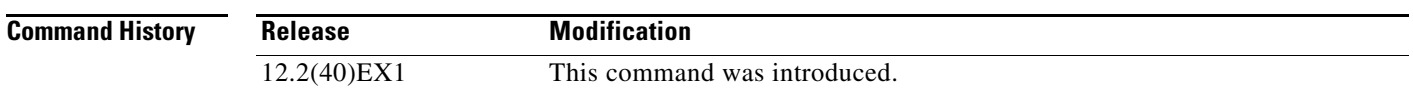

**Usage Guidelines** The **undebug mac-notification** command is the same as the **no debug mac-notification** command.

On a stacking-capable switch, when you enable debugging, it is enabled only on the stack master. To enable debugging on a stack member, you can start a session from the stack master by using the **session** *switch-number* privileged EXEC command. Then enter the **debug** command at the command-line prompt of the stack member. You also can use the **remote command** *stack-member-number LINE* privileged EXEC command on the stack master switch to enable debugging on a member switch without first starting a session.

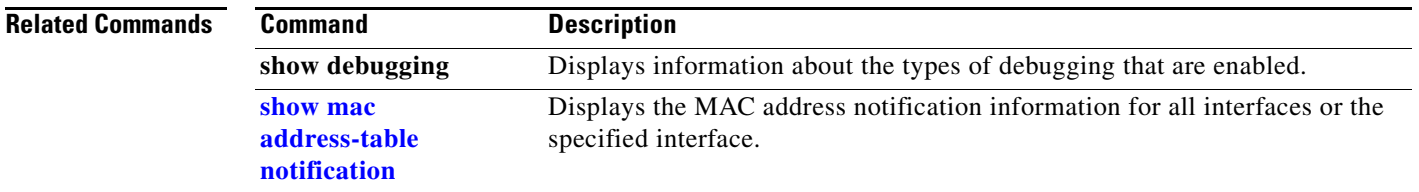

#### **debug matm**

Use the **debug matm** privileged EXEC command to enable debugging of platform-independent MAC address management. Use the **no** form of this command to disable debugging.

**debug matm** 

**no debug matm**

- **Syntax Description** This command has no arguments or keywords.
- **Defaults** Debugging is disabled.
- **Command Modes** Privileged EXEC

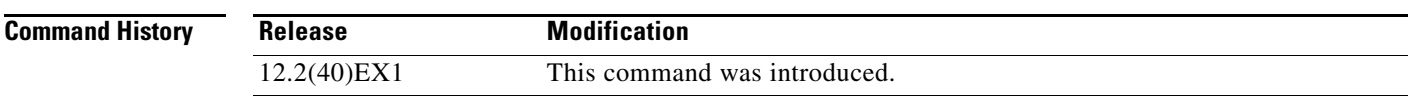

#### **Usage Guidelines** The **undebug matm** command is the same as the **no debug matm** command.

On a stacking-capable switch, when you enable debugging, it is enabled only on the stack master. To enable debugging on a stack member, you can start a session from the stack master by using the **session** *switch-number* privileged EXEC command. Then enter the **debug** command at the command-line prompt of the stack member. You also can use the **remote command** *stack-member-number LINE* privileged EXEC command on the stack master switch to enable debugging on a member switch without first starting a session.

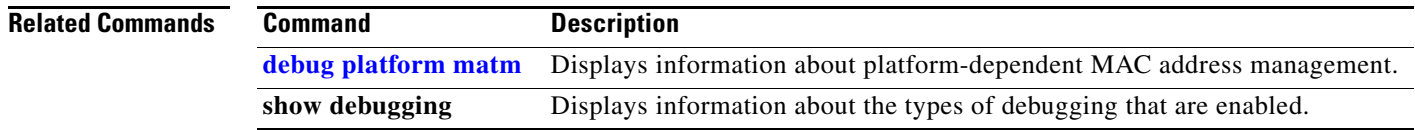
### **debug matm move update**

Use the **debug matm move update** privileged EXEC command to enable debugging of MAC address-table move update message processing.

**debug matm move update**

**no debug matm move update**

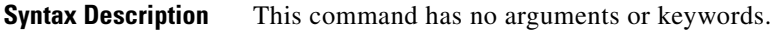

- **Defaults** Debugging is disabled.
- **Command Modes** Privileged EXEC

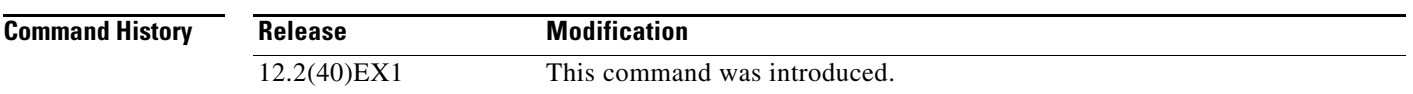

#### **Usage Guidelines** The **undebug matm move update** command is the same as the **no debug matm move update**  command.

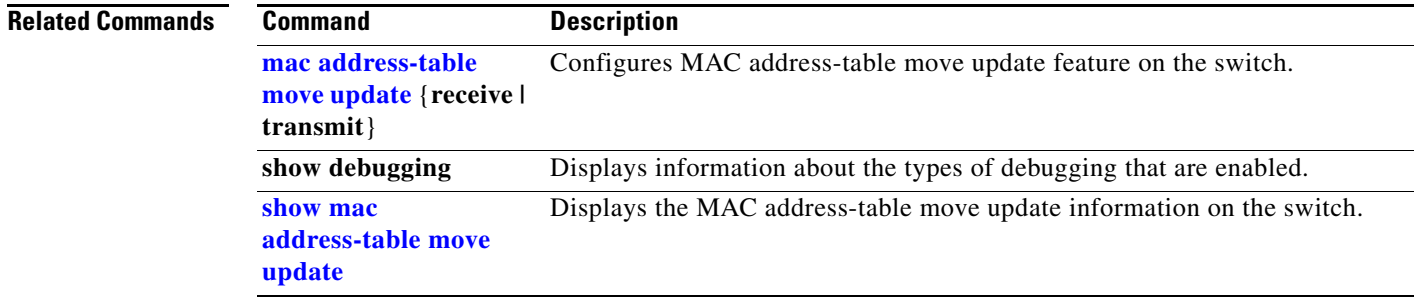

### **debug monitor**

Use the **debug monitor** privileged EXEC command to enable debugging of the Switched Port Analyzer (SPAN) feature. Use the **no** form of this command to disable debugging.

**debug monitor** {**all** | **errors** | **idb-update** | **info** | **list** | **notifications** | **platform** | **requests** | **snmp**}

**no debug monitor** {**all** | **errors** | **idb-update** | **info** | **list** | **notifications** | **platform** | **requests** | **snmp**}

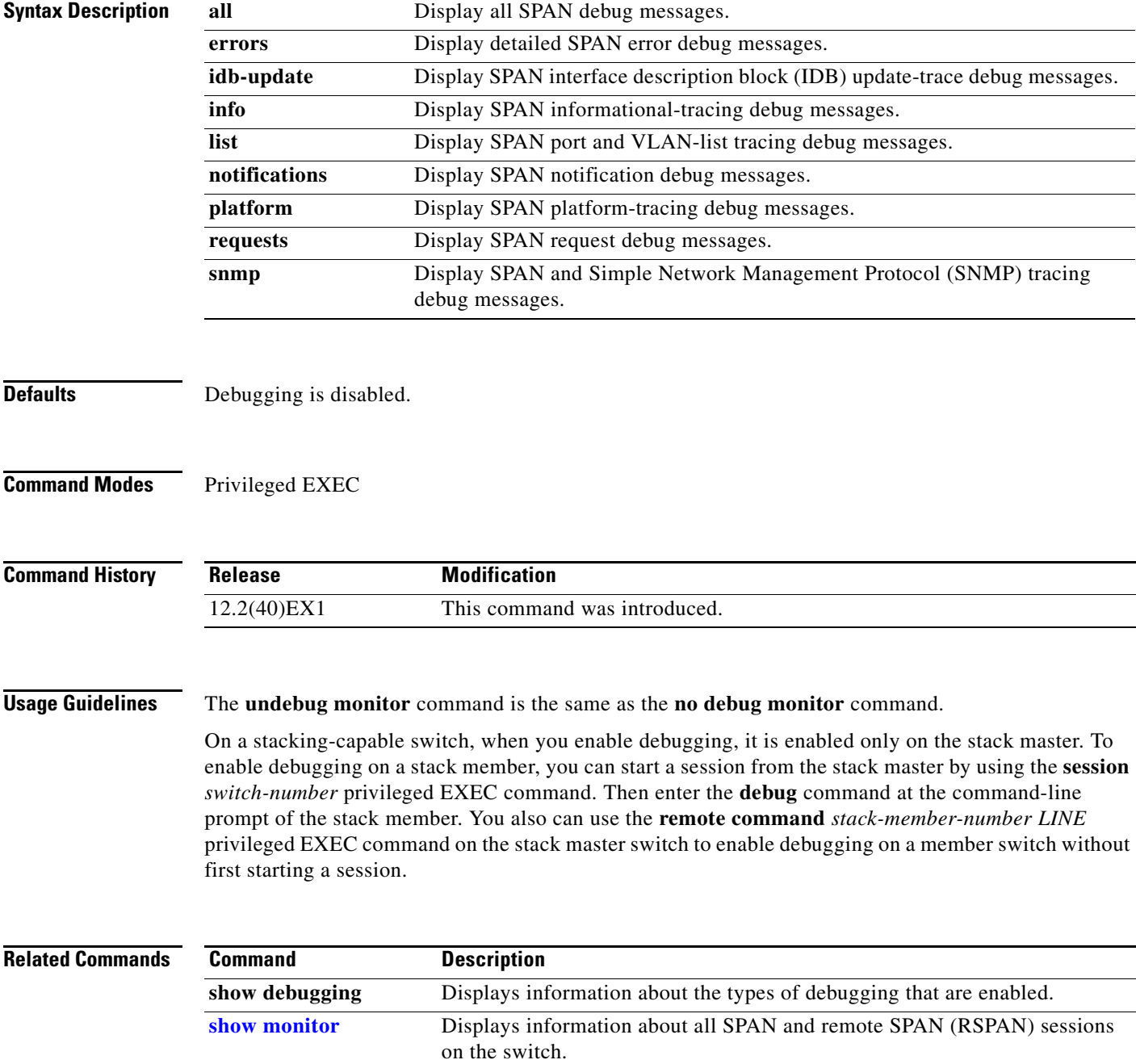

### **debug mvrdbg**

# **debug mvrdbg**

Use the **debug mvrdbg** privileged EXEC command to enable debugging of Multicast VLAN Registration (MVR). Use the **no** form of this command to disable debugging.

**debug mvrdbg** {**all** | **events** | **igmpsn** | **management** | **ports**}

**no debug mvrdbg** {**all** | **events** | **igmpsn** | **management** | **ports**}

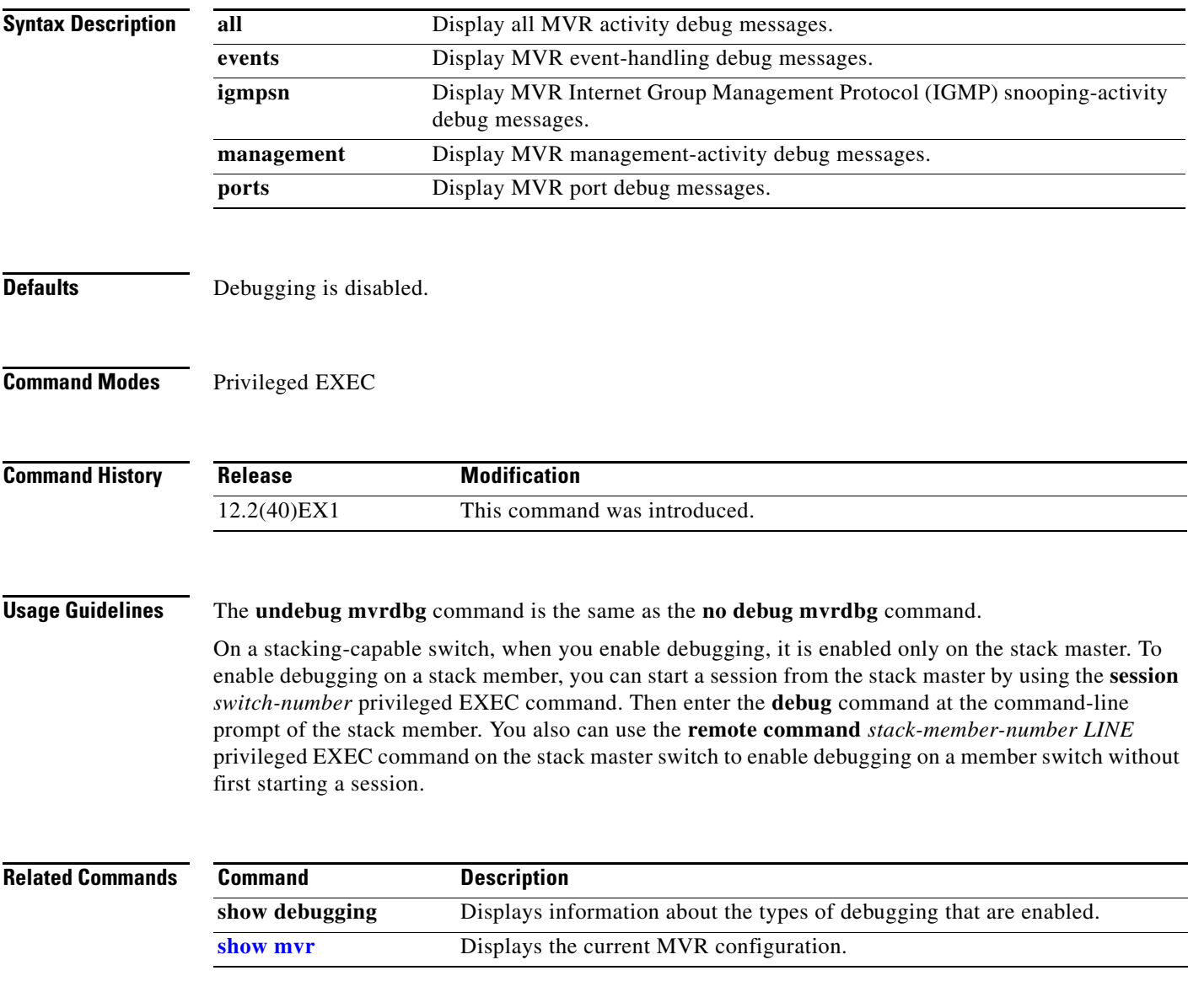

### **debug nmsp**

Use the **debug nmsp** privileged EXEC command to the enable debugging of the Network Mobility Services Protocol (NMSP) on the switch. This command is available only when your switch is running the cryptographic (encrypted) software image. Use the **no** form of this command to disable debugging.

**debug nmsp** {**all** | **connection** | **error** | **event** | **packet** | **rx** | **tx**}

**no debug nmsp**

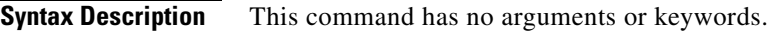

**Defaults** Debugging is disabled.

**Command Modes** Privileged EXEC

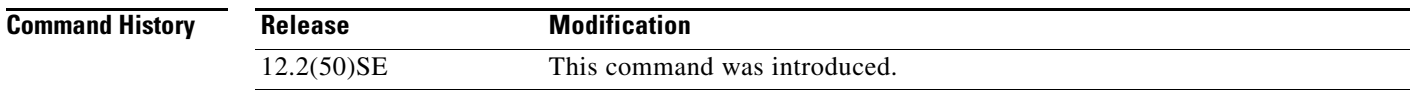

#### **Usage Guidelines** The **undebug nmsp** command is the same as the **no debug nmsp** command.

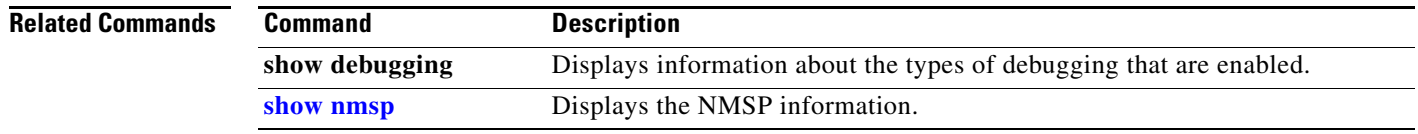

### **debug nvram**

Use the **debug nvram** privileged EXEC command to enable debugging of NVRAM activity. Use the **no** form of this command to disable debugging.

**debug nvram**

**no debug nvram**

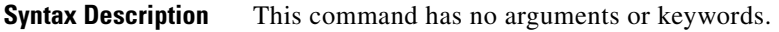

**Defaults** Debugging is disabled.

**Command Modes** Privileged EXEC

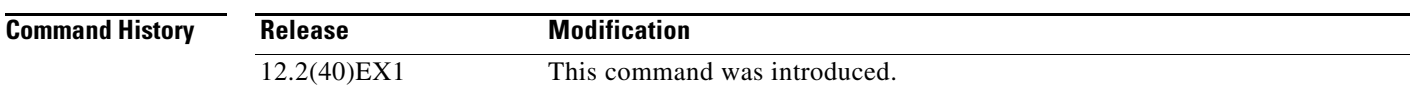

**Usage Guidelines** The **undebug nvram** command is the same as the **no debug nvram** command.

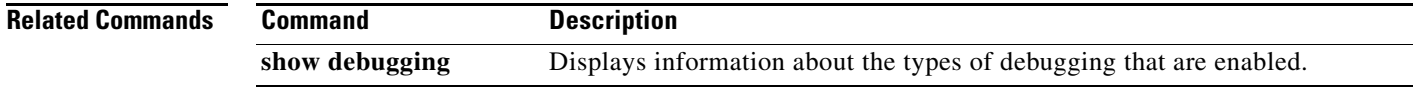

### **debug pagp**

Use the **debug pagp** privileged EXEC command to enable debugging of Port Aggregation Protocol (PAgP) activity. Use the **no** form of this command to disable debugging.

**debug pagp** [**all** | **dual-active** | **vent** | **fsm** | **misc** | **packet**]

**no debug pagp** [**all** | **dual-active** | **event** | **fsm** | **misc** | **packet**]

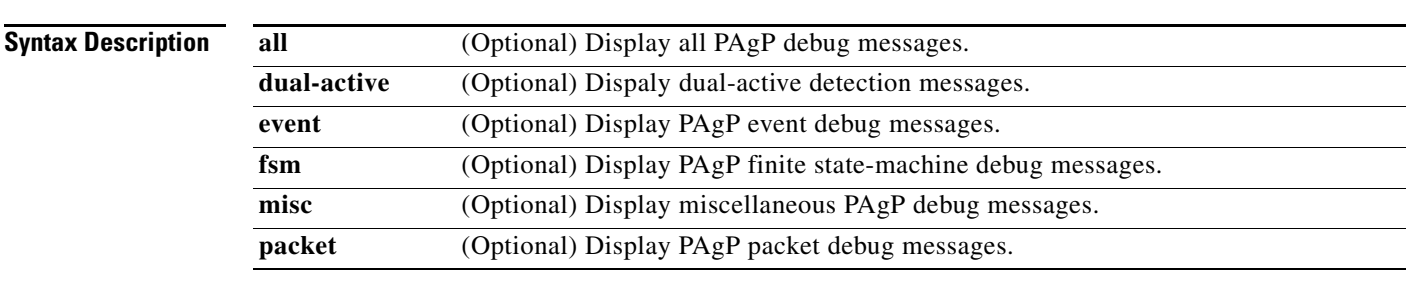

#### **Defaults** Debugging is disabled.

#### **Command Modes** Privileged EXEC

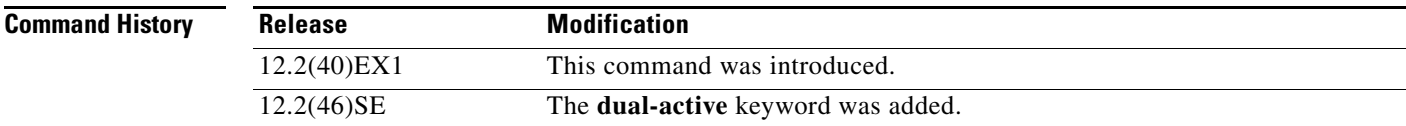

**Usage Guidelines** The **undebug pagp** command is the same as the **no debug pagp** command.

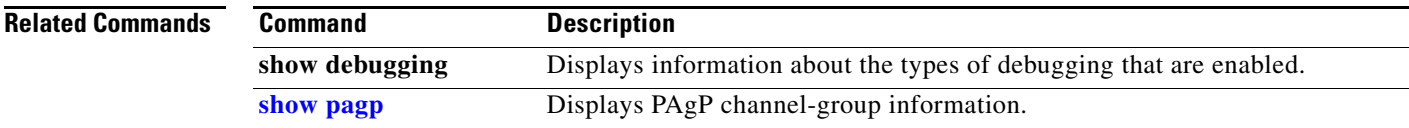

## **debug platform acl**

Use the **debug platform acl** privileged EXEC command to enable debugging of the access control list (ACL) manager. Use the **no** form of this command to disable debugging.

**debug platform acl** {**all** | **exit** | **label** | **main** | **racl** | **stack** | **vacl** | **vlmap** | **warn**}

**no debug platform acl** {**all** | **exit** | **label** | **main** | **racl** | **stack** | **vacl** | **vlmap** | **warn**}

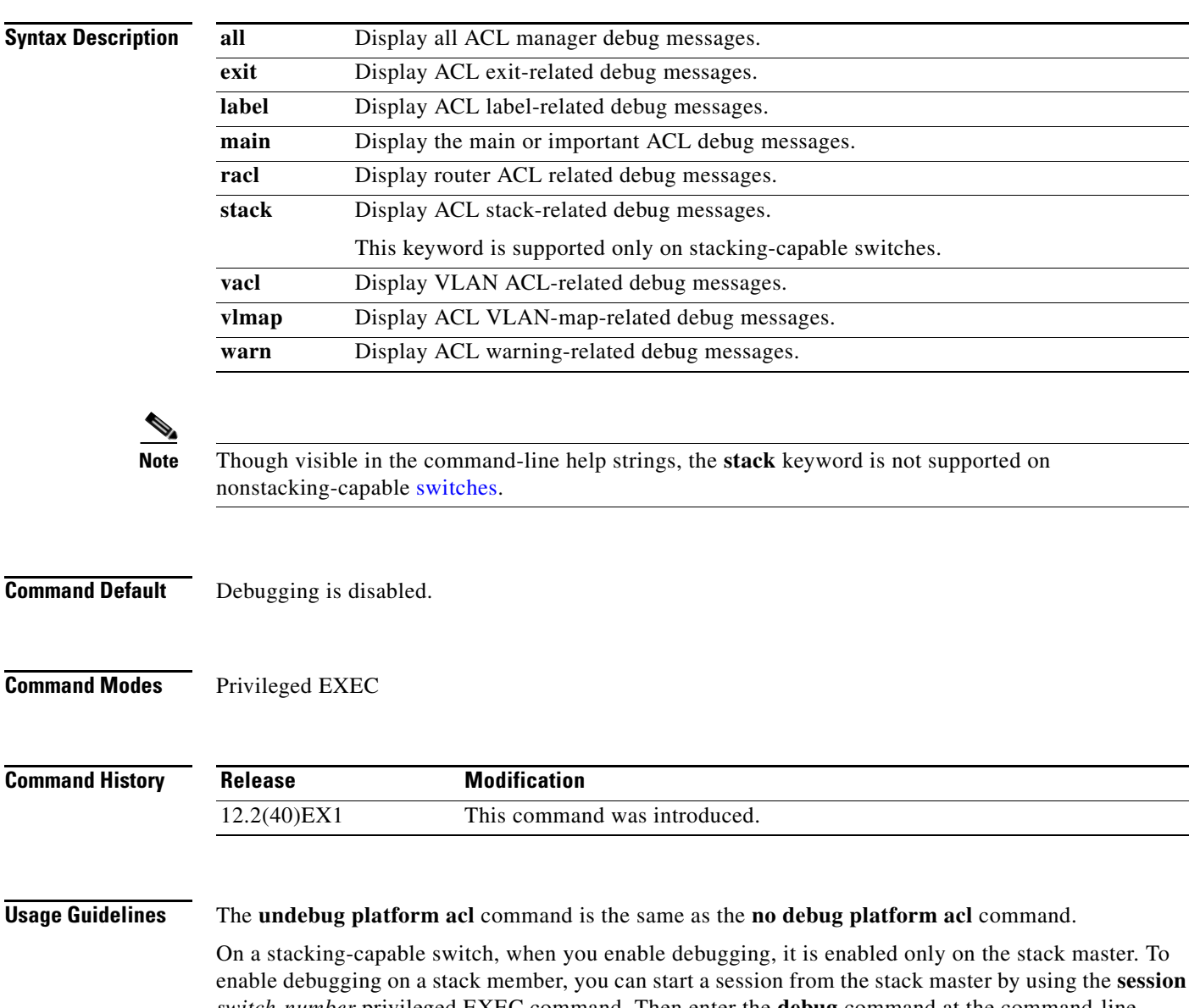

*switch-number* privileged EXEC command. Then enter the **debug** command at the command-line prompt of the stack member. You also can use the **remote command** *stack-member-number LINE* privileged EXEC command on the stack master switch to enable debugging on a member switch without first starting a session.

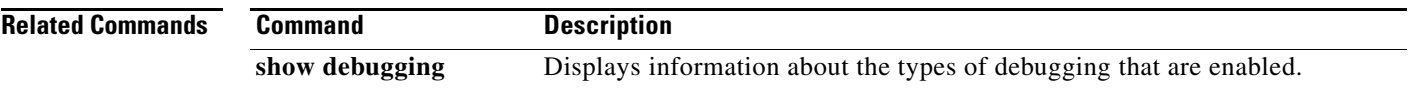

П

# **debug platform backup interface**

Use the **debug platform backup interface** privileged EXEC command to enable debugging of the Flex Links platform backup interface. Use the **no** form of this command to disable debugging.

**debug platform backup interface**

**no debug platform backup interface**

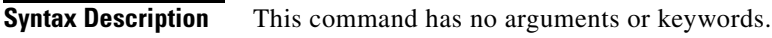

**Command Default** Platform backup interface debugging is disabled.

**Command Modes** Privileged EXEC

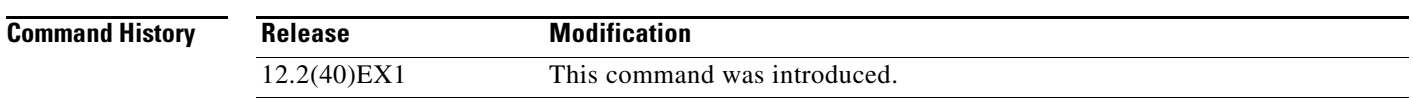

#### **Usage Guidelines** The **undebug platform backup interface** command is the same as the **no platform debug backup interface** command.

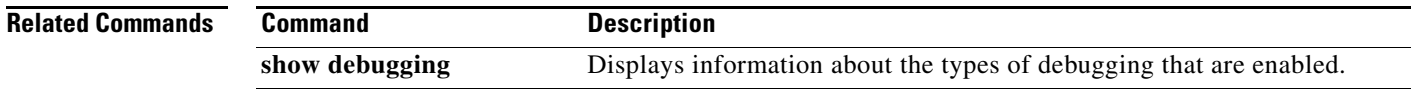

# **debug platform cisp**

Use the **debug platform cisp** global configuration command to enable platform-level debugging of a switch that has one or more Client Information Signalling Protocol (CISP)-enabled interfaces. Use the **no** form of this command to disable debugging.

**debug platform cisp [initialization** | **interface-configuration** | **rpc**]

**no debug platform cisp [initialization** | **interface-configuration** | **rpc**]

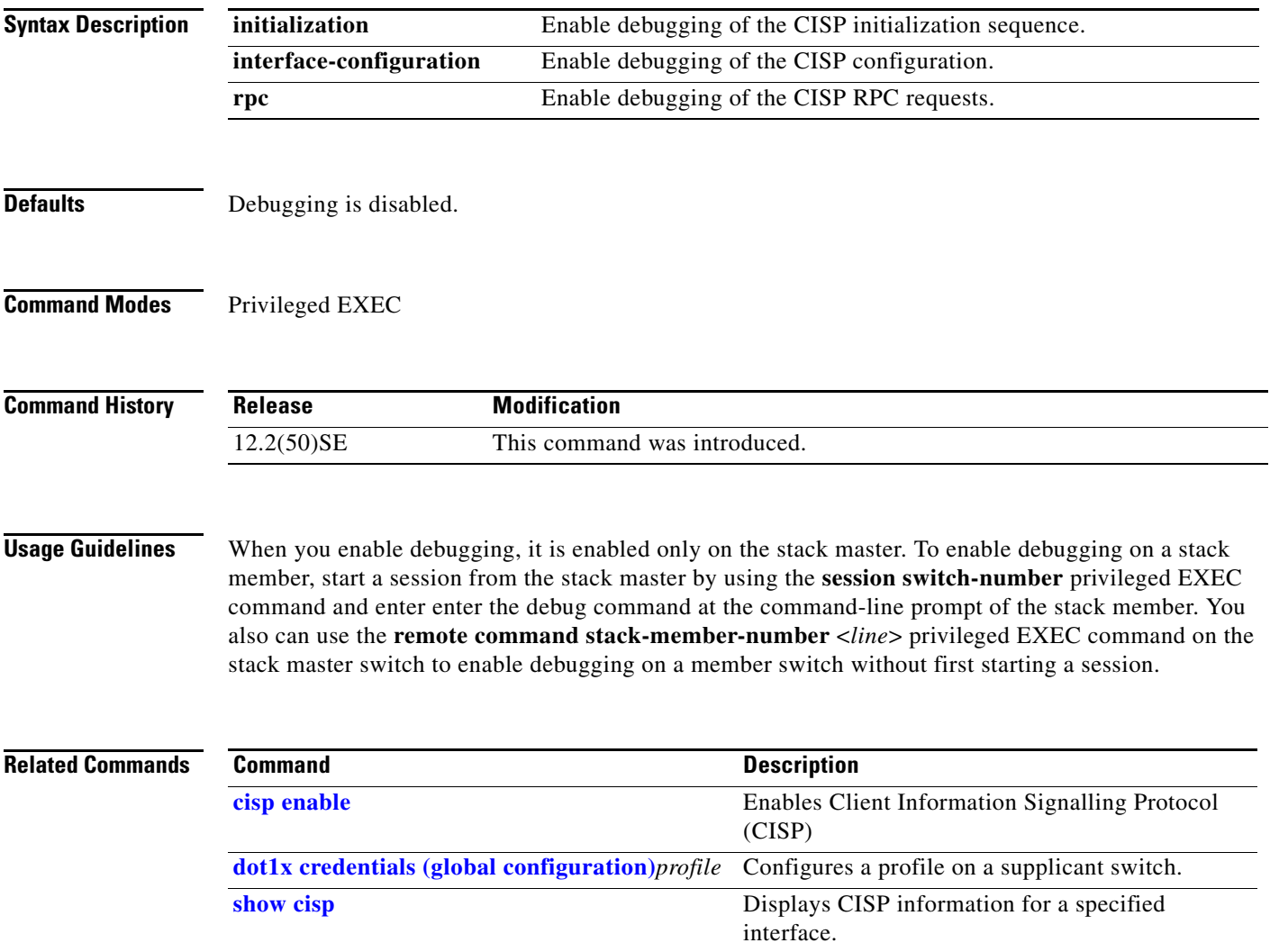

# **debug platform cli-redirection main**

**Syntax Description** This command has no arguments or keywords.

Use the **debug platform cli-redirection main** privileged EXEC command to enable debugging of the main (important) command-line interface (CLI) redirection events. Use the **no** form of this command to disable debugging.

**debug platform cli-redirection main**

**no debug platform cli-redirection main**

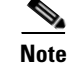

**Note** This command is supported only on stacking-capable switches.

**Defaults** Debugging is disabled. **Command Modes** Privileged EXEC **Command History Release Modification** 12.2(40)EX1 This command was introduced.

#### **Usage Guidelines** The **undebug platform cli-redirection main** command is the same as the **no debug platform cli-redirection main** command.

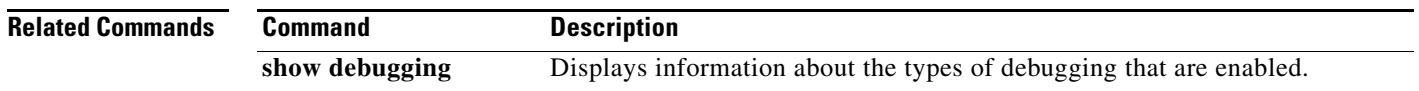

### **debug platform configuration**

Use the **debug platform configuration** privileged EXEC command to enable debugging of configuration file activity across the stack. Use the **no** form of this command to disable debugging.

**debug platform configuration** {**all** | **reception** | **transmission**}

**no debug platform configuration** {**all** | **reception** | **transmission**}

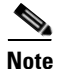

**Note** This command is supported only on stacking-capable switches.

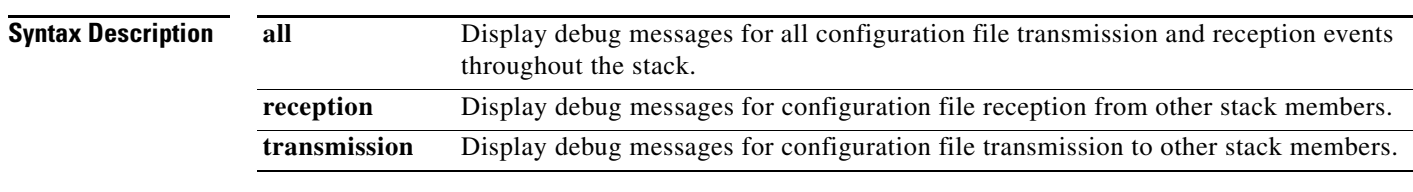

#### **Defaults** Debugging is disabled.

**Command Modes** Privileged EXEC

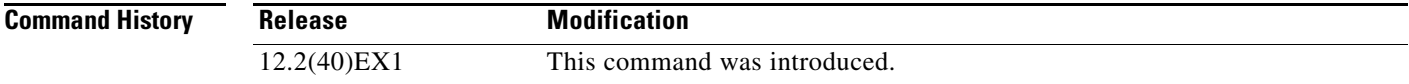

#### **Usage Guidelines** The **undebug platform configuration** command is the same as the **no debug platform configuration** command.

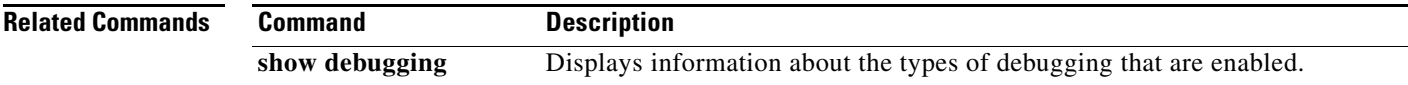

#### **debug platform cpu-queues**

### **debug platform cpu-queues**

Use the **debug platform cpu-queues** privileged EXEC command to enable debugging of platform central processing unit (CPU) receive queues. Use the **no** form of this command to disable debugging.

**debug platform cpu-queues** {**broadcast-q** | **cbt-to-spt-q** | **cpuhub-q** | **host-q** | **icmp-q** | **igmp-snooping-q** | **layer2-protocol-q** | **logging-q** | **remote-console-q** | **routing-protocol-q** | **rpffail-q** | **software-fwd-q** | **stp-q**}

**no debug platform cpu-queues** {**broadcast-q** | **cbt-to-spt-q** | **cpuhub-q** | **host-q** | **icmp-q** | **igmp-snooping-q** | **layer2-protocol-q** | **logging-q** | **remote-console-q** | **routing-protocol-q** | **rpffail-q** | **software-fwd-q** | **stp-q**}

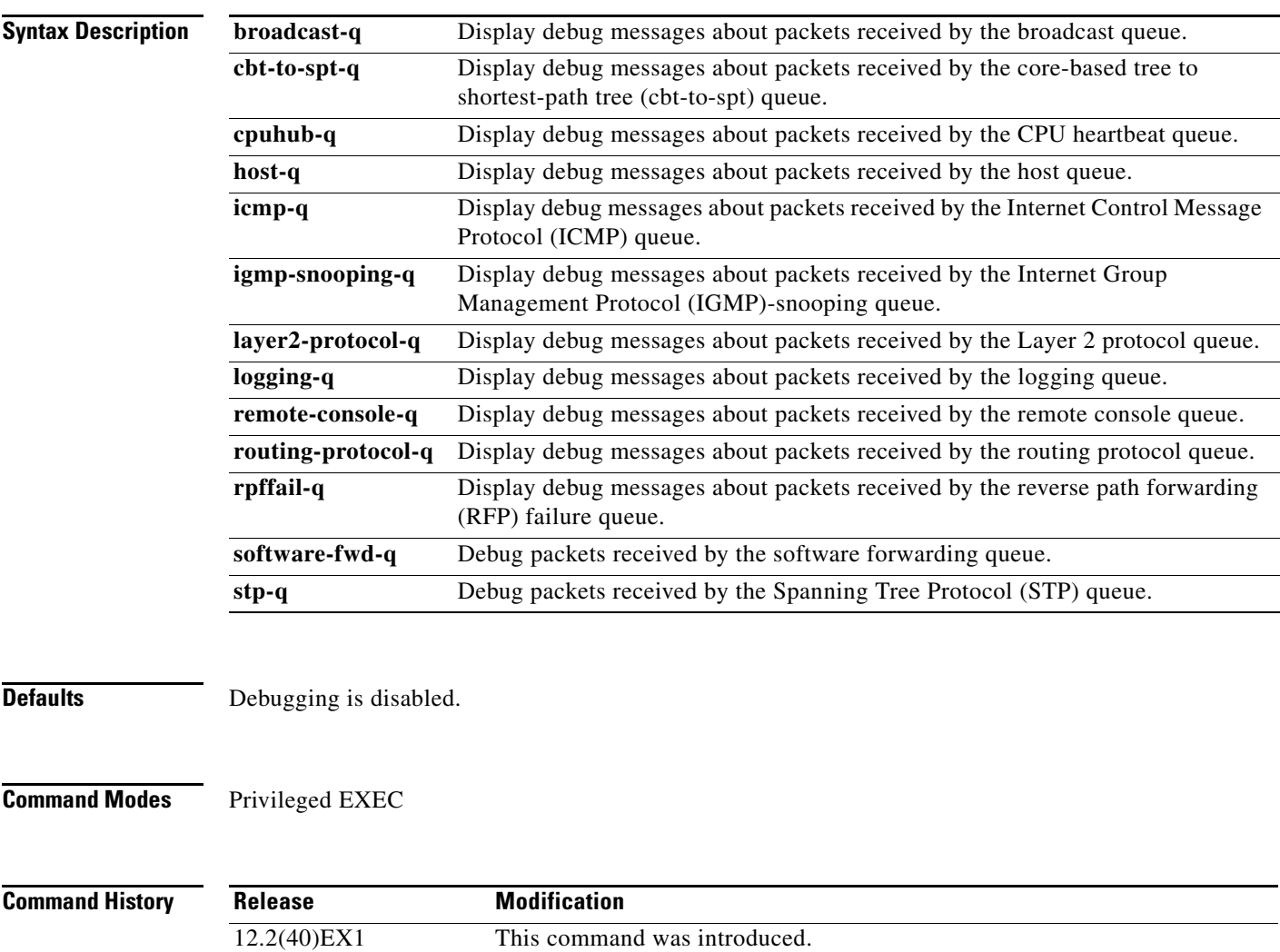

#### **Usage Guidelines** The **undebug platform cpu-queues** command is the same as the **no debug platform cpu-queues** command.

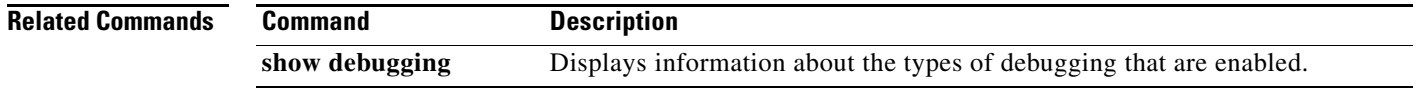

# **debug platform device-manager**

Use the **debug platform device-manager** privileged EXEC command to enable debugging of the platform-dependent device manager. Use the **no** form of this command to disable debugging.

**debug platform device-manager** {**all** | **device-info** | **poll** | **port-download** | **trace**}

**no debug platform device-manager** {**all** | **device-info** | **poll** | **port-download** | **trace**}

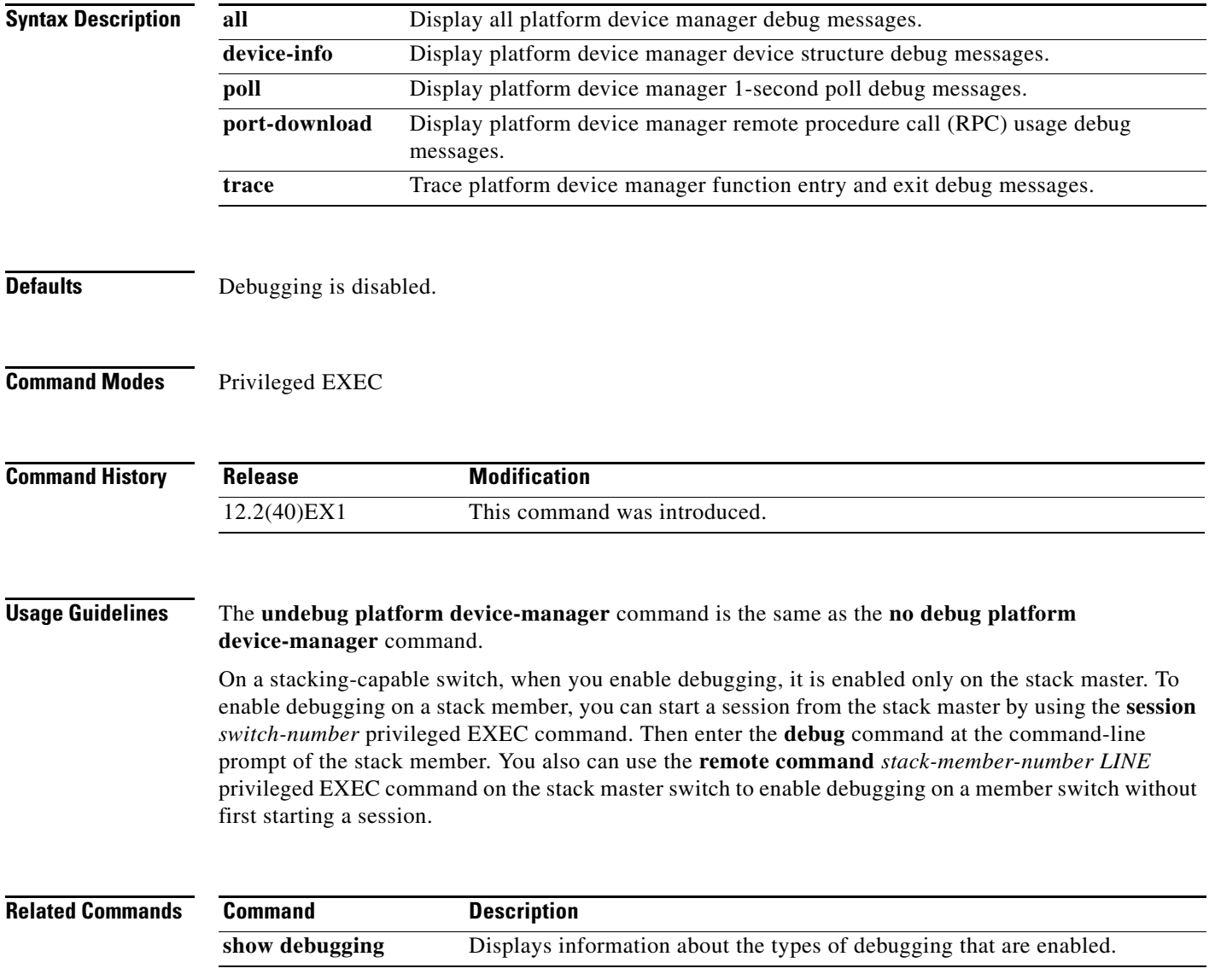

# **debug platform dot1x**

Use the **debug platform dot1x** privileged EXEC command to enable debugging of IEEE 802.1x events. On stacking-capable switches, this command enables debugging of stack-related IEEE 802.1x events. Use the **no** form of this command to disable debugging.

**debug platform dot1x** {**initialization** | **interface-configuration** | **rpc**}

**no debug platform dot1x** {**initialization** | **interface-configuration** | **rpc**}

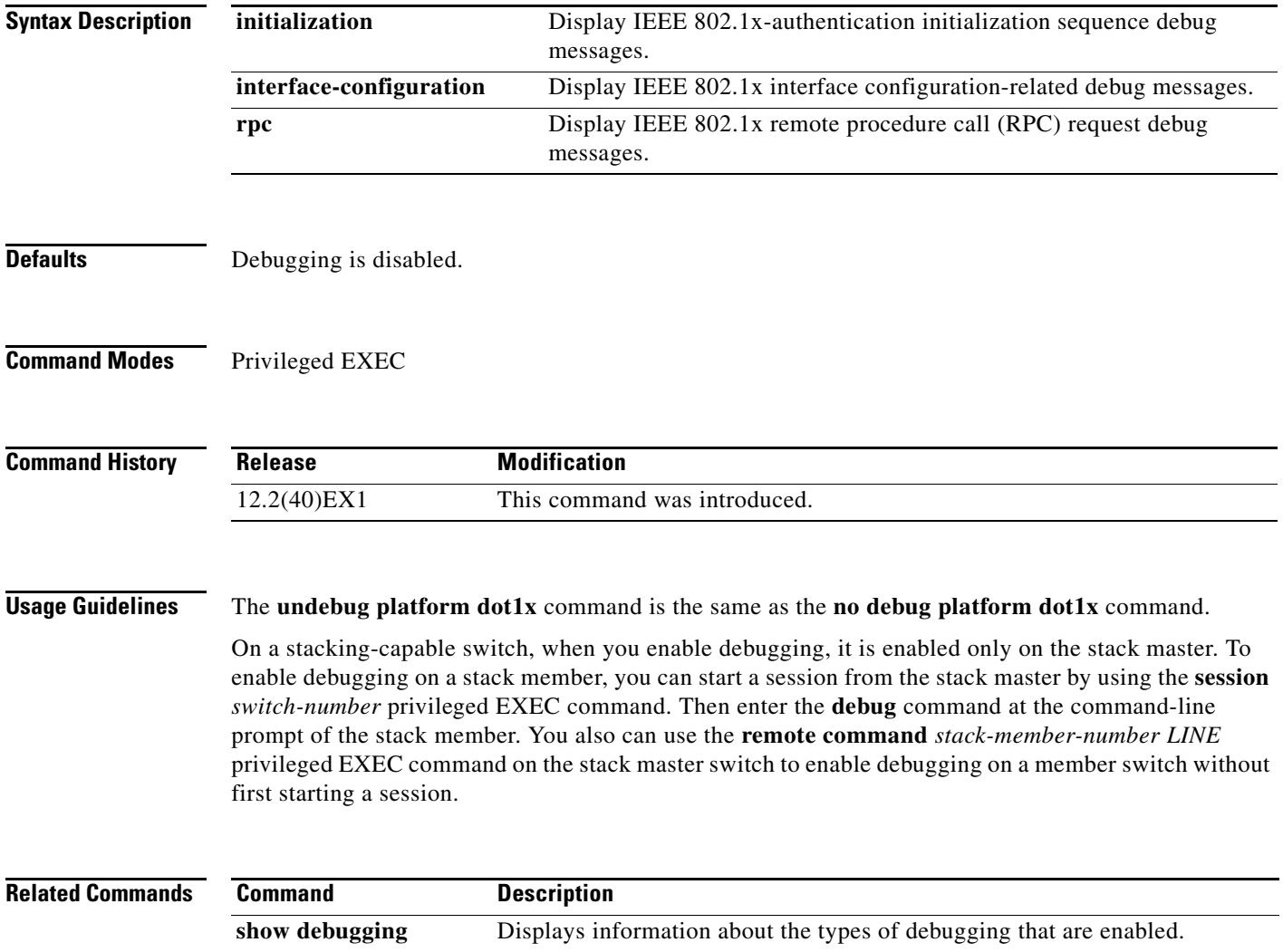

### **debug platform etherchannel**

Use the **debug platform etherchannel** privileged EXEC command to enable debugging of platform-dependent EtherChannel events. Use the **no** form of this command to disable debugging.

**debug platform etherchannel** {**init** | **link-up** | **rpc** | **warnings**}

**no debug platform etherchannel** {**init** | **link-up** | **rpc** | **warnings**}

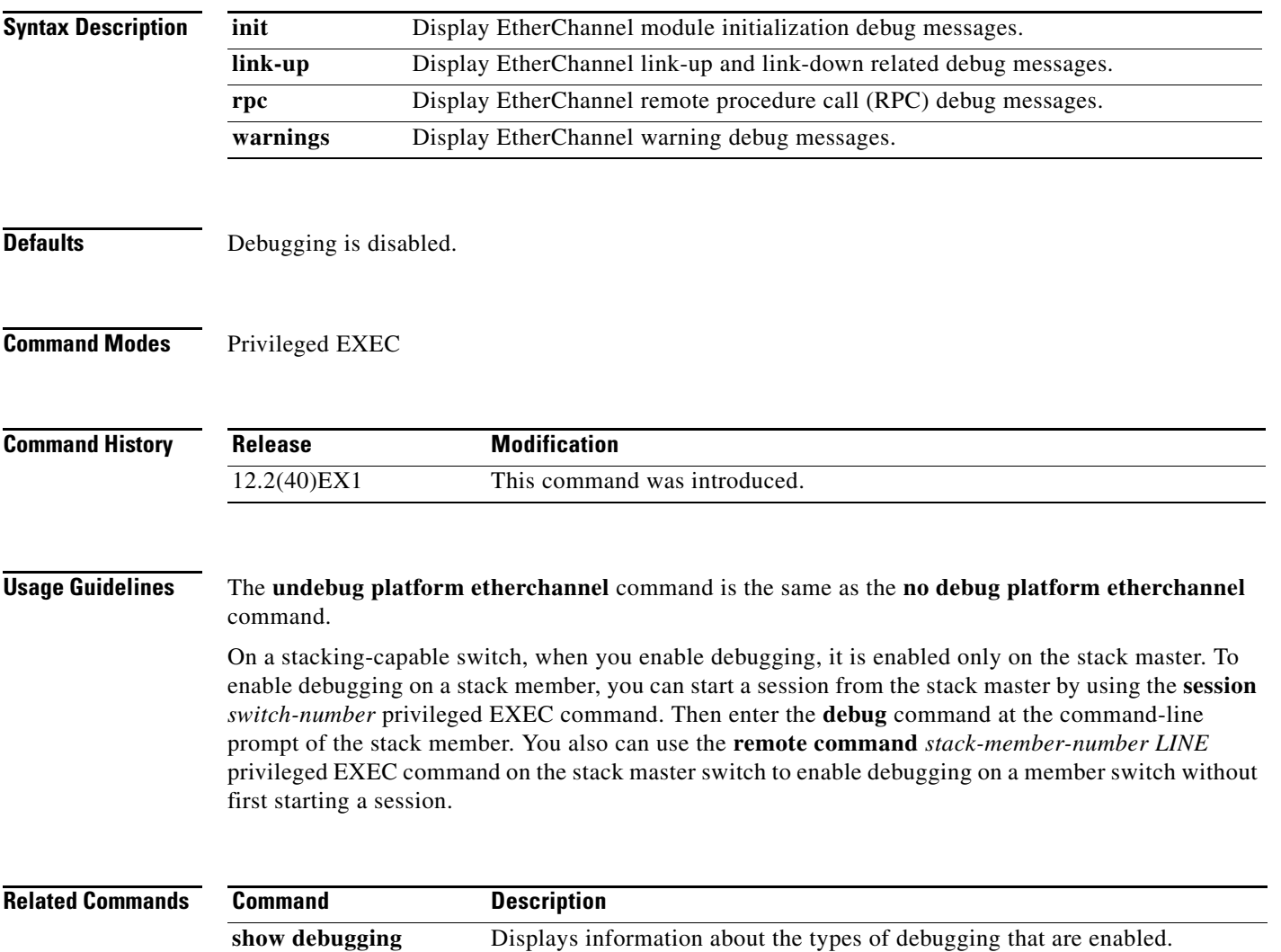

### **debug platform fallback-bridging**

Use the **debug platform fallback-bridging** privileged EXEC command to enable debugging of the platform-dependent fallback bridging manager. Use the **no** form of this command to disable debugging.

**debug platform fallback-bridging** [**error** | **retry** | **rpc** {**events** | **messages**}]

**no debug platform fallback-bridging** [**error** | **retry** | **rpc** {**events** | **messages**}]

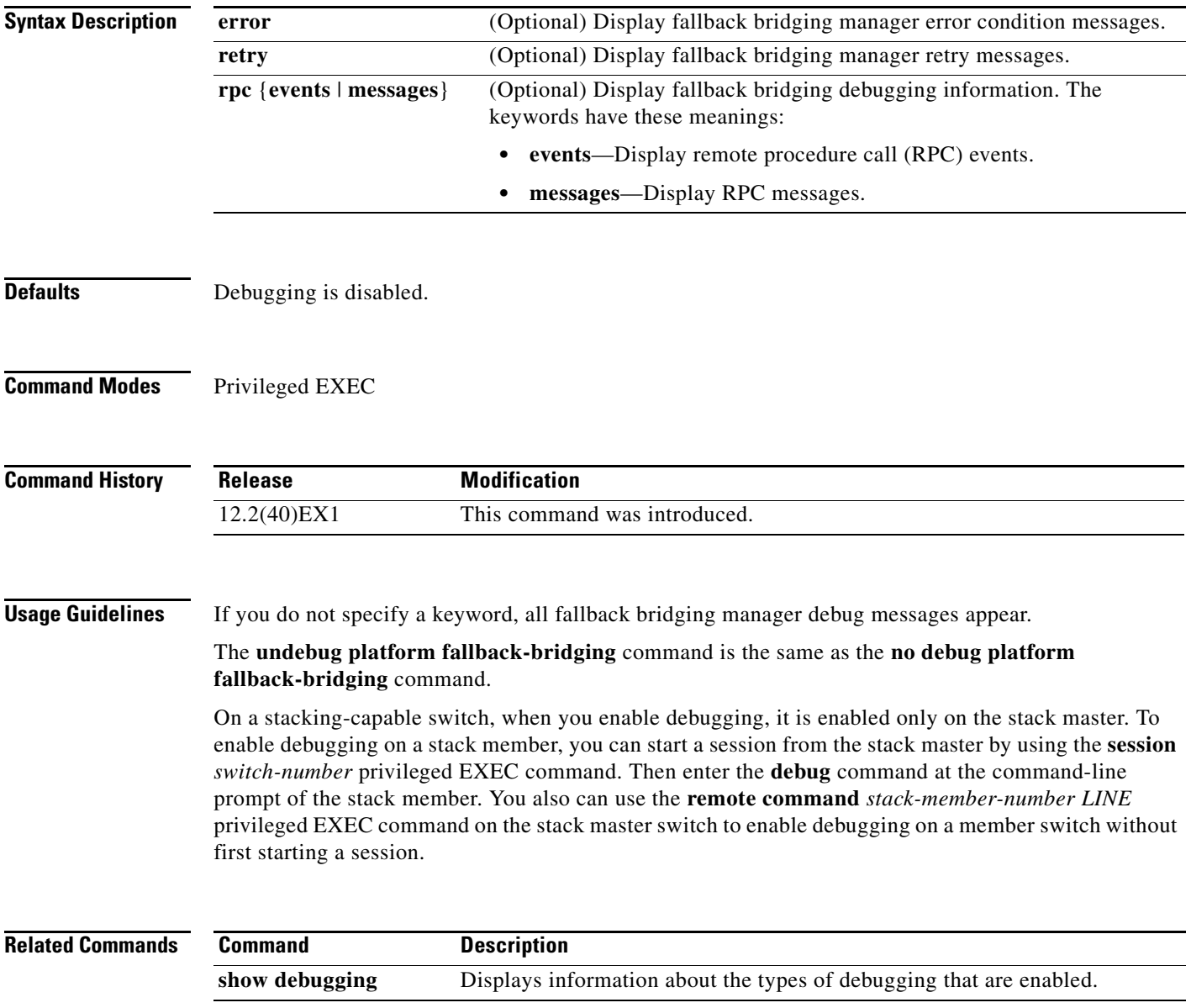

# **debug platform ip arp inspection**

Use the **debug platform ip arp inspection** privileged EXEC command to debug dynamic Address Resolution Protocol (ARP) inspection events. Use the **no** form of this command to disable debugging.

**debug platform ip arp inspection** {**all** | **error** | **event** | **packet** | **rpc**}

**no debug platform ip arp inspection** {**all** | **error** | **event** | **packet** | **rpc**}

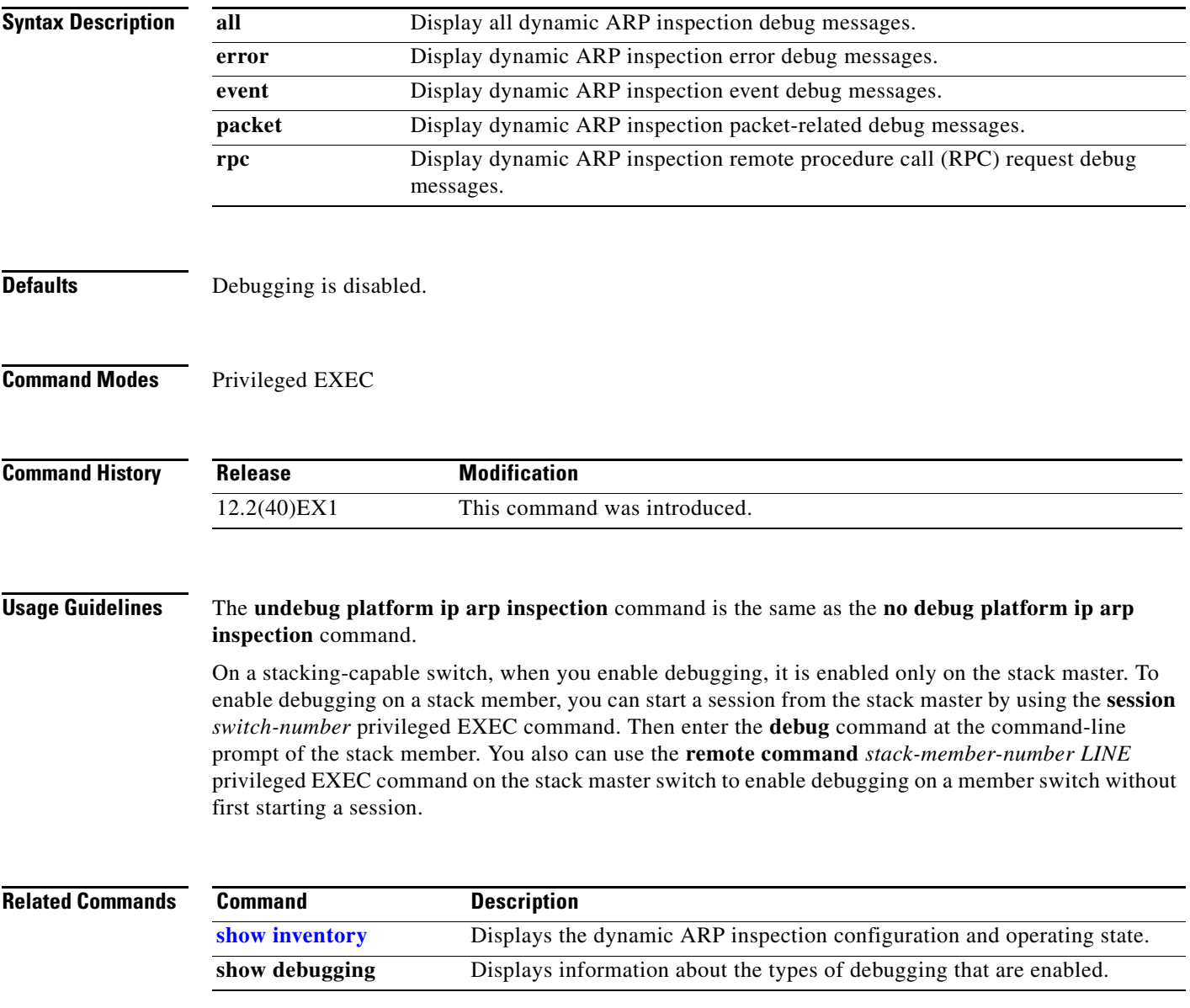

# **debug platform ip dhcp**

Use the **debug platform ip dhcp** privileged EXEC command to debug DHCP events. Use the **no** form of this command to disable debugging.

**debug platform ip dhcp** [**all** | **error** | **event** | **packet** | **rpc**]

**no debug platform ip dhcp** [**all** | **error** | **event** | **packet** | **rpc**]

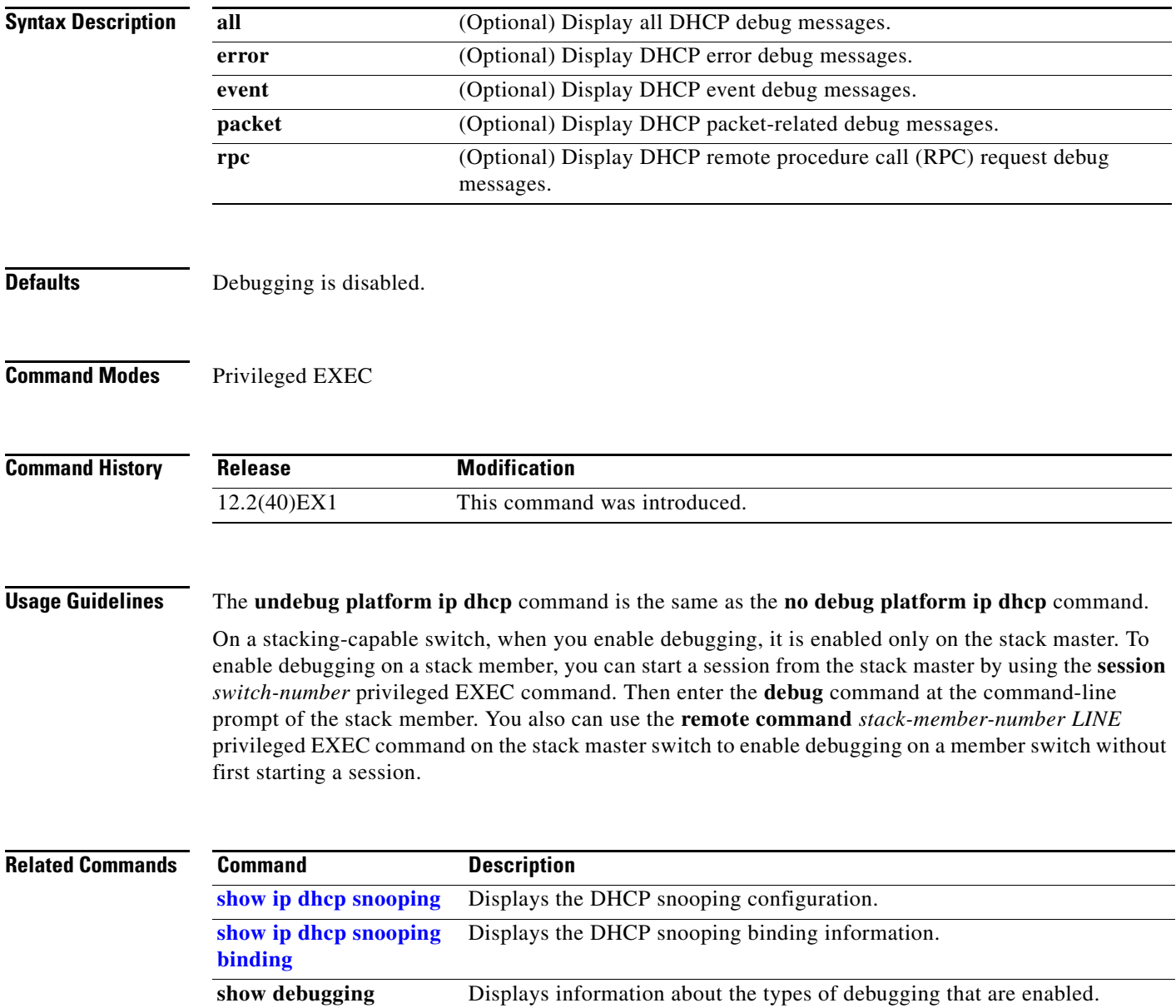

# **debug platform ip igmp snooping**

Use the **debug platform ip igmp snooping** privileged EXEC command to enable debugging of platform-dependent Internet Group Management Protocol (IGMP) snooping. Use the **no** form of this command to disable debugging.

- **debug platform ip igmp snooping** {**all** | **di** | **error** | **event** | **group** | **mgmt** | **pak** | **retry** | **rpc** | **warn**}
- **debug platform ip igmp snooping pak** {*ip-address* | **error** | **ipopt** | **leave** | **query** | **report** | **rx** | **svi**  | **tx**}

**debug platform ip igmp snooping rpc** [**cfg** | **l3mm** | **misc** | **vlan**]

**no debug platform ip igmp snooping** {**all** | **di** | **error** | **event** | **group** | **mgmt** | **pak** | **retry** | **rpc** | **warn**}

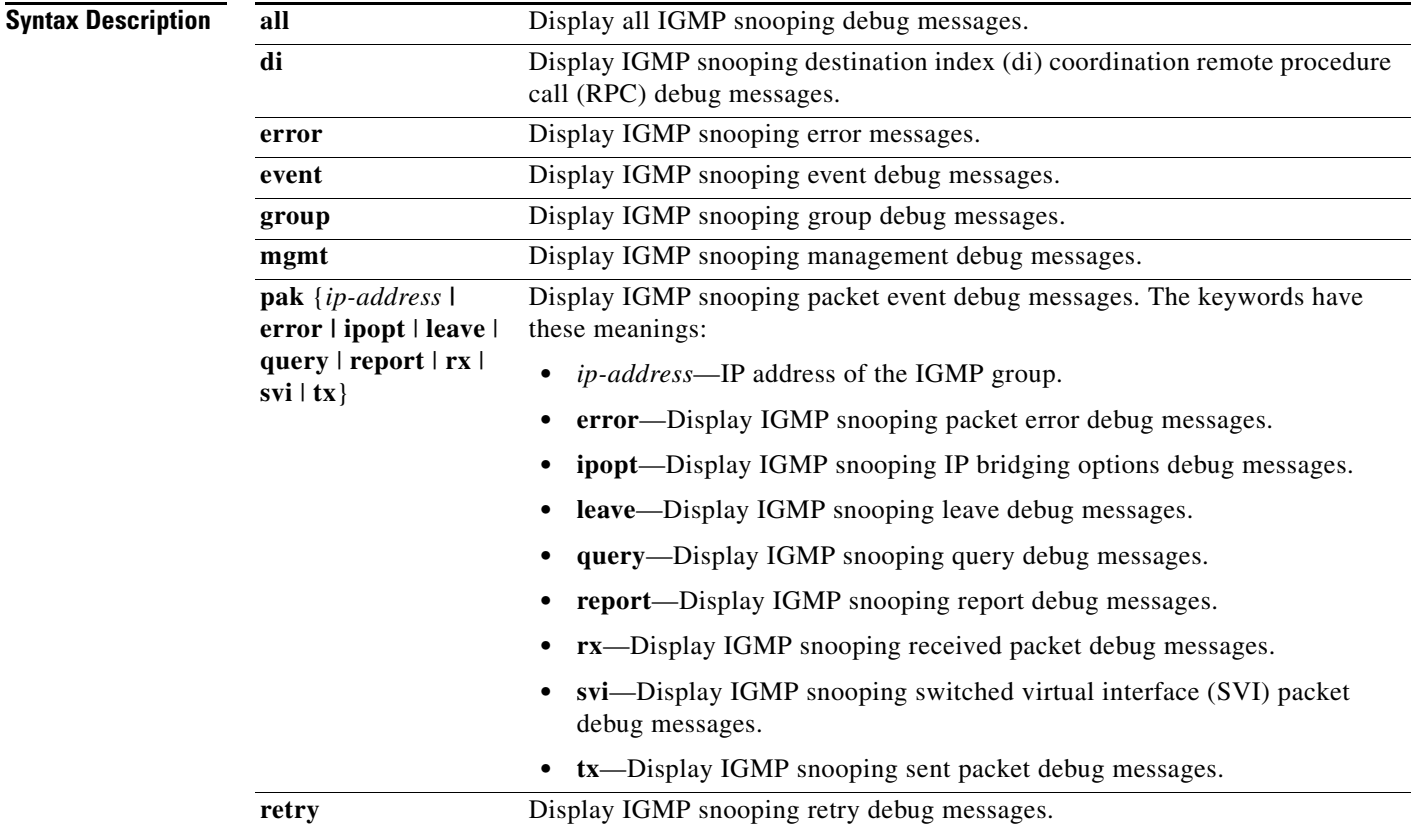

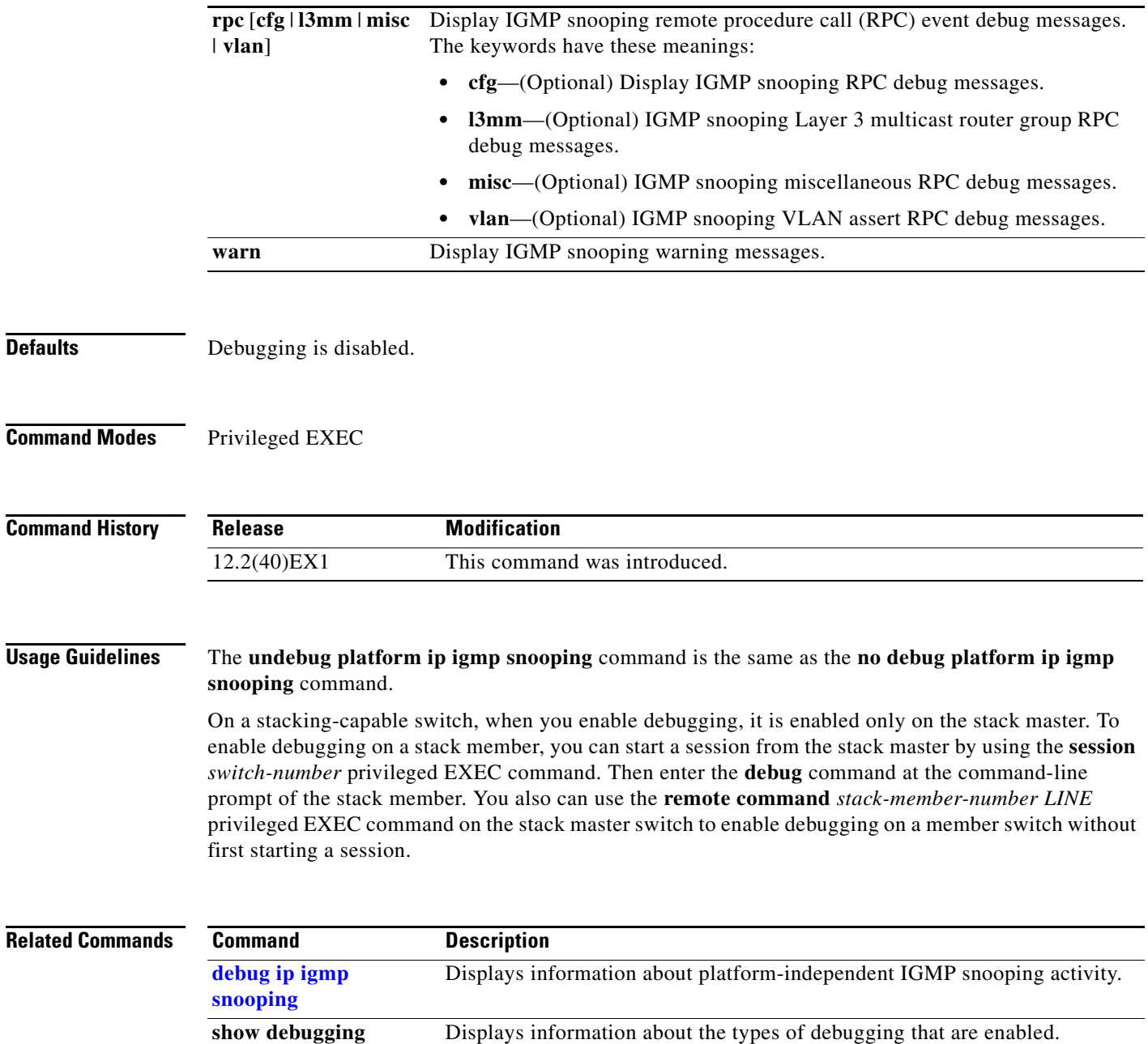

П

# **debug platform ip multicast**

Use the **debug platform ip multicast** privileged EXEC command to enable debugging of IP multicast routing. Use the **no** form of this command to disable debugging.

**debug platform ip multicast** {**all** | **mdb** | **mdfs-rp-retry** | **midb** | **mroute-rp** | **resources** | **retry** | **rpf-throttle** | **snoop-events** | **software-forward** | **swidb-events** | **vlan-locks**}

**no debug platform ip multicast** {**all** | **mdb** | **mdfs-rp-retry** | **midb** | **mroute-rp** | **resources** | **retry** | **rpf-throttle** | **snoop-events** | **software-forward** | **swidb-events** | **vlan-locks**}

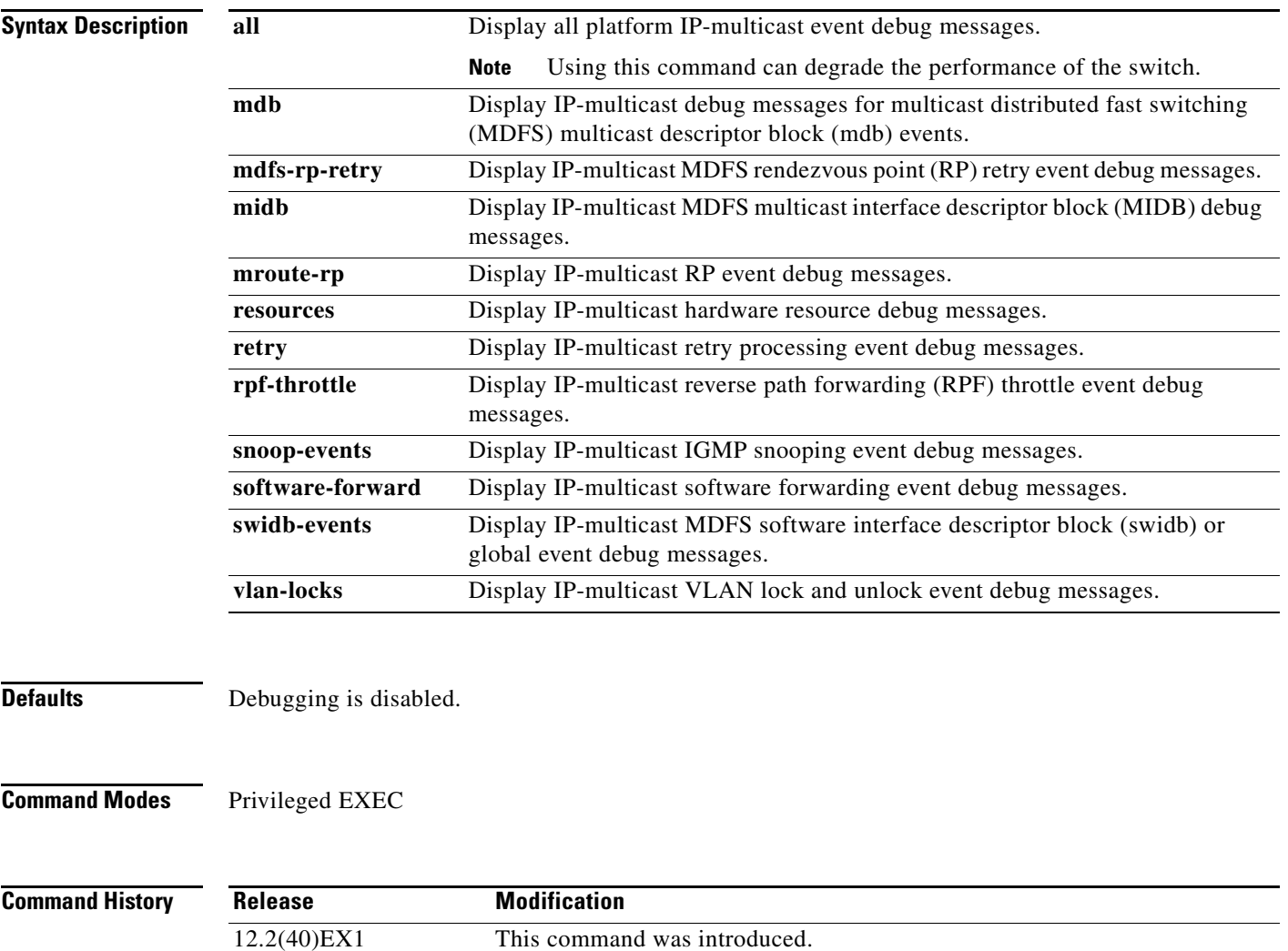

#### **Usage Guidelines** The **undebug platform ip multicast** command is the same as the **no debug platform ip multicast**  command.

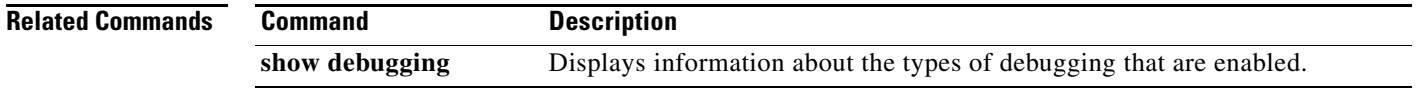

### **debug platform ip unicast**

Use the **debug platform ip unicast** privileged EXEC command to enable debugging of platform-dependent IP unicast routing. Use the **no** form of this command to disable debugging.

**debug platform ip unicast** {**adjacency** | **all** | **arp** | **dhcp** | **errors** | **events** | **interface** | **mpath** | **registries** | **retry** | **route** | **rpc** | **rpf** | **standby** | **statistics**}

**no debug platform ip unicast** {**adjacency** | **all** | **arp** | **dhcp** | **errors** | **events** | **interface** | **mpath** | **registries** | **retry** | **route** | **rpc** | **rpf** | **standby** | **statistics**}

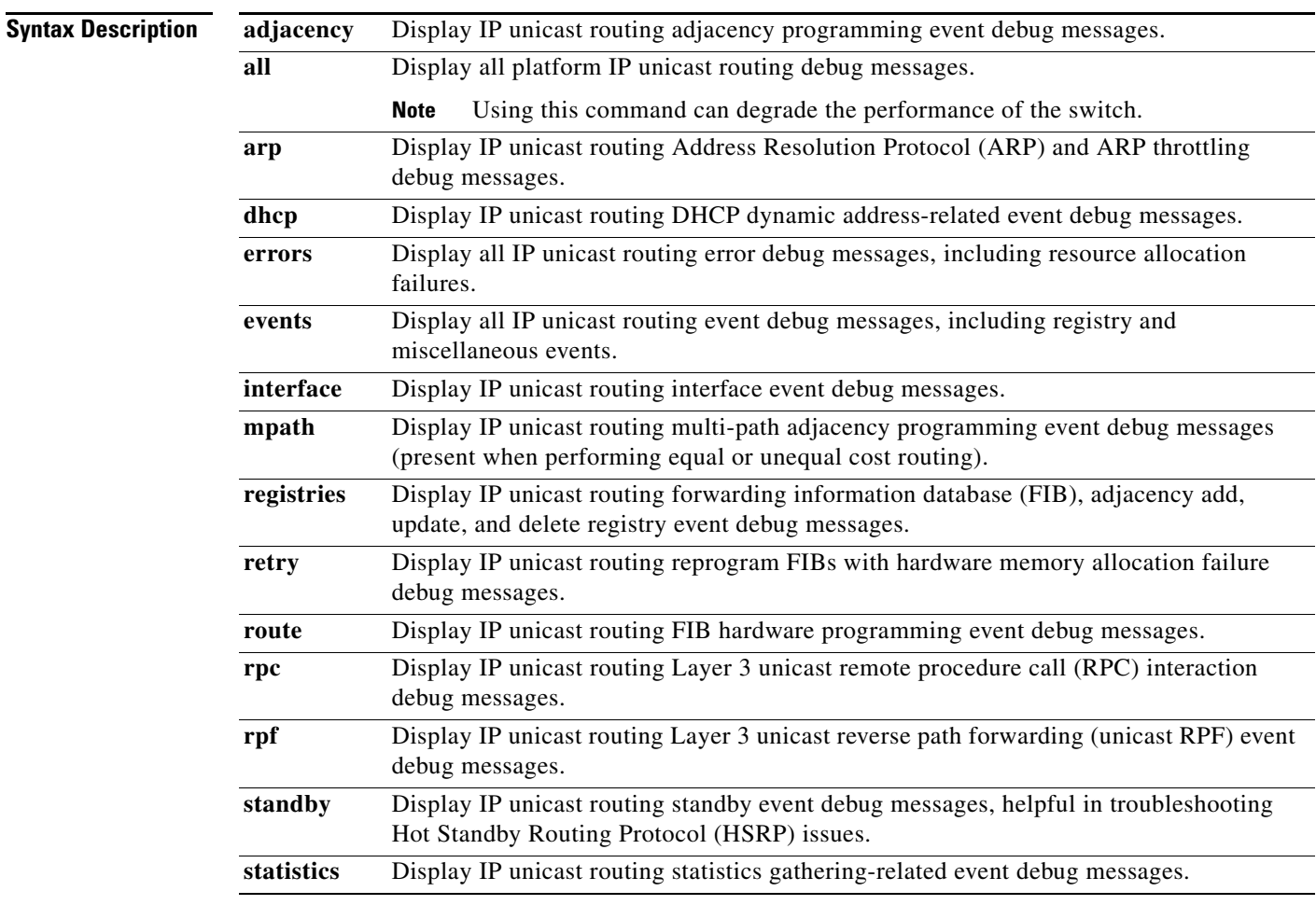

**Defaults** Debugging is disabled.

**Command Modes** Privileged EXEC

H

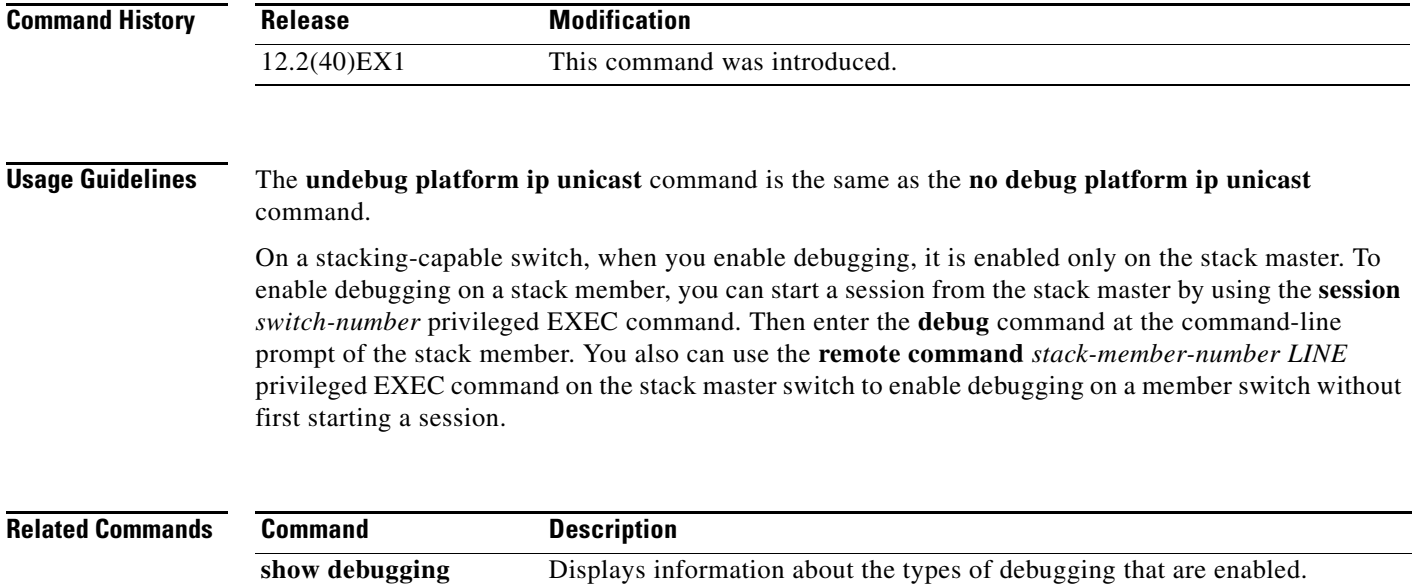

### **debug platform ip wccp**

Use the **debug platform ip wccp** privileged EXEC command to enable debugging of Web Cache Communication Protocol (WCCP). Use the **no** form of this command to disable debugging.

**debug platform ip wccp** {**acl** | **event** | **odm** | **trace**}

**no debug platform ip wccp** {**acl** | **event** | **odm** | **trace**}

This command is supported only if your switch is running the IP services feature set.

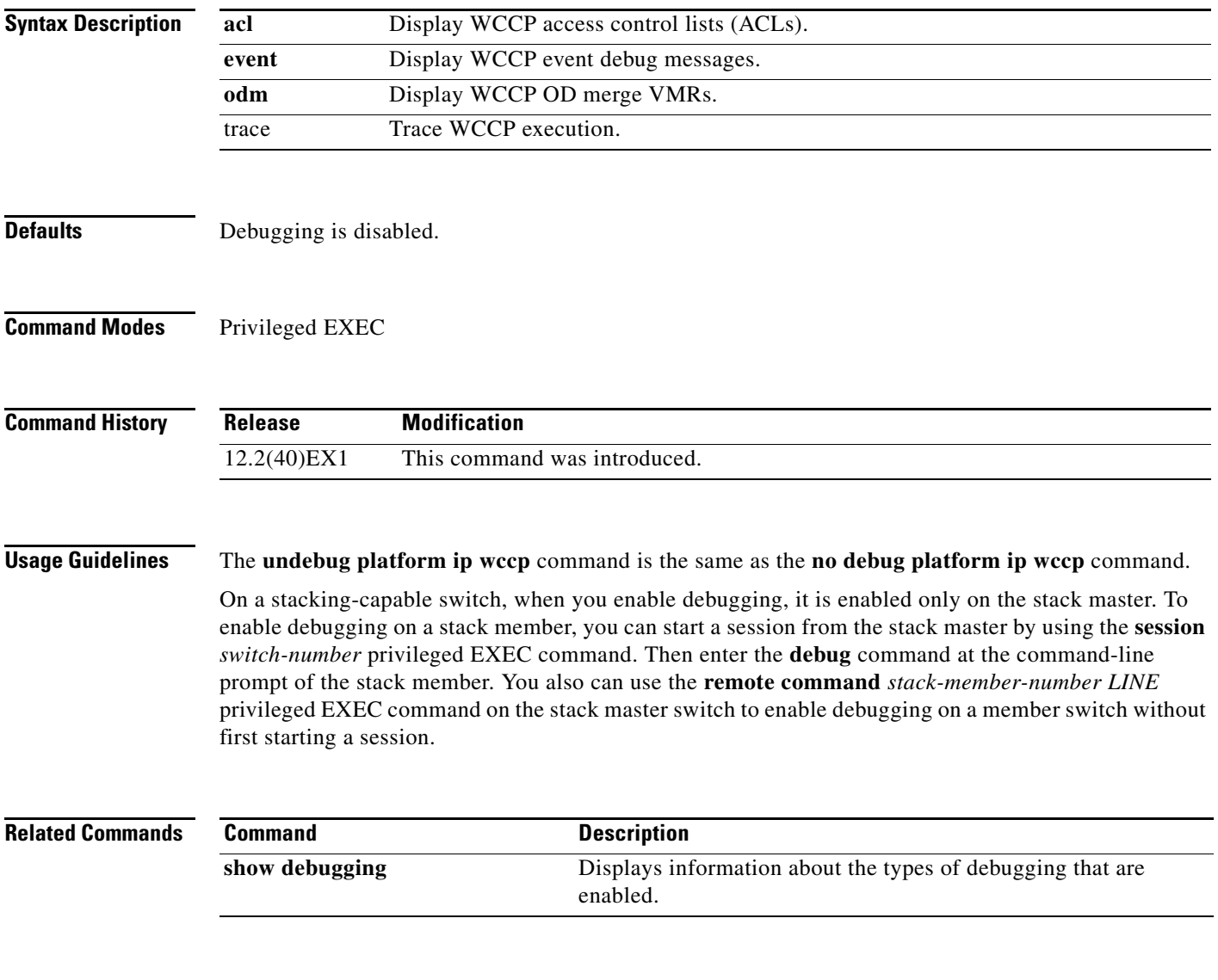

### **debug platform ipc**

Use the **debug platform ipc** privileged EXEC command to enable debugging of the platform-dependent Interprocess Communication (IPC) Protocol. Use the **no** form of this command to disable debugging.

**debug platform ipc** {**all** | **init** | **receive** | **send** | **trace**}

**no debug platform** {**all** | **init** | **receive** | **send** | **trace**}

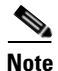

**Note** This command is supported only on stacking-capable switches.

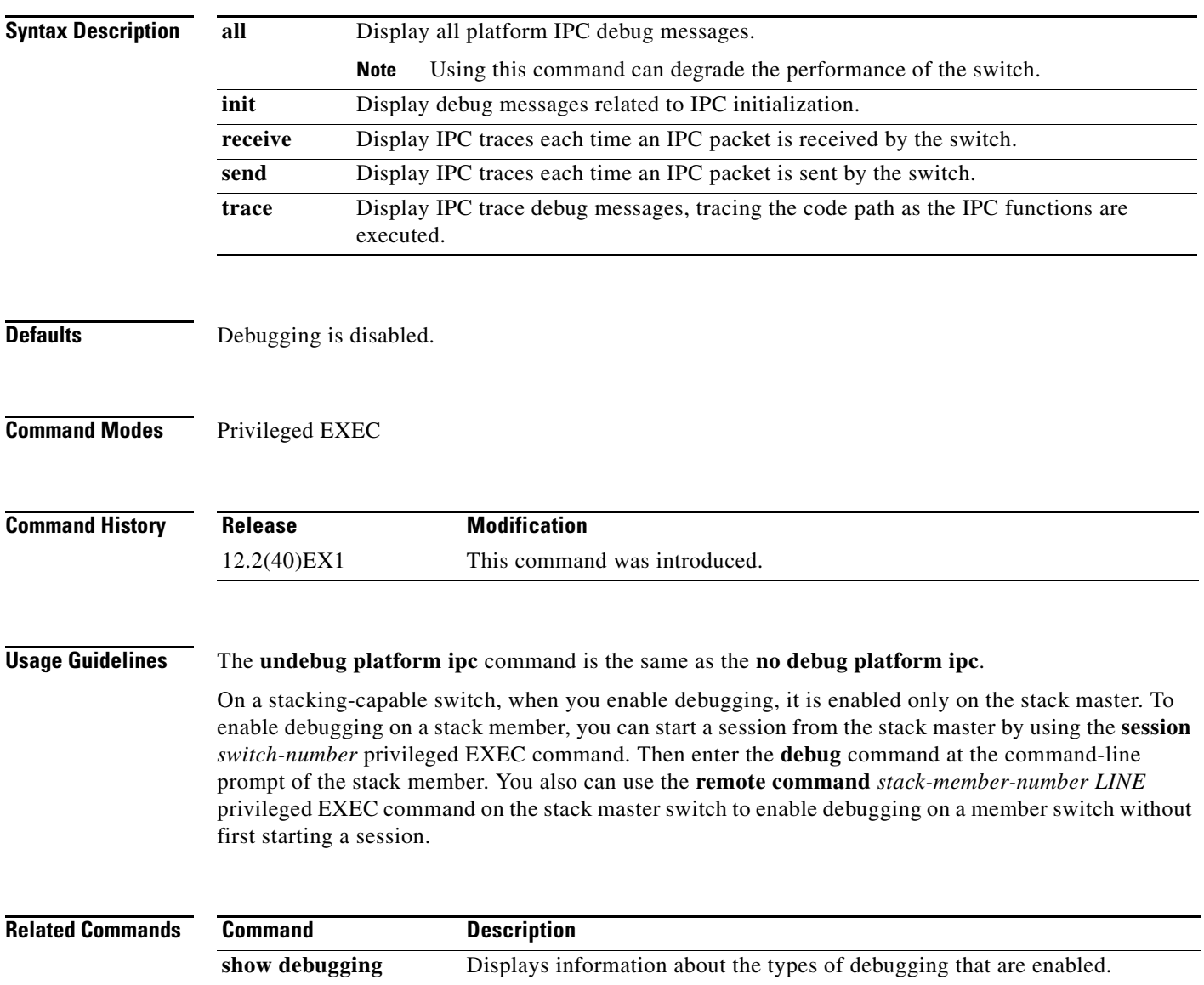

# **debug platform led**

Use the **debug platform led** privileged EXEC command to enable debugging of light-emitting diode (LED) actions. Use the **no** form of this command to disable debugging.

**debug platform led** {**generic** | **signal** | **stack**}

**no debug platform led** {**generic** | **signal** | **stack**}

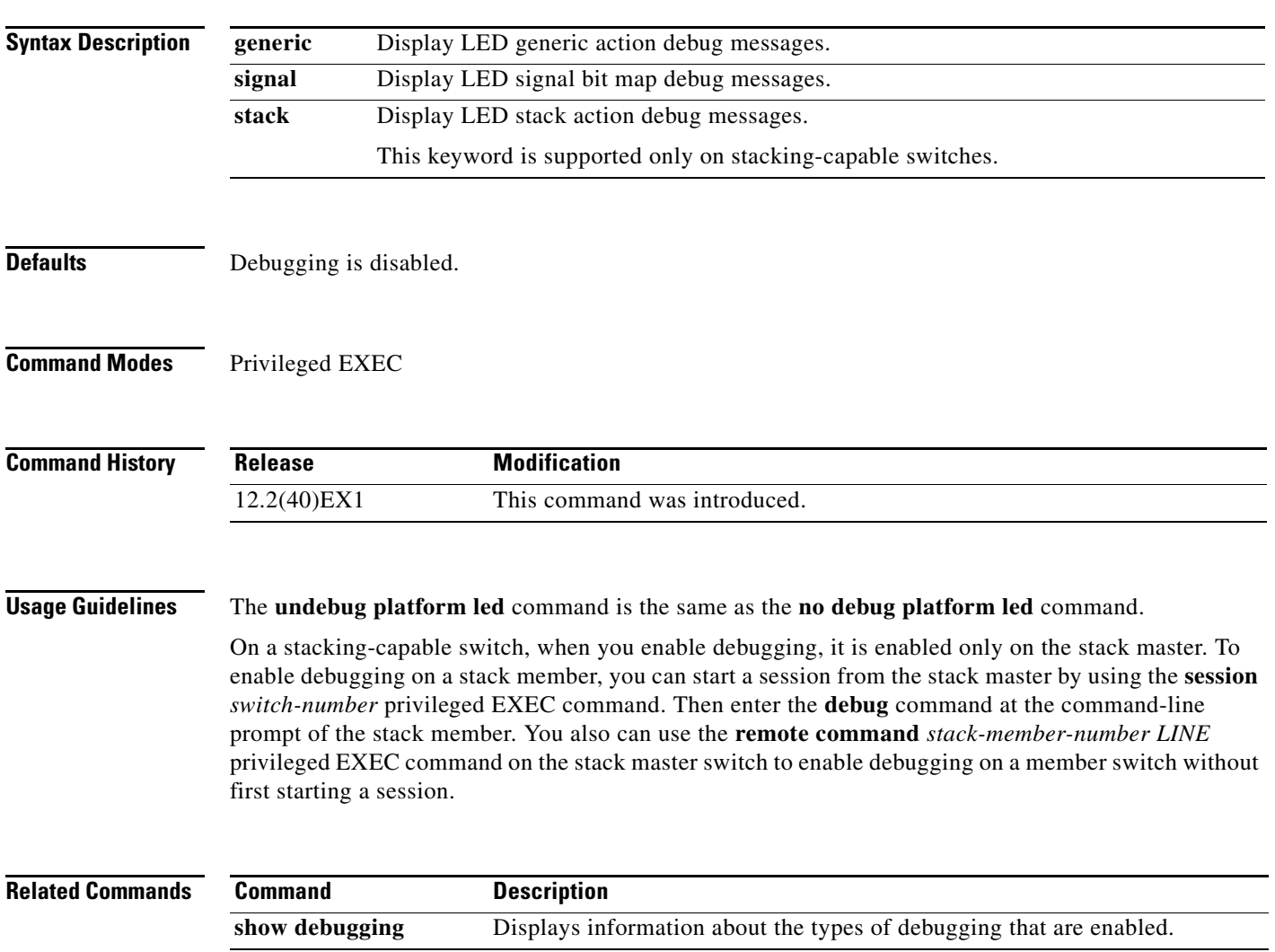

# **debug platform matm**

Use the **debug platform matm** privileged EXEC command to enable debugging of platform-dependent MAC address management. Use the **no** form of this command to disable debugging.

**debug platform matm** {**aging** | **all** | **ec-aging** | **errors** | **learning** | **rpc** | **secure-address** | **warnings**}

**no debug platform matm** {**aging** | **all** | **ec-aging** | **errors** | **learning** | **rpc** | **secure-address** | **warnings**}

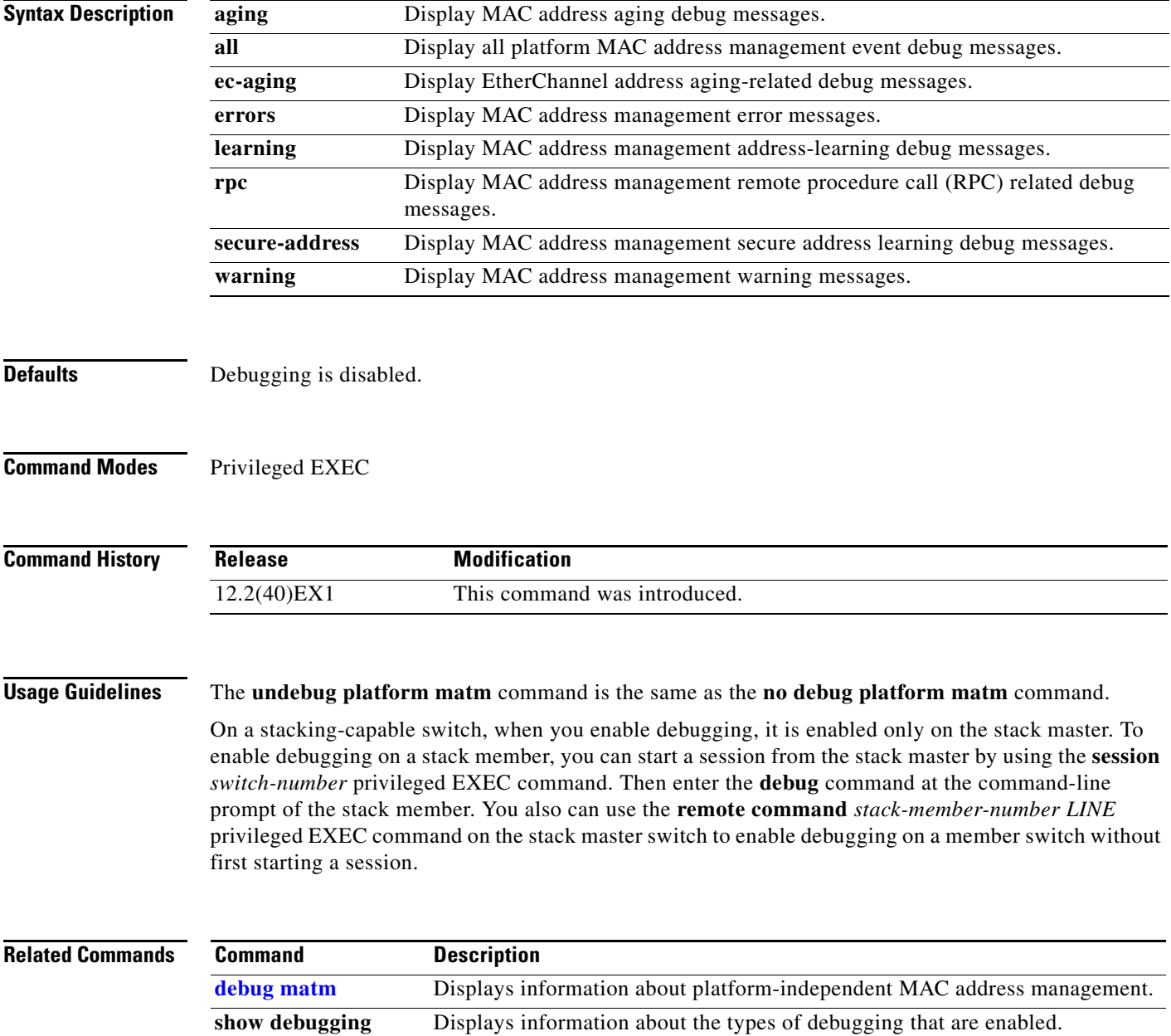

### **debug platform messaging application**

Use the **debug platform messaging application** privileged EXEC command to enable debugging of application messaging activity. Use the **no** form of this command to disable debugging.

**no debug platform messaging application** {**all** | **badpak** | **cleanup** | **events** | **memerr** | **messages** | **stackchg** | **usererr**}

| <b>Syntax Description</b> | all                                                                                                    | Display all application-messaging debug messages.                   |
|---------------------------|----------------------------------------------------------------------------------------------------|---------------------------------------------------------------------|
|                           | badpak                                                                                                    | Display bad-packet debug messages.                                  |
|                           | cleanup                                                                                                    | Display clean-up debug messages.                                    |
|                           | events                                                                                                    | Display event debug messages.                                       |
|                           | memerr                                                                                                    | Display memory-error debug messages.                                |
|                           | messages                                                                                                    | Display application-messaging debug messages.                       |
|                           | stackchg                                                                                                    | Display stack-change debug messages.                                |
|                           |                                                                                                    | This keyword is supported only on stacking-capable switches.        |
|                           | usererr                                                                                                    | Display user-error debug messages.                                  |
|                           |                                                                                                    |                                                                     |
| <b>Defaults</b>           | Debugging is disabled.                                                                                                    |                                                                     |
| <b>Command Modes</b>      | Privileged EXEC                                                                                                    |                                                                     |
| <b>Command History</b>    | <b>Release</b>                                                                                                    | <b>Modification</b>                                                 |
|                           | 12.2(40)EX1                                                                                                    | This command was introduced.                                        |
| <b>Usage Guidelines</b>   | The undebug platform messaging application command is the same as the no debug platform<br>messaging application command.                                                                                                    |                                                                     |
|                           | On a stacking-capable switch, when you enable debugging, it is enabled only on the stack master. To<br>enable debugging on a stack member, you can start a session from the stack master by using the session<br>switch-number privileged EXEC command. Then enter the debug command at the command-line<br>prompt of the stack member. You also can use the remote command stack-member-number LINE<br>privileged EXEC command on the stack master switch to enable debugging on a member switch without<br>first starting a session. |                                                                     |
| <b>Related Commands</b>   | <b>Command</b>                                                                                                    | <b>Description</b>                                                  |
|                           | show debugging                                                                                                    | Displays information about the types of debugging that are enabled. |

**debug platform messaging application** {**all** | **badpak** | **cleanup** | **events** | **memerr** | **messages** | **stackchg** | **usererr**}

### **debug platform phy**

Use the **debug platform phy** privileged EXEC command to enable debugging of PHY driver information. Use the **no** form of this command to disable debugging.

- **debug platform phy** {**automdix** | **cablediag** | **dual-purpose** | **flcd** {**configure** | **ipc** | **iter** | **trace**} | **flowcontrol** | **forced** | **init-seq** | **link-status** | **read** | **sfp** | **show-controller** | **speed** | **write** | **xenpak**}
- **no debug platform phy** {**automdix** | **cablediag** | **dual-purpose** | **flcd** {**configure** | **ipc** | **iter** | **trace**} | **flowcontrol** | **forced** | **init-seq** | **link-status** | **read** | **sfp** | **show-controller** | **speed** | **write** | **xenpak**}

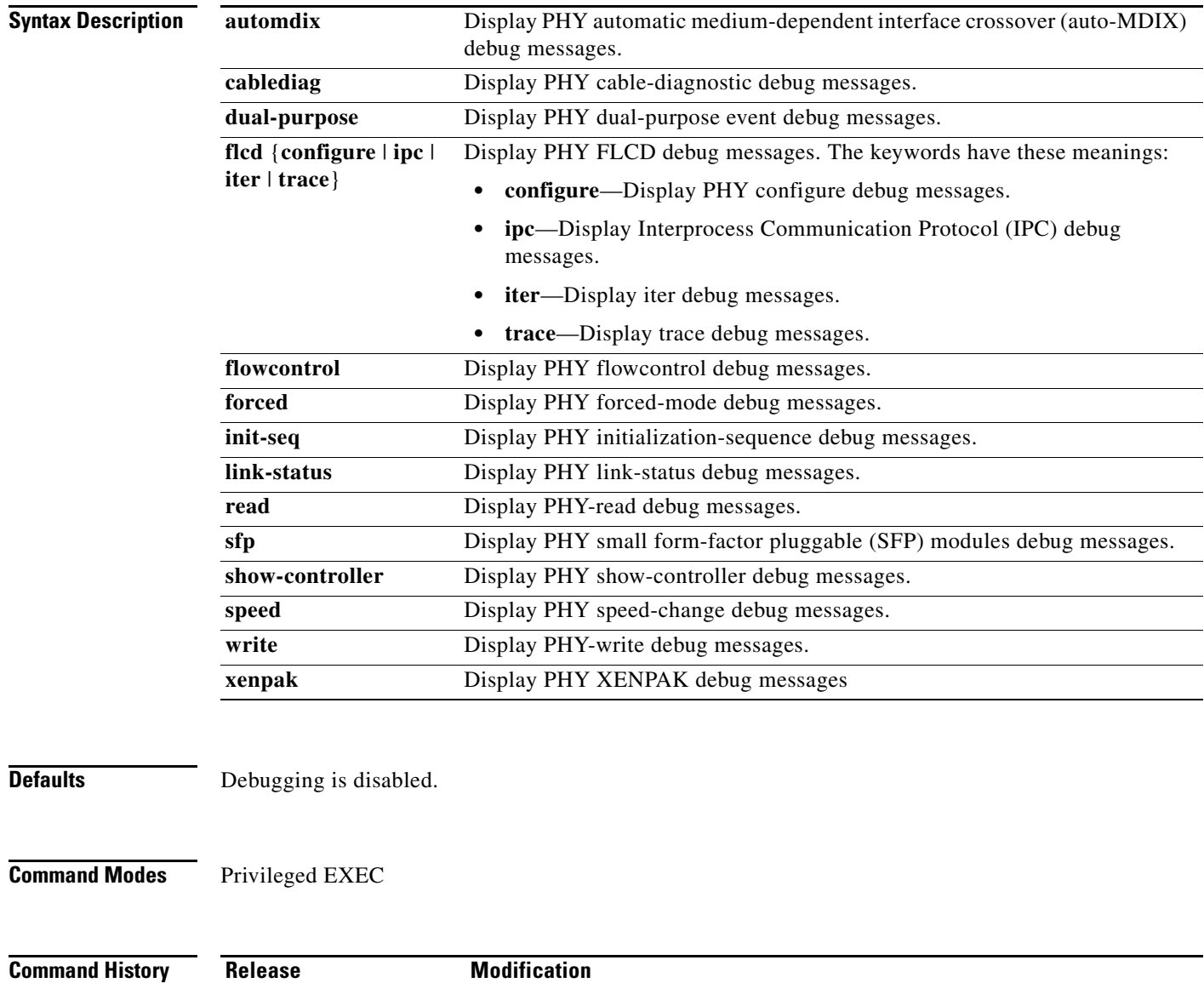

#### **Usage Guidelines** The **undebug platform phy** command is the same as the **no debug platform phy** command.

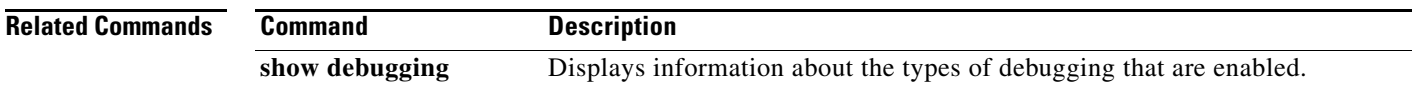

### **debug platform pm**

Use the **debug platform pm** privileged EXEC command to enable debugging of the platform-dependent port manager software module. Use the **no** form of this command to disable debugging.

- **debug platform pm** {**all** | **counters** | **errdisable** | **etherchnl** | **exceptions** | **hpm-events** | **idb-events** | **if-numbers** | **ios-events** | **link-status** | **platform** | **pm-events** | **pm-span** | **pm-vectors** [**detail**] | **rpc** [**general** | **oper-info** | **state** | **vectors** | **vp-events**] | **soutput-vectors** | **stack-manager** | **sync** | **vlans**}
- **no debug platform pm** {**all** | **counters** | **errdisable** | **etherchnl** | **exceptions** | **hpm-events** | **idb-events** | **if-numbers** | **ios-events** | **link-status** | **platform** | **pm-events** | **pm-span** | **pm-vectors** [**detail**] | **rpc** [**general** | **oper-info** | **state** | **vectors** | **vp-events**] | **soutput-vectors** | **stack-manager** | **sync** | **vlans**}

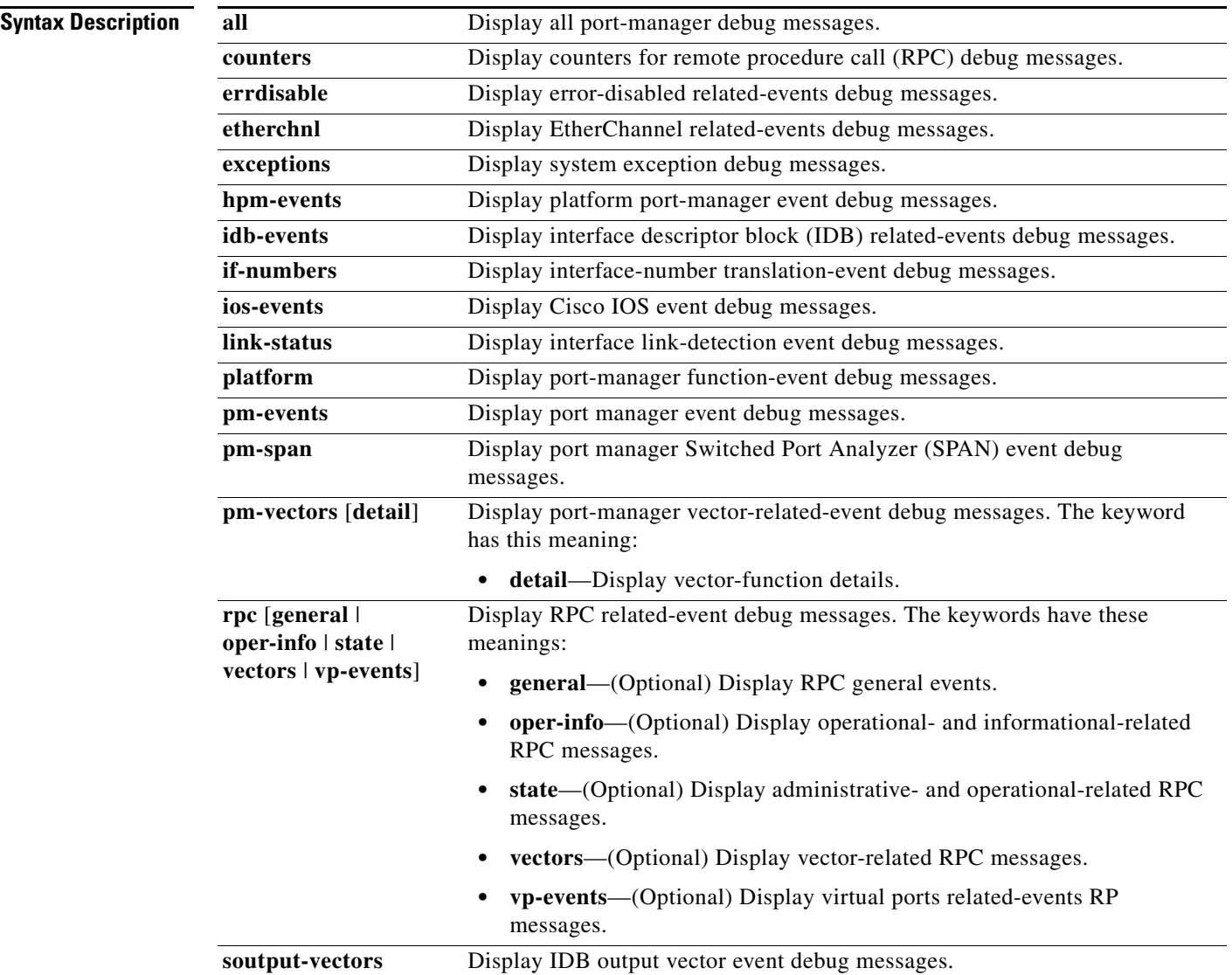

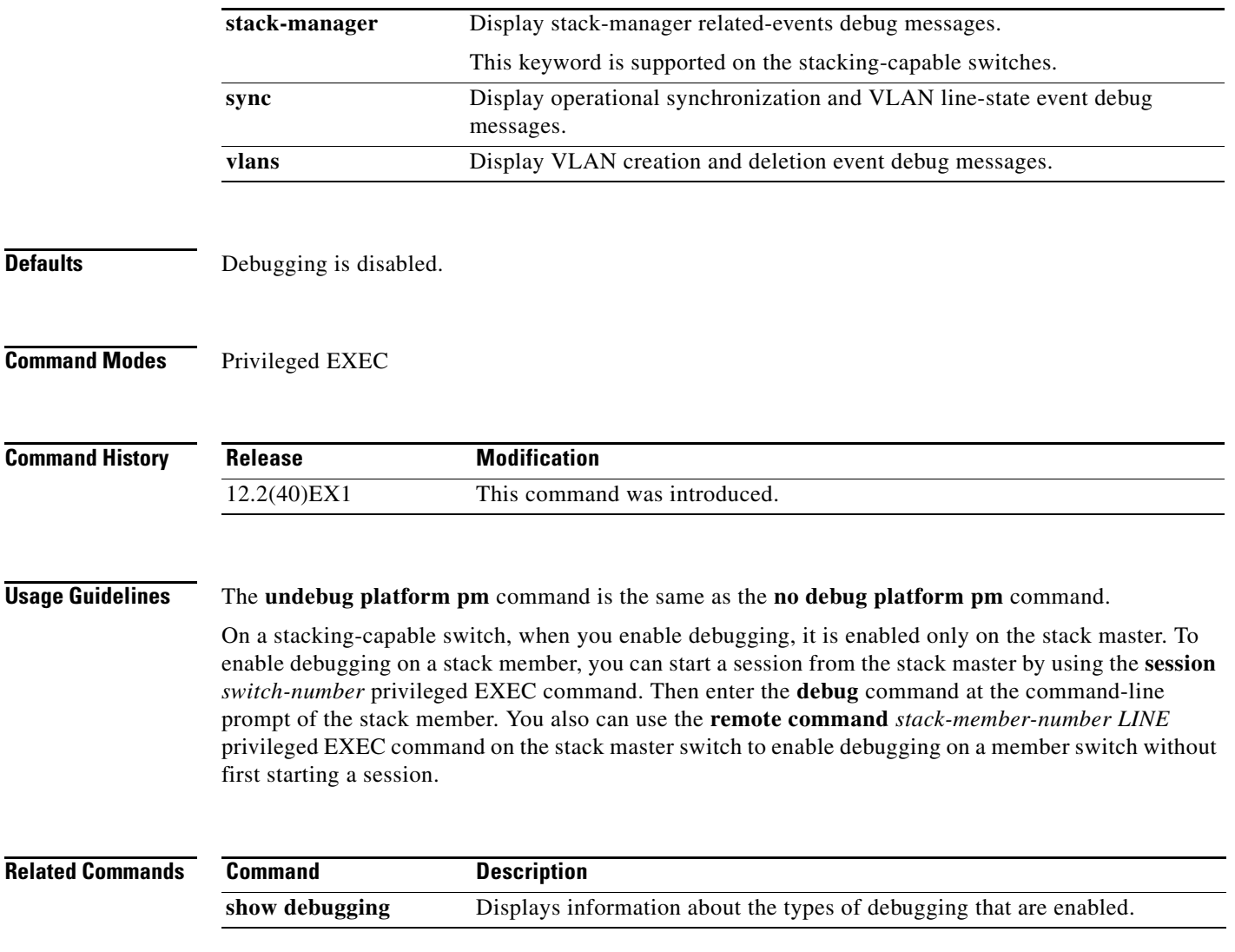

П

### **debug platform port-asic**

Use the **debug platform port-asic** privileged EXEC command to enable debugging of the port application-specific integrated circuit (ASIC) driver. Use the **no** form of this command to disable debugging.

**debug platform port-asic** {**interrupt** | **periodic** | **read** | **stack** | **write**}

**no debug platform port-asic** {**interrupt** | **periodic** | **read** | **stack** | **write**}

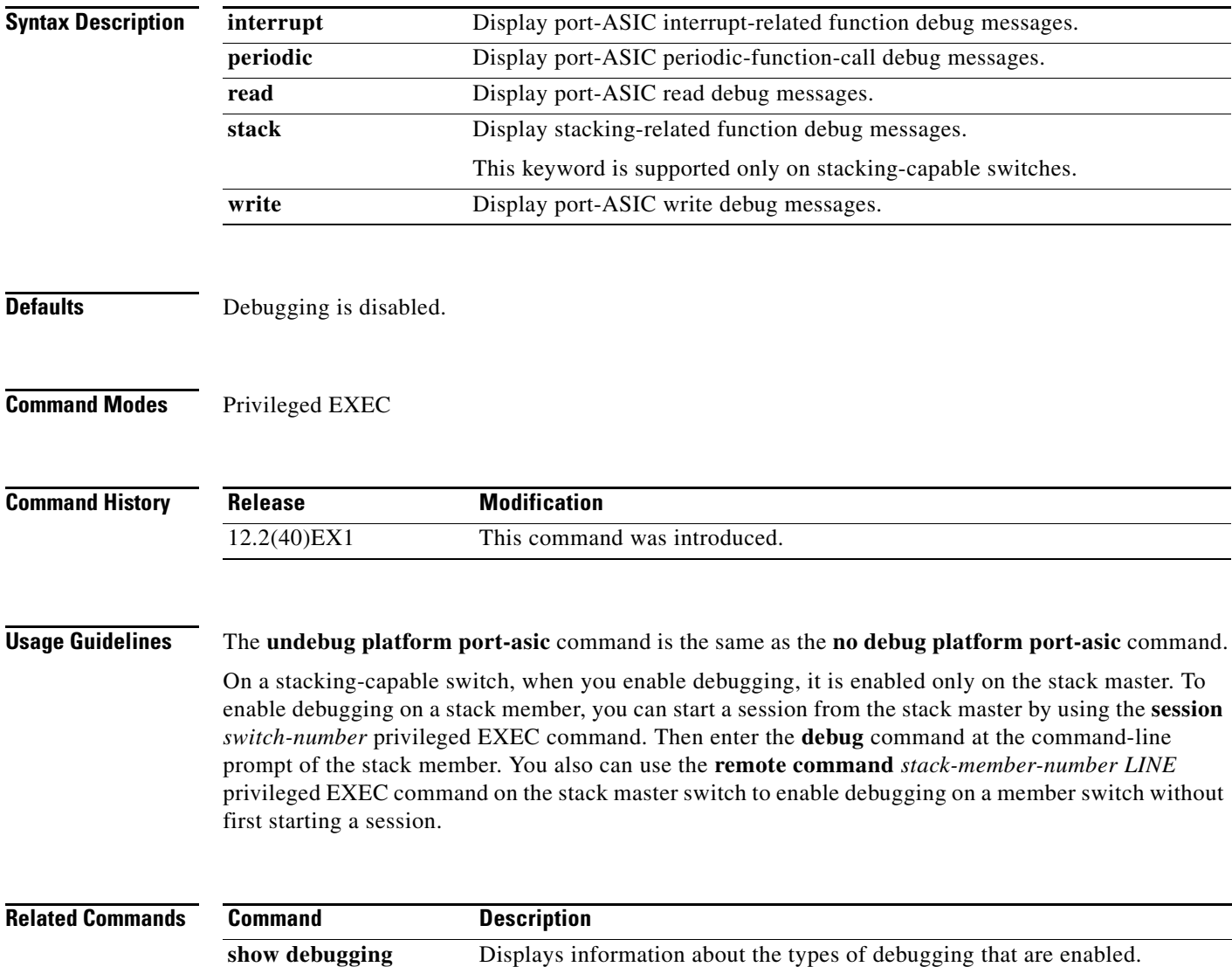
## **debug platform port-security**

Use the **debug platform port-security** privileged EXEC command to enable debugging of platform-dependent port-security information. Use the **no** form of this command to disable debugging.

**debug platform port-security** {**add** | **aging** | **all** | **delete** | **errors** | **rpc** | **warnings**}

**no debug platform port-security** {**add** | **aging** | **all** | **delete** | **errors** | **rpc** | **warnings**}

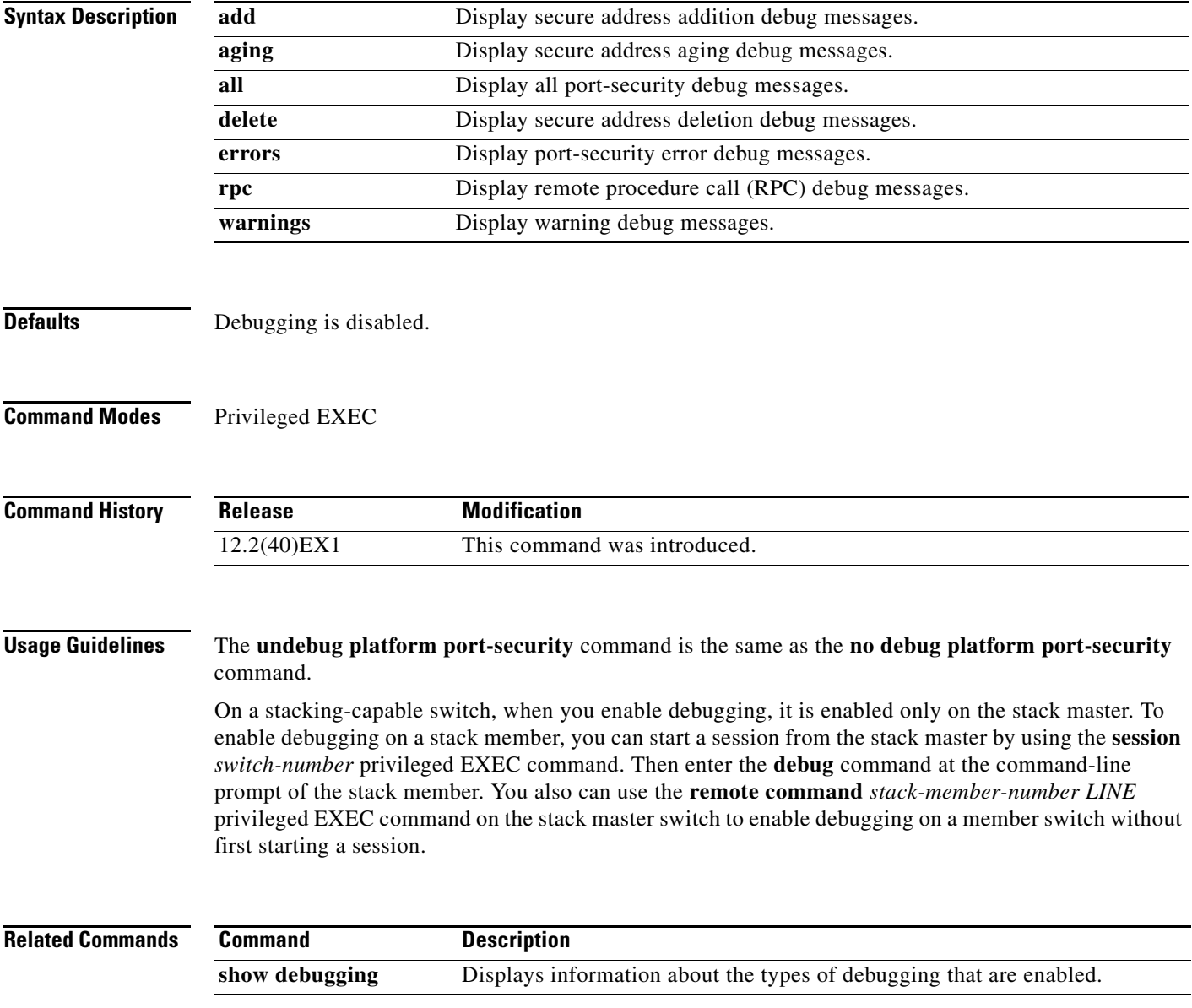

## **debug platform qos-acl-tcam**

Use the **debug platform qos-acl-tcam** privileged EXEC command to enable debugging of the quality of service (QoS) and access control list (ACL) hardware memory manager software. Use the **no** form of this command to disable debugging.

**debug platform qos-acl-tcam** {**all** | **ctcam** | **errors** | **labels** | **mask** | **rpc** | **tcam**}

**no debug platform qos-acl-tcam** {**all** | **ctcam** | **errors** | **labels** | **mask** | **rpc** | **tcam**}

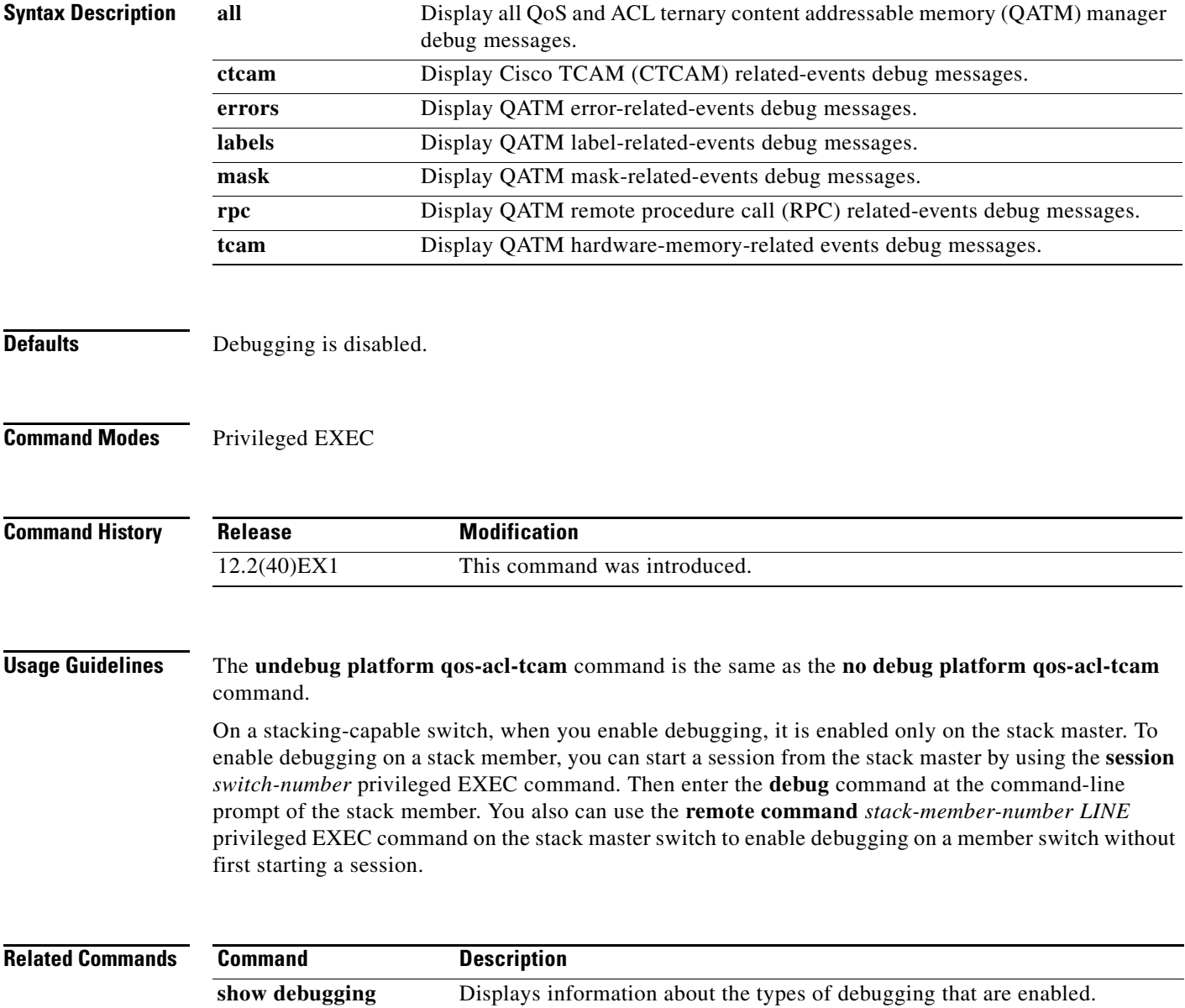

#### **debug platform remote-commands**

Use the **debug platform remote-commands** privileged EXEC command to enable debugging of remote commands. Use the **no** form of this command to disable debugging.

**debug platform remote-commands**

**no debug platform remote-commands**

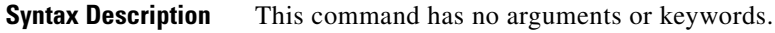

**Defaults** Debugging is disabled.

**Command Modes** Privileged EXEC

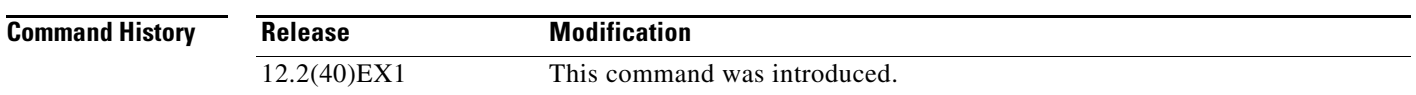

#### **Usage Guidelines** The **undebug platform remote-commands** command is the same as the **no debug platform remote-commands** command.

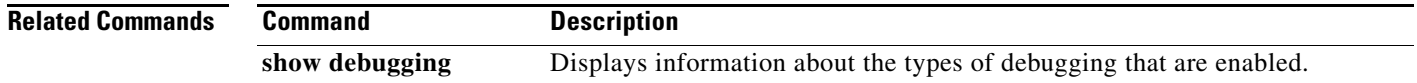

## **debug platform resource-manager**

Use the **debug platform resource-manager** privileged EXEC command to enable debugging of the resource manager software. Use the **no** form of this command to disable debugging.

**debug platform resource-manager** {**all** | **dm** | **erd** | **errors** | **madmed** | **sd** | **stats** | **vld**}

**no debug platform resource-manager** {**all** | **dm** | **erd** | **errors** | **madmed** | **sd** | **stats** | **vld**}

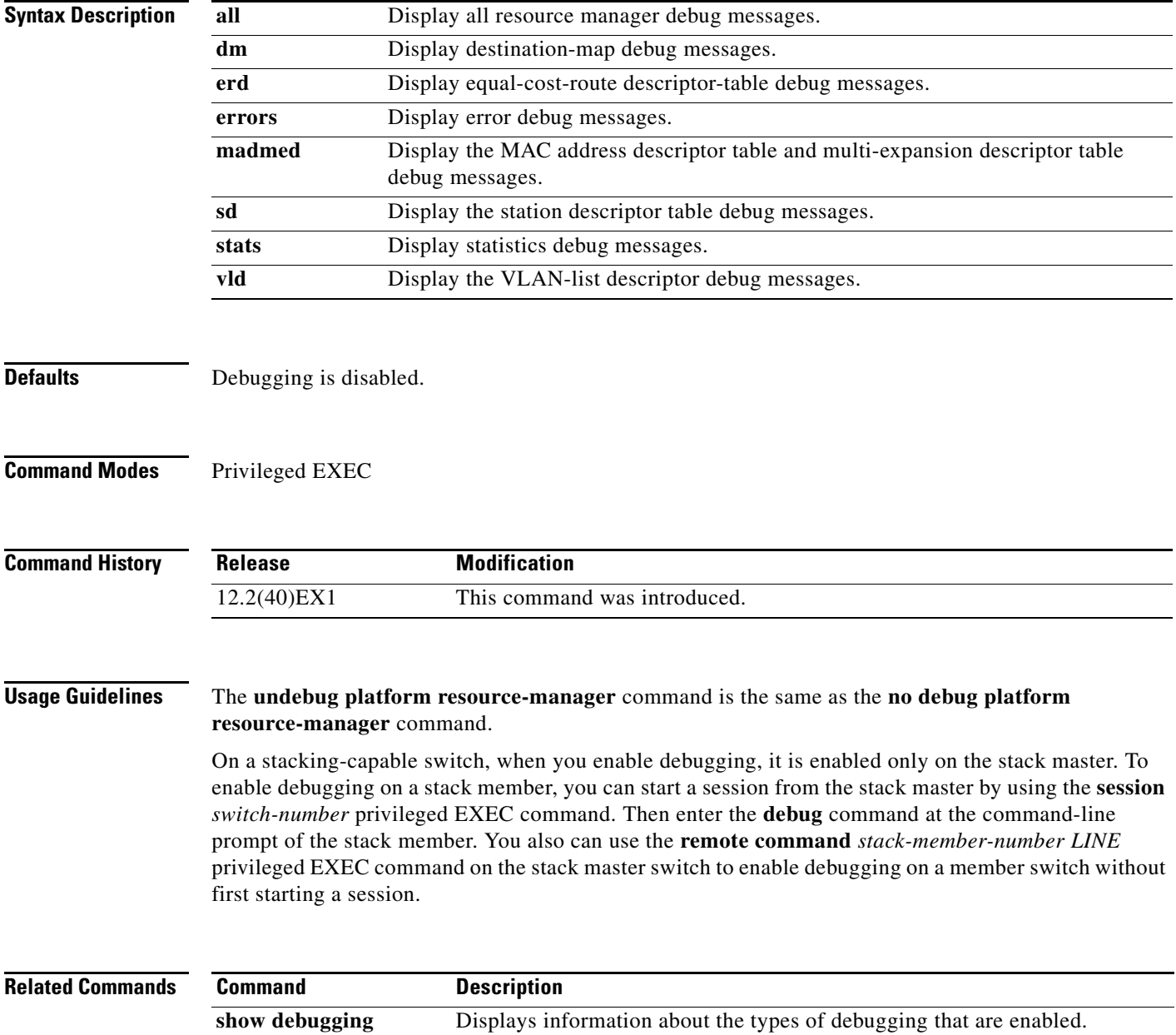

#### **debug platform snmp**

## **debug platform snmp**

Use the **debug platform snmp** privileged EXEC command to enable debugging of the platform-dependent Simple Network Management Protocol (SNMP) software. Use the **no** form of this command to disable debugging.

#### **debug platform snmp**

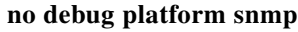

**Syntax Description** This command has no arguments or keywords.

**Defaults** Debugging is disabled.

**Command Modes** Privileged EXEC

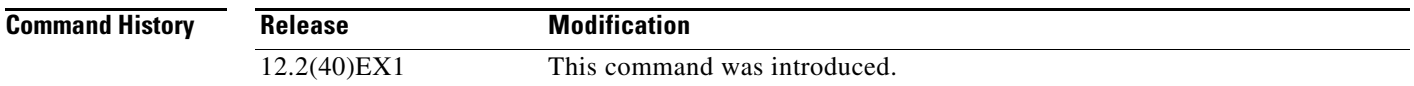

#### **Usage Guidelines** The **undebug platform snmp** command is the same as the **no debug platform snmp** command.

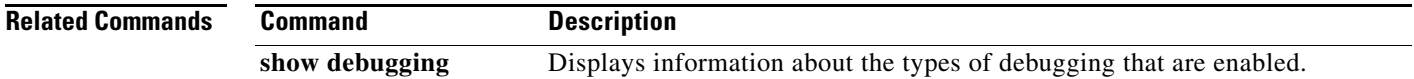

## **debug platform span**

Use the **debug platform span** privileged EXEC command to enable debugging of the platform-dependent Switched Port Analyzer (SPAN) software. Use the **no** form of this command to disable debugging.

**debug platform span**

**no debug platform span**

**Syntax Description** This command has no arguments or keywords.

**Defaults** Debugging is disabled.

**Command Modes** Privileged EXEC

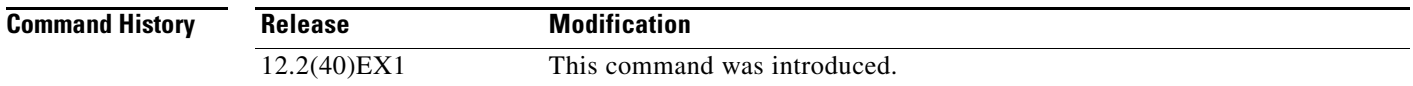

#### **Usage Guidelines** The **undebug platform span** command is the same as the **no debug platform span** command.

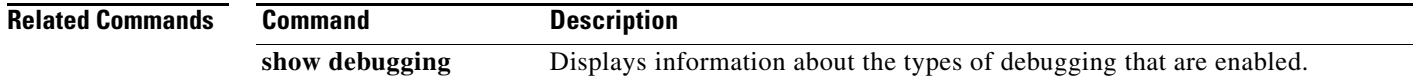

## **debug platform stack-manager**

Use the **debug platform stack-manager** privileged EXEC command to enable debugging of the stack manager software. Use the **no** form of this command to disable debugging.

**debug platform stack-manager** {**all** | **rpc** | **sdp** | **sim** | **ssm** | **trace**}

**no debug platform stack-manager** {**all** | **rpc** | **sdp** | **sim** | **ssm** | **trace**}

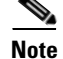

**Note** This command is supported only on stacking-capable switches.

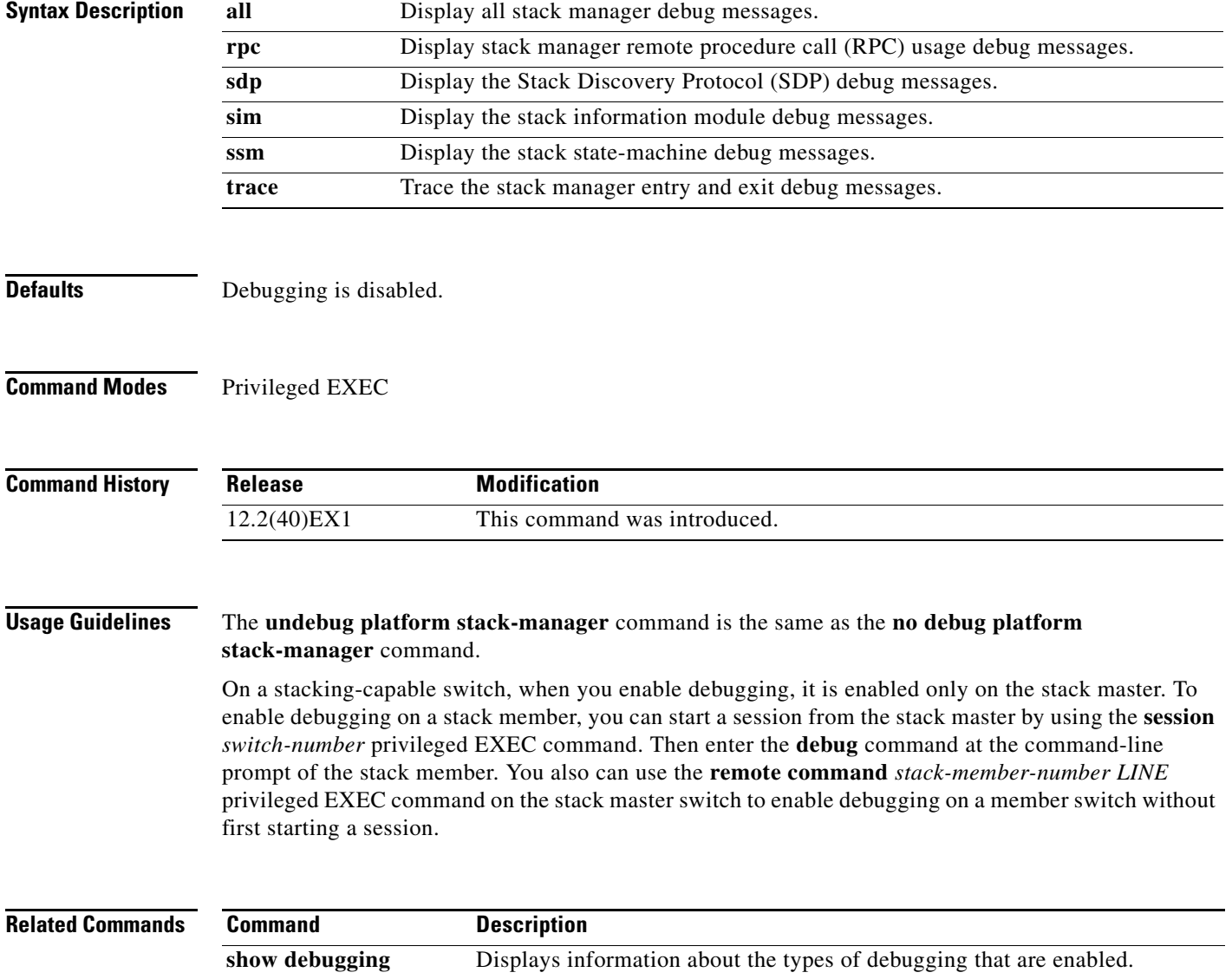

# **debug platform supervisor-asic**

Use the **debug platform supervisor-asic** privileged EXEC command to enable debugging of the supervisor application-specific integrated circuit (ASIC). Use the **no** form of this command to disable debugging.

**debug platform supervisor-asic** {**all** | **errors** | **receive** | **send**}

**no debug platform supervisor-asic** {**all** | **errors** | **receive** | **send**}

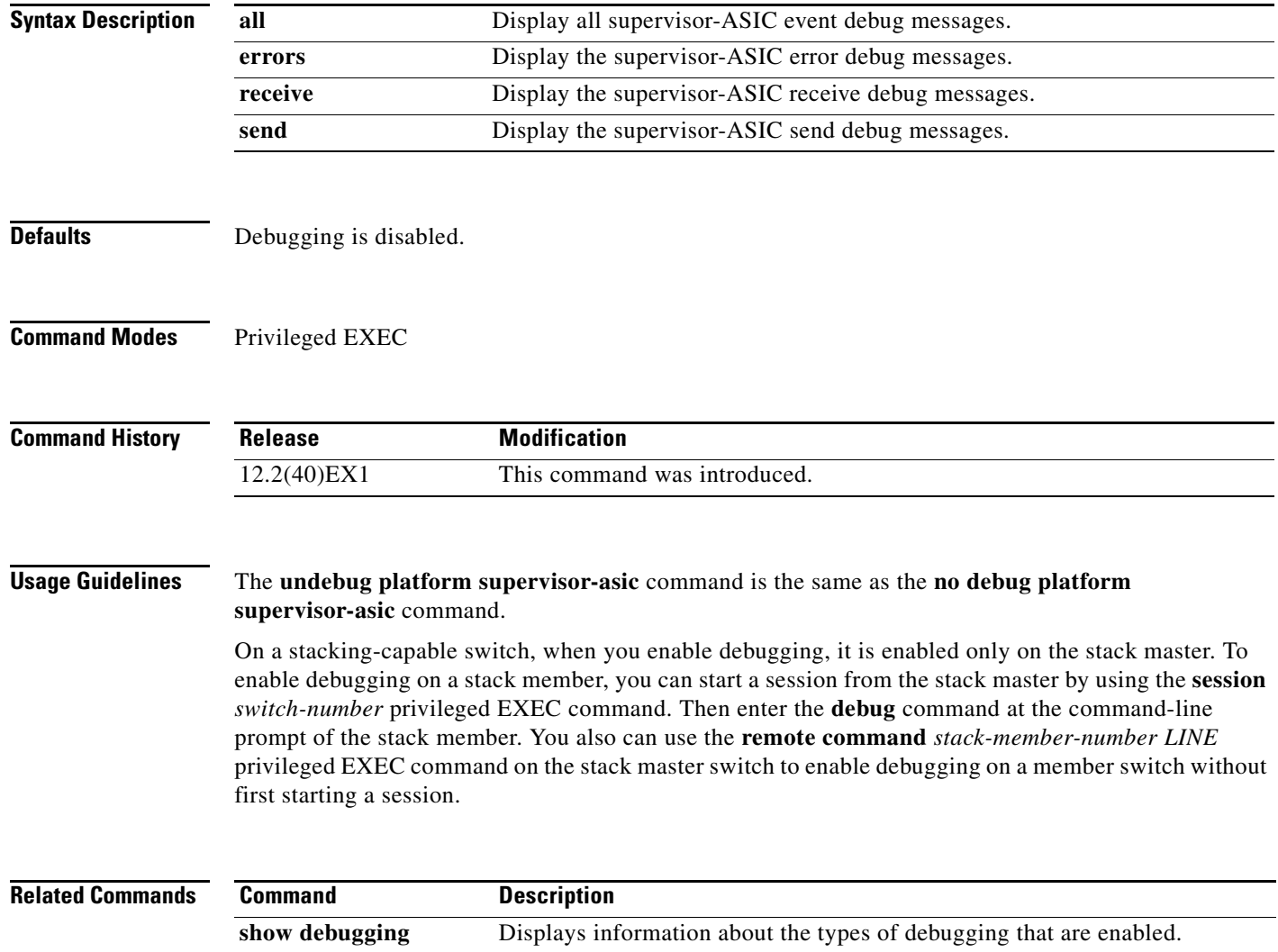

## **debug platform sw-bridge**

Use the **debug platform sw-bridge** privileged EXEC command to enable debugging of the software bridging function. Use the **no** form of this command to disable debugging.

**debug platform sw-bridge** {**broadcast** | **control** | **multicast** | **packet** | **unicast**}

**no debug platform sw-bridge** {**broadcast** | **control** | **multicast** | **packet** | **unicast**}

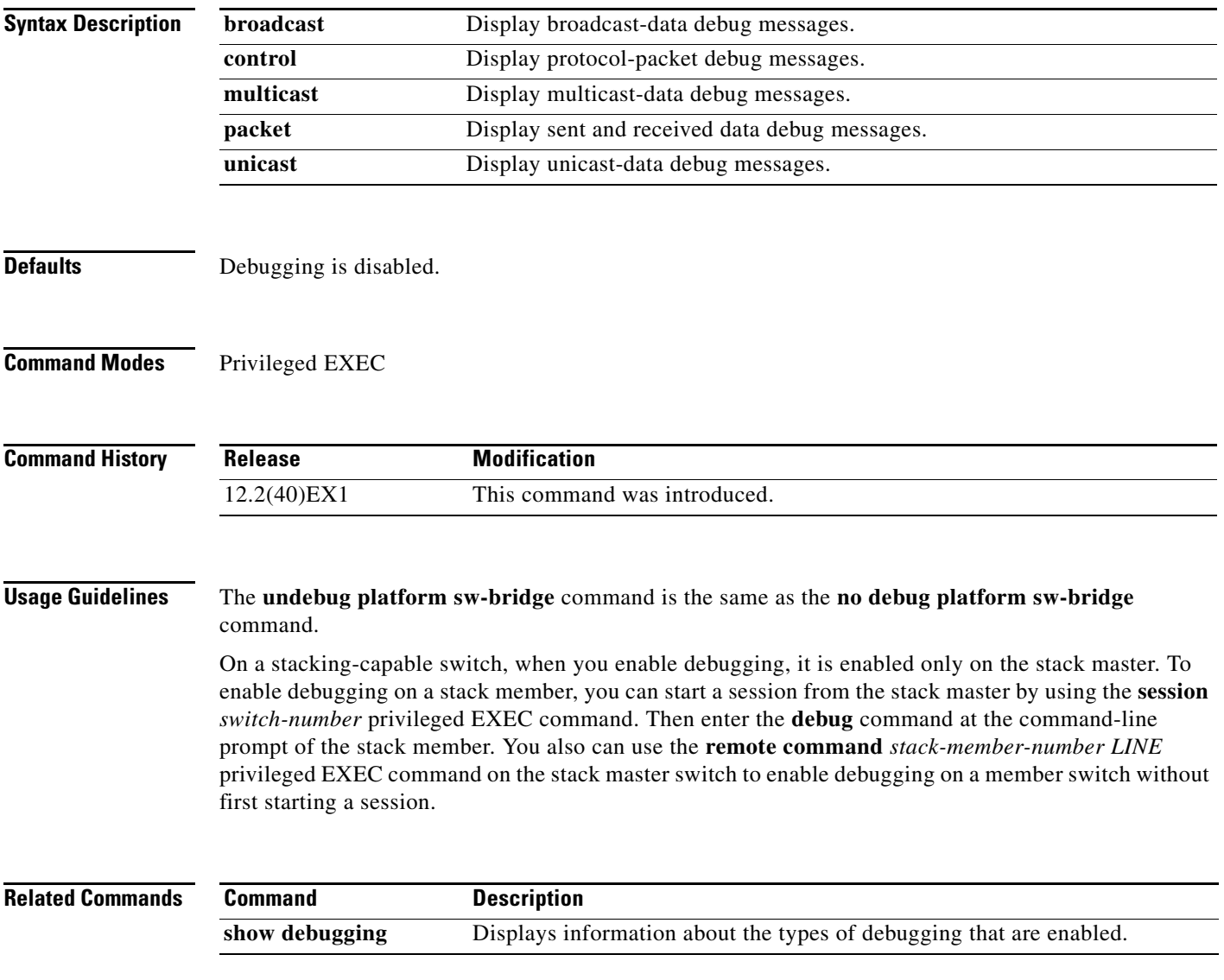

## **debug platform tcam**

Use the **debug platform tcam** privileged EXEC command to enable debugging of hardware memory access and lookups. Use the **no** form of this command to disable debugging.

**debug platform tcam** {**log** | **read** | **search** | **write**}

**debug platform tcam log l2** {**acl** {**input** | **output**} | **local** | **qos**}

**debug platform tcam log l3** {**acl** {**input** | **output**} | **ipv6** {**acl** {**input** | **output**} | **local** | **qos** | s**econdary**} | **local** | **qos** | **secondary**}

**debug platform tcam read** {**reg** | **ssram** | **tcam**}

**debug platform tcam search**

**debug platform tcam write** {**forw-ram** | **reg** | **tcam**}

**no debug platform tcam** {**log** | **read** | **search** | **write**}

- **no debug platform tcam log l2** {**acl** {**input** | **output**} | **local** | **qos**}
- **no debug platform tcam log l3** {**acl** {**input** | **output**} | **ipv6** {**acl** {**input** | **output**} | **local** | **qos** | s**econdary**} | **local** | **qos** | **secondary**}

**no debug platform tcam read** {**reg** | **ssram** | **tcam**}

**no debug platform tcam search**

**no debug platform tcam write** {**forw-ram** | **reg** | **tcam**}

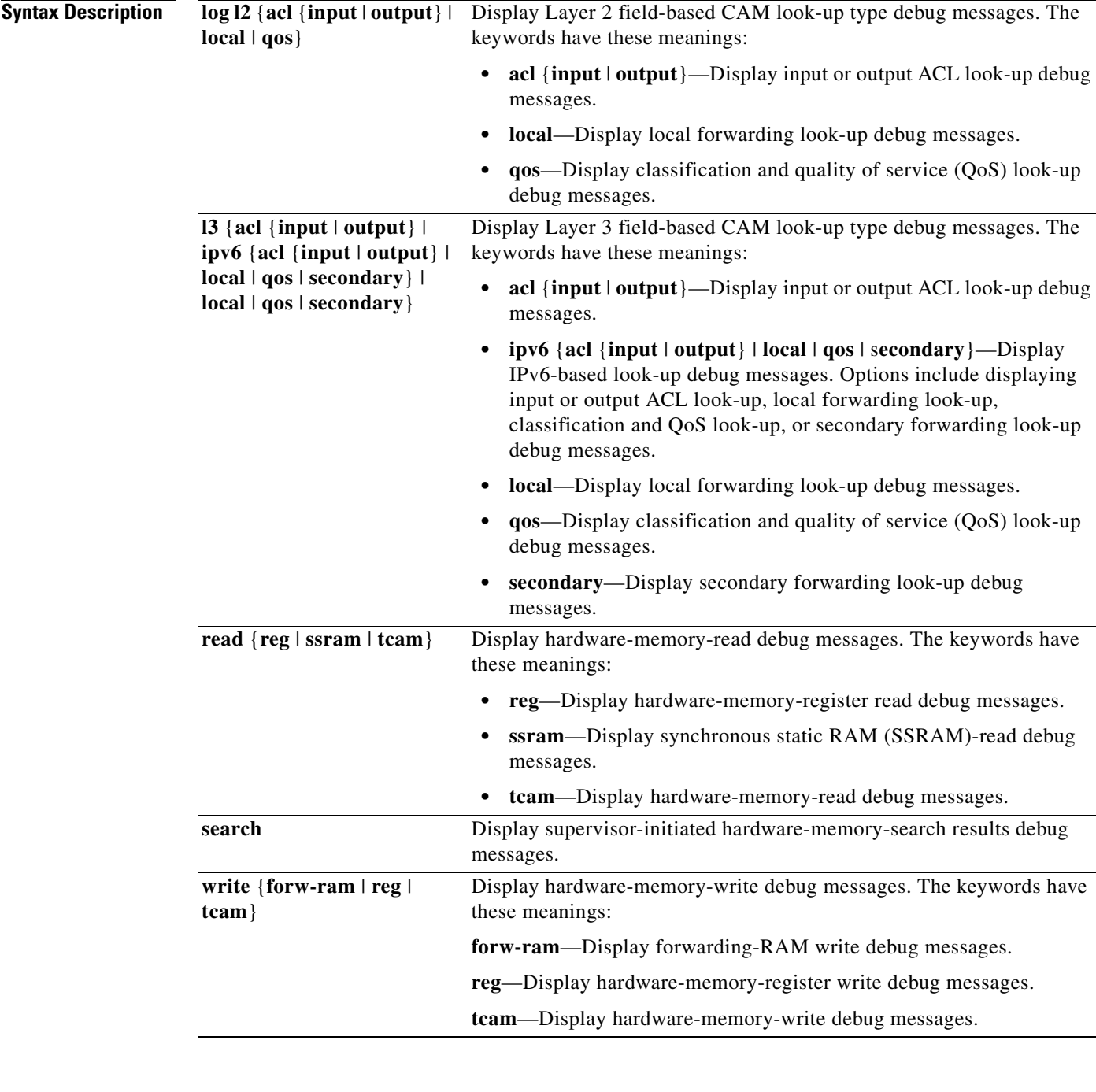

Defaults Debugging is disabled.

#### **Command Modes** Privileged EXEC

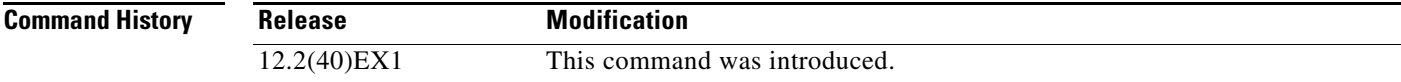

**Cisco Catalyst Blade Switch 3130 and 3032 for Dell Command Reference**

×

#### **Usage Guidelines** The **undebug platform tcam** command is the same as the **no debug platform tcam** command.

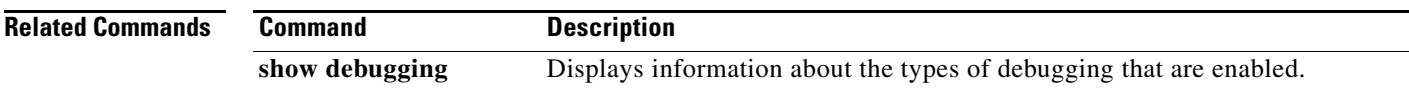

# **debug platform udld**

Use the **debug platform udld** privileged EXEC command to enable debugging of the platform-dependent UniDirectional Link Detection (UDLD) software. Use the **no** form of this command to disable debugging.

**debug platform udld** [**all** | **error** | **rpc** {**events** | **messages**}]

**no debug platform udld** [**all** | **error** | **rpc** {**events** | **messages**}]

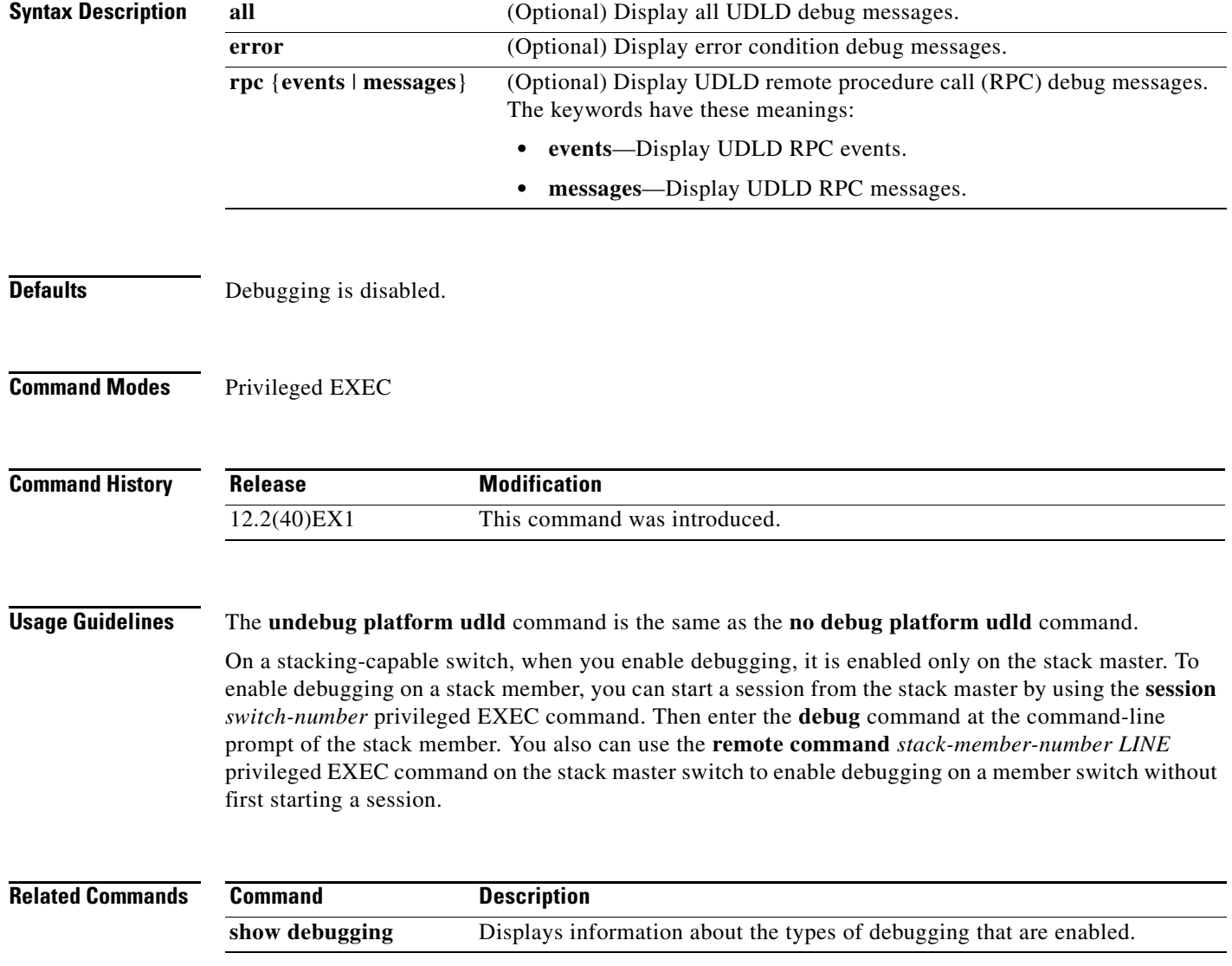

## **debug platform vlan**

Use the **debug platform vlan** privileged EXEC command to enable debugging of the VLAN manager software. Use the **no** form of this command to disable debugging.

**debug platform vlan** {**errors** | **mvid** | **rpc**}

**no debug platform vlan** {**errors** | **mvid** | **rpc**}

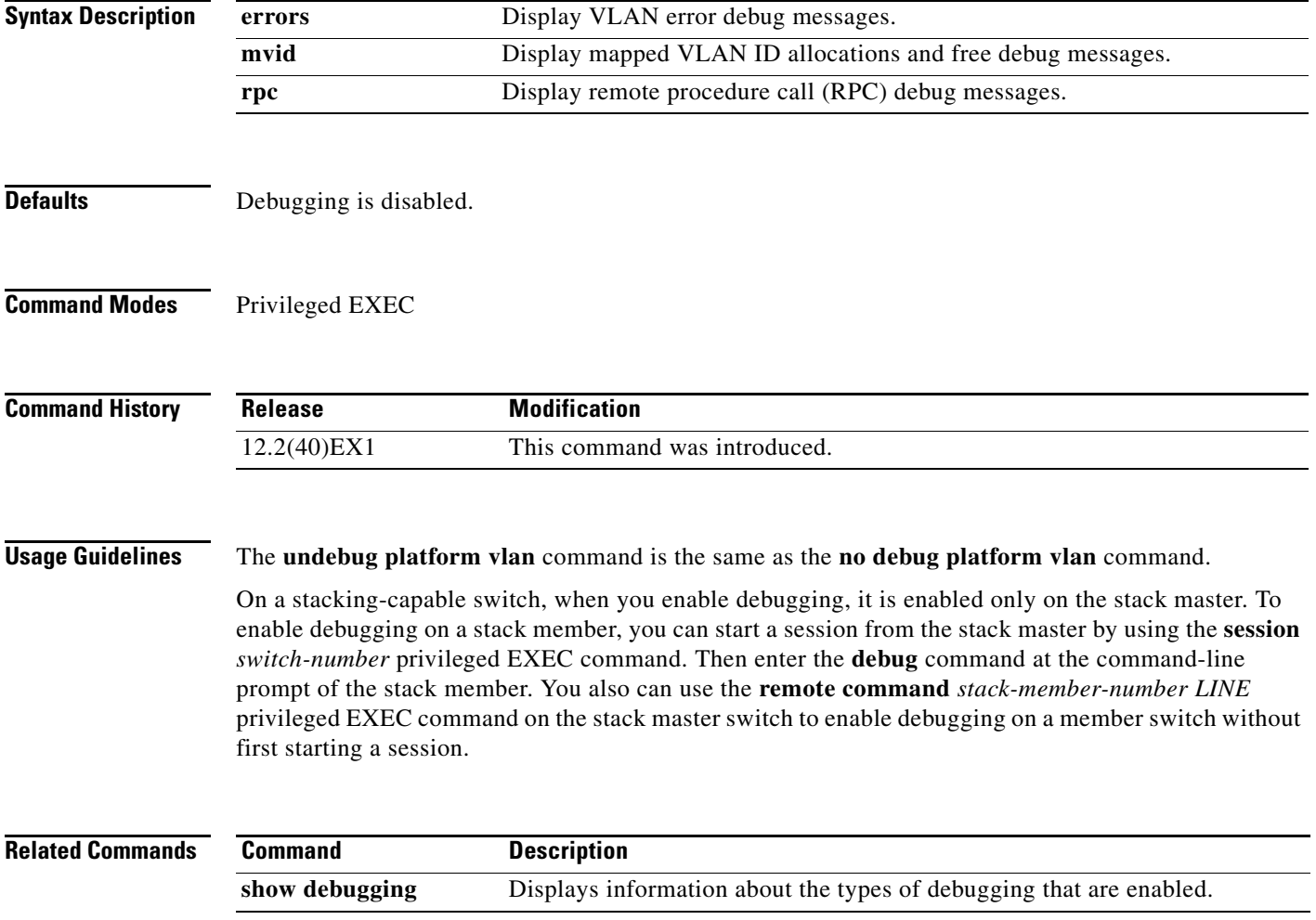

Use the **debug pm** privileged EXEC command to enable debugging of port manager (PM) activity. The port manager is a state machine that controls all the logical and physical interfaces. All features, such as VLANs, UniDirectional Link Detection (UDLD), and so forth, work with the port manager to provide switch functions. Use the **no** form of this command to disable debugging.

**debug pm** {**all** | **assert** | **card** | **etherchnl** | **hatable** | **messages** | **port** | **redundancy** | **registry** | **sm** | **span** | **split** | **vlan** | **vp**}

**no debug pm** {**all** | **assert** | **card** | **etherchnl** | **hatable** | **messages** | **port** | **redundancy** | **registry** | **sm** | **span** | **split** | **vlan** | **vp**}

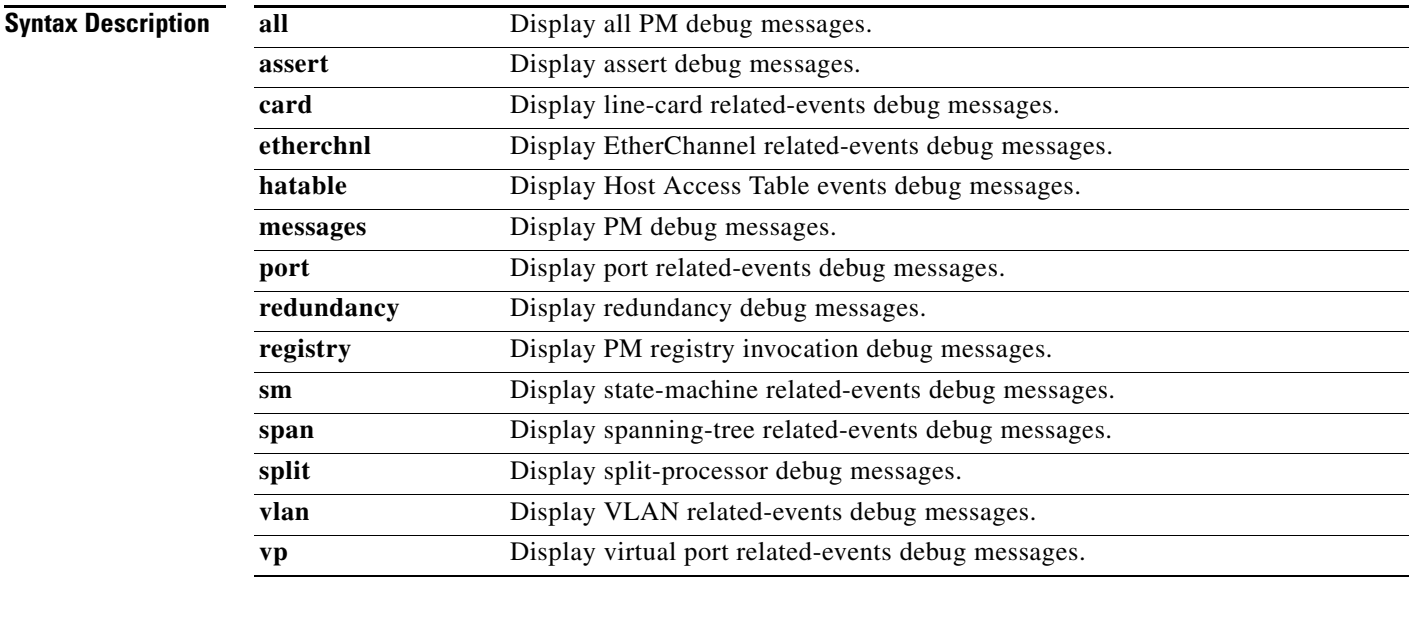

**Note** Though visible in the command-line help strings, the **scp** and **pvlan** keywords are not supported.

**Defaults** Debugging is disabled.

**Command Modes** Privileged EXEC

#### **Command History**

**Release Modification** 12.2(40)EX1 This command was introduced.

**Usage Guidelines** The **undebug pm** command is the same as the **no debug pm** command.

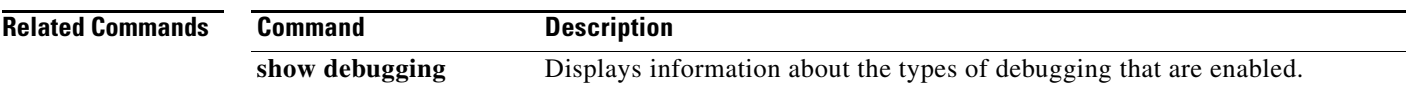

## **debug port-security**

Use the **debug port-security** privileged EXEC command to enable debugging of the allocation and states of the port security subsystem. Use the **no** form of this command to disable debugging.

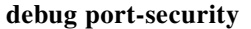

**no debug port-security**

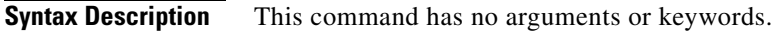

**Defaults** Debugging is disabled.

**Command Modes** Privileged EXEC

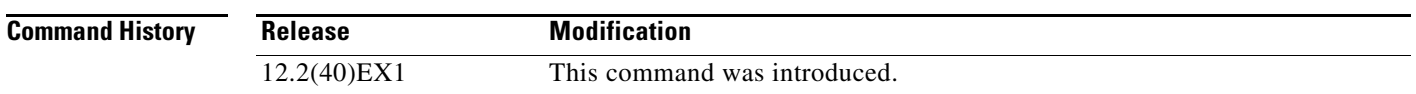

**Usage Guidelines** The **undebug port-security** command is the same as the **no debug port-security** command.

On a stacking-capable switch, when you enable debugging, it is enabled only on the stack master. To enable debugging on a stack member, you can start a session from the stack master by using the **session** *switch-number* privileged EXEC command. Then enter the **debug** command at the command-line prompt of the stack member. You also can use the **remote command** *stack-member-number LINE* privileged EXEC command on the stack master switch to enable debugging on a member switch without first starting a session.

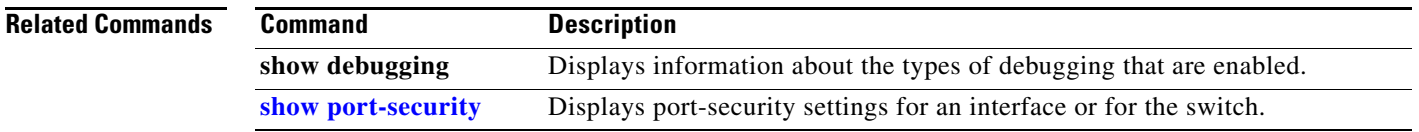

a ka

#### **debug qos-manager**

Use the **debug qos-manager** privileged EXEC command to enable debugging of the quality of service (QoS) manager software. Use the **no** form of this command to disable debugging.

**debug qos-manager** {**all** | **event** | **verbose**}

**no debug qos-manager** {**all** | **event** | **verbose**}

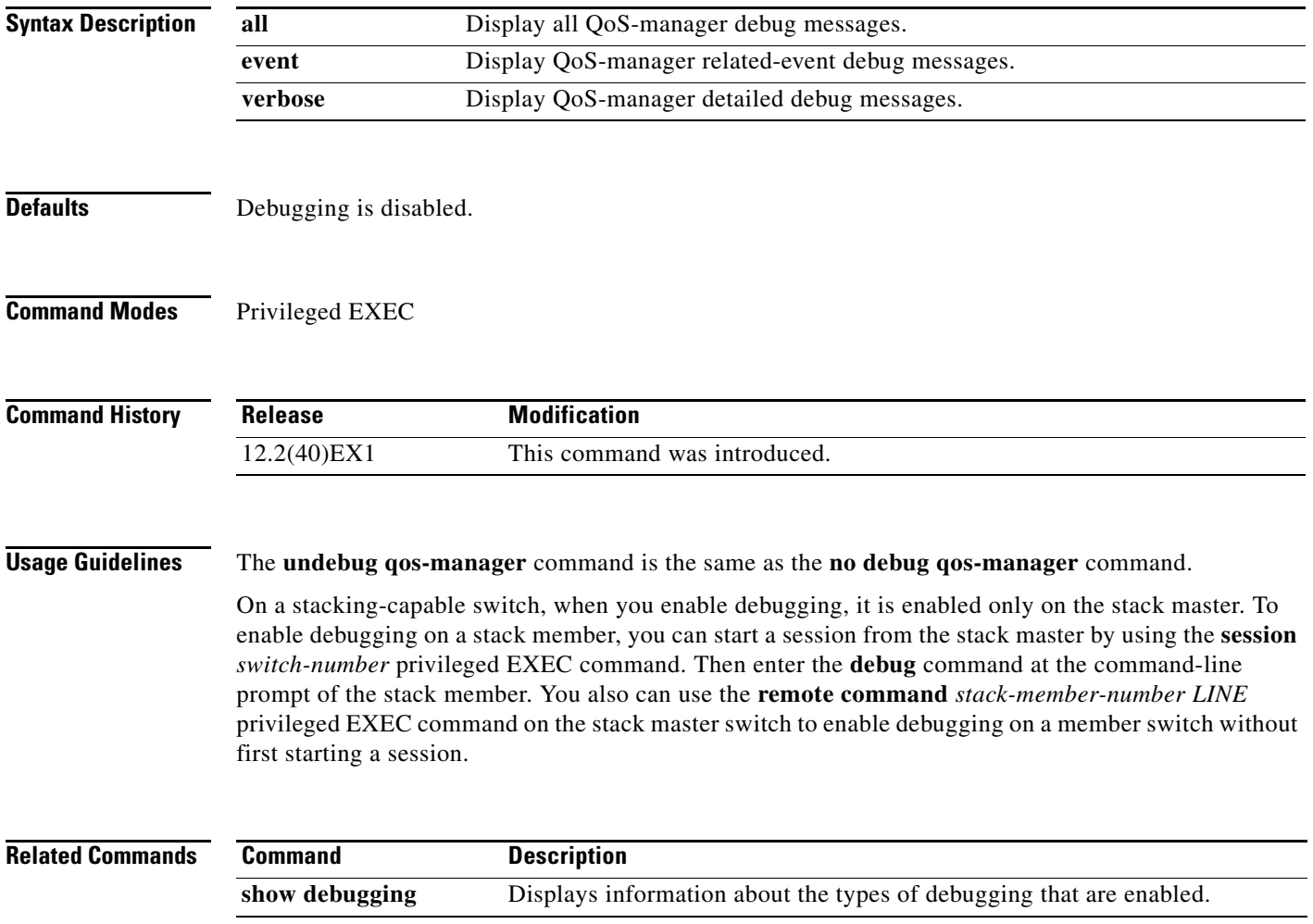

Use the **debug spanning-tree** privileged EXEC command to enable debugging of spanning-tree activities. Use the **no** form of this command to disable debugging.

- **debug spanning-tree** {**all** | **backbonefast** | **bpdu** | **bpdu-opt** | **config** | **csuf/csrt** | **etherchannel** | **events** | **exceptions** | **general** | **mstp** | **pvst+** | **root** | **snmp** | **switch** | **synchronization** | **uplinkfast**}
- **no debug spanning-tree** {**all** | **backbonefast** | **bpdu** | **bpdu-opt** | **config** | **csuf/csrt** | **etherchannel** | **events** | **exceptions** | **general** | **mstp** | **pvst+** | **root** | **snmp** | **switch** | **synchronization** | **uplinkfast**}

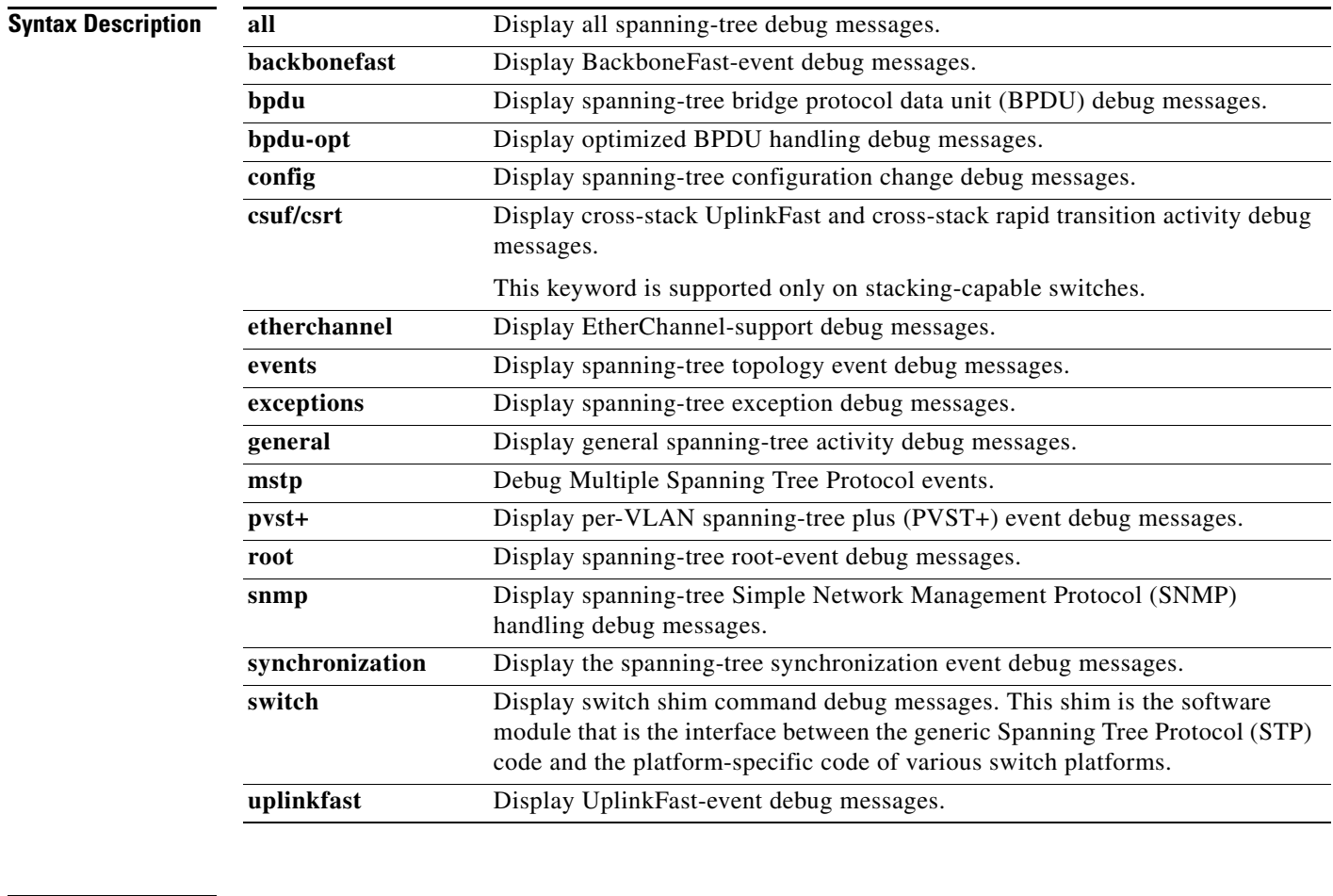

**Defaults** Debugging is disabled.

**Command Modes** Privileged EXEC

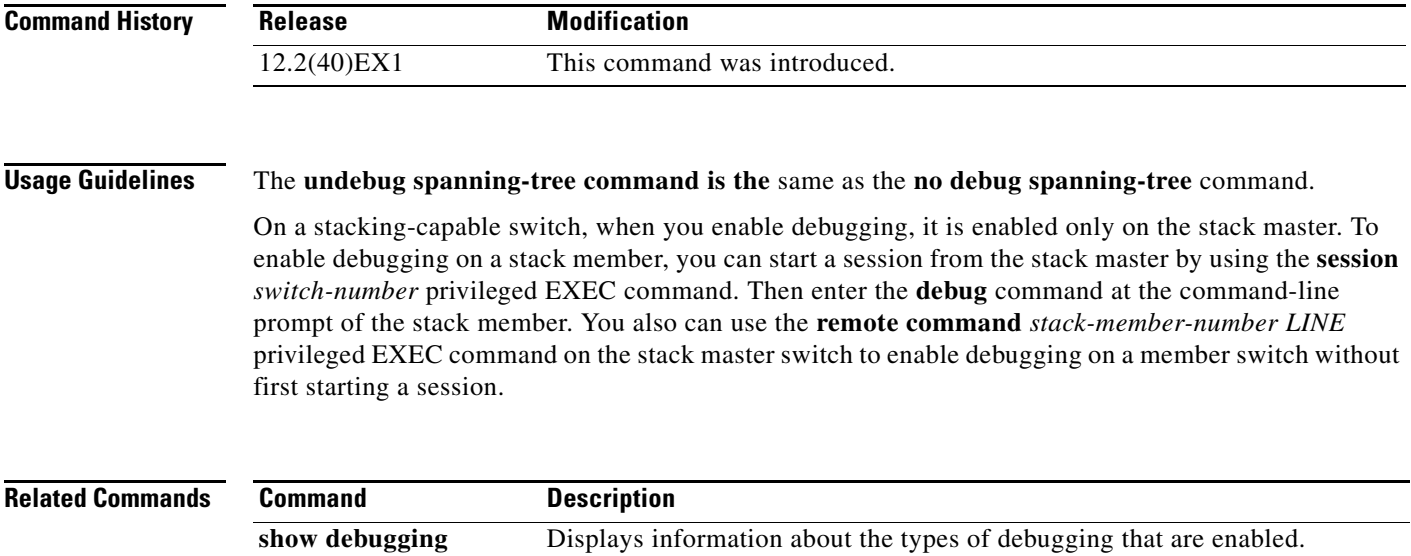

**[show spanning-tree](#page-685-0)** Displays spanning-tree state information.

#### **debug spanning-tree backbonefast**

## **debug spanning-tree backbonefast**

Use the **debug spanning-tree backbonefast** privileged EXEC command to enable debugging of spanning-tree BackboneFast events. Use the **no** form of this command to disable debugging.

**debug spanning-tree backbonefast** [**detail** | **exceptions**]

**no debug spanning-tree backbonefast** [**detail** | **exceptions**]

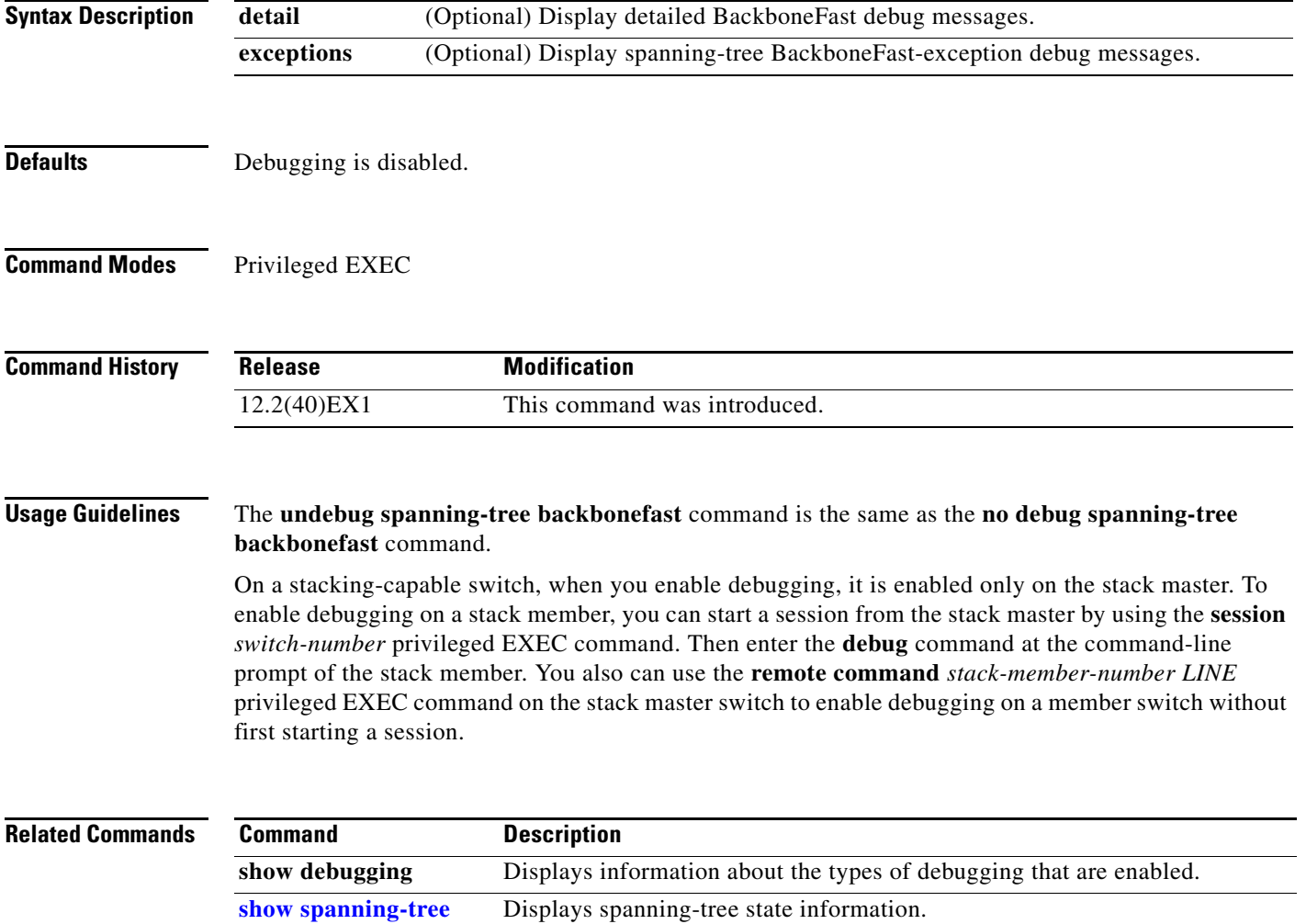

## **debug spanning-tree bpdu**

Use the **debug spanning-tree bpdu** privileged EXEC command to enable debugging of sent and received spanning-tree bridge protocol data units (BPDUs). Use the **no** form of this command to disable debugging.

**debug spanning-tree bpdu** [**receive** | **transmit**]

**no debug spanning-tree bpdu** [**receive** | **transmit**]

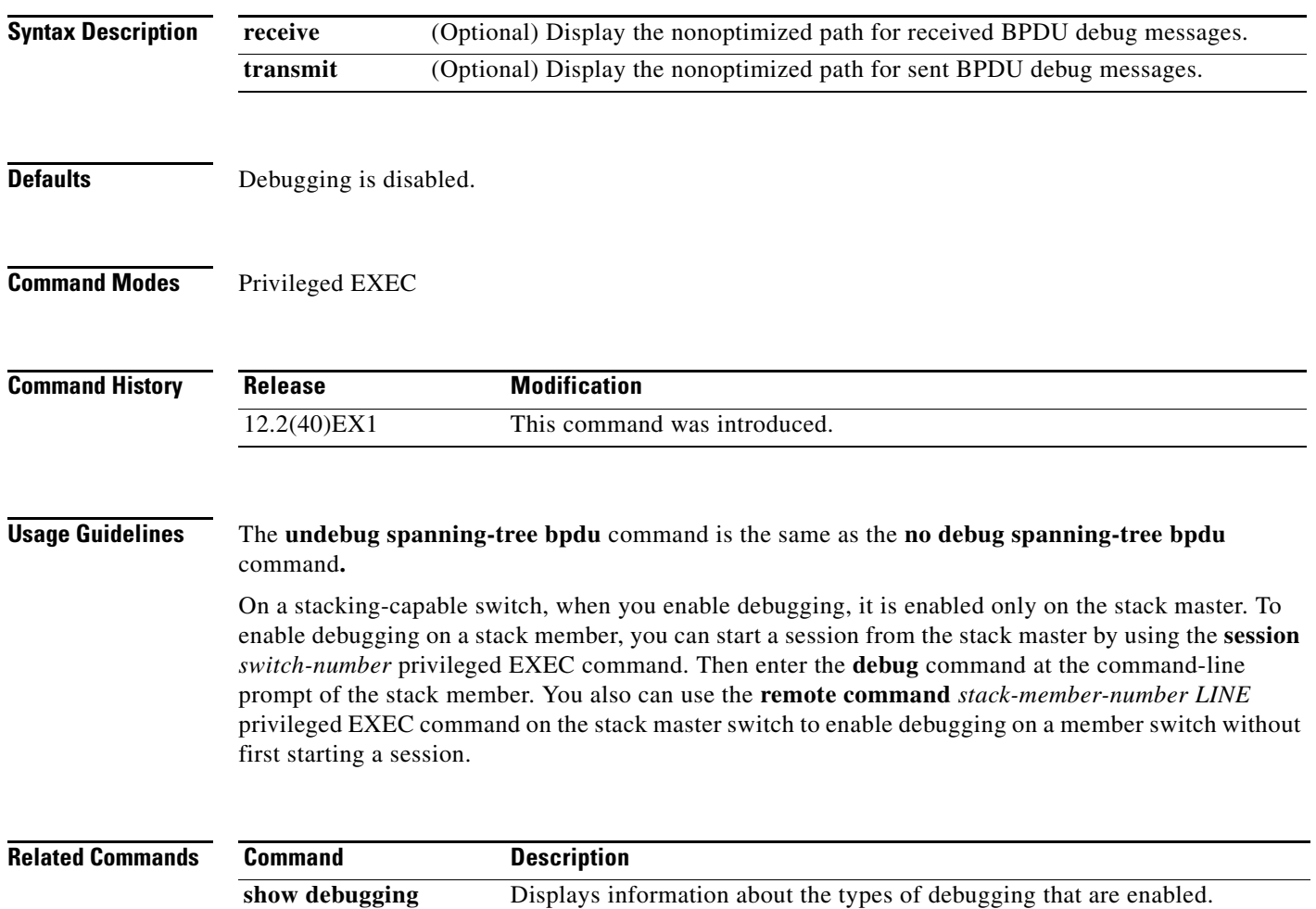

**[show spanning-tree](#page-685-0)** Displays spanning-tree state information.

## **debug spanning-tree bpdu-opt**

Use the **debug spanning-tree bpdu-opt** privileged EXEC command to enable debugging of optimized spanning-tree bridge protocol data units (BPDUs) handling. Use the **no** form of this command to disable debugging.

**debug spanning-tree bpdu-opt** [**detail** | **packet**]

**no debug spanning-tree bpdu-opt** [**detail** | **packet**]

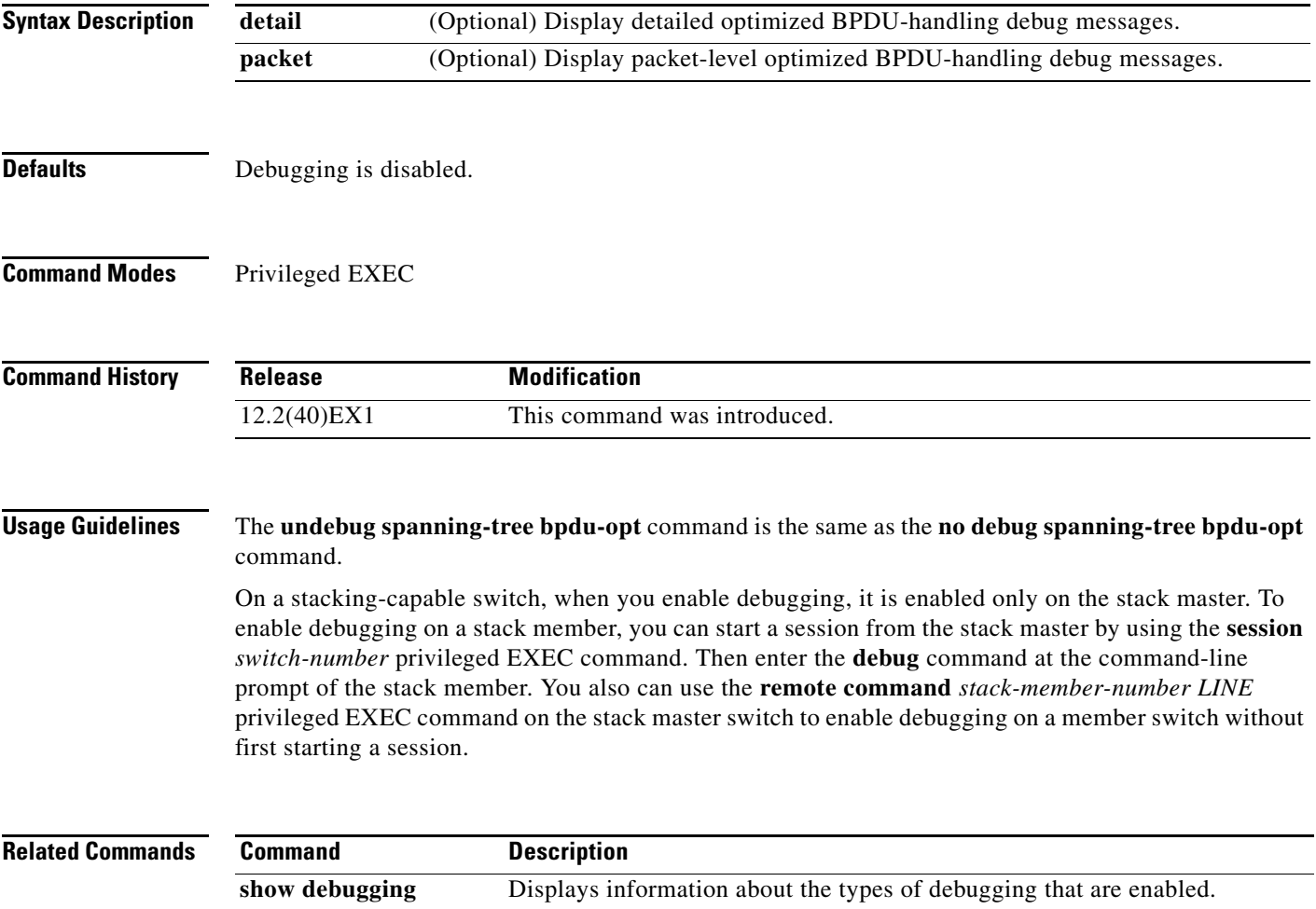

**[show spanning-tree](#page-685-0)** Displays spanning-tree state information.

# **debug spanning-tree mstp**

Use the **debug spanning-tree mstp** privileged EXEC command to enable debugging of the Multiple Spanning Tree Protocol (MSTP) software. Use the **no** form of this command to disable debugging.

**debug spanning-tree mstp** {**all** | **boundary** | **bpdu-rx** | **bpdu-tx** | **errors** | **flush** | **init** | **migration** | **pm** | **proposals** | **region** | **roles** | **sanity\_check** | **sync** | **tc** | **timers**}

**no debug spanning-tree mstp** {**all** | **boundary** | **bpdu-rx** | **bpdu-tx** | **errors** | **flush** | **init** | **migration** | **pm** | **proposals** | **region** | **roles** | **sanity\_check** | **sync** | **tc** | **timers**}

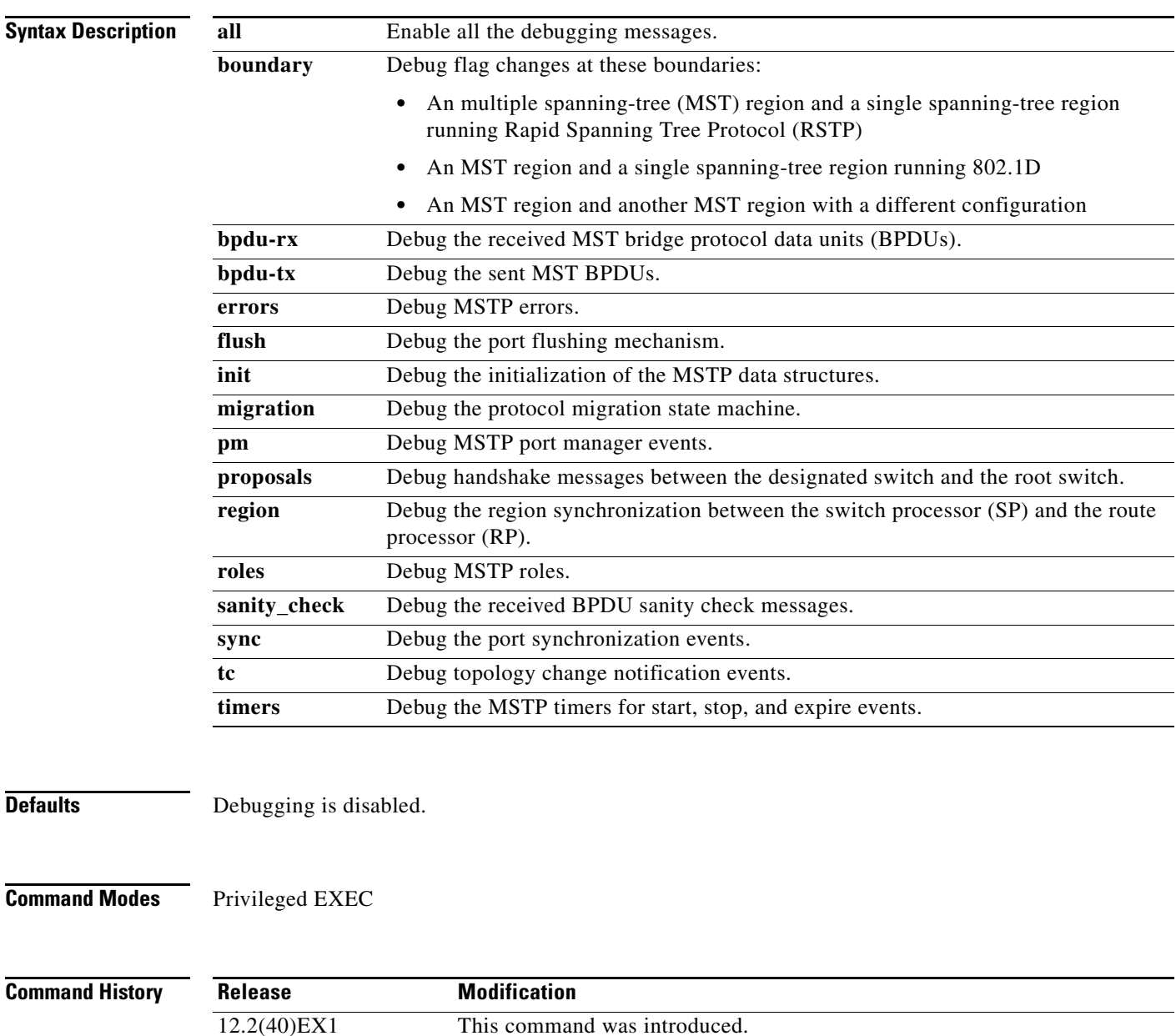

a ka

#### **Usage Guidelines** The **undebug spanning-tree mstp** command is the same as the **no debug spanning-tree mstp** command.

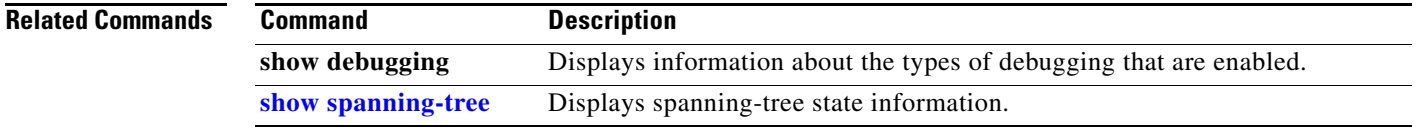

## **debug spanning-tree switch**

Use the **debug spanning-tree switch** privileged EXEC command to enable debugging of the software interface between the Spanning Tree Protocol (STP) software module and the port manager software module. Use the **no** form of this command to disable debugging.

**debug spanning-tree switch** {**all** | **errors** | **flush** | **general** | **helper** | **pm** | **rx** {**decode** | **errors** | **interrupt** | **process**} | **state** | **tx** [**decode**] | **uplinkfast**}

**no debug spanning-tree switch** {**all** | **errors** | **flush** | **general** | **helper** | **pm** | **rx** {**decode** | **errors** | **interrupt** | **process**} | **state** | **tx** [**decode**] | **uplinkfast**}

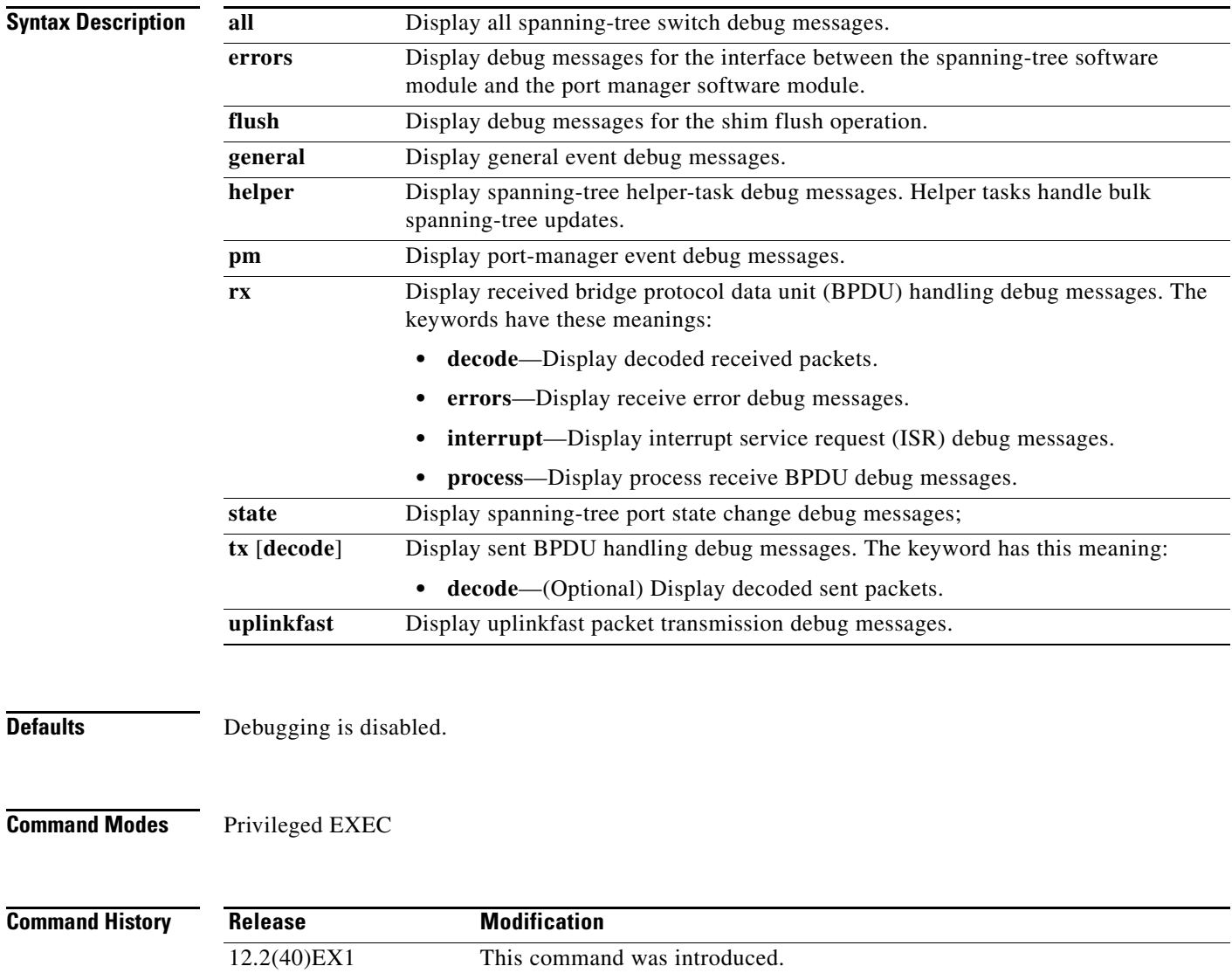

#### **Usage Guidelines** The **undebug spanning-tree switch** command is the same as the **no debug spanning-tree switch** command.

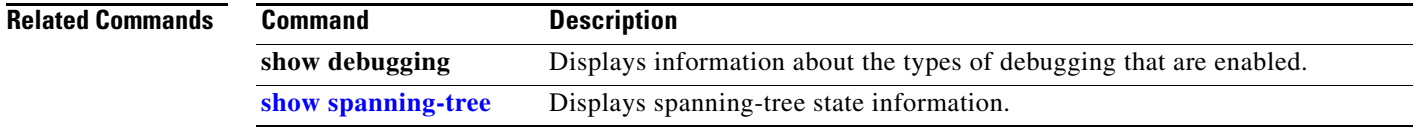

# **debug spanning-tree uplinkfast**

Use the **debug spanning-tree uplinkfast** privileged EXEC command to enable debugging of spanning-tree UplinkFast events. Use the **no** form of this command to disable debugging.

**debug spanning-tree uplinkfast** [**exceptions**]

**no debug spanning-tree uplinkfast** [**exceptions**]

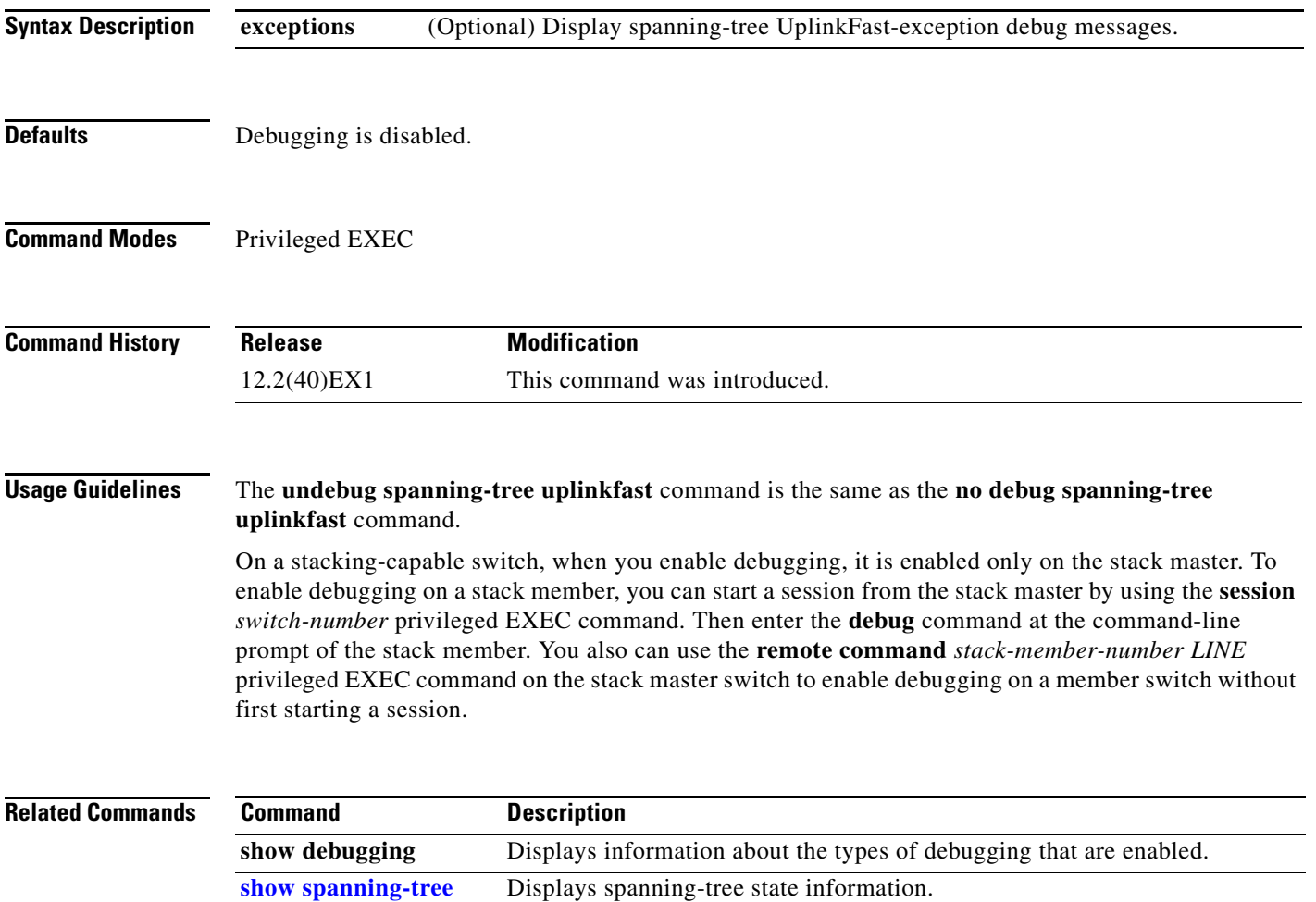

## **debug sw-vlan**

Use the **debug sw-vlan** privileged EXEC command to enable debugging of VLAN manager activities. Use the **no** form of this command to disable debugging.

**debug sw-vlan** {**badpmcookies** | **cfg-vlan** {**bootup** | **cli**} | **events** | **ifs** | **management** | **mapping** | **notification** | **packets** | **redundancy** | **registries** | **vtp**}

**no debug sw-vlan** {**badpmcookies** | **cfg-vlan** {**bootup** | **cli**} | **events** | **ifs** | **management** | **mapping** | **notification** | **packets** | **redundancy** | **registries** | **vtp**}

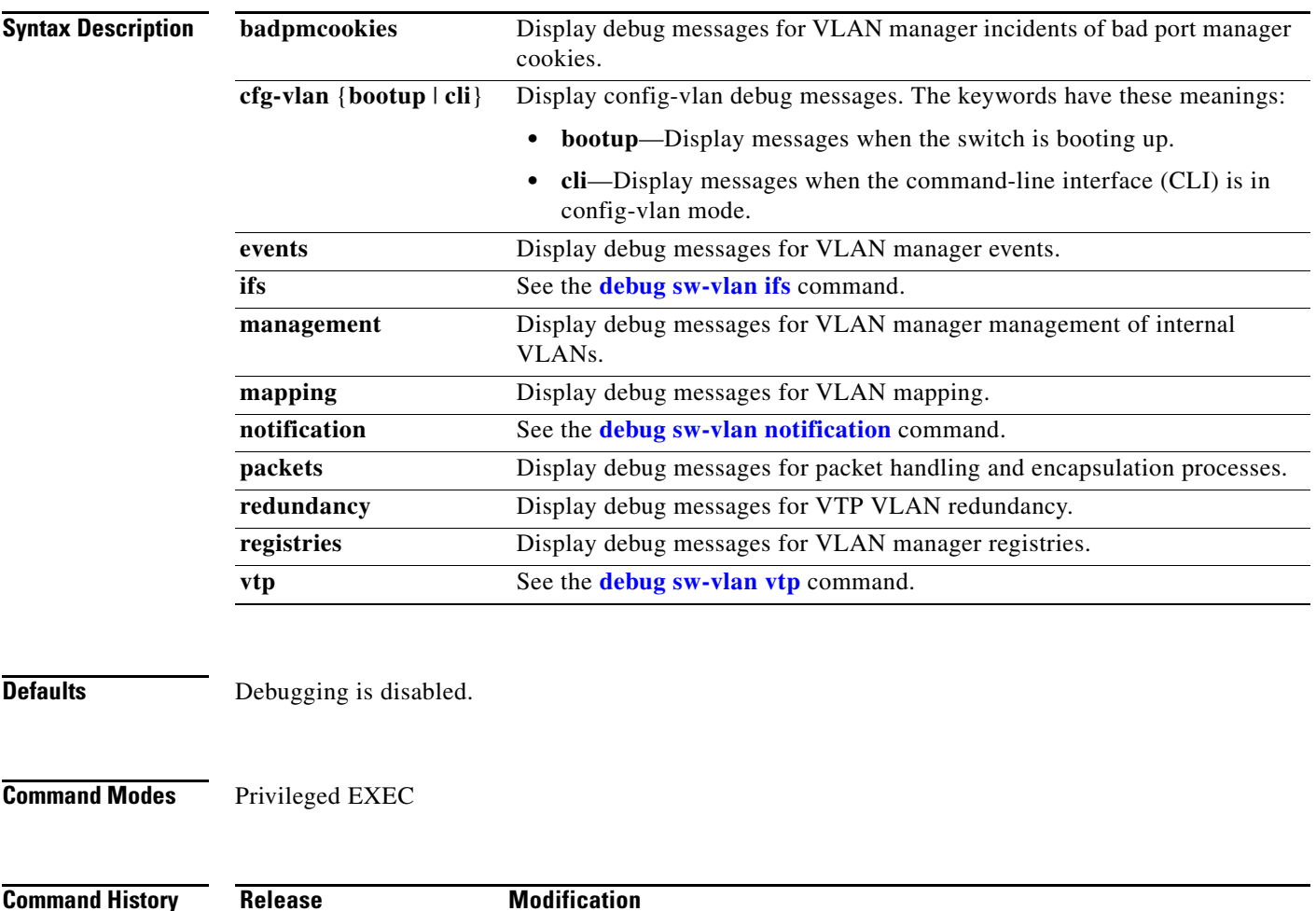

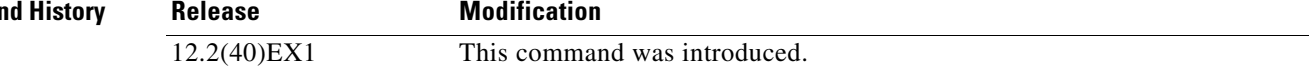

#### **Usage Guidelines** The **undebug sw-vlan** command is the same as the **no debug sw-vlan** command.

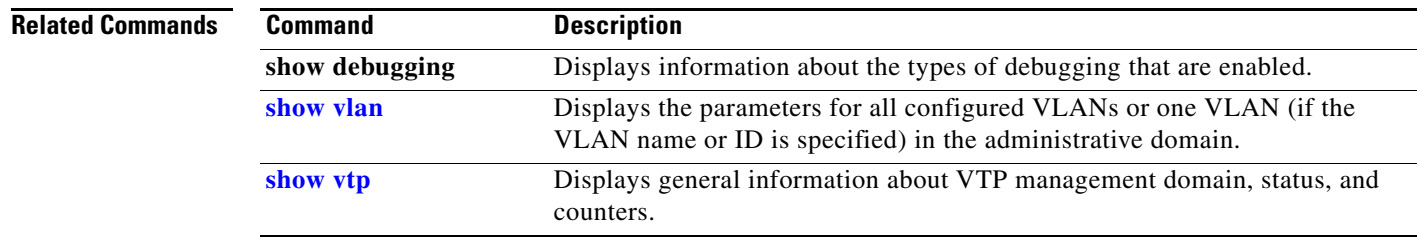

## <span id="page-1002-0"></span>**debug sw-vlan ifs**

Use the **debug sw-vlan ifs** privileged EXEC command to enable debugging of the VLAN manager IOS file system (IFS) error tests. Use the **no** form of this command to disable debugging.

**debug sw-vlan ifs** {**open** {**read** | **write**} | **read** {**1** | **2** | **3** | **4**} | **write**}

**no debug sw-vlan ifs** {**open** {**read** | **write**} | **read** {**1** | **2** | **3** | **4**} | **write**}

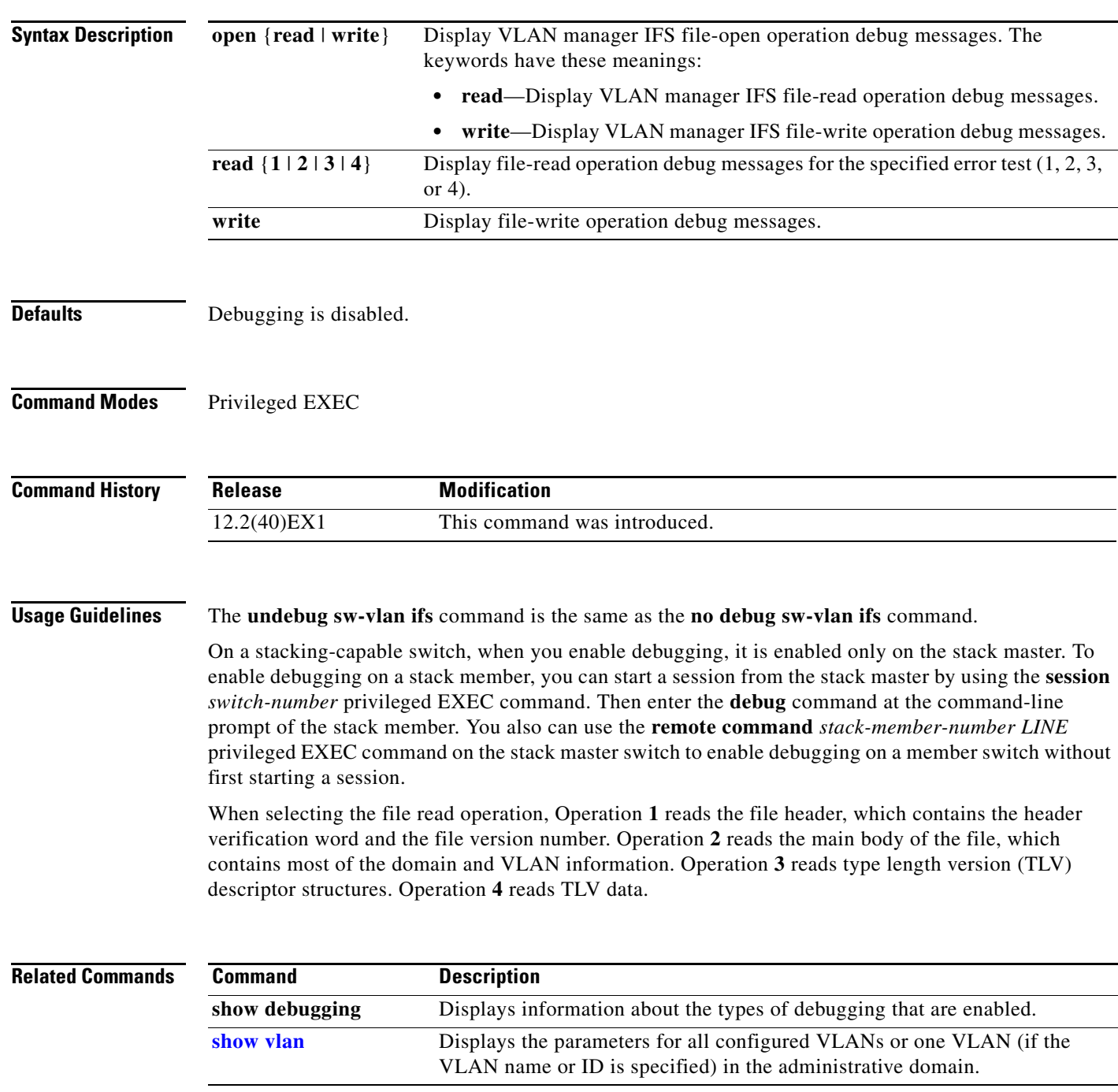

# <span id="page-1003-0"></span>**debug sw-vlan notification**

Use the **debug sw-vlan notification** privileged EXEC command to enable debugging of the activation and deactivation of Inter-Link Switch (ISL) VLAN IDs. Use the **no** form of this command to disable debugging.

**debug sw-vlan notification** {**accfwdchange** | **allowedvlancfgchange** | **fwdchange** | **linkchange** | **modechange** | **pruningcfgchange** | **statechange**}

**no debug sw-vlan notification** {**accfwdchange** | **allowedvlancfgchange** | **fwdchange** | **linkchange** | **modechange** | **pruningcfgchange** | **statechange**}

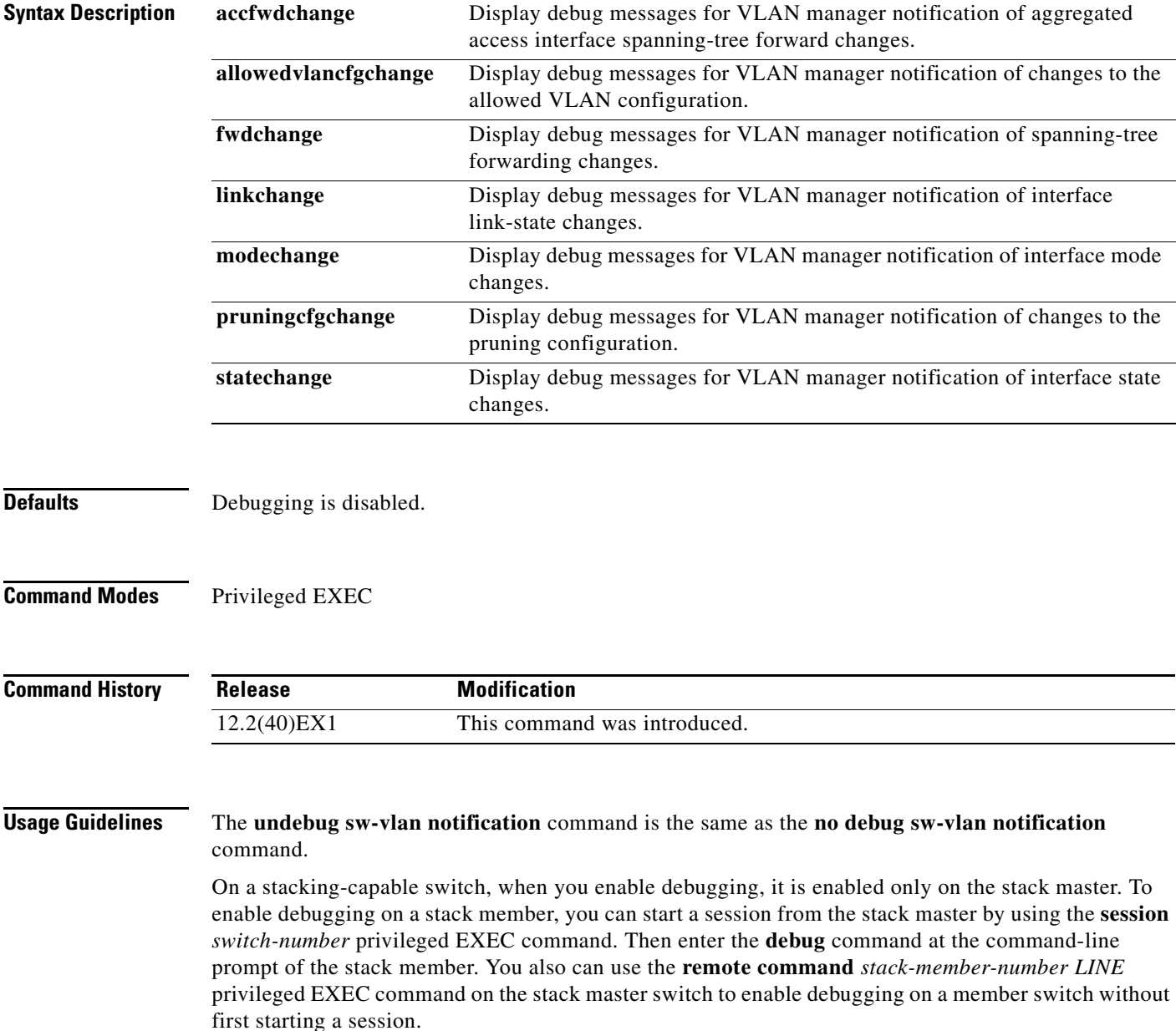

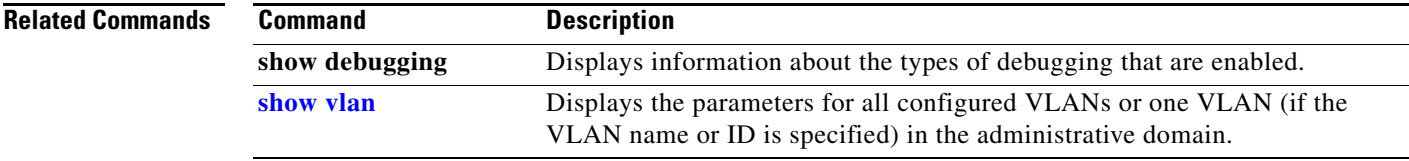

П

## <span id="page-1005-0"></span>**debug sw-vlan vtp**

Use the **debug sw-vlan vtp** privileged EXEC command to enable debugging of the VLAN Trunking Protocol (VTP) code. Use the **no** form of this command to disable debugging.

**debug sw-vlan vtp** {**events** | **packets** | **pruning** [**packets** | **xmit**] | **redundancy** | **xmit**}

**no debug sw-vlan vtp** {**events** | **packets** | **pruning** | **redundancy** | **xmit**}

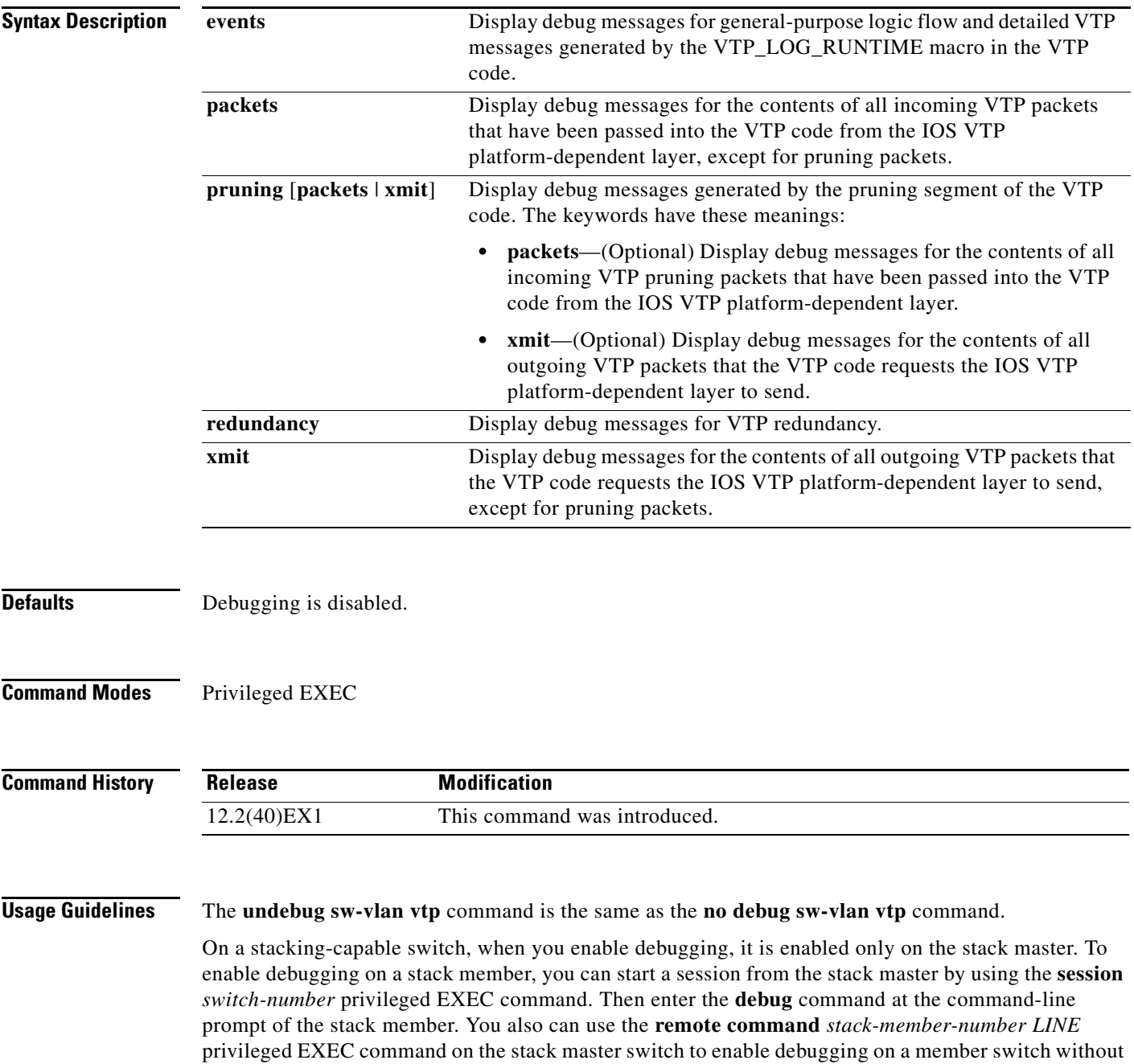

first starting a session.

If no further parameters are entered after the **pruning keyword**, VTP pruning debugging messages appear. They are generated by the VTP\_PRUNING\_LOG\_NOTICE, VTP\_PRUNING\_LOG\_INFO, VTP\_PRUNING\_LOG\_DEBUG, VTP\_PRUNING\_LOG\_ALERT, and VTP\_PRUNING\_LOG\_WARNING macros in the VTP pruning code.

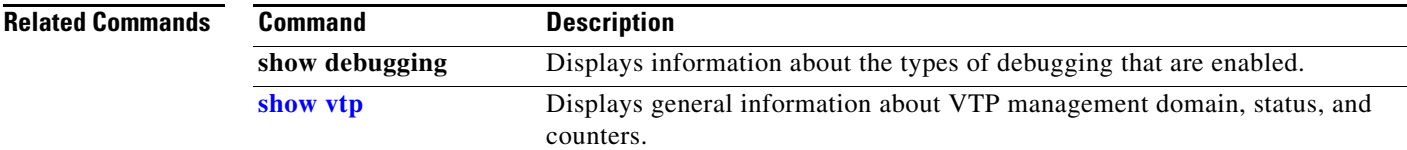

## **debug udld**

Use the **debug udld** privileged EXEC command to enable debugging of the UniDirectional Link Detection (UDLD) feature. Use the **no** form of this command to disable UDLD debugging.

**debug udld** {**events** | **packets** | **registries**}

**no debug udld** {**events** | **packets** | **registries**}

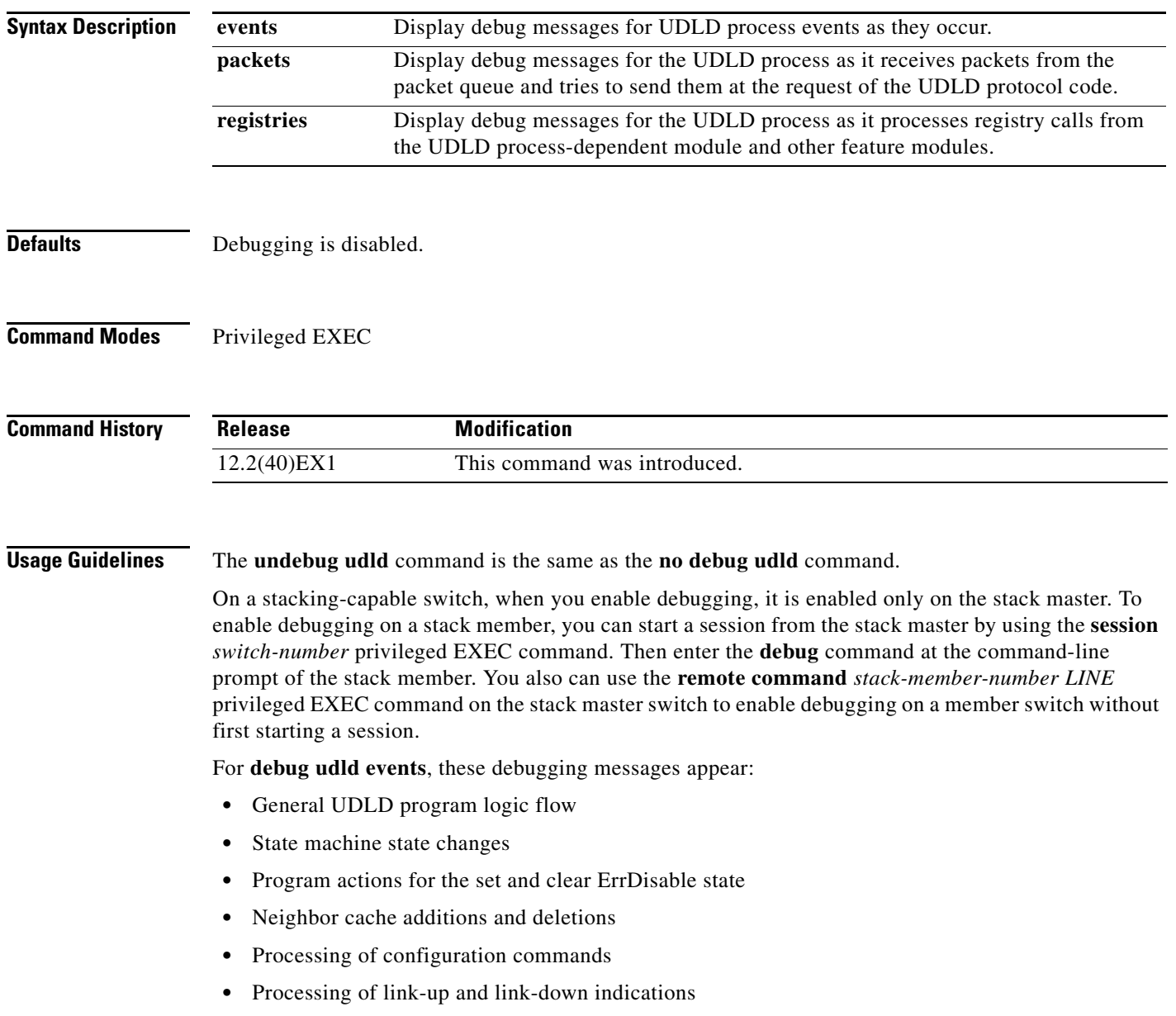
For **debug udld packets**, these debugging messages appear:

- **•** General packet processing program flow on receipt of an incoming packet
- Indications of the contents of the various pieces of packets received (such as type length versions [TLVs]) as they are examined by the packet reception code
- **•** Packet transmission attempts and the outcome

For **debug udld registries**, these categories of debugging messages appear:

- **•** Sub-block creation
- **•** Fiber-port status changes
- **•** State change indications from the port manager software
- **•** MAC address registry calls

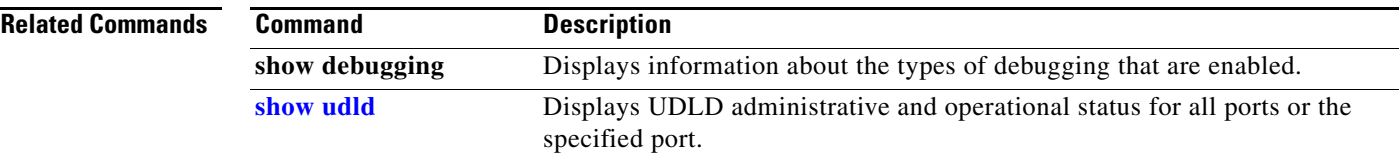

#### **debug vqpc**

Use the **debug vqpc** privileged EXEC command to enable debugging of the VLAN Query Protocol (VQP) client. Use the **no** form of this command to disable debugging.

**debug vqpc** [**all** | **cli** | **events** | **learn** | **packet**]

**no debug vqpc** [**all** | **cli** | **events** | **learn** | **packet**]

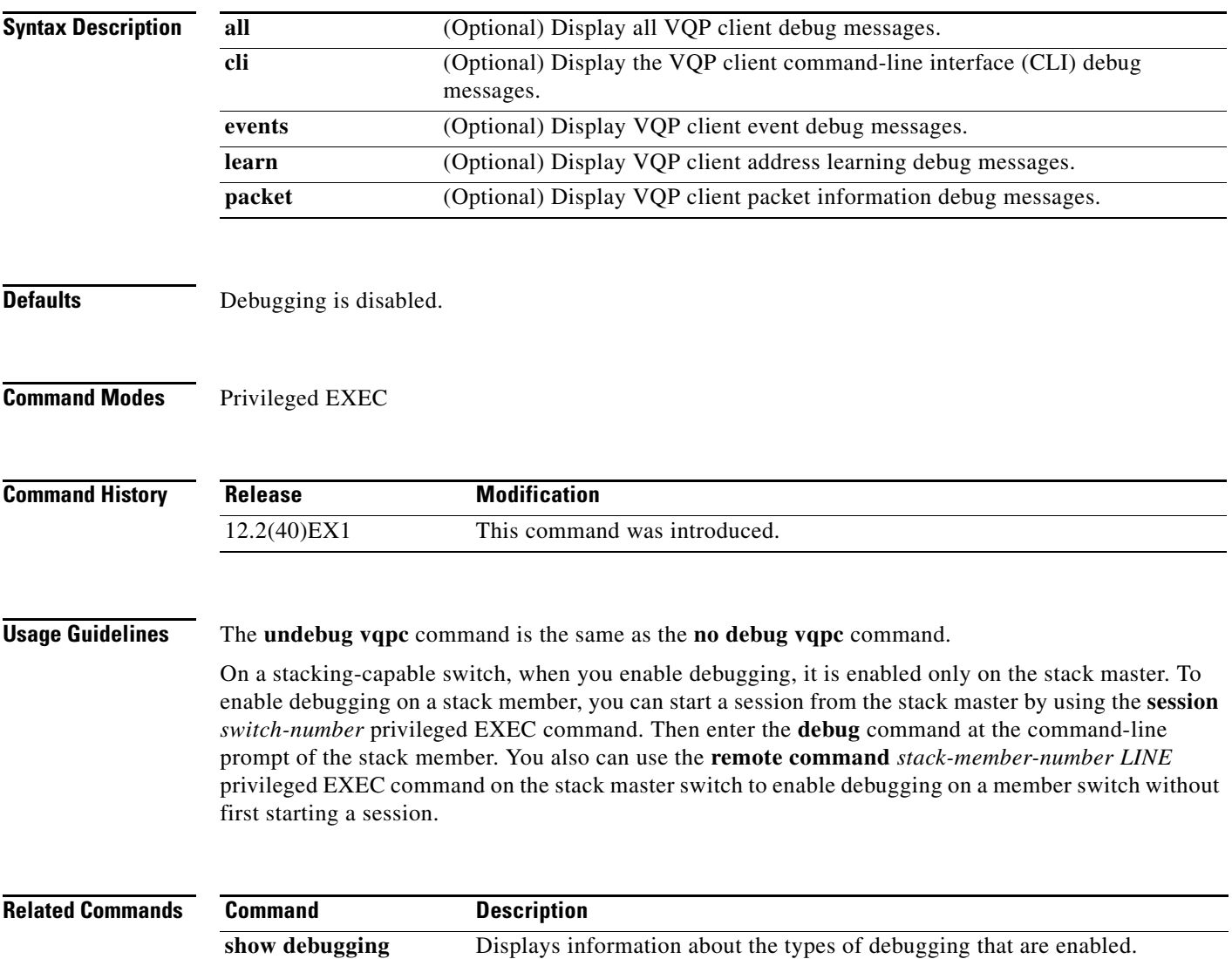

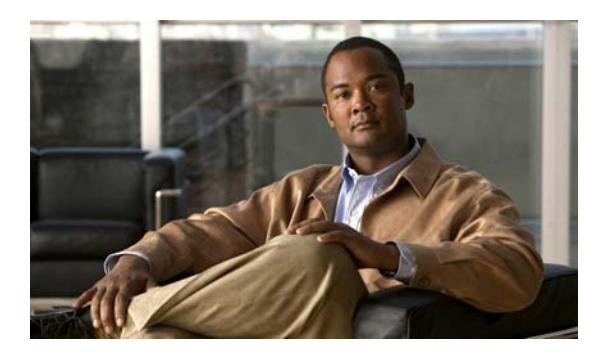

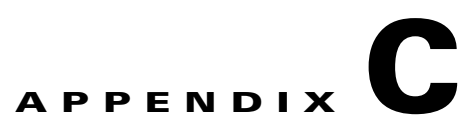

# **Cisco Catalyst Blade Switch 3130 and 3032 for Dell Show Platform Commands**

This appendix describes the **show platform** privileged EXEC commands that have been created or changed for use with the switch. These commands display information helpful in diagnosing and resolving internetworking problems and should be used only under the guidance of Cisco technical support staff.

#### **show platform acl**

Use the **show platform acl** privileged EXEC command to display platform-dependent access control list (ACL) manager information.

**show platform acl** {**interface** *interface-id* | **label** *label-number* [**detail**] | **statistic**s *asic-number* | **usage** *asic-number* [**summary**] | **vlan** *vlan-id*} [ | {**begin** | **exclude** | **include**} *expression*]

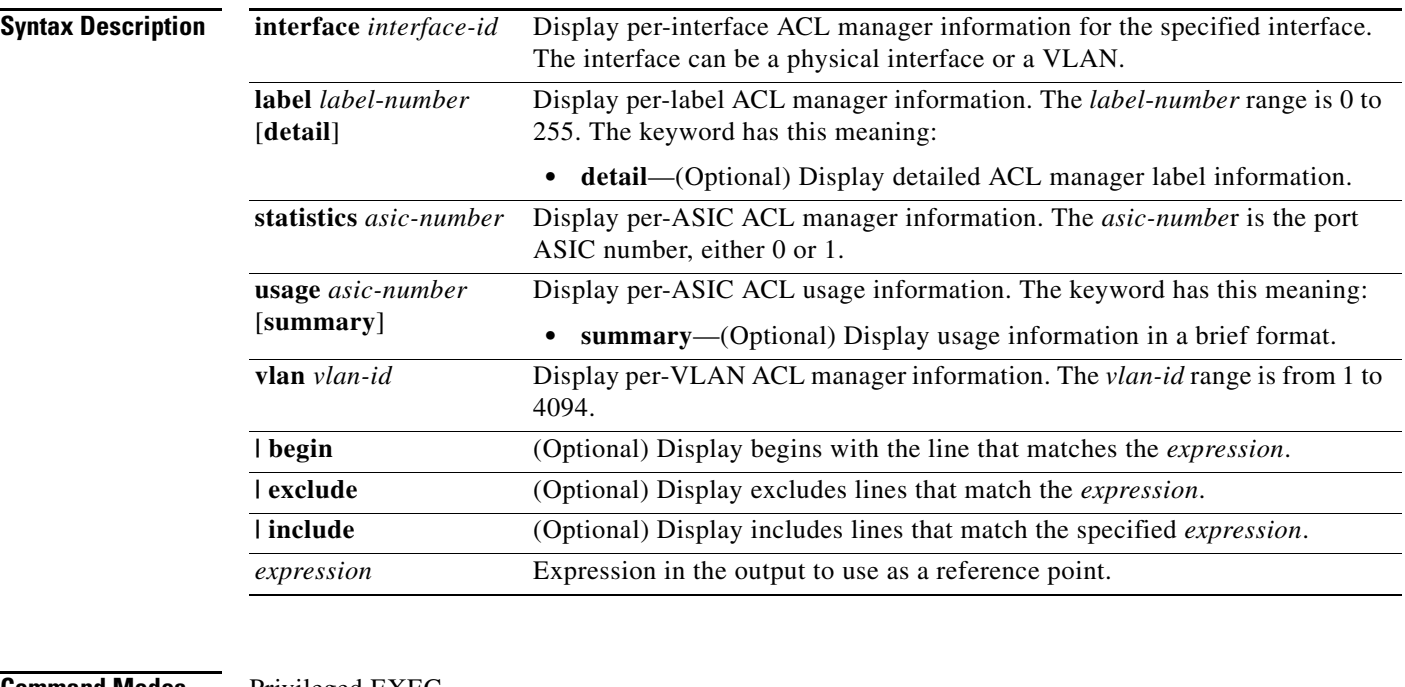

**Command Modes** Privileged EXEC

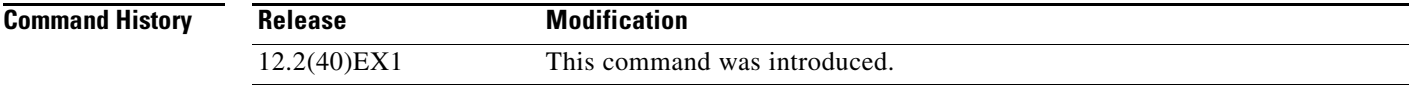

**Usage Guidelines** You should use this command only when you are working directly with a technical support representative while troubleshooting a problem. Do not use this command unless a technical support representative asks you to do so.

## **show platform backup interface**

Use the **show platform backup interface** privileged EXEC command to display platform-dependent backup information used in a Flex Links configuration.

**show platform backup interface** [*interface-id* | **dummyQ**] [ | {**begin** | **exclude** | **include**} *expression*]

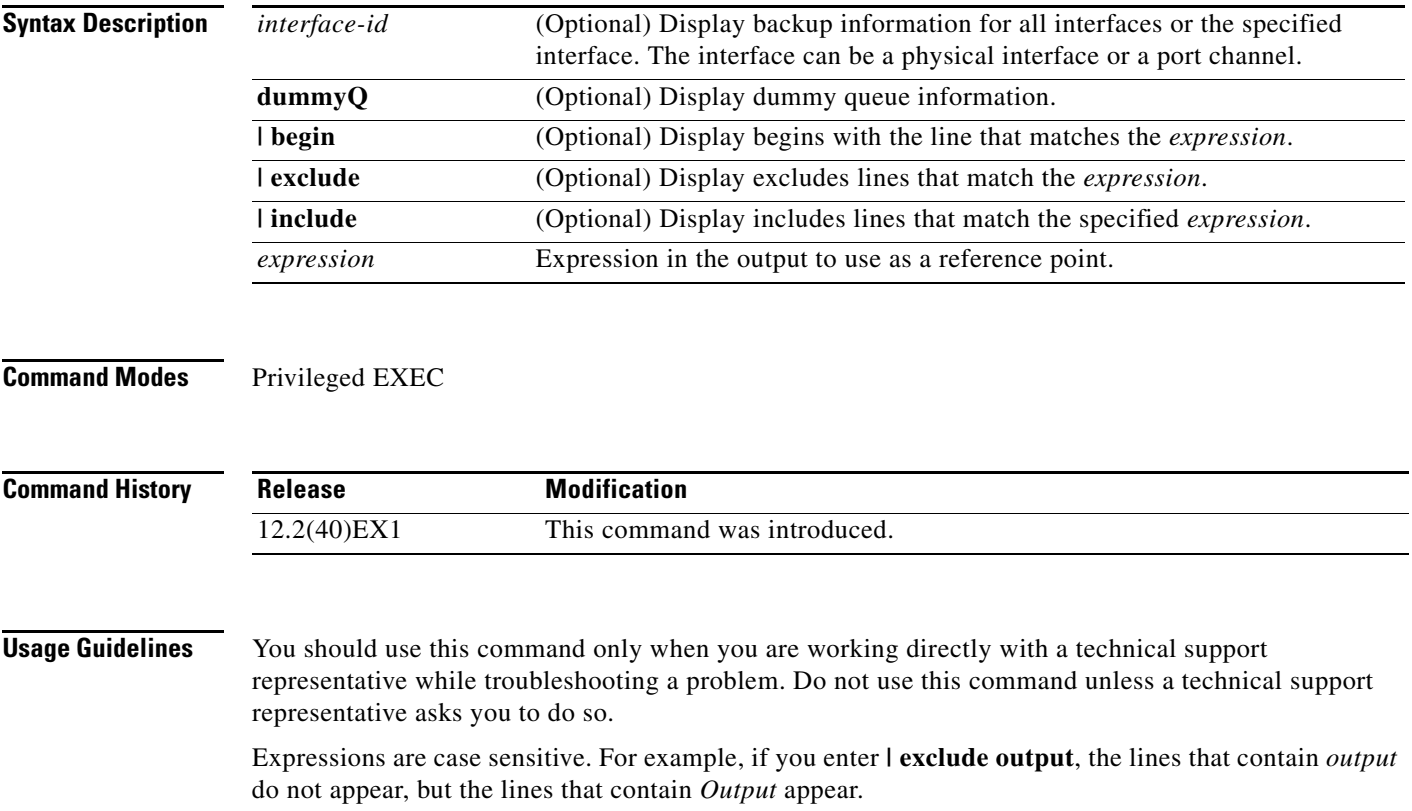

#### **show platform configuration**

Use the **show platform configuration** privileged EXEC command to display platform-dependent configuration-manager related information.

**show platform configuration** {**config-output** | **default** | **running** | **startup**} [ | {**begin** | **exclude** | **include**} *expression*]

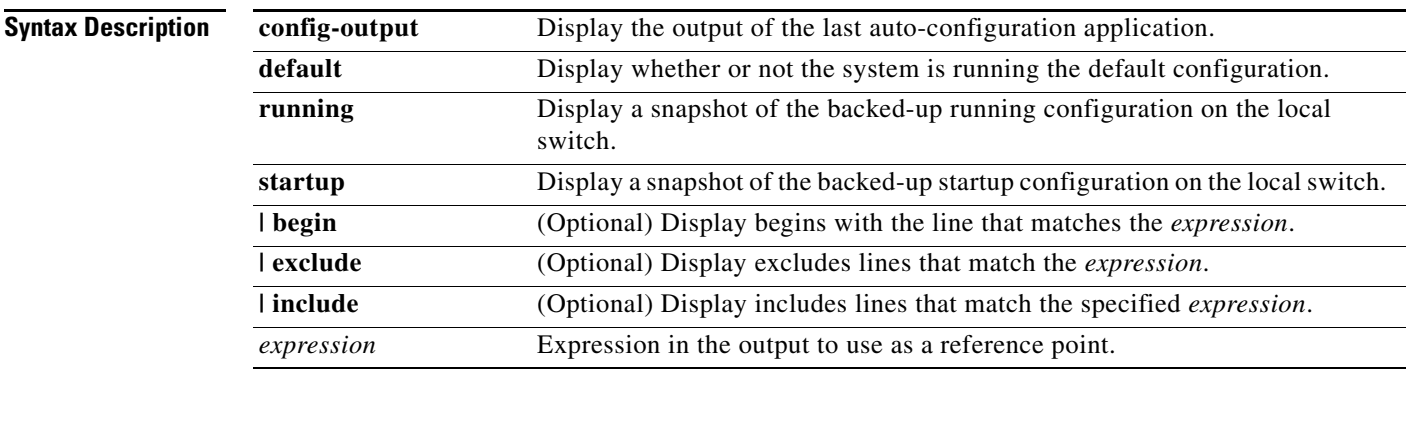

#### **Command Modes** Privileged EXEC

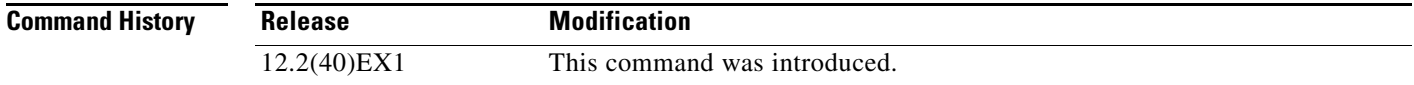

**Usage Guidelines** You should use this command only when you are working directly with a technical support representative while troubleshooting a problem. Do not use this command unless a technical support representative asks you to do so.

## **show platform dl**

Use the **show platform dl** privileged EXEC command to display dynamically loaded module information.

**show platform dl** [**detail**] [ | {**begin** | **exclude** | **include**} *expression*]

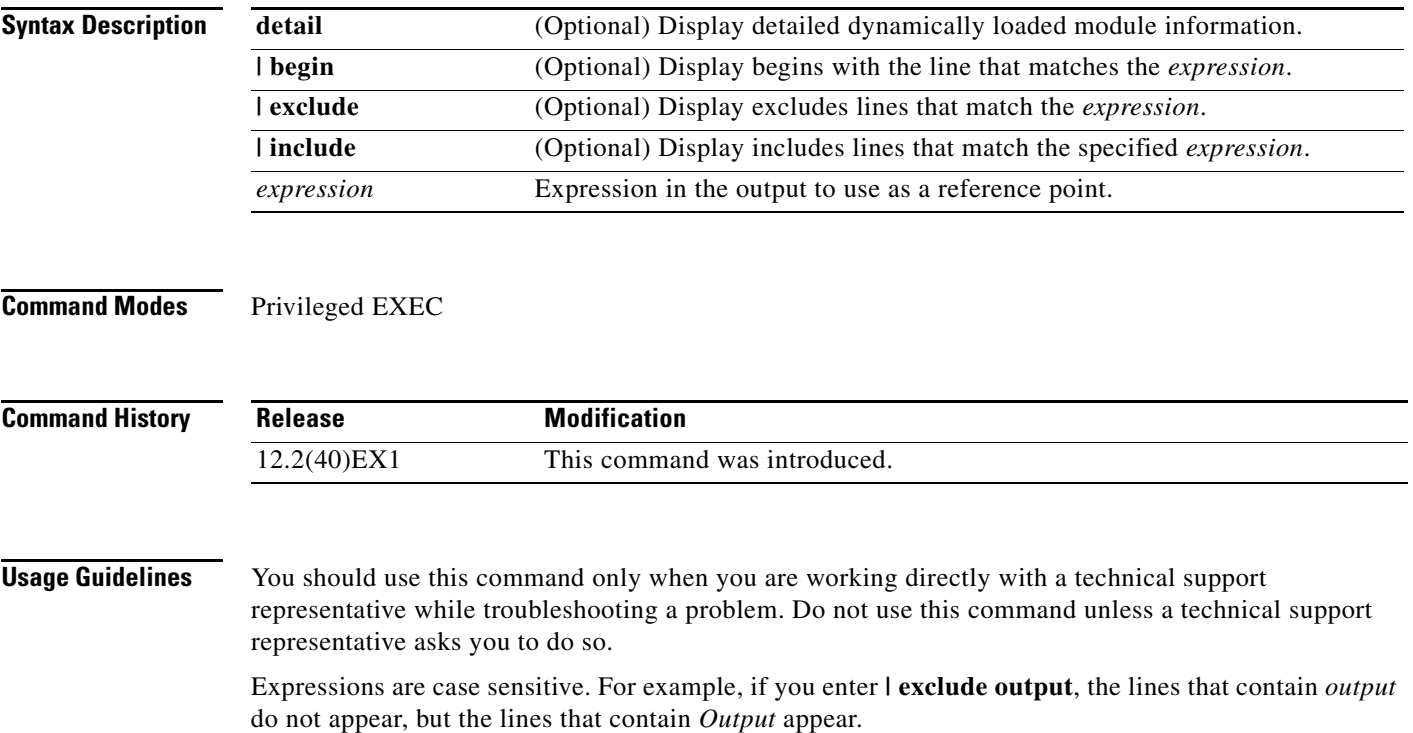

## **show platform etherchannel**

Use the **show platform etherchannel** privileged EXEC command to display platform-dependent EtherChannel information.

**show platform etherchannel** {**flags** | **time-stamps**} [ | {**begin** | **exclude** | **include**} *expression*]

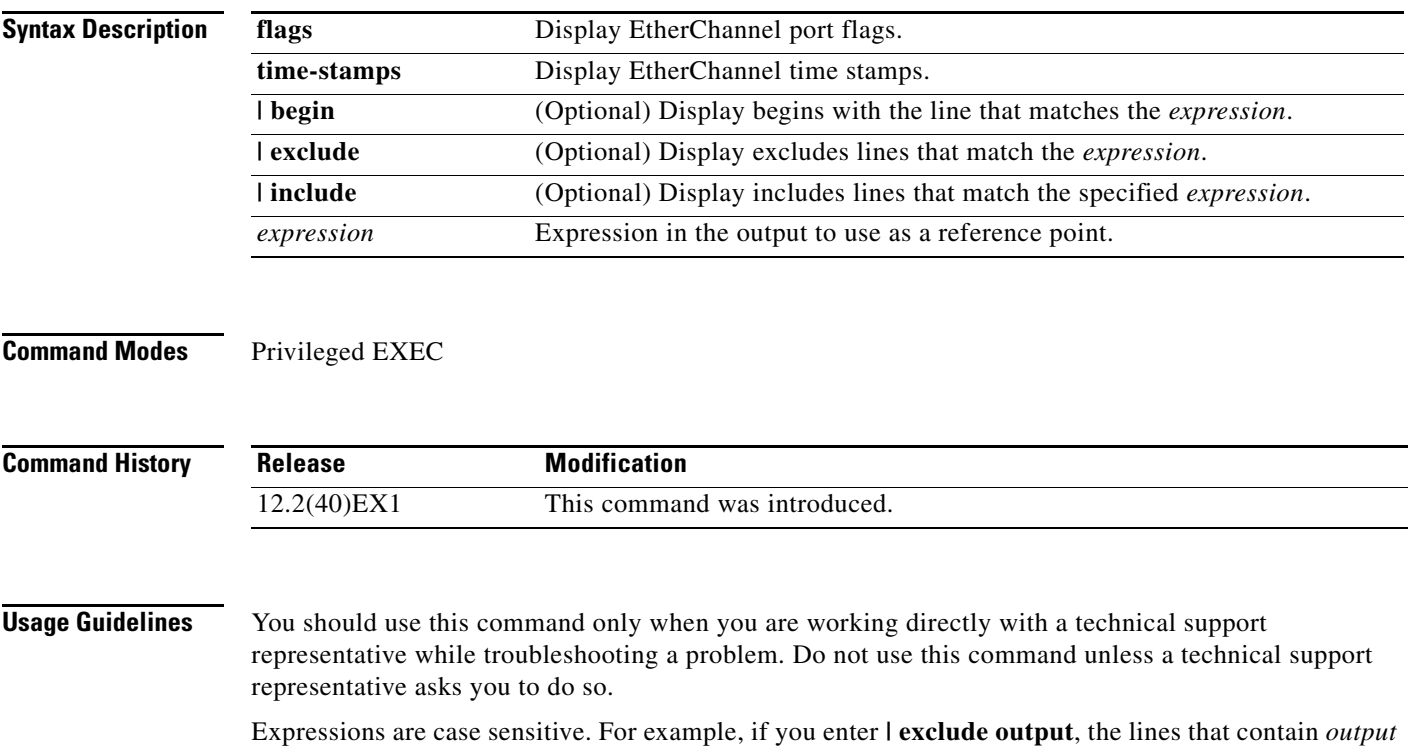

do not appear, but the lines that contain *Output* appear.

**Cisco Catalyst Blade Switch 3130 and 3032 for Dell Command Reference**

#### **show platform forward**

Use the **show platform forward** privileged EXEC command for an interface to specify how the hardware would forward a frame that matches the specified parameters.

**show platform forward** *interface-id* [**vlan** *vlan-id*] *src-mac dst-mac* [*l3protocol-id*] [**ipv6** | **sap** | **snap**] [**cos** *cos*] [**ip** *src-ip dst-ip* [**frag** *field*] [**dscp** *dscp*] {*l4protocol-id |* **icmp** *icmp-type icmp-code |* **igmp** *igmp-version igmp-type |* **sctp** *src-port dst-port* | **tcp** *src-port dst-port flags |*  **udp** *src-port dst-port*]} [ | {**begin** | **exclude** | **include**} *expression*]

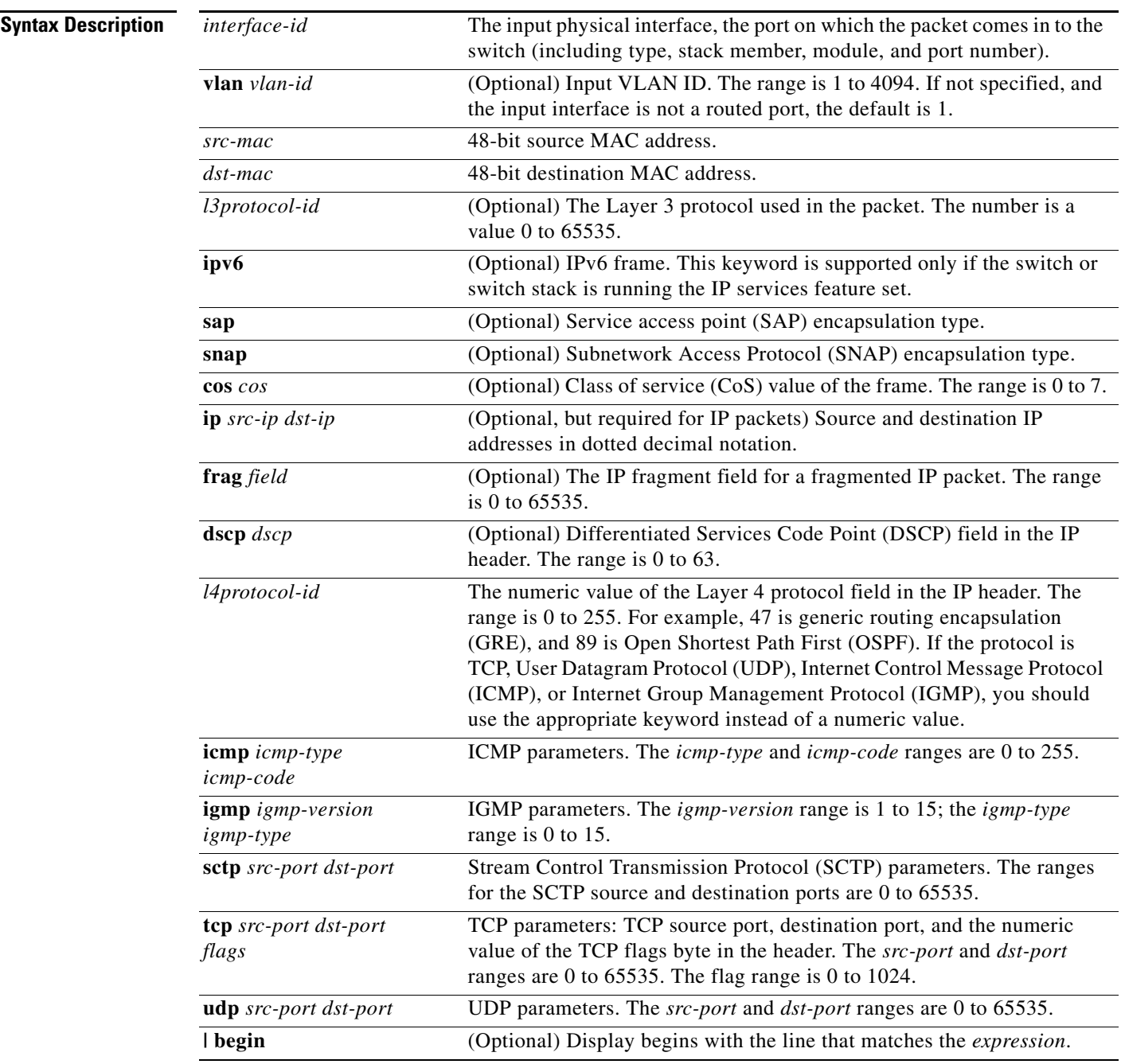

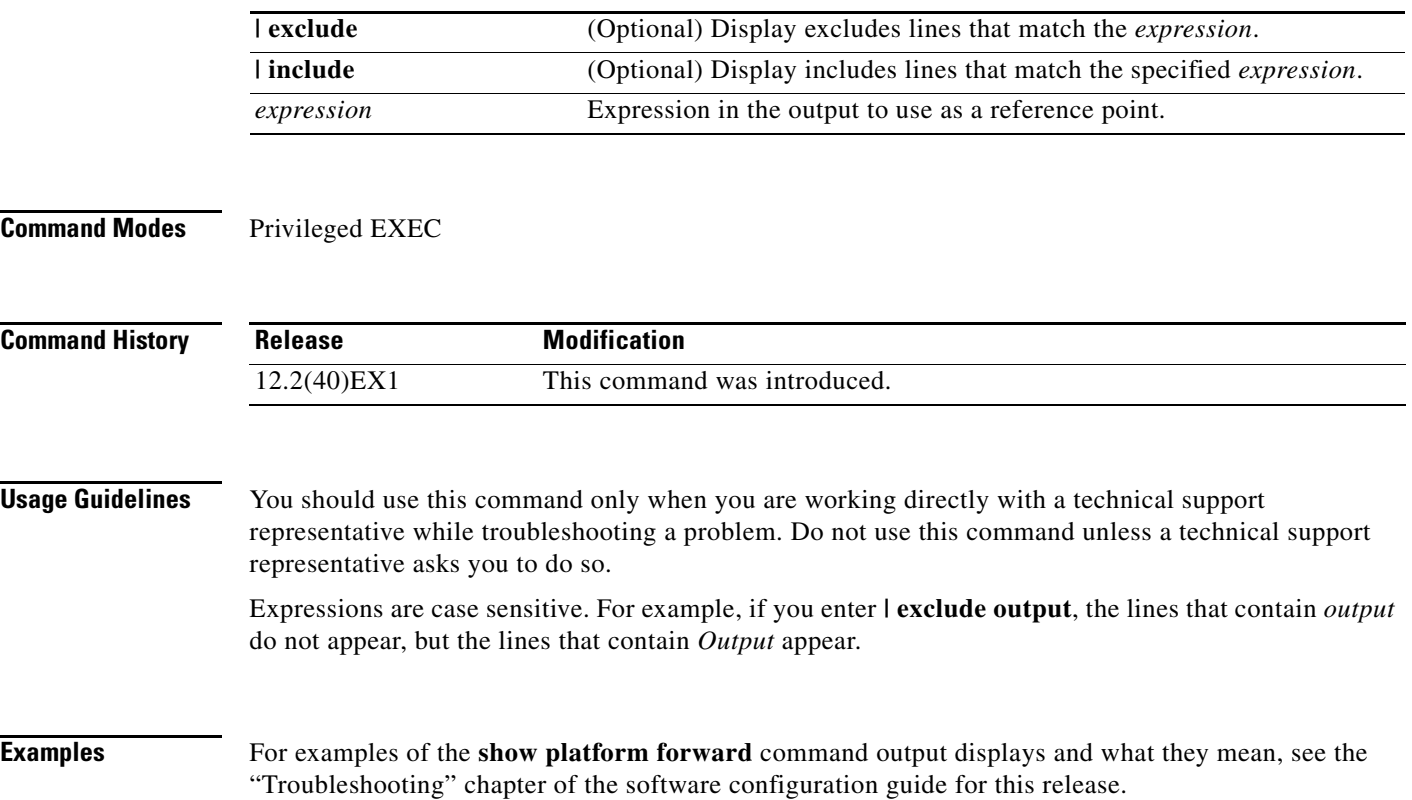

×

#### **show platform frontend-controller**

Use the **show platform frontend-controller** privileged EXEC command to display counter and status information for the front-end controller manager and subordinate applications and to display the hardware and software information for the front-end controller.

**show platform frontend-controller** {**buffer** | **generic** | **manager** *number* | **subordinate** *number |*  **version** *number*} [ | {**begin** | **exclude** | **include**} *expression*]

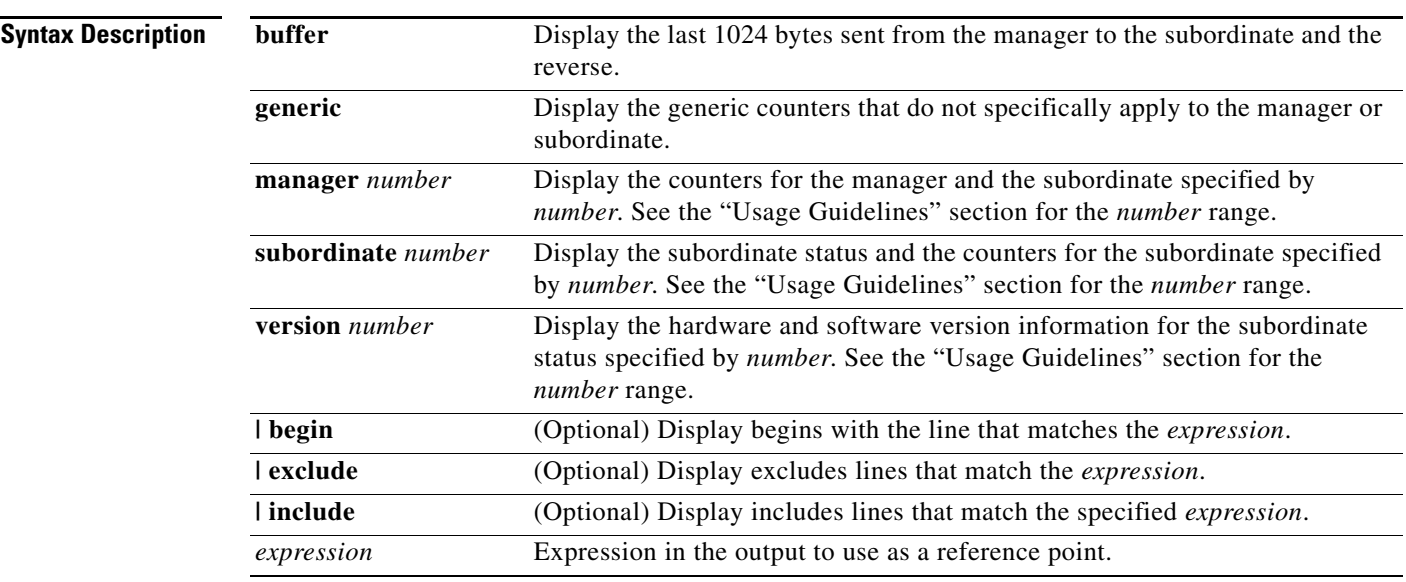

**Command Modes** Privileged EXEC

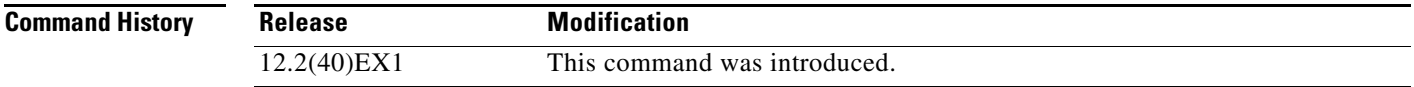

**Usage Guidelines** The subordinate number range is 0 to 2.

You should use this command only when you are working directly with a technical support representative while troubleshooting a problem. Do not use this command unless a technical support representative asks you to do so.

## **show platform ip igmp snooping**

Use the **show platform ip igmp snooping** privileged EXEC command to display platform-dependent Internet Group Management Protocol (IGMP) snooping information.

**show platform ip igmp snooping** {**all** | **control** [**di**] | **counters** | **flood** [**vlan** *vlan-id*] | **group**  *ip-address* | **hardware** | **retry** [**count** | **local** [**count**] | **remote** [**count**]]} [ | {**begin** | **exclude** | **include**} *expression*]

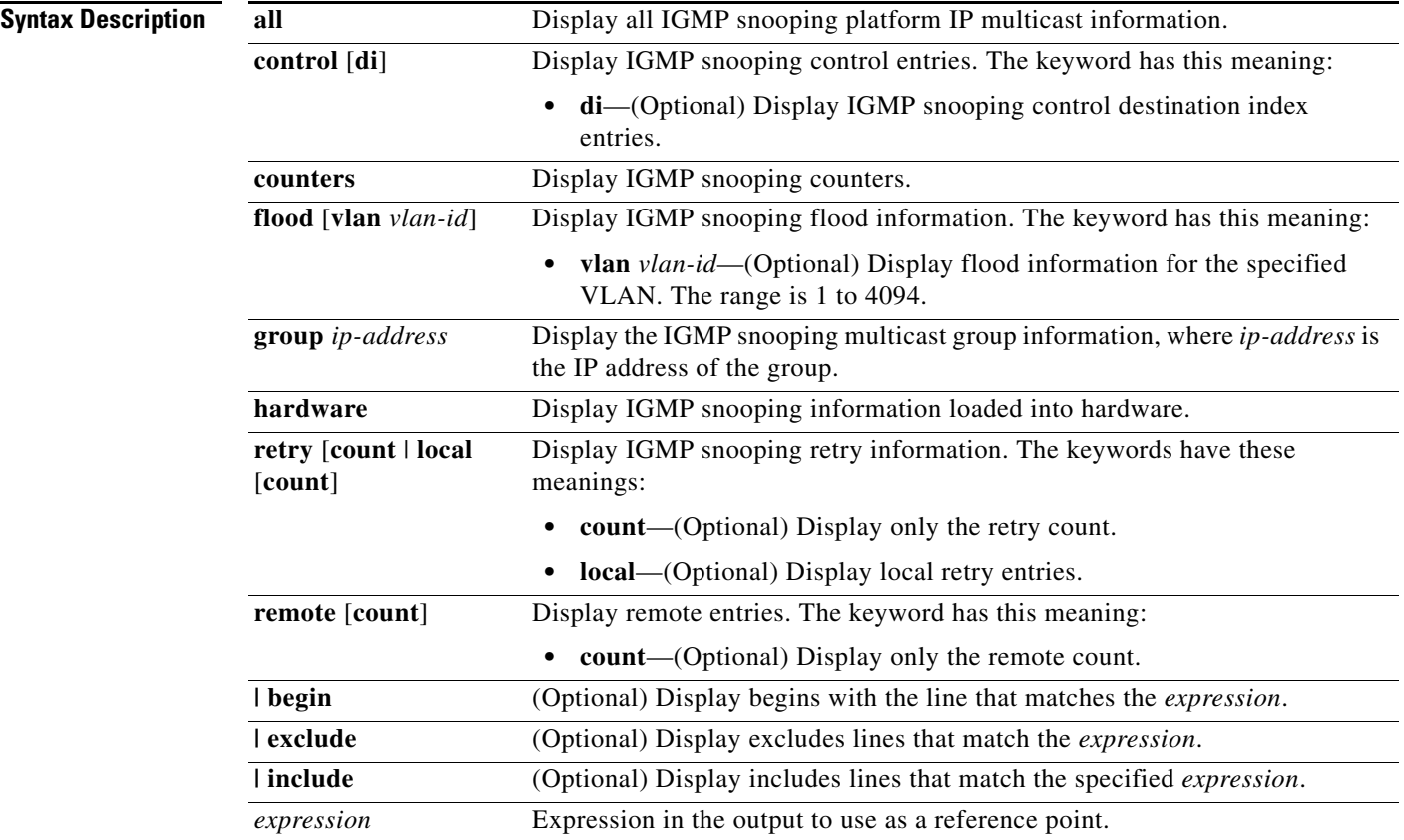

**Command Modes** Privileged EXEC

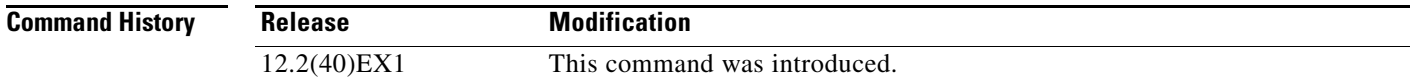

#### **Usage Guidelines** You should use this command only when you are working directly with a technical support

representative while troubleshooting a problem. Do not use this command unless a technical support representative asks you to do so.

## **show platform ip multicast**

Use the **show platform ip multicast** privileged EXEC command to display platform-dependent IP multicast tables and other information.

**show platform ip multicast** {**acl-full-info** | **counters** | **groups** | **hardware** [**detail**] | **interfaces** | **locks** | **mdfs-routes** | **mroute-retry** | **retry** | **trace**} [ | {**begin** | **exclude** | **include**} *expression*]

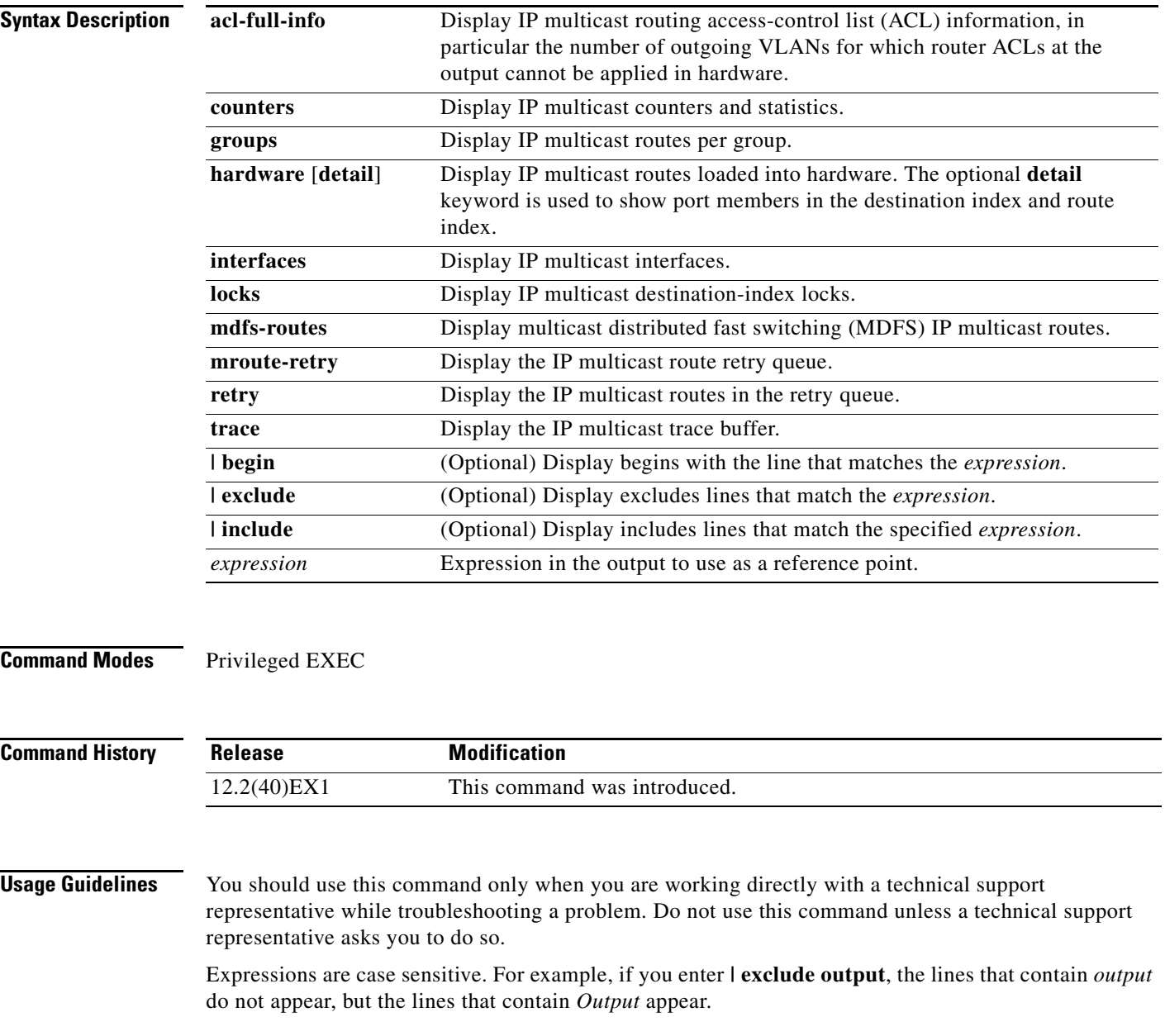

#### **show platform ip unicast**

Use the **show platform ip unicast** privileged EXEC command to display platform-dependent IP unicast routing information.

**show platform ip unicast** {**adjacency** | **cef-idb** | **counts** | **dhcp** | **failed** {**adjacency** | **arp** [*A.B.C.D*] | **route**} | **loadbalance** | **mpaths** | **proxy** | **route** | **rpf** {*A.B.C.D* {*A.B.C.D*} | **stats** *interface-id*} **standby** | **statistics** | **table** | **trace**} [ | {**begin** | **exclude** | **include**} *expression*]

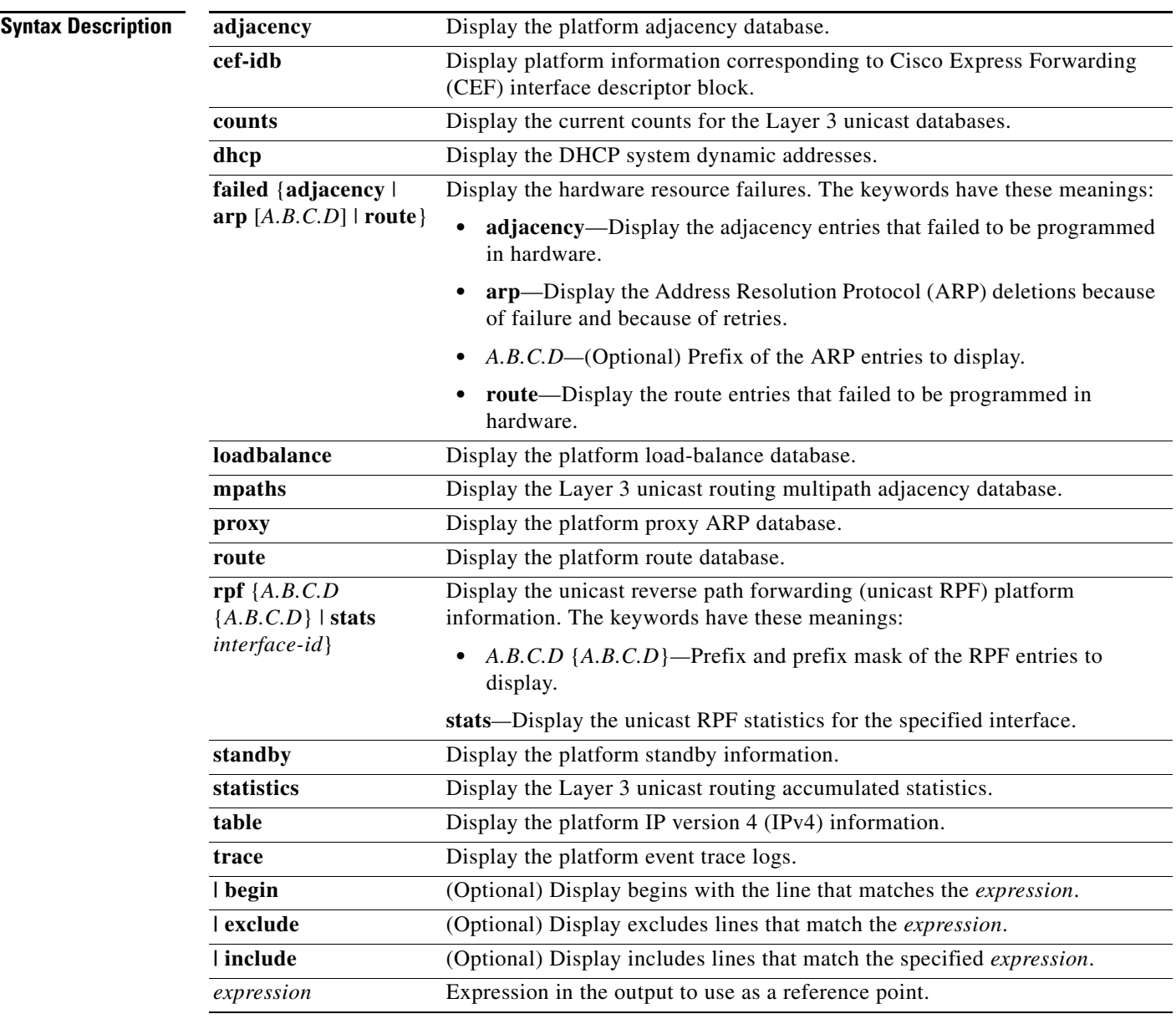

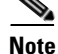

**Note** Though visible in the command-line help strings, the **proxy** and **table** keywords are not supported.

#### **Command Modes** Privileged EXEC

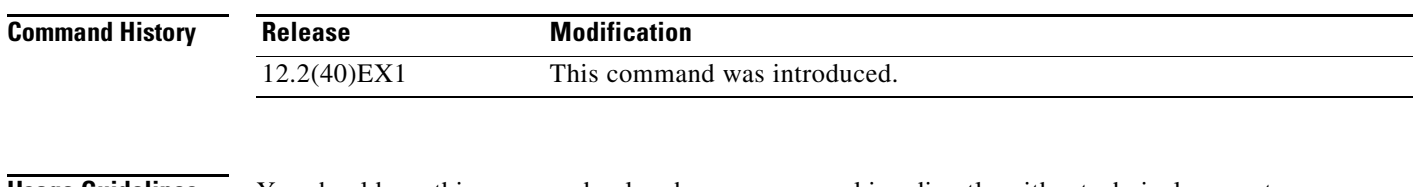

**Usage Guidelines** You should use this command only when you are working directly with a technical support representative while troubleshooting a problem. Do not use this command unless a technical support representative asks you to do so.

## **show platform ip unicast vrf compaction**

Use the **show platform ip unicast vrf compaction** privileged EXEC command to display the compaction request queues and compaction status.

**show platform ip unicast vrf compaction** [ | {**begin** | **exclude** | **include**} *expression*]

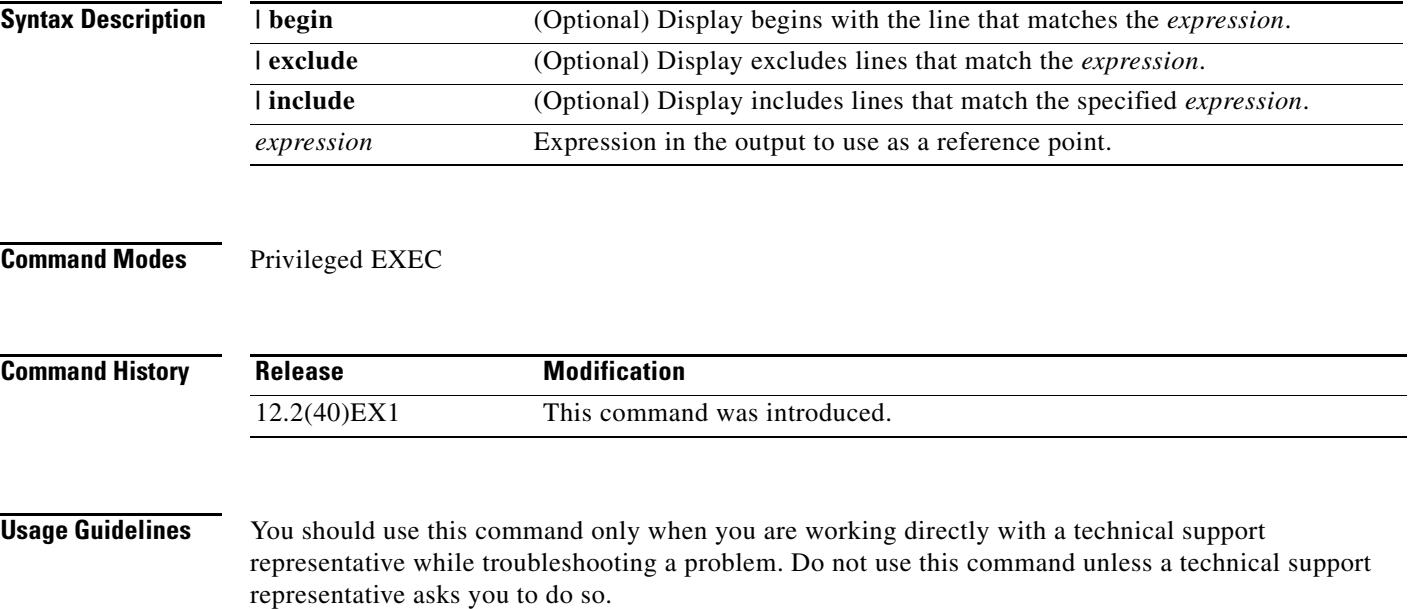

## **show platform ip unicast vrf tcam-label**

Use the **show platform ip unicast vrf tcam-label** privileged EXEC command to display PBR and VRF-Lite labels and the number of labels in use by PBR.

**show platform ip unicast vrf tcam-label** [ | {**begin** | **exclude** | **include**} *expression*]

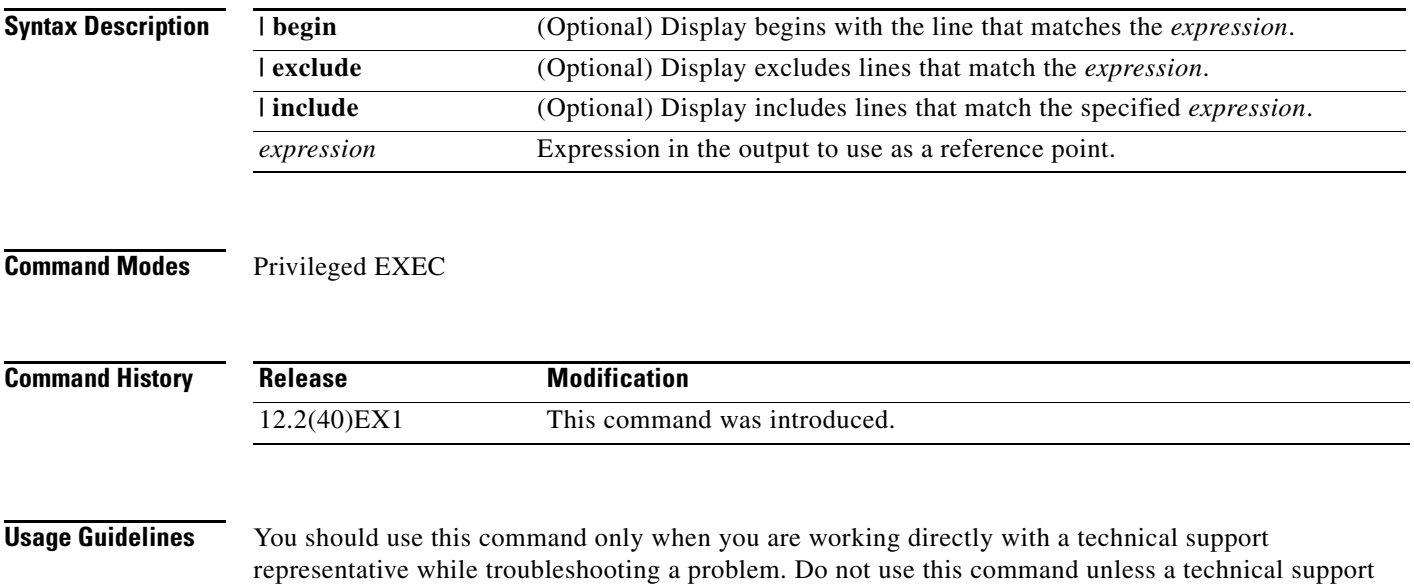

representative asks you to do so.

## **show platform ip wccp**

Use the **show platform ip wccp** privileged EXEC command to display platform-dependent Web Cache Communication Protocol (WCCP) information.

#### **show platform ip wccp** {**detail** | **label**} [ | {**begin** | **exclude** | **include**} *expression*]

This command is supported only if your switch is running the IP services feature set.

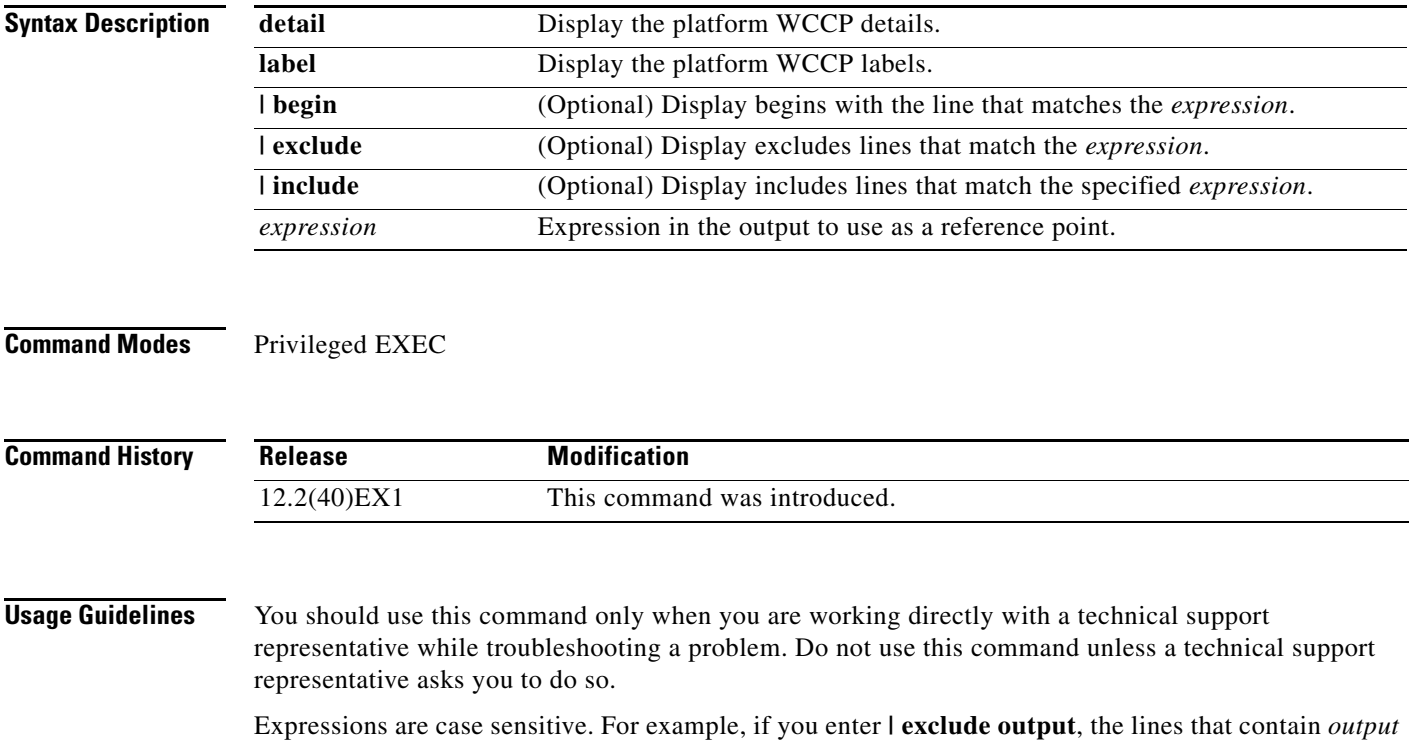

do not appear, but the lines that contain *Output* appear.

#### **show platform ipc trace**

Use the **show platform ipc trace** privileged EXEC command to display platform-dependent Interprocess Communication (IPC) Protocol trace log information.

**show platform ipc trace** [ | {**begin** | **exclude** | **include**} *expression*]

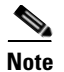

**Note** This command is supported only on stacking-capable switches.

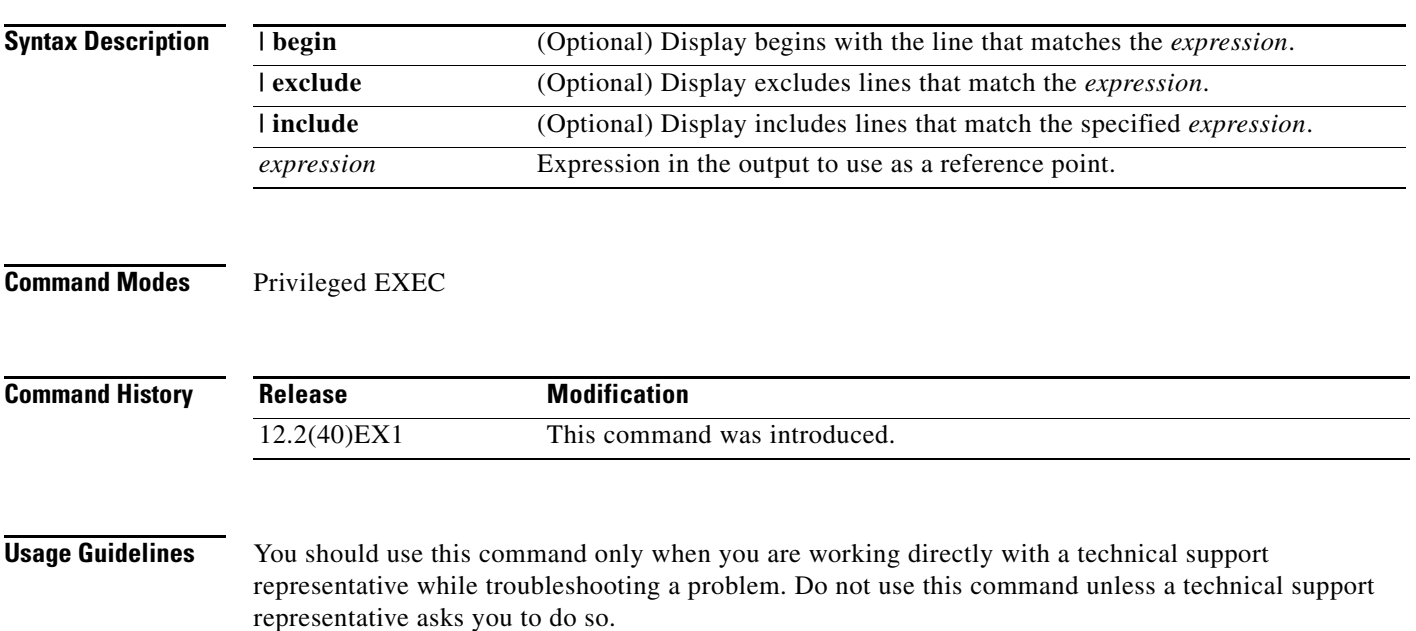

## **show platform ipv6 unicast**

Use the **show platform ipv6 unicast** privileged EXEC command to display platform-dependent IPv6 unicast routing information.

**show platform ipv6 unicast** {**adjacency** [*ipv6-prefix*] | **backwalk** {**adjacency** | **loadbalance**} | **compress** *ipv6-prefix/prefix length* | **interface** | **loadbalance** | **mpath** | **retry** {**adjacency** | **route**} | **route** [*ipv6-prefix/prefix length |* **tcam**] [**detail**] **| statistics** | **table** [**detail**] | **trace**} [**|** {**begin** | **exclude** | **include**} *expression*]

This command is supported only if the switch or switch stack is running the IP services feature set.

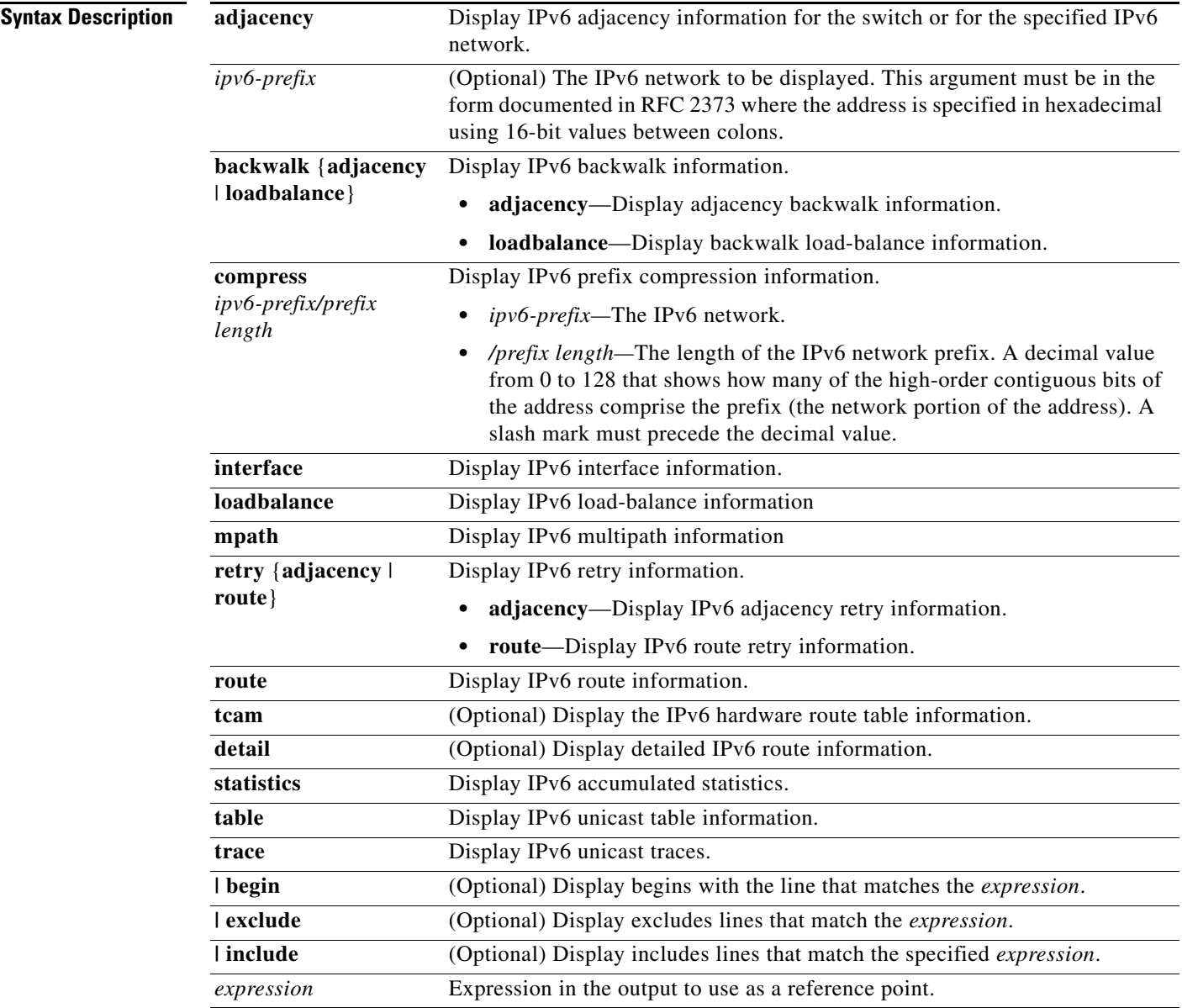

#### **Command Modes** Privileged EXEC

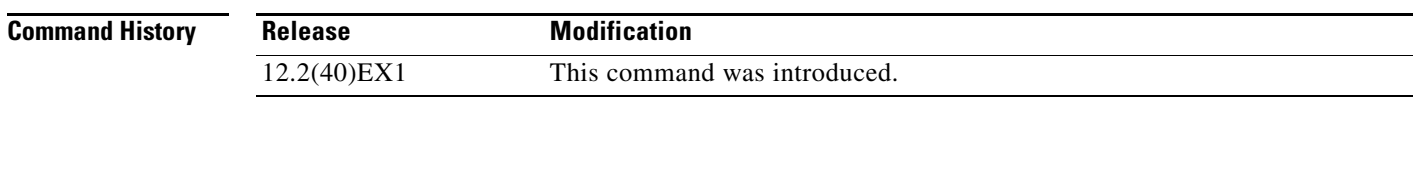

#### **Usage Guidelines** You should use this command only when you are working directly with a technical support representative while troubleshooting a problem. Do not use this command unless a technical support representative asks you to do so.

a ka

## **show platform layer4op**

Use the **show platform layer4op** privileged EXEC command to display platform-dependent Layer 4 operator information.

**show platform layer4op** {**acl** | **pacl** [*port-asic*] | **qos** [*port-asic*]} {**and-or** | **map** | **or-and** | **vcu**} [ | {**begin** | **exclude** | **include**} *expression*]

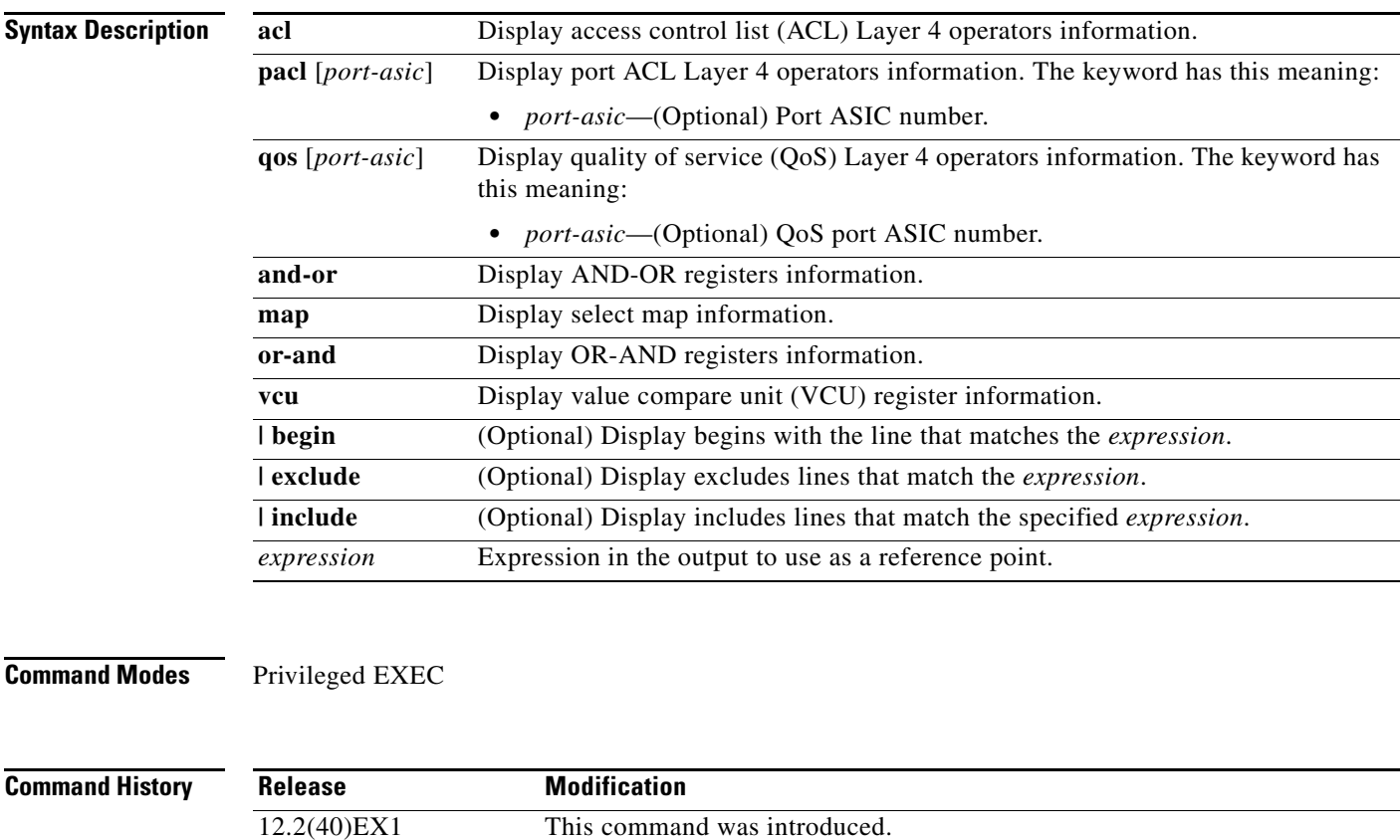

**Usage Guidelines** You should use this command only when you are working directly with a technical support representative while troubleshooting a problem. Do not use this command unless a technical support representative asks you to do so.

#### **show platform mac-address-table**

Use the **show platform mac-address-table** privileged EXEC command to display platform-dependent MAC address table information.

**show platform mac-address-table** [**aging-array** | **hash-table** | **mac-address** *mac-address*] [**vlan**  *vlan-id*]] [ | {**begin** | **exclude** | **include**} *expression*]

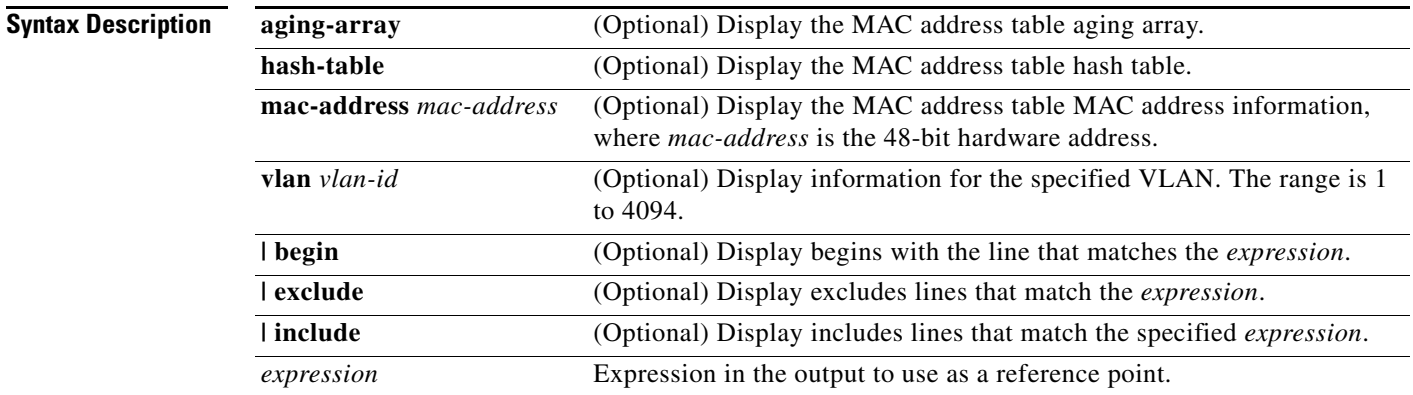

**Command Modes** Privileged EXEC

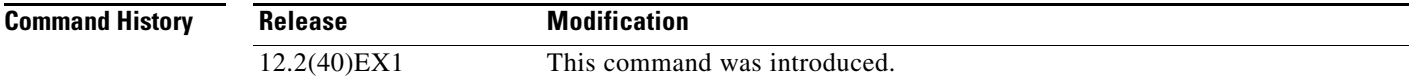

**Usage Guidelines** You should use this command only when you are working directly with a technical support representative while troubleshooting a problem. Do not use this command unless a technical support representative asks you to do so.

a ka

## **show platform messaging**

Use the **show platform messaging** privileged EXEC command to display platform-dependent application and performance message information.

**show platform messaging** {**application** [**incoming** | **outgoing** | **summary**] | **hiperf** [*class-number*]} [ | {**begin** | **exclude** | **include**} *expression*]

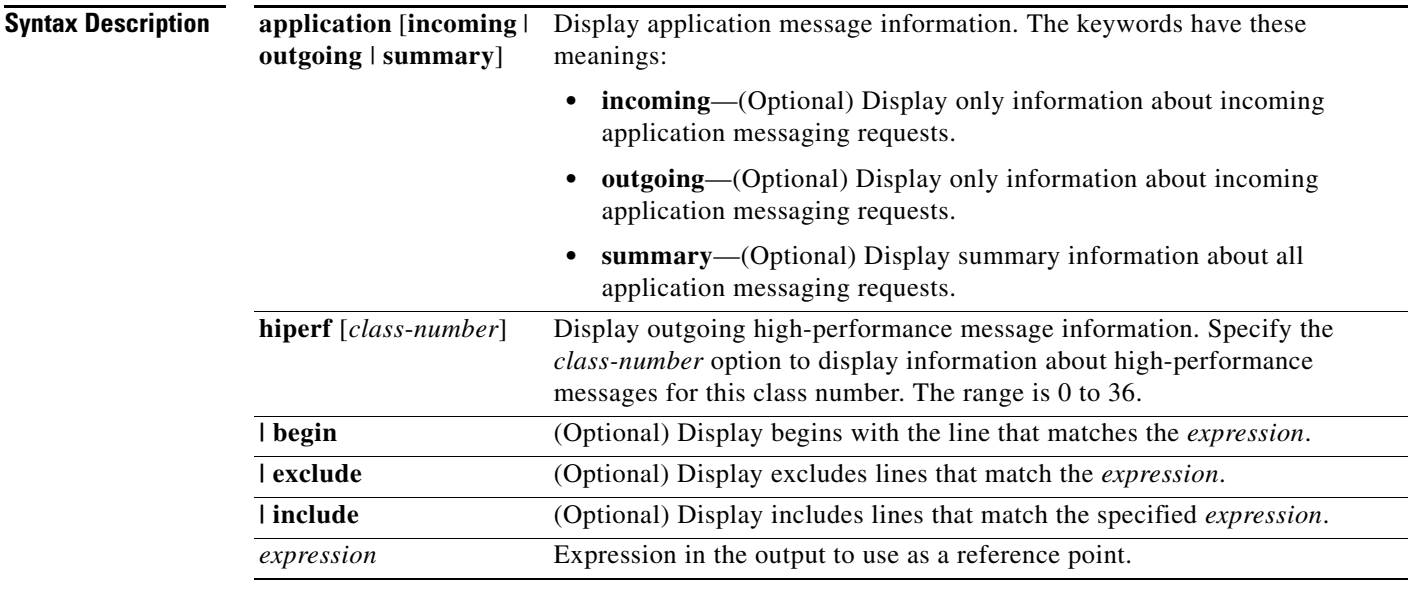

**Command Modes** Privileged EXEC

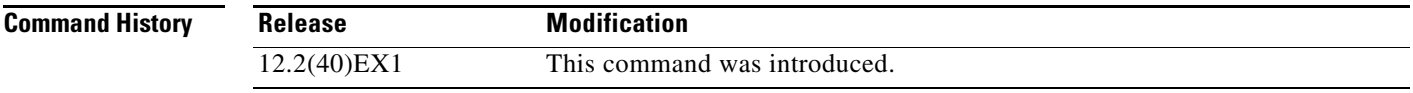

**Usage Guidelines** You should use this command only when you are working directly with a technical support representative while troubleshooting a problem. Do not use this command unless a technical support representative asks you to do so.

## **show platform monitor**

Use the **show platform monitor** privileged EXEC command to display platform-dependent Switched Port Analyzer (SPAN) information.

**show platform monitor** [**session** *session-number*] [ | {**begin** | **exclude** | **include**} *expression*]

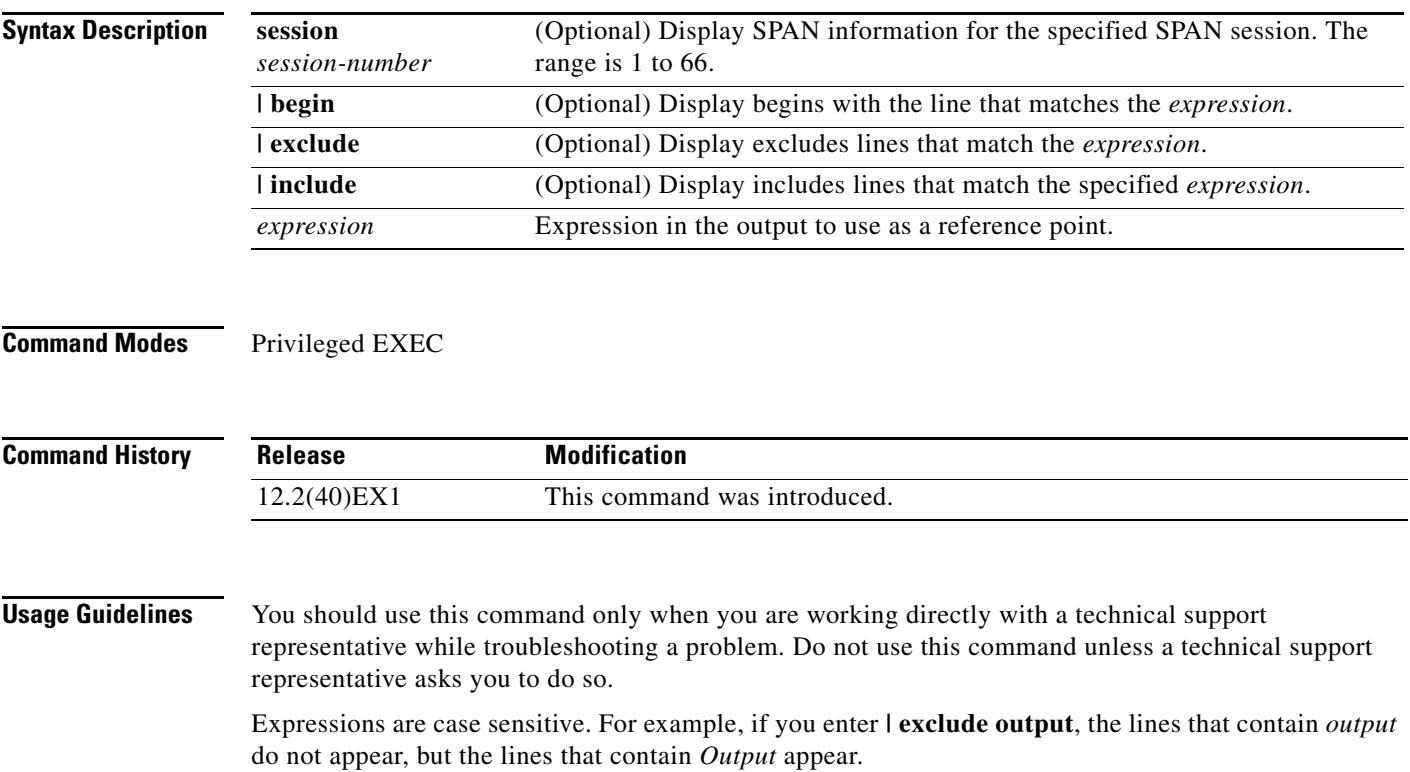

## **show platform mvr table**

Use the **show platform mvr table** privileged EXEC command to display the platform-dependent Multicast VLAN Registration (MVR) multi-expansion descriptor (MED) group mapping table.

**show platform mvr table** [ | {**begin** | **exclude** | **include**} *expression*]

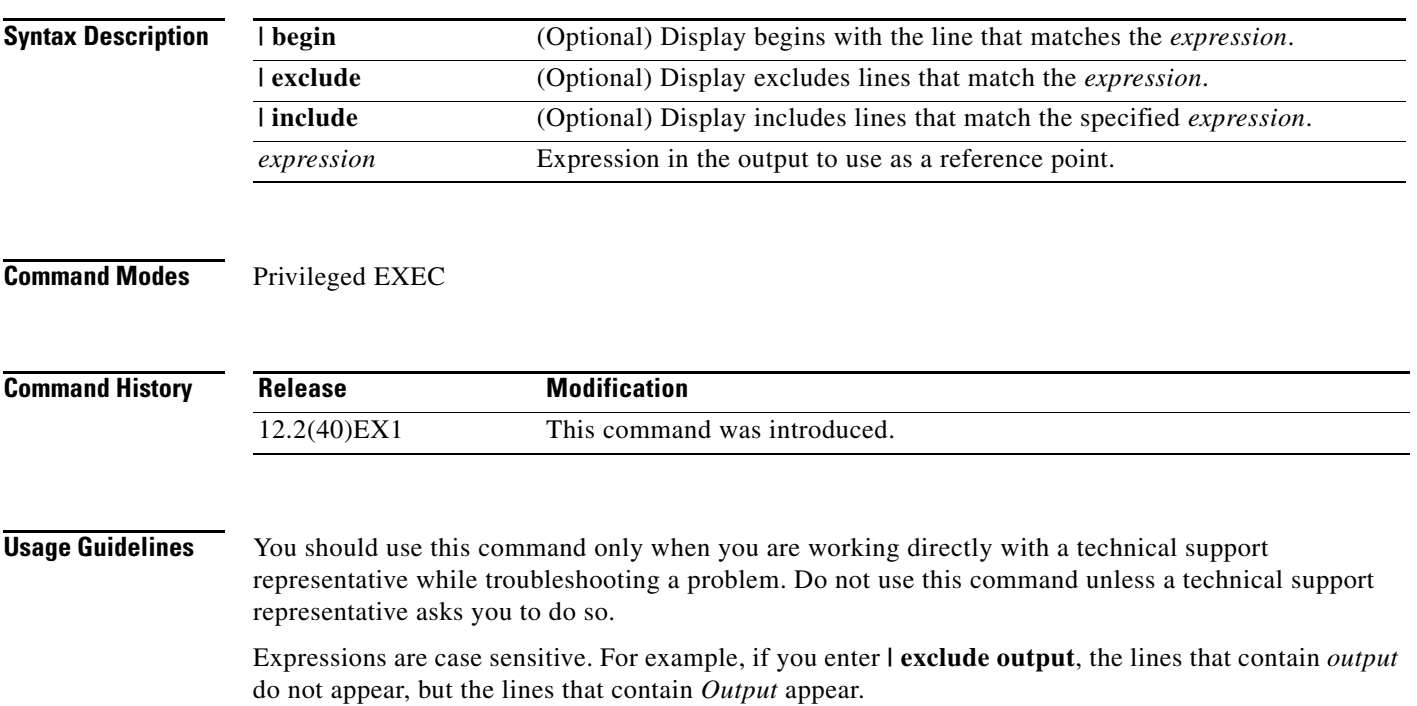

#### **show platform pm**

Use the **show platform pm** privileged EXEC command to display platform-dependent port-manager information.

**show platform pm** {**counters** | **group-masks** | **idbs** {**active-idbs** | **deleted-idbs**} | **if-numbers** | **link-status** | **platform-block** | **port-info** *interface-id* | **stack-view** | **vlan** {**info** | **line-state**} [ | {**begin** | **exclude** | **include**} *expression*]

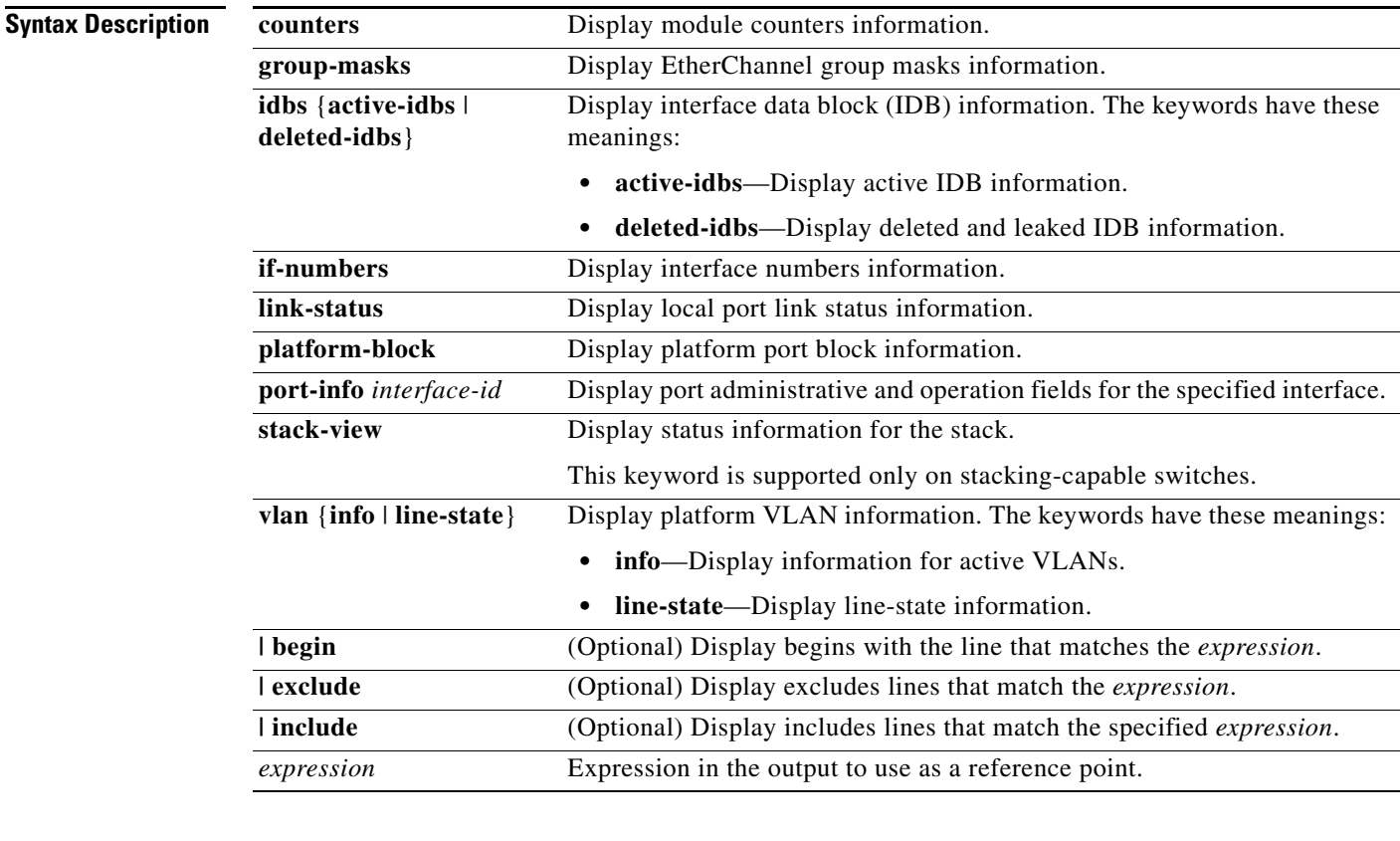

#### **Command Modes** Privileged EXEC

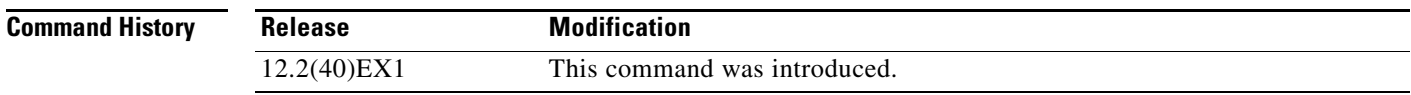

**Usage Guidelines** You should use this command only when you are working directly with your technical support representative while troubleshooting a problem. Do not use this command unless your technical support representative asks you to do so.

#### **show platform port-asic**

Use the **show platform port-asic** privileged EXEC command to display platform-dependent port ASIC register information.

**show platform port-asic** {**cpu-queue-map-table** [**asic** *number* | **port** *number* [**asic** *number*]] | **dest-map index** *number* | **etherchannel-info** [**asic** *number* | **port** *number* [**asic** *number*]] | **exception** [**asic** *number* | **port** *number* [**asic** *number*]] | **global-status** [**asic** *number* | **port** *number* [**asic** *number*]] | **learning** [**asic** *number* | **port** *number* [**asic** *number*]] | **mac-info** [**asic** *number* | **port** *number* [**asic** *number*]] | **mvid** [**asic** *number*] | **packet-info-ram** [**asic** *number* | **index** *number* [**asic** *number*]] | **port-info** [**asic** *number* | **port** *number* [**asic** *number*]] | **prog-parser** [**asic** *number* | **port** *number* [**asic** *number*]] | **receive** {**buffer-queue** | **port-fifo** | **supervisor-sram**} [**asic** *number* | **port** *number* [**asic** *number*]] | **span** [*vlan-id* [**asic** *number*] | [**asic** *number*] **stack** {**control** | **dest-map** | **learning** | **messages** | **mvid** | **prog-parser** | **span** | **stats** [**asic** *number* | **port** *number* [**asic** *number*]] **stats** {**drop** | **enqueue** | **miscellaneous** | **supervisor**} [**asic** *number* | **port** *number* [**asic** *number*]] | **transmit** {**port-fifo** | **queue** | **supervisor-sram**} [**asic** *number* | **port** *number* [**asic** *number*]] **vct** [**asic** *number* | **port** *number* [**asic** *number*]] **version**} [ | {**begin** | **exclude** | **include**} *expression*]

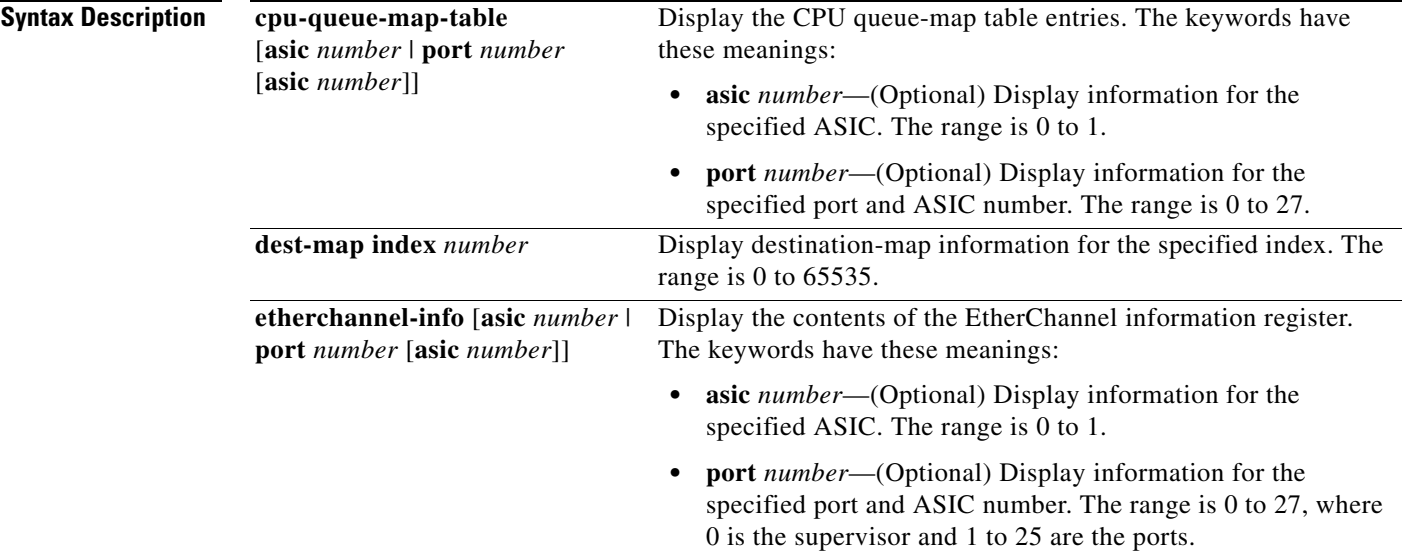

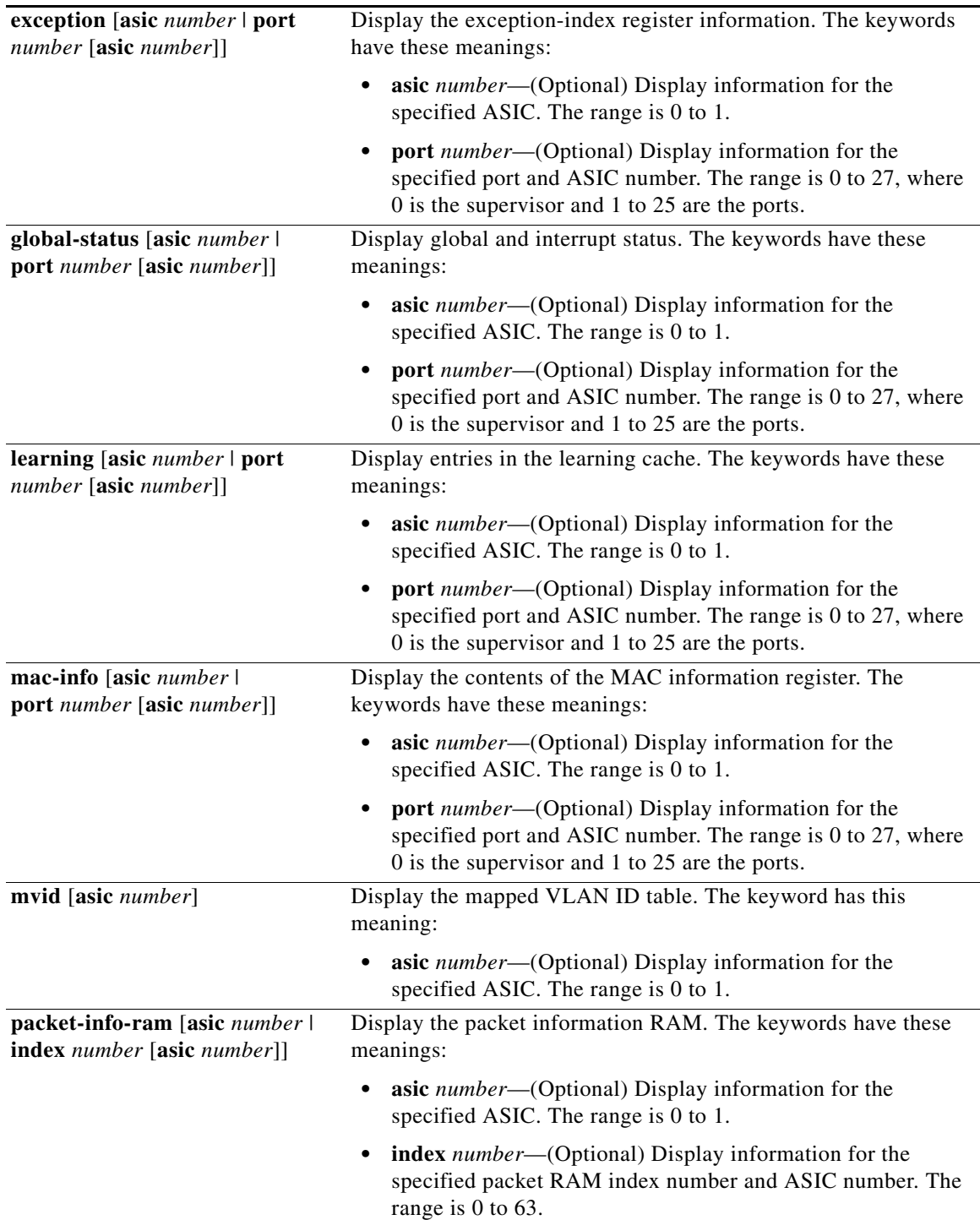

П

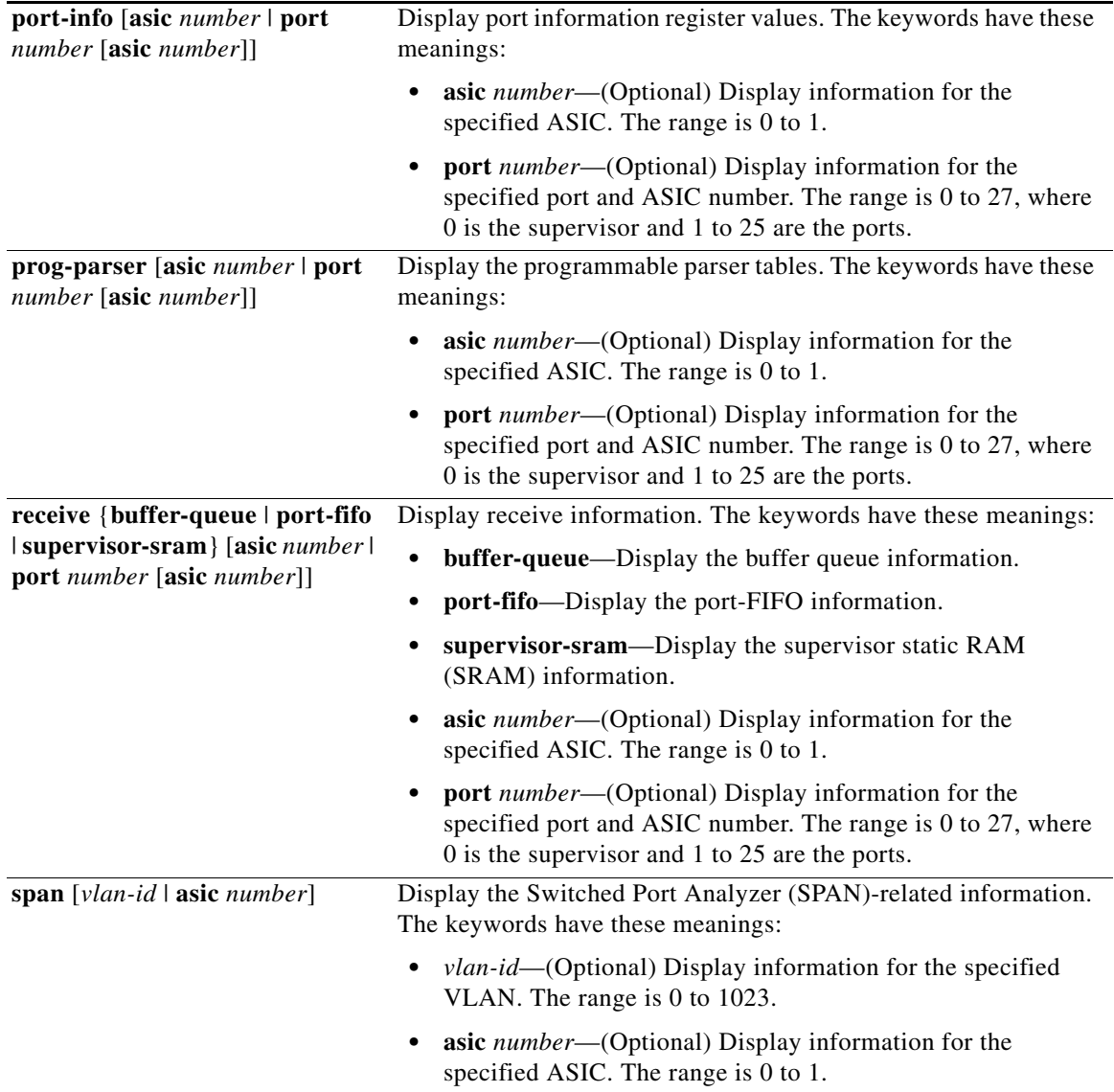

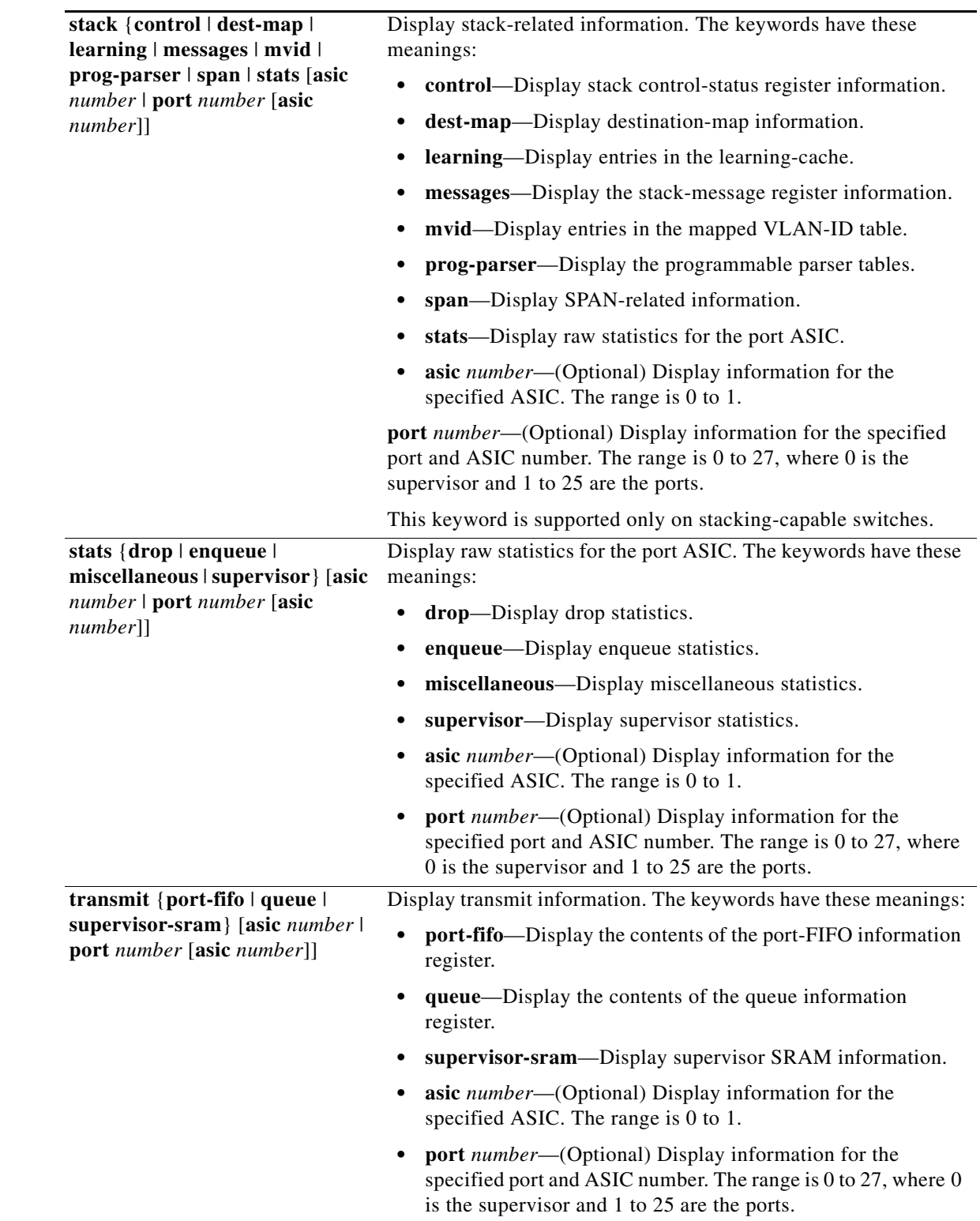

П

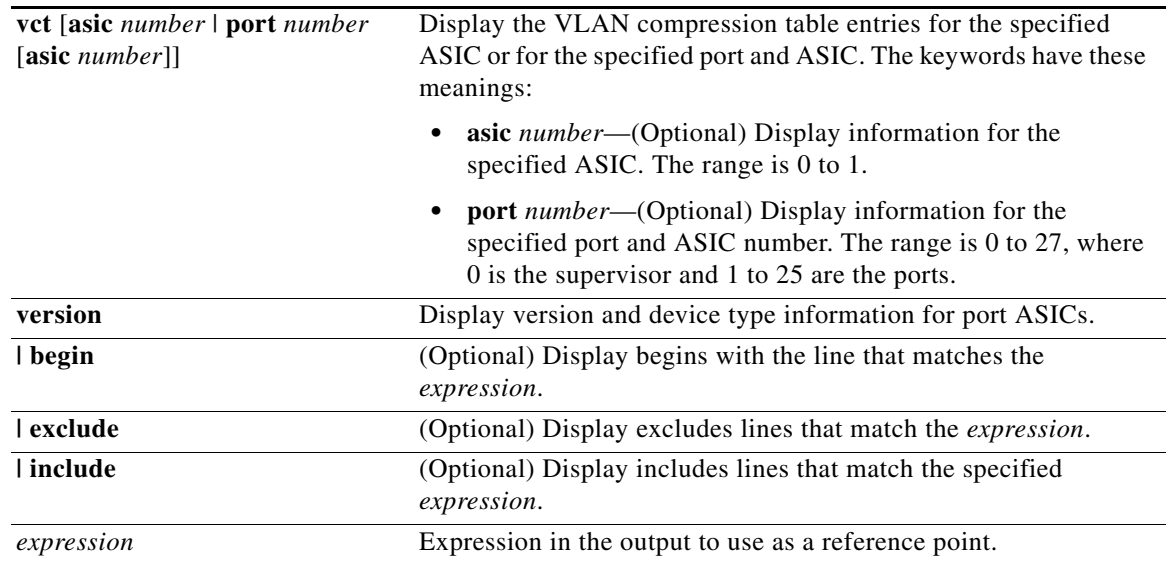

#### **Command Modes** Privileged EXEC

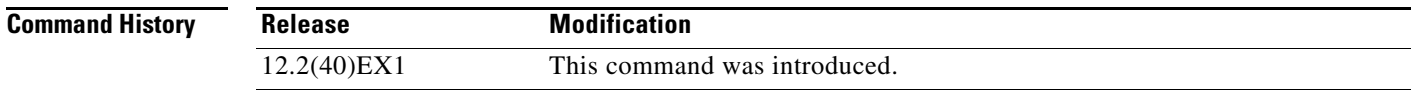

**Usage Guidelines** You should use this command only when you are working directly with your technical support representative while troubleshooting a problem. Do not use this command unless your technical support representative asks you to do so.

## **show platform port-security**

Use the **show platform port-security** privileged EXEC command to display platform-dependent port-security information.

**show platform port-security** [ | {**begin** | **exclude** | **include**} *expression*]

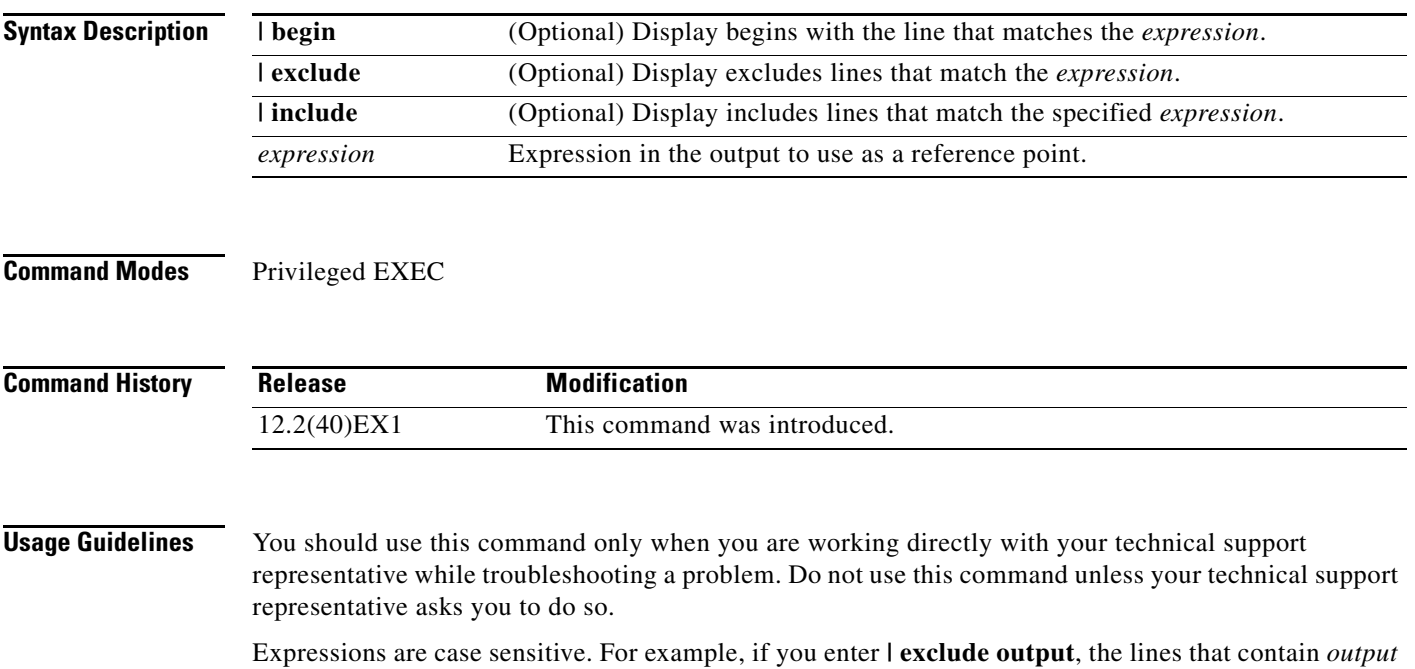

do not appear, but the lines that contain *Output* appear.

#### **show platform qos**

Use the **show platform qos** privileged EXEC command to display platform-dependent quality of service (QoS) information.

**show platform qos** {**label asic** *number* | **policer** {**parameters asic** *number* | **port alloc** *number* **asic** *number*}} [ | {**begin** | **exclude** | **include**} *expression*]

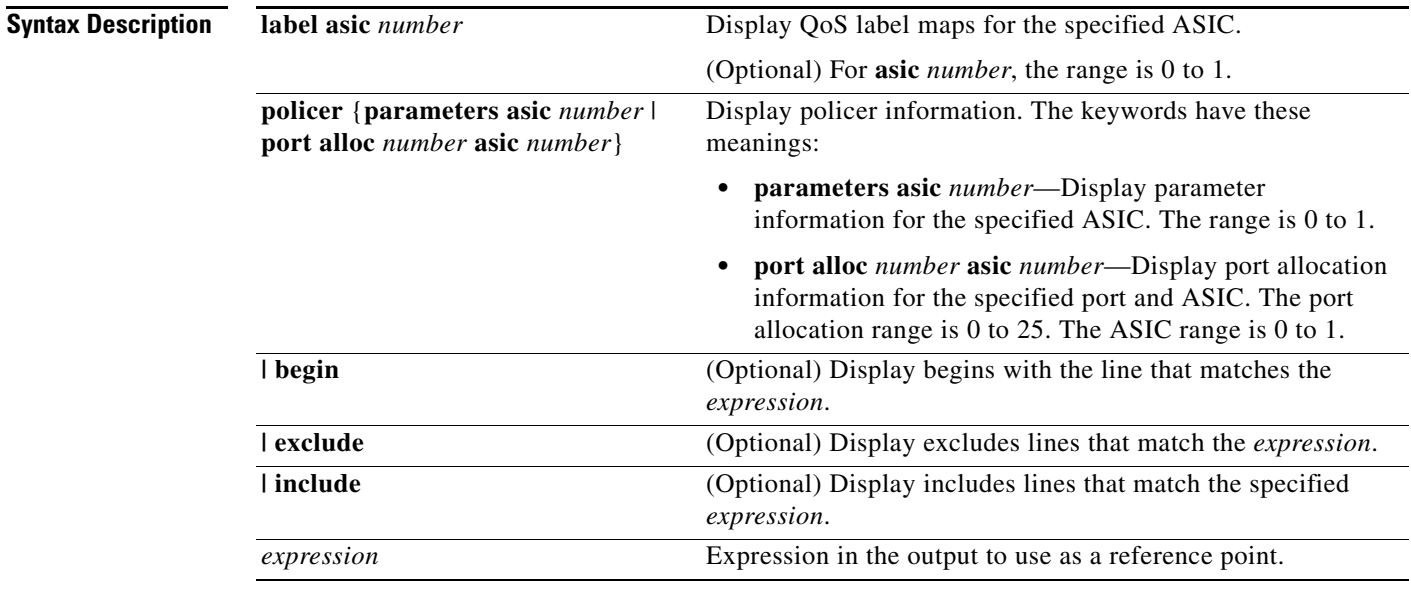

#### **Command Modes** Privileged EXEC

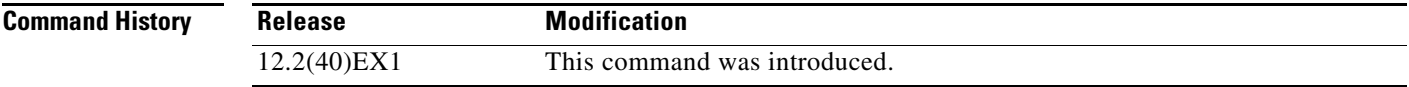

**Usage Guidelines** You should use this command only when you are working directly with your technical support representative while troubleshooting a problem. Do not use this command unless your technical support representative asks you to do so.

## **show platform resource-manager**

Use the **show platform resource-manager** privileged EXEC command to display platform-dependent resource-manager information.

**show platform resource-manager** {**dm** [**index** *number*] | **erd** [**index** *number*] | **mad** [**index** *number*] | **med** [**index** *number*] | **mod** | **msm** {**hash-table** [**vlan** *vlan-id*] | **mac-address** *mac-address* [**vlan** *vlan-id*]} | **sd** [**index** *number*] | **vld** [**index** *number*]} [ | {**begin** | **exclude** | **include**} *expression*]

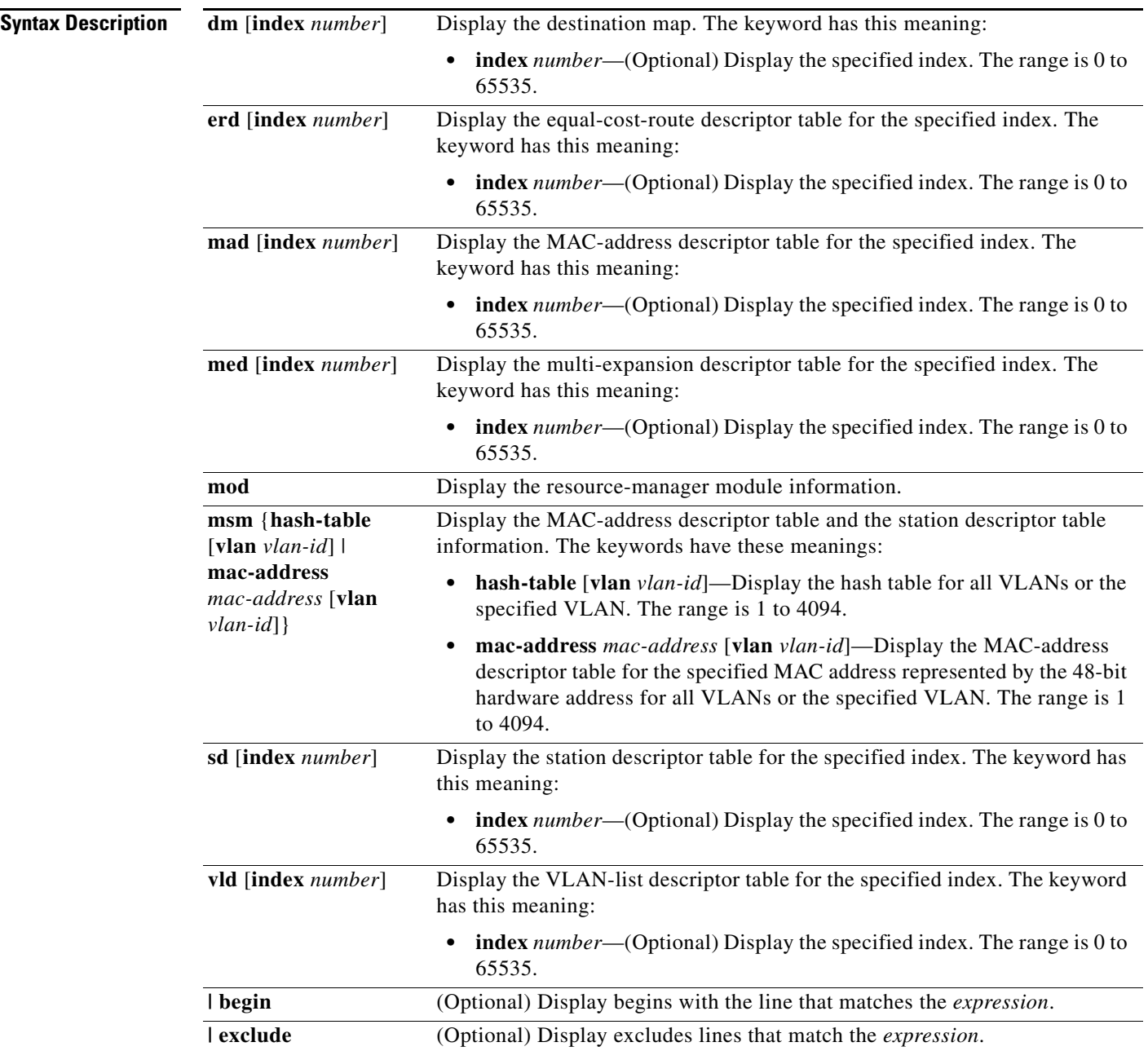
representative asks you to do so.

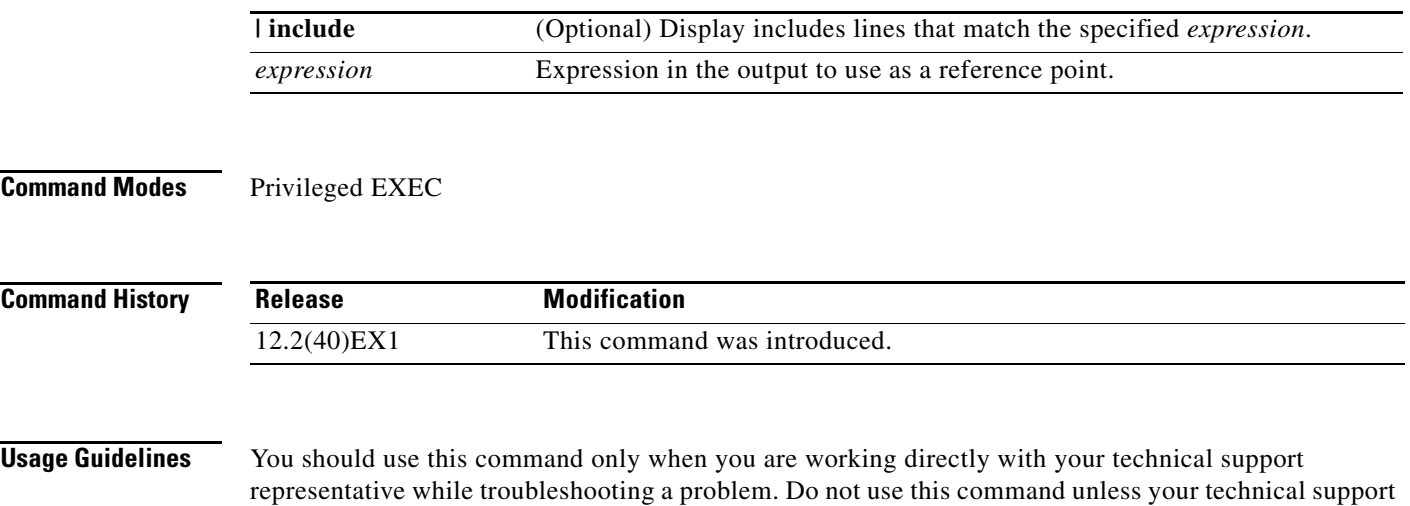

Expressions are case sensitive. For example, if you enter **| exclude output**, the lines that contain *output* do not appear, but the lines that contain *Output* appear.

# **show platform snmp counters**

Use the **show platform snmp counters** privileged EXEC command to display platform-dependent Simple Network Management Protocol (SNMP) counter information.

<span id="page-1045-0"></span>**show platform snmp counters** [ | {**begin** | **exclude** | **include**} *expression*]

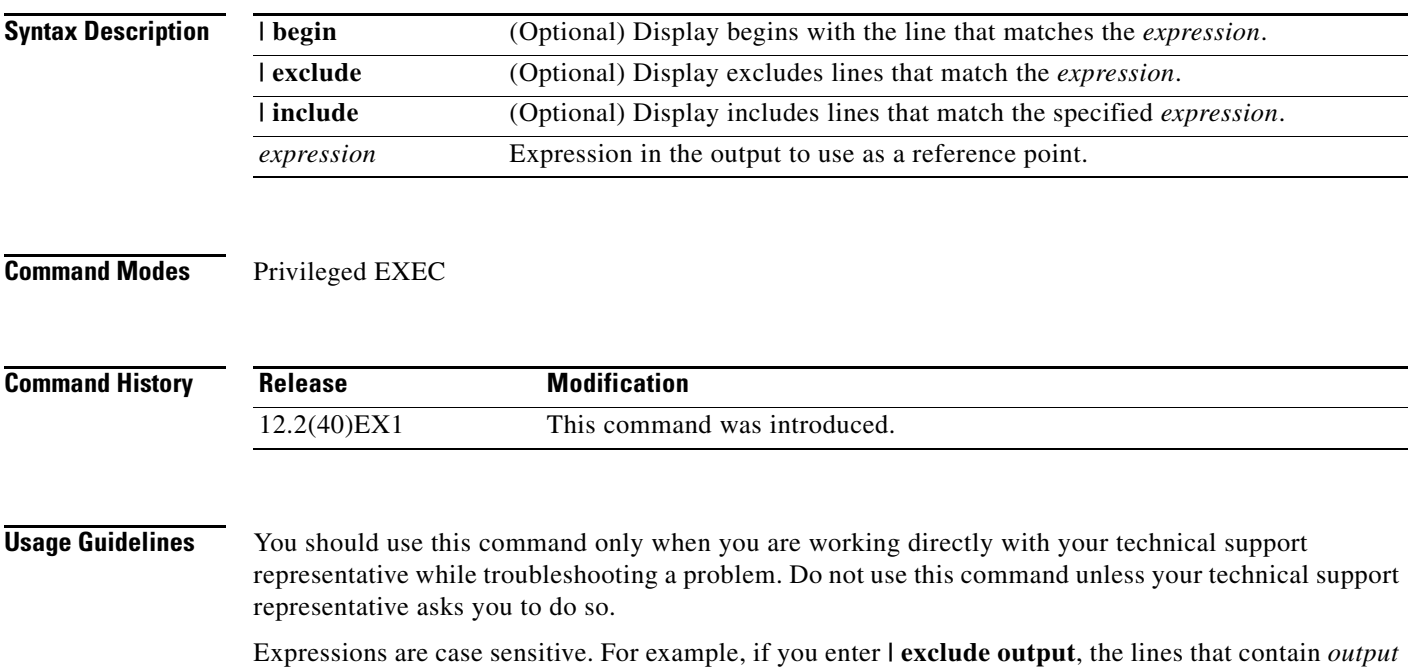

do not appear, but the lines that contain *Output* appear.

# **show platform spanning-tree**

<span id="page-1046-0"></span>Use the **show platform spanning-tree** privileged EXEC command to display platform-dependent spanning-tree information.

**show platform spanning-tree synchronization** [**detail** | **vlan** *vlan-id*] [ | {**begin** | **exclude** | **include**} *expression*]

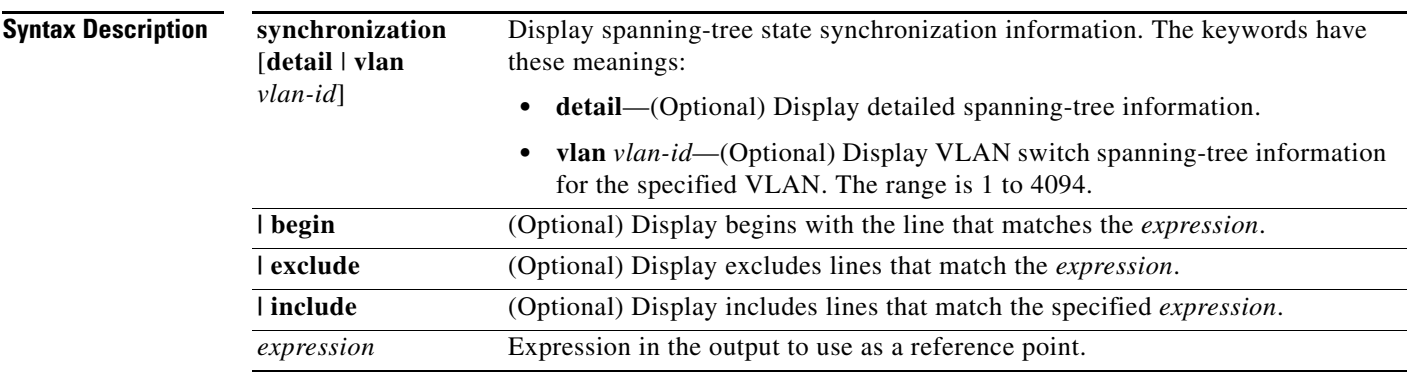

## **Command Modes** Privileged EXEC

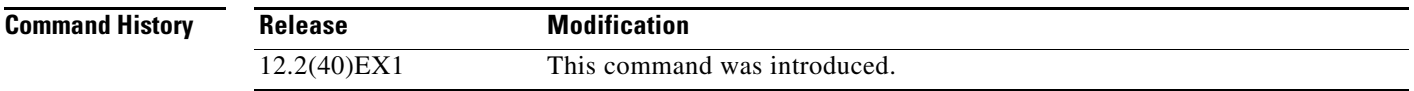

**Usage Guidelines** You should use this command only when you are working directly with your technical support representative while troubleshooting a problem. Do not use this command unless your technical support representative asks you to do so.

> Expressions are case sensitive. For example, if you enter **| exclude output**, the lines that contain *output* do not appear, but the lines that contain *Output* appear.

# **show platform stp-instance**

Use the **show platform stp-instance** privileged EXEC command to display platform-dependent spanning-tree instance information.

<span id="page-1047-0"></span>**show platform stp-instance** *vlan-id* [ | {**begin** | **exclude** | **include**} *expression*]

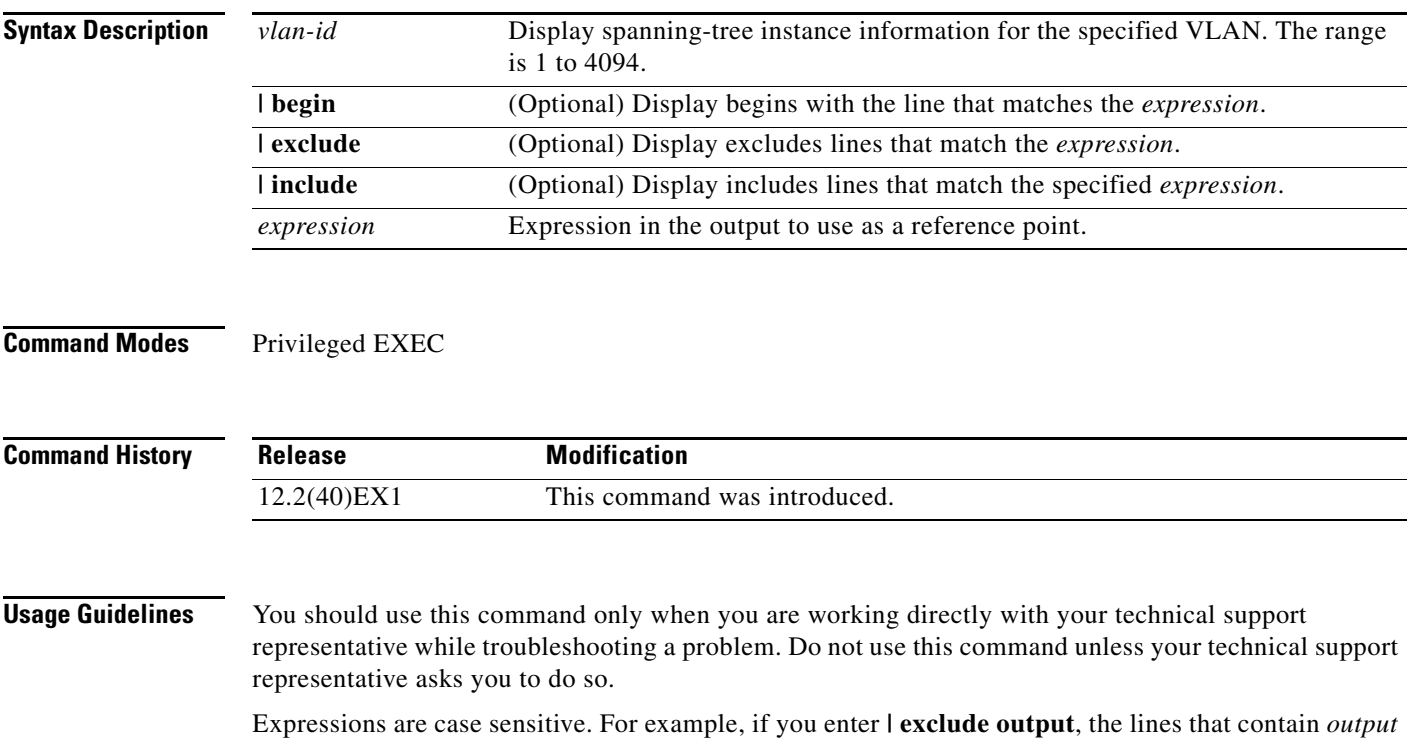

do not appear, but the lines that contain *Output* appear.

# **show platform stack manager**

Use the **show platform stack manager** privileged EXEC command to display platform-dependent switch-stack information.

<span id="page-1048-0"></span>**show platform stack manager** {**all** | **counters** | **trace** [**sdp** [**reverse**] | **state** [**reverse**]]} [ | {**begin** | **exclude** | **include**} *expression*]

**Note** This command is supported only on stacking-capable switches.

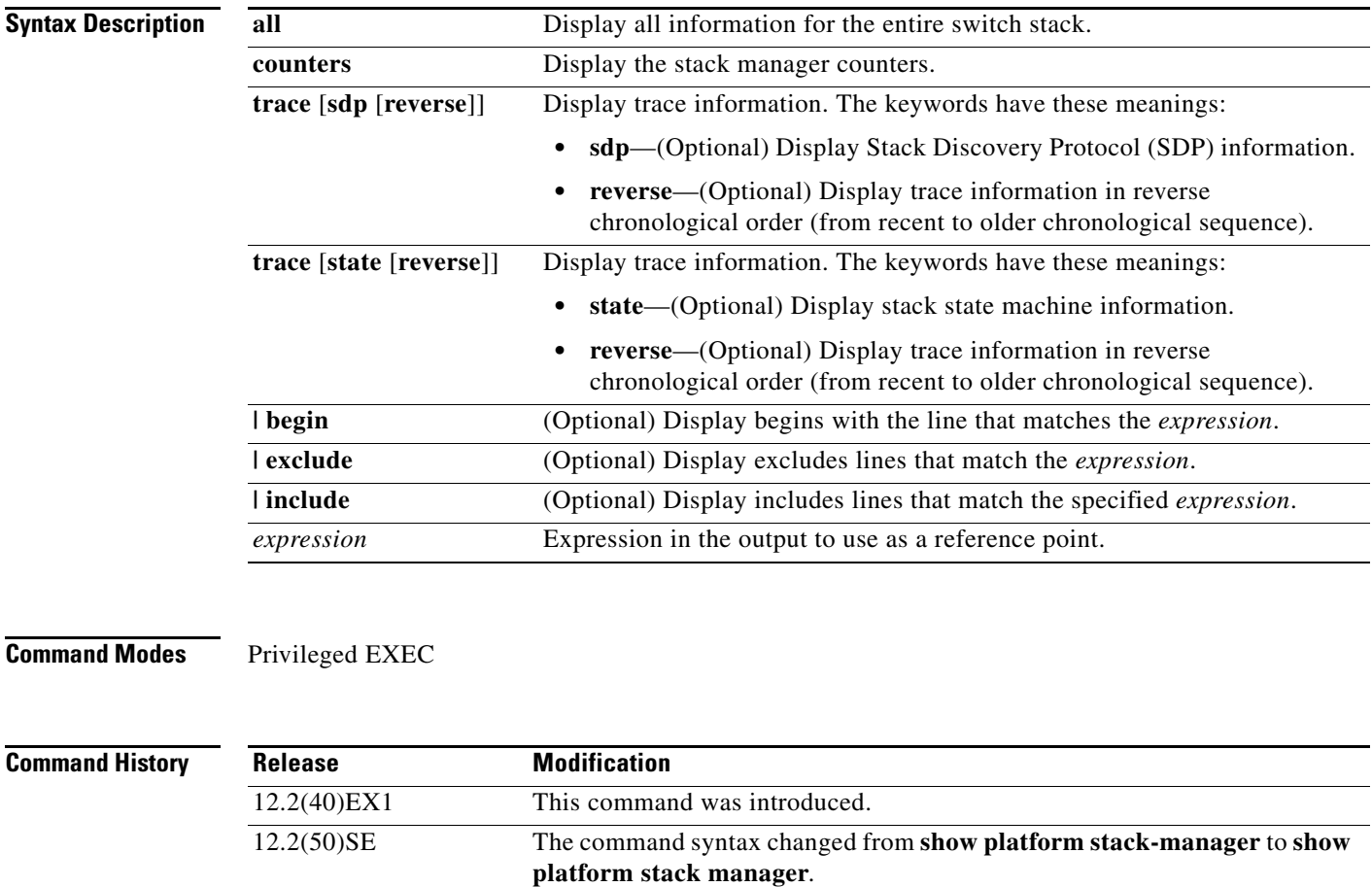

**Usage Guidelines** Use this command only when you are working directly with your technical support representative while troubleshooting a problem. Do not use this command unless your technical support representative asks you to do so.

> Expressions are case sensitive. For example, if you enter **| exclude output**, the lines that contain *output* do not appear, but the lines that contain *Output* appear.

The summary information about the switch stack shows these states:

• Waiting—A switch is booting up and waiting for communication from other switches in the stack. The switch has not yet determined whether or not it is a stack master.

Stack members not participating in a stack master election remain in the waiting state until the stack master is elected and ready.

- Initializing—A switch has determined whether its stack master status. If it is not the stack master, it is receiving its system- and interface-level configuration from the stack master and loading it.
- **•** Ready—The member has completed loading the system- and interface-level configurations and can forward traffic.
- **•** Master Re-Init—The state immediately after a master re-election and a different member is elected master. The new master is re-initializing its configuration. This state applies only to the new master.
- <span id="page-1049-0"></span>**•** Ver Mismatch—A switch in version mismatch mode. Version-mismatch mode is when a switch joining the stack has a different stack protocol minor version number than the master.

A typical state transition for a stack member (including a stack master) booting up is Waiting -> Initializing -> Ready.

A typical state transition for a stack member to a stack master after an master election is Ready -> Master Re-Init -> Ready.

A typical state transition for a stack member in version mismatch (VM) mode is Waiting -> Ver Mismatch.

# **show platform stack ports**

Use the **show platform stack ports** privileged EXEC command to display platform-dependent stack information.

**show platform stack ports** {**buffer | history**}[ | {**begin** | **exclude** | **include**} *expression*]

$$
\overline{\mathscr{P}}
$$

**Note** This command is supported only on stacking-capable switches.

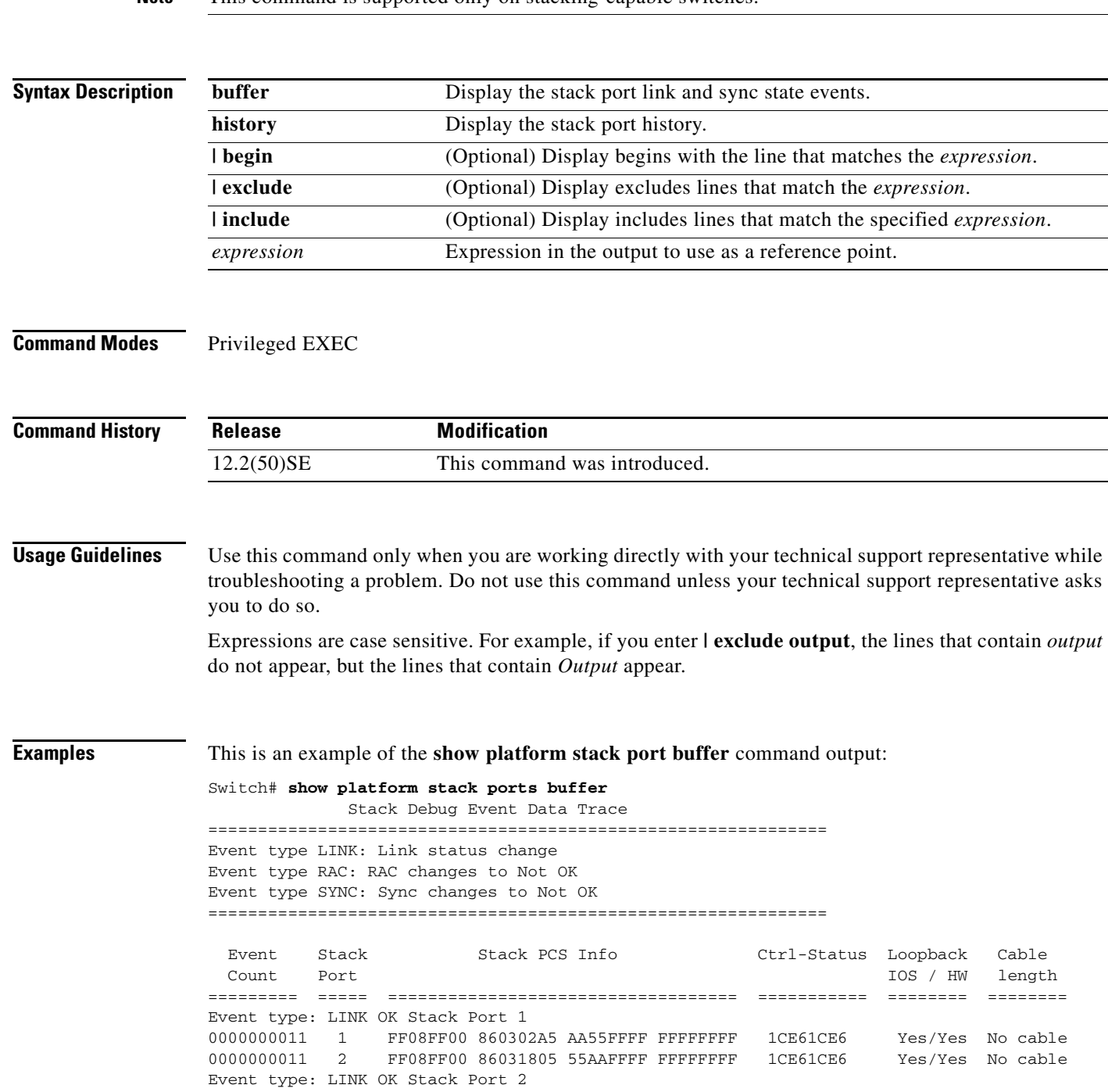

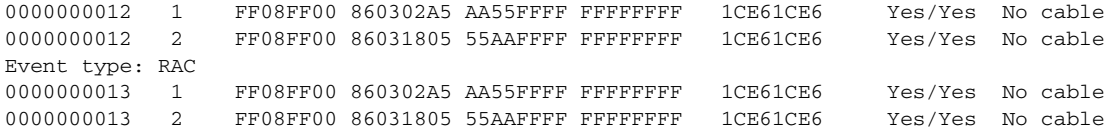

#### This is an example of **show platform stack ports history** command output:

#### Switch# **show platform stack ports history**

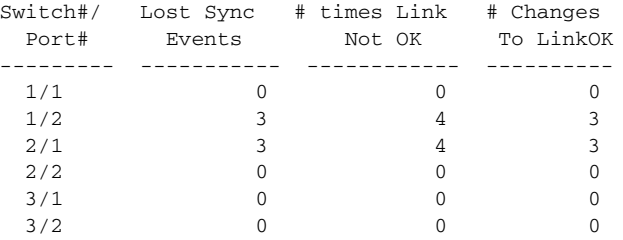

# **show platform tb**

<span id="page-1052-0"></span>Use the **show platform tb** privileged EXEC command to display platform-dependent trusted-boundary information during a stack master change to a new stack master.

**show platform tb** [ | {**begin** | **exclude** | **include**} *expression*]

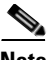

**Note** This command is supported only on stacking-capable switches.

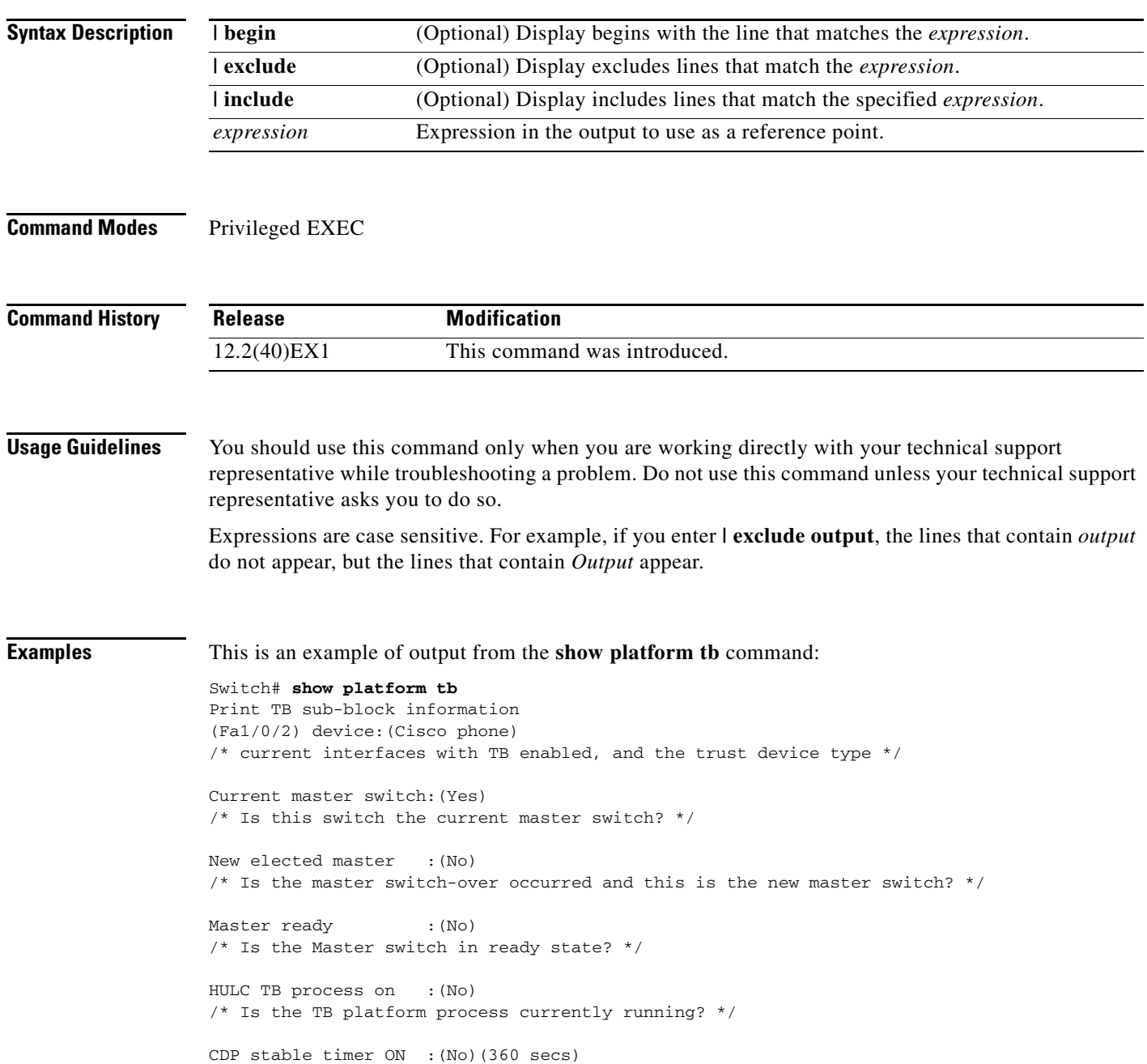

/\* Is the CDP stable timer running? After the CDP stable timer expired, CDP neighbors of all the TB enabled interfaces will be verified to make sure the replacement of IP phone and PC did not happen during the master switch-over. \*/

Print TB residue trust ports information /\* The interfaces with TB enabled right before master switch-over. \*/

Print port CDP neighbor information /\* Is the CDP message still received after switch-over? \*/

HULC TB is not detecting CDP events /\* Currently, this switch is not detecting any CDP event. \*/

# **show platform tcam**

<span id="page-1054-0"></span>Use the **show platform tcam** privileged EXEC command to display platform-dependent hardware memory driver information.

- **show platform tcam** {**handle** *number* | **log-results** | **table** {**acl** | **all** | **equal-cost-route** | **ipv6** {**acl** | **qos** | **secondary**} **local** | **mac-address** | **multicast-expansion** | **qos** | **secondary** | **station** | **vlan-list**} | **usage**} [**asic** *number* [**detail** [**invalid**]] | [**index** *number* [**detail** [**invalid**]] | **invalid** | **num** *number* [**detail** [**invalid**]] | **invalid**] | [**invalid**] | [**num** *number* [**detail** [**invalid**]] | **invalid**]] [ | {**begin** | **exclude** | **include**} *expression*]
- **show platform tcam table acl** [**asic** *number* [**detail** [**invalid**]] | [**index** *number* [**detail** [**invalid**]] | **invalid** | **num** *number* [**detail** [**invalid**]] | **invalid**] | [**invalid**] | [**num** *number* [**detail** [**invalid**]] | **invalid**]] [ | {**begin** | **exclude** | **include**} *expression*]
- **show platform tcam table all** [**asic** *number* [**detail** [**invalid**]] | [**index** *number* [**detail** [**invalid**]] | **invalid** | **num** *number* [**detail** [**invalid**]] | **invalid**] | [**invalid**] | [**num** *number* [**detail** [**invalid**]] | **invalid**]] [ | {**begin** | **exclude** | **include**} *expression*]
- **show platform tcam table equal-cost-route** [**asic** *number* [**detail** [**invalid**]] | [**index** *number* [**detail** [**invalid**]] | **invalid** | **num** *number* [**detail** [**invalid**]] | **invalid**] | [**invalid**] | [**num** *number* [**detail** [**invalid**]] | **invalid**]] [ | {**begin** | **exclude** | **include**} *expression*]
- **show platform tcam table ipv6** {**acl** | **qos** | **secondary**} [**asic** *number* [**detail** [**invalid**]] | [**index** *number* [**detail** [**invalid**]] | **invalid** | **num** *number* [**detail** [**invalid**]] | **invalid**] | [**invalid**] | [**num** *number* [**detail** [**invalid**]] | **invalid**]] [ | {**begin** | **exclude** | **include**} *expression*]
- **show platform tcam table local** [**asic** *number* [**detail** [**invalid**]] | [**index** *number* [**detail** [**invalid**]] | **invalid** | **num** *number* [**detail** [**invalid**]] | **invalid**] | [**invalid**] | [**num** *number* [**detail** [**invalid**]] | **invalid**]] [ | {**begin** | **exclude** | **include**} *expression*]
- **show platform tcam table mac-address** [**asic** *number* [**detail** [**invalid**]] | [**index** *number* [**detail** [**invalid**]] | **invalid** | **num** *number* [**detail** [**invalid**]] | **invalid**] | [**invalid**] | [**num** *number* [**detail** [**invalid**]] | **invalid**]] [ | {**begin** | **exclude** | **include**} *expression*]
- **show platform tcam table multicast-expansion** [**asic** *number* [**detail** [**invalid**]] | [**index** *number* [**detail** [**invalid**]] | **invalid** | **num** *number* [**detail** [**invalid**]] | **invalid**] | [**invalid**] | [**num** *number* [**detail** [**invalid**]] | **invalid**]] [ | {**begin** | **exclude** | **include**} *expression*]
- **show platform tcam table qos** [**asic** *number* [**detail** [**invalid**]] | [**index** *number* [**detail** [**invalid**]] | **invalid** | **num** *number* [**detail** [**invalid**]] | **invalid**] | [**invalid**] | [**num** *number* [**detail** [**invalid**]] | **invalid**]] [ | {**begin** | **exclude** | **include**} *expression*]
- **show platform tcam table secondary** [**asic** *number* [**detail** [**invalid**]] | [**index** *number* [**detail** [**invalid**]] | **invalid** | **num** *number* [**detail** [**invalid**]] | **invalid**] | [**invalid**] | [**num** *number* [**detail** [**invalid**]] | **invalid**]] [ | {**begin** | **exclude** | **include**} *expression*]
- **show platform tcam table station** [**asic** *number* [**detail** [**invalid**]] | [**index** *number* [**detail** [**invalid**]] | **invalid** | **num** *number* [**detail** [**invalid**]] | **invalid**] | [**invalid**] | [**num** *number* [**detail** [**invalid**]] | **invalid**]] [ | {**begin** | **exclude** | **include**} *expression*]
- **show platform tcam table vlan-list** [[**asic** *number* [**detail** [**invalid**]] | [**index** *number* [**detail** [**invalid**]] | **invalid** | **num** *number* [**detail** [**invalid**]] | **invalid**] | [**invalid**] | [**num** *number* [**detail** [**invalid**]] | **invalid**]] [ | {**begin** | **exclude** | **include**} *expression*]

**The Second Second** 

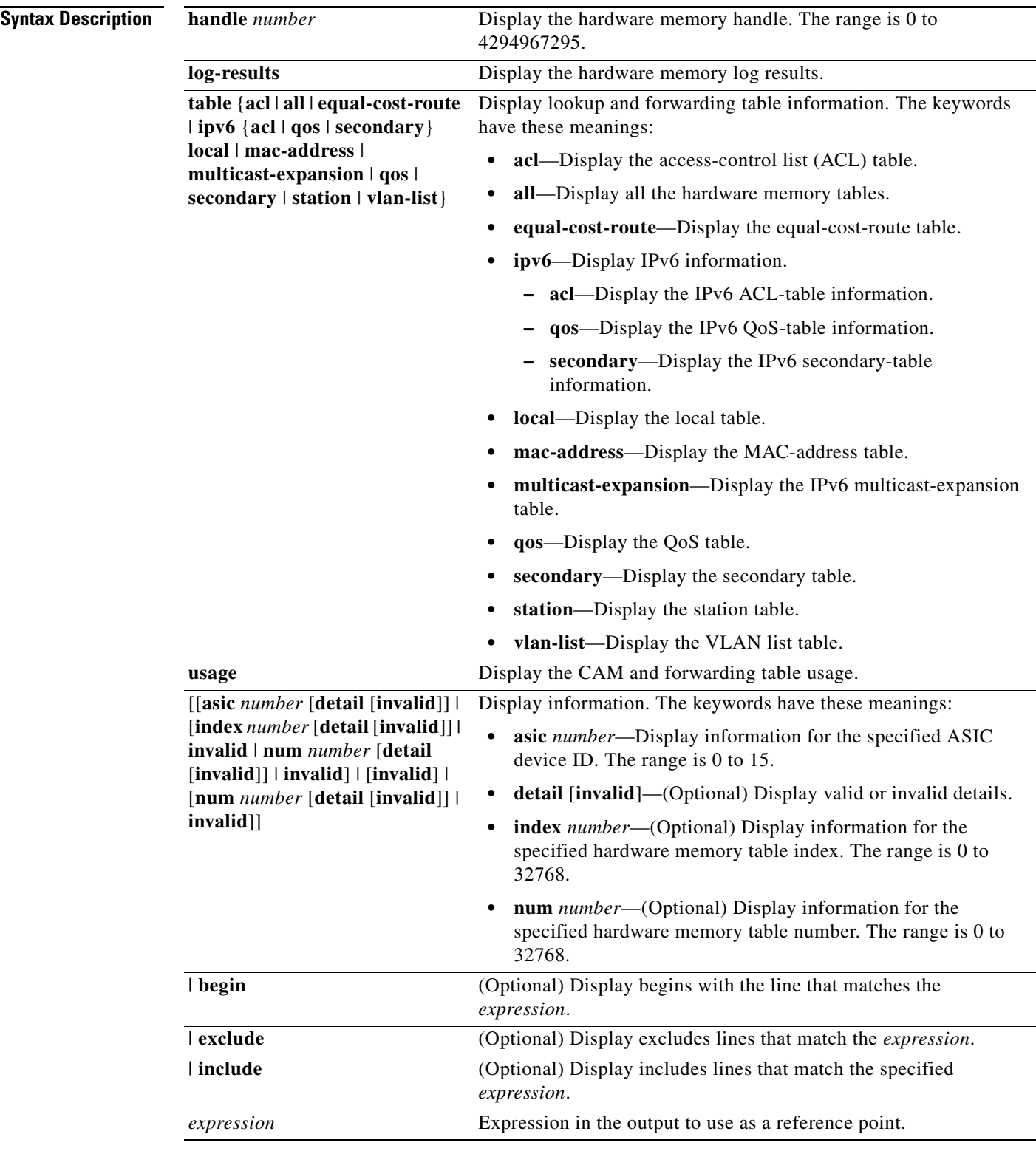

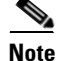

**Note** Though visible in the command-line help strings, the **usage** keyword is not supported.

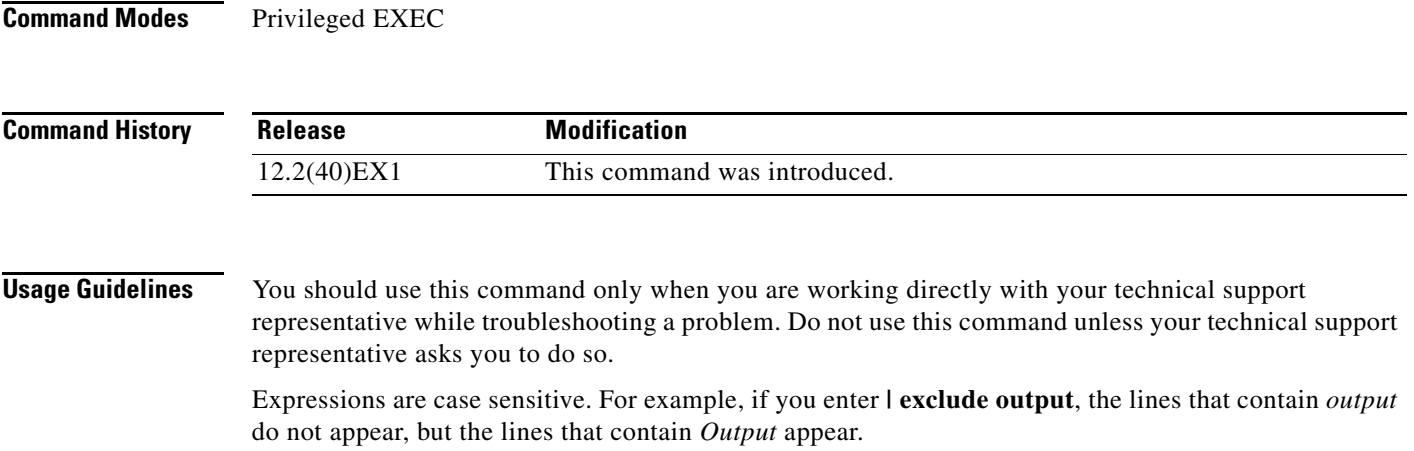

П

# **show platform vlan**

<span id="page-1057-0"></span>Use the **show platform vlan** privileged EXEC command to display platform-dependent VLAN information.

**show platform vlan** {**misc** | **mvid** | **prune** | **refcount** | **rpc** {**receive** | **transmit**}} [ | {**begin** | **exclude** | **include**} *expression*]

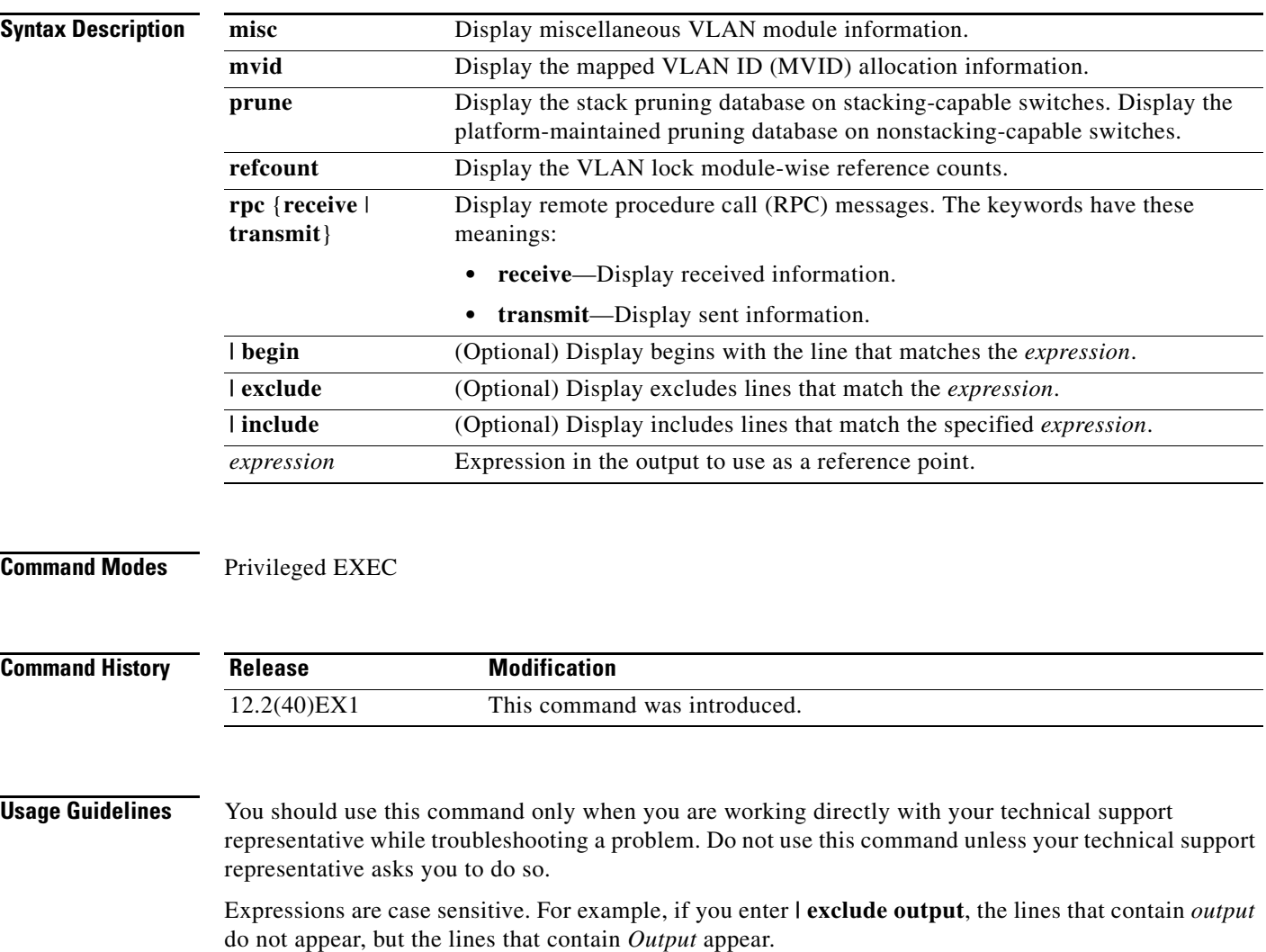

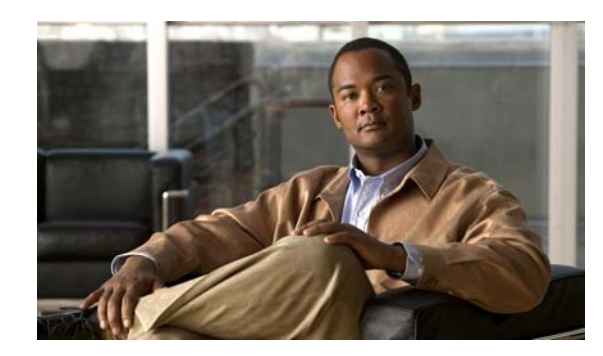

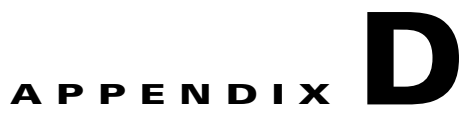

# **Acknowledgments for Open-Source Software**

The Cisco IOS software pipe command uses Henry Spencer's regular expression library (regex). The most recent version of the library has been modified slightly in the Catalyst operating system software to maintain compatibility with earlier versions of the library.

Henry Spencer's regular expression library (regex). Copyright 1992, 1993, 1994, 1997 Henry Spencer. All rights reserved. This software is not subject to any license of the American Telephone and Telegraph Company or of the Regents of the University of California.

Permission is granted to anyone to use this software for any purpose on any computer system, and to alter it and redistribute it, subject to the following restrictions:

- **1.** The author is not responsible for the consequences of use of this software, no matter how awful, even if they arise from flaws in it.
- **2.** The origin of this software must not be misrepresented, either by explicit claim or by omission. Since few users ever read sources, credits must appear in the documentation.
- **3.** Altered versions must be plainly marked as such, and must not be misrepresented as being the original software. Since few users ever read sources, credits must appear in the documentation.
- **4.** This notice may not be removed or altered.

Г

H

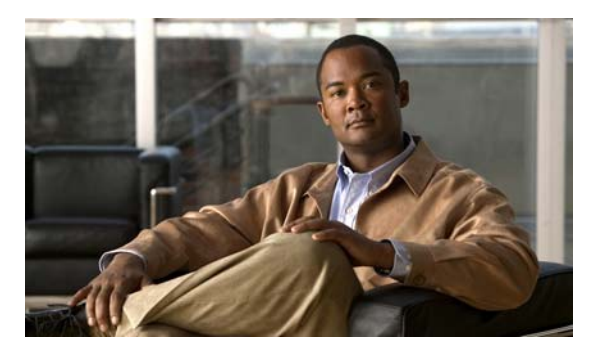

**INDEX**

# **A**

aaa accounting dot1x command **[2-1](#page-30-0)** aaa authentication dot1x command **[2-3](#page-32-0)** aaa authorization network command **[2-5,](#page-34-0) [2-22,](#page-51-0) [2-27,](#page-56-0) [2-29,](#page-58-0)  [2-31,](#page-60-0) [2-33,](#page-62-0) [2-126,](#page-155-0) [2-460,](#page-489-0) [B-5,](#page-920-0) [B-30](#page-945-0)** AAA methods **[2-3](#page-32-1)** abort command **[2-838](#page-867-0)** access control entries [See ACEs](#page-139-0) access control lists [See ACLs](#page-139-1) access groups IP **[2-183](#page-212-0)** MAC, displaying **[2-590](#page-619-0)** access list, IPv6 **[2-252](#page-281-0)** access map configuration mode **[2-319](#page-348-0)** access mode **[2-780](#page-809-0)** access ports **[2-780](#page-809-1)** ACEs **[2-110,](#page-139-0) [2-393](#page-422-0)** ACLs deny **[2-108](#page-137-0)** displaying **[2-442](#page-471-0)** for non-IP protocols **[2-297](#page-326-0)** IP **[2-183](#page-212-1)** matching **[2-319](#page-348-0)** on Layer 2 interfaces **[2-183](#page-212-1)** permit **[2-391](#page-420-0)** action command **[2-6](#page-35-0)** aggregate-port learner **[2-380](#page-409-0)** allowed VLANs **[2-800](#page-829-0)** apply command **[2-838](#page-867-1)** archive copy-sw command **[2-8](#page-37-0)**

archive download-sw command **[2-11](#page-40-0)** archive tar command **[2-15](#page-44-0)** archive upload-sw command **[2-18](#page-47-0)** arp (boot loader) command **[A-2](#page-887-0)** arp access-list command **[2-20](#page-49-0)** authentication control-direction command **[2-22](#page-51-0)** authentication event command **[2-24](#page-53-0)** authentication failed VLAN [See dot1x auth-fail vlan](#page-151-0) authentication fallback command **[2-27](#page-56-0)** authentication host-mode command **[2-29](#page-58-0)** authentication open command **[2-31](#page-60-0)** authentication order command **[2-33](#page-62-0)** authentication periodic command **[2-35](#page-64-0)** authentication port-control command **[2-37](#page-66-0)** authentication priority command **[2-39](#page-68-0)** authentication timer command **[2-41](#page-70-0)** authentication violation command **[2-43](#page-72-0)** auth-fail max-attempts [See dot1x auth-fail max-attempts](#page-149-0) auth-fail vlan [See dot1x auth-fail vlan](#page-151-0) auth open command **[2-31](#page-60-1)** auth order command **[2-33](#page-62-1)** authorization state of controlled port **[2-142](#page-171-0)** auth timer command **[2-41](#page-70-1)** autonegotiation of duplex mode **[2-151](#page-180-0)** auto qos voip command **[2-45](#page-74-0)**

## **B**

BackboneFast, for STP **[2-703](#page-732-0)** backup interfaces configuring **[2-775](#page-804-0)** displaying **[2-513](#page-542-0)** boot (boot loader) command **[A-3](#page-888-0)** boot auto-copy-sw command **[2-49](#page-78-0)** boot auto-download-sw command **[2-51](#page-80-0)** boot config-file command **[2-53](#page-82-0)** boot enable-break command **[2-54](#page-83-0)** boot helper command **[2-55](#page-84-0)** boot helper-config file command **[2-56](#page-85-0)** booting Cisco IOS image **[2-59](#page-88-0)** displaying environment variables **[2-455](#page-484-0)** interrupting **[2-54](#page-83-1)** manually **[2-57](#page-86-0)** boot loader accessing **[A-1](#page-886-0)** booting Cisco IOS image **[A-3](#page-888-1)** helper image **[2-55](#page-84-1)** directories creating **[A-19](#page-904-0)** displaying a list of **[A-8](#page-893-0)** removing **[A-23](#page-908-0)** displaying available commands **[A-13](#page-898-0)** memory heap utilization **[A-14](#page-899-0)** version **[A-30](#page-915-0)** environment variables described **[A-24](#page-909-0)** displaying settings **[A-24](#page-909-1)** location of **[A-25](#page-910-0)** setting **[A-24](#page-909-1)** unsetting **[A-28](#page-913-0)**

boot loader (continued) files copying **[A-6](#page-891-0)** deleting **[A-7](#page-892-0)** displaying a list of **[A-8](#page-893-0)** displaying the contents of **[A-5,](#page-890-0) [A-20,](#page-905-0) [A-27](#page-912-0)** renaming **[A-21](#page-906-0)** file system formatting **[A-11](#page-896-0)** initializing flash **[A-10](#page-895-0)** running a consistency check **[A-12](#page-897-0)** prompt **[A-1](#page-886-1)** resetting the system **[A-22](#page-907-0)** boot manual command **[2-57](#page-86-1)** boot private-config-file command **[2-58](#page-87-0)** boot system command **[2-59](#page-88-1)** BPDU filtering, for spanning tree **[2-704,](#page-733-0) [2-738](#page-767-0)** BPDU guard, for spanning tree **[2-706,](#page-735-0) [2-738](#page-767-1)** broadcast storm control **[2-759](#page-788-0)**

# **C**

cat (boot loader) command **[A-5](#page-890-1)** CDP, enabling protocol tunneling for **[2-278](#page-307-0)** channel-group command **[2-61](#page-90-0)** channel-protocol command **[2-65](#page-94-0)** Cisco SoftPhone auto-QoS configuration **[2-45](#page-74-1)** trusting packets sent from **[2-360](#page-389-0) CISP** [See Client Information Signalling Protocol](#page-155-1) cisp debug platform cisp command **[B-30](#page-945-1)** cisp enable command **[2-66](#page-95-0)** class command **[2-67](#page-96-0)** class-map command **[2-69](#page-98-0)**

class maps creating **[2-69](#page-98-1)** defining the match criteria **[2-321](#page-350-0)** displaying **[2-461](#page-490-0)** class of service [See CoS](#page-359-0) clear dot1x command **[2-71](#page-100-0)** clear eap command **[2-72](#page-101-0)** clear energywise neighbors command **[2-73](#page-102-0)** clear errdisable interface **[2-74](#page-103-0)** clear ip arp inspection log command **[2-75](#page-104-0)** clear ip arp inspection statistics command **[2-76](#page-105-0)** clear ipc command **[2-81](#page-110-0)** clear ip dhcp snooping database command **[2-77,](#page-106-0) [2-79](#page-108-0)** clear ipv6 dhcp conflict command **[2-82](#page-111-0)** clear l2protocol-tunnel counters command **[2-83](#page-112-0)** clear lacp command **[2-84](#page-113-0)** clear logging command **[2-85](#page-114-0)** clear mac address-table command **[2-86,](#page-115-0) [2-87](#page-116-0)** clear nmsp statistics command **[2-88](#page-117-0)** clear pagp command **[2-89](#page-118-0)** clear port-security command **[2-90](#page-119-0)** clear spanning-tree counters command **[2-92](#page-121-0)** clear spanning-tree detected-protocols command **[2-93](#page-122-0)** clear vmps statistics command **[2-94](#page-123-0)** clear vtp counters command **[2-95](#page-124-0)** Client Information Signalling Protocol **[2-66,](#page-95-1) [2-126,](#page-155-2) [2-460,](#page-489-1)  [B-5,](#page-920-1) [B-30](#page-945-2)** command modes defined **[1-2](#page-25-0)** configuration files password recovery disable considerations **[A-1](#page-886-2)** specifying the name **[2-53,](#page-82-1) [2-58](#page-87-1)** configuring multiple interfaces **[2-179](#page-208-0)** config-vlan mode commands **[2-824](#page-853-0)** description **[1-5](#page-28-0)** entering **[2-823](#page-852-0)** summary **[1-2](#page-25-1)** copy (boot loader) command **[A-6](#page-891-1)**

copy logging onboard command **[2-96](#page-125-0)** CoS assigning default value to incoming packets **[2-330](#page-359-1)** assigning to Layer 2 protocol packets **[2-281](#page-310-0)** overriding the incoming value **[2-330](#page-359-1)** CoS-to-DSCP map **[2-334](#page-363-0)** CPU ASIC statistics, displaying **[2-462](#page-491-0)** crashinfo files **[2-170](#page-199-0)**

# **D**

debug auto qos command **[B-2](#page-917-0)** debug backup command **[B-4](#page-919-0)** debug cisp command **[B-5](#page-920-2)** debug dot1x command **[B-6](#page-921-0)** debug dtp command **[B-7](#page-922-0)** debug eap command **[B-8](#page-923-0)** debug etherchannel command **[B-9](#page-924-0)** debug fastethernet command **[B-10](#page-925-0)** debug interface command **[B-13](#page-928-0)** debug ip dhcp snooping command **[B-11](#page-926-0)** debug ip igmp filter command **[B-14](#page-929-0)** debug ip igmp max-groups command **[B-15](#page-930-0)** debug ip igmp snooping command **[B-16](#page-931-0)** debug ip verify source packet command **[B-12](#page-927-0)** debug lacp command **[B-17](#page-932-0)** debug lldp packets command **[B-18](#page-933-0)** debug mac-notification command **[B-19](#page-934-0)** debug matm command **[B-20](#page-935-0)** debug matm move update command **[B-21](#page-936-0)** debug monitor command **[B-22](#page-937-0)** debug mvrdbg command **[B-23](#page-938-0)** debug nmsp command **[B-24](#page-939-0)** debug nvram command **[B-25](#page-940-0)** debug pagp command **[B-26](#page-941-0)** debug platform acl command **[B-27](#page-942-0)** debug platform backup interface command **[B-29](#page-944-0)** debug platform cisp command **[B-30](#page-945-3)** debug platform cli-redirection main command **[B-31](#page-946-0)** debug platform configuration command **[B-32](#page-947-0)** debug platform cpu-queues command **[B-33](#page-948-0)** debug platform device-manager command **[B-35](#page-950-0)** debug platform dot1x command **[B-36](#page-951-0)** debug platform etherchannel command **[B-37](#page-952-0)** debug platform fallback-bridging command **[B-38](#page-953-0)** debug platform ip arp inspection command **[B-39](#page-954-0)** debug platform ipc command **[B-48](#page-963-0)** debug platform ip dhcp command **[B-40](#page-955-0)** debug platform ip igmp snooping command **[B-41](#page-956-0)** debug platform ip multicast command **[B-43](#page-958-0)** debug platform ip unicast command **[B-45](#page-960-0)** debug platform ip wccp command **[B-47](#page-962-0)** debug platform led command **[B-49](#page-964-0)** debug platform matm command **[B-50](#page-965-0)** debug platform messaging application command **[B-51](#page-966-0)** debug platform phy command **[B-52](#page-967-0)** debug platform pm command **[B-54](#page-969-0)** debug platform port-asic command **[B-56](#page-971-0)** debug platform port-security command **[B-57](#page-972-0)** debug platform qos-acl-tcam command **[B-58](#page-973-0)** debug platform remote-commands command **[B-59](#page-974-0)** debug platform resource-manager command **[B-60](#page-975-0)** debug platform snmp command **[B-61](#page-976-0)** debug platform span command **[B-62](#page-977-0)** debug platform stack-manager command **[B-63](#page-978-0)** debug platform supervisor-asic command **[B-64](#page-979-0)** debug platform sw-bridge command **[B-65](#page-980-0)** debug platform tcam command **[B-66](#page-981-0)** debug platform udld command **[B-69](#page-984-0)** debug platform vlan command **[B-70](#page-985-0)** debug pm command **[B-71](#page-986-0)** debug port-security command **[B-73](#page-988-0)** debug qos-manager command **[B-74](#page-989-0)** debug spanning-tree backbonefast command **[B-77](#page-992-0)** debug spanning-tree bpdu command **[B-78](#page-993-0)** debug spanning-tree bpdu-opt command **[B-79](#page-994-0)** debug spanning-tree command **[B-75](#page-990-0)** debug spanning-tree mstp command **[B-80](#page-995-0)**

debug spanning-tree switch command **[B-82](#page-997-0)** debug spanning-tree uplinkfast command **[B-84](#page-999-0)** debug sw-vlan command **[B-85](#page-1000-0)** debug sw-vlan ifs command **[B-87](#page-1002-0)** debug sw-vlan notification command **[B-88](#page-1003-0)** debug sw-vlan vtp command **[B-90](#page-1005-0)** debug udld command **[B-92](#page-1007-0)** debug vqpc command **[B-94](#page-1009-0)** define interface-range command **[2-98](#page-127-0)** delete (boot loader) command **[A-7](#page-892-1)** delete command **[2-100](#page-129-0)** deny (ARP access-list configuration) command **[2-101](#page-130-0)** deny (IPv6) command **[2-103](#page-132-0)** deny command **[2-108](#page-137-0)** detect mechanism, causes **[2-162](#page-191-0)** DHCP snooping accepting untrusted packets from edge switch **[2-211](#page-240-0)** enabling on a VLAN **[2-217](#page-246-0)** option 82 **[2-209,](#page-238-0) [2-211](#page-240-1)** trust on an interface **[2-215](#page-244-0)** error recovery timer **[2-166](#page-195-0)** rate limiting **[2-214](#page-243-0)** DHCP snooping binding database binding file, configuring **[2-207](#page-236-0)** bindings adding **[2-205](#page-234-0)** deleting **[2-205](#page-234-0)** displaying **[2-535](#page-564-0)** clearing database agent statistics **[2-77,](#page-106-1) [2-79](#page-108-1)** database agent, configuring **[2-207](#page-236-0)** displaying binding entries **[2-535](#page-564-1)** database agent status **[2-537,](#page-566-0) [2-539](#page-568-0)** renewing **[2-421](#page-450-0)** dir (boot loader) command **[A-8](#page-893-1)** directories, deleting **[2-100](#page-129-1)** domain name, VTP **[2-849,](#page-878-0) [2-853](#page-882-0)** dot1x auth-fail max-attempts **[2-120](#page-149-1)**

dot1x auth-fail vlan **[2-122](#page-151-1)** dot1x command **[2-118](#page-147-0)** dot1x control-direction command **[2-124](#page-153-0)** dot1x credentials (global configuration) command **[2-126](#page-155-0)** dot1x critical global configuration command **[2-127](#page-156-0)** dot1x critical interface configuration command **[2-129](#page-158-0)** dot1x default command **[2-131](#page-160-0)** dot1x fallback command **[2-132](#page-161-0)** dot1x guest-vlan command **[2-133](#page-162-0)** dot1x host-mode command **[2-135](#page-164-0)** dot1x initialize command **[2-136](#page-165-0)** dot1x mac-auth-bypass command **[2-137](#page-166-0)** dot1x max-reauth-req command **[2-139](#page-168-0)** dot1x max-req command **[2-140](#page-169-0)** dot1x pae command **[2-141](#page-170-0)** dot1x port-control command **[2-142](#page-171-1)** dot1x re-authenticate command **[2-144](#page-173-0)** dot1x reauthentication command **[2-145](#page-174-0)** dot1x timeout command **[2-146](#page-175-0)** dot1x violation-mode command **[2-148](#page-177-0)** dropping packets, with ACL matches **[2-6](#page-35-1)** drop threshold, Layer 2 protocol tunneling **[2-278](#page-307-1)** DSCP-to-CoS map **[2-334](#page-363-1)** DSCP-to-DSCP-mutation map **[2-334](#page-363-2)** DTP **[2-781](#page-810-0)** DTP flap error detection for **[2-162](#page-191-1)** error recovery timer **[2-166](#page-195-1)** DTP negotiation **[2-785](#page-814-0)** dual IPv4 and IPv6 templates **[2-386](#page-415-0)** duplex command **[2-150](#page-179-0)** dynamic-access ports configuring **[2-771](#page-800-0)** restrictions **[2-772](#page-801-0)**

dynamic ARP inspection ARP ACLs apply to a VLAN **[2-191](#page-220-0)** define **[2-20](#page-49-1)** deny packets **[2-101](#page-130-1)** display **[2-446](#page-475-0)** permit packets **[2-384](#page-413-0)** clear log buffer **[2-75](#page-104-1)** statistics **[2-76](#page-105-1)** display ARP ACLs **[2-446](#page-475-0)** configuration and operating state **[2-530](#page-559-0)** log buffer **[2-530](#page-559-1)** statistics **[2-530](#page-559-2)** trust state and rate limit **[2-530](#page-559-3)** enable per VLAN **[2-201](#page-230-0)** error detection for **[2-162](#page-191-2)** error recovery timer **[2-166](#page-195-2)** log buffer clear **[2-75](#page-104-1)** configure **[2-195](#page-224-0)** display **[2-530](#page-559-1)** rate-limit incoming ARP packets **[2-193](#page-222-0)** statistics clear **[2-76](#page-105-1)** display **[2-530](#page-559-2)** trusted interface state **[2-197](#page-226-0)** type of packet logged **[2-202](#page-231-0)** validation checks **[2-199](#page-228-0)** dynamic auto VLAN membership mode **[2-780](#page-809-2)** dynamic desirable VLAN membership mode **[2-780](#page-809-3)** Dynamic Host Configuration Protocol (DHCP) [See DHCP snooping](#page-233-0) Dynamic Trunking Protocol [See DTP](#page-810-0)

### **E**

EAP-request/identity frame maximum number to send **[2-140](#page-169-1)** response time before retransmitting **[2-146](#page-175-1)** encapsulation methods **[2-800](#page-829-1)** energywise (global configuration) command **[2-152,](#page-181-0) [2-154](#page-183-0)** energywise domain command **[2-156](#page-185-0)** energywise query command **[2-158](#page-187-0)** environment variables, displaying **[2-455](#page-484-0)** errdisable detect cause command **[2-162](#page-191-3)** errdisable detect cause small-frame command **[2-164](#page-193-0)** errdisable recovery cause small-frame **[2-169](#page-198-0)** errdisable recovery command **[2-166](#page-195-3)** error conditions, displaying **[2-501](#page-530-0)** error disable detection **[2-162](#page-191-4)** error-disabled interfaces, displaying **[2-513](#page-542-1)** EtherChannel assigning Ethernet interface to channel group **[2-61](#page-90-1)** creating port-channel logical interface **[2-177](#page-206-0)** debug EtherChannel/PAgP, display **[B-9](#page-924-1)** debug platform-specific events, display **[B-37](#page-952-1)** displaying **[2-504](#page-533-0)** enabling Layer 2 protocol tunneling for LACP **[2-279](#page-308-0)** PAgP **[2-279](#page-308-0)** UDLD **[2-279](#page-308-0)** interface information, displaying **[2-513](#page-542-2)** LACP clearing channel-group information **[2-84,](#page-113-1) [2-85](#page-114-1)** debug messages, display **[B-17](#page-932-1)** displaying **[2-576](#page-605-0)** modes **[2-61](#page-90-2)** port priority for hot-standby ports **[2-282](#page-311-0)** restricting a protocol **[2-65](#page-94-1)** system priority **[2-284](#page-313-0)** load-distribution methods **[2-401](#page-430-0)** PAgP aggregate-port learner **[2-380](#page-409-1)**

EtherChannel (continued) clearing channel-group information **[2-89](#page-118-1)** debug messages, display **[B-26](#page-941-1)** displaying **[2-641](#page-670-0)** error detection for **[2-162](#page-191-5)** error recovery timer **[2-166](#page-195-4)** learn method **[2-380](#page-409-1)** modes **[2-61](#page-90-3)** physical-port learner **[2-380](#page-409-1)** priority of interface for transmitted traffic **[2-382](#page-411-0)** Ethernet controller, internal register display **[2-464,](#page-493-0) [2-471](#page-500-0)** Ethernet Management port, debugging **[B-10](#page-925-1)** Ethernet statistics, collecting **[2-425](#page-454-0)** exception crashinfo command **[2-170,](#page-199-1) [2-175](#page-204-0)** exit command **[2-838](#page-867-2)** extended-range VLANs and allowed VLAN list **[2-800](#page-829-2)** and pruning-eligible list **[2-800](#page-829-3)** configuring **[2-823](#page-852-1)** extended system ID for STP **[2-712](#page-741-0)**

#### **F**

fallback profile command **[2-171](#page-200-0)** fallback profiles, displaying **[2-507](#page-536-0)** fan information, displaying **[2-497](#page-526-0)** file name, VTP **[2-849](#page-878-1)** files, deleting **[2-100](#page-129-1)** flash\_init (boot loader) command **[A-10](#page-895-1)** flexible authentication ordering **[2-33](#page-62-2)** Flex Links configuring **[2-775](#page-804-1)** displaying **[2-513](#page-542-3)** flowcontrol command **[2-173](#page-202-0)** format (boot loader) command **[A-11](#page-896-1)** forwarding packets, with ACL matches **[2-6](#page-35-1)** forwarding results, display **[C-7](#page-1016-0)** frame forwarding information, displaying **[C-7](#page-1016-1)**

front-end controller counter and status information **[C-9](#page-1018-0)** fsck (boot loader) command **[A-12](#page-897-1)**

### **G**

global configuration mode **[1-2,](#page-25-2) [1-4](#page-27-0)**

#### **H**

hardware ACL statistics **[2-442](#page-471-1)** health monitoring diagnostic tests **[2-111](#page-140-0)** help (boot loader) command **[A-13](#page-898-1)** hierarchical policy maps **[2-399](#page-428-0)** host connection, port configuration **[2-779](#page-808-0)** host ports, private VLANs **[2-783](#page-812-0)**

# **I**

IEEE 802.1Q trunk ports and native VLANs **[2-840](#page-869-0)** IEEE 802.1Q tunnel ports configuring **[2-780](#page-809-4)** displaying **[2-483](#page-512-0)** limitations **[2-781](#page-810-1)** IEEE 802.1x and switchport modes **[2-781](#page-810-2)** violation error recovery **[2-166](#page-195-5)** [See also port-based authentication](#page-32-2) IGMP filters applying **[2-220](#page-249-0)** debug messages, display **[B-14](#page-929-1)** IGMP groups, setting maximum **[2-222](#page-251-0)** IGMP maximum groups, debugging **[B-15](#page-930-1)** IGMP profiles creating **[2-224](#page-253-0)** displaying **[2-542](#page-571-0)** IGMP snooping adding ports as a static member of a group **[2-240](#page-269-0)** displaying **[2-543,](#page-572-0) [2-548,](#page-577-0) [2-550](#page-579-0)**

enabling **[2-226](#page-255-0)** enabling the configurable-leave timer **[2-228](#page-257-0)** enabling the Immediate-Leave feature **[2-237](#page-266-0)** flooding query count **[2-234](#page-263-0)** interface topology change notification behavior **[2-236](#page-265-0)** multicast table **[2-546](#page-575-0)** querier **[2-230](#page-259-0)** query solicitation **[2-234](#page-263-1)** report suppression **[2-232](#page-261-0)** switch topology change notification behavior **[2-234](#page-263-2)** images [See software images](#page-37-1) Immediate-Leave processing IGMP **[2-237](#page-266-1)** IPv6 **[2-274](#page-303-0)** MVR **[2-370](#page-399-0)** interface configuration mode **[1-2,](#page-25-3) [1-4](#page-27-1)** interface port-channel command **[2-177](#page-206-1)** interface range command **[2-179](#page-208-1)** interface-range macros **[2-98](#page-127-1)** interfaces assigning Ethernet interface to channel group **[2-61](#page-90-1)** configuring **[2-150](#page-179-1)** configuring multiple **[2-179](#page-208-0)** creating port-channel logical **[2-177](#page-206-0)** debug messages, display **[B-13](#page-928-1)** disabling **[2-689](#page-718-0)** displaying the MAC address table **[2-602](#page-631-0)** restarting **[2-689](#page-718-0)** interface speed, configuring **[2-749](#page-778-0)** interface vlan command **[2-181](#page-210-0)** internal registers, displaying **[2-464,](#page-493-0) [2-471,](#page-500-0) [2-474](#page-503-0)** Internet Group Management Protocol [See IGMP](#page-255-1) invalid GBIC error detection for **[2-162](#page-191-6)** error recovery timer **[2-166](#page-195-6)** ip access-group command **[2-183](#page-212-2)** ip address command **[2-186](#page-215-0)**

IP addresses, setting **[2-186](#page-215-1)** IP address matching **[2-319](#page-348-1)** ip admission command **[2-188](#page-217-0)** ip admission name proxy http command **[2-189](#page-218-0)** ip arp inspection filter vlan command **[2-191](#page-220-1)** ip arp inspection limit command **[2-193](#page-222-1)** ip arp inspection log-buffer command **[2-195](#page-224-1)** ip arp inspection trust command **[2-197](#page-226-1)** ip arp inspection validate command **[2-199](#page-228-1)** ip arp inspection vlan command **[2-201](#page-230-1)** ip arp inspection vlan logging command **[2-202](#page-231-1)** IP DHCP snooping [See DHCP snooping](#page-233-0) ip dhcp snooping binding command **[2-205](#page-234-1)** ip dhcp snooping command **[2-204](#page-233-1)** ip dhcp snooping database command **[2-207](#page-236-1)** ip dhcp snooping information option allow-untrusted command **[2-211](#page-240-2)** ip dhcp snooping information option command **[2-209](#page-238-1)** ip dhcp snooping information option format remote-id command **[2-213](#page-242-0)** ip dhcp snooping limit rate command **[2-214](#page-243-1)** ip dhcp snooping trust command **[2-215](#page-244-1)** ip dhcp snooping verify command **[2-216](#page-245-0)** ip dhcp snooping vlan command **[2-217](#page-246-1)** ip dhcp snooping vlan information option format-type circuit-id string command **[2-218](#page-247-0)** ip igmp filter command **[2-220](#page-249-1)** ip igmp max-groups command **[2-222,](#page-251-1) [2-247,](#page-276-0) [2-249](#page-278-0)** ip igmp profile command **[2-224](#page-253-1)** ip igmp snooping command **[2-226](#page-255-0)** ip igmp snooping last-member-query-interval command **[2-228](#page-257-0)** ip igmp snooping querier command **[2-230](#page-259-0)** ip igmp snooping report-suppression command **[2-232](#page-261-0)** ip igmp snooping tcn command **[2-234](#page-263-2)** ip igmp snooping tcn flood command **[2-236](#page-265-0)** ip igmp snooping vlan immediate-leave command **[2-237](#page-266-0)** ip igmp snooping vlan mrouter command **[2-238](#page-267-0)** ip igmp snooping vlan static command **[2-240](#page-269-0)**

IP multicast addresses **[2-367](#page-396-0)** IP phones auto-QoS configuration **[2-45](#page-74-2)** trusting packets sent from **[2-360](#page-389-0)** IP-precedence-to-DSCP map **[2-334](#page-363-3)** ip snap forwarding command **[2-242](#page-271-0)** ip source binding command **[2-243](#page-272-0)** IP source guard disabling **[2-251](#page-280-0)** displaying binding entries **[2-552](#page-581-0)** configuration **[2-554](#page-583-0)** dynamic binding entries only **[2-535](#page-564-1)** enabling **[2-251](#page-280-0)** static IP source bindings **[2-243](#page-272-1)** ip ssh command **[2-245](#page-274-0)** IPv6 access list, deny conditions **[2-103](#page-132-1)** ipv6 access-list command **[2-252](#page-281-1)** ipv6 address dhcp command **[2-254](#page-283-0)** ipv6 dhcp client request vendor command **[2-255](#page-284-0)** ipv6 dhcp ping packets command **[2-256](#page-285-0)** ipv6 dhcp pool command **[2-258](#page-287-0)** ipv6 dhcp server command **[2-260](#page-289-0)** ipv6 mld snooping command **[2-262](#page-291-0)** ipv6 mld snooping last-listener-query count command **[2-264](#page-293-0)** ipv6 mld snooping last-listener-query-interval command **[2-266](#page-295-0)** ipv6 mld snooping listener-message-suppression command **[2-268](#page-297-0)** ipv6 mld snooping robustness-variable command **[2-270](#page-299-0)** ipv6 mld snooping tcn command **[2-272](#page-301-0)** ipv6 mld snooping vlan command **[2-274](#page-303-1)** IPv6 SDM template **[2-426](#page-455-0)** ipv6 traffic-filter command **[2-276](#page-305-0)** ip verify source command **[2-251](#page-280-1)**

# **J**

jumbo frames [See MTU](#page-698-0)

### **L**

l2protocol-tunnel command **[2-278](#page-307-2)** l2protocol-tunnel cos command **[2-281](#page-310-1)** LACP [See EtherChannel](#page-90-4) lacp port-priority command **[2-282](#page-311-1)** lacp system-priority command **[2-284](#page-313-1)** Layer 2 mode, enabling **[2-769](#page-798-0)** Layer 2 protocol ports, displaying **[2-573](#page-602-0)** Layer 2 protocol-tunnel error detection for **[2-162](#page-191-7)** error recovery timer **[2-166](#page-195-7)** Layer 2 protocol tunnel counters **[2-83](#page-112-1)** Layer 2 protocol tunneling error recovery **[2-279](#page-308-1)** Layer 2 traceroute IP addresses **[2-814](#page-843-0)** MAC addresses **[2-811](#page-840-0)** Layer 3 mode, enabling **[2-769](#page-798-0)** line configuration mode **[1-3,](#page-26-0) [1-6](#page-29-0)** Link Aggregation Control Protocol [See EtherChannel](#page-90-5) link flap error detection for **[2-162](#page-191-8)** error recovery timer **[2-166](#page-195-8)** link state group command **[2-286](#page-315-0)** link state track command **[2-288](#page-317-0)** load-distribution methods for EtherChannel **[2-401](#page-430-0)** location (global configuration) command **[2-289](#page-318-0)** location (interface configuration) command **[2-291](#page-320-0)** logging file command **[2-293](#page-322-0)** logical interface **[2-177](#page-206-0)**

loopback error detection for **[2-162](#page-191-9)** recovery timer **[2-166](#page-195-9)** loop guard, for spanning tree **[2-714,](#page-743-0) [2-718](#page-747-0)**

### **M**

mac access-group command **[2-295](#page-324-0)** MAC access-groups, displaying **[2-590](#page-619-1)** MAC access list configuration mode **[2-297](#page-326-1)** mac access-list extended command **[2-297](#page-326-2)** MAC access lists **[2-108](#page-137-1)** MAC addresses disabling MAC address learning per VLAN **[2-300](#page-329-0)** displaying aging time **[2-596](#page-625-0)** all **[2-594](#page-623-0)** dynamic **[2-600](#page-629-0)** MAC address-table move updates **[2-605](#page-634-0)** notification settings **[2-604,](#page-633-0) [2-607](#page-636-0)** number of addresses in a VLAN **[2-598](#page-627-0)** per interface **[2-602](#page-631-0)** per VLAN **[2-611](#page-640-0)** static **[2-609](#page-638-0)** static and dynamic entries **[2-592](#page-621-0)** dynamic aging time **[2-299](#page-328-0)** deleting **[2-86](#page-115-1)** displaying **[2-600](#page-629-0)** enabling MAC address notification **[2-304](#page-333-0)** enabling MAC address-table move update **[2-302](#page-331-0)** matching **[2-319](#page-348-1)** persistent stack **[2-757](#page-786-0)** static adding and removing **[2-306](#page-335-0)** displaying **[2-609](#page-638-0)** dropping on an interface **[2-307](#page-336-0)** tables **[2-594](#page-623-1)** MAC address notification, debugging **[B-19](#page-934-1)**

mac address-table aging-time **[2-295,](#page-324-1) [2-319](#page-348-2)** mac address-table aging-time command **[2-299](#page-328-1)** mac address-table learning command **[2-300](#page-329-1)** mac address-table move update command **[2-302](#page-331-1)** mac address-table notification command **[2-304](#page-333-1)** mac address-table static command **[2-306](#page-335-1)** mac address-table static drop command **[2-307](#page-336-1)** MAC frames [See MTU](#page-698-0) macro apply command **[2-309](#page-338-0)** macro description command **[2-312](#page-341-0)** macro global command **[2-313](#page-342-0)** macro global description command **[2-316](#page-345-0)** macro name command **[2-317](#page-346-0)** macros adding a description **[2-312](#page-341-1)** adding a global description **[2-316](#page-345-1)** applying **[2-313](#page-342-1)** creating **[2-317](#page-346-1)** displaying **[2-643](#page-672-0)** interface range **[2-98,](#page-127-2) [2-179](#page-208-2)** specifying parameter values **[2-313](#page-342-2)** tracing **[2-313](#page-342-3)** maps QoS defining **[2-334](#page-363-4)** displaying **[2-621](#page-650-0)** VLAN creating **[2-835](#page-864-0)** defining **[2-319](#page-348-3)** displaying **[2-680](#page-709-0)** match (access-map configuration) command **[2-319](#page-348-0)** match (class-map configuration) command **[2-321](#page-350-1)** maximum transmission unit [See MTU](#page-837-0) mdix auto command **[2-324](#page-353-0)** memory (boot loader) command **[A-14](#page-899-1)** mgmt\_clr (boot loader) command **[A-16](#page-901-0)** mgmt\_init (boot loader) command **[A-17,](#page-902-0) [A-18](#page-903-0)**

mkdir (boot loader) command **[A-19](#page-904-1)** MLD snooping configuring **[2-268,](#page-297-0) [2-270](#page-299-0)** configuring queries **[2-264,](#page-293-0) [2-266](#page-295-0)** configuring topology change notification **[2-272](#page-301-0)** displaying **[2-563,](#page-592-0) [2-565,](#page-594-0) [2-567,](#page-596-0) [2-569](#page-598-0)** enabling **[2-262](#page-291-0)** enabling on a VLAN **[2-274](#page-303-1)** mls qos aggregate-policer command **[2-328](#page-357-0)** mls qos command **[2-326](#page-355-0)** mls qos cos command **[2-330](#page-359-2)** mls qos dscp-mutation command **[2-332](#page-361-0)** mls qos map command **[2-334](#page-363-5)** mls qos queue-set output buffers command **[2-338](#page-367-0)** mls qos queue-set output threshold command **[2-340](#page-369-0)** mls qos rewrite ip dscp command **[2-342](#page-371-0)** mls qos srr-queue input bandwidth command **[2-344](#page-373-0)** mls qos srr-queue input buffers command **[2-346](#page-375-0)** mls qos-srr-queue input cos-map command **[2-348](#page-377-0)** mls qos srr-queue input dscp-map command **[2-350](#page-379-0)** mls qos srr-queue input priority-queue command **[2-352](#page-381-0)** mls qos srr-queue input threshold command **[2-354](#page-383-0)** mls qos-srr-queue output cos-map command **[2-356](#page-385-0)** mls qos srr-queue output dscp-map command **[2-358](#page-387-0)** mls qos trust command **[2-360](#page-389-1)** mls qos vlan-based command **[2-362](#page-391-0)** mode, MVR **[2-367](#page-396-1)** Mode button, and password recovery **[2-429](#page-458-0)** modes, commands **[1-2](#page-25-4)** monitor session command **[2-363](#page-392-0)** more (boot loader) command **[A-20](#page-905-1)** MSTP displaying **[2-657](#page-686-0)** interoperability **[2-93](#page-122-1)** link type **[2-716](#page-745-0)**

MSTP (continued) MST region aborting changes **[2-722](#page-751-0)** applying changes **[2-722](#page-751-1)** configuration name **[2-722](#page-751-2)** configuration revision number **[2-722](#page-751-3)** current or pending display **[2-722](#page-751-4)** displaying **[2-657](#page-686-0)** MST configuration mode **[2-722](#page-751-5)** VLANs-to-instance mapping **[2-722](#page-751-6)** path cost **[2-724](#page-753-0)** protocol mode **[2-720](#page-749-0)** restart protocol migration process **[2-93](#page-122-2)** root port loop guard **[2-714](#page-743-1)** preventing from becoming designated **[2-714](#page-743-1)** restricting which can be root **[2-714](#page-743-1)** root guard **[2-714](#page-743-1)** root switch affects of extended system ID **[2-712](#page-741-1)** hello-time **[2-727,](#page-756-0) [2-734](#page-763-0)** interval between BDPU messages **[2-728](#page-757-0)** interval between hello BPDU messages **[2-727,](#page-756-0)  [2-734](#page-763-0)** max-age **[2-728](#page-757-0)** maximum hop count before discarding BPDU **[2-729](#page-758-0)** port priority for selection of **[2-730](#page-759-0)** primary or secondary **[2-734](#page-763-1)** switch priority **[2-733](#page-762-0)** state changes blocking to forwarding state **[2-741](#page-770-0)** enabling BPDU filtering **[2-704,](#page-733-1) [2-738](#page-767-2)** enabling BPDU guard **[2-706,](#page-735-1) [2-738](#page-767-3)** enabling Port Fast **[2-738,](#page-767-4) [2-741](#page-770-0)** forward-delay time **[2-726](#page-755-0)** length of listening and learning states **[2-726](#page-755-0)** rapid transition to forwarding **[2-716](#page-745-0)** shutting down Port Fast-enabled ports **[2-738](#page-767-5)**

MSTP (continued) state information display **[2-656](#page-685-0)** MTU configuring size **[2-808](#page-837-0)** displaying global setting **[2-669](#page-698-0)** Multicase Listener Discovery [See MLD](#page-291-1) multicast group address, MVR **[2-370](#page-399-1)** multicast groups, MVR **[2-368](#page-397-0)** Multicast Listener Discovery [See MLD](#page-592-1) multicast router learning method **[2-238](#page-267-1)** multicast router ports, configuring **[2-238](#page-267-2)** multicast router ports, IPv6 **[2-274](#page-303-2)** multicast storm control **[2-759](#page-788-1)** multicast VLAN, MVR **[2-367](#page-396-2)** multicast VLAN registration [See MVR](#page-396-3) multiple hosts on authorized port **[2-135](#page-164-1)** Multiple Spanning Tree Protocol [See MSTP](#page-749-1) MVR configuring **[2-367](#page-396-3)** configuring interfaces **[2-370](#page-399-2)** debug messages, display **[B-23](#page-938-1)** displaying **[2-630](#page-659-0)** displaying interface information **[2-632](#page-661-0)** members, displaying **[2-634](#page-663-0)** mvr (global configuration) command **[2-367](#page-396-3)** mvr (interface configuration) command **[2-370](#page-399-2)** mvr vlan group command **[2-371](#page-400-0)**

#### **N**

native VLANs **[2-800](#page-829-4)** native VLAN tagging **[2-840](#page-869-1)** network-policy (global configuration) command **[2-373](#page-402-0)** network-policy command **[2-372](#page-401-0)**

network-policy profile (network-policy configuration) command **[2-374](#page-403-0)** nmsp attachment suppress command **[2-377](#page-406-0)** nmsp command **[2-376](#page-405-0)** nonegotiate DTP messaging **[2-785](#page-814-0)** speed **[2-749](#page-778-1)** non-IP protocols denying **[2-108](#page-137-2)** forwarding **[2-391](#page-420-1)** non-IP traffic access lists **[2-297](#page-326-0)** non-IP traffic forwarding denying **[2-108](#page-137-3)** permitting **[2-391](#page-420-2)** non-stop forwarding **[2-378](#page-407-0)** normal-range VLANs **[2-823,](#page-852-2) [2-829](#page-858-0)** no vlan command **[2-823,](#page-852-3) [2-833](#page-862-0)** nsf command **[2-378](#page-407-0)**

### **O**

online diagnostics configuring health monitoring diagnostic tests **[2-111](#page-140-0)** displaying configured boot-up coverage level **[2-478](#page-507-0)** current scheduled tasks **[2-478](#page-507-0)** event logs **[2-478](#page-507-0)** supported test suites **[2-478](#page-507-0)** test ID **[2-478](#page-507-0)** test results **[2-478](#page-507-0)** test statistics **[2-478](#page-507-0)** enabling scheduling **[2-113](#page-142-0)** syslog messages **[2-111](#page-140-0)**

online diagnostics (continued) global configuration mode clearing health monitoring diagnostic test schedule **[2-111](#page-140-0)** clearing test-based testing schedule **[2-113](#page-142-0)** setting health monitoring diagnostic testing **[2-111](#page-140-0)** setting test-based testing **[2-113](#page-142-0)** setting up health monitoring diagnostic test schedule **[2-111](#page-140-0)** setting up test-based testing **[2-113](#page-142-0)** removing scheduling **[2-113](#page-142-0)** scheduled switchover disabling **[2-113](#page-142-0)** enabling **[2-113](#page-142-0)** setting test interval **[2-113](#page-142-0)** specifying health monitoring diagnostic tests **[2-111](#page-140-0)** starting testing **[2-115](#page-144-0)**

# **P**

PAgP [See EtherChannel](#page-90-6) pagp learn-method command **[2-380](#page-409-2)** pagp port-priority command **[2-382](#page-411-1)** password, VTP **[2-849,](#page-878-2) [2-853](#page-882-1)** password-recovery mechanism, enabling and disabling **[2-429](#page-458-1)** permit (ARP access-list configuration) command **[2-384](#page-413-1)** permit (IPv6) command **[2-386](#page-415-1)** permit (MAC access-list configuration) command **[2-391](#page-420-3)** per-VLAN spanning-tree plus [See STP](#page-749-2) physical-port learner **[2-380](#page-409-3)** PID, displaying **[2-528](#page-557-0)** PIM-DVMRP, as multicast router learning method **[2-238](#page-267-3)** police aggregate command **[2-396](#page-425-0)** police command **[2-394](#page-423-0)** policed-DSCP map **[2-334](#page-363-6)** policy-map command **[2-398](#page-427-0)**

**OL-13271-03**

policy maps applying to an interface **[2-431,](#page-460-0) [2-437](#page-466-0)** creating **[2-398](#page-427-1)** displaying **[2-646](#page-675-0)** hierarchical **[2-399](#page-428-0)** policers displaying **[2-614](#page-643-0)** for a single class **[2-394](#page-423-1)** for multiple classes **[2-328,](#page-357-1) [2-396](#page-425-1)** policed-DSCP map **[2-334](#page-363-6)** traffic classification defining the class **[2-67](#page-96-1)** defining trust states **[2-816](#page-845-0)** setting DSCP or IP precedence values **[2-435](#page-464-0)** Port Aggregation Protocol [See EtherChannel](#page-90-7) port-based authentication AAA method list **[2-3](#page-32-2)** configuring violation modes **[2-148](#page-177-1)** debug messages, display **[B-6](#page-921-1)** enabling guest VLAN supplicant **[2-121,](#page-150-0) [2-132](#page-161-1)** enabling IEEE 802.1x globally **[2-118](#page-147-1)** per interface **[2-142](#page-171-0)** guest VLAN **[2-133](#page-162-1)** host modes **[2-135](#page-164-2)** IEEE 802.1x AAA accounting methods **[2-1](#page-30-1)** initialize an interface **[2-136](#page-165-1)** MAC authentication bypass **[2-137](#page-166-1)** manual control of authorization state **[2-142](#page-171-0)** multiple hosts on authorized port **[2-135](#page-164-1)** PAE as authenticator **[2-141](#page-170-1)** periodic re-authentication enabling **[2-145](#page-174-1)** time between attempts **[2-146](#page-175-2)** quiet period between failed authentication exchanges **[2-146](#page-175-3)** re-authenticating IEEE 802.1x-enabled ports **[2-144](#page-173-1)** resetting configurable IEEE 802.1x parameters **[2-131](#page-160-1)** port-based authentication (continued) switch-to-authentication server retransmission time **[2-146](#page-175-4)** switch-to-client frame-retransmission number **[2-139](#page-168-1) to [2-140](#page-169-2)** switch-to-client retransmission time **[2-146](#page-175-5)** port-channel load-balance command **[2-401](#page-430-1)** Port Fast, for spanning tree **[2-741](#page-770-1)** port ranges, defining **[2-96,](#page-125-1) [2-98](#page-127-3)** ports, debugging **[B-71](#page-986-1)** ports, protected **[2-798](#page-827-0)** port security aging **[2-792](#page-821-0)** debug messages, display **[B-73](#page-988-1)** enabling **[2-787](#page-816-0)** violation error recovery **[2-166](#page-195-10)** port trust states for QoS **[2-360](#page-389-2)** port types, MVR **[2-370](#page-399-3)** power information, displaying **[2-497](#page-526-0)** priority-queue command **[2-403](#page-432-0)** priority value, stack member **[2-664,](#page-693-0) [2-764](#page-793-0)** private-vlan command **[2-405](#page-434-0)** private-vlan mapping command **[2-408](#page-437-0)** private VLANs association **[2-796](#page-825-0)** configuring **[2-405](#page-434-1)** configuring ports **[2-783](#page-812-0)** displaying **[2-675](#page-704-0)** host ports **[2-783](#page-812-0)** mapping configuring **[2-796](#page-825-0)** displaying **[2-513](#page-542-4)** promiscuous ports **[2-783](#page-812-0)** privileged EXEC mode **[1-2,](#page-25-5) [1-3](#page-26-1)** product identification information, displaying **[2-528](#page-557-1)** promiscuous ports, private VLANs **[2-783](#page-812-0)** protected ports, displaying **[2-519](#page-548-0)**

#### pruning

VLANs **[2-800](#page-829-5)** VTP displaying interface information **[2-513](#page-542-5)** enabling **[2-849,](#page-878-3) [2-853](#page-882-2)** pruning-eligible VLAN list **[2-802](#page-831-0)** PVST+

[See STP](#page-749-3)

# **Q**

QoS auto-QoS configuring **[2-45](#page-74-3)** debug messages, display **[B-2](#page-917-1)** displaying **[2-451](#page-480-0)** class maps creating **[2-69](#page-98-1)** defining the match criteria **[2-321](#page-350-0)** displaying **[2-461](#page-490-0)** defining the CoS value for an incoming packet **[2-330](#page-359-1)** displaying configuration information **[2-451,](#page-480-0) [2-613](#page-642-0)** DSCP transparency **[2-342](#page-371-1)** DSCP trusted ports applying DSCP-to-DSCP-mutation map to **[2-332](#page-361-1)** defining DSCP-to-DSCP-mutation map **[2-334](#page-363-2)** egress queues allocating buffers **[2-338](#page-367-1)** defining the CoS output queue threshold map **[2-356](#page-385-1)** defining the DSCP output queue threshold map **[2-358](#page-387-1)** displaying buffer allocations **[2-617](#page-646-0)** displaying CoS output queue threshold map **[2-621](#page-650-1)** displaying DSCP output queue threshold map **[2-621](#page-650-2)** displaying queueing strategy **[2-617](#page-646-1)** displaying queue-set settings **[2-624](#page-653-0)**

enabling bandwidth sharing and scheduling **[2-755](#page-784-0)** limiting the maximum output on a port **[2-751](#page-780-0)** mapping a port to a queue-set **[2-410](#page-439-0)** mapping CoS values to a queue and threshold **[2-356](#page-385-2)** mapping DSCP values to a queue and threshold **[2-358](#page-387-2)** setting maximum and reserved memory allocations **[2-340](#page-369-1)** setting WTD thresholds **[2-340](#page-369-1)** enabling **[2-326](#page-355-1)** ingress queues allocating buffers **[2-346](#page-375-1)** assigning SRR scheduling weights **[2-344](#page-373-1)** defining the CoS input queue threshold map **[2-348](#page-377-1)** defining the DSCP input queue threshold map **[2-350](#page-379-1)** displaying buffer allocations **[2-617](#page-646-0)** displaying CoS input queue threshold map **[2-621](#page-650-3)** displaying DSCP input queue threshold map **[2-621](#page-650-4)** displaying queueing strategy **[2-617](#page-646-1)** displaying settings for **[2-615](#page-644-0)** enabling the priority queue **[2-352](#page-381-1)** mapping CoS values to a queue and threshold **[2-348](#page-377-2)** mapping DSCP values to a queue and threshold **[2-350](#page-379-2)** setting WTD thresholds **[2-354](#page-383-1)** maps defining **[2-334,](#page-363-4) [2-348,](#page-377-1) [2-350,](#page-379-1) [2-356,](#page-385-1) [2-358](#page-387-1)** displaying **[2-621](#page-650-0)** policy maps applying an aggregate policer **[2-396](#page-425-1)** applying to an interface **[2-431,](#page-460-0) [2-437](#page-466-0)** creating **[2-398](#page-427-1)** defining policers **[2-328,](#page-357-1) [2-394](#page-423-1)**

QoS (continued)

enabling bandwidth shaping and

scheduling **[2-753](#page-782-0)**

QoS (continued) displaying policers **[2-614](#page-643-0)** displaying policy maps **[2-646](#page-675-0)** hierarchical **[2-399](#page-428-0)** policed-DSCP map **[2-334](#page-363-6)** setting DSCP or IP precedence values **[2-435](#page-464-0)** traffic classifications **[2-67](#page-96-1)** trust states **[2-816](#page-845-0)** port trust states **[2-360](#page-389-2)** queues, enabling the expedite **[2-403](#page-432-1)** statistics in-profile and out-of-profile packets **[2-617](#page-646-2)** packets enqueued or dropped **[2-617](#page-646-3)** sent and received CoS values **[2-617](#page-646-2)** sent and received DSCP values **[2-617](#page-646-2)** trusted boundary for IP phones **[2-360](#page-389-0)** VLAN-based **[2-362](#page-391-1)** quality of service [See QoS](#page-96-2) querytime, MVR **[2-367](#page-396-4)** queue-set command **[2-410](#page-439-1)**

### **R**

radius-server dead-criteria command **[2-411](#page-440-0)** radius-server host command **[2-413](#page-442-0)** rapid per-VLAN spanning-tree plus [See STP](#page-749-4) rapid PVST+ [See STP](#page-749-5) re-authenticating IEEE 802.1x-enabled ports **[2-144](#page-173-1)** re-authentication periodic **[2-145](#page-174-1)** time between attempts **[2-146](#page-175-2)** receiver ports, MVR **[2-370](#page-399-3)** receiving flow-control packets **[2-173](#page-202-1)**

recovery mechanism causes **[2-166](#page-195-11)** display **[2-74,](#page-103-1) [2-458,](#page-487-0) [2-499,](#page-528-0) [2-502](#page-531-0)** timer interval **[2-167](#page-196-0)** reload command **[2-415](#page-444-0)** remote command **[2-417](#page-446-0)** remote-span command **[2-419](#page-448-0)** Remote Switched Port Analyzer [See RSPAN](#page-392-1) rename (boot loader) command **[A-21](#page-906-1)** renew ip dhcp snooping database command **[2-421](#page-450-1)** reset (boot loader) command **[A-22](#page-907-1)** reset command **[2-838](#page-867-3)** resource templates, displaying **[2-651](#page-680-0)** restricted VLAN [See dot1x auth-fail vlan](#page-151-2) rmdir (boot loader) command **[A-23](#page-908-1)** rmon collection stats command **[2-425](#page-454-1)** root guard, for spanning tree **[2-714](#page-743-0)** routed ports IP addresses on **[2-187](#page-216-0)** number supported **[2-187](#page-216-0)** routing frames [See MTU](#page-698-0) RSPAN configuring **[2-363](#page-392-2)** displaying **[2-627](#page-656-0)** filter RSPAN traffic **[2-363](#page-392-3)** remote-span command **[2-419](#page-448-0)** sessions add interfaces to **[2-363](#page-392-4)** displaying **[2-627](#page-656-1)** start new **[2-363](#page-392-4)**

#### **S**

scheduled switchover disabling **[2-113](#page-142-0)** enabling **[2-113](#page-142-0)**

SDM mismatch mode **[2-427,](#page-456-0) [2-665](#page-694-0)** sdm prefer command **[2-426](#page-455-1)** SDM templates allowed resources **[2-427](#page-456-1)** and stacking **[2-426](#page-455-2)** displaying **[2-651](#page-680-1)** dual IPv4 and IPv6 **[2-426](#page-455-3)** secure ports, limitations **[2-789](#page-818-0)** sending flow-control packets **[2-173](#page-202-1)** service password-recovery command **[2-429](#page-458-2)** service-policy command **[2-431](#page-460-1)** session command **[2-434](#page-463-0)** set (boot loader) command **[A-24](#page-909-2)** set command **[2-435](#page-464-1)** setup command **[2-437](#page-466-1)** setup express command **[2-440](#page-469-0)** show access-lists command **[2-442](#page-471-2)** show archive status command **[2-445](#page-474-0)** show arp access-list command **[2-446](#page-475-1)** show authentication command **[2-447](#page-476-0)** show auto qos command **[2-451](#page-480-1)** show boot command **[2-455](#page-484-1)** show cable-diagnostics tdr command **[2-458](#page-487-1)** show changes command **[2-838](#page-867-4)** show cisp command **[2-460](#page-489-2)** show class-map command **[2-461](#page-490-1)** show controllers cpu-interface command **[2-462](#page-491-1)** show controllers ethernet-controller command **[2-464](#page-493-1)** show controllers ethernet-controller fastethernet command **[2-471](#page-500-1)** show controllers tcam command **[2-474](#page-503-1)** show controller utilization command **[2-476](#page-505-0)** show current command **[2-838](#page-867-5)** show dot1q-tunnel command **[2-483](#page-512-1)** show dot1x command **[2-484](#page-513-0)** show dtp **[2-488](#page-517-0)** show eap command **[2-490](#page-519-0)** show energywise command **[2-493](#page-522-0)** show env command **[2-497](#page-526-1)**

show errdisable detect command **[2-499](#page-528-1)** show errdisable flap-values command **[2-501](#page-530-1)** show errdisable recovery command **[2-502](#page-531-1)** show etherchannel command **[2-504](#page-533-1)** show fallback profile command **[2-507](#page-536-1)** show flowcontrol command **[2-509](#page-538-0)** show idprom command **[2-511](#page-540-0)** show interfaces command **[2-513](#page-542-6)** show interfaces counters command **[2-525](#page-554-0)** show inventory command **[2-528](#page-557-2)** show ip arp inspection command **[2-530](#page-559-4)** show ipc command **[2-556](#page-585-0)** show ip dhcp snooping binding command **[2-535](#page-564-2)** show ip dhcp snooping command **[2-534](#page-563-0)** show ip dhcp snooping database command **[2-537,](#page-566-1) [2-539](#page-568-1)** show ip igmp profile command **[2-542](#page-571-1)** show ip igmp snooping address command **[2-565](#page-594-1)** show ip igmp snooping command **[2-543,](#page-572-1) [2-563](#page-592-2)** show ip igmp snooping groups command **[2-546](#page-575-1)** show ip igmp snooping mrouter command **[2-548,](#page-577-1) [2-567](#page-596-1)** show ip igmp snooping querier command **[2-550,](#page-579-1) [2-569](#page-598-1)** show ip source binding command **[2-552](#page-581-1)** show ipv6 access-list command **[2-560](#page-589-0)** show ipv6 dhcp conflict command **[2-562](#page-591-0)** show ipv6 route updated **[2-571](#page-600-0)** show ip verify source command **[2-554](#page-583-1)** show l2protocol-tunnel command **[2-573](#page-602-1)** show lacp command **[2-576](#page-605-1)** show link state group command **[2-580](#page-609-0)** show location **[2-582](#page-611-0)** show location command **[2-582](#page-611-1)** show logging command **[2-585](#page-614-0)** show mac access-group command **[2-590](#page-619-0)** show mac address-table address command **[2-594](#page-623-2)** show mac address-table aging time command **[2-596](#page-625-1)** show mac address-table command **[2-592](#page-621-1)** show mac address-table count command **[2-598](#page-627-1)** show mac address-table dynamic command **[2-600](#page-629-1)** show mac address-table interface command **[2-602](#page-631-1)**

show mac address-table learning command **[2-604](#page-633-1)** show mac address-table move update command **[2-605](#page-634-1)** show mac address-table notification command **[2-87,](#page-116-1) [2-607,](#page-636-1)  [B-21](#page-936-1)** show mac address-table static command **[2-609](#page-638-1)** show mac address-table vlan command **[2-611](#page-640-1)** show mls qos aggregate-policer command **[2-614](#page-643-1)** show mls qos command **[2-613](#page-642-1)** show mls qos input-queue command **[2-615](#page-644-1)** show mls qos interface command **[2-617](#page-646-4)** show mls qos maps command **[2-621](#page-650-5)** show mls qos queue-set command **[2-624](#page-653-1)** show mls qos vlan command **[2-626](#page-655-0)** show monitor command **[2-627](#page-656-2)** show mvr command **[2-630](#page-659-0)** show mvr interface command **[2-632](#page-661-0)** show mvr members command **[2-634](#page-663-0)** show network-policy profile command **[2-636](#page-665-0)** show nmsp command **[2-638](#page-667-0)** show pagp command **[2-641](#page-670-1)** show parser macro command **[2-643](#page-672-1)** show platform acl command **[C-2](#page-1011-0)** show platform backup interface command **[C-3](#page-1012-0)** show platform configuration command **[C-4](#page-1013-0)** show platform dl command **[C-5](#page-1014-0)** show platform etherchannel command **[C-6](#page-1015-0)** show platform forward command **[C-7](#page-1016-2)** show platform frontend-controller command **[C-9](#page-1018-1)** show platform igmp snooping command **[C-10](#page-1019-0)** show platform ipc trace command **[C-18](#page-1027-0)** show platform ip multicast command **[C-12](#page-1021-0)** show platform ip unicast command **[C-13](#page-1022-0)** show platform ipv6 unicast command **[C-19](#page-1028-0)** show platform ip wccp command **[C-17](#page-1026-0)** show platform layer4op command **[C-21](#page-1030-0)** show platform mac-address-table command **[C-22](#page-1031-0)** show platform messaging command **[C-23](#page-1032-0)** show platform monitor command **[C-24](#page-1033-0)** show platform mvr table command **[C-25](#page-1034-0)**

show platform pm command **[C-26](#page-1035-0)** show platform port-asic command **[C-27](#page-1036-0)** show platform port-security command **[C-32](#page-1041-0)** show platform qos command **[C-33](#page-1042-0)** show platform resource-manager command **[C-34](#page-1043-0)** show platform snmp counters command **[C-36](#page-1045-0)** show platform spanning-tree command **[C-37](#page-1046-0)** show platform stack-manager command **[C-39](#page-1048-0)** show platform stp-instance command **[C-38](#page-1047-0)** show platform tb command **[C-43](#page-1052-0)** show platform tcam command **[C-45](#page-1054-0)** show platform vlan command **[C-48](#page-1057-0)** show policy-map command **[2-646](#page-675-1)** show port security command **[2-648](#page-677-0)** show proposed command **[2-838](#page-867-6)** show sdm prefer command **[2-651](#page-680-2)** show setup express command **[2-655](#page-684-0)** show spanning-tree command **[2-656](#page-685-1)** show storm-control command **[2-662](#page-691-0)** show switch command **[2-664](#page-693-1)** show system mtu command **[2-669](#page-698-1)** show trust command **[2-816](#page-845-1)** show udld command **[2-670](#page-699-0)** show version command **[2-673](#page-702-0)** show vlan access-map command **[2-680](#page-709-1)** show vlan command **[2-675](#page-704-1)** show vlan command, fields **[2-677](#page-706-0)** show vlan filter command **[2-681](#page-710-0)** show vmps command **[2-682](#page-711-0)** show vtp command **[2-684](#page-713-0)** shutdown command **[2-689](#page-718-0)** shutdown threshold, Layer 2 protocol tunneling **[2-278](#page-307-3)** shutdown vlan command **[2-690](#page-719-0)** small violation-rate command **[2-691](#page-720-0)** Smartports macros [See macros](#page-338-1) SNMP host, specifying **[2-697](#page-726-0)** SNMP informs, enabling the sending of **[2-693](#page-722-0)** snmp-server enable traps command **[2-693](#page-722-1)**

snmp-server host command **[2-697](#page-726-1)** snmp trap mac-notification command **[2-701](#page-730-0)** SNMP traps enabling MAC address notification trap **[2-701](#page-730-1)** enabling the MAC address notification feature **[2-304](#page-333-0)** enabling the sending of **[2-693](#page-722-0)** SoftPhone [See Cisco SoftPhone](#page-74-4) software images copying **[2-8](#page-37-2)** deleting **[2-100](#page-129-2)** downloading **[2-11](#page-40-2)** upgrading **[2-8,](#page-37-2) [2-11](#page-40-2)** uploading **[2-18](#page-47-1)** software version, displaying **[2-673](#page-702-1)** source ports, MVR **[2-370](#page-399-3)** SPAN configuring **[2-363](#page-392-2)** debug messages, display **[B-22](#page-937-1)** displaying **[2-627](#page-656-0)** filter SPAN traffic **[2-363](#page-392-3)** sessions add interfaces to **[2-363](#page-392-5)** displaying **[2-627](#page-656-1)** start new **[2-363](#page-392-5)** spanning-tree backbonefast command **[2-703](#page-732-1)** spanning-tree bpdufilter command **[2-704](#page-733-2)** spanning-tree bpduguard command **[2-706](#page-735-2)** spanning-tree cost command **[2-708](#page-737-0)** spanning-tree etherchannel command **[2-710](#page-739-0)** spanning-tree extend system-id command **[2-712](#page-741-2)** spanning-tree guard command **[2-714](#page-743-2)** spanning-tree link-type command **[2-716](#page-745-1)** spanning-tree loopguard default command **[2-718](#page-747-1)** spanning-tree mode command **[2-720](#page-749-6)** spanning-tree mst configuration command **[2-722](#page-751-7)** spanning-tree mst cost command **[2-724](#page-753-1)** spanning-tree mst forward-time command **[2-726](#page-755-1)** spanning-tree mst hello-time command **[2-727](#page-756-1)**

spanning-tree mst max-age command **[2-728](#page-757-1)** spanning-tree mst max-hops command **[2-729](#page-758-1)** spanning-tree mst port-priority command **[2-730](#page-759-1)** spanning-tree mst pre-standard command **[2-732](#page-761-0)** spanning-tree mst priority command **[2-733](#page-762-1)** spanning-tree mst root command **[2-734](#page-763-2)** spanning-tree portfast (global configuration) command **[2-738](#page-767-6)** spanning-tree portfast (interface configuration) command **[2-741](#page-770-2)** spanning-tree port-priority command **[2-736](#page-765-0)** Spanning Tree Protocol [See STP](#page-749-7) spanning-tree transmit hold-count command **[2-743](#page-772-0)** spanning-tree uplinkfast command **[2-744](#page-773-0)** spanning-tree vlan command **[2-746](#page-775-0)** speed command **[2-749](#page-778-2)** srr-queue bandwidth limit command **[2-751](#page-780-1)** srr-queue bandwidth shape command **[2-753](#page-782-1)** srr-queue bandwidth share command **[2-755](#page-784-1)** SSH, configuring version **[2-245](#page-274-0)** stack-mac persistent timer command **[2-757](#page-786-1)** stack member access **[2-434](#page-463-1)** number **[2-664,](#page-693-0) [2-767](#page-796-0)** priority value **[2-764](#page-793-0)** provisioning **[2-765](#page-794-0)** reloading **[2-415](#page-444-1)** stacks, switch disabling a member **[2-762](#page-791-0)** enabling a member **[2-762](#page-791-0)** MAC address **[2-757](#page-786-2)** provisioning a new member **[2-765](#page-794-0)** reloading **[2-415](#page-444-1)** stack member access **[2-434](#page-463-1)** stack member number **[2-664,](#page-693-0) [2-767](#page-796-0)** stack member priority value **[2-664,](#page-693-0) [2-764](#page-793-0)** static-access ports, configuring **[2-771](#page-800-0)** statistics, Ethernet group **[2-425](#page-454-0)**

sticky learning, enabling **[2-787](#page-816-1)** storm-control command **[2-759](#page-788-2) STP** BackboneFast **[2-703](#page-732-0)** counters, clearing **[2-92](#page-121-1)** debug messages, display BackboneFast events **[B-77](#page-992-1)** MSTP **[B-80](#page-995-1)** optimized BPDUs handling **[B-79](#page-994-1)** spanning-tree activity **[B-75](#page-990-1)** switch shim **[B-82](#page-997-1)** transmitted and received BPDUs **[B-78](#page-993-1)** UplinkFast **[B-84](#page-999-1)** detection of indirect link failures **[2-703](#page-732-0)** enabling protocol tunneling for **[2-278](#page-307-4)** EtherChannel misconfiguration **[2-710](#page-739-1)** extended system ID **[2-712](#page-741-0)** path cost **[2-708](#page-737-1)** protocol modes **[2-720](#page-749-0)** root port accelerating choice of new **[2-744](#page-773-1)** loop guard **[2-714](#page-743-3)** preventing from becoming designated **[2-714](#page-743-3)** restricting which can be root **[2-714](#page-743-3)** root guard **[2-714](#page-743-3)** UplinkFast **[2-744](#page-773-1)** root switch affects of extended system ID **[2-712,](#page-741-1) [2-747](#page-776-0)** hello-time **[2-746](#page-775-1)** interval between BDPU messages **[2-746](#page-775-2)** interval between hello BPDU messages **[2-746](#page-775-1)** max-age **[2-746](#page-775-2)** port priority for selection of **[2-736](#page-765-1)** primary or secondary **[2-746](#page-775-3)** switch priority **[2-746](#page-775-4)**

STP (continued) state changes blocking to forwarding state **[2-741](#page-770-1)** enabling BPDU filtering **[2-704,](#page-733-0) [2-738](#page-767-0)** enabling BPDU guard **[2-706,](#page-735-0) [2-738](#page-767-1)** enabling Port Fast **[2-738,](#page-767-7) [2-741](#page-770-1)** enabling timer to recover from error state **[2-166](#page-195-12)** forward-delay time **[2-746](#page-775-5)** length of listening and learning states **[2-746](#page-775-5)** shutting down Port Fast-enabled ports **[2-738](#page-767-8)** state information display **[2-656](#page-685-2)** VLAN options **[2-733,](#page-762-2) [2-746](#page-775-6)** SVIs, creating **[2-181](#page-210-1)** SVI status calculation **[2-773](#page-802-0)** Switched Port Analyzer [See SPAN](#page-392-6) switching characteristics modifying **[2-769](#page-798-1)** returning to interfaces **[2-769](#page-798-1)** switchport access command **[2-771](#page-800-0)** switchport autostate exclude command **[2-773](#page-802-0)** switchport backup interface command **[2-775](#page-804-0)** switchport block command **[2-778](#page-807-0)** switchport command **[2-769](#page-798-1)** switchport host command **[2-779](#page-808-1)** switchport mode command **[2-780](#page-809-5)** switchport mode private-vlan command **[2-783](#page-812-1)** switchport nonegotiate command **[2-785](#page-814-1)** switchport port-security aging command **[2-792](#page-821-1)** switchport port-security command **[2-787](#page-816-2)** switchport priority extend command **[2-794](#page-823-0)** switchport private-vlan command **[2-796](#page-825-1)** switchport protected command **[2-798](#page-827-1)** switchports, displaying **[2-513](#page-542-7)** switchport trunk command **[2-800](#page-829-6)** switchport voice detect **[2-803](#page-832-0)** switchport voice vlan command **[2-804](#page-833-0)** switch priority command **[2-762,](#page-791-1) [2-764](#page-793-1)** switch provision command **[2-765](#page-794-0)**

switch renumber command **[2-767](#page-796-1)** system env temperature threshold yellow command **[2-806](#page-835-0)** system message logging, save message to flash **[2-293](#page-322-1)** system mtu command **[2-808](#page-837-1)** system resource templates **[2-426](#page-455-4)**

### **T**

tar files, creating, listing, and extracting **[2-15](#page-44-1)** TDR, running **[2-810](#page-839-0)** temperature information, displaying **[2-497](#page-526-0)** templates, system resources **[2-426](#page-455-4)** test cable-diagnostics tdr command **[2-810](#page-839-0)** traceroute mac command **[2-811](#page-840-0)** traceroute mac ip command **[2-814](#page-843-0)** trunking, VLAN mode **[2-780](#page-809-6)** trunk mode **[2-780](#page-809-7)** trunk ports **[2-780](#page-809-1)** trunks, to non-DTP device **[2-781](#page-810-3)** trusted boundary for QoS **[2-360](#page-389-0)** trusted port states for QoS **[2-360](#page-389-2)** tunnel ports, Layer 2 protocol, displaying **[2-573](#page-602-2)** type (boot loader) command **[A-27](#page-912-1)**

# **U**

# UDLD

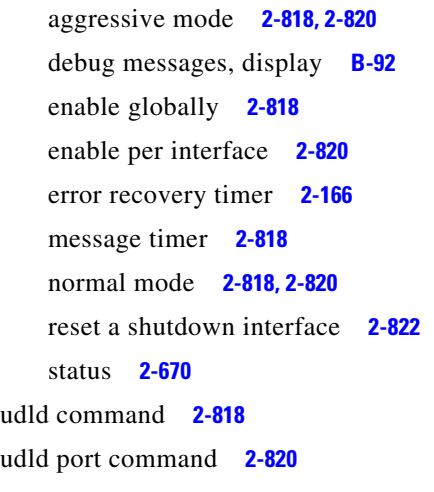

udld reset command **[2-822](#page-851-1)** unicast storm control **[2-759](#page-788-3)** UniDirectional Link Detection [See UDLD](#page-847-5) unknown multicast traffic, preventing **[2-778](#page-807-1)** unknown unicast traffic, preventing **[2-778](#page-807-1)** unset (boot loader) command **[A-28](#page-913-1)** upgrading copying software images **[2-8](#page-37-2)** downloading software images **[2-11](#page-40-2)** software images, monitoring status of **[2-445](#page-474-1)** UplinkFast, for STP **[2-744](#page-773-1)** user EXEC mode **[1-2,](#page-25-6) [1-3](#page-26-2)**

### **V**

version (boot loader) command **[A-30](#page-915-1)** version mismatch mode **[2-665,](#page-694-1) [C-40](#page-1049-0)** vlan (global configuration) command **[2-823](#page-852-4)** vlan (VLAN configuration) command **[2-829](#page-858-1)** vlan access-map command **[2-835](#page-864-0)** VLAN access map configuration mode **[2-835](#page-864-1)** VLAN access maps actions **[2-6](#page-35-2)** displaying **[2-680](#page-709-0)** VLAN-based QoS **[2-362](#page-391-1)** VLAN configuration rules **[2-826,](#page-855-0) [2-831](#page-860-0)** saving **[2-823,](#page-852-5) [2-833](#page-862-1)** VLAN configuration mode commands VLAN **[2-829](#page-858-2)** VTP **[2-853](#page-882-3)** description **[1-5](#page-28-1)** entering **[2-837](#page-866-0)** summary **[1-3](#page-26-3)** vlan database command **[2-837](#page-866-1)** vlan dot1q tag native command **[2-840](#page-869-2)** vlan filter command **[2-842](#page-871-0)**
VLAN filters, displaying **[2-681](#page-710-0)** VLAN ID range **[2-823,](#page-852-0) [2-829](#page-858-0)** VLAN maps applying **[2-842](#page-871-0)** creating **[2-835](#page-864-0)** defining **[2-319](#page-348-0)** displaying **[2-680](#page-709-0)** VLAN Query Protocol [See VQP](#page-123-0) VLANs adding **[2-823](#page-852-1)** configuring **[2-823,](#page-852-1) [2-829](#page-858-1)** debug messages, display ISL **[B-88](#page-1003-0)** VLAN IOS file system error tests **[B-87](#page-1002-0)** VLAN manager activity **[B-85](#page-1000-0)** VTP **[B-90](#page-1005-0)** displaying configurations **[2-675](#page-704-0)** extended-range **[2-823](#page-852-2)** MAC addresses displaying **[2-611](#page-640-0)** number of **[2-598](#page-627-0)** media types **[2-826,](#page-855-0) [2-831](#page-860-0)** normal-range **[2-823,](#page-852-3) [2-829](#page-858-2)** private **[2-783](#page-812-0)** configuring **[2-405](#page-434-0)** displaying **[2-675](#page-704-1)** [See also private VLANs](#page-812-0) restarting **[2-690](#page-719-0)** saving the configuration **[2-823](#page-852-1)** shutting down **[2-690](#page-719-1)** SNMP traps for VTP **[2-695,](#page-724-0) [2-698](#page-727-0)** suspending **[2-690](#page-719-0)** variables **[2-829](#page-858-3)** VLAN Trunking Protocol [See VTP](#page-124-0) VM mode **[2-665,](#page-694-0) [C-40](#page-1049-0)**

VMPS configuring servers **[2-847](#page-876-0)** displaying **[2-682](#page-711-0)** error recovery timer **[2-167](#page-196-0)** reconfirming dynamic VLAN assignments **[2-844](#page-873-0)** vmps reconfirm (global configuration) command **[2-845](#page-874-0)** vmps reconfirm (privileged EXEC) command **[2-844](#page-873-1)** vmps retry command **[2-846](#page-875-0)** vmps server command **[2-847](#page-876-1)** voice VLAN configuring **[2-803,](#page-832-0) [2-804](#page-833-0)** setting port priority **[2-794](#page-823-0)** VQP and dynamic-access ports **[2-772](#page-801-0)** clearing client statistics **[2-94](#page-123-1)** displaying information **[2-682](#page-711-1)** per-server retry count **[2-846](#page-875-1)** reconfirmation interval **[2-845](#page-874-1)** reconfirming dynamic VLAN assignments **[2-844](#page-873-2)** VTP changing characteristics **[2-849](#page-878-0)** clearing pruning counters **[2-95](#page-124-1)** configuring domain name **[2-849,](#page-878-1) [2-853](#page-882-0)** file name **[2-849](#page-878-2)** mode **[2-849,](#page-878-3) [2-853](#page-882-1)** password **[2-849,](#page-878-4) [2-853](#page-882-2)** counters display fields **[2-685](#page-714-0)** displaying information **[2-684](#page-713-0)** enabling pruning **[2-849,](#page-878-5) [2-853](#page-882-3)** tunneling for **[2-278](#page-307-0)** Version 2 **[2-849,](#page-878-6) [2-853](#page-882-4)** mode **[2-849,](#page-878-3) [2-853](#page-882-1)** pruning **[2-849,](#page-878-5) [2-853](#page-882-3)** saving the configuration **[2-823,](#page-852-5) [2-833](#page-862-0)** statistics **[2-684](#page-713-1)** status **[2-684](#page-713-2)** status display fields **[2-686](#page-715-0)**

vtp (global configuration) command **[2-849](#page-878-7)** vtp (VLAN configuration) command **[2-853](#page-882-5)**

×

 $\mathbf l$